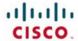

# Official Cert Guide

Learn, prepare, and practice for exam success

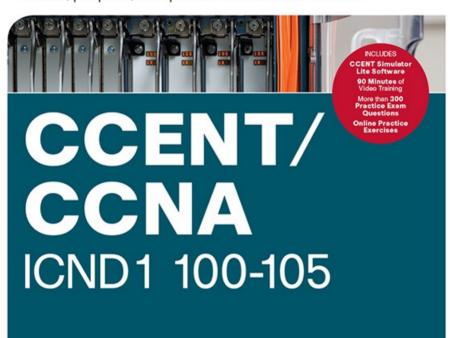

## **About This E-Book**

EPUB is an open, industry-standard format for e-books. However, support for EPUB and its many features varies across reading devices and applications. Use your device or app settings to customize the presentation to your liking. Settings that you can customize often include font, font size, single or double column, landscape or portrait mode, and figures that you can click or tap to enlarge. For additional information about the settings and features on your reading device or app, visit the device manufacturer's Web site.

Many titles include programming code or configuration examples. To optimize the presentation of these elements, view the e-book in single-column, landscape mode and adjust the font size to the smallest setting. In addition to presenting code and configurations in the reflowable text format, we have included images of the code that mimic the presentation found in the print book; therefore, where the reflowable format may compromise the presentation of the code listing, you will see a "Click here to view code image" link. Click the link to view the print-fidelity code image. To return to the previous page viewed, click the Back button on your device or app.

# CCENT/CCNA ICND1 100-105 Official Cert Guide

WENDELL ODOM, CCIE No. 1624

Cisco Press

800 East 96th Street Indianapolis, IN 46240 USA

# CCENT/CCNA ICND1 100-105 Official Cert Guide

Wendell Odom

Copyright© 2016 Cisco Systems, Inc.

Published by: Cisco Press

800 East 96th Street

Indianapolis, IN 46240 USA

All rights reserved. No part of this book may be reproduced or transmitted in any form or by any means, electronic or mechanical, including photocopying, recording, or by any information storage and retrieval system, without written permission from the publisher,

except for the inclusion of brief quotations in a review.

Printed in the United States of America

First Printing May 2016

Library of Congress Control Number: 2016933699

ISBN-13: 978-1-58720-580-4

ISBN-10: 1-58720-580-7

# Warning and Disclaimer

This book is designed to provide information about the Cisco ICND1 100-105 exam for CCENT certification. Every effort has been made to make this book as complete and as accurate as possible, but no warranty or fitness is implied.

The information is provided on an "as is" basis. The authors, Cisco Press, and Cisco Systems, Inc. shall have neither liability nor responsibility to any person or entity with respect to any loss or damages arising from the information contained in this book or from the use of the discs or programs that may accompany it.

The opinions expressed in this book belong to the author and are not necessarily those of Cisco Systems, Inc.

## **Trademark Acknowledgments**

All terms mentioned in this book that are known to be trademarks or service marks have been appropriately capitalized. Cisco Press or Cisco Systems, Inc., cannot attest to the accuracy of this information. Use of a term in this book should not be regarded as affecting the validity of any trademark or service mark.

## **Special Sales**

For information about buying this title in bulk quantities, or for special sales opportunities (which may include electronic versions; custom cover designs; and content particular to your business, training goals, marketing focus, or branding interests), please contact our corporate sales department at <a href="mailto:corpsales@pearsoned.com">corpsales@pearsoned.com</a> or (800) 382-3419.

For government sales inquiries, please contact governmentsales@pearsoned.com.

For questions about sales outside the U.S., please contact intlcs@pearson.com.

#### **Feedback Information**

At Cisco Press, our goal is to create in-depth technical books of the highest quality and value. Each book is crafted with care and precision, undergoing rigorous development that involves the unique expertise of members from the professional technical community.

Readers' feedback is a natural continuation of this process. If you have any comments regarding how we could improve the quality of this book, or otherwise alter it to better suit your needs, you can contact us through email at <a href="feedback@ciscopress.com">feedback@ciscopress.com</a>. Please make sure to include the book title and ISBN in your message.

We greatly appreciate your assistance.

Publisher Paul Boger Associate Publisher Dave Dusthimer Business Operation Jan Cornelssen Manager, Cisco Press

**Executive Editor** Brett Bartow **Managing Editor** Sandra Schroeder **Senior Development** Christopher Cleveland **Editor** 

Senior Project Editor Tonya Simpson Copy Editors
Keith Cline, Chuck Hutchinson Technical Editors Aubrey
Adams, Elan Beer Editorial Assistant Vanessa Evans
Cover Designer Mark Shirar Composition Studio Galou
Senior Indexer Erika Millen Proofreaders Kathy Ruiz,

Paula Lowell CISCO

Americas Headquarters Cisco Systems, Inc. San Jose, CA

**Asia Pacific Headquarters** Cisco Systems (USA) Pte. Ltd. Singapore

**Europe Headquarters**Cisco Systems International BV
Amsterdam, The Netherlands

Cisco has more than 200 offices worldwide. Addresses, phone numbers, and fax numbers are listed on the Cisco Website at www.cisco.com/go/offices.

CCDE, CCENT, Cisco Eos, Cisco HealthPresence, the Cisco logo, Cisco Lumin, Cisco Nexus, Cisco Stadium Vision, Cisco Telepresence, Cisco WebEx, DCE, and Welcome to the Human Network are trademarks; Changing the Way We Work, Live, Play, and Learn and Cisco Store are service marks; and Access Registrar, Aironet, AsyncOS, Bringing the Meeting To You, Catalyst, CCDA, CCDP, CCIE, CCIP, CCNA, CCNP, CCSP, CCVP, Cisco, the Cisco Certified Internetwork Expert logo, Cisco IOS, Cisco Press, Cisco Systems, Cisco Systems Capital, the Cisco Systems logo, Cisco Unity, Collaboration Without Limitation, EtherFast, EtherSwitch, Event Center, Fast Step, Follow Me Browsing, FormShare, GigaDrive, HomeLink, Internet Quotient, IOS, iPhone, iQuick Study, IronPort, the IronPort logo, LightStream, Linksys, MediaTone, MeetingPlace, MeetingPlace Chime Sound, MGX, Networkers, Networking Academy, Network Registrar, PCNow, PIX, PowerPanels, ProConnect, ScriptShare, SenderBase, SMARTnet, Spectrum Expert, StackWise, The Fastest Way to Increase Your Internet Quotient, TransPath, WebEx, and the WebEx logo are registered trademarks of Cisco Systems, Inc. and/or its

affiliates in the United States and certain other countries.

All other trademarks mentioned in this document or website are the property of their respective owners. The use of the word partner does not imply a partnership relationship between Cisco and any other company. (0812R)

## **About the Author**

Wendell Odom, CCIE No. 1624 (Emeritus), has been in the networking industry since 1981. He has worked as a network engineer, consultant, systems engineer, instructor, and course developer; he currently works writing and creating certification study tools. This book is his 27th edition of some product for Pearson, and he is the author of all editions of the CCNA R&S and CCENT Cert Guides from Cisco Press. He has written books about topics from networking basics, certification guides throughout the years for CCENT, CCNA R&S, CCNA DC, CCNP ROUTE, CCNP QoS, and CCIE R&S. He helped develop the popular Pearson Network Simulator. He maintains study tools, links to his blogs, and other resources at www.certskills.com.

# About the Technical Reviewers

Aubrey Adams is a Cisco Networking Academy instructor in Perth, Western Australia. With a background in telecommunications design, Aubrey has qualifications in electronic engineering and management; graduate diplomas in computing and education; and associated industry certifications. He has taught across a broad range of both related vocational and education training areas and university courses. Since 2007, Aubrey has technically reviewed several Pearson Education and Cisco Press publications, including video, simulation, and online products.

Elan Beer, CCIE No. 1837, is a senior consultant and

Cisco instructor specializing in data center architecture and multiprotocol network design. For the past 27 years, Elan has designed networks and trained thousands of industry experts in data center architecture, routing, and switching. Elan has been instrumental in large-scale professional service efforts designing and troubleshooting internetworks, performing data center and network audits, and assisting clients with their short-and long-term design objectives. Elan has a global perspective of network architectures via his international clientele. Elan has used his expertise to design and troubleshoot data centers and internetworks in Malaysia, North America, Europe, Australia, Africa, China, and the Middle East. Most recently, Elan has been focused on data center design,

configuration, and troubleshooting as well as service provider technologies. In 1993, Elan was among the first to obtain the Cisco Certified System Instructor (CCSI) certification, and in 1996, he was among the first to attain the Cisco System highest technical certification, the Cisco Certified Internetworking Expert. Since then, Elan has been involved in numerous large-scale data center and telecommunications networking projects worldwide.

### **Dedications**

For Hannah Grace Odom, my wonderful daughter:

Tomato softball, equiangular equilateral quadrilaterals, being Jesus's hands and feet, wasabi, smart brain and a bigger heart, movies while other kids are at school, Underdog stories, math homework—hooray!, singing scat. Love you, precious girl.

# Acknowledgments

Brett Bartow again served as executive editor on the book. We've worked together on probably 20+ titles now. Besides the usual wisdom and good decision making to guide the project, he was the driving force behind adding all the new apps to the DVD/web. As always, a pleasure to work with, and an important part of deciding what the entire Official Cert Guide series direction should be.

As part of writing these books, we work in concert with Cisco. A special thanks goes out to various people on the Cisco team who work with Pearson to create Cisco Press books. In particular, Greg Cote, Joe Stralo, and Phil Vancil were a great help while we worked on these titles.

Chris Cleveland did the development editing for the very first Cisco Press exam certification guide way back in 1998, and he's been involved with the series ever since. It's always great to work with Chris, even though I'm jealous of his office setup. This book has more moving parts than most, and Chris's part of the work happened on a challenging timeline. Thanks, Chris, for the many latenight hours working through the different elements, and especially for keeping us on track with the new features.

As for technical editors, ho hum, Elan Beer did his usual amazing job. It is truly abnormal to find one person who

can do all aspects of technical editing in the same pass, with excellence. From finding small technical errors, to noticing phrasing that might mislead, to suggesting where an extra thought or two rounds out a topic, Elan does it all. Fantastic job as usual; thanks, Elan.

Aubrey Adams tech edited the book, his first time tech

editing one of my books, and he also provided some excellent feedback. Aubrey's experience teaching the material was a big help in particular, because he knows of the common mistakes that students make when learning these same topics. Diligent, objective, useful comments all around; thanks, Aubrey!

Matthews, new at least in terms of someone I interact with

Welcome and thanks to a new team member, Lisa

during the writing process. Lisa handled all the practice app development: taking various appendixes, learning some subnetting (fun, huh Lisa?), and building apps to make the practice experience more interactive. Thanks for guiding us through the process, Lisa!

I love the magic wand that is production. Presto, word docs with gobs of queries and comments feed into the machine, and out pops these beautiful books. Thanks to Sandra Schroeder, Tonya Simpson, Mandie Frank, for jumping into the fray to keep the schedule moving, and all the production team for making the magic happen. From

fixing all my grammar, crummy word choices, passivevoice sentences, and then pulling the design and layout making it look easy. And Tonya, once again getting the "opportunity" to manage two books with many elements at the same timeline, once again, the juggling act continues, and done well. Thanks for managing the whole production process again.

Mike Tanamachi, illustrator and mind reader, did a great

together, they do it all; thanks for putting it all together and

job on the figures again. I use a different process with the figures than most authors, with Mike drawing new figures as soon as I outline a new section or chapter. It means more edits when I change my mind, and lots of mind reading of what Wendell really wanted versus what I drew poorly on my Wacom tablet. Mike came through again with some beautiful finished products. And a thanks goes out to Laura Robbins for working on helping make sure all the

develop over several other editions of other books. I could not have made the timeline for this book without Chris Burns of Certskills Professional. Chris owns the mind map process now, owns big parts of the lab development process for the associated labs added to my blogs, does various tasks related to specific chapters, and then catches anything I need to toss over my shoulder so I

figures follow our color standards—standards she helped

can focus on the books. Chris, you are the man!
Sean Wilkins played the largest role he's played so far
with one of my books. A long-time co-collaborator with
Pearson's CCNA Simulator, Sean did a lot of technology

work behind the scenes. No way the books are out on time without Sean's efforts; thanks for the great job, Sean!

A special thanks you to you readers who write in with

A special thanks you to you readers who write in with suggestions and possible errors, and especially those of you who post online at the Cisco Learning Network. Without question, the comments I receive directly and overhear by participating at CLN made this edition a better book.

Thanks to my wonderful wife, Kris, who helps make this sometimes challenging work lifestyle a breeze. I love walking this journey with you, doll. Thanks to my daughter Hannah (see dedication). And thanks to Jesus Christ, Lord of everything in my life.

# Contents at a Glance

<u>Introduction</u>

Your Study Plan

# **Part I: Networking Fundamentals**

Chapter 1 Introduction to TCP/IP Networking

Chapter 2 Fundamentals of Ethernet LANs

Chapter 3 Fundamentals of WANs

Chapter 4 Fundamentals of IPv4 Addressing and Routing

Chapter 5 Fundamentals of TCP/IP Transport and Applications

Part I Review

## Part II: Implementing Basic Ethernet LANs

Chapter 6 Using the Command-Line Interface

Chapter 7 Analyzing Ethernet LAN Switching

Chapter 8 Configuring Basic Switch Management

Chapter 9 Configuring Switch Interfaces

Part II Review

| Part III: Ethernet LANs: Design, VLANs, and             |
|---------------------------------------------------------|
| <b>Troubleshooting</b>                                  |
| Chapter 10 Analyzing Ethernet LAN Designs               |
| Chapter 11 Implementing Ethernet Virtual LANs           |
| Chapter 12 Troubleshooting Ethernet LANs                |
| Part III Review                                         |
| Part IV: IP Version 4 Addressing and Subnetting         |
| Chapter 13 Perspectives on IPv4 Subnetting              |
| Chapter 14 Analyzing Classful IPv4 Networks             |
| Chapter 15 Analyzing Subnet Masks                       |
| Chapter 16 Analyzing Existing Subnets                   |
| Part IV Review                                          |
| Part V: Implementing IPv4                               |
| Chapter 17 Operating Cisco Routers                      |
| Chapter 18 Configuring IPv4 Addresses and Static Routes |
| Chapter 19 Learning IPv4 Routes with RIPv2              |
| Chapter 20 DHCP and IP Networking on Hosts              |

| Part V Review                                             |
|-----------------------------------------------------------|
| Part VI: IPv4 Design and Troubleshooting                  |
| Chapter 21 Subnet Design                                  |
| Chapter 22 Variable-Length Subnet Masks                   |
| Chapter 23 IPv4 Troubleshooting Tools                     |
| Chapter 24 Troubleshooting IPv4 Routing                   |
| Part VI Review                                            |
| Part VII: IPv4 Services: ACLs and NAT                     |
| Chapter 25 Basic IPv4 Access Control Lists                |
| Chapter 26 Advanced IPv4 Access Control Lists             |
| Chapter 27 Network Address Translation                    |
| Part VII Review                                           |
| Part VIII: IP Version 6                                   |
| Chapter 28 Fundamentals of IP Version 6                   |
| Chapter 29 IPv6 Addressing and Subnetting                 |
| <u>Chapter 30 Implementing IPv6 Addressing on Routers</u> |
|                                                           |

Chapter 31 Implementing IPv6 Addressing on Hosts

Part VIII Review **Part IX: Network Device Management** Chapter 33 Device Management Protocols Chapter 34 Device Security Features Chapter 35 Managing IOS Files Chapter 36 IOS License Management Part IX Review **Part X: Final Review** Chapter 37 Final Review **Part XI: Appendixes** Appendix A Numeric Reference Tables Appendix B CCENT/CCNA ICND1 100-105 Exam <u>Updates</u> **Glossary** Index **DVD** Appendixes

Appendix C Answers to the "Do I Know This Already?"

Chapter 32 Implementing IPv6 Routing

| Quizzes                                                              |
|----------------------------------------------------------------------|
| Appendix D Practice for Chapter 14: Analyzing Classful IPv4 Networks |
| Appendix E Practice for Chapter 15: Analyzing Subnet Masks           |
| Amondin E Duration for Chanton 16, Analyzing Existing                |

Appendix F Practice for Chapter 16: Analyzing Existing Subnets

Appendix G Practice for Chapter 21: Subnet Design

Appendix H Practice for Chapter 22: Variable-Length Subnet Masks

Appendix I Practice for Chapter 25: Basic IPv4 Access Control Lists

Appendix J Practice for Chapter 28: Fundamentals of IP Version 6

Appendix K Practice for Chapter 30: Implementing IPv6
Addressing on Routers

Appendix L Mind Map Solutions

Appendix M Study Planner

O--:---

Appendix N Classless Inter-domain Routing

Appendix O Route Summarization

Appendix P Implementing Point-to-Point WANs

Appendix Q Topics from Previous Editions

Appendix R Exam Topics Cross Reference

## **Contents**

#### **Introduction**

#### **Your Study Plan**

#### **Part I Networking Fundamentals**

| <b>Chapter</b> | 1 | <b>Introduction to</b> | 1 | <b>FCP</b> | /IP | <b>Networking</b> | ) |
|----------------|---|------------------------|---|------------|-----|-------------------|---|
| _              |   |                        |   |            |     |                   | 7 |

"Do I Know This Already?" Quiz

Foundation Topics

Perspectives on Networking

TCP/IP Networking Model

History Leading to TCP/IP

Overview of the TCP/IP Networking Model

TCP/IP Application Layer

HTTP Overview

HTTP Protocol Mechanisms

TCP/IP Transport Layer

TCP Error Recovery Basics

Same-Layer and Adjacent-Layer Interactions

TCP/IP Network Layer

Internet Protocol and the Postal Service

Internet Protocol Addressing Basics

| IP Routing Basics                                         |
|-----------------------------------------------------------|
| TCP/IP Link Layer (Data Link Plus Physical)               |
| TCP/IP Model and Terminology                              |
| Comparing the Original and Modern TCP/IP Models           |
| Data Encapsulation Terminology                            |
| Names of TCP/IP Messages                                  |
| OSI Networking Model                                      |
| Comparing OSI and TCP/IP                                  |
| Describing Protocols by Referencing the OSI <u>Layers</u> |
| OSI Layers and Their Functions                            |
| OSI Layering Concepts and Benefits                        |
| OSI Encapsulation Terminology                             |
| <b>Chapter 2 Fundamentals of Ethernet LANs</b>            |
| "Do I Know This Already?" Quiz                            |
| Foundation Topics                                         |
| An Overview of LANs                                       |
| Typical SOHO LANs                                         |
| Typical Enterprise LANs                                   |
| The Variety of Ethernet Physical Layer Standards          |
| Consistent Behavior over All Links Using the              |
|                                                           |

| Ethernet Data Link Layer                                         |
|------------------------------------------------------------------|
| Building Physical Ethernet Networks with UTP                     |
| Transmitting Data Using Twisted Pairs                            |
| Breaking Down a UTP Ethernet Link                                |
| UTP Cabling Pinouts for 10BASE-T and 100BASE-T                   |
| Straight-Through Cable Pinout                                    |
| Choosing the Right Cable Pinouts                                 |
| UTP Cabling Pinouts for 1000BASE-T                               |
| Sending Data in Ethernet Networks                                |
| Ethernet Data-Link Protocols                                     |
| Ethernet Addressing                                              |
| Identifying Network Layer Protocols with the Ethernet Type Field |
| Error Detection with FCS                                         |
| Sending Ethernet Frames with Switches and Hubs                   |
| Sending in Modern Ethernet LANs Using Full Duplex                |
| Using Half Duplex with LAN Hubs                                  |
| Chapter 3 Fundamentals of WANs                                   |
| "Do I Know This Already?" Quiz                                   |

**Foundation Topics** 

| Leased-Line WANs                               |
|------------------------------------------------|
| Positioning Leased Lines with LANs and Routers |
| Physical Details of Leased Lines               |
| Leased-Line Cabling                            |
| Building a WAN Link in a Lab                   |
| Data-Link Details of Leased Lines              |
| HDLC Basics                                    |
| How Routers Use a WAN Data Link                |
| Ethernet as a WAN Technology                   |
| Ethernet WANs that Create a Layer 2 Service    |
| How Routers Route IP Packets Using Ethernet    |
| <u>Emulation</u>                               |
| Accessing the Internet                         |
| The Internet as a Large WAN                    |
| Internet Access (WAN) Links                    |
| Digital Subscriber Line                        |
| Cable Internet                                 |
| hapter 4 Fundamentals of IPv4 Addressing and   |
| <u>outing</u>                                  |

"Do I Know This Already?" Quiz
Foundation Topics
Overview of Network Layer Functions

| A Detailed Routing Example                     |
|------------------------------------------------|
| <u>IPv4 Routing Protocols</u>                  |
| Other Network Layer Features                   |
| <u>Using Names and the Domain Name System</u>  |
| The Address Resolution Protocol                |
| ICMP Echo and the ping Command                 |
| Chapter 5 Fundamentals of TCP/IP Transport and |
| Applications .                                 |
| "Do I Know This Already?" Quiz                 |
| Foundation Topics                              |
| TCP/IP Layer 4 Protocols: TCP and UDP          |
| Transmission Control Protocol                  |
| Multiplexing Using TCP Port Numbers            |
| Popular TCP/IP Applications                    |
| Connection Establishment and Termination       |
| Error Recovery and Reliability                 |
| Flow Control Using Windowing                   |
| <u>User Datagram Protocol</u>                  |
| TCP/IP Applications                            |
| <u>Uniform Resource Identifiers</u>            |
| Finding the Web Server Using DNS               |
| Transferring Files with HTTP                   |

| How the Receiving Host | Identifies | the | Correct |
|------------------------|------------|-----|---------|
| Receiving Application  |            |     |         |

| - |     | - | - |    | •   |          |            |
|---|-----|---|---|----|-----|----------|------------|
| μ | art |   | ĸ | AI | 714 | Z        | <b>X</b> 7 |
|   | aıı |   |   |    |     | $\cup$ 1 | ′▼         |

| Part II Im | ple menting | <b>Basic</b> | <b>Ethernet</b> | LANS |
|------------|-------------|--------------|-----------------|------|
|            |             |              |                 |      |

#### **Chapter 6 Using the Command-Line Interface**

"Do I Know This Already?" Quiz

**Foundation Topics** 

Accessing the Cisco Catalyst Switch CLI

Cisco Catalyst Switches

Accessing the Cisco IOS CLI

Cabling the Console Connection

Accessing the CLI with Telnet and SSH

User and Enable (Privileged) Modes

Password Security for CLI Access from the

Console

**CLI Help Features** 

The debug and show Commands

Configuring Cisco IOS Software

Configuration Submodes and Contexts

Storing Switch Configuration Files

Copying and Erasing Configuration Files

```
Chapter 7 Analyzing Ethernet LAN Switching
 "Do I Know This Already?" Quiz
 Foundation Topics
 LAN Switching Concepts
    Overview of Switching Logic
    Forwarding Known Unicast Frames
    Learning MAC Addresses
    Flooding Unknown Unicast and Broadcast Frames
    Avoiding Loops Using Spanning Tree Protocol
    LAN Switching Summary
 Verifying and Analyzing Ethernet Switching
    Demonstrating MAC Learning
    Switch Interfaces
    Finding Entries in the MAC Address Table
    Managing the MAC Address Table (Aging,
    Clearing)
    MAC Address Tables with Multiple Switches
Chapter 8 Configuring Basic Switch Management
 "Do I Know This Already?" Quiz
 Foundation Topics
 Securing the Switch CLI
    Securing User Mode and Privileged Mode with
```

| Administratively | Controlling | Interface | State | with |
|------------------|-------------|-----------|-------|------|
| shutdown         |             |           |       |      |

Removing Configuration with the no Command

## Autonegotiation

Autonegotiation Under Working Conditions

Autonegotiation Results When Only One Node
Uses Autonegotiation

Autonegotiation and LAN Hubs

#### Port Security

**Configuring Port Security** 

Verifying Port Security

Port Security Violation Actions

Port Security MAC Addresses as Static and Secure but Not Dynamic

### **Part II Review**

# Part III Ethernet LANs: Design, VLANs, and Troubleshooting

## **Chapter 10 Analyzing Ethernet LAN Designs**

"Do I Know This Already?" Quiz

Foundation Topics

Analyzing Collision Domains and Broadcast Domains

**Ethernet Collision Domains** 

10BASE-T with Hub **Ethernet Transparent Bridges Ethernet Switches and Collision Domains** The Impact of Collisions on LAN Design **Ethernet Broadcast Domains** Virtual LANs The Impact of Broadcast Domains on LAN Design Analyzing Campus LAN Topologies Two-Tier Campus Design (Collapsed Core) The Two-Tier Campus Design <u>Topology Terminology Seen Within a Two-Tier</u> **Design** Three-Tier Campus Design (Core) Topology Design Terminology Analyzing LAN Physical Standard Choices **Ethernet Standards** Choosing the Right Ethernet Standard for Each Link Wireless LANs Combined with Wired Ethernet Home Office Wireless LANs Enterprise Wireless LANs and Wireless LAN Controllers **Chapter 11 Implementing Ethernet Virtual LANs** 

| "Do I Know This Already?" Quiz                            |
|-----------------------------------------------------------|
| Foundation Topics                                         |
| Virtual LAN Concepts                                      |
| Creating Multiswitch VLANs Using Trunking                 |
| VLAN Tagging Concepts                                     |
| The 802.1Q and ISL VLAN Trunking Protocols                |
| Forwarding Data Between VLANs                             |
| Routing Packets Between VLANs with a Router               |
| Routing Packets with a Layer 3 Switch                     |
| VLAN and VLAN Trunking Configuration and Verification     |
| Creating VLANs and Assigning Access VLANs to an Interface |
| VLAN Configuration Example 1: Full VLAN Configuration     |
| VLAN Configuration Example 2: Shorter VLAN Configuration  |
| VLAN Trunking Protocol                                    |
| VLAN Trunking Configuration                               |
| Implementing Interfaces Connected to Phones               |
| Data and Voice VLAN Concepts                              |
| Data and Voice VLAN Configuration and Verification        |

| Summary: | IP Tele | phony | Ports | on S | Switches |
|----------|---------|-------|-------|------|----------|
| -        |         | 1 -   |       |      |          |

| <b>Chapter 12 Troubleshooting Ethernet LANs</b> |
|-------------------------------------------------|
|-------------------------------------------------|

| "Do I | Know | This A | <u>lready?</u> | " Quiz |
|-------|------|--------|----------------|--------|
|       |      |        |                |        |

**Foundation Topics** 

Perspectives on Applying Troubleshooting Methodologies

Troubleshooting on the Exams

A Deeper Look at Problem Isolation

Troubleshooting as Covered in This Book

Analyzing Switch Interface Status and Statistics

Interface Status Codes and Reasons for

**Nonworking States** 

Interface Speed and Duplex Issues

Common Layer 1 Problems on Working Interfaces

Predicting Where Switches Will Forward Frames

Predicting the Contents of the MAC Address Table

Analyzing the Forwarding Path

Analyzing Port Security Operations on an Interface

Troubleshooting Shutdown Mode and Err-disabled

Recovery

Troubleshooting Restrict and Protect Modes

Analyzing VLANs and VLAN Trunks

| Ensuring That the Right Access Interfaces Are in  |
|---------------------------------------------------|
| the Right VLANs  Access VLANs Not Being Defined   |
| Access VLANs Not Being Defined                    |
| Access VLANs Being Disabled                       |
| Mismatched Trunking Operational States            |
| Part III Review                                   |
| Part IV IP Version 4 Addressing and Subnetting    |
| <b>Chapter 13 Perspectives on IPv4 Subnetting</b> |
| "Do I Know This Already?" Quiz                    |
| Foundation Topics                                 |
| Introduction to Subnetting                        |
| Subnetting Defined Through a Simple Example       |
| Operational View Versus Design View of Subnetting |
| Analyze Subnetting and Addressing Needs           |
| Rules About Which Hosts Are in Which Subnet       |
| Determining the Number of Subnets                 |
| Determining the Number of Hosts per Subnet        |
| One Size Subnet Fits All—Or Not                   |
| Defining the Size of a Subnet                     |
| One-Size Subnet Fits All                          |
| Multiple Subnet Sizes (Variable-Length Subnet     |

| Masks)                                       |
|----------------------------------------------|
| This Book: One-Size Subnet Fits All (Mostly) |
| Make Design Choices                          |
| Choose a Classful Network                    |
| Public IP Networks                           |
| Growth Exhausts the Public IP Address Space  |
| Private IP Networks                          |
| Choosing an IP Network During the Design     |
| <u>Phase</u>                                 |
| Choose the Mask                              |
| Classful IP Networks Before Subnetting       |
| Borrowing Host Bits to Create Subnet Bits    |
| <b>Choosing Enough Subnet and Host Bits</b>  |
| Example Design: 172.16.0.0, 200 Subnets, 200 |
| <u>Hosts</u>                                 |
| Masks and Mask Formats                       |
| Build a List of All Subnets                  |
| Plan the Implementation                      |
| Assigning Subnets to Different Locations     |
| Choose Static and Dynamic Ranges per Subnet  |
| hapter 14 Analyzing Classful IPv4 Networks   |
| "Do I Know This Already?" Quiz               |

| The Number and Size of the Class A, B, and C     |
|--------------------------------------------------|
| <u>Networks</u>                                  |
| Address Formats                                  |
| Default Masks                                    |
| Number of Hosts per Network                      |
| Deriving the Network ID and Related Numbers      |
| Unusual Network IDs and Network Broadcast        |
| Addresses                                        |
| Practice with Classful Networks                  |
| Practice Deriving Key Facts Based on an IP       |
| Address                                          |
| Practice Remembering the Details of Address      |
| <u>Classes</u>                                   |
| Additional Practice for This Chapter's Processes |
| Answers to Earlier Practice Problems             |
| hapter 15 Analyzing Subnet Masks                 |
| "Do I Know This Already?" Quiz                   |
| Foundation Topics                                |
| Subnet Mask Conversion                           |
|                                                  |
|                                                  |

IPv4 Network Classes and Related Facts

**Foundation Topics** 

**Classful Network Concepts** 

| Three Mask Formats                               |
|--------------------------------------------------|
| Converting Between Binary and Prefix Masks       |
| Converting Between Binary and DDN Masks          |
| Converting Between Prefix and DDN Masks          |
| Practice Converting Subnet Masks                 |
| Identifying Subnet Design Choices Using Masks    |
| Masks Divide the Subnet's Addresses into Two     |
| <u>Parts</u>                                     |
| Masks and Class Divide Addresses into Three      |
| <u>Parts</u>                                     |
| Classless and Classful Addressing                |
| Calculations Based on the IPv4 Address Format    |
| Practice Analyzing Subnet Masks                  |
| Additional Practice for This Chapter's Processes |
| Answers to Earlier Practice Problems             |
| <b>Chapter 16 Analyzing Existing Subnets</b>     |
| "Do I Know This Already?" Quiz                   |
| Foundation Topics                                |
| Defining a Subnet                                |
| An Example with Network 172.16.0.0 and Four      |
| Subnets                                          |
| Subnet ID Concepts                               |

A Choice: Memorize or Calculate

Additional Practice for This Chapter's Processes

Answers to Earlier Practice Problems

#### **Part IV Review**

### Part V Implementing IPv4

### **Chapter 17 Operating Cisco Routers**

"Do I Know This Already?" Quiz

**Foundation Topics** 

**Installing Cisco Routers** 

<u>Installing Enterprise Routers</u>

Cisco Integrated Services Routers

Physical Installation

Installing Internet Access Routers

Aggaing the Pouter CLI

Accessing the Router CLI

Router Interfaces

Interface Status Codes

Router Interface IP Addresses

Bandwidth and Clock Rate on Serial Interfaces

**Router Auxiliary Port** 

**Chapter 18 Configuring IPv4 Addresses and Static** 

Enabling IPv4 Support on Cisco Router Interfaces

| Routes                                                       |
|--------------------------------------------------------------|
| "Do I Know This Already?" Quiz                               |
| Foundation Topics                                            |
| <u>IP Routing</u>                                            |
| IPv4 Routing Process Reference                               |
| An Example of IP Routing                                     |
| Host Forwards the IP Packet to the Default Router (Gateway)  |
| Routing Step 1: Decide Whether to Process the Incoming Frame |
| Routing Step 2: De-encapsulation of the IP Packet            |
| Routing Step 3: Choosing Where to Forward the Packet         |
| Routing Step 4: Encapsulating the Packet in a New Frame      |
| Routing Step 5: Transmitting the Frame                       |
| Configuring IP Addresses and Connected Routes                |
| Connected Routes and the ip address Command                  |
| The ARP Table on a Cisco Router                              |
| Routing Between Subnets on VLANs                             |
| Configuring Routing to VLANs Using 802.1Q on Routers         |

| Switch                                                                       |
|------------------------------------------------------------------------------|
| Configuring Static Routes                                                    |
| Static Route Configuration                                                   |
| Static Host Routes                                                           |
| Static Routes with No Competing Routes                                       |
| Static Routes with Competing Routes                                          |
| Static Default Routes                                                        |
| Troubleshooting Static Routes                                                |
| Troubleshooting Incorrect Static Routes that  Appear in the IP Routing Table |
| The Static Route Does Not Appear in the IP Routing Table                     |
| The Correct Static Route Appears but Works Poorly                            |
| <b>Chapter 19 Learning IPv4 Routes with RIPv2</b>                            |
| "Do I Know This Already?" Quiz                                               |
| Foundation Topics                                                            |
| RIP and Routing Protocol Concepts                                            |
| History of Interior Gateway Protocols                                        |
| Comparing IGPs                                                               |
| Distance Vector Basics                                                       |

The Concept of a Distance and a Vector

| Full Update Messages and Split Horizon                         |
|----------------------------------------------------------------|
| Split Horizon                                                  |
| Route Poisoning                                                |
| Summarizing RIPv2 Features                                     |
| Core RIPv2 Configuration and Verification                      |
| Configuring Core RIPv2 Features                                |
| <u>Understanding the RIP network Command</u>                   |
| RIP Configuration Example, with Many IP Networks               |
| RIP Configuration Example, with One IP Network                 |
| RIPv2 Verification                                             |
| Examining RIP Routes in the IP Routing Table                   |
| Comparing Routing Sources with Administrative Distance         |
| Revealing RIP Configuration with the show ip protocols Command |
| Examining the Best RIP Routes Using RIP  Database              |
| Optional RIPv2 Configuration and Verification                  |
| Controlling RIP Updates with the passive-interface<br>Command  |
| Supporting Multiple Equal-Cost Routes with Maximum Paths       |

```
Understanding Autosummarization and
     Discontiguous Classful Networks
     Verifying Optional RIP Features
     RIPv2 Default Routes
        Learning Default Routes Using Static Routes and
        RIPv2
        Learning a Default Route Using DHCP
  Troubleshooting RIPv2
     Symptoms with Missing and Incorrect network
     Commands
     Issues Related to Passive Interfaces
     <u>Issues Related to auto-summary</u>
     RIP Issues Caused by Other Router Features
     Summary of RIP Troubleshooting Issues
Chapter 20 DHCP and IP Networking on Hosts
  "Do I Know This Already?" Quiz
  Foundation Topics
  <u>Implementing and Troubleshooting DHCP</u>
     DHCP Concepts
        Supporting DHCP for Remote Subnets with
        DHCP Relay
        Information Stored at the DHCP Server
     DHCP Server Configuration on Routers
```

| IOS DHCP Server Verification                             |
|----------------------------------------------------------|
| Troubleshooting DHCP Services                            |
| DHCP Relay Agent Configuration Mistakes and              |
| Symptoms                                                 |
| IOS DHCP Server Configuration Mistakes and               |
| <u>Symptoms</u>                                          |
| IP Connectivity from DHCP Relay Agent to DHCP Server     |
| LAN Connectivity Between the DHCP Client and Relay Agent |
| Summary of DHCP Troubleshooting                          |
| <b>Detecting Conflicts with Offered Versus Used</b>      |
| Addresses                                                |
| Verifying Host IPv4 Settings                             |
| IP Address and Mask Configuration                        |
| Name Resolution with DNS                                 |
| <u>Default Routers</u>                                   |
| <u>IPv4 Address Types</u>                                |
| Review of Unicast (Class A, B, and C) IP<br>Addresses    |
| IP Broadcast Addresses                                   |
| IPv4 Multicast Addresses (Class D Addresses)             |
| Comparing and Contrasting IP Address Types               |
|                                                          |

## **Part V Review**

### Part VI IPv4 Design and Troubleshooting

# **Chapter 21 Subnet Design**

"Do I Know This Already?" Quiz **Foundation Topics** 

Choosing the Mask(s) to Meet Requirements

Review: Choosing the Minimum Number of Subnet and Host Bits

No Masks Meet Requirements

One Mask Meets Requirements Multiple Masks Meet Requirements

Finding All the Masks: Concepts

Finding All the Masks: Math

Choosing the Best Mask The Formal Process

Practice Choosing Subnet Masks

Practice Problems for Choosing a Subnet Mask

Finding All Subnet IDs

First Subnet ID: The Zero Subnet

Finding the Pattern Using the Magic Number

A Formal Process with Less Than 8 Subnet Bits

Example 1: Network 172.16.0.0, Mask

| <u>255.255.240.0</u>                                 |  |  |
|------------------------------------------------------|--|--|
| Example 2: Network 192.168.1.0, Mask 255.255.255.224 |  |  |
| Finding All Subnets with Exactly 8 Subnet Bits       |  |  |
| Finding All Subnets with More Than 8 Subnet Bits     |  |  |
| Process with 9–16 Subnet Bits                        |  |  |
| Process with 17 or More Subnet Bits                  |  |  |
| Practice Finding All Subnet IDs                      |  |  |
| Practice Problems for Finding All Subnet IDs         |  |  |
| Additional Practice for This Chapter's Processes     |  |  |
| Answers to Earlier Practice Problems                 |  |  |
| Chapter 22 Variable-Length Subnet Masks              |  |  |
| "Do I Know This Already?" Quiz                       |  |  |
| Foundation Topics                                    |  |  |
| VLSM Concepts and Configuration                      |  |  |
| Classless and Classful Routing Protocols             |  |  |
| VLSM Configuration and Verification                  |  |  |
| Finding VLSM Overlaps                                |  |  |
| Designing Subnetting Plans with VLSM                 |  |  |
| An Example of Finding a VLSM Overlap                 |  |  |
| Practice Finding VLSM Overlaps                       |  |  |
| Adding a New Subnet to an Existing VLSM Design       |  |  |
|                                                      |  |  |

| An example of Adding a New Vesivi Subnet                  |  |
|-----------------------------------------------------------|--|
| Additional Practice for This Chapter's Processes          |  |
| Answers to Earlier Practice Problems                      |  |
| hapter 23 IPv4 Troubleshooting Tools                      |  |
| "Do I Know This Already?" Quiz                            |  |
| Foundation Topics                                         |  |
| Problem Isolation Using the ping Command                  |  |
| Ping Command Basics                                       |  |
| Strategies and Results When Testing with the ping Command |  |
| Testing Longer Routes from Near the Source of the Problem |  |
| Using Extended Ping to Test the Reverse Route             |  |
| Testing LAN Neighbors with Standard Ping                  |  |
| Testing LAN Neighbors with Extended Ping                  |  |
| Testing WAN Neighbors with Standard Ping                  |  |
| Using Ping with Names and with IP Addresses               |  |
| Problem Isolation Using the traceroute Command            |  |
| traceroute Basics                                         |  |
| How the traceroute Command Works                          |  |
| Standard and Extended traceroute                          |  |
| Using traceroute to Isolate the Problem to Two            |  |

```
Routers
  Telnet and SSH
     Common Reasons to Use the IOS Telnet and SSH
     Client
     IOS Telnet and SSH Examples
Chapter 24 Troubleshooting IPv4 Routing
  "Do I Know This Already?" Quiz
  Foundation Topics
  Problems Between the Host and the Default Router
     Root Causes Based on a Host's IPv4 Settings
        Ensure IPv4 Settings Correctly Match
        Mismatched Masks Impact Route to Reach
        Subnet
        Typical Root Causes of DNS Problems
        Wrong Default Router IP Address Setting
     Root Causes Based on the Default Router's
     Configuration
        DHCP Issues
        Router LAN Interface and LAN Issues
  Problems with Routing Packets Between Routers
     IP Forwarding by Matching the Most Specific
     Route
        Using show ip route and Subnet Math to Find the
```

| Best Route                                      |  |  |
|-------------------------------------------------|--|--|
| Using show ip route address to Find the Best    |  |  |
| Route                                           |  |  |
| show ip route Reference                         |  |  |
| Routing Problems Caused by Incorrect Addressing |  |  |
| <u>Plans</u>                                    |  |  |
| Recognizing When VLSM Is Used or Not            |  |  |
| Overlaps When Not Using VLSM                    |  |  |
| Overlaps When Using VLSM                        |  |  |
| Configuring Overlapping VLSM Subnets            |  |  |
| Pointers to Related Troubleshooting Topics      |  |  |
| Router WAN Interface Status                     |  |  |
| Filtering Packets with Access Lists             |  |  |
| Part VI Review                                  |  |  |
| Part VII IPv4 Services: ACLs and NAT            |  |  |
| Chapter 25 Basic IPv4 Access Control Lists      |  |  |
| "Do I Know This Already?" Quiz                  |  |  |
| Foundation Topics                               |  |  |
| IPv4 Access Control List Basics                 |  |  |
| ACL Location and Direction                      |  |  |
| Matching Packets                                |  |  |
| Taking Action When a Match Occurs               |  |  |

| Types of IP ACLs                                  |
|---------------------------------------------------|
| Standard Numbered IPv4 ACLs                       |
| List Logic with IP ACLs                           |
| Matching Logic and Command Syntax                 |
| Matching the Exact IP Address                     |
| Matching a Subset of the Address with Wildcards   |
| Binary Wildcard Masks                             |
| Finding the Right Wildcard Mask to Match a Subnet |
| Matching Any/All Addresses                        |
| Implementing Standard IP ACLs                     |
| Standard Numbered ACL Example 1                   |
| Standard Numbered ACL Example 2                   |
| Troubleshooting and Verification Tips             |
| Practice Applying Standard IP ACLs                |
| Practice Building access-list Commands            |
| Reverse Engineering from ACL to Address Range     |
| Additional Practice for This Chapter's Processes  |
| Answers to Earlier Practice Problems              |
| hanter 26 Advanced IPv4 Access Control Lists      |

"Do I Know This Already?" Quiz

| Foundation Topics                                 |  |  |
|---------------------------------------------------|--|--|
| Extended Numbered IP Access Control Lists         |  |  |
| Matching the Protocol, Source IP, and Destination |  |  |
| <u>IP</u>                                         |  |  |
| Matching TCP and UDP Port Numbers                 |  |  |
| Extended IP ACL Configuration                     |  |  |
| Extended IP Access Lists: Example 1               |  |  |
| Extended IP Access Lists: Example 2               |  |  |
| Practice Building access-list Commands            |  |  |
| Named ACLs and ACL Editing                        |  |  |
| Named IP Access Lists                             |  |  |
| Editing ACLs Using Sequence Numbers               |  |  |
| Numbered ACL Configuration Versus Named ACL       |  |  |
| Configuration                                     |  |  |
| ACL Implementation Considerations                 |  |  |
| Troubleshooting with IPv4 ACLs                    |  |  |
| Analyzing ACL Behavior in a Network               |  |  |
| ACL Troubleshooting Commands                      |  |  |
| Example Issue: Reversed Source/Destination II     |  |  |
| <u>Addresses</u>                                  |  |  |
| Steps 3D and 3E: Common Syntax Mistakes           |  |  |
| Example Issue: Inbound ACL Filters Routing        |  |  |
| Protocol Packets                                  |  |  |

| ACL Interactions with Router-Generated Packets |  |  |
|------------------------------------------------|--|--|
| Local ACLs and a Ping from a Router            |  |  |
| Router Self-Ping of a Serial Interface IPv4    |  |  |
| Address                                        |  |  |
| Router Self-Ping of an Ethernet Interface IPv4 |  |  |
| <u>Address</u>                                 |  |  |
| Answers to Earlier Practice Problems           |  |  |
| <b>Chapter 27 Network Address Translation</b>  |  |  |
| "Do I Know This Already?" Quiz                 |  |  |
| Foundation Topics                              |  |  |
| Perspectives on IPv4 Address Scalability       |  |  |
| <u>CIDR</u>                                    |  |  |
| Private Addressing                             |  |  |
| Network Address Translation Concepts           |  |  |
| Static NAT                                     |  |  |
| Dynamic NAT                                    |  |  |
| Overloading NAT with Port Address Translation  |  |  |
| NAT Configuration and Troubleshooting          |  |  |
| Static NAT Configuration                       |  |  |
| <b>Dynamic NAT Configuration</b>               |  |  |
| <b>Dynamic NAT Verification</b>                |  |  |
| NAT Overload (PAT) Configuration               |  |  |
|                                                |  |  |

### **NAT Troubleshooting**

#### **Part VII Review**

#### Part VIII IP Version 6

### **Chapter 28 Fundamentals of IP Version 6**

"Do I Know This Already?" Quiz

**Foundation Topics** 

Introduction to IPv6

The Historical Reasons for IPv6

The IPv6 Protocols

**IPv6** Routing

**IPv6 Routing Protocols** 

**IPv6** Addressing Formats and Conventions

Representing Full (Unabbreviated) IPv6 Addresses

Abbreviating and Expanding IPv6 Addresses

Representing the Prefix Length of an Address Calculating the IPv6 Prefix (Subnet ID)

Finding the IPv6 Prefix

Working with More-Difficult IPv6 Prefix

**Lengths** 

Additional Practice for This Chapter's Processes

Answers to Earlier Practice Problems

| <b>Chapter 29 IPv6 Addressing and Subnetting</b>    |  |  |
|-----------------------------------------------------|--|--|
| "Do I Know This Already?" Quiz                      |  |  |
| Foundation Topics                                   |  |  |
| Global Unicast Addressing Concepts                  |  |  |
| A Brief Review of Public and Private IPv4 Addresses |  |  |
| Review of Public IPv4 Addressing Concepts           |  |  |
| Review of Private IPv4 Addressing Concepts          |  |  |
| Public and Private IPv6 Addresses                   |  |  |
| The IPv6 Global Routing Prefix                      |  |  |
| Address Ranges for Global Unicast Addresses         |  |  |
| IPv6 Subnetting Using Global Unicast Addresses      |  |  |
| Deciding Where IPv6 Subnets Are Needed              |  |  |
| The Mechanics of Subnetting IPv6 Global             |  |  |
| <u>Unicast Addresses</u>                            |  |  |
| <u>Listing the IPv6 Subnet Identifier</u>           |  |  |
| <u>List All IPv6 Subnets</u>                        |  |  |
| Assign Subnets to the Internetwork Topology         |  |  |
| Assigning Addresses to Hosts in a Subnet            |  |  |
| <u>Unique Local Unicast Addresses</u>               |  |  |
| Subnetting with Unique Local IPv6 Addresses         |  |  |
| The Need for Globally Unique Local Addresses        |  |  |
|                                                     |  |  |

| <b>Chapter 30 Implementing IPv6 Addressing on Routers</b>   |  |
|-------------------------------------------------------------|--|
| "Do I Know This Already?" Quiz                              |  |
| Foundation Topics                                           |  |
| Implementing Unicast IPv6 Addresses on Routers              |  |
| Static Unicast Address Configuration                        |  |
| Configuring the Full 128-Bit Address                        |  |
| Enabling IPv6 Routing                                       |  |
| Verifying the IPv6 Address Configuration                    |  |
| Generating a Unique Interface ID Using Modified EUI-64      |  |
| Dynamic Unicast Address Configuration                       |  |
| Special Addresses Used by Routers                           |  |
| <u>Link-Local Addresses</u>                                 |  |
| Link-Local Address Concepts                                 |  |
| Creating Link-Local Addresses on Routers                    |  |
| Routing IPv6 with Only Link-Local Addresses on an Interface |  |
| IPv6 Multicast Addresses                                    |  |
| Local Scope Multicast Addresses                             |  |
| Solicited-Node Multicast Addresses                          |  |
| Anycast Addresses                                           |  |
| Miscellaneous IPv6 Addresses                                |  |
| IPv6 Addressing Configuration Summary                       |  |

```
Additional Practice for This Chapter's Processes
Answers to Earlier Practice Problems
```

### **Chapter 31 Implementing IPv6 Addressing on Hosts**

"Do I Know This Already?" Quiz

**Foundation Topics** 

The Neighbor Discovery Protocol

Discovering Routers with NDP RS and RA

Discovering Addressing Info for SLAAC with NDP RS and RA

Discovering Neighbor Link Addresses with NDP

NS and NA

and NA

**NDP Summary** 

Dynamic Configuration of Host IPv6 Settings

**NDP** Differences Between DHCPv6 and DHCPv4

**DHCPv6 Relay Agents** 

Dynamic Configuration Using Stateful DHCP and

Discovering Duplicate Addresses Using NDP NS

Using Stateless Address Auto Configuration

Building an IPv6 Address Using SLAAC

Combining SLAAC with NDP and Stateless **DHCP** 

| Troubleshooting IPv6 Addressing                             |  |  |
|-------------------------------------------------------------|--|--|
| Verifying Host IPv6 Connectivity from Hosts                 |  |  |
| Verifying Host Connectivity from Nearby Routers             |  |  |
| hapter 32 Implementing IPv6 Routing                         |  |  |
| "Do I Know This Already?" Quiz                              |  |  |
| Foundation Topics                                           |  |  |
| Connected and Local IPv6 Routes                             |  |  |
| Rules for Connected and Local Routes                        |  |  |
| Example of Connected IPv6 Routes                            |  |  |
| Examples of Local IPv6 Routes                               |  |  |
| Static IPv6 Routes                                          |  |  |
| Static Routes Using the Outgoing Interface                  |  |  |
| Static Routes Using Next-Hop IPv6 Address                   |  |  |
| Example Static Route with a Global Unicast Next-Hop Address |  |  |
| Example Static Route with a Link-Local Next-<br>Hop Address |  |  |
| Static Default Routes                                       |  |  |
| Static IPv6 Host Routes                                     |  |  |
| Floating Static IPv6 Routes                                 |  |  |
| Default Routes with SLAAC on Router Interfaces              |  |  |
| Troubleshooting Static IPv6 Routes                          |  |  |
|                                                             |  |  |

Troubleshooting Incorrect Static Routes That
Appear in the IPv6 Routing Table
The Static Route Does Not Appear in the IPv6
Routing Table

#### **Part VIII Review**

### Part IX Network Device Management

### **Chapter 33 Device Management Protocols**

"Do I Know This Already?" Quiz

**Foundation Topics** 

System Message Logging (Syslog)

Sending Messages in Real Time to Current Users

Storing Log Messages for Later Review

Log Message Format

Log Message Severity Levels

Configuring and Verifying System Logging

The debug Command and Log Messages

### Network Time Protocol (NTP)

Setting the Time and Timezone

Implementing NTP Clients, Servers, and Client/Server Mode

Client/Server Mode

NTP Using a Loopback Interface for Better Availability

| Analyzing Topology Using CDP and LLDP            |
|--------------------------------------------------|
| Examining Information Learned by CDP             |
| Configuring and Verifying CDP Itself             |
| Implementing Link Layer Discovery Protocol       |
| <b>Chapter 34 Device Security Features</b>       |
| "Do I Know This Already?" Quiz                   |
| <u>Foundation Topics</u>                         |
| Securing IOS Passwords                           |
| Encrypting Older IOS Passwords with service      |
| password-encryption                              |
| <b>Encoding the Enable Passwords with Hashes</b> |
| Interactions Between Enable Password and         |
| Enable Secret                                    |
| Making the Enable Secret Truly Secret with a     |
| Hash                                             |
| Improved Hashes for Cisco's Enable Secret        |
| Hiding the Passwords for Local Usernames         |
| Cisco Device Hardening                           |
| Configuring Login Banners                        |
| Securing Unused Switch Interfaces                |
| Controlling Telnet and SSH Access with ACLs      |
| <u>Firewalls</u>                                 |
|                                                  |

| Typical Location as | nd Uses of Firewalls |
|---------------------|----------------------|
| Security Zones      |                      |

### **Chapter 35 Managing IOS Files**

"Do I Know This Already?" Quiz

**Foundation Topics** 

Managing Cisco IOS Images and Upgrades

The IOS File System

**Upgrading IOS Images** 

Copying a New IOS Image to a Local IOS File System Using TFTP

Verifying IOS Code Integrity with MD5

Copying Images with FTP

Copying Images with SCP

The Cisco IOS Software Boot Sequence

The Configuration Register

How a Router Chooses Which OS to Load

Verifying the IOS Image Using the show version Command

rand Dagarran

Password Recovery

The General Ideas Behind Cisco Password

Recovery/Reset

A Specific Password Reset Example

| Managing Configuration Files                                 |
|--------------------------------------------------------------|
| Copying and Erasing Configuration Files                      |
| Traditional Configuration Backup and Restore                 |
| with the copy Command                                        |
| Alternatives for Configuration Backup and                    |
| Restore                                                      |
| Erasing Configuration Files                                  |
| Initial Configuration (Setup Mode)                           |
| <b>Chapter 36 IOS License Management</b>                     |
| "Do I Know This Already?" Quiz                               |
| Foundation Topics                                            |
| IOS Packaging                                                |
| IOS Images per Model, Series, and per Software               |
| <u>Version/Release</u>                                       |
| Original Packaging: One IOS Image per Feature Set            |
| <u>Combination</u>                                           |
| New IOS Packaging: One Universal Image with All Feature Sets |
| IOS Software Activation with Universal Images                |
| The Future: Cisco ONE Licensing                              |
| Managing Software Activation with Cisco License  Manager     |
| Manually Activating Software Using Licenses                  |

```
Example of Manually Activating a License
         Showing the Current License Status
         Adding a Permanent Technology Package
         License
      Right-to-Use Licenses
Part IX Review
Part X Final Review
Chapter 37 Final Review
   Advice About the Exam Event
      Learn the Question Types Using the Cisco
      Certification Exam Tutorial
      Think About Your Time Budget Versus Number of
      Ouestions
      A Suggested Time-Check Method
      Miscellaneous Pre-Exam Suggestions
      Exam-Day Advice
      Reserve the Hour After the Exam in Case You Fail
   Exam Review
      Practice Subnetting and Other Math-Related Skills
      Take Practice Exams
         Practicing Taking the ICND1 Exam
         Advice on How to Answer Exam Questions
```

| Find Knowledge Gaps Through Question Review                           |
|-----------------------------------------------------------------------|
| Practice Hands-On CLI Skills                                          |
| Review Mind Maps from Part Review                                     |
| <u>Do Labs</u>                                                        |
| Assess Whether You Are Ready to Pass (and the Fallacy of Exam Scores) |
| Study Suggestions After Failing to Pass                               |
| Other Study Tasks                                                     |
| Final Thoughts                                                        |
| Part XI Appendixes                                                    |
| Appendix A Numeric Reference Tables                                   |

**Taking Other Practice Exams** 

Appendix B CCENT/CCNA ICND1 100-105 Exam **Updates** 

**Glossary** 

**Index** 

### **DVD** Appendixes

Appendix C Answers to the "Do I Know This **Already?" Quizzes** 

**Appendix D Practice for Chapter 14: Analyzing** 

| Classful | IPv4 | Netw | orks |
|----------|------|------|------|
|          |      |      |      |

**Appendix E Practice for Chapter 15: Analyzing Subnet Masks** 

**Appendix F Practice for Chapter 16: Analyzing Existing Subnets** 

**Appendix G Practice for Chapter 21: Subnet Design** 

Appendix H Practice for Chapter 22: Variable-Length Subnet Masks

Appendix I Practice for Chapter 25: Basic IPv4
Access Control Lists

**Appendix J Practice for Chapter 28: Fundamentals of IP Version 6** 

**Appendix K Practice for Chapter 30: Implementing IPv6 Addressing on Routers** 

**Appendix L Mind Map Solutions** 

**Appendix M Study Planner** 

**Appendix N Classless Inter-domain Routing** 

**Appendix O Route Summarization** 

**Appendix P Implementing Point-to-Point WANs** 

# Appendix Q Topics from Previous Editions Appendix R Exam Topics Cross Reference

### **Reader Services**

To access additional content for this book, simply register your product. To start the registration process, go to <a href="https://www.ciscopress.com/register">www.ciscopress.com/register</a> and log in or create an account\*. Enter the product ISBN 9781587205804 and click Submit. After the process is complete, you will find any available bonus content under Registered Products.

\*Be sure to check the box that you would like to hear from us to receive exclusive discounts on future editions of this product.

### **Icons Used in This Book**

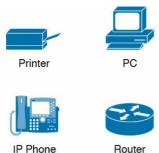

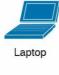

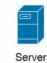

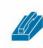

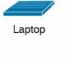

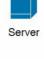

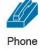

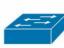

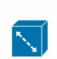

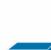

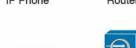

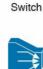

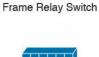

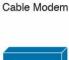

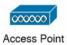

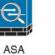

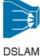

WAN Switch

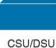

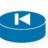

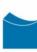

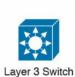

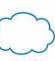

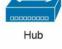

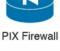

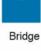

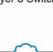

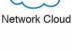

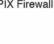

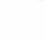

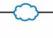

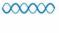

Serial Line

Virtual Circuit

Ethernet WAN

Wireless

**Ethernet Connection** 

## **Command Syntax Conventions**

The conventions used to present command syntax in this book are the same conventions used in the IOS Command Reference. The Command Reference describes these conventions as follows: 

Boldface indicates commands and keywords that are entered literally as shown. In actual configuration examples and output (not general command syntax), boldface indicates commands that are manually input by the user (such as a show command).

- *Italic* indicates arguments for which you supply actual values.
- Vertical bars (|) separate alternative, mutually exclusive elements.
- Square brackets ([]) indicate an optional element.
- Braces ({ }) indicate a required choice.
- Braces within brackets ([{}]) indicate a required choice within an optional element.

#### Introduction

#### **About the Exams**

Congratulations! If you're reading far enough to look at this book's Introduction, you've probably already decided to go for your Cisco certification. If you want to succeed as a technical person in the networking industry at all, you need to know Cisco. Cisco has a ridiculously high market share in the router and switch marketplace, with more than 80 percent market share in some markets. In many geographies and markets around the world, networking equals Cisco. If you want to be taken seriously as a network engineer, Cisco certification makes perfect sense.

## The Exams to Achieve CCENT and CCNA R&S

Cisco announced changes to the CCENT and CCNA Routing and Switching certifications, and the related 100-105 ICND1, 200-105 ICND2, and 200-125 CCNA exams, early in the year 2016. Most everyone new to Cisco certifications begins with either CCENT or CCNA Routing and Switching (CCNA R&S). However, the paths to certification are not quite obvious at first.

The CCENT certification requires a single step: pass the ICND1 exam. Simple enough.

Cisco gives you two options to achieve CCNA R&S certification, as shown in Figure I-1: pass both the ICND1 and ICND2 exams, or just pass the CCNA exam. Both paths cover the same exam topics, but the two-exam path does so spread over two exams rather than one. You also pick up the CCENT certification by going through the two-exam path, but you do not when working through the single-exam option.

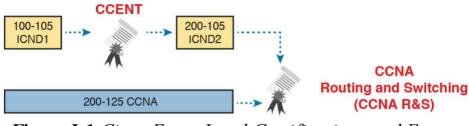

Figure I-1 Cisco Entry-Level Certifications and Exams

Note that Cisco has begun referencing some exams with a version number on some of their web pages. If that form holds true, the exams in Figure I-1 will likely be called version 3 (or v3 for short). Historically, the 200-125 CCNA R&S exam is the seventh separate version of the exam (which warrants a different exam number), dating back to 1998. To make sure you reference the correct exam, when looking for information, using forums, and registering for the test, just make sure to use the correct exam number as shown in the figure.

## Types of Questions on the Exams

The ICND1, ICND2, and CCNA exams all follow the same general format. At the testing center, you sit in a quiet room with a PC. Before the exam timer begins, you have a chance to do a few other tasks on the PC; for instance, you can take a sample quiz just to get accustomed to the PC and the testing engine. Anyone who has user-level skills in getting around a PC should have no problems with the testing environment. The question types are

- Multiple-choice, single-answer
- Multiple-choice, multiple-answer
- Testlet (one scenario with multiple multi-choice questions)
- Drag-and-drop
- Simulated lab (sim)
- Simlet

Before taking the test, learn the exam user interface by using the Cisco Exam Tutorial. To find the Cisco Certification Exam Tutorial, search for "exam tutorial" at <a href="https://www.cisco.com">www.cisco.com</a>. This tool walks through each type of question Cisco may ask on the exam.

Although the first four types of questions in the list should be somewhat familiar from other tests in school, the last two are more common to IT tests and Cisco exams in particular. Both use a network simulator to ask questions, so that you control and use simulated Cisco devices. In particular:

**Sim questions:** You see a network topology, a lab scenario, and can access the devices. Your job is to fix a problem with the configuration.

Simlet questions: This style combines sim and testlet question formats. Like a sim question, you see a network topology, a lab scenario, and can access the devices. However, like a testlet, you also see multiple multiple-choice questions. Instead of changing/fixing the configuration, you answer questions about the current state of the network.

These two question styles with the simulator give Cisco the ability to test your configuration skills with sim questions, and your verification and troubleshooting skills with simlet questions.

## What's on the CCNA Exams—And What's in the Book?

Ever since I was in grade school, whenever the teacher announced that we were having a test soon, someone would always ask, "What's on the test?" Even in college, people would try to get more information about what would be on the exams. At heart, the goal is to know what to study hard, what to study a little, and what to not study at all.

You can find out more about what's on the exam from two primary sources: this book and from the Cisco website.

First, Cisco tells the world the specific topics on each of

### The Cisco Published Exam Topics

their exams. Cisco wants the public to know both the variety of topics, and an idea about the kinds of knowledge and skills required for each topic, for every Cisco certification exam. Just go to <a href="https://www.cisco.com/go/certifications">www.cisco.com/go/certifications</a>, look for the CCENT and CCNA Routing and Switching pages, and navigate until you see the exam topics in <a href="https://www.cisco.com/go/certifications">Appendix R</a>, "Exam Topic Cross Reference." This PDF appendix lists two cross references: one with a list of the exam topics and the chapters that include something about each topic, as well as the reverse: a list of chapters, with the exam topics included in each chapter.

addressing), but they also list the depth to which you must master the topic. The primary exam topics each list one or more verbs that describe the skill level required. For example, consider the following exam topic, which describes one of the most important topics in both CCENT and CCNA R&S:

Configure, verify, and troubleshoot IPv4 addressing and subnetting

Note that this one exam topic has three verbs (configure,

Cisco does more than just list the topic (for example, IPv4

verify, and troubleshoot). So, you should be able to not only configure IPv4 addresses and subnets, but you should understand them well enough to verify that the configuration works, and to troubleshoot problems when it is not working. And if to do that, you need to understand concepts, and you need to have other knowledge, those details are implied. The exam questions will attempt to assess whether you can configure, verify, and troubleshoot.

Note that the list of exam topics provides a certain level of depth. For example, the ICND1 100-105 exam topic list has 41 primary exam topics (topics with verbs), plus additional subtopics that further define that technology area.

You should take the time to not only read the exam topics, but read the short material above the exam topics as listed at the Cisco web page for each certification and exam. Look for notices about the use of unscored items, and the fact that Cisco intends the exam topics to be a set of general guidelines for the exams.

#### This Book: About the Exam Topics

This book provides a complete study system for the Cisco published exam topics for the ICND1 100-105 exam. All the topics in this book either directly relate to some ICND1 exam topic or provide more basic background knowledge for some exam topic. The scope of the book is based on the exam topics.

For those of you thinking more specifically about the CCNA R&S certification and the CCNA 200-125 single-exam path to CCNA, this book covers about one-half of the CCNA exam topics. The ICND1 book (and ICND1 100-105 exam topics) covers about half of the topics listed for the CCNA 200-125 exam, and the ICND2 book (and the ICND2 200-105 exam topics) cover the other half. In short, for content, CCNA = ICND1 + ICND2.

## **Book Features**

This book, and the similar *CCNA Routing and Switching ICND2 200-105 Official Cert Guide*, go beyond what you would find in a simple technology book. These books give you a study system designed to help you not only learn facts but also to develop the skills need to pass the exams. To do that, in the technology chapters of the book, about three-quarters of the chapter is about the technology, and about one-quarter is for the related study features.

The "Foundation Topics" section of each chapter contains rich content to explain the topics on the exam and to show many examples. This section makes extensive use of figures, with lists and tables for comparisons. It also highlights the most important topics in each chapter as key topics, so you know what to master first in your study. Most of the book's features tie in some way to the need to

study beyond simply reading the "Foundation Topics" section of each chapter. The rest of this section works through these book features. And because the book organizes your study by chapter, and then by part (a part contains multiple chapters), and then a final review at the end of the book, this Introduction discusses the book features introduced by chapter, part, and for final review.

# **Chapter Features and How to Use Each Chapter**

Each chapter of this book is a self-contained short course about one small topic area, organized for reading and study, as follows:

"Do I Know This Already?" quizzes: Each chapter begins with a prechapter quiz.

**Foundation Topics:** This is the heading for the core content section of the chapter.

Chapter Review: This section includes a list of study tasks useful to help you remember concepts, connect ideas, and practice skills-based content in the chapter.

Figure I-2 shows how each chapter uses these three key elements. You start with the DIKTA quiz. You can use the score to determine whether you already know a lot, or not so much, and determine how to approach reading the Foundation Topics (that is, the technology content in the chapter). When finished, use the chapter review tasks to start working on mastering your memory of the facts and skills with configuration, verification, and troubleshooting.

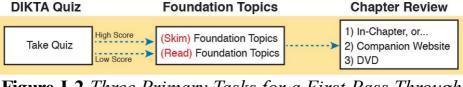

**Figure I-2** Three Primary Tasks for a First Pass Through Each Chapter

In addition to these three main chapter features, each "Chapter Review" section uses a variety of other book features, including the following:

- Review Key Topics: Inside the "Foundation Topics" section, the Key Topic icon appears next to the most important items, for the purpose of later review and mastery. While all content matters, some is, of course, more important to learn, or needs more review to master, so these items are noted as key topics. The chapter review lists the key topics in a table; scan the chapter for these items to review them.
- erereading an important table of information, some tables have been marked as memory tables. These tables exist in the Memory Table app that is available on the DVD and from the companion website. The app shows the table with some content removed, and then reveals the completed table, so you can work on memorizing the content.
- Key Terms You Should Know: You do not need to

be able to write a formal definition of all terms from scratch. However, you do need to understand each term well enough to understand exam questions and answers. The chapter review lists the key terminology from the chapter. Make sure you have a good understanding of each term, and use the DVD Glossary to cross-check your own mental definitions.

Labs: Many exam topics use verbs list "configure," "verify," and "troubleshoot"; all these refer to skills you should practice at the user interface (CLI) of a router or switch. The chapter review refers you to

these other tools. The Introduction's upcoming section titled "About Building Hands-On Skills" discusses your options.

Command References: Some book chapters cover a large amount of router and switch commands. The chapter review includes reference tables for the command used in that chapter, along with an explanation. Use these tables for reference, but also

Review DIKTA Questions: Although you have already seen the DIKTA questions from the chapters in a part, re-answering those questions can prove a useful way to review facts. The part review suggests

use them for study—just cover one column of the table, and see how much you can remember and

complete mentally.

that you repeat the DIKTA questions, but using the Pearson IT Certification Practice Test (PCPT) exam software that comes with the book, for extra practice in answering multiple choice questions on a computer.

■ Subnetting and Other Process Exercises: Many chapters in the ICND1 book ask you to perform various tasks that use math or use a particular process. The chapter review asks you to do additional practice problems as found in DVD-only PDF appendixes.

#### Part Features and How to Use Part Review

The book organizes the chapters into parts. Each part contains a number of related chapters. Figure I-3 lists the titles of the parts and the chapters in those parts (by chapter number).

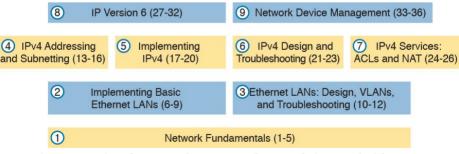

**Figure I-3** The Book Parts (by Title), and Chapter Numbers in Each Part

Each book part ends with a "Part Review" section that

contains a list of activities for study and review, much like the "Chapter Review" section at the end of each chapter. However, because the part review takes place after completing a number of chapters, the part review includes some tasks meant to help pull the ideas together from this larger body of work. The following list explains the types of tasks added to part review beyond the types mentioned for chapter review:

with exam software and databases on questions. One database holds questions written specifically for part review. These questions tend to connect multiple ideas together, to help you think about topics from multiple chapters, and to build the skills needed for the more challenging analysis questions on the exams.

■ Answer Part Review Questions: The books comes

Mind Maps: Mind maps are graphical organizing tools that many people find useful when learning and processing how concepts fit together. The process of creating mind maps helps you build mental connections. The part review elements make use of mind maps in several ways: to connect concepts and the related configuration commands, to connect show commands and the related networking concepts, and even to connect terminology. (For more information about mind maps, see the section "About Mind Maps.")

Labs: The "Part Review" section will direct you to the kinds of lab exercises you should do with your chosen lab product, labs that would be more appropriate for this stage of study and review. (Check out the section "About Building Hands-On Skills" for information about lab options.)

In addition to these tasks, many "Part Review" sections have you perform other tasks with book features mentioned in the "Chapter Review" section: repeating DIKTA quiz questions, reviewing key topics, and doing more lab exercises.

#### **Final Review**

The "Final Review" chapter at the end of this book lists a series of preparation tasks that you can best use for your final preparation before taking the exam. The "Final Review" chapter focuses on a three-part approach to helping you pass: practicing your skills, practicing answering exam questions, and uncovering your weak spots. To that end, the "Final Review" chapter uses the same familiar book features discussed for the chapter review and part review elements, along with a much larger set of practice questions.

#### **Other Features**

In addition to the features in each of the core chapters, this book, as a whole, has additional study resources, including the following:

- **DVD-based practice exam:** The companion DVD contains the powerful Pearson IT Certification Practice Test (PCPT) exam engine. You can take simulated ICND1 exams with the DVD and activation code included in this book. (You can take simulated ICND2 and CCNA R&S exams with the DVD in the *CCNA Routing and Switching ICND2 200-105 Official Cert Guide.*)
- This lite version of the best-selling CCNA Network Simulator from Pearson provides you with a means, right now, to experience the Cisco command-line interface (CLI). No need to go buy real gear or buy a full simulator to start learning the CLI. Just install it from the DVD in the back of this book.
- eBook: If you are interested in obtaining an eBook version of this title, we have included a special offer on a coupon card inserted in the DVD sleeve in the back of the book. This offer enables you to purchase the CCENT/CCNA ICND1 100-105 Official Cert Guide Premium Edition eBook and Practice Test at a 70 percent discount off the list

- price. In addition to three versions of the eBook, PDF (for reading on your computer), EPUB (for reading on your tablet, mobile device, or Nook or other eReader), and Mobi (the native Kindle version), you also receive additional practice test questions and enhanced practice test features.
- Subnetting videos: The companion DVD contains a series of videos that show you how to calculate various facts about IP addressing and subnetting (in particular, using the shortcuts described in this book).
- Subnetting practice: The companion DVD contains five appendixes (D–H) with a set of subnetting practice problems and answers. This is a great resource to practice building subnetting skills. You can also do these same practice problems with applications that you can access from the DVD or the companion web site.
- other practice: The companion DVD contains four other appendixes (I–K) that each contain other practice problems related to a particular chapter from the book. Use these for more practice on the particulars with some of the math-and process-oriented activities in the chapters. You can also do these same practice problems with applications that you can access from the DVD or the companion website.

- Mentoring videos: The DVD included with this book includes four other instructional videos, about the following topics: switch basics, CLI navigation, router configuration, and VLANs.
   Companion website: The website
- www.ciscopress.com/title/9781587205804 posts up-to-the-minute materials that further clarify complex exam topics. Check this site regularly for new and updated postings written by the author that provide further insight into the more troublesome topics on the exam.
- PearsonITCertification.com: The website www.pearsonitcertification.com is a great resource for all things ITcertification related. Check out the great CCNA articles, videos, blogs, and other certification preparation tools from the industry's best authors and trainers.
- hands-on practice, you might want to consider purchasing the CCNA Network Simulator. You can purchase a copy of this software from Pearson at <a href="http://pearsonitcertification.com/networksimulator">http://pearsonitcertification.com/networksimulator</a> or other retail outlets. To help you with your studies, I have created a mapping guide that maps each of the labs in the simulator to the specific sections in these CCNA cert guides. You can get this mapping guide for free on the Extras tab of the companion website.

■ Author's website and blogs: The author maintains a website that hosts tools and links useful when studying for CCENT and CCNA. The site lists information to help you build your own lab, study pages that correspond to each chapter of this book and the ICND1 book, and links to the author's CCENT Skills blog and CCNA Skills blog. Start at <a href="https://www.certskills.com">www.certskills.com</a>; look to <a href="https://www.certskills.com">blog.certskills.com</a> for a page about the blogs in particular, with links to the pages with the labs related to this book.

## A Big New Feature: Review Applications

One of the single biggest additions to this edition of the book is the addition of study apps for many of the chapter review activities. In the past, all chapter review activities use the book chapter, or the chapter plus a DVD-only appendix. Readers tell us they find that content useful, but the content is static.

This book (and the CCNA Routing and Switching ICND2 200-105 Official Cert Guide) are the first Cisco Press Cert Guides with extensive interactive applications. Basically, most every activity that can be done at chapter review can now be done with an application. The applications can be found both on the DVD that comes with the book and on the book's companion website.

The advantages of using these apps are as follows:

- Easier to use: Instead of having to print out copies of the appendixes and do the work on paper, these new apps provide you with an easy to use, interactive experience that you can easily run over and over
- Convenient: When you have a spare 5–10 minutes, go to the book's website, and review content from one of your recently finished chapters.
- Untethered from Book/DVD: Because these apps are available on the book's companion web page in addition to the DVD, you can access your review activities from anywhere—no need to have the book or DVD with you.
- Good for tactile learners: Sometimes looking at a static page after reading a chapter lets your mind wander. Tactile learners may do better by at least typing answers into an app, or clicking inside an app to navigate, to help keep you focused on the activity.

Our in-depth reader surveys show that readers who use the chapter review tools like them, but that not everyone uses the "Chapter Review" sections consistently. So, we want to increase the number of people using the review tools, and make them both more useful and more interesting. Table I-1 summarizes these new applications and the traditional book features that cover the same content.

| Options                                                                                                    |
|----------------------------------------------------------------------------------------------------|
| How to Get the Electronic Elements of This<br>Book                                                                                                    |
| Traditionally, all chapter review activities use the book chapter plus appendixes, with the appendixes often being located on the DVD. But most of that content is static: useful, but static. |
| If you buy the print book, and have a DVD drive, you have all the content on the DVD. Just spin the DVD and use the                                                                            |

disk menu that should automatically start to explore all

can get the DVD files by registering your book on the

www.ciscopress.com/register and enter the ISBN of the print book: 9781587205804. After you have registered

Cisco Press website. To do so, simply go to

If you buy the print book but do not have a DVD drive, you

Table I 1 Rock Features with Roth Traditional and Ann

App

app

Key Topics Table app

Config Checklist app

Memory Table app

Glossary Flash Cards

A variety of apps, one

A variety of apps, one

per problem type

per problem type

Traditional

Table with list; flip pages to find

Glossary in the back of the book

Just one of many types of key topics

Two static PDF appendixes (one with sparse tables for

Appendixes D-H, with practice problems and answers

Appendixes I-K with practice problems and answers

you to complete, one with completed tables)

Listed in each "Chapter Review" section, with the

Feature

Key Topic

Checklist

Memory

Subnetting Practice

content.

Table Kev Terms

Other Practice

Config

Registered Products tab. From there, click the Access Bonus Content link to get access to the book's companion website.

your book, go to your account page and click the

If you buy the Premium Edition eBook and Practice Test from Cisco Press, your book will automatically be registered on your account page. Simply go to your account page, click the **Registered Products** tab, and select **Access Bonus Content** to access the book's companion website.

If you buy the eBook from some other bookseller, the very last page of your eBook file will contain instructions for how to register the book and access the companion website. The steps are the same as noted earlier for those who buy the print book but do not have a DVD drive.

## **Book Organization, Chapters, and Appendixes**

This book contains 36 core chapters, <u>Chapters 1</u> through 36, with <u>Chapter 37</u> as the "Final Review" chapter. Each core chapter covers a subset of the topics on the ICND1 exam. The core chapters are organized into sections. The core chapters cover the following topics:

- **Part I:** Networking Fundamentals
  - Chapter 1, "Introduction to TCP/IP

    Networking," introduces the central ideas and terms used by TCP/IP, and contrasts the TCP/IP

- networking model with the OSI model.
- <u>Chapter 2</u>, "<u>Fundamentals of Ethernet LANs</u>," introduces the concepts and terms used when building Ethernet LANs.
- <u>Chapter 3</u>, "<u>Fundamentals of WANs</u>," covers the concepts and terms used for the data link layer for WANs, including HDLC.
- Chapter 4, "Fundamentals of IPv4 Addressing and Routing": IP is the main network layer protocol for TCP/IP. This chapter introduces the basics of IPv4, including IPv4 addressing and routing.
- Transport and Applications": This chapter completes most of the detailed discussion of the upper two layers of the TCP/IP model (transport and application), focusing on TCP and applications.
- **Part II:** Implementing Basic Ethernet LANs
  - Chapter 6, "Using the Command-Line Interface," explains how to access the text-based user interface of Cisco Catalyst LAN switches.
  - Chapter 7, "Analyzing Ethernet LAN
    Switching," shows how to use the Cisco CLI to verify the current status of an Ethernet LAN and

how it switches Ethernet frames.

- Chapter 8, "Configuring Basic Switch Management," explains how to configure Cisco switches for basic management features, such as remote access using Telnet and SSH.
- **Chapter 9, "Configuring Switch Interfaces,"** shows how to configure a variety of switch features that apply to interfaces, including duplex/speed and port security.
- Part III: Ethernet LANs: Design, VLANs, and Troubleshooting
  - Chapter 10, "Analyzing Ethernet LAN Designs," examines various ways to design Ethernet LANs, discussing the pros and cons, and explains common design terminology.
  - Chapter 11, "Implementing Ethernet Virtual LANs": This chapter explains the concepts and configuration surrounding virtual LANs, including VLAN trunking.
  - Chapter 12, "Troubleshooting Ethernet LANs," focuses on how to tell whether the switch is doing what it is supposed to be doing, mainly through the use of show commands.
- <u>Part IV</u>: IP Version 4 Addressing and Subnetting ■ <u>Chapter 13</u>, "<u>Perspectives on IPv4</u>

Subnetting," walks you through the entire concept of subnetting, from starting with a Class A, B, or C network to a completed subnetting design as implemented in an enterprise IPv4 network.

- Chapter 14, "Analyzing Classful IPv4

  Networks": IPv4 addresses originally fell into several classes, with unicast IP addresses being in Class A, B, and C. This chapter explores all things related to address classes and the IP network concept created by those classes.
- Chapter 15, "Analyzing Subnet Masks," shows how an engineer can analyze the key facts about a subnetting design based on the subnet mask. This chapter shows how to look at the mask and IP network to determine the size of each subnet and the number of subnets.
- Most troubleshooting of IP connectivity problems starts with an IP address and mask. This chapter shows how to take those two facts and find key facts about the IP subnet in which that host resides.
- Part V: Implementing IPv4
  - <u>Chapter 17</u>, "<u>Operating Cisco Routers</u>," is like <u>Chapter 8</u>, focusing on basic device management,

but it focuses on routers instead of switches.

to configure static IPv4 routes.

Chapter 18, "Configuring IPv4 Addresses and Static Routes," discusses how to add IPv4 address configuration to router interfaces and how

- Chapter 19, "Learning IPv4 Routes with RIPv2," explains how routers work together to find all the best routes to each subnet using a routing protocol. This chapter also shows how to configure the RIPv2 routing protocol for use with IPv4
- Hosts," discusses how hosts can be configured with their IPv4 settings, and how they can learn those settings with DHCP.

**■ Chapter 20, "DHCP and IP Networking on** 

- **Part VI:** IPv4 Design and Troubleshooting
- Chapter 21, "Subnet Design," takes a design approach to subnetting. This chapter begins with a classful IPv4 network, and asks why a particular mask might be chosen, and if chosen, what subnet IDs exist.
  - moves away from the assumption of one subnet mask per network to multiple subnet masks per network—which makes subnetting math and processes much more challenging. This chapter

- explains those challenges.
- Chapter 23, "IPv4 Troubleshooting Tools," focuses on how to use two key troubleshooting tools to find routing problems: the ping and traceroute commands.
- <u>Chapter 24</u>, "<u>Troubleshooting IPv4 Routing</u>," looks at the most common IPv4 problems and how to find the root causes of those problems when troubleshooting.
- **Part VII: IPv4 Services: ACLs and NAT** 
  - Chapter 25, "Basic IPv4 Access Control Lists": This chapter examines how standard IP ACLs can filter packets based on the source IP address so that a router will not forward the packet.
  - Chapter 26, "Advanced IPv4 Access Control Lists": This chapter examines both named and numbered ACLs, and both standard and extended IP ACLs.
  - works through the complete concept, configuration, verification, and troubleshooting sequence for the router NAT feature, including how it helps conserve public IPv4 addresses.
- Part VIII: IP Version 6

- Chapter 28, "Fundamentals of IP Version 6," discusses the most basic concepts of IP version 6, focusing on the rules for writing and interpreting IPv6 addresses.
- Subnetting," works through the two branches of unicast IPv6 addresses—global unicast addresses and unique local addresses—that act somewhat like IPv4 public and private addresses, respectively.
- <u>Chapter 30</u>, "<u>Implementing IPv6 Addressing on Routers</u>," shows how to configure IPv6 routing and addresses on routers, while discussing a variety of special IPv6 addresses.
  - Chapter 31, "Implementing IPv6 Addressing on Hosts," mirrors Chapter 20's discussions of IPv4 on hosts, while adding details of how IPv6 uses Stateless Address Auto Configuration (SLAAC).
- Chapter 32, "Implementing IPv6 Routing," shows how to add static routes to an IPv6 router's routing table.
- **Part IX:** Network Device Management
  - <u>Chapter 33</u>, "<u>Device Management Protocols</u>," discusses the concepts and configuration of some common network management tools: syslog, NTP,

#### CDP, and LLDP.

- <u>Chapter 34</u>, "<u>Device Security Features</u>," takes the discussion of device passwords a step deeper, and examines how to better secure devices through device hardening.
- <u>Chapter 35</u>, "<u>Managing IOS Files</u>," explains the IOS file system, focusing on key files like the IOS and configuration files. The chapter shows how to upgrade IOS and to backup/restore the configuration file.
- <u>Chapter 36</u>, "<u>IOS License Management</u>," discusses the Cisco per-device license management practices through the use of PAK licensing.

#### **■ Part X:** Final Review

■ Chapter 37, "Final Review," suggests a plan for final preparation after you have finished the core parts of the book.

## **■ Part XI:** Appendixes (In Print)

- Appendix A, "Numeric Reference Tables," lists several tables of numeric information, including a binary-to-decimal conversion table and a list of powers of 2.
- Appendix B, "CCENT/CCNA ICND1 100-105 Exam Updates," is a place for the author to add

book content mid-edition. Always check online for the latest PDF version of this appendix; the appendix lists download instructions.

The <u>Glossary</u> contains definitions for all the terms listed in the "Key Terms You Should Know" sections at the conclusion of <u>Chapters 1</u> through <u>36</u>.

#### **■ Part XII: DVD Appendixes**

The following appendixes are available in digital format on the DVD that accompanies this book:

- Appendix C, "Answers to the 'Do I Know This Already?' Quizzes," includes the explanations to all the questions from Chapters 1 through 36.
- Appendix D, "Practice for Chapter 14:
  Analyzing Classful IPv4 Networks"
- Appendix E, "Practice for Chapter 15:
  Analyzing Subnet Masks"
- Appendix F, "Practice for Chapter 16: Analyzing Existing Subnets"
- Appendix G, "Practice for Chapter 21: Subnet Design"
- <u>Appendix H, "Practice for Chapter 22:</u> <u>Variable-Length Subnet Masks"</u>

- Appendix I, "Practice for Chapter 25: Basic IPv4 Access Control Lists"
- Appendix J, "Practice for Chapter 28: Fundamentals of IP Version 6"
- <u>Appendix K</u>, "<u>Practice for Chapter 30:</u> <u>Implementing IPv6 Addressing on Routers</u>"
- Appendix L, "Mind Map Solutions," shows an image of sample answers for all the part-ending mind map exercises.
- Appendix M, "Study Planner," is a spreadsheet with major study milestones, where you can track your progress through your study.
- Appendix N, "Classless Inter-domain Routing," is an extra chapter for anyone interested in reading more about the concepts, terminology, and math related to CIDR.
- Appendix O, "Route Summarization," is a copy of a chapter that was in the previous edition of this book, but was removed for this edition. It is included here for anyone who has interest, and for instructors who may need the chapter for their existing course.
- Appendix P, "Implementing Point-to-Point WANs," is a copy of the ICND2 book's chapter about serial WANs. In a lab environment, you may

want to use serial WAN links, and you may not have a copy of the ICND2 book. I included this chapter for reference if you need a little more depth about serial links.

- Appendix Q, "Topics from Previous Editions," is a collection of information about topics that have appeared on previous versions of the CCNA exams. While no longer within this exam's topics, the concepts are still of interest to someone with the CCENT or CCNA certification.
- Appendix R, "Exam Topics Cross Reference," provides some tables to help you find where each exam objectives is covered in the book.

#### **Reference Information**

This short section contains a few topics available for reference elsewhere in the book. You may read these when you first use the book, but you may also skip these topics and refer back to them later. In particular, make sure to note the final page of this introduction, which lists several contact details, including how to get in touch with Cisco Press.

# **Install the Pearson IT Certification Practice Test Engine and Questions**

This book, like many other Cisco Press books, includes the rights to use the Pearson IT Certification Practice Test (PCPT) software, along with rights to use some exam questions related to this book. PCPT allows has many options, including the option to answer questions in study mode, so you can see the answers and explanations for each question as you go along, or to take a simulated exam that mimics real exam conditions, or to view questions in flash card mode, where all the answers are stripped out, challenging you to answer questions from memory.

You should install PCPT so it is ready to use even for the earliest chapters. This book's Part Review sections ask you specifically to use PCPT, and you can even take the DIKTA chapter pre-quizzes using PCPT.

#### Note

The right to use the exams associated with this book is based on an activation code. For those with a print book, the code is in the DVD sleeve at the back of the book. For those who purchase the Premium Edition eBook and Practice Test directly from the Cisco Press website, the code will be populated on your account page after purchase. For those who purchase a Kindle edition, the access code will be supplied directly from Amazon. Note that if you purchase an eBook version from any other source, the practice test is not included, as other vendors are not able to vend the required unique access code. Do not lose the activation code.

#### Note

Also on this same piece of paper, on the opposite side from the exam activation code, you will find a one-time-use coupon code that gives you 70 percent off the purchase of the CCENT/CCNA ICND1 100-105 Official Cert Guide, Premium Edition eBook and Practice Test.

#### **PCPT Exam Databases with This Book**

This book includes an activation code that allows you to load a set of practice questions. The questions come in different exams or exam databases. When you install the PCPT software and type in the activation code, the PCPT software downloads the latest version of all these exam databases. And with the ICND1 book alone, you get four different "exams," or four different sets of questions, as listed in Figure I-4.

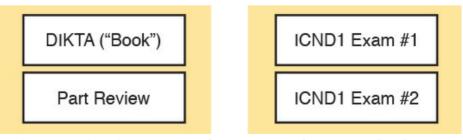

**Figure I-4** *PCPT Exams/Exam Databases and When to Use Them* 

You can choose to use any of these exam databases at any time, both in study mode and practice exam mode. However, many people find it best to save some of the exams until exam review time, after you have finished reading the entire book. Figure I-4 begins to suggest a plan, spelled out here:

- During part review, use PCPT to review the DIKTA questions for that part, using study mode.
- During part review, use the questions built specifically for part review (the part review questions) for that part of the book, using study mode.
- Save the remaining exams to use with the "Final Review" chapter at the end of the book.

The two modes inside PCPT give you better options for study versus practicing a timed exam event. In study mode, you can see the answers immediately, so you can study the topics more easily. Also, you can choose a subset of the questions in an exam database; for instance, you can view questions from only the chapters in one part of the book.

PCPT practice mode lets you practice an exam event somewhat like the actual exam. It gives you a preset number of questions, from all chapters, with a timed event. Practice exam mode also gives you a score for that timed event.

## How to View Only DIKTA Questions by Chapter or Part

Most chapters begin with a "Do I Know This Already?" (DIKTA) quiz. You can take the quiz to start a chapter, take it again during chapter review for more practice, and the "Part Review" sections even suggest that you repeat the questions from all chapters in that part.

You can use the DIKTA quiz as printed in the book, or use the PCPT software. The book lists the questions, with the letter answers on the page following the quiz. <u>Appendix C</u>, on the DVD, lists the answers along with an explanation; you might want to keep that PDF handy.

Using PCPT for these questions has some advantages. It gives you a little more practice in how to read questions from testing software. Also, the explanations to the questions are conveniently located in the PCPT software.

questions are conveniently located in the PCPT software. To view these DIKTA questions inside the PCPT software, you need to select **Book Questions**, which is the way PCPT references questions found inside the printed book. Then you have to deselect all chapters (with a single

click), and then select one or more chapters, as follows: **Step 1.** Start the PCPT software.

Step 2. From the main (home) menu, select the item for this product, with a name like CCENT/CCNA ICND1 100-105 Official Cert Guide, and click Open Exam.

- Step 3. The top of the next window that appears should list some exams; check the ICND1 Book

  Questions box, and uncheck the other boxes. This selects the "book" questions (that is, the DIKTA questions from the beginning of each chapter).
- **Step 4.** On this same window, click at the bottom of the screen to deselect all objectives (chapters). Then select the box beside each chapter in the part of the book you are reviewing.
- **Step 5.** Select any other options on the right side of the window.
- Step 6. Click Start to start reviewing the questions.

### **How to View Part Review Questions**

The exam databases you get with this book include a database of questions created solely for study during the part review process. DIKTA questions focus more on facts, to help you determine whether you know the facts contained within the chapter. The part review questions instead focus more on application of those facts to typical real scenarios, and look more like real exam questions.

To view these questions, follow the same process as you did with DIKTA/book questions, but select the Part Review database rather than the book database. PCPT has a clear name for this database: Part Review Questions.

### **About Mind Maps**

Mind maps are a type of visual organization tool that you can use for many purposes. For instance, you can use mind maps as an alternative way to take notes.

You can also use mind maps to improve how your brain organizes concepts. Mind maps improve your brain's connections and relationships between ideas. When you spend time thinking about an area of study, and organize your ideas into a mind map, you strengthen existing mental connections and create new connections, all into your own frame of reference.

In short, mind maps help you internalize what you learn.

Each mind map begins with a blank piece of paper or blank window in a mind mapping application. You then add a large central idea, with branches that move out in any direction. The branches contain smaller concepts, ideas, commands, pictures, whatever idea needs to be represented. Any concepts that can be grouped should be put near each other. As need be, you can create deeper and deeper branches, although for this book's purposes, most mind maps will not go beyond a couple of levels.

#### Note

Many books have been written about mind maps, but Tony Buzan often gets credit for formalizing and popularizing mind maps. You can learn more about mind maps at his website, <a href="https://www.thinkbuzan.com">www.thinkbuzan.com</a>.

For example, Figure I-5 shows a sample mind map that begins to output some of the IPv6 content from Part VIII of the ICND1 book. You might create this kind of mind map when reviewing IPv6 addressing concepts, starting with the big topic of "IPv6 addressing," and then writing down random terms and ideas. As you start to organize them mentally, you draw lines connecting the ideas, reorganize them, and eventually reach the point where you believe the organization of ideas makes sense to you.

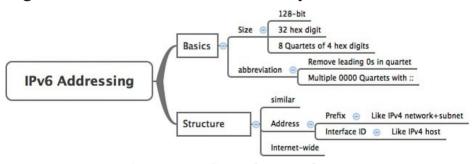

**Figure I-5** *Sample Mind Map* 

Mind maps may be the least popular but most effective study tool suggested in this book. I personally find a huge improvement in learning new areas of study when I mind map; I hope you will make the effort to try these tools and see if they work well for you too.

Finally, for mind mapping tools, you can just draw them on a blank piece of paper, or find and download a mind map application. I have used Mind Node Pro on a Mac, and we build the sample mind maps with XMIND, which has free versions for Windows, Linux, and OS X.

### **About Building Hands-On Skills**

You need skills in using Cisco routers and switches, specifically the Cisco command-line interface (CLI). The Cisco CLI is a text-based command-and-response user interface; you type a command, and the device (a router or switch) displays messages in response. To answer sim and simlet questions on the exams, you need to know a lot of commands, and you need to be able to navigate to the right place in the CLI to use those commands.

This next section walks through the options of what is included in the book, with a brief description of lab options outside the book.

### **Config Lab Exercises**

Some router and switch features require multiple configuration commands. Part of the skill you need to learn is to remember which configuration commands work together, which ones are required, and which ones are optional. So, the challenge level goes beyond just picking the right parameters on one command. You have to choose which commands to use, in which combination, typically on multiple devices. And getting good at that kind of task requires practice.

The Config Labs feature, introduced as a new feature in this edition of the book, helps provide that practice. Each lab presents a sample lab topology, with some requirements, and you have to decide what to configure on each device. The answer then shows a sample configuration. You job is to create the configuration, and then check your answer versus the supplied answer.

Also for the first time, this edition places the content not only outside the book but also onto the author's blog site. To reach my blog sites for ICND1 content or for ICND2 content (two different blogs), you can start at my blog launch site (blog.certskills.com), and click from there.

blog.certskills.com/ccent/ Wendell's CCENT (ICND1): In the menus, navigate to Hands On... Config Lab blog.certskills.com/ccna/ Wendell's CCNA

(ICND2): In the menus, navigate to Hands On... Config Lab

Both blogs are geared toward helping you pass the exams, so feel free to look around. Note that the Config Lab posts should show an image like this in the summary:

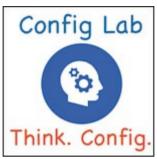

Figure I-6 Config Lab Logo in the Author's Blogs

These Config Labs have several benefits, including the following:

**Untethered and responsive:** Do them from anywhere, from any web browser, from your phone or tablet, untethered from the book or DVD.

**Designed for idle moments:** Each lab is designed as a 5-to 10-minute exercise if all you are doing is typing in a text editor or writing your answer on paper.

**Two outcomes, both good:** Practice getting better and faster with basic configuration, or if you get lost, you have discovered a topic that

you can now go back and reread to complete your knowledge. Either way, you are a step closer to being ready for the exam!

**Blog format:** Allows easy adds and changes by me, and easy comments by you.

**Self-assessment:** As part of final review, you should be able to do all the Config Labs, without help, and with confidence.

Note that the blog organizes these Config Lab posts by book chapter, so you can easily use these at both chapter review and part review. See the "Your Study Plan" element that follows the Introduction for more details about those review sections.

### A Quick Start with Pearson Network Simulator Lite

The decision of how to get hands-on skills can be a little scary at first. The good news: You have a free and simple first step to experience the CLI: Install and use the Pearson NetSim Lite that comes with this book.

This book comes with a lite version of the best-selling CCNA Network Simulator from Pearson, which provides you with a means, right now, to experience the Cisco CLI. No need to go buy real gear or buy a full simulator to start learning the CLI. Just install it from the DVD in the back of this book.

The labs with this latest version of NetSim Lite includes labs associated with <u>Part II</u> of this book. <u>Part I</u> includes concepts only, with <u>Part II</u> being the first part with commands. So, make sure and use the NetSim Lite to learn the basics of the CLI to get a good start.

Of course, one reason that NetSim Lite comes on the DVD

is that the publisher hopes you will buy the full product. However, even if you do not use the full product, you can still learn from the labs that come with NetSim Lite while deciding about what options to pursue.

### Note

The ICND1 and ICND2 books each contain a different version of the Sim Lite product, each with labs that match the book content. If you bought both books, make sure you install both Sim Lite products.

### The Pearson Network Simulator

The Config Labs and the Pearson Network Simulator Lite both fill specific needs, and they both come with the book. However, you need more than those two tools.

The single best option for lab work to do along with this book is the paid version of the Pearson Network Simulator. This simulator product simulates Cisco routers and switches so that you can learn for the CCENT and

Pearson Network Simulator Lite product include with the book. Both have the same base code and same user interface, and the same types of labs. Try the Lite version, and check out the full product. There is a full product for CCENT only, and another for CCNA R&S (which includes all the labs in the CCENT product, plus others for the ICND2 parts of the content).

Note that the Simulator and the books work on a different release schedule. For a time in 2016, the Simulator will be the Simulator created for the previous versions of the

exams (ICND1 100-101, ICND2 200-101, and CCNA

of the CLI topics in the ICND1 100-105 and 200-105 books. So during that time, the Simulator is still very

On a practical note, when you want to do labs when reading a chapter or doing part review, the Simulator

useful.

200-120). That product includes approximately 80 percent

organizes the labs to match the book. Just look for "Sort by

CCNA R&S certifications. But more importantly, it focuses on learning for the exam by providing a large

and Simulator work well together.

number of useful lab exercises. Reader surveys tell us that those people who use the Simulator along with the book love the learning process, and rave about how the book

Of course, you need to make a decision for yourself, and consider all the options. Thankfully, you can get a great idea of how the full Simulator product works by using the

Chapter" tab in the Simulator's user interface. However, during the months in 2016 for which the Simulator is the older edition listing the older exams in the title, you will need to refer to a PDF that lists those labs versus this book's organization. You can find that PDF on the book product page under the Downloads tab here:

www.ciscopress.com/title/9781587205804.

### **More Lab Options**

If you decide against using the full Pearson Network Simulator, you still need hands-on experience. You should plan to use some lab environment to practice as much CLI as possible.

First, you can use real Cisco routers and switches. You can buy them, new or used, or borrow them at work. You can rent them for a fee. If you have the right mix of gear, you could even do the Config Lab exercises from my blog on that gear, or try and re-create examples from the book.

Cisco offers a virtualization product that lets you run router and switch operating system (OS) images in a virtual environment. This tool, the Virtual Internet Routing Lab (VIRL; <a href="http://virl.cisco.com">http://virl.cisco.com</a>), lets you create a lab topology, start the topology, and connect to real router and switch OS images. Check out <a href="http://virl.cisco.com">http://virl.cisco.com</a> for more information.

You can even rent virtual Cisco router and switch lab pods

from Cisco, in an offering called Cisco Learning Labs (www.cisco.com/go/learninglabs).

All these previously mentioned options cost some money, but the next two are generally free to the user, but with a different catch for each. First, GNS3 works somewhat like VIRL, creating a virtual environment running real Cisco IOS. However, GNS3 is not a Cisco product, and cannot provide you with the IOS images for legal reasons.

Cisco also makes a simulator that works very well as a learning tool: Cisco Packet <u>Tracer</u>. However, Cisco intends Packet Tracer for use by people currently enrolled in Cisco Networking Academy courses, and not for the general public. So, if you are part of a Cisco Academy, definitely use Packet Tracer.

This book does not tell you what option to use, but you should plan on getting some hands-on practice somehow. The important thing to know is that most people need to practice using the Cisco CLI to be ready to pass these exams.

### For More Information

If you have any comments about the book, submit them via <a href="https://www.ciscopress.com">www.ciscopress.com</a>. Just go to the website, select <a href="https://www.ciscopress.com">Contact Us</a>, and type your message.

Cisco might make changes that affect the CCNA certification from time to time. You should always check

www.cisco.com/go/ccna and www.cisco.com/go/ccent for the latest details.

The CCENT/CCNA ICND1 100-105 Official Cert Guide helps you attain CCENT and CCNA Routing and Switching certification. This is the CCNA ICND1 certification book from the only Cisco-authorized publisher. We at Cisco Press believe that this book certainly can help you achieve CCNA certification, but the real work is up to you! I trust that your time will be well spent.

### Your Study Plan

You just got this book. You have probably already read (or quickly skimmed) the Introduction. You are probably now wondering whether to start reading here or skip ahead to <a href="#">Chapter 1</a>, "Introduction to TCP/IP Networking."

Stop to read this section about how to create your own study plan for the exam(s) you plan to take (ICND1 100-105, ICND2 200-105, and/or CCNA 200-125). Your study will go much better if you take time (maybe 15 minutes) to think about a few key points about how to study before starting on this journey. That is what this section will help you do.

### A Brief Perspective on Cisco Certification Exams

Cisco sets the bar pretty high for passing the ICND1, ICND2, and CCNA R&S exams. Most anyone can study and pass these exams, but it takes more than just a quick read through the book and the cash to pay for the exam.

The challenge of these exams comes from many angles. Each of these exams covers a lot of concepts and many commands specific to Cisco devices. Beyond knowledge, these Cisco exams also require deep skills. You must be able to analyze and predict what really happens in a

network. You must be able to configure Cisco devices to work correctly in those networks. And you must be ready to troubleshoot problems when the network does not work correctly.

The more challenging questions on these exams work a lot like a jigsaw puzzle, but with four out of every five puzzle pieces not even in the room. To solve the puzzle, you have to mentally re-create the missing pieces. To do that, you must know each networking concept and remember how the concepts work together.

For instance, the ICND1 exam includes many troubleshooting topics. A simple question might ask you why a host cannot communicate with some server. The question would supply some of the information, like some pieces of the jigsaw puzzle, as represented with the white pieces in Figure 1. You have to apply your knowledge of IPv4 routing, IP addressing, and Ethernet LAN switching to the scenario in the question to come up with some of the other pieces of the puzzle. For a given question, some pieces of the puzzle may remain a mystery, but with enough of the puzzle filled in, you should be able to answer the question. And some pieces will just remain unknown for a given question.

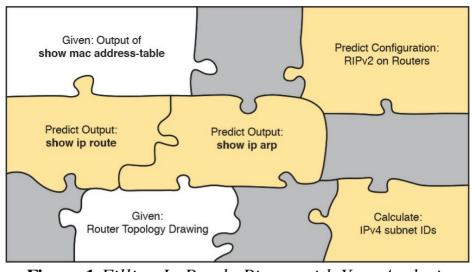

**Figure 1** Filling In Puzzle Pieces with Your Analysis Skills

These skills require that you prepare by doing more than just reading and memorizing what you read. Of course, you need to read many pages in this book to learn many individual facts and how these facts relate to each other. But a big part of this book lists exercises beyond reading, exercises that help you build the skills to solve these networking puzzles.

### Five Study Plan Steps

These exams are challenging, but many people pass them every day. So, what do you need to do to be ready to pass, beyond reading and remembering all the facts? You need to develop skills. You need to mentally link each idea with other related ideas. Doing that requires additional work. To help you along the way, the next few pages give you five key planning steps to take so that you can more effectively build those skills and make those connections, before you dive into this exciting but challenging world of learning networking on Cisco gear.

### **Step 1: Think in Terms of Parts and Chapters**

The first step in your study plan is to get the right mindset about the size and nature of the task you have set out to accomplish. This is a large book. So you cannot think about the book as one huge task or you might get discouraged. Besides, you never sit down to read 900 pages in one study session. So break the task down into smaller tasks.

The good news here is that the book is designed with obvious breakpoints and built-in extensive review activities. In short, the book is more of a study system than a book.

So the first step in your study plan is to visualize the book not as one large book, but as 9 parts. Then, within each part, visualize an average of 4 chapters. Your study plan has you working through the chapters in each part, and then reviewing the material in that part before moving on, as shown in Figure 2.

Part II Part III Part IV Part V

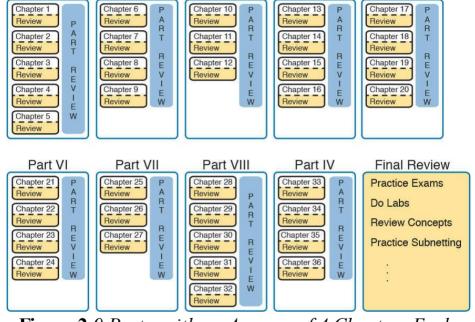

**Figure 2** 9 Parts, with an Average of 4 Chapters Each, with Part Reviews

Now your plan has the following:

- 1 large task: Read and master all content in the book.
  - **9 medium tasks/book:** Read and master a part.
  - 4 small tasks/part: Read and master a

chapter.

## **Step 2: Build Your Study Habits Around the Chapter**

For your second step, possibly the most important step, approach each chapter with the same process: read it, and then study the chapter before moving on.

Each chapter follows the same design with three parts, as shown in <u>Figure 3</u>. The chapter pre-quiz (called a DIKTA quiz, or Do I Know This Already? quiz) helps you decide how much time to spend reading versus skimming the core of the chapter, called the Foundation Topics. The Chapter Review section then gives you instructions about how to study and review what you just read.

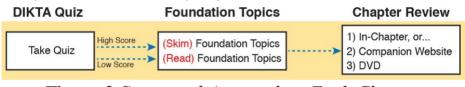

Figure 3 Suggested Approach to Each Chapter

The book has no long chapters, on purpose. They average just over 20 pages for the Foundation Topics. By keeping the size reasonable, you can complete all of a chapter in one or two short study sessions. Go into each study session that begins a new chapter thinking that you have a chance to complete the chapter, or at least make a great start on it. And if you do not have enough time, look for the major headings inside the chapter—each chapter has two

to three major headings, and those make a great place to stop reading when you need to wait to complete the reading in the next study sessions.

The Chapter Review tasks are very important to your exam-day success. Doing these tasks after you've read the chapter really does help you get ready. Do not put off using these tasks until later! The chapter-ending review tasks help you with the first phase of deepening your knowledge and skills of the key topics, remembering terms, and linking the concepts together in your brain so that you can remember how it all fits together. The following list describes most of the activities you will find in the "Chapter Review" sections:

- Review key topics
- Review key terms
- Repeat the DIKTA questions
- Review memory tables
- Re-create config checklists
- Review command tables
- Do lab exercises
- Do subnetting exercises

Check out the upcoming section titled "<u>Find Review</u> <u>Activities on the Web and DVD?</u>" later in this planning section for more details.

### **Step 3: Use Book Parts for Major Milestones**

Studies show that to master a concept and/or skill, you should plan to go through multiple study sessions to review the concept and to practice the skill. The "Chapter Review" section at the end of each chapter is the first such review, while the Part Review, at the end of each part, acts as that second review.

Plan time to do the Part Review task at the end of each part, using the Part Review elements found at the end of each Part. You should expect to spend about as much time on one Part Review as you would on one entire chapter, or maybe a little more for some parts. So in terms of planning your time, think of the Part Review itself as another chapter.

Figure 4 lists the names of the parts in this book, with some color coding. Note that Parts II and III are related (Ethernet), and Parts IV through VII are also related (IP version 4). Each part ends with a Part Review section of 2 to 4 pages, with notes about what tools and activities to use.

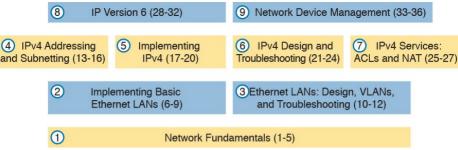

Figure 4 Parts as Major Milestones

Chapter Review and Part Review differ in some ways. Chapter Review tasks tend to provide a lot of context, so you can focus on mentally adding a specific piece of knowledge, or practicing a specific skill. Part Review activities instead remove a lot of the context, more like real life and the real exams. Removing that context means that you have to exercise your own knowledge and skills. The result: You uncover your weaknesses. The better you become at uncovering weaknesses, and then learning what you are missing in that area, the better prepared you will be for the exam.

The Part Review sections use the following kinds of tools in additional to some of the same tools used for Chapter Review:

- Mind maps
- Part Review questions with PCPT
- Labs

Also, consider setting a goal date for finishing each part of

the book (and a reward, as well). Plan a break, some family time, some time out exercising, eating some good food, whatever helps you get refreshed and motivated for the next part.

## Step 4: Use the Final Review Chapter to Refine Skills and Uncover Weaknesses

Your fourth step has one overall task: Follow the details outlined in <u>Chapter 37</u>, "<u>Final Review</u>," at the end of this book for what to do between finishing the book and taking the exam.

The "Final Review" chapter has two major goals. First, it helps you further develop the analytical skills you need to answer the more complicated questions on the exam. Many questions require that you connect ideas about concepts, configuration, verification, and troubleshooting. The closer you get to taking the exam, the less reading you should do, and the more you should do other learning activities; this chapter's tasks give you activities to further develop these skills.

The tasks in the "Final Review" chapter also help you uncover your weak areas. This final element gives you repetition with high-challenge exam questions, uncovering any gaps in your knowledge. Many of the questions are purposefully designed to test your knowledge of the most common mistakes and misconceptions, helping you avoid some of the common pitfalls people experience with the

actual exam.

### Step 5: Set Goals and Track Your Progress

Your fifth study plan step spans the entire timeline of your study effort. Before you start reading the book and doing the rest of these study tasks, take the time to make a plan, set some goals, and be ready to track your progress.

While making lists of tasks may or may not appeal to you, depending on your personality, goal setting can help everyone studying for these exams. And to do the goal setting, you need to know what tasks you plan to do.

#### Note

If you read this, and decide that you want to try to do better with goal setting beyond your exam study, check out a blog series I wrote about planning your networking career here: <a href="http://blog.certskills.com/ccna/tag/development-plan/">http://blog.certskills.com/ccna/tag/development-plan/</a>.

As for the list of tasks to do when studying, you do not have to use a detailed task list. (You could list every single task in every chapter-ending Chapter Review section, every task in the Part Reviews, and every task in the "Final Review" chapter.) However, listing the major tasks can be enough.

You should track at least two tasks for each typical chapter: reading the "Foundation Topics" section and doing the Chapter Review at the end of the chapter. And, of course, do not forget to list tasks for Part Reviews and Final Review. <u>Table 1</u> shows a sample for <u>Part I</u> of this book.

| Element       | Task                      | Goal<br>Date | First Date<br>Completed | Second Date<br>Completed (Optional) |
|---------------|---------------------------|--------------|-------------------------|-------------------------------------|
| Chapter 1     | Read Foundation Topics    |              |                         |                                     |
| Chapter 1     | Do Chapter Review tasks   |              |                         |                                     |
| Chapter 2     | Read Foundation Topics    |              |                         |                                     |
| Chapter 2     | Do Chapter Review tasks   |              |                         |                                     |
| Chapter 3     | Read Foundation Topics    |              |                         |                                     |
| Chapter 3     | Do Chapter Review tasks   |              |                         |                                     |
| Part I Review | Do Part Review activities |              |                         |                                     |

**Table 1** Sample Excerpt from a Planning Table

### Note

Appendix M, "Study Planner," on the DVD that comes with this book, contains a complete planning checklist like <u>Table 1</u> for the tasks in this book. This spreadsheet allows you to update and save the file to note your goal dates and the tasks you have completed.

Use your goal dates as a way to manage your study, and not as a way to get discouraged if you miss a date. Pick reasonable dates that you can meet. When setting your goals, think about how fast you read and the length of each chapter's "Foundation Topics" section, as listed in the table of contents. Then, when you finish a task sooner than planned, move up the next few goal dates.

If you miss a few dates, do *not* start skipping the tasks listed at the ends of the chapters! Instead, think about what is impacting your schedule—real life, commitment, and so on—and either adjust your goals or work a little harder on your study.

## Things to Do Before Starting the First Chapter

Now that you understand the big ideas behind a good study plan for the book, take a few more minutes for a few overhead actions that will help. Before leaving this section, look at some other tasks you should do either now, or around the time you are reading the first few chapters, to help make a good start in the book.

### Find Review Activities on the Web and DVD

The earlier editions of the book have used review activities that relied on the chapter, plus PDF appendixes found on the DVD. Some activities also rely on the PCPT testing software.

This edition is the first Cisco Press certification guide to offer a large set of apps to use instead of the traditional

study features. The Introduction's section titled "A Big New Feature: Review Applications" detailed some of the reasons.

I encourage you to go ahead and access the book's companion website to find the review apps and explore. Also, spin the DVD, and find the review apps there. Both methods organize the review activities by chapter and by part.

Note that this book includes the traditional methods of review as well, with instructions in the book, and matching PDF appendixes in some cases. For instance, all the subnetting exercises can be done in an app, but those same exercises exist in DVD-only appendixes—you choose which works better for you.

### Should I Plan to Use the Two-Exam Path or One-Exam Path?

You do not have to make this choice today, but you can be mulling the decision while you study.

To get a CCNA Routing and Switching certification, you choose either a one-exam or two-exam path. Which should you use? The following is my opinion, but it's based on chatter and opinions from readers from many years. You can consider the one-exam path if

You already know about half the topics well, through prior experience or study.

- You have already proven that you are excellent at learning through self-study.
- Otherwise, in my opinion, you would be better off taking the two-exam path. First, there is no cost savings for most people with the one-exam path. Check the exam prices in your country, for ICND1, ICND2, and CCNA, and then make some comparisons. Assume you pass the tests on the first try: traditionally, the cost is identical for both the ICND1 + ICND2 path and the CCNA path. Or, assume that you fail each exam once: again, the costs are identical.
- Next, consider the number of topics. From a content perspective, CCNA = ICND1 + ICND2. So, both paths require learning the same content.
- Next, which would you rather have done in school: take a final exam over a single semester's material, or a final exam covering the whole year? It is just harder to prepare for an exam that covers more material, so the two-exam path gain has an advantage.
- Finally, the most compelling reason for the two-exam path is that you probably have no experience with Cisco exams yet. I hope you have a chance to pass many Cisco exams during your career. The two-exam path gets you to that first exam attempt sooner, and the exam experience teaches you things about the exam and yourself that no study tool can teach you.
- Thankfully, you do not have to decide now. In fact, you can

study the entire ICND1 book and all the while ponder whether to use the one-exam or two-exam path to CCNA R&S. At that point, you can make a better decision about which path works better for you.

### Study Options for Those Taking the 200-125 CCNA Exam

Studying for the two-exam path has an obvious approach: just use the ICND1 book for the ICND1 exam, and the ICND2 book for the ICND2 exam. Simple enough.

If you do plan to take the 200-125 CCNA R&S exam, you have a couple of study options. First, to be clear: The 200-125 CCNA exam covers the topics in the combined ICND1 and ICND2 books. So, using both the ICND1 and ICND2 books covers everything for the 200-125 CCNA R&S exam. The only question is when to read each part of

the two books. You have two reasonable options when

going with the one-exam option:

- Complete all the ICND1 book, then move on to the ICND2 book.
- Move back and forth between the ICND1 and ICND2 books, by part, based on topics, as shown in Figure 5.

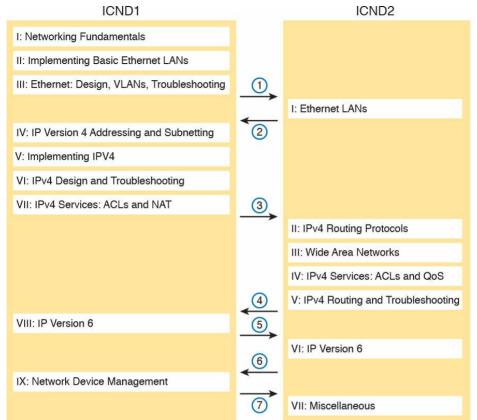

Figure 5 Alternate Reading Plan for CCNA: Moving Between Books by Part

The first option is pretty obvious, but the second one is less obvious. Figure 5 shows a study plan in which you complete the Ethernet parts in the ICND1, then the Ethernet part in ICND2. Similarly, you complete the IPv4 parts in ICND1, then ICND2, and then the IPv6 part in both books, and then the final part in both books.

Personally, I am a fan of completing the ICND1 book

completely, and then moving on to the ICND2 book. However, for those of you with a large amount of experience already, this alternate reading plan may work well.

### Other Small Tasks Before Getting Started

You need to do a few overhead tasks to install software, find some PDFs, and so on. You can do these tasks now or do them in your spare moments when you need a study break during the first few chapters of the book. But do these early. That way, if you do stumble upon an installation problem, you have time to work through it before you need a particular tool.

Register (for free) at the Cisco Learning Network (CLN,

http://learningnetwork.cisco.com) and join the CCENT/CCNA R&S study group. This group allows you to both lurk and participate in discussions about topics related to the ICND1 exam, ICND2 exam, and CCNA R&S exam. Register (for free), join the groups, and set up an email filter to redirect the messages to a separate folder. Even if you do not spend time reading all the posts yet, later, when you have time to read, you can browse through the posts to find interesting topics (or just search

Explore the electronic elements of this book, as detailed in the Introduction's section titled "How to Get the Electronic Elements of This Book." That includes the

the posts from the CLN website).

installation of the PCPT and Sim Lite software.

Also find my blog site as listed in the Introduction, and bookmark the pages that list the config labs, to have those handy for later study. (The URL is <a href="http://blog.certskills.com/ccent/category/hands-on/config-lab">http://blog.certskills.com/ccent/category/hands-on/config-lab</a>.)

### **Getting Started: Now**

Now dive in to your first of many short, manageable tasks: reading the relatively short <u>Chapter 1</u>. Enjoy!

# Part I: Networking Fundamentals

**Chapter 1:** Introduction to TCP/IP Networking

**Chapter 2:** Fundamentals of Ethernet LANs

**Chapter 3:** Fundamentals of WANs

<u>Chapter 4: Fundamentals of IPv4 Addressing and Routing</u>

<u>Chapter 5: Fundamentals of TCP/IP Transport and Applications</u>

### **Part I Review**

This first part of the book introduces the most important topics in TCP/IP networking. Chapter 1 provides a broad look at TCP/IP, introducing the common terms, big concepts, and major protocols for TCP/IP. Chapters 2 through 5 each look more deeply at a single portion of TCP/IP, as follows: Chapter 2 focuses on links between nearby devices (local-area networks, or LANs).

<u>Chapter 3</u> focuses on links between far-away devices (wide-area networks, or WANs).

<u>Chapter 4</u> focuses on the rules of IP routing,

which pulls the LAN and WAN links of Chapters 2 and 3 together by forwarding data all the way from one user device to another.

<u>Chapter 5</u> focuses on what happens on the endpoint devices in the network, with how they transmit data and how the applications interface to the network.

Of these chapters, note that this book explores the topics from <u>Chapter 2</u> (LANs) and <u>Chapter 4</u> (IP routing) in much more detail.

## **Chapter 1. Introduction to TCP/IP Networking**

### This chapter covers the following exam topics:

#### 1.0 Network Fundamentals

- 1.1 Compare and contrast OSI and TCP/IP models
- 1.2 Compare and contrast TCP and UDP protocols

Welcome to the first chapter in your study for CCENT and CCNA! This chapter begins Part I, which focuses on the basics of networking. Because networks require all the devices to follow the rules, this part starts with a discussion of networking models, which gives you a bigpicture view of the networking rules.

You can think of a networking model as you think of a set of architectural plans for building a house. A lot of different people work on building your house, such as framers, electricians, bricklayers, painters, and so on. The blueprint helps ensure that all the different pieces of the house work together as a whole. Similarly, the people who make networking products, and the people who use those products to build their own computer networks, follow a particular networking model. That networking model defines rules about how each part of the network should

work, as well as how the parts should work together, so that the entire network functions correctly.

The CCNA exams include detailed coverage of one

networking model: Transmission Control Protocol/Internet Protocol (TCP/IP). TCP/IP is the most pervasively used networking model in the history of networking. You can find support for TCP/IP on practically every computer operating system (OS) in existence today, from mobile phones to mainframe computers. Every network built using Cisco products today supports TCP/IP. And not surprisingly, the CCNA Routing and Switching exams focus heavily on TCP/IP.

The exams also compare TCP/IP to a second networking model, called the Open Systems Interconnection (OSI) reference model. Historically, OSI was the first large effort to create a vendor-neutral networking model. Because of that timing, many of the terms used in networking today come from the OSI model, so this chapter's section on OSI discusses OSI and the related terminology.

# "Do I Know This Already?" Quiz

Take the quiz (either here, or use the PCPT software) if you want to use the score to help you decide how much time to spend on this chapter. The answers are at the bottom of the page following the quiz, and the explanations are in DVD Appendix C and in the PCPT software.

| TCP/IP Networking Model                               | 1–6       |  |
|-------------------------------------------------------|-----------|--|
| OSI Networking Model                                  | 7–8       |  |
| Table 1-1 "Do I Know This Already?" Foundation Topics |           |  |
| Section-to-Question                                   | n Manning |  |

**Questions** 

None

1. Which of the following protocols are examples of TCP/IP transport layer protocols? (Choose two answers.)

a. Ethernet

b. HTTP

c. IP

**Foundation Topics Section** 

Perspectives on Networking

- d. UDP e. SMTP
  - f. TCP
- 2. Which of the following protocols are examples of TCP/IP data link layer protocols? (Choose two answers.)
  - a. Ethernet
  - b. HTTP

  - d. UDP e. SMTP

c. IP

f. TCP

- g. PPP
- 3. The process of HTTP asking TCP to send some data and making sure that it is received correctly is an example of what?
  - a. Same-layer interaction
  - **b.** Adjacent-layer interaction
  - c. OSI model
  - **d.** All of these answers are correct.
- **4.** The process of TCP on one computer marking a TCP segment as segment 1, and the receiving computer then acknowledging the receipt of TCP segment 1 is an example of what?
  - **a.** Data encapsulation
  - **b.** Same-layer interaction
  - c. Adjacent-layer interaction
  - d. OSI model
  - e. All of these answers are correct.
- 5. The process of a web server adding a TCP header to the contents of a web page, followed by adding an IP header and then adding a data link header and trailer, is an example of what?
  - **a.** Data encapsulation
  - **b.** Same-layer interaction

- **c.** OSI model
- **d.** All of these answers are correct.
- **6.** Which of the following terms is used specifically to identify the entity created when encapsulating data inside data link layer headers and trailers?
  - a. Data
  - **b.** Chunk
  - c. Segment
  - d. Frame
  - e. Packet
- 7. Which OSI layer defines the functions of logical network-wide addressing and routing?
  - **a.** Layer 1
  - **b.** Layer 2
  - **c.** Layer 3
  - **d.** Layer 4
  - **e.** Layer 5, 6, or 7
- **8.** Which OSI layer defines the standards for cabling and connectors?
  - **a.** Layer 1
  - **b.** Layer 2
  - **c.** Layer 3

- d. Layer 4
- **e.** Layer 5, 6, or 7

## Answers to the "Do I Know This Already?" quiz:

**1** D and F **2** A and G **3** B **4** B **5** A **6** D **7** C **8** A

## **Foundation Topics**

This chapter introduces some of the most basic ideas about computer networking, while also defining the structure of two networking models: TCP/IP and OSI. The chapter begins with a brief introduction of how most people view a network, which hopefully connects with where you are to start your CCNA journey. The middle of this chapter introduces networking by explaining some of the key features of TCP/IP. The chapter closes with some additional concepts and terminology related to the OSI model.

## **Perspectives on Networking**

So, you are new to networking. Like many people, your perspective about networks might be that of a user of the network, as opposed to the network engineer who builds networks. For some, your view of networking might be based on how you use the Internet, from home, using a high-speed Internet connection like digital subscriber line (DSL) or cable TV, as shown in Figure 1-1.

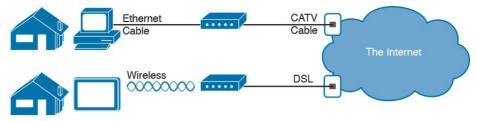

**Figure 1-1** End-User Perspective on High-Speed Internet Connections

The top part of the figure shows a typical high-speed cable Internet user. The PC connects to a cable modem using an Ethernet cable. The cable modem then connects to a cable TV (CATV) outlet in the wall using a round coaxial cable—the same kind of cable used to connect your TV to the CATV wall outlet. Because cable Internet services provide service continuously, the user can just sit down at the PC and start sending email, browsing websites, making Internet phone calls, and using other tools and applications.

The lower part of the figure uses two different technologies. First, the tablet computer uses wireless technology that goes by the name wireless local-area network (wireless LAN), or Wi-Fi, instead of using an Ethernet cable. In this example, the router uses a different technology, DSL, to communicate with the Internet.

Both home-based networks and networks built for use by a company make use of similar networking technologies. The Information Technology (IT) world refers to a

network created by one corporation, or enterprise, for the

purpose of allowing its employees to communicate, as an *enterprise network*. The smaller networks at home, when used for business purposes, often go by the name small office/home office (SOHO) networks.

Users of enterprise networks have some idea about the enterprise network at their company or school. People realize that they use a network for many tasks. PC users might realize that their PC connects through an Ethernet cable to a matching wall outlet, as shown at the top of Figure 1-2. Those same users might use wireless LANs with their laptop when going to a meeting in the conference room as well. Figure 1-2 shows these two enduser perspectives on an enterprise network.

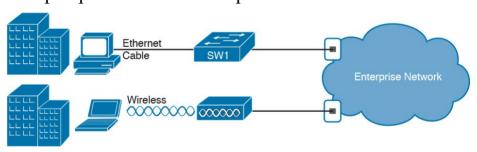

**Figure 1-2** Example Representation of an Enterprise Network

#### Note

In networking diagrams, a cloud represents a part of a network whose details are not important to the purpose of the diagram. In this case, <u>Figure 1-2</u> ignores the details of how to create an enterprise network.

Some users might not even have a concept of the network at all. Instead, these users just enjoy the functions of the network—the ability to post messages to social media sites, make phone calls, search for information on the Internet, listen to music, and download countless apps to their phones—without caring about how it works or how their favorite device connects to the network.

Regardless of how much you already know about how networks work, this book and the related certifications help you learn how networks do their job. That job is simply this: moving data from one device to another. The rest of this chapter, and the rest of this first part of the book, reveals the basics of how to build both SOHO and enterprise networks so that they can deliver data between two devices.

In the building business, much work happens before you nail the first boards together. The process starts with some planning, an understanding of how to build a house, and some architectural blueprints of how to build that specific

house. Similarly, the journey toward building any computer network does not begin by installing devices and cables, but instead by looking at the architectural plans for those modern networks: the TCP/IP model.

# TCP/IP Networking Model

A <u>networking model</u>, sometimes also called either a <u>networking architecture</u> or <u>networking blueprint</u>, refers to a comprehensive set of documents. Individually, each document describes one small function required for a network; collectively, these documents define everything that should happen for a computer network to work. Some documents define a <u>protocol</u>, which is a set of logical rules that devices must follow to communicate. Other documents define some physical requirements for networking. For example, a document could define the voltage and current levels used on a particular cable when transmitting data.

You can think of a networking model as you think of an architectural blueprint for building a house. Sure, you can build a house without the blueprint. However, the blueprint can ensure that the house has the right foundation and structure so that it will not fall down, and it has the correct hidden spaces to accommodate the plumbing, electrical, gas, and so on. Also, the many different people that build the house using the blueprint—such as framers, electricians, bricklayers, painters, and so on—know that if

they follow the blueprint, their part of the work should not cause problems for the other workers.

Similarly, you could build your own network—write your own software, build your own networking cards, and so on—to create a network. However, it is much easier to simply buy and use products that already conform to some well-known networking model or blueprint. Because the networking product vendors build their products with some networking model in mind, their products should work well together.

# History Leading to TCP/IP

internetworks.

Today, the world of computer networking uses one networking model: TCP/IP. However, the world has not always been so simple. Once upon a time, networking protocols didn't exist, including TCP/IP. Vendors created the first networking protocols; these protocols supported only that vendor's computers. For example, IBM published its Systems Network Architecture (SNA) networking model in 1974. Other vendors also created their own proprietary networking models. As a result, if your company bought computers from three vendors, network engineers often had to create three different networks based on the networking models created by each company, and then somehow connect those networks, making the combined networks much more complex. The left side of Figure 1-3 shows the general idea of what a

company's enterprise network might have looked like back in the 1980s, before TCP/IP became common in enterprise

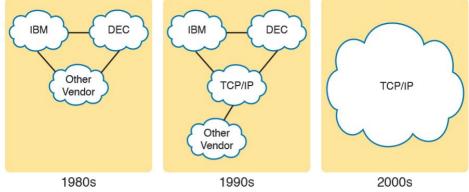

**Figure 1-3** Historical Progression: Proprietary Models to the Open TCP/IP Model

Although vendor-defined proprietary networking models often worked well, having an open, vendor-neutral networking model would aid competition and reduce complexity. The International Organization for Standardization (ISO) took on the task to create such a model, starting as early as the late 1970s, beginning work on what would become known as the Open Systems Interconnection (OSI) networking model. ISO had a noble goal for the OSI model: to standardize data networking protocols to allow communication among all computers across the entire planet. ISO worked toward this ambitious and noble goal, with participants from most of the technologically developed nations on Earth participating in the process.

A second, less-formal effort to create an open, vendorneutral, public networking model sprouted forth from a U.S. Department of Defense (DoD) contract. Researchers at various universities volunteered to help further develop the protocols surrounding the original DoD work. These efforts resulted in a competing open networking model called TCP/IP.

During the 1990s, companies began adding OSI, TCP/IP, or both to their enterprise networks. However, by the end

of the 1990s, TCP/IP had become the common choice, and OSI fell away. The center part of Figure 1-3 shows the general idea behind enterprise networks in that decade—still with networks built upon multiple networking models but including TCP/IP.

Here in the twenty-first century, TCP/IP dominates.

Proprietary networking models still exist, but they have

mostly been discarded in favor of TCP/IP. The OSI model, whose development suffered in part because of a slower formal standardization process as compared with TCP/IP, never succeeded in the marketplace. And TCP/IP, the networking model originally created almost entirely by a bunch of volunteers, has become the most prolific network model ever, as shown on the right side of Figure 1-3. In this chapter, you will read about some of the basics of TCP/IP. Although you will learn some interesting facts about TCP/IP, the true goal of this chapter is to help you understand what a networking model or networking

architecture really is and how it works.

Also in this chapter, you will learn about some of the jargon used with OSI. Will any of you ever work on a computer that is using the full OSI protocols instead of TCP/IP? Probably not. However, you will often use terms relating to OSI.

## Overview of the TCP/IP Networking Model

collection of protocols that allow computers to communicate. To define a protocol, TCP/IP uses

The TCP/IP model both defines and references a large

documents called Requests For Comments (RFC). (You can find these RFCs using any online search engine.) The TCP/IP model also avoids repeating work already done by

some other standards body or vendor consortium by simply referring to standards or protocols created by those groups. For example, the Institute of Electrical and Electronic Engineers (IEEE) defines Ethernet LANs; the TCP/IP model does not define Ethernet in RFCs, but refers to IEEE Ethernet as an option.

An easy comparison can be made between telephones and computers that use TCP/IP. You go to the store and buy a phone from one of a dozen different vendors. When you get home and plug in the phone to the same cable in which your old phone was connected, the new phone works. The

phone vendors know the standards for phones in their country and build their phones to match those standards.

Similarly, when you buy a new computer today, it

usually take the computer out of the box, plug in all the right cables, turn it on, and it connects to the network. You can use a web browser to connect to your favorite website. How? Well, the OS on the computer implements parts of the TCP/IP model. The Ethernet card, or wireless LAN card, built in to the computer implements some LAN standards referenced by the TCP/IP model. In short, the vendors that created the hardware and software implemented TCP/IP.

implements the TCP/IP model to the point that you can

To help people understand a networking model, each model breaks the functions into a small number of categories called *layers*. Each layer includes protocols and standards that relate to that category of functions. TCP/IP actually has two alternative models, as shown in Figure 1-4.

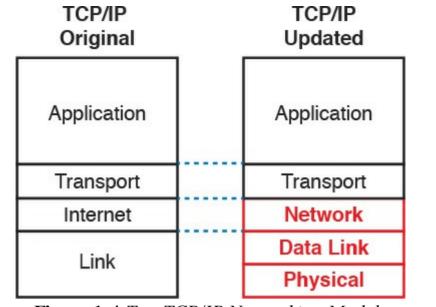

**Figure 1-4** Two TCP/IP Networking Models

The model on the left shows the original TCP/IP model listed in RFC 1122, which breaks TCP/IP into four layers. The top two layers focus more on the applications that need to send and receive data. The bottom layer focuses on how to transmit bits over each individual link, with the Internet layer focusing on delivering data over the entire path from the original sending computer to the final destination computer.

The TCP/IP model on the right shows the more common terms and layers used when people talk about TCP/IP today. It expands the original model's link layer into two separate layers: data link and physical (similar to the lower two layers of the OSI model). Also, many people

commonly use the word "Network" instead of "Internet" for one layer.

#### Note

The original TCP/IP model's link layer has also been referred to as the *network access* and *network interface* layer.

Many of you will have already heard of several TCP/IP protocols, like the examples listed in <u>Table 1-2</u>. Most of the protocols and standards in this table will be explained in more detail as you work through this book. Following the table, this section takes a closer look at the layers of the TCP/IP model.

| TCP/IP Architecture Layer | Example Protocols                           |
|---------------------------|---------------------------------------------|
| Application               | HTTP, POP3, SMTP                            |
| Transport                 | TCP, UDP                                    |
| Internet                  | IP                                          |
| Link                      | Ethernet, Point-to-Point Protocol (PPP), T1 |

**Table 1-2** TCP/IP Architectural Model and Example Protocols

# TCP/IP Application Layer

TCP/IP application layer protocols provide services to the application software running on a computer. The application layer does not define the application itself, but it defines services that applications need. For example, application protocol HTTP defines how web browsers can pull the contents of a web page from a web server. In short, the application layer provides an interface between software running on a computer and the network itself.

Arguably, the most popular TCP/IP application today is the web browser. Many major software vendors either have already changed or are changing their application software to support access from a web browser. And thankfully, using a web browser is easy: You start a web browser on your computer and select a website by typing the name of the website, and the web page appears.

#### **HTTP Overview**

What really happens to allow that web page to appear on your web browser?

Imagine that Bob opens his browser. His browser has been configured to automatically ask for web server Larry's default web page, or *home page*. The general logic looks like Figure 1-5.

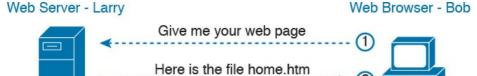

Figure 1-5 Basic Application Logic to Get a Web Page

So, what really happened? Bob's initial request actually asks Larry to send his home page back to Bob. Larry's web server software has been configured to know that the default web page is contained in a file called home.htm. Bob receives the file from Larry and displays the contents of the file in Bob's web browser window.

### **HTTP Protocol Mechanisms**

Taking a closer look, this example shows how applications on each endpoint computer—specifically, the web browser application and web server application—use a TCP/IP application layer protocol. To make the request for a web page and return the contents of the web page, the applications use the Hypertext Transfer Protocol (HTTP).

HTTP did not exist until Tim Berners-Lee created the first web browser and web server in the early 1990s. Berners-Lee gave HTTP functionality to ask for the contents of web pages, specifically by giving the web browser the ability to request files from the server and giving the server a way to return the content of those files. The overall logic

matches what was shown in <u>Figure 1-5</u>; <u>Figure 1-6</u> shows the same idea, but with details specific to HTTP.

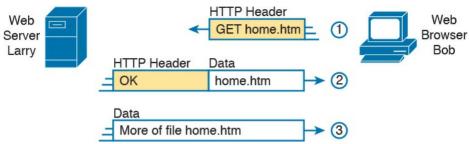

**Figure 1-6** HTTP GET Request, HTTP Reply, and One Data-Only Message

### Note

The full version of most web addresses—
also called Uniform Resource Locators
(URL) or Universal Resource Identifiers
(URI)—begins with the letters *http*, which means that HTTP is used to transfer the web pages.

To get the web page from Larry, at Step 1, Bob sends a message with an HTTP header. Generally, protocols use headers as a place to put information used by that protocol. This HTTP header includes the request to "get" a file. The request typically contains the name of the file (home.htm, in this case), or if no filename is mentioned, the web server assumes that Bob wants the default web

Step 2 in Figure 1-6 shows the response from web server Larry. The message begins with an HTTP header, with a return code (200), which means something as simple as

"OK" returned in the header. HTTP also defines other return codes so that the server can tell the browser whether the request worked. (Here is another example: If you ever looked for a web page that was not found, and then received an HTTP 404 "not found" error, you received an HTTP return code of 404.) The second message also includes the first part of the requested file. Step 3 in Figure 1-6 shows another message from web server I arry to such browser Rob, but this time without ar

server Larry to web browser Bob, but this time without an HTTP header. HTTP transfers the data by sending multiple messages, each with a part of the file. Rather than wasting space by sending repeated HTTP headers that list the same information, these additional messages simply omit the header.

### **TCP/IP Transport Layer**

page.

Although many TCP/IP application layer protocols exist, the TCP/IP transport layer includes a smaller number of protocols. The two most commonly used transport layer protocols are the Transmission Control Protocol (TCP) and the User Datagram Protocol (UDP).

Transport layer protocols provide services to the application layer protocols that reside one layer higher in

the TCP/IP model. How does a transport layer protocol provide a service to a higher-layer protocol? This section introduces that general concept by focusing on a single service provided by TCP: error recovery. Later chapters examine the transport layer in more detail and discuss more functions of the transport layer.

To appreciate what the transport layer protocols do, you must think about the layer above the transport layer, the application layer. Why? Well, each layer provides a

## **TCP Error Recovery Basics**

service to the layer above it, like the error-recovery service provided to application layer protocols by TCP. For example, in <u>Figure 1-5</u>, Bob and Larry used HTTP to transfer the home page from web server Larry to Bob's web browser. But what would have happened if Bob's HTTP GET request had been lost in transit through the TCP/IP network? Or, what would have happened if

Larry's response, which included the contents of the home page, had been lost? Well, as you might expect, in either case, the page would not have shown up in Bob's browser. TCP/IP needs a mechanism to guarantee delivery of data across a network. Because many application layer protocols probably want a way to guarantee delivery of data across a network, the creators of TCP included an error-recovery feature. To recover from errors, TCP uses the concept of acknowledgments. Figure 1-7 outlines the

basic idea behind how TCP notices lost data and asks the sender to try again.

Web Server OK Web Page 

1 SEQ = 1 OK Web Page

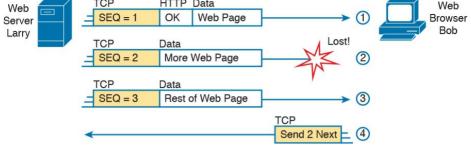

**Figure 1-7** TCP Error-Recovery Services as Provided to HTTP

Figure 1-7 shows web server Larry sending a web page to

web browser Bob, using three separate messages. Note that this figure shows the same HTTP headers as Figure 1-6, but it also shows a TCP header. The TCP header shows a sequence number (SEQ) with each message. In this example, the network has a problem, and the network fails to deliver the TCP message (called a segment) with sequence number 2. When Bob receives messages with sequence numbers 1 and 3, but does not receive a message with sequence number 2, Bob realizes that message 2 was lost. That realization by Bob's TCP logic causes Bob to send a TCP segment back to Larry, asking Larry to send message 2 again.

# Same-Layer and Adjacent-Layer Interactions

The example in <u>Figure 1-7</u> also demonstrates a function called <u>adjacent-layer interaction</u>, which refers to the concepts of how adjacent layers in a networking model, on the same computer, work together. In this example, the higher-layer protocol (HTTP) wants error recovery, and the higher layer uses the next lower-layer protocol (TCP) to perform the service of error recovery; the lower layer provides a service to the layer above it.

Figure 1-7 also shows an example of a similar function called <u>same-layer interaction</u>. When a particular layer on one computer wants to communicate with the same layer on another computer, the two computers use headers to hold the information that they want to communicate. For example, in <u>Figure 1-7</u>, Larry set the sequence numbers to 1, 2, and 3 so that Bob could notice when some of the data did not arrive. Larry's TCP process created that TCP header with the sequence number; Bob's TCP process received and reacted to the TCP segments.

Table 1-3 summarizes the key points about how adjacent layers work together on a single computer and how one layer on one computer works with the same networking layer on another computer.

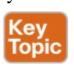

| Same-layer interaction on different computers   | The two computers use a protocol (an agreed-to set of rules) to communicate with the same layer on another computer. The protocol defined by each layer uses a header that is transmitted between the computers to communicate what each computer wants to do. Header information added by a layer of the sending computer is processed by the same layer of the receiving computer. |  |
|-------------------------------------------------|----------------------------------------------------------------------------------------------------|--|
| Adjacent-layer interaction on the same computer | On a single computer, one layer provides a service to a higher layer. The software or hardware that implements the higher layer requests that the next lower layer perform the needed function.                                                                                                    |  |
| T. 1. 1. 2. C                                   | C I 1 1 1 1 I                                                                                                    |  |

Description

**Table 1-3** Summary: Same-Layer and Adjacent-Layer Interactions

### TCP/IP Network Layer

Concept

The application layer includes many protocols. The transport layer includes fewer protocols, most notably, TCP and UDP. The TCP/IP network layer includes a small number of protocols, but only one major protocol: the Internet Protocol (IP). In fact, the name TCP/IP is simply the names of the two most common protocols (TCP and IP) separated by a /.

IP provides several features, most importantly, addressing and routing. This section begins by comparing IP's addressing and routing with another commonly known system that uses addressing and routing: the postal service. Following that, this section introduces IP addressing and routing. (More details follow in <a href="#">Chapter 4</a>, "Fundamentals of IPv4 Addressing and Routing.")

# **Internet Protocol and the Postal Service**

Imagine that you just wrote two letters: one to a friend on the other side of the country and one to a friend on the other side of town. You addressed the envelopes and put on the stamps, so both are ready to give to the postal service. Is there much difference in how you treat each letter? Not really. Typically, you would just put them in the same mailbox and expect the postal service to deliver both letters.

The postal service, however, must think about each letter separately, and then make a decision of where to send each letter so that it is delivered. For the letter sent across town, the people in the local post office probably just need to put the letter on another truck.

For the letter that needs to go across the country, the postal service sends the letter to another post office, then another, and so on, until the letter gets delivered across the country. At each post office, the postal service must process the

letter and choose where to send it next.

To make it all work, the postal service has regular routes for small trucks, large trucks, planes, boats, and so on, to move letters between postal service sites. The service must be able to receive and forward the letters, and it must make good decisions about where to send each letter next, as shown in Figure 1-8.

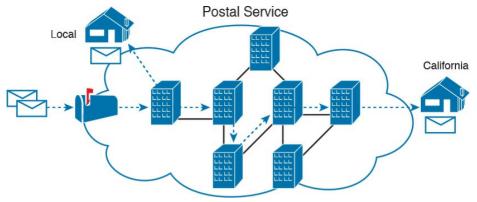

Figure 1-8 Postal Service Forwarding (Routing) Letters

Still thinking about the postal service, consider the difference between the person sending the letter and the work that the postal service does. The person sending the letters expects that the postal service will deliver the letter most of the time. However, the person sending the letter does not need to know the details of exactly what path the letters take. In contrast, the postal service does not create the letter, but it accepts the letter from the customer. Then, the postal service must know the details about addresses and postal codes that group addresses into larger groups, and it must have the ability to deliver the letters.

The TCP/IP application and transport layers act like the person sending letters through the postal service. These upper layers work the same way regardless of whether the endpoint host computers are on the same LAN or are separated by the entire Internet. To send a message, these

upper layers ask the layer below them, the network layer, to deliver the message. The lower layers of the TCP/IP model act more like the

postal service to deliver those messages to the correct destinations. To do so, these lower layers must understand the underlying physical network because they must choose how to best deliver the data from one host to another. So, what does this all matter to networking? Well, the network layer of the TCP/IP networking model, primarily defined by the Internet Protocol (IP), works much like the postal service. IP defines that each host computer should have a different IP address, just as the postal service

process of routing so that devices called routers can work like the post office, forwarding packets of data so that they are delivered to the correct destinations. Just as the postal letters—post offices, sorting machines, trucks, planes, and personnel—the network layer defines the details of how a

defines addressing that allows unique addresses for each house, apartment, and business. Similarly, IP defines the service created the necessary infrastructure to deliver network infrastructure should be created so that the network can deliver data to all computers in the network.

#### Note

TCP/IP defines two versions of IP: IP version 4 (IPv4) and IP version 6 (IPv6). The world still mostly uses IPv4, so this introductory part of the book uses IPv4 for all references to IP. Later in this book, <u>Part VIII</u>, "<u>IP Version 6</u>," discusses this newer version of the IP protocol.

### **Internet Protocol Addressing Basics**

IP defines addresses for several important reasons. First, each device that uses TCP/IP—each TCP/IP <u>host</u>—needs a unique address so that it can be identified in the network. IP also defines how to group addresses together, just like the postal system groups addresses based on postal codes (like ZIP codes in the United States).

To understand the basics, examine Figure 1-9, which shows the familiar web server Larry and web browser Bob; but now, instead of ignoring the network between these two computers, part of the network infrastructure is included.

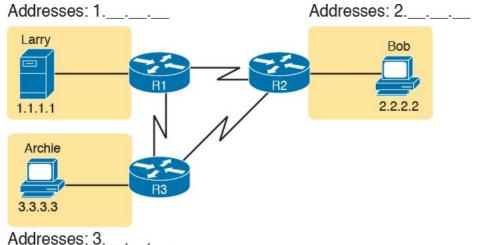

**Figure 1-9** Simple TCP/IP Network: Three Routers with IP Addresses Grouped

First, note that <u>Figure 1-9</u> shows some sample IP addresses. Each IP address has four numbers, separated by periods. In this case, Larry uses IP address 1.1.1.1, and Bob uses 2.2.2.2. This style of number is called a dotted-decimal notation (DDN).

Figure 1-9 also shows three groups of addresses. In this example, all IP addresses that begin with 1 must be on the upper left, as shown in shorthand in the figure as 1.\_\_.\_. All addresses that begin with 2 must be on the right, as shown in shorthand as 2.\_\_.\_. Finally, all IP addresses that begin with 3 must be at the bottom of the figure.

In addition, <u>Figure 1-9</u> introduces icons that represent IP routers. Routers are networking devices that connect the

parts of the TCP/IP network together for the purpose of routing (forwarding) IP packets to the correct destination. Routers do the equivalent of the work done by each post office site: They receive IP packets on various physical interfaces, make decisions based on the IP address included with the packet, and then physically forward the packet out some other network interface.

## **IP Routing Basics**

The TCP/IP network layer, using the IP protocol, provides a service of forwarding IP packets from one device to another. Any device with an IP address can connect to the TCP/IP network and send packets. This section shows a basic IP routing example for perspective.

### Note

The term *IP host* refers to any device, regardless of size or power, that has an *IP* address and connects to any TCP/IP network.

Figure 1-10 repeats the familiar case in which web server Larry wants to send part of a web page to Bob, but now with details related to IP. On the lower left, note that server Larry has the familiar application data, HTTP header, and TCP header ready to send. In addition, the message now contains an IP header. The IP header includes a source IP address of Larry's IP address

(1.1.1.1) and a destination IP address of Bob's IP address (2.2.2.2).

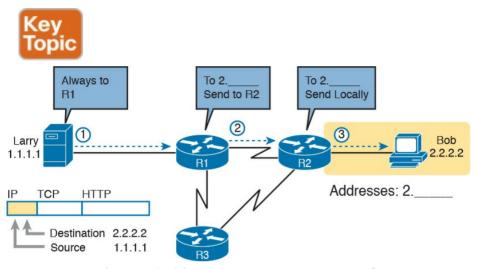

Figure 1-10 Basic Routing Example

Step 1, on the left of Figure 1-10, begins with Larry being ready to send an IP packet. Larry's IP process chooses to send the packet to some router—a nearby router on the same LAN—with the expectation that the router will know how to forward the packet. (This logic is much like you or me sending all our letters by putting them in a nearby mailbox.) Larry doesn't need to know anything more about the topology or the other routers.

At Step 2, Router R1 receives the IP packet, and R1's IP process makes a decision. R1 looks at the destination address (2.2.2.2), compares that address to its known IP routes, and chooses to forward the packet to Router R2.

This process of forwarding the IP packet is called *IP* routing (or simply routing).

At Step 3, Router R2 repeats the same kind of logic used by Router R1. R2's IP process will compare the packet's destination IP address (2.2.2.2) to R2's known IP routes and make a choice to forward the packet to the right, on to Bob.

You will learn IP to more depth than any other protocol while preparing for CCENT and CCNA. Practically half the chapters in this book discuss some feature that relates to addressing, IP routing, and how routers perform routing.

## TCP/IP Link Layer (Data Link Plus Physical)

The TCP/IP model's original link layer defines the protocols and hardware required to deliver data across some physical network. The term *link* refers to the physical connections, or links, between two devices and the protocols used to control those links.

Just like every layer in any networking model, the TCP/IP link layer provides services to the layer above it in the model. When a host's or router's IP process chooses to send an IP packet to another router or host, that host or router then uses link-layer details to send that packet to the next host/router.

Because each layer provides a service to the layer above it, take a moment to think about the IP logic related to

Figure 1-10. In that example, host Larry's IP logic chooses to send the IP packet to a nearby router (R1), with no mention of the underlying Ethernet. The Ethernet network, which implements link-layer protocols, must then be used to deliver that packet from host Larry over to router R1. Figure 1-11 shows four steps of what occurs at the link layer to allow Larry to send the IP packet to R1.

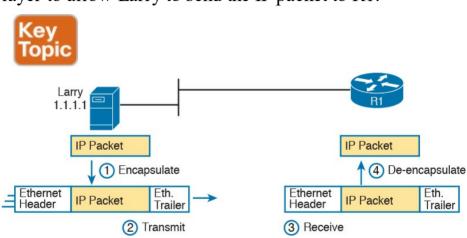

**Figure 1-11** Larry Using Ethernet to Forward an IP Packet to Router R1

### Note

Figure 1-11 depicts the Ethernet as a series of lines. Networking diagrams often use this convention when drawing Ethernet LANs, in cases where the actual LAN cabling and LAN devices are not important to some discussion, as is the case here. The LAN would have cables and devices, like LAN switches, which are not shown in this figure.

- <u>Figure 1-11</u> shows four steps. The first two occur on Larry, and the last two occur on Router R1, as follows:
  - **Step 1.** Larry encapsulates the IP packet between an Ethernet header and Ethernet trailer, creating an Ethernet *frame*.
  - **Step 2.** Larry physically transmits the bits of this Ethernet frame, using electricity flowing over the Ethernet cabling.
  - **Step 3.** Router R1 physically receives the electrical signal over a cable, and re-creates the same bits by interpreting the meaning of the electrical signals.
  - **Step 4.** Router R1 de-encapsulates the IP packet from the Ethernet frame by removing and discarding the Ethernet header and trailer.

By the end of this process, the link-layer processes on Larry and R1 have worked together to deliver the packet from Larry to Router R1.

## Note

Protocols define both headers and trailers for the same general reason, but headers exist at the beginning of the message and trailers exist at the end.

The link layer includes a large number of protocols and

standards. For example, the link layer includes all the variations of Ethernet protocols, along with several other LAN standards that were more popular in decades past. The link layer includes wide-area network (WAN) standards for different physical media, which differ significantly compared to LAN standards because of the longer distances involved in transmitting the data. This layer also includes the popular WAN standards that add headers and trailers as shown generally in Figure 1-11—

Frame Relay. Chapter 2, "Fundamentals of Ethernet LANs," and Chapter 3, "Fundamentals of WANs," further develop these topics for LANs and WANs, respectively. In short, the TCP/IP link layer includes two distinct

protocols such as the Point-to-Point Protocol (PPP) and

functions: functions related to the physical transmission of the data, plus the protocols and rules that control the use of the physical media. The five-layer TCP/IP model simply splits out the link layer into two layers (data link and physical) to match this logic.

## TCP/IP Model and Terminology

Before completing this introduction to the TCP/IP model, this section examines a few remaining details of the model and some related terminology.

# Comparing the Original and Modern TCP/IP Models The original TCP/IP model defined a single layer—the

link layer—below the Internet layer. The functions defined in the original link layer can be broken into two major categories: functions related directly to the physical transmission of data and those only indirectly related to the physical transmission of data. For example, in the four steps shown in Figure 1-11, Steps 2 and 3 were specific to sending the data, but Steps 1 and 4—encapsulation and dencapsulation—were only indirectly related. This division will become clearer as you read about additional details of each protocol and standard.

Today, most documents use a more modern version of the TCP/IP model, as shown in Figure 1-12. Comparing the two, the upper layers are identical, except a name change from Internet to Network. The lower layers differ in that the single link layer in the original model is split into two layers to match the division of physical transmission

details from the other functions. Figure 1-12 shows the two versions of the TCP/IP model again, with emphasis on these distinctions.

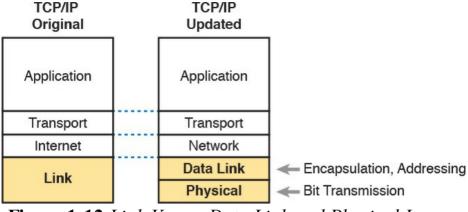

Figure 1-12 Link Versus Data Link and Physical Layers

# **Data Encapsulation Terminology**

As you can see from the explanations of how HTTP, TCP, IP, and Ethernet do their jobs, each layer adds its own header (and for data-link protocols, also a trailer) to the data supplied by the higher layer. The term *encapsulation* refers to the process of putting headers (and sometimes trailers) around some data.

Many of the examples in this chapter show the encapsulation process. For example, web server Larry encapsulated the contents of the home page inside an HTTP header in <u>Figure 1-6</u>. The TCP layer encapsulated the HTTP headers and data inside a TCP header in <u>Figure 1-7</u>. IP encapsulated the TCP headers and the data inside

an IP header in Figure 1-10. Finally, the Ethernet link layer encapsulated the IP packets inside both a header and a trailer in Figure 1-11.

The process by which a TCP/IP host sends data can be

viewed as a five-step process. The first four steps relate to the encapsulation performed by the four TCP/IP layers, and the last step is the actual physical transmission of the data by the host. In fact, if you use the five-layer TCP/IP model, one step corresponds to the role of each layer. The steps are summarized in the following list:

# Step 1. Create and encapsulate the application data with any required application layer headers. For example, the HTTP OK message can be returned in an HTTP header, followed by part of the contents of a web page.

- Step 2. Encapsulate the data supplied by the application layer inside a transport layer header. For end-user applications, a TCP or UDP header is typically used.
- Step 3. Encapsulate the data supplied by the transport layer inside a network layer (IP) header. IP defines the IP addresses that uniquely identify each computer.
- Step 4. Encapsulate the data supplied by the network layer inside a data link layer header and trailer.

  This layer uses both a header and a trailer.

**Step 5. Transmit the bits.** The physical layer encodes a signal onto the medium to transmit the frame.

The numbers in <u>Figure 1-13</u> correspond to the five steps in this list, graphically showing the same concepts. Note that because the application layer often does not need to add a header, the figure does not show a specific application layer header.

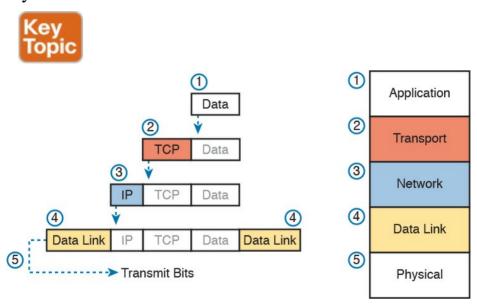

**Figure 1-13** Five Steps of Data Encapsulation: TCP/IP

### Names of TCP/IP Messages

Finally, take particular care to remember the terms <u>segment</u>, <u>packet</u>, and <u>frame</u> and the meaning of each. Each term refers to the headers (and possibly trailers) defined by a particular layer and the data encapsulated following that header. Each term, however, refers to a different layer: segment for the transport layer, packet for the network layer, and frame for the link layer. <u>Figure 1-14</u> shows each layer along with the associated term.

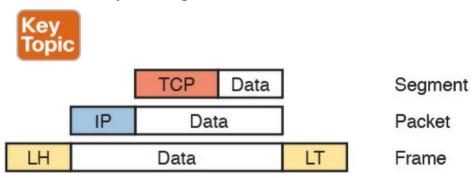

<sup>\*</sup> The letters LH and LT stand for link header and link trailer, respectively, and refer to the data link layer header and trailer.

**Figure 1-14** Perspectives on Encapsulation and "Data" \*\*

Figure 1-14 also shows the encapsulated data as simply "data." When focusing on the work done by a particular layer, the encapsulated data typically is unimportant. For example, an IP packet can indeed have a TCP header after the IP header, an HTTP header after the TCP header, and data for a web page after the HTTP header. However, when discussing IP, you probably just care about the IP

header, so everything after the IP header is just called data. So, when drawing IP packets, everything after the IP header is typically shown simply as data.

#### **OSI Networking Model**

At one point in the history of the OSI model, many people thought that OSI would win the battle of the networking models discussed earlier. If that had occurred, instead of running TCP/IP on every computer in the world, those computers would be running with OSI.

However, OSI did not win that battle. In fact, OSI no longer exists as a networking model that could be used instead of TCP/IP, although some of the original protocols referenced by the OSI model still exist.

So, why is OSI even in this book? Terminology. During those years in which many people thought the OSI model would become commonplace in the world of networking (mostly in the late 1980s and early 1990s), many vendors and protocol documents started using terminology from the OSI model. That terminology remains today. So, while you will never need to work with a computer that uses OSI, to understand modern networking terminology, you need to understand something about OSI.

#### Comparing OSI and TCP/IP

The OSI model has many similarities to the TCP/IP model from a basic conceptual perspective. It has (seven) layers, and each layer defines a set of typical networking functions. As with TCP/IP, the OSI layers each refer to multiple protocols and standards that implement the functions specified by each layer. In other cases, just as for TCP/IP, the OSI committees did not create new protocols or standards, but instead referenced other protocols that were already defined. For example, the IEEE defines Ethernet standards, so the OSI committees did not waste time specifying a new type of Ethernet; it simply referred to the IEEE Ethernet standards.

Today, the OSI model can be used as a standard of comparison to other networking models. <u>Figure 1-15</u> compares the seven-layer OSI model with both the four-layer and five-layer TCP/IP models.

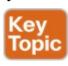

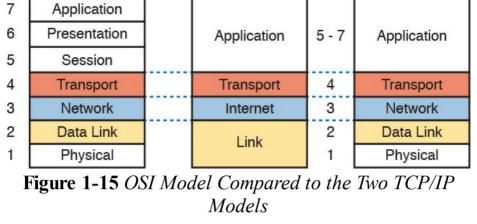

TCP/IP

TCP/IP

OSI

Next, this section examines two ways in which we still use OSI terminology today: to describe other protocols and to describe the encapsulation process. Along the way, the text briefly examines each layer of the OSI model.

## **Describing Protocols by Referencing the OSI Layers**

Even today, networking documents often describe TCP/IP protocols and standards by referencing OSI layers, both by layer number and layer name. For example, a common description of a LAN switch is "Layer 2 switch," with "Layer 2" referring to OSI layer 2. Because OSI did have a well-defined set of functions associated with each of its seven layers, if you know those functions, you can understand what people mean when they refer to a product or function by its OSI layer.

For another example, TCP/IP's original Internet layer, as

OSI *network* layer. So, most people say that IP is a *network layer protocol*, or a *Layer 3 protocol*, using OSI terminology and numbers for the layer. Of course, if you numbered the TCP/IP model, starting at the bottom, IP

would be either Layer 2 or 3, depending on what version

of the TCP/IP model you care to use. However, even though IP is a TCP/IP protocol, everyone uses the OSI

implemented mainly by IP, equates most directly to the

model layer names and numbers when describing IP or any other protocol for that matter.

The claim that a particular TCP/IP layer is similar to a particular OSI layer is a general comparison, but not a detailed comparison. The comparison is a little like comparing a car to a truck: Both can get you from point A to point B, but they have many specific differences, like

detailed comparison. The comparison is a little like comparing a car to a truck: Both can get you from point A to point B, but they have many specific differences, like the truck having a truck bed in which to carry cargo. Similarly, both the OSI and TCP/IP network layers define logical addressing and routing. However, the addresses have a different size, and the routing logic even works differently. So the comparison of OSI layers to other protocol models is a general comparison of major goals, and not a comparison of the specific methods.

# OSI Layers and Their Functions

Today, because most people happen to be much more familiar with TCP/IP functions than with OSI functions, one of the best ways to learn about the function of different OSI layers is to think about the functions in the TCP/IP model and to correlate those with the OSI model. For the purposes of learning, you can think of five of the OSI layers as doing the same kinds of things as the matching five layers in the TCP/IP model. For example, the application layer of each model defines protocols to be used directly by the applications, and the physical layer of each defines the electro-mechanical details of communicating over physical connections. Table 1-4 briefly describes each OSI layer.

|            | the entire workflow fails.                                                                                                    |
|------------|----------------------------------------------------------------------------------------------------|
| 4          | Transport layer. In function, much like TCP/IP's transport layer. This layer focuses on data delivery between the two endpoint hosts (for example, error recovery).                                       |
| 3          | Network layer, Like the TCP/IP network (Internet) layer, this layer defines logical addressing, routing (forwarding), and the routing protocols used to learn routes.                                     |
| 2          | Data link layer, Like the TCP/IP data link layer, this layer defines the protocols for delivering data over a particular single type of physical network (for example, the Ethernet data link protocols). |
| 1          | Physical layer. This layer defines the physical characteristics of the transmission medium, including connectors, pins, use of pins, electrical currents, encoding, light modulation, and so on.          |
|            | Table 1-4 OSI Reference Model Layer Descriptions                                                                                                    |
| <u>lab</u> | <u>le 1-5</u> lists a sampling of the devices and protocols                                                                                                    |
| and        | their comparable OSI layers. Note that many network                                                                                                    |
| dev        | ices must actually understand the protocols at multiple                                                                                                    |
| OSI        | layers, so the layer listed in <u>Table 1-5</u> actually refers                                                                                                    |

to the highest layer that the device normally thinks about when performing its core work. For example, routers need to think about Layer 3 concepts, but they must also support

Application layer, Provides an interface from the application to the network by supplying a protocol with actions meaningful to the application, for example, "get

Presentation layer. This layer negotiates data formats, such as ASCII text, or image

Session layer. This layer provides methods to group multiple bidirectional messages into a workflow for easier management and easier backout of work that happened if

**Functional Description** 

features at both Layers 1 and 2.

web page object."

types like IPEG.

Layer

6

5

| Session (Layers 3-7)                                      | 1 Of 5, voll, Sivivii        |                                                                 |  |  |  |  |  |
|-----------------------------------------------------------|------------------------------|-----------------------------------------------------------------|--|--|--|--|--|
| Transport (Layer 4)                                       | TCP, UDP                     | Hosts, firewalls                                                |  |  |  |  |  |
| Network (Layer 3)                                         | IP                           | Router                                                          |  |  |  |  |  |
| Data link (Layer 2)                                       | Ethernet (IEEE 802.3), HDLC  | LAN switch, wireless access<br>point, cable modem, DSL<br>modem |  |  |  |  |  |
| Physical (Layer 1)                                        | RJ-45, Ethernet (IEEE 802.3) | LAN hub, LAN repeater, cables                                   |  |  |  |  |  |
| <b>Table 1-5</b> OSI Reference Model: Device and Protocol |                              |                                                                 |  |  |  |  |  |
| Examples                                                  |                              |                                                                 |  |  |  |  |  |

**Devices** 

Hosts, firewalls

**Protocols and Specifications** 

Telnet, HTTP, FTP, SMTP,

DOD3 VoID SNMD

Layer Name

Application, presentation,

session (Lavers 5-7)

parentheses:

Besides remembering the basics of the features of each OSI layer (as in <u>Table 1-4</u>), and some protocol and device example at each layer (as in <u>Table 1-5</u>), you should also memorize the names of the layers. You can simply memorize them, but some people like to use a mnemonic phrase to make memorization easier. In the following three phrases, the first letter of each word is the same as the first letter of an OSI layer name, in the order specified in

- All People Seem To Need Data Processing (Layers 7 to 1)
- Please Do Not Take Sausage Pizzas Away (Layers 1 to 7)
- Pew! Dead Ninja Turtles Smell Particularly Awful (Layers 1 to 7)

# OSI Layering Concepts and Benefits

While networking models use layers to help humans categorize and understand the many functions in a network, networking models use layers for many reasons. For example, consider another postal service analogy. A person writing a letter does not have to think about how the postal service will deliver a letter across the country. The postal worker in the middle of the country does not have to worry about the contents of the letter. Likewise, networking models that divide functions into different layers enable one software package or hardware device to implement functions from one layer, and assume that other software/hardware will perform the functions defined by

The following list summarizes the benefits of layered protocol specifications:

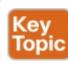

the other layers.

- Less complex: Compared to not using a layered model, network models break the concepts into smaller parts.
- **Standard interfaces:** The standard interface definitions between each layer allow multiple vendors to create products that fill a particular role, with all the benefits of open competition.
- Easier to learn: Humans can more easily discuss

- and learn about the many details of a protocol specification.
- Easier to develop: Reduced complexity allows easier program changes and faster product development.
- Multivendor interoperability: Creating products to meet the same networking standards means that computers and networking gear from multiple vendors can work in the same network.
- Modular engineering: One vendor can write software that implements higher layers—for example, a web browser—and another vendor can write software that implements the lower layers—for example, Microsoft's built-in TCP/IP software in its operating systems.

#### **OSI Encapsulation Terminology**

Like TCP/IP, each OSI layer asks for services from the next lower layer. To provide the services, each layer makes use of a header and possibly a trailer. The lower layer encapsulates the higher layer's data behind a header.

OSI uses a more generic term to refer to messages, rather than frame, packet, and segment. OSI uses the term protocol data unit (PDU). A PDU represents the bits that include the headers and trailers for that layer, as well as the encapsulated data. For example, an IP packet, as

shown in Figure 1-14, using OSI terminology, is a PDU, more specifically a *Layer 3 PDU* (abbreviated L3PDU) because IP is a Layer 3 protocol. OSI simply refers to the Layer *x* PDU (LxPDU), with *x* referring to the number of the layer being discussed, as shown in Figure 1-16.

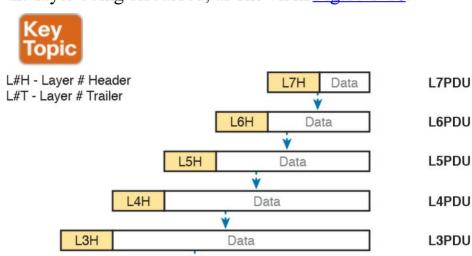

Figure 1-16 OSI Encapsulation and Protocol Data Units

L2T

L2PDU

Data

L2H

#### **Chapter Review**

The "Your Study Plan" element, just before Chapter 1, discusses how you should study and practice the content and skills for each chapter before moving on to the next chapter. That element introduces the tools used here at the end of each chapter. If you haven't already done so, take a few minutes to read that section. Then come back here and do the useful work of reviewing the chapter to help lock into memory what you just read.

Review this chapter's material using either the tools in the book, DVD, or interactive tools for the same material found on the book's companion website. <u>Table 1-6</u> outlines the key review elements and where you can find them. To better track your study progress, record when you completed these activities in the second column.

| <del> </del>           |                |                   |  |  |  |  |
|------------------------|----------------|-------------------|--|--|--|--|
| Review Element         | Review Date(s) | Resource Used     |  |  |  |  |
| Review key topics      |                | Book, DVD/website |  |  |  |  |
| Review key terms       |                | Book, DVD/website |  |  |  |  |
| Repeat DIKTA questions |                | Book, PCPT        |  |  |  |  |

**Table 1-6** Chapter Review Tracking

#### **Review All the Key Topics**

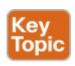

| Key Topic<br>Elements | Description                                                                                              | Page<br>Number |
|-----------------------|----------------------------------------------------------------------------------------------------|----------------|
| Table 1-3             | Provides definitions of same-layer and adjacent-layer interaction                                        | 25             |
| Figure 1-10           | Shows the general concept of IP routing                                                                  | 28             |
| Figure 1-11           | Depicts the data link services provided to IP for the purpose of delivering IP packets from host to host | 29             |
| Figure 1-13           | Five steps to encapsulate data on the sending host                                                       | 31             |
| Figure 1-14           | Shows the meaning of the terms segment, packet, and frame                                                | 32             |
| Figure 1-15           | Compares the OSI and TCP/IP network models                                                               | 33             |
| List                  | Lists the benefits of using a layered networking model                                                   | 35             |
| Figure 1-16           | Terminology related to encapsulation                                                                     | 36             |

**Table 1-7** Key Topics for <u>Chapter 1</u>

#### **Key Terms You Should Know**

adjacent-layer interaction

de-encapsulation

encapsulation

**frame** 

networking model

packet

protocol data unit (PDU)

same-layer interaction

segment

# **Chapter 2. Fundamentals of Ethernet LANs**

#### This chapter covers the following exam topics:

#### 1.0 Network Fundamentals

1.6 Select the appropriate cabling type based on implementation requirements

#### 2.0 LAN Switching Technologies

- 2.1 Describe and verify switching concepts
  - 2.1.a MAC learning and aging
  - 2.1.b Frame switching
  - 2.1.c Frame flooding
  - 2.1.d MAC address table
- 2.2 Interpret Ethernet frame format

Most enterprise computer networks can be separated into two general types of technology: local-area networks (LAN) and wide-area networks (WAN). LANs typically connect nearby devices: devices in the same room, in the same building, or in a campus of buildings. In contrast, WANs connect devices that are typically relatively far

apart. Together, LANs and WANs create a complete enterprise computer network, working together to do the job of a computer network: delivering data from one device to another.

Many types of LANs have existed over the years, but today's networks use two general types of LANs: Ethernet LANs and wireless LANs. Ethernet LANs happen to use cables for the links between nodes, and because many types of cables use copper wires, Ethernet LANs are often called *wired LANs*. In comparison, wireless LANs do not use wires or cables, instead using radio waves for the links between nodes.

This chapter introduces Ethernet LANs, with more detailed coverage in Parts II and III of this book.

#### "Do I Know This Already?" Quiz

Take the quiz (either here, or use the PCPT software) if you want to use the score to help you decide how much time to spend on this chapter. The answers are at the bottom of the page following the quiz, and the explanations are in DVD Appendix C and in the PCPT software.

| Foundation Topics Section           | Questions |
|-------------------------------------|-----------|
| An Overview of LANs                 | 1–2       |
| Building Physical Ethernet Networks | 3–4       |
| Sending Data in Ethernet Networks   | 5–8       |

**Table 2-1** "Do I Know This Already?" Foundation Topics Section-to-Question Mapping

- 1. In the LAN for a small office, some user devices connect to the LAN using a cable, while others connect using wireless technology (and no cable). Which of the following is true regarding the use of Ethernet in this LAN?
  - **a.** Only the devices that use cables are using Ethernet.
  - **b.** Only the devices that use wireless are using Ethernet.
  - **c.** Both the devices using cables and those using wireless are using Ethernet.
  - **d.** None of the devices are using Ethernet.
- **2.** Which of the following Ethernet standards defines Gigabit Ethernet over UTP cabling?
  - a. 10GBASE-T
  - **b.** 100BASE-T
  - **c.** 1000BASE-T
  - **d.** None of the other answers is correct.
- **3.** Which of the following is true about Ethernet crossover cables for Fast Ethernet?
  - **a.** Pins 1 and 2 are reversed on the other end of the cable.
  - **b.** Pins 1 and 2 on one end of the cable connect to pins 3 and 6 on the other end of the cable.

- **c.** Pins 1 and 2 on one end of the cable connect to pins 3 and 4 on the other end of the cable.
- **d.** The cable can be up to 1000 meters long to cross over between buildings.
- **e.** None of the other answers is correct.
- 4. Each answer lists two types of devices used in a 100BASE-T network. If these devices were connected with UTP Ethernet cables, which pairs of devices would require a straight-through cable? (Choose three answers.)
  - **a.** PC and router
  - b. PC and switchc. Hub and switch
  - d. Router and hub
  - u. Router and nat

algorithm?

- e. Wireless access point (Ethernet port) and switch5. Which of the following is true about the CSMA/CD
- **a.** The algorithm never allows collisions to occur.
  - **b.** Collisions can happen, but the algorithm defines how the computers should notice a collision and how to recover.
  - **c.** The algorithm works with only two devices on the same Ethernet.
  - **d.** None of the other answers is correct.

- **6.** Which of the following is true about the Ethernet FCS field?
  - a. Ethernet uses FCS for error recovery.
  - **b.** It is 2 bytes long.
  - **c.** It resides in the Ethernet trailer, not the Ethernet header
  - **d.** It is used for encryption.
- 7. Which of the following are true about the format of Ethernet addresses? (Choose three answers.)
  - **a.** Each manufacturer puts a unique OUI code into the first 2 bytes of the address.
  - **b.** Each manufacturer puts a unique OUI code into the first 3 bytes of the address.
  - **c.** Each manufacturer puts a unique OUI code into the first half of the address.
  - **d.** The part of the address that holds this manufacturer's code is called the MAC.
  - e. The part of the address that holds this manufacturer's code is called the OUI.
  - **f.** The part of the address that holds this manufacturer's code has no specific name.
- **8.** Which of the following terms describe Ethernet addresses that can be used to send one frame that is delivered to multiple devices on the LAN? (Choose

two answers.)

- **a.** Burned-in address
- **b.** Unicast address
- c. Broadcast address
- d. Multicast address

#### Answers to the "Do I Know This Already?" quiz:

**1** A **2** C **3** B **4** B, D, and E **5** B **6** C **7** B, C, and E **8** C ar

#### **Foundation Topics**

#### An Overview of LANs

The term *Ethernet* refers to a family of LAN standards that together define the physical and data link layers of the world's most popular wired LAN technology. The standards, defined by the Institute of Electrical and Electronics Engineers (IEEE), define the cabling, the connectors on the ends of the cables, the protocol rules,

and everything else required to create an Ethernet LAN.

## Typical SOHO LANs

To begin, first think about a small office/home office (SOHO) LAN today, specifically a LAN that uses only Ethernet LAN technology. First, the LAN needs a device called an Ethernet *LAN switch*, which provides many physical ports into which cables can be connected. An Ethernet uses *Ethernet cables*, which is a general reference to any cable that conforms to any of several Ethernet standards. The LAN uses Ethernet cables to connect different Ethernet devices or nodes to one of the switch's Ethernet ports.

Figure 2-1 shows a drawing of a SOHO Ethernet LAN. The figure shows a single LAN switch, five cables, and five other Ethernet nodes: three PCs, a printer, and one network device called a *router*. (The router connects the LAN to the WAN, in this case to the Internet.)

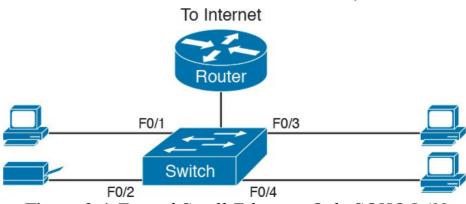

Figure 2-1 Typical Small Ethernet-Only SOHO LAN

Although Figure 2-1 shows a simple Ethernet LAN, many

switch into a single device. Vendors sell consumer-grade integrated networking devices that work as a router and Ethernet switch, as well as doing other functions. These devices typically have "router" on the packaging, but many models also have four-port or eight-port Ethernet LAN switch ports built in to the device.

Typical SOHO LANs today also support <u>wireless LAN</u> connections. Ethernet defines wired LAN technology only; in other words, Ethernet LANs use cables. However, you

can build one LAN that uses both Ethernet LAN

SOHO Ethernet LANs today combine the router and

also defined by the IEEE. Wireless LANs, defined by the IEEE using standards that begin with 802.11, use radio waves to send the bits from one node to the next.

Most wireless LANs rely on yet another networking device: a wireless LAN access point (AP). The AP acts somewhat like an Ethernet switch, in that all the wireless LAN nodes communicate with the Ethernet switch by sending and receiving data with the wireless AP. Of course, as a wireless device, the AP does not need

Ethernet ports for cables, other than for a single Ethernet link to connect the AP to the Ethernet LAN, as shown in

Figure 2-2.

technology as well as wireless LAN technology, which is

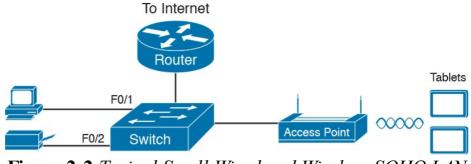

Figure 2-2 Typical Small Wired and Wireless SOHO LAN

Note that this drawing shows the router, Ethernet switch, and wireless LAN access point as three separate devices so that you can better understand the different roles. However, most SOHO networks today would use a single device, often labeled as a "wireless router," that does all these functions.

#### **Typical Enterprise LANs**

Enterprise networks have similar needs compared to a SOHO network, but on a much larger scale. For example, enterprise Ethernet LANs begin with LAN switches installed in a wiring closet behind a locked door on each floor of a building. The electricians install the Ethernet cabling from that wiring closet to cubicles and conference rooms where devices might need to connect to the LAN. At the same time, most enterprises also support wireless LANs in the same space, to allow people to roam around and still work and to support a growing number of devices that do not have an Ethernet LAN interface.

Figure 2-3 shows a conceptual view of a typical enterprise LAN in a three-story building. Each floor has an Ethernet LAN switch and a wireless LAN AP. To allow communication between floors, each per-floor switch connects to one centralized distribution switch. For example, PC3 can send data to PC2, but it would first flow through switch SW3 to the first floor to the distribution switch (SWD) and then back up through switch SW2 on the second floor.

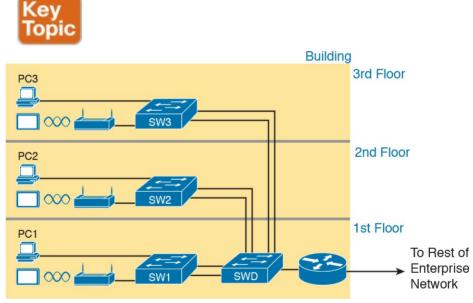

**Figure 2-3** Single-Building Enterprise Wired and Wireless LAN

The figure also shows the typical way to connect a LAN to a WAN using a router. LAN switches and wireless access

both the LAN and the WAN. To connect to the LAN, the router simply uses an Ethernet LAN interface and an Ethernet cable, as shown on the lower right of Figure 2-3. The rest of this chapter focuses on Ethernet in particular.

points work to create the LAN itself. Routers connect to

# The Variety of Ethernet Physical Layer Standards The term *Ethernet* refers to an entire family of standards.

Some standards define the specifics of how to send data

over a particular type of cabling, and at a particular speed. Other standards define protocols, or rules, that the Ethernet nodes must follow to be a part of an Ethernet LAN. All these Ethernet standards come from the IEEE and include the number 802.3 as the beginning part of the standard name. Ethernet supports a large variety of options for physical

Ethernet links given its long history over the last 40 or so years. Today, Ethernet includes many standards for different kinds of optical and copper cabling, and for speeds from 10 megabits per second (Mbps) up to 100 gigabits per second (Gbps). The standards also differ as far as the types of cabling and the allowed length of the cabling.

The most fundamental cabling choice has to do with the materials used inside the cable for the physical transmission of bits: either copper wires or glass fibers. The use of unshielded twisted-pair (UTP) cabling saves

money compared to optical fibers, with Ethernet nodes using the wires inside the cable to send data over electrical circuits. Fiber-optic cabling, the more expensive alternative, allows Ethernet nodes to send light over glass fibers in the center of the cable. Although more expensive, optical cables typically allow longer cabling distances between nodes.

To be ready to choose the products to purchase for a new Ethernet LAN, a network engineer must know the names and features of the different Ethernet standards supported in Ethernet products. The IEEE defines Ethernet physical layer standards using a couple of naming conventions. The formal name begins with 802.3 followed by some suffix letters. The IEEE also uses more meaningful shortcut names that identify the speed, as well as a clue about whether the cabling is UTP (with a suffix that includes *T*) or fiber (with a suffix that includes *X*).

<u>Table 2-2</u> lists a few Ethernet physical layer standards. First, the table lists enough names so that you get a sense of the IEEE naming conventions. It also lists the four most common standards that use UTP cabling, because this book's discussion of Ethernet focuses mainly on the UTP options.

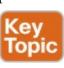

|                                                                       | send light over the glass fiber in the cable, encoding the bits as changes in the light. | ı |  |  |  |
|-----------------------------------------------------------------------|------------------------------------------------------------------------------------------|---|--|--|--|
| Consistent Behavior over All Links Using the Ethernet Data Link Layer |                                                                                          |   |  |  |  |

Although Ethernet includes many physical layer standards, Ethernet acts like a single LAN technology because it uses the same data link layer standard over all types of Ethernet physical links. That standard defines a common Ethernet header and trailer. (As a reminder, the header and trailer are bytes of overhead data that Ethernet uses to do its job of sending data over a LAN.) No matter whether the data flows over a UTP cable or any kind of fiber cable, and no matter the speed, the data-link header and trailer use the

**Table 2-2** Examples of Types of Ethernet

Fiber-optic cabling contains long thin strands of fiberglass. The attached Ethernet nodes

Informal IEEE

10BASE-T

100BASE-T

1000BASE-LX

1000BASE-T

10GBASE-T

Standard Name

Formal IEEE

802.3

802.3u

802.3z

802.3ab

802.3an

Standard Name

Cable Type,

Copper, 100 m

Copper, 100 m

Fiber, 5000 m

Copper, 100 m

Copper, 100 m

Maximum Length

Speed

10 Mbps

100 Mbps

1000 Mbps

1000 Mbps

Note

same format.

10 Gbps

Common

Name

Ethernet

Fast Ethernet

Gigabit Ethernet

Gigabit Ethernet

10 Gig Ethernet

While the physical layer standards focus on sending bits

over a cable, the Ethernet data-link protocols focus on sending an *Ethernet frame* from source to destination Ethernet node. From a data-link perspective, nodes build and forward frames. As first defined in <u>Chapter 1</u>, "Introduction to <u>TCP/IP Networking</u>," the term *frame* specifically refers to the header and trailer of a data-link protocol, plus the data encapsulated inside that header and trailer. The various Ethernet nodes simply forward the frame, over all the required links, to deliver the frame to the correct destination.

Figure 2-4 shows an example of the process. In this case, PC1 sends an Ethernet frame to PC3. The frame travels over a UTP link to Ethernet switch SW1, then over fiber links to Ethernet switches SW2 and SW3, and finally over another UTP link to PC3. Note that the bits actually travel at four different speeds in this example: 10 Mbps, 1 Gbps, 10 Gbps, and 100 Mbps, respectively.

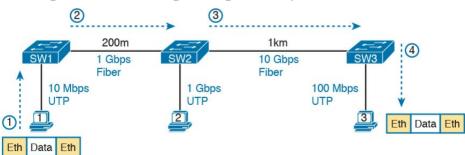

**Figure 2-4** Ethernet LAN Forwards a Data-Link Frame over Many Types of Links

So, what is an Ethernet LAN? It is a combination of user

devices, LAN switches, and different kinds of cabling. Each link can use different types of cables, at different speeds. However, they all work together to deliver Ethernet frames from the one device on the LAN to some other device.

The rest of this chapter takes these concepts a little

deeper, first looking at the details of building the physical Ethernet network, followed by some discussion of the rules for forwarding frames through an Ethernet LAN.

# **Building Physical Ethernet Networks with UTP**

For this second of three major sections of this chapter, I focus on the individual physical links between any two Ethernet nodes. Before the Ethernet network as a whole can send Ethernet frames between user devices, each node must be ready and able to send data over an individual physical link. This section looks at some of the particulars of how Ethernet sends data over these links.

This section focuses on the three most commonly used Ethernet standards: 10BASE-T (Ethernet), 100BASE-T (Fast Ethernet, or FE), and 1000BASE-T (Gigabit Ethernet, or GE). Specifically, this section looks at the details of sending data in both directions over a UTP cable. It then examines the specific wiring of the UTP cables used for 10-Mbps, 100-Mbps, and 1000-Mbps Ethernet.

#### **Transmitting Data Using Twisted Pairs**

While it is true that Ethernet sends data over UTP cables, the physical means to send the data uses electricity that flows over the wires inside the UTP cable. To better understand how Ethernet sends data using electricity, break the idea down into two parts: how to create an electrical circuit and then how to make that electrical signal communicate 1s and 0s.

First, to create one electrical circuit, Ethernet defines how to use the two wires inside a single twisted pair of wires, as shown in Figure 2-5. The figure does not show a UTP cable between two nodes, but instead shows two individual wires that are inside the UTP cable. An electrical circuit requires a complete loop, so the two nodes, using circuitry on their Ethernet ports, connect the wires in one pair to complete a loop, allowing electricity to flow.

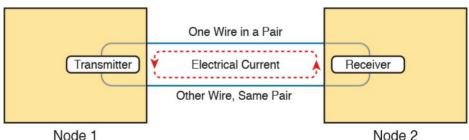

**Figure 2-5** Creating One Electrical Circuit over One Pair to Send in One Direction

To send data, the two devices follow some rules called an

people talk using the same language: The speaker says some words in a particular language, and the listener, because she speaks the same language, can understand the spoken words. With an encoding scheme, the transmitting node changes the electrical signal over time, while the other node, the receiver, using the same rules, interprets those changes as either 0s or 1s. (For example, 10BASE-T

uses an encoding scheme that encodes a binary 0 as a

transition from higher voltage to lower voltage during the

encoding scheme. The idea works a lot like when two

middle of a 1/10,000,000th-of-a-second interval.)

Note that in an actual UTP cable, the wires will be twisted together, instead of being parallel as shown in Figure 2-5.

The twisting helps solve some important physical transmission issues. When electrical current passes over any wire, it creates electromagnetic interference (EMI) that interferes with the electrical signals in nearby wires, including the wires in the same cable. (EMI between wire pairs in the same cable is called *crosstalk*.) Twisting the wire pairs together helps cancel out most of the EMI, so most networking physical links that use copper wires use twisted pairs.

# **Breaking Down a UTP Ethernet Link**

The term *Ethernet link* refers to any physical cable between two Ethernet nodes. To learn about how a UTP Ethernet link works, it helps to break down the physical link into those basic pieces, as shown in Figure 2-6: the cable itself, the connectors on the ends of the cable, and the matching ports on the devices into which the connectors will be inserted.

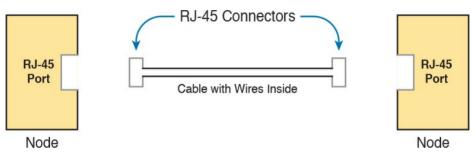

Figure 2-6 Basic Components of an Ethernet Link

First, think about the UTP cable itself. The cable holds some copper wires, grouped as twisted pairs. The 10BASE-T and 100BASE-T standards require two pairs of wires, while the 1000BASE-T standard requires four pairs. Each wire has a color-coded plastic coating, with the wires in a pair having a color scheme. For example, for the blue wire pair, one wire's coating is all blue, while the other wire's coating is blue-and-white striped.

Many Ethernet UTP cables use an <u>RJ-45</u> connector on both ends. The RJ-45 connector has eight physical locations into which the eight wires in the cable can be inserted,

called *pin positions*, or simply *pins*. These pins create a place where the ends of the copper wires can touch the electronics inside the nodes at the end of the physical link so that electricity can flow.

#### Note

If available, find a nearby Ethernet UTP cable and examine the connectors closely. Look for the pin positions and the colors of the wires in the connector.

45 <u>Ethernet port</u> that matches the RJ-45 connectors on the cable so that the connectors on the ends of the cable can connect to each node. PCs often include this RJ-45 Ethernet port as part of a <u>network interface card (NIC)</u>, which can be an expansion card on the PC or can be built in to the system itself. Switches typically have many RJ-45 ports because switches give user devices a place to connect to the Ethernet LAN.

To complete the physical link, the nodes each need an RJ-

<u>Figure 2-7</u> shows photos of the cables, connectors, and ports.

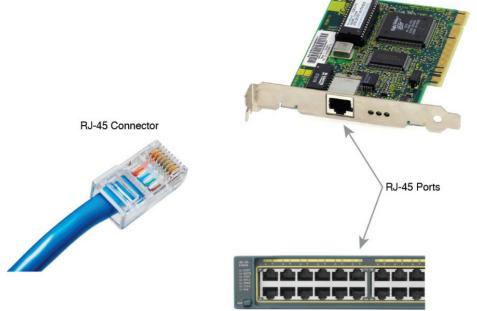

**Figure 2-7** *RJ-45 Connectors and Ports (Ethernet NIC* © *Mark Jansen, LAN Cable* © *Mikko Pitkänen)* 

#### Note

The RJ-45 connector is slightly wider, but otherwise similar, to the RJ-11 connectors commonly used for telephone cables in homes in North America.

The figure shows a connector on the left and ports on the right. The left shows the eight pin positions in the end of the RJ-45 connector. The upper right shows an Ethernet NIC that is not yet installed in a computer. The lower-right

part of the figure shows the side of a Cisco 2960 switch, with multiple RJ-45 ports, allowing multiple devices to easily connect to the Ethernet network.

Finally, while RJ-45 connectors with UTP cabling can be

common, Cisco LAN switches often support other types of connectors as well. When you buy one of the many models of Cisco switches, you need to think about the mix and numbers of each type of physical ports you want on the switch.

To give its customers flexibility as to the type of Ethernet

links, even after the customer has bought the switch, Cisco

switches include some physical ports whose port hardware (the transceiver) can be changed later, after you purchase the switch.

For example, Figure 2-8 shows a photo of a Cisco switch with one of the swappable transceivers. In this case, the

with one of the swappable transceivers. In this case, the figure shows an enhanced small form-factor pluggable (SFP+) transceiver, which runs at 10 Gbps, just outside two SFP+ slots on a Cisco 3560CX switch. The SFP+ itself is the silver colored part below the switch, with a black cable connected to it.

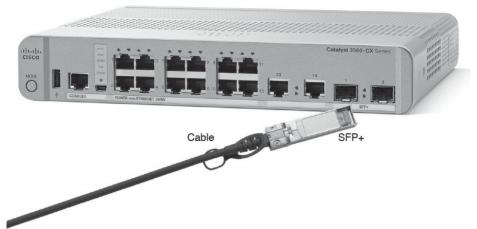

**Figure 2-8** 10Gbps SFP+ with Cable Sitting Just Outside a Catalyst 3560CX Switch

#### **UTP Cabling Pinouts for 10BASE-T and 100BASE-T**

So far in this section, you have learned about the equivalent of how to drive a truck on a 1000-acre ranch, but you do not know the equivalent of the local traffic rules. If you worked the ranch, you could drive the truck all over the ranch, any place you wanted to go, and the police would not mind. However, as soon as you get on the public roads, the police want you to behave and follow the rules. Similarly, so far this chapter has discussed the general principles of how to send data, but it has not yet detailed some important rules for Ethernet cabling: the rules of the road so that all the devices send data using the right wires inside the cable.

This next topic discusses conventions for 10BASE-T and

100BASE-T together, because they use UTP cabling in similar ways (including the use of only two wire pairs). A short comparison of the wiring for 1000BASE-T (Gigabit Ethernet), which uses four pairs, follows.

# **Straight-Through Cable Pinout**

10BASE-T and 100BASE-T use two pairs of wires in a UTP cable, one for each direction, as shown in Figure 2-9. The figure shows four wires, all of which sit inside a single UTP cable that connects a PC and a LAN switch. In this example, the PC on the left transmits using the top pair, and the switch on the right transmits using the bottom pair.

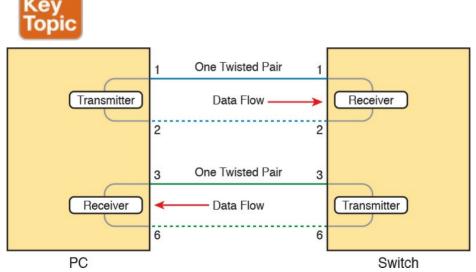

**Figure 2-9** Using One Pair for Each Transmission Direction with 10-and 100-Mbps Ethernet

two wires must be connected to the correct pins in the RJ-45 connector on the switch, so that the switch's receiver logic can use the correct wires.

To understand the wiring of the cable—which wires need to be in which pin positions on both ends of the cable—you need to first understand how the NICs and switches work. As a rule, Ethernet NIC transmitters use the pair connected to pins 1 and 2; the NIC receivers use a pair of wires at pin positions 3 and 6. LAN switches, knowing those facts about what Ethernet NICs do, do the opposite: Their receivers use the wire pair at pins 1 and 2, and their transmitters use the wire pair at pins 3 and 6.

To allow a PC NIC to communicate with a switch, the

positions of the two wires it should use to transmit. Those

For correct transmission over the link, the wires in the UTP cable must be connected to the correct pin positions in the RJ-45 connectors. For example, in <u>Figure 2-9</u>, the

transmitter on the PC on the left must know the pin

UTP cable must also use a *straight-through cable pinout*. The term *pinout* refers to the wiring of which color wire is placed in each of the eight numbered pin positions in the RJ-45 connector. An Ethernet straight-through cable connects the wire at pin 1 on one end of the cable to pin 1 at the other end of the cable; the wire at pin 2 needs to connect to pin 2 on the other end of the cable; pin 3 on one end connects to pin 3 on the other, and so on. Also, it uses the wires in one wire pair at pins 1 and 2, and another pair

at pins 3 and 6.

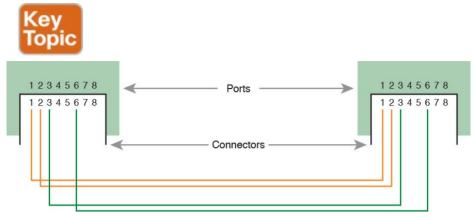

**Figure 2-10** 10BASE-T and 100BASE-T Straight-Through Cable Pinout

Figure 2-11 shows one final perspective on the straight-through cable pinout. In this case, PC Larry connects to a LAN switch. Note that the figure again does not show the UTP cable, but instead shows the wires that sit inside the cable, to emphasize the idea of wire pairs and pins.

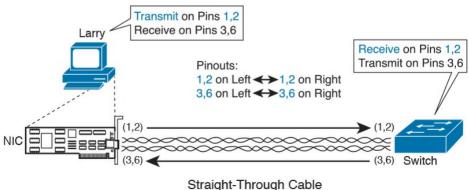

Figure 2-11 Ethernet Straight-Through Cable Concept

use opposite pairs for transmitting data. However, when two like devices connect to an Ethernet link, they both transmit on the same pins. In that case, you then need another type of cabling pinout called a *crossover cable*. The crossover cable pinout crosses the pair at the transmit pins on each device to the receive pins on the opposite

A straight-through cable works correctly when the nodes

While that previous sentence is true, this concept is much clearer with a figure such as Figure 2-12. The figure shows what happens on a link between two switches. The two switches both transmit on the pair at pins 3 and 6, and they both receive on the pair at pins 1 and 2. So, the cable must connect a pair at pins 3 and 6 on each side to pins 1 and 2 on the other side, connecting to the other node's receiver logic. The top of the figure shows the literal pinouts, and the bottom half shows a conceptual diagram.

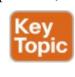

device

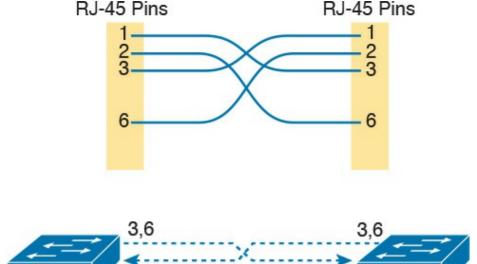

Figure 2-12 Crossover Ethernet Cable

#### **Choosing the Right Cable Pinouts**

For the exam, you should be well prepared to choose which type of cable (straight-through or crossover) is needed in each part of the network. The key is to know whether a device acts like a PC NIC, transmitting at pins 1 and 2, or like a switch, transmitting at pins 3 and 6. Then, just apply the following logic:

**Crossover cable:** If the endpoints transmit on the same pin pair

**Straight-through cable:** If the endpoints transmit on different pin pairs

Table 2-3 lists the devices and the pin pairs they use,

assuming that they use 10BASE-T and 100BASE-T.

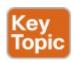

| Transmits on Pins 1,2                      | Transmits on Pins 3,6 |
|--------------------------------------------|-----------------------|
| PC NICs                                    | Hubs                  |
| Routers                                    | Switches              |
| Wireless access point (Ethernet interface) | _                     |

Table 2-3 10BASE-T and 100BASE-T Pin Pairs Used

For example, Figure 2-13 shows a campus LAN in a single building. In this case, several straight-through cables are used to connect PCs to switches. In addition, the cables connecting the switches require crossover cables.

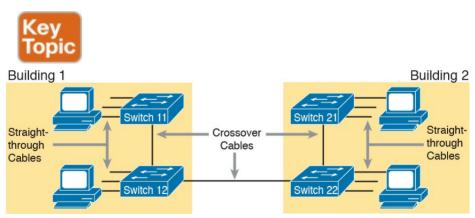

**Figure 2-13** Typical Uses for Straight-Through and Crossover Ethernet Cables

#### Note

If you have some experience with installing LANs, you might be thinking that you have used the wrong cable before (straight-through or crossover) but the cable worked. Cisco switches have a feature called *auto-mdix* that notices when the wrong cable is used and automatically changes its logic to make the link work. However, for the exams, be ready to identify whether the correct cable is shown in the figures.

#### **UTP Cabling Pinouts for 1000BASE-T**

and 100BASE-T as far as the cabling and pinouts. First, 1000BASE-T requires four wire pairs. Second, it uses more advanced electronics that allow both ends to transmit and receive simultaneously on each wire pair. However, the wiring pinouts for 1000BASE-T work almost identically to the earlier standards, adding details for the additional two pairs.

1000BASE-T (Gigabit Ethernet) differs from 10BASE-T

numbered pin on the other side, but it does so for all eight pins—pin 1 to pin 1, pin 2 to pin 2, up through pin 8. It keeps one pair at pins 1 and 2 and another at pins 3 and 6, just like in the earlier wiring. It adds a pair at pins 4 and 5

The straight-through cable connects each pin with the same

The Gigabit Ethernet crossover cable crosses the same two-wire pairs as the crossover cable for the other types of Ethernet (the pairs at pins 1,2 and 3,6). It also crosses the two new pairs as well (the pair at pins 4,5 with the pair at pins 7,8).

and the final pair at pins 7 and 8 (refer to Figure 2-10).

# **Sending Data in Ethernet Networks**

Although physical layer standards vary quite a bit, other parts of the Ethernet standards work the same way, regardless of the type of physical Ethernet link. Next, this final major section of this chapter looks at several protocols and rules that Ethernet uses regardless of the type of link. In particular, this section examines the details of the Ethernet data link layer protocol, plus how Ethernet nodes, switches, and hubs forward Ethernet frames through an Ethernet LAN.

#### **Ethernet Data-Link Protocols**

One of the most significant strengths of the Ethernet family of protocols is that these protocols use the same data-link standard. In fact, the core parts of the data-link standard date back to the original Ethernet standards.

The Ethernet data-link protocol defines the Ethernet frame: an Ethernet header at the front, the encapsulated data in the middle, and an Ethernet trailer at the end. Ethernet actually defines a few alternate formats for the header, with the

frame format shown in <u>Figure 2-14</u> being commonly used today.

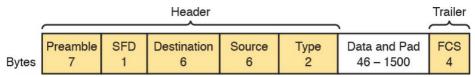

Figure 2-14 Commonly Used Ethernet Frame Format

While all the fields in the frame matter, some matter more to the topics discussed in this book. <u>Table 2-4</u> lists the fields in the header and trailer and a brief description for reference, with the upcoming pages including more detail about a few of these fields.

| Field                          | Bytes       | Description                                                                                                    |
|--------------------------------|-------------|----------------------------------------------------------------------------------------------------|
| Preamble                       | 7           | Synchronization.                                                                                                    |
| Start Frame Delimiter<br>(SFD) | 1           | Signifies that the next byte begins the Destination MAC Address field.                                                                                                    |
| Destination MAC<br>Address     | 6           | Identifies the intended recipient of this frame.                                                                                                    |
| Source MAC Address             | 6           | Identifies the sender of this frame.                                                                                                    |
| Туре                           | 2           | Defines the type of protocol listed inside the frame; today, most likely identifies IP version 4 (IPv4) or IP version 6 (IPv6).                                                |
| Data and Pad <sup>*</sup>      | 46–<br>1500 | Holds data from a higher layer, typically an L3PDU (usually an IPv4 or IPv6 packet). The sender adds padding to meet the minimum length requirement for this field (46 bytes). |
| Frame Check<br>Sequence (FCS)  | 4           | Provides a method for the receiving NIC to determine whether the frame experienced transmission errors.                                                                        |

<sup>\*</sup> The IEEE 802.3 specification limits the data portion of the 802.3 frame to a minimum of 46 and a maximum of 1500 bytes. The term *maximum transmission unit* (MTU) defines the maximum Layer 3 packet that can be sent over a medium. Because the Layer 3 packet rests inside the data portion of an Ethernet frame, 1500 bytes is the largest IP MTU allowed over an Ethernet.

Table 2-4 IEEE 802.3 Ethernet Header and Trailer Fields

# **Ethernet Addressing**

The source and destination <u>Ethernet address</u> fields play a huge role in how Ethernet LANs work. The general idea for each is relatively simple: The sending node puts its own address in the source address field and the intended Ethernet destination device's address in the destination address field. The sender transmits the frame, expecting that the Ethernet LAN, as a whole, will deliver the frame to that correct destination.

Ethernet addresses, also called Media Access Control (MAC) addresses, are 6-byte-long (48-bit-long) binary numbers. For convenience, most computers list MAC addresses as 12-digit hexadecimal numbers. Cisco devices typically add some periods to the number for easier readability as well; for example, a Cisco switch might list a MAC address as 0000.0C12.3456.

Most MAC addresses represent a single NIC or other Ethernet port, so these addresses are often called a *unicast* Ethernet address. The term *unicast* is simply a formal way to refer to the fact that the address represents one interface to the Ethernet LAN. (This term also contrasts with two other types of Ethernet addresses, *broadcast* and *multicast*, which will be defined later in this section.)

The entire idea of sending data to a destination unicast MAC address works well, but it works only if all the

use the same MAC address, there could be confusion. (The problem would be like the confusion caused to the postal service if you and I both tried to use the same mailing address—would the postal service deliver mail to your house or mine?) If two PCs on the same Ethernet tried to use the same MAC address, to which PC should frames sent to that MAC address be delivered?

unicast MAC addresses are unique. If two NICs tried to

Ethernet solves this problem using an administrative process so that, at the time of manufacture, all Ethernet devices are assigned a universally unique MAC address. Before a manufacturer can build Ethernet products, it must ask the IEEE to assign the manufacturer a universally unique 3-byte code, called the organizationally unique identifier (OUI). The manufacturer agrees to give all NICs (and other Ethernet products) a MAC address that begins with its assigned 3-byte OUI. The manufacturer also assigns a unique value for the last 3 bytes, a number that manufacturer has never used with that OUI. As a result, the

# Note

The IEEE also calls these universal MAC addresses global MAC addresses.

MAC address of every device in the universe is unique.

<u>Figure 2-15</u> shows the structure of the unicast MAC address, with the OUI.

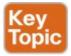

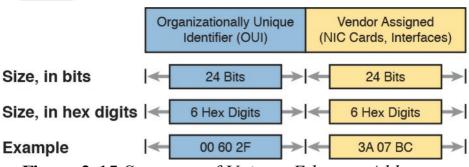

**Figure 2-15** Structure of Unicast Ethernet Addresses

Ethernet addresses go by many names: LAN address, Ethernet address, hardware address, burned-in address, physical address, universal address, or MAC address. For example, the term burned-in address (BIA) refers to the idea that a permanent MAC address has been encoded (burned into) the ROM chip on the NIC. As another example, the IEEE uses the term *universal address* to emphasize the fact that the address assigned to a NIC by a manufacturer should be unique among all MAC addresses in the universe.

In addition to unicast addresses, Ethernet also uses group addresses. *Group addresses* identify more than one LAN interface card. A frame sent to a group address might be delivered to a small set of devices on the LAN, or even to all devices on the LAN. In fact, the IEEE defines two general categories of group addresses for Ethernet:

Broadcast address: Frames sent to this address should be delivered to all devices on the Ethernet LAN. It has a value of FFFF.FFFF.FFFF.

Multicast addresses: Frames sent to a multicast Ethernet address will be copied and forwarded to a subset of the devices on the LAN that volunteers to receive frames sent to a specific multicast address.

<u>Table 2-5</u> summarizes most of the details about MAC addresses.

| LAN Addressing<br>Term or Feature          | Description                                                                                                    |
|--------------------------------------------|----------------------------------------------------------------------------------------------------|
| MAC                                        | Media Access Control. 802.3 (Ethernet) defines the MAC sublayer of IEEE Ethernet.                                 |
| Ethernet address, NIC address, LAN address | Other names often used instead of MAC address. These terms describe the 6-byte address of the LAN interface card. |
| Burned-in address                          | The 6-byte address assigned by the vendor making the card.                                                        |
| Unicast address                            | A term for a MAC address that represents a single LAN interface.                                                  |
| Broadcast address                          | An address that means "all devices that reside on this LAN right now."                                            |
| Multicast address                          | On Ethernet, a multicast address implies some subset of all devices currently on the Ethernet LAN.                |

Table 2-5 LAN MAC Address Terminology and Features

# Type Field While the Ethernet header's address fields play an important and more obvious role in Ethernet LANs, the

Ethernet Type field plays a much less obvious role. The Ethernet Type field, or EtherType, sits in the Ethernet data

link layer header, but its purpose is to directly help the

**Identifying Network Layer Protocols with the Ethernet** 

network processing on routers and hosts. Basically, the Type field identifies the type of network layer (Layer 3) packet that sits inside the Ethernet frame.

First, think about what sits inside the data part of the Ethernet frame shown earlier in Figure 2-14. Typically, it holds the network layer packet created by the network layer protocol on some device in the network. Over the years, those protocols have included IBM Systems Network Architecture (SNA), Novell NetWare, Digital Equipment Corporation's DECnet, and Apple Computer's AppleTalk. Today, the most common network layer protocols are both from TCP/IP: IP version 4 (IPv4) and

The original host has a place to insert a value (a hexadecimal number) to identify the type of packet encapsulated inside the Ethernet frame. However, what number should the sender put in the header to identify an IPv4 packet as the type? Or an IPv6 packet? As it turns out, the IEEE manages a list of EtherType values, so that every network layer protocol that needs a unique

IP version 6 (IPv6).

EtherType value can have a number. The sender just has to know the list. (Anyone can view the list; just go to <a href="https://www.ieee.org">www.ieee.org</a> and search for <a href="https://www.ieee.org">EtherType</a>.)

For example, a host can send one Ethernet frame with an IPv4 packet and the next Ethernet frame with an IPv6 packet. Each frame would have a different Ethernet Type field value, using the values reserved by the IEEE, as shown in Figure 2-16.

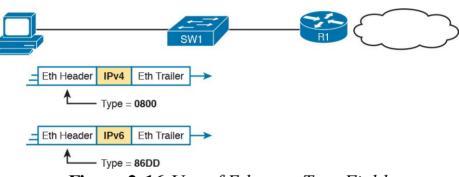

Figure 2-16 Use of Ethernet Type Field

#### **Error Detection with FCS**

Ethernet also defines a way for nodes to find out whether a frame's bits changed while crossing over an Ethernet link. (Usually, the bits could change because of some kind of electrical interference, or a bad NIC.) Ethernet, like most data-link protocols, uses a field in the data-link trailer for the purpose of error detection.

The Ethernet Frame Check Sequence (FCS) field in the Ethernet trailer—the only field in the Ethernet trailer—

gives the receiving node a way to compare results with the sender, to discover whether errors occurred in the frame. The sender applies a complex math formula to the frame

before sending it, storing the result of the formula in the FCS field. The receiver applies the same math formula to the received frame. The receiver then compares its own results with the sender's results. If the results are the same, the frame did not change; otherwise, an error occurred and the receiver discards the frame.

Note that *error detection* does not also mean *error* 

recovery. Ethernet defines that the errored frame should be discarded, but Ethernet does not attempt to recover the lost frame. Other protocols, notably TCP, recover the lost data by noticing that it is lost and sending the data again.

#### **Sending Ethernet Frames with Switches and Hubs**

Ethernet LANs behave slightly differently depending on whether the LAN has mostly modern devices, in particular, LAN switches instead of some older LAN devices called LAN hubs. Basically, the use of more modern switches allows the use of full-duplex logic, which is much faster and simpler than half-duplex logic, which is required when using hubs. The final topic in this chapter looks at these basic differences.

# Sending in Modern Ethernet LANs Using Full Duplex Modern Ethernet LANs use a variety of Ethernet physical

standards, but with standard Ethernet frames that can flow over any of these types of physical links. Each individual link can run at a different speed, but each link allows the attached nodes to send the bits in the frame to the next node. They must work together to deliver the data from the sending Ethernet node to the destination node.

The process is relatively simple, on purpose; the simplicity lets each device send a large number of frames per second. Figure 2-17 shows an example in which PC1 sends an Ethernet frame to PC2.

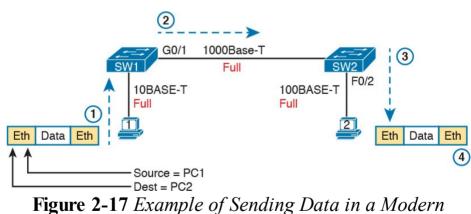

Following the steps in the figure:

**1.** PC1 builds and sends the original Ethernet frame, using its own MAC address as the source address and PC2's MAC address as the destination address.

Ethernet LAN

- 2. Switch SW1 receives and forwards the Ethernet frame out its G0/1 interface (short for Gigabit interface 0/1) to SW2.
- **3.** Switch SW2 receives and forwards the Ethernet frame out its F0/2 interface (short for Fast Ethernet interface 0/2) to PC2.
- **4.** PC2 receives the frame, recognizes the destination MAC address as its own, and processes the frame.

The Ethernet network in <u>Figure 2-17</u> uses full duplex on each link, but the concept might be difficult to see.

Full-duplex means that that the NIC or switch port has no half-duplex restrictions. So, to understand full duplex, you need to understand half duplex, as follows:

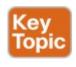

**Half duplex:** The device must wait to send if it is currently receiving a frame; in other words, it cannot send and receive at the same time.

**Full duplex:** The device does not have to wait before sending; it can send and receive at the same time.

So, with all PCs and LAN switches, and no LAN hubs, all the nodes can use full duplex. All nodes can send and receive on their port at the same instant in time. For example, in Figure 2-17, PC1 and PC2 could send frames to each other simultaneously, in both directions, without any half-duplex restrictions.

#### **Using Half Duplex with LAN Hubs**

To understand the need for half-duplex logic in some cases, you have to understand a little about an older type of networking device called a LAN hub. When the IEEE first introduced 10BASE-T in 1990, the Ethernet did not yet include LAN switches. Instead of switches, vendors created LAN hubs. The LAN hub provided a number of RJ-45 ports as a place to connect links to PCs, just like a LAN switch, but it used different rules for forwarding data.

LAN hubs forward data using physical layer standards, and are therefore considered to be Layer 1 devices. When an electrical signal comes in one hub port, the hub repeats that electrical signal out all other ports (except the incoming port). By doing so, the data reaches all the rest of the nodes connected to the hub, so the data hopefully reaches the correct destination. The hub has no concept of Ethernet frames, of addresses, and so on.

The downside of using LAN hubs is that if two or more devices transmitted a signal at the same instant, the electrical signal collides and becomes garbled. The hub repeats all received electrical signals, even if it receives multiple signals at the same time. For example, Figure 2-

18 shows the idea, with PCs Archie and Bob sending an electrical signal at the same instant of time (at Steps 1A and 1B) and the hub repeating both electrical signals out toward Larry on the left (Step 2).

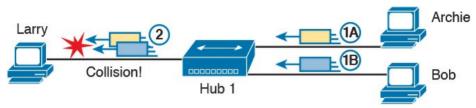

**Figure 2-18** Collision Occurring Because of LAN Hub Behavior

#### Note

For completeness, note that the hub floods each frame out all other ports (except the incoming port). So, Archie's frame goes to both Larry and Bob; Bob's frame goes to Larry and Archie.

If you replace the hub in Figure 2-18 with a LAN switch, the switch prevents the collision on the left. The switch operates as a Layer 2 device, meaning that it looks at the data-link header and trailer. A switch would look at the MAC addresses, and even if the switch needed to forward both frames to Larry on the left, the switch would send one frame and queue the other frame until the first frame was finished.

collisions. To prevent these collisions, the Ethernet nodes must use half-duplex logic instead of full-duplex logic. A problem occurs only when two or more devices send at the same time; half-duplex logic tells the nodes that if someone else is sending, wait before sending.

For example, back in Figure 2-18, imagine that Archie began sending his frame early enough so that Bob received

Now back to the issue created by the hub's logic:

the first bits of that frame before Bob tried to send his own frame. Bob, at Step 1B, would notice that he was receiving a frame from someone else, and using half-duplex logic, would simply wait to send the frame listed at Step 1B.

Nodes that use half-duplex logic actually use a relatively

well-known algorithm called carrier sense multiple access with collision detection (CSMA/CD). The algorithm takes care of the obvious cases but also the cases caused by unfortunate timing. For example, two nodes could check for an incoming frame at the exact same instant, both realize that no other node is sending, and both send their frames at the exact same instant, causing a collision. CSMA/CD covers these cases as well, as follows:

**Step 1.** A device with a frame to send listens until the Ethernet is not busy.

**Step 2.** When the Ethernet is not busy, the sender begins sending the frame.

- Step 3. The sender listens while sending to discover whether a collision occurs; collisions might be caused by many reasons, including unfortunate timing. If a collision occurs, all currently sending nodes do the following:
  - **A.** They send a jamming signal that tells all nodes that a collision happened.
  - **B.** They independently choose a random time to wait before trying again, to avoid unfortunate timing.
  - C. The next attempt starts again at Step 1.

Although most modern LANs do not often use hubs, and therefore do not need to use half duplex, enough old hubs still exist in enterprise networks so that you need to be ready to understand duplex issues. Each NIC and switch port has a duplex setting. For all links between PCs and switches, or between switches, use full duplex. However, for any link connected to a LAN hub, the connected LAN switch and NIC port should use half-duplex. Note that the hub itself does not use half-duplex logic, instead just repeating incoming signals out every other port.

Figure 2-19 shows an example, with full-duplex links on the left and a single LAN hub on the right. The hub then requires SW2's F0/2 interface to use half-duplex logic, along with the PCs connected to the hub.

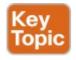

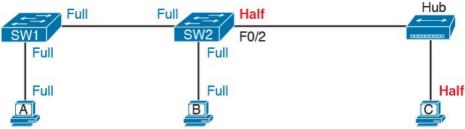

Figure 2-19 Full and Half Duplex in an Ethernet LAN

#### **Chapter Review**

One key to doing well on the exams is to perform repetitive spaced review sessions. Review this chapter's material using either the tools in the book, DVD, or interactive tools for the same material found on the book's companion website. Refer to the "Your Study Plan" element for more details. Table 2-6 outlines the key review elements and where you can find them. To better track your study progress, record when you completed these activities in the second column.

| Review Element         | Review Date(s) | Resource Used     |
|------------------------|----------------|-------------------|
| Review key topics      |                | Book, DVD/website |
| Review key terms       |                | Book, DVD/website |
| Repeat DIKTA questions |                | Book, PCPT        |
| Review memory tables   |                | Book, DVD/website |

**Table 2-6** Chapter Review Tracking

## **Review All the Key Topics**

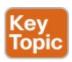

| Key Topic<br>Element | Description                                                                                                    | Page<br>Number |
|----------------------|----------------------------------------------------------------------------------------------------|----------------|
| Figure 2-3           | Drawing of a typical wired and wireless enterprise LAN                                                                        | 42             |
| Table 2-2            | Several types of Ethernet LANs and some details about each                                                                    | 43             |
| Figure 2-9           | Conceptual drawing of transmitting in one direction each over<br>two different electrical circuits between two Ethernet nodes | 48             |
| Figure 2-10          | 10- and 100-Mbps Ethernet straight-through cable pinouts                                                                      | 49             |
| Figure 2-12          | 10- and 100-Mbps Ethernet crossover cable pinouts                                                                             | 50             |
| Table 2-3            | List of devices that transmit on wire pair 1,2 and pair 3,6                                                                   | 50             |
| Figure 2-13          | Typical uses for straight-through and crossover Ethernet cables                                                               | 51             |
| Figure 2-15          | Format of Ethernet MAC addresses                                                                                              | 53             |
| List                 | Definitions of half duplex and full duplex                                                                                    | 56             |
| Figure 2-19          | Examples of which interfaces use full duplex and which interfaces use half duplex                                             | 58             |

**Table 2-7** Key Topics for Chapter 2

# **Key Terms You Should Know**

**Ethernet** 

<u>IEEE</u>

wired LAN

wireless LAN

**Ethernet frame** 

<u>10BASE-T</u>

**100BASE-T** 

**1000BASE-T** 

| Fast Ethernet                |
|------------------------------|
| Gigabit Ethernet             |
| Ethernet link                |
| <u>RJ-45</u>                 |
| Ethernet port                |
| network interface card (NIC) |
| straight-through cable       |
| crossover cable              |
| Ethernet address             |
| MAC address                  |
| unicast address              |
| broadcast address            |
| Frame Check Sequence         |
|                              |

# Chapter 3. Fundamentals of WANs

#### This chapter covers the following exam topics:

#### 1.0 Network Fundamentals

- 1.1 Compare and contrast OSI and TCP/IP models
- 1.6 Select the appropriate cabling type based on implementation requirements

#### 3.0 Routing Technologies

- 3.1 Describe the routing concepts
  - 3.1.c Frame rewrite

Most Layer 1 and 2 networking technology falls into one of two primary categories: wide-area networks (WAN) and local area networks (LAN). Because both WANs and LANs match OSI Layers 1 and 2, they have many similarities: Both define cabling details, transmission speeds, encoding, and how to send data over physical links, as well as data-link frames and forwarding logic.

Of course, WANs and LANs have many differences as well, most notably the distances between nodes and the business model for paying for the network. First, in terms of the distance, the terms *local* and *wide* give us a small hint: LANs typically include nearby devices, whereas

hundreds or thousands of miles apart.

The other big difference between the two is this: You pay for and own LANs, but you lease WANs. With LANs, you buy the cables and LAN switches and install them in spaces you control. WANs physically pass through other papels's property, and you do not have the right to put

WANs connect devices that can be far apart, potentially

people's property, and you do not have the right to put your cables and devices there. So, a few companies, like a telephone company or cable company, install and own their own devices and cables, creating their own networks, and lease the right to send data over their networks.

This chapter introduces WANs in three major sections.

The first introduces leased line WANs, a type of WAN link that has been part of enterprise networks since the 1960s. The second part shows how Ethernet can be used to create WAN services by taking advantage of the longer cable length possibilities of modern fiber-optic Ethernet standards. The last part of the chapter takes a survey of common WAN technology used to access the Internet.

# "Do I Know This Already?" Quiz

Take the quiz (either here, or use the PCPT software) if you want to use the score to help you decide how much time to spend on this chapter. The answers are at the bottom of the page following the quiz, and the explanations are in DVD Appendix C and in the PCPT software.

| Table 3-1 "Do I Know This Already?" Foundation Topics |     |  |  |
|-------------------------------------------------------|-----|--|--|
| Accessing the Internet                                | 5–6 |  |  |
| Ethernet as a WAN Technology                          | 4   |  |  |
| Leased Line WANs                                      | 1–3 |  |  |

**Questions** 

Section-to-Question Mapping

1. In the cabling for a leased line, which of the

- 1. In the cabling for a leased line, which of the following typically connects to a four-wire line provided by a telco?
  - a. Router serial interface without internal CSU/DSUb. CSU/DSU
  - c. Router serial interface with internal transceiver
  - **d.** Switch serial interface
- **2.** Which of the following is an accurate speed at which a leased line can operate in the United States?
  - **a.** 100 Mbps

Foundation Topics Section

- b. 100 Kbpsc. 256 Kbps
- **d.** 6.4 Mbps
- 3. Which of the following fields in the HDLC header used by Cisco routers does Cisco add, beyond the ISO standard HDLC?
  - **a.** Flag

- **b.** Type
- **c.** Address
- d. FCS
- **4.** Two routers, R1 and R2, connect using an Ethernet over MPLS service. The service provides point-to-point service between these two routers only, as a Layer 2 Ethernet service. Which of the following are the most likely to be true about this WAN? (Choose two answers.)
  - **a.** R1 will connect to a physical Ethernet link, with the other end of the cable connected to R2.
  - **b.** R1 will connect to a physical Ethernet link, with the other end of the cable connected to a device at the WAN service provider point of presence.
  - **c.** R1 will forward data-link frames to R2 using an HDLC header/trailer.
  - **d.** R1 will forward data-link frames to R2 using an Ethernet header/trailer.
- 5. Which of the following Internet access technologies, used to connect a site to an ISP, offers asymmetric speeds? (Choose two answers.)
  - a. Leased lines
  - **b.** DSL
  - c. Cable Internet

#### d. BGP

- **6.** Fred has just added DSL service at his home, with a separate DSL modem and consumer-grade router with four Ethernet ports. Fred wants to use the same old phone he was using before the installation of DSL. Which is most likely true about the phone cabling and phone used with his new DSL installation?
  - **a.** He uses the old phone, cabled to one of the router/switch device's Ethernet ports.
  - **b.** He uses the old phone, cabled to the DSL modem's ports.
  - **c.** He uses the old phone, cabled to an existing telephone port and not to any new device.
  - **d.** The old phone must be replaced with a digital phone.

#### Answers to the "Do I Know This Already?" quiz:

**1** B **2** C **3** B **4** B and D **5** B and C **6** C

# **Foundation Topics**

#### Leased-Line WANs

Imagine that you are the primary network engineer for an enterprise TCP/IP internetwork. Your company is building a new building at a site 100 miles away from your corporate headquarters. You will of course install a LAN throughout the new building, but you also need to connect that new remote LAN to the rest of the existing enterprise TCP/IP network.

To connect the new building's LAN to the rest of the existing corporate network, you need some kind of a WAN. At a minimum, that WAN must be able to send data from the remote LAN back to the rest of the existing network and vice versa. Leased line WANs do exactly that, forwarding data between two routers.

From a basic point of view, a leased line WAN works a lot like an Ethernet crossover cable connecting two routers, but with few distance limitations. Each router can send at any time (full duplex) over the leased line, for tens, hundreds, or even thousands of miles.

This section begins by giving some perspective about where leased lines fit with LANs and routers, because one main goal for a WAN is to move data between LANs. The rest of this first section explains the physical details about leased lines, followed with information about data-link

protocols.

## Positioning Leased Lines with LANs and Routers

The vast majority of end-user devices in an enterprise or small office/home office (SOHO) network connect directly into a LAN. Many PCs use an Ethernet network interface card (NIC) that connects to a switch. More and more, devices use 802.11 wireless LANs, with some devices like phones and tablets supporting only wireless LAN connections.

Now think about a typical company that has many different locations. From a human resources perspective, it might have lots of employees that work at many locations. From a facilities perspective, the company might have a few large sites, with hundreds or even thousands of individual branch offices, stores, or other small locations. However, from a networking perspective, think of each site as being one or more LANs that need to communicate with each other, and to communicate, those LANs need to be connected to each other using a WAN.

To connect LANs using a WAN, the internetwork uses a router connected to each LAN, with a WAN link between the routers. First, the enterprise's network engineer would order some kind of WAN link. A router at each site connects to both the WAN link and the LAN, as shown in Figure 3-1. Note that a crooked line between the routers is the common way to represent a leased line when the

drawing does not need to show any of the physical details of the line.

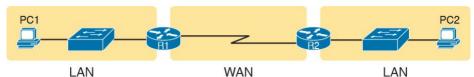

**Figure 3-1** Small Enterprise Network with One Leased Line

The world of WAN technologies includes many different options in addition to the leased line shown in the figure. WAN technology includes a large number of options for physical links, as well as the data-link protocols that control those links. By comparison, the wired LAN world basically has one major option today—Ethernet—because Ethernet won the wired LAN battle in the marketplace back in the 1980s and 1990s.

#### **Physical Details of Leased Lines**

The leased line service delivers bits in both directions, at a predetermined speed, using full-duplex logic. In fact, conceptually it acts as if you had a full-duplex crossover Ethernet link between two routers, as shown in Figure 3-2. The leased line uses two pairs of wires, one pair for each direction of sending data, which allows full-duplex operation.

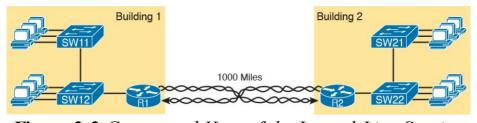

Figure 3-2 Conceptual View of the Leased-Line Service

Of course, leased lines have many differences compared to an Ethernet crossover cable. To create such possibly long links, or circuits, a leased line does not actually exist as a single long cable between the two sites. Instead, the telco installs a large network of cables and specialized switching devices to create its own computer network. The telco network creates a service that acts like a crossover cable between two points, but the physical reality is hidden from the customer.

Leased lines come with their own set of terminology as well. First, the term <u>leased line</u> refers to the fact that the company using the leased line does not own the line, but instead pays a monthly lease fee to use it. However, many people today use the generic term <u>service provider</u> to refer to a company that provides any form of WAN connectivity, including Internet services.

Given their long history, leased lines have had many names. <u>Table 3-2</u> lists some of those names, mainly so that in a networking job, you have a chance to translate from the terms each person uses with a basic description as to the meaning of the name.

| Gircuit                                     | two endpoints.                                                                                                    |  |  |  |
|---------------------------------------------|----------------------------------------------------------------------------------------------------|--|--|--|
| Serial link,<br>Serial line                 | The words <i>link</i> and <i>line</i> are also often used as synonyms. <i>Serial</i> in this case refers to the fact that the bits flow serially, and that routers use serial interfaces. |  |  |  |
| Point-to-point link,<br>Point-to-point line | Refers to the fact that the topology stretches between two points, and two points only. (Some older leased lines allowed more than two devices.)                                          |  |  |  |
| T1                                          | A specific type of leased line that transmits data at 1.544 megabits per second (1.544 Mbps).                                                                                             |  |  |  |
| WAN link,<br>Link                           | Both these terms are very general, with no reference to any specific technology.                                                                                                    |  |  |  |
| Private line                                | Refers to the fact that the data sent over the line cannot be copied by other telco customers, so the data is private.                                                                    |  |  |  |
| Table 3-2 Different Names for a Leased Line |                                                                                                    |  |  |  |

The words line and circuit are often used as synonyms in telco

terminology; circuit makes reference to the electrical circuit between the

Meaning or Reference

### **Leased-Line Cabling**

Name

Circuit

Leased circuit,

To create a leased line, some physical path must exist between the two routers on the ends of the link. The physical cabling must leave the buildings where each router sits. However, the telco does not simply install one cable between the two buildings. Instead, it uses what is typically a large and complex network that creates the appearance of a cable between the two routers.

Figure 3-3 gives a little insight into the cabling that could exist inside the telco for a short leased line. Telcos put their equipment in buildings called central offices (CO). The telco installs cables from the CO to most every other building in the city, expecting to sell services to the people in those buildings one day. The telco would then configure its switches to use some of the capacity on each cable to

send data in both directions, creating the equivalent of a crossover cable between the two routers.

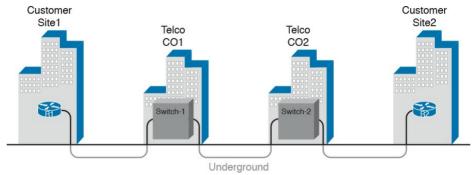

**Figure 3-3** Possible Cabling Inside a Telco for a Short Leased Line

Although what happens inside the telco is completely hidden from the telco customer, enterprise engineers do need to know about the parts of the link that exist inside the customer's building at the router.

First, each site has customer premises equipment (CPE), which includes the router, <u>serial interface</u> card, and CSU/DSU. Each router uses a serial interface card that acts somewhat like an Ethernet NIC, sending and receiving data over the physical link. The physical link requires a function called a channel service unit/data service unit (CSU/DSU). The CSU/DSU can either be integrated into the serial interface card in the router or sit outside the router as an external device. <u>Figure 3-4</u> shows the CPE devices, along with the cabling.

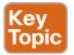

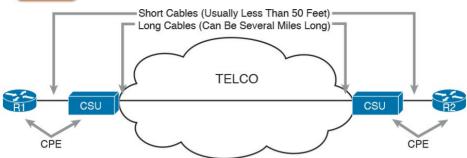

**Figure 3-4** *Point-to-Point Leased Line: Components and Terminology* 

The cabling includes a short serial cable (only if an external CSU/DSU is used) plus the cable installed by the telco for the leased line itself. The serial cable connects the router serial interface to the external CSU/DSU. (Many cable options exist; the cable just needs to match the connector of the serial interface on one end and the CSU/DSU on the other end.) The four-wire cable from the telco plugs in to the CSU/DSU, typically using an RJ-48 connector that has the same size and shape as an RJ-45 connector (as shown in Figure 2-7 in Chapter 2, "Fundamentals of Ethernet LANs").

Telcos offer a wide variety of speeds for leased lines. However, you cannot pick the exact speed you want; instead, you must pick from a long list of predefined speeds. Slower-speed links run at multiples of 64 kbps

(kilobits per second), while faster links run at multiples of about 1.5 Mbps (megabits per second).

### **Building a WAN Link in a Lab**

On a practical note, to prepare for the CCENT and CCNA Routing and Switching exams, you can choose to buy some used router and switch hardware for hands-on practice. If you do, you can create the equivalent of a leased line without a real leased line from a telco, and without CSU/DSUs, just using a cabling trick. This short topic tells you enough information to create a WAN link in your home lab.

First, the serial cables normally used between a router and

an external CSU/DSU are called *data terminal equipment* (DTE) cables. To create a physical WAN link in a lab, you need two serial cables: one serial DTE cable, plus a similar but slightly different matching *data* communications equipment (DCE) cable. The DCE cable has a female connector, while the DTE cable has a male connector, which allows the two cables to be attached directly. The DCE cable also does the equivalent task of an Ethernet crossover cable by swapping the transmit and receive wire pairs, as shown in Figure 3-5.

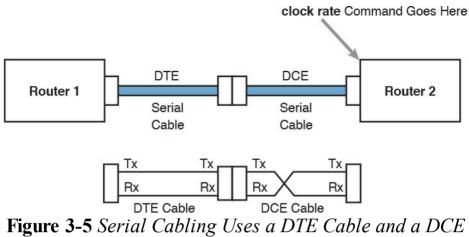

**Figure 3-5** Serial Cabling Uses a DTE Cable and a DCE Cable

The figure shows the cable details at the top, with the wiring details inside the cable at the bottom. In particular, at the bottom of the figure, note that the DCE cable swaps the transmit and receive pairs, whereas the DTE serial cable does not, acting as a straight-through cable.

Finally, to make the link work, the router with the DCE

cable installed must do one function normally done by the CSU/DSU. The CSU/DSU normally provides a function called *clocking*, in which it tells the router exactly when to send each bit through signaling over the serial cable. A router serial interface can provide clocking, and the more recent router software versions automatically supply clocking when the router senses a DCE cable is plugged into the serial port. Regardless of whether a router has an older or newer software version, you will want to know how to configure serial clocking using the **clock rate** 

command. The section "Bandwidth and Clock Rate on Serial Interfaces," in Chapter 17, "Operating Cisco Routers," shows a sample configuration.

### **Data-Link Details of Leased Lines**

A leased line provides a Layer 1 service. In other words, it promises to deliver bits between the devices connected to the leased line. However, the leased line itself does not define a data link layer protocol to be used on the leased line.

Because leased lines define only the Layer 1 transmission service, many companies and standards organizations have created data-link protocols to control and use leased lines.

Today, the two most popular data link layer protocols used for leased lines between two routers are High-Level Data Link Control (HDLC) and Point-to-Point Protocol (PPP).

This next topic takes a brief look at HDLC, just to show one example, plus a few comments about how routers use WAN data-link protocols.

### **HDLC Basics**

All data-link protocols perform a similar role: to control the correct delivery of data over a physical link of a particular type. For example, the Ethernet data-link protocol uses a destination address field to identify the correct device that should receive the data, and an FCS field that allows the receiving device to determine whether the data arrived correctly. HDLC provides similar functions.

HDLC has less work to do because of the simple point-to-point topology of a point-to-point leased line. When one router sends an HDLC frame, it can go only one place: to the other end of the link. So, while HDLC has an address field, the destination is implied. The idea is sort of like when I have lunch with my friend Gary, and only Gary. I do not need to start every sentence with "Hey Gary"—he knows I am talking to him.

### Note

In case you wonder why HDLC has an address field at all, in years past, the telcos offered multidrop circuits. These circuits included more than two devices, so there was more than one possible destination, requiring an address field to identify the correct destination.

HDLC has other fields and functions similar to Ethernet as well. <u>Table 3-3</u> lists the HDLC fields, with the similar Ethernet header/trailer field, just for the sake of learning HDLC based on something you have already learned about (Ethernet).

HDLC Ethernet Description

| Field   | Equivalent             |                                                                                                    |
|---------|------------------------|----------------------------------------------------------------------------------------------------|
| Flag    | Preamble,<br>SFD       | Lists a recognizable bit pattern so that the receiving nodes realize that a new frame is arriving. |
| Address | Destination<br>Address | Identifies the destination device.                                                                 |
| Control | N/A                    | Mostly used for purposes no longer in use today for links between routers.                         |
| Туре    | Туре                   | Identifies the type of Layer 3 packet encapsulated inside the frame.                               |
| FCS     | FCS                    | A field used by the error detection process. (It is the only trailer field in this table.)         |

 Table 3-3 Comparing HDLC Header Fields to Ethernet

HDLC exists today as a standard of the International Organization for Standardization (ISO), the same organization that brought us the OSI model. However, ISO standard HDLC does not have a Type field, and routers need to know the type of packet inside the frame. So, Cisco routers use a Cisco-proprietary variation of HDLC that adds a Type field, as shown in Figure 3-6.

Proprietary Cisco HDLC (Adds Type Field)

Bytes 1 1 1 2 Variable 2

Tag Address Ontro, Tros

Figure 3-6 HDLC Framing

### How Routers Use a WAN Data Link

Today, most leased lines connect to routers, and routers focus on delivering packets to a destination host. However, routers physically connect to both LANs and WANs, with those LANs and WANs requiring that data be sent inside data-link frames. So, now that you know a little about HDLC, it helps to think about how routers use the HDLC protocol when sending data.

First, the TCP/IP network layer focuses on forwarding IP packets from the sending host to the destination host. The underlying LANs and WANs just act as a way to move the packets to the next router or end-user device. Figure 3-7 shows that network layer perspective.

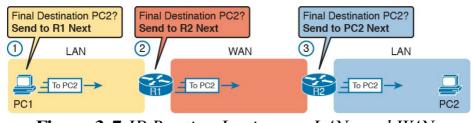

**Figure 3-7** *IP Routing Logic over LANs and WANs* 

Following the steps in the figure, for a packet sent by PC1 to PC2's IP address:

- 1. PC1's network layer (IP) logic tells it to send the packet to a nearby router (R1).
- 2. Router R1's network layer logic tells it to forward (route) the packet out the leased line to Router R2 next.
- **3.** Router R2's network layer logic tells it to forward (route) the packet out the LAN link to PC2 next.

While Figure 3-7 shows the network layer logic, the PCs

and routers must rely on the LANs and WANs in the figure to actually move the bits in the packet. Figure 3-8 shows the same figure, with the same packet, but this time showing some of the data link layer logic used by the hosts and routers. Basically, three separate data link layer steps encapsulate the packet, inside a data-link frame, over three hops through the internetwork: from PC1 to R1, from R1 to R2, and from R2 to PC2.

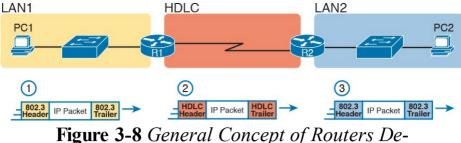

**Figure 3-8** General Concept of Routers Deencapsulating and Re-encapsulating IP Packets

Following the steps in the figure, again for a packet sent by PC1 to PC2's IP address:

- 1. To send the IP packet to Router R1 next, PC1 encapsulates the IP packet in an Ethernet frame that has the destination MAC address of R1.
- 2. Router R1 de-encapsulates (removes) the IP packet from the Ethernet frame, encapsulates the packet into an HDLC frame using an HDLC header and trailer, and forwards the HDLC frame to Router R2 next.
- **3.** Router R2 de-encapsulates (removes) the IP packet from the HDLC frame, encapsulates the packet into an Ethernet frame that has the destination MAC address of PC2, and forwards the Ethernet frame to PC2.

In summary, a leased line with HDLC creates a WAN link between two routers so that they can forward packets for the devices on the attached LANs. The leased line itself provides the physical means to transmit the bits, in both directions. The HDLC frames provide the means to

encapsulate the network layer packet correctly so that it crosses the link between routers.

Leased lines have many benefits that have led to their relatively long life in the WAN marketplace. These lines are simple for the customer, are widely available, are of high quality, and are private. However, they do have some negatives as well compared to newer WAN technologies, including a higher cost and typically longer lead times to get the service installed. The next section looks at an alternative WAN technology used in some examples in this book: Ethernet.

### **Ethernet as a WAN Technology**

For the first several decades of the existence of Ethernet, Ethernet was only appropriate for LANs. The restrictions on cable lengths and devices might allow a LAN that stretched a kilometer or two, to support a campus LAN, but that was the limit.

As time passed, the IEEE improved Ethernet standards in ways that made Ethernet a reasonable WAN technology. For example, the 1000BASE-LX standard uses single-mode fiber cabling, with support for a 5-km cable length; the 1000BASE-ZX standard supports an even longer 70-km cable length. As time went by, and as the IEEE improved cabling distances for fiber Ethernet links, Ethernet became a reasonable WAN technology.

Today, in this second decade of the twenty-first century, many WAN service providers (SP) offer WAN services that take advantage of Ethernet. SPs offer a wide variety of these Ethernet WAN services, with many different names. But all of them use a similar model, with Ethernet used between the customer site and the SP's network, as shown in Figure 3-9.

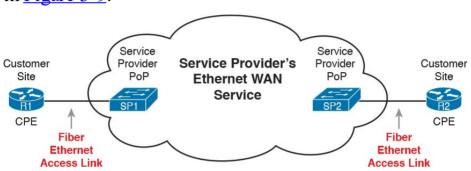

**Figure 3-9** Fiber Ethernet Link to Connect a CPE Router to a Service Provider's WAN

The model shown in <u>Figure 3-9</u> has many of the same

ideas of how a telco creates a leased line, as shown earlier in Figure 3-3, but now with Ethernet links and devices. The customer connects to an Ethernet link using a router interface. The (fiber) Ethernet link leaves the customer building and connects to some nearby SP location called a point of presence (PoP). Instead of a telco switch as shown in Figure 3-3, the SP uses an Ethernet switch. Inside the SP's network, the SP uses any technology that it wants to create the specific Ethernet WAN services

### Ethernet WANs that Create a Layer 2 Service

The WAN services implied by Figure 3-9 include a broad number of services, with a lot of complex networking concepts needed to understand those services. Yet, we sit here at the third chapter of what is probably your first Cisco certification book, so clearly, getting into depth on these WAN services makes little sense. So, this book focuses on one specific Ethernet WAN service that can be easily understood if you understand how Ethernet LANs work.

### Note

For perspective about the broad world of the service provider network shown in Figure 3-2, look for more information about the Cisco CCNA, CCNP, and CCIE Service Provider certifications. See <a href="https://www.cisco.com/go/certifications">www.cisco.com/go/certifications</a> for more details.

The one Ethernet WAN service goes by two names: Ethernet emulation and Ethernet over MPLS (EoMPLS). Ethernet emulation is a general term, meaning that the service acts like one Ethernet link. EoMPLS refers to Multiprotocol Label Switching (MPLS), which is one technology that can be used inside the SP's cloud. This book will refer to this specific service either as Ethernet

emulation or EoMPLS.

The type of EoMPLS service discussed in this book gives the customer an Ethernet link between two sites. In other words, the EoMPLS service provides

- A point-to-point connection between two customer devices
- Behavior as if a fiber Ethernet link existed between the two devices

So, if you can imagine two routers, with a single Ethernet link between the two routers, you understand what this particular EoMPLS service does.

Figure 3-10 shows the idea. In this case, the two routers, R1 and R2, connect with an EoMPLS service instead of a serial link. The routers use Ethernet interfaces, and they can send data in both directions at the same time. Physically, each router actually connects to some SP PoP, as shown earlier in Figure 3-9, but logically, the two routers can send Ethernet frames to each other over the link

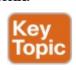

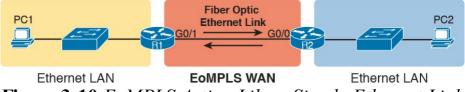

**Figure 3-10** EoMPLS Acting Like a Simple Ethernet Link Between Two Routers

### How Routers Route IP Packets Using Ethernet Emulation

WANs, by their very nature, give IP routers a way to forward IP packets from a LAN at one site, over the WAN, and to another LAN at another site. Routing over an EoMPLS WAN link still uses the WAN like a WAN, as a way to forward IP packets from one site to another. However, the WAN link happens to use the same Ethernet protocols as the Ethernet LAN links at each site.

The EoMPLS link uses Ethernet for both Layer 1 and Layer 2 functions. That means the link uses the same familiar Ethernet header and trailer, as shown in the middle of Figure 3-11.

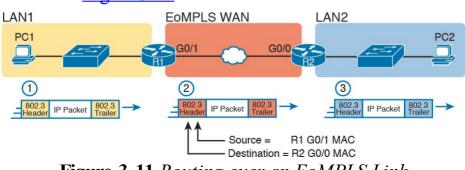

Figure 3-11 Routing over an EoMPLS Link

#### Note

This book shows EoMPLS connections as a familiar single black line, like other Ethernet links, but with a small cloud overlaid to note that this particular Ethernet link is through an Ethernet WAN service.

The figure shows the same three routing steps as shown with the serial link in the earlier Figure 3-8. In this case, all three routing steps use the same Ethernet (802.3) protocol. However, note that each frame's data-link header and trailer are different. Each router discards the old data-link header/trailer and adds a new set, as described in these steps. Focus mainly on Step 2, because compared to the similar example shown in Figure 3-8, Steps 1 and 3 are unchanged:

- 1. To send the IP packet to Router R1 next, PC1 encapsulates the IP packet in an Ethernet frame that has the destination MAC address of R1.
- 2. Router R1 de-encapsulates (removes) the IP packet from the Ethernet frame and encapsulates the packet into a new Ethernet frame, with a new Ethernet header and trailer. The destination MAC address is R2's G0/0 MAC address, and the source MAC address is R1's G0/1 MAC address. R1 forwards this frame over the EoMPLS service to R2 next.

**3.** Router R2 de-encapsulates (removes) the IP packet from the Ethernet frame, encapsulates the packet into an Ethernet frame that has the destination MAC address of PC2, and forwards the Ethernet frame to PC2.

### **Accessing the Internet**

Many people begin their CCENT and CCNA Routing and Switching study never having heard of leased lines, but many people have heard of two other WAN technologies used to gain access to the Internet: digital subscriber line (DSL) and cable. These two WAN technologies do not replace leased lines in all cases, but they do play an important role in the specific case of creating a WAN connection between a home or office and the Internet.

This last major section of the chapter begins by introducing the basic networking concepts behind the Internet, followed by some specifics of how DSL and cable provide a way to send data to/from the Internet.

### The Internet as a Large WAN

The Internet is an amazing cultural phenomenon. Most of us use it every day. We post messages on social media sites, we search for information using a search engine like Google, and we send emails. We use apps on our phones to pull down information, like weather reports, maps, and movie reviews. We use the Internet to purchase physical products and to buy and download digital products like music and videos. The Internet has created completely new things to do and changed the old ways of living life compared to a generation ago.

However, if you instead focus on the networking technology that creates the Internet, the Internet is simply one huge TCP/IP network. In fact, the name "Internet" comes from the core network layer protocol: Internet Protocol. The Internet includes many LANs, and because the Internet spans the globe, it of course needs WAN links to connect different sites.

As a network of networks, the Internet is actually owned by countless companies and people. The Internet includes most every enterprise TCP/IP network and a huge number of home-based networks, as well as a huge number of individuals from their phones and other wireless devices, as shown in Figure 3-12.

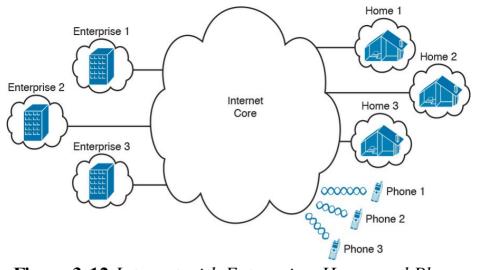

**Figure 3-12** *Internet with Enterprise, Home, and Phone Subscribers* 

The middle of the Internet, called the *Internet core*, exists as LANs and WANs owned and operated by Internet service providers (ISP). (Figure 3-12 shows the Internet core as a cloud, because network diagrams show a cloud when hiding the details of a part of the network.) ISPs cooperate to create a mesh of links between each other in the Internet core, so that no matter through which ISP a particular company or person connects, some path exists to every device.

Figure 3-13 shows a slightly different version of Figure 3-12, in this case showing the concept of the Internet core: ISP networks that connect to both their customers as well as each other, so that IP packets can flow from every customer of every ISP to every other customer of every

other ISP.

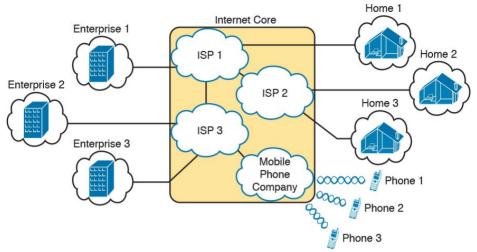

Figure 3-13 Internet Core with Multiple ISPs and Telcos

### **Internet Access (WAN) Links**

The Internet also happens to use a huge number of WAN links. All of those lines connecting an enterprise or home to one of the ISPs in <u>Figure 3-13</u> represent some kind of WAN link that uses a cable, while the phones create their WAN link using wireless technology. These links usually go by the name *Internet access link*.

Historically, businesses tend to use one set of WAN technologies as Internet <u>access links</u>, while home-based consumers use others. Businesses often use leased lines, connecting a router at the business to a router at the ISP. The top of <u>Figure 3-14</u> shows just such an example.

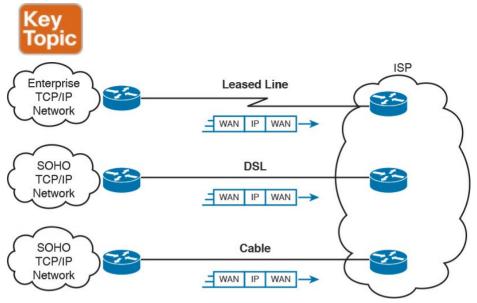

Figure 3-14 Three Examples of Internet Access Links

Consumers often use technologies like DSL and cable for Internet access links. These technologies use cabling that is already installed in most homes, making these services somewhat inexpensive for home users. DSL uses the analog phone lines that are already installed in homes, while cable Internet uses the cable TV (CATV) cable.

#### Note

While DSL and cable are popular with consumers, many businesses use these technologies for Internet access.

happen to use a pair of routers: one at the customer side of the WAN link and one at the ISP side. The routers will continue to think about network layer logic, of sending IP packets to their destination by forwarding the packets to the next router. However, the physical and data link layer details on the WAN link differ as compared to leased lines. The next few pages examine both DSL and cable Internet to show some of those differences.

All three of the Internet access technologies in Figure 3-14

## **Digital Subscriber Line**Digital subscriber line (DSL) creates a relatively short

(miles long, not tens of miles) high-speed link WAN between a telco customer and an ISP. To do so, it uses the same single-pair telephone line used for a typical home phone line. DSL, as a technology, does not try to replace leased lines, which run between any two sites, for potentially very long distances. DSL instead just provides a short physical link from a home to the telco's network, allowing access to the Internet. First, to get an idea about the cabling, think about typical home telephone service in the United States, before adding DSL service. Each home has one phone line that runs from a nearby telco CO to the home. As shown on the left side of Figure 3-15, the telephone wiring splits out and terminates at several wall plates, often with RJ-11 ports that are a slightly skinnier cousin of the RJ-45 connector.

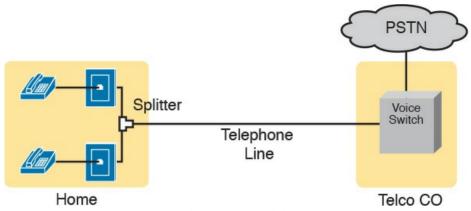

**Figure 3-15** *Typical Voice Cabling Concepts in the United States* 

Next, think about the telephone line and the equipment at the CO. Sometime in the past, the teleo installed all the telephone lines from its local CO to each neighborhood, apartment, and so on. At the CO, each line connects to a port on a teleo switch. This switch supports the ability to set up voice calls, take them down, and forward the voice through the worldwide voice network, called the public switched telephone network, or <u>PSTN</u>.

To add DSL service at the home in Figure 3-15, two changes need to be made. First, you need to add DSL-capable devices at the home. Second, the telco has to add DSL equipment at the CO. Together, the DSL equipment at each side of the local telephone line can send data while still supporting the same voice traffic.

The left side of <u>Figure 3-16</u> shows the changes. A new <u>DSL modem</u> now connects to a spare phone outlet. The

DSL modem follows the DSL physical and data link layer standards to send data to/from the telco. The home now has a small LAN, implemented with a consumer-grade router, which often includes an Ethernet switch and possibly a wireless LAN access point. (Note that the telephones may now also need a short extra cable with a filter in it, installed at the wall jack, to filter out the sounds of the higher electrical frequencies used for DSL.)

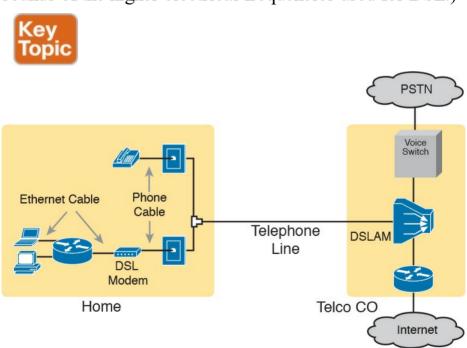

**Figure 3-16** Wiring and Devices for a Home DSL Link

The home-based router on the left must be able to send data to/from the Internet. To make that happen, the telco CO uses a product called a DSL access multiplexer

(DSLAM). The DSLAM splits out the data over to the router on the lower right, which completes the connection to the Internet. The DSLAM also splits out the voice signals over to the voice switch on the upper right.

DSL gives telcos a useful high-speed Internet service to offer their customers. Telcos have had other offerings that

happen to use the same telephone line for data, but these options ran much slower than DSL. DSL supports asymmetric speeds, meaning that the transmission speed from the ISP toward the home (downstream) is much faster than the transmissions toward the ISP (upstream). Asymmetric speeds work better for consumer Internet access from the home, because clicking a web page sends

Asymmetric speeds work better for consumer Internet access from the home, because clicking a web page sends only a few hundred bytes upstream into the Internet, but can trigger many megabytes of data to be delivered downstream to the home.

### **Cable Internet**

Cable Internet creates an Internet access service which, when viewed generally rather than specifically, has many similarities to DSL. Like DSL, cable Internet takes full advantage of existing cabling, using the existing cable TV (CATV) cable to send data. Like DSL, cable Internet uses asymmetric speeds, sending data faster downstream than upstream, which works better than symmetric speeds for most consumer locations. And like DSL, cable Internet does not attempt to replace long leased lines between any two sites, instead focusing on the short WAN links from a customer to an ISP.

Cable Internet also uses the same basic in-home cabling concepts as does DSL. Figure 3-17 shows a figure based on the earlier DSL Figure 3-16, but with the DSL details replaced with cable Internet details. The telephone line has been replaced with coaxial cable from the CATV company, and the DSL modem has been replaced by a cable modem. Otherwise, the details in the home follow the same overall plan.

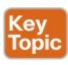

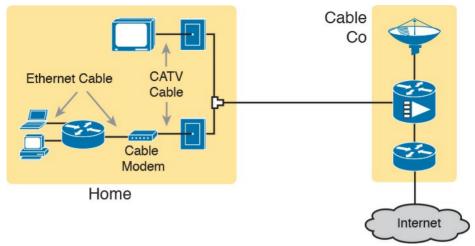

**Figure 3-17** Wiring and Devices for a Home Cable Internet Link

On the CATV company side of the cable Internet service, the CATV company has to split out the data and video, as shown on the right side of the figure. Data flows to the lower right, through a router, while video comes in from video dishes for distribution out to the TVs in people's homes.

Cable Internet service and DSL directly compete for consumer and small-business Internet access. Generally speaking, while both offer high speeds, cable Internet typically runs at faster speeds than DSL, with DSL providers keeping their prices a little lower to compete. Both support asymmetric speeds, and both provide an "always on" service, in that you can communicate with the Internet without the need to first take some action to start

the Internet connection.

### **Chapter Review**

One key to doing well on the exams is to perform repetitive spaced review sessions. Review this chapter's material using either the tools in the book, DVD, or interactive tools for the same material found on the book's companion website. Refer to the "Your Study Plan" element section titled "Step 2: Build Your Study Habits Around the Chapter" for more details. Table 3-4 outlines the key review elements and where you can find them. To better track your study progress, record when you completed these activities in the second column.

| Review Element         | Review Date(s) | Resource Used     |
|------------------------|----------------|-------------------|
| Review key topics      |                | Book, DVD/website |
| Review key terms       |                | Book, DVD/website |
| Repeat DIKTA questions |                | Book, PCPT        |
| Review memory tables   |                | Book, DVD/website |

**Table 3-4** Chapter Review Tracking

### **Review All the Key Topics**

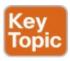

| Key Topic<br>Element | Description                                      | Page<br>Number |
|----------------------|--------------------------------------------------|----------------|
| Figure 3-4           | Typical cabling diagram of CPE for a leased line | 65             |
| Figure 3-10          | Ethernet over MPLS—physical connections          | 71             |
| Figure 3-14          | Common Internet access links                     | 74             |
| Figure 3-16          | Typical DSL cabling at home                      | 75             |
| Figure 3-17          | Typical cable Internet cabling at home           | 76             |

**Table 3-5** Key Topics for <u>Chapter 3</u>

### **Key Terms You Should Know**

leased line

wide-area network (WAN)

telco

serial interface

**HDLC** 

**DSL** 

cable Internet

**Ethernet over MPLS** 

# Chapter 4. Fundamentals of IPv4 Addressing and Routing

### This chapter covers the following exam topics:

- 3.0 Routing Technologies
- 3.1 Describe the routing concepts
  - 3.1.a Packet handling along the path through a network
  - 3.1.b Forwarding decision based on route lookup
  - 3.1.c Frame rewrite

The TCP/IP network layer (Layer 3) defines how to deliver IP packets over the entire trip, from the original device that creates the packet to the device that needs to receive the packet. That process requires cooperation among several different jobs and concepts on a number of devices. This chapter begins with an overview of all these cooperating functions, and then it dives into more detail about each area, as follows:

**IP routing:** The process of hosts and routers forwarding IP packets (Layer 3 protocol data units [PDU]), while relying on the underlying LANs and WANs to forward the bits.

**IP addressing:** Addresses used to identify a packet's source and destination host computer. Addressing rules also organize addresses into groups, which greatly assists the routing process.

**IP routing protocol:** A protocol that aids routers by dynamically learning about the IP address groups so that a router knows where to route IP packets so that they go to the right destination host.

**Other utilities:** The network layer also relies on other utilities. For TCP/IP, these utilities include Domain Name System (DNS), Address Resolution Protocol (ARP), and ping.

Note that all these functions have variations both for the well-established IP version 4 (IPv4) and for the emerging newer IP version 6 (IPv6). This chapter focuses on IPv4 and the related protocols. Part VIII of this book looks at the same kinds of functions for IPv6.

### "Do I Know This Already?" Quiz

Take the quiz (either here, or use the PCPT software) if you want to use the score to help you decide how much time to spend on this chapter. The answers are at the bottom of the page following the quiz, and the explanations are in DVD Appendix C and in the PCPT software.

| IPv4 Routing Protocols   8   9     Network Layer Utilities   9     Table 4-1 "Do I Know This Already?" Foundation Topi Section-to-Question Mapping     1. Which of the following are functions of OSI Layer protocols? (Choose two answers.)     a. Logical addressing     b. Physical addressing     c. Path selection     d. Arbitration     e. Error recovery     2. Which of the following is a valid Class C IP address that can be assigned to a host? |     |
|----------------------------------------------------------------------------------------------------|-----|
| <ul> <li>Table 4-1 "Do I Know This Already?" Foundation Topi Section-to-Question Mapping</li> <li>1. Which of the following are functions of OSI Layer protocols? (Choose two answers.)</li> <li>a. Logical addressing</li> <li>b. Physical addressing</li> <li>c. Path selection</li> <li>d. Arbitration</li> <li>e. Error recovery</li> <li>2. Which of the following is a valid Class C IP</li> </ul>                                                     |     |
| Section-to-Question Mapping  1. Which of the following are functions of OSI Layer protocols? (Choose two answers.)  a. Logical addressing  b. Physical addressing  c. Path selection  d. Arbitration  e. Error recovery  2. Which of the following is a valid Class C IP                                                                                                    |     |
| <ol> <li>Which of the following are functions of OSI Layer protocols? (Choose two answers.)</li> <li>Logical addressing</li> <li>Physical addressing</li> <li>Path selection</li> <li>Arbitration</li> <li>Error recovery</li> <li>Which of the following is a valid Class C IP</li> </ol>                                                                                                    | CS  |
| protocols? (Choose two answers.)  a. Logical addressing  b. Physical addressing  c. Path selection  d. Arbitration  e. Error recovery  2. Which of the following is a valid Class C IP                                                                                                    |     |
| <ul> <li>a. Logical addressing</li> <li>b. Physical addressing</li> <li>c. Path selection</li> <li>d. Arbitration</li> <li>e. Error recovery</li> <li>2. Which of the following is a valid Class C IP</li> </ul>                                                                                                    | r 3 |
| <ul> <li>b. Physical addressing</li> <li>c. Path selection</li> <li>d. Arbitration</li> <li>e. Error recovery</li> <li>2. Which of the following is a valid Class C IP</li> </ul>                                                                                                    |     |
| <ul> <li>c. Path selection</li> <li>d. Arbitration</li> <li>e. Error recovery</li> <li>2. Which of the following is a valid Class C IP</li> </ul>                                                                                                    |     |
| <ul><li>d. Arbitration</li><li>e. Error recovery</li><li>2. Which of the following is a valid Class C IP</li></ul>                                                                                                    |     |
| <ul><li>e. Error recovery</li><li>2. Which of the following is a valid Class C IP</li></ul>                                                                                                    |     |
| 2. Which of the following is a valid Class C IP                                                                                                    |     |
|                                                                                                    |     |
| address that can be assigned to a host?                                                                                                    |     |
|                                                                                                    |     |
| <b>a.</b> 1.1.1.1                                                                                                    |     |
| <b>b.</b> 200.1.1.1                                                                                                    |     |
| <b>c.</b> 128.128.128.128                                                                                                    |     |
| <b>d.</b> 224.1.1.1                                                                                                    |     |
| 3. What is the assignable range of values for the first                                                                                                    | t   |
| octet for Class A IP networks?                                                                                                    |     |
| <b>a.</b> 0 to 127                                                                                                    |     |
| <b>b.</b> 0 to 126                                                                                                    |     |

Questions

1

2-4

**Foundation Topics Section** 

IPv4 Addressing

Overview of Network Layer Functions

- **c.** 1 to 127
- **d.** 1 to 126
- e. 128 to 191
- **f.** 128 to 192
- **4.** PC1 and PC2 are on two different Ethernet LANs that are separated by an IP router. PC1's IP address is 10.1.1.1, and no subnetting is used. Which of the following addresses could be used for PC2? (Choose two answers.)
  - **a.** 10.1.1.2
  - **b.** 10.2.2.2
  - **c.** 10.200.200.1
  - d. 9.1.1.1
  - e. 225.1.1.1
  - **f.** 1.1.1.1
- 5. Imagine a network with two routers that are connected with a point-to-point HDLC serial link. Each router has an Ethernet, with PC1 sharing the Ethernet with Router1 and PC2 sharing the Ethernet with Router2. When PC1 sends data to PC2, which of the following is true?
  - **a.** Router1 strips the Ethernet header and trailer off the frame received from PC1, never to be used again.

- **b.** Router1 encapsulates the Ethernet frame inside an HDLC header and sends the frame to Router2, which extracts the Ethernet frame for forwarding to PC2.
- **c.** Router1 strips the Ethernet header and trailer off the frame received from PC1, which is exactly recreated by Router2 before forwarding data to PC2.
- **d.** Router1 removes the Ethernet, IP, and TCP headers and rebuilds the appropriate headers before forwarding the packet to Router2.
- **6.** Which of the following does a router normally use when making a decision about routing TCP/IP packets?
  - a. Destination MAC address
  - **b.** Source MAC address
  - c. Destination IP address
  - d. Source IP address
  - e. Destination MAC and IP addresses
- 7. Which of the following are true about a LAN-connected TCP/IP host and its IP routing (forwarding) choices? (Choose two answers.)
  - **a.** The host always sends packets to its default gateway.

- **b.** The host sends packets to its default gateway if the destination IP address is in a different class of IP network than the host.
- **c.** The host sends packets to its default gateway if the destination IP address is in a different subnet than the host.
- **d.** The host sends packets to its default gateway if the destination IP address is in the same subnet as the host.
- **8.** Which of the following are functions of a routing protocol? (Choose two answers.)
- a. Advertising known routes to neighboring routersb. Learning routes for subnets directly connected to the router
  - **c.** Learning routes, and putting those routes into the routing table, for routes advertised to the router by its neighboring routers
  - **d.** Forwarding IP packets based on a packet's destination IP address
- **9.** A company implements a TCP/IP network, with PC1 sitting on an Ethernet LAN. Which of the following protocols and features requires PC1 to learn information from some other server device? **a.** ARP
  - **b.** ping

- c. DNS
- **d.** None of these answers is correct.

#### Answers to the "Do I Know This Already?" quiz:

 $\underline{\bf 1}$  A and C  $\underline{\bf 2}$  B  $\underline{\bf 3}$  D  $\underline{\bf 4}$  D and F  $\underline{\bf 5}$  A  $\underline{\bf 6}$  C  $\underline{\bf 7}$  B and C  $\underline{\bf 8}$  A an  $\underline{\bf 9}$  C

#### **Foundation Topics**

#### **Overview of Network Layer Functions**

Many protocol models have existed over the years, but today the TCP/IP model dominates. And at the network layer of TCP/IP, two options exist for the main protocol around which all other network layer functions revolve: IP version 4 (IPv4) and IP version 6 (IPv6). Both IPv4 and IPv6 define the same kinds of network layer functions, but with different details. This chapter introduces these network layer functions for IPv4, leaving the IPv6 details until Part VIII of this book.

#### Note

All references to IP in this chapter refer to the older and more established IPv4.

IP focuses on the job of routing data, in the form of IP

does not concern itself with the physical transmission of data, instead relying on the lower TCP/IP layers to do the physical transmission of the data. Instead, IP concerns itself with the logical details, rather than physical details, of delivering data. In particular, the network layer specifies how packets travel end to end over a TCP/IP network, even when the packet crosses many different types of LAN and WAN links.

This first section of the chapter begins a broad discussion

packets, from the source host to the destination host. IP

of the TCP/IP network layer by looking at IP routing and addressing. The two topics work together, because IP routing relies on the structure and meaning of IP addresses, and IP addressing was designed with IP routing in mind. Following that, this overview section looks at routing protocols, which let routers learn the information they need to know to do routing correctly.

# **Network Layer Routing (Forwarding) Logic**

Routers and end-user computers (called *hosts* in a TCP/IP network) work together to perform IP routing. The host operating system (OS) has TCP/IP software, including the software that implements the network layer. Hosts use that software to choose where to send IP packets, often to a nearby router. Those routers make choices of where to send the IP packet next. Together, the hosts and routers deliver the IP packet to the correct destination, as shown in the example in Figure 4-1.

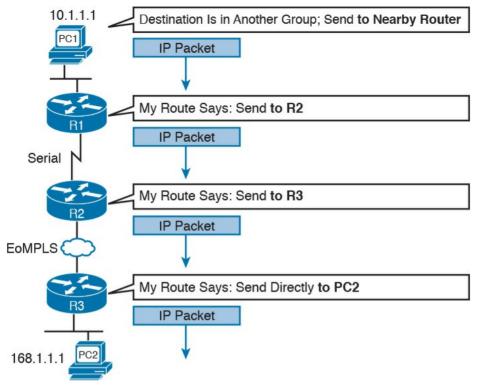

**Figure 4-1** *Routing Logic: PC1 Sending an IP Packet to PC2* 

The IP packet, created by PC1, goes from the top of the figure all the way to PC2 at the bottom of the figure. The next few pages discuss the network layer routing logic used by each device along the path.

#### Note

The term *path selection* is sometimes used to refer to the routing process shown in <u>Figure 4-1</u>. At other times, it refers to routing protocols, specifically how routing protocols select the best route among the competing routes to the same destination.

# **Host Forwarding Logic: Send the Packet to the Default Router**

In this example, PC1 does some basic analysis, and then chooses to send the IP packet to the router so that the router will forward the packet. PC1 analyzes the destination address and realizes that PC2's address (168.1.1.1) is not on the same LAN as PC1. So PC1's logic tells it to send the packet to a device whose job it is to know where to route data: a nearby router, on the same LAN, called PC1's default router.

To send the IP packet to the default router, the sender sends a data-link frame across the medium to the nearby router; this frame includes the packet in the data portion of the frame. That frame uses data link layer (Layer 2) addressing in the data-link header to ensure that the nearby router receives the frame.

#### Note

The <u>default router</u> is also referred to as the <u>default gateway</u>.

#### R1 and R2's Logic: Routing Data Across the Network

All routers use the same general process to route the packet. Each router keeps an *IP routing table*. This table lists IP address *groupings*, called *IP networks* and *IP subnets*. When a router receives a packet, it compares the packet's destination IP address to the entries in the routing table and makes a match. This matching entry also lists directions that tell the router where to forward the packet next.

In Figure 4-1, R1 would have matched the destination address (168.1.1.1) to a routing table entry, which in turn told R1 to send the packet to R2 next. Similarly, R2 would have matched a routing table entry that told R2 to send the packet, over an Ethernet over MPLS (EoMPLS) link, to R3 next.

The routing concept works a little like driving down the freeway when approaching a big interchange. You look up and see signs for nearby towns, telling you which exits to take to go to each town. Similarly, the router looks at the IP routing table (the equivalent of the road signs) and directs each packet over the correct next LAN or WAN

link (the equivalent of a road).

#### **R3's Logic: Delivering Data to the End Destination**

The final router in the path, R3, uses almost the same logic as R1 and R2, but with one minor difference. R3 needs to forward the packet directly to PC2, not to some other router. On the surface, that difference seems insignificant. In the next section, when you read about how the network layer uses LANs and WANs, the significance of the difference will become obvious.

### **How Network Layer Routing Uses LANs and WANs**

While the network layer routing logic ignores the physical transmission details, the bits still have to be transmitted. To do that work, the network layer logic in a host or router must hand off the packet to the data link layer protocols, which, in turn, ask the physical layer to actually send the data. And as was described in <a href="#">Chapter 2</a>, "Fundamentals of Ethernet LANs," the data link layer adds the appropriate header and trailer to the packet, creating a frame, before sending the frames over each physical network.

The routing process forwards the network layer packet from end to end through the network, while each data-link frame only takes a smaller part of the trip. Each successive data link layer frame moves the packet to the next device that thinks about network layer logic. In short, the network layer thinks about the bigger view of the goal, like "Send this packet to the specified next device...," while the data link layer thinks about the specifics, like "Encapsulate the packet in a data-link frame and transmit it." Figure 4-2 points out the key encapsulation logic on each device, using the same examples as shown in Figure 4-1.

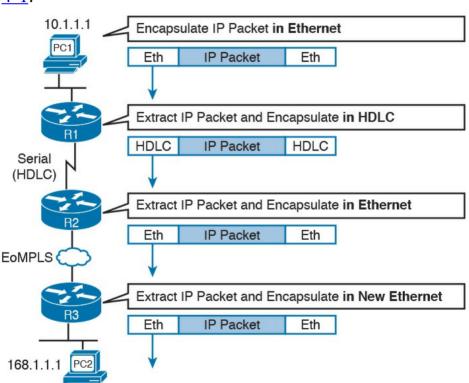

**Figure 4-2** Network Layer and Data Link Layer Encapsulation

Because the routers build new data-link headers and

trailers, and because the new headers contain data-link addresses, the PCs and routers must have some way to decide what data-link addresses to use. An example of how the router determines which data-link address to use is the IP Address Resolution Protocol (ARP). *ARP dynamically learns the data-link address of an IP host connected to a LAN*. For example, at the last step, at the bottom of Figure 4-2, Router R3 would use ARP once to learn PC2's MAC address before sending any packets to PC2.

Routing as covered so far has two main concepts:

- The process of routing forwards Layer 3 packets, also called *Layer 3 protocol data units (L3 PDU)*, based on the destination Layer 3 address in the packet.
- The routing process uses the data link layer to encapsulate the Layer 3 packets into Layer 2 frames for transmission across each successive data link.

# IP Addressing and How Addressing Helps IP Routing

IP defines network layer addresses that identify any host or router interface that connects to a TCP/IP network. The idea basically works like a postal address: Any interface that expects to receive IP packets needs an IP address, just like you need a postal address before receiving mail from the postal service.

TCP/IP groups IP addresses together so that IP addresses used on the same physical network are part of the same group. IP calls these address groups an <u>IP network</u> or an <u>IP subnet</u>. Using that same postal service analogy, each IP network and IP subnet works like a postal code (or in the United States, a ZIP code). All nearby postal addresses are in the same postal code (ZIP code), while all nearby IP addresses must be in the same IP network or IP subnet.

#### Note

IP defines the word *network* to mean a very specific concept. To avoid confusion when writing about IP addressing, this book (and others) often avoids using the term *network* for other uses. In particular, this book uses the term *internetwork* to refer more generally to a network made up of routers, switches, cables, and other equipment.

IP defines specific rules about which IP address should be in the same IP network or IP subnet. Numerically, the addresses in the same group have the same value in the first part of the addresses. For example, Figures 4-1 and 4-2 could have used the following conventions:

- Hosts on the top Ethernet: Addresses start with 10
- Hosts on the R1-R2 serial link: Addresses start with

- 168.10
- Hosts on the R2-R3 EoMPLS link: Addresses start with 168.11
- Hosts on the bottom Ethernet: Addresses start with 168.1

It's similar to the USPS ZIP code system and how it requires local governments to assign addresses to new buildings. It would be ridiculous to have two houses next door to each other, whose addresses had different ZIP codes. Similarly, it would be silly to have people who live on opposite sides of the country to have addresses with the same ZIP code.

Similarly, to make routing more efficient, network layer protocols group addresses, both by their location and by the actual address values. A router can list one routing table entry for each IP network or subnet, instead of one entry for every single IP address.

The routing process also makes use of the IPv4 header, as shown in Figure 4-3. The header lists a 32-bit source IP address, as well as a 32-bit destination IP address. The header of course has other fields, a few of which matter for other discussions in this book. The book will refer to this figure as needed, but otherwise, be aware of the 20-byte IP header and the existence of the source and destination IP address fields.

| 4 Bytes                |                |                 |               |                 |
|------------------------|----------------|-----------------|---------------|-----------------|
| Version                | Length         | DS Field        | Packet Length |                 |
|                        | Identification |                 |               | Fragment Offset |
| Time to Live Protocol  |                | Header Checksum |               |                 |
| Source IP Address      |                |                 |               |                 |
| Destination IP Address |                |                 |               |                 |

**Figure 4-3** *IPv4 Header, Organized as Four Bytes Wide* for a Total of 20 Bytes

#### **Routing Protocols**

For routing logic to work on both hosts and routers, each needs to know something about the TCP/IP internetwork. Hosts need to know the IP address of their default router so that hosts can send packets to remote destinations. Routers, however, need to know routes so that routers know how to forward packets to each and every IP network and IP subnet.

Although a network engineer could configure (type) all the required routes, on every router, most network engineers instead simply enable a routing protocol on all routers. If you enable the same routing protocol on all the routers in a TCP/IP internetwork, with the correct settings, the routers will send routing protocol messages to each other. As a result, all the routers will learn routes for all the IP networks and subnets in the TCP/IP internetwork.

Figure 4-4 shows an example, using the same diagram as

in Figures 4-1 and 4-2. In this case, IP network 168.1.0.0, which consists of all addresses that begin with 168.1, sits on the Ethernet at the bottom of the figure. R3, knowing this fact, sends a routing protocol message to R2 (Step 1). R2 learns a route for network 168.1.0.0 as a result, as shown on the left. At Step 2, R2 turns around and sends a routing protocol message to R1 so that R1 now has a route for that same IP network (168.1.0.0)

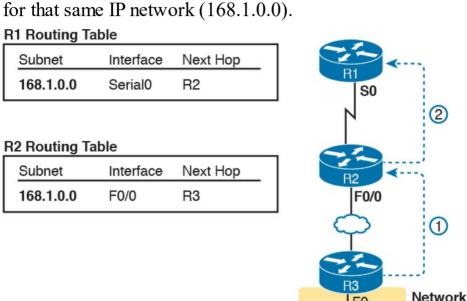

**Figure 4-4** Example of How Routing Protocols Advertise About Networks and Subnets

168.1.0.0

This concludes the overview of how the TCP/IP network layer works. The rest of this chapter re-examines the key components in more depth.

# **IPv4 Addressing**

IPv4 addressing may be the single most important topic for the CCENT and CCNA Routing and Switching exams. By the time you have finished reading this book, you should be comfortable and confident in your understanding of IP addresses, their formats, the grouping concepts, how to subdivide groups into subnets, how to interpret the documentation for existing networks' IP addressing, and so on. Simply put, you had better know addressing and subnetting!

This section introduces IP addressing and subnetting and also covers the concepts behind the structure of an IP address, including how it relates to IP routing. In Parts III and V of this book, you will read more about the concepts and math behind IPv4 addressing and subnetting.

#### **Rules for IP Addresses**

If a device wants to communicate using TCP/IP, it needs an IP address. When the device has an IP address and the appropriate software and hardware, it can send and receive IP packets. Any device that has at least one interface with an IP address can send and receive IP packets and is called an *IP host*.

IP addresses consist of a 32-bit number, usually written in dotted-decimal notation (DDN). The "decimal" part of the term comes from the fact that each byte (8 bits) of the 32-

"dots," or decimal points, separating the numbers—hence the name *dotted-decimal*. For example, 168.1.1.1 is an IP address written in dotted-decimal form; the actual binary version is 10101000 00000001 00000001 00000001. (You almost never need to write down the binary version, but you can use the conversion chart in <u>Appendix A</u>, "Numeric Reference Tables," to easily convert from DDN

to binary or vice versa.)

bit IP address is shown as its decimal equivalent. The four resulting decimal numbers are written in sequence, with

Because each octet represents an 8-bit binary number, the range of decimal numbers in each octet is between 0 and 255, inclusive. For example, the IP address of 168.1.1.1 has a first octet of 168, the second octet of 1, and so on. Finally, note that each network interface uses a unique IP

Each DDN has four decimal *octets*, separated by periods.

The term *octet* is just a vendor-neutral term for *byte*.

address. Most people tend to think that their computer has an IP address, but actually their computer's network card has an IP address. For example, if your laptop has both an Ethernet network interface card (NIC) and a wireless NIC, with both working at the same time, both will have an IP address. Similarly, routers, which typically have many network interfaces that forward IP packets, have an IP address for each interface.

# Rules for Grouping IP Addresses

The original specifications for TCP/IP grouped IP addresses into sets of consecutive addresses called *IP networks*. The addresses in a single IP network have the same numeric value in the first part of all addresses in the network. Figure 4-5 shows a simple internetwork that has three separate IP networks.

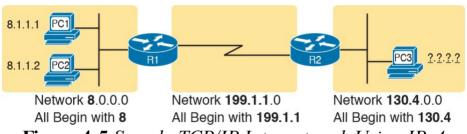

**Figure 4-5** Sample TCP/IP Internetwork Using IPv4
Network Numbers

The figure lists a network identifier (network ID) for each network, as well as a text description of the DDN values in each network. For example, the hosts in the Ethernet LAN on the far left use IP addresses that begin with a first octet of 8; the network ID happens to be 8.0.0.0. As another example, the serial link between R1 and R2 consists of only two interfaces—a serial interface on each router—and uses an IP address that begins with the three octets 199.1.1.

Figure 4-5 also provides a good figure with which to discuss two important facts about how IPv4 groups IP addresses:

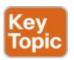

- All IP addresses in the same group must not be separated from each other by a router.
- IP addresses separated from each other by a router must be in different groups.

Take the first of the two rules, and look at hosts A and B on the left. Hosts A and B are in the same IP network and have IP addresses that begin with 8. Per the first rule, hosts A and B cannot be separated from each other by a router (and they are indeed not separated from each other by a router).

Next, take the second of the two rules and add host C to the discussion. Host C is separated from host A by at least one router, so host C cannot be in the same IP network as host A. Host C's address cannot begin with 8.

#### Note

This example assumes the use of IP networks only, and no subnets, simply because the discussion has not yet dealt with the details of subnetting.

As mentioned earlier in this chapter, IP address grouping behaves similarly to ZIP codes. Everyone in my ZIP code lives in a little town in Ohio. If some addresses in my ZIP the wrong local post office, because the postal service delivers the letters based on the postal (ZIP) codes. The post system relies on all addresses in one postal code being near to each other.

Likewise, IP routing relies on all addresses in one IP network or IP subpat being in the same location.

code were in California, some mail might be delivered to

network or IP subnet being in the same location, specifically on a single instance of a LAN or WAN data link. Otherwise, the routers might deliver IP packets to the wrong locations.

For any TCP/IP internetwork, each LAN and WAN link

will use either an IP network or an IP subnet. Next, this chapter looks more closely at the concepts behind IP networks, followed by IP subnets.

#### Class A, B, and C IP Networks

The <u>IPv4 address</u> space includes all possible combinations of numbers for a 32-bit IPv4 address. Literally 232 different values exist with a 32-bit number, for more than 4 billion different numbers. With DDN values, these numbers include all combinations of the values 0 through 255 in all four octets: 0.0.0.0, 0.0.0.1, 0.0.0.2, and all the way up to 255.255.255.255.

0.0.0.2, and all the way up to 255.255.255. IP standards first subdivide the entire address space into classes, as identified by the value of the first octet. Class A gets roughly half of the IPv4 address space, with all DDN numbers that begin with 1–126, as shown in Figure 4-6. Class B gets one-fourth of the address space, with all DDN numbers that begin with 128–191 inclusive, and Class C gets one-eighth of the address space, with all numbers that begin with 192–223.

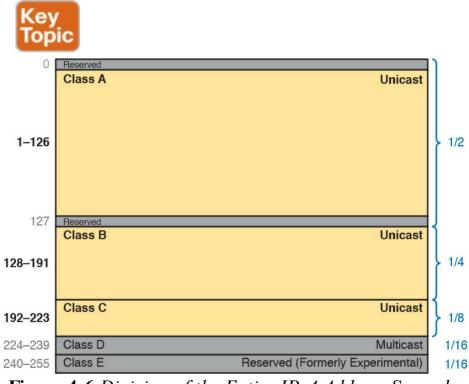

**Figure 4-6** Division of the Entire IPv4 Address Space by Class

<u>Figure 4-6</u> also notes the purpose for the five address classes. Classes A, B, and C define <u>unicast IP addresses</u>, meaning that the address identifies a single host interface. Class D defines multicast addresses, used to send one

packet to multiple hosts. Class E originally defined experimental addresses. (Class E addresses are no longer defined as experimental, and are simply reserved for future use.)

IPv4 standards also subdivide the Class A, B, and C unicast classes into predefined IP networks. Each IP network makes up a subset of the DDN values inside the class.

IPv4 uses three classes of unicast addresses so that the IP networks in each class can be different sizes, and therefore meet different needs. Class A networks each support a very large number of IP addresses (more than 16 million host addresses per IP network). However, because each Class A network is so large, Class A holds only 126 Class A networks. Class B defines IP networks that have 65,534 addresses per network, but with space for more than 16,000 such networks. Class C defines much smaller IP networks, with 254 addresses each, as shown in Figure 4-7.

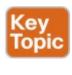

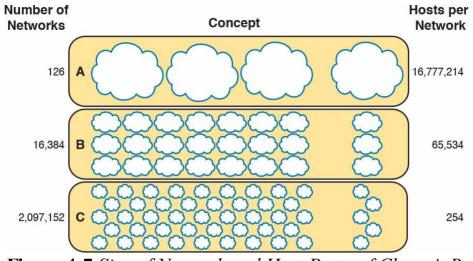

**Figure 4-7** Size of Network and Host Parts of Class A, B, and C Addresses

Figure 4-7 shows a visual perspective, as well as the literal numbers, for all the Class A, B, and C IPv4 networks in the entire world. The figure shows clouds for IP networks. It, of course, does not show one cloud for every possible network, but shows the general idea, with a small number of large clouds for Class A and a large number of small clouds for Class C.

#### The Actual Class A, B, and C IP Networks

Figure 4-7 shows the number of Class A, B, and C IP networks in the entire world. Eventually, you need to actually pick and use some of these IP networks to build a working TCP/IP internetwork, so you need to be able to answer the question: What are the specific IP networks?

First, you must be able to identify each network briefly using a network identifier (network ID). The network ID is just one reserved DDN value per network that identifies the IP network. (The network ID cannot be used by a host as an IP address.) For example, <u>Table 4-2</u> shows the network IDs that match the earlier <u>Figure 4-5</u>.

| Concept                               | Class | Network ID |
|---------------------------------------|-------|------------|
| All addresses that begin with 8       | A     | 8.0.0.0    |
| All addresses that begin with 130.4   | В     | 130.4.0.0  |
| All addresses that begin with 199.1.1 | С     | 199.1.1.0  |

**Table 4-2** Network IDs Used in Figure 4-5

#### Note

Many people use the term *network ID*, but others use the terms *network number* and *network address*. Be ready to use all three terms.

So, what are the actual Class A, B, and C IP networks, and what are their network IDs? First, consider the Class A networks. Per Figure 4-7, only 126 Class A networks exist. As it turns out, they consist of all addresses that begin with 1, all addresses that begin with 2, all addresses that begin with 3, and so on, up through the 126th such network of "all addresses that begin with 126." Table 4-3 lists a few of these networks.

| A | 8.0.0.0   |
|---|-----------|
| A | 13.0.0.0  |
| A | 24.0.0.0  |
| A | 125.0.0.0 |
| A | 126.0.0.0 |
|   | A<br>A    |

Class Network ID

Table 4-3 Sampling of IPv4 Class A Networks

Class B networks have a first octet value between 128 and 191, inclusive, but in a single Class B network, the addresses have the same value in the first two octets. For example, Figure 4-5 uses Class B network 130.4.0.0. The DDN value 130.4.0.0 must be in Class B, because the first octet is between 128 and 191, inclusive. However, the first two octets define the addresses in a single Class B network. Table 4-4 lists some sample IPv4 Class B networks.

| Concept                               | Class | Network ID  |
|---------------------------------------|-------|-------------|
| All addresses that begin with 128.1   | В     | 128.1.0.0   |
| All addresses that begin with 172.20  | В     | 172.20.0.0  |
| All addresses that begin with 191.191 | В     | 191.191.0.0 |
| All addresses that begin with 150.1   | В     | 150.1.0.0   |

**Table 4-4** Sampling of IPv4 Class B Networks

Class C networks can also be easily identified, with a first octet value between 192 and 223, inclusive. With Class C networks and addresses, the first three octets define the group, with addresses in one Class C network having the same value in the first three octets. Table 4-5 shows some samples.

| Concept                                 | Olass | Hetwork ID  |
|-----------------------------------------|-------|-------------|
| All addresses that begin with 199.1.1   | С     | 199.1.1.0   |
| All addresses that begin with 200.1.200 | С     | 200.1.200.0 |
| All addresses that begin with 223.1.10  | С     | 223.1.10.0  |
| All addresses that begin with 209.209.1 | С     | 209.209.1.0 |
| TD 11 4 T 0 1'                          | OID   | 4.61 6.31 1 |

 Table 4-5 Sampling of IPv4 Class C Networks

Listing all the Class A, B, and C networks would of course take too much space. For study review, <u>Table 4-6</u> summarizes the first octet values that identify the class and summarizes the range of Class A, B, and C network numbers available in the entire IPv4 address space.

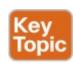

| Class | First Octet Range | Valid Network Numbers      |
|-------|-------------------|----------------------------|
| A     | 1 to 126          | 1.0.0.0 to 126.0.0.0       |
| В     | 128 to 191        | 128.0.0.0 to 191.255.0.0   |
| С     | 192 to 223        | 192.0.0.0 to 223.255.255.0 |

**Table 4-6** All Possible Valid Network Numbers

#### Note

The term *classful IP network* refers to any Class A, B, or C network, because it is defined by Class A, B, and C rules.

# IP Subnetting

Like IP addressing, IP subnetting is also one of the most important topics for the CCENT and CCNA R&S certifications. You need to know how subnetting works and how to "do the math" to figure out issues when subnetting is in use, both in real life and on the exam. Parts IV and VI of this book cover the details of subnetting concepts, motivation, and math, but you should have a basic understanding of the concepts while reading the Ethernet topics between here and Part IV.

Subnetting defines methods of further subdividing the IPv4 address space into groups that are smaller than a single IP network. IP subnetting defines a flexible way for anyone to take a single Class A, B, or C IP network and further subdivide it into even smaller groups of consecutive IP addresses. In fact, the name *subnet* is just shorthand for *subdivided network*. Then, in each location where you used to use an entire Class A, B, or C network, you can use a smaller subnet, wasting fewer IP addresses.

To make it clear how an internetwork can use both classful IPv4 networks as well as subnets of classful IPv4 networks, the next two figures show the same internetwork, one with classful networks only and one with subnets only. Figure 4-8 shows the first such example, which uses five Class B networks with no subnetting.

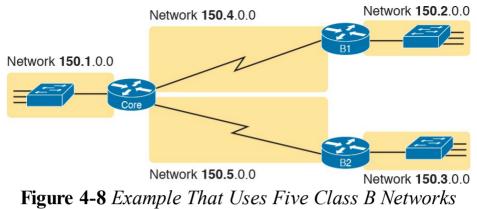

The design in Figure 4-8 requires five groups of IP addresses, each of which is a Class B network in this example. Specifically, the three LANs each use a single Class B network, and the two serial links each use a Class B network.

Figure 4-8 wastes many IP addresses, because each Class B network has  $2^{16} - 2$  host addresses—far more than you will ever need for each LAN and WAN link. For example, the Ethernet on the left uses an entire Class B network, which supports 65,534 IP addresses that begin with 150.1. However, a single LAN seldom grows past a few hundred devices, so many of the IP addresses in Class B network 150.1.0.0 would be wasted. Even more waste occurs on the point-to-point serial links, which need only two IP addresses.

<u>Figure 4-9</u> illustrates a more common design today, one that uses basic subnetting. As in the previous figure, this figure needs five groups of addresses. However, in this

case, the figure uses five subnets of Class B network 150.9.0.0.

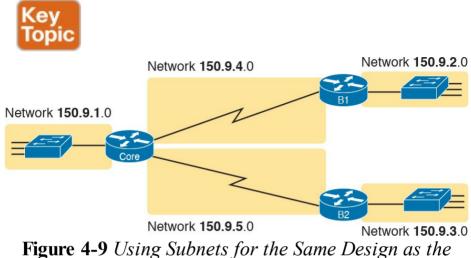

Previous Figure
Subnetting allows the network engineer for the TCP/IP

internetwork to choose to use a longer part of the addresses that must have the same value. Subnetting allows quite a bit of flexibility, but <u>Figure 4-9</u> shows one of the simplest forms of subnetting. In this case, each subnet includes the addresses that begin with the same value in the first three octets, as follows:

- One group of the 254 addresses that begin with 150.9.1
- One group of the 254 addresses that begin with 150.9.2
- One group of the 254 addresses that begin with

- 150.9.3
- One group of the 254 addresses that begin with 150.9.4
- One group of the 254 addresses that begin with 150.9.5

As a result of using subnetting, the network engineer has saved many IP addresses. First, only a small part of Class B network 150.9.0.0 has been used so far. Each subnet has 254 addresses, which should be plenty of addresses for each LAN, and more than enough for the WAN links.

In summary, you now know some of the details of IP addressing, with a focus on how it relates to routing. Each host and router interface will have an IP address.

However, the IP addresses will not be randomly chosen but will instead be grouped together to aid the routing process. The groups of addresses can be an entire Class A, B, or C network number or it can be a subnet.

# **IPv4 Routing**

In the first section of this chapter ("Overview of Network Layer Functions"), you read about the basics of IPv4 routing using a network with three routers and two PCs. Armed with more knowledge of IP addressing, you now can take a closer look at the process of routing IP. This section begins with the simple two-part routing logic on the originating host, and then moves on to discuss how routers choose where to route or forward packets to the

#### **IPv4 Host Routing**

final destination.

Hosts actually use some simple routing logic when choosing where to send a packet. If you assume that the design uses subnets (which is typical), this two-step logic is as follows:

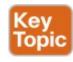

- **Step 1.** If the destination IP address is in the same IP subnet as I am, send the packet directly to that destination host.
- **Step 2.** Otherwise, send the packet to my *default gateway*, also known as a *default router*. (This router has an interface on the same subnet as the host.)

For example, consider <u>Figure 4-10</u> and focus on the

PC11 (150.9.1.11), PC1 first considers some match related to subnetting. PC1 concludes that PC11's IP address is in the same subnet as PC1, so PC1 ignores its default router (Core, 150.9.1.1), sending the packet directly to PC11, as shown in Step 1 of the figure.

Ethernet LAN on the left. When PC1 sends an IP packet to

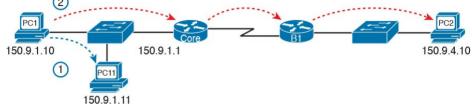

**Figure 4-10** Host Routing: Forwarding to a Host on the Same Subnet

Alternatively, when PC1 sends a packet to PC2 (150.9.4.10), PC1 does the same kind of subnetting math, and realizes that PC2 is not on the same subnet as PC1. So, PC1 forwards the packet (Step 2) to its default gateway, 150.9.1.1, which then routes the packet to PC2.

Router Forwarding Decisions and the IP Routing Table Earlier in this chapter, Figure 4-1 shows the network layer concepts of routing, while Figure 4-2 shows the data-link encapsulation logic related to routing. This next topic dives a little deeper into that same process, using an example with three routers forwarding (routing) one packet. But before looking at the example, the text first summarizes how a router thinks about forwarding a packet.

#### A Summary of Router Forwarding Logic

First, when a router receives a data-link frame addressed to that router's data-link address, the router needs to think about processing the contents of the frame. When such a frame arrives, the router uses the following logic on the data-link frame:

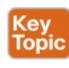

- **Step 1.** Use the data-link Frame Check Sequence (FCS) field to ensure that the frame had no errors; if errors occurred, discard the frame.
- **Step 2.** Assuming that the frame was not discarded at Step 1, discard the old data-link header and trailer, leaving the <u>IP packet</u>.
- **Step 3.** Compare the IP packet's destination IP address to the routing table, and find the route that best

matches the destination address. This route identifies the outgoing interface of the router, and possibly the next-hop router IP address.

**Step 4.** Encapsulate the IP packet inside a new data-link header and trailer, appropriate for the outgoing interface, and forward the frame.

With these steps, each router forwards the packet to the next location, inside a data-link frame. With each router repeating this process, the packet reaches its final destination.

While the router does all the steps in the list, Step 3 is the main routing or forwarding step. The packet has a destination IP address in the header, whereas the routing table lists slightly different numbers, typically a list of networks and subnets. To match a routing table entry, the router thinks like this:

Network numbers and subnet numbers represent a group of addresses that begin with the same prefix. Think about those numbers as groups of addresses. In which of the groups does this packet's destination address reside?

The next example shows specific examples of matching the routing table.

#### A Detailed Routing Example

The routing example uses <u>Figure 4-11</u>. In this example, all routers happen to use the Open Shortest Path First (OSPF) routing protocol, and all routers know routes for all subnets. In particular, PC2, at the bottom, sits in subnet 150.150.4.0, which consists of all addresses that begin with 150.150.4. In the example, PC1 sends an IP packet to 150.150.4.10, PC2's IP address.

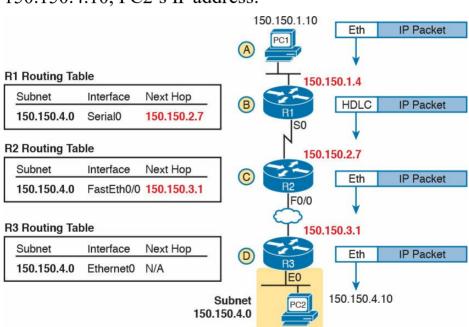

Figure 4-11 Simple Routing Example, with IP Subnets

#### Note

Note that the routers all know in this case that "subnet 150.150.4.0" means "all addresses that begin with 150.150.4."

The following list explains the forwarding logic at each step in the figure. (Note that the text refers to Steps 1, 2, 3, and 4 of the routing logic shown in the previous section.)

# Step A. PC1 sends the packet to its default router.

PC1 first builds the IP packet, with a destination address of PC2's IP address (150.150.4.10). PC1 needs to send the packet to R1 (PC1's default router) because the destination address is on a different subnet. PC1 places the IP packet into an Ethernet frame, with a destination Ethernet address of R1's Ethernet address. PC1 sends the frame on to the Ethernet. (Note that the figure omits the data-link trailers.)

# Step B. R1 processes the incoming frame and forwards the packet to R2. Because the incoming Ethernet frame has a destination MAC of R1's Ethernet MAC, R1 copies the frame off the Ethernet for processing. R1 checks the frame's FCS, and no errors have occurred (Step 1). R1 then discards the Ethernet header and trailer (Step 2). Next, R1 compares the packet's destination

address (150.150.4.10) to the routing table and finds the entry for subnet 150.150.4.0—which includes addresses 150.150.4.0 through 150.150.4.255 (Step 3). Because the destination address is in this group, R1 forwards the packet out interface Serial0 to next-hop Router R2 (150.150.2.7) after encapsulating the packet in a High-Level Data Link Control (HDLC) frame (Step 4).

**Step C. R2 processes the incoming frame and forwards the packet to R3.** R2 repeats the same general process as R1 when R2 receives the HDLC frame. R2 checks the FCS field and finds that no errors occurred (Step 1). R2 then discards the HDLC header and trailer (Step 2). Next, R2 finds its route for subnet 150.150.4.0—which includes the address range 150.150.4.0—150.150.4.255—and realizes that the packet's destination address 150.150.4.10 matches that route (Step 3). Finally, R2 sends the packet out interface Fast Ethernet 0/0 to next-hop router 150.150.3.1 (R3) after encapsulating the packet in

# Step D. R3 processes the incoming frame and forwards the packet to PC2. Like R1 and R2, R3 checks the FCS, discards the old data-link header and trailer, and matches its own route for

an Ethernet header (Step 4).

subnet 150.150.4.0. R3's routing table entry for 150.150.4.0 shows that the outgoing interface is R3's Ethernet interface, but there is no next-hop router because R3 is connected directly to subnet 150.150.4.0. All R3 has to do is encapsulate the packet inside a new Ethernet header and trailer, with a destination Ethernet address of PC2's MAC address, and forward the frame.

#### **IPv4 Routing Protocols**

The routing (forwarding) process depends heavily on having an accurate and up-to-date IP routing table on each router. This section takes another look at routing protocols, considering the goals of a routing protocol, the methods routing protocols use to teach and learn routes, and an example.

First, consider the goals of a routing protocol, regardless of how the routing protocol works:

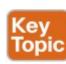

- To dynamically learn and fill the routing table with a route to each subnet in the internetwork.
- If more than one route to a subnet is available, to place the best route in the routing table.
- To notice when routes in the table are no longer valid, and to remove them from the routing table.

- If a route is removed from the routing table and another route through another neighboring router is available, to add the route to the routing table. (Many people view this goal and the preceding one as a single goal.)
- To work quickly when adding new routes or replacing lost routes. (The time between losing the route and finding a working replacement route is called *convergence* time.)
- To prevent routing loops.

Routing protocols all use some similar ideas to allow routers to learn routing information from each other. Of course, each routing protocol works differently; otherwise, you would not need more than one routing protocol. However, many routing protocols use the same general steps for learning routes:

- **Step 1.** Each router, independent of the routing protocol, adds a route to its routing table for each subnet directly connected to the router.
- **Step 2.** Each router's routing protocol tells its neighbors about the routes in its routing table, including the directly connected routes and routes learned from other routers.
- **Step 3.** After learning a new route from a neighbor, the router's routing protocol adds a route to its IP routing table, with the next-hop router of that route

typically being the neighbor from which the route was learned.

For example, Figure 4-12 shows the same sample network as in Figure 4-11, but now with a focus on how the three routers each learned about subnet 150.150.4.0. Note that routing protocols do more work than is implied in the figure; this figure just focuses on how the routers learn about subnet 150.150.4.0.

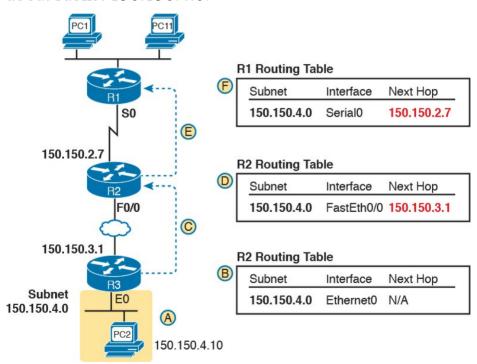

**Figure 4-12** Router R1 Learning About Subnet 150 150 4 0

Follow items A through F shown in the figure to see how

- each router learns its route to 150.150.4.0. All references to Steps 1, 2, and 3 refer to the list just before <u>Figure 4-12</u>. **Step A.** Subnet 150.150.4.0 exists as a subnet at the
- **Step B.** R3 adds a connected route for 150.150.4.0 to its IP routing table (Step 1); this happens without help from the routing protocol.

bottom of the figure, connected to Router R3.

- **Step C.** R3 sends a routing protocol message, called a *routing update*, to R2, causing R2 to learn about subnet 150.150.4.0 (Step 2).
- **Step D.** R2 adds a route for subnet 150.150.4.0 to its routing table (Step 3).
- **Step E.** R2 sends a similar routing update to R1, causing R1 to learn about subnet 150.150.4.0 (Step 2).
- **Step F.** R1 adds a route for subnet 150.150.4.0 to its routing table (Step 3). The route lists R1's own Serial0 as the outgoing interface and R2 as the next-hop router IP address (150.150.2.7).
- Chapter 19, "Learning IPv4 Routes with RIPv2," covers routing protocols in more detail. Next, the final major section of this chapter introduces several additional functions related to how the network layer forwards packets from source to destination through an internetwork.

### **Other Network Layer Features**

The TCP/IP network layer defines many functions beyond the function defined by the IPv4 protocol. Sure, IPv4 plays a huge role in networking today, defining IP addressing and IP routing. However, other protocols and standards, defined in other Requests For Comments (RFC), play an important role for network layer functions as well. For example, routing protocols like Open Shortest Path First (OSPF) exist as separate protocols, defined in separate RFCs

This last short section of the chapter introduces three other network layer features that should be helpful to you when reading through the rest of this book. These last three topics just help fill in a few holes, helping to give you some perspective, and helping you make sense of later discussions as well. The three topics are

- Domain Name System (DNS)
- Address Resolution Protocol (ARP)
- Ping

## Using Names and the Domain Name System Can you imagine a world in which every time you used an

some people away from using computers at all.

application, you had to think about the other computer and refer to it by IP address? Instead of using easy names like google.com or facebook.com, you would have to remember and type IP addresses, like 74.125.225.5. Certainly, that would not be user friendly and could drive

Thankfully, TCP/IP defines a way to use *hostnames* to identify other computers. The user either never thinks about the other computer or refers to the other computer by name. Then, protocols dynamically discover all the necessary information to allow communications based on that name.

For example, when you open a web browser and type in the hostname **www.google.com**, your computer does not send an IP packet with destination IP address www.google.com; it sends an IP packet to an IP address used by the web server for Google. TCP/IP needs a way to let a computer find the IP address used by the listed hostname, and that method uses the Domain Name System (DNS).

Enterprises use the DNS process to resolve names into the matching IP address, as shown in the example in <u>Figure 4-13</u>. In this case, PC11, on the left, needs to connect to a server named Server1. At some point, the user either types

in the name Server1 or some application on PC11 refers to that server by name. At Step 1, PC11 sends a DNS message—a DNS query—to the DNS server. At Step 2, the DNS server sends back a DNS reply that lists Server1's IP address. At Step 3, PC11 can now send an IP packet to destination address 10.1.2.3, the address used by Server1.

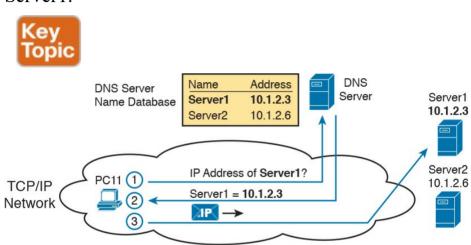

Figure 4-13 Basic DNS Name Resolution Request

Note that the example in Figure 4-13 shows a cloud for the TCP/IP network because the details of the network, including routers, do not matter to the name resolution process. Routers treat the DNS messages just like any other IP packet, routing them based on the destination IP address. For example, at Step 1 in the figure, the DNS query will list the DNS server's IP address as the destination address, which any routers will use to forward

the packet.
Finally, DNS defines much more than just a few messages.

DNS defines protocols, as well as standards for the text names used throughout the world, and a worldwide set of distributed DNS servers. The domain names that people use every day when web browsing, which look like www.example.com, follow the DNS naming standards. Also, no single DNS server knows all the names and matching IP addresses, but the information is distributed across many DNS servers. So, the DNS servers of the world work together, forwarding queries to each other, until the server that knows the answer supplies the desired

#### The Address Resolution Protocol

IP address information.

IP routing logic requires that hosts and routers encapsulate IP packets inside data link layer frames. In fact, <u>Figure 4-11</u> shows how every router de-encapsulates each IP packet and encapsulates the IP packet inside a new data-link frame.

On Ethernet LANs, whenever a host or router needs to encapsulate an IP packet in a new Ethernet frame, the host or router knows all the important facts to build that header—except for the destination MAC address. The host knows the IP address of the next device, either another host IP address or the default router IP address. A router knows the IP route used for forwarding the IP packet,

which lists the next router's IP address. However, the hosts and routers do not know those neighboring devices' MAC addresses beforehand.

TCP/IP defines the Address Resolution Protocol (ARP) as the method by which any host or router on a LAN can dynamically learn the MAC address of another IP host or router on the same LAN. ARP defines a protocol that includes the *ARP Request*, which is a message that asks the simple request "if this is your IP address, please reply with your MAC address." ARP also defines the *ARP Reply* message, which indeed lists both the original IP address and the matching MAC address.

Figure 4-14 shows an example that uses the same router

and host from the bottom part of the earlier Figure 4-11. The figure shows the ARP Request on the left as a LAN broadcast, so all hosts receive the frame. On the right, at Step 2, host PC2 sends back an ARP Reply, identifying PC2's MAC address. The text beside each message shows the contents inside the ARP message itself, which lets PC2 learn R3's IP address and matching MAC address, and R3 learn PC2's IP address and matching MAC address.

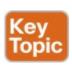

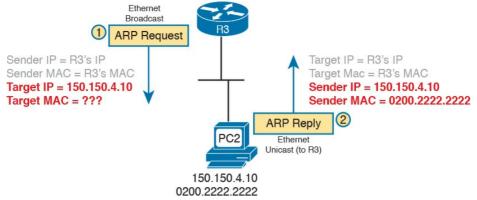

Figure 4-14 Sample ARP Process

Note that hosts remember the ARP results, keeping the information in their *ARP cache* or *ARP table*. A host or router only needs to use ARP occasionally, to build the ARP cache the first time. Each time a host or router needs to send a packet encapsulated in an Ethernet frame, it first checks its ARP cache for the correct IP address and matching MAC address. Hosts and routers will let ARP cache entries time out to clean up the table, so occasional ARP Requests can be seen.

#### Note

You can see the contents of the ARP cache on most PC operating systems by using the **arp** - **a** command from a command prompt.

## ICMP Echo and the ping Command

After you have implemented a TCP/IP internetwork, you need a way to test basic IP connectivity without relying on any applications to be working. The primary tool for testing basic network connectivity is the **ping** command.

Ping (Packet Internet Groper) uses the Internet Control Message Protocol (ICMP), sending a message called an *ICMP echo request* to another IP address. The computer with that IP address should reply with an *ICMP echo reply*. If that works, you successfully have tested the IP network. In other words, you know that the network can deliver a packet from one host to the other and back. ICMP does not rely on any application, so it really just tests basic IP connectivity—Layers 1, 2, and 3 of the OSI model. Figure 4-15 outlines the basic process.

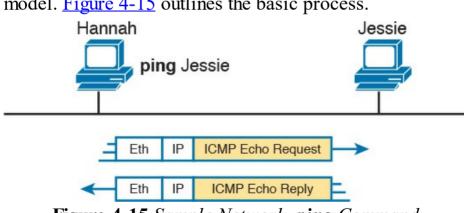

Figure 4-15 Sample Network, ping Command

Note that while the **ping** command uses ICMP, ICMP does much more. ICMP defines many messages that devices can

use to help manage and control the IP network. <u>Chapter 20</u>, "<u>DHCP and IP Networking on Hosts</u>," gives you more information about and examples of **ping** and ICMP.

#### **Chapter Review**

The "Your Study Plan" element, just before Chapter 1, discusses how you should study and practice the content and skills for each chapter before moving on to the next chapter. That element introduces the tools used here at the end of each chapter. If you haven't already done so, take a few minutes to read that section. Then come back here and do the useful work of reviewing the chapter to help lock into memory what you just read.

Review this chapter's material using either the tools in the book, DVD, or interactive tools for the same material found on the book's companion website. <u>Table 4-7</u> outlines the key review elements and where you can find them. To better track your study progress, record when you completed these activities in the second column.

| Review Element         | Review Date(s) | Resource Used     |
|------------------------|----------------|-------------------|
| Review key topics      |                | Book, DVD/website |
| Review key terms       |                | Book, DVD/website |
| Repeat DIKTA questions |                | Book, PCPT        |
| Review memory table    |                | Book, DVD/website |

Table 4-7 Chapter Review Tracking

#### **Review All the Key Topics**

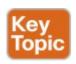

| Key Topic<br>Element | Description                                                                                                    | Page<br>Number |
|----------------------|----------------------------------------------------------------------------------------------------|----------------|
| List                 | Two statements about how IP expects IP addresses to be grouped into networks or subnets                           | 87             |
| Figure 4-6           | Breakdown of IPv4 address space                                                                                   | 89             |
| Figure 4-7           | Sizes of Class A, B, and C networks                                                                               | 89             |
| Table 4-6            | List of the three types of unicast IP networks and the size of the network and host parts of each type of network | 91             |
| Figure 4-9           | Conceptual view of how subnetting works                                                                           | 92             |
| List                 | Two-step process of how hosts route (forward) packets 9.                                                          |                |
| List                 | Four-step process of how routers route (forward) packets                                                          |                |
| List                 | Goals of IP routing protocols                                                                                     | 96             |
| Figure 4-13          | Example that shows the purpose and process of DNS name resolution                                                 |                |
| Figure 4-14          | Example of the purpose and process of ARP                                                                         | 100            |

Table 4-8 Key Topics for Chapter 4

#### **Key Terms You Should Know**

default router (default gateway)

routing table

IP network

IP subnet

IP packet

routing protocol

dotted-decimal notation (DDN)

IPv4 address
unicast IP address
subnetting
hostname
DNS
ARP
ping

# Chapter 5. Fundamentals of TCP/IP Transport and Applications

#### This chapter covers the following exam topics:

- 1.0 Network Fundamentals
- 1.2 Compare and contrast TCP and UDP protocols
- 4.0 Infrastructure Services
- 4.1 Describe DNS lookup operation

The CCENT and CCNA Routing and Switching exams focus mostly on functions at the lower layers of TCP/IP, which define how IP networks can send IP packets from host to host using LANs and WANs. This chapter explains the basics of a few topics that receive less attention on the exams: the TCP/IP transport layer and the TCP/IP application layer. The functions of these higher layers play a big role in real TCP/IP networks, so it helps to have some basic understanding before moving into the rest of the book, where you go deeper into LANs and IP routing. This chapter begins by examining the functions of two

transport layer protocols: Transmission Control Protocol (TCP) and User Datagram Protocol (UDP). The second major section of the chapter examines the TCP/IP application layer, including some discussion of how

Domain Name System (DNS) name resolution works.

#### "Do I Know This Already?" Quiz

Take the quiz (either here, or use the PCPT software) if you want to use the score to help you decide how much time to spend on this chapter. The answers are at the bottom of the page following the quiz, and the explanations are in DVD Appendix C and in the PCPT software.

| Foundation Topics Section             | Questions |
|---------------------------------------|-----------|
| TCP/IP Layer 4 Protocols: TCP and UDP | 1–4       |
| TCP/IP Applications                   | 5–6       |

## **Table 5-1** "Do I Know This Already?" Foundation Topics Section-to-Question Mapping

- 1. Which of the following header fields identify which TCP/IP application gets data received by the computer? (Choose two answers.)
  - a. Ethernet Typeb. SNAP Protocol Type
  - c. IP Protocol
  - d. TCP Port Number
  - e. UDP Port Number
- **2.** Which of the following are typical functions of TCP? (Choose four answers.)
  - **a.** Flow control (windowing)
  - **b.** Error recovery

- c. Multiplexing using port numbersd. Routing
  - e. Encryptionf. Ordered data transfer
- **3.** Which of the following functions is performed by both TCP and UDP?
  - a. Windowing
  - **b.** Error recovery
  - c. Multiplexing using port numbers
  - d. Routing
  - e. Encryption
  - f. Ordered data transfer
- 4. What do you call data that includes the Layer 4 protocol header, and data given to Layer 4 by the upper layers, not including any headers and trailers from Layers 1 to 3? (Choose two answers.)
  - a. L3PDU
  - **b.** Chunk
  - c. Segment
  - **d.** Packet
  - e. Frame
  - f. LAPDU

- 5. In the URI <a href="http://www.certskills.com/ICND1">http://www.certskills.com/ICND1</a>, which part identifies the web server?
  - a. http
  - **b.** www.certskills.com
  - c. certskills.com
  - d. http://www.certskills.com
  - e. The file name.html includes the hostname.
- **6.** Fred opens a web browser and connects to the <a href="https://www.certskills.com">www.certskills.com</a> website. Which of the following are typically true about what happens between Fred's web browser and the web server? (Choose two answers.)
  - **a.** Messages flowing toward the server use UDP destination port 80.
  - **b.** Messages flowing from the server typically use RTP.
  - **c.** Messages flowing to the client typically use a source TCP port number of 80.
  - **d.** Messages flowing to the server typically use TCP.

**Answers to the "Do I Know This Already?" quiz: 1** D, E **2** A, B, C, F **3** C **4** C, F **5** B **6** C, D

### **Foundation Topics**

#### TCP/IP Layer 4 Protocols: TCP and UDP

The OSI transport layer (Layer 4) defines several

functions, the most important of which are error recovery and <u>flow control</u>. Likewise, the TCP/IP transport layer protocols also implement these same types of features. Note that both the OSI model and the TCP/IP model call this layer the transport layer. But as usual, when referring to the TCP/IP model, the layer name and number are based on OSI, so any TCP/IP transport layer protocols are considered Layer 4 protocols.

The key difference between TCP and UDP is that TCP

provides a wide variety of services to applications, whereas UDP does not. For example, routers discard packets for many reasons, including bit errors, congestion, and instances in which no correct routes are known. As you have read already, most data-link protocols notice errors (a process called *error detection*) but then discard frames that have errors. TCP provides retransmission (error recovery) and helps to avoid congestion (flow control), whereas UDP does not. As a result, many application protocols choose to use TCP.

However, do not let UDP's lack of services make you think that UDP is worse than TCP. By providing fewer services, UDP needs fewer bytes in its header compared to TCP, resulting in fewer bytes of overhead in the

network. UDP software does not slow down data transfer in cases where TCP can purposefully slow down. Also, some applications, notably today Voice over IP (VoIP) and video over IP, do not need error recovery, so they use UDP. So, UDP also has an important place in TCP/IP networks today.

<u>Table 5-2</u> lists the main features supported by TCP/UDP. Note that only the first item listed in the table is supported by UDP, whereas all items in the table are supported by TCP.

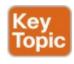

| Function                                          | Description                                                                                                    |  |
|---------------------------------------------------|----------------------------------------------------------------------------------------------------|--|
| Multiplexing using ports                          | Function that allows receiving hosts to choose the correct application for which the data is destined, based on the port number                                                              |  |
| Error recovery (reliability)                      |                                                                                                    |  |
| Flow control using windowing                      | ng Process that uses window sizes to protect buffer space and routing devices from being overloaded with traffic                                                                             |  |
| Connection establishment and termination          | blishment and Acknowledgment fields                                                                                                    |  |
| Ordered data<br>transfer and data<br>segmentation | Continuous stream of bytes from an upper-layer process that is "segmented" for transmission and delivered to upper-layer processes at the receiving device, with the bytes in the same order |  |

**Table 5-2** TCP/IP Transport Layer Features

Next, this section describes the features of TCP, followed by a brief comparison to UDP.

## **Transmission Control Protocol**

protocols works.

Each TCP/IP application typically chooses to use either TCP or UDP based on the application's requirements. For example, TCP provides error recovery, but to do so, it consumes more bandwidth and uses more processing cycles. UDP does not perform error recovery, but it takes less bandwidth and uses fewer processing cycles. Regardless of which of these two TCP/IP transport layer protocols the application chooses to use, you should understand the basics of how each of these transport layer

TCP, as defined in Request For Comments (RFC) 793, accomplishes the functions listed in <u>Table 5-2</u> through mechanisms at the endpoint computers. TCP relies on IP for end-to-end delivery of the data, including routing issues. In other words, TCP performs only part of the functions necessary to deliver the data between applications. Also, the role that it plays is directed toward providing services for the applications that sit at the endpoint computers. Regardless of whether two computers are on the same Ethernet, or are separated by the entire Internet, TCP performs its functions the same way.

Figure 5-1 shows the fields in the TCP header. Although you don't need to memorize the names of the fields or their locations, the rest of this section refers to several of the fields, so the entire header is included here for reference.

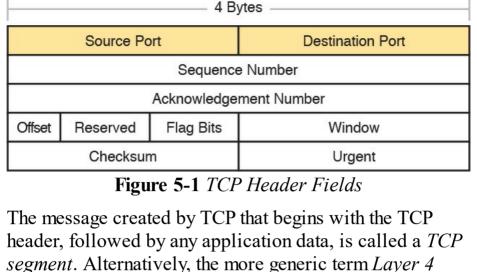

## **Multiplexing Using TCP Port Numbers**

PDU, or L4PDU, can also be used.

multiplexing with TCP and UDP. Afterward, the unique features of TCP are explored. Multiplexing by TCP and UDP involves the process of how a computer thinks when receiving data. The computer might be running many applications, such as a web

TCP and UDP both use a concept called *multiplexing*. Therefore, this section begins with an explanation of

browser, an email package, or an Internet VoIP application (for example, Skype). TCP and UDP multiplexing tells the receiving computer to which application to give the received data.

Some examples will help make the need for multiplexing

Hannah and Jessie. Hannah uses an application that she wrote to send advertisements that appear on Jessie's screen. The application sends a new ad to Jessie every 10 seconds. Hannah uses a second application, a wire-transfer application, to send Jessie some money. Finally, Hannah uses a web browser to access the web server that runs on Jessie's PC. The ad application and wire-transfer application are imaginary, just for this example. The web

obvious. The sample network consists of two PCs, labeled

Figure 5-2 shows the sample network, with Jessie running three applications:

- A UDP-based advertisement application
- A TCP-based wire-transfer application

Web Page Data

application works just like it would in real life.

■ A TCP web server application

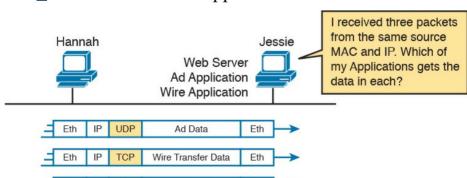

**Figure 5-2** Hannah Sending Packets to Jessie, with Three Applications

Jessie needs to know which application to give the data to,

but all three packets are from the same Ethernet and IP address. You might think that Jessie could look at whether the packet contains a UDP or TCP header, but as you see in the figure, two applications (wire transfer and web) are using TCP.

TCP and UDP solve this problem by using a port number field in the TCP or UDP header, respectively. Each of Hannah's TCP and UDP segments uses a different *destination port number* so that Jessie knows which application to give the data to. Figure 5-3 shows an example.

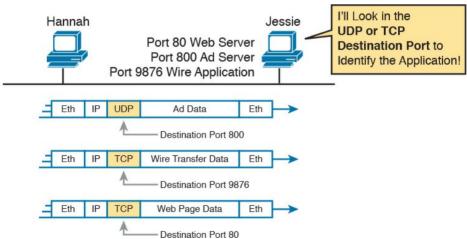

**Figure 5-3** Hannah Sending Packets to Jessie, with Three Applications Using Port Numbers to Multiplex

Multiplexing relies on a concept called a *socket*. A socket consists of three things:

An IP address

- A transport protocol
- A port number

So, for a web server application on Jessie, the socket would be (10.1.1.2, TCP, port 80) because, by default, web servers use the well-known port 80. When Hannah's web browser connects to the web server, Hannah uses a socket as well—possibly one like this: (10.1.1.1, TCP, 1030). Why 1030? Well, Hannah just needs a port number that is unique on Hannah, so Hannah sees that port 1030 is available and uses it. In fact, hosts typically allocate *dynamic port numbers* starting at 1024 because the ports below 1024 are reserved for well-known applications.

In <u>Figure 5-3</u>, Hannah and Jessie use three applications at the same time—hence, three socket connections are open. Because a socket on a single computer should be unique, a connection between two sockets should identify a unique connection between two computers. This uniqueness means that you can use multiple applications at the same time, talking to applications running on the same or different computers. Multiplexing, based on sockets, ensures that the data is delivered to the correct applications. <u>Figure 5-4</u> shows the three socket connections between Hannah and Jessie.

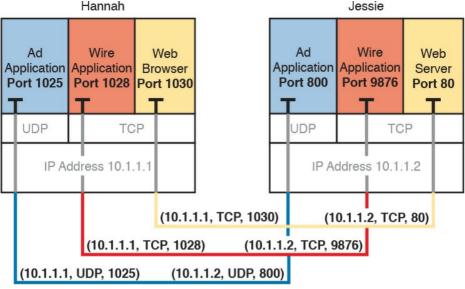

Figure 5-4 Connections Between Sockets

Port numbers are a vital part of the socket concept. Well-known port numbers are used by servers; other port numbers are used by clients. Applications that provide a service, such as FTP, Telnet, and web servers, open a socket using a well-known port and listen for connection requests. Because these connection requests from clients are required to include both the source and destination port numbers, the port numbers used by the servers must be well-known. Therefore, each service uses a specific well-known port number. The well-known ports are listed at <a href="https://www.iana.org/assignments/service-names-port-numbers/service-names-port-numbers.txt">www.iana.org/assignments/service-names-port-numbers.txt</a>.

On client machines, where the requests originate, any

locally unused port number can be allocated. The result is that each client on the same host uses a different port number, but a server uses the same port number for all connections. For example, 100 web browsers on the same host computer could each connect to a web server, but the web server with 100 clients connected to it would have only one socket and, therefore, only one port number (port 80, in this case). The server can tell which packets are sent from which of the 100 clients by looking at the source port of received TCP segments. The server can send data to the correct web client (browser) by sending data to that same port number listed as a destination port. The combination of source and destination sockets allows all participating hosts to distinguish between the data's source and destination. Although the example explains the concept using 100 TCP connections, the same portnumbering concept applies to UDP sessions in the same way.

#### Note

You can find all RFCs online at www.rfc-editor.org/rfc/rfcxxxx.txt, where xxxx is the number of the RFC. If you do not know the number of the RFC, you can try searching by topic at www.rfc-editor.org.

## **Popular TCP/IP Applications**

Throughout your preparation for the CCNA Routing and Switching exams, you will come across a variety of TCP/IP applications. You should at least be aware of some of the applications that can be used to help manage and control a network.

The World Wide Web (WWW) application exists through web browsers accessing the content available on web servers. Although it is often thought of as an end-user application, you can actually use WWW to manage a router or switch. You enable a web server function in the router or switch and use a browser to access the router or switch.

The Domain Name System (DNS) allows users to use names to refer to computers, with DNS being used to find the corresponding IP addresses. DNS also uses a client/server model, with DNS servers being controlled by networking personnel and DNS client functions being part of most any device that uses TCP/IP today. The client simply asks the DNS server to supply the IP address that corresponds to a given name.

Simple Network Management Protocol (SNMP) is an application layer protocol used specifically for network device management. For example, Cisco supplies a large variety of network management products, many of them in the Cisco Prime network management software product

family. They can be used to query, compile, store, and display information about a network's operation. To query the network devices, Cisco Prime software mainly uses SNMP protocols.

Traditionally, to move files to and from a router or switch,

Cisco used Trivial File Transfer Protocol (TFTP). TFTP defines a protocol for basic file transfer—hence the word *trivial*. Alternatively, routers and switches can use File Transfer Protocol (FTP), which is a much more functional protocol, to transfer files. Both work well for moving files into and out of Cisco devices. FTP allows many more features, making it a good choice for the general end-user population. TFTP client and server applications are very simple, making them good tools as embedded parts of networking devices.

Some of these applications use TCP, and some use UDP. For example, Simple Mail Transfer Protocol (SMTP) and Post Office Protocol version 3 (POP3), both used for transferring mail, require guaranteed delivery, so they use TCP.

Regardless of which transport layer protocol is used, applications use a well-known port number so that clients know which port to attempt to connect to. <u>Table 5-3</u> lists several popular applications and their well-known port numbers.

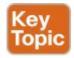

| Port Number | Protocol              | Application |
|-------------|-----------------------|-------------|
| 20          | TCP                   | FTP data    |
| 21          | TCP                   | FTP control |
| 22          | TCP                   | SSH         |
| 23          | TCP                   | Telnet      |
| 25          | TCP                   | SMTP        |
| 53          | UDP, TCP <sup>1</sup> | DNS         |
| 67          | UDP                   | DHCP Server |
| 68          | UDP                   | DHCP Client |
| 69          | UDP                   | TFTP        |
| 80          | TCP                   | HTTP (WWW)  |
| 110         | TCP                   | POP3        |
| 161         | UDP                   | SNMP        |
| 443         | TCP                   | SSL         |
| 514         | UDP                   | Syslog      |

<sup>&</sup>lt;sup>1</sup> DNS uses both UDP and TCP in different instances. It uses port 53 for both TCP and UDP.

**Table 5-3** Popular Applications and Their Well-Known Port Numbers

#### **Connection Establishment and Termination**

TCP connection establishment occurs before any of the other TCP features can begin their work. Connection establishment refers to the process of initializing Sequence and Acknowledgment fields and agreeing on the port numbers used. Figure 5-5 shows an example of connection establishment flow.

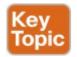

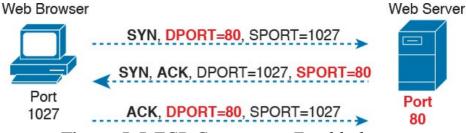

Figure 5-5 TCP Connection Establishment

This three-way connection establishment flow (also called a three-way handshake) must complete before data transfer can begin. The connection exists between the two sockets, although the TCP header has no single socket field. Of the three parts of a socket, the IP addresses are implied based on the source and destination IP addresses in the IP header. TCP is implied because a TCP header is in use, as specified by the protocol field value in the IP header. Therefore, the only parts of the socket that need to be encoded in the TCP header are the port numbers.

TCP signals connection establishment using 2 bits inside the flag fields of the TCP header. Called the SYN and ACK flags, these bits have a particularly interesting meaning. SYN means "synchronize the sequence numbers," which is one necessary component in initialization for TCP.

Figure 5-6 shows TCP connection termination. This four-way termination sequence is straightforward and uses an additional flag, called the *FIN bit*. (FIN is short for "finished," as you might guess.) One interesting note:

Before the device on the right sends the third TCP segment in the sequence, it notifies the application that the connection is coming down. It then waits on an acknowledgment from the application before sending the third segment in the figure. Just in case the application takes some time to reply, the PC on the right sends the second flow in the figure, acknowledging that the other PC wants to take down the connection. Otherwise, the PC on the left might resend the first segment repeatedly.

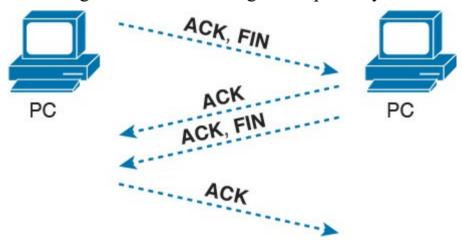

Figure 5-6 TCP Connection Termination

TCP establishes and terminates connections between the endpoints, whereas UDP does not. Many protocols operate under these same concepts, so the terms *connection-oriented* and *connectionless* are used to refer to the general idea of each. More formally, these terms can be defined as follows:

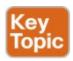

- Connection-oriented protocol: A protocol that requires an exchange of messages before data transfer begins, or that has a required preestablished correlation between two endpoints.
- Connectionless protocol: A protocol that does not require an exchange of messages and that does not require a pre-established correlation between two endpoints.

#### **Error Recovery and Reliability**

TCP provides for reliable data transfer, which is also called *reliability* or *error recovery*, depending on what document you read. To accomplish reliability, TCP numbers data bytes using the Sequence and Acknowledgment fields in the TCP header. TCP achieves reliability in both directions, using the Sequence Number field of one direction combined with the Acknowledgment field in the opposite direction.

Figure 5-7 shows an example of how the TCP sequence and acknowledgment fields allow the PC to send 3000 bytes of data to the server, with the server acknowledging receipt of the data. The TCP segments in the figure occur in order, from top to bottom. For simplicity's sake, all messages happen to have 1000 bytes of data in the data

portion of the TCP segment. The first Sequence number is a nice round number (1000), again for simplicity's sake. The top of the figure shows three segments, with each sequence number being 1000 more than the previous, identifying the first of the 1000 bytes in the message. (That is, in this example, the first segment holds bytes 1000–1999; the second holds bytes 2000–2999; and the third holds bytes 3000–3999.)

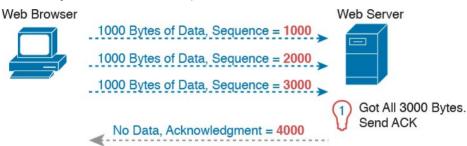

Figure 5-7 TCP Acknowledgment Without Errors

The fourth TCP segment in the figure—the only one flowing back from the server to the web browser—acknowledges the receipt of all three segments. How? The acknowledgment value of 4000 means "I received all data with sequence numbers up through one less than 4000, so I am ready to receive your byte 4000 next." (Note that this convention of acknowledging by listing the next expected byte, rather than the number of the last byte received, is called *forward acknowledgment*.)

This first example does not recover from any errors, however; it simply shows the basics of how the sending

host uses the sequence number field to identify the data, with the receiving host using forward acknowledgments to acknowledge the data. The more interesting discussion revolves around how to use these same tools to do error recovery. TCP uses the sequence and acknowledgment fields so that the receiving host can notice lost data, ask the sending host to resend, and then acknowledge that the re-sent data arrived.

Many variations exist for how TCP does error recovery. Figure 5-8 shows just one such example, with similar details compared to the previous figure. The web browser again sends three TCP segments, again 1000 bytes each, again with easy-to-remember sequence numbers.

However, in this example, the second TCP segment fails to cross the network.

Web Browser Web Server

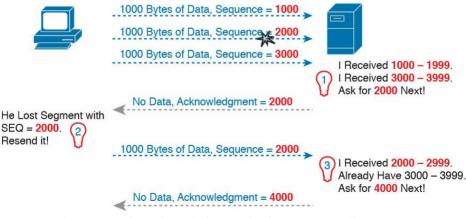

Figure 5-8 TCP Acknowledgment with Errors

The figure points out three sets of ideas behind how the

segments contain bytes numbered 1000–1999 and 3000–3999. Clearly, the server did not receive the bytes numbered in between. The server then decides to acknowledge all the data up to the lost data—that is, to send back a segment with the acknowledgment field equal to 2000.

The receipt of an acknowledgment that does not

acknowledge all the data sent so far tells the sending host

to resend the data. The PC on the left may wait a few moments to make sure no other acknowledgments arrive

two hosts think. First, on the right, the server realizes that

it did not receive all the data. The two received TCP

(using a timer called the retransmission timer), but will soon decide that the server means "I really do need 2000 next—resend it." The PC on the left does so, as shown in the fifth of the six TCP segments in the figure.

Finally, note that the server can acknowledge not only the re-sent data, but any earlier data that had been received correctly. In this case, the server received the re-sent second TCP segment (the data with sequence numbers 2000–2999), but the server had already received the third TCP segment (the data numbered 3000–3999). The

server's next acknowledgment field acknowledges the

of 4000.

data in both those segments, with an acknowledgment field

# Flow Control Using Windowing TCP implements flow control by using a window concept

that is applied to the amount of data that can be outstanding and awaiting acknowledgment at any one point in time. The window concept lets the receiving host tell the sender how much data it can receive right now, giving the receiving host a way to make the sending host slow down or speed up. The receiver can slide the window size up and down—called a *sliding window* or *dynamic window* 

The sliding window mechanism makes much more sense with an example. The example, shown in Figure 5-9, uses the same basic rules as the examples in the previous few figures. In this case, none of the TCP segments have errors, and the discussion begins one TCP segment earlier than in the previous two figures.

—to change how much data the sending host can send.

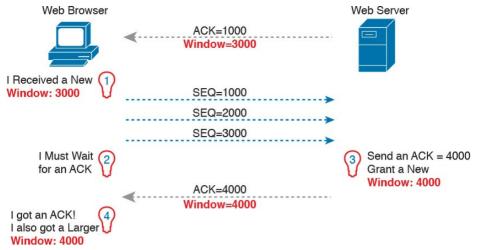

**Figure 5-9** *TCP Windowing* 

Begin with the first segment, sent by the server to the PC. The Acknowledgment field should be familiar by now: it tells the PC that the server expects a segment with sequence number 1000 next. The new field, the window field, is set to 3000. Because the segment flows to the PC, this value tells the PC that the PC can send no more than 3000 bytes over this connection before receiving an acknowledgment. So, as shown on the left, the PC realizes it can send only 3000 bytes, and it stops sending, waiting on an acknowledgment, after sending three 1000-byte TCP segments.

Continuing the example, the server not only acknowledges receiving the data (without any loss), but the server decides to slide the window size a little higher. Note that second message flowing right-to-left in the figure, this

the hosts sit there and wait for acknowledgments a lot. TCP does not want to make the sending host have to wait to send data. For instance, if an acknowledgment is received before the window is exhausted, a new window begins, and the sender continues sending data until the current window is exhausted. Often times, in a network

time with a window of 4000. Once the PC receives this TCP segment, the PC realizes it can send another 4000 bytes (a slightly larger window than the previous value).

Note that while the last few figures show examples for the

purpose of explaining how the mechanisms work, the examples might give you the impression that TCP makes

that has few problems, few lost segments, and little

congestion, the TCP windows stay relatively large with

# **User Datagram Protocol**

hosts seldom waiting to send.

<u>UDP</u> provides a service for applications to exchange messages. Unlike TCP, UDP is connectionless and provides no reliability, no windowing, no reordering of the received data, and no <u>segmentation</u> of large chunks of data into the right size for transmission. However, UDP provides some functions of TCP, such as data transfer and multiplexing using port numbers, and it does so with fewer bytes of overhead and less processing required than TCP. UDP data transfer differs from TCP data transfer in that no

reordering or recovery is accomplished. Applications that

use UDP are tolerant of the lost data, or they have some application mechanism to recover lost data. For example, VoIP uses UDP because if a voice packet is lost, by the time the loss could be noticed and the packet retransmitted, too much delay would have occurred, and the voice would be unintelligible. Also, DNS requests use UDP because the user will retry an operation if the DNS resolution fails. As another example, the Network File System (NFS), a remote file system application, performs recovery with application layer code, so UDP features are acceptable to NFS.

Figure 5-10 shows the UDP header format. Most importantly, note that the header includes source and destination port fields, for the same purpose as TCP. However, the UDP has only 8 bytes, in comparison to the 20-byte TCP header shown in Figure 5-1. UDP needs a shorter header than TCP simply because UDP has less work to do.

| 4 Bytes —   |                  |
|-------------|------------------|
| Source Port | Destination Port |
| Length      | Checksum         |

Figure 5-10 *UDP Header* 

# **TCP/IP Applications**

The whole goal of building an enterprise network, or connecting a small home or office network to the Internet, is to use applications such as web browsing, text messaging, email, file downloads, voice, and video. This section examines one particular application—web browsing using Hypertext Transfer Protocol (HTTP).

The World Wide Web (WWW) consists of all the Internet-connected web servers in the world, plus all Internet-connected hosts with web browsers. *Web servers*, which consist of web server software running on a computer, store information (in the form of *web pages*) that might be useful to different people. A *web browser*, which is software installed on an end user's computer, provides the means to connect to a web server and display the web pages stored on the web server.

#### Note

Although most people use the term web browser, or simply browser, web browsers are also called web clients, because they obtain a service from a web server.

For this process to work, several specific application layer functions must occur. The user must somehow identify the server, the specific web page, and the protocol

used to get the data from the server. The client must find the server's IP address, based on the server's name, typically using DNS. The client must request the web page, which actually consists of multiple separate files, and the server must send the files to the web browser. Finally, for electronic commerce (e-commerce) applications, the transfer of data, particularly sensitive financial data, needs to be secure. The following sections address each of these functions.

#### **Uniform Resource Identifiers**

For a browser to display a web page, the browser must identify the server that has the web page, plus other information that identifies the particular web page. Most web servers have many web pages. For example, if you use a web browser to browse <a href="www.cisco.com">www.cisco.com</a> and you click around that web page, you'll see another web page. Click again, and you'll see another web page. In each case, the clicking action identifies the server's IP address as well as the specific web page, with the details mostly hidden from you. (These clickable items on a web page, which in turn bring you to another web page, are called links.)

The browser user can identify a web page when you click something on a web page or when you enter a Uniform Resource Identifier (<u>URI</u>) in the browser's address area. Both options—clicking a link and typing a URI—refer to a

URI, because when you click a link on a web page, that link actually refers to a URI.

# Note

Most browsers support some way to view the hidden URI referenced by a link. In several browsers, hover the mouse pointer over a link, right-click, and select **Properties**. The pop-up window should display the URI to which the browser would be directed if you clicked that link.

address or the similar related term *Universal Resource Locator* (URL) instead of URI, but URI is indeed the correct formal term. In fact, URL had been more commonly used than URI for more than a few years. However, the IETF (the group that defines TCP/IP), along with the W3C consortium (W3.org, a consortium that develops web standards) has made a concerted effort to standardize the use of URI as the general term. See RFC

In common speech, many people use the terms web

7595 for some commentary to that effect.

From a practical perspective, the URIs used to connect to a web server include three key components, as noted in Figure 5-11. The figure shows the formal names of the URI fields. More importantly to this discussion, note that the text before the :// identifies the protocol used to connect to

the server, the text between the // and identifies the server by name, and the text after the identifies the web page.

Formal: URI —— Scheme Authority Path

http://www.certskills.com/blog

Example: Web 
Protocol Server's Name Web Page

Figure 5-11 Structure of a URI Used to Retrieve a Web

Page

In this case, the protocol is Hypertext Transfer Protocol (HTTP), the hostname is <a href="www.certskills.com">www.certskills.com</a>, and the name of the web page is blog.

As mentioned in <u>Chapter 4</u>, "<u>Fundamentals of IPv4</u>

# Finding the Web Server Using DNS

the IP address that corresponds to a particular hostname. URIs typically list the name of the server—a name that can be used to dynamically learn the IP address used by that same server. The web browser cannot send an IP packet to a destination name, but it can send a packet to a destination IP address. So, before the browser can send a packet to the web server, the browser typically needs to resolve the name inside the URI to that name's corresponding IP address.

Addressing and Routing," a host can use DNS to discover

To pull together several concepts, <u>Figure 5-12</u> shows the DNS process as initiated by a web browser, as well as some other related information. From a basic perspective, the user enters the URI (in this case,

http://www.cisco.comgolearningnetwork), resolves the www.cisco.com name into the correct IP address, and starts sending packets to the web server.

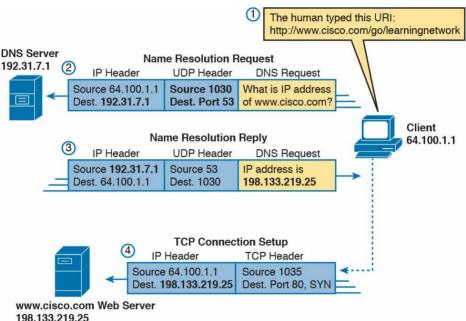

Figure 5-12 DNS Resolution and Requesting a Web Page

The steps shown in the figure are as follows:

1. The user enters the URI, <a href="http://www.cisco.comgolearningnetwork">http://www.cisco.comgolearningnetwork</a>, into the browser's address area.

Typically, the client learns the DNS server's IP address through DHCP. Note that the DNS request uses a UDP header, with a destination port of the DNS well-known port of 53. (See <u>Table 5-3</u>, earlier in this chapter, for a list of popular well-known ports.)

3. The DNS server sends a reply, listing IP address 198.133.219.25 as www.cisco.com's IP address.

**2.** The client sends a DNS request to the DNS server.

- Note also that the reply shows a destination IP address of 64.100.1.1, the client's IP address. It also shows a UDP header, with source port 53; the source port is 53 because the data is sourced, or sent by, the DNS server.

  4. The client begins the process of establishing a new TCP connection to the web server. Note that the
- destination IP address is the just-learned IP address of the web server. The packet includes a TCP header, because HTTP uses TCP. Also note that the destination TCP port is 80, the well-known port for HTTP. Finally, the SYN bit is shown, as a reminder that the TCP connection establishment process begins with a TCP segment with the SYN bit turned on (binary 1).

At this point in the process, the web browser is almost finished setting up a TCP connection to the web server.

The next section picks up the story at that point, examining

how the web browser then gets the files that comprise the desired web page.

#### **Transferring Files with HTTP**

After a web client (browser) has created a TCP connection to a web server, the client can begin requesting the web page from the server. Most often, the protocol used to transfer the web page is HTTP. The HTTP application layer protocol, defined in RFC 7230, defines how files can be transferred between two computers. HTTP was specifically created for the purpose of transferring files between web servers and web clients.

HTTP defines several commands and responses, with the most frequently used being the HTTP GET request. To get a file from a web server, the client sends an HTTP GET request to the server, listing the filename. If the server decides to send the file, the server sends an HTTP GET response, with a return code of 200 (meaning OK), along with the file's contents.

#### Note

Many return codes exist for HTTP requests. For example, when the server does not have the requested file, it issues a return code of 404, which means "file not found." Most web browsers do not show the specific numeric HTTP return codes, instead displaying a response such as "page not found" in reaction to receiving a return code of 404.

Web pages typically consist of multiple files, called *objects*. Most web pages contain text as well as several graphical images, animated advertisements, and possibly voice or video. Each of these components is stored as a different object (file) on the web server. To get them all, the web browser gets the first file. This file can (and typically does) include references to other URIs, so the browser then also requests the other objects. Figure 5-13 shows the general idea, with the browser getting the first file and then two others.

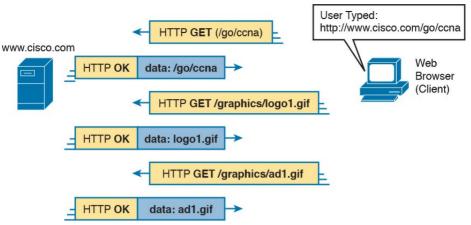

**Figure 5-13** *Multiple HTTP Get Requests/Responses* 

In this case, after the web browser gets the first file—the one called "goccna" in the URI—the browser reads and interprets that file. Besides containing parts of the web page, the file refers to two other files, so the browser issues two additional HTTP get requests. Note that, even though it isn't shown in the figure, all these commands flow over one (or possibly more) TCP connection between the client and the server. This means that TCP would provide error recovery, ensuring that the data was delivered

# How the Receiving Host Identifies the Correct Receiving Application

This chapter closes with a discussion that pulls several concepts together from several chapters in <u>Part I</u> of this book. The concept revolves around the process by which a host, when receiving any message over any network, can decide which of its many application programs should process the received data.

As an example, consider host A shown on the left side of Figure 5-14. The host happens to have three different web browser windows open, each using a unique TCP port. Host A also has an email client and a chat window open, both of which use TCP. Both the email and chat applications use a unique TCP port number on host A as well (1027 and 1028) as shown in the figure.

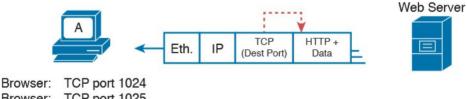

Browser: TCP port 1025
Browser: TCP port 1026
Email: TCP port 1027
Chat: TCP port 1028

**Figure 5-14** Dilemma: How Host A Chooses the App That Should Receive This Data

This chapter has shown several examples of how Transport layer protocols use the destination port number field in the TCP or UDP header to identify the receiving application. For instance, if the destination TCP port value in <u>Figure 5-15</u> is 1024, host A will know that the data is meant for the first of the three web browser windows.

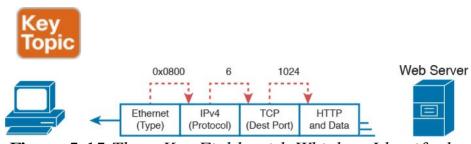

**Figure 5-15** Three Key Fields with Which to Identify the Next Header

Before a receiving host can even examine the TCP or UDP

header, and find the destination port field, it must first process the outer headers in the message. If the incoming message is an Ethernet frame, that encapsulates an IPv4 packet, the headers look like the details in Figure 5-15.

The receiving host needs to look at multiple fields, one per header, to identify the next header or field in the received message. For instance, host A uses an Ethernet NIC to connect to the network, so the received message is an Ethernet frame. As first shown back in Figure 2-16 in Chapter 2, "Fundamentals of Ethernet LANs," the Ethernet Type field identifies the type of header that follows the Ethernet header—in this case, with a value of hex 0800, an IPv4 header.

The IPv4 header has a similar field called the IP Protocol field. The IPv4 Protocol field has a standard list of values that identify the next header, with decimal 6 used for TCP and decimal 17 used for UDP. In this case, the value of 6 identifies the TCP header that follows the IPv4 header. Once the receiving host realizes a TCP header exists, it can process the destination port field to determine which local application process should receive the data.

## **Chapter Review**

One key to doing well on the exams is to perform repetitive spaced review sessions. Review this chapter's material using either the tools in the book, DVD, or interactive tools for the same material found on the book's companion website. Refer to the "Your Study Plan" element section titled "Step 2: Build Your Study Habits Around the Chapter" for more details. Table 5-4 outlines the key review elements and where you can find them. To better track your study progress, record when you completed these activities in the second column.

| Review Element         | Review Date(s) | Resource Used     |
|------------------------|----------------|-------------------|
| Review key topics      |                | Book, DVD/website |
| Review key terms       |                | Book, DVD/website |
| Repeat DIKTA questions |                | Book, PCPT        |
| Review memory tables   |                | Book, DVD/website |

**Table 5-4** Chapter Review Tracking

# **Review All the Key Topics**

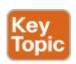

| Key Topic<br>Element                                           | Description                                               | Page<br>Number |
|----------------------------------------------------------------|-----------------------------------------------------------|----------------|
| Table 5-2                                                      | Functions of TCP and UDP                                  | 104            |
| Table 5-3                                                      | Well-known TCP and UDP port numbers                       | 109            |
| Figure 5-5                                                     | gure 5-5 Example of TCP connection establishment 110      |                |
| List Definitions of connection-oriented and connectionless 111 |                                                           | 111            |
| Figure 5-15                                                    | gure 5-15 Header fields that identify the next header 118 |                |

**Table 5-5** Key Topics for <u>Chapter 5</u>

# **Key Terms You Should Know**

connection establishment

error detection

error recovery

flow control

forward acknowledgment

**HTTP** 

ordered data transfer

port

segment

sliding windows

<u>URI</u>

web server

## **Part I Review**

Keep track of your part review progress with the checklist shown in <u>Table P1-1</u>. Details on each task follow the table.

| Activity                     | 1st Date Completed | 2nd Date Completed |
|------------------------------|--------------------|--------------------|
| Repeat All DIKTA Questions   |                    |                    |
| Answer Part Review Questions |                    |                    |
| Review Key Topics            |                    |                    |
| Create Terminology Mind Maps |                    |                    |

Table P1-1 Part I Review Checklist

# **Repeat All DIKTA Questions**

For this task, answer the "Do I Know This Already?" questions again for the chapters in this part of the book, using the PCPT software. Refer to the Introduction to this book, section "How to View Only DIKTA Questions by Chapter or Part," for help with how to make the PCPT software show you DIKTA questions for this part only.

# **Answer Part Review Questions**

For this task, answer the Part Review questions for this part of the book, using the PCPT software. Refer to the Introduction to this book, section "How to View Part Review Questions," for help with how to make the PCPT software show you Part Review questions for this part only. (Note that if you use the questions but then even want more, get the Premium Edition of the book, as detailed in the Introduction, in the section "Other Features," under the item labeled "eBook."

# **Review Key Topics**

Browse back through the chapters and look for the Key Topic icons. If you do not remember some details, take the time to reread those topics, or use the Key Topics application(s) found on the companion website and the DVD.

# **Create Terminology Mind Maps**

The first part of this book introduces a large amount of terminology. The sheer number of terms can be overwhelming. But more and more, while you work through each new chapter, you will become more comfortable with the terms. And the better you can remember the core meaning of a term, the easier your reading will be going forward.

For your first mind map exercise in this book, without looking back at the chapters or your notes, you will create six mind maps. The mind maps will each list a number in the center, 1 through 6, to match the numbers shown in Figure P1-1. Your job is as follows:

- Think of every term that you can remember from Part I of the book.
- Think of each of the six mind maps as being about the item next to the number in Figure P1-1. For example, number 1 is about the user PC, number 2 is about an Ethernet cable that connects PC1 to a switch, and so on.
- Add each term that you can recall to all mind maps to which it applies. For example, *leased line* would apply to mind map number 5.
- If a term seems to apply to multiple places, add it to all those mind maps.
- After you have written every term you can remember into one of the mind maps, review the Key Terms lists at the end of <u>Chapters 1</u> through <u>5</u>. Add any terms you forgot to your mind maps.

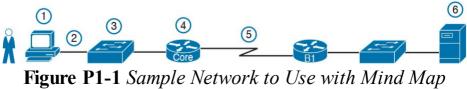

**Figure P1-1** Sample Network to Use with Mind Map Exercise

The goal of these minds maps is to help you recall the terms with enough meaning to associate the terms with the right part of a simple network design. On your first review of Part I, do not be concerned if you cannot fully explain each term, because you will learn many of these terms more fully just by reading the rest of the book.

#### Note

For more information on mind mapping, refer to the Introduction, in the section "About Mind Maps."

Create the mind maps in <u>Table P1-2</u> on paper, using any mind-mapping software or even any drawing application. If you use an application, note the filename and location where you saved the file for later reference. Sample answers are listed in DVD <u>Appendix L</u>, "<u>Mind Map Solutions</u>."

| Мар | Description   | Where You Saved It |
|-----|---------------|--------------------|
| 1   | Client PC     |                    |
| 2   | Ethernet link |                    |
| 3   | LAN switch    |                    |
| 4   | Router        |                    |
| 5   | Leased line   |                    |
| 6   | Server        |                    |

**Table P1-2** Configuration Mind Maps for Part I Review

# Part II: Implementing Basic Ethernet LANs

Chapter 6: Using the Command-Line Interface

**Chapter 7:** Analyzing Ethernet LAN Switching

Chapter 8: Configuring Basic Switch Management

**Chapter 9:** Configuring Switch Interfaces

#### **Part II Review**

Part I provided a broad look at the fundamentals of all parts of networking. Parts II and III now drill into depth about the details of Ethernet, which was introduced back in Chapter 2, "Fundamentals of Ethernet LANs."

Part II begins that journey by discussing the basics of building a small Ethernet LAN with Cisco Catalyst switches. The journey begins by showing how to access the user interface of a Cisco switch, so that you can see evidence of what the switch is doing and to configure the switch to act in the ways you want it to act. At this point, you should start using whatever lab practice option you chose in the "Your Study Plan" section that preceded Chapter 1, "Introduction to TCP/IP Networking." (And if you have not yet finalized your plan for how to practice

Chapter 6 and see how to get into the command-line interface (CLI) of a switch, the next three chapters step through some important foundations of how to implement LANs—foundations used by every company that builds LANs with Cisco gear. Chapter 7 takes a close look at Ethernet switching—that is, the logic used by a switch and how to know what a particular switch is doing. <u>Chapter 8</u> shows the ways to configure a switch for remote access with Telnet and Secure Shell (SSH), along with a variety of other useful commands that will help you when you work with any real lab gear, simulator, or any other practice tools. Chapter 9, the final chapter in Part II, shows how to configure switch interfaces for several important features: port security and the inter-related features of speed, duplex, and autonegotiation.

your hands-on skills, now is the time.) When you complete

# **Chapter 6. Using the Command-Line Interface**

#### This chapter covers the following exam topics:

#### 1.0 Network Fundamentals

1.6 Select the appropriate cabling type based on implementation requirements

#### Note

This chapter primarily explains foundational skills required before you can explore the roughly 20 exam topics that use the verbs configure, verify, and troubleshoot.

To create an Ethernet LAN, a network engineer starts by planning. They consider the requirements, create a design, buy the switches, contract to install cables, and configure the switches to use the right features.

The CCENT and CCNA Routing and Switching exams focus on skills like understanding how LANs work, configuring different switch features, verifying that those features work correctly, and finding the root cause of the problem when a feature is not working correctly. The first skill you need to learn before doing all the configuration,

verification, and troubleshooting tasks is to learn how to access and use the user interface of the switch, called the command-line interface (CLI).

This chapter begins that process by showing the basics of how to access the switch's CLI. These skills include how to access the CLI and how to issue verification commands to check on the status of the LAN. This chapter also includes the processes of how to configure the switch and how to save that configuration.

Note that this chapter focuses on processes that provide a

foundation for most every exam topic that includes the verbs configure, verify, and troubleshoot. <u>Chapter 7</u>, "<u>Analyzing Ethernet LAN Switching</u>," <u>Chapter 8</u>, "<u>Configuring Basic Switch Management</u>," and <u>Chapter 9</u>, "<u>Configuring Switch Interfaces</u>," then examine particular commands you can use to verify and configure different switch features.

# "Do I Know This Already?" Quiz

Take the quiz (either here, or use the PCPT software) if you want to use the score to help you decide how much time to spend on this chapter. The answers are at the bottom of the page following the quiz, and the explanations are in DVD Appendix C and in the PCPT software.

| Configuring Cisco IOS Software                        | 4–6 |  |
|-------------------------------------------------------|-----|--|
| Table 6-1 "Do I Know This Already?" Foundation Topics |     |  |
| Section-to-Question Mapping                           |     |  |

**Ouestions** 

1. In what modes can you type the command show mac address-table and expect to get a response with MAC table entries? (Choose two answers.)

**a.** User mode

**Foundation Topics Section** 

Accessing the Cisco Catalyst Switch CLI

- **b.** Enable mode
- **c.** Global configuration mode
- d. Interface configuration mode2. In which of the following modes of the CLI could you type the command reload and expect the switch
  - a. User mode

to reboot?

- a. Osci illouc
  - **b.** Enable mode
- c. Global configuration moded. Interface configuration mode
- 3. Which of the following is a difference between
  - Telnet and SSH as supported by a Cisco switch?a. SSH encrypts the passwords used at login, but not other traffic; Telnet encrypts nothing.
  - **b.** SSH encrypts all data exchange, including login

- passwords; Telnet encrypts nothing.
- **c.** Telnet is used from Microsoft operating systems, and SSH is used from UNIX and Linux operating systems.
- **d.** Telnet encrypts only password exchanges; SSH encrypts all data exchanges.
- **4.** What type of switch memory is used to store the configuration used by the switch when it is up and working?
  - a. RAM
  - b. ROMc. Flash
  - d. NVRAM
  - e. Bubble
- 5. What command copies the configuration from RAM into NVRAM?
  - a. copy running-config tftp
  - b. copy tftp running-config
  - c. copy running-config startup-config
  - d. copy startup-config running-config
  - e. copy startup-config running-config
  - f. copy running-config startup-config
- **6.** A switch user is currently in console line

configuration mode. Which of the following would place the user in enable mode? (Choose two answers.)

- a. Using the exit command once
- **b.** Using the **end** command once
- **c.** Pressing the Ctrl+Z key sequence once
- d. Using the quit command

## Answers to the "Do I Know This Already?" quiz:

1 A, B 2 B 3 B 4 A 5 F 6 B, C

# **Foundation Topics**

# Accessing the Cisco Catalyst Switch CLI

Cisco uses the concept of a command-line interface (CLI) with its router products and most of its Catalyst LAN switch products. The CLI is a text-based interface in which the user, typically a network engineer, enters a text command and presses Enter. Pressing Enter sends the command to the switch, which tells the device to do something. The switch does what the command says, and in some cases, the switch replies with some messages stating the results of the command.

Cisco Catalyst switches also support other methods to both monitor and configure a switch. For example, a running in the switch. Switches also can be controlled and operated using network management software.

This book discusses only Cisco Catalyst enterprise-class switches, and in particular, how to use the Cisco CLI to

switch can provide a web interface, so that an engineer

can open a web browser to connect to a web server

monitor and control these switches. This first major section of the chapter first examines these Catalyst switches in more detail, and then explains how a network engineer can get access to the CLI to issue commands.

Within the Cisco Catalyst brand of LAN switches, Cisco

# **Cisco Catalyst Switches**

and the roles of various switches.

produces a wide variety of switch series or families. Each switch series includes several specific models of switches that have similar features, similar price-versus-performance trade-offs, and similar internal components. For example, at the time this book was published, the Cisco 2960-X series of switches was a current switch model series. Cisco positions the 2960-X series (family) of switches as full-featured, low-cost wiring closet switches for enterprises. That means that you would expect to use 2960-X switches as access switches in a typical campus LAN design. Chapter 10, "Analyzing Ethernet LAN Designs," discusses campus LAN design

Figure 6-1 shows a photo of 10 different models from the

2960-X switch model series from Cisco. Each switch series includes several models, with a mix of features. For example, some of the switches have 48 RJ-45 unshielded twisted-pair (UTP) 10/100/1000 ports, meaning that these ports can autonegotiate the use of 10BASE-T (10 Mbps), 100BASE-T (100 Mbps), or 1000BASE-T (1 Gbps) Ethernet.

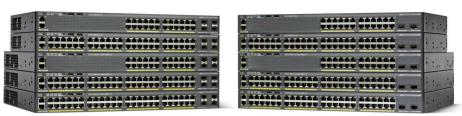

Figure 6-1 Cisco 2960-X Catalyst Switch Series

Cisco refers to a switch's physical connectors as either *interfaces* or *ports*, with an interface type and interface number. The interface type, as used in commands on the switch, is either Ethernet, Fast Ethernet, Gigabit Ethernet, and so on for faster speeds. For Ethernet interfaces that support running at multiple speeds, the permanent name for the interface refers to the fastest supported speed. For example, a 10/100/1000 interface (that is, an interface that runs at 10 Mbps, 100 Mbps, or 1000 Mbps) would be called Gigabit Ethernet no matter what speed is currently in use.

To uniquely number each different interface, some Catalyst switches use a two-digit interface number (x/y), while others have a three-digit number (x/y/z). For instance, two

would be called Gigabit Ethernet 0/0 and Gigabit Ethernet 0/1, while on the newer 2960-X series, two interfaces would be Gigabit Ethernet 1/0/1 and Gigabit Ethernet 1/0/2, for example.

Accessing the Cisco IOS CLI

10/100/1000 ports on many older Cisco Catalyst switches

#### Accessing the Cisco 105 CLI

Like any other piece of computer hardware, Cisco switches need some kind of operating system software. Cisco calls this OS the <u>Internetwork Operating System</u> (IOS).

Cisco IOS Software for Catalyst switches implements and controls logic and functions performed by a Cisco switch. Besides controlling the switch's performance and behavior, Cisco IOS also defines an interface for humans called the CLI. The Cisco IOS CLI allows the user to use a terminal emulation program, which accepts text entered by the user. When the user presses Enter, the terminal emulator sends that text to the switch. The switch processes the text as if it is a command, does what the command says, and sends text back to the terminal emulator.

The switch CLI can be accessed through three popular methods—the console, Telnet, and Secure Shell (SSH). Two of these methods (Telnet and SSH) use the IP network in which the switch resides to reach the switch. The console is a physical port built specifically to allow

access to the CLI. Figure 6-2 depicts the options.

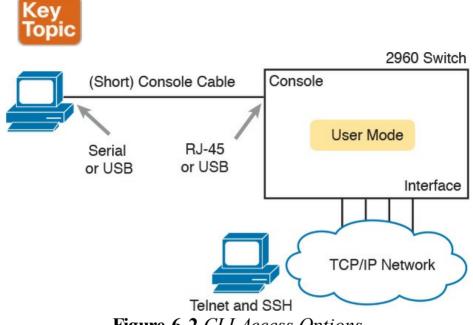

Figure 6-2 CLI Access Options

Console access requires both a physical connection between a PC (or other user device) and the switch's console port, as well as some software on the PC. Telnet and SSH require software on the user's device, but they rely on the existing TCP/IP network to transmit data. The next few pages detail how to connect the console and set up the software for each method to access the CLI.

# **Cabling the Console Connection**

The physical console connection, both old and new, uses three main components: the physical console port on the switch, a physical serial port on the PC, and a cable that works with the console and serial ports. However, the physical cabling details have changed slowly over time, mainly because of advances and changes with serial interfaces on PC hardware. For this next topic, the text looks at three cases: newer connectors on both the PC and the switch, older connectors on both, and a third case with the newer (USB) connector on the PC but with an older connector on the switch.

More modern PC and switch hardware use a familiar standard USB cable for the console connection. Cisco has been including USB ports as console ports in newer routers and switches as well. All you have to do is look at the switch to make sure you have the correct style of USB cable end to match the USB console port. In the simplest form, you can use any USB port on the PC, with a USB cable, connected to the USB console port on the switch or router, as shown on the far right side of Figure 6-3.

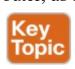

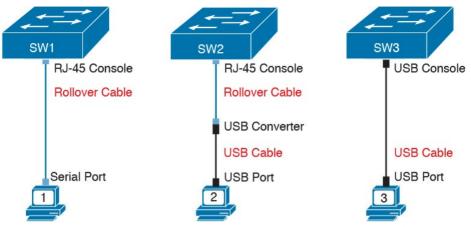

Figure 6-3 Console Connection to a Switch

Older console connections use a PC serial port that predates USB, a UTP cable, and an RJ-45 console port on the switch, as shown on the left side of Figure 6-3. The PC serial port typically has a D-shell connector (roughly rectangular) with nine pins (often called a DB-9). The console port looks like any Ethernet RJ-45 port (but is typically colored in blue and with the word "console" beside it on the switch).

The cabling for this older-style console connection can be simple or require some effort, depending on what cable you use. You can use the purpose-built console cable that ships with new Cisco switches and routers and not think about the details. However, you can make your own cable with a standard serial cable (with a connector that matches the PC), a standard RJ-45 to DB-9 converter plug, and a UTP cable. However, the UTP cable does not use the same

pinouts as Ethernet; instead, the cable uses rollover cable pinouts rather than any of the standard Ethernet cabling pinouts. The rollover pinout uses eight wires, rolling the wire at pin 1 to pin 8, pin 2 to pin 7, pin 3 to pin 6, and so on.

As it turns out, USB ports became common on PCs before Cisco began commonly using USB for its console ports. So, you also have to be ready to use a PC that has only a USB port and not an old serial port, but a router or switch that has the older RJ-45 console port (and no USB console port). The center of Figure 6-3 shows that case. To connect such a PC to a router or switch console, you need a USB converter that converts from the older console cable to a USB connector, and a rollover UTP cable, as shown in the middle of Figure 6-3.

#### Note

When using the USB options, you typically also need to install a software driver so that your PC's OS knows that the device on the other end of the USB connection is the console of a Cisco device. Also, you can easily find photos of these cables and components online, with searches like "cisco console cable," "cisco usb console cable," or "console cable converter."

The newer 2960-X series, for instance, supports both the older RJ-45 console port and a USB console port. Figure 6-4 points to the two console ports; you would use only one or the other. Note that the USB console port uses a mini-B port rather than the more commonly seen rectangular standard USB port.

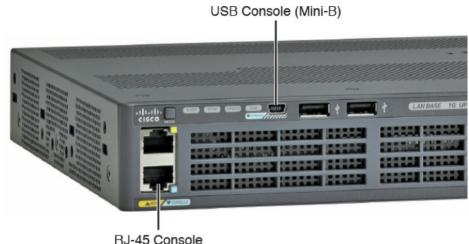

**Figure 6-4** A Part of a 2960-X Switch with Console Ports Shown

After the PC is physically connected to the console port, a terminal emulator software package must be installed and configured on the PC. The terminal emulator software treats all data as text. It accepts the text typed by the user and sends it over the console connection to the switch. Similarly, any bits coming into the PC over the console connection are displayed as text for the user to read.

The emulator must be configured to use the PC's serial

port to match the settings on the switch's console port settings. The default console port settings on a switch are as follows. Note that the last three parameters are referred to collectively as 8N1:

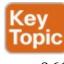

- 9600 bits/second
- No hardware flow control
- 8-bit ASCII
- No parity bits
- 1 stop bit

Figure 6-5 shows one such terminal emulator. The image shows the window created by the emulator software in the background, with some output of a **show** command. The foreground, in the upper left, shows a settings window that lists the default console settings as listed just before this paragraph.

| O O O Local                                                                                                    |                                                                                                    |
|----------------------------------------------------------------------------------------------------|----------------------------------------------------------------------------------------------------|
| Service Name: Local  Phone Number:  Pre-dial init:  Account: Password: Data Rate: 9600 \$ Data Bits: 8 \$  Parity: None \$ Stop Bits: 1 \$                                                                                                    | 0 throttles 0 ignored :ected : resets : swapped out                                                     |
| Flow Control: Xon/Xoff Hardware Handshake  OK Cancel                                                                                                    | protocol is down<br>193 (bia 0013.8055.3093)                                                            |
| reliability 255/255, txload 1/255, rxload Encapsulation ARPA, loopback not set Keepalive set (10 sec) Auto-duplex, Auto Speed, 100BaseTX/FX ARP type: ARPA, ARP Timeout 04:00:00 Last input never, output never, output hang Last clearing of "show interface" counters Input queue: 0/75/0/0 (size/max/drops/flush Queueing strategy: fifo Output queue: 0/40 (size/max) 5 minute input rate 0 bits/sec, 0 packets/s 5 minute output rate 0 bits/sec, 0 packets/ 0 packets input, 0 bytes Received 0 broadcasts, 0 runts, 0 giants 0 input errors, 0 CRC, 0 frame, 0 overrue 0 watchdog 0 input packets with dribble condition of 9 packets output, 1656 bytes, 0 underrum 0 output errors, 0 collisions, 0 interface 0 babbles, 0 late collision, 0 deferredMore | g never never hes); Total output drops: 0  sec /sec s, 0 throttles un, 0 ignored detected ns uce resets |

Figure 6-5 Terminal Settings for Console Access

## Accessing the CLI with Telnet and SSH

For many years, terminal emulator applications have supported far more than the ability to communicate over a serial port to a local device (like a switch's console). Terminal emulators support a variety of TCP/IP applications as well, including Telnet and SSH. Telnet and

applications as well, including Telnet and SSH. Telnet and SSH both allow the user to connect to another device's CLI, but instead of connecting through a console cable to the console port, the traffic flows over the same IP network that the networking devices are helping to create.

Telnet uses the concept of a Telnet client (the terminal

application) and a Telnet server (the switch in this case). A *Telnet client*, the device that sits in front of the user, accepts keyboard input and sends those commands to the *Telnet server*. The Telnet server accepts the text, interprets the text as a command, and replies back. Telnet is a TCP-based application layer protocol that uses well-known port 23.

Cisco Catalyst switches enable a Telnet server by default, but switches need a few more configuration settings before you can successfully use Telnet to connect to a switch.

Chapter 8 covers switch configuration to support Telnet and SSH in detail.

Using Telnet in a lab today makes sense, but Telnet poses a significant security risk in production networks. Telnet sends all data (including any username and password for

login to the switch) as clear-text data. SSH gives us a much better option.

Think of SSH as the much more secure Telnet cousin.

Outwardly, you still open a terminal emulator, connect to the switch's IP address, and see the switch CLI, no matter whether you use Telnet or SSH. The differences exist behind the scenes: SSH encrypts the contents of all messages, including the passwords, avoiding the possibility of someone capturing packets in the network and stealing the password to network devices. Like Telnet, SSH uses TCP, just using well-known port 22 instead of Telnet's 23.

### **User and Enable (Privileged) Modes**

Telnet, and SSH) place the user in an area of the CLI called *user EXEC mode*. User EXEC mode, sometimes also called *user mode*, allows the user to look around but not break anything. The "EXEC mode" part of the name refers to the fact that in this mode, when you enter a command, the switch executes the command and then displays messages that describe the command's results.

All three CLI access methods covered so far (console,

#### Note

If you have not used the CLI before, you might want to experiment with the CLI from the Sim Lite product, or view the video about CLI basics. You can find these resources on the DVD and on the companion website, as mentioned in the introduction.

Cisco IOS supports a more powerful EXEC mode called *enable* mode (also known as *privileged* mode or *privileged EXEC* mode). Enable mode gets its name from the **enable** command, which moves the user from user mode to enable mode, as shown in Figure 6-6. The other name for this mode, *privileged mode*, refers to the fact that powerful (or privileged) commands can be executed there. For example, you can use the **reload** command, which tells the switch to reinitialize or reboot Cisco IOS, only from enable mode.

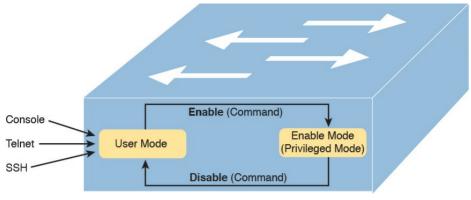

Figure 6-6 User and Privileged Modes

### Note

If the command prompt lists the hostname followed by a >, the user is in user mode; if it is the hostname followed by the #, the user is in enable mode.

Example 6-1 demonstrates the differences between user and enable modes. The example shows the output that you could see in a terminal emulator window, for instance, when connecting from the console. In this case, the user sits at the user mode prompt ("Certskills1>") and tries the reload command. The reload command tells the switch to reinitialize or reboot Cisco IOS, so IOS allows this powerful command to be used only from enable mode. IOS rejects the reload command when used in user mode. Then the user moves to enable mode—also called

privileged mode—(using the **enable** EXEC command). At that point, IOS accepts the **reload** command now that the user is in enable mode.

## **Example 6-1** Example of Privileged Mode Commands Being Rejected in User Mode

### Click here to view code image

Press RETURN to get started.

User Access Verification

Password:

Certskills1>
Certskills1> reload

Translating "reload"

 $\ensuremath{\text{\%}}$  Unknown command or computer name, or unable to

find computer address
Certskills1> enable

Password:

Certskills1#

Certskills1# reload

Proceed with reload? [confirm] **y** 00:08:42: %SYS-5-RELOAD: Reload requested by console. Reload Reason: Reload Command.

#### Note

The commands that can be used in either user (EXEC) mode or enable (EXEC) mode are called EXEC commands.

This example is the first instance of this book showing you the output from the CLI, so it is worth noting a few conventions. The bold text represents what the user typed, and the nonbold text is what the switch sent back to the terminal emulator. Also, the typed passwords do not show up on the screen for security purposes. Finally, note that this switch has been preconfigured with a hostname of Certskills1, so the command prompt on the left shows that hostname on each line.

## Password Security for CLI Access from the Console A Cisco switch, with default settings, remains relatively

A Cisco switch, with default settings, remains relatively secure when locked inside a wiring closet, because by default, a switch allows console access only. By default, the console requires no password at all, and no password to reach enable mode for users that happened to connect from the console. The reason is that if you have access to the physical console port of the switch, you already have pretty much complete control over the switch. You could literally get out your screwdriver and walk off with it, or you could unplug the power, or follow well-published procedures to go through password recovery to break into the CLI and then configure anything you want to configure.

However, many people go ahead and set up simple password protection for console users. Simple passwords can be configured at two points in the login process from the console: when the user connects from the console, and when any user moves to enable mode (using the **enable** EXEC command). You may have noticed that back in **Example 6-1**, the user saw a password prompt at both points.

Example 6-2 shows the additional configuration commands that were configured prior to collecting the output in Example 6-1. The output holds an excerpt from the EXEC command **show running-config**, which lists the current configuration in the switch.

### **Example 6-2** Nondefault Basic Configuration

### Click here to view code image

```
Certskills1# show running-config
! Output has been formatted to show only the parts relevant to this discussion hostname Certskills1
! enable secret love
! line console 0 login password faith
! The rest of the output has been omitted Certskills1#
```

Working from top to bottom, note that the first configuration command listed by the **show running-config** command sets the switch's hostname to Certskills1. You might have noticed that the command prompts in Example 6-1 all began with Certskills1, and that's why the command prompt begins with the hostname of the switch.

Next, note that the lines with a ! in them are comment lines, both in the text of this book and in the real switch CLI.

The **enable secret love** configuration command defines the password that all users must use to reach enable mode. So, no matter whether a user connects from the console, Telnet, or SSH, they would use password love when prompted for a password after typing the **enable** EXEC command.

Finally, the last three lines configure the console password. The first line (**line console 0**) is the command that identifies the console, basically meaning "these next commands apply to the console only." The **login** command tells IOS to perform simple password checking (at the console). Remember, by default, the switch does not ask for a password for console users. Finally, the **password faith** command defines the password the console user must type when prompted.

This example just scratches the surface of the kinds of security configuration you might choose to configure on a switch, but it does give you enough detail to configure switches in your lab and get started (which is the reason I put these details in this first chapter of Part II). Note that Chapter 8 shows the configuration steps to add support for Telnet and SSH (including password security), and Chapter 34, "Device Security Features," shows additional security configuration as well.

### **CLI Help Features**

If you printed the Cisco IOS Command Reference documents, you would end up with a stack of paper several feet tall. No one should expect to memorize all the commands—and no one does. You can use several very easy, convenient tools to help remember commands and save time typing. As you progress through your Cisco certifications, the exams will cover progressively more commands. However, you should know the methods of getting command help.

Table 6-2 summarizes command-recall help options available at the CLI. Note that, in the first column, command represents any command. Likewise, parm represents a command's parameter. For example, the third row lists command?, which means that commands such as show? and copy? would list help for the show and copy commands, respectively.

| What You Enter              | What Help You Get                                                                                                    |
|-----------------------------|----------------------------------------------------------------------------------------------------|
| ?                           | Help for all commands available in this mode.                                                                                                    |
| command?                    | With a space between the command and the ?, the switch lists text to describe all the first parameter options for the command.                                                             |
| com?                        | A list of commands that start with com.                                                                                                    |
| command parm?               | Lists all parameters beginning with the parameter typed so far. (Notice that there is no space between <i>parm</i> and the ?.)                                                             |
| command<br>parm <tab></tab> | Pressing the Tab key causes IOS to spell out the rest of the word, assuming that you have typed enough of the word so there is only one option that begins with that string of characters. |
| command parm1?              | If a space is inserted before the question mark, the CLI lists all the next parameters and gives a brief explanation of each.                                                              |

Table 6-2 Cisco IOS Software Command Help

When you enter the ?, the Cisco IOS CLI reacts immediately; that is, you don't need to press the Enter key or any other keys. The device running Cisco IOS also redisplays what you entered before the ? to save you some keystrokes. If you press Enter immediately after the ?, Cisco IOS tries to execute the command with only the parameters you have entered so far.

The information supplied by using help depends on the

CLI mode. For example, when ? is entered in user mode, the commands allowed in user mode are displayed, but commands available only in enable mode (not in user mode) are not displayed. Also, help is available in configuration mode, which is the mode used to configure the switch. In fact, configuration mode has many different subconfiguration modes, as explained in the section "Configuration Submodes and Contexts," later in this chapter. So, you can get help for the commands available in each configuration submode as well. (Note that this might be a good time to use the free NetSim Lite product on the DVD—open any lab, use the question mark, and try some commands.)

Cisco IOS stores the commands that you enter in a history buffer, storing ten commands by default. The CLI allows you to move backward and forward in the historical list of commands and then edit the command before reissuing it. These key sequences can help you use the CLI more quickly on the exams. Table 6-3 lists the commands used

to manipulate previously entered commands.

| what Happens                                                                                                    |
|----------------------------------------------------------------------------------------------------|
| This displays the most recently used command. If you press it again, the next most recent command appears, until the history buffer is exhausted. (The <i>P</i> stands for previous.) |
| If you have gone too far back into the history buffer, these keys take you forward to the more recently entered commands. (The $N$ stands for next.)                                  |
| This moves the cursor backward in the currently displayed command without deleting characters. (The <i>B</i> stands for back.)                                                        |
| This moves the cursor forward in the currently displayed command without deleting characters. (The <i>F</i> stands for forward.)                                                      |
| This moves the cursor backward in the currently displayed command, deleting characters.                                                                                               |
|                                                                                                    |

## The debug and show Commands By far, the single most popular Cisco IOS command is the

**show** command. The **show** command has a large variety of options, and with those options, you can find the status of almost every feature of Cisco IOS. Essentially, the **show** command lists the currently known facts about the switch's operational status. The only work the switch does in reaction to **show** commands is to find the current status and list the information in messages sent to the user. For example, consider the output from the **show mac** 

address-table dynamic command listed in Example 6-3. This show command, issued from user mode, lists the table the switch uses to make forwarding decisions. A switch's MAC address table basically lists the data a switch uses to do its primary job.

### Example 6-3 Nondefault Basic Configuration

#### Click here to view code image

```
Certskills1> show mac address-table dynamic
Mac Address Table

Vlan Mac Address Type Ports

31 0200.1111.1111 DYNAMIC Gi0/1
31 0200.3333.3333 DYNAMIC Fa0/3
31 1833.9d7b.0e9a DYNAMIC Gi0/1
10 1833.9d7b.0e9a DYNAMIC Gi0/1
10 30f7.0d29.8561 DYNAMIC Gi0/1
1 1833.9d7b.0e9a DYNAMIC Gi0/1
1 1833.9d7b.0e9a DYNAMIC Gi0/1
Total Mac Addresses for this criterion: 7
Certskills1>
```

The **debug** command also tells the user details about the operation of the switch. However, while the **show** command lists status information at one instant of time—more like a photograph—the **debug** command acts more like a live video camera feed. Once you issue a **debug** command, IOS remembers, issuing messages that any switch user can choose to see. The console sees these messages by default. Most of the commands used throughout this book to verify operation of switches and routers are **show** commands.

## **Configuring Cisco IOS Software**

You will want to configure every switch in an Enterprise network, even though the switches will forward traffic even with default configuration. This section covers the basic configuration processes, including the concept of a configuration file and the locations in which the configuration files can be stored. Although this section focuses on the configuration process, and not on the configuration commands themselves, you should know all the commands covered in this chapter for the exams, in addition to the configuration processes.

Configuration mode is another mode for the Cisco CLI, similar to user mode and privileged mode. User mode lets you issue non-disruptive commands and displays some information. Privileged mode supports a superset of commands compared to user mode, including commands that might disrupt switch operations. However, none of the commands in user or privileged mode changes the switch's configuration. Configuration mode accepts configuration commands—commands that tell the switch the details of what to do and how to do it. Figure 6-7 illustrates the relationships among configuration mode, user EXEC mode, and privileged EXEC mode.

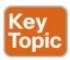

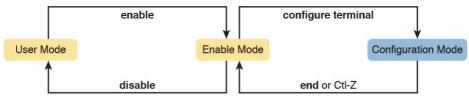

**Figure 6-7** *CLI Configuration Mode Versus EXEC Modes* 

Commands entered in configuration mode update the active configuration file. These changes to the configuration occur immediately each time you press the Enter key at the end of a command. Be careful when you enter a configuration command!

### **Configuration Submodes and Contexts**

Configuration mode itself contains a multitude of commands. To help organize the configuration, IOS groups some kinds of configuration commands together. To do that, when using configuration mode, you move from the initial mode—global configuration mode—into subcommand modes. *Context-setting commands* move you from one configuration subcommand mode, or context, to another. These context-setting commands tell the switch the topic about which you will enter the next few configuration commands. More importantly, the context tells the switch the topic you care about right now, so when you use the ? to get help, the switch gives you help about that topic only.

### Note

Context-setting is not a Cisco term. It is just a description used here to help make sense of configuration mode.

The best way to learn about configuration submodes is to use them, but first, take a look at these upcoming examples. For instance, the **interface** command is one of the most commonly used context-setting configuration commands. For example, the CLI user could enter interface configuration mode by entering the **interface**FastEthernet 0/1 configuration command. Asking for help in interface configuration mode displays only commands that are useful when configuring Ethernet interfaces.

Commands used in this context are called *subcommands*—or, in this specific case, *interface subcommands*. When you begin practicing with the CLI with real equipment, the navigation between modes can become natural. For now, consider Example 6-4, which shows the following:

- Movement from enable mode to global configuration mode by using the **configure terminal** EXEC command
- Using a **hostname Fred** global configuration command to configure the switch's name
- Movement from global configuration mode to

- console line configuration mode (using the **line console 0** command)
- Setting the console's simple password to hope (using the password hope line subcommand)
- Movement from console configuration mode to interface configuration mode (using the **interface** *type number* command)
- Setting the speed to 100 Mbps for interface Fa0/1 (using the **speed 100** interface subcommand)
- Movement from interface configuration mode back to global configuration mode (using the exit command)

## **Example 6-4** Navigating Between Different Configuration Modes

### Click here to view code image

```
Switch# configure terminal
Switch(config)# hostname Fred
Fred(config)# line console 0
Fred(config-line)# password hope
Fred(config-line)# interface FastEthernet 0/1
Fred(config-if)# speed 100
Fred(config-if)# exit
Fred(config)#
```

The text inside parentheses in the command prompt

identifies the configuration mode. For example, the first command prompt after you enter configuration mode lists (config), meaning global configuration mode. After the **line console 0** command, the text expands to (config-line), meaning line configuration mode. Each time the command prompt changes within config mode, you have moved to another configuration mode.

<u>Table 6-4</u> shows the most common command prompts in configuration mode, the names of those modes, and the context-setting commands used to reach those modes.

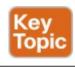

| Prompt                 | Name of Mode | Context-Setting Command(s) to Reach This Mode |
|------------------------|--------------|-----------------------------------------------|
| hostname(config)#      | Global       | None—first mode after configure terminal      |
| hostname(config-line)# | Line         | line console 0 line vty 0 15                  |
| hostname(config-if)#   | Interface    | interface type number                         |
| hostname(vlan)#        | VLAN         | vlan number                                   |

Table 6-4 Common Switch Configuration Modes

You should practice until you become comfortable moving between the different configuration modes, back to enable mode, and then back into the configuration modes. However, you can learn these skills just doing labs about the topics in later chapters of the book. For now, Figure 6-8 shows most of the navigation between global configuration mode and the four configuration submodes

listed in <u>Table 6-4</u>.

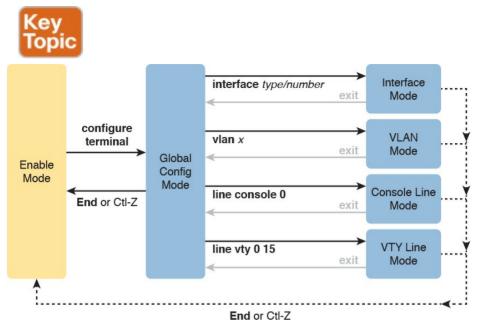

**Figure 6-8** *Navigation In and Out of Switch Configuration Modes* 

### Note

You can also move directly from one configuration submode to another, without first using the **exit** command to move back to global configuration mode. Just use the commands listed in bold in the center of the figure.

You really should stop and try navigating around these

strategy, spin the DVD in the back of the book, and install the Pearson Sim Lite software. It includes the simulator and a couple of lab exercises. Start any lab, ignore the instructions, and just get into configuration mode and move around between the configuration modes shown in <a href="Figure 6-8">Figure 6-8</a>.

No set rules exist for what commands are global

configuration modes. If you have not yet decided on a lab

commands or subcommands. Generally, however, when multiple instances of a parameter can be set in a single switch, the command used to set the parameter is likely a configuration subcommand. Items that are set once for the entire switch are likely global commands. For example, the **hostname** command is a global command because there is only one hostname per switch. Conversely, the **speed** command is an interface subcommand that applies to each switch interface that can run at different speeds, so it is a subcommand, applying to the particular interface under which it is configured.

## **Storing Switch Configuration Files**

When you configure a switch, it needs to use the configuration. It also needs to be able to retain the configuration in case the switch loses power. Cisco switches contain random-access memory (RAM) to store data while Cisco IOS is using it, but RAM loses its contents when the switch loses power or is reloaded. To store information that must be retained when the switch loses power or is reloaded, Cisco switches use several types of more permanent memory, none of which has any moving parts. By avoiding components with moving parts (such as traditional disk drives), switches can maintain better uptime and availability.

The following list details the four main types of memory found in Cisco switches, as well as the most common use of each type:

- RAM: Sometimes called DRAM, for dynamic random-access memory, RAM is used by the switch just as it is used by any other computer: for working storage. The running (active) configuration file is stored here.
- Flash memory: Either a chip inside the switch or a removable memory card, flash memory stores fully functional Cisco IOS images and is the default location where the switch gets its Cisco IOS at boot time. Flash memory also can be used to store any

- other files, including backup copies of configuration files.
- ROM: Read-only memory (ROM) stores a bootstrap (or boothelper) program that is loaded when the switch first powers on. This bootstrap program then finds the full Cisco IOS image and manages the process of loading Cisco IOS into RAM, at which point Cisco IOS takes over operation of the switch.
- NVRAM: Nonvolatile RAM (NVRAM) stores the initial or startup configuration file that is used when the switch is first powered on and when the switch is reloaded.

<u>Figure 6-9</u> summarizes this same information in a briefer and more convenient form for memorization and study.

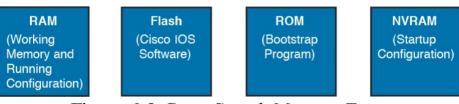

Figure 6-9 Cisco Switch Memory Types

Cisco IOS stores the collection of configuration commands in a *configuration file*. In fact, switches use multiple configuration files—one file for the initial configuration used when powering on, and another configuration file for the active, currently used running configuration as stored in RAM. <u>Table 6-5</u> lists the names

of these two files, their purpose, and their storage location.

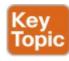

| Configuration Filename | Purpose                                                                                                    | Where It Is<br>Stored |
|------------------------|----------------------------------------------------------------------------------------------------|-----------------------|
| startup-config         | Stores the initial configuration used anytime the switch reloads Cisco IOS.                                                         | NVRAM                 |
| running-config         | Stores the currently used configuration commands. This file changes dynamically when someone enters commands in configuration mode. | RAM                   |

**Table 6-5** Names and Purposes of the Two Main Cisco IOS Configuration Files

Essentially, when you use configuration mode, you change only the <u>running-config file</u>. This means that the configuration example earlier in this chapter (<u>Example 6-4</u>) updates only the running-config file. However, if the switch lost power right after that example, all that configuration would be lost. If you want to keep that configuration, you have to copy the running-config file into NVRAM, overwriting the old <u>startup-config file</u>.

Example 6-5 demonstrates that commands used in configuration mode change only the running configuration in RAM. The example shows the following concepts and steps:

**Step 1.** The example begins with both the running and startup-config having the same hostname, per the **hostname hannah** command.

**Step 2.** The hostname is changed in configuration mode using the **hostname jessie** command.

**Step 3.** The **show running-config** and **show startup-config** commands show the fact that the hostnames are now different, with the **hostname jessie** command found only in the running-config.

**Example 6-5** How Configuration Mode Commands Change the Running-Config File, Not the Startup-Config File

### Click here to view code image

Step 1 next (two commands)

hannah# configure terminal

jessie(config)# exit

hannah (config) # hostname jessie

Step 3 next (two commands)

```
hannah# show running-config
! (lines omitted)
hostname hannah
! (rest of lines omitted)

hannah# show startup-config
! (lines omitted)
hostname hannah
! (rest of lines omitted)
! Step 2 next. Notice that the command prompt changes immediately after
! the hostname command.
```

```
!
jessie# show running-config
! (lines omitted) - just showing the part with
the hostname command
hostname jessie
!
jessie# show startup-config
! (lines omitted) - just showing the part with
the hostname command
hostname hannah
```

### **Copying and Erasing Configuration Files**

The configuration process updates the running-config file, which is lost if the router loses power or is reloaded. Clearly, IOS needs to provide us a way to copy the running configuration so that it will not be lost, so it will be used the next time the switch reloads or powers on. For instance, Example 6-5 ended with a different running configuration (with the hostname jessie command) versus the startup configuration.

In short, the EXEC command **copy running-config startup-config** backs up the running-config to the startup-config file. This command overwrites the current startup-config file with what is currently in the running-configuration file.

In addition, in lab, you may want to just get rid of all existing configuration and start over with a clean configuration. To do that, you can erase the startup-config

file using three different commands:

write erase
erase startup-config
erase nvram:

Once the startup-config file is erased, you can reload or power off/on the switch, and it will boot with the now-empty startup configuration.

Note that Cisco IOS does not have a command that erases the contents of the running-config file. To clear out the running-config file, simply erase the startup-config file, and then **reload** the switch, and the running-config will be empty at the end of the process.

#### Note

Cisco uses the term *reload* to refer to what most PC operating systems call rebooting or restarting. In each case, it is a reinitialization of the software. The **reload** EXEC command causes a switch to reload.

## **Chapter Review**

One key to doing well on the exams is to perform repetitive spaced review sessions. Review this chapter's material using either the tools in the book, DVD, or interactive tools for the same material found on the book's companion website. Refer to the "Your Study Plan" element section titled "Step 2: Build Your Study Habits Around the Chapter" for more details. Table 6-6 outlines the key review elements and where you can find them. To better track your study progress, record when you completed these activities in the second column.

| Review Element         | Review Date(s) | Resource Used     |
|------------------------|----------------|-------------------|
| Review key topics      |                | Book, DVD/website |
| Review key terms       |                | Book, DVD/website |
| Repeat DIKTA questions |                | Book, PCPT        |
| Review memory tables   |                | Book, DVD/website |
| Review command tables  |                | Book              |

**Table 6-6** Chapter Review Tracking

## **Review All the Key Topics**

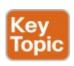

| Key Topic<br>Element | Description                                                                                                    | Page<br>Number |
|----------------------|----------------------------------------------------------------------------------------------------|----------------|
| Figure 6-2           | Three methods to access a switch CLI                                                                              | 130            |
| Figure 6-3           | Cabling options for a console connection                                                                          | 130            |
| List                 | A Cisco switch's default console port settings                                                                    | 132            |
| Figure 6-7           | Navigation between user, enable, and global config modes                                                          | 138            |
| Table 6-4            | A list of configuration mode prompts, the name of the configuration mode, and the command used to reach each mode | 140            |
| Figure 6-8           | Configuration mode context-setting commands                                                                       | 140            |
| Table 6-5            | The names and purposes of the two configuration files in a switch or router                                       | 142            |

**Table 6-7** Key Topics for Chapter 6

## **Key Terms You Should Know**

command-line interface (CLI)

**Telnet** 

Secure Shell (SSH)

enable mode

user mode

configuration mode

startup-config file

running-config file

### **Command References**

Tables 6-8 and 6-9 list configuration and verification commands used in this chapter, respectively. As an easy review exercise, cover the left column in a table, read the right column, and try to recall the command without looking. Then repeat the exercise, covering the right column, and try to recall what the command does.

| Command                    | Mode and Purpose                                                                                                    |  |
|----------------------------|----------------------------------------------------------------------------------------------------|--|
| line console 0             | Global command that changes the context to console configuration mode.                                                                                           |  |
| login                      | Line (console and vty) configuration mode. Tells IOS to prompt for a password (no username).                                                                     |  |
| password pass-value        | Line (console and vty) configuration mode. Sets the password required on that line for login if the login command (with no other parameters) is also configured. |  |
| interface type port-number | Global command that changes the context to interface mode—for example, interface FastEthernet 0/1.                                                               |  |
| hostname name              | Global command that sets this switch's hostname, which is also used as the first part of the switch's command prompt.                                            |  |
| exit                       | Moves back to the next higher mode in configuration mode.                                                                                                    |  |
| end                        | Exits configuration mode and goes back to enable mode from any of the configuration submodes.                                                                    |  |
| Ctrl+Z                     | This is not a command, but rather a two-key combination (pressing the Ctrl key and the letter Z) that together do the same thing as the end command.             |  |

**Table 6-8** Chapter 6 Configuration Commands

| Command                                             | Purpose                                                                                                    |
|-----------------------------------------------------|----------------------------------------------------------------------------------------------------|
| no debug all<br>undebug all                         | Enable mode EXEC command to disable all currently enabled debugs.                                                          |
| reload                                              | Enable mode EXEC command that reboots the switch or router.                                                                |
| copy running-config<br>startup-config               | Enable mode EXEC command that saves the active config, replacing the startup-config file used when the switch initializes. |
| copy startup-config<br>running-config               | Enable mode EXEC command that merges the startup-config file with<br>the currently active config file in RAM.              |
| show running-config                                 | Lists the contents of the running-config file.                                                                             |
| write erase<br>erase startup-config<br>erase nvram: | These enable mode EXEC commands erase the startup-config file.                                                             |
| quit                                                | EXEC command that disconnects the user from the CLI session.                                                               |
| show startup-config                                 | Lists the contents of the startup-config (initial config) file.                                                            |
| enable                                              | Moves the user from user mode to enable (privileged) mode and prompts for a password if one is configured.                 |
| 12 11                                               | Moves the user from enable mode to user mode.                                                                              |
| disable                                             | woves the user from chable mode to user mode.                                                                              |

 Table 6-9 Chapter 6
 EXEC Command Reference

# **Chapter 7. Analyzing Ethernet LAN Switching**

### This chapter covers the following exam topics:

- 2.0 LAN Switching Technologies
- 2.1 Describe and verify switching concepts
  - 2.1.a MAC learning and aging
  - 2.1.b Frame switching
  - 2.1.c Frame flooding
  - 2.1.d MAC address table

is ready to work. All you have to do is take it out of the box, power on the switch by connecting the power cable to the switch and a power outlet, and connect hosts to the switch using the correct unshielded twisted-pair (UTP) cables. You do not have to configure anything else, you do not have to connect to the console and login, or do anything: the switch just starts forwarding Ethernet frames.

When you buy a Cisco Catalyst Ethernet switch, the switch

In <u>Part II</u> of this book, you will learn how to build, configure, and verify the operation of Ethernet LANs. In <u>Chapter 6</u>, "<u>Using the Command-Line Interface</u>," you learned some skills so you know how to connect to a

switch's CLI, move around in the CLI, issue commands, and configure the switch. The next step—this chapter—takes a short but important step in that journey by explaining the logic a switch uses when forwarding Ethernet frames.

This chapter has two major sections. The first reviews the

concepts behind LAN switching, which were first introduced back in <u>Chapter 2</u>, "<u>Fundamentals of Ethernet LANs</u>." The second section of this chapter then uses IOS show commands to verify that Cisco switches actually learned the MAC addresses, built its <u>MAC address table</u>, and forwarded frames.

## "Do I Know This Already?" Quiz

Take the quiz (either here, or use the PCPT software) if you want to use the score to help you decide how much time to spend on this chapter. The answers are at the bottom of the page following the quiz, and the explanations are in DVD Appendix C and in the PCPT software.

| are in B v B rippenaix e and in the r er r software. |           |  |  |
|------------------------------------------------------|-----------|--|--|
| Foundation Topics Section                            | Questions |  |  |
| LAN Switching Concepts                               | 1–4       |  |  |
| Verifying and Analyzing Ethernet Switching           | 5–6       |  |  |

**Table 7-1** "Do I Know This Already?" Foundation Topics Section-to-Question Mapping

1. Which of the following statements describes part of the process of how a switch decides to forward a frame destined for a known unicast MAC address?

- **a.** It compares the unicast destination address to the bridging, or MAC address, table.
- **b.** It compares the unicast source address to the bridging, or MAC address, table.
- **c.** It forwards the frame out all interfaces in the same VLAN except for the incoming interface.
- **d.** It compares the destination IP address to the destination MAC address.
- **e.** It compares the frame's incoming interface to the source MAC entry in the MAC address table.
- 2. Which of the following statements describes part of the process of how a LAN switch decides to forward a frame destined for a broadcast MAC address?
  - **a.** It compares the unicast destination address to the bridging, or MAC address, table.
  - **b.** It compares the unicast source address to the bridging, or MAC address, table.
  - **c.** It forwards the frame out all interfaces in the same VLAN except for the incoming interface.
  - **d.** It compares the destination IP address to the destination MAC address.
  - **e.** It compares the frame's incoming interface to the source MAC entry in the MAC address table.

- 3. Which of the following statements best describes what a switch does with a frame destined for an unknown unicast address?
  - **a.** It forwards out all interfaces in the same VLAN except for the incoming interface.
  - **b.** It forwards the frame out the one interface identified by the matching entry in the MAC address table.

c. It compares the destination IP address to the

- destination MAC address.

  d. It compares the frame's incoming interface to the
- **d.** It compares the frame's incoming interface to the source MAC entry in the MAC address table.
- **4.** Which of the following comparisons does a switch make when deciding whether a new MAC address should be added to its MAC address table?
  - a. It compares the unicast destination address to the bridging, or MAC address, table.b. It compares the unicast source address to the
  - **b.** It compares the unicast source address to the bridging, or MAC address, table.
  - **c.** It compares the VLAN ID to the bridging, or MAC address, table.
  - **d.** It compares the destination IP address's ARP cache entry to the bridging, or MAC address, table.
- 5. A Cisco Catalyst switch has 24 10/100 ports,

ten lowest numbered port, with those PCs working and sending data over the network. The other ports are not connected to any device. Which of the following answers lists facts displayed by the **show** interfaces status command? **a.** Port Ethernet 0/1 is in a connected state.

numbered 0/1 through 0/24. Ten PCs connect to the

- c. Port Fast Ethernet 0/5 is in a connected state.

**b.** Port Fast Ethernet 0/11 is in a connected state.

- **d.** Port Ethernet 0/15 is in a notconnected state.
- **6.** Consider the following output from a Cisco Catalyst switch:

### Click here to view code image

```
SW1# show mac address-table dynamic
Mac Address Table
```

```
Vlan Mac Address Type Ports
1 02AA.AAAA.AAAA DYNAMIC Gi0/1
1 02BB.BBBB.BBBB DYNAMIC Gi0/2
1 02CC.CCCC.CCCC DYNAMIC Gi0/3
Total Mac Addresses for this criterion: 3
```

Which of the following answers are true about this switch?

a. The output proves that port Gi0/2 connects directly to a device that uses address

- 02BB.BBBB.BBBB.
- **b.** The switch has learned three MAC addresses since the switch powered on.
- **c.** The three listed MAC addresses were learned based on the destination MAC address of frames forwarded by the switch.
- **d.** 02CC.CCC.CCCC was learned from the source MAC address of a frame that entered port Gi0/3.

Answers to the "Do I Know This Already?" quiz:

<u>1</u> A <u>2</u> C <u>3</u> A <u>4</u> B <u>5</u> C <u>6</u> D

# **Foundation Topics**

# **LAN Switching Concepts**

A modern Ethernet LAN connects user devices as well as servers into some switches, with the switches then connecting to each other, sometimes in a design like Figure 7-1. Part of the LAN, called a campus LAN, supports the end user population as shown on the left of the figure. End user devices connect to LAN switches, which in turn connect to other switches so that a path exists to the rest of the network. The campus LAN switches sit in wiring closets close to the end users. On the right, the servers used to provide information to the users also connects to the LAN. Those servers and switches often sit in a closed room called a *data center*, with connections to the campus LAN to support traffic to/from the users.

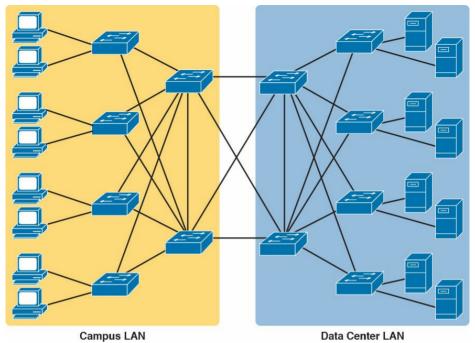

**Figure 7-1** Campus LAN and Data Center LAN, Conceptual Drawing

To forward traffic from a user device to a server and back, each switch performs the same kind of logic, independently from each other. The first half of this chapter examines the logic: how a switch chooses to forward an Ethernet frame, when the switch chooses to not forward the frame, and so on.

# **Overview of Switching Logic**

Ultimately, the role of a LAN switch is to forward Ethernet frames. LANs exist as a set of user devices, servers, and other devices that connect to switches, with the switches connected to each other. The LAN switch has one primary job: to forward frames to the correct destination (MAC) address. And to achieve that goal, switches use logic—logic based on the source and destination MAC address in each frame's Ethernet header.

LAN switches receive Ethernet frames and then make a switching decision: either forward the frame out some other ports or ignore the frame. To accomplish this primary mission, switches perform three actions:

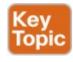

- 1. Deciding when to forward a frame or when to filter (not forward) a frame, based on the destination MAC address
- **2.** Preparing to forward frames by learning MAC addresses by examining the source MAC address of each frame received by the switch
- **3.** Preparing to forward only one copy of the frame to the destination by creating a (Layer 2) loop-free environment with other switches by using <u>Spanning Tree Protocol (STP)</u>

The first action is the switch's primary job, whereas the other two items are overhead functions.

#### Note

Throughout this book's discussion of LAN switches, the terms *switch port* and *switch interface* are synonymous.

Although <u>Chapter 2</u>'s section titled "<u>Ethernet Data-Link Protocols</u>" already discussed the frame format, this discussion of Ethernet switching is pretty important, so reviewing the Ethernet frame at this point might be helpful. <u>Figure 7-2</u> shows one popular format for an Ethernet frame. Basically, a switch would take the frame shown in the figure, make a decision of where to forward the frame, and send the frame out that other interface.

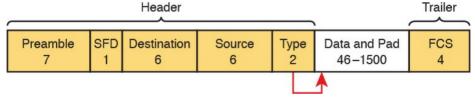

Figure 7-2 IEEE 802.3 Ethernet Frame (One Variation)

Most of the upcoming discussions and figures about Ethernet switching focuses on the use of the destination and source MAC address fields in the header. All Ethernet frames have both a destination and source MAC address. Both are 6-bytes long (represented as 12 hex digits in the

book), and are a key part of the switching logic discussed in this section. Refer back to <u>Chapter 2</u>'s discussion of the header in detail for more info on the rest of the Ethernet frame.

#### Note

The companion DVD and website include a video that explains the basics of Ethernet switching.

Now on to the details of how Ethernet switching works!

### **Forwarding Known Unicast Frames**

To decide whether to forward a frame, a switch uses a dynamically built table that lists MAC addresses and outgoing interfaces. Switches compare the frame's destination MAC address to this table to decide whether the switch should forward a frame or simply ignore it. For example, consider the simple network shown in Figure 7-3, with Fred sending a frame to Barney.

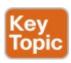

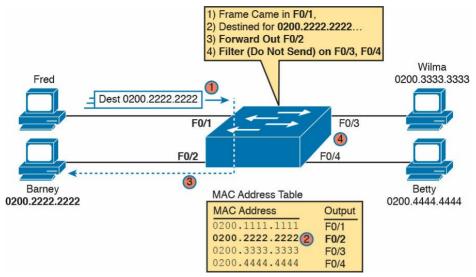

**Figure 7-3** Sample Switch Forwarding and Filtering Decision

In this figure, Fred sends a frame with destination address 0200.2222.2222 (Barney's MAC address). The switch compares the destination MAC address (0200.2222.2222) to the MAC address table, matching the bold table entry. That matched table entry tells the switch to forward the frame out port F0/2, and only port F0/2.

#### Note

A switch's MAC address table is also called the *switching table*, or *bridging table*, or even the *Content-Addressable Memory* (*CAM*) *table*, in reference to the type of physical memory used to store the table.

A switch's MAC address table lists the location of each MAC relative to that one switch. In LANs with multiple switches, each switch makes an independent forwarding decision based on its own MAC address table. Together, they forward the frame so that it eventually arrives at the destination.

For example, Figure 7-4 shows the first switching decision in a case in which Fred sends a frame to Wilma, with destination MAC 0200.3333.3333. The topology has changed versus the previous figure, this time with two switches, and Fred and Wilma connected to two different switches. Figure 7-3 shows the first switch's logic, in reaction to Fred sending the original frame. Basically, the switch receives the frame in port F0/1, finds the destination MAC (0200.3333.3333) in the MAC address table, sees the outgoing port of G0/1, so SW1 forwards the frame out its G0/1 port.

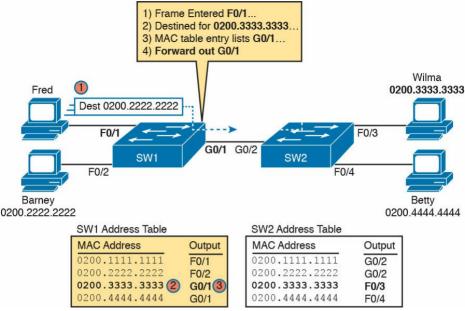

**Figure 7-4** Forwarding Decision with Two Switches: First Switch

That same frame next arrives at switch SW2, entering SW2's G0/2 interface. As shown in Figure 7-5, SW2 uses the same logic steps, but using SW2's table. The MAC table lists the forwarding instructions for that switch only. In this case, switch SW2 forwards the frame out its F0/3 port, based on SW2's MAC address table.

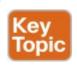

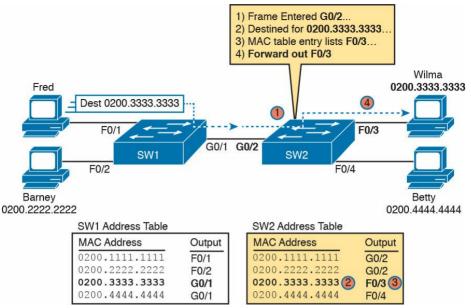

**Figure 7-5** Forwarding Decision with Two Switches: Second Switch

#### Note

The forwarding choice by a switch was formerly called a *forward-versus-filter* decision, because the switch also chooses to not forward (to filter) frames, not sending the frame out some ports.

The examples so far use switches that happen to have a MAC table with all the MAC addresses listed. As a result, the destination MAC address in the frame is known to the switch. The frames are called known unicast frames, or

simply known unicasts, because the destination address is a unicast address, and the destination is known. As shown in these examples, switches forward known unicast frames out one port: the port as listed in the MAC table entry for that MAC address.

### **Learning MAC Addresses**

Thankfully, the networking staff does not have to type in all those MAC table entries. Instead, the switches do their second main function: to learn the MAC addresses and interfaces to put into its address table. With a complete MAC address table, the switch can make accurate forwarding and filtering decisions as just discussed.

Switches build the address table by listening to incoming frames and examining the *source MAC address* in the frame. If a frame enters the switch and the source MAC address is not in the MAC address table, the switch creates an entry in the table. That table entry lists the interface from which the frame arrived. Switch learning logic is that simple.

Figure 7-6 depicts the same single-switch topology network as Figure 7-3, but before the switch has built any address table entries. The figure shows the first two frames sent in this network—first a frame from Fred, addressed to Barney, and then Barney's response, addressed to Fred.

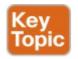

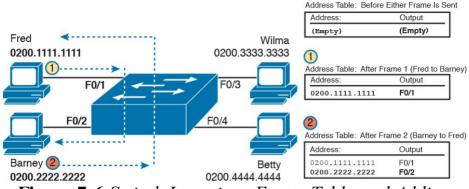

**Figure 7-6** Switch Learning: Empty Table and Adding Two Entries

(<u>Figure 7-6</u> depicts the MAC learning process only, and ignores the forwarding process and therefore ignores the destination MAC addresses.)

Focus on the learning process and how the MAC table grows at each step as shown on the right side of the figure. The switch begins with an empty MAC table, as shown in the upper right part of the figure. Then Fred sends his first frame (labeled "1") to Barney, so the switch adds an entry for 0200.1111.1111, Fred's MAC address, associated with interface F0/1. Why F0/1? The frame sent by Fred entered the switch's F0/1 port. SW1's logic runs something like this: "The source is MAC 0200.1111.1111, the frame entered F0/1, so from my perspective, 0200.1111.1111 must be reachable out my port F0/1."

Continuing the example, when Barney replies in Step 2, the switch adds a second entry, this one for 0200.2222.2222, Barney's MAC address, along with interface F0/2. Why F0/2? The frame Barney sent entered the switch's F0/2 interface. Learning always occurs by looking at the source MAC address in the frame, and adds the incoming interface as the associated port.

### Flooding Unknown Unicast and Broadcast Frames

Now again turn your attention to the forwarding process, using the topology in <u>Figure 7-5</u>. What do you suppose the switch does with Fred's first frame, the one that occurred when there were no entries in the MAC address table? As it turns out, when there is no matching entry in the table, switches forward the frame out all interfaces (except the incoming interface) using a process called <u>flooding</u>. And the frame whose destination address is unknown to the switch is called an <u>unknown unicast frame</u>, or simply an <u>unknown unicast</u>.

Switches flood unknown unicast frames. Flooding means that the switch forwards copies of the frame out all ports, except the port on which the frame was received. The idea is simple: if you do not know where to send it, send it everywhere, to deliver the frame. And, by the way, that device will likely then send a reply—and then the switch can learn that device's MAC address, and forward future frames out one port as a known unicast frame.

Switches also flood LAN <u>broadcast frames</u> (frames destined to the Ethernet broadcast address of FFFF.FFFF.FFFF), because this process helps deliver a copy of the frame to all devices in the LAN.

For example, Figure 7-7 shows the same first frame sent by Fred, when the switch's MAC table is empty. At step 1, Fred sends the frame. At step 2, the switch sends a copy of the frame out all three of the other interfaces.

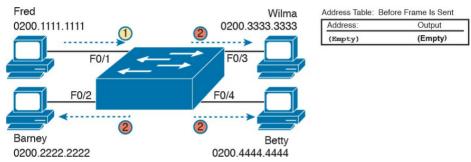

**Figure 7-7** Switch Flooding: Unknown Unicast Arrives, Floods out Other Ports

### **Avoiding Loops Using Spanning Tree Protocol**

The third primary feature of LAN switches is loop prevention, as implemented by Spanning Tree Protocol (STP). Without STP, any flooded frames would loop for an indefinite period of time in Ethernet networks with physically redundant links. To prevent looping frames, STP blocks some ports from forwarding frames so that only one active path exists between any pair of LAN segments.

The result of STP is good: Frames do not loop infinitely, which makes the LAN usable. However, STP has negative features as well, including the fact that it takes some work to balance traffic across the redundant alternate links.

A simple example makes the need for STP more obvious. Remember, switches flood unknown unicast frames and broadcast frames. Figure 7-8 shows an unknown unicast frame, sent by Larry to Bob, which loops forever because the network has redundancy but no STP. Note that the figure shows one direction of the looping frame only, just to reduce clutter, but a copy of the frame would also loop the other direction as well.

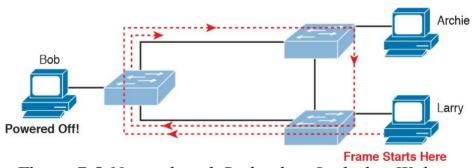

**Figure 7-8** Network with Redundant Links but Without STP: The Frame Loops Forever

The flooding of this frame would cause the frame to rotate around the three switches, because none of the switches list Bob's MAC address in their address tables, each switch floods the frame. And while the flooding process is a good mechanism for forwarding unknown unicasts and broadcasts, the continual flooding of traffic frames as in

the figure can completely congest the LAN to the point of making it unusable.

A topology like Figure 7-8, with redundant links, is good,

but we need to prevent the bad effect of those looping frames. To avoid Layer 2 loops, all switches need to use STP. STP causes each interface on a switch to settle into either a blocking state or a forwarding state. *Blocking* means that the interface cannot forward or receive data frames, while *forwarding* means that the interface can send and receive data frames. If a correct subset of the interfaces is blocked, only a single currently active logical path exists between each pair of LANs.

#### Note

STP behaves identically for a transparent bridge and a switch. Therefore, the terms *bridge*, *switch*, and *bridging device* all are used interchangeably when discussing STP.

The Cisco CCNA Routing and Switching ICND2 200-105 Official Cert Guide book covers the details of how STP prevents loops.

# **LAN Switching Summary**

Switches use Layer 2 logic, examining the Ethernet datalink header to choose how to process frames. In particular, switches make decisions to forward and filter frames, learn MAC addresses, and use STP to avoid loops, as follows:

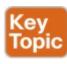

- **Step 1.** Switches forward frames based on the destination MAC address:
  - **A.** If the destination MAC address is a broadcast, multicast, or unknown destination unicast (a unicast not listed in the MAC table), the switch floods the frame.
  - **B.** If the destination MAC address is a known unicast address (a unicast address found in the MAC table):
    - i. If the outgoing interface listed in the MAC address table is different from the interface in which the frame was received, the switch forwards the frame out the outgoing interface.
    - ii. If the outgoing interface is the same as the interface in which the frame was received, the switch filters the frame, meaning that the

switch simply ignores the frame and does not forward it.

**Step 2.** Switches use the following logic to learn MAC address table entries:

A. For each received frame, examine the source MAC address and note the interface from which the frame was received.

**B.** If it is not already in the table, add the MAC

address and interface it was learned on.

Step 3. Switches use STP to prevent loops by causing

some interfaces to block, meaning that they do not send or receive frames.

# Verifying and Analyzing Ethernet Switching A Cisco Catalyst switch comes from the factory ready to

switch frames. All you have to do is connect the power cable, plug in the Ethernet cables, and the switch starts switching incoming frames. Connect multiple switches together, and they are ready to forward frames between the switches as well. And the big reason behind this default behavior has to do with the default settings on the switches

Cisco Catalyst switches come ready to get busy switching frames because of settings like these:

■ The interfaces are enabled by default, ready to start working once a cable is connected.

- All interfaces are assigned to VLAN 1.
- 10/100 and 10/100/1000 interfaces use autonegotiation by default.
- The MAC learning, forwarding, flooding logic all works by default.
- STP is enabled by default.

This second section of the chapter examines how switches will work with these default settings, showing how to verify the Ethernet learning and forwarding process.

### **Demonstrating MAC Learning**

To see a switches MAC address table, use the **show mac** address-table command. With no additional parameters, this command lists all known MAC addresses in the MAC table, including some overhead static MAC addresses that you can ignore. To see all the dynamically learned MAC addresses only, instead use the **show mac address-table** dynamic command.

The examples in this chapter use almost no configuration, as if you just unboxed the switch when you first purchased it. For the examples, the switches have no configuration other than the **hostname** command to set a meaningful hostname. Note that to do this in lab, all I did was

■ Use the **erase startup-config** EXEC command to erase the startup-config file

- Use the **delete vlan.dat** EXEC command to delete the VLAN configuration details
- Use the **reload** EXEC command to reload the switch (thereby using the empty startup-config, with no VLAN information configured)
- Configure the **hostname SW1** command to set the switch hostname

Once done, the switch starts forwarding and learning MAC address, as demonstrated in Example 7-1.

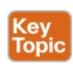

# Example 7-1 show mac address-table dynamic for Figure 7-7

#### Click here to view code image

Vlan Mac Address Type Ports

- 1 0200.1111.1111 DYNAMIC Fa0/1 1 0200.2222.2222 DYNAMIC Fa0/2
- 1 0200.2222.2222 DYNAMIC Fa0/2 1 0200.3333.3333 DYNAMIC Fa0/3
- 1 0200.3333.3333 DYNAMIC Fa0/3 1 0200.4444.4444 DYNAMIC Fa0/4

Total Mac Addresses for this criterion: 4 SW1#

First, focus on two columns of the table: the Mac Address and Ports columns of the table. The values should look familiar: they match the earlier single-switch example, as repeated here as <u>Figure 7-9</u>. Note the four MAC addresses listed, along with their matching ports, as shown in the figure.

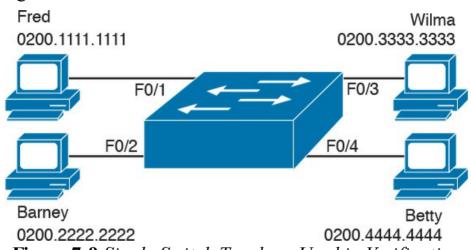

**Figure 7-9** Single Switch Topology Used in Verification Section

Next, look at the Type field in the header. The column tells us whether the MAC address was learned by the switch as described earlier in this chapter. You can also statically predefine MAC table entries using a couple of different features, including port security, and those would appear as Static in the Type column.

Finally, the VLAN column of the output gives us a chance to briefly discuss how VLANs impact switching logic.

LAN switches forward Ethernet frames inside a VLAN. What that means is if a frame enters via a port in VLAN 1, then the switch will forward or flood that frame out other ports in VLAN 1 only, and not out any ports that happen to be assigned to another VLAN. Chapter 11, "Implementing Ethernet Virtual LANs," looks at all the details of how switches forward frames when using VLANs.

#### **Switch Interfaces**

The first example assumes that you installed the switch and cabling correctly, and that the switch interfaces work. Once you do the installation and connect to the Console, you can easily check the status of those interfaces with the **show interfaces status** command, as shown in Example 7-2.

### Example 7-2 show interfaces status on Switch SW1

#### Click here to view code image

#### SW1# show interfaces status

Port Name Status Vlan Duplex Speed Type
Fa0/1 connected 1 a-full a-100 10/100BaseTX
Fa0/2 connected 1 a-full a-100 10/100BaseTX
Fa0/3 connected 1 a-full a-100 10/100BaseTX
Fa0/4 connected 1 a-full a-100 10/100BaseTX
Fa0/5 notconnect 1 auto auto 10/100BaseTX
Fa0/6 notconnect 1 auto auto 10/100BaseTX
Fa0/7 notconnect 1 auto auto 10/100BaseTX

Fa0/8 notconnect 1 auto auto 10/100BaseTX Fa0/9 notconnect auto auto 10/100BaseTX Fa0/10 not.connect. auto auto 10/100BaseTX Fa0/11 notconnect auto auto 10/100BaseTX Fa0/12 notconnect auto auto 10/100BaseTX Fa0/13 notconnect auto auto 10/100BaseTX Fa0/14 notconnect 10/100BaseTX auto auto Fa0/15 notconnect auto auto 10/100BaseTX Fa0/16 notconnect auto auto 10/100BaseTX Fa0/17 notconnect auto auto 10/100BaseTX Fa0/18 notconnect auto auto 10/100BaseTX Fa0/19 notconnect 10/100BaseTX auto auto Fa0/20 notconnect 10/100BaseTX auto auto Fa0/21 notconnect auto auto 10/100BaseTX Fa0/22 notconnect 10/100BaseTX auto auto Fa0/23 notconnect auto auto 10/100BaseTX Fa0/24 notconnect auto auto 10/100BaseTX Gi0/1 notconnect 1 auto auto 10/100/1000BaseTX Gi0/2 notconnect 1 auto auto 10/100/1000BaseTX SW1#

Focus on the port column for a moment. As a reminder, Cisco Catalyst switches name their ports based on the fastest specification supported, so in this case, the switch has 24 interfaces named Fast Ethernet, and two named Gigabit Ethernet. Many commands abbreviate those terms, this time as Fa for Fast Ethernet and Gi for Gigabit Ethernet. (The example happens to come from a Cisco Catalyst switch that has 24 10/100 ports and two 10/100/1000 ports.)

The Status column of course tells us the status or state of the port. In this case, the lab switch had cables and cables connected. As a result, those first four ports have a state of connected, meaning that the ports have a cable and are functional. The notconnect state means that the port is not yet functioning. It may mean that there is no cable installed, but other problems may exist as well. (The section "Analyzing Switch Interface Status and Statistics," in Chapter 12, "Troubleshooting Ethernet LANs," works through the details of what causes a switch interface to fail.)

devices connected to ports F0/1–F0/4 only, with no other

#### Note

You can see the status for a single interface in a couple of ways. For instance, for F0/1, the command **show interfaces f0/1 status** lists the status in a single line of output as in Example 7-2. The **show interfaces f0/1** command (without the status keyword) displays a detailed set of messages about the interface.

The **show interfaces** command has a large number of options. One particular option, the **counters** option, lists statistics about incoming and outgoing frames on the interfaces. In particular, it lists the number of unicast, multicast, and broadcast frames both the in and out direction, and a total byte count for those frames. **Example** 

7-3 shows an example, again for interface F0/1.

# **Example 7-3 show interfaces f0/1 counters** *on Switch SW1*

#### Click here to view code image

```
SW1# show interfaces f0/1 counters
```

Port InOctets InUcastPkts InMcastPkts InBcastPkts Fa0/1 1223303 10264 107 18

Port OutOctets OutUcastPkts OutMcastPkts OutBcastPkts Fa0/1 3235055 13886 22940 437

With a single switch and only four hosts connected to

#### Finding Entries in the MAC Address Table

them, you can just read the details of the MAC address table and find the information you want to see. However, in real networks, with lots of interconnected hosts and switches, just reading the output to find one MAC address can be hard to do. You might have hundreds of entries—page after page of output—with each MAC address looking like a random string of hex characters. (The MAC addresses used in the examples in this book are configured to make it easier to learn.)

Thankfully, Cisco IOS supplies several more options on

the **show mac address-table** command to make it easier to find individual entries. First, if you know the MAC address, you can search for it—just type in the MAC address at the end of the command, as shown in **Example 7-4**. All you have to do is include the **address** keyword, followed by the actual MAC address. If the address exists, the output lists the address. Note that the output lists the exact same information in the exact same format, but it lists only the line for the matching MAC address.

# Example 7-4 show mac address-table dynamic with the address Keyword

### Click here to view code image

# 

Total Mac Addresses for this criterion: 1

While useful, often times the engineer troubleshooting a problem does not know the MAC addresses of the devices connected to the network. Instead, the engineer has a topology diagram, knowing which switch ports connect to other switches and which connect to endpoint devices.

Sometimes you might be troubleshooting while looking at a network topology diagram, and want to look at all the MAC addresses learned off a particular port. IOS supplies that option with the **show mac address-table dynamic interface** command. Example 7-5 shows one example, for switch SW1's F0/1 interface.

# **Example 7-5 show mac address-table dynamic** with the interface Keyword

#### Click here to view code image

```
SW1# show mac address-table dynamic interface
fastEthernet 0/1

Mac Address Table

Vlan Mac Address Type Ports

1 0200.1111.1111 DYNAMIC Fa0/1

Total Mac Addresses for this criterion: 1
```

Finally, you may also want to find the MAC address table entries for one VLAN. You guessed it—you can add the **vlan** parameter, followed by the VLAN number. Example 7-6 shows two such examples from the same switch SW1 from Figure 7-7—one for VLAN 1, where all four devices reside, and one for a non-existent VLAN 2.

# **Example 7-6** The show mac address-table vlan command

#### Click here to view code image

| <b>71an</b> Mac Add                                                  | ress Type Ports                                                                                           |
|----------------------------------------------------------------------|----------------------------------------------------------------------------------------------------|
| 1 0200.2222.<br>1 0200.3333.<br>1 0200.4444.<br>Fotal Mac Ad<br>SW1# | 1111 DYNAMIC Fa0/1 2222 DYNAMIC Fa0/2 3333 DYNAMIC Fa0/3 4444 DYNAMIC Fa0/4 dresses for this criterion: 4 |
|                                                                      | c address-table dynamic vlan 2                                                                            |

# Managing the MAC Address Table (Aging, Clearing) This chapter closes with a few comments about how

switches manage their MAC address tables. Switches do learn MAC addresses, but those MAC addresses do not remain in the table indefinitely. The switch will remove the entries due to age, due to the table filling, and you can remove entries using a command.

First, for aging out MAC table entries, switches remove entries that have not been used for a defined number of seconds (default of 300 seconds on many switches). To do that, switches look at every incoming frame, every source MAC address, and does something related to learning. If it is a new MAC address, the switch adds the correct entry to the table of course. However, if that entry already exists, the switch still does something: it resets the inactivity timer back to 0 for that entry. Each entry's timer counts upward over time to measure how long the entry has been in the table. The switch times out (removes) any

Example 7-7 shows the aging timer setting for the entire switch. The aging time can be configured to a different time, globally and per-vlan.

entries whose timer reaches the defined aging time.

# **Example 7-7** The MAC Address Default Aging Timer Displayed

Click here to view code image

Mac Entries for Vlan 1:
-----Dynamic Address Count : 4
Static Address Count : 0
Total Mac Addresses : 4

Total Mac Address Space Available: 7299

they are younger than the aging time setting, if the table fills. The MAC address table uses content-addressable memory (CAM), a physical memory that has great table lookup capabilities. However, the size of the table depends on the size of the CAM in a particular model of switch. When a switch tries to add a new table entry, and finds the table full, the switch times out (removes) the oldest table entry to make space. For perspective, the end of <a href="Example 7-7">Example 7-7</a> lists the size of a Cisco Catalyst switch's MAC table at about 8000 entries—the same four existing entries from the earlier examples, with space for 7299 more.

Each switch also removes the oldest table entries, even if

Finally, you can remove the dynamic entries from the MAC address table with the **clear mac address-table** 

**dynamic** command. Note that the show commands in this chapter can be executed from user and enable mode, but the clear command happens to be a privileged mode command.

#### **MAC Address Tables with Multiple Switches**

Finally, to complete the discussion, it helps to think about an example with multiple switches, just to emphasize how MAC learning, forwarding, and flooding happens independently on each LAN switch.

Consider the topology in Figure 7-10, and pay close attention to the port numbers. The ports were purposefully chosen so that neither switch used any of the same ports for this example. That is, switch SW2 does have a port F0/1 and F0/2, but I did not plug any devices into those ports when making this example. Also note that all ports are in VLAN 1, and as with the other examples in this chapter, all default configuration is used other than the hostname on the switches.

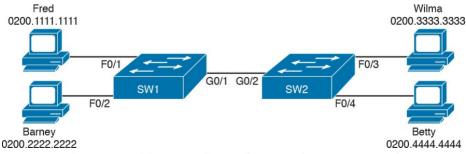

**Figure 7-10** *Two-Switch Topology Example* 

Think about a case in which both switches learn all four MAC addresses. For instance, that would happen if the hosts on the left communicate with the hosts on the right. SW1's MAC address table would list SW1's own port numbers (F0/1, F0/2, and G0/1), because SW1 uses that information to decide where SW1 should forward frames. Similarly, SW2's MAC table lists SW2's port numbers (F0/3, F0/4, G0/2 in this example). Example 7-8 shows the MAC address tables on both switches for that scenario.

### **Example 7-8** The MAC Address Table on Two Switches

#### Click here to view code image

<sup>!</sup> The next output is from switch SW2 SW2# show mac address-table dynamic 1 0200.1111.1111 DYNAMIC Gi0/2 1 0200.2222.2222 DYNAMIC Gi0/2

```
1 0200.3333.3333 DYNAMIC Fa0/3
1 0200.4444.4444 DYNAMIC Fa0/4
Total Mac Addresses for this criterion: 4
```

## **Chapter Review**

The "Your Study Plan" element, just before Chapter 1, "Introduction to TCP/IP Networking," discusses how you should study and practice the content and skills for each chapter before moving on to the next chapter. That element introduces the tools used here at the end of each chapter. If you haven't already done so, take a few minutes to read that section. Then come back here and do the useful work of reviewing the chapter to help lock into memory what you just read.

Review this chapter's material using either the tools in the book, DVD, or interactive tools for the same material found on the book's companion website. <u>Table 7-2</u> outlines the key review elements and where you can find them. To better track your study progress, record when you completed these activities in the second column.

| Review Element         | Review Date(s) | Resource Used        |
|------------------------|----------------|----------------------|
| Review key topics      |                | Book, DVD/website    |
| Review key terms       |                | Book, DVD/website    |
| Repeat DIKTA questions |                | Book, PCPT           |
| Do labs                |                | Book, Sim Lite, blog |
| Review command tables  |                | Book                 |

**Table 7-2** Chapter Review Tracking

# **Review All the Key Topics**

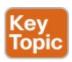

| Key Topic Description<br>Element |                                                   | Page<br>Number |  |
|----------------------------------|---------------------------------------------------|----------------|--|
| List                             | Three main functions of a LAN switch              | 150            |  |
| Figure 7-3                       | Process to forward a known unicast frame          | 151            |  |
| Figure 7-5                       | Process to forward a known unicast, second switch | 152            |  |
| Figure 7-6                       | Process to learn MAC addresses                    | 153            |  |
| List                             | Summary of switch forwarding logic                | 155            |  |
| Example 7-1                      | The show mac address-table dynamic command        | 157            |  |

**Table 7-3** Key Topics for Chapter 7

#### Do Labs

The Sim Lite software is a version of Pearson's full simulator learning product with a subset of the labs, included with this book for free. The subnet of labs all relate to this part. Take the time to try some of the labs.

As always, also check the author's blog site pages for configuration exercises (Config Labs) at <a href="http://blog.certskills.com/ccent/">http://blog.certskills.com/ccent/</a>.

# **Key Terms You Should Know**

broadcast frame

known unicast frame

Spanning Tree Protocol (STP)

unknown unicast frame

# MAC address table forward flood

#### **Command References**

Table 7-4 lists the verification commands used in this chapter; there were no configuration commands mentioned in this chapter. As an easy review exercise, cover the left column, read the right, and try to recall the command without looking. Then repeat the exercise, covering the right column, and try to recall what the command does.

| Command                                                  | Mode/Purpose/Description                                                                                     |
|----------------------------------------------------------|----------------------------------------------------------------------------------------------------|
| show mac address-table                                   | Shows all MAC table entries of all types                                                                     |
| show mac address-table<br>dynamic                        | Shows all dynamically learned MAC table entries                                                              |
| show mac address-table<br>dynamic vlan <i>vlan-id</i>    | Shows all dynamically learned MAC table entries in that VLAN                                                 |
| show mac address-table<br>dynamic address MAC-address    | Shows the dynamically learned MAC table entries with that MAC address                                        |
| show mac address-table<br>dynamic interface interface-id | Shows all dynamically learned MAC table entries associated with that interface                               |
| show mac address-table count                             | Shows the number of entries in the MAC table, and the total number of remaining empty slots in the MAC table |
| show mac address-table aging-time                        | Shows the global and per-VLAN aging timeout for inactive MAC table entries                                   |
| clear mac address-table<br>dynamic                       | Empties the MAC table of all dynamic entries                                                                 |
| show interfaces status                                   | Lists one line per interface on the switch, with basic status and operating information for each             |

**Table 7-4** Chapter 7 EXEC Command Reference

# **Chapter 8. Configuring Basic Switch Management**

### This chapter covers the following exam topics:

### 5.0 Infrastructure Management

- 5.4 Configure, verify, and troubleshoot basic device hardening
  - 5.4.a Local authentication
  - 5.4.b Secure password
  - 5.4.c Access to device
    - 5.4.c.2 Telnet/SSH

The work related to what a networking device does can be broken into three broad categories. The first and most obvious, called the data plane, is the work a switch does to forward frames generated by the devices connected to the switch. In other words, the data plane is the main purpose of the switch. Second, the control plane refers to the configuration and processes that control and change the choices made by the switch's data plane. The network engineer can control which interfaces are enabled and disabled, which ports run at which speeds, how Spanning Tree blocks some ports to prevent loops, and so on.

The third category, the management plane, is the topic of this chapter. The management plane deals with managing the device itself, rather than controlling what the device is doing. In particular, this chapter looks at the most basic management features that can be configured in a Cisco switch. The first section of the chapter works through the configuration of different kinds of login security. The second section shows how to configure IPv4 settings on a switch so it can be remotely managed. The last (short) section then explains a few practical matters that can make your life in lab a little easier.

### "Do I Know This Already?" Quiz

Take the quiz (either here, or use the PCPT software) if you want to use the score to help you decide how much time to spend on this chapter. The answers are at the bottom of the page following the quiz, and the explanations are in DVD Appendix C and in the PCPT software.

| Foundation Topics Section            | Questions |
|--------------------------------------|-----------|
| Securing the Switch CLI              | 1–3       |
| Enabling IP for Remote Access        | 4–5       |
| Miscellaneous Settings Useful in Lab | 6         |

**Table 8-1** "Do I Know This Already?" Foundation Topics Section-to-Question Mapping

1. Imagine that you have configured the **enable secret** command, followed by the **enable password** command, from the console. You log out of the

switch and log back in at the console. Which command defines the password that you had to enter to access privileged mode?

- a. enable password
- b. enable secret
- c. Neither
- d. The password command, if it is configured
- **2.** An engineer wants to set up simple password protection with no usernames for some switches in a lab, for the purpose of keeping curious co-workers from logging into the lab switches from their desktop PCs. Which of the following commands would be a useful part of that configuration?
  - a. A login vty mode subcommand
  - **b.** A **password** *password* console subcommand
  - c. A login local vty subcommand
  - d. A transport input ssh vty subcommand
- 3. An engineer had formerly configured a Cisco 2960 switch to allow <u>Telnet</u> access so that the switch expected a password of **mypassword** from the Telnet user. The engineer then changed the configuration to support Secure Shell. Which of the following commands could have been part of the new configuration? (Choose two answers.)

- **a.** A **username** *name* **secret** *password* vty mode subcommand
- **b.** A **username** *name* **secret** *password* global configuration command
- c. A login local vty mode subcommand
- d. A transport input ssh global configuration command
- 4. An engineer's desktop PC connects to a switch at the main site. A router at the main site connects to each branch office through a serial link, with one small router and switch at each branch. Which of the following commands must be configured on the branch office switches, in the listed configuration mode, to allow the engineer to telnet to the branch office switches? (Choose three answers.)
  - **a.** The **ip address** command in interface configuration mode
  - **b.** The **ip address** command in global configuration mode
  - **c.** The **ip default-gateway** command in VLAN configuration mode
  - **d.** The **ip default-gateway** command in global configuration mode
  - **e.** The **password** command in console line configuration mode

- **f.** The **password** command in vty line configuration mode
- 5. A Layer 2 switch configuration places all its physical ports into VLAN 2. The IP addressing plan shows that address 172.16.2.250 (with mask 255.255.255.0) is reserved for use by this new LAN switch, and that 172.16.2.254 is already configured on the router connected to that same VLAN. The switch needs to support SSH connections into the switch from any subnet in the network. Which of the following commands are part of the required configuration in this case? (Choose two answers.)
  - a. The ip address 172.16.2.250 255.255.25.0 command in interface vlan 1 configuration mode.
  - b. The ip address 172.16.2.250 255.255.255.0 command in interface vlan 2 configuration mode.
  - c. The ip default-gateway 172.16.2.254 command in global configuration mode.
  - **d.** The switch cannot support SSH because all its ports connect to VLAN 2, and the IP address must be configured on interface VLAN 1.
- **6.** Which of the following line subcommands tells a switch to wait until a show command's output has completed before displaying log messages on the screen?

- a. logging synchronous
- b. no ip domain-lookup
- c. exec-timeout 00
- d. history size 15

### Answers to the "Do I Know This Already?" quiz:

1 B 2 A 3 B, C 4 A, D, F 5 B, C 6 A

### **Foundation Topics**

### **Securing the Switch CLI**

By default, a Cisco Catalyst switch allows anyone to connect to the console port, access user mode, and then move on to enable and configuration modes without any kind of security. That default makes sense, given that if you can get to the console port of the switch, you already have control over the switch physically. However, everyone needs to operate switches remotely, and the first step in that process is to secure the switch so that only the appropriate users can access the switch command-line interface (CLI).

This first topic in the chapter examines how to configure login security for a Cisco Catalyst switch. Securing the CLI includes protecting access to <u>enable mode</u>, because from enable mode, an attacker could reload the switch or

change the configuration. Protecting user mode is also important, because attackers can see the status of the switch, learn about the network, and find new ways to attack the network.

Note that all remote access and management protocols require that the switch IP configuration be completed and working. A switch's IPv4 configuration has nothing to do with how a Layer 2 switch forwards Ethernet frames (as discussed in <a href="Chapter 7">Chapter 7</a>, "Analyzing Ethernet LAN <a href="Switching">Switching</a>"), but to Telnet and <a href="Secure Shell (SSH)">Secure Shell (SSH)</a> to a switch, the switch needs to be configured with an IP address. This chapter also shows how to configure a switch's IPv4 settings in the upcoming section "Enabling IPv4 for Remote Access."

In particular, this section covers the following login security topics:

- Securing user mode and privileged mode with simple passwords
- Securing user mode access with local usernames
- Securing user mode access with external authentication servers
- Securing remote access with Secure Shell (SSH)

# Securing User Mode and Privileged Mode with Simple Passwords

Although the default switch configuration allows a console user to move into user mode and then privileged mode with no passwords required, unsurprisingly, the default settings prevent Telnet and SSH users from even accessing user mode. And while the defaults work well to prevent unwanted access when you first install the switch, you need to add some configuration to then be able to sit at your desk and log in to all the switches in the LAN. In addition, of course, you should not allow just anyone to log in and change the configuration, so some type of secure login should be used.

The first option most people learn to secure access to user

mode, one best used in a lab rather than in production, is a simple shared password. This method uses a password only—with no username—with one password for console users and a different password for Telnet users. Console users must supply the *console password*, as configured in console line configuration mode. Telnet users must supply the *Telnet password*, also called the vty password, so called because the configuration sits in vty line configuration mode. Figure 8-1 summarizes these options for using shared passwords from the perspective of the user logging into the switch.

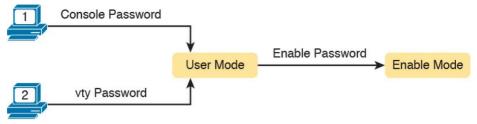

Figure 8-1 Simple Password Security Concepts

#### Note

This section refers to several passwords as *shared* passwords. These passwords are shared in the sense that when a new worker comes to the company, others must tell them (share) what the password is. In other words, each user does not have a unique username/password to use, but rather, all the appropriate staff knows the passwords.

In addition, Cisco switches protect enable mode (also called privileged mode) with yet another shared password called the *enable password*. From the perspective of the network engineer connecting to the CLI of the switch, once in user mode, the user types the **enable** EXEC command. This command prompts the user for this enable password; if the user types the correct password, IOS moves the user to enable mode.

Example 8-1 shows an example of the user experience of

logging into a switch from the console when the shared console password and the enable password have both been set. Note that before this example began, the user started their terminal emulator, physically connected their laptop to the console cable, and then pressed the return key to make the switch respond as shown at the top of the example.

## **Example 8-1** Configuring Basic Passwords and a Hostname

#### Click here to view code image

```
(User now presses enter now to start the process. This line of text does not appear.)
```

User Access Verification

Password: hope Switch> enable Password: love Switch#

Note that the example shows the password text as if typed (hope and love), along with the **enable** command that moves the user from user mode to enable mode. In reality, the switch hides the passwords when typed, to prevent someone from reading over your shoulder to see the password.

To configure the shared passwords for the console, Telnet, and for enable mode, you need to configure several commands. However, the parameters of the commands can be pretty intuitive. Figure 8-2 shows the configuration of all three of these passwords.

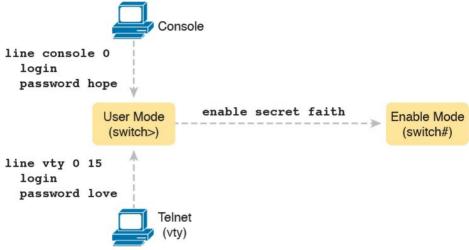

Figure 8-2 Simple Password Security Configuration

The configuration for these three passwords does not require a lot of work. First, the console and vty password configuration sets the password based on the context: console mode for the console (**line con 0**), and vty line configuration mode for the Telnet password (**line vty 0** 15). Then inside console mode and vty mode, respectively, the two commands in each mode are

**login:** Tells IOS to enable the use of a simple shared password (with no username) on this

line (console or vty), so that the switch asks the user for a password

**password** *password-value*: Defines the actual password used on the console or vty

The configured enable password, shown on the right side of the figure, applies to all users, no matter whether they connect to user mode via the console, Telnet, or otherwise. The command to configure the enable password is a global configuration command: **enable secret** *password-value*.

#### Note

Older IOS versions used the command enable password password-value to set the enable password, and that command still exists in IOS. However, the enable secret command is much more secure. In real networks, use enable secret. Chapter 34, "Device Security Features," explains more about the security levels of various password mechanisms, including a comparison of the enable secret and enable password commands

To help you follow the process, and for easier study later, use the configuration checklist before the example. The

configuration checklist collects the required and optional steps to configure a feature as described in this book. The configuration checklist for shared passwords for the console, Telnet, and enable passwords is

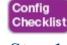

- **Step 1.** Configure the enable password with the **enable secret** *password-value* command.
- Step 2. Configure the console password:
  - configuration mode. **B.** Use the **login** subcommand to enable console

**A.** Use the **line con 0** command to enter console

- password security using a simple password.C. Use the password password-value subcommand to set the value of the console
- password. **Step 3.** Configure the Telnet (vty) password:
  - **A.** Use the **line vty 0 15** command to enter vty configuration mode for all 16 vty lines (numbered 0 through 15).
    - **B.** Use the **login** subcommand to enable password security for vty sessions using a simple password.
    - C. Use the **password** *password*-value subcommand to set the value of the vty

password.

Example 8-2 shows the configuration process as noted in the configuration checklist, along with setting the enable secret password. Note that the lines which begin with a! are comment lines; they are there to guide you through the configuration.

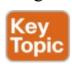

### **Example 8-2** Configuring Basic Passwords

### Click here to view code image

```
! Enter global configuration mode, set the
enable password, and also
! set the hostname (just because it makes sense
to do so)
Switch# configure terminal
Switch (config) # enable secret faith
! At Step 2 in the checklist, enter console
configuration mode, set the
! password value to "hope", and enable simple
passwords for the console.
! The exit command moves the user back to global
config mode.
Switch#(config)# line console 0
Switch#(config-line)# password hope
Switch#(config-line)# login
Switch#(config-line)# exit
```

```
!
! The next few lines do basically the same configuration, except it is
! for the vty lines. Telnet users will use "love" to login.
!
Switch#(config)# line vty 0 15
Switch#(config-line)# password love
Switch#(config-line)# login
Switch#(config-line)# end
Switch#
```

Example 8-3 shows the resulting configuration in the switch per the **show running-config** command. The gray lines highlight the new configuration. Note that many unrelated lines of output have been deleted from the output to keep focused on the password configuration.

# **Example 8-3** Resulting Running-Config File (Subset) Per <u>Example 8-2</u> Configuration

### Click here to view code image

```
Switch# show running-config
!
Building configuration...

Current configuration : 1333 bytes
!
version 12.2
!
enable secret 5 $1$YXRN$11zOe1Lb0Lv/nHyTquobd.
!
```

```
interface FastEthernet0/1
interface FastEthernet0/2
  Several lines have been omitted here - in
particular, lines for
  FastEthernet interfaces 0/3 through 0/23.
interface FastEthernet0/24
interface GigabitEthernet0/1
interface GigabitEthernet0/2
line con 0
password hope
login
line vty 0 4
password love
login
line vty 5 15
password love
login
```

### Note

For historical reasons, the output of the **show running-config** command, in the last six lines of Example 8-3, separates the first five vty lines (0 through 4) from the rest (5 through 15).

# Securing User Mode Access with Local Usernames and Passwords

Cisco switches support two other login security methods that both use per-user username/password pairs instead of a shared password with no username. One method, referred to as <u>local usernames</u> and passwords, configures the username/password pairs locally—that is, in the switch's configuration. Switches support this local username/password option for the console, for Telnet, and even for SSH, but do not replace the enable password used to reach enable mode.

The configuration to migrate from using the simple shared passwords to instead use local usernames/passwords requires only some small configuration changes, as shown in <u>Figure 8-3</u>.

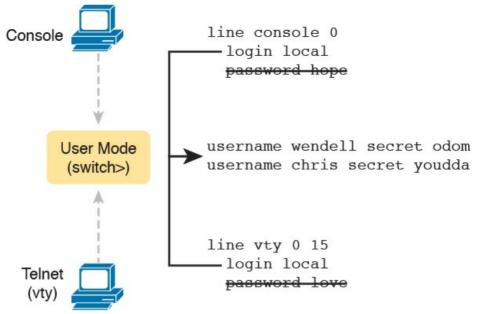

**Figure 8-3** Configuring Switches to Use Local Username Login Authentication

Working through the configuration in the figure, first, the switch of course needs to know the list of username/password pairs. To create these, repeatedly use the **username** name **secret** password global configuration command. Then, to enable this different type of console or Telnet security, simply enable this login security method with the **login local** line. Basically, this command means "use the local list of usernames for login." You can also use the **no password** command (without even typing in the password) to clean up any remaining password subcommands from console or vty mode, because these

commands are not needed when using local usernames and passwords.

The following checklist details the commands to configure local username login, mainly as a method for easier study and review:

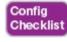

- **Step 1.** Use the **username** *name* **secret** *password* global configuration command to add one or more username/password pairs on the local switch.
- **Step 2.** Configure the console to use locally configured username/password pairs:
  - **A.** Use the **line con 0** command to enter console configuration mode.
  - **B.** Use the **login local** subcommand to enable the console to prompt for both username and password, checked versus the list of local usernames/passwords.
  - C. (Optional) Use the **no password** subcommand to remove any existing simple shared passwords, just for good housekeeping of the configuration file.
- **Step 3.** Configure Telnet (vty) to use locally configured username/password pairs.
  - A. Use the line vty 0 15 command to enter vty

- configuration mode for all 16 vty lines (numbered 0 through 15).
- **B.** Use the **login local** subcommand to enable the switch to prompt for both username and password for all inbound Telnet users, checked versus the list of local usernames/passwords.
- C. (Optional) Use the **no password** subcommand to remove any existing simple shared passwords, just for good housekeeping of the configuration file.

When a Telnet user connects to the switch configured as shown in <u>Figure 8-3</u>, the user will be prompted first for a username and then for a password, as shown in <u>Example 8-4</u>. The username/password pair must be from the list of local usernames or the login is rejected.

## **Example 8-4** Telnet Login Process After Applying Configuration in <u>Figure 8-3</u>

### Click here to view code image

```
SW2# telnet 10.9.9.19
Trying 10.9.9.19 ... Open
```

User Access Verification

Username: wendell

```
Password:
SW1> enable
Password:
SW1# configure terminal
Enter configuration commands, one per line. End with CNTL/Z.
SW1(config)#^Z
SW1#
*Mar 1 02:00:56.229: %SYS-5-CONFIG_I: Configured from console by wendell on vty0
(10.9.9.19)
```

#### Note

Example 8-4 does not show the password value as having been typed because Cisco switches do not display the typed password for security reasons.

#### Note

The username secret command has an older less-secure cousin, the username password command. Chapter 34 explains more about the security levels of various password mechanisms. Today, use the more secure username secret command.

# Securing User Mode Access with External Authentication Servers

The end of Example 8-4 points out one of the many security improvements when requiring each user to log in with their own username. The end of the example shows the user entering configuration mode (configure terminal), and then immediately leaving (end). Note that when a user exits configuration mode, the switch generates a log message. If the user logged in with a username, the log message identifies that username; note the "wendell" in the log message.

However, using a username/password configured directly on the switch causes some administrative headaches. For instance, every switch and router needs the configuration for all users who might need to log in to the devices. Then, when any changes need to happen, like an occasional change to the passwords for good security practices, the configuration of all devices must be changed.

A better option would be to use tools like those used for many other IT login functions. Those tools allow for a central place to securely store all username/password pairs, with tools to make the user change their passwords regularly, tools to revoke users when they leave their current jobs, and so on.

Cisco switches allow exactly that option using an external server called an authentication, authorization, and

accounting (AAA) server. These servers hold the usernames/passwords. Typically, these servers allow users to do self service and forced maintenance to their passwords. Many production networks use AAA servers for their switches and routers today.

The underlying login process requires some additional work on the part of the switch for each user login, but once set up, the username/password administration is much less. When using a <u>AAA server</u> for authentication, the switch (or router) simply sends a message to the AAA server asking whether the username and password are allowed, and the AAA server replies. <u>Figure 8-4</u> shows an example, with the user first supplying his username/password, the switch asking the AAA server, and the server replying to the switch stating that the username/password is valid.

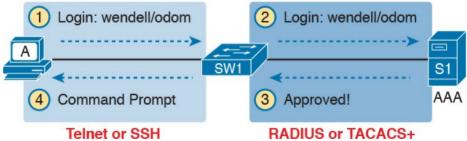

**Figure 8-4** Basic Authentication Process with an External AAA Server

While the figure shows the general idea, note that the information flows with a couple of different protocols. On

the left, the connection between the user and the switch or router uses Telnet or SSH. On the right, the switch and AAA server typically use either the RADIUS or TACACS+ protocol, both of which encrypt the passwords as they traverse the network.

# Securing Remote Access with Secure Shell So far, this chapter has focused on the console and on

Telnet, mostly ignoring SSH. Telnet has one serious disadvantage: all data in the Telnet session flows as clear text, including the password exchanges. So, anyone that can capture the messages between the user and the switch (in what is called a man-in-the-middle attack) can see the passwords. SSH encrypts all data transmitted between the SSH client and server, protecting the data and passwords.

SSH can use the same local login authentication method as Telnet, with the locally configured username and password. (SSH cannot rely on a password only.) So, the configuration to support local usernames for Telnet, as shown previously in <u>Figure 8-3</u>, also enables local username authentication for incoming SSH connections.

<u>Figure 8-5</u> shows one example configuration of what is required to support SSH. The figure repeats the local

Figure 8-5 shows one example configuration of what is required to support SSH. The figure repeats the local username configuration as shown earlier in Figure 8-3, as used for Telnet. Figure 8-5 shows three additional commands required to complete the configuration of SSH on the switch.

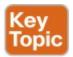

### SSH-Specific Configuration

```
hostname sw1
ip domain-name example.com
! Next Command Uses FQDN "sw1.example.com"
crypto key generate rsa
```

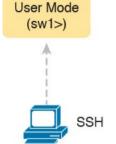

### Local Username Configuration (Like Telnet)

username wendell secret odom username chris secret youdda ! line vty 0 15 login local

**Figure 8-5** Adding SSH Configuration to Local Username Configuration

IOS uses the three SSH-specific configuration commands in the figure to create the SSH encryption keys. The SSH server uses the fully qualified domain name (FQDN) of the switch as input to create that key. The term FQDN combines the hostname of a host and its domain name, in this case the hostname and domain name of the switch. Figure 8-5 begins by setting both values (just in case they are not already configured). Then the third command, the crypto key generate rsa command, generates the SSH encryption keys.

The configuration in Figure 8-5 relies on two default

SSH connections into the vty lines by default.

Seeing the configuration happen in configuration mode, step by step, can be particularly helpful with SSH

settings that the figure therefore conveniently ignored. IOS

runs an SSH server by default. In addition, IOS allows

configuration. Note in particularly helpful with SSH configuration. Note in particular that in this example, the **crypto key** command prompts the user for the key modulus; you could also add the parameters **modulus** *modulus-value* to the end of the **crypto key** command to add this setting on the command. Example 8-5 shows the commands in Figure 8-5 being configured, with the encryption key as the final step.

# **Example 8-5** SSH Configuration Process to Match Figure 8-5

### Click here to view code image

```
SW1# configure terminal
Enter configuration commands, one per line. End
with CNTL/Z.
!
! Step 1 next. The hostname is already set, but
it is repeated just
! to be obvious about the steps.
!
SW1(config)# hostname SW1
SW1(config)# ip domain-name example.com
SW1(config)# crypto key generate rsa
The name for the keys will be: SW1.example.com
Choose the size of the key modulus in the range
```

```
of 360 to 2048 for your
General Purpose Keys. Choosing a key modulus
greater than 512 may take
a few minutes.
How many bits in the modulus [512]: 1024
% Generating 1024 bit RSA keys, keys will be
non-exportable...
[OK] (elapsed time was 4 seconds)
SW1 (config) #
! Optionally, set the SSH version to version 2
(only) - preferred
SW1 (config) # ip ssh version 2
! Next, configure the vty lines for local
username support, just like
! with Telnet
SW1(config) # line vty 0 15
SW1(config-line) # login local
SW1(config-line) # exit
! Define the local usernames, just like with
Telnet
SW1(config) # username wendell password odom
SW1(config) # username chris password youdaman
```

Earlier, I mentioned that one useful default was that the switch defaults to support both SSH and Telnet on the vty lines. However, because Telnet is a security risk, you

SW1(config)# ^Z

SW1#

could disable Telnet to enforce a tighter security policy. (For that matter, you can disable SSH support and allow Telnet on the vty lines as well.)

To control which protocols a switch supports on its vty lines, use the **transport input** {all | none | telnet | ssh} vty subcommand in vty mode, with the following options:

**transport input all** or **transport input telnet ssh:** Support both Telnet and SSH

transport input none: Support neither

transport input telnet: Support only Telnet

transport input ssh: Support only SSH

To complete this section about SSH, the following configuration checklist details the steps for one method to configure a Cisco switch to support SSH using local usernames. (SSH support in IOS can be configured in several ways; this checklist shows one simple way to configure it.) The process shown here ends with a comment to configure local username support on vty lines, as was discussed earlier in the section titled "Securing User Mode Access with Local Usernames and Passwords."

Config Checklist

**Step 1.** Configure the switch to generate a matched public and private key pair to use for encryption:

- A. If not already configured, use the **hostname** name in global configuration mode to configure a hostname for this switch.
- **B.** If not already configured, use the **ip domain-name** name in global configuration mode to configure a domain name for the switch, completing the switch's FQDN.

C. Use the crypto key generate rsa command in

- global configuration mode (or the **crypto key generate rsa modulus** *modulus-value* command to avoid being prompted for the key modulus) to generate the keys. (Use at least a 768-bit key to support SSH version 2.) **Step 2.** (Optional) Use the **ip ssh version 2** command in
- of supporting both versions 1 and 2, so that only SSHv2 connections are allowed.

  Step 3. (Optional) If not already configured with the
  - setting you want, configure the vty lines to accept SSH and whether to also allow Telnet:

    A. Use the transport input ssh command in vty

global configuration mode to override the default

line configuration mode to allow SSH only. **B.** Use the **transport input all** command (default) or **transport input telnet ssh** command in vty line configuration mode to allow both SSH

and Telnet.

**Step 4.** Use various commands in vty line configuration mode to configure local username login authentication as discussed earlier in this chapter.

### Note

Cisco routers default to **transport input none**, so that you must add the **transport input** line subcommand to enable Telnet and/or SSH into a router.

Two key commands give some information about the status of SSH on the switch. First, the **show ip ssh** command lists status information about the SSH server itself. The **show ssh** command then lists information about each SSH client currently connected into the switch. Example 8-6 shows samples of each, with user Wendell currently connected to the switch.

### Example 8-6 Displaying SSH Status

### Click here to view code image

```
SW1# show ip ssh
SSH Enabled - version 2.0
Authentication timeout: 120 secs; Authentication
retries: 3
```

SW1# show ssh

Connection Version Mode Encryption Hmac State Username

- 0 2.0 IN aes128-cbc hmac-shal Session started wendell
- 0 2.0 OUT aes128-cbc hmac-shal Session started wendell
- %No SSHv1 server connections running.

### **Enabling IPv4 for Remote Access**

To allow Telnet or SSH access to the switch, and to allow other IP-based management protocols (for example, Simple Network Management Protocol, or SNMP) to function as intended, the switch needs an IP address, as well as a few other related settings. The IP address has nothing to do with how switches forward Ethernet frames; it simply exists to support overhead management traffic.

This next topic begins by explaining the IPv4 settings needed on a switch, followed by the configuration. Note that although switches can be configured with IPv6 addresses with commands similar to those shown in this chapter, this chapter focuses solely on IPv4. All references to IP in this chapter imply IPv4.

### **Host and Switch IP Settings**

A switch needs the same kind of IP settings as a PC with a single Ethernet interface. For perspective, a PC has a CPU, with the operating system running on the CPU. It has an Ethernet network interface card (NIC). The OS configuration includes an IP address associated with the NIC, either configured or learned dynamically with DHCP.

A switch uses the same ideas, except that the switch needs to use a virtual NIC inside the switch. Like a PC, a switch has a real CPU, running an OS (called IOS). The switch obviously has lots of Ethernet ports, but instead of assigning its management IP address to any of those ports, the switch then uses a NIC-like concept called a switched virtual interface (SVI), or more commonly, a VLAN interface, that acts like the switch's own NIC. Then the settings on the switch look something like a host, with the switch configuration assigning IP settings, like an IP address, to this VLAN interface, as shown in Figure 8-6.

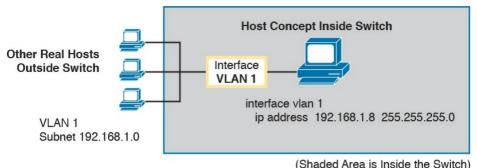

**Figure 8-6** Switch Virtual Interface (SVI) Concept Inside a Switch

By using interface VLAN 1 for the IP configuration, the switch can then send and receive frames on any of the ports in VLAN 1. In a Cisco switch, by default, all ports are assigned to VLAN 1.

In most networks, switches configure many VLANs, so the network engineer has a choice of where to configure the IP address. That is, the management IP address does not have to be configured on the VLAN 1 interface (as configured with the **interface vlan 1** command seen in <u>Figure 8-6</u>).

A Layer 2 Cisco LAN switch often uses a single VLAN interface at a time, although multiple VLAN interfaces can be configured. The switch only needs one IP address for management purposes. But you can configure VLAN interfaces and assign them IP addresses for any working VLAN.

For example, <u>Figure 8-7</u> shows a Layer 2 switch with some physical ports in two different VLANs (VLANs 1

and 2). The figure also shows the subnets used on those VLANs. The network engineer could choose to create a VLAN 1 interface, a VLAN 2 interface, or both. In most cases, the engineer plans which VLAN to use when managing a group of switches, and creates a VLAN interface for that VLAN only.

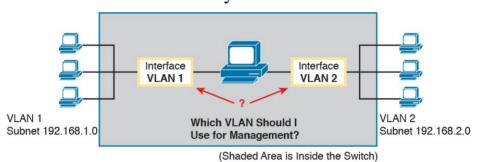

**Figure 8-7** Choosing One VLAN on Which to Configure a Switch IP Address

Note that you should not try to use a VLAN interface for which there are no physical ports assigned to the same VLAN. If you do, the VLAN interface will not reach an up/up state, and the switch will not have the physical ability to communicate outside the switch.

#### Note

Some Cisco switches can be configured to act as either a Layer 2 switch or a Layer 3 switch. When acting as a Layer 2 switch, a switch forwards Ethernet frames as discussed in depth in Chapter 7, "Analyzing Ethernet LAN Switching." Alternatively, a switch can also act as a multilayer switch or Layer 3 switch, which means the switch can do both Layer 2 switching and Layer 3 IP routing of IP packets, using the Layer 3 logic normally used by routers. This chapter assumes all switches are Layer 2 switches. Chapter 11, "Implementing Ethernet Virtual LANs," further defines the differences between these types of operation for LAN switches.

Configuring the IP address (and mask) on one VLAN interface allows the switch to send and receive IP packets with other hosts in a subnet that exists on that VLAN; however, the switch cannot communicate outside the local subnet without another configuration setting called the default gateway. The reason a switch needs a default gateway setting is the same reason that hosts need the same setting—because of how hosts think when sending IP packets. Specifically:

- To send IP packets to hosts in the same subnet, send them directly
- To send IP packets to hosts in a different subnet, send them to the local router; that is, the default gateway

Figure 8-8 shows the ideas. In this case, the switch (on the right) will use IP address 192.168.1.200 as configured on interface VLAN 1. However, to communicate with host A, on the far left of the figure, the switch must use Router R1 (the default gateway) to forward IP packets to host A. To make that work, the switch needs to configure a default gateway setting, pointing to Router R1's IP address (192.168.1.1 in this case). Note that the switch and router both use the same mask, 255.255.255.0, which puts the addresses in the same subnet.

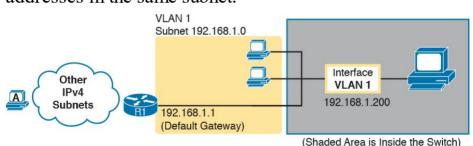

**Figure 8-8** The Need for a Default Gateway

## Configuring IPv4 on a Switch

A switch configures its IPv4 address and mask on this special NIC-like <u>VLAN interface</u>. The following steps list the commands used to configure IPv4 on a switch, assuming that the IP address is configured to be in VLAN 1, with <u>Example 8-7</u> that follows showing an example configuration.

Config Checklist

configuration mode to enter interface VLAN 1 configuration mode.

Step 2. Use the ip address ip-address mask command in

Step 1. Use the interface vlan 1 command in global

interface configuration mode to assign an IP address and mask.

**Step 3.** Use the **no shutdown** command in interface configuration mode to enable the VLAN 1 interface if it is not already enabled.

Step 4. Add the ip default-gateway *ip-address* command in global configuration mode to configure the default gateway.

Step 5. (Optional) Add the ip name-server *ip-address1 ip-address2* ... command in global configuration mode to configure the switch to use Domain Name System (DNS) to resolve names into their matching IP address.

## Example 8-7 Switch Static IP Address Configuration

#### Click here to view code image

```
Emma# configure terminal

Emma(config)# interface vlan 1

Emma(config-if)# ip address 192.168.1.200

255.255.255.0

Emma(config-if)# no shutdown

00:25:07: %LINK-3-UPDOWN: Interface Vlan1, changed state to up

00:25:08: %LINEPROTO-5-UPDOWN: Line protocol on Interface Vlan1, changed state to up

Emma(config-if)# exit

Emma(config)# ip default-gateway 192.168.1.1
```

On a side note, this example shows a particularly important and common command: the [no] shutdown command. To administratively enable an interface on a switch, use the no shutdown interface subcommand; to disable an interface, use the shutdown interface subcommand. This command can be used on the physical Ethernet interfaces that the switch uses to switch Ethernet messages in addition to the VLAN interface shown here in this example.

Also, pause long enough to look at the messages that appear just below the **no shutdown** command in <u>Example 8-7</u>. Those messages are <u>syslog</u> messages generated by the switch stating that the switch did indeed enable the

in response to a variety of events, and by default, those messages appear at the console. <u>Chapter 33</u>, "<u>Device Management Protocols</u>," discusses syslog messages in more detail.

interface. Switches (and routers) generate syslog messages

# Configuring a Switch to Learn Its IP Address with DHCP

The switch can also use Dynamic Host Configuration Protocol (DHCP) to dynamically learn its IPv4 settings. Basically, all you have to do is tell the switch to use

DHCP on the interface, and enable the interface. Assuming that DHCP works in this network, the switch will learn all

its settings. The following list details the steps, again assuming the use of interface VLAN 1, with Example 8-8 that follows showing an example:

Step 1. Enter VLAN 1 configuration mode using the interface vlan 1 global configuration command, and enable the interface using the no shutdown command as necessary.

**Step 2.** Assign an IP address and mask using the **ip** address dhcp interface subcommand.

# **Example 8-8** Switch Dynamic IP Address Configuration with DHCP

Click here to view code image

```
Emma# configure terminal

Enter configuration commands, one per line. End
with CNTL/Z.

Emma(config) # interface vlan 1

Emma(config-if) # ip address dhcp

Emma(config-if) # no shutdown

Emma(config-if) # ^Z

Emma#

00:38:20: %LINK-3-UPDOWN: Interface Vlan1,
changed state to up

00:38:21: %LINEPROTO-5-UPDOWN: Line protocol on
Interface Vlan1, changed state to up
```

### Verifying IPv4 on a Switch

The switch IPv4 configuration can be checked in several places. First, you can always look at the current configuration using the **show running-config** command. Second, you can look at the IP address and mask information using the **show interfaces vlan** *x* command, which shows detailed status information about the VLAN interface in VLAN *x*. Finally, if using DHCP, use the **show dhcp lease** command to see the (temporarily) leased IP address and other parameters. (Note that the switch does not store the DHCP-learned IP configuration in the running-config file.) Example 8-9 shows sample output from these commands to match the configuration in Example 8-8.

**Example 8-9** Verifying DHCP-Learned Information on a Switch

#### Click here to view code image

```
Emma# show dhcp lease
Temp IP addr: 192.168.1.101 for peer on
Interface: Vlan1
Temp sub net mask: 255.255.255.0
DHCP Lease server: 192.168.1.1, state: 3 Bound
DHCP transaction id: 1966
Lease: 86400 secs, Renewal: 43200 secs, Rebind:
75600 secs
Temp default-gateway addr: 192.168.1.1
Next timer fires after: 11:59:45
Retry count: 0 Client-ID: cisco-0019.e86a.6fc0-
V711
Hostname: Emma
Emma# show interfaces vlan 1
Vlan1 is up, line protocol is up
Hardware is EtherSVI, address is 0019.e86a.6fc0
(bia 0019.e86a.6fc0)
Internet address is 192.168.1.101/24
MTU 1500 bytes, BW 1000000 Kbit, DLY 10 usec,
reliability 255/255, txload 1/255, rxload 1/255
! lines omitted for brevity
Emma# show ip default-gateway
192.168.1.1
```

The output of the **show interfaces vlan 1** command lists two very important details related to switch IP addressing. First, this **show** command lists the interface status of the VLAN 1 interface—in this case, "up and up." If the VLAN

interface remains in its default shutdown state and is listed as "administratively down" in the **show** command output. Second, note that the output lists the interface's IP address on the third line. If you statically configure the IP address, as in Example 8-7, the IP address will always be listed; however, if you use DHCP and DHCP fails, the show **interfaces vlan** x command will not list an IP address here. When DHCP works, you can see the IP address with the show interfaces vlan 1 command, but that output does not remind you whether the address is either statically configured or DHCP leased. So it does take a little extra effort to make sure you know whether the address is statically configured or DHCP-learned on the VLAN interface.

1 interface is not up, the switch cannot use its IP address to send and receive management traffic. Notably, if you forget to issue the **no shutdown** command, the VLAN 1

## Miscellaneous Settings Useful in Lab

This last short section of the chapter touches on a couple of commands that can help you be a little more productive when practicing in a lab.

## **History Buffer Commands**

When you enter commands from the CLI, the switch saves the last several commands in the <u>history buffer</u>. Then, as mentioned in <u>Chapter 6</u>, "<u>Using the Command-Line</u> <u>Interface</u>," you can use the up-arrow key or press Ctrl+P to move back in the history buffer to retrieve a command you entered a few commands ago. This feature makes it very easy and fast to use a set of commands repeatedly. <u>Table 8-2</u> lists some of the key commands related to the history buffer.

| Command                 | Description                                                                                                    |
|-------------------------|----------------------------------------------------------------------------------------------------|
| show history            | An EXEC command that lists the commands currently held in the history buffer.                                                                                                    |
| terminal history size x | From EXEC mode, this command allows a single user to set, just for this one login session, the size of his or her history buffer.                                                                  |
| history size x          | A configuration command that from console or vty line configuration mode, sets the default number of commands saved in the history buffer for the users of the console or vty lines, respectively. |

**Table 8-2** Commands Related to the History Buffer

## The logging synchronous, exec-timeout, and no ip domain-lookup Commands

These next three configuration commands have little in common, other than the fact that they can be useful settings to reduce your frustration when using the console of a switch or router.

The console automatically receives copies of all unsolicited syslog messages on a switch. The idea is that if the switch needs to tell the network administrator some

important and possibly urgent information, the administrator might be at the console and might notice the message.

Unfortunately, IOS (by default) displays these syslog messages on the console's screen at any time—including right in the middle of a command you are entering, or in the middle of the output of a **show** command. Having a bunch of text show up unexpectedly can be a bit annoying.

You could simply disable the feature that sends these

messages to the console, and then re-enable the feature later, using the **no logging console** and **logging console** global commands. For example, when working from the console, if you want to temporarily not be bothered by log messages, you can disable the display of these messages with the **no logging console** global configuration command, and then when finished, enable them again. However, IOS supplies a reasonable compromise, telling the switch to display syslog messages only at more

convenient times, such as at the end of output from a **show** command. To do so, just configure the **logging synchronous** console line subcommand, which basically tells IOS to synchronize the syslog message display with the messages requested using **show** commands.

Another way to improve the user experience at the console

Another way to improve the user experience at the console is to control timeouts of the login session from the console or when using Telnet or SSH. By default, the switch automatically disconnects console and vty (Telnet and SSH) users after 5 minutes of inactivity. The **exectime out** *minutes seconds* line subcommand enables you to set the length of that inactivity timer. In lab (but not in production), you might want to use the special value of 0 minutes and 0 seconds meaning "never time out."

Finally, IOS has an interesting combination of features that can make you wait for a minute or so when you mistype a command. First, IOS tries to use DNS <u>name resolution</u> on IP hostnames—a generally useful feature. If you mistype a command, however, IOS thinks you want to Telnet to a host by that name. With all default settings in the switch, the switch tries to resolve the hostname, cannot find a DNS server, and takes about a minute to timeout and give you control of the CLI again.

attempt to resolve the hostname into an IP address.

Example 8-10 collects all these commands into a single example, as a template for some good settings to add in a

To avoid this problem, configure the **no ip domain-lookup** 

global configuration command, which disables IOS's

lab switch to make you more productive.

**Example 8-10** Commands Often Used in Lab to Increase Productivity

```
line console 0
exec-timeout 0 0
logging synchronous
history size 20
!
line vty 0 15
exec-timeout 0 0
logging synchronous
history size 20
```

## **Chapter Review**

One key to doing well on the exams is to perform repetitive spaced review sessions. Review this chapter's material using either the tools in the book, DVD, or interactive tools for the same material found on the book's companion website. Refer to the "Your Study Plan" element section titled "Step 2: Build Your Study Habits Around the Chapter" for more details. Table 8-3 outlines the key review elements and where you can find them. To better track your study progress, record when you completed these activities in the second column.

| Review Element           | Review Date(s) | Resource Used     |
|--------------------------|----------------|-------------------|
| Review key topics        |                | Book, DVD/website |
| Review key terms         |                | Book, DVD/website |
| Repeat DIKTA questions   |                | Book, PCPT        |
| Review config checklists |                | Book, DVD/website |
| Do labs                  |                | Sim Lite, blog    |
| Review command tables    |                | Book              |

**Table 8-3** Chapter Review Tracking

## **Review All the Key Topics**

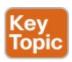

| Key Topic<br>Element | Description                                                     | Page<br>Number |
|----------------------|-----------------------------------------------------------------|----------------|
| Example 8-2          | Example of configuring password login security (no usernames)   | 171            |
| Figure 8-5           | SSH configuration commands with related username login security | 176            |

Table 8-4 Key Topics for Chapter 8

## **Key Terms You Should Know**

**Telnet** 

Secure Shell (SSH)

local username

**AAA** 

**AAA** server

enable mode

default gateway

**VLAN** interface

history buffer

**DNS** 

name resolution

log message

## Do Labs

The Sim Lite software is a version of Pearson's full simulator learning product with a subset of the labs, included with this book for free. The subnet of labs all relate to this part. Take the time to try some of the labs. As always, also check the author's blog site pages for configuration exercises (Config Labs) at <a href="http://blog.certskills.com/ccent/">http://blog.certskills.com/ccent/</a>.

## **Command References**

<u>Tables 8-5</u>, <u>8-6</u>, <u>8-7</u>, and <u>8-8</u> list configuration and verification commands used in this chapter. As an easy review exercise, cover the left column in a table, read the right column, and try to recall the command without looking. Then repeat the exercise, covering the right column, and try to recall what the command does.

| Command                                        | Mode/Fulpose/Description                                                                                                    |  |
|------------------------------------------------|----------------------------------------------------------------------------------------------------|--|
| line console 0                                 | Changes the context to console configuration mode.                                                                                                    |  |
| line vty 1st-vty last-vty                      | Changes the context to vty configuration mode for the range of vty lines listed in the command.                                                                                                |  |
| login                                          | Console and vty configuration mode. Tells IOS to prompt for a password.                                                                                                    |  |
| password pass-value                            | Console and vty configuration mode. Lists the password required if the login command (with no other parameters) is configured.                                                                 |  |
| login local                                    | Console and vty configuration mode. Tells IOS to prompt for a username and password, to be checked against locally configured username global configuration commands on this switch or router. |  |
| username name secret<br>pass-value             | Global command. Defines one of possibly multiple usernames<br>and associated passwords, used for user authentication. Used<br>when the login local line configuration command has been used.   |  |
| crypto key generate rsa<br>[modulus 3602048]   | Global command. Creates and stores (in a hidden location in flash memory) the keys required by SSH.                                                                                            |  |
| transport input {telnet  <br>ssh   all   none} | vty line configuration mode. Defines whether Telnet/SSH access is allowed into this switch. Both values can be configured on one                                                               |  |

## command to allow both Telnet and SSH access (the default). **Table 8-5** Login Security Commands

| Command                                | Mode/Purpose/Description                                                                                                    |
|----------------------------------------|----------------------------------------------------------------------------------------------------|
| interface vlan number                  | Changes the context to VLAN interface mode. For VLAN 1, allows the configuration of the switch's IP address.                                     |
| ip address ip-address<br>subnet-mask   | VLAN interface mode. Statically configures the switch's IP address and mask.                                                                     |
| ip address dhcp                        | VLAN interface mode. Configures the switch as a DHCP client to discover its IPv4 address, mask, and default gateway.                             |
| ip default-gateway address             | Global command. Configures the switch's default gateway IPv4 address. Not required if the switch uses DHCP.                                      |
| ip name-server server-ip-1 server-ip-2 | Global command. Configures the IPv4 addresses of DNS servers, so any commands when logged in to the switch will use the DNS for name resolution. |

Table 8-6 Switch IPv4 Configuration

| Command                           | Mode/Purpose/Description                                                                                                    |
|-----------------------------------|----------------------------------------------------------------------------------------------------|
| hostname name                     | Global command. Sets this switch's hostname, which is also used as the first part of the switch's command prompt.                                       |
| enable secret pass-value          | Global command. Sets this switch's password that is required for any user to reach enable mode.                                                         |
| history size length               | Line config mode. Defines the number of commands held in the history buffer, for later recall, for users of those lines.                                |
| logging synchronous               | Console or vty mode. Tells IOS to send log messages to the user at natural break points between commands rather than in the middle of a line of output. |
| [no] logging console              | Global command that disables or enables the display of log messages to the console.                                                                     |
| exec-timeout minutes<br>[seconds] | Console or vty mode. Sets the inactivity timeout, so that after the defined period of no action, IOS closes the current user login session.             |

 Table 8-7 Other Switch Configuration

| Command                                 | Purpose                                                                                                    |  |
|-----------------------------------------|----------------------------------------------------------------------------------------------------|--|
| show running-config                     | Lists the currently used configuration                                                                                                    |  |
| show running-config   begin line<br>vty | Pipes (sends) the command output to the begin command, which only lists output beginning with the first line that contains the text "line vty" |  |
| show dhcp lease                         | Lists any information the switch acquires as a DHCP client.<br>This includes IP address, subnet mask, and default gateway information          |  |
| show crypto key mypubkey rsa            | Lists the public and shared key created for use with SSH using the crypto key generate rsa global configuration command                        |  |
| show ip ssh                             | Lists status information for the SSH server, including the SSH version                                                                         |  |
| show ssh                                | Lists status information for current SSH connections into and out of the local switch                                                          |  |
| show interfaces vlan number             | Lists the interface status, the switch's IPv4 address and mask, and much more                                                                  |  |
| show ip default-gateway                 | Lists the switch's setting for its IPv4 default gateway                                                                                        |  |
| terminal history size x                 | Changes the length of the history buffer for the current user only, only for the current login to the switch                                   |  |
| show history                            | Lists the commands in the current history buffer                                                                                               |  |

Table 8-8 Chapter 8 EXEC Command Reference

# **Chapter 9. Configuring Switch Interfaces**

### This chapter covers the following exam topics:

### 2.0 LAN Switching Technologies

- 2.3 Troubleshoot interface and cable issues (collisions, errors, duplex, speed)
- 2.7 Configure, verify, and troubleshoot port security
  - 2.7.a Static
  - 2.7.b Dynamic
  - 2.7.c Sticky
  - 2.7.d Max MAC addresses
  - 2.7 e Violation actions
  - 2.7.f Err-disable recovery

This chapter completes Part II of the book. So far in this part, you have learned the skills to navigate the command-line interface (CLI) and use commands that configure and verify switch features. You learned about the primary purpose of a switch—forwarding Ethernet frames—and learned how to see that process in action by looking at the

switch MAC address table. After learning about the switch data plane in <u>Chapter 7</u>, "<u>Analyzing Ethernet LAN Switching</u>," you learned a few management plane features in <u>Chapter 8</u>, "<u>Configuring Basic Switch Management</u>," like how to configure the switch to support Telnet and Secure Shell (SSH) by configuring IP address and login security.

In this final chapter of Part II, you pick up tools that loosely fit in the switch control plane. First, this chapter shows how you can configure and change the operation of switch interfaces: how to change the speed, duplex, or even disable the interface. The second half then shows how to add a security feature called port security, which monitors the source MAC address of incoming frames, deciding which frames are allowed and which cause a security violation.

## "Do I Know This Already?" Quiz

Take the quiz (either here, or use the PCPT software) if you want to use the score to help you decide how much time to spend on this chapter. The answers are at the bottom of the page following the quiz, and the explanations are in DVD Appendix C and in the PCPT software.

| Configuring Switch Interfaces                         | 1–3 |  |
|-------------------------------------------------------|-----|--|
| Port Security                                         | 4–6 |  |
| Table 9-1 "Do I Know This Already?" Foundation Topics |     |  |

**Questions** 

# **Table 9-1** "Do I Know This Already?" Foundation Topics Section-to-Question Mapping

- 1. Which of the following describes a way to disable IEEE standard <u>autonegotiation</u> on a <u>10/100</u> port on a Cisco switch?
  - a. Configure the **negotiate disable** interface subcommand
  - **b.** Configure the **no negotiate** interface subcommand
  - c. Configure the speed 100 interface subcommand
  - **d.** Configure the **duplex half** interface subcommand
  - e. Configure the duplex full interface subcommand

f. Configure the speed 100 and duplex full interface

- subcommands

  2. In which of the following modes of the CLI could you configure the duplex setting for interface Fast
  - a. User mode

Ethernet 0/5?

Foundation Topics Section

- **b.** Enable mode
- **c.** Global configuration mode
- **d.** VLAN mode

- e. Interface configuration mode
- 3. A Cisco Catalyst switch connects with its Gigabit0/1 port to an end user's PC. The end user, thinking the user is helping, manually sets the PC's OS to use a speed of 1000 Mbps and to use full duplex, and disables the use of autonegotiation. The switch's G0/1 port has default settings for speed and duplex. What speed and duplex settings will the switch decide to use? (Choose two answers.)
  - a. Full duplex
  - b. Half duplex
  - **c.** 10 Mbps
  - **d.** 1000 Mbps
- **4.** Which of the following is required when configuring port security with sticky learning?
  - **a.** Setting the maximum number of allowed MAC addresses on the interface with the **switchport port-security maximum** interface subcommand.
  - **b.** Enabling port security with the **switchport port-security** interface subcommand.
  - **c.** Defining the specific allowed MAC addresses using the **switchport port-security mac-address** interface subcommand.
  - **d.** All the other answers list required commands.

- 5. A switch's port Gi0/1 has been correctly enabled with port security. The configuration sets the violation mode to restrict. A frame that violates the port security policy enters the interface, followed by a frame that does not. Which of the following answers correctly describe what happens in this scenario? (Choose two answers.)

  a. The switch puts the interface into an err-disabled
  - a. The switch puts the interface into an err-disabled state when the first frame arrives.

**b.** The switch generates syslog messages about the

- violating traffic for the first frame.

  c. The switch increments the violation counter for
- frame.

  6. A Cisco Catalyst switch connects to what should be

**d.** The switch discards both the first and second

individual user PCs. Each port has the same port security configuration, configured as follows:

### Click here to view code image

Gi0/1 by 1.

```
interface range gigabitethernet 0/1 - 24
switchport mode access
switchport port-security
switchport port-security mac-address sticky
```

Which of the following answers describe the result of the port security configuration created with these commands? (Choose two answers.)

- **a.** Prevents unknown devices with unknown MAC addresses from sending data through the switch ports.
- **b.** If a user connects a switch to the cable, prevents multiple devices from sending data through the port.
- **c.** Will allow any one device to connect to each port, and will save that device's MAC address into the startup-config.
- **d.** Will allow any one device to connect to each port, but *will not* save that device's MAC address into the startup-config.

## Answers to the "Do I Know This Already?" quiz:

**1** F **2** E **3** A, D **4** B **5** B, C **6** B, D

## **Foundation Topics**

## **Configuring Switch Interfaces**

IOS uses the term *interface* to refer to physical ports used to forward data to and from other devices. Each interface can be configured with several settings, each of which might differ from interface to interface. IOS uses interface subcommands to configure these settings. Each of these settings may be different from one interface to the next, so you would first identify the specific interface, and then configure the specific setting.

This section begins with a discussion of three relatively basic per-interface settings: the port speed, duplex, and a text description. Following that, the text takes a short look at a pair of the most common interface subcommands: the **shutdown** and **no shutdown** commands, which administratively disable and enable the interface, respectively. This section ends with a discussion about autonegotiation concepts, which in turn dictates what settings a switch chooses to use when using autonegotiation.

## Configuring Speed, Duplex, and Description

Switch interfaces that support multiple speeds (10/100 and 10/100/1000 interfaces), by default, will autonegotiate what speed to use. However, you can configure the speed and duplex settings with the duplex {auto | full | half} and speed {auto | 10 | 100 | 1000} interface subcommands. Simple enough.

Most of the time, using autonegotiation makes good sense, so when you set the duplex and speed, you typically have a good reason to do so. For instance, maybe you want to set the speed to the fastest possible on links between switches just to avoid the chance that autonegotiation chooses a slower speed.

text description to the interface. For instance, if you have good reason to configure the speed and duplex on a port, maybe add a description that says why you did. Example 9-1 shows how to configure duplex and speed, as well as the description command, which is simply a text description that can be configured by the administrator.

The **description** text interface subcommand lets you add a

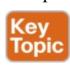

**Example 9-1** Configuring speed, duplex, and description on Switch Emma

### Click here to view code image

Emma# configure terminal

```
with CNTL/Z.
   Emma(config) # interface FastEthernet 0/1
   Emma(config-if) # duplex full
   Emma(config-if) # speed 100
   Emma (config-if) # description Printer on 3rd
   floor, Preset to 100/full is connected
   here
   Emma(config-if)# exit
   Emma(config)# interface range FastEthernet 0/11
   - 20
   Emma(config-if-range) # description end-users
   connect here
   Emma(config-if-range) # ^Z
   Emma#
First, focus on the mechanics of moving around in
configuration mode again by looking closely at the
```

Enter configuration commands, one per line. End

command prompts. The various **interface** commands move the user from global mode into interface configuration mode for a specific interface. For instance, the example configures the **duplex**, **speed**, and **description** commands all just after the **interface FastEthernet 0/1** command, which means that all three of those configuration settings apply to interface Fa0/1, and not to the other interfaces.

The **show interfaces status** command lists much of the detail configured in <u>Example 9-1</u>, even with only one line

of output per interface. Example 9-2 shows an example, just after the configuration in Example 9-1 was added to the switch.

## Example 9-2 Displaying Interface Status

#### Click here to view code image

```
Emma# show interfaces status
Port Name Status Vlan Duplex Speed Type
Fa0/1 Printer on 3rd floo notconnect 1 full 100
10/100BaseTX
Fa0/2 notconnect 1 auto auto 10/100BaseTX
Fa0/3 notconnect 1 auto auto 10/100BaseTX
Fa0/4 connected 1 a-full a-100 10/100BaseTX
Fa0/5 notconnect 1 auto auto 10/100BaseTX
Fa0/6 connected 1 a-full a-100 10/100BaseTX
Fa0/7 notconnect 1 auto auto 10/100BaseTX
Fa0/8 notconnect 1 auto auto 10/100BaseTX
Fa0/9 notconnect 1 auto auto 10/100BaseTX
Fa0/10 notconnect 1 auto auto 10/100BaseTX
Fa0/11 end-users connect notconnect 1 auto auto
10/100BaseTX
Fa0/12 end-users connect notconnect 1 auto auto
10/100BaseTX
Fa0/13 end-users connect not connect 1 auto auto
10/100BaseTX
Fa0/14 end-users connect notconnect 1 auto auto
10/100BaseTX
Fa0/15 end-users connect notconnect 1 auto auto
10/100BaseTX
Fa0/16 end-users connect notconnect 1 auto auto
10/100BaseTX
Fa0/17 end-users connect notconnect 1 auto auto
10/100BaseTX
```

Fa0/18 end-users connect notconnect 1 auto auto 10/100BaseTX
Fa0/19 end-users connect notconnect 1 auto auto 10/100BaseTX
Fa0/20 end-users connect notconnect 1 auto auto 10/100BaseTX
Fa0/21 notconnect 1 auto auto 10/100BaseTX
Fa0/22 notconnect 1 auto auto 10/100BaseTX
Fa0/23 notconnect 1 auto auto 10/100BaseTX
Fa0/24 notconnect 1 auto auto 10/100BaseTX
Gi0/1 notconnect 1 auto auto 10/100BaseTX

Gi0/2 notconnect 1 auto auto 10/100/1000BaseTX

#### Working through the output in the example:

FastEthernet 0/1 (Fa0/1): This output lists the first few characters of the configured description. It also lists the configured speed of 100 and duplex full per the **speed** and **duplex** commands in Example 9-1. However, it also states that Fa0/1 has a status of notconnect, meaning that the interface is not currently working. (That switch port did not have a cable connected when collecting this example, on purpose.)

FastEthernet 0/2 (Fa0/2): Example 9-1 did not configure this port at all. This port had all default configuration. Note that the "auto" text under the speed and duplex heading means that this port will attempt to autonegotiate both settings when the port comes up. However,

this port also does not have a cable connected (again on purpose, for comparison).

FastEthernet 0/4 (Fa0/4): Like Fa0/2, this port has all default configuration, but was cabled to another working device to give yet another contrasting example. This device completed the autonegotiation process, so instead of "auto" under the speed and duplex headings, the output lists the negotiated speed and duplex (a-full and a-100). Note that the text includes the a- to mean that the listed speed and duplex values were autonegotiated.

## **Configuring Multiple Interfaces with the interface** range Command

The bottom of the configuration in Example 9-1 shows a way to shorten your configuration work when making the same setting on multiple consecutive interfaces. To do so, use the **interface range** command. In the example, the **interface range FastEthernet 0/11 - 20** command tells IOS that the next subcommand(s) apply to interfaces Fa0/11 through Fa0/20. You can define a range as long as all interfaces are the same type and are numbered consecutively.

#### Note

This book spells out all parameters fully to avoid confusion. However, most everyone abbreviates what they type in the CLI to the shortest unique abbreviation. For instance, the configuration commands int f0/1 and int ran f0/11 - 20 would also be acceptable.

IOS does not actually put the **interface range** command into the configuration. Instead, it acts as if you had typed the subcommand under every single interface in the specified range. Example 9-3 shows an excerpt from the **show running-config** command, listing the configuration of interfaces F0/11–12 from the configuration in Example 9-1. The example shows the same description command on both interfaces; to save space the example did not bother to show all 10 interfaces that have the same description text.

**Example 9-3** How IOS Expands the Subcommands Typed After interface range

Click here to view code image

Emma# show running-config
! Lines omitted for brevity
interface FastEthernet0/11

description end-users connect here!
interface FastEthernet0/12
description end-users connect here! Lines omitted for brevity

## **Administratively Controlling Interface State with shutdown**

As you might imagine, network engineers need a way to bring down an interface without having to travel to the switch and remove a cable. In short, we need to be able to decide which ports should be enabled, and which should be disabled.

In an odd turn of phrase, Cisco uses two interface subcommands to configure the idea of administratively enabling and disabling an interface: the **shutdown** command (to disable), and the **no shutdown** command (to enable). While the **no shutdown** command might seem like an odd command to enable an interface at first, you will use this command a lot in lab, and it will become second nature. (Most people in fact use the abbreviations **shut** and **no shut**.)

Example 9-4 shows an example of disabling an interface using the **shutdown** interface subcommand. In this case, switch SW1 has a working interface F0/1. The user connects at the console and disables the interface. IOS generates a log message each time an interface fails or

recovers, and log messages appear at the console, as shown in the example.

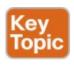

## **Example 9-4** Administratively Disabling an Interface with **shutdown**

#### Click here to view code image

```
SW1# configure terminal
Enter configuration commands, one per line. End
with CNTL/Z.
SW1(config)# interface fastEthernet 0/1
SW1(config-if)# shutdown
SW1(config-if)#
*Mar 2 03:02:19.701: %LINK-5-CHANGED: Interface
FastEthernet0/1, changed state to
administratively down
*Mar 2 03:02:20.708: %LINEPROTO-5-UPDOWN: Line
protocol on Interface FastEthernet0/1,
changed state to down
```

To bring the interface back up again, all you have to do is follow the same process but use the **no shutdown** command instead.

Before leaving the simple but oddly named **shutdown/no shutdown** commands, take a look at two important show commands that list the status of a shutdown interface. The

per interface, and when shut down, lists the interface status as "disabled." That makes logical sense to most people. The **show interfaces** command (without the **status** keyword) lists many lines of output per interface, giving a much more detailed picture of interface status and statistics. With that command, the interface status comes in two parts, with one part using the phrase "administratively down," matching the highlighted log message in Example

show interfaces status command lists one line of output

Example 9-5 shows an example of each of these commands. Note that both examples also use the F0/1 parameter (short for Fast Ethernet0/1), which limits the output to the messages about F0/1 only. Also note that F0/1 is still shut down at this point.

**Example 9-5** The Different Status Information About

## Shutdown in Two Different show Commands

SW1# show interfaces f0/1 status

#### Click here to view code image

9-4.

```
Port Name Status Vlan Duplex Speed Type Fa0/1 disabled 1 auto auto 10/100BaseTX SW1# show interfaces f0/1
```

SW1# show interfaces f0/1
FastEthernet0/1 is administratively down, line protocol is down (disabled)
Hardware is Fast Ethernet, address is

```
MTU 1500 bytes, BW 10000 Kbit/sec, DLY 1000
usec,
reliability 255/255, txload 1/255, rxload 1/255
Encapsulation ARPA, loopback not set
Keepalive set (10 sec)
Auto-duplex, Auto-speed, media type is
10/100BaseTX
input flow-control is off, output flow-control
is unsupported
ARP type: ARPA, ARP Timeout 04:00:00
Last input never, output 00:00:36, output hang
never
Last clearing of "show interface" counters never
Input queue: 0/75/0/0 (size/max/drops/flushes);
Total output drops: 0
Queueing strategy: fifo
Output queue: 0/40 (size/max)
5 minute input rate 0 bits/sec, 0 packets/sec
5 minute output rate 0 bits/sec, 0 packets/sec
164 packets input, 13267 bytes, 0 no buffer
Received 164 broadcasts (163 multicasts)
0 runts, 0 giants, 0 throttles
0 input errors, 0 CRC, 0 frame, 0 overrun, 0
ignored
0 watchdog, 163 multicast, 0 pause input
O input packets with dribble condition detected
66700 packets output, 5012302 bytes, 0 underruns
O output errors, O collisions, 1 interface
resets
0 unknown protocol drops
O babbles, O late collision, O deferred
O lost carrier, O no carrier, O pause output
O output buffer failures, O output buffers
swapped out
```

1833.9d7b.0e81 (bia 1833.9d7b.0e81)

# Removing Configuration with the no Command One purpose for the specific commands shown in Part II of

the book is to teach you about that command. In some cases, the commands are not the end goal, and the text is attempting to teach you something about how the CLI

about the commands.

With some IOS configuration commands (but not all), you can revert to the default setting by issuing a **no** version of the command. What does that mean? Let me give you a few examples:

works. This next short topic is more about the process than

interface reverts to the default speed setting (which happens to be speed auto).
Same idea with the duplex command: an earlier configuration of duplex half or duplex full, followed by no duplex on the same interface,

reverts the configuration back to the default of

duplex auto.

■ If you earlier had configured **speed 100** on an interface, the **no speed** command on that same

If you had configured a **description** command with some text, to go back to the default state of having no **description** command at all for that interface, use the **no description** command.

Example 9-6 shows the process. In this case, switch SW1's F0/2 port has been configured with speed 100,

## duplex half, description link to 2901-2, and shutdown.

You can see evidence of all four settings in the command that begins the example. (This command lists the running-config, but only the part for that one interface.) The example then shows the **no** versions of those commands, and closes with a confirmation that all the commands have reverted to default.

# **Example 9-6** Removing Various Configuration Settings Using the **no** Command

#### Click here to view code image

```
SW1# show running-config interface f0/2
Building configuration...
Current configuration: 95 bytes
interface FastEthernet0/2
description link to 2901-2
shutdown
speed 100
duplex half
end
SW1# configure terminal
Enter configuration commands, one per line. End
with CNTL/Z.
SW1(config) # interface fastEthernet 0/2
SW1(config-if) # no speed
SW1(config-if) # no duplex
SW1(config-if) # no description
```

```
SW1(config-if)# no shutdown
SW1(config-if)# ^Z
SW1#
SW1# show running-config interface f0/2
Building configuration...
Current configuration : 33 bytes
!
interface FastEthernet0/2
end
SW1#
```

#### Note

The **show running-config** and **show startup-config** commands typically do not display default configuration settings, so the absence of commands listed under interface F0/2 at the end of the example means that those commands now use default values.

### **Autonegotiation**

For any 10/100 or 10/100/1000 interfaces—that is, interfaces that can run at different speeds—Cisco Catalyst switches default to a setting of **duplex auto** and **speed auto**. As a result, those interfaces attempt to automatically determine the speed and duplex setting to use. Alternatively, you can configure most devices, switch

interfaces included, to use a specific speed and/or duplex. In practice, using autonegotiation is easy: just leave the

speed and duplex at the default setting, and let the switch port negotiate what settings to use on each port. However, problems can occur due to unfortunate combinations of configuration. Therefore, this next topic walks through more detail about the concepts behind autonegotiation, so you know better how to interpret the meaning of the switch **show** commands and when to choose to use a particular configuration setting.

### **Autonegotiation Under Working Conditions**

Ethernet devices on the ends of a link must use the same standard or they cannot correctly send data. For example, a NIC cannot use 100BASE-T, which uses a two-pair UTP cable with a 100-Mbps speed, while the switch port on the other end of the link uses 1000BASE-T. Even if you used a cable that works with Gigabit Ethernet, the link would not work with one end trying to send at 100 Mbps while the other tried to receive the data at 1000 Mbps. Upgrading to new and faster Ethernet standards becomes a

problem because both ends have to use the same standard. For example, if you replace an old PC with a new one, the old one might have been using 100BASE-T while the new one uses 1000BASE-T. The switch port on the other end of the link needs to now use 1000BASE-T, so you upgrade the switch. If that switch had ports that would use only 1000BASE-T, you would need to upgrade all the other PCs connected to the switch. So, having both PC network

interface cards (NIC) and switch ports that support multiple standards/speeds makes it much easier to migrate to the next better standard.

The IEEE autonegotiation protocol helps makes it much

easier to operate a LAN when NICs and switch ports support multiple speeds. IEEE autonegotiation (IEEE standard 802.3u) defines a protocol that lets the two UTP-based Ethernet nodes on a link negotiate so that they each choose to use the same speed and duplex settings. The protocol messages flow outside the normal Ethernet electrical frequencies as out-of-band signals over the UTP cable. Basically, each node states what it can do, and then each node picks the best options that both nodes support: the fastest speed and the best duplex setting, with full duplex being better than half duplex.

## Note

Autonegotiation relies on the fact that the IEEE uses the same wiring pinouts for 10BASE-T and 100BASE-T, and that 1000BASE-T simply adds to those pinouts, adding two pairs.

Many networks use autonegotiation every day, particularly between user devices and the access layer LAN switches, as shown in <u>Figure 9-1</u>. The company installed four-pair cabling of the right quality to support 1000BASE-T, to be

ready to support Gigabit Ethernet. As a result, the wiring supports 10-Mbps, 100-Mbps, and 1000-Mbps Ethernet options. Both nodes on each link send autonegotiation messages to each other. The switch in this case has all 10/100/1000 ports, while the PC NICs support different options.

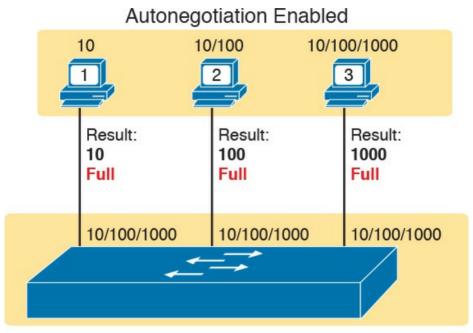

Autonegotiation Enabled, 10/100/1000 Ports **Figure 9-1** *IEEE Autonegotiation Results with Both Nodes Working Correctly* 

The following list breaks down the logic, one PC at a time:

PC1: The switch port claims it can go as fast

as 1000 Mbps, but PC1's NIC claims a top speed of 10 Mbps. Both the PC and switch choose the best speed both support (10 Mbps) and the best duplex (full).

**PC2:** PC2 claims a best speed of 100 Mbps, which means it can use 10BASE-T or 100BASE-T. The switch port and NIC negotiate to use the best speed of 100 Mbps and full duplex.

**PC3:** It uses a 10/100/1000 NIC, supporting all three speeds and standards, so both the NIC and switch port choose 1000 Mbps and full duplex.

## **Autonegotiation Results When Only One Node Uses Autonegotiation**

Figure 9-1 shows the IEEE autonegotiation results when both nodes use the process. However, most Ethernet devices can disable autonegotiation, so it is just as important to know what happens when a node tries to use autonegotiation but the node gets no response.

Disabling autonegotiation is not always a bad idea. For instance, many network engineers disable autonegotiation on links between switches and simply configure the desired speed and duplex on both switches. However, mistakes can happen when one device on an Ethernet

predefines speed and duplex (and disables autonegotiation), while the device on the other end attempts autonegotiation. In that case, the link might not work at all, or it might just work poorly.

#### Note

Configuring both the speed and duplex on a Cisco switch interface disables autonegotiation.

IEEE autonegotiation defines some rules (defaults) that nodes should use as defaults when autonegotiation fails—that is, when a node tries to use autonegotiation but hears nothing from the device. The rules:

- **Speed:** Use your slowest supported speed (often 10 Mbps).
- **Duplex:** If your speed = 10 or 100, use half duplex; otherwise, use full duplex.

Cisco switches can make a better choice than that base IEEE logic, because Cisco switches can actually sense the speed used by other nodes, even without IEEE autonegotiation. As a result, Cisco switches use this slightly different logic to choose the speed when autonegotiation fails:

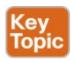

- **Speed:** Sense the speed (without using autonegotiation), but if that fails, use the IEEE default (slowest supported speed, often 10 Mbps).
- **Duplex:** Use the IEEE defaults: If speed = 10 or 100, use half duplex; otherwise, use full duplex.

Figure 9-2 shows three examples in which three users change their NIC settings and disable autonegotiation, while the switch (with all 10/100/1000 ports) attempts autonegotiation. That is, the switch ports all default to **speed auto** and **duplex auto**. The top of the figure shows the configured settings on each PC NIC, with the choices made by the switch listed next to each switch port.

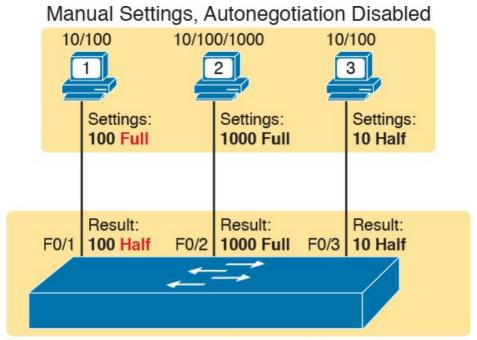

Autonegotiation Enabled, 10/100/1000 Ports Figure 9-2 IEEE Autonegotiation Results with Autonegotiation Disabled on One Side

#### Reviewing each link, left to right:

- PC1: The switch receives no autonegotiation messages, so it senses the electrical signal to learn that PC1 is sending data at 100 Mbps. The switch uses the IEEE default duplex based on the 100 Mbps speed (half duplex).
- PC2: The switch uses the same steps and logic as with the link to PC1, except that the switch chooses to use full duplex because the speed is 1000 Mbps.

■ PC3: The user picks poorly, choosing the slower speed (10 Mbps) and the worse duplex setting (half). However, the Cisco switch senses the speed without using IEEE autonegotiation and then uses the IEEE duplex default for 10-Mbps links (half duplex).

a *duplex mismatch*. The two nodes (PC1 and SW1's port F0/1) both use 100 Mbps, so they can send data. However, PC1, using full duplex, does not attempt to use carrier sense multiple access with collision detection (CSMA/CD) logic and sends frames at any time. Switch port F0/1, with half duplex, does use CSMA/CD. As a result, switch port F0/1 will believe collisions occur on the link, even if none physically occur. The switch port will stop transmitting, back off, resend frames, and so on. As a result, the link is up, but it performs poorly.

PC1 shows a classic and unfortunately common end result:

#### **Autonegotiation and LAN Hubs**

LAN hubs also impact how autonegotiation works. Basically, hubs do not react to autonegotiation messages, and they do not forward the messages. As a result, devices connected to a hub must use the IEEE rules for choosing default settings, which often results in the devices using 10 Mbps and half duplex.

<u>Figure 9-3</u> shows an example of a small Ethernet LAN that uses a 20-year-old 10BASE-T hub. In this LAN, all

supports only 10BASE-T.

Result: 10 Half 10 Half 10 Ha

devices and switch ports are 10/100/1000 ports. The hub

Figure 9-3 IEEE Autonegotiation with a LAN Hub

Note that the devices on the right need to use half duplex because the hub requires the use of the CSMA/CD algorithm to avoid collisions.

### **Port Security**

1000 Full

If the network engineer knows what devices should be cabled and connected to particular interfaces on a switch, the engineer can use *port security* to restrict that interface so that only the expected devices can use it. This reduces exposure to attacks in which the attacker connects a laptop to some unused switch port. When that inappropriate device attempts to send frames to the switch interface, the switch can take different actions, ranging from simply issuing informational messages to effectively shutting down the interface.

Port security identifies devices based on the source MAC address of Ethernet frames the devices send. For example, in Figure 9-4, PC1 sends a frame, with PC1's MAC address as the source address. SW1's F0/1 interface can be configured with port security, and if so, SW1 would

examine PC1's MAC address and decide whether PC1 was allowed to send frames into port F0/1.

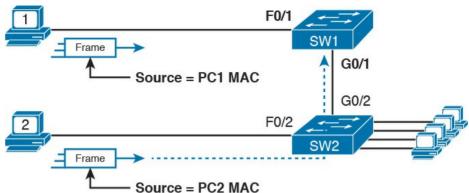

**Figure 9-4** Source MAC Addresses in Frames as They Enter a Switch

Port security also has no restrictions on whether the frame came from a local device or was forwarded through other switches. For example, switch SW1 could use port security on its G0/1 interface, checking the source MAC address of the frame from PC2, when forwarded up to SW1 from SW2.

Port security has several flexible options, but all operate with the same core concepts. First, switches enable port security per port, with different settings available per port. Each port has a maximum number of allowed MAC addresses, meaning that for all frames entering that port, only that number of *different* source MAC addresses can be used in different incoming frames before port security thinks a violation has occurred. When a frame with a new

addresses past the allowed maximum, a port security violation occurs. At that point, the switch takes action—by default, discarding all future incoming traffic on that port. The following list summarizes these ideas common to all

source MAC address arrives, pushing the number of MAC

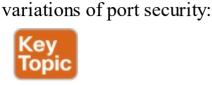

addresses allowed for all frames coming in the interface.Watch all incoming frames, and keep a list of all

■ Define a maximum number of source MAC

- source MAC addresses, plus a counter of the number of different source MAC addresses.
- When adding a new source MAC address to the list, if the number of MAC addresses pushes past the configured maximum, a port security violation has occurred. The switch takes action (the default action is to shut down the interface).

Those rules define the basics, but port security allows other options as well, including letting you configure the specific MAC addresses allowed to send frames in an interface. For example, in Figure 9-4, switch SW1 connects through interface F0/1 to PC1, so the port security configuration could list PC1's MAC address as the specific allowed MAC address. But predefining MAC

addresses for port security is optional: You can predefine all MAC addresses, none, or a subset of the MAC addresses. You might like the idea of predefining the MAC addresses

for port security, but finding the MAC address of each device can be a bother. Port security provides an easy way to discover the MAC addresses used off each port using a feature called *sticky secure MAC addresses*. With this feature, port security learns the MAC addresses off each port and stores them in the port security configuration (in the running-config file). This feature helps reduce the big effort of finding out the MAC address of each device.

As you can see, port security has a lot of detailed options.

The next few sections walk you through these options to

### **Configuring Port Security**

pull the ideas together.

Port security configuration involves several steps. First, you need to disable the negotiation of a feature that is not discussed until <u>Chapter 11</u>, "<u>Implementing Ethernet Virtual LANs</u>," whether the port is an access or trunk port. For now, accept that port security requires a port to be configured to either be an access port or a trunking port. The rest of the commands enable port security, set the maximum allowed MAC addresses per port, and configure

the actual MAC addresses, as detailed in this list:

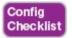

- Step 1. Make the switch interface either a static access or trunk interface using the switchport mode access or the switchport mode trunk interface subcommands, respectively.
- **Step 2.** Enable port security using the **switchport port- security** interface subcommand.
- **Step 3.** (Optional) Override the default maximum number of allowed MAC addresses associated with the interface (1) by using the **switchport port-security maximum** *number* interface subcommand.
- Step 4. (Optional) Override the default action to take upon a security violation (shutdown) using the switchport port-security violation {protect | restrict | shutdown} interface subcommand.
- Step 5. (Optional) Predefine any allowed source MAC addresses for this interface using the switchport port-security mac-address mac-address command. Use the command multiple times to define more than one MAC address.
- **Step 6.** (Optional) Tell the switch to "sticky learn" dynamically learned MAC addresses with the **switchport port-security mac-address sticky** interface subcommand.

Figure 9-5 and Example 9-7 show four examples of port security. Three ports operate as access ports, while port F0/4, connected to another switch, operates as a trunk. Note that port security allows either a trunk or an access port, but requires that the port be statically set as one or the other.

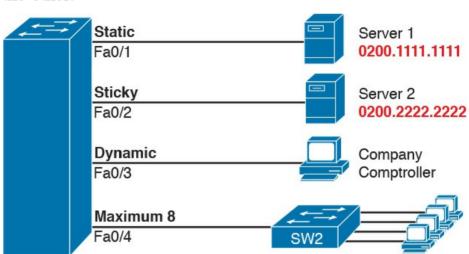

Figure 9-5 Port Security Configuration Example

### **Example 9-7** Variations on Port Security Configuration

#### Click here to view code image

```
SW1# show running-config
(Lines omitted for brevity)
interface FastEthernet0/1
switchport mode access
switchport port-security
```

```
switchport port-security mac-address
0200.1111.1111
!
interface FastEthernet0/2
switchport mode access
switchport port-security
switchport port-security mac-address sticky
!
interface FastEthernet0/3
switchport mode access
switchport port-security
!
interface FastEthernet0/4
switchport mode trunk
switchport port-security
switchport port-security
```

First, scan the configuration for all four interfaces in Example 9-7, focusing on the first two interface subcommands. Note that the first three interfaces in the example use the same first two interface subcommands, matching the first two configuration steps noted before Figure 9-5. The switchport port-security command enables port security, with all defaults, with the switchport mode access command meeting the requirement to configure the port as either an access or trunk port. The final port, F0/4, has a similar configuration, except that it has been configured as a trunk rather than as an access port.

Next, scan all four interfaces again, and note that the configuration differs on each interface after those first two

interface subcommands. Each interface simply shows a different example for perspective.

The first interface, FastEthernet 0/1, adds one optional port security subcommand: **switchport port-security mac-address 0200.1111.1111**, which defines a specific source MAC address. With the default maximum source address setting of 1, only frames with source MAC 0200.1111.1111 will be allowed in this port. When a frame with a source other than 0200.1111.1111 enters F0/1, the switch will take the default violation action and disable the interface.

As a second example, FastEthernet 0/2 uses the same logic as FastEthernet 0/1, except that it uses the sticky learning feature. For port F0/2, the configuration the **switchport port-security mac-address sticky** command, which tells the switch to dynamically learn source MAC addresses and add **port-security** commands to the running-config. The end of upcoming Example 9-8 shows the running-config file that lists the sticky-learned MAC address in

#### Note

this case.

Port security does not save the configuration of the sticky addresses, so use the **copy running-config startup-config** command if desired.

The other two interfaces do not predefine MAC addresses, nor do they sticky-learn the MAC addresses. The only difference between these two interfaces' port security configuration is that FastEthernet 0/4 supports eight MAC addresses, because it connects to another switch and should receive frames with multiple source MAC addresses. Interface F0/3 uses the default maximum of one MAC address.

### **Verifying Port Security**

**port-security interface** command. This command lists the configuration settings for port security on an interface, plus it lists several important facts about the current operation of port security, including information about any security violations. The two commands in the example show interfaces F0/1 and F0/2, based on Example 9-7's configuration.

Example 9-8 lists the output of two examples of the **show** 

## **Example 9-8** Using Port Security to Define Correct MAC Addresses of Particular Interfaces

#### Click here to view code image

```
SW1# show port-security interface fastEthernet 0/1
Port Security: Enabled
Port Status: Secure-shutdown
Violation Mode: Shutdown
```

Aging Time : 0 mins Aging Type : Absolute

SecureStatic Address Aging : Disabled

Maximum MAC Addresses : 1
Total MAC Addresses : 1

Configured MAC Addresses: 1

Sticky MAC Addresses : 0

Last Source Address: Vlan: 0013.197b.5004:1

Security Violation Count: 1

### SW1# show port-security interface fastEthernet 0/2

Port Security : Enabled Port Status : Secure-up Violation Mode : Shutdown

Aging Time : 0 mins Aging Type : Absolute

SecureStatic Address Aging : Disabled

Maximum MAC Addresses: 1
Total MAC Addresses: 1

Configured MAC Addresses : 1

Sticky MAC Addresses : 1

Last Source Address:Vlan : 0200.2222.2222:1

Security Violation Count: 0

#### SW1# show running-config interface f0/2

Building configuration...

Current configuration: 188 bytes

!

interface FastEthernet0/2

switchport mode access

switchport port-security

switchport port-security mac-address sticky
switchport port-security mac-address sticky

0200.2222.2222

security violation has occurred on FastEthernet 0/1, but no violations have occurred on FastEthernet 0/2. The **show port-security interface fastethernet 0/1** command shows that the interface is in a *secure-shutdown* state, which means that the interface has been disabled because of port security. In this case, another device connected to port F0/1, sending a frame with a source MAC address other than 0200.1111.1111, is causing a violation. However, port Fa0/2, which used sticky learning, simply learned the MAC address used by Server 2.

The first two commands in Example 9-8 confirm that a

The bottom of Example 9-8, as compared to the configuration in Example 9-7, shows the changes in the running-config because of sticky learning, with the switchport port-security mac-address sticky 0200.2222.2222 interface subcommand.

#### **Port Security Violation Actions**

Finally, the switch can be configured to use one of three actions when a violation occurs. All three options cause the switch to discard the offending frame, but some of the options make the switch take additional actions. The actions include the sending of syslog messages to the console, sending SNMP trap messages to the network management station, and disabling the interface. Table 9-2 lists the options of the switchport port-security violation {protect | restrict | shutdown} command and their meanings.

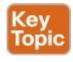

| Option on the switchport port-security violation Command                              | Protect | Restrict | Shutdown* |
|---------------------------------------------------------------------------------------|---------|----------|-----------|
| Discards offending traffic                                                            | Yes     | Yes      | Yes       |
| Sends log and SNMP messages                                                           | No      | Yes      | Yes       |
| Increments the violation counter for each violating incoming frame                    | No      | Yes      | Yes       |
| Disables the interface by putting it in an err-disabled state, discarding all traffic | No      | No       | Yes       |

<sup>\*</sup>shutdown is the default setting.

Table 9-2 Actions When Port Security Violation Occurs

Note that the shutdown option does not actually add the **shutdown** subcommand to the interface configuration. Instead, IOS puts the interface in an *error disabled* (errdisabled) state, which makes the switch stop all inbound and outbound frames. To recover from this state, someone

must manually disable the interface with the **shutdown** interface command and then enable the interface with the **no shutdown** command.

## **Port Security MAC Addresses as Static and Secure but Not Dynamic**

To complete this chapter, take a moment to think about Chapter 7's discussions about switching, along with all those examples of output from the **show mac address-table dynamic** EXEC command.

Once a switch port has been configured with port security, the switch no longer considers MAC addresses associated with that port as being dynamic entries as listed with the **show mac address-table dynamic** EXEC command. Even if the MAC addresses are dynamically learned, once port security has been enabled, you need to use one of these options to see the MAC table entries associated with ports using port security:

- show mac address-table secure: Lists MAC addresses associated with ports that use port security
- show mac address-table static: Lists MAC addresses associated with ports that use port security, as well as any other statically defined MAC addresses

Example 9-9 proves the point. It shows two commands

about interface F0/2 from the port security example shown in Figure 9-5 and Example 9-7. In that example, port security was configured on F0/2 with sticky learning, so from a literal sense, the switch learned a MAC address off that port (0200.2222.2222). However, the **show mac address-table dynamic** command does not list the address and port, because IOS considers that MAC table entry to be a static entry. The **show mac address-table secure** command does list the address and port.

## **Example 9-9** Using the **secure** Keyword to See MAC Table Entries When Using Port Security

#### Click here to view code image

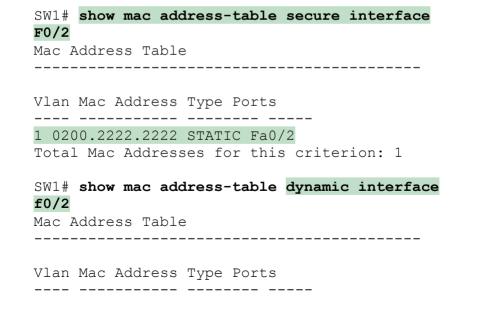

### **Chapter Review**

One key to doing well on the exams is to perform repetitive spaced review sessions. Review this chapter's material using either the tools in the book, DVD, or interactive tools for the same material found on the book's companion website. Refer to the "Your Study Plan" element section titled "Step 2: Build Your Study Habits Around the Chapter" for more details. Table 9-3 outlines the key review elements and where you can find them. To better track your study progress, record when you completed these activities in the second column.

| Review Element           | Review Date(s) | Resource Used     |
|--------------------------|----------------|-------------------|
| Review key topics        |                | Book, DVD/website |
| Review key terms         |                | Book, DVD/website |
| Repeat DIKTA questions   |                | Book, PCPT        |
| Review memory tables     |                | Book, DVD/website |
| Review config checklists |                | Book, DVD/website |
| Do labs                  |                | Sim Lite, blog    |
| Review command tables    |                | Book              |

**Table 9-3** Chapter Review Tracking

### **Review All the Key Topics**

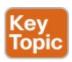

| Key Topic<br>Element | Description                                                                                            | Page<br>Number |
|----------------------|----------------------------------------------------------------------------------------------------|----------------|
| Example 9-1          | Example of configuring speed, duplex, and description                                                  | 193            |
| Example 9-4          | Example of disabling an interface using the shutdown command                                           | 195            |
| List                 | Key decision rules for autonegotiation on Cisco switches when<br>the other device does not participate | 200            |
| List                 | Summary of port security concepts                                                                      | 203            |
| Table 9-2            | Port security actions and the results of each action                                                   | 207            |

**Table 9-4** Key Topics for Chapter 9

### **Key Terms You Should Know**

port security
autonegotiation
full duplex
half-duplex
10/100
10/100/1000

#### Do Labs

The Sim Lite software is a version of Pearson's full simulator learning product with a subset of the labs, included with this book for free. The subnet of labs all relate to this part. Take the time to try some of the labs. As always, also check the author's blog site pages for configuration exercises (Config Labs) at <a href="http://blog.certskills.com/ccent/">http://blog.certskills.com/ccent/</a>.

#### **Command References**

Tables 9-5, 9-6, and 9-7 list configuration and verification commands used in this chapter. As an easy review exercise, cover the left column in a table, read the right column, and try to recall the command without looking. Then repeat the exercise, covering the right column, and try to recall what the command does.

| interface type port-number                               | Changes context to interface mode. The type is typically Fast Ethernet or Gigabit Ethernet. The possible port numbers vary depending on the model of switch—for example, Fa0/1, Fa0/2, and so on. |
|----------------------------------------------------------|----------------------------------------------------------------------------------------------------|
| interface range<br>type port-number -<br>end-port-number | Changes the context to interface mode for a range of consecutively numbered interfaces. The subcommands that follow then apply to all interfaces in the range.                                    |
| shutdown   no shutdown                                   | Interface mode. Disables or enables the interface, respectively.                                                                                                    |
| speed {10   100   1000   auto}                           | Interface mode. Manually sets the speed to the listed speed or, with the auto setting, automatically negotiates the speed.                                                                        |
| duplex {auto   full   half}                              | Interface mode. Manually sets the duplex to half or full, or to autonegotiate the duplex setting.                                                                                                 |
| description text                                         | Interface mode. Lists any information text that the engineer wants to track for the interface, such as the expected device on the other end of the cable.                                         |
| no duplex<br>no speed<br>no description                  | Reverts to the default setting for each interface subcommand of speed auto, duplex auto, and the absence of a description command.                                                                |

Mode/Purpose/Description

Command

 Table 9-5 Switch Interface Configuration

| Command                                                               | Mode/Purpose/Description                                                                                                    |
|-----------------------------------------------------------------------|----------------------------------------------------------------------------------------------------|
| switchport mode {access   trunk}                                      | Interface configuration mode command that tells the switch to always be an access port, or always be a trunk port                                              |
| switchport port-security mac-address<br>mac-address                   | Interface configuration mode command that statically adds a specific MAC address as an allowed MAC address on the interface                                    |
| switchport port-security mac-address<br>sticky                        | Interface subcommand that tells the switch to learn MAC addresses on the interface and add them to the configuration for the interface as secure MAC addresses |
| switchport port-security maximum value                                | Interface subcommand that sets the maximum number of static secure MAC addresses that can be assigned to a single interface                                    |
| switchport port-security violation<br>{protect   restrict   shutdown} | Interface subcommand that tells the switch what to do if an inappropriate MAC address tries to access the network through a secure switch port                 |

Table 9-6 Port Security Configuration

|                                                        | only                                                                                                    |
|--------------------------------------------------------|----------------------------------------------------------------------------------------------------|
| show mac address-table dynamic [interface type number] | Lists the dynamically learned entries in the switch's address (forwarding) table                                                                                                    |
| show mac address-table secure [interface type number]  | Lists MAC addresses defined or learned on ports configured with port security                                                                                                    |
| show mac address-table static [interface type number]  | Lists static MAC addresses and MAC addresses learned or defined with port security                                                                                                    |
| show interfaces [interface type number] status         | Lists one output line per interface (or<br>for only the listed interface if included),<br>noting the description, operating state,<br>and settings for duplex and speed on each<br>interface |
| show interfaces [interface type number]                | Lists detailed status and statistical information about all interfaces (or the listed interface only)                                                                                        |
| show port-security interface type number               | Lists an interface's port security configuration settings and security operational status                                                                                                    |

Purpose

Lists the currently used configuration

Displays the running-configuration excerpt of the listed interface and its subcommands

Lists one line per interface that summarizes the port security settings for any interface

on which it is enabled

Command

show running-config

show port-security

show running-config | interface type number

Table 9-7 Chapter 9 EXEC Command Reference

### **Part II Review**

Keep track of your part review progress with the checklist shown in <u>Table P2-1</u>. Details on each task follow the table.

| Activity                             | 1st Date Completed | 2nd Date Completed |
|--------------------------------------|--------------------|--------------------|
| Repeat All DIKTA Questions           |                    |                    |
| Answer Part Review Questions         |                    |                    |
| Review Key Topics                    |                    |                    |
| Create Terminology Mind Maps         |                    |                    |
| Create Command Mind Maps by Category |                    |                    |
| Do Labs                              |                    |                    |

Table P2-1 Part II Part Review Checklist

### **Repeat All DIKTA Questions**

For this task, answer the "Do I Know This Already?" questions again for the chapters in this part of the book, using the PCPT software.

### **Answer Part Review Questions**

For this task, answer the Part Review questions for this part of the book, using the PCPT software. Refer to the Introduction to this book, in the section "How to View Part Review Questions," for more details.

### **Review Key Topics**

Review all key topics in all chapters in this part, either by browsing the chapters or by using the Key Topics application on the DVD or companion website.

### **Create Terminology Mind Maps**

Similar to the exercise you did in the <u>Part I</u> review, without looking back at the chapters or your notes, create a mind map with all the terminology you can recall from <u>Part II</u> of the book. Your job is as follows:

- Think of every term that you can remember from Part II of the book.
- Organize the terms into two divisions: Ethernet terms and CLI terms. (Do not include CLI commands, just terms [for example, *enable mode*].)
- After you have written every term you can remember into one of the mind maps, review the Key Terms list at the end of <u>Chapters 6</u> through <u>9</u>. Add any terms you forgot to your mind maps.

## Create Command Mind Maps by Category Part II of this hash introduced a large number of hoth

Part II of this book introduced a large number of both configuration and EXEC commands. The sheer number of commands can be a bit overwhelming, so it helps to practice the process of remembering which commands exist and which ones work together for a particular feature. This mind map exercise focuses on that task.

Create one mind map for each of the categories of commands in this list:

Securing the console and Telnet with passwords, securing the console and Telnet with local usernames, SSH, switch IPv4 support, switch forwarding, port security, other switch admin, other interface subcommands

For each category, think of all configuration commands and all EXEC commands (mostly **show** commands). For each category, group the configuration commands separately from the EXEC commands. Figure P2-1 shows a sample for IPv4 commands on a switch.

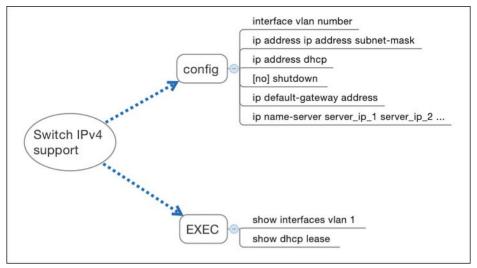

**Figure P2-1** Sample Mind Map from the Switch IPv4
Support Branch

#### Note

For more information on mind mapping, refer to the Introduction, in the section "About Mind Maps."

Finally, keep the following important points in mind when working on this project:

- Most of the learning with this exercise happens when you do it. Reading some other mind map, or just rereading command tables, does not work as well for helping you remember for yourself.
- Do this activity without notes and without looking at

- the book.
- After you finish, review it and compare it against the command summary tables at the ends of the chapters, and note which commands you had originally forgotten.
- Do not worry about every last parameter or the exact syntax; just write down the first few words of the command.
- For later study, make a note about which commands you feel you truly understand and which ones about which you feel less confident.
- Repeat this exercise when you have 10 spare minutes, as a way to see what you remember (again without your notes).

Appendix L, "Mind Map Solutions," lists a sample mind map answer.

### Labs

This is the first book part with switch commands. If you have not done so, make your choices about what lab tools you intend to use and experiment with the commands in these chapters. Re-create examples in the chapters, and try all the **show** commands; the **show** commands are very important for answering SimLet questions:

**Sim Lite:** You can use the Pearson Network Simulator Lite included with this book to do

some labs and get used to the CLI. All the labs in the ICND1 Sim Lite product are about topics in this part of the book, so make sure and work through those labs to start learning about the CLI.

Pearson Network Simulator: If you use the full Pearson ICND1 or CCNA simulator, focus more on the configuration scenario and troubleshooting scenario labs associated with the topics in this part of the book. These types of labs include a larger set of topics and work well as Part Review activities. (See the Introduction for some details about how to find which labs are about topics in this part of the book.)

Config Labs: In your idle moments, review and repeat any of the Config Labs for this book part in the author's blog; launch from blog.certskills.com/ccent and navigate to the Hands-on Config labs.

## Part III: Ethernet LANs: Design, VLANs, and Troubleshooting

**Chapter 10:** Analyzing Ethernet LAN Designs

**Chapter 11:** Implementing Ethernet Virtual LANs

**Chapter 12:** Troubleshooting Ethernet LANs

#### **Part III Review**

Part III of this book builds on the basics of implementing Ethernet in Part II by taking the concepts, configuration, and troubleshooting another step or two deeper.

Now that you know the basics of how to build a small Ethernet LAN with Cisco switches, Part III begins by looking at typical Ethernet LAN designs. Understanding how a small LAN with one or two switches works is a great place to start, but understanding why an experienced network engineer might build a larger LAN a particular way helps you understand how LANs work in real networks.

VLANs are one of the most powerful design tools for a network designer. VLANs also have a huge impact on how troubleshoot the operation of a campus LAN. The second chapter in this part of the book shows the details of VLAN operation, along with VLAN trunking.

The final chapter in this part of the book ends the chapters

a switch works, which then impacts how you verify and

that focus on Ethernet. The Ethernet troubleshooting chapter, of course, discusses many details of how to troubleshoot an Ethernet LAN after you have implemented it. From a learning perspective, it also serves as a great review of many of the topics in Parts II and III of the book.

# Chapter 10. Analyzing Ethernet LAN Designs

#### This chapter covers the following exam topics:

#### 1.0 Network Fundamentals

- 1.3 Describe the impact of infrastructure components in an enterprise network
  - 1.3.b Access points
  - 1.3.c Wireless controllers
- 1.4 Compare and contrast collapsed core and threetier architectures
- 1.5 Compare and contrast network topologies
  - 1.5.a Star
  - 1.5.b Mesh
  - 1.5.c Hybrid
- 1.6 Select the appropriate cabling type based on implementation requirements

### 2.0 LAN Switching Technologies

2.3 Troubleshoot interface and cable issues

(collisions, errors, duplex, speed)

Ethernet defines what happens on each Ethernet link, but the more interesting and more detailed work happens on the devices connected to those links: the network interface cards (NIC) inside devices and the LAN switches. This chapter takes the Ethernet LAN basics introduced in <a href="Chapter 2">Chapter 2</a>, "Fundamentals of Ethernet LANs," and dives deeply into many aspects of a modern Ethernet LAN, while focusing on the primary device used to create these LANs: LAN switches.

This chapter breaks down the discussion of Ethernet and LAN switching into two sections. The first major section looks at the logic used by LAN switches when forwarding Ethernet frames, along with the related terminology. The second section considers design and implementation issues, as if you were building a new Ethernet LAN in a building or campus. This second section considers design issues, including using switches for different purposes, when to choose different types of Ethernet links, and how to take advantage of Ethernet <u>autonegotiation</u>.

### "Do I Know This Already?" Quiz

Take the quiz (either here, or use the PCPT software) if you want to use the score to help you decide how much time to spend on this chapter. The answers are at the bottom of the page following the quiz, and the explanations are in DVD Appendix C and in the PCPT software.

| Analyzing Campus LAN Topologies                 | 3–5 |  |  |  |
|-------------------------------------------------|-----|--|--|--|
| Analyzing LAN Physical Standard Choices         | 6   |  |  |  |
| Table 10-1 "Do I Know This Already?" Foundation |     |  |  |  |
| Tanian Castian to Ossatian Manning              |     |  |  |  |

**Ouestions** 

Topics Section-to-Question Mapping

1. Which of the following devices would be in the

**Foundation Topics Section** 

Analyzing Collision Domains and Broadcast Domains

- same collision domain as PC1?a. PC2, which is separated from PC1 by an Ethernet hub
  - b. PC3, which is separated from PC1 by a transparent bridgec. PC4, which is separated from PC1 by an Ethernet
  - switch

    d. PC5, which is separated from PC1 by a router
- **2.** Which of the following devices would be in the same broadcast domain as PC1? (Choose three answers.)
  - **a.** PC2, which is separated from PC1 by an Ethernet hub
  - **b.** PC3, which is separated from PC1 by a transparent bridge
  - **c.** PC4, which is separated from PC1 by an Ethernet switch
  - **d.** PC5, which is separated from PC1 by a router

- 3. In a two-tier campus LAN design, which of the following are typically true of the topology design? (Choose two answers.)a. The design uses a full mesh of links between
  - access and distribution switches **b.** The design uses a partial mesh of links between
  - access and distribution switchesc. The design uses a partial mesh of links between the distribution and core switches
  - **d.** The end user and server devices connect directly to access layer switches
- **4.** In a three-tier campus LAN design, which of the following are typically true of the topology design? (Choose two answers.)
  - a. The design uses a partial mesh of links between access and distribution switches
    - **b.** The design uses a full mesh of links between access and distribution switches
    - c. The design uses a partial mesh of links between the distribution and core switchesd. The end user and server devices connect directly
- to distribution layer switches5. Which one answer gives the strongest match between one part of a typical three-tier design with the idea behind the listed generic topology design

term?

- **a.** The access layer looks like a partial mesh.
- **b.** The distribution layer looks like a full mesh.
- c. The distribution layer looks like a hybrid design.
- **d.** The access layer looks like a star design.
- **6.** Which of the following Ethernet standards support a maximum cable length of longer than 100 meters? (Choose two answers.)
  - **a.** 100BASE-T
  - **b.** 1000BASE-SX
  - c. 1000BASE-T
  - **d.** 1000BASE-LX

## Answers to the "Do I Know This Already?" quiz:

1 A 2 A, B, C 3 B, D 4 A, C 5 D 6 B, D

## **Foundation Topics**

# **Analyzing Collision Domains and Broadcast Domains**

Ethernet devices, and the logic they use, have a big impact on why engineers design modern LANs in a certain way. Some of the terms used to describe key design features come from far back in the history of Ethernet, and because of their age, the meaning of each term may or may not be so obvious to someone learning Ethernet today. This first section of the chapter looks at two of these older terms in particular: collision domain and broadcast domain. And to understand these terms and apply them to modern Ethernet LANs, this section needs to work back through the history of Ethernet a bit, to put some perspective on the meaning behind these terms.

# **Ethernet Collision Domains**

The term *collision domain* comes from the far back history of Ethernet LANs. To be honest, sometimes people new to Ethernet can get a little confused about what this term really means in the context of a modern Ethernet LAN, in part because modern Ethernet LANs, done properly, can completely prevent collisions. So to fully understand collision domains, we must first start with a bit of Ethernet history. This next section of the chapter looks at a few of the historical Ethernet devices, for the purpose of defining a collision domain, and then closing with some comments about how the term applies in a modern Ethernet LAN that uses switches.

### **10BASE-T with Hub**

design of Ethernet LANs, more like the designs seen today. 10BASE-T introduced the cabling model similar to today's Ethernet LANs, with each device connecting to a centralized device using an unshielded twisted-pair (UTP) cable. However, 10BASE-T did not originally use LAN switches; instead, the early 10BASE-T networks used a device called an *Ethernet hub*. (The technology required to build even a basic LAN switch was not yet available at that time.)

10BASE-T, introduced in 1990, significantly changed the

Although both a hub and a switch use the same cabling star topology, an Ethernet hub does not forward traffic like a

switch. Ethernet hubs use physical layer processing to forward data. A hub does not interpret the incoming electrical signal as an Ethernet frame, look at the source and destination MAC address, and so on. Basically, a hub acts like a repeater, just with lots of ports. When a repeater receives an incoming electrical signal, it immediately *forwards a regenerated signal out all the other ports except the incoming port*. Physically, the hub just sends out a cleaner version of the same incoming electrical signal, as shown in Figure 10-1, with Larry's signal being repeated out the two ports on the right.

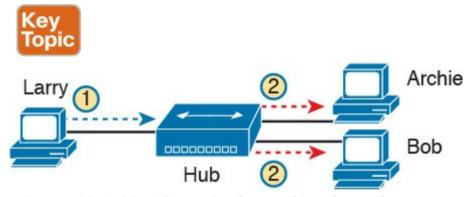

**Figure 10-1** *10BASE-T* (with a Hub): The Hub Repeats Out All Other Ports

Because of the physical layer operation used by the hub, the devices attached to the network must use carrier sense multiple access with collision detection (CSMA/CD) to take turns (as introduced at the end of <a href="Chapter 2">Chapter 2</a>). Note that the hub itself does not use CSMA/CD logic; the hub

always receives an electrical signal and starts repeating a (regenerated) signal out all other ports, with no thought of CSMA/CD. So, although a hub's logic works well to make sure all devices get a copy of the original frame, that same logic causes frames to collide. Figure 10-2 demonstrates that effect, when the two devices on the right side of the figure send a frame at the same time, and the hub physically transmits both electrical signals out the port to the left (toward Larry).

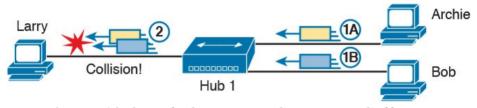

Figure 10-2 Hub Operation Causing a Collision

Because a hub makes no attempt to prevent collisions, the devices connected to it all sit within the same collision domain. A *collision domain* is the set of NICs and device ports for which if they sent a frame at the same time, the frames would collide. In <u>Figures 10-1</u> and <u>10-2</u>, all three PCs are in the same collision domain, as well as the hub. Summarizing the key points about hubs:

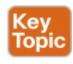

■ The hub acts a multiport repeater, blindly regenerating and repeating any incoming electrical

- signal out all other ports, even ignoring CSMA/CD rules.
- When two or more devices send at the same time, the hub's actions cause an electrical collision, making both signals corrupt.
- The connected devices must take turns by using carrier sense multiple access with collision detection (CSMA/CD) logic, so the devices share the bandwidth.
- Hubs create a physical star topology.

## **Ethernet Transparent Bridges**

From a design perspective, the introduction of 10BASE-T was a great improvement over the earlier types of Ethernet. It reduced cabling costs and cable installation costs, and improved the availability percentages of the network. But sitting here today, thinking of a LAN in which all devices basically have to wait their turn may seem like a performance issue, and it was. If Ethernet could be improved to allow multiple devices to send at the same time without causing a collision, Ethernet performance could be improved.

The first method to allow multiple devices to send at the same time was Ethernet transparent bridges. Ethernet *transparent bridges*, or simply *bridges*, made these improvements:

- Bridges sat between hubs and divided the network into multiple *collision domains*.
- Bridges increase the capacity of the entire Ethernet, because each collision domain is basically a separate instance of CSMA/CD, so each collision domain can have one sender at a time.

Figure 10-3 shows the effect of building a LAN with two hubs, each separated by a bridge. The resulting two collision domains each support at most 10 Mbps of traffic each, compared to at most 10 Mbps if a single hub were used.

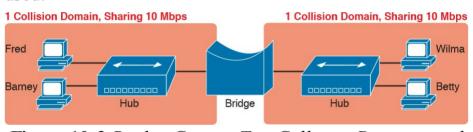

**Figure 10-3** Bridge Creates Two Collision Domains and Two Shared Ethernets

Bridges create multiple collision domains as a side effect of their forwarding logic. A bridge makes forwarding decisions just like a modern LAN switch; in fact, bridges were the predecessors of the modern LAN switch. Like switches, bridges hold Ethernet frames in memory, waiting to send out the outgoing interface based on CSMA/CD rules. In other cases, the bridge does not even need to forward the frame. For instance, if Fred sends a frame

destined to Barney's MAC address, then the bridge would never forward frames from the left to the right.

#### **Ethernet Switches and Collision Domains**

LAN switches perform the same basic core functions as bridges but at much faster speeds and with many enhanced features. Like bridges, switches segment a LAN into separate collision domains, each with its own capacity. And if the network does not have a hub, each single link in a modern LAN is considered its own collision domain, even if no collisions can actually occur in that case.

For example, Figure 10-4 shows a simple LAN with a switch and four PCs. The switch creates four collision domains, with the ability to send at 100 Mbps in this case on each of the four links. And with no hubs, each link can run at full duplex, doubling the capacity of each link.

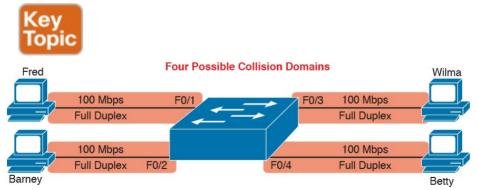

**Figure 10-4** Switch Creates Four Collision Domains and Four Ethernet Segments

facts about modern Ethernet LANs. Today, you build Ethernet LANs with Ethernet switches, not with Ethernet hubs or bridges. The switches connect to each other. And every single link is a separate collision domain. As strange as it sounds, each of those collision domains in

Now take a step back for a moment and think about some

a modern LAN may also never have a collision. Any link that uses full duplex—that is, both devices on the link use full duplex—does not have collisions. In fact, running with full duplex is basically this idea: No collisions can occur between a switch and a single device, so we can turn off CSMA/CD by running full duplex.

#### Note

The routers in a network design also create separate collision domains, because frames entering or exiting one router LAN interface do not collide with frames on another of the router's LAN interfaces.

# The Impact of Collisions on LAN Design

So, what is the useful takeaway from this discussion about collision domains? A long time ago, collisions were normal in Ethernet, so analyzing an Ethernet design to determine where the collision domains were was useful. On the other end of the spectrum, a modern campus LAN that uses only switches (and no hubs or transparent bridges), and full duplex on all links, has no collisions at all. So does the collision domain term still matter today? And do we need to think about collisions even still today?

collisions still matter, in that network engineers need to be ready to understand and troubleshoot exceptions. Whenever a port that could use full duplex (therefore avoiding collisions) happens to use half duplex—by incorrect configuration, by the result of autonegotiation, or any other reason—collisions can now occur. In those cases, engineers need to be able identify the collision domain.

In a word, the term collision domain still matters, and

Summarizing the key points about collision domains:

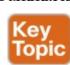

- LAN switches place each separate interface into a separate collision domain.
- LAN bridges, which use the same logic as switches, placed each interface into a separate collision

domain.

- Routers place each LAN interface into a separate collision domain. (The term collision domain does not apply to WAN interfaces.)
- LAN hubs do not place each interface into a separate collision domain.
- A modern LAN, with all LAN switches and routers, with full duplex on each link, would not have collisions at all.
- In a modern LAN with all switches and routers, even though full duplex removes collisions, think of each Ethernet link as a separate collision domain when the need to troubleshoot arises.

Figure 10-5 shows an example with a design that includes hubs, bridges, switches, and routers—a design that you would not use today, but it makes a good backdrop to remind us about which devices create separate collision domains.

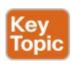

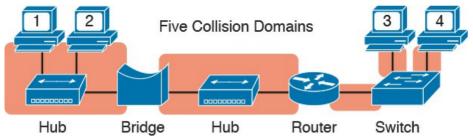

**Figure 10-5** Example of a Hub Not Creating Multiple Collision Domains, While Others Do

#### **Ethernet Broadcast Domains**

Take any Ethernet LAN, and pick any device. Then think of that device sending an Ethernet broadcast. An Ethernet broadcast domain is the set of devices to which that broadcast is delivered.

To begin, think about a modern LAN for a moment, and where a broadcast frame flows. Imagine that all the switches still used the switch default to put each interface into VLAN 1. As a result, a broadcast sent by any one device would be flooded to all devices connected to all switches (except for the device that sent the original frame). For instance, in Figure 10-6, under the assumption that all ports are still assigned to VLAN 1, a broadcast would flow to all the devices shown in the figure.

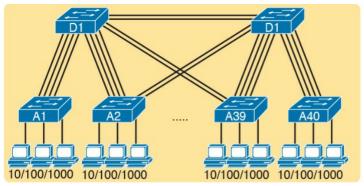

One VLAN!

Figure 10-6 A Single Large Broadcast Domain

Of all the common networking devices discussed in this book, only a router does not forward a LAN broadcast. Hubs of course forward broadcasts, because hubs do not even think about the electrical signal as an Ethernet frame. Bridges and switches use the same forwarding logic, flooding LAN broadcasts. Routers, as a side effect of their routing logic, do not forward Ethernet broadcast frames, so they separate a network into separate broadcast domains. Figure 10-7 collects those thoughts into a single example.

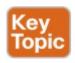

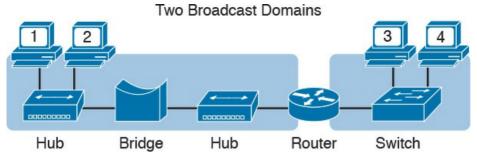

Figure 10-7 Broadcast Domains Separated by a Router

By definition, broadcasts sent by a device in one broadcast domain are not forwarded to devices in another broadcast domain. In this example, there are two broadcast domains. The router does not forward a LAN broadcast sent by a PC on the left to the network segment on the right.

#### Virtual LANs

Routers create multiple broadcast domains mostly as a side effect of how IP routing works. While a network designer might set about to use more router interfaces for the purpose of making a larger number of smaller broadcast domains, that plan quickly consumes router interfaces. But a better tool exists, one that is integrated into LAN switches and consumes no additional ports: virtual LANs (VLAN).

By far, VLANs give the network designer the best tool for designing the right number of broadcast domains, of the right size, with the right devices in each. To appreciate how VLANs do that, you must first think about one specific definition of what a LAN is:

A LAN consists of all devices in the same broadcast domain.

With VLANs, a switch configuration places each port into a specific VLAN. The switches create multiple broadcast domains by putting some interfaces into one VLAN and other interfaces into other VLANs. The switch forwarding logic does not forward frames from a port in one VLAN out a port into another VLAN—so the switch separates the

out a port into another VLAN—so the switch separates the LAN into separate broadcast domains. Instead, routers must forward packets between the VLANs by using routing logic. So, instead of all ports on a switch forming a single broadcast domain, the switch separates them into many, based on configuration.

For perspective, think about how you would create two

different broadcast domains with switches if the switches had no concept of VLANs. Without any knowledge of VLANs, a switch would receive a frame on one port and flood it out all the rest of its ports. Therefore, to make two broadcast domains, two switches would be used—one for each broadcast domain, as shown in Figure 10-8.

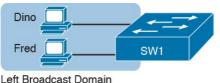

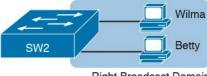

eft Broadcast Domain Right Broadcast Domain

# **Figure 10-8** Sample Network with Two Broadcast Domains and No VLANs

Alternatively, with a switch that understands VLANs, you can create multiple broadcast domains using a single switch. All you do is put some ports in one VLAN and some in the other. (The Cisco Catalyst switch interface subcommand to do so is **switchport access vlan 2**, for instance, to place a port into VLAN 2.) Figure 10-9 shows the same two broadcast domains as in Figure 10-8, now implemented as two different VLANs on a single switch.

VLAN 1

VLAN 2

Dino

Fred

SW1

Betty

Left Broadcast Domain

Right Broadcast Domain

**Figure 10-9** Sample Network with Two VLANs Using One Switch

This section briefly introduces the concept of VLANs, but <u>Chapter 11</u>, "<u>Implementing Ethernet Virtual LANs</u>," discusses VLANs in more depth, including the details of how to configure VLANs in campus LANs.

## The Impact of Broadcast Domains on LAN Design Modern LAN designs try to avoid collisions, because

collisions make performance worse. There is no benefit to keeping collisions in the network. However, a LAN design cannot remove broadcasts, because broadcast frames play an important role in many protocols. So when thinking about broadcast domains, the choices are more about tradeoffs rather than designing to remove broadcasts. For just one perspective, just think about the size of a

broadcast domain—that is, the number of devices in the

same broadcast domain. A small number of large broadcast domains can lead to poor performance for the devices in that broadcast domain. However, moving in the opposite direction, to making a large number of broadcast domains each with just a few devices, leads to other problems.

Consider the idea of a too-large broadcast domain for a moment. When a host receives a broadcast, the host must

process the received frame. All hosts need to send some broadcasts to function properly, so when a broadcast arrives, the NIC must interrupt the computer's CPU to give the incoming message to the CPU. The CPU must spend time thinking about the received broadcast frame. (For example, IP Address Resolution Protocol [ARP] messages are LAN broadcasts, as mentioned in <a href="Chapter 4">Chapter 4</a>, "Fundamentals of IPv4 Addressing and Routing.") So, broadcasts happen, which is good, but broadcasts do

require all the hosts to spend time processing each broadcast frame. The more devices in the same broadcast domain, the more unnecessary interruptions of each device's CPU.

This section of the book does not try to give a sweeping review of all VLAN design tradeoffs. Instead, you can see that the size of a VLAN should be considered, but many other factors come in to play as well. How big are the VLANs? How are the devices grouped? Do VLANs span across all switches or just a few? Is there any apparent consistency to the VLAN design, or is it somewhat haphazard? Answering these questions helps reveal what the designer was thinking, as well as what the realities of operating a network may have required.

#### Note

If you would like more detail about Cisco recommendations about what to put in what VLAN, which impacts the size of VLANs, read the most recent Cisco document, "Campus LAN validated design" by searching on that phrase at Cisco.com.

Summarizing the main points about broadcast domains:

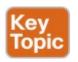

- Broadcasts exists, so be ready to analyze a design to define each broadcast domain, that is, each set of devices whose broadcasts reach the other devices in that domain.
- VLANs by definition are broadcast domains created though configuration.
- Routers, because they do not forward LAN broadcasts, create separate broadcast domains off their separate Ethernet interfaces.

## **Analyzing Campus LAN Topologies**

The term *campus LAN* refers to the LAN created to support the devices in a building or in multiple buildings in somewhat close proximity to one another. For example, a company might lease office space in several buildings in the same office park. The network engineers can then build a campus LAN that includes switches in each building, plus Ethernet links between the switches in the buildings, to create a larger campus LAN.

When planning and designing a campus LAN, the engineers must consider the types of Ethernet available and the cabling lengths supported by each type. The engineers also need to choose the speeds required for each Ethernet segment. In addition, some thought needs to be given to the idea that some switches should be used to connect directly to end-user devices, whereas other

switches might need to simply connect to a large number of these end-user switches. Finally, most projects require that the engineer consider the type of equipment that is already installed and whether an increase in speed on some segments is worth the cost of buying new equipment. This second of three major sections of the chapter discusses the topology of a campus LAN design. Network

designers do not just plug in devices to any port and connect switches to each other in an arbitrary way, like you might do with a few devices on the same table in a lab. Instead, there are known better ways to design the topology of a campus LAN, and this section introduces some of the key points and terms. The last major section of the chapter then looks at how to choose which Ethernet standard to use for each link in that campus LAN design, and why you might choose one versus another.

## Two-Tier Campus Design (Collapsed Core)

To sift through all the requirements for a campus LAN, and then have a reasonable conversation about it with peers, most Cisco-oriented LAN designs use some common terminology to refer to the design. For this book's purposes, you should be aware of some of the key campus LAN design terminology.

## The Two-Tier Campus Design

Figure 10-10 shows a typical design of a large campus LAN, with the terminology included in the figure. This LAN has around 1000 PCs connected to switches that support around 25 ports each. Explanations of the terminology follow the figure.

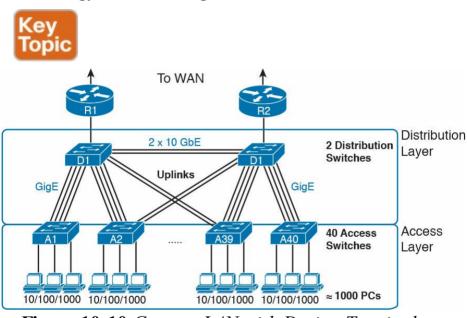

**Figure 10-10** Campus LAN with Design Terminology Listed

Cisco uses three terms to describe the role of each switch in a campus design: *access*, *distribution*, and *core*. The roles differ based on whether the switch forwards traffic from user devices and the rest of the LAN (access), or whether the switch forwards traffic between other LAN

switches (distribution and core).

Access switches connect directly to end users, providing user device access to the LAN Access switches normally

user device access to the LAN. Access switches normally send traffic to and from the end-user devices to which they are connected and sit at the edge of the LAN.

Distribution switches provide a path through which the access switches can forward traffic to each other. By design, each of the access switches connects to at least one distribution switch, typically to two distribution switches for redundancy. The distribution switches provide the service of forwarding traffic to other parts of the LAN. Note that most designs use at least two uplinks to two different distribution switches (as shown in Figure

The figure shows a two-tier design, with the tiers being the access tier (or layer) and the distribution tier (or layer). A two-tier design solves two major design needs:

10-10) for redundancy.

- Provides a place to connect end-user devices (the access layer, with access switches)
- Connects the switches with a reasonable number of cables and switch ports by connecting all 40 access switches to two distribution switches

## **Topology Terminology Seen Within a Two-Tier Design**

The exam topics happen to list a couple of terms about LAN and WAN topology and design, so this is a good place to pause to discuss those terms for a moment.

First, consider these more formal definitions of four topology terms:

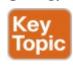

**Star:** A design in which one central device connects to several others, so that if you drew the links out in all directions, the design would look like a star with light shining in all directions.

**Full mesh:** For any set of network nodes, a design that connects a link between each pair of nodes.

Partial mesh: For any set of network nodes, a design that connects a link between some pairs of nodes, but not all. In other words, a mesh that is not a full mesh.

**Hybrid:** A design that combines topology design concepts into a larger (typically more complex) design.

Armed with those formal definitions, note that the two-tier design is indeed a hybrid design that uses both a star

topology at the access layer and a partial mesh at the distribution layer. To see why, consider <u>Figure 10-11</u>. It redraws a typical access layer switch, but instead of putting the PCs all below the switch, it spreads them around the switch. Then on the right, a similar version of the same drawing shows why the term star might be used —the topology looks a little like a child's drawing of a star.

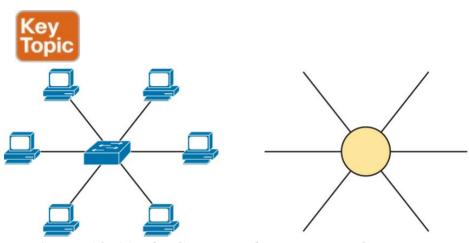

**Figure 10-11** The Star Topology Design Concept in Networking

The distribution layer creates a partial mesh. If you view the access and distribution switches as nodes in a design, some nodes have a link between them, and some do not. Just refer to Figure 10-10 and note that, by design, none of the access layer switches connect to each other.

Finally, a design could use a full mesh. However, for a

variety of reasons beyond the scope of the design discussion here, a campus design typically does not need to use the number of links and ports required by a full mesh design. However, just to make the point, first consider how many links and switch ports would be required for a single link between nodes in a full mesh, with six nodes, as shown in Figure 10-12.

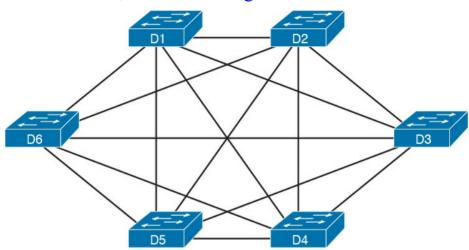

**Figure 10-12** Using a Full Mesh at the Distribution Layer, 6 Switches, 15 Links

Even with only six switches, a full mesh would consume 15 links (and 30 switch ports—two per link).

Now think about a full mesh at the distribution layer for a design like Figure 10-10, with 40 access switches and two distribution switches. Rather than drawing it and counting it, the number of links is calculated with this old math formula from high school: N(N-1)/2, or in this case, 42

\* 41 / 2 = 861 links, and 1722 switch ports consumed among all switches.

For comparison's sake, the partial mesh design of Figure 10-10, with a pair of links from each access switch to each distribution switch, requires only 160 links and a total of 320 ports among all switches.

## **Three-Tier Campus Design (Core)**

The two-tier design of Figure 10-10, with a partial mesh of links at the distribution layer, happens to be the most common campus LAN design. It also goes by two common names: a two-tier design (for obvious reasons), and a collapsed core (for less obvious reasons). The term *collapsed core* refers to the fact that the two-tier design does not have a third tier, the core tier. This next topic examines a three-tier design that does have a core, for perspective.

Imagine your campus has just two or three buildings. Each building has a two-tier design inside the building, with a pair of distribution switches in each building and access switches spread around the building as needed. How would you connect the LANs in each building? Well, with just a few buildings, it makes sense to simply cable the distribution switches together, as shown in Figure 10-13.

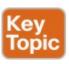

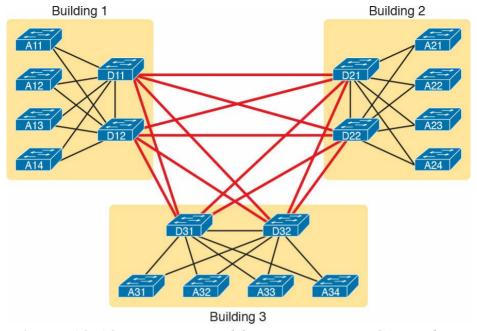

**Figure 10-13** Two-Tier Building Design, No Core, Three Buildings

The design in Figure 10-13 works well, and many companies use this design. Sometimes the center of the network uses a full mesh, sometimes a partial mesh, depending on the availability of cables between the buildings.

However, a design with a third tier (a core tier) saves on switch ports and on cables in larger designs. And note that with the links between buildings, the cables run outside, are often more expensive to install, are almost always fiber cabling with more expensive switch ports, so conserving the number of cables used between buildings can help reduce costs.

A three-tier <u>core design</u>, unsurprisingly at this point, adds a few more switches (core switches), which provide one function: to connect the distribution switches. <u>Figure 10-14</u> shows the migration of the <u>Figure 10-13</u> collapsed core (that is, a design without a core) to a three-tier core design.

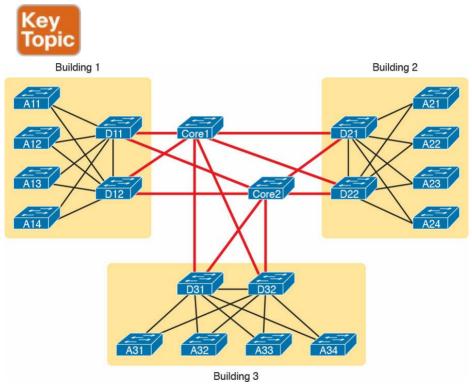

**Figure 10-14** Three-Tier Building Design (Core Design), Three Buildings

#### Note

The core switches sit in the middle of the figure. In the physical world, they often sit in the same room as one of the distribution switches, rather than in some purpose-built room in the middle of the office park. The figure focuses more on the topology rather than the physical location.

By using a core design, with a partial mesh of links in the core, you still provide connectivity to all parts of the LAN, and to the routers that send packets over the WAN, just with fewer links between buildings.

The following list summarizes the terms that describe the roles of campus switches:

- Access: Provides a connection point (access) for end-user devices. Does not forward frames between two other access switches under normal circumstances.
- **Distribution:** Provides an aggregation point for access switches, providing connectivity to the rest of the devices in the LAN, forwarding frames between switches, but not connecting directly to end-user devices.
- Core: Aggregates distribution switches in very

large campus LANs, providing very high forwarding rates for the larger volume of traffic due to the size of the network.

## **Topology Design Terminology**

The ICND1 and CCNA exam topics specifically mention several network design terms related to topology. This next topic summarizes those key terms to connect the terms to the matching ideas.

First, consider Figure 10-15, which shows a few of the terms. First, on the left, drawings often show access switches with a series of cables, parallel to each other. However, an access switch and its access links is often called a *star topology*. Why? Look at the redrawn access switch in the center of the figure, with the cables radiating out from the center. It does not look like a real star, but it looks a little like a child's drawing of a star, hence the term star topology.

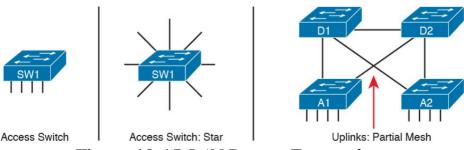

Figure 10-15 LAN Design Terminology

The right side of the figure repeats a typical two-tier

design, focusing on the mesh of links between the access and distribution switches. Any group of nodes that connect with more links than a star topology is typically called a *mesh*. In this case, the mesh is a *partial mesh*, because not all nodes have a direct link between each other. A design that connects all nodes with a link would be a *full mesh*.

Real networks make use of these topology ideas, but often a network combines the ideas together. For instance, the right side of <u>Figure 10-14</u> combines the star topology of the access layer with the partial mesh of the distribution layer. So you might hear these designs that combine concepts called a *hybrid design*.

## **Analyzing LAN Physical Standard Choices**

When you look at the design of a network designed by someone else, you can look at all the different types of cabling used, the different types of switch ports, and the Ethernet standards used in each case. Then ask yourself: Why did they choose a particular type of Ethernet link for each link in the network? Asking that question, and investigating the answer, starts to reveal much about building the physical campus LAN.

The IEEE has done an amazing job developing Ethernet standards that give network designers many options. Two themes in particular have helped Ethernet grow over the long term:

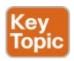

- The IEEE has developed many additional 802.3 standards for different types of cabling, different cable lengths, and for faster speeds.
- All the physical standards rely on the same consistent data-link details, with the same standard frame formats. That means that one Ethernet LAN can use many types of physical links to meet distance, budget, and cabling needs.

For example, think about the access layer of the generic design drawings, but now think about cabling and Ethernet standards. In practice, access layer switches sit in a locked wiring closet somewhere on the same floor as the end user devices. Electricians have installed unshielded twisted-pair (UTP) cabling used at the access layer, running from that wiring closet to each wall plate at each office, cubicle, or any place where an Ethernet device might need to connect to the LAN. The type and quality of the cabling installed between the wiring closet and each Ethernet outlet dictate what Ethernet standards can be supported. Certainly, whoever designed the LAN at the time the cabling was installed thought about what type of cabling was needed to support the types of Ethernet physical standards that were going to be used in that LAN.

#### **Ethernet Standards**

Over time, the IEEE has continued to develop and release new Ethernet standards, for new faster speeds and to support new and different cabling types and cable lengths. Figure 10-16 shows some insight into Ethernet speed improvements over the years. The early standards up through the early 1990s ran at 10 Mbps, with steadily improving cabling and topologies. Then, with the introduction of Fast Ethernet (100 Mbps) in 1995, the IEEE began ramping up the speeds steadily over the next few decades, continuing even until today.

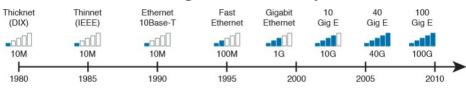

Figure 10-16 Ethernet Standards Timeline

#### Note

Often, the IEEE first introduces support for the next higher speed using some forms of fiber optic cabling, and later, sometimes many years later, the IEEE completes the work to develop standards to support the same speed on UTP cabling. Figure 10-16 shows the earliest standards for each speed, no matter what cabling.

When the IEEE introduces support for a new type of cabling, or a faster speed, they create a new standard as part of 802.3. These new standards have a few letters behind the name. So, when speaking of the standards, sometimes you might refer to the standard name (with letters). For instance, the IEEE standardized Gigabit Ethernet support using inexpensive UTP cabling in standard 802.3ab. However, more often, engineers refer to that same standard as 1000BASE-T or simply Gigabit Ethernet. Table 10-2 lists some of the IEEE 802.3 physical layer standards and related names for perspective.

| rayor surreduced harros for perspective. |                   |                        |                    |                    |  |
|------------------------------------------|-------------------|------------------------|--------------------|--------------------|--|
| Original IEEE<br>Standard                | Shorthand<br>Name | Informal Names         | Speed              | Typical<br>Cabling |  |
| 802.3i                                   | 10BASE-T          | Ethernet               | 10 Mbps            | UTP                |  |
| 802.3u                                   | 100BASE-T         | Fast Ethernet          | 100 Mbps           | UTP                |  |
| 802.3z                                   | 1000BASE-X        | Gigabit Ethernet, GigE | 1000 Mbps (1 Gbps) | Fiber              |  |
| 802.3ab                                  | 1000BASE-T        | Gigabit Ethernet, GigE | 1000 Mbps (1 Gbps) | UTP                |  |
| 802.3ae                                  | 10GBASE-X         | 10 GigE                | 10 Gbps            | Fiber              |  |
| 802.3an                                  | 10GBASE-T         | 10 GigE                | 10 Gbps            | UTP                |  |
| 802.3ba                                  | 40GBASE-X         | 40 GigE                | 40 Gbps            | Fiber              |  |
| 802.3ba                                  | 100GBASE-X        | 100 GigE               | 100 Gbps           | Fiber              |  |

**Table 10-2** IEEE Physical Layer Standards

# Choosing the Right Ethernet Standard for Each Link When designing an Ethernet LAN, you can and should

when designing an Ethernet LAN, you can and should think about the topology, with an access layer, a distribution layer, and possibly a <u>core layer</u>. But thinking about the topology does not tell you which specific standards to follow for each link. Ultimately, you need to pick which Ethernet standard to use for each link, based on the following kinds of facts about each physical standard:

- The speed
- The maximum distance allowed between devices when using that standard/cabling
- The cost of the cabling and switch hardware
- The availability of that type of cabling already installed at your facilities

Consider the three most common types of Ethernet today (10BASE-T, 100BASE-T, and 1000BASE-T). They all have the same 100-meter UTP cable length restriction. They all use UTP cabling. However, not all UTP cabling meets the same quality standard, and as it turns out, the faster the Ethernet standard, the higher the required cable quality category needed to support that standard. As a result, some buildings might have better cabling that supports speeds up through Gigabit Ethernet, whereas some buildings may support only Fast Ethernet.

The Telecommunications Industry Association (TIA;

Each Ethernet UTP standard lists a TIA cabling quality (called a *category*) as the minimum category that the standard supports. For example, 10BASE-T allows for Category 3 (CAT3) cabling or better. 100BASE-T requires higher-quality CAT5 cabling, and 1000BASE-T requires even higher-quality CAT5e cabling. (The TIA standards follow a general "higher number is better cabling" in their numbering.) For instance, if an older facility had only CAT5 cabling installed between the wiring closets and each cubicle, the engineers would have to consider upgrading the cabling to fully support Gigabit Ethernet. Table 10-3 lists the more common types of Ethernet and their cable types and length limitations.

tiaonline.org) defines Ethernet cabling quality standards.

| Ethernet Type          | Media                            | Maximum Segment Length |
|------------------------|----------------------------------|------------------------|
| 10BASE-T               | TIA CAT3 or better, 2 pairs      | 100 m (328 feet)       |
| 100BASE-T              | TIA CAT5 UTP or better, 2 pairs  | 100 m (328 feet)       |
| 1000BASE-T             | TIA CAT5e UTP or better, 4 pairs | 100 m (328 feet)       |
| 10GBASE-T              | TIA CAT6a UTP or better, 4 pairs | 100 m (328 feet)       |
| 10GBASE-T <sup>1</sup> | TIA CAT6 UTP or better, 4 pairs  | 38-55 m (127-180 feet) |
| 1000BASE-SX            | Multimode fiber                  | 550 m (1800 feet)      |
| 1000BASE-LX            | Multimode fiber                  | 550 m (1800 feet)      |
| 1000BASE-LX            | 9-micron single-mode fiber       | 5 km (3.1 miles)       |

<sup>1</sup>The option for 10GBASE-T with slightly less quality CAT6 cabling, but at shorter distances, is an attempt to support 10Gig Ethernet for some installations with CAT6 installed cabling.

# **Table 10-3** Ethernet Types, Media, and Segment Lengths (Per IEEE)

Ethernet defines standards for using fiber optic cables as well. Fiber optic cables include ultrathin strands of glass through which light can pass. To send bits, the switches

can alternate between sending brighter and dimmer light to encode 0s and 1s on the cable.

Generally comparing optical cabling versus UTP cabling Ethernet standards, two obvious points stand out. Optical

standards allow much longer cabling, while generally costing more for the cable and the switch hardware components. Optical cables experience much less interference from outside sources compared to copper cables, which allows for longer distances.

When considering optical Ethernet links, many standards exist, but with two general categories. Comparing the two, the cheaper options generally support distances into the hundreds of meters, using less expensive light-emitting

hundreds of meters, using less expensive light-emitting diodes (LED) to transmit data. Other optical standards support much longer distances into multiple kilometers, using more expensive cabling and using lasers to transmit the data. The tradeoff is basic: For a given link, how long does the cable need to run, what standards support that distance, and which is the least expensive to meet that need?

In reality, most engineers remember only the general facts

In reality, most engineers remember only the general facts from tables like <u>Table 10-3</u>: 100 meters for UTP, about 500 meters for <u>multimode</u> fiber, and about 5000 meters for some <u>single mode</u> fiber Ethernet standards. When it is time to get serious about designing the details of each link, the engineer must get into the details, calculating the length of each cable based on its path through the building, and so

on.

#### Wireless LANs Combined with Wired Ethernet

Modern campus LANs include a large variety of wireless devices that connect to the access layer of the LAN. As it turns out, Cisco organizes wireless LANs into a separate certification track—CCNA, CCNP, and CCIE Wireless—so the CCNA R&S track has traditionally had only a little wireless LAN coverage. The current version of the exams are no different, with this one exam CCNA R&S topic mentioning wireless LANs:

Describe the impact of infrastructure components in an enterprise network: Access points and wireless controllers

Do not let that small mention of wireless technology make you think that wireless is less important than Ethernet. In fact, there may be more wireless devices than wired at the access layer of today's enterprise networks. Both are important; Cisco just happens to keep the educational material for wireless in a separate certification track.

This last topic in the chapter examines that one exam topic that mentions two wireless terms.

#### **Home Office Wireless LANs**

First, the IEEE defines both Ethernet LANs and Wireless LANs. In case it was not obvious yet, all Ethernet standards use cables—that is, Ethernet defines wired LANs. The IEEE 802.11 working group defines Wireless LANs, also called Wi-Fi per a trademarked term from the Wi-Fi Alliance (wi-fi.org), a consortium that helps to encourage wireless LAN development in the marketplace.

Most of you have used Wi-Fi, and may use it daily. Some of you may have set it up at home, with a basic setup as shown in <u>Figure 10-17</u>. In a home, you probably used a single consumer device called a *wireless router*. One side of the device connects to the Internet, while the other side connects to the devices in the home. In the home, the devices can connect either with Wi-Fi or with a wired Ethernet cable.

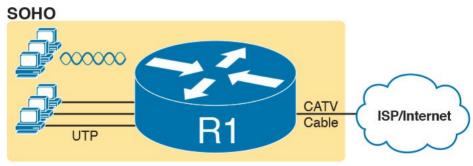

**Figure 10-17** A Typical Home Wired and Wireless LAN

While the figure shows the hardware as a single router icon, internally, that one wireless router acts like three

separate devices you would find in an enterprise campus:

- An Ethernet switch, for the wired Ethernet connections
- A wireless <u>access point</u> (AP), to communicate with the wireless devices and forward the frames to/from the wired network
- A router, to route IP packets to/from the LAN and WAN (Internet) interfaces

<u>Figure 10-18</u> repeats the previous figure, breaking out the internal components as if they were separate physical devices, just to make the point that a single consumer wireless router acts like several different devices.

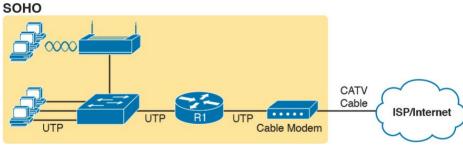

**Figure 10-18** A Representation of the Functions Inside a Consumer Wireless Routing Product

In a small office/home office (SOHO) wireless LAN, the wireless AP acts autonomously, doing all the work required to create and control the wireless LAN (WLAN). (In most enterprise WLANs, the AP does not act autonomously.) In other words, the autonomous AP

802.11 protocols and radio waves. It uses Ethernet protocols on the wired side. It converts between the differences in header formats between 802.11 and 802.3 frames before forwarding to/from 802.3 Ethernet and 802.11 wireless frames.

Beyond those basic forwarding actions, the autonomous AP must perform a variety of control and management

communicates with the various wireless devices using

functions. The AP authenticates new devices, defines the name of the WLAN (called a service set ID, or SSID), and other details.

If you connect to your WLAN at home from your tablet,

# Enterprise Wireless LANs and Wireless LAN Controllers

phone, or laptop, and then walk down the street with that same device, you expect to lose your Wi-Fi connection at some point. You do not expect to somehow automatically connect to a neighbor's Wi-Fi network, particularly if they did the right thing and set up security functions on their AP to prevent others from accessing their home Wi-Fi network. The neighborhood does not create one WLAN supported by the devices in all the houses and apartments; instead, it has lots of little autonomous WLANs.

However, in an enterprise, the opposite needs to happen. We want people to be able to roam around the building and office campus and keep connected to the Wi-Fi

network. This requires many APs, which work together rather than autonomously to create one wireless LAN.

First, think about the number of APs an enterprise might need. Each AP can cover only a certain amount of space, depending on a large number of conditions and the wireless standard. (The size varies, but the distances sit in the 100 to 200 feet range.) At the same time, you might have the opposite problem; you may just need lots of APs in a small space, just to add capacity to the WLAN. Much of the time spent designing WLANs revolves around deciding how many APs to place in each space, and of what types, to handle the traffic.

#### Note

If you have not paid attention before, start looking around the ceilings of any new buildings you enter, even retail stores, and look for their wireless APs.

Each AP must then connect to the wired LAN, because most of the destinations that wireless users need to communicate with sit in the wired part of the network. In fact, the APs typically sit close to where users sit, for obvious reasons, so the APs connect to the same access switches as the end users, as shown in Figure 10-19.

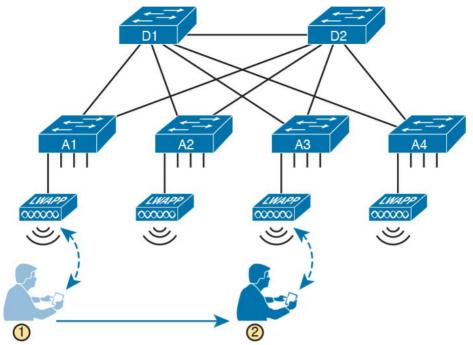

**Figure 10-19** Campus LAN, Multiple Lightweight APs, with Roaming

Now imagine that is you at the bottom of the figure. Your smartphone has Wi-Fi enabled, so that when you walk into work, your phone automatically connects to the company WLAN. You roam around all day, going to meetings, lunch, and so on. All day long you stay connected to the company WLAN, but your phone connects to and uses many different APs.

Supporting roaming and other enterprise WLAN features by using autonomous APs can be difficult at best. You could imagine that if you had a dozen APs per floor, you might have hundreds of APs in a campus—all of which need to know about that one WLAN.

The solution: remove all the control and management features from the APs, and put them in one centralized place, called a Wireless Controller, or Wireless LAN Controller (WLC). The APs no longer act autonomously, but instead act as lightweight APs (LWAPs), just forwarding data between the wireless LAN and the WLC. All the logic to deal with roaming, defining WLANs (SSIDs), authentication, and so on happens in the centralized WLC rather than on each AP. Summarizing:

Wireless LAN controller: Controls and manages all AP functions (for example, roaming, defining WLANs, authentication)

Lightweight AP (LWAP): Forwards data between the wired and wireless LAN, and specifically forwarding data through the WLC using a protocol like Control And Provisioning of Wireless Access Points (CAPWAP)

With the WLC and LWAP design, the combined LWAPs and WLC can create one big wireless network, rather than creating a multitude of disjointed wireless networks. The key to making it all work is that all wireless traffic flows through the WLC, as shown in Figure 10-20. (The LWAPs commonly use a protocol called CAPWAP, by the way.)

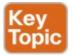

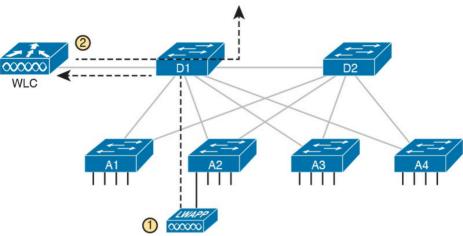

**Figure 10-20** Campus LAN, Multiple Lightweight APs, with Roaming

By forwarding all the traffic through the WLC, the WLC can make the right decisions across the enterprise. For example, you might create a marketing WLAN, an engineering WLAN, and so on, and all the APs know about and support those multiple different WLANs. Users that connect to the engineering WLAN should use the same authentication rules regardless of which AP they use—and the WLC makes that possible. Or consider roaming for a moment. If at one instant a packet arrives for your phone, and you are associated with AP1, and when the next packet arrives over the wired network you are now connected to AP4, how could that packet be delivered

through the network? Well, it always goes to the WLC, and because the WLC keeps in contact with the APs and knows that your phone just roamed to another AP, the WLC knows where to forward the packet.

# **Chapter Review**

The "Your Study Plan" element, just before Chapter 1, "Introduction to TCP/IP Networking," discusses how you should study and practice the content and skills for each chapter before moving on to the next chapter. That element introduces the tools used here at the end of each chapter. If you haven't already done so, take a few minutes to read that section. Then come back here and do the useful work of reviewing the chapter to help lock into memory what you just read.

Review this chapter's material using either the tools in the book, DVD, or interactive tools for the same material found on the book's companion website. <u>Table 10-4</u> outlines the key review elements and where you can find them. To better track your study progress, record when you completed these activities in the second column.

| Review Element         | Review Date(s) | Resource Used |
|------------------------|----------------|---------------|
| Review key topics      |                | Book, app     |
| Review key terms       |                | Book, app     |
| Answer DIKTA questions |                | Book, PCPT    |
| Review memory tables   |                | Book, app     |

Table 10-4 Chapter Review Tracking

# **Review All the Key Topics**

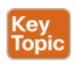

| Key Topic<br>Element | Description                                                                                        | Page<br>Number |
|----------------------|----------------------------------------------------------------------------------------------------|----------------|
| Figure 10-1          | Effect of LAN hub repeating electrical signals                                                     |                |
| List                 | Key points about hubs                                                                              | 221            |
| Figure 10-4          | Switches create separate collision domains                                                         | 223            |
| List                 | Summary of points about collision domains                                                          | 223            |
| Figure 10-5          | Collision domains example                                                                          | 224            |
| Figure 10-7          | Broadcast domain example                                                                           | 225            |
| List                 | Summary of points about broadcast domains                                                          | 227            |
| Figure 10-10         | Campus LAN design terms                                                                            | 228            |
| List                 | Mesh topology terms                                                                                | 229            |
| Figure 10-11         | Star topology                                                                                      | 229            |
| Figure 10-13         | A two-tier (collapsed core) LAN topology                                                           | 231            |
| Figure 10-14         | A three-tier (core) LAN topology                                                                   | 232            |
| List                 | Two key comparisons about Ethernet technology                                                      |                |
| Figure 10-20         | The wireless LAN controller and lightweight access point terms in the context of a network diagram |                |

**Table 10-5** Key Topics for <u>Chapter 10</u>

### **Key Terms You Should Know**

autonegotiation

broadcast domain

broadcast frame

collision domain

flooding

virtual LAN

access point wireless LAN controller star topology full mesh partial mesh hub transparent bridge collapsed core design core design access layer distribution layer core layer

# Chapter 11. Implementing Ethernet Virtual LANs

#### This chapter covers the following exam topics:

- 2.0 LAN Switching Technologies
- 2.1 Describe and verify switching concepts
  - 2.1.a MAC learning and aging
  - 2.1.b Frame switching
  - 2.1.c Frame flooding
  - 2.1.d MAC address table
- 2.4 Configure, verify, and troubleshoot VLANs (normal range) spanning multiple switches
  - 2.4.a Access ports (data and voice)
  - 2.4.b Default VLAN
- 2.5 Configure, verify, and troubleshoot inter-switch connectivity
  - 2.5.a Trunk ports
  - 2.5.b 802.1Q

#### 2.5.c Native VLAN

At their heart, Ethernet switches receive Ethernet frames, make decisions, and then forward (switch) those Ethernet frames. That core logic revolves around MAC addresses, the interface in which the frame arrives, and the interfaces out which the switch forwards the frame. Several switch features have some impact on an individual switch's decisions about where to forward frames, but of all the topics in this book, virtual LANs (VLAN) easily have the biggest impact on those choices.

This chapter examines the concepts and configuration of VLANs. The first major section of the chapter explains the core concepts. These concepts include how VLANs work on a single switch, how to use VLAN trunking to create VLANs that span across multiple switches, and how to forward traffic between VLANs using a router. The second major section shows how to configure VLANs and VLAN trunks: how to statically assign interfaces to a VLAN.

# "Do I Know This Already?" Quiz

Take the quiz (either here, or use the PCPT software) if you want to use the score to help you decide how much time to spend on this chapter. The answers are at the bottom of the page following the quiz, and the explanations are in DVD Appendix C and in the PCPT software.

| to the term <u>VLAN</u> ?                        |
|--------------------------------------------------|
| a. Collision domain                              |
| b. Broadcast domain                              |
| c. Subnet                                        |
| d. Single switch                                 |
| e. Trunk                                         |
| 2. Imagine a switch with three configured VLANs. |

How many IP subnets are required, assuming that all

hosts in all VLANs want to use TCP/IP?

**Table 11-1** "Do I Know This Already?" Foundation Topics Section-to-Question Mapping

1. In a LAN, which of the following terms best equates

**Questions** 

1 - 3

4-6

**Foundation Topics Section** 

VLAN and VLAN Trunking Configuration and Verification

Virtual LAN Concepts

**a.** 0

**b.** 1

c. 2

d. 3

3. Switch SW1 sends a frame to switch SW2 using 802.1Q trunking. Which of the answers describes how SW1 changes or adds to the Ethernet frame before forwarding the frame to SW2?

**e.** You cannot tell from the information provided.

- **a.** Inserts a 4-byte header and does change the MAC addresses
- **b.** Inserts a 4-byte header and does not change the MAC addresses
- **c.** Encapsulates the original frame behind an entirely new Ethernet header
- **d.** None of the other answers are correct
- **4.** Imagine that you are told that switch 1 is configured with the **dynamic auto** parameter for trunking on its Fa0/5 interface, which is connected to switch 2. You have to configure switch 2. Which of the following settings for trunking could allow trunking to work? (Choose two answers.)
  - a. on
  - b. dynamic auto
  - c. dynamic desirable
  - d. access
  - e. None of the other answers are correct.
- 5. A switch has just arrived from Cisco. The switch has never been configured with any VLANs, but <u>VTP</u> has been disabled. An engineer gets into configuration mode and issues the vlan 22 command, followed by the name Hannahs-VLAN command. Which of the following are true? (Choose two

- answers.)
- **a.** VLAN 22 is listed in the output of the **show vlan brief** command.
- **b.** VLAN 22 is listed in the output of the **show** running-config command.
- **c.** VLAN 22 is not created by this process.
- **d.** VLAN 22 does not exist in that switch until at least one interface is assigned to that VLAN.
- **6.** Which of the following commands identify switch interfaces as being trunking interfaces: interfaces that currently operate as VLAN trunks? (Choose two answers.)
  - a. show interfaces
  - b. show interfaces switchport
  - c. show interfaces trunk
  - d. show trunks

Answers to the "Do I Know This Already?" quiz:

1 B 2 D 3 B 4 A, C 5 A, B 6 B, C

# **Foundation Topics**

# **Virtual LAN Concepts**

Before understanding VLANs, you must first have a specific understanding of the definition of a LAN. For example, from one perspective, a LAN includes all the user devices, servers, switches, routers, cables, and wireless access points in one location. However, an alternative narrower definition of a LAN can help in understanding the concept of a virtual LAN:

A LAN includes all devices in the same broadcast domain.

A broadcast domain includes the set of all LAN-connected devices, so that when any of the devices sends a broadcast frame, all the other devices get a copy of the frame. So, from one perspective, you can think of a LAN and a broadcast domain as being basically the same thing.

Without VLANs, a switch considers all its interfaces to be in the same broadcast domain. That is, for one switch, when a broadcast frame entered one switch port, the switch forwarded that broadcast frame out all other ports. With that logic, to create two different LAN broadcast domains, you had to buy two different Ethernet LAN switches, as shown in Figure 11-1.

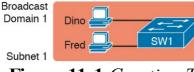

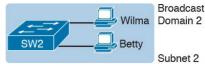

**Figure 11-1** Creating Two Broadcast Domains with Two Physical Switches and No VLANs

With support for VLANs, a single switch can accomplish the same goals of the design in Figure 11-1—to create two broadcast domains—with a single switch. With VLANs, a switch can configure some interfaces into one broadcast domain and some into another, creating multiple broadcast domains. These individual broadcast domains created by the switch are called virtual LANs (VLAN).

For example, in <u>Figure 11-2</u>, the single switch creates two VLANs, treating the ports in each VLAN as being completely separate. The switch would never forward a frame sent by Dino (in VLAN 1) over to either Wilma or Betty (in VLAN 2).

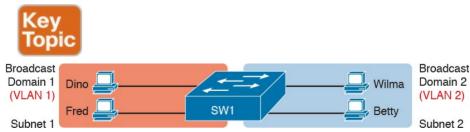

**Figure 11-2** Creating Two Broadcast Domains Using One Switch and VLANs

Designing campus LANs to use more VLANs, each with a smaller number of devices, often helps improve the LAN

in a VLAN will be received and processed by all the other hosts in the VLAN—but not by hosts in a different VLAN. Limiting the number of hosts that receive a single broadcast frame reduces the number of hosts that waste effort processing unneeded broadcasts. It also reduces security risks, because fewer hosts see frames sent by any one host. These are just a few reasons for separating hosts into different VLANs. The following list summarizes the most common reasons for choosing to create smaller broadcast domains (VLANs):

in many ways. For example, a broadcast sent by one host

# Key Topic

reducing the number of devices that receive each broadcast frame

To reduce security risks by reducing the number of

■ To reduce CPU overhead on each device by

- hosts that receive copies of frames that the switches flood (broadcasts, multicasts, and unknown unicasts)
- To improve security for hosts that send sensitive data by keeping those hosts on a separate VLAN

   To create more flexible designs that group users by
- To create more flexible designs that group users by department, or by groups that work together, instead of by physical location
- To solve problems more quickly, because the failure domain for many problems is the same set of

- devices as those in the same broadcast domain
- To reduce the workload for the Spanning Tree Protocol (STP) by limiting a VLAN to a single access switch

This chapter does not examine all the reasons for VLANs in more depth. However, know that most enterprise networks use VLANs quite a bit. The rest of this chapter looks closely at the mechanics of how VLANs work across multiple Cisco switches, including the required configuration. To that end, the next section examines VLAN trunking, a feature required when installing a VLAN that exists on more than one LAN switch.

### **Creating Multiswitch VLANs Using Trunking**

Configuring VLANs on a single switch requires only a little effort: You simply configure each port to tell it the VLAN number to which the port belongs. With multiple switches, you have to consider additional concepts about how to forward traffic between the switches.

When using VLANs in networks that have multiple interconnected switches, the switches need to use *VLAN trunking* on the links between the switches. VLAN trunking causes the switches to use a process called *VLAN tagging*, by which the sending switch adds another header to the frame before sending it over the trunk. This extra trunking header includes a *VLAN identifier* (VLAN ID) field so that the sending switch can associate the frame

with a particular VLAN ID, and the receiving switch can then know in what VLAN each frame belongs.

Figure 11-3 shows an example that demonstrates VLANs that exist on multiple switches, but it does not use trunking. First, the design uses two VLANs: VLAN 10 and VLAN 20. Each switch has two ports assigned to each VLAN, so each VLAN exists in both switches. To forward traffic in VLAN 10 between the two switches, the design includes a link between switches, with that link fully inside VLAN 10. Likewise, to support VLAN 20 traffic between switches, the design uses a second link between switches, with that link inside VLAN 20.

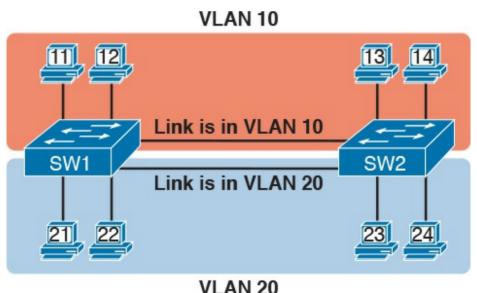

Figure 11-3 Multiswitch VLAN Without VLAN Trunking

The design in Figure 11-3 functions perfectly. For

The frame flows into SW1, over the top link (the one that is in VLAN 10) and over to SW2.

The design shown in Figure 11-3 works, but it simply does

example, PC11 (in VLAN 10) can send a frame to PC14.

not scale very well. It requires one physical link between switches to support every VLAN. If a design needed 10 or 20 VLANs, you would need 10 or 20 links between switches, and you would use 10 or 20 switch ports (on each switch) for those links.

### **VLAN Tagging Concepts**

between the two switches.

supports as many VLANs as you need. As a VLAN trunk, the switches treat the link as if it were a part of all the VLANs. At the same time, the trunk keeps the VLAN traffic separate, so frames in VLAN 10 would not go to devices in VLAN 20, and vice versa, because each frame is identified by VLAN number as it crosses the trunk. Figure 11-4 shows the idea, with a single physical link

VLAN trunking creates one link between switches that

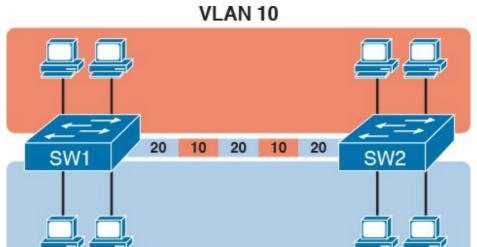

VLAN 20
Figure 11-4 Multiswitch VLAN with Trunking

The use of trunking allows switches to pass frames from multiple VLANs over a single physical connection by adding a small header to the Ethernet frame. For example, Figure 11-5 shows PC11 sending a broadcast frame on interface Fa0/1 at Step 1. To flood the frame, switch SW1 needs to forward the broadcast frame to switch SW2. However, SW1 needs to let SW2 know that the frame is part of VLAN 10, so that after the frame is received, SW2 will flood the frame only into VLAN 10, and not into VLAN 20. So, as shown at Step 2, before sending the frame, SW1 adds a VLAN header to the original Ethernet frame, with the VLAN header listing a VLAN ID of 10 in this case.

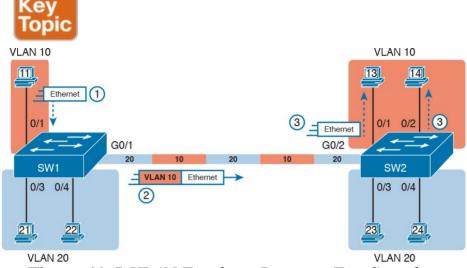

**Figure 11-5** VLAN Trunking Between Two Switches

When SW2 receives the frame, it understands that the frame is in VLAN 10. SW2 then removes the VLAN header, forwarding the original frame out its interfaces in VLAN 10 (Step 3).

For another example, consider the case when PC21 (in VLAN 20) sends a broadcast. SW1 sends the broadcast out port Fa0/4 (because that port is in VLAN 20) and out Gi0/1 (because it is a trunk, meaning that it supports multiple different VLANs). SW1 adds a trunking header to the frame, listing a VLAN ID of 20. SW2 strips off the trunking header after determining that the frame is part of VLAN 20, so SW2 knows to forward the frame out only ports Fa0/3 and Fa0/4, because they are in VLAN 20, and not out ports Fa0/1 and Fa0/2, because they are in VLAN

10.

#### The 802.1Q and ISL VLAN Trunking Protocols

Cisco has supported two different trunking protocols over the years: Inter-Switch Link (ISL) and IEEE 802.1Q. Cisco created the ISL long before 802.1Q, in part because the IEEE had not yet defined a VLAN trunking standard. Years later, the IEEE completed work on the 802.1Q standard, which defines a different way to do trunking. Today, 802.1Q has become the more popular trunking protocol, with Cisco not even supporting ISL in some of its newer models of LAN switches, including the 2960 switches used in the examples in this book.

ID, the details differ. 802.1Q inserts an extra 4-byte 802.1Q VLAN header into the original frame's Ethernet header, as shown at the top of Figure 11-6. As for the fields in the 802.1Q header, only the 12-bit VLAN ID field inside the 802.1Q header matters for topics discussed in this book. This 12-bit field supports a theoretical maximum of 2<sup>12</sup> (4096) VLANs, but in practice it supports a maximum of 4094. (Both 802.1Q and ISL use 12 bits to tag the VLAN ID, with two reserved values [0 and 4095].)

While both ISL and 802.1Q tag each frame with the VLAN

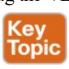

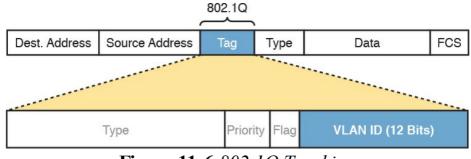

**Figure 11-6** *802.1Q Trunking* 

Cisco switches break the range of VLAN IDs (1–4094) into two ranges: the normal range and the extended range. All switches can use normal-range VLANs with values from 1 to 1005. Only some switches can use extended-range VLANs with VLAN IDs from 1006 to 4094. The rules for which switches can use extended-range VLANs depend on the configuration of the <u>VLAN Trunking Protocol (VTP)</u>, which is discussed briefly in the section "<u>VLAN Trunking Configuration</u>," later in this chapter.

802.1Q also defines one special VLAN ID on each trunk as the *native VLAN* (defaulting to use VLAN 1). By definition, 802.1Q simply does not add an 802.1Q header to frames in the native VLAN. When the switch on the other side of the trunk receives a frame that does not have an 802.1Q header, the receiving switch knows that the frame is part of the native VLAN. Note that because of this behavior, both switches must agree on which VLAN is the native VLAN.

The 802.1Q native VLAN provides some interesting

functions, mainly to support connections to devices that do not understand trunking. For example, a Cisco switch could be cabled to a switch that does not understand 802.1Q trunking. The Cisco switch could send frames in the native VLAN—meaning that the frame has no trunking header—so that the other switch would understand the frame. The native VLAN concept gives switches the capability of at least passing traffic in one VLAN (the native VLAN), which can allow some basic functions, like reachability to telnet into a switch.

Forwarding Data Between VLANs

# If you create a campus LAN that contains many VLANs,

concepts about how to route data between those VLANs. First, it helps to know a few terms about some categories of LAN switches. All the Ethernet switch functions described in this book so far use the details and logic defined by OSI Layer 2 protocols. For example, Chapter 7, "Analyzing Ethernet LAN Switching," discussed how LAN switches receive Ethernet frames (a Layer 2 concept), look at the destination Ethernet MAC address (a Layer 2 address), and forward the Ethernet frame out some other interface. This chapter has already discussed the concept of VLANs as broadcast domains, which is yet another Layer 2 concept.

you typically still need all devices to be able to send data

to all other devices. This next topic discusses some

While some LAN switches work just as described so far in this book, some LAN switches have even more functions. LAN switches that forward data based on Layer 2 logic, as discussed so far in this book, often go by the name *Layer 2 switch*. However, some other switches can do some functions like a router, using additional logic defined by Layer 3 protocols. These switches go by the name *multilayer switch*, or *Layer 3 switch*. This section first discusses how to forward data between VLANs when using Layer 2 switches and ends with a brief discussion of how to use Layer 3 switches.

#### Routing Packets Between VLANs with a Router

When including VLANs in a campus LAN design, the devices in a VLAN need to be in the same subnet. Following the same design logic, devices in different VLANs need to be in different subnets. For example, in Figure 11-7, the two PCs on the left sit in VLAN 10, in subnet 10. The two PCs on the right sit in a different VLAN (20), with a different subnet (20).

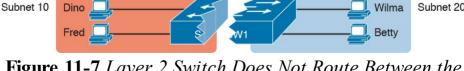

VLAN 10

**Figure 11-7** Layer 2 Switch Does Not Route Between the VLANs

#### Note

The figure refers to subnets somewhat generally, like "subnet 10," just so the subnet numbers do not distract. Also, note that the subnet numbers do not have to be the same number as the VLAN numbers.

Figure 11-7 shows the switch as if it were two switches broken in two to emphasize the point that Layer 2 switches will not forward data between two VLANs. When configured with some ports in VLAN 10 and others in VLAN 20, the switch acts like two separate switches in which it will forward traffic. In fact, one goal of VLANs is to separate traffic in one VLAN from another, preventing frames in one VLAN from leaking over to other VLANs. For example, when Dino (in VLAN 10) sends any Ethernet frame, if SW1 is a Layer 2 switch, that switch will not forward the frame to the PCs on the right in VLAN 20

The network as a whole needs to support traffic flowing into and out of each VLAN, even though the Layer 2 switch does not forward frames outside a VLAN. The job of forwarding data into and out of a VLAN falls to routers. Instead of switching Layer 2 Ethernet frames between the two VLANs, the network must route Layer 3 packets between the two subnets.

That previous paragraph has some very specific wording related to Layers 2 and 3, so take a moment to reread and reconsider it for a moment. The Layer 2 logic does not let the Layer 2 switch forward the Layer 2 protocol data unit (L2PDU), the Ethernet frame, between VLANs. However, routers can route Layer 3 PDUs (L3PDU) (packets) between subnets as their normal job in life.

For example, Figure 11-8 shows a router that can route packets between subnets 10 and 20. The figure shows the same Layer 2 switch as shown in Figure 11-7, with the same perspective of the switch being split into parts with two different VLANs, and with the same PCs in the same VLANs and subnets. Now Router R1 has one LAN physical interface connected to the switch and assigned to VLAN 10, and a second physical interface connected to the switch and assigned to VLAN 20. With an interface connected to each subnet, the Layer 2 switch can keep doing its job—forwarding frames inside a VLAN, while the router can do its job—routing IP packets between the subnets.

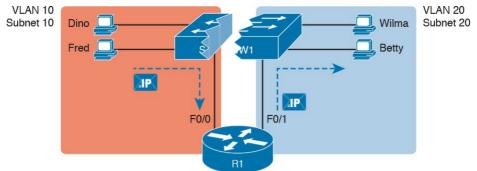

**Figure 11-8** Routing Between Two VLANs on Two Physical Interfaces

The figure shows an IP packet being routed from Fred, which sits in one VLAN/subnet, to Betty, which sits in the other. The Layer 2 switch forwards two different Layer 2 Ethernet frames: one in VLAN 10, from Fred to R1's F0/0 interface, and the other in VLAN 20, from R1's F0/1 interface to Betty. From a Layer 3 perspective, Fred sends the IP packet to its default router (R1), and R1 routes the packet out another interface (F0/1) into another subnet where Betty resides.

While the design shown in Figure 11-8 works, it uses too many physical interfaces, one per VLAN. A much less expensive (and much preferred) option uses a VLAN trunk between the switch and router, requiring only one physical link between the router and switch, while supporting all VLANs. Trunking can work between any two devices that choose to support it: between two switches, between a router and a switch, or even between server hardware and

a switch.

<u>Figure 11-9</u> shows the same design idea as <u>Figure 11-8</u>, with the same packet being sent from Fred to Betty, except now R1 uses VLAN trunking instead of a separate link for each VLAN.

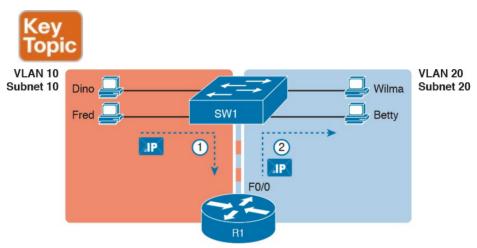

**Figure 11-9** Routing Between Two VLANs Using a Trunk on the Router

#### Note

Because the router has a single physical link connected to the LAN switch, this design is sometimes called a *router-on-a-stick*.

As a brief aside about terminology, many people describe the concept in <u>Figures 11-8</u> and <u>11-9</u> as "routing packets between VLANs." You can use that phrase, and people

literally true, because it refers to routing packets (a Layer 3 concept) and VLANs (a Layer 2 concept). It just takes fewer words to say something like "routing between VLANs" rather than the literally true but long "routing Layer 3 packets between Layer 3 subnets, with those subnets each mapping to a Layer 2 VLAN."

Routing Packets with a Layer 3 Switch

Routing packets using a physical router, even with the

know what you mean. However, note that this phrase is not

VLAN trunk in the router-on-a-stick model shown in Figure 11-9, still has one significant problem: performance. The physical link puts an upper limit on how many bits can be routed, and less expensive routers tend to be less powerful, and might not be able to route a large enough number of packets per second (pps) to keep up with the traffic volumes.

The ultimate solution moves the routing functions inside

the LAN switch hardware. Vendors long ago started combining the hardware and software features of their Layer 2 LAN switches, plus their Layer 3 routers, creating products called *Layer 3 switches* (also known as *multilayer switches*). Layer 3 switches can be configured to act only as a Layer 2 switch, or they can be configured to do both Layer 2 switching as well as Layer 3 routing.

Today, many medium-to large-sized enterprise campus LANs use Layer 3 switches to route packets between

subnets (VLANs) in a campus. In concept, a Layer 3 switch works a lot like the original two devices on which the Layer 3 switch is based: a Layer

two devices on which the Layer 3 switch is based: a Layer 2 LAN switch and a Layer 3 router. In fact, if you take the concepts and packet flow shown in Figure 11-8, with a separate Layer 2 switch and Layer 3 router, and then imagine all those features happening inside one device, you have the general idea of what a Layer 3 switch does. Figure 11-10 shows that exact concept, repeating many details of Figure 11-8, but with an overlay that shows the

one Layer 3 switch doing the Layer 2 switch functions and

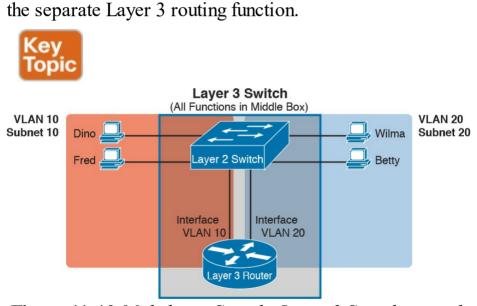

**Figure 11-10** Multilayer Switch: Layer 2 Switching with Layer 3 Routing in One Device

This chapter introduces the core concepts of routing IP

packets between VLANs (or more accurately, between the subnets on the VLANs). <u>Chapter 18</u>, "<u>Configuring IPv4</u> <u>Addresses and Static Routes</u>," shows how to configure designs that use an external router with router-on-a-stick. This chapter now turns its attention to configuration and verification tasks for VLANs and VLAN trunks.

# VLAN and VLAN Trunking Configuration and Verification

Cisco switches do not require any configuration to work. You can purchase Cisco switches, install devices with the correct cabling, turn on the switches, and they work. You would never need to configure the switch, and it would work fine, even if you interconnected switches, until you needed more than one VLAN. But if you want to use VLANs—and most enterprise networks do—you need to add some configuration.

This chapter separates the VLAN configuration details into two major sections. The first section looks at how to configure access interfaces, which are switch interfaces that do not use VLAN trunking. The second part shows how to configure interfaces that do use VLAN trunking.

# **Creating VLANs and Assigning Access VLANs to an Interface**

This section shows how to create a VLAN, give the VLAN a name, and assign interfaces to a VLAN. To focus on these basic details, this section shows examples using a single switch, so VLAN trunking is not needed.

For a Cisco switch to forward frames in a particular VLAN, the switch must be configured to believe that the VLAN exists. In addition, the switch must have nontrunking interfaces (called *access interfaces*) assigned to the VLAN, and/or trunks that support the VLAN. The configuration steps for access interfaces are as follows, with the trunk configuration shown later in the section "VLAN Trunking Configuration":

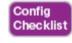

**Step 1.** To configure a new VLAN, follow these steps:

- **A.** From configuration mode, use the **vlan** *vlan-id* command in global configuration mode to create the VLAN and to move the user into VLAN configuration mode.
- **B.** (Optional) Use the **name** *name* command in VLAN configuration mode to list a name for the VLAN. If not configured, the VLAN name is VLANZZZZ, where ZZZZ is the four-digit decimal VLAN ID.

- **Step 2.** For each access interface (each interface that does not trunk, but instead belongs to a single VLAN), follow these steps:
  - **A.** Use the **interface** *type number* command in global configuration mode to move into interface configuration mode for each desired interface.
  - **B.** Use the **switchport access vlan** *id-number* command in interface configuration mode to specify the VLAN number associated with that interface.
- C. (Optional) Use the **switchport mode access** command in interface configuration mode to make this port always operate in access mode (that is, to not trunk).

  While the list might look a little daunting, the process on a
- single switch is actually pretty simple. For example, if you want to put the switch's ports in three VLANs—11, 12, and 13—you just add three vlan commands: vlan 11, vlan 12, and vlan 13. Then, for each interface, add a switchport access vlan 11 (or 12 or 13) command to

assign that interface to the proper VLAN.

### Note

The term *default VLAN* (as shown in the exam topics) refers to the default setting on the **switchport access vlan** *vlan-id* command, and that default is VLAN ID 1. In other words, by default, each port is assigned to access VLAN 1.

# **VLAN Configuration Example 1: Full VLAN Configuration**

new VLAN and assigning access interfaces to that VLAN. Figure 11-11 shows the network used in the example, with one LAN switch (SW1) and two hosts in each of three VLANs (1, 2, and 3). The example shows the details of the two-step process for VLAN 2 and the interfaces in VLAN 2, with the configuration of VLAN 3 deferred until the next example.

Example 11-1 shows the configuration process of adding a

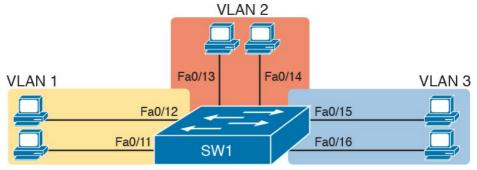

Figure 11-11 Network with One Switch and Three VLANs

# **Example 11-1** Configuring VLANs and Assigning VLANs to Interfaces

#### Click here to view code image

```
SW1# show vlan brief
VLAN Name Status Ports
1 default active Fa0/1, Fa0/2, Fa0/3, Fa0/4
Fa0/5, Fa0/6, Fa0/7, Fa0/8
Fa0/9, Fa0/10, Fa0/11, Fa0/12
Fa0/13, Fa0/14, Fa0/15, Fa0/16
Fa0/17, Fa0/18, Fa0/19, Fa0/20
Fa0/21, Fa0/22, Fa0/23, Fa0/24
Gi0/1, Gi0/2
1002 fddi-default act/unsup
1003 token-ring-default act/unsup
1004 fddinet-default act/unsup
1005 trnet-default act/unsup
! Above, VLANs 2 and 3 do not yet exist. Below,
VLAN 2 is added, with name Freds-vlan,
! with two interfaces assigned to VLAN 2.
```

```
SW1# configure terminal
Enter configuration commands, one per line. End
with CNTL/Z.
SW1(config) # vlan 2
SW1(config-vlan) # name Freds-vlan
SW1(config-vlan)# exit
SW1(config)# interface range fastethernet 0/13 -
14
SW1(config-if)# switchport access vlan 2
SW1(config-if)# switchport mode access
SW1(config-if)# end
! Below, the show running-config command lists
the interface subcommands on
! interfaces Fa0/13 and Fa0/14.
SW1# show running-config
! Many lines omitted for brevity
! Early in the output:
vlan 2
name Freds-vlan
! more lines omitted for brevity
interface FastEthernet0/13
switchport access vlan 2
switchport mode access
interface FastEthernet0/14
switchport access vlan 2
switchport mode access
SW1# show vlan brief
VLAN Name Status Ports
```

```
1 default active Fa0/1, Fa0/2, Fa0/3, Fa0/4
Fa0/5, Fa0/6, Fa0/7, Fa0/8
Fa0/9, Fa0/10, Fa0/11, Fa0/12
Fa0/15, Fa0/16, Fa0/17, Fa0/18
Fa0/19, Fa0/20, Fa0/21, Fa0/22
Fa0/23, Fa0/24, Gi0/1, Gi0/2
2 Freds-vlan active Fa0/13, Fa0/14
1002 fddi-default act/unsup
1003 token-ring-default act/unsup
1004 fddinet-default act/unsup
1005 trnet-default act/unsup
SW1# show vlan id 2
VLAN Name Status Ports
2 Freds-vlan active Fa0/13, Fa0/14
VLAN Type SAID MTU Parent RingNo BridgeNo Stp
BrdgMode Trans1 Trans2
2 enet 100010 1500 - - - - 0 0
Remote SPAN VLAN
Disabled
Primary Secondary Type Ports
```

The example begins with the **show vlan brief** command, confirming the default settings of five nondeletable VLANs, with all interfaces assigned to VLAN 1. (VLAN 1

today.) In particular, note that this 2960 switch has 24 Fast Ethernet ports (Fa0/1–Fa0/24) and two Gigabit Ethernet ports (Gi0/1 and Gi0/2), all of which are listed as being in VLAN 1 per that first command's output.

Next, the example shows the process of creating VLAN 2 and assigning interfaces Fa0/13 and Fa0/14 to VLAN 2.

cannot be deleted, but can be used. VLANs 1002–1005 cannot be deleted and cannot be used as access VLANs

Note in particular that the example uses the **interface** range command, which causes the **switchport access vlan** 2 interface subcommand to be applied to both interfaces in the range, as confirmed in the **show running-config** command output at the end of the example.

After the configuration has been added, to list the new VLAN, the example repeats the **show vlan brief** command. Note that this command lists VLAN 2, name Freds-vlan, and the interfaces assigned to that VLAN (Fa0/13 and Fa0/14). The **show vlan id 2** command that follows then confirms that ports Fa0/13 and Fa0/14 are assigned to VLAN 2.

The example surrounding Figure 11-11 uses six switch ports, all of which need to operate as access ports. That is, each port should not use trunking, but instead should be assigned to a single VLAN, as assigned by the **switchport** access vlan *vlan-id* command. However, as configured in Example 11-1, these interfaces could negotiate to later

become trunk ports, because the switch defaults to allow the port to negotiate trunking and decide whether to act as an access interface or as a <u>trunk interface</u>.

For ports that should always act as access ports, add the optional interface subcommand **switchport mode access**. This command tells the switch to only allow the interface to be an access interface. The upcoming section "<u>VLAN Trunking Configuration</u>" discusses more details about the commands that allow a port to negotiate whether it should use trunking.

### Note

The book includes a video that works through a different VLAN configuration example as well. You can find the video on the DVD and on the companion website.

# **VLAN Configuration Example 2: Shorter VLAN Configuration**

Example 11-1 shows several of the optional configuration commands, with a side effect of being a bit longer than is required. Example 11-2 shows a much briefer alternative configuration, picking up the story where Example 11-1 ended and showing the addition of VLAN 3 (as shown in Figure 11-11). Note that SW1 does not know about VLAN 3 at the beginning of this example.

# **Example 11-2** Shorter VLAN Configuration Example (VLAN 3)

### Click here to view code image

```
SW1# configure terminal
Enter configuration commands, one per line. End
with CNTL/Z.
SW1(config)# interface range Fastethernet 0/15 -
16
SW1(config-if-range)# switchport access vlan 3
% Access VLAN does not exist. Creating vlan 3
SW1(config-if-range) # ^Z
SW1# show vlan brief
VLAN Name Status Ports
1 default active Fa0/1, Fa0/2, Fa0/3, Fa0/4
Fa0/5, Fa0/6, Fa0/7, Fa0/8
Fa0/9, Fa0/10, Fa0/11, Fa0/12
Fa0/17, Fa0/18, Fa0/19, Fa0/20
Fa0/21, Fa0/22, Fa0/23, Fa0/24
Gi0/1, Gi0/2
2 Freds-vlan active Fa0/13, Fa0/14
3 VLAN0003 active Fa0/15, Fa0/16
1002 fddi-default act/unsup
1003 token-ring-default act/unsup
1004 fddinet-default act/unsup
1005 trnet-default act/unsup
```

Example 11-2 shows how a switch can dynamically create a VLAN—the equivalent of the **vlan** *vlan-id* global config

command—when the **switchport access vlan** interface subcommand refers to a currently unconfigured VLAN. This example begins with SW1 not knowing about VLAN 3. When the **switchport access vlan 3** interface subcommand was used, the switch realized that VLAN 3 did not exist, and as noted in the shaded message in the example, the switch created VLAN 3, using a default name (VLAN0003). No other steps are required to create the VLAN. At the end of the process, VLAN 3 exists in the switch, and interfaces Fa0/15 and Fa0/16 are in VLAN 3, as noted in the shaded part of the **show vlan brief** 

### **VLAN Trunking Protocol**

command output.

Before showing more configuration examples, you also need to know something about a Cisco protocol and tool called the VLAN Trunking Protocol (VTP). VTP is a Cisco proprietary tool on Cisco switches that advertises each VLAN configured in one switch (with the **vlan** *number* command) so that all the other switches in the campus learn about that VLAN. However, for various reasons, many enterprises choose not to use VTP.

This book does not discuss VTP as an end to itself. However, VTP has some small impact on how every Cisco Catalyst switch works, even if you do not try to use VTP. This brief section introduces enough details of VTP so that you can see these small differences in VTP that

vtp mode transparent global command) or to disable it (with the vtp mode off global command). Both options allow the administrator to configure both standard-and extended-range VLANs, and the switch lists the vlan commands in the running-config file.

Finally, on a practical note, if you happen to do lab

exercises with real switches or with simulators, and you see unusual results with VLANs, check the VTP status with the **show vtp status** command. If your switch uses

This book attempts to ignore VTP as much as is possible. To that end, all examples in this book use switches that

have either been set to use VTP transparent mode (with the

cannot be avoided.

VTP server or client mode, you will find:
■ The server switches can configure VLANs in the standard range only (1–1005).
■ The client switches cannot configure VLANs.

Both servers and clients may be learning new VLANs from other switches, and seeing their VLANs deleted by other switches, because of VTP.

■ The **show running-config** command does not list any **vlan** commands.

If possible in lab, switch to <u>VTP transparent mode</u> and ignore VTP for your switch configuration practice until you are ready to focus on how VTP works when studying for the ICND2 exam topics.

### Note

Do not change VTP settings on any switch that also connects to the production network until you know how VTP works and you talk with experienced colleagues. If the switch you configure connects to other switches, which in turn connect to switches used in the production LAN, you could accidentally change the VLAN configuration in other switches with serious impact to the operation of the network. Be careful and never experiment with VTP settings on a switch unless it, and the other switches connected to it, have absolutely no physical links connected to the production LAN.

## **VLAN Trunking Configuration**

Trunking configuration between two Cisco switches can be very simple if you just statically configure trunking. For example, if two Cisco 2960 switches connect to each other, they support only 802.1Q and not ISL. You could literally add one interface subcommand for the switch interface on each side of the link (switchport mode trunk), and you would create a VLAN trunk that supported all the VLANs known to each switch.

However, trunking configuration on Cisco switches includes many more options, including several options for dynamically negotiating various trunking settings. The configuration can either predefine different settings or tell the switch to negotiate the settings, as follows:

■ The type of trunking: IEEE 802.1Q, ISL, or negotiate which one to use

First, consider the type of trunking. Cisco switches that

■ The administrative mode: Whether to always trunk, always not trunk, or negotiate

support ISL and 802.1Q can negotiate which type to use, using the Dynamic Trunking Protocol (DTP). If both switches support both protocols, they use ISL; otherwise, they use the protocol that both support. Today, many Cisco switches do not support the older ISL trunking protocol. Switches that support both types of trunking use the **switchport trunk encapsulation** {dot1q | isl | negotiate} interface subcommand to either configure the type or allow DTP to negotiate the type.

DTP can also negotiate whether the two devices on the link agree to trunk at all, as guided by the local switch port's administrative mode. The administrative mode refers to the configuration setting for whether trunking should be used. Each interface also has an *operational* mode, which refers to what is currently happening on the interface, and might have been chosen by DTP's

negotiation with the other device. Cisco switches use the **switchport mode** interface subcommand to define the administrative trunking mode, as listed in <u>Table 11-2</u>.

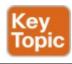

| Command Option    | Description                                                                                                    |
|-------------------|----------------------------------------------------------------------------------------------------|
| access            | Always act as an access (nontrunk) port                                                                                             |
| trunk             | Always act as a trunk port                                                                                                    |
| dynamic desirable | Initiates negotiation messages and responds to negotiation messages to dynamically choose whether to start using trunking           |
| dynamic auto      | Passively waits to receive trunk negotiation messages, at which point the switch will respond and negotiate whether to use trunking |

**Table 11-2** Trunking Administrative Mode Options with the **switchport mode** Command

For example, consider the two switches shown in Figure

11-12. This figure shows an expansion of the network of Figure 11-11, with a trunk to a new switch (SW2) and with parts of VLANs 1 and 3 on ports attached to SW2. The two switches use a Gigabit Ethernet link for the trunk. In this case, the trunk does not dynamically form by default, because both (2960) switches default to an administrative mode of *dynamic auto*, meaning that neither switch initiates the trunk negotiation process. By changing one switch to use *dynamic desirable* mode, which does initiate the negotiation, the switches negotiate to use trunking, specifically 802.1Q because the 2960s support only 802.1Q.

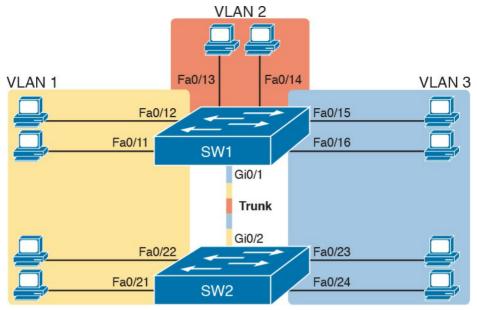

**Figure 11-12** Network with Two Switches and Three VLANs

Example 11-3 begins by showing the two switches in Figure 11-12 with the default configuration so that the two switches do not trunk.

# **Example 11-3** *Initial (Default) State: Not Trunking Between SW1 and SW2*

### Click here to view code image

SW1# show interfaces gigabit 0/1 switchport

Name: Gi0/1

Switchport: Enabled

Administrative Mode: dynamic auto

Operational Mode: static access

Administrative Trunking Encapsulation: dot1q Operational Trunking Encapsulation: native

Negotiation of Trunking: On

Access Mode VLAN: 1 (default)

Trunking Native Mode VLAN: 1 (default)

Administrative Native VLAN tagging: enabled

Voice VLAN: none

Access Mode VLAN: 1 (default)

Trunking Native Mode VLAN: 1 (default)

Administrative Native VLAN tagging: enabled

Voice VLAN: none

Administrative private-vlan host-association: none

Administrative private-vlan mapping: none

Administrative private-vlan trunk native VLAN:

Administrative private-vlan trunk Native VLAN tagging: enabled

Administrative private-vlan trunk encapsulation: dot1q

Administrative private-vlan trunk normal VLANs:

Administrative private-vlan trunk private VLANs:

Operational private-vlan: none Trunking VLANs Enabled: ALL Pruning VLANs Enabled: 2-1001 Capture Mode Disabled Capture VLANs Allowed: ALL

Protected: false Unknown unicast blocked: disabled Unknown multicast blocked: disabled Appliance trust: none

! Note that the next command results in a single

empty line of output.
SW1# show interfaces trunk
SW1#

First, focus on the highlighted items from the output of the show interfaces switchport command at the beginning of Example 11-3. The output lists the default administrative mode setting of dynamic auto. Because SW2 also defaults to dynamic auto, the command lists SW1's operational status as "access," meaning that it is not trunking. ("Dynamic auto" tells both switches to sit there and wait on the other switch to start the negotiations.) The third shaded line points out the only supported type of trunking (802.1Q) on this 2960 switch. (On a switch that supports both ISL and 802.1Q, this value would by default list "negotiate," to mean that the type of encapsulation is negotiated.) Finally, the operational trunking type is listed as "native," which is a reference to the 802.1Q native VLAN.

The end of the example shows the output of the **show interfaces trunk** command, but with no output. This command lists information about all interfaces that currently operationally trunk; that is, it lists interfaces that currently use VLAN trunking. With no interfaces listed, this command also confirms that the link between switches is not trunking.

Next, consider <u>Example 11-4</u>, which shows the new

configuration that enables trunking. In this case, SW1 is configured with the **switchport mode dynamic desirable** command, which asks the switch to both negotiate as well as to begin the negotiation process, rather than waiting on the other device. As soon as the command is issued, log messages appear showing that the interface goes down and then back up again, which happens when the interface transitions from access mode to trunk mode.

# **Example 11-4** *SW1 Changes from Dynamic Auto to Dynamic Desirable*

### Click here to view code image

```
SW1# configure terminal
Enter configuration commands, one per line. End
with CNTL/Z.
SW1(config) # interface gigabit 0/1
SW1(config-if)# switchport mode dynamic
desirable
SW1(config-if)# ^Z
SW1#
%LINEPROTO-5-UPDOWN: Line protocol on Interface
GigabitEthernet0/1, changed state to
down
%LINEPROTO-5-UPDOWN: Line protocol on Interface
GigabitEthernet0/1, changed state to
up
SW1# show interfaces gigabit 0/1 switchport
Name: Gi0/1
Switchport: Enabled
```

Administrative Mode: dynamic desirable

Operational Mode: trunk
Administrative Trunking Encapsulation: dot1q
Operational Trunking Encapsulation: dot1q
Negotiation of Trunking: On
Access Mode VLAN: 1 (default)
Trunking Native Mode VLAN: 1 (default)
! lines omitted for brevity

! The next command formerly listed a single empty line of output; now it lists ! information about the 1 operational trunk. SW1# show interfaces trunk

Port Mode Encapsulation Status Native vlan Gi0/1 desirable 802.1g trunking 1

Port Vlans allowed on trunk GiO/1 1-4094

Port Vlans allowed and active in management domain Gio/1 1-3

Port Vlans in spanning tree forwarding state and not pruned 6i0/1 1-3

VLAN Type SAID MTU Parent RingNo BridgeNo Stp BrdgMode Trans1 Trans2

| Remote  | SPAN VLAN |      |       |      |
|---------|-----------|------|-------|------|
| Disable | ed        |      |       |      |
| Primary | Secondary | Туре | Ports | <br> |

2 enet 100010 1500 - - - - 0 0

To verify whether trunking is working now, the middle of Example 11-4 lists the **show interfaces switchport** command. Note that the command still lists the administrative settings, which denote the configured values along with the operational settings, which list what the switch is currently doing. In this case, SW1 now claims to be in an operational mode of *trunk*, with an operational trunking encapsulation of dot1Q.

The end of the example shows the output of the **show interfaces trunk** command, which now lists G0/1, confirming that G0/1 is now operationally trunking. The next section discusses the meaning of the output of this command.

For the exams, you should be ready to interpret the output of the **show interfaces switchport** command, realize the administrative mode implied by the output, and know whether the link should operationally trunk based on those settings. <u>Table 11-3</u> lists the combinations of the <u>trunking</u> <u>administrative modes</u> and the expected operational mode

(trunk or access) resulting from the configured settings. The table lists the administrative mode used on one end of the link on the left, and the administrative mode on the switch on the other end of the link across the top of the table.

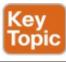

| Administrative Mode | Access                  | Dynamic Auto | Trunk                   | Dynamic Desirable |
|---------------------|-------------------------|--------------|-------------------------|-------------------|
| access              | Access                  | Access       | Do Not Use <sup>1</sup> | Access            |
| dynamic auto        | Access                  | Access       | Trunk                   | Trunk             |
| trunk               | Do Not Use <sup>1</sup> | Trunk        | Trunk                   | Trunk             |
| dynamic desirable   | Access                  | Trunk        | Trunk                   | Trunk             |

 $<sup>^1</sup>$  When two switches configure a mode of "access" on one end and "trunk" on the other, problems occur. Avoid this combination.

# **Table 11-3** Expected <u>Trunking Operational Mode</u> Based on the Configured Administrative Modes

Finally, before leaving the discussion of configuring trunks, Cisco recommends disabling trunk negotiation on most ports for better security. The majority of switch ports on most switches will be used to connect to users. As a matter of habit, you can disable DTP negotiations altogether using the **switchport nonegotiate** interface subcommand.

## **Implementing Interfaces Connected to Phones**

This next topic is a strange topic, at least in the context of access links and trunk links. In the world of IP telephony, telephones use Ethernet ports to connect to an Ethernet network so they can use IP to send and receive voice traffic sent via IP packets. To make that work, the switch's Ethernet port acts like an access port—but at the same time, the port acts like a trunk in some ways. This last topic of the chapter works through those main concepts.

### **Data and Voice VLAN Concepts**

Before IP telephony, a PC could sit on the same desk as a phone. The phone happened to use UTP cabling, with that phone connected to some voice device (often called a *voice switch* or a *private branch exchange [PBX]*). The PC, of course, connected using a unshielded twisted-pair (UTP) cable to the usual LAN switch that sat in the wiring closet—sometimes in the same wiring closet as the voice switch. Figure 11-13 shows the idea.

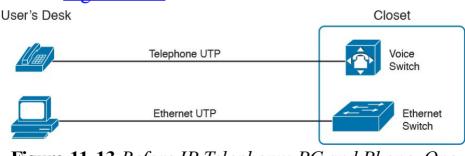

**Figure 11-13** Before IP Telephony: PC and Phone, One Cable Each, Connect to Two Different Devices

The term *IP telephony* refers to the branch of networking in which the telephones use IP packets to send and receive voice as represented by the bits in the data portion of the IP packet. The phones connect to the network like most other end-user devices, using either Ethernet or Wi-Fi. These new IP phones did not connect via cable directly to a voice switch, instead connecting to the IP network using an Ethernet cable and an Ethernet port built in to the phone. The phones then communicated over the IP network with software that replaced the call setup and other functions of the PBX. (The current products from Cisco that perform this IP telephony control function are called *Cisco Unified Communication Manager*.)

The migration from using the already-installed telephone cabling, to these new IP phones that needed UTP cables that supported Ethernet, caused some problems in some offices. In particular:

- The older non-IP phones used a category of UTP cabling that often did not support 100-Mbps or 1000-Mbps Ethernet.
- Most offices had a single UTP cable running from the wiring closet to each desk, but now two devices (the PC and the new IP phone) both needed a cable from the desktop to the wiring closet.
- Installing a new cable to every desk would be expensive, plus you would need more switch ports.

To solve this problem, Cisco embedded small three-port switches into each phone.

IP telephones have included a small LAN switch, on the underside of the phone, since the earliest IP telephone products. Figure 11-14 shows the basic cabling, with the wiring closet cable connecting to one physical port on the embedded switch, the PC connecting with a short patch cable to the other physical port, and the phone's internal CPU connecting to an internal switch port.

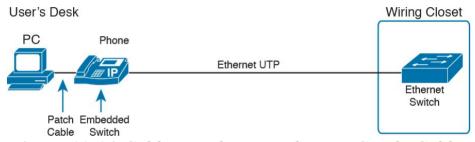

**Figure 11-14** Cabling with an IP Phone, a Single Cable, and an Integrated Switch

Sites that use IP telephony, which includes most every company today, now have two devices off each access port. In addition, Cisco best practices for IP telephony design tell us to put the phones in one VLAN, and the PCs in a different VLAN. To make that happen, the switch port acts a little like an access link (for the PC's traffic), and a little like a trunk (for the phone's traffic). The configuration defines two VLANs on that port, as follows:

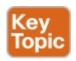

Data VLAN: Same idea and configuration as the access VLAN on an access port, but defined as the VLAN on that link for forwarding the traffic for the device connected to the phone on the desk (typically the user's PC).

**Voice VLAN:** The VLAN defined on the link for forwarding the phone's traffic. Traffic in this VLAN is typically tagged with an 802.1Q header.

Figure 11-15 illustrates this design with two VLANs on access ports that support IP telephones.

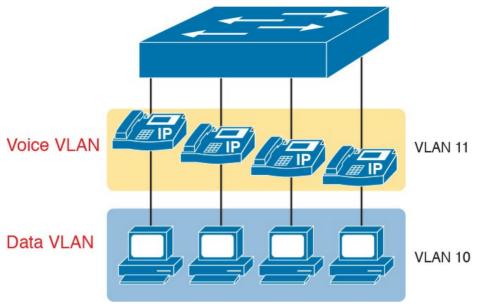

**Figure 11-15** A LAN Design, with Data in VLAN 10 and Phones in VLAN 11

## Data and Voice VLAN Configuration and Verification

Configuring a switch port to support IP phones, once you know the planned voice and data VLAN IDs, is easy. Making sense of the **show** commands once it is configured can be a challenge. The port acts like an access port in many ways. However, with most configuration options, the voice frames flow with an 802.1Q header, so that the link supports frames in both VLANs on the link. But that makes for some different **show** command output.

Example 11-5 shows an example. In this case, all four switch ports F0/1-F0/4 begin with default configuration.

The configuration adds the new data and voice VLANs. The example then configures all four ports as access ports, and defines the access VLAN, which is also called the data VLAN when discussing IP telephony. Finally, the configuration includes the **switchport voice vlan 11** command, which defines the voice VLAN used on the port. The example matches <u>Figure 11-15</u>, using ports

# **Example 11-5** Configuring the Voice and Data VLAN on Ports Connected to Phones

### Click here to view code image

 $F0/1_{F0/4}$ 

```
SW1# configure terminal
Enter configuration commands, one per line. End
with CNTL/Z.
SW1(config)# vlan 10
SW1(config-vlan)# vlan 11
SW1(config-vlan)# interface range
FastEthernet0/1 - 4
SW1(config-if)# switchport mode access
SW1(config-if)# switchport access vlan 10
SW1(config-if)# switchport voice vlan 11
SW1(config-if)#^Z
SW1#
```

### Note

CDP, which is discussed in <u>Chapter 33</u>, "<u>Device Management Protocols</u>," must be enabled on an interface for a voice access port to work with Cisco IP Phones. CDP is enabled by default, so its configuration is not shown here.

The following list details the configuration steps for easier review and study:

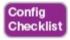

- **Step 1.** Use the **vlan** *vlan-id* command in global configuration mode to create the data and voice VLANs if they do not already exist on the switch.
- **Step 2.** Configure the data VLAN like an access VLAN, as usual:
  - **A.** Use the **interface** *type number* command global configuration mode to move into interface configuration mode.
  - **B.** Use the **switchport access vlan** *id-number* command in interface configuration mode to define the data VLAN
  - C. Use the **switchport mode access** command in interface configuration mode to make this port

always operate in access mode (that is, to not trunk).

**Step 3.** Use the **switchport voice vlan** *id-number* command in interface configuration mode to set the voice VLAN ID.

Verifying the status of a switch port configured like Example 11-5 shows some different output compared to the pure access port and pure trunk port configurations seen earlier in this chapter. For example, the **show** interfaces switchport command shows details about the operation of an interface, including many details about access ports. Example 11-6 shows those details for port F0/4 after the configuration in Example 11-5 was added.

# **Example 11-6** Verifying the Data VLAN (Access VLAN) and Voice VLAN

### Click here to view code image

```
SW1# show interfaces FastEthernet 0/4 switchport
Name: Fa0/4
Switchport: Enabled
Administrative Mode: static access
Operational Mode: static access
Administrative Trunking Encapsulation: dot1q
Operational Trunking Encapsulation: native
Negotiation of Trunking: Off
Access Mode VLAN: 10 (VLAN0010)
Trunking Native Mode VLAN: 1 (default)
Administrative Native VLAN tagging: enabled
```

Working through the first three highlighted lines in the output, all those details should look familiar for any access port. The **switchport mode access** configuration command statically configures the administrative mode to be an access port, so the port of course operates as an access port. Also, as shown in the third highlighted line, the **switchport access vlan 10** configuration command defined the access mode VLAN as highlighted here.

The fourth highlighted line shows the one small new piece of information: the voice VLAN ID, as set with the **switchport voice vlan 11** command in this case. This small line of output is the only piece of information in the output that differs from the earlier access port examples in this chapter.

These ports act more like access ports than trunk ports. In fact, the **show interfaces** *type number* **switchport** command boldly proclaims, "Operational Mode: static access." However, one other **show** command reveals just a little more about the underlying operation with 802.1Q tagging for the voice frames.

As mentioned earlier, the **show interfaces trunk** command—that is, the command that does not include a specific interface in the middle of the command—lists the operational trunks on a switch. With IP telephony ports,

the ports do not show up in the list of trunks either—providing evidence that these links are *not* treated as trunks. Example 11-7 shows just such an example.

However, the **show interfaces trunk** command with the interface listed in the middle of the command, as is also shown in <u>Example 11-7</u>, does list some additional information. Note that in this case, the **show interfaces F0/4 trunk** command lists the status as not-trunking, but with VLANs 10 and 11 allowed on the trunk. (Normally, on an access port, only the access VLAN is listed in the "VLANs allowed on the trunk" list in the output of this command.)

## **Example 11-7** Allowed VLAN List and the List of Active VLANs

### Click here to view code image

```
SW1# show interfaces trunk
SW1# show interfaces F0/4 trunk
```

Port Mode Encapsulation Status Native vlan Fa0/4 off 802.1q not-trunking 1

Port Vlans allowed on trunk Fa0/4 10-11

Port Vlans allowed and active in management domain Fa0/4 10-11

Port Vlans in spanning tree forwarding state and not pruned  $Fa0/4\ 10-11$ 

## **Summary: IP Telephony Ports on Switches**

It might seem like this short topic about IP telephony and switch configuration includes a lot of small twists and turns and trivia, and it does. The most important items to remember are as follows:

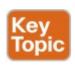

- Configure these ports like a normal access port to begin: Configure it as a static access port and assign it an access VLAN.
- Add one more command to define the voice VLAN (switchport voice vlan *vlan-id*).
- Look for the mention of the voice VLAN ID, but no other new facts, in the output of the **show interfaces** *type number* **switchport** command.
- Look for both the voice and data (access) VLAN IDs in the output of the **show interfaces** *type number* **trunk** command.
- Do not expect to see the port listed in the list of operational trunks as listed by the **show interfaces trunk** command.

## **Chapter Review**

One key to doing well on the exams is to perform repetitive spaced review sessions. Review this chapter's material using either the tools in the book, DVD, or interactive tools for the same material found on the book's companion website. Refer to the "Your Study Plan" element section titled "Step 2: Build Your Study Habits Around the Chapter" for more details. Table 11-4 outlines the key review elements and where you can find them. To better track your study progress, record when you completed these activities in the second column.

| Review Element           | Review Date(s) | Resource Used     |
|--------------------------|----------------|-------------------|
| Review key topics        |                | Book, DVD/website |
| Review key terms         |                | Book, DVD/website |
| Answer DIKTA questions   |                | Book, PCPT        |
| Do labs                  |                | Blog              |
| Review memory tables     |                | DVD/website       |
| Review config checklists |                | Book, DVD/website |
| Review command tables    |                | Book              |

**Table 11-4** Chapter Review Tracking

## **Review All the Key Topics**

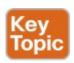

| Key Topic<br>Element | Description                                                                         | Page<br>Number |
|----------------------|-------------------------------------------------------------------------------------|----------------|
| Figure 11-2          | Basic VLAN concept                                                                  | 245            |
| List                 | Reasons for using VLANs                                                             | 245            |
| Figure 11-5          | Diagram of VLAN trunking                                                            | 247            |
| Figure 11-6          | 802.1Q header                                                                       | 248            |
| Figure 11-9          | Routing between VLANs with router-on-a-stick                                        | 251            |
| Figure 11-10         | Routing between VLANs with Layer 3 switch                                           | 252            |
| Table 11-2           | Options of the switchport mode command                                              | 258            |
| Table 11-3           | Expected trunking results based on the configuration of the switchport mode command | 262            |
| List                 | Definitions of data VLAN and voice VLAN                                             | 264            |
| List                 | Summary of data and voice VLAN concepts, configuration, and verification            | 267            |

## Table 11-5 Key Topics for Chapter 11

## **Key Terms You Should Know**

802.1Q

trunk

trunking administrative mode

trunking operational mode

<u>VLAN</u>

**VTP** 

VTP transparent mode

Layer 3 switch

access interface trunk interface data VLAN voice VLAN

## **Command References**

Tables 11-6 and 11-7 list configuration and verification commands used in this chapter, respectively. As an easy review exercise, cover the left column in a table, read the right column, and try to recall the command without looking. Then repeat the exercise, covering the right column, and try to recall what the command does.

| Command                                                                 |      | Description                                                                                                    |  |
|-------------------------------------------------------------------------|------|----------------------------------------------------------------------------------------------------|--|
| vlan vlan-id                                                            |      | Global config command that both creates the VLAN and puts the CLI into VLAN configuration mode                                             |  |
| name vlan-name                                                          |      | VLAN subcommand that names the VLAN                                                                                                    |  |
| [no] shutdown                                                           |      | VLAN mode subcommand that enables (no shutdown) or disables (shutdown) the VLAN                                                            |  |
| [no] shutdown vlan vlan-id                                              |      | Global config command that has the same effect as the [no] shutdown VLAN mode subcommands                                                  |  |
| vtp mode {server   client   transparent   off}                          |      | Global config command that defines the VTP mode                                                                                            |  |
| switchport mode {access   dynamic {auto   desirable}   trunk}           |      | Interface subcommand that configures the trunking administrative mode on the interface                                                     |  |
| switchport access vlan vlan-id                                          |      | Interface subcommand that statically configures the interface into that one VLAN                                                           |  |
| switchport trunk encapsulation {dot1q   isl   negotiate}                |      | Interface subcommand that defines which type of trunking to use, assuming that trunking is configured or negotiated                        |  |
| switchport trunk native vlan vlan-id                                    |      | Interface subcommand that defines the native VLAN for a trunk port                                                                         |  |
| switchport nonegotiate                                                  |      | Interface subcommand that disables the negotiation of VLAN trunking                                                                        |  |
| switchport voice vlan vlan-id                                           |      | Interface subcommand that defines the voice VLAN on a port, meaning that the switch uses 802.1Q tagging for frames in this VLAN            |  |
| switchport trunk allowed vlan {add   all   except   remove} vlan-list   |      | Interface subcommand that defines the list of allowed VLANs                                                                                |  |
| <b>Table 11-6</b> <u>Chapter 11</u>                                     | Co   | onfiguration Command Reference                                                                                                    |  |
| Command                                                                 | De   | scription                                                                                                    |  |
| show interfaces interface-id switchport                                 |      | Lists information about any interface regarding administrative settings and operational state                                              |  |
| show interfaces interface-id trunk                                      | oth  | Lists information about all operational trunks (but no other interfaces), including the list of VLANs that can be forwarded over the trunk |  |
| show vlan [brief   id <i>vlan-id</i>   name <i>vlan-name</i>   summary] | List | s information about the VLAN                                                                                                    |  |
| show vlan [vlan]                                                        | Dis  | plays VLAN information                                                                                                    |  |
| 2 8 8 8 8 8 8 8 8 8 8 8 8 8 8 8 8 8 8 8                                 |      |                                                                                                    |  |

# Table 11-7 Chapter 11 EXEC Command Reference

# **Chapter 12. Troubleshooting Ethernet LANs**

## This chapter covers the following exam topics:

#### 1.0 Network Fundamentals

- 1.7 Apply troubleshooting methodologies to resolve problems
  - 1.7.a Perform fault isolation and document
  - 1.7.b Resolve or escalate
  - 1.7.c Verify and monitor resolution

## 2.0 LAN Switching Technologies

- 2.1 Describe and verify switching concepts
  - 2.1.a MAC learning and aging
  - 2.1.b Frame switching
  - 2.1.c Frame flooding
  - 2.1.d MAC address table
- 2.3 Troubleshoot interface and cable issues (collisions, errors, duplex, speed)

2.4.a Access ports (data and voice)2.4.b Default VLAN

(normal range) spanning multiple switches

2.4 Configure, verify, and troubleshoot VLANs

- 2.5 Configure, verify, and troubleshoot inter-switch connectivity2.5.a Trunk ports
- 2.5.b 802.1Q
- 2.5.c Native VLAN
- 2.7 Configure, verify, and troubleshoot port security
  - 2.7.b Dynamic

2.7 a Static

- 2.7.c Sticky
- 2.7.d Max MAC addresses
  - 2.7.e Violation actions
  - 2.7.f Err-disable recovery

This chapter focuses on the processes of verification and troubleshooting. *Verification* refers to the process of confirming whether a network is working as designed. *Troubleshooting* refers to the follow-on process that

occurs when the network is not working as designed, by trying to determine the real reason why the network is not working correctly, so that it can be fixed. Sometimes, when people take their first Cisco exam, they

are surprised at the number of verification and troubleshooting questions. Each of these questions requires you to apply networking knowledge to unique problems, rather than just being ready to answer questions about lists of facts that you've memorized. You need to have skills beyond simply remembering a lot of facts.

To help you prepare to answer troubleshooting questions,

this book, as well as the ICND2 book, devotes different book elements to troubleshooting. These book elements do not just list the configuration, and they do not just list example output from different **show** commands. Instead, these elements discuss how to use different commands to verify what should be happening, and if not, how to find the <u>root cause</u> of the problem.

This chapter discusses a wide number of topics, many of

which have already been discussed in Part II and the preceding chapters in Part III of the ICND1 book. First, this chapter begins with some perspectives on troubleshooting networking problems, because it is the first book element that focuses on troubleshooting, and because there is one exam topic that mentions the troubleshooting process and methods. At that point, this chapter looks at four key technical topics that matter to

- verifying and troubleshooting Ethernet LANs, as follows:
  - Analyzing switch interfaces and cabling
  - Predicting where switches will forward frames
  - Troubleshooting port security
  - Analyzing VLANs and VLAN trunks

## "Do I Know This Already?" Quiz

Take the quiz (either here, or use the PCPT software) if you want to use the score to help you decide how much time to spend on this chapter. The answers are at the bottom of the page following the quiz, and the explanations are in DVD Appendix C and in the PCPT software.

| Foundation Topics Section                              | Questions |
|--------------------------------------------------------|-----------|
| Perspectives on Applying Troubleshooting Methodologies | 1         |
| Analyzing Switch Interface Status and Statistics       | 2-4       |
| Predicting Where Switches Will Forward Frames          | 5–6       |
| Analyzing Port Security Operations on an Interface     | 7         |
| Analyzing VLANs and VLAN Trunks                        | 8         |

**Table 12-1** "Do I Know This Already?" Foundation Topics Section-to-Question Mapping

- 1. Which answers describe a good practice in applying good troubleshooting methodologies? (Choose two answers.)
  - **a.** Perform problem isolation as fast as possible, including not slowing down to document your findings.

- **b.** The last step in a good troubleshooting process should be to take action to resolve the root cause of the problem.
- **c.** The last step in a good troubleshooting process should include monitoring the status to ensure that the problem is indeed solved and does not recur.
- **d.** Each worker should know and use the escalation process when they cannot resolve a particular problem.
- 2. The output of the **show interfaces status** command on a 2960 switch shows interface Fa0/1 in a "disabled" state. Which of the following is true about interface Fa0/1? (Choose three answers.)
  - **a.** The interface is configured with the **shutdown** command.
  - **b.** The **show interfaces fa0/1** command will list the interface with two status codes of administratively down and line protocol down.
  - c. The show interfaces fa0/1 command will list the interface with two status codes of up and down.
  - **d.** The interface cannot currently be used to forward frames.
  - **e.** The interface can currently be used to forward frames.
- 3. Switch SW1 uses its Gigabit 0/1 interface to

connect to switch SW2's Gigabit 0/2 interface. SW2's Gi0/2 interface is configured with the **speed 1000** and **duplex full** commands. SW1 uses all defaults for interface configuration commands on its Gi0/1 interface. Which of the following are true about the link after it comes up? (Choose two answers.)

- **a.** The link works at 1000 Mbps (1 Gbps).
- **b.** SW1 attempts to run at 10 Mbps because SW2 has effectively disabled IEEE standard autonegotiation.
- **c.** The link runs at 1 Gbps, but SW1 uses half-duplex and SW2 uses full duplex.
- **d.** Both switches use full duplex.
- 4. In the following line taken from a **show interfaces fa0/1** command, which of the following are true about the interface? (Choose two answers.)

#### Click here to view code image

Full-duplex, 100Mbps, media type is 10/100BaseTX

- a. The speed was definitely configured with the speed 100 interface subcommand.
- **b.** The speed might have been configured with the **speed 100** interface subcommand.

- **c.** The duplex was definitely configured with the **duplex full** interface subcommand.
- **d.** The duplex might have been configured with the **duplex full** interface subcommand.
- 5. Which of the following commands list the MAC address table entries for MAC addresses configured by port security? (Choose two answers.)
  - a. show mac address-table dynamicb. show mac address-table
  - c. show mac address-table staticd. show mac address-table port-security
  - 6. On a Cisco Catalyst switch, you issue a **show mac** address-table command. Which of the following
    - answers list information you would likely see in most lines of output? (Choose two answers.)

      a. A MAC address
    - c. A VLAN ID

**b.** An IP address

- **d.** Type (broadcast, multicast, or unicast)
- 7. The **show port-security interface f0/1** command lists a port status of secure-down. Which one of the following answers must be true about this interface at this time?
  - a. The show interface status command lists the

b. The show interface status command lists the

interface status as connected.

- interface status as err-disabled.c. The show port-security interface command
- could list a mode of shutdown or restrict, but not protect.d. The show port-security interface command
- could list a violation counter value of 10.
  8. The show interfaces g0/1 switchport command on SW1 shows the trunking status on a link connected to
- SW1 shows the trunking status on a link connected to switch SW2. Based on the output, which of the following must be true on SW2's port connected to this link?

SW1# show interfaces gigabit0/1 switchport

## Click here to view code image

```
Name: Gi0/1
Switchport: Enabled
Administrative Mode: trunk
Operational Mode: trunk
```

- a. The operational state per show interfaces switchport must be "trunk."
- **b.** The administrative state per **show interfaces switchport** must be "trunk."
- **c.** SW2 must use the **switchport mode trunk** configuration command on G0/2, or the link will not use trunking.

**d.** SW2 can use the **switchport mode dynamic auto** configuration command as one option to make the link use trunking.

## Answers to the "Do I Know This Already?" quiz:

1 C, D 2 A, B, D 3 A, D 4 B, D 5 B, C 6 A, C 7 B 8 D

## **Foundation Topics**

# Perspectives on Applying Troubleshooting Methodologies

This first section of the chapter takes a brief diversion for one particular big idea: what troubleshooting processes could be used to resolve networking problems? Most of the CCENT and CCNA Routing and Switching exam topics list the word "troubleshoot" along with some technology, mostly with some feature that you configure on a switch or router. One exam topic makes mention of the troubleshooting process. This first section examines the troubleshooting process as an end to itself.

The first important perspective on the troubleshooting process is this: you can troubleshoot using any process or method that you want. However, all good methods have the same characteristics that result in faster resolution of the problem, and a better chance of avoiding that same problem in the future.

The one exam topic that mentions troubleshooting methods uses some pretty common terminology found in troubleshooting methods both inside IT and in other industries as well. The ideas make good common sense. From the exam topics:

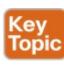

## Step 1. Problem isolation and documentation:

Problem isolation refers to the process of taking what you know about a possible issue, confirming that there is a problem, and determining which devices and cables could be part of the problem, and which ones are not part of the problem. This step also works best when the person troubleshooting the problem documents what they find, typically in a problem tracking system.

# Step 2. Resolve or escalate: Problem isolation should eventually uncover the root cause of the problem —that is, the cause which, if fixed, will resolve the problem. In short, resolving the problem means finding the root cause of the problem and fixing that problem. Of course, what do you do if you cannot find the root cause, or fix (resolve) that root cause once found? Escalate the problem. Most companies have a defined escalation process, with different levels of technical support

and management support depending on whether the next step requires more technical expertise or management decision making.

Step 3. Verify or monitor: You hear of a problem, you isolate the problem, document it, determine a possible root cause, and you try to resolve it.

Now you need to verify that it really worked. In some cases, that may mean that you just do a few show commands. In other cases, you may need to keep an eye on it over a period of time, especially when you do not know what caused the root problem in the first place.

Like most real-life processes, the real troubleshooting process is seldom as neat as the three troubleshooting steps listed here. You move between them, you attempt to resolve the problem, it may or may not work, you work through the process over and over, get help from the escalation team as needed, and so on. But following these kinds of steps can help you resolve problems more consistently, more quickly, especially when the team must get involved in troubleshooting a problem

## **Troubleshooting on the Exams**

The exams ask you questions that not only assess your knowledge, but they assess your troubleshooting skills. To do that, the exam does not require you to follow any particular troubleshooting methods. On the exam, you should focus on isolating the root cause of the problem, after which you will either (a) fix the problem or (b) answer a multichoice question about the symptoms and the root cause of the problem.

The exam uses two question types as the primary means to test troubleshooting skills. Sim questions begin with a broken configuration; your job is to find the configuration problem, and answer the question by fixing or completing the configuration. These are straightforward configuration troubleshooting questions, and you can recognize them on the exam when the exam tells you to answer the question by changing the configuration.

Simlet questions also give you a simulator where you access the command-line interface (CLI). However, instead of changing the configuration, these questions require you to verify the current operation of the network and then answer multichoice questions about the current operation. These questions make you do the same kinds of commands you would use when doing problem isolation and documentation, and then assess what you found by asking you several multichoice questions.

At some point, whether you stop now or sometime when you have 10 to 15 spare minutes, take the time to search Cisco.com for "exam tutorial." Cisco's exam tutorial shows all the question types, including Sim and Simlet types, and you can take over the user interface to get a better sense for how to navigate in the same user interface you will see on exam day.

## A Deeper Look at Problem Isolation

On the exam, you may do 5–10 **show** commands in a Simlet question before finding all the answers to all the multichoice questions within that one Simlet question. So it sometimes helps to go through problem isolation like what you would do in a real network. In some questions, it may be obvious that the problem will be something to do with the switches or VLANs, but in others, you may have to do extra problem isolation work to even determine whether the problem is a WAN or LAN or routing problem, and which part of the network has the problem.

For example, consider the following problem based on the network in Figure 12-1. PC1 and PC2 supposedly sit in the same VLAN (10). At one time, the **ping 10.1.1.2** command on PC1 worked; now it does not.

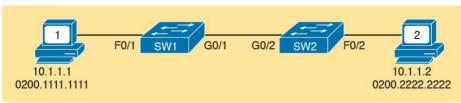

Figure 12-1 Network with a Ping Problem

#### Note

This book covers two IP troubleshooting tools—ping and traceroute—in depth in Chapter 23, "IPv4 Troubleshooting Tools."

For now, know that the ping command sends messages (inside IPv4 packets) that flow from one device to the other, and back, to test whether the IP network can deliver packets in both directions.

So, how do you attack this problem? If you doubt whether the figure is even correct, you could look at **show** command output to confirm the network topology. After it is confirmed, you could predict its normal working behavior based on your knowledge of LAN switching. As a result, you could predict where a frame sent by PC1 to PC2 should flow. To isolate the problem, you could look in the switch MAC tables to confirm the interfaces out which the frame should be forwarded, possibly then finding that the interface connected to PC2 has failed.

This first problem showed a relatively small network, with only two networking devices (two Layer 2 switches).

As a result, you would probably guess that the exam question focused on either interface issues or VLAN issues or something you read in Part II and the previous chapters of Part III of this book.

Other Simlet questions might instead begin with a larger network, but they might still require you to do problem isolation about the Ethernet topics in Parts II and III. However, that problem isolation might need to start with Layer 3, just to decide where to begin looking for other problems.

For example, the user of PC1 in Figure 12-2 can usually connect to the web server on the right by entering www.example.com in PC1's web browser. However, that web-browsing attempt fails right now. The user calls the help desk, and the problem is assigned to a network engineer to solve.

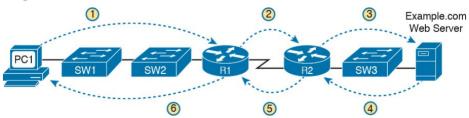

Figure 12-2 Layer 3 Problem Isolation

To begin the analysis, the network engineer can begin with the first tasks that would have to happen for a successful would try to confirm that PC1 can resolve the hostname (www.example.com) to the correct IP address used by the server on the right. At that point, the Layer 3 IP problem isolation process can proceed, to determine which of the six routing steps shown in the figure has failed. The routing steps shown in Figure 12-2 are as follows:

**Step 1.** PC1 sends the packet to its default gateway (R1) because the destination IP address (of the web

web-browsing session to occur. For example, the engineer

Step 2. R1 forwards the packet to R2 based on R1's routing table.Step 3. R2 forwards the packet to the web server based on R2's routing table.

server) is in a different subnet.

Step 4. The web server sends a packet back toward PC1 based on the web server's default gateway setting (R2).Step 5. R2 forwards the packet destined for PC1 by

forwarding the packet to R1 according to R2's

routing table.

Step 6. R1 forwards the packet to PC1 based on R1's routing table.

Many engineers break down network problems as in this list, analyzing the Layer 3 path through the network, hop by hop, in both directions. This process helps you take the first attempt at problem isolation. When the analysis

further at those details. And if in this case the Layer 3 problem isolation process discovers that Step 1, 3, 4, or 6 fails, the root cause might be related to Ethernet or other Layer 2 issues.

For example, imagine that the Layer 3 analysis determined

shows which hop in the layer path fails, you can then look

that PC1 cannot even send a packet to its default gateway (R1), meaning that Step 1 in Figure 12-2 fails. To further isolate the problem and find the root causes, the engineer would need to determine the following:

The MAC address of PC1 and of R1's LAN

- interfaceThe switch interfaces used on SW1 and SW2
- The interface status of each switch interface
- The VLANs that should be used
- The expected forwarding behavior of a frame sent by PC1 to R1 as the destination MAC address

By gathering and analyzing these facts, the engineer can most likely isolate the problem's root cause and fix it.

## **Troubleshooting as Covered in This Book**

All the exams related to CCENT and CCNA Routing and Switching include a variety of troubleshooting topics. In the current version of the ICND1 and ICND2 exam topics, Cisco lists around 30 specific major exam topics that include the word "troubleshoot." As a result, this book has three complete chapters devoted to troubleshooting, plus other smaller troubleshooting topics spread throughout different chapters. Plus, every concept, configuration, and verification topic helps you learn the background information required to troubleshoot that feature.

The rest of this chapter examines troubleshooting related to Ethernet LANs, with four major topics. All of the topics discuss familiar concepts, with familiar configuration and verification commands. However, in earlier configuration and verification discussions of these topics, the point was to show how to configure correctly and how to verify correct operation. In this case, the text takes a troubleshooting approach, looking for typical problems and how to isolate network problems by paying even more attention to the verification details.

The topics include the following:

■ Examining interface status and statistics:

Interfaces must be in a working state before a switch will forward frames on the interface. You must determine whether an interface is working, as well

- as determine the potential root causes for a failed switch interface.
- Analyzing where switches will forward frames:
  You must know how to analyze a switch's MAC
  address table and how to then predict how a switch
  will forward a particular frame.
- Analyzing port security: Port security can disable an interface if a violation occurs—but it can also filter frames while leaving the interface up. This section examines how to know what behavior will happen when a violation occurs, and how to know if it is happening right now or not.
- Analyzing VLANs and VLAN trunking: Keeping a Layer 2 switch focus, this last section looks at what can go wrong with VLANs and VLAN trunks.

# **Analyzing Switch Interface Status and Statistics**

This section makes the transition from the process focus of the previous section to the first of four technology-focused sections of this chapter. That process begins with finding out whether each switch interface works, and if working, whether any statistics reveal any additional problems. Unsurprisingly, Cisco switches do not use interfaces at all unless the interface is first considered to be in a functional or working state. In addition, the switch interface might be in a working state, but intermittent problems might still be occurring.

This section begins by looking at the Cisco switch interface status codes and what they mean so that you can know whether an interface is working. The rest of this section then looks at those more unusual cases in which the interface is working, but not working well, as revealed by different interface status codes and statistics.

## **Interface Status Codes and Reasons for Nonworking States**

Cisco switches actually use two different sets of interface status codes—one set of two codes (words) that use the same conventions as do router interface status codes, and another set with a single code (word). Both sets of status codes can determine whether an interface is working.

The switch **show interfaces** and **show interfaces description** commands list the two-code status named the *line status* and *protocol status*. The line status *generally* refers to whether Layer 1 is working, with protocol status generally referring to whether Layer 2 is working.

#### Note

This book refers to these two status codes in shorthand by just listing the two codes with a slash between them, such as <u>up/up</u>.

The single-code interface status corresponds to different combinations of the traditional two-code interface status codes and can be easily correlated to those codes. For example, the **show interfaces status** command lists a connected state for working interfaces, with the same meaning as the up/up state seen with the **show interfaces** and **show interfaces description** commands. Table 12-2 lists the code combinations and some root causes that could have caused a particular interface status.

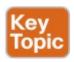

| down                                                        |                        |              | interface.                                                                                                    |  |
|-------------------------------------------------------------|------------------------|--------------|----------------------------------------------------------------------------------------------------|--|
| down                                                        | down                   | notconnect   | No cable; bad cable; wrong cable pinouts; speed mismatch; neighboring device is (a) powered off, (b) shutdown, or (c) error disabled. |  |
| up                                                          | down                   | notconnect   | Not expected on LAN switch physical interfaces.                                                                                       |  |
| down                                                        | down<br>(err-disabled) | err-disabled | Port security has disabled the interface.                                                                                             |  |
| up                                                          | up                     | connected    | The interface is working.                                                                                                    |  |
| Table 12-2 LAN Switch Interface Status Codes                |                        |              |                                                                                                    |  |
| Examining the notconnect state for a moment, note that this |                        |              |                                                                                                    |  |

Typical Root Cause

The shutdown command is configured on the

Line Status

administratively down

Protocol

Status

Interface

Status

disabled

However, one topic can be particularly difficult to troubleshoot—the possibility for both speed and duplex mismatches, as explained in the next section. As you can see in the table, having a bad cable is just one of many reasons for the down/down state (or notconnect, per the show interfaces status command). Some

examples of the root causes of cabling problems include

state has many causes that have been mentioned through this book. For example, using incorrect cabling pinouts, instead of the correct pinouts explained in Chapter 2, "Fundamentals of Ethernet LANs," causes a problem.

the following: ■ The installation of any equipment that uses electricity, even non-IT equipment, can interfere with the transmission on the cabling, and make the link fail.

- The cable could be damaged, for example, if it lies under carpet. If the user's chair keeps squashing the cable, eventually the electrical signal can degrade.
- Although optical cables do not suffer from electromagnetic interference (EMI), someone can try to be helpful and move a fiber-optic cable out of the way—bending it too much. A bend into too tight a shape can prevent the cable from transmitting bits (called *macrobending*).

For the other interface states listed in <u>Table 12-2</u>, only the up/up (connected) state needs more discussion. An interface can be in a working state, and it might really be working—or it might be working in a degraded state. The next few topics discuss how to examine an up/up (connected) interface to find out whether it is working well or having problems.

## Interface Speed and Duplex Issues Many unshielded twisted pair (LTD)

Many unshielded twisted-pair (UTP)-based Ethernet interfaces support multiple speeds, either full or half duplex, and support IEEE standard autonegotiation (as discussed in Chapter 9, "Configuring Switch Interfaces," in the section "Autonegotiation"). These same interfaces can also be configured to use a specific speed using the speed {10 | 100 | 1000} interface subcommand, and a specific duplex using the duplex {half | full} interface subcommand. With both configured, a switch or router disables the IEEE-standard autonegotiation process on that interface

The **show interfaces** and **show interfaces status** commands list both the actual speed and duplex settings on an interface, as demonstrated in <u>Example 12-1</u>.

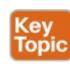

# **Example 12-1** *Displaying Speed and Duplex Settings on Switch Interfaces*

#### Click here to view code image

#### SW1# show interfaces status

Port Name Status Vlan Duplex Speed Type Fa0/1 notconnect 1 auto auto 10/100BaseTX Fa0/2 notconnect 1 auto auto 10/100BaseTX

Fa0/3 notconnect 1 auto auto 10/100BaseTX
Fa0/4 connected 1 a-full a-100 10/100BaseTX
Fa0/5 connected 1 a-full a-100 10/100BaseTX
Fa0/6 notconnect 1 auto auto 10/100BaseTX
Fa0/7 notconnect 1 auto auto 10/100BaseTX
Fa0/8 notconnect 1 auto auto 10/100BaseTX
Fa0/9 notconnect 1 auto auto 10/100BaseTX
Fa0/10 notconnect 1 auto auto 10/100BaseTX
Fa0/11 connected 1 a-full 10 10/100BaseTX
Fa0/12 connected 1 half 100 10/100BaseTX
Fa0/13 connected 1 a-full a-100 10/100BaseTX
Fa0/14 disabled 1 auto auto 10/100BaseTX
! Lines omitted for brevity

#### SW1# show interfaces fa0/13

FastEthernet0/13 is up, line protocol is up
(connected)

Hardware is Fast Ethernet, address is 0019.e86a.6f8d (bia 0019.e86a.6f8d)

MTU 1500 bytes, BW 100000 Kbit, DLY 100 usec, reliability 255/255, txload 1/255, rxload 1/255 Encapsulation ARPA, loopback not set

Keepalive set (10 sec)

Full-duplex, 100Mbps, media type is 10/100BaseTX input flow-control is off, output flow-control is unsupported

ARP type: ARPA, ARP Timeout 04:00:00

Last input 00:00:05, output 00:00:00, output hang never

Last clearing of "show interface" counters never Input queue: 0/75/0/0 (size/max/drops/flushes);

Total output drops: 0

Queueing strategy: fifo

Output queue: 0/40 (size/max)

5 minute input rate 0 bits/sec, 0 packets/sec 5 minute output rate 0 bits/sec, 0 packets/sec

85022 packets input, 10008976 bytes, 0 no buffer

Received 284 broadcasts (0 multicast)

O runts, 0 giants, 0 throttles

O input errors, O CRC, O frame, O overrun, O ignored

O watchdog, 281 multicast, O pause input

O input packets with dribble condition detected
95226 packets output, 10849674 bytes, O underruns

O output errors, O collisions, 1 interface resets

O unknown protocol drops

O babbles, O late collision, O deferred

O lost carrier, O no carrier, O PAUSE output

O output buffer failures, O output buffers swapped out

Although both commands in the example can be useful, only the **show interfaces status** command implies how the switch determined the speed and duplex settings. The command output lists autonegotiated settings with a prefix of **a-**. For example, **a-full** means full duplex as autonegotiated, whereas **full** means full duplex but as manually configured. The example shades the command output that implies that the switch's Fa0/12 interface's speed and duplex were not found through autonegotiation, but Fa0/13 did use autonegotiation. Note that the **show interfaces fa0/13** command (without the **status** option) simply lists the speed and duplex for interface Fast Ethernet 0/13, with nothing implying that the values were learned through autonegotiation.

When the IEEE autonegotiation process works on both

devices, both devices agree to the fastest speed supported by both devices. In addition, the devices use full duplex if it is supported by both devices, or half duplex if it is not. However, when one device has disabled autonegotiation, and the other device uses autonegotiation, the device using autonegotiation chooses the default duplex setting based on the current speed. The defaults are as follows:

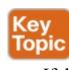

- If the speed is not known through any means, use 10 Mbps, half duplex.
- If the switch successfully senses the speed without IEEE autonegotiation, by just looking at the signal on the cable:
  - If the speed is 10 or 100 Mbps, default to use half duplex.
  - If the speed is 1,000 Mbps, default to use full duplex.

#### Note

Ethernet interfaces using speeds faster than 1 Gbps always use full duplex.

While autonegotiation works well, these defaults allow for the possibility of a difficult-to-troubleshoot problem called a <u>duplex mismatch</u>. The "<u>Autonegotiation</u>" section in <u>Chapter 9</u> explains how both devices could use the same speed, so the devices would consider the link to be up, but one side would use half-duplex and the other side would use full duplex.

The next example shows a specific case that causes a duplex mismatch. In Figure 12-3, imagine that SW2's Gi0/2 interface was configured with the **speed 100** and **duplex full** commands (these settings are not recommended on a Gigabit-capable interface, by the way). On Cisco switches, configuring both the **speed** and **duplex** commands disables IEEE autonegotiation on that port. If SW1's Gi0/1 interface tries to use autonegotiation, SW1 would also use a speed of 100 Mbps, but default to use half duplex. Example 12-2 shows the results of this specific case on SW1.

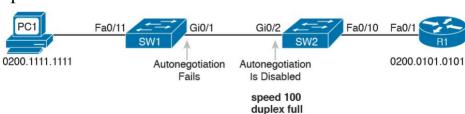

**Figure 12-3** Conditions to Create a Duplex Mismatch Between SW1 and SW2

# **Example 12-2** Confirming Duplex Mismatch on Switch SW1

#### Click here to view code image

### SW1# show interfaces gi0/1 status

Port Name Status Vlan Duplex Speed Type Gi0/1 connected trunk a-half a-100 10/100/1000BaseTX

First, focusing on the command output, the command confirms SW1's speed and duplex. It also lists a prefix of **a-** in the output, implying autonegotiation. Even with SW1 using autonegotiation defaults, the command still notes the values as being learned through autonegotiation.

Finding a duplex mismatch can be much more difficult than finding a speed mismatch, because *if the duplex settings* do not match on the ends of an Ethernet segment, the switch interface will still be in a connected (up/up) state. In this case, the interface works, but it might work poorly, with poor performance, and with symptoms of intermittent problems. The reason is that the device using half-duplex uses carrier sense multiple access collision detect (CSMA/CD) logic, waiting to send when receiving a frame, believing collisions occur when they physically do not—and actually stopping sending a frame because the switch thinks a collision occurred. With enough traffic load, the interface could be in a connect state, but it's extremely inefficient for passing traffic.

To identify duplex mismatch problems, check the duplex setting on each end of the link and watch for incrementing

collision and late collision counters, as explained in the next section.

## **Common Layer 1 Problems on Working Interfaces**

When the interface reaches the connect (up/up) state, the

switch considers the interface to be working. The switch, of course, tries to use the interface, and at the same time, the switch keeps various interface counters. These interface counters can help identify problems that can occur even though the interface is in a connect state. This section explains some of the related concepts and a few of the most common problems.

Whenever the physical transmission has problems, the receiving device might receive a frame whose bits have changed values. These frames do not pass the error detection logic as implemented in the FCS field in the Ethernet trailer, as covered in <a href="Chapter 2">Chapter 2</a>. The receiving device discards the frame and counts it as some kind of *input error*. Cisco switches list this error as a CRC error, as highlighted in <a href="Example 12-3">Example 12-3</a>. (Cyclic redundancy check [CRC] is a term related to how the frame check sequence

## **Example 12-3** Interface Counters for Layer 1 Problems

Click here to view code image

[FCS] math detects an error.)

```
! lines omitted for brevity
Received 284 broadcasts (0 multicast)
0 runts, 0 giants, 0 throttles
0 input errors, 0 CRC, 0 frame, 0 overrun, 0
ignored
0 watchdog, 281 multicast, 0 pause input
O input packets with dribble condition detected
95226 packets output, 10849674 bytes, 0
underruns
0 output errors, 0 collisions, 1 interface
resets
0 unknown protocol drops
0 babbles, 0 late collision, 0 deferred
0 lost carrier, 0 no carrier, 0 PAUSE output
O output buffer failures, O output buffers
swapped out
```

The number of input errors, and the number of CRC errors, are just a few of the counters in the output of the **show interfaces** command. The challenge is to decide which counters you need to think about, which ones show that a problem is happening, and which ones are normal and of no concern.

The example highlights several of the counters as examples so that you can start to understand which ones point to problems and which ones are just counting normal events that are not problems. The following list shows a short description of each highlighted counter, in the order shown in the example:

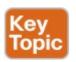

**Runts:** Frames that did not meet the minimum frame size requirement (64 bytes, including the 18-byte destination MAC, source MAC, type, and FCS). Can be caused by collisions.

**Giants:** Frames that exceed the maximum frame size requirement (1518 bytes, including the 18-byte destination MAC, source MAC, type, and FCS).

**Input Errors:** A total of many counters, including runts, giants, no buffer, CRC, frame, overrun, and ignored counts.

**CRC:** Received frames that did not pass the FCS math; can be caused by collisions.

**Frame:** Received frames that have an illegal format, for example, ending with a partial byte; can be caused by collisions.

**Packets Output:** Total number of packets (frames) forwarded out the interface.

**Output Errors:** Total number of packets (frames) that the switch port tried to transmit, but for which some problem occurred.

**Collisions:** Counter of all collisions that occur when the interface is transmitting a frame.

**Late Collisions:** The subset of all collisions that happen after the 64th byte of the frame has

been transmitted. (In a properly working
Ethernet LAN, collisions should occur within
the first 64 bytes; late collisions today often
point to a duplex mismatch.)

Note that many of these counters occur as part of the

CSMA/CD process used when half duplex is enabled. Collisions occur as a normal part of the half-duplex logic imposed by CSMA/CD, so a switch interface with an increasing collisions counter might not even have a problem. However, one problem, called late collisions, points to the classic duplex mismatch problem. If a LAN design follows cabling guidelines, all collisions

should occur by the end of the 64th byte of any frame. When a switch has already sent 64 bytes of a frame, and the switch receives a frame on that same interface, the switch senses a collision. In this case, the collision is a late collision, and the switch increments the late collision counter in addition to the usual CSMA/CD actions to send a jam signal, wait a random time, and try again. With a duplex mismatch, like the mismatch between SW1

and SW2 in Figure 12-3, the half-duplex interface will likely see the late collisions counter increment. Why? The half-duplex interface sends a frame (SW1), but the full duplex neighbor (SW2) sends at any time, even after the 64th byte of the frame sent by the half-duplex switch. So, just keep repeating the **show interfaces** command, and if you see the late collisions counter incrementing on a half-

duplex interface, you might have a duplex mismatch problem.

A working interface (in an up/up state) can still suffer from issues related to the physical cabling as well. The cabling problems might not be bad enough to cause a complete failure, but the transmission failures result in some frames failing to pass successfully over the cable. For example, excessive interference on the cable can cause the various input error counters to keep growing larger, especially the CRC counter. In particular, if the CRC errors grow, but the collisions counters do not, the problem might simply be interference on the cable. (The switch counts each collided frame as one form of input error as well.)

# **Predicting Where Switches Will Forward Frames**

This section begins the fourth of five major sections in this chapter. This section looks at a key part of the troubleshooting process for Ethernet LANs: predicting where frames should go in the LAN so that you can compare what should happen versus what is actually happening in a LAN.

### **Predicting the Contents of the MAC Address Table**

As explained in <u>Chapter 7</u>, "<u>Analyzing Ethernet LAN</u> <u>Switching</u>," switches learn MAC addresses and then use the entries in the MAC address table to make a forwarding/filtering decision for each frame. To know exactly how a particular switch will forward an Ethernet frame, you need to examine the MAC address table on a Cisco switch.

The more formal troubleshooting process begins with a mental process where you predict where frames should flow in the LAN. As an exercise, review Figure 12-4 and try to create a MAC address table on paper for each switch. Include the MAC addresses for both PCs, as well as the Gi0/1 MAC address for R1. (Assume that all three are assigned to VLAN 10.) Then predict which interfaces would be used to forward a frame sent by Fred, Barney, and R1 to every other device.

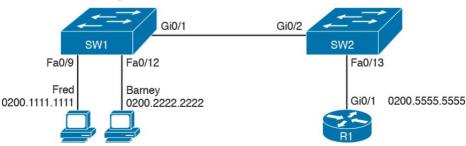

**Figure 12-4** Sample Network Used in Switch MAC Learning Examples

The MAC table entries you predict in this case define

where you think frames will flow. Even though this sample network in Figure 12-4 shows only one physical path through the Ethernet LAN, the exercise should be worthwhile, because it forces you to correlate what you'd expect to see in the MAC address table with how the switches forward frames. Figure 12-5 shows the resulting MAC table entries for PCs Fred and Barney, as well as for Router R1.

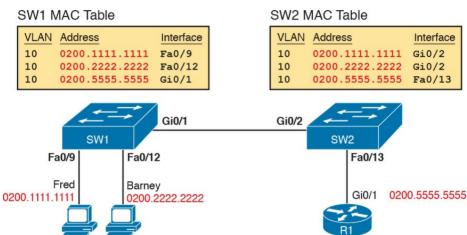

**Figure 12-5** Predictions for MAC Table Entries on SW1 and SW2

While Figure 12-5 shows the concepts, Example 12-4 lists the same facts but in the form of the **show mac address-table dynamic** command on the switches. This command lists all dynamically learned MAC table entries on a switch, for all VLANs.

# **Example 12-4** Examining SW1 and SW2 Dynamic MAC Address Table Entries

### Click here to view code image

Mac Address Table

| 2 |
|---|
|   |
|   |
|   |
|   |
|   |
| _ |

# 10 0200.5555.5555 DYNAMIC Gi0/1

SW2# show mac address-table dynamic

10 0200.1111.1111 DYNAMIC Fa0/9 10 0200.2222.2222 DYNAMIC Fa0/12

```
Vlan Mac Address Type Ports
---- 10 0200.1111.1111 DYNAMIC Gi0/2
10 0200.2222.2222 DYNAMIC Gi0/2
10 0200.5555.5555 DYNAMIC Fa0/13
```

When predicting the MAC address table entries, you need to imagine a frame sent by a device to another device on the other side of the LAN and then determine *which switch ports the frame would enter* as it passes through the LAN.

For example, if Barney sends a frame to Router R1, the frame would enter SW1's Fa0/12 interface, so SW1 has a MAC table entry that lists Barney's 0200.2222.2222 MAC

address with Fa0/12. SW1 would forward Barney's frame to SW2, arriving on SW2's Gi0/2 interface, so SW2's MAC table lists Barney's MAC address (0200.2222.2222) with interface Gi0/2.

After you predict the expected contents of the MAC address tables, you can then examine what is actually happening on the switches, as described in the next section.

### **Analyzing the Forwarding Path**

Troubleshooting revolves around three big ideas: predicting what should happen, determining what is happening that is different than what should happen, and figuring out why that different behavior is happening. This next section discusses how to look at what is actually happening in a VLAN based on those MAC address tables, first using a summary of switch forwarding logic and then showing an example.

The following list summarizes switch forwarding logic including the LAN switching features discussed in this book:

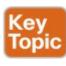

**Step 1.** Process functions on the incoming interface, if the interface is currently in an up/up (connected) state, as follows:

- **A.** If configured, apply port security logic to filter the frame as appropriate.
- **B.** If the port is an access port, determine the interface's access VLAN.
- C. If the port is a trunk, determine the frame's tagged VLAN.
- **Step 2.** Make a forwarding decision. Look for the frame's destination MAC address in the MAC address table, but only for entries in the VLAN identified in Step 1. If the destination MAC is...
  - **A. Found (unicast)**, forward the frame out the only interface listed in the matched address table entry.
  - B. Not found (unicast), flood the frame out all other access ports (except the incoming port) in that same VLAN, plus out trunks that have not restricted the VLAN from that trunk (as discussed in <a href="Chapter 11">Chapter 11</a>, "Implementing <a href="Ethernet Virtual LANs">Ethernet Virtual LANs</a>," as related to the show interfaces trunk command).
  - **C. Broadcast**, flood the frame, with the same rules as the previous step.

For an example of this process, consider a frame sent by Barney to its default gateway, R1 (0200.5555.555). Using the steps just listed, the following occurs:

### **Step 1.** Input interface processing:

enabled. **B.** SW1 receives the frame on its Fa0/12

**A.** The port does not happen to have port security

- interface, an access port in VLAN 10.
- **Step 2.** Make a forwarding decision: SW1 looks in its MAC address table for entries in VLAN 10:
- A. SW1 finds an entry (known unicast) for 0200.5555.5555, associated with VLAN 10, outgoing interface Gi0/1, so SW1 forwards the frame only out interface Gi0/1. (This link is a VLAN trunk, so SW1 adds a VLAN 10 tag to the 802.1Q trunking header.)

At this point, the frame with source 0200.2222.2222 (Barney) and destination 0200.5555.5555 (R1) is on its way to SW2. You can then apply the same logic for SW2, as follows:

### **Step 1.** Input interface processing:

- **A.** The port does not happen to have port security enabled.
- **B.** SW2 receives the frame on its Gi0/2 interface, a trunk; the frame lists a tag of VLAN 10. (SW2 will remove the 802.1Q header as well.)

Step 2. Make a forwarding decision: SW2 looks for its

MAC table for entries in VLAN 10:

**A.** SW2 finds an entry (known unicast) for 0200.5555.5555, associated with VLAN 10, outgoing interface Fa0/13, so SW2 forwards the frame only out interface Fa0/13.

At this point, the frame should be on its way, over the Ethernet cable between SW2 and R1.

# **Analyzing Port Security Operations on an Interface**

Generally speaking, any analysis of the forwarding process should consider any security features that might discard some frames or packets. For example, both routers and switches can be configured with access control lists (ACL) that examine the packets and frames being sent or received on an interface, with the router or switch discarding those packets/frames.

This book does not include coverage of switch ACLs, but the exams do cover a switch feature called port security. As covered in the ICND1 book's <u>Chapter 9</u>, "<u>Configuring Switch Interfaces</u>," the port security feature can be used to cause the switch to discard some frames sent into and out of an interface. Port security has three basic features with which it determines which frames to filter:

■ Limit which specific MAC addresses can send and receive frames on a switch interface, discarding

- frames to/from other MAC addresses
- Limit the number of MAC addresses using the interface, discarding frames to/from MAC addresses learned after the maximum limit is reached
- A combination of the previous two points

The first port security troubleshooting step should be to find which interfaces have port security enabled, followed by a determination as to whether any violations are currently occurring. The trickiest part relates to the differences in what the IOS does in reaction to violations based on the **switchport port-security violation** *violation-mode* interface subcommand, which tells the switch what to do when a violation occurs. The general process to find port security issues is as follows:

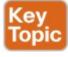

- **Step 1.** Identify all interfaces on which port security is enabled (**show running-config** or **show port-security**).
- **Step 2.** Determine whether a security violation is currently occurring based in part on the *violation mode* of the interface's port security configuration, as follows:
  - **A. shutdown:** The interface will be in an errdisabled state, and the port security port status

will be secure-down.

- **B. restrict:** The interface will be in a connected state, the port security port status will be secure-up, but the **show port-security interface** command will show an incrementing violations counter.
- C. protect: The interface will be in a connected state, and the **show port-security interface** command will not show an incrementing violations counter.
- Step 3. In all cases, compare the port security configuration to the diagram and to the Last Source Address field in the output of the show port-security interface command.

Because IOS reacts so differently with shutdown mode as compared to restrict and protect modes, the next few pages explain the differences—first for shutdown mode, then for the other two modes.

# **Troubleshooting Shutdown Mode and Err-disabled Recovery**

Troubleshooting Step 2A refers to the interface err-disabled (error-disabled) state. This state verifies that the interface has been configured to use port security, that a violation has occurred, and that no traffic is allowed on the interface at the present time. This interface state implies that the shutdown violation mode is used, because it is the only one of the three port security modes that causes the interface to be disabled.

To recover from an err-disabled state, the interface must be shut down with the **shutdown** command, and then enabled with the **no shutdown** command. Example 12-5 lists an example in which the interface is in an err-disabled state.

### **Example 12-5** Using Port Security to Define Correct MAC Addresses of Particular Interfaces

#### Click here to view code image

(Count) (Count) (Count)

```
! The first command lists all interfaces on which port security has been enabled, ! and the violation mode, under the heading "Security Action."
SW1# show port-security
Secure Port MaxSecureAddr CurrentAddr
SecurityViolation Security Action
```

```
Fa0/13 1 1 1 Shutdown
Total Addresses in System (excluding one mac per
port): 0
Max Addresses limit in System (excluding one mac
per port) : 8192
! The next command shows the err-disabled state,
implying a security violation.
SW1# show interfaces Fa0/13 status
Port Name Status Vlan Duplex Speed Type
Fa0/13 err-disabled 1 auto auto 10/100BaseTX
! The next command's output has shading for
several of the most important facts.
SW1# show port-security interface Fa0/13
Port Security : Enabled
Port Status : Secure-shutdown
Violation Mode : Shutdown
Aging Time : 0 mins
Aging Type : Absolute
SecureStatic Address Aging : Disabled
Maximum MAC Addresses : 1
Total MAC Addresses: 1
Configured MAC Addresses: 1
Sticky MAC Addresses: 0
Last Source Address: Vlan: 0200.3333.3333:2
Security Violation Count: 1
```

The output of the **show port-security interface** command lists a couple of items helpful in the troubleshooting

interface is disabled for all traffic as a result of a violation while in port security shutdown mode; this state is not used by the protect and restrict modes. The port security port status of secure-shutdown also means that the interface state should be err-disabled.

Note that in shutdown mode, the violations counter (at the

bottom of the output) does not keep incrementing.

process. The port status of secure-shutdown means that the

Basically, once the first violating frame triggers IOS to move the port to an err-disabled state, IOS ignores any other incoming frames (not even counting them) until the engineer uses the **shutdown** and **no shutdown** commands on the interface, in succession. Note that the process of recovering the interface also resets the violation counter back to 0. Finally, note that the second-to-last line lists the source MAC address of the last frame received on the interface. This value can prove useful in identifying the MAC address of the device that caused the violation.

Figure 12-6 summarizes these behaviors, assuming the same scenario shown in the example.

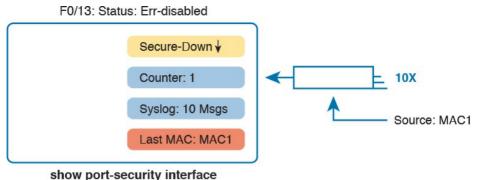

**Figure 12-6** Summary of Actions: Port Security Violation Mode Shutdown

### **Troubleshooting Restrict and Protect Modes**

The restrict and protect violation modes take a much different approach to securing ports. These modes still discard offending traffic, but the interface remains in a connected (up/up) state, and in a port security state of secure-up. As a result, the port continues to forward good traffic and discard offending traffic.

Having a port in a seemingly good state that also discards traffic can be a challenge when troubleshooting. Basically, you have to know about this possible pitfall, and then know how to tell when port security is discarding some traffic on a port even though the interface status looks good.

The **show port-security interface** command reveals whether protect mode has discarded frames using the "last source address" item in the output. Example 12-6 shows a

Fa0/13 to receive frames sent by 0200.1111.1111 only. Ten frames have arrived, with a variety of source MAC addresses, with the last frame's source MAC address being 0200.3333.3333.

sample configuration and **show** command when using protect mode. In this case, the port is configured to allow

### Example 12-6 Port Security Using Protect Mode

### Click here to view code image

Port Security : Enabled Port Status : Secure-up Violation Mode : Protect

Security Violation Count: 0

Aging Time : 0 mins
Aging Type : Absolute

```
SW1# show running-config
! Lines omitted for brevity
interface FastEthernet0/13
switchport mode access
switchport port-security
switchport port-security mac-address
0200.1111.1111
switchport port-security violation protect
! Lines omitted for brevity

SW1# show port-security interface Fa0/13
```

SecureStatic Address Aging : Disabled
Maximum MAC Addresses : 1
Total MAC Addresses : 1
Configured MAC Addresses : 1
Sticky MAC Addresses : 0
Last Source Address:Vlan : 0200.3333.3333:1

command reveals practically nothing about whether the interfaces happen to be discarding traffic or not. For instance, in this case, this show command output was gathered after many frames had been sent by a PC with MAC address 0200.3333.3333, with all the frames being discarded by the switch because of port security. The command output shows the disallowed PC's 0200.3333.3333 MAC address as the last source MAC address in a received frame. However, if another frame with an allowed MAC address arrived (in this case, source MAC 0200.1111.1111), the next instance of the **show** command would list 0200.1111.1111 as the last source address. In particular, note that the interface remains in a secure-up state, and the violation counter does not increment.

In protect mode, the **show port-security** interface

Figure 12-7 summarizes the key points about the operation of Port Security protect mode, assuming a mix of frames with different source addresses. The figure emphasizes unpredictability of the last source MAC listed in the output, and the fact that the counter does not increment and that no syslog messages are generated for violating frames.

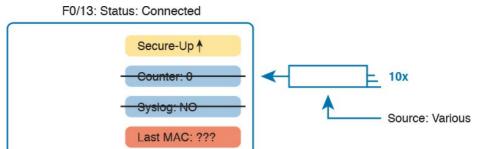

show port-security interface

**Figure 12-7** Summary of Actions: Port Security Violation Mode Protect

If this example had used violation mode restrict instead of protect, the port status would have also remained in a secure-up state; however, IOS would show some indication of port security activity, such as the incrementing violation counter as well as syslog messages. Example 12-7 shows an example of the violation counter and ends with an example port security syslog message. In this case, 97 incoming frames so far violated the rules, with the most recent frame having a source MAC address of 0200.3333.3333.

### **Example 12-7** Port Security Using Violation Mode Restrict

### Click here to view code image

Port Status : Secure-up Violation Mode : Restrict Aging Time : 0 mins Aging Type : Absolute SecureStatic Address Aging : Disabled Maximum MAC Addresses : 1 Total MAC Addresses: 1 Configured MAC Addresses: 1 Sticky MAC Addresses: 0 Last Source Address: Vlan: 0200.3333.3333:1 Security Violation Count: 97 ! The following log message also points to a port security issue. 01:46:58: %PORT SECURITY-2-PSECURE VIOLATION: Security violation occurred, caused by MAC address 0200.3333.3333 on port FastEthernet0/13.

Figure 12-8 summarizes the key points about the restrict mode for port security. In this case, the figure matches the same scenario as the example again, with 97 total violating frames arriving so far, with the most recent being from source MAC MAC3.

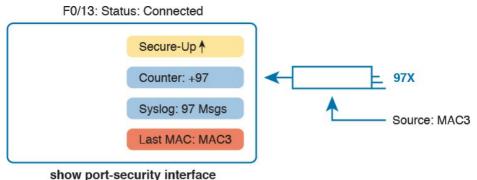

**Figure 12-8** Summary of Actions: Port Security Violation Mode Restrict

For the exams, a port security violation might not be a problem; it might be the exact function intended. The question text might well explicitly state what port security should be doing. In these cases, it can be quicker to just immediately look at the port security configuration. Then, compare the configuration to the MAC addresses of the devices connected to the interface. The most likely problem on the exams is that the MAC addresses have been misconfigured or that the maximum number of MAC addresses has been set too low.

### Analyzing VLANs and VLAN Trunks

A switch's forwarding process, as discussed earlier in the section "Analyzing the Forwarding Path," depends in part on VLANs and VLAN trunking. Before a switch can forward frames in a particular VLAN, the switch must know about a VLAN and the VLAN must be active. And before a switch can forward a frame over a VLAN trunk, the trunk must currently allow that VLAN to pass over the trunk. This final of the five major sections in this chapter focuses on VLAN and VLAN trunking issues, specifically issues that impact the frame switching process. The four potential issues are as follows:

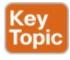

- **Step 1.** Identify all access interfaces and their assigned access VLANs and reassign into the correct VLANs as needed.
- **Step 2.** Determine whether the VLANs both exist (configured or learned with VTP) and are active on each switch. If not, configure and activate the VLANs to resolve problems as needed.
- **Step 3.** Check the allowed VLAN lists, on the switches on both ends of the trunk, and ensure that the lists of allowed VLANs are the same.
- Step 4. Check for incorrect configuration settings that

result in one switch operating as a trunk, with the neighboring switch not operating as a trunk.

## **Ensuring That the Right Access Interfaces Are in the Right VLANs**

To ensure that each access interface has been assigned to the correct VLAN, engineers simply need to determine which switch interfaces are access interfaces instead of trunk interfaces, determine the assigned access VLANs on each interface, and compare the information to the documentation. The **show** commands listed in <u>Table 12-3</u> can be particularly helpful in this process.

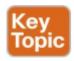

| EXEC Command                                                                                                    | Description                                                                                        |
|----------------------------------------------------------------------------------------------------|----------------------------------------------------------------------------------------------------|
| show vlan brief<br>show vlan                                                                                                    | Lists each VLAN and all interfaces assigned to that VLAN (but does not include operational trunks) |
| show vlan id num                                                                                                    | Lists both access and trunk ports in the VLAN                                                      |
| Show interfaces type Identifies the interface's access VLAN and voice VLAN, plus to configured and operational mode (access or trunk) |                                                                                                    |
| show mac address-table                                                                                                    | Lists MAC table entries, including the associated VLAN                                             |

**Table 12-3** Commands That Can Find Access Ports and VLANs

If possible, start this step with the **show vlan** and **show vlan brief** commands, because they list all the known VLANs and the access interfaces assigned to each VLAN.

Be aware, however, that these two commands do not list operational trunks. The output does list all other interfaces (those not currently trunking), no matter whether the interface is in a working or nonworking state.

If the **show vlan** and **show interface switchport** commands are not available in a particular exam question, the **show mac address-table** command can also help identify the access VLAN. This command lists the MAC address table, with each entry including a MAC address, interface, and VLAN ID. If the exam question implies that a switch interface connects to a single device PC, you should only see one MAC table entry that lists that particular access interface; the VLAN ID listed for that same entry identifies the access VLAN. (You cannot make such assumptions for trunking interfaces.)

After you determine the access interfaces and associated VLANs, if the interface is assigned to the wrong VLAN, use the **switchport access vlan** *vlan-id* interface subcommand to assign the correct VLAN ID.

### **Access VLANs Not Being Defined**

Switches do not forward frames for VLANs that are (a) not configured or (b) configured but disabled (shut down). This section summarizes the best ways to confirm that a switch knows that a particular VLAN exists, and if it exists, determines the state of the VLAN.

can be defined to a switch in two ways: using the **vlan** *number* global configuration command, or it can be learned from another switch using VTP. This book purposefully ignores VTP as much as possible, so for this discussion, consider that the only way for a switch to know about a VLAN is to have a **vlan** command configured on the local switch.

Next, the **show vlan** command always lists all VLANs known to the switch, but the **show running-config** 

First, on the issue of whether a VLAN is defined, a VLAN

command does not. Switches configured as VTP servers and clients do not list the **vlan** commands in the running-config nor the startup-config file; on these switches, you must use the **show vlan** command. Switches configured to use VTP transparent mode, or that disable VTP, list the **vlan** configuration commands in the configuration files. (Use the **show vtp status** command to learn the current VTP mode of a switch.)

After you determine that a VLAN does not exist, the problem might be that the VLAN simply needs to be defined. If so, follow the VLAN configuration process as covered in detail in <u>Chapter 11</u>.

### **Access VLANs Being Disabled**

For any existing VLANs, also verify whether the VLAN is active. The **show vlan** command should list one of two VLAN state values, depending on the current state: either *active* or *act/lshut*. The second of these states means that the VLAN is shut down. Shutting down a VLAN disables the VLAN on that switch only, so that *the switch will not forward frames in that VLAN*.

Switch IOS gives you two similar configuration methods with which to disable (**shutdown**) and enable (**no shutdown**) a VLAN. Example 12-8 shows how, first by using the global command [**no] shutdown vlan** *number* and then using the VLAN mode subcommand [**no**] **shutdown**. The example shows the global commands enabling and disabling VLANs 10 and 20, respectively, and using VLAN subcommands to enable and disable VLANs 30 and 40 (respectively).

### **Example 12-8** Enabling and Disabling VLANs on a Switch

### Click here to view code image

| SW2# | show | vlan bi | rief  |  |
|------|------|---------|-------|--|
| VLAN | Name | Status  | Ports |  |
|      |      |         |       |  |

```
1 default active Fa0/1, Fa0/2, Fa0/3, Fa0/4
Fa0/5, Fa0/6, Fa0/7, Fa0/8
Fa0/9, Fa0/10, Fa0/11, Fa0/12
Fa0/14, Fa0/15, Fa0/16, Fa0/17
Fa0/18, Fa0/19, Fa0/20, Fa0/21
Fa0/22, Fa0/23, Fa0/24, Gi0/1
10 VLAN0010 act/lshut Fa0/13
20 VLAN0020 active
30 VLAN0030 act/lshut
40 VLAN0040 active
SW2# configure terminal
Enter configuration commands, one per line. End
with CNTL/Z.
SW2 (config) # no shutdown vlan 10
SW2 (config) # shutdown vlan 20
SW2(config) # vlan 30
SW2 (config-vlan) # no shutdown
SW2(config-vlan) # vlan 40
SW2 (config-vlan) # shutdown
SW2(config-vlan)#
```

### **Mismatched Trunking Operational States**

Trunking can be configured correctly so that both switches forward frames for the same set of VLANs. However, trunks can also be misconfigured, with a couple of different results. In some cases, both switches conclude that their interfaces do not trunk. In other cases, one switch believes that its interface is correctly trunking, while the other switch does not.

The most common incorrect configuration—which results in both switches not trunking—is a configuration that uses

the **switchport mode dynamic auto** command on both switches on the link. The word "auto" just makes us all want to think that the link would trunk automatically, but this command is both automatic and passive. As a result, both switches passively wait on the other device on the link to begin negotiations.

With this particular incorrect configuration, the **show interfaces switchport** command on both switches confirms both the administrative state (auto), as well as the fact that both switches operate as "static access" ports. Example 12-9 highlights those parts of the output from this command.

### **Example 12-9** Operational Trunking State

#### Click here to view code image

```
SW2# show interfaces gigabit0/2 switchport
```

Name: Gi0/2

Switchport: Enabled

Administrative Mode: dynamic auto

Operational Mode: static access

Administrative Trunking Encapsulation: dot1q
Operational Trunking Encapsulation: native

! lines omitted for brevity

A different incorrect trunking configuration results in one switch with an operational state of "trunk," while the other switch has an operational state of "static access." When

this combination of events happens, the interface works a little. The status on each end will be up/up or connected. Traffic in the native VLAN will actually cross the link successfully. However, traffic in all the rest of the VLANs will not cross the link.

Figure 12-9 shows the incorrect configuration along with which side trunks and which does not. The side that trunks (SW1 in this case) enables trunking always, using the command **switchport mode trunk**. However, this command does not disable DTP negotiations. To cause this particular problem, SW1 also disables DTP negotiation using the **switchport nonegotiate** command. SW2's configuration also helps create the problem, by using a trunking option that relies on DTP. Because SW1 has disabled DTP, SW2's DTP negotiations fail, and SW2 does not trunk.

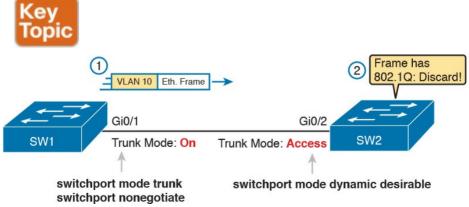

Figure 12-9 Mismatched Trunking Operational States

In this case, SW1 treats its G0/1 interface as a trunk, and SW2 treats its G0/2 interface as an access port (not a trunk). As shown in the figure at Step 1, SW1 could (for example) forward a frame in VLAN 10 (Step 1). However, SW2 would view any frame that arrives with an 802.1Q header as illegal, because SW2 treats its G0/2 port as an access port. So, SW2 discards any 802.1Q

To deal with the possibility of this problem, always check the trunk's operational state on both sides of the trunk. The best commands to check trunking-related facts are **show interfaces trunk** and **show interfaces switchport**.

### Note

frames received on that port.

Frankly, in real life, just avoid this kind of configuration. However, the switches do not prevent you from making these types of mistakes, so you need to be ready.

### **Chapter Review**

One key to doing well on the exams is to perform repetitive spaced review sessions. Review this chapter's material using either the tools in the book, DVD, or interactive tools for the same material found on the book's companion website. Refer to the "Your Study Plan" element for more details. Table 12-4 outlines the key review elements and where you can find them. To better track your study progress, record when you completed these activities in the second column.

| Review Element         | Review Date(s) | Resource Used     |
|------------------------|----------------|-------------------|
| Review key topics      |                | Book, DVD/website |
| Review key terms       |                | Book, DVD/website |
| Answer DIKTA questions |                | Book, PCPT        |
| Review memory tables   |                | Book, DVD/website |
| Review command tables  |                | Book              |

**Table 12-4** Chapter Review Tracking

### **Review All the Key Topics**

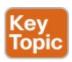

| Key Topic<br>Element | Description                                                                                                    | Page<br>Number |
|----------------------|----------------------------------------------------------------------------------------------------|----------------|
| List                 | Explanation of troubleshooting methodologies per exam topics                                                               | 274            |
| Table 12-2           | Two types of interface state terms and their meanings                                                                      | 279            |
| Example<br>12-1      | Example that shows how to find the speed and duplex settings, as well as whether they were learned through autonegotiation | 280            |
| List                 | Defaults for IEEE autonegotiation                                                                                          | 281            |
| List                 | Explanations of different error statistics on switch interfaces                                                            | 283            |
| List                 | Summary of switch forwarding steps                                                                                         | 286            |
| List                 | Port security troubleshooting checklist                                                                                    | 287            |
| List                 | Potential issues to examine for VLANs and VLAN trunks                                                                      | 292            |
| Table 12-3           | Commands that identify access VLANs assigned to ports                                                                      | 293            |
| Figure 12-9          | How to poorly configure switches to reach a mismatched trunk operational state on the two ends of the trunk                | 295            |

**Table 12-5** Key Topics for Chapter 12

### **Key Terms You Should Know**

up and up

connected

error disabled

problem isolation

root cause

duplex mismatch

<u>resolve</u>

escalate

### **Command References**

Tables 12-6 and 12-7 list configuration and verification commands used in this chapter, respectively. As an easy review exercise, cover the left column in a table, read the right column, and try to recall the command without looking. Then repeat the exercise, covering the right column, and try to recall what the command does.

| Command                                                                  | Description                                                                                                    |
|--------------------------------------------------------------------------|----------------------------------------------------------------------------------------------------|
| shutdown<br>no shutdown                                                  | Interface subcommands that administratively disable and enable an interface, respectively                                                      |
| switchport port-security<br>violation {protect   restrict  <br>shutdown} | Interface subcommand that tells the switch what to do if an inappropriate MAC address tries to access the network through a secure switch port |
| speed {auto   10   100   1000}                                           | Interface subcommand that manually sets the interface speed                                                                                    |
| duplex {auto   full   half}                                              | Interface subcommand that manually sets the interface duplex                                                                                   |

Table 12-6 Commands for Catalyst Switch Configuration

| static] [address hw-addr] [interface interface-id] [vlan vlan-id] | information about the restricted or static settings.                                                                                                    |
|-------------------------------------------------------------------|----------------------------------------------------------------------------------------------------|
| show port-security [interface interface-id] [address]             | Displays information about security options configured on an interface.                                                                                                    |
| show interfaces [type number]                                     | Displays detailed information about interface status, settings, and counters.                                                                                                    |
| show interfaces description                                       | Displays one line of information per interface, with a two-item status (similar to the show interfaces command status), and includes any description that is configured on the interfaces. |
| show interfaces [type number] status                              | Displays summary information about interface status and settings, including actual speed and duplex, a single-item status code, and whether the interface was autonegotiated.              |
| show interfaces [type number]<br>switchport                       | Displays a large variety of configuration settings and current operational status, including VLAN trunking details, access and voice VLAN, and native VLAN.                                |
| show interfaces [type number]<br>trunk                            | Lists information about the currently operational trunks (or just for the trunk listed in the command) and the VLANs supported on those trunks.                                            |
| show vlan brief, show vlan                                        | Lists each VLAN and all interfaces assigned to that VLAN                                                                                                    |

Description

show mac address table (dynamic | Displays the MAC address table. The static option displays

Command

show vlan id num

show vtp status

Table 12-7 Chapter 12 EXEC Command Reference

Lists both access and trunk ports in the VLAN.

Lists the current VTP status, including the current mode.

### **Part III Review**

Keep track of your part review progress with the checklist shown in <u>Table P3-1</u>. Details on each task follow the table.

| Activity                             | 1st Date Completed | 2nd Date Completed |
|--------------------------------------|--------------------|--------------------|
| Repeat All DIKTA Questions           |                    |                    |
| Answer Part Review Questions         |                    |                    |
| Review Key Topics                    |                    |                    |
| Create Command Mind Maps by Category |                    |                    |
| Do Labs                              |                    |                    |

**Table P3-1** Part III Part Review Checklist

### **Repeat All DIKTA Questions**

For this task, answer the "Do I Know This Already?" questions again for the chapters in this part of the book, using the PCPT software.

### **Answer Part Review Questions**

For this task, answer the Part Review questions for this part of the book, using the PCPT software.

### **Review Key Topics**

Review all key topics in all chapters in this part, either by browsing the chapters or by using the Key Topics application on the DVD or companion website.

# **Create Terminology, Command, and Troubleshooting Causes Mind Maps**

Part III of this book discusses the more advanced Ethernet concepts for this book, but from many directions: design, implementation, and troubleshooting. These next three mind maps help you collect and organize your thoughts from each direction.

Terminology: Start with a blank mind map, and create a map that organizes all the terms you can recall from this part, especially for Chapters 10 (design) and 11 (VLANs and trunking). After you have added all the terms you can recall, and organized which terms relate by connecting the terms into a hierarchy or other organization, go back to the Key Terms list at the end of each chapter. Add any terms you forgot to list in your map to this mind map.

**Commands:** Create a mind map that focuses on remembering the config and EXEC commands related to VLANs and trunking. Do

not be worried about every single parameter on each command; this exercise is more about remembering the commands available to you for each feature. Once you do what you can from memory, go back and check your map against the <a href="#">Chapter 11</a> Command Reference tables at the end of the chapter, and add to your map.

Troubleshooting causes: Chapter 12 works through several issues that can cause problems for interfaces, port security, and VLANs and VLAN trunks. Create one mind map with branches for each of these, from memory, with the usual goal of exercising your memory and building more connectors in your brain. Then skim the chapter and add to your map.

### Labs

Depending on your chosen lab tool, here are some suggestions for what to do in lab:

Pearson Network Simulator: If you use the full Pearson ICND1 or CCNA simulator, focus more on the configuration scenario and troubleshooting scenario labs associated with the topics in this part of the book. These types of labs include a larger set of topics, and work well as Part Review activities. (See the

Introduction for some details about how to find which labs are about topics in this part of the book.)

Config Labs: In your idle moments, review and repeat any of the Config Labs for this book part in the author's blog; launch from blog.certskills.com/ccent and navigate to the Hands-on Config labs.

Other: If using other lab tools, as a few suggestions: make sure and experiment heavily with VLAN configuration and VLAN trunking configuration. Also, experiment with the combinations of port security settings detailed in Chapter 12, focusing on the output from the show port-security command. Finally, spend some time changing interface settings like speed and duplex on a link between two switches, to make sure that you understand which cases would result in a duplex mismatch.

# Part IV: IP Version 4 Addressing and Subnetting

**Chapter 13:** Perspectives on IPv4 Subnetting

Chapter 14: Analyzing Classful IPv4 Networks

**Chapter 15:** Analyzing Subnet Masks

**Chapter 16:** Analyzing Existing Subnets

### **Part IV Review**

The book makes a big transition at this point. Part I gave you a broad introduction to networking, and Parts II and III went into some detail about the dominant LAN technology today: Ethernet. Part IV transitions from Ethernet to the network layer details that sit above Ethernet and WAN technology, specifically IPv4. In fact, the next four parts of the book discuss IPv4-specific features, as shown in Figure P4-1.

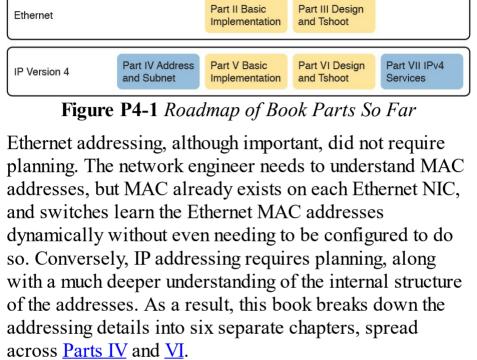

Part I

**Fundamentals** 

Fundamentals

Part IV examines most of the basic details of IPv4 addressing and subnetting, mostly from the perspective of operating an IP network. Chapter 13 takes a grand tour of IPv4 addressing as implemented inside a typical enterprise network. Chapters 14, 15, and 16 look at some of the specific questions people must ask themselves when operating an IPv4 network. Note that Part VI also discusses other details related to IPv4 addressing, with those chapters taking more of a design approach to IP

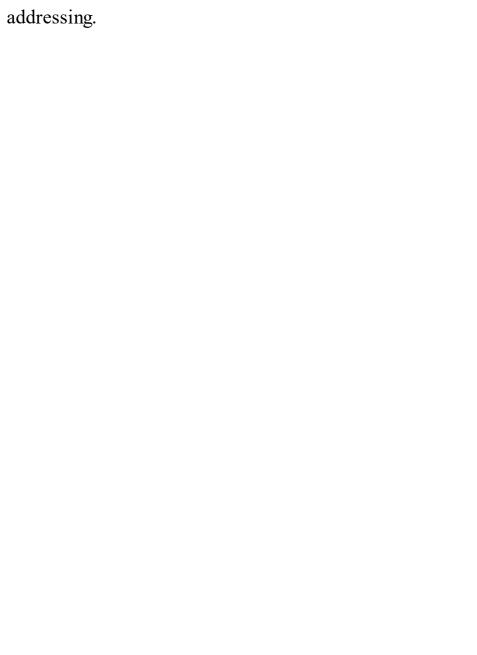

# **Chapter 13. Perspectives on IPv4 Subnetting**

### This chapter covers the following exam topics:

#### 1.0 Network Fundamentals

- 1.8 Configure, verify, and troubleshoot IPv4 addressing and subnetting
- 1.9 Compare and contrast IPv4 address types
  - 1.9.a Unicast
- 1.10 Describe the need for private IPv4 addressing Most entry-level networking jobs require you to operate and troubleshoot a network using a preexisting IP addressing and subnetting plan. The CCENT and CCNA Routing and Switching exams assess your readiness to use preexisting IP addressing and subnetting information to perform typical operations tasks, like monitoring the network, reacting to possible problems, and troubleshooting those problems.

However, you also need to understand how networks are designed and why. The thought processes used when monitoring any network continually ask the question, "Is the network working *as designed*?" If a problem exists,

you must consider questions such as, "What happens when the network works normally, and what is different right now?" Both questions require you to understand the intended design of the network, including details of the IP addressing and subnetting design.

This chapter provides some perspectives and answers for the bigger issues in IPv4 addressing. What addresses can be used so that they work properly? What addresses should be used? When told to use certain numbers, what does that tell you about the choices made by some other network engineer? How do these choices impact the practical job of configuring switches, routers, hosts, and operating the network on a daily basis? This chapter hopes to answer these questions while revealing details of how IPv4 addresses work.

## "Do I Know This Already?" Quiz

Take the quiz (either here, or use the PCPT software) if you want to use the score to help you decide how much time to spend on this chapter. The answers are at the bottom of the page following the quiz, and the explanations are in DVD Appendix C and in the PCPT software.

| Foundation Topics Section | Questions |
|---------------------------|-----------|
| Analyze Requirements      | 1–3       |
| Make Design Choices       | 4–7       |
|                           |           |

**Table 13-1** "Do I Know This Already?" Foundation Topics Section-to-Question Mapping

- 1. Host A is a PC, connected to switch SW1 and assigned to VLAN 1. Which of the following are typically assigned an IP address in the same subnet as host A? (Choose two answers.)
  - a. The local router's WAN interfaceb. The local router's LAN interface
  - c. All other hosts attached to the same switch
  - **d.** Other hosts attached to the same switch and also in VLAN 1
- **2.** Why does the formula for the number of hosts per subnet  $(2^H 2)$  require the subtraction of two hosts? **a.** To reserve two addresses for redundant default
  - gateways (routers)b. To reserve the two addresses required for DHCP operation
  - **c.** To reserve addresses for the subnet ID and default gateway (router)
  - **d.** To reserve addresses for the subnet broadcast address and subnet ID
- 3. A Class B network needs to be subnetted such that it supports 100 subnets and 100 hosts/subnet. Which of the following answers list a workable combination for the number of network, subnet, and host bits? (Choose two answers.)

a. Network = 16, subnet = 7, host = 7**b.** Network = 16, subnet = 8, host = 8c. Network = 16, subnet = 9, host = 7**d.** Network = 8, subnet = 7, host = 17**4.** Which of the following are private IP networks? (Choose two answers.) **a.** 172.31.0.0 **b.** 172.32.0.0 c. 192.168.255.0 **d.** 192.1.168.0 **e.** 11.0.0.0 5. Which of the following are public IP networks? (Choose three answers.) a. 9.0.0.0 **b.** 172.30.0.0 **c.** 192.168.255.0 **d.** 192.1.168.0 **e.** 1.0.0.0 **6.** Before Class B network 172.16.0.0 is subnetted by a network engineer, what parts of the structure of the IP addresses in this network already exist, with a specific size? (Choose two answers.) a. Network

- **b.** Subnet
- c. Host
- d. Broadcast
- 7. A network engineer spends time thinking about the entire Class B network 172.16.0.0, and how to subnet that network. He then chooses how to subnet this Class B network and creates an addressing and subnetting plan, on paper, showing his choices. If you compare his thoughts about this network before subnetting the network, to his thoughts about this network after mentally subnetting the network, which of the following occurred to the parts of the structure of addresses in this network?
  - a. The subnet part got smaller.
  - **b.** The <u>host part</u> got smaller.
  - **c.** The <u>network part</u> got smaller.
  - d. The host part was removed.
  - e. The network part was removed.

## Answers to the "Do I Know This Already?" quiz:

1 B, D 2 D 3 B, C 4 A, C 5 A, D, E 6 A, C 7 B

## **Foundation Topics**

## **Introduction to Subnetting**

Say you just happened to be at the sandwich shop when they were selling the world's longest sandwich. You're pretty hungry, so you go for it. Now you have one sandwich, but at over 2 kilometers long, you realize it's a bit more than you need for lunch all by yourself. To make the sandwich more useful (and more portable), you chop the sandwich into meal-size pieces, and give the pieces to other folks around you, who are also ready for lunch.

Huh? Well, subnetting, at least the main concept, is similar to this sandwich story. You start with one network, but it is just one large network. As a single large entity, it might not be useful, and it is probably far too large. To make it useful, you chop it into smaller pieces, called subnets, and assign those subnets to be used in different parts of the enterprise internetwork.

This short section introduces IP subnetting. First, it shows the general ideas behind a completed subnet design that indeed chops (or subnets) one network into subnets. The rest of this section describes the many design steps that you would take to create just such a subnet design. By the end of this section, you should have the right context to then read through the subnetting design steps introduced throughout the rest of this chapter.

#### Note

This chapter, and in fact the rest of the chapters in this book up until <u>Chapter 28</u>, "<u>Fundamentals of IP Version 6</u>," focuses on IPv4 rather than IPv6. All references to *IP* refer to IPv4 unless otherwise stated.

# Subnetting Defined Through a Simple Example An IP network—in other words, a Class A, B, or C

network—is simply a set of consecutively numbered IP addresses that follows some preset rules. These Class A,

B, and C rules, first introduced back in section, "Class A, B, and C IP Networks," of Chapter 4, "Fundamentals of IPv4 Addressing and Routing," define that for a given network, all the addresses in the network have the same value in some of the octets of the addresses. For example, Class B network 172.16.0.0 consists of all IP addresses that begin with 172.16: 172.16.0.0, 172.16.0.1, 172.16.0.2, and so on, through 172.16.255.255. Another example: Class A network 10.0.0.0 includes all addresses that begin with 10.

An IP subnet is simply a subset of a Class A, B, or C network. If fact, the word <u>subnet</u> is a shortened version of the phrase <u>subdivided network</u>. For example, one subnet of Class B network 172.16.0.0 could be the set of all IP addresses that begin with 172.16.1, and would include

172.16.1.0, 172.16.1.1, 172.16.1.2, and so on, up through 172.16.1.255. Another subnet of that same Class B network could be all addresses that begin with 172.16.2.

To give you a general idea, <u>Figure 13-1</u> shows some basic documentation from a completed subnet design that could be used when an engineer subnets Class B network 172.16.0.0.

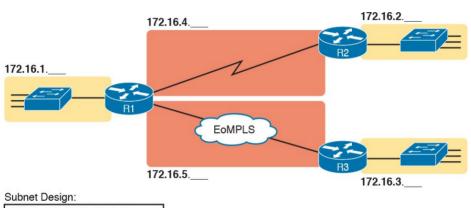

Class B 172.16.0.0 First 3 Octets are Equal

Figure 13-1 Subnet Plan Document

The design shows five subnets: one for each of the three LANs and one each for the two WAN links. The small text note shows the rationale used by the engineer for the subnets: Each subnet includes addresses that have the same value in the first three octets. For example, for the LAN on the left, the number shows 172.16.1. \_\_\_, meaning "all addresses that begin with 172.16.1." Also, note that the design, as shown, does not use all the addresses in

Class B network 172.16.0.0, so the engineer has left plenty of room for growth.

# Operational View Versus Design View of Subnetting Most IT jobs require you to work with subnetting from an

operational view. That is, someone else, before you got the job, designed how IP addressing and subnetting would work for that particular enterprise network. You need to interpret what someone else has already chosen. To fully understand IP addressing and subnetting, you need

to think about subnetting from both a design and operational perspective. For example, <u>Figure 13-1</u> simply states that in all these subnets, the first three octets must be equal. Why was that convention chosen? What alternatives exist? Would those alternatives be better for your internetwork today? All these questions relate more to subnetting design rather than to operation.

To help you see both perspectives, some chapters in this part of the book focus more on design issues, while others focus more on operations by interpreting some existing design. This current chapter happens to move through the entire design process for the purpose of introducing the bigger picture of IP subnetting. Following this chapter, the next three chapters each take one topic from this chapter and examine it more closely, either from an operational or design perspective.

The remaining three main sections of this chapter examine

each of the steps listed in Figure 13-2, in sequence.

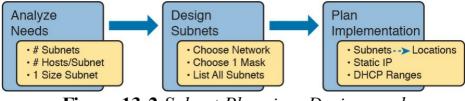

**Figure 13-2** Subnet Planning, Design, and Implementation Tasks

## **Analyze Subnetting and Addressing Needs**

This section discusses the meaning of four basic questions that can be used to analyze the addressing and subnetting needs for any new or changing enterprise network:

- **1.** Which hosts should be grouped together into a subnet?
- **2.** How many subnets does this network require?
- **3.** How many host IP addresses does each subnet require?
- **4.** Will we use a single subnet size for simplicity, or not?

## Rules About Which Hosts Are in Which Subnet

Every device that connects to an IP internetwork needs to have an IP address. These devices include computers used by end users, servers, mobile phones, laptops, IP phones, tablets, and networking devices like routers, switches, and firewalls. In short, any device that uses IP to send and receive packets needs an IP address.

### Note

When discussing IP addressing, the term network has specific meaning: a Class A, B, or C IP network. To avoid confusion with that use of the term network, this book uses the terms internetwork and enterprise network when referring to a collection of hosts, routers, switches, and so on.

The IP addresses must be assigned according to some basic rules, and for good reasons. To make routing work efficiently, IP addressing rules group addresses into groups called subnets. The rules are as follows:

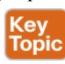

- Addresses in the same subnet are not separated by a router.
- Addresses in different subnets are separated by at

least one router.

Figure 13-3 shows the general concept, with hosts A and B in one subnet and host C in another. In particular, note that hosts A and B are not separated from each other by any routers. However, host C, separated from A and B by at least one router, must be in a different subnet.

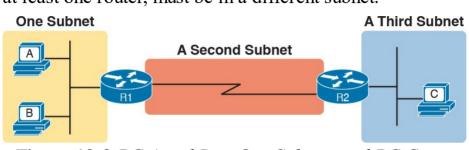

**Figure 13-3** *PC A and B in One Subnet, and PC C in a Different Subnet* 

The idea that hosts on the same link must be in the same subnet is much like the postal code concept. All mailing addresses in the same town use the same postal code (ZIP codes in the United States). Addresses in another town, whether relatively nearby or on the other side of the country, have a different postal code. The postal code gives the postal service a better ability to automatically sort the mail to deliver it to the right location. For the same general reasons, hosts on the same LAN are in the same subnet, and hosts in different LANs are in different subnets.

Note that the point-to-point WAN link in the figure also needs a subnet. Figure 13-3 shows Router R1 connected to

right. Router R2 connects to that same WAN subnet. To do so, both R1 and R2 will have IP addresses on their WAN interfaces, and the addresses will be in the same subnet. (An Ethernet over MPLS [EoMPLS] WAN link has the same IP addressing needs, with each of the two routers having an IP address in the same subnet.)

The Ethernet LANs in Figure 13-3 also show a slightly

the LAN subnet on the left and to a WAN subnet on the

different style of drawing, using simple lines with no Ethernet switch. Drawings of Ethernet LANs when the details of the LAN switches do not matter simply show each device connected to the same line, as shown in Figure 13-3. (This kind of drawing mimics the original Ethernet cabling before switches and hubs existed.) Finally, because the routers' main job is to forward packets from one subnet to another, routers typically connect to multiple subnets. For example, in this case, Router R1 connects to one LAN subnet on the left and one WAN subnet on the right. To do so, R1 will be configured

with two different IP addresses, one per interface. These

addresses will be in different subnets, because the interfaces connect the router to different subnets.

## **Determining the Number of Subnets**

To determine the number of subnets required, the engineer must think about the internetwork as documented and count the locations that need a subnet. To do so, the engineer requires access to network diagrams, VLAN configuration details, and details about WAN links. For the types of links discussed in this book, you should plan for one subnet for every

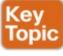

- VLAN
- Point-to-point serial link
- Ethernet emulation WAN link (EoMPLS)

#### Note

WAN technologies like MPLS allow subnetting options other than one subnet per pair of routers on the WAN, but this book only uses WAN technologies that have one subnet for each point-to-point WAN connection between two routers.

For example, imagine that the network planner has only Figure 13-4 on which to base the subnet design.

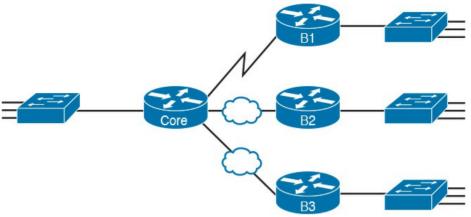

**Figure 13-4** Four-Site Internetwork with Small Central Site

The number of subnets required cannot be fully predicted with only this figure. Certainly, three subnets will be needed for the WAN links, one per link. However, each LAN switch can be configured with a single VLAN, or with multiple VLANs. You can be certain that you need at least one subnet for the LAN at each site, but you might need more.

Next, consider the more detailed version of the same figure shown in Figure 13-5. In this case, the figure shows VLAN counts in addition to the same Layer 3 topology (the routers and the links connected to the routers). It also shows that the central site has many more switches, but the key fact on the left, regardless of how many switches exist, is that the central site has a total of 12 VLANs. Similarly, the figure lists each branch as having two VLANs. Along

with the same three WAN subnets, this internetwork requires 21 subnets.

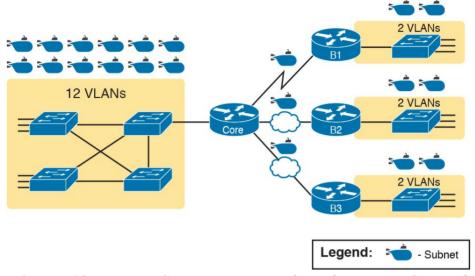

**Figure 13-5** Four-Site Internetwork with Larger Central Site

Finally, in a real job, you would consider the needs today as well as how much growth you expect in the internetwork over time. Any subnetting plan should include a reasonable estimate of the number of subnets you need to meet future needs.

# **Determining the Number of Hosts per Subnet**Determining the number of hosts per subnet requires

knowing a few simple concepts and then doing a lot of research and questioning. Every device that connects to a subnet needs an IP address. For a totally new network, you

can look at business plans—numbers of people at the site, devices on order, and so on—to get some idea of the possible devices. When expanding an existing network to add new sites, you can use existing sites as a point of comparison, and then find out which sites will get bigger or smaller. And don't forget to count the router interface IP address in each subnet and the switch IP address used to remotely manage the switch.

Instead of gathering data for each and every site, planners often just use a few typical sites for planning purposes.

For example, maybe you have some large sales offices and

some small sales offices. You might dig in and learn a lot about only one large sales office and only one small sales

office. Add that analysis to the fact that point-to-point links need a subnet with just two addresses, plus any

analysis of more one-of-a-kind subnets, and you have enough information to plan the addressing and subnetting design.

For example, in Figure 13-6, the engineer has built a diagram that shows the number of hosts per LAN subnet in the largest branch, B1. For the two other branches, the engineer did not bother to dig to find out the number of

required hosts. As long as the number of required IP addresses at sites B2 and B3 stays below the estimate of 50, based on larger site B1, the engineer can plan for 50 hosts in each branch LAN subnet and have plenty of addresses per subnet.

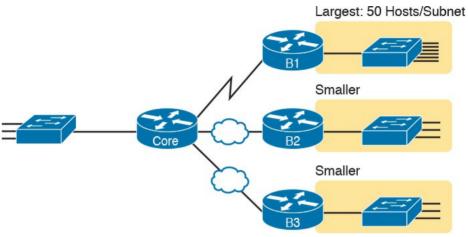

Figure 13-6 Large Branch B1 with 50 Hosts/Subnet

### One Size Subnet Fits All—Or Not

The final choice in the initial planning step is to decide whether you will use a simpler design by using a one-size-subnet-fits-all philosophy. A subnet's size, or length, is simply the number of usable IP addresses in the subnet. A subnetting design can either use one size subnet, or varied sizes of subnets, with pros and cons for each choice.

## **Defining the Size of a Subnet**

Before you finish this book, you will learn all the details of how to determine the size of the subnet. For now, you just need to know a few specific facts about the size of subnets. Chapter 14, "Analyzing Classful IPv4 Networks," and Chapter 15, "Analyzing Subnet Masks," give you a progressively deeper knowledge of the details.

mask, among other things, defines the size of that subnet. The mask sets aside a number of *host bits* whose purpose is to number different host IP addresses in that subnet. Because you can number 2<sup>x</sup> things with x bits, if the mask defines H host bits, the subnet contains 2<sup>H</sup> unique numeric

The engineer assigns each subnet a *subnet mask*, and that

However, the subnet's size is not  $2^H$ . It's  $2^H - 2$ , because two numbers in each subnet are reserved for other purposes. Each subnet reserves the numerically lowest value for the *subnet number* and the numerically highest value as the *subnet broadcast address*. As a result, the number of usable IP addresses per subnet is  $2^H - 2$ .

#### Note

values.

The terms *subnet number*, *subnet ID*, and *subnet address* all refer to the number that represents or identifies a subnet.

Figure 13-7 shows the general concept behind the three-part structure of an IP address, focusing on the host part and the resulting subnet size.

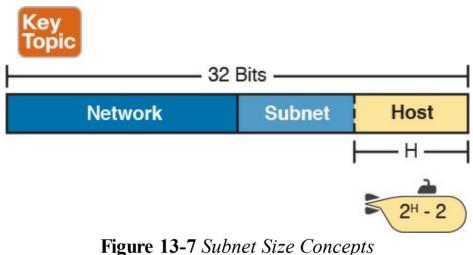

#### **One-Size Subnet Fits All**

To choose to use a single-size subnet in an enterprise network, you must use the same mask for all subnets, because the mask defines the size of the subnet. But which mask?

One requirement to consider when choosing that one mask is this: That one mask must provide enough host IP addresses to support the largest subnet. To do so, the number of host bits (H) defined by the mask must be large enough so that  $2^{H}-2$  is larger than (or equal to) the number of host IP addresses required in the largest subnet.

For example, consider Figure 13-8. It shows the required number of hosts per LAN subnet. (The figure ignores the subnets on the WAN links, which require only two IP addresses each.) The branch LAN subnets require only 50 host addresses, but the main site LAN subnet requires 200 host addresses. To accommodate the largest subnet, you need at least 8 host bits. Seven host bits would not be enough, because  $2^7 - 2 = 126$ . Eight host bits would be enough, because  $2^8 - 2 = 254$ , which is more than enough to support 200 hosts in a subnet.

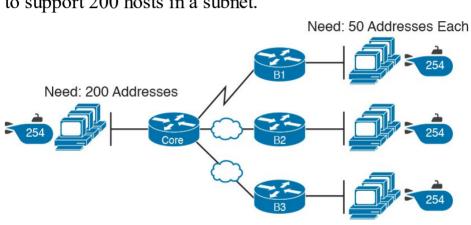

Figure 13-8 Network Using One Subnet Size

What's the big advantage when using a single-size subnet? Operational simplicity. In other words, keeping it simple. Everyone on the IT staff who has to work with networking can get used to working with one mask—and one mask only. They will be able to answer all subnetting questions more easily, because everyone gets used to doing subnetting math with that one mask.

The big disadvantage for using a single-size subnet is that it wastes IP addresses. For example, in <u>Figure 13-8</u>, all the branch LAN subnets support 254 addresses, while the largest branch subnet needs only 50 addresses. The WAN subnets only need two IP addresses, but each supports 254 addresses, again wasting more IP addresses.

The wasted IP addresses do not actually cause a problem

in most cases, however. Most organizations use private IP networks in their enterprise internetworks, and a single Class A or Class B private network can supply plenty of IP addresses, even with the waste.

# Multiple Subnet Sizes (Variable-Length Subnet Masks) To create multiple sizes of subnets in one Class A, B, or C

network, the engineer must create some subnets using one

mask, some with another, and so on. Different masks mean different numbers of host bits, and a different number of hosts in some subnets based on the  $2^H - 2$  formula. For example, consider the requirements listed earlier in Figure 13-8. It showed one LAN subnet on the left that needs 200 host addresses, three branch subnets that need 50 addresses, and three WAN links that need two addresses. To meet those needs, but waste fewer IP addresses, three subnet masks could be used, creating subnets of three different sizes, as shown in Figure 13-9.

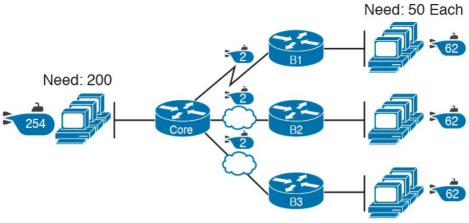

Figure 13-9 Three Masks, Three Subnet Sizes

The smaller subnets now waste fewer IP addresses compared to the design shown earlier in Figure 13-8. The subnets on the right that need 50 IP addresses have subnets with 6 host bits, for  $2^6 - 2 = 62$  available addresses per subnet. The WAN links use masks with 2 host bits, for  $2^2 - 2 = 2$  available addresses per subnet.

However, some are still wasted, because you cannot set the size of the subnet as some arbitrary size. All subnets will be a size based on the  $2^{H} - 2$  formula, with H being the number of host bits defined by the mask for each subnet.

## This Book: One-Size Subnet Fits All (Mostly)

For the most part, this book explains subnetting using designs that use a single mask, creating a single subnet size for all subnets. Why? First, it makes the process of learning subnetting easier. Second, some types of analysis that you can do about a network—specifically, calculating the number of subnets in the classful network—only make sense when a single mask is used.

However, you still need to be ready to work with variable-length subnet masks (VLSM), which is the practice of using different masks for different subnets in the same classful IP network. All of Chapter 22, "Variable-Length Subnet Masks," focuses on VLSM.

However, all the examples and discussion up until that chapter purposefully avoid VLSM just to keep the discussion simpler, for the sake of learning to walk before you run.

## **Make Design Choices**

Now that you know how to analyze the IP addressing and subnetting needs, the next major step examines how to apply the rules of IP addressing and subnetting to those needs and make some choices. In other words, now that you know how many subnets you need and how many host addresses you need in the largest subnet, how do you create a useful subnetting design that meets those requirements? The short answer is that you need to do the three tasks shown on the right side of Figure 13-10.

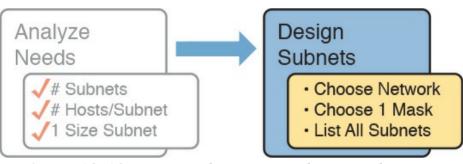

**Figure 13-10** *Input to the Design Phase, and Design Questions to Answer* 

## **Choose a Classful Network**

In the original design for what we know of today as the Internet, companies used registered *public classful IP networks* when implementing TCP/IP inside the company. By the mid-1990s, an alternative became more popular: *private IP networks*. This section discusses the background behind these two choices, because it impacts the choice of what IP network a company will then subnet and implement in its enterprise internetwork.

#### **Public IP Networks**

The original design of the Internet required that any company that connected to the Internet had to use a *registered public IP network*. To do so, the company would complete some paperwork, describing the enterprise's internetwork and the number of hosts existing, plus plans for growth. After submitting the paperwork, the company would receive an assignment of either a Class A, B, or C network.

Public IP networks, and the administrative processes surrounding them, ensure that all the companies that connect to the Internet all use unique IP addresses. In particular, after a public IP network is assigned to a company, only that company should use the addresses in that network. That guarantee of uniqueness means that Internet routing can work well, because there are no duplicate public IP addresses.

For example, consider the example shown in Figure 13-11. Company 1 has been assigned public Class A network 1.0.0.0, and company 2 has been assigned public Class A network 2.0.0.0. Per the original intent for public addressing in the Internet, after these public network assignments have been made, no other companies can use addresses in Class A networks 1.0.0.0 or 2.0.0.0.

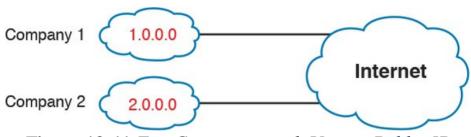

**Figure 13-11** Two Companies with Unique Public IP Networks

This original address assignment process ensured unique

IP addresses across the entire planet. The idea is much like the fact that your telephone number should be unique in the universe, your postal mailing address should also be unique, and your email address should also be unique. If someone calls you, your phone rings, but no one else's phone rings. Similarly, if company 1 is assigned Class A network 1.0.0.0, and it assigns address 1.1.1.1 to a particular PC, that address should be unique in the universe. A packet sent through the Internet to destination 1.1.1.1 should only arrive at this one PC inside company 1, instead of being delivered to some other host.

# Growth Exhausts the Public IP Address Space By the early 1990s, the world was running out of public IP

networks that could be assigned. During most of the 1990s, the number of hosts newly connected to the Internet was growing at a double-digit pace, *per month*. Companies kept following the rules, asking for public IP networks, and it was clear that the current address-assignment scheme could not continue without some changes. Simply put, the number of Class A, B, and C networks supported by the 32-bit address in IP version 4 (IPv4) was not enough to support one public classful network per organization, while also providing enough IP addresses in each company.

#### Note

The universe has run out of public IPv4 addresses in a couple of significant ways. IANA, which assigns public IPv4 address blocks to the five Regional Internet Registries (RIR) around the globe, assigned the last of the IPv4 address space in early 2011. By 2015, ARIN, the RIR for North America, exhausted its supply of IPv4 addresses, so that companies must return unused public IPv4 addresses to ARIN before they have more to assign to new companies. Try an online search for "ARIN depletion" to see pages about the current status of available IPv4 address space for just one RIR example.

The Internet community worked hard during the 1990s to solve this problem, coming up with several solutions, including the following:

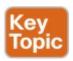

- A new version of IP (IPv6), with much larger addresses (128 bit)
- Assigning a subset of a public IP network to each company, instead of an entire public IP network, to

reduce waste

■ Network Address Translation (NAT), which allows the use of private IP networks

These three solutions matter to real networks today. However, to stay focused on the topic of subnet design, this chapter focuses on the third option, and in particular, the private IP networks that can be used by an enterprise when also using NAT. Be aware that <a href="Part VIII">Part VIII</a> gives more detail about the first bullet point, and <a href="Appendix N">Appendix N</a>, "Classless Inter-Domain Routing," discusses the middle bullet in the list, and is optional reading for anyone interested in the topic.

Focusing on the third item in the bullet list, NAT (as detailed in <u>Chapter 27</u>, "<u>Network Address Translation</u>") allows multiple companies to use the exact same *private IP network*, using the same IP addresses as other companies while still connecting to the Internet. For example, <u>Figure 13-12</u> shows the same two companies connecting to the Internet as in <u>Figure 13-11</u>, but now with both using the same private Class A network 10.0.0.0.

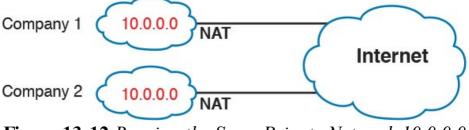

**Figure 13-12** Reusing the Same Private Network 10.0.0.0 with NAT

Both companies use the same classful IP network (10.0.0.0). Both companies can implement their subnet design internal to their respective enterprise internetworks, without discussing their plans. The two companies can even use the exact same IP addresses inside network 10.0.0.0. And amazingly, at the same time, both companies can even communicate with each other through the Internet.

The technology called Network Address Translation

makes it possible for companies to reuse the same IP networks, as shown in Figure 13-12. NAT does this by translating the IP addresses inside the packets as they go from the enterprise to the Internet, using a small number of public IP addresses to support tens of thousands of private IP addresses. That one bit of information is not enough to understand how NAT works; however, to keep the focus on subnetting, the book defers the discussion of how NAT works until Chapter 27. For now, accept that most companies use NAT, and therefore, they can use private IP

networks for their internetworks.

#### **Private IP Networks**

Request For Comments (RFC) 1918 defines the set of private IP networks, as listed in <u>Table 13-2</u>. By definition, these private IP networks

- Will never be assigned to an organization as a public IP network
- Can be used by organizations that will use NAT when sending packets into the Internet
- Can also be used by organizations that never need to send packets into the Internet

So, when using NAT—and almost every organization that connects to the Internet uses NAT—the company can simply pick one or more of the private IP networks from the list of reserved private IP network numbers. RFC 1918 defines the list, which is summarized in <u>Table 13-2</u>.

| ,                 |                                   |                    |
|-------------------|-----------------------------------|--------------------|
| Class of Networks | Private IP Networks               | Number of Networks |
| A                 | 10.0.0.0                          | 1                  |
| В                 | 172.16.0.0 through 172.31.0.0     | 16                 |
| С                 | 192.168.0.0 through 192.168.255.0 | 256                |

Table 13-2 RFC 1918 Private Address Space

#### Note

According to an informal survey I ran on my blog a few years back, about half of the respondents said that their networks use private Class A network 10.0.0.0, as opposed to other private networks or public networks.

### **Choosing an IP Network During the Design Phase**

Today, some organizations use private IP networks along with NAT, and some use public IP networks. Most new enterprise internetworks use private IP addresses throughout the network, along with NAT, as part of the connection to the Internet. Those organizations that already have registered public IP networks—often obtained before the addresses started running short in the early 1990s—can continue to use those public addresses throughout their enterprise networks.

After the choice to use a private IP network has been made, just pick one that has enough IP addresses. You can have a small internetwork and still choose to use private Class A network 10.0.0.0. It might seem wasteful to choose a Class A network that has over 16 million IP addresses, especially if you only need a few hundred. However, there's no penalty or problem with using a private network that is too large for your current or future needs.

For the purposes of this book, most examples use private IP network numbers. For the design step to choose a network number, just choose a private Class A, B, or C network from the list of RFC 1918 private networks. Regardless, from a math and concept perspective, the

methods to subnet a public IP network versus a private IP network are the same.

### **Choose the Mask**

If a design engineer followed the topics in this chapter so far, in order, he would know the following:

- The number of subnets required
- The number of hosts/subnet required
- That a choice was made to use only one mask for all subnets, so that all subnets are the same size (same number of hosts/subnet)
- The classful IP network number that will be subnetted

This section completes the design process, at least the parts described in this chapter, by discussing how to choose that one mask to use for all subnets. First, this section examines default masks, used when a network is not subnetted, as a point of comparison. Next, the concept of borrowing host bits to create subnet bits is explored. Finally, this section ends with an example of how to create a subnet mask based on the analysis of the requirements.

## **Classful IP Networks Before Subnetting**

Before an engineer subnets a classful network, the network is a single group of addresses. In other words, the engineer has not yet subdivided the network into many smaller subsets called *subnets*.

When thinking about an unsubnetted classful network, the addresses in a network have only two parts: the network part and host part. Comparing any two addresses in the classful network:

part.

■ The addresses have the same value in the network

■ The addresses have different values in the host part.

The actual sizes of the network and host part of the addresses in a network can be easily predicted, as shown in <u>Figure 13-13</u>.

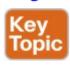

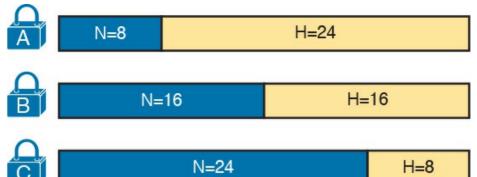

**Figure 13-13** Format of Unsubnetted Class A, B, and C Networks

In Figure 13-13, N and H represent the number of network and host bits, respectively. Class rules define the number of network octets (1, 2, or 3) for Classes A, B, and C, respectively; the figure shows these values as a number of bits. The number of host octets is 3, 2, or 1, respectively.

Continuing the analysis of classful network before subnetting, the number of addresses in one classful IP network can be calculated with the same  $2^{\rm H}-2$  formula previously discussed. In particular, the size of an unsubnetted Class A, B, or C network is as follows:

- Class A:  $2^{24} 2 = 16,777,214$
- **Class B:**  $2^{16} 2 = 65,534$
- **Class C:**  $2^8 2 = 254$

# Borrowing Host Bits to Create Subnet Bits

To subnet a network, the designer thinks about the network and host parts, as shown in Figure 13-13, and then the engineer adds a third part in the middle: the subnet part. However, the designer cannot change the size of the network part or the size of the entire address (32 bits). To create a subnet part of the address structure, the engineer borrows bits from the host part. Figure 13-14 shows the general idea.

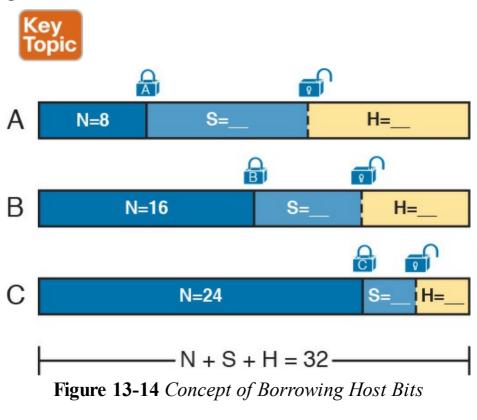

<u>Figure 13-14</u> shows a rectangle that represents the subnet mask. N, representing the number of network bits, remains locked at 8, 16, or 24, depending on the class. Conceptually, the designer moves a (dashed) dividing line

Conceptually, the designer moves a (dashed) dividing line into the host field, with subnet bits (S) between the network and host parts, and the remaining host bits (H) on the right. The three parts must add up to 32, because IPv4 addresses consist of 32 bits.

## **Choosing Enough Subnet and Host Bits**

The design process requires a choice of where to place the dashed line shown in Figure 13-14. But what is the right choice? How many subnet and host bits should the designer choose? The answers hinge on the requirements gathered in the early stages of the planning process:

- Number of subnets required
- Number of hosts/subnet

the different subnets that the design engineer wants to create. With 1 subnet bit, you can number  $2^1$  or 2 subnets. With 2 bits,  $2^2$  or 4 subnets, with 3 bits,  $2^3$  or 8 subnets, and so on. The number of subnet bits must be large enough to uniquely number all the subnets, as determined during the planning process.

The bits in the subnet part create a way to uniquely number

At the same time, the remaining number of host bits must also be large enough to number the host IP addresses in the

largest subnet. Remember, in this chapter, we assume the use of a single mask for all subnets. This single mask must support both the required number of subnets and the required number of hosts in the largest subnet. Figure 13-15 shows the concept.

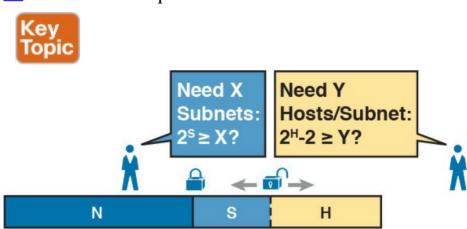

Figure 13-15 Borrowing Enough Subnet and Host Bits

Figure 13-15 shows the idea of the designer choosing a number of subnet (S) and host (H) bits and then checking the math.  $2^S$  must be more than the number of required subnets, or the mask will not supply enough subnets in this IP network. Also,  $2^H - 2$  must be more than the required number of hosts/subnet.

#### Note

The idea of calculating the number of subnets as 2<sup>S</sup> applies only in cases where a single mask is used for all subnets of a single classful network, as is being assumed in this chapter.

To effectively design masks, or to interpret masks that were chosen by someone else, you need a good working memory of the powers of 2. <u>Appendix A</u>, "<u>Numeric Reference Tables</u>," lists a table with powers of 2 up through 2<sup>32</sup> for your reference.

### **Example Design: 172.16.0.0, 200 Subnets, 200 Hosts**

To help make sense of the theoretical discussion so far, consider an example that focuses on the design choice for the subnet mask. In this case, the planning and design choices so far tell us the following:

- Use a single mask for all subnets.
- Plan for 200 subnets.
- Plan for 200 host IP addresses per subnet.
- Use private Class B network 172.16.0.0.

To choose the mask, the designer asks this question:

How many subnet (S) bits do I need to number

200 subnets?

172.16.255.0

From <u>Table 13-3</u>, you can see that S = 7 is not large enough  $(2^7 = 128)$ , but S = 8 is enough  $(2^8 = 256)$ . So, you need *at least* 8 subnet bits.

| Subnet Number | IP Addresses                  | Broadcast Address |
|---------------|-------------------------------|-------------------|
| 172.16.0.0    | 172.16.0.1 – 172.16.0.254     | 172.16.0.255      |
| 172.16.1.0    | 172.16.1.1 - 172.16.1.254     | 172.16.1.255      |
| 172.16.2.0    | 172.16.2.1 - 172.16.2.254     | 172.16.2.255      |
| 172.16.3.0    | 172.16.3.1 - 172.16.3.254     | 172.16.3.255      |
| 172.16.4.0    | 172.16.4.1 – 172.16.4.254     | 172.16.4.255      |
| 172.16.5.0    | 172.16.5.1 - 172.16.5.254     | 172.16.5.255      |
| 172.16.6.0    | 172.16.6.1 - 172.16.6.254     | 172.16.6.255      |
| 172.16.7.0    | 172.16.7.1 – 172.16.7.254     | 172.16.7.255      |
| 172.16.8.0    | 172.16.8.1 - 172.16.8.254     | 172.16.8.255      |
| 172.16.9.0    | 172.16.9.1 – 172.16.9.254     | 172.16.9.255      |
| Skipping many |                               |                   |
| 172.16.254.0  | 172.16.254.1 - 172.16.254.254 | 172.16.254.255    |

**Table 13-3** First Ten Subnets, Plus the Last Few, from 172.16.0.0, 255.255.255.0

172.16.255.1 - 172.16.255.254

Next, the designer asks a similar question, based on the number of hosts per subnet:

How many host (H) bits do I need to number 200 hosts per subnet?

The math is basically the same, but the formula subtracts 2 when counting the number of hosts/subnet. From <u>Table 13-</u>

3, you can see that H = 7 is not large enough  $(2^7 - 2 = 126)$ , but H = 8 is enough  $(2^8 - 2 = 254)$ .

Only one possible mask meets all the requirements in this

case. First, the number of network bits (N) must be 16, because the design uses a Class B network. The requirements tell us that the mask needs at least 8 subnet bits, and at least 8 host bits. The mask only has 32 bits in it; Figure 13-16 shows the resulting mask.

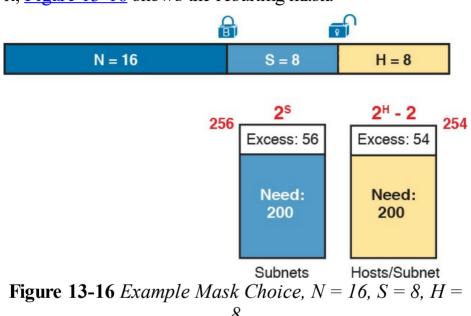

#### **Masks and Mask Formats**

Although engineers think about IP addresses in three parts when making design choices (network, subnet, and host), the subnet mask gives the engineer a way to communicate those design choices to all the devices in the subnet.

The subnet mask is a 32-bit binary number with a number of binary 1s on the left and with binary 0s on the right. By

definition, the number of binary 0s equals the number of host bits; in fact, that is exactly how the mask communicates the idea of the size of the host part of the addresses in a subnet. The beginning bits in the mask equal binary 1, with those bit positions representing the combined network and subnet parts of the addresses in the subnet

Because the network part always comes first, then the subnet part, and then the host part, the subnet mask, in binary form, cannot have interleaved 1s and 0s. Each subnet mask has one unbroken string of binary 1s on the left, with the rest of the bits as binary 0s.

After the engineer chooses the classful network and the number of subnet and host bits in a subnet, creating the binary subnet mask is easy. Just write down N 1s, S 1s, and then H 0s (assuming that N, S, and H represent the number of network, subnet, and host bits). Figure 13-17 shows the mask based on the previous example, which subnets a Class B network by creating 8 subnet bits, leaving 8 host bits.

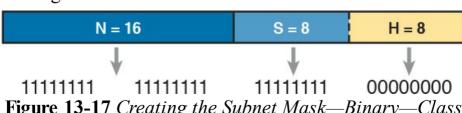

**Figure 13-17** Creating the Subnet Mask—Binary—Class B Network

In addition to the binary mask shown in Figure 13-17, masks can also be written in two other formats: the familiar *dotted-decimal notation* (DDN) seen in IP addresses and an even briefer *prefix* notation. Chapter 15 discusses these formats and how to convert between the different formats.

#### **Build a List of All Subnets**

This final task of the subnet design step determines the actual subnets that can be used, based on all the earlier choices. The earlier design work determined the Class A, B, or C network to use, and the (one) subnet mask to use that supplies enough subnets and enough host IP addresses per subnet. But what are those subnets? How do you identify or describe a subnet? This section answers these questions.

A subnet consists of a group of consecutive numbers. Most of these numbers can be used as IP addresses by hosts. However, each subnet reserves the first and last numbers in the group, and these two numbers cannot be used as IP addresses. In particular, each subnet contains the following:

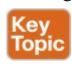

■ Subnet number: Also called the *subnet ID* or *subnet address*, this number identifies the subnet. It

- is the numerically smallest number in the subnet. It cannot be used as an IP address by a host.
- Subnet broadcast: Also called the *subnet* broadcast address or <u>directed broadcast address</u>, this is the last (numerically highest) number in the subnet. It also cannot be used as an IP address by a host.
- **IP addresses:** All the numbers between the subnet ID and the subnet broadcast address can be used as a host IP address.

For example, consider the earlier case in which the design results were as follows:

Network 172.16.0.0 (Class B)

Mask 255.255.255.0 (for all subnets)

With some math, the facts about each subnet that exists in this Class B network can be calculated. In this case, <u>Table 13-3</u> shows the first ten such subnets. It then skips many subnets and shows the last two (numerically largest) subnets.

After you have the network number and the mask, calculating the subnet IDs and other details for all subnets requires some math. In real life, most people use subnet calculators or subnet-planning tools. For the CCENT and CCNA Routing and Switching exams, you need to be ready to find this kind of information; in this book, <u>Chapter 21</u>, "<u>Subnet Design</u>," shows you how to find all the subnets of

a given network.

## Plan the Implementation

The next step, planning the implementation, is the last step before actually configuring the devices to create a subnet. The engineer first needs to choose where to use each subnet. For example, at a branch office in a particular city, which subnet from the subnet planning chart (Table 13-3) should be used for each VLAN at that site? Also, for any interfaces that require static IP addresses, which addresses should be used in each case? Finally, what range of IP addresses from inside each subnet should be configured in the DHCP server, to be dynamically leased to hosts for use as their IP address? Figure 13-18 summarizes the list of implementation planning tasks.

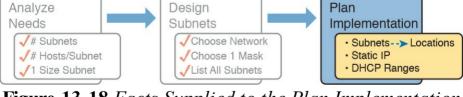

**Figure 13-18** Facts Supplied to the Plan Implementation Step

# Assigning Subnets to Different Locations

The job is simple: Look at your network diagram, identify each location that needs a subnet, and pick one from the table you made of all the possible subnets. Then, track it so that you know which ones you use where, using a spreadsheet or some other purpose-built subnet-planning tool. That's it! Figure 13-19 shows a sample of a completed design using Table 13-3, which happens to match the initial design sample shown way back in Figure 13-1.

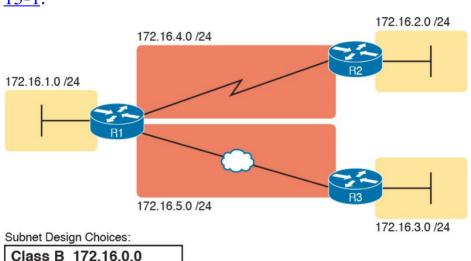

**Figure 13-19** Example of Subnets Assigned to Different Locations

/24 (255.255.255.0)

Although this design could have used any five subnets from <u>Table 13-3</u>, in real networks, engineers usually give more thought to some strategy for assigning subnets. For

example, you might assign all LAN subnets lower numbers and WAN subnets higher numbers. Or you might slice off large ranges of subnets for different divisions of the company. Or you might follow that same strategy, but ignore organizational divisions in the company, paying more attention to geographies.

For example, for a U.S.-based company with a smaller presence in both Europe and Asia, you might plan to reserve ranges of subnets based on continent. This kind of choice is particularly useful when later trying to use a feature called route summarization.

#### Note

Although not discussed in this book, DVD Appendix O, "Route Summarization," provides content about route summarization from an earlier edition of this book, for those who are interested in further reading.

Figure 13-20 shows the general benefit of placing addressing in the network for easier route summarization, using the same subnets from <u>Table 13-3</u> again.

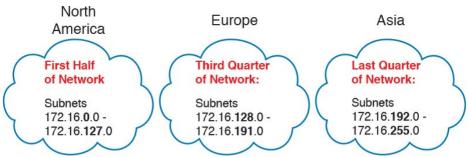

**Figure 13-20** Reserving 50 Percent of Subnets for North America and 25 Percent Each for Europe and Asia

### Choose Static and Dynamic Ranges per Subnet

Devices receive their IP address and mask assignment in one of two ways: dynamically by using Dynamic Host Configuration Protocol (DHCP) or statically through configuration. For DHCP to work, the network engineer must tell the DHCP server the subnets for which it must assign IP addresses. In addition, that configuration limits the DHCP server to only a subset of the addresses in the subnet. For static addresses, you simply configure the device to tell it what IP address and mask to use.

To keep things as simple as possible, most shops use a strategy to separate the static IP addresses on one end of each subnet, and the DHCP-assigned dynamic addresses on the other. It does not really matter whether the static addresses sit on the low end of the range of addresses or the high end.

For example, imagine that the engineer decides that, for

the LAN subnets in Figure 13-19, the DHCP pool comes from the high end of the range, namely, addresses that end in .101 through .254. (The address that ends in .255 is, of course, reserved.) The engineer also assigns static addresses from the lower end, with addresses ending in .1 through .100. Figure 13-21 shows the idea.

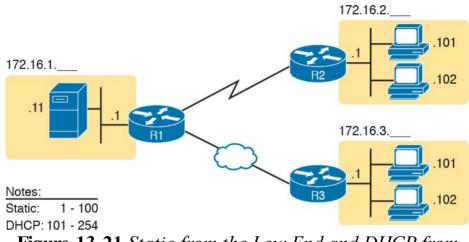

**Figure 13-21** Static from the Low End and DHCP from the High End

Figure 13-21 shows all three routers with statically assigned IP addresses that end in .1. The only other static IP address in the figure is assigned to the server on the left, with address 172.16.1.11 (abbreviated simply as .11 in the figure).

On the right, each LAN has two PCs that use DHCP to dynamically lease their IP addresses. DHCP servers often begin by leasing the addresses at the bottom of the range of addresses, so in each LAN, the hosts have leased addresses that end in .101 and .102, which are at the low end of the range chosen by design.

## **Chapter Review**

One key to doing well on the exams is to perform repetitive spaced review sessions. Review this chapter's material using either the tools in the book, DVD, or interactive tools for the same material found on the book's companion website. Refer to the "Your Study Plan" element for more details. Table 13-4 outlines the key review elements and where you can find them. To better track your study progress, record when you completed these activities in the second column.

| Review Element         | Review Date(s) | Resource Used     |
|------------------------|----------------|-------------------|
| Review key topics      |                | Book, DVD/website |
| Review key terms       |                | Book, DVD/website |
| Answer DIKTA questions |                | Book, PCPT        |
| Review memory tables   |                | Book, DVD/website |

**Table 13-4** Chapter Review Tracking

## **Review All the Key Topics**

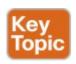

| Key Topic<br>Element | Description                                                                                | Page<br>Number |
|----------------------|--------------------------------------------------------------------------------------------|----------------|
| List                 | Key facts about subnets                                                                    | 307            |
| List                 | Rules about what places in a network topology need a subnet                                | 308            |
| Figure 13-7          | Locations of the network, subnet, and host parts of an IPv4 address                        | 311            |
| List                 | Features that extended the life of IPv4                                                    | 314            |
| Figure 13-13         | Formats of Class A, B, and C addresses when not subnetted                                  | 317            |
| Figure 13-14         | Formats of Class A, B, and C addresses when subnetted                                      | 317            |
| Figure 13-15         | General logic when choosing the size of the subnet and host parts of addresses in a subnet | 318            |
| List                 | Items that together define a subnet                                                        | 320            |

**Table 13-5** Key Topics for <u>Chapter 13</u>

## **Key Terms You Should Know**

subnet

network

classful IP network

variable-length subnet masks (VLSM)

network part

subnet part

host part

public IP network

private IP network

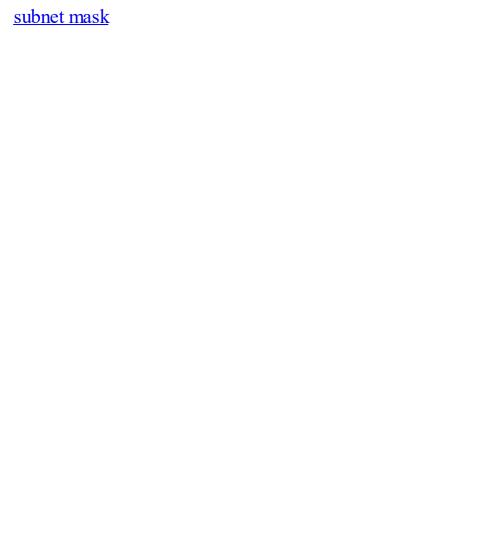

## Chapter 14. Analyzing Classful IPv4 Networks

#### This chapter covers the following exam topics:

#### 1.0 Network Fundamentals

- 1.8 Configure, verify, and troubleshoot IPv4 addressing and subnetting
- 1.9 Compare and contrast IPv4 address types
  - 1.9.a Unicast
  - 1.9.b Broadcast

When operating a <u>network</u>, you often start investigating a problem based on an IP address and mask. Based on the IP address alone, you should be able to determine several facts about the Class A, B, or C network in which the IP address resides. These facts can be useful when troubleshooting some networking problems.

This chapter lists the key facts about classful IP networks and explains how to discover these facts. Following that, this chapter lists some practice problems. Before moving to the next chapter, you should practice until you can consistently determine all these facts, quickly and confidently, based on an IP address.

## "Do I Know This Already?" Quiz

Take the quiz (either here, or use the PCPT software) if you want to use the score to help you decide how much time to spend on this chapter. The answers are at the bottom of the page following the quiz, and the explanations are in DVD Appendix C and in the PCPT software.

| Foundation Topics Section | Questions |
|---------------------------|-----------|
| Classful Network Concepts | 1–5       |

**Table 14-1** "Do I Know This Already?" Foundation Topics Section-to-Question Mapping

- 1. Which of the following are not valid Class A network IDs? (Choose two answers.)
  - **a.** 1.0.0.0
  - **b.** 130.0.0.0
  - **c.** 127.0.0.0
  - **d.** 9.0.0.0
- 2. Which of the following are not valid Class B network IDs?
  - **a.** 130.0.0.0
  - **b.** 191.255.0.0
  - **c.** 128.0.0.0
  - **d.** 150.255.0.0
  - **e.** All are valid Class B network IDs.

- 3. Which of the following are true about IP address 172.16.99.45's IP network? (Choose two answers.)
  - **a.** The network ID is 172.0.0.0.
  - **b.** The network is a Class B network.
  - **c.** The default mask for the network is 255.255.255.0.
  - **d.** The number of host bits in the unsubnetted network is 16.
- **4.** Which of the following are true about IP address 192.168.6.7's IP network? (Choose two answers.)
  - **a.** The network ID is 192.168.6.0.
  - **b.** The network is a Class B network.
  - **c.** The default mask for the network is 255.255.255.0.
  - **d.** The number of host bits in the unsubnetted network is 16.
- **5.** Which of the following is a network broadcast address?
  - **a.** 10.1.255.255
    - **b.** 192.168.255.1
      - **c.** 224.1.1.255
    - **d.** 172.30.255.255

## Answers to the "Do I Know This Already?" quiz:

**1** B, C **2** E **3** B, D **4** A, C **5** D

## **Foundation Topics**

## **Classful Network Concepts**

Imagine that you have a job interview for your first IT job. As part of the interview, you're given an IPv4 address and mask: 10.4.5.99, 255.255.255.0. What can you tell the interviewer about the classful network (in this case, the Class A network) in which the IP address resides?

This section, the first of two major sections in this chapter, reviews the concepts of *classful IP networks* (in other words, Class A, B, and C networks). In particular, this chapter examines how to begin with a single IP address and then determine the following facts:

- **■** Class (A, B, or C)
- Default mask
- Number of network octets/bits
- Number of host octets/bits
- Number of host addresses in the network
- Network ID
- Network broadcast address
- First and last usable address in the network

## **IPv4 Network Classes and Related Facts**

IP version 4 (IPv4) defines five address classes. Three of the classes, Classes A, B, and C, consist of unicast IP addresses. Unicast addresses identify a single host or interface so that the address uniquely identifies the device. Class D addresses serve as multicast addresses, so that one packet sent to a Class D multicast IPv4 address can actually be delivered to multiple hosts. Finally, Class E addresses were originally intended for experimentation, but were changed to simply be reserved for future use. The class can be identified based on the value of the first octet of the address, as shown in Table 14-2.

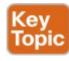

| Class | First Octet Values | Purpose                          |  |
|-------|--------------------|----------------------------------|--|
| A     | 1–126              | Unicast (large networks)         |  |
| В     | 128-191            | Unicast (medium-sized networks)  |  |
| С     | 192-223            | Unicast (small networks)         |  |
| D     | 224-239            | Multicast                        |  |
| E     | 240-255            | Reserved (formerly experimental) |  |

**Table 14-2** IPv4 Address Classes Based on First Octet Values

After you identify the class as either A, B, or C, many other related facts can be derived just through memorization. <u>Table 14-3</u> lists that information for reference and later study; each of these concepts is described in this chapter.

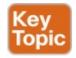

|                                  | Class A             | Class B                 | Class C                     |
|----------------------------------|---------------------|-------------------------|-----------------------------|
| First octet range                | 1 – 126             | 128 – 191               | 192 – 223                   |
| Valid network numbers            | 1.0.0.0 - 126.0.0.0 | 128.0.0.0 - 191.255.0.0 | 192.0.0.0 – 223.255.255.0   |
| Total networks                   | $2^7 - 2 = 126$     | $2^{14} = 16,384$       | 2 <sup>21</sup> = 2,097,152 |
| Hosts per network                | $2^{24} - 2$        | $2^{16} - 2$            | $2^8 - 2$                   |
| Octets (bits) in<br>network part | 1 (8)               | 2 (16)                  | 3 (24)                      |
| Octets (bits) in host part       | 3 (24)              | 2 (16)                  | 1 (8)                       |
| Default mask                     | 255.0.0.0           | 255.255.0.0             | 255.255.255.0               |

**Table 14-3** Key Facts for Classes A, B, and C

At times, some people today look back and wonder, "Are there 128 class A networks, with two reserved networks, or are there truly only 126 class A networks?" Frankly, the difference is unimportant, and the wording is just two ways to state the same idea. The important fact to know is that Class A network 0.0.0.0 and network 127.0.0.0 are reserved. In fact, they have been reserved since the creation of Class A networks, as listed in RFC 791 (published in 1981).

Although it may be a bit of a tangent, what is more interesting today is that over time, other newer RFCs have also reserved small pieces of the Class A, B, and C address space. So, tables like <u>Table 14-3</u>, with the count of the numbers of Class A, B, and C networks, are a good place to get a sense of the size of the number; however, the

number of reserved networks does change slightly over time (albeit slowly) based on these other reserved address ranges.

#### Note

If you are interested in seeing all the reserved IPv4 address ranges, just do an Internet search on "IANA IPv4 special-purpose address registry."

### The Number and Size of the Class A, B, and C Networks

Table 14-3 lists the range of Class A, B, and C network numbers; however, some key points can be lost just referencing a table of information. This section examines the Class A, B, and C network numbers, focusing on the more important points and the exceptions and unusual cases.

First, the number of networks from each class significantly differs. Only 126 Class A networks exist: network 1.0.0.0, 2.0.0.0, 3.0.0.0, and so on, up through network 126.0.0.0.

However, 16,384 Class B networks exist, with more than 2 million Class C networks.

Next, note that the size of networks from each class also significantly differs. Each Class A network is relatively large—over 16 million host IP addresses per network—so

they were originally intended to be used by the largest companies and organizations. Class B networks are smaller, with over 65,000 hosts per network. Finally, Class C networks, intended for small organizations, have 254 hosts in each network. Figure 14-1 summarizes those facts.

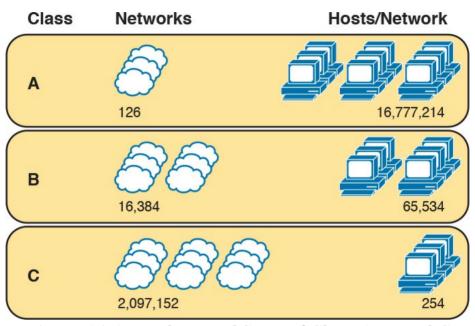

**Figure 14-1** Numbers and Sizes of Class A, B, and C Networks

# **Address Formats**

In some cases, an engineer might need to think about a Class A, B, or C network as if the network has not been subdivided through the subnetting process. In such a case, the addresses in the classful network have a structure with two parts: the <u>network part</u> (sometimes called the <u>prefix</u>) and the <u>host part</u>. Then, comparing any two IP addresses in one network, the following observations can be made:

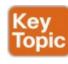

The addresses in the same network have the same values in the network part.

The addresses in the same network have different values in the host part.

For example, in Class A network 10.0.0.0, by definition, the network part consists of the first octet. As a result, all addresses have an equal value in the network part, namely a 10 in the first octet. If you then compare any two addresses in the network, the addresses have a different value in the last three octets (the host octets). For example, IP addresses 10.1.1.1 and 10.1.1.2 have the same value (10) in the network part, but different values in the host part.

Figure 14-2 shows the format and sizes (in number of bits) of the network and host parts of IP addresses in Class A, B, and C networks, before any subnetting has been

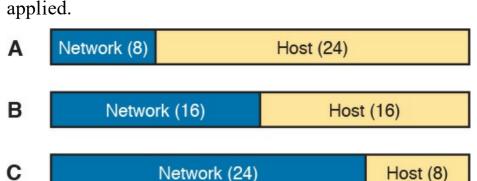

**Figure 14-2** Sizes (Bits) of the Network and Host Parts of Unsubnetted Classful Networks

#### **Default Masks**

Although we humans can easily understand the concepts behind Figure 14-2, computers prefer numbers. To communicate those same ideas to computers, each network class has an associated *default mask* that defines the size of the network and host parts of an unsubnetted Class A, B, and C network. To do so, the mask lists binary 1s for the bits considered to be in the network part and binary 0s for the bits considered to be in the host part.

For example, Class A network 10.0.0.0 has a network part of the first single octet (8 bits) and a host part of last three octets (24 bits). As a result, the Class A default mask is 255.0.0.0, which in binary is

11111111 00000000 00000000 00000000

Figure 14-3 shows default masks for each network class,

both in binary and dotted-decimal format.

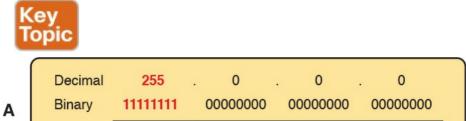

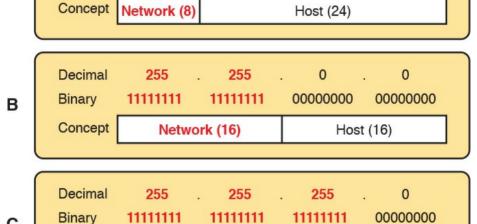

**Figure 14-3** Default Masks for Classes A, B, and C

Network (24)

Host (8)

Concept

#### Note

Decimal 255 converts to the binary value 11111111. Decimal 0, converted to 8-bit binary, is 00000000. See <u>Appendix A</u>, "<u>Numeric Reference Tables</u>," for a conversion table.

#### **Number of Hosts per Network**

Calculating the number of hosts per network requires some basic binary math. First, consider a case where you have a single binary digit. How many unique values are there? There are, of course, two values: 0 and 1. With 2 bits, you can make four combinations: 00, 01, 10, and 11. As it turns out, the total combination of unique values you can make with N bits is 2<sup>N</sup>.

Host addresses—the IP addresses assigned to hosts—must be unique. The host bits exist for the purpose of giving each host a unique IP address by virtue of having a different value in the host part of the addresses. So, with H host bits, 2<sup>H</sup> unique combinations exist.

However, the number of hosts in a network is not  $2^H$ ; instead, it is  $2^H - 2$ . Each network reserves two numbers that would have otherwise been useful as host addresses, but have instead been reserved for special use: one for the network ID and one for the network broadcast address. As

a result, the formula to calculate the number of host addresses per Class A, B, or C network is

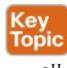

 $2^{H} - 2$ 

where H is the number of host bits.

#### **Deriving the Network ID and Related Numbers**

Each classful network has four key numbers that describe the network. You can derive these four numbers if you start with just one IP address in the network. The numbers are as follows:

- Network number
- First (numerically lowest) usable address
- Last (numerically highest) usable address
- Network broadcast address

First, consider both the network number and first usable IP address. The <u>network number</u>, also called the <u>network ID</u> or <u>network address</u>, identifies the network. By definition, the network number is the numerically lowest number in the network. However, to prevent any ambiguity, the people that made up IP addressing added the restriction that the network number cannot be assigned as an IP address. So, the lowest number in the network is the network ID. Then, the first (numerically lowest) host IP

address is *one larger than* the network number.

Next, consider the network broadcast address along with the last (numerically highest) usable IP address. The TCP/IP RFCs define a network broadcast address as a special address in each network. This broadcast address could be used as the destination address in a packet, and the routers would forward a copy of that one packet to all hosts in that classful network. Numerically, a network broadcast address is always the highest (last) number in the network. As a result, the highest (last) number usable as an IP address is the address that is simply *one less than* the network broadcast address.

Simply put, if you can find the network number and network broadcast address, finding the first and last usable IP addresses in the network is easy. For the exam, you should be able to find all four values with ease; the process is as follows:

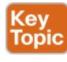

- **Step 1.** Determine the class (A, B, or C) based on the first octet.
- **Step 2.** Mentally divide the network and host octets based on the class.
- **Step 3.** To find the network number, change the IP address's host octets to 0.

- **Step 4.** To find the first address, add 1 to the fourth octet of the network ID.
- **Step 5.** To find the broadcast address, change the network ID's host octets to 255.
- **Step 6.** To find the last address, subtract 1 from the fourth octet of the network broadcast address.

The written process actually looks harder than it is. <u>Figure 14-4</u> shows an example of the process, using Class A IP address 10.17.18.21, with the circled numbers matching the process.

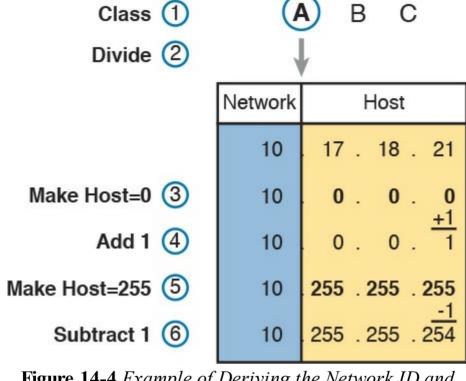

**Figure 14-4** Example of Deriving the Network ID and Other Values from 10.17.18.21

Figure 14-4 shows the identification of the class as Class A (Step 1) and the number of network/host octets as 1 and 3, respectively. So, to find the network ID at Step 3, the figure copies only the first octet, setting the last three (host) octets to 0. At Step 4, just copy the network ID and add 1 to the fourth octet. Similarly, to find the broadcast address at Step 5, copy the network octets, but set the host octets to 255. Then, at Step 6, subtract 1 from the fourth octet to find the last (numerically highest) usable IP

address.

Just to show an alternative example, consider IP address 172.16.8.9. <u>Figure 14-5</u> shows the process applied to this IP address.

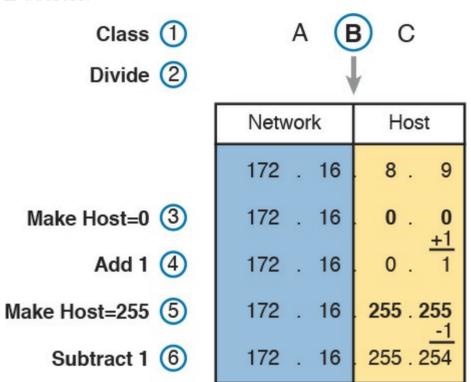

Figure 14-5 Example Deriving the Network ID and Other Values from 172.16.8.9

Figure 14-5 shows the identification of the class as Class B (Step 1) and the number of network/host octets as 2 and 2, respectively. So, to find the network ID at Step 3, the figure copies only the first two octets, setting the last two

(host) octets to 0. Similarly, Step 5 shows the same action, but with the last two (host) octets being set to 255.

Unusual Network IDs and Network Broadcast

# Addresses Some of the more unusual numbers in and around the range

of Class A, B, and C network numbers can cause some confusion. This section lists some examples of numbers that make many people make the wrong assumptions about the meaning of the number.

For Class A, the first odd fact is that the range of values in

the first octet omits the numbers 0 and 127. As it turns out, what would be Class A network 0.0.0.0 was originally reserved for some broadcasting requirements, so all addresses that begin with 0 in the first octet are reserved. What would be Class A network 127.0.0.0 is still reserved because of a special address used in software testing, called the loopback address (127.0.0.1).

For Class B (and C), some of the network numbers can look odd, particularly if you fall into a habit of thinking that 0s at the end means the number is a network ID, and 255s at the end means it's a network broadcast address. First, Class B network numbers range from 128.0.0.0 to 191.255.0.0, for a total of 2<sup>14</sup> networks. However, even the very first (lowest number) Class B network number (128.0.0.0) looks a little like a Class A network number, because it ends with three 0s. However, the first octet is

128, making it a Class B network with a two-octet network part (128.0). For another Class B example, the high end of the Class B

range also might look strange at first glance (191.255.0.0), but this is indeed the numerically highest of the valid Class B network numbers. This network's broadcast address, 191.255.255.255, might look a little like a Class A broadcast address because of the three 255s at the end, but it is indeed the broadcast address of a Class B

network. Similarly to Class B networks, some of the valid Class C network numbers do look strange. For example, Class C network 192.0.0.0 looks a little like a Class A network because of the last three octets being 0, but because it is a Class C network, it consists of all addresses that begin with three octets equal to 192.0.0. Similarly, Class C network 223.255.255.0, another valid Class C network, consists of all addresses that begin with 223.255.255.

## **Practice with Classful Networks**

As with all areas of IP addressing and subnetting, you need to practice to be ready for the CCENT and CCNA Routing and Switching exams. You should practice some while reading this chapter to make sure that you understand the processes. At that point, you can use your notes and this book as a reference, with a goal of understanding the process. After that, keep practicing this and all the other subnetting processes. Before you take the exam, you should be able to always get the right answer, and with speed. Table 14-4 summarizes the key concepts and suggestions for this two-phase approach.

| Time Frame     | After Reading This Chapter | Before Taking the Exam   |
|----------------|----------------------------|--------------------------|
| Focus on       | Learning how               | Being correct and fast   |
| Tools Allowed  | All                        | Your brain and a notepad |
| Goal: Accuracy | 90% correct                | 100% correct             |
| Goal: Speed    | Any speed                  | 10 seconds               |

**Table 14-4** Keep-Reading and Take-Exam Goals for This Chapter's Topics

### **Practice Deriving Key Facts Based on an IP Address**

Practice finding the various facts that can be derived from an IP address, as discussed throughout this chapter. To do so, complete <u>Table 14-5</u>.

|   |              | etwork<br>ctets? | 3 Host<br>Octets? |              | Broadcast<br>Address |
|---|--------------|------------------|-------------------|--------------|----------------------|
| 1 | 1.1.1.1      |                  |                   |              |                      |
| 2 | 128.1.6.5    |                  |                   |              |                      |
| 3 | 200.1.2.3    |                  |                   |              |                      |
| 4 | 192.192.1.1  |                  |                   |              |                      |
| 5 | 126.5.4.3    |                  |                   |              |                      |
| 6 | 200.1.9.8    |                  |                   |              |                      |
| 7 | 192.0.0.1    |                  |                   |              |                      |
| 8 | 191.255.1.47 |                  |                   |              |                      |
| 9 | 223.223.0.1  |                  |                   |              |                      |
| T | able 14-5    |                  |                   | Find the Net | work ID and          |
|   |              | Netw             | ork Bro           | oadcast      |                      |

Network ID

Network

IP Address Class 1, 2, or 3 1, 2, or

The answers are listed in the section "Answers to Earlier

Practice Problems," later in this chapter.

## **Practice Remembering the Details of Address Classes**

<u>Tables 14-2</u> and <u>14-3</u>, shown earlier in this chapter,

summarized some key information about IPv4 address classes. Tables 14-6 and 14-7 show sparse versions of these same tables. To practice recalling those key facts, particularly the range of values in the first octet that identifies the address class, complete these tables. Then, refer to Tables 14-2 and 14-3 to check your answers. Repeat this process until you can recall all the information in the tables.

| Class | First Octet Values | Purpose |
|-------|--------------------|---------|
| A     |                    |         |
| В     |                    |         |
| С     |                    |         |
| D     |                    |         |
| E     |                    |         |

**Table 14-6** Sparse Study Table Version of <u>Table 14-2</u>

|                               | Class A | Class B | Class C |
|-------------------------------|---------|---------|---------|
| First octet range             |         |         |         |
| Valid network numbers         |         |         |         |
| Total networks                |         |         |         |
| Hosts per network             |         |         |         |
| Octets (bits) in network part |         |         |         |
| Octets (bits) in host part    |         |         |         |
| Default mask                  |         |         |         |

**Table 14-7** Sparse Study Table Version of <u>Table 14-3</u>

## Chapter Review

One key to doing well on the exams is to perform repetitive spaced review sessions. Review this chapter's material using either the tools in the book, DVD, or interactive tools for the same material found on the book's companion website. Refer to the "Your Study Plan" element for more details. Table 14-8 outlines the key review elements and where you can find them. To better track your study progress, record when you completed these activities in the second column.

| Review Element                               | Review Date(s) | Resource Used           |
|----------------------------------------------|----------------|-------------------------|
| Review key topics                            |                | Book, DVD/website       |
| Review key terms                             |                | Book, DVD/website       |
| Answer DIKTA questions                       |                | Book, PCPT              |
| Review memory tables                         |                | Book, DVD/website       |
| Practice analyzing classful<br>IPv4 networks |                | DVD Appendix D, website |

**Table 14-8** Chapter Review Tracking

## **Review All the Key Topics**

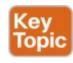

| Key Topic<br>Elements | Description                                                                     | Page<br>Number |
|-----------------------|---------------------------------------------------------------------------------|----------------|
| Table 14-2            | Address classes                                                                 | 328            |
| Table 14-3            | Key facts about Class A, B, and C networks                                      | 329            |
| List                  | Comparisons of network and host parts of addresses in the same classful network | 330            |
| Figure 14-3           | Default masks                                                                   | 331            |
| Paragraph             | Function to calculate the number of hosts per network                           | 332            |
| List                  | Steps to find information about a classful network                              | 332            |

Table 14-9 Key Topics for Chapter 14

## **Key Terms You Should Know**

network

classful IP network

network number

network ID

network address

network broadcast address
network part
host part
default mask

# Additional Practice for This Chapter's Processes

For additional practice with analyzing classful networks, you may do the same set of practice problems using your choice of tools:

**Application:** Use the Analyzing Classful IPv4 Networks application on the DVD or companion website.

**PDF:** Alternatively, practice the same problems using DVD <u>Appendix D</u>, "<u>Practice for Chapter 14: Analyzing Classful IPv4</u> Networks."

### **Answers to Earlier Practice Problems**

<u>Table 14-5</u>, shown earlier, listed several practice problems. <u>Table 14-10</u> lists the answers.

| 1                                                                               | 1.1.1.1      | A | 1 | 3 | 1.0.0.0     | 1.255.255.255   |
|---------------------------------------------------------------------------------|--------------|---|---|---|-------------|-----------------|
| 2                                                                               | 128.1.6.5    | В | 2 | 2 | 128.1.0.0   | 128.1.255.255   |
| 3                                                                               | 200.1.2.3    | С | 3 | 1 | 200.1.2.0   | 200.1.2.255     |
| 4                                                                               | 192.192.1.1  | С | 3 | 1 | 192.192.1.0 | 192.192.1.255   |
| 5                                                                               | 126.5.4.3    | A | 1 | 3 | 126.0.0.0   | 126.255.255.255 |
| 6                                                                               | 200.1.9.8    | С | 3 | 1 | 200.1.9.0   | 200.1.9.255     |
| 7                                                                               | 192.0.0.1    | С | 3 | 1 | 192.0.0.0   | 192.0.0.255     |
| 8                                                                               | 191.255.1.47 | В | 2 | 2 | 191.255.0.0 | 191.255.255.255 |
| 9                                                                               | 223.223.0.1  | С | 3 | 1 | 223.223.0.0 | 223.223.0.255   |
| <b>Table 14-10</b> Practice Problems: Find the Network ID and Network Broadcast |              |   |   |   |             |                 |

Host

Octets

Network ID

Network Broadcast

IP Address

Class

Network

Octets

The class, number of network octets, and number of host octets all require you to look at the first octet of the IP address to determine the class. If a value is between 1 and 126, inclusive, the address is a Class A address, with one

126, inclusive, the address is a Class A address, with one network and three host octets. If a value is between 128 and 191 inclusive, the address is a Class B address, with two network and two host octets. If a value is between 192 and 223, inclusive, it is a Class C address, with three network octets and one host octet.

The last two columns can be found based on <u>Table 14-3</u>, specifically the number of network and host octets along with the IP address. To find the network ID, copy the IP address, but change the host octets to 0. Similarly, to find the network broadcast address, copy the IP address, but change the host octets to 255.

The last three problems can be confusing, and were

included on purpose so that you could see an example of these unusual cases, as follows.

# **Answers to Practice Problem 7 (from Table 14-5)**

Consider IP address 192.0.0.1. First, 192 is on the lower edge of the first octet range for Class C; as such, this address has three network and one host octet. To find the network ID, copy the address, but change the single host octet (the fourth octet) to 0, for a network ID of 192.0.0.0. It looks strange, but it is indeed the network ID.

The network broadcast address choice for problem 7 can also look strange. To find the broadcast address, copy the IP address (192.0.0.1), but change the last octet (the only host octet) to 255, for a broadcast address of 192.0.0.255. In particular, if you decide that the broadcast should be 192.255.255.255, you might have fallen into the trap of logic, like "Change all 0s in the network ID to 255s," which is not the correct logic. Instead, change all host octets in the IP address (or network ID) to 255s.

# **Answers to Practice Problem 8 (from Table 14-5)**

The first octet of problem 8 (191.255.1.47) sits on the upper edge of the Class B range for the first octet (128–191). As such, to find the network ID, change the last two octets (host octets) to 0, for a network ID of 191.255.0.0. This value sometimes gives people problems, because they are used to thinking that 255 somehow means the number is a broadcast address.

The broadcast address, found by changing the two host octets to 255, means that the broadcast address is 191.255.255.255. It looks more like a broadcast address for a Class A network, but it is actually the broadcast address for Class B network 191.255.0.0.

# **Answers to Practice Problem 9 (from Table 14-5)**

Problem 9, with IP address 223.223.0.1, is near the high end of the Class C range. As a result, only the last (host) octet is changed to 0 to form the network ID 223.223.0.0. It looks a little like a Class B network number at first glance, because it ends in two octets of 0. However, it is indeed a Class C network ID (based on the value in the first octet).

## **Chapter 15. Analyzing Subnet Masks**

### This chapter covers the following exam topics:

#### 1.0 Network Fundamentals

1.8 Configure, verify, and troubleshoot IPv4 addressing and subnetting

The subnet mask used in one or many subnets in an IP internetwork says a lot about the intent of the subnet design. First, the mask divides addresses into two parts: *prefix* and *host*, with the host part defining the size of the subnet. Then, the class (A, B, or C) further divides the structure of addresses in a subnet, breaking the prefix part into the *network* and *subnet* parts. The subnet part defines the number of subnets that could exist inside one classful IP network, assuming that one mask is used throughout the classful network.

The subnet mask holds the key to understanding several important subnetting design points. However, to analyze a subnet mask, you first need some basic math skills with masks. The math converts masks between the three different formats used to represent a mask:

- Binary
- Dotted-decimal notation (DDN)
- Prefix (also called classless interdomain routing

## [CIDR])

This chapter has two major sections. The first focuses totally on the mask formats and the math used to convert between the three formats. The second section explains how to take an IP address and its subnet mask and analyze those values. In particular, it shows how to determine the three-part format of the IPv4 address and describes the facts about the subnetting design that are implied by the mask.

## "Do I Know This Already?" Quiz

Take the quiz (either here, or use the PCPT software) if you want to use the score to help you decide how much time to spend on this chapter. The answers are at the bottom of the page following the quiz, and the explanations are in DVD Appendix C and in the PCPT software.

| Foundation Topics Section             | Questions |
|---------------------------------------|-----------|
| Subnet Mask Conversion                | 1–3       |
| Defining the Format of IPv4 Addresses | 4–7       |

**Table 15-1** "Do I Know This Already?" Foundation Topics Section-to-Question Mapping

- 1. Which of the following answers lists the prefix (CIDR) format equivalent of 255.255.254.0?
  - **a.** /19
  - **b.** /20
  - **c.** /23

- **d.** /24 **e.** /25
- 2. Which of the following answers lists the prefix (CIDR) format equivalent of 255.255.255.240?
  - **a.** /26
  - **b.** /28
  - c. /27d. /30
  - e. /29
- 3. Which of the following answers lists the dotted-decimal notation (DDN) equivalent of /30?
  - **a.** 255.255.255.192
  - **b.** 255.255.255.252 **c.** 255.255.255.240
  - **d.** 255.255.254.0
  - **e.** 255.255.255.0
- 4. Working at the help desk, you receive a call and learn a user's PC IP address and mask (10.55.66.77, mask 255.255.255.0). When thinking about this using classful logic, you determine the number of network (N), subnet (S), and host (H) bits. Which of the following is true in this case?
  - **a.** N=12

e. N=245. Working at the help desk, you receive a call and learn a user's PC IP address and mask (192.168.9.1/27). When thinking about this using classful logic, you determine the number of network (N), subnet (S), and host (H) bits. Which of the following is true in this case? a. N=24**b.** S=24c. H=8**d.** H=7**6.** Which of the following statements is true about classless IP addressing concepts? a. Uses a 128-bit IP address **b.** Applies only for Class A and B networks **c.** Separates IP addresses into network, subnet, and host parts **d.** Ignores Class A, B, and C network rules 7. Which of the following masks, when used as the only mask within a Class B network, would supply enough subnet bits to support 100 subnets? (Choose

**b.** S=12

c. H=8

d. S = 8

- two.)
- **a.** /24
- **b.** 255.255.255.252
- **c.** /20
- **d.** 255.255.252.0

## Answers to the "Do I Know This Already?" quiz:

1 C 2 B 3 B 4 C 5 A 6 D 7 A, B

## **Foundation Topics**

### **Subnet Mask Conversion**

This section describes how to convert between different formats for the subnet mask. You can then use these processes when you practice. If you already know how to convert from one format to the other, go ahead and move to the section "Practice Converting Subnet Masks," later in this chapter.

### **Three Mask Formats**

Subnet masks can be written as 32-bit binary numbers, but not just any binary number. In particular, the binary subnet mask must follow these rules:

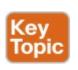

- The value must not interleave 1s and 0s.
- If 1s exist, they are on the left.
- If 0s exist, they are on the right.

For example, the following values would be illegal. The first is illegal because the value interleaves 0s and 1s, and the second is illegal because it lists 0s on the left and 1s on the right:

10101010 01010101 111110000 00001111 00000000 00000000 00000000 11111111

11111111 00000000 00000000 00000000

The following two binary values meet the requirements, in that they have all 1s on the left, followed by all 0s, with no interleaving of 1s and 0s:

11111111 11111111 11111111 00000000 Two alternative subnet mask formats exist so that we humans do not have to work with 32-bit binary numbers.

One format, dotted-decimal notation (DDN), converts each set of 8 bits into the decimal equivalent. For example, the two previous binary masks would convert to the following DDN subnet masks, because binary 11111111 converts to decimal 255, and binary 00000000 converts to decimal 0:

> 255,0,0,0 255.255.255.0

Although the DDN format has been around since the

beginning of IPv4 addressing, the third mask format was added later, in the early 1990s: the *prefix* format. This format takes advantage of the rule that the subnet mask starts with some number of 1s, and then the rest of the digits are 0s. Prefix format lists a slash (/) followed by the number of binary 1s in the binary mask. Using the same two examples as earlier in this section, the prefix format equivalent masks are as follows:

/24

mark (/).

used, the terms <u>CIDR mask</u> or slash mask can also be used. This newer prefix style mask was created around the same time as the classless interdomain routing (CIDR) specification back in the early 1990s, and the acronym CIDR grew to be used for anything related to CIDR, including prefix-style masks. In addition, the term slash mask is sometimes used because the value includes a slash

Note that although the terms *prefix* or *prefix mask* can be

You need to get comfortable working with masks in different formats. The rest of this section examines how to convert between the three formats.

## **Converting Between Binary and Prefix Masks**

Converting between binary and prefix masks should be relatively intuitive after you know that the prefix value is simply the number of binary 1s in the binary mask. For the sake of completeness, the processes to convert in each direction are

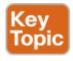

**Binary to prefix:** Count the number of binary 1s in the binary mask, and write the total, in decimal, after a /.

**Prefix to binary:** Write P binary 1s, where P is the prefix value, followed by as many binary 0s as required to create a 32-bit number.

<u>Tables 15-2</u> and <u>15-3</u> show some examples.

| Binary Mask                         | Logic                                | Prefix Mask |
|-------------------------------------|--------------------------------------|-------------|
| 11111111 11111111 11000000 00000000 | Count $8 + 8 + 2 = 18$ binary 1s     | /18         |
| 11111111 11111111 11111111 11110000 | Count $8 + 8 + 8 + 4 = 28$ binary 1s | /28         |
| 1111111 11111000 00000000 00000000  | Count 8 + 5 = 13 binary 1s           | /13         |

**Table 15-2** Example Conversions: Binary to Prefix

| Prefix Mask | Logic                             | Binary Mask                         |
|-------------|-----------------------------------|-------------------------------------|
| /18         | Write 18 1s, then 14 0s, total 32 | 11111111 11111111 11000000 00000000 |
| /28         | Write 28 1s, then 4 0s, total 32  | 11111111 11111111 11111111 11110000 |
| /13         | Write 13 1s, then 19 0s, total 32 | 1111111 11111000 00000000 000000000 |

**Table 15-3** Example Conversions: Prefix to Binary

## **Converting Between Binary and DDN Masks**

By definition, a dotted-decimal number (DDN) used with IPv4 addressing contains four decimal numbers, separated by dots. Each decimal number represents 8 bits. So, a single DDN shows four decimal numbers that together represent some 32-bit binary number.

Conversion from a DDN mask to the binary equivalent is relatively simple to describe, but can be laborious to perform. First, to do the conversion, the process is as follows:

For each octet, perform a decimal-to-binary conversion.

However, depending on your comfort level with doing decimal-to-binary conversions, that process can be difficult or time-consuming. If you want to think about masks in binary for the exam, consider picking one of the following methods to do the conversion and practicing until you can do it quickly and accurately:

- Do the decimal-binary conversions, but practice your decimal-binary conversions to get fast. If you choose this path, consider the Cisco Binary Game, which you can find by searching its name at the Cisco Learning Network (CLN) (http://learningnetwork.cisco.com).
- Use the decimal-binary conversion chart in Appendix A, "Numeric Reference Tables." This lets

- you find the answer more quickly now, but you cannot use the chart on exam day.
- Memorize the nine possible decimal values that can be in a <u>decimal mask</u>, and practice using a reference table with those values.

The third method, which is the method recommended in this book, takes advantage of the fact that any and every DDN mask octet must be one of only nine values. Why? Well, remember how a binary mask cannot interleave 1s and 0s, and the 0s must be on the right? It turns out that only nine different 8-bit binary numbers conform to these rules. Table 15-4 lists the values, along with other relevant information.

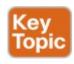

| Binary Mask<br>Octet | Decimal<br>Equivalent | Number of<br>Binary 1s |
|----------------------|-----------------------|------------------------|
| 00000000             | 0                     | 0                      |
| 10000000             | 128                   | 1                      |
| 11000000             | 192                   | 2                      |
| 11100000             | 224                   | 3                      |
| 11110000             | 240                   | 4                      |
| 11111000             | 248                   | 5                      |
| 11111100             | 252                   | 6                      |
| 11111110             | 254                   | 7                      |
| 11111111             | 255                   | 8                      |

**Table 15-4** Nine Possible Values in One Octet of a Subnet Mask

Many subnetting processes can be done with or without binary math. Some of those processes—mask conversion included—use the information in <u>Table 15-4</u>. You should plan to memorize the information in the table. I recommend making a copy of the table to keep handy while you practice. (You will likely memorize the contents of this table simply by practicing the conversion process enough to get both good and fast at the conversion.)

Using the table, the conversion processes in each direction with binary and decimal masks are as follows:

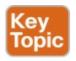

**Binary to decimal:** Organize the bits into four sets of eight. For each octet, find the binary value in the table and write down the corresponding decimal value.

**Decimal to binary:** For each octet, find the decimal value in the table and write down the corresponding 8-bit binary value.

<u>Tables 15-5</u> and <u>15-6</u> show some examples.

| Binary Mask                         | Logic                | Decimal Mask    |
|-------------------------------------|----------------------|-----------------|
| 11111111 11111111 11000000 00000000 | 11111111 maps to 255 | 255.255.192.0   |
|                                     | 11000000 maps to 192 |                 |
|                                     | 00000000 maps to 0   |                 |
| 11111111 11111111 11111111 11110000 | 11111111 maps to 255 | 255.255.255.240 |
|                                     | 11110000 maps to 240 |                 |
| 11111111 11111000 00000000 00000000 | 11111111 maps to 255 | 255.248.0.0     |
|                                     | 11111000 maps to 248 |                 |
|                                     | 00000000 maps to 0   |                 |

Table 15-5 Conversion Example: Binary to Decimal

| Decimal Mask    | Logic                | Binary Mask                         |
|-----------------|----------------------|-------------------------------------|
| 255.255.192.0   | 255 maps to 11111111 | 11111111 11111111 11000000 00000000 |
|                 | 192 maps to 11000000 |                                     |
|                 | 0 maps to 00000000   |                                     |
| 255.255.255.240 | 255 maps to 11111111 | 11111111 11111111 11111111 11110000 |
|                 | 240 maps to 11110000 |                                     |
| 255.248.0.0     | 255 maps to 11111111 | 11111111 11111000 00000000 00000000 |
|                 | 248 maps to 11111000 |                                     |
|                 | 0 maps to 00000000   |                                     |

Table 15-6 Conversion Examples: Decimal to Binary

## Converting Between Prefix and DDN Masks

When learning, the best way to convert between the prefix and decimal formats is to first convert to binary. For example, to move from decimal to prefix, first convert decimal to binary and then from binary to prefix.

For the exams, set a goal to master these conversions doing the math in your head. While learning, you will likely want to use paper. To train yourself to do all this without writing it down, instead of writing each octet of binary, just write the number of binary 1s in that octet.

Figure 15-1 shows an example with a prefix-to-decimal

Figure 15-1 shows an example with a prefix-to-decimal conversion. The left side shows the conversion to binary as an interim step. For comparison, the right side shows the binary interim step in shorthand that just lists the number of binary 1s in each octet of the binary mask.

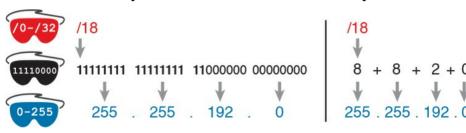

**Figure 15-1** Conversion from Prefix to Decimal: Full Binary Versus Shorthand

Similarly, when converting from decimal to prefix, mentally convert to binary along the way, and as you improve, just think of the binary as the number of 1s in each octet. Figure 15-2 shows an example of such a

conversion.

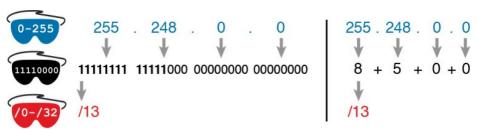

**Figure 15-2** Conversion from Decimal to Prefix: Full Binary Versus Shorthand

Note that Appendix A has a table that lists all 33 legal subnet masks, with all three formats shown.

### **Practice Converting Subnet Masks**

Before moving to the second half of this chapter, and thinking about what these subnet masks mean, first do some practice. Practice the processes discussed in this chapter until you get the right answer most of the time. Later, before taking the exam, practice more until you master the topics in this chapter and can move pretty fast, as outlined in the right column of <u>Table 15-7</u>.

| Time Frame     | Before Moving to the Next Section | Before Taking the Exam   |
|----------------|-----------------------------------|--------------------------|
| Focus On       | Learning how                      | Being correct and fast   |
| Tools Allowed  | All                               | Your brain and a notepad |
| Goal: Accuracy | 90% correct                       | 100% correct             |
| Goal: Speed    | Any speed                         | 10 seconds               |

**Table 15-7** Keep-Reading and Take-Exam Goals for This Chapter's Topics

Table 15-8 lists eight practice problems. The table has three columns, one for each mask format. Each row lists one mask, in one format. Your job is to find the mask's value in the other two formats for each row. Table 15-12, located in the section "Answers to Earlier Practice Problems," later in this chapter, lists the answers.

| Prefix | Binary Mask                          | Decimal         |
|--------|--------------------------------------|-----------------|
|        | 11111111 11111111 11000000 000000000 |                 |
|        |                                      | 255.255.255.252 |
| /25    |                                      |                 |
| /16    |                                      |                 |
|        |                                      | 255.0.0.0       |
|        | 11111111 11111111 111111100 00000000 |                 |
|        |                                      | 255.254.0.0     |
| /27    |                                      |                 |

**Table 15-8** Practice Problems: Find the Mask Values in the Other Two Formats

# **Identifying Subnet Design Choices Using Masks**

Subnet masks have many purposes. In fact, if ten experienced network engineers were independently asked, "What is the purpose of a subnet mask?" the engineers would likely give a variety of true answers. The subnet mask plays several roles.

This chapter focuses on one particular use of a subnet mask: defining the prefix part of the IP addresses in a subnet. The prefix part must be the same value for all addresses in a subnet. In fact, a single subnet can be

defined as all IPv4 addresses that have the same value in the prefix part of their IPv4 addresses.

While the previous paragraph might sound a bit formal, the idea is relatively basic, as shown in Figure 15-3. The figure shows a network diagram, focusing on two subnets: a subnet of all addresses that begin with 172.16.2 and another subnet made of all addresses that begin with 172.16.3. In this example, the prefix—the part that has the same value in all the addresses in the subnet—is the first three octets.

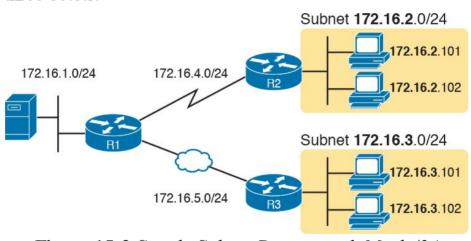

**Figure 15-3** Simple Subnet Design, with Mask /24

While people can sit around a conference table and talk about how a prefix is three octets long, computers communicate that same concept using a subnet mask. In this case, the subnets use a subnet mask of /24, which means that the prefix part of the addresses is 24 bits (3 octets) long.

This section explains more about how to use a subnet mask to understand this concept of a prefix part of an IPv4 address, along with these other uses for a subnet mask. Note that this section discusses the first five items in the list.

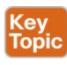

- Defines the size of the prefix (combined network and subnet) part of the addresses in a subnet
- Defines the size of the host part of the addresses in the subnet
- Can be used to calculate the number of hosts in the subnet
- Provides a means for the network designer to communicate the design details—the number of subnet and host bits—to the devices in the network
- Under certain assumptions, can be used to calculate the number of subnets in the entire classful network
- Can be used in binary calculations of both the subnet ID and the subnet broadcast address

### Masks Divide the Subnet's Addresses into Two Parts

The subnet mask subdivides the IP addresses in a subnet into two parts: the *prefix*, or *subnet part*, and the *host part*.

The prefix part identifies the addresses that reside in the same subnet, because all IP addresses in the same subnet have the same value in the prefix part of their addresses. The idea is much like the postal code (ZIP codes in the United States) in mailing addresses. All mailing addresses in the same town have the same postal code. Likewise, all IP addresses in the same subnet have identical values in the prefix part of their addresses.

The host part of an address identifies the host uniquely inside the subnet. If you compare any two IP addresses in the same subnet, their host parts will differ, even though the prefix parts of their addresses have the same value. To summarize these key comparisons:

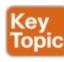

**Prefix (subnet) part:** Equal in all addresses in the same subnet.

**Host part:** Different in all addresses in the same subnet.

For example, imagine a subnet that, in concept, includes all addresses whose first three octets are 10.1.1. So, the following list shows several addresses in this subnet:

- 10.1.1.**1** 
  - 10.1.1.**2**
  - 10.1.1.**3**

of 10.1.1) are equal. The host part (the last octet [in bold]) is different. So, the prefix or subnet part of the address identifies the group, and the host part identifies the specific member of the group.

The subnet mask defines the dividing line between the

In this list, the prefix or subnet part (the first three octets

prefix and the host part. To do so, the mask creates a conceptual line between the binary 1s in the binary mask and the binary 0s in the mask. In short, if a mask has P binary 1s, the prefix part is P bits long and the rest of the bits are host bits. Figure 15-4 shows the general concept.

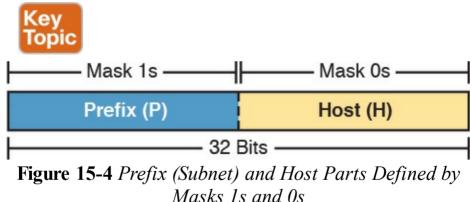

The next figure, <u>Figure 15-5</u>, shows a specific example using mask 255.255.255.0. Mask 255.255.255.0 (/24) has

using mask 255.255.255.0. Mask 255.255.255.0 (/24) has 24 binary 1s, for a prefix length of 24 bits.

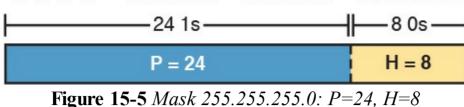

00000000

11111111

Masks and Class Divide Addresses into Three Parts
In addition to the two-part view of IPv4 addresses, you can also think about IPv4 addresses as having three parts.
To do so, just apply Class A, B, and C rules to the address format to define the network part at the beginning of the address. This added logic divides the prefix into two parts: the *network* part and the *subnet* part. The class defines the length of the network part, with the subnet part

simply being the rest of the prefix. Figure 15-6 shows the

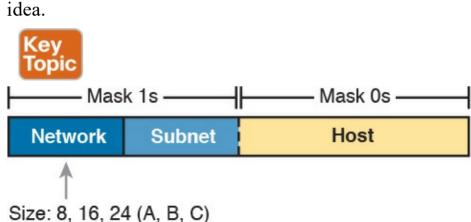

Figure 15-6 Class Concepts Applied to Create Three
Parts

The combined network and subnet parts act like the prefix because all addresses in the same subnet must have identical values in the network and subnet parts. The size of the host part remains unchanged, whether viewing the addresses as having two parts or three parts.

To be complete, Figure 15-7 shows the same example as

In the previous section, with the subnet of "all addresses that begin with 10.1.1." In that example, the subnet uses mask 255.255.255.0, and the addresses are all in Class A network 10.0.0.0. The class defines 8 network bits, and the mask defines 24 prefix bits, meaning that 24 - 8 = 16 subnet bits exist. The host part remains as 8 bits per the

Based on

Class

**Figure 15-7** Subnet 10.1.1.0, Mask 255.255.255.0: N=8, S=16, H=8

## **Classless and Classful Addressing**

The terms <u>classless addressing</u> and <u>classful addressing</u> refer to the two different ways to think about IPv4 addresses as described so far in this chapter. Classful addressing means that you think about Class A, B, and C rules, so the prefix is separated into the network and subnet parts, as shown in <u>Figures 15-6</u> and <u>15-7</u>. Classless addressing means that you ignore the Class A, B, and C rules and treat the prefix part as one part, as shown in <u>Figures 15-4</u> and <u>15-5</u>. The following more formal definitions are listed for reference and study:

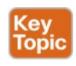

Classless addressing: The concept that an IPv4 address has two parts—the prefix part plus the host part—as defined by the mask, with *no consideration of the class* (A, B, or C).

Classful addressing: The concept that an IPv4 address has three parts—network, subnet, and host—as defined by the mask *and Class A, B, and C rules*.

#### Note

Unfortunately, the networking world uses the terms classless and classful in a couple of different ways. In addition to the classless and classful addressing described here, each routing protocol can be categorized as either a classless routing protocol or a classful routing protocol. In addition, the terms classless routing and classful routing refer to some details of how Cisco routers forward (route) packets using the default route in some cases. As a result, these terms can be easily confused and misused. So, when you see the words classless and classful, be careful to note the context: addressing, routing, or routing protocols.

#### Calculations Based on the IPv4 Address Format

After you know how to break an address down using both classless and classful addressing rules, you can easily calculate a couple of important facts using some basic math formulas.

First, for any subnet, after you know the number of host bits, you can calculate the number of host IP addresses in the subnet. Next, if you know the number of subnet bits (using classful addressing concepts) and you know that only one subnet mask is used throughout the network, you can also calculate the number of subnets in the network. The formulas just require that you know the powers of 2:

**Hosts in the subnet:**  $2^{H} - 2$ , where H is the number of host bits.

**Subnets in the network:** 2<sup>S</sup>, where S is the number of subnet bits. Only use this formula if only one mask is used throughout the network.

#### Note

The section "Choose the Mask" in Chapter 13, "Perspectives on IPv4 Subnetting," details many concepts related to masks, including comments about this assumption of one mask throughout a single Class A, B, or C network.

The sizes of the parts of IPv4 addresses can also be calculated. The math is basic, but the concepts are important. Keeping in mind that IPv4 addresses are 32 bits long, the two parts with classless addressing must add up to 32 (P + H = 32), and with classful addressing, the three parts must add up to 32 (N + S + H = 32). Figure 15-8 shows the relationships.

Class:

A: N = 8

B: N = 16 C: N = 24

Figure 15-8 Relationship Between /P, N, S, and H

You often begin with an IP address and mask, both when answering questions on the CCENT and CCNA Routing and Switching exams and when examining problems that occur in real networks. Based on the information in this chapter and earlier chapters, you should be able to find all the information in <a href="Figure 15-8">Figure 15-8</a> and then calculate the number of hosts/subnet and the number of subnets in the network. For reference, the following process spells out the steps:

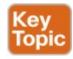

- **Step 1.** Convert the mask to prefix format (/P) as needed. (See the earlier section "Practice Converting Subnet Masks" for review.)
- **Step 2.** Determine N based on the class. (See <u>Chapter 14</u>, "<u>Analyzing Classful IPv4 Networks</u>," for

**Step 1.** 255.255.0.0 = /16, so P=16. Step 2. 8.1.4.5 is in the range 1–126 in the first octet, so it is Class A; so N=8. **Step 3.** S = P - N = 16 - 8 = 8. **Step 4.** H = 32 - P = 32 - 16 = 16. **Step 5.**  $2^{16} - 2 = 65,534$  hosts/subnet. **Step 6.**  $2^8 = 256$  subnets. Figure 15-9 shows a visual analysis of the same problem. 11111111 11111111 00000000 00000000 —— 16 1s ———— 16 0s —— N = 8S = 16 - 8H = 16

**Figure 15-9** *Visual Representation of Problem: 8.1.4.5,* 255.255.0.0

For another example, consider address 200.1.1.1, mask

255.255.255.252. Following the process:

For example, consider the case of IP address 8.1.4.5 with

review.)

**Step 3.** Calculate S = P - N.

**Step 4.** Calculate H = 32 - P.

**Step 5.** Calculate hosts/subnet:  $2^{H} - 2$ .

**Step 6.** Calculate number of subnet: 2<sup>S</sup>.

mask 255.255.0.0. Following the process:

**Step 1.** 255.255.255.252 = /30, so P=30.

Step 2. 200.1.1.1 is in the range 192–223 in the first octet, so it is Class C; so N=24.

**Step 3.** 
$$S = P - N = 30 - 24 = 6$$
.

**Step 4.** 
$$H = 32 - P = 32 - 30 = 2$$
.

**Step 5.** 
$$2^2 - 2 = 2$$
 hosts/subnet

**Step 6.** 
$$2^6 = 64$$
 subnets.

This example uses a popular mask for serial links, because serial links only require two host addresses, and the mask supports only two host addresses.

#### **Practice Analyzing Subnet Masks**

As with the other subnetting math in this book, using a two-phase approach may help. Take time now to practice until you feel like you understand the process. Then, before the exam, make sure you master the math. <u>Table 15-9</u> summarizes the key concepts and suggestions for this two-phase approach.

| Time Frame     | Before Moving to the Next Chapter | Before Taking the Exam   |
|----------------|-----------------------------------|--------------------------|
| Focus On       | Learning how                      | Being correct and fast   |
| Tools Allowed  | All                               | Your brain and a notepad |
| Goal: Accuracy | 90% correct                       | 100% correct             |
| Goal: Speed    | Any speed                         | 15 seconds               |

**Table 15-9** Keep-Reading and Take-Exam Goals for This Chapter's Topics

- On a piece of scratch paper, answer the following questions. In each case:
  - Determine the structure of the addresses in each subnet based on the class and mask, using classful IP addressing concepts. In other words, find the size of the network, subnet, and host parts of the addresses.
  - Calculate the number of hosts in the subnet.
  - Calculate the number of subnets in the network, assuming that the same mask is used throughout.
    - **1.** 8.1.4.5, 255.255.254.0 **2.** 130.4.102.1, 255.255.255.0
    - **3.** 199.1.1.100, 255.255.255.0
  - **4.** 130.4.102.1, 255.255.252.0 **5.** 199.1.1.100, 255.255.255.224
- The answers are listed in the section "<u>Answers to Earlier Practice Problems</u>," later in this chapter.

#### **Chapter Review**

One key to doing well on the exams is to perform repetitive spaced review sessions. Review this chapter's material using either the tools in the book, DVD, or interactive tools for the same material found on the book's companion website. Refer to the "Your Study Plan" element for more details. Table 15-10 outlines the key review elements and where you can find them. To better track your study progress, record when you completed these activities in the second column.

| Review Element                  | Review Date(s) | Resource Used               |
|---------------------------------|----------------|-----------------------------|
| Review key topics               |                | Book, DVD/website           |
| Review key terms                |                | Book, DVD/website           |
| Answer DIKTA questions          |                | Book, PCPT                  |
| Review memory tables            |                | Book, DVD/website           |
| Practice analyzing subnet masks |                | DVD Appendix E, DVD/website |

**Table 15-10** Chapter Review Tracking

#### **Review All the Key Topics**

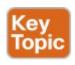

| Key Topic<br>Element | Description                                                 | Page<br>Number |
|----------------------|-------------------------------------------------------------|----------------|
| List                 | Rules for binary subnet mask values                         | 342            |
| List                 | Rules to convert between binary and prefix masks            | 343            |
| Table 15-4           | Nine possible values in a decimal subnet mask               | 344            |
| List                 | Rules to convert between binary and DDN masks               | 345            |
| List                 | Some functions of a subnet mask                             | 348            |
| List                 | Comparisons of IP addresses in the same subnet              | 349            |
| Figure 15-4          | Two-part classless view of an IP address                    |                |
| Figure 15-6          | Three-part classful view of an IP address                   |                |
| List                 | Definitions of classful addressing and classless addressing | 350            |
| List                 | Formal steps to analyze masks and calculate values          | 351            |

Table 15-11 Key Topics for Chapter 15

#### **Key Terms You Should Know**

binary mask

dotted-decimal notation (DDN)

decimal mask

prefix mask

CIDR mask

classful addressing

classless addressing

## Additional Practice for This Chapter's Processes

For additional practice with analyzing classful networks, you may do the same set of practice problems using your choice of tools:

**Application:** Use the Analyzing Subnet Masks application on the DVD or companion website.

**PDF:** Alternatively, practice the same problems found in both these apps using DVD <u>Appendix E</u>, "<u>Practice for Chapter 15:</u> <u>Analyzing Subnet Masks</u>."

#### **Answers to Earlier Practice Problems**

<u>Table 15-8</u>, shown earlier, listed several practice problems for converting subnet masks; <u>Table 15-12</u> lists the answers.

| Prefix | Binary Mask                         | Decimal         |
|--------|-------------------------------------|-----------------|
| /18    | 11111111 11111111 11000000 00000000 | 255.255.192.0   |
| /30    | 11111111 11111111 11111111 11111100 | 255.255.255.252 |
| /25    | 11111111 11111111 11111111 10000000 | 255.255.255.128 |
| /16    | 11111111 11111111 00000000 00000000 | 255.255.0.0     |
| /8     | 11111111 00000000 00000000 00000000 | 255.0.0.0       |
| /22    | 11111111 11111111 11111100 00000000 | 255.255.252.0   |
| /15    | 11111111 11111110 00000000 00000000 | 255.254.0.0     |
| /27    | 11111111 11111111 11111111 11100000 | 255.255.255.224 |

Table 15-12 Answers to Problems in Table 15-8

<u>Table 15-13</u> lists the answers to the practice problems from the earlier section "<u>Practice Analyzing Subnet Masks</u>."

| 90 | Problem                     | /P | Class | N  | s  | Н  | 2 <sup>s</sup> | 2 <sup>H</sup> – 2 |
|----|-----------------------------|----|-------|----|----|----|----------------|--------------------|
| 1  | 8.1.4.5 255.255.254.0       | 23 | A     | 8  | 15 | 9  | 32,768         | 510                |
| 2  | 130.4.102.1 255.255.255.0   | 24 | В     | 16 | 8  | 8  | 256            | 254                |
| 3  | 199.1.1.100 255.255.255.0   | 24 | С     | 24 | 0  | 8  | N/A            | 254                |
| 4  | 130.4.102.1 255.255.252.0   | 22 | В     | 16 | 6  | 10 | 64             | 1022               |
| 5  | 199.1.1.100 255.255.255.224 | 27 | С     | 24 | 3  | 5  | 8              | 30                 |
|    | T 11 4 7 4 2 4              |    | D 11  |    | C  |    | 1.             | 1                  |

**Table 15-13** Answers to Problems from Earlier in the Chapter

The following list reviews the problems:

- 1. For 8.1.4.5, the first octet (8) is in the 1–126 range, so it is a Class A address, with 8 network bits. Mask 255.255.254.0 converts to 23, so P N = 15, for 15 subnet bits. H can be found by subtracting P (23) from 32, for 9 host bits.
  - 2. 130.4.102.1 is in the 128–191 range in the first octet, making it a Class B address, with N = 16 bits. 255.255.255.0 converts to /24, so the number of subnet bits is 24 16 = 8. With 24 prefix bits, the number of host bits is 32 24 = 8.
  - 3. The third problem purposely shows a case where the mask does not create a subnet part of the address. The address, 199.1.1.100, has a first octet between 192 and 223, making it a Class C address with 24 network bits. The prefix version of the mask

The number of host bits is 32 minus the prefix length (24), for a total of 8 host bits. So in this case, the

is /24, so the number of subnet bits is 24 - 24 = 0.

- mask shows that the network engineer is using the default mask, which creates no subnet bits and no subnets.
- **4.** With the same address as the second problem, 130.4.102.1 is a Class B address with N = 16 bits. This problem uses a different mask, 255.255.252.0, which converts to /22. This makes the number of
- subnet bits 22 16 = 6. With 22 prefix bits, the number of host bits is 32 - 22 = 10.
- 5. With the same address as the third problem, 199.1.1.100 is a Class C address with N = 24 bits.
- This problem uses a different mask, 255.255.255.224, which converts to /27. This makes
- the number of subnet bits 27 24 = 3. With 27 prefix bits, the number of host bits is 32 - 27 = 5.

# **Chapter 16. Analyzing Existing Subnets**

#### This chapter covers the following exam topics:

#### 1.0 Network Fundamentals

- 1.8 Configure, verify, and troubleshoot IPv4 addressing and subnetting
- 1.9 Compare and contrast IPv4 address types
  - 1.9.a Unicast
  - 1.9.b Broadcast

Often, a networking task begins with the discovery of the IP address and mask used by some host. Then, to understand how the internetwork routes packets to that host, you must find key pieces of information about the subnet, specifically the following:

- Subnet ID
- Subnet broadcast address
- Subnet's range of usable unicast IP addresses

This chapter discusses the concepts and math to take a known IP address and mask, and then fully describe a subnet by finding the values in this list. These specific tasks might well be the most important IP skills in the entire IP addressing and subnetting topics in this book, because these tasks might be the most commonly used tasks when operating and troubleshooting real networks.

#### "Do I Know This Already?" Quiz

Take the quiz (either here, or use the PCPT software) if you want to use the score to help you decide how much time to spend on this chapter. The answers are at the bottom of the page following the quiz, and the explanations are in DVD Appendix C and in the PCPT software.

| Foundation Topics Section           | Questions |
|-------------------------------------|-----------|
| Defining a Subnet                   | 1         |
| Analyzing Existing Subnets: Binary  | 2         |
| Analyzing Existing Subnets: Decimal | 3–6       |

**Table 16-1** "Do I Know This Already?" Foundation Topics Section-to-Question Mapping

- 1. When thinking about an IP address using classful addressing rules, an address can have three parts: network, subnet, and host. If you examined all the addresses in one subnet, in binary, which of the following answers correctly states which of the three parts of the addresses will be equal among all addresses? (Choose the best answer.)
  - a. Network part only
  - **b.** Subnet part only

- c. Host part only
- **d.** Network and subnet parts
- e. Subnet and host parts
- 2. Which of the following statements are true regarding the binary subnet ID, subnet broadcast address, and host IP address values in any single subnet? (Choose two answers.)
  - **a.** The host part of the broadcast address is all binary 0s.
  - **b.** The host part of the subnet ID is all binary 0s.
  - **c.** The host part of a usable IP address can have all binary 1s.
  - **d.** The host part of any usable IP address must not be all binary 0s.
- **3.** Which of the following is the resident subnet ID for IP address 10.7.99.133/24?
  - **a.** 10.0.0.0
  - **b.** 10.7.0.0
  - **c.** 10.7.99.0
  - **d.** 10.7.99.128
- **4.** Which of the following is the resident subnet for IP address 192.168.44.97/30?
  - **a.** 192.168.44.0

- **b.** 192.168.44.64
- **c.** 192.168.44.96
- d. 192.168.44.128
- **5.** Which of the following is the subnet broadcast address for the subnet in which IP address 172.31.77.201/27 resides?
  - a. 172.31.201.255
  - **b.** 172.31.255.255
  - **c.** 172.31.77.223
  - **d.** 172.31.77.207
- **6.** A fellow engineer tells you to configure the DHCP server to lease the last 100 usable IP addresses in subnet 10.1.4.0/23. Which of the following IP addresses could be leased as a result of your new configuration?
  - **a.** 10.1.4.156
  - **b.** 10.1.4.254
  - **c.** 10.1.5.200
  - **d.** 10.1.7.200
  - e. 10.1.255.200

Answers to the "Do I Know This Already?" quiz:

1 D 2 B, D 3 C 4 C 5 C 6 C

#### **Foundation Topics**

#### **Defining a Subnet**

An IP subnet is a subset of a classful network, created by choice of some network engineer. However, that engineer cannot pick just any arbitrary subset of addresses; instead, the engineer must follow certain rules, such as the following:

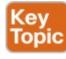

- The subnet contains a set of consecutive numbers.
- The subnet holds 2<sup>H</sup> numbers, where H is the number of host bits defined by the subnet mask.
- Two special numbers in the range cannot be used as IP addresses:
  - The first (lowest) number acts as an identifier for the subnet (*subnet ID*).
  - The last (highest) number acts as a <u>subnet</u> <u>broadcast address</u>.
- The remaining addresses, whose values sit between the subnet ID and subnet broadcast address, are used as *unicast IP addresses*.

This section reviews and expands the basic concepts of the subnet ID, subnet broadcast address, and range of addresses in a subnet.

### Imagine that you work at the customer support center,

An Example with Network 172.16.0.0 and Four Subnets

where you receive all initial calls from users who have problems with their computer. You coach the user through finding her IP address and mask: 172.16.150.41, mask 255.255.192.0. One of the first and most common tasks you will do based on that information is to find the subnet ID of the subnet in which that address resides. (In fact, this subnet ID is sometimes called the *resident subnet*,

because the IP address exists in or resides in that subnet.)
Before getting into the math, examine the mask
(255.255.192.0) and classful network (172.16.0.0) for a
moment. From the mask, based on what you learned in
Chapter 15, "Analyzing Subnet Masks," you can find the
structure of the addresses in the subnet, including the
number of host and subnet bits. That analysis tells you that
two subnet bits exist, meaning that there should be four
(2<sup>2</sup>) subnets. Figure 16-1 shows the idea.

/P = N + S = /18 N = 16 S = 2 H = 14Hosts =  $2^{14} - 2$ Subnets =  $2^{2}$ 

Figure 16-1 Address Structure: Class B Network, /18

Mask

#### Note

This chapter, like the others in this part of the book, assumes that one mask is used throughout an entire classful network.

Because each subnet uses a single mask, all subnets of this single IP network must be the same size, because all subnets have the same structure. In this example, all four subnets will have the structure shown in the figure, so all four subnets will have  $2^{14} - 2$  host addresses.

Next, consider the big picture of what happens with this example subnet design: The one Class B network now has four subnets of equal size. Conceptually, if you represent the entire Class B network as a number line, each subnet consumes one-fourth of the number line, as shown in Figure 16-2. Each subnet has a subnet ID—the numerically lowest number in the subnet—so it sits on the left of the subnet. And each subnet has a subnet broadcast address—the numerically highest number in the subnet—so it sits on the right side of the subnet.

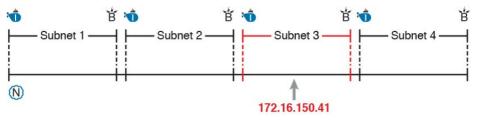

Network ID
Subnet ID
Subnet Broadcast Address

**Figure 16-2** Network 172.16.0.0, Divided into Four Equal Subnets

The rest of this chapter focuses on how to take one IP address and mask and discover the details about that one subnet in which the address resides. In other words, you see how to find the resident subnet of an IP address. Again, using IP address 172.16.150.41 and mask

255.255.192.0 as an example, <u>Figure 16-3</u> shows the resident subnet, along with the subnet ID and subnet broadcast address that bracket the subnet.

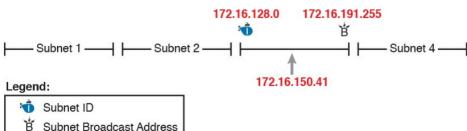

**Figure 16-3** Resident Subnet for 172.16.150.41, 255.255.192.0

### **Subnet ID Concepts**

A subnet ID is simply a number used to succinctly represent a subnet. When listed along with its matching subnet mask, the subnet ID identifies the subnet and can be used to derive the subnet broadcast address and range of addresses in the subnet. Rather than having to write down all these details about a subnet, you simply need to write down the subnet ID and mask, and you have enough information to fully describe the subnet.

The subnet ID appears in many places, but it is seen most

often in IP routing tables. For example, when an engineer configures a router with its IP address and mask, the router calculates the subnet ID and puts a route into its routing table for that subnet. The router typically then advertises the subnet ID/mask combination to neighboring routers with some IP routing protocol. Eventually, all the routers in an enterprise learn about the subnet—again using the subnet ID and subnet mask combination—and display it in their routing tables. (You can display the contents of a router's IP routing table using the **show ip route** command.)

Unfortunately, the terminology related to subnets can sometimes cause problems. First, the terms *subnet ID*, *subnet number*, and *subnet address* are synonyms. In addition, people sometimes simply say *subnet* when referring to both the idea of a subnet and the number that is used as the subnet ID. When talking about routing, people

prefix refers to the same idea as *subnet*; it just uses terminology from the classless addressing way to describe IP addresses, as discussed in <u>Chapter 15</u>'s section "<u>Classless and Classful Addressing</u>."

The biggest terminology confusion arises between the

sometimes use the term *prefix* instead of *subnet*. The term

terms *network* and *subnet*. In the real world, people often use these terms synonymously, and that is perfectly reasonable in some cases. In other cases, the specific meaning of these terms, and their differences, matter to what is being discussed.

For example, people often might say, "What is the network

ID?" when they really want to know the subnet ID. In another case, they might want to know the Class A, B, or C network ID. So, when one engineer asks something like, "What's the net ID for 172.16.150.41 slash 18?" use the context to figure out whether he wants the literal classful network ID (172.16.0.0, in this case) or the literal subnet ID (172.16.128.0, in this case).

For the exams, be ready to notice when the terms *subnet* and *network* are used, and then use the context to figure out the specific meaning of the term in that case.

<u>Table 16-2</u> summarizes the key facts about the subnet ID, along with the possible synonyms, for easier review and study.

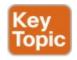

| Definition          | Number that represents the subnet                      |  |
|---------------------|--------------------------------------------------------|--|
| Numeric Value       | First (smallest) number in the subnet                  |  |
| Literal Synonyms    | Subnet number, subnet address, prefix, resident subnet |  |
| Common-Use Synonyms | Network, network ID, network number, network address   |  |
| Typically Seen In   | Routing tables, documentation                          |  |

 Table 16-2
 Summary of Subnet ID Key Facts

#### **Subnet Broadcast Address**

The subnet broadcast address has two main roles: to be used as a destination IP address for the purpose of sending packets to all hosts in the subnet, and as a means to find the high end of the range of addresses in a subnet.

The original purpose for the subnet broadcast address was to give hosts a way to send one packet to all hosts in a subnet, and to do so efficiently. For example, a host in subnet A could send a packet with a destination address of subnet B's subnet broadcast address. The routers would forward this one packet just like a packet sent to a host in subnet B. After the packet arrives at the router connected to subnet B, that last router would then forward the packet to all hosts in subnet B, typically by encapsulating the packet in a data link layer broadcast frame. As a result, all hosts in host B's subnet would receive a copy of the packet.

The subnet broadcast address also helps you find the range

of addresses in a subnet, because the broadcast address is the last (highest) number in a subnet's range of addresses.

To find the low end of the range, calculate the subnet ID; to find the high end of the range, calculate the subnet broadcast address.

<u>Table 16-3</u> summarizes the key facts about the subnet broadcast address, along with the possible synonyms, for easier review and study.

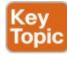

| Definition           | A reserved number in each subnet that, when used as the destination address of a packet, causes the device to forward the packet to all hosts in that subnet |  |
|----------------------|----------------------------------------------------------------------------------------------------|--|
| Numeric Value        | Last (highest) number in the subnet                                                                                                    |  |
| Literal Synonyms     | Directed broadcast address                                                                                                    |  |
| Broader-Use Synonyms | Network broadcast                                                                                                    |  |
| Typically Seen In    | In calculations of the range of addresses in a subnet                                                                                                    |  |

**Table 16-3** Summary of Subnet Broadcast Address Key Facts

#### Range of Usable Addresses

The engineers implementing an IP internetwork need to know the range of unicast IP addresses in each subnet. Before you can plan which addresses to use as statically assigned IP addresses, which to configure to be leased by the DHCP server, and which to reserve for later use, you need to know the range of usable addresses.

To find the range of usable IP addresses in a subnet, first

just add 1 to the fourth octet of the subnet ID to get the first (lowest) usable address, and subtract 1 from the fourth octet of the subnet broadcast address to get the last (highest) usable address in the subnet.

For example, Figure 16-3 showed subnet ID 172.16.128.0, mask /18. The first usable address is simply one more than

find the subnet ID and the subnet broadcast address. Then,

the subnet ID (in this case, 172.16.128.1). That same figure showed a subnet broadcast address of 172.16.191.255, so the last usable address is one less, or 172.16.191.254.

Now that this section has described the concepts behind the numbers that collectively define a subnet, the rest of this chapter focuses on the math used to find these values.

#### **Analyzing Existing Subnets: Binary**

What does it mean to "analyze a subnet"? For this book, it means that you should be able to start with an IP address and mask and then define key facts about the subnet in which that address resides. Specifically, that means discovering the subnet ID, subnet broadcast address, and range of addresses. The analysis can also include the calculation of the number of addresses in the subnet as discussed in <a href="Chapter 15">Chapter 15</a>, but this chapter does not review those concepts.

Many methods exist to calculate the details about a subnet

discussing some calculations that use binary math, with the next section showing alternatives that use only decimal math. Although many people prefer the decimal method for going fast on the exams, the binary calculations ultimately give you a better understanding of IPv4 addressing. In particular, if you plan to move on to attain Cisco certifications beyond CCNA Routing and Switching, you should take the time to understand the binary methods discussed in this section, even if you use the decimal methods for the exams. Finding the Subnet ID: Binary

based on the address/mask. This section begins by

To start this section that uses binary, first consider a simple decimal math problem. The problem: Find the smallest three-digit decimal number that begins with 4. The answer, of course, is 400. And although most people would not have to break down the logic into steps, you know that 0 is the lowest-value digit you can use for any digit in a decimal number. You know that the first digit must be a 4, and the number is a three-digit number, so you just use the lowest value (0) for the last two digits, and find the answer: 400.

This same concept, applied to binary IP addresses, gives you the subnet ID. You have seen all the related concepts in other chapters, so if you already intuitively know how to find the subnet ID in binary, great! If not, the following key facts should help you see the logic:

All numbers in the subnet (subnet ID, subnet broadcast address, and all usable IP addresses) have the same value in the prefix part of the numbers.

The subnet ID is the lowest numeric value in the subnet, so its host part, in binary, is all 0s.

To find the subnet ID in binary, you take the IP address in binary and change all host bits to binary 0. To do so, you need to convert the IP address to binary. You also need to identify the prefix and host bits, which can be easily done by converting the mask (as needed) to prefix format. (Note that Appendix A, "Numeric Reference Tables," includes a decimal-binary conversion table.) Figure 16-4 shows the idea, using the same address/mask as in the earlier examples in this chapter: 172.16.150.41, mask /18.

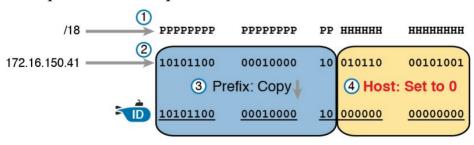

Legend:
Subnet ID

**Figure 16-4** Binary Concept: Convert the IP Address to the Subnet ID

bits in the mask (Step 1). The second row (Step 2) shows the binary version of the IP address, converted from the dotted-decimal notation (DDN) value 172.16.150.41. (If you have not yet used the conversion table in Appendix A, it might be useful to double-check the conversion of all four octets based on the table.) The next two steps show the action to copy the IP

Starting at the top of <u>Figure 16-4</u>, the format of the IP

address is represented with 18 prefix (P) and 14 host (H)

address's prefix bits (Step 3) and give the host bits a value of binary 0 (Step 4). This resulting number is the subnet ID (in binary). The last step, not shown in Figure 16-4, is to convert the

subnet ID from binary to decimal. This book shows that conversion as a separate step, in Figure 16-5, mainly because many people make a mistake at this step in the process. When converting a 32-bit number (like an IP address or IP subnet ID) back to an IPv4 DDN, you must

follow this rule: Convert 8 bits at a time from binary to decimal, regardless of the line between the

prefix and host parts of the number.

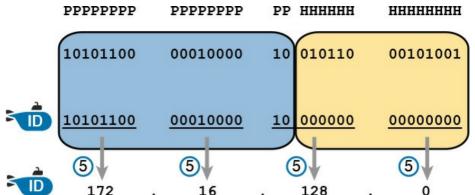

Figure 16-5 Converting the Subnet ID from Binary to DDN

<u>Figure 16-5</u> shows this final step. Note that the third octet (the third set of 8 bits) has 2 bits in the prefix and 6 bits in the host part of the number, but the conversion occurs for all 8 bits.

#### Note

You can do the numeric conversions in Figures 16-4 and 16-5 by relying on the conversion table in Appendix A. To convert from DDN to binary, for each octet, find the decimal value in the table and then write down the 8-bit binary equivalent. To convert from binary back to DDN, for each octet of 8 bits, find the matching binary entry in the table and write down the corresponding decimal value. For example, 172 converts to binary 10101100, and 00010000 converts to decimal 16.

#### Finding the Subnet Broadcast Address: Binary

Finding the subnet broadcast address uses a similar process. To find the subnet broadcast address, use the same binary process used to find the subnet ID, but instead of setting all the host bits to the lowest value (all binary 0s), set the host part to the highest value (all binary 1s). Figure 16-6 shows the concept.

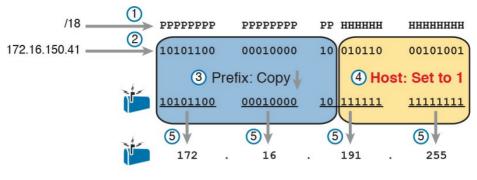

Legend:

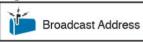

Figure 16-6 Finding a Subnet Broadcast Address: Binary

The process in Figure 16-6 demonstrates the same first three steps shown in Figure 16-4. Specifically, it shows the identification of the prefix and host bits (Step 1), the results of converting the IP address 172.16.150.41 to binary (Step 2), and the copying of the prefix bits (first 18 bits, in this case). The difference occurs in the host bits on the right, changing all host bits (the last 14, in this case) to the largest possible value (all binary 1s). The final step converts the 32-bit subnet broadcast address to DDN format. Also, remember that with any conversion from DDN to binary or vice versa, the process always converts using 8 bits at a time. In particular, in this case, the entire third octet of binary 10111111 is converted back to decimal 191.

### **Binary Practice Problems**

<u>Figures 16-4</u> and <u>16-5</u> demonstrate a process to find the subnet ID using binary math. The following process summarizes those steps in written form for easier reference and practice:

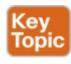

- **Step 1.** Convert the mask to prefix format to find the length of the prefix (/P) and the length of the host part (32 P).
- **Step 2.** Convert the IP address to its 32-bit binary equivalent.
- **Step 3.** Copy the prefix bits of the IP address.
- **Step 4.** Write down 0s for the host bits.
- **Step 5.** Convert the resulting 32-bit number, 8 bits at a time, back to decimal.
- The process to find the subnet broadcast address is exactly the same, except in Step 4, you set the bits to 1s, as shown in <u>Figure 16-6</u>.
- Take a few moments and run through the following five practice problems on scratch paper. In each case, find both the subnet ID and subnet broadcast address. Also, record the prefix style mask:
  - **1.** 8.1.4.5, 255.255.0.0

- **2.** 130.4.102.1, 255.255.255.0
- **3.** 199.1.1.100, 255.255.255.0
- **4.** 130.4.102.1, 255.255.252.0
- **5.** 199.1.1.100, 255.255.255.224

Tables 16-4 through 16-8 show the results for the five different examples. The tables show the host bits in bold, and they include the binary version of the address and mask and the binary version of the subnet ID and subnet broadcast address.

| Prefix Length     | /16         | 11111111 11111111 00000000 00000000 |
|-------------------|-------------|-------------------------------------|
| Address           | 8.1.4.5     | 00001000 00000001 00000100 00000101 |
| Subnet ID         | 8.1.0.0     | 00001000 00000001 00000000 00000000 |
| Broadcast Address | 8.1.255.255 | 00001000 00000001 11111111 11111111 |

**Table 16-4** Subnet Analysis for Subnet with Address 8.1.4.5, Mask 255.255.0.0

| Prefix Length     | /24           | 11111111 11111111 11111111 00000000 |
|-------------------|---------------|-------------------------------------|
| Address           | 130.4.102.1   | 10000010 00000100 01100110 00000001 |
| Subnet ID         | 130.4.102.0   | 10000010 00000100 01100110 00000000 |
| Broadcast Address | 130.4.102.255 | 10000010 00000100 01100110 11111111 |

**Table 16-5** Subnet Analysis for Subnet with Address 130.4.102.1, Mask 255.255.255.0

| Prefix Length     | /24         | 11111111 11111111 11111111 00000000 |
|-------------------|-------------|-------------------------------------|
| Address           | 199.1.1.100 | 11000111 00000001 00000001 01100100 |
| Subnet ID         | 199.1.1.0   | 11000111 00000001 00000001 00000000 |
| Broadcast Address | 199.1.1.255 | 11000111 00000001 00000001 11111111 |

**Table 16-6** Subnet Analysis for Subnet with Address 199.1.1.100, Mask 255.255.255.0

| Prefix Length                                             | /22           | 11111111 11111111 111111100 00000000 |  |  |  |
|-----------------------------------------------------------|---------------|--------------------------------------|--|--|--|
| Address                                                   | 130.4.102.1   | 10000010 00000100 01100110 00000001  |  |  |  |
| Subnet ID                                                 | 130.4.100.0   | 10000010 00000100 01100100 00000000  |  |  |  |
| Broadcast Address                                         | 130.4.103.255 | 10000010 00000100 01100111 11111111  |  |  |  |
| <b>Table 16-7</b> Subnet Analysis for Subnet with Address |               |                                      |  |  |  |

130.4.102.1, Mask 255.255.252.0

| Prefix Length     | /27         | 11111111 11111111 11111111 11100000 |
|-------------------|-------------|-------------------------------------|
| Address           | 199.1.1.100 | 11000111 00000001 00000001 01100100 |
| Subnet ID         | 199.1.1.96  | 11000111 00000001 00000001 01100000 |
| Broadcast Address | 199.1.1.127 | 11000111 00000001 00000001 01111111 |

**Table 16-8** Subnet Analysis for Subnet with Address 199.1.1.100, Mask 255.255.254

#### **Shortcut for the Binary Process**

The binary process described in this section so far requires that all four octets be converted to binary and then back to decimal. However, you can easily predict the results in at least three of the four octets, based on the DDN mask. You can then avoid the binary math in all but one octet and reduce the number of binary conversions you need to do.

First, consider an octet, and that octet only, whose DDN mask value is 255. The mask value of 255 converts to binary 11111111, which means that all 8 bits are prefix bits. Thinking through the steps in the process, at Step 2, you convert the address to some number. At Step 3, you copy the number. At Step 4, you convert the same 8-bit number back to decimal. All you did in those three steps,

in this one octet, is convert from decimal to binary and convert the same number back to the same decimal value! In short, the subnet ID (and subnet broadcast address) are

equal to the IP address in octets for which the mask is 255. For example, the resident subnet ID for 172.16.150.41, mask 255.255.192.0 is 172.16.128.0. The first two mask octets are 255. Rather than think about the binary math, you could just start by copying the address's value in those

Another shortcut exists for octets whose DDN mask value is decimal 0, or binary 00000000. With a decimal mask value of 0, the math always results in a decimal 0 for the subnet ID, no matter the beginning value in the IP address. Specifically, just look at Steps 4 and 5 in this case: At Step 4, you would write down 8 binary 0s, and at Step 5,

convert 00000000 back to decimal 0. The following revised process steps take these two shortcuts into account. However, when the mask is neither 0 nor 255, the process requires the same conversions. At most, you have to do only one octet of the conversions. To find the subnet ID, apply the logic in these steps for each of the four octets:

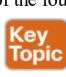

two octets: 172.16

Step 1. If the mask = 255, copy the decimal IP address for that octet.

**Step 2.** If the mask = 0, write down a decimal 0 for that octet.

**Step 3.** If the mask is neither 0 nor 255 in this octet, use the same binary logic as shown in the section "Finding the Subnet ID: Binary," earlier in this chapter.

Figure 16-7 shows an example of this process, again using 172.16.150.41, 255.255.192.0.

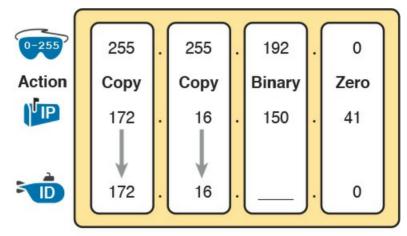

#### Legend:

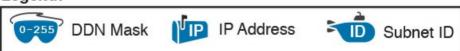

Figure 16-7 Binary Shortcut Example

To find the subnet broadcast address, you can use a decimal shortcut similar to the one used to find the subnet ID: For DDN mask octets equal to decimal 0, set the

0, as noted in the following list:

decimal subnet broadcast address value to 255 instead of

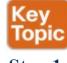

- **Step 1.** If the mask = 255, copy the decimal IP address for that octet.
- **Step 2.** If the mask = 0, write down a decimal 255 for that octet.
- the same binary logic as shown in the section "Finding the Subnet Broadcast Address: Binary," earlier in this chapter.

Step 3. If the mask is neither 0 nor 255 in this octet, use

#### **Brief Note About Boolean Math**

So far, this chapter has described how humans can use binary math to find the subnet ID and subnet broadcast address. However, computers typically use an entirely different binary process to find the same values, using a branch of mathematics called *Boolean algebra*.

Computers already store the IP address and mask in binary form, so they do not have to do any conversions to and from decimal. Then, certain Boolean operations allow the computers to calculate the subnet ID and subnet broadcast address with just a few CPU instructions.

You do not need to know Boolean math to have a good understanding of IP subnetting. However, in case you are

interested, computers use the following Boolean logic to find the subnet ID and subnet broadcast address, respectively:

Perform a <u>Boolean AND</u> of the IP address and mask. This process converts all host bits to binary 0.

Invert the mask, and then perform a *Boolean OR* of the IP address and inverted subnet mask. This process converts all host bits to binary 1s.

#### Finding the Range of Addresses

Finding the range of usable addresses in a subnet, after you know the subnet ID and subnet broadcast address, requires only simple addition and subtraction. To find the first (lowest) usable IP address in the subnet, simply add 1 to the fourth octet of the subnet ID. To find the last (highest) usable IP address, simply subtract 1 from the fourth octet of the subnet broadcast address.

### **Analyzing Existing Subnets: Decimal**

Analyzing existing subnets using the binary process works well. However, some of the math takes time for most people, particularly the decimal-binary conversions. And you need to do the math quickly for the Cisco CCENT and CCNA Routing and Switching exams. For the exams, you really should be able to take an IP address and mask, and calculate the subnet ID and range of usable addresses within about 15 seconds. When using binary methods, most people require a lot of practice to be able to find these answers, even when using the abbreviated binary process.

This section discusses how to find the subnet ID and subnet broadcast address using only decimal math. Most people can find the answers more quickly using this process, at least after a little practice, as compared with the binary process. However, the decimal process does not tell you anything about the meaning behind the math. So, if you have not read the earlier section "Analyzing Existing Subnets: Binary," it is worthwhile to read it for the sake of understanding subnetting. This section focuses on getting the right answer using a method that, after you have practiced, should be faster.

### **Analysis with Easy Masks**

With three easy subnet masks in particular, finding the subnet ID and subnet broadcast address requires only easy logic and literally no math. Three easy masks exist:

255.0.0.0

255.255.0.0

255.255.255.0

These easy masks have only 255 and 0 in decimal. In comparison, difficult masks have one octet that has neither a 255 nor a 0 in the mask, which makes the logic more challenging.

#### Note

The terms *easy mask* and *difficult mask* are terms created for use in this book to describe the masks and the level of difficulty when working with each.

When the problem uses an easy mask, you can quickly find the subnet ID based on the IP address and mask in DDN format. Just use the following process for each of the four octets to find the subnet ID:

**Step 1.** If the mask octet = 255, copy the decimal IP address.

**Step 2.** If the mask octet = 0, write a decimal 0.

A similar simple process exists to find the subnet broadcast address, as follows:

**Step 1.** If the mask octet = 255, copy the decimal IP address.

**Step 2.** If the mask octet = 0, write a decimal 255.

Before moving to the next section, take some time to fill in the blanks in <u>Table 16-9</u>. Check your answers against <u>Table 16-15</u> in the section "<u>Answers to Earlier Practice Problems</u>," later in this chapter. Complete the table by listing the subnet ID and subnet broadcast address.

|   | IP Address   | Mask          | Subnet ID | Broadcast Address |
|---|--------------|---------------|-----------|-------------------|
| 1 | 10.77.55.3   | 255.255.255.0 |           |                   |
| 2 | 172.30.99.4  | 255.255.255.0 |           |                   |
| 3 | 192.168.6.54 | 255.255.255.0 |           |                   |
| 4 | 10.77.3.14   | 255.255.0.0   |           |                   |
| 5 | 172.22.55.77 | 255.255.0.0   |           |                   |
| 6 | 1.99.53.76   | 255.0.0.0     |           |                   |

**Table 16-9** Practice Problems: Find Subnet ID and Broadcast, Easy Masks

#### **Predictability in the Interesting Octet**

Although three masks are easier to work with (255.0.0.0, 255.255.0.0, and 255.255.255.0), the rest make the decimal math a little more difficult, so we call these masks difficult masks. With difficult masks, one octet is neither a 0 nor a 255. The math in the other three octets is easy and boring, so this book calls the one octet with the more difficult math the *interesting octet*.

focus on the interesting octet, you will begin to see a pattern. This section takes you through that examination so that you can learn how to predict the pattern, in decimal, and find the subnet ID.

First, the subnet ID value has a predictable decimal value

If you take some time to think about different problems and

First, the subnet ID value has a predictable decimal value because of the assumption that a single subnet mask is used for all subnets of a single classful network. The chapters in this part of the book assume that, for a given classful network, the design engineer chooses to use a single subnet mask for all subnets. (See the section "One

single subnet mask for all subnets. (See the section "One Size Subnet Fits All—Or Not" in Chapter 13, "Perspectives on IPv4 Subnetting," for more details.)

To see that predictability, consider some planning

information written down by a network engineer, as shown

in Figure 16-8. The figure shows four different masks the engineer is considering using in an IPv4 network, along with Class B network 172.16.0.0. The figure shows the third-octet values for the subnet IDs that would be created when using mask 255.255.128.0, 255.255.192.0, 255.255.224.0, and 255.255.240.0, from top to bottom in the figure.

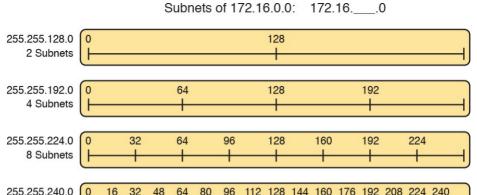

Figure 16-8 Numeric Patterns in the Interesting Octet

16 Subnets

First, to explain the figure further, look at the top row of the figure. If the engineer uses 255.255.128.0 as the mask, the mask creates two subnets, with subnet IDs 172.16.0.0 and 172.16.128.0. If the engineer uses mask 255.255.192.0, the mask creates four subnets, with subnet IDs 172.16.0.0, 172.16.64.0, 172.16.128.0, and 172.16.192.0

If you take the time to look at the figure, the patterns become obvious. In this case:

Mask: 255.255.128.0 Pattern: Multiples of 128

Mask: 255.255.192.0 Pattern: Multiples of 64

Mask: 255.255.224.0 Pattern: Multiples of 32

Mask: 255.255.240.0 Pattern: Multiples of 16

To find the subnet ID, you just need a way to figure out

what the pattern is. If you start with an IP address and mask, just find the subnet ID closest to the IP address, without going over, as discussed in the next section.

#### Finding the Subnet ID: Difficult Masks

The following written process lists all the steps to find the subnet ID, using only decimal math. This process adds to the earlier process used with easy masks. For each octet:

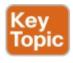

- **Step 1.** If the mask octet = 255, copy the decimal IP address.
- **Step 2.** If the mask octet = 0, write a decimal 0.
- **Step 3.** If the mask is neither, refer to this octet as the *interesting octet*:
  - **A.** Calculate the *magic number* as 256 mask.
  - **B.** Set the subnet ID's value to the multiple of the magic number that is closest to the IP address without going over.

The process uses two new terms created for this book: *magic number* and *interesting octet*. The term *interesting octet* refers to the octet identified at Step 3 in the process; in other words, it is the octet with the mask that is neither 255 nor 0. Step 3A then uses the term *magic number*, which is derived from the DDN mask. Conceptually, the

magic number is the number you add to one subnet ID to get the next subnet ID in order, as shown in <u>Figure 16-8</u>. Numerically, it can be found by subtracting the DDN mask's value, in the interesting octet, from 256, as mentioned in Step 3A.

The best way to learn this process is to see it happen. In fact, if you can, stop reading now, use the DVD accompanying this book, and watch the videos about finding the subnet ID with a difficult mask. These videos demonstrate this process. You can also use the examples on the next few pages that show the process being used on paper. Then, follow the practice opportunities outlined in the section "Practice Analyzing Existing Subnets," later in this chapter.

#### Resident Subnet Example 1

subnet for IP address 130.4.102.1, mask 255.255.240.0. The process does not require you to think about prefix bits versus host bits, convert the mask, think about the mask in binary, or convert the IP address to and from binary. Instead, for each of the four octets, choose an action based on the value in the mask. Figure 16-9 shows the results; the circled numbers in the figure refer to the step numbers in the written process to find the subnet ID, as listed in the previous few pages.

For example, consider the requirement to find the resident

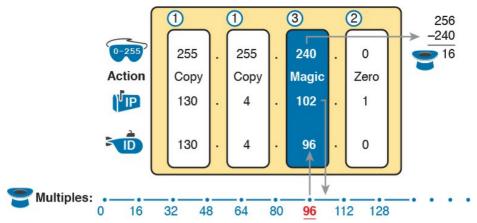

**Figure 16-9** Find the Subnet ID: 130.4.102.1, 255.255.240.0

First, examine the three uninteresting octets (1, 2, and 4, in this example). The process keys on the mask, and the first two octets have a mask value of 255, so simply copy the IP address to the place where you intend to write down the subnet ID. The fourth octet has a mask value of 0, so write down a 0 for the fourth octet of the subnet ID.

The most challenging logic occurs in the interesting octet, which is the third octet in this example, because of the mask value 240 in that octet. For this octet, Step 3A asks you to calculate the magic number as 256 - mask. That means you take the mask's value in the interesting octet (240, in this case) and subtract it from 256: 256 - 240 = 16. The subnet ID's value in this octet must be a multiple of decimal 16, in this case.

Step 3B then asks you to find the multiples of the magic

1 256 255 255 255 224 Action Сору Сору Сору Magic **IP** 192 168 5 192 168 5 64

value 96 to complete the subnet ID of 130.4.96.0.

Consider another example: 192.168.5.77, mask 255.255.255.224. <u>Figure 16-10</u> shows the results.

**Resident Subnet Example 2** 

number (16, in this case) and choose the one closest to the IP address without going over. Specifically, that means that you should mentally calculate the multiples of the magic number, starting at 0. (Do not forget to start at 0!) Count, starting at 0: 0, 16, 32, 48, 64, 80, 96, 112, and so on. Then, find the multiple closest to the IP address value in this octet (102, in this case), without going over 102. So, as shown in Figure 16-9, you make the third octet's

Figure 16-10 Resident Subnet for 192.168.5.77, 255.255.254

The three uninteresting octets (1, 2, and 3, in this case) require only a little thought. For each octet, each with a

mask value of 255, just copy the IP address. For the interesting octet, at Step 3A, the magic number is

256 - 224 = 32. The multiples of the magic number are 0, 32, 64, 96, and so on. Because the IP address value in the fourth octet is 77, in this case, the multiple must be the number closest to 77 without going over; therefore, the subnet ID ends with 64, for a value of 192.168.5.64.

#### **Resident Subnet Practice Problems**

Before moving to the next section, take some time to fill in the blanks in <u>Table 16-10</u>. Check your answers against <u>Table 16-16</u> in the section "Answers to Earlier Practice

Problems," later in this chapter. Complete the table by listing the subnet ID in each case. The text following Table 16-16 also lists explanations for each problem.

|         | •            | •               | 1         |  |
|---------|--------------|-----------------|-----------|--|
| Problem | IP Address   | Mask            | Subnet ID |  |
| 1       | 10.77.55.3   | 255.248.0.0     |           |  |
| 2       | 172.30.99.4  | 255.255.192.0   |           |  |
| 3       | 192.168.6.54 | 255.255.255.252 |           |  |
| 4       | 10.77.3.14   | 255.255.128.0   |           |  |
| 5       | 172.22.55.77 | 255.255.254.0   |           |  |
| 6       | 1.99.53.76   | 255.255.255.248 |           |  |

**Table 16-10** Practice Problems: Find Subnet ID, Difficult Masks

Finding the Subnet Broadcast Address: Difficult Masks
To find a subnet's broadcast address, a similar process.

To find a subnet's broadcast address, a similar process can be used. For simplicity, this process begins with the subnet ID, rather than the IP address. If you happen to start with an IP address instead, use the processes in this chapter to first find the subnet ID, and then use the following process to find the subnet broadcast address for that same subnet. For each octet:

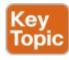

**Step 1.** If the mask octet = 255, copy the subnet ID.

**Step 2.** If the mask octet = 0, write 255.

**Step 3.** If the mask is neither, identify this octet as the *interesting octet*:

- **A.** Calculate the *magic number* as 256 mask.
- **B.** Take the subnet ID's value, add the magic number, and subtract 1 (ID + magic -1).

As with the similar process used to find the subnet ID, you have several options for how to best learn and internalize the process. If you can, stop reading now, use the DVD accompanying this book, and watch the videos about finding the subnet broadcast address with a difficult mask. Also, look at the examples in this section, which show the process being used on paper. Then, follow the practice opportunities outlined in the section "Additional Practice

for This Chapter's Processes."

#### **Subnet Broadcast Example 1**

The first example continues the first example from the section "Finding the Subnet ID: Difficult Masks," earlier in this chapter, as demonstrated in Figure 16-9. That example started with the IP address/mask of 130.4.102.1, 255.255.240.0, and showed how to find subnet ID 130.4.96.0. Figure 16-11 now begins with that subnet ID and the same mask.

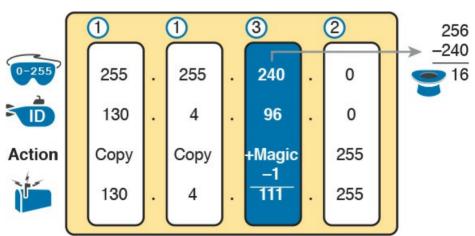

**Figure 16-11** Find the Subnet Broadcast: 130.4.96.0, 255.255.240.0

First, examine the three uninteresting octets (1, 2, and 4). The process keys on the mask, and the first two octets have a mask value of 255, so simply copy the subnet ID to the place where you intend to write down the subnet broadcast address. The fourth octet has a mask value of 0,

The logic related to the interesting octet occurs in the third octet in this example, because of the mask value 240.

so write down a 255 for the fourth octet.

First, Step 3A asks you to calculate the magic number, as 256 – mask. (If you had already calculated the subnet ID using the decimal process in this book, you should already know the magic number.) At Step 3B, you take the subnet ID's value (96), add the magic number (16), and subtract 1, for a total of 111. That makes the subnet broadcast address 130.4.111.255.

#### **Subnet Broadcast Example 2**

Again, this example continues an earlier example, from the section "Resident Subnet Example 2," as demonstrated in Figure 16-10. That example started with the IP address/mask of 192.168.5.77, mask 255.255.254 and showed how to find subnet ID 192.168.5.64. Figure 16-12

now begins with that subnet ID and the same mask.

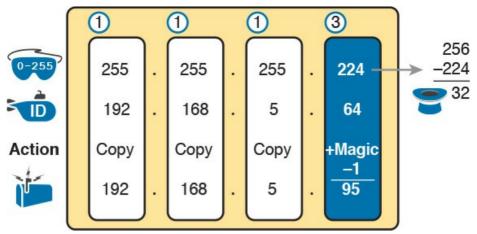

**Figure 16-12** Find the Subnet Broadcast: 192.168.5.64, 255.255.255.224

First, examine the three uninteresting octets (1, 2, and 3). The process keys on the mask, and the first three octets have a mask value of 255, so simply copy the subnet ID to the place where you intend to write down the subnet broadcast address.

The interesting logic occurs in the interesting octet, the fourth octet in this example, because of the mask value 224. First, Step 3A asks you to calculate the magic number, as 256 – mask. (If you had already calculated the subnet ID, it is the same magic number, because the same mask is used.) At Step 3B, you take the subnet ID's value (64), add magic (32), and subtract 1, for a total of 95. That makes the subnet broadcast address 192.168.5.95.

## **Subnet Broadcast Address Practice Problems**

Before moving to the next section, take some time to do several practice problems on a scratch piece of paper. Go back to <u>Table 16-10</u>, which lists IP addresses and masks, and practice by finding the subnet broadcast address for all the problems in that table. Then check your answers against <u>Table 16-17</u> in the section "<u>Answers to Earlier Practice Problems</u>," later in this chapter.

## **Practice Analyzing Existing Subnets**

As with the other subnetting math in this book, using a two-phase approach may help. Take time now to practice until you feel like you understand the process. Then, before the exam, make sure you master the math. Table 16-11 summarizes the key concepts and suggestions for this two-phase approach.

| Time Frame     | Before Moving to the Next Chapter | Before Taking the Exam   |
|----------------|-----------------------------------|--------------------------|
| Focus On       | Learning how                      | Being correct and fast   |
| Tools Allowed  | All                               | Your brain and a notepad |
| Goal: Accuracy | 90% correct                       | 100% correct             |
| Goal: Speed    | Any speed                         | 20-30 seconds            |

**Table 16-11** Keep-Reading and Take-Exam Goals for This Chapter's Topics

## A Choice: Memorize or Calculate

As described in this chapter, the decimal processes to find the subnet ID and subnet broadcast address do require some calculation, including the calculation of the magic number (256 – mask). The processes also use a DDN mask, so if an exam question gives you a prefix-style mask, you need to convert to DDN format before using the process in this book.

Over the years, some people have told me they prefer to memorize a table to find the magic number. These tables could list the magic number for different DDN masks and prefix masks, so you avoid converting from the prefix mask to DDN. <u>Table 16-12</u> shows an example of such a table. Feel free to ignore this table, use it, or make your own.

| T-LL 16 13 D. C T.11 DDNIM 1-W1- D'                                               |     |     |     |     |     |     |     |     |
|-----------------------------------------------------------------------------------|-----|-----|-----|-----|-----|-----|-----|-----|
| DDN mask in the interesting octet   128   192   224   240   248   252   254   255 |     |     |     |     |     |     |     |     |
| Magic number                                                                      | 128 | 64  | 32  | 16  | 8   | 4   | 2   | 1   |
| Prefix, interesting octet 4                                                       | /25 | /26 | /27 | /28 | /29 | /30 |     |     |
| Prefix, interesting octet 3                                                       |     | /18 | /19 | /20 | /21 | /22 | /23 | /24 |
| Prefix, interesting octet 2                                                       | 19  | /10 | /11 | /12 | /13 | /14 | /15 | /16 |

**Table 16-12** Reference Table: DDN Mask Values, Binary Equivalent, Magic Numbers, and Prefixes

#### **Chapter Review**

One key to doing well on the exams is to perform repetitive spaced review sessions. Review this chapter's material using either the tools in the book, DVD, or interactive tools for the same material found on the book's companion website. Refer to the "Your Study Plan" element for more details. Table 16-13 outlines the key review elements and where you can find them. To better track your study progress, record when you completed these activities in the second column.

| Review Element                      | Review Date(s) | Resource Used               |
|-------------------------------------|----------------|-----------------------------|
| Review key topics                   |                | Book, DVD/website           |
| Review key terms                    |                | Book, DVD/website           |
| Answer DIKTA questions              |                | Book, PCPT                  |
| Review memory tables                |                | Book, DVD/website           |
| Practice mask analysis              |                | DVD Appendix F, DVD/website |
| Practice analyzing existing subnets |                | DVD Appendix F, DVD/website |

Table 16-13 Chapter Review Tracking

## **Review All the Key Topics**

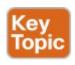

| Key Topic<br>Element | Description                                                               |     |
|----------------------|---------------------------------------------------------------------------|-----|
| List                 | Definition of a subnet's key numbers                                      |     |
| Table 16-2           | Key facts about the subnet ID                                             | 361 |
| Table 16-3           | Key facts about the subnet broadcast address                              |     |
| List                 | Steps to use binary math to find the subnet ID                            |     |
| List                 | General steps to use binary and decimal math to find the subnet ID        |     |
| List                 | Steps to use decimal and binary math to find the subnet broadcast address | 367 |
| List                 | Steps to use only decimal math to find the subnet ID                      | 370 |
| List                 | Steps to use only decimal math to find the subnet broadcast address       |     |

Table 16-14 Key Topics for Chapter 16

## **Key Terms You Should Know**

resident subnet

subnet ID

subnet number

subnet address

subnet broadcast address

## **Additional Practice for This Chapter's Processes**

For additional practice with analyzing subnets, you may do the same set of practice problems using your choice of tools:

**Application:** Use the Analyzing Existing Subnets application on the DVD or companion website.

**PDF:** Alternatively, practice the same problems found in these apps using DVD Appendix F, "Practice for Chapter 16: Analyzing Existing Subnets."

#### **Answers to Earlier Practice Problems**

This chapter includes practice problems spread around different locations in the chapter. The answers are located in <u>Tables 16-15</u>, <u>16-16</u>, and <u>16-17</u>.

|   | IP Address   | Mask          | Subnet ID   | Broadcast Address |
|---|--------------|---------------|-------------|-------------------|
| 1 | 10.77.55.3   | 255.255.255.0 | 10.77.55.0  | 10.77.55.255      |
| 2 | 172.30.99.4  | 255.255.255.0 | 172.30.99.0 | 172.30.99.255     |
| 3 | 192.168.6.54 | 255.255.255.0 | 192.168.6.0 | 192.168.6.255     |
| 4 | 10.77.3.14   | 255.255.0.0   | 10.77.0.0   | 10.77.255.255     |
| 5 | 172.22.55.77 | 255.255.0.0   | 172.22.0.0  | 172.22.255.255    |
| 6 | 1.99.53.76   | 255.0.0.0     | 1.0.0.0     | 1.255.255.255     |

**Table 16-15** Answers to Problems in <u>Table 16-9</u>

|     | Subnet ID                                                        | Mask            | Broadcast Address |  |  |  |
|-----|------------------------------------------------------------------|-----------------|-------------------|--|--|--|
| 1   | 10.72.0.0                                                        | 255.248.0.0     | 10.79.255.255     |  |  |  |
| 2   | 172.30.64.0                                                      | 255.255.192.0   | 172.30.127.255    |  |  |  |
| 3   | 192.168.6.52                                                     | 255.255.255.252 | 192.168.6.55      |  |  |  |
| 4   | 10.77.0.0                                                        | 255.255.128.0   | 10.77.127.255     |  |  |  |
| 5   | 172.22.54.0                                                      | 255.255.254.0   | 172.22.55.255     |  |  |  |
| 6   | 1.99.53.72                                                       | 255.255.255.248 | 1.99.53.79        |  |  |  |
| Tal | Table 16-17 Answers to Problems in the Section "Subnet           |                 |                   |  |  |  |
|     | Broadcast Address Practice Problems"                             |                 |                   |  |  |  |
| The | The following list explains the answers for <u>Table 16-16</u> : |                 |                   |  |  |  |
|     | 1. The second octet is the interesting octet, with magic         |                 |                   |  |  |  |

number 256 - 248 = 8. The multiples of 8 include 0, 8, 16, 24, ..., 64, 72, and 80. 72 is closest to the IP address value in that same octet (77) without going

over, making the subnet ID 10.72.0.0.

Mask

255.248.00

255,255,192,0

255,255,128,0

255,255,254,0

255,255,255,248 **Table 16-16** Answers to Problems in <u>Table 16-10</u>

255,255,255,252

Subnet ID

172,30,64,0

192.168.6.52

172,22,54,0

1.99.53.72

10,72,0,0

10.77.0.0

IP Address

10,77,55,3

172.30.99.4

10.77.3.14

1.99.53.76

192,168,6,54

172,22,55,77

1

3

4 5

6

making the subnet ID 172.30.64.0.

2. The third octet is the interesting octet, with magic

number 256 - 192 = 64. The multiples of 64 include 0, 64, 128, and 192. 64 is closest to the IP address value in that same octet (99) without going over,

**3.** The fourth octet is the interesting octet, with magic

4, 8, 12, 16, ..., 48, 52, and 56. 52 is the closest to the IP address value in that same octet (54) without going over, making the subnet ID 192.168.6.52.
4. The third octet is the interesting octet, with magic number 256 – 128 = 128. Only two multiples exist

number 256 - 252 = 4. The multiples of 4 include 0,

- that matter: 0 and 128. 0 is the closest to the IP address value in that same octet (3) without going over, making the subnet ID 10.77.0.0.

  5. The third octet is the interesting octet, with magic
- number 256 254 = 2. The multiples of 2 include 0, 2, 4, 6, 8, and so on—essentially all even numbers. 54 is closest to the IP address value in that same octet (55) without going over, making the subnet ID 172.22.54.0.
- 6. The fourth octet is the interesting octet, with magic number 256 248 = 8. The multiples of 8 include 0, 8, 16, 24, ..., 64, 72, and 80. 72 is closest to the IP address value in that same octet (76) without going over, making the subnet ID 1.99.53.72.

The following list explains the answers for <u>Table 16-17</u>:

1. The second octet is the interesting octet. Completing

1. The second octet is the interesting octet. Completing the three easy octets means that the broadcast address in the interesting octet will be 10.\_\_\_.255.255. With magic number 256 - 248 = 8, the second octet will be 72 (from the subnet ID),

plus 8, minus 1, or 79.

- 2. The third octet is the interesting octet. Completing the three easy octets means that the broadcast address in the interesting octet will be 172.30. \_\_\_.255. With magic number 256 192 = 64, the interesting octet will be 64 (from the subnet ED) = 64.
- ID), plus 64 (the magic number), minus 1, for 127.
  3. The fourth octet is the interesting octet. Completing the three easy octets means that the broadcast address in the interesting octet will be 192.168.6. \_\_\_\_. With magic number 256 252 = 4, the interesting octet will be 52 (the subnet ID value), plus 4 (the magic number), minus 1, or 55.
- plus 4 (the magic number), minus 1, or 55.

  4. The third octet is the interesting octet. Completing the three easy octets means that the broadcast address will be 10.77.\_\_\_\_.255. With magic number 256 128 = 128, the interesting octet will be 0 (the subnet ID value), plus 128 (the magic number), minus 1, or 127.
- 5. The third octet is the interesting octet. Completing the three easy octets means that the broadcast address will be 172.22.\_\_\_.255. With magic number 256 254 = 2, the broadcast address in the interesting octet will be 54 (the subnet ID value), plus 2 (the magic number), minus 1, or 55.
- 6. The fourth octet is the interesting octet. Completing

the three easy octets means that the broadcast address will be 1.99.53.\_\_\_. With magic number 256 - 248 = 8, the broadcast address in the interesting octet will be 72 (the subnet ID value), plus 8 (the magic number), minus 1, or 79.

#### **Part IV Review**

Keep track of your part review progress with the checklist in Table P4-1. Details on each task follow the table.

| Activity                     | 1st Date Completed | 2nd Date Completed |
|------------------------------|--------------------|--------------------|
| Repeat All DIKTA Questions   |                    |                    |
| Answer Part Review Questions |                    |                    |
| Review Key Topics            |                    |                    |
| Create Subnet Terms Mind Map |                    |                    |
| Subnetting Exercises         |                    |                    |

Table P4-1 Part IV Part Review Checklist

## **Repeat All DIKTA Questions**

For this task, use the PCPT software to answer the "Do I Know This Already?" questions again for the chapters in this part of the book.

#### **Answer Part Review Questions**

For this task, use PCPT to answer the Part Review questions for this part of the book.

## **Review Key Topics**

Review all key topics in all chapters in this part, either by browsing the chapters or by using the Key Topics application on the DVD or companion website.

## **Create Terminology Mind Map**

The topic of IPv4 addressing and subnetting happens to have many terms that are literal synonyms, many terms with similar meanings, along with terms that describe something about another term. So, create a mind map (call it map A) to organize all IP addressing and subnetting terms you remember. Use four main topic areas: IP addressing, IP networks, IP subnets, and masks. Inside these, subdivide terms as to whether they are either a synonym, a similar term, or a description.

Figure P4-1 shows the beginnings of one branch of the mind map to give you the general idea. For this branch, you would just remember any terms related to "IP address" and place them into one of these three categories. Your map can of course look different. As usual, first do this exercise without the book or your notes. Later, when you do look at the book again, make sure that you have at least included all the key terms from the ends of the chapters.

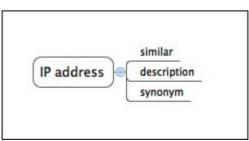

**Figure P4-1** Sample Beginning Point for <u>Part IV</u> Mind Map A

#### Note

For more information on mind mapping, refer to the Introduction, in the section "About Mind Maps."

If you do choose to use mind map software, record where you stored the file here in <u>Table P4-2</u>. <u>Appendix L</u>, "<u>Mind Map Solutions</u>," lists sample mind map answers, but as usual, your mind maps can and will look different.

| Мар | Description                | Where You Saved It |
|-----|----------------------------|--------------------|
| 1   | Mind Map: Subnetting Terms |                    |

**Table P4-2** Configuration Mind Maps for Part IV Review

#### **Subnetting Exercises**

Chapter 14, "Analyzing Classful IPv4 Networks," Chapter 15, "Analyzing Subnet Masks," and Chapter 16, "Analyzing Existing Subnets," list some subnetting

exercises, along with time and accuracy goals. Now is a good time to work on those goals. Some options include the following:

Practice from this book's DVD appendixes or DVD/web applications: The Chapter Review section of <u>Chapters 14</u>, <u>15</u>, and <u>16</u> mention addressing and subnetting exercises included with this book. Find all the related

applications in the Part IV Review section of the DVD or companion website, or open DVD Appendix D, "Practice for Chapter 14:

Analyzing Classful IPv4 Networks," Appendix E, "Practice for Chapter 15: Analyzing Subnet Masks," and Appendix F, "Practice for Chapter 16: Analyzing Existing Subnets," for a simple PDF with the problems. Those exercises include activities such as analyzing classful networks, analyzing subnet masks, converting subnet masks, and analyzing existing subnets.

Pearson Network Simulator: The full Pearson ICND1 or CCNA simulator has subnetting math exercises that you can do by using CLI commands. Look for the labs with names "IP Address Rejection" and "Subnet ID Calculation" in their names.

Author's CCENT blog: I've written a few dozen subnetting exercises on the blog over the years—just look at the Questions category at the top of the page, and you will see a variety of IPv4 addressing and subnetting question types. Start at blog.certskills.com/ccent.

# Part V: Implementing IPv4

**Chapter 17: Operating Cisco Routers** 

<u>Chapter 18: Configuring IPv4 Addresses and Static</u> Routes

Chapter 19: Learning IPv4 Routes with RIPv2

Chapter 20: DHCP and IP Networking on Hosts

#### **Part V Review**

<u>Part V</u> of this book presents the foundations of what a Cisco router does and how to configure Cisco routers to implement those features. Much like <u>Part II</u> of this book introduced switch features, switch CLI, and all the common features most sites would use in Cisco switches, <u>Part V</u> walks through the most common features for Cisco routers.

<u>Chapter 17</u> focuses on the basics of installing and operating a Cisco router. However, routers need some configuration before they can correctly route packets. So, <u>Chapters 18</u> and <u>19</u> then show how routers learn the required IP addresses and subnets so that routers can do their jobs of routing IPv4 packets to all destinations.

as static IP routes. <u>Chapter 19</u> then shows how routers can dynamically learn about remote subnets using a routing protocol, in this case the Routing Information Protocol (RIP) Version 2. <u>Chapter 20</u> closes <u>Part V</u> with more of a host focus on the IPv4 network. This section walks through what happens

Chapter 18 first looks at configuring IP addresses, as well

IPv4 network. This section walks through what happens when a host first connects to the network, first discovering its own IPv4 address with Dynamic Host Configuration Protocol (DHCP), resolving hostnames with Domain Name System (DNS), and then learning IP-MAC mapping information with Address Resolution Protocol (ARP).

## **Chapter 17. Operating Cisco Routers**

#### This chapter covers the following exam topics:

#### 1.0 Network Fundamentals

- 1.6 Select the appropriate cabling type based on implementation requirements
- 1.8 Configure, verify, and troubleshoot IPv4 addressing and subnetting

#### 5.0 Infrastructure Management

5.3 Configure and verify initial device configuration

Getting an IPv4 network up and working requires some basic steps: installing routers, configuring their IPv4 addresses, optionally configuring some static IPv4 routes, and then configuring a routing protocol to dynamically learn routes. This chapter focuses on Step 1: how to install an enterprise-class Cisco router, with just enough configuration to get the router working, ready for those next steps.

This chapter breaks the topics into two major headings. The first discusses the physical installation of an enterprise-class Cisco router. The second section looks at the command-line interface (CLI) on a Cisco router, which has the same look and feel as the Cisco switch CLI. This

section first lists the similarities between a switch and router CLI, and then introduces the configuration required to make the router start forwarding IP packets on its interfaces.

## "Do I Know This Already?" Quiz

Take the quiz (either here, or use the PCPT software) if you want to use the score to help you decide how much time to spend on this chapter. The answers are at the bottom of the page following the quiz, and the explanations are in DVD Appendix C and in the PCPT software.

| Foundation Topics Section              | Questions |
|----------------------------------------|-----------|
| Installing Cisco Routers               | 1         |
| Enabling IPv4 Support on Cisco Routers | 2–6       |

**Table 17-1** "Do I Know This Already?" Foundation Topics Section-to-Question Mapping

- 1. Which of the following installation steps are more likely required on a Cisco router, but not typically required on a Cisco switch? (Choose two answers.)
  - a. Connect Ethernet cables
  - **b.** Connect serial cables
  - **c.** Connect to the console port
  - **d.** Connect the power cable
  - e. Turn the on/off switch to "on"
- 2. Which of the following commands might you see

- associated with the router CLI, but not with the switch CLI?
- a. The **clock rate** command
- **b.** The **ip address** address mask command
  - c. The ip address dhcp command
- d. The interface vlan 1 command

  You just bought two Cisco routers for use in a
- 3. You just bought two Cisco routers for use in a lab, connecting each router to a different LAN switch with their Fa0/0 interfaces. You also connected the two routers' serial interfaces using a back-to-back cable. Which of the following steps are not required to be able to forward IPv4 packets on both routers' interfaces? (Choose two answers.)
  - **a.** Configuring an IP address on each router's Fast Ethernet and serial interfaces
  - **b.** Configuring the **bandwidth** command on one router's serial interface
  - c. Configuring the clock rate command on one router's serial interface
  - **d.** Setting the interface **description** on both the Fast Ethernet and serial interface of each router
- 4. The output of the **show ip interface brief** command on R1 lists interface status codes of "down" and "down" for interface Serial 0/0. Which of the following could be true?

- **a.** The **shutdown** command is currently configured for that interface.
- **b.** R1's serial interface has been configured to use Frame Relay, but the router on the other end of the serial link has been configured to use PPP.
- **c.** R1's serial interface does not have a serial cable installed.
- **d.** Both routers have been cabled to a working serial link (CSU/DSUs included), but only one router has been configured with an IP address.
- 5. Which of the following commands do not list the IP address and mask of at least one interface? (Choose two answers.)
  - a. show running-config
  - b. show protocols type numberc. show ip interface brief
  - d. show interfaces
  - e. show version
- **6.** Which of the following is different on the Cisco switch CLI for a Layer 2 switch as compared with the Cisco router CLI?
  - **a.** The commands used to configure simple password checking for the console
  - **b.** The number of IP addresses configured

- c. The configuration of the device's hostname
- d. The configuration of an interface description

## Answers to the "Do I Know This Already?" quiz:

1 B, E 2 A 3 B, D 4 C 5 C, E 6 B

## **Foundation Topics**

### **Installing Cisco Routers**

network layer—the capability to forward packets end to end through a network. As introduced in <u>Chapter 4</u>, "<u>Fundamentals of IPv4 Addressing and Routing</u>," routers forward packets by connecting to various physical network links, like Ethernet, serial links, and Frame Relay, and then using Layer 3 routing logic to choose where to forward each packet. As a reminder, <u>Chapter 2</u>, "<u>Fundamentals of Ethernet LANs</u>," covered the details of making those physical connections to Ethernet networks, while <u>Chapter 3</u>, "<u>Fundamentals of WANs</u>," covered the basics of cabling with WAN links.

Routers collectively provide the main feature of the

This section examines some of the details of router installation and cabling, first from the enterprise perspective and then from the perspective of connecting a typical small office/home office (SOHO) to an ISP using high-speed Internet.

## **Installing Enterprise Routers**

A typical enterprise network has a few centralized sites as well as lots of smaller remote sites. To support devices at each site (the computers, IP phones, printers, and other devices), the network includes at least one LAN switch at each site. In addition, each site has a router, which connects to the LAN switch and to some WAN link. The WAN link provides connectivity from each remote site, back to the central site, and to other sites through the connection to the central site.

Figures 17-1 and 17-2 show contrasting ways to draw parts of an enterprise network. Both show a typical branch office on the left, with a router and some end-user PCs. The central site, on the right, has basically the same components, plus some servers. The sites connect using a point-to-point serial link connecting the two routers. The first figure omits many of the cabling details, making the figure more useful when you want to discuss general Layer

3 concepts; the second figure shows the cabling details.

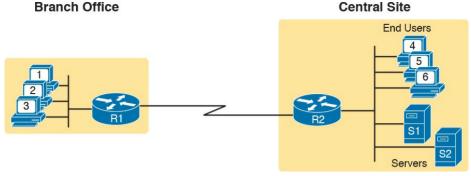

Figure 17-1 Generic Enterprise Network Diagram

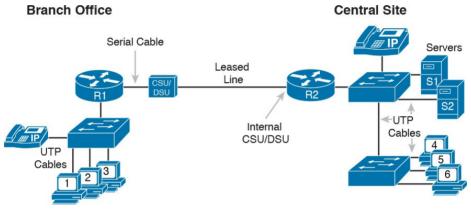

**Figure 17-2** More Detailed Cabling Diagram for the Same Enterprise Network

The Ethernet cables in Figure 17-2 should be familiar. In particular, routers use the same Ethernet cabling pinouts as PCs, so each router uses a UTP cable with a straight-through pinout.

Next, consider the hardware on the ends of the serial link, in particular where the channel service unit/data service unit (CSU/DSU) hardware resides on each end of the

device (as shown on the left) or integrated into the router's serial interface hardware (as shown on the right). Most new installations today include the CSU/DSU in the router's serial interface.

Finally, the serial link requires some cabling inside the same wiring closet or other space between where the telco

serial link. It sits either outside the router as a separate

Finally, the serial link requires some cabling inside the same wiring closet or other space between where the telco serial line terminates and where the router sits on a shelf or in a rack. The WAN cable installed by the telco typically has an RJ-48 connector, which is the same size and shape as an RJ-45 connector. The telco cable with the RJ-48 connector inserts into the CSU/DSU. In the example of Figure 17-2, at the central site, the telco cable connects directly into the router's serial interface. At the branch office router, the cable connects to the external CSU/DSU, which then connects to the router serial interface using some other serial cable. (As a reminder, Chapter 3's section "Leased-Line Cabling" introduced the basics of this cabling.)

## Cisco Integrated Services Routers

Product vendors, including Cisco, typically provide several different types of router hardware. Today, routers often do much more work than simply routing packets—in fact, they serve as a device or platform from which to provide many network services. Cisco even brands their enterprise routers not just as routers, but as "integrated services routers," emphasizing the multi-purpose nature of the products.

As an example, consider the networking functions needed

at a typical branch office. A typical enterprise branch office needs a router for WAN/LAN connectivity, and a LAN switch to provide a high-performance local network and connectivity into the router and WAN. Many branches also need Voice over IP (VoIP) services to support IP phones, and several security services as well. Plus, it is hard to imagine a site with users that does not have Wi-Fi access today. So, rather than require multiple separate devices at one site, as shown in Figure 17-2, Cisco offers single devices that act as both router and switch, and provide other functions as well.

For the sake of learning and understanding the different functions, the CCENT and CCNA Routing and Switching exams focus on using a separate switch and separate router, which provides a much cleaner path for learning the basics.

Figure 17-3 shows a couple of pictures of the Cisco 4321 ISR, with some of the more important features highlighted. The top part of the figure shows a full view of the back of the router. This model comes with two built-in Gigabit Ethernet interfaces and two modular slots that allow you to add small cards called Network Interface Modules (NIMs). The bottom of the figure shows one example NIM (a NIM that provides two serial interfaces). The router has other items as well, including both an RJ-45 and USB console port.

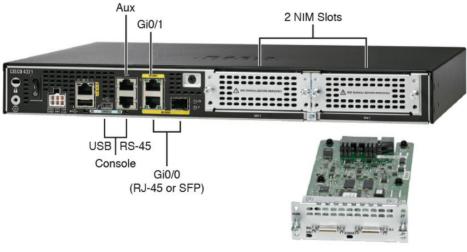

**Figure 17-3** Photos of a Model 4321 Cisco Integrated Services Router (ISR)

2-Port Serial NIM

## **Physical Installation**

Armed with the cabling details in figures like Figure 17-2, and the router hardware details in figures like Figure 17-3, you can physically install a router. To install a router, follow these steps:

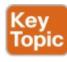

- **Step 1.** Connect any LAN cables to the LAN ports.
- **Step 2.** If using an external CSU/DSU, connect the router's serial interface to the CSU/DSU and the CSU/DSU to the line from the telco.
- **Step 3.** If using an internal CSU/DSU, connect the router's serial interface to the line from the telco.
- **Step 4.** Connect the router's console port to a PC (using a rollover cable), as needed, to configure the router.
- **Step 5.** Connect a power cable from a power outlet to the power port on the router.
- **Step 6.** Power on the router.

Note that the steps for router installation match those for a switch, except that Cisco enterprise routers typically have an on/off switch, while switches do not.

## **Installing Internet Access Routers**

Routers play a key role in SOHO networks, connecting the LAN-attached end-user devices to a high-speed Internet access service. However, most SOHO products go by the name *router*, but happen to include many networking functions in a single device. Because of that, when learning about networking, it can be difficult to appreciate the different functions the device performs.

To help you understand the features of a router product used in a SOHO environment, <u>Figure 17-4</u> first shows an example in which the SOHO network uses separate devices for each function. The first shows the devices and cabling, with a connection to the Internet using cable TV (CATV) as the high-speed Internet service.

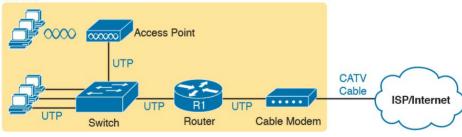

**Figure 17-4** *Devices in a SOHO Network with High- Speed CATV Internet* 

This figure has many similarities to Figure 17-2, which shows a typical enterprise branch office. Some end-user PCs still connect with cabling to a switch, and the switch still connects to a router's Ethernet interface. Other end-

user devices use a wireless LAN, with a wireless access point, that also connects to the Ethernet LAN. For both the wired and wireless devices, the router still provides routing services, forwarding IP packets.

The main differences between the SOHO connection in

Figure 17-4 and the enterprise branch in Figure 17-2 relate to the connection into the Internet. An Internet connection that uses CATV or digital subscriber line (DSL) needs a device that converts between the Layer 1 and 2 standards used on the CATV cable or DSL line and the Ethernet used by the router. These devices, commonly called *cable modems* and *DSL modems*, respectively, convert between CATV Layer 1 and Layer 2 standards to Ethernet, and vice versa. Similarly, DSL modems convert between the DSL signals over a home telephone line and Ethernet.

To physically install a SOHO network with the devices shown in Figure 17-4, you basically need the correct UTP cables for the Ethernet connections, and either the CATV cable (for cable Internet services) or a phone line (for DSL services). Note that the router used in Figure 17-4 simply needs to have two Ethernet interfaces—one to connect to the LAN switch and one to connect to the cable modem.

Today, most new SOHO installations use an integrated device rather than the separate devices shown in <u>Figure 17-4</u>. Consumer-grade devices are often called cable

routers or DSL routers, while in fact they do all the functions shown in <u>Figure 17-4</u>, including the roles of

- Router
- Switch
- Cable or DSL modem
- Wireless access point
- Hardware-enabled encryption

A newly installed high-speed SOHO Internet connection today probably looks more like <u>Figure 17-5</u>, with an integrated device.

#### SOHO

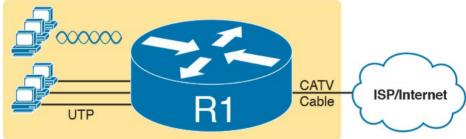

**Figure 17-5** *SOHO Network, Using Cable Internet and an Integrated Device* 

## **Enabling IPv4 Support on Cisco Router Interfaces**

Routers support a relatively large number of features, with a large number of configuration and EXEC commands to support those features. You will learn about many of these features throughout the rest of this book.

#### Note

For perspective, the Cisco router documentation includes a command reference, with an index to every single router command. A quick informal count of a recent IOS version listed around 5000 CLI commands.

This second section of the chapter focuses on commands related to router interfaces. To make routers work—that is, to route IPv4 packets—the interfaces must be configured. This section introduces the most common commands that configure interfaces, make them work, and give the interfaces IP addresses and masks.

### **Accessing the Router CLI**

Accessing a router's command-line interface (CLI) works much like a switch. In fact, it works so much like accessing a Cisco switch CLI that this book relies on Chapter 6, "Using the Command-Line Interface," instead of repeating the same details here. If the details from Chapter 6 are not fresh in your memory, it might be worthwhile to spend a few minutes briefly reviewing Chapter 6 as well as Chapter 9, "Configuring Switch Interfaces," before reading further.

Cisco switches and routers share many of the same CLI navigation features, and many of the same configuration commands for management features. The following list mentions the highlights:

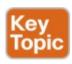

- User and Enable (privileged) mode
- Entering and exiting configuration mode, using the **configure terminal**, **end**, and **exit** commands and the Ctrl+Z key sequence
- Configuration of console, Telnet (vty), and enable secret passwords
- Configuration of Secure Shell (SSH) encryption keys and username/password login credentials
- Configuration of the hostname and interface

description

- Configuration of Ethernet interfaces that can negotiate speed using the **speed** and **duplex** commands
- Configuration of an interface to be administratively disabled (**shutdown**) and administratively enabled (**no shutdown**)
- Navigation through different configuration mode contexts using commands like line console 0 and interface *type number*
- CLI help, command editing, and command recall features
- The meaning and use of the startup-config (in NVRAM), running-config (in RAM), and external servers (like TFTP), along with how to use the **copy** command to copy the configuration files and IOS images

At first glance, this list seems to cover most everything covered in <a href="Chapter 8">Chapter 8</a>—and it does cover most of the details; however, a couple of topics covered in <a href="Chapter 8">Chapter 8</a> do work differently with the router CLI as compared to the switch CLI, as follows:

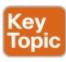

The configuration of IP addresses differs in some

- ways, with switches using a VLAN interface and routers using an IP address configured on each working interface.
- Many Cisco router models have an auxiliary (Aux) port, intended to be connected to an external modem and phone line to allow remote users to dial in to the router, and access the CLI, by making a phone call. Cisco switches do not have <u>auxiliary ports</u>.
- Router IOS defaults to disallow both Telnet and SSH into the router because of the default setting of transport input none in vty configuration mode.

  Chapter 8, "Configuring Basic Switch

  Management," already discussed the various options on this command to enable Telnet (transport input telnet), SSH (transport input ssh), or both (transport input all or transport input telnet ssh).

  The router CLI also differs from a switch CLI just because

switches and routers do different things. For example, Cisco Layer 2 switches support the **show mac address-table** command, but these Layer 2–only devices do not support the **show ip route** command, which routers use to list IPv4 routes. Some Cisco routers can do IP routing but not Layer 2 switching, so they support the **show ip route** command but not the **show mac address-table** command.

#### Note

The book includes a video that shows how to navigate the router CLI; you can find this video on the DVD and on the companion website.

#### **Router Interfaces**

One minor difference between Cisco switches and routers is that routers support a much wider variety of interfaces. Today, LAN switches support Ethernet LAN interfaces of various speeds. Routers support a variety of other types of interfaces, including serial interfaces, cable TV, DSL, 3G/4G wireless, and others not mentioned in this book. Most Cisco routers have at least one Ethernet interface of some type. Many of those Ethernet interfaces support multiple speeds and use autonegotiation, so for consistency, the router IOS refers to these interfaces based on the fastest speed. For example, a 10-Mbps-only Ethernet interface would be configured with the interface ethernet number configuration command, a 10/100 interface with the interface fastethernet number command, and a 10/100/1000 interface with the interface gigabitethernet number command.

Some Cisco routers have serial interfaces. As you might recall from Chapter 3, Cisco routers use serial interfaces

can then use High-Level Data Link Control (HDLC, the default) or Point-to-Point Protocol (PPP).

Routers refer to interfaces in many commands, first by the

to connect to a serial link. Each point-to-point serial link

type of interface (Ethernet, Fast Ethernet, Serial, and so on) and then with a unique number of that router. On routers, the interface numbers might be a single number, two numbers separated by a slash, or three numbers separated by slashes. For example, all three of the following configuration commands are correct on at least one model of Cisco router:

interface ethernet 0
interface fastEthernet 0/1
interface gigabitethernet 0/0
interface serial 1/0/1

interfaces, and their status, are the **show ip interface brief** and **show interfaces** commands. The first of these commands displays a list with one line per interface, with some basic information, including the interface IP address and interface status. The second command lists the interfaces, but with a large amount of information per interface. Example 17-1 shows a sample of each command

## **Example 17-1** *Listing the Interfaces in a Router*

Two of the most common commands to display the

#### R1# show ip interface brief

Interface IP-Address OK? Method Status Protocol Embedded-Service-Engine0/0 unassigned YES NVRAM administratively down down GigabitEthernet0/0 172.16.1.1 YES NVRAM down

GigabitEthernet0/0 1/2.16.1.1 YES NVRAM down down GigabitEthernet0/1 unassigned YES manual

GigabitEthernet0/1 unassigned YES manual administratively down down Serial0/0/0 172.16.4.1 YES NVRAM up up Serial0/0/1 172.16.5.1 YES NVRAM up up Serial0/1/0 unassigned YES NVRAM up up

Serial0/1/1 unassigned YES NVRAM administratively down down

#### R1# show interfaces serial 0/0/0

Serial0/0/0 is up, line protocol is up Hardware is WIC MBRD Serial

Description: Jink in Joh to DOIs CO/O

Description: Link in lab to R2's S0/0/1

Internet address is 172.16.4.1/24

MTU 1500 bytes, BW 1544 Kbit/sec, DLY 20000 usec,

reliability 255/255, txload 1/255, rxload 1/255 Encapsulation HDLC, loopback not set

Keepalive set (10 sec)

Last input 00:00:03, output 00:00:06, output hang never

Last clearing of "show interface" counters never Input queue: 0/75/0/0 (size/max/drops/flushes);

Total output drops: 0

Queueing strategy: fifo

Output queue: 0/40 (size/max)

5 minute input rate 0 bits/sec, 0 packets/sec 5 minute output rate 0 bits/sec, 0 packets/sec

42 packets input, 3584 bytes, 0 no buffer

```
Received 42 broadcasts (0 IP multicasts)
0 runts, 0 giants, 0 throttles
0 input errors, 0 CRC, 0 frame, 0 overrun, 0 ignored, 0 abort
41 packets output, 3481 bytes, 0 underruns
0 output errors, 0 collisions, 4 interface resets
3 unknown protocol drops
0 output buffer failures, 0 output buffers swapped out
0 carrier transitions
DCD=up DSR=up DTR=up RTS=up CTS=up
```

#### Note

Commands that refer to router interfaces can be significantly shortened by truncating the words. For example, **sh int fa0/0** can be used instead of **show interfaces fastethernet 0/0**. In fact, many network engineers, when looking over someone's shoulder, would say something like "just do a show int F-A-oh-oh command" in this case, rather than speaking the long version of the command.

Also, note that the **show interfaces** command lists a text interface description on about the third line, if configured. In this case, interface S0/0/0 had been previously configured with the **description Link in lab to R2's** S0/0/1 command in interface configuration mode for

interface S0/0/0. The **description** interface subcommand provides an easy way to keep small notes about what router interfaces connect to which neighboring devices, with the **show interfaces** command listing that information.

#### **Interface Status Codes**

Each interface has two *interface status codes*. To be usable, the two interface status codes must be in an "up" state. The first status code refers essentially to whether Layer 1 is working, and the second status code mainly (but not always) refers to whether the data link layer protocol is working. <u>Table 17-2</u> summarizes these two status codes.

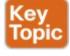

| Name               | Location                 | General Meaning                                                                                                    |
|--------------------|--------------------------|----------------------------------------------------------------------------------------------------|
| Line<br>status     | First status code        | Refers to the Layer 1 status. (For example, is the cable installed, is it the right/wrong cable, is the device on the other end powered on?)                                                               |
| Protocol<br>status | Second<br>status<br>code | Refers generally to the Layer 2 status. It is always down if the line status is down. If the line status is up, a protocol status of down is usually caused by a mismatched data link layer configuration. |

Table 17-2 Interface Status Codes and Their Meanings

Several combinations of interface status codes exist, as summarized in <u>Table 17-3</u>. The table lists the status codes in order, from being disabled on purpose by the configuration to a fully working state.

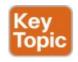

| Line Status           | Protocol<br>Status | Typical Reasons                                                                                                    |
|-----------------------|--------------------|----------------------------------------------------------------------------------------------------|
| Administratively down | Down               | The interface has a shutdown command configured on it.                                                                                                    |
| Down                  | Down               | The interface is not shutdown, but the physical layer has a problem. For example, no cable has been attached to the interface, or with Ethernet, the switch interface on the other end of the cable is shut down or the switch is powered off. |
| Up                    | Down               | Almost always refers to data link layer problems, most often configuration problems. For example, serial links have this combination when one router was configured to use PPP and the other defaults to use HDLC.                             |
| Up                    | Up                 | Layer 1 and Layer 2 of this interface are functioning.                                                                                                    |

**Table 17-3** Typical Combinations of Interface Status Codes

For some examples, look back at Example 17-1's **show ip interface brief** command, to the three interfaces in the following list. The interfaces in this list each have a different combination of interface status codes; the list details the specific reasons for this status code in the lab used to create this example for the book.

**G0/0:** The interface is down/down, in this case because no cable was connected to the interface.

**G0/1:** The interface is administratively down/down, because the configuration includes the **shutdown** command under the G0/1 interface.

**S0/0/0:** The interface is up/up because a serial cable is installed, connected to another router in a lab, and is working.

#### **Router Interface IP Addresses**

Cisco enterprise routers require at least some configuration beyond the default configuration before they will do their primary job: routing IP packets. The following facts tell us that to make a router ready to route IPv4 packets on an interface, you need to enable the interface and assign it an IPv4 address:

- Most Cisco router interfaces default to a disabled (shutdown) state and should be enabled with the no shutdown interface subcommand.
- Cisco routers do not route IP packets in or out an interface until an IP address and mask have been configured; by default, no interfaces have an IP address and mask.
- Cisco routers attempt to route IP packets for any interfaces that are in an up/up state and that have an IP address/mask assigned.

To configure the address and mask, simply use the **ip address** *address mask* interface subcommand. Figure 17-6 shows a simple IPv4 network, the same network used in several of the subnetting examples in Part IV of this book. The figure shows the IPv4 addresses on Router R1, with

Example 17-2 showing the matching configuration.

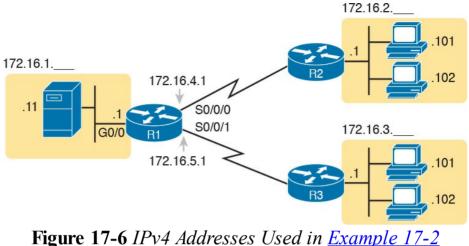

**Example 17-2** Configuring IP Addresses on Cisco Routers

#### Click here to view code image

```
R1# configure terminal
Enter configuration commands, one per line. End
with CNTL/Z.
R1config)# interface G0/0
R1(config-if)# ip address 172.16.1.1
255.255.255.0
R1(config-if)# no shutdown
R1(config-if)# interface S0/0/0
R1(config-if)# ip address 172.16.4.1
255.255.255.0
R1(config-if)# no shutdown
R1(config-if)# in shutdown
R1(config-if)# in interface S0/0/1
```

R1(config-if) # ip address 172.16.5.1

```
255.255.255.0
R1(config-if)# no shutdown
R1(config-if)# ^Z
R1#
```

Example 17-3 shows the output of the **show protocols** command. This command confirms the state of each of the three R1 interfaces in <u>Figure 17-6</u> and the IP address and mask configured on those same interfaces.

## Example 17-3 Verifying IP Addresses on Cisco Routers

#### Click here to view code image

R1# show protocols

```
Global values:
Internet Protocol routing is enabled
Embedded-Service-Engine0/0 is administratively
down, line protocol is down
GigabitEthernet0/0 is up, line protocol is up
Internet address is 172.16.1.1/24
GigabitEthernet0/1 is administratively down,
line protocol is down
Serial0/0/0 is up, line protocol is up
Internet address is 172.16.4.1/24
Serial0/0/1 is up, line protocol is up
Internet address is 172.16.5.1/24
Serial0/1/0 is administratively down, line
protocol is down
Serial0/1/1 is administratively down, line
protocol is down
```

One of the first actions to take when verifying whether a

router is working is to find the interfaces, check the interface status, and check to see whether the correct IP addresses and masks are used. Examples 17-1 and 17-3 showed samples of the key **show** commands, while Table 17-4 summarizes those commands and the types of information they display.

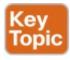

| Command                       | Lines of Output<br>per Interface | IP Configuration<br>Listed | Interface Status<br>Listed? |
|-------------------------------|----------------------------------|----------------------------|-----------------------------|
| show ip interface brief       | 1                                | Address                    | Yes                         |
| show protocols [type number]  | 1 or 2                           | Address/mask               | Yes                         |
| show interfaces [type number] | Many                             | Address/mask               | Yes                         |

Table 17-4 Key Commands to List Router Interface Status

#### **Bandwidth and Clock Rate on Serial Interfaces**

Cisco happens to place more of the WAN technologies in the ICND2 half of CCNA Routing and Switching exam content; however, you also need to be able to practice router configurations for ICND1 exam preparation, which could include using serial interfaces on any routers you buy or borrow for your lab. If you decide to build your own study lab with real gear, you need to know just a little more information about serial links. This last topic in the chapter discusses those details.

As mentioned back in <u>Chapter 3</u>, WAN serial links can run at a wide variety of speeds. To deal with the wide range

of speeds, routers physically slave themselves to the speed as dictated by the CSU/DSU through a process called *clocking*. As a result, routers can use serial links without the need for additional configuration or autonegotiation to sense the serial link's speed. The CSU/DSU knows the speed, the CSU/DSU sends clock pulses over the cable to the router, and the router reacts to the clocking signal.

To build a serial link in a home lab, the routers can use serial interface cards that normally use an external CSU/DSU, and make a serial link, without requiring the expense of two CSU/DSUs. <u>Chapter 3</u>'s <u>Figure 3-5</u> introduced this concept, and it is repeated here as <u>Figure 17-7</u>. To make it work, the link uses two serial cables—one a DTE cable and the other a DCE cable—which swap the transmit and receive pair on the cables.

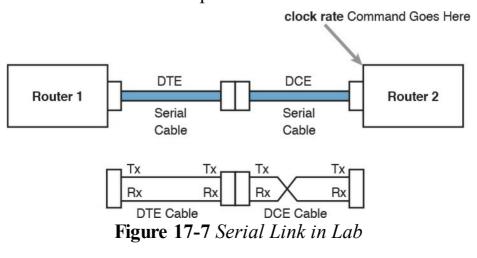

Using the correct cabling works, as long as you add one command: the **clock rate** interface subcommand. This command tells that router the speed at which to transmit bits on a serial link like the one shown in Figure 17-7. The **clock rate** command is not needed on real serial links, because the CSU/DSU provides the clocking. When you create a serial link in the lab using cables, without any real CSU/DSUs on the link, the router with the DCE cable must supply that clocking function, and the **clock rate** command tells the router to provide it.

#### Note

Newer router IOS versions automatically add a default **clock rate 2000000** command on serial interfaces that have a DCE cable connected to them. While helpful, this speed might be too high for some types of back-to-back serial cables, so consider using a lower speed in lab.

Example 17-4 shows the configuration of the **clock rate** command using the same Router R1 used in the earlier Example 17-2. The end of the example verifies that this router can use the **clock rate** command with the **show controllers** command. This command confirms that R1 has a V.35 DCE cable connected.

## **Example 17-4** Router R1 Configuration with the clock rate Command

#### Click here to view code image

R1# show running-config

```
! lines omitted for brevity
interface Serial0/0/0
ip address 172.16.4.1 255.255.255.0
clock rate 2000000
!
interface Serial0/0/1
ip address 172.16.5.1 255.255.255.0
clock rate 128000
! lines omitted for brevity

R1# show controllers serial 0/0/1
Interface Serial0
Hardware is PowerQUICC MPC860
DCE V.35, clock rate 128000
```

idb at 0x8169BB20, driver data structure at

! Lines omitted for brevity

#### Note

 $0 \times 816 A 35 E 4$ 

The **clock rate** command does not allow just any speed to be configured. However, the list of speeds does vary from router to router.

Some people confuse the router bandwidth command with

is used, as just described. Conversely, every router interface has a bandwidth setting, either by default or configured. The bandwidth of the interface is the documented speed of the interface, which does not have to match the actual Layer 1 speed used on the interface. That bandwidth setting does not impact how fast the

the **clock rate** command. The **clock rate** command sets the actual Layer 1 speed used on the link, if no CSU/DSU

interface transmits data. Instead, routers use the interface bandwidth setting as both documentation and as input to some other processes. For instance, the Open Shortest Path First (OSPF) and Enhanced Interior Gateway Routing Protocol (EIGRP) routing protocols, discussed in the ICND2 part of the CCNA Routing and Switching material, base their routing protocol metrics on the bandwidth by default.

R1's S0/0/1 interface, as configured in the previous example. In that previous example, the **clock rate 128000** command sets the clock rate to 128 kbps, but it leaves the **bandwidth** command unset. As a result, IOS uses the default serial bandwidth setting of 1544, which means 1544 kbps—which is the speed of a T1 serial link.

Example 17-5 highlights the bandwidth setting on Router

## **Example 17-5** Router Bandwidth Settings

Click here to view code image

```
R1# show interfaces s0/0/1
Serial0/0/1 is up, line protocol is up
Hardware is WIC MBRD Serial
Description: link to R3
Internet address is 10.1.13.1/24
MTU 1500 bytes, BW 1544 Kbit/sec, DLY 20000
usec,
reliability 255/255, txload 1/255, rxload 1/255
Encapsulation HDLC, loopback not set
```

The common mistake people make is to know about clock rate, but mistakenly think that the bandwidth setting is just another term for "clock rate." It is not. Follow these rules to find these two interface settings:

To see the clock rate, look for the **clock rate** interface subcommand in the configuration, or use the **show controllers serial** *type number* command (as shown in <u>Example 17-4</u>.)

To see the bandwidth setting on an interface, look for the **bandwidth** interface subcommand in the configuration, or use the **show interfaces** [*type number*] command (as shown in Example 17-5).

Note that using default bandwidth settings on most router interfaces makes sense, with the exception of serial interfaces. IOS defaults to a bandwidth of 1544 (meaning 1544 kbps, or 1.544 Mbps) for serial interfaces, regardless of the speed dictated by the provider or by a **clock rate** command in the lab. Most engineers set the

bandwidth to match the actual speed, for example, using the **bandwidth 128** interface subcommand on a link running at 128 kbps. On Ethernet 10/100 or 10/100/1000 interfaces, the router knows the speed used, and dynamically sets the Ethernet interface's bandwidth to match. **Router Auxiliary Port** 

#### Router Auxiliary For

Both routers and switches have a console port to allow administrative access, but most Cisco routers have an extra physical port called an auxiliary (Aux) port. The Aux port typically serves as a means to make a phone call to connect into the router to issue commands from the CLI. The Aux port works like the console port, except that the

Aux port is typically connected through a cable to an external analog modem, which in turn connects to a phone line. Then, the engineer uses a PC, terminal emulator, and modem to call the remote router. After being connected, the engineer can use the terminal emulator to access the router CLI, starting in user mode as usual.

Aux ports can be configured beginning with the **line aux 0** command to reach aux line configuration mode. From there, all the commands for the console line, covered mostly in <u>Chapter 8</u>, "<u>Configuring Basic Switch Management</u>," can be used. For example, the **login** and **password** subcommands on the aux line could

be used to set up simple password checking when a user

dials in.

## **Chapter Review**

One key to doing well on the exams is to perform repetitive spaced review sessions. Review this chapter's material using either the tools in the book, DVD, or interactive tools for the same material found on the book's companion website. Refer to the "Your Study Plan" element for more details. Table 17-5 outlines the key review elements and where you can find them. To better track your study progress, record when you completed these activities in the second column.

| Review Element         | Review Date(s) | Resource Used     |
|------------------------|----------------|-------------------|
| Review key topics      |                | Book, DVD/website |
| Review key terms       |                | Book, DVD/website |
| Repeat DIKTA questions |                | Book, PCPT        |
| Review memory tables   |                | Book, DVD/website |
| Do labs                |                | Blog              |
| Review command tables  |                | Book              |

**Table 17-5** Chapter Review Tracking

## **Review All the Key Topics**

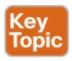

| Key<br>Topic | Description                                                                                | Page<br>Number |
|--------------|--------------------------------------------------------------------------------------------|----------------|
| List         | Steps required to install a router                                                         | 388            |
| List         | Similarities between a router CLI and a switch CLI                                         | 390            |
| List         | Items covered for switches in Chapters 6 and 8 that differ in some way on routers          | 391            |
| Table 17-2   | Router interface status codes and their meanings                                           | 393            |
| Table 17-3   | Combinations of the two interface status codes and the likely reasons for each combination | 394            |
| Table 17-4   | Commands useful to display interface IPv4 addresses, masks, and interface status           | 396            |

**Table 17-6** Key Topics for Chapter 17

### **Key Terms You Should Know**

bandwidth

clock rate

#### **Command References**

Tables 17-7 and 17-8 list configuration and verification commands used in this chapter. As an easy review exercise, cover the left column in a table, read the right column, and try to recall the command without looking. Then repeat the exercise, covering the right column, and try to recall what the command does.

| interface type number       | Global command that moves the user into configuration mode of the named interface.                                                                                                    |
|-----------------------------|----------------------------------------------------------------------------------------------------|
| ip address address mask     | Interface subcommand that sets the router's IPv4 address and mask.                                                                                                    |
| [no] shutdown               | Interface subcommand that enables (no shutdown) or disables (shutdown) the interface.                                                                                                    |
| duplex {full   half   auto} | Interface command that sets the duplex, or sets the use of IEEE autonegotiation, for router LAN interfaces that support multiple speeds.                                                                                                    |
| speed {10   100   1000}     | Interface command for router Gigabit (10/100/1000) interfaces that sets the speed at which the router interface sends and receives data.                                                                                                    |
| clock rate rate-in-bps      | Interface command that sets the speed at which the router supplies a clocking signal, applicable only when the router has a DCE cable installed. The unit is bits/second.                                                                                                    |
| description text            | An interface subcommand with which you can type a string of text to document information about that particular interface.                                                                                                    |
| bandwidth rate-in-kbps      | Interface command that sets the speed at which the router considers the interface to operate, but does not dictate or control the actual speed. IOS then uses this setting for features that need some information about the speed of the interface (for example, some routing protocols use the information when calculating |

Description

Command

metrics). The unit is kilobits/second. **Table 17-7** Chapter 17 Configuration Command Reference

| Command                        | Purpose                                                                                                    |
|--------------------------------|----------------------------------------------------------------------------------------------------|
| show interfaces [type number]  | Lists a large set of informational messages about each interface, or about the one specifically listed interface.                                                                                                    |
| show ip interface brief        | Lists a single line of information about each interface, including the IP address, line and protocol status, and the method with which the address was configured (manual or Dynamic Host Configuration Protocol [DHCP]). |
| show protocols [type number]   | Lists information about the listed interface (or all interfaces if the interface is omitted), including the IP address, mask, and line/protocol status.                                                                   |
| show controllers [type number] | Lists many lines of information per interface, or for one interface, for the hardware controller of the interface. On serial interfaces, this command identifies the cable as either a DCE or DTE cable.                  |

Table 17-8 Chapter 17 EXEC Command Reference

# Chapter 18. Configuring IPv4 Addresses and Static Routes

#### This chapter covers the following exam topics:

#### 1.0 Network Fundamentals

1.8 Configure, verify, and troubleshoot IPv4 addressing and subnetting

#### 3.0 Routing Technologies

- 3.1 Describe the routing concepts
  - 3.1.a Packet handling along the path through a network
  - 3.1.b Forwarding decision based on route lookup
  - 3.1.c Frame rewrite
- 3.2 Interpret the components of routing table
  - 3.2.a Prefix
  - 3.2.b Network mask
  - 3.2.c Next hop
  - 3.2.e Administrative distance

- 3.2.g Gateway of last resort
- 3.4 Configure, verify, and troubleshoot inter-VLAN routing
  - 3.4.a Router on a stick
- 3.5 Compare and contrast static routing and dynamic routing
- 3.6 Configure, verify, and troubleshoot IPv4 and IPv6 static routing
  - 3.6.a Default route
  - 3.6.b Network route
  - 3.6.c Host route
  - 3.6.d Floating static

Routers route IPv4 packets. That simple statement actually carries a lot of hidden meaning. For routers to route packets, routers follow a routing process. That routing process relies on information called IP routes. Each IP route lists a destination—an IP network, IP subnet, or some other group of IP addresses. Each route also lists instructions that tell the router where to forward packets sent to addresses in that IP network or subnet. For routers to do a good job of routing packets, routers need to have a detailed, accurate list of IP routes.

routing tables. Routers first learn <u>connected routes</u>, which are routes for subnets attached to a router interface. Routers can also use <u>static routes</u>, which are routes created through a configuration command (**ip route**) that tells the router what route to put in the IPv4 <u>routing table</u>. And routers can use a routing protocol, in which routers tell each other about all their known routes, so that all

routers can learn and build routes to all networks and

subnets.

Routers use three methods to add IPv4 routes to their IPv4

This chapter begins by reintroducing the IP routing process that relies on these routes. This IP routing discussion both reviews the concepts from Chapter 4, "Fundamentals of IPv4 Addressing and Routing," plus takes the concepts deeper, including showing information needed in a single IP route. Then, the second major heading in this chapter discusses connected routes, including variations of connected routes to VLANs connected to a router's VLAN trunk, and for connected routes on Layer 3 switches.

The final major section then looks at static routes, which let the engineer tell the router what route(s) to add to the router's IP routing table. The static route section also shows how to configure a static default route that is used when no other route matches an IP packet. Dynamic routing, using the Routing Information Protocol (RIP), awaits in <a href="#">Chapter 19</a>, "Learning IPv4 Routes with RIPv2."

## "Do I Know This Already?" Quiz

Take the quiz (either here, or use the PCPT software) if you want to use the score to help you decide how much time to spend on this chapter. The answers are at the bottom of the page following the quiz, and the explanations are in DVD Appendix C and in the PCPT software.

| Foundation Topics Section    | Questions |
|------------------------------|-----------|
| IP Routing                   | 1–2       |
| Configuring Connected Routes | 3–5       |
| Configuring Static Routes    | 6–7       |

**Table 18-1** "Do I Know This Already?" Foundation Topics Section-to-Question Mapping

- 1. A PC user opens a command prompt and uses the **ipconfig** command to see that the PC's IP address and mask are 192.168.4.77 and 255.255.255.224. The user then runs a test using the **ping** 192.168.4.117 command. Which of the following answers is the most likely to happen?
  - **a.** The PC sends packets directly to the host with address 192.168.4.117.
  - **b.** The PC sends packets to its default gateway.
  - **c.** The PC sends a DNS query for 192.168.4.117.
  - **d.** The PC sends an ARP looking for the MAC address of the DHCP server.
- **2.** Router R1 lists a route in its routing table. Which of

the following answers list a fact from a route that the router then compares to the packet's destination address? (Choose two answers.)

- a. Mask
- **b.** Next-hop router

c. Subnet ID

- d. Outgoing interface
- 3. Router 1 has a Fast Ethernet interface 0/0 with IP address 10.1.1.1. The interface is connected to a switch. This connection is then migrated to use 802.1Q trunking. Which of the following commands could be part of a valid configuration for Router 1's
  - a. interface fastethernet 0/0.4

Fa0/0 interface? (Choose two answers.)

- b. dot1q enablec. dot1q enable 4
- d. trunking enable
- e. trunking enable 4
- f. encapsulation dot1q 4
- **4.** A Layer 3 switch has been configured to route IP packets between VLANs 1, 2, and 3, which connect to subnets 172.20.1.0/25, 172.20.2.0/25, and 172.20.3.0/25, respectively. The engineer issues a **show ip route** command on the Layer 3 switch,

listing the connected routes. Which of the following answers lists a piece of information that should be in at least one of the routes?

- **a.** Interface Gigabit Ethernet 0/0.3
- **b.** Next-hop router 172.20.4.1
- **c.** Interface VLAN 2
- **d.** Mask 255.255.255.0
- 5. An engineer configures a static IPv4 route on Router R1. Which of the following pieces of information should not be listed as a parameter in the configuration command that creates this static IPv4 route?
  - a. The destination subnet's subnet ID
  - **b.** The next-hop router's IP address
  - c. The next-hop router's neighboring interfaced. The subnet mask
  - **6.** Which of the following commands correctly configures a static route?
- a. ip route 10.1.3.0 255.255.255.0 10.1.130.253
  - **b.** ip route 10.1.3.0 serial 0
  - c. ip route 10.1.3.0 /24 10.1.130.253
  - d. ip route 10.1.3.0 /24 serial 0
- 7. A network engineer configures the **ip route 10.1.1.0**

255.255.0 s0/0/0 command on a router, and then issues a **show ip route** command from enable mode. No routes for subnet 10.1.1.0/24 appear in the output. Which of the following could be true?

- **a.** The **ip route** command has incorrect syntax and was rejected in config mode.
- **b.** interface s0/0/0 is down.
- **c.** The router has no up/up interfaces in Class A network 10.0.0.0.
- **d.** The **ip route** command is missing a next-hop router IP address.

## Answers to the "Do I Know This Already?" quiz:

1 B 2 A, C 3 A, F 4 C 5 C 6 A 7 B

## **Foundation Topics**

## IP Routing

IP routing—the process of forwarding IP packets—delivers packets across entire TCP/IP networks, from the device that originally builds the IP packet to the device that is supposed to receive the packet. In other words, IP routing delivers IP packets from the sending host to the destination host.

The complete end-to-end routing process relies on

forwarding the IP packet to the host's default gateway (default router). The process requires Layer 3 logic on the routers as well, by which the routers compare the destination address in the packet to their routing tables, to decide where to forward the IP packet next.

The routing process also relies on data-link and physical details at each link. IP routing relies on serial links,

Ethernet LANs, wireless LANs, and many other networks

that implement data link and physical layer standards. These lower-layer devices and protocols move the IP

network layer logic on hosts and on routers. The sending

host uses Layer 3 concepts to create an IP packet,

packets around the TCP/IP network by encapsulating and transmitting the packets inside data link layer frames. Those previous two paragraphs summarize the key concepts about IP routing as introduced back in <a href="#">Chapter 4</a>. Next, this section reviews IP routing, while taking the

Next, this section reviews IP routing, while taking the discussion another step or two deeper, taking advantage of the additional depth of knowledge discussed in Parts II and III of this book.

#### Note

Some references also incorrectly claim that the term *IP routing* includes the function of dynamically learning routes with *IP routing* protocols. *IP routing* protocols play an important role, but the term *IP routing* refers to the packet-forwarding process only.

#### **IPv4 Routing Process Reference**

Because you have already seen the basics back in <u>Chapter 4</u>, this section collects the routing process into steps for reference. The steps use many specific terms discussed in <u>Parts II</u> and <u>III</u> of this book. The upcoming descriptions and example then discuss these summaries of routing logic to make sure that each step is clear.

The routing process starts with the host that creates the IP packet. First, the host asks the question: Is the destination IP address of this new packet in my local subnet? The host uses its own IP address/mask to determine the range of addresses in the local subnet. Based on its own opinion of the range of addresses in the local subnet, a LANbased host acts as follows:

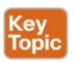

**Step 1.** If the destination is local, send directly:

- A. Find the destination host's MAC address. Use the already-known Address Resolution Protocol (ARP) table entry, or use ARP messages to learn the information.
- **B.** Encapsulate the IP packet in a data-link frame, with the destination data-link address of the destination host.
- **Step 2.** If the destination is not local, send to the default gateway:
  - **A.** Find the default gateway's MAC address. Use the already-known Address Resolution Protocol (ARP) table entry, or use ARP messages to learn the information.
  - **B.** Encapsulate the IP packet in a data-link frame, with the destination data-link address of the default gateway.

Figure 18-1 summarizes these same concepts. In the figure, host A sends a local packet directly to host D. However, for packets to host B, on the other side of a router and therefore in a different subnet, host A sends the packet to its default router (R1). (As a reminder, the terms <u>default</u> <u>gateway</u> and <u>default router</u> are synonyms.)

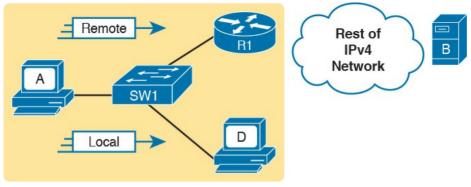

Figure 18-1 Host Routing Logic Summary

Routers have a little more routing work to do as compared with hosts. While the host logic began with an IP packet sitting in memory, a router has some work to do before getting to that point. With the following five-step summary of a router's routing logic, the router takes the first two steps just to receive the frame and extract the IP packet, before thinking about the packet's destination address at Step 3. The steps are as follows:

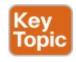

- 1. For each received data-link frame, choose whether or not to process the frame. Process it if
  - **A.** The frame has no errors (per the data-link trailer Frame Check Sequence [FCS] field).
  - **B.** The frame's destination data-link address is the router's address (or an appropriate multicast or broadcast address).

- **2.** If choosing to process the frame at Step 1, deencapsulate the packet from inside the data-link frame.
- **3.** Make a routing decision. To do so, compare the packet's destination IP address to the routing table and find the route that matches the destination address. This route identifies the outgoing interface of the router and possibly the next-hop router.
- **4.** Encapsulate the packet into a data-link frame appropriate for the outgoing interface. When forwarding out LAN interfaces, use ARP as needed to find the next device's MAC address.
- **5.** Transmit the frame out the outgoing interface, as listed in the matched IP route.

This routing process summary lists many details, but sometimes you can think about the routing process in simpler terms. For example, leaving out some details, this paraphrase of the step list details the same big concepts:

The router receives a frame, removes the packet from inside the frame, decides where to forward the packet, puts the packet into another frame, and sends the frame.

To give you a little more perspective on these steps, <u>Figure 18-2</u> breaks down the same five-step routing process as a diagram. The figure shows a packet arriving from the left, entering a router Ethernet interface, with an

IP destination of host C. The figure shows the packet arriving, encapsulated inside an Ethernet frame (both header and trailer).

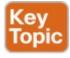

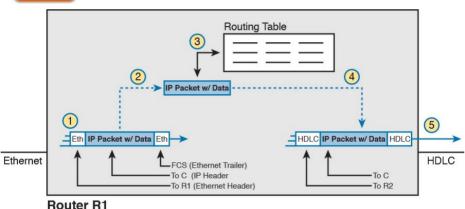

Figure 18-2 Router Routing Logic Summary

Router R1 processes the frame and packet as shown with the numbers in the figure, matching the same five-step process described just before the figure, as follows:

- 1. Router R1 notes that the received Ethernet frame passes the FCS check, and that the destination Ethernet MAC address is R1's MAC address, so R1 processes the frame.
- **2.** R1 de-encapsulates the IP packet from inside the Ethernet frame's header and trailer.
- 3. R1 compares the IP packet's destination IP address

- to R1's IP routing table.
- **4.** R1 encapsulates the IP packet inside a new datalink frame, in this case, inside a High-Level Data Link Control (HDLC) header and trailer.
- **5.** R1 transmits the IP packet, inside the new HDLC frame, out the serial link on the right.

#### Note

This chapter uses several figures that show an IP packet encapsulated inside a data link layer frame. These figures often show both the data-link header as well as the data-link trailer, with the IP packet in the middle. The IP packets all include the IP header, plus any encapsulated data.

## An Example of IP Routing

forwards the packet.

The next several pages walk you through an example that discusses each routing step, in order, through multiple devices. That example uses a case in which host A (172.16.1.9) sends a packet to host B (172.16.2.9), with host routing logic and the five steps showing how R1

<u>Figure 18-3</u> shows a typical IP addressing diagram for an IPv4 network with typical address abbreviations. The diagram can get a little too messy if it lists the full IP

address for every router interface. When possible, these diagrams usually list the subnet, and then the last octet or two of the individual IP addresses—just enough so that you know the IP address, but with less clutter. For example, host A uses IP address 172.16.1.9, taking from subnet 172.16.1.0/24 (in which all addresses begin 172.16.1), and the .9 beside the host A icon. As another example, R1 uses address 172.16.1.1 on its LAN interface, 172.16.4.1 on one serial interface, and 172.16.5.1 on the other serial interface.

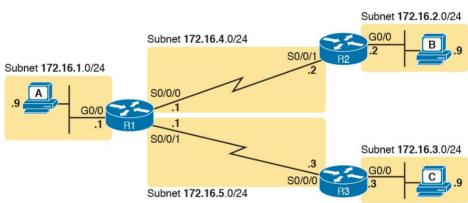

**Figure 18-3** *IPv4 Network Used to Show Five-Step Routing Example* 

Now on to the example, with host A (172.16.1.9) sending a packet to host B (172.16.2.9).

# **Host Forwards the IP Packet to the Default Router** (Gateway)

In this example, host A uses some application that sends data to host B (172.16.2.9). After host A has the IP packet sitting in memory, host A's logic reduces to the following:

- My IP address/mask is 172.16.1.9/24, so my local subnet contains numbers 172.16.1.0–172.16.1.255 (including the subnet ID and subnet broadcast address).
- The destination address is 172.16.2.9, which is clearly not in my local subnet.
- Send the packet to my default gateway, which is set to 172.16.1.1.
- To send the packet, encapsulate it in an Ethernet frame. Make the destination MAC address be R1's G0/0 MAC address (host A's default gateway).

Figure 18-4 pulls these concepts together, showing the destination IP address and destination MAC address in the frame and packet sent by host A in this case. Note that the figure uses a common drawing convention in networking, showing an Ethernet as a few lines, hiding all the detail of the Layer 2 switches.

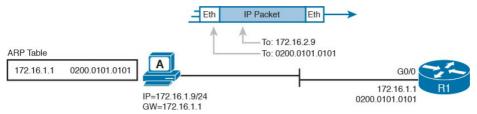

**Figure 18-4** *Host A Sends Packet to Host B* 

# Routing Step 1: Decide Whether to Process the Incoming Frame

Routers receive many frames in an interface, particularly LAN interfaces. However, a router can and should ignore some of those frames. So, the first step in the routing process begins with a decision of whether a router should process the frame or silently discard (ignore) the frame.

First, the router does a simple but important check (Step 1A in the process summary) so that the router ignores all frames that had bit errors during transmission. The router uses the data-link trailer's FCS field to check the frame, and if errors occurred in transmission, the router discards the frame. (The router makes no attempt at error recovery; that is, the router does not ask the sender to retransmit the data.)

The router also checks the destination data-link address (Step 1B in the summary) to decide whether the frame is intended for the router. For example, frames sent to the router's unicast MAC address for that interface are clearly sent to that router. However, a router can actually receive

a frame sent to some other unicast MAC address, and routers should ignore these frames.

For example, routers will receive some unicast frames

sent to other devices in the VLAN just because of how LAN switches work. Think back to how LAN switches forward unknown unicast frames: frames for which the switch does not list the destination MAC address in the MAC address table. The LAN switch floods those frames.

The result? Routers sometimes receive frames destined for some other device, with some other device's MAC address listed as the destination MAC address. Routers should ignore those frames.

In this example, host A sends a frame destined for R1's MAC address. So, after the frame is received, and after R1 confirms with the FCS that no errors occurred, R1 confirms that the frame is destined for R1's MAC address (0200.0101.0101 in this case). All checks have been passed, so R1 will process the frame, as shown in Figure 18-5. (Note that the large rectangle in the figure represents the internals of Router R1.)

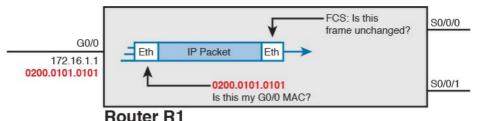

**Figure 18-5** Routing Step 1, on Router R1: Checking FCS and Destination MAC

## Routing Step 2: De-encapsulation of the IP Packet

After the router knows that it ought to process the received frame (per Step 1), the next step is a relatively simple step: de-encapsulating the packet. In router memory, the router no longer needs the original frame's data-link header and trailer, so the router removes and discards them, leaving the IP packet, as shown in Figure 18-6. Note that the destination IP address remains unchanged (172.16.2.9).

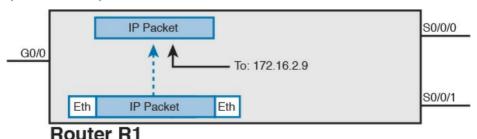

**Figure 18-6** Routing Step 2 on Router R1: Deencapsulating the Packet

# **Routing Step 3: Choosing Where to Forward the Packet**

While routing Step 2 required little thought, Step 3 requires the most thought of all the steps. At this point, the router needs to make a choice about where to forward the packet next. That process uses the router's IP routing table, with some matching logic to compare the packet's destination address with the table.

First, an IP routing table lists multiple routes. Each individual route contains several facts, which in turn can be grouped as shown in <u>Figure 18-7</u>. Part of each route is used to match the destination address of the packet, while the rest of the route lists forwarding instructions: where to send the packet next.

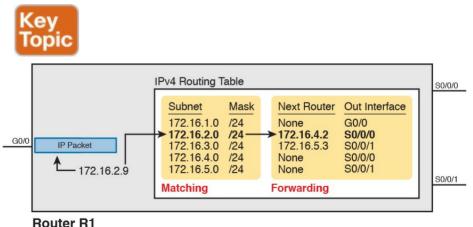

**Figure 18-7** Routing Step 3 on Router R1: Matching the Routing Table

the fact that it lists five routes. Earlier, Figure 18-3 showed the entire example network, with five subnets, so R1 has a route for each of the five subnets.

Next, look at the part of the five routes that Router R1 will use to match packets. To fully define each subnet, each route lists both the subnet ID and the subnet mask. When

Focus on the entire routing table for a moment, and notice

matching the IP packet's destination with the routing table, the router looks at the packet's destination IP address (172.16.2.9) and compares it to the range of addresses defined by each subnet. Specifically, the router looks at the subnet and mask information, which with a little math, the router can figure out in which of those subnets 172.16.2.9 resides (the route for subnet 172.16.2.0/24). Finally, look to the right side of the figure, to the forwarding instructions for these five routes. After the

172.16.2.9 resides (the route for subnet 172.16.2.0/24). Finally, look to the right side of the figure, to the forwarding instructions for these five routes. After the router matches a specific route, the router uses the forwarding information in the route to tell the router where to send the packet next. In this case, the router matched the route for subnet 172.16.2.0/24, so R1 will forward the packet out its own interface S0/0/0, to Router R2 next, listed with its next-hop router IP address of 172.16.4.2.

#### Note

Routes for remote subnets typically list both an outgoing interface and next-hop router IP address. Routes for subnets that connect directly to the router list only the outgoing interface, because packets to these destinations do not need to be sent to another router.

## **Routing Step 4: Encapsulating the Packet in a New Frame**

At this point, the router knows how it will forward the packet. However, routers cannot forward a packet without first wrapping a data-link header and trailer around it (encapsulation).

Encapsulating packets for serial links does not require a lot of thought, because of the simplicity of the HDLC and PPP protocols. As discussed back in <u>Chapter 3</u>,

"Fundamentals of WANs," because serial links have only two devices on the link—the sender and the then-obvious receiver; the data-link addressing does not matter. In this example, R1 forwards the packet out S0/0/0, after encapsulating the packet inside an HDLC frame, as shown in Figure 18-8.

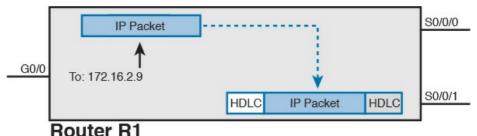

**Figure 18-8** Routing Step 4 on Router R1: Encapsulating the Packet

Note that with some other types of data links, the router has a little more work to do at this routing step. For example, sometimes a router forwards packets out an Ethernet interface. To encapsulate the IP packet, the router would need to build an Ethernet header, and that Ethernet header's destination MAC address would need to list the correct value.

For example, consider this different sample network, with an Ethernet WAN link between Routers R1 and R2. R1 matches a route that tells R1 to forward the packet out R1's G0/1 Ethernet interface to 172.16.6.2 (R2) next. R1 needs to put R2's MAC address in the header, and to do that, R1 uses its IP <u>ARP table</u> information, as shown in <u>Figure 18-9</u>. If R1 did not have an ARP table entry for 172.16.6.2, R1 would first have to use ARP to learn the matching MAC address.

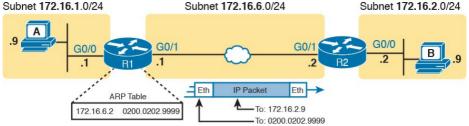

**Figure 18-9** Routing Step 4 on Router R1 with a LAN Outgoing Interface

## **Routing Step 5: Transmitting the Frame**

After the frame has been prepared, the router simply needs to transmit the frame. The router might have to wait, particularly if other frames are already waiting their turn to exit the interface.

# **Configuring IP Addresses and Connected Routes**

Cisco routers enable IPv4 routing globally, by default. Then, to make the router be ready to route packets on a particular interface, the interface must be configured with an IP address and the interface must be configured such that it comes up, reaching a "line status up, line protocol up" state. Only at that point can routers route IP packets in and out a particular interface.

After a router can route IP packets out one or more interfaces, the router needs some routes. Routers can add routes to their routing tables through three methods:

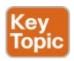

Connected routes: Added because of the configuration of the **ip address** interface subcommand on the local router

**Static routes:** Added because of the configuration of the **ip route** global command on the local router

Routing protocols: Added as a function by configuration on all routers, resulting in a process by which routers dynamically tell each other about the network so that they all learn routes

This second of three sections discusses several variations on how to configure connected routes, while the last major section discusses static routes.

### Connected Routes and the ip address Command

A Cisco router automatically adds a route to its routing table for the subnet connected to each interface, assuming that the following two facts are true:

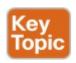

■ The interface is in a working state. In other words, the interface status in the **show interfaces** command

- lists a line status of up and a protocol status of up.
- The interface has an IP address assigned through the **ip address** interface subcommand.

The concept of connected routes is relatively basic. The router of course needs to know the subnet number connected to each of its interfaces, so the router can route packets to that subnet. The router does the math, taking the interface IP address and mask, and calculating the subnet ID. However, the router only needs that route when the interface is up and working, so the router includes a connected route in the routing table only when the interface is working.

Example 18-1 shows the connected routes on Router R1 in Figure 18-10. The first part of the example shows the configuration of IP addresses on all three of R1's interfaces. The end of the examples lists the output from the **show ip route** command, which lists these routes with a *c* as the route code, meaning *connected*.

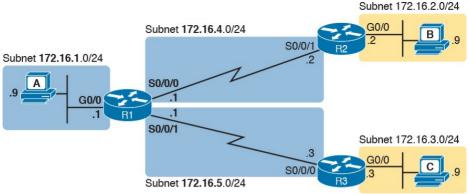

Figure 18-10 Sample Network to Show Connected Routes

## **Example 18-1** Connected and Local Routes on Router R1

! Excerpt from show running-config follows...

#### Click here to view code image

OSPF inter area

```
interface GigabitEthernet0/0
ip address 172.16.1.1 255.255.255.0
!
interface Serial0/0/0
ip address 172.16.4.1 255.255.255.0
!
interface Serial0/0/1
ip address 172.16.5.1 255.255.255.0

R1# show ip route
Codes: L - local, C - connected, S - static, R - RIP, M - mobile, B - BGP
D - EIGRP, EX - EIGRP external, O - OSPF, IA -
```

N1 - OSPF NSSA external type 1, N2 - OSPF NSSA

```
external type 2
E1 - OSPF external type 1, E2 - OSPF external
type 2
i - IS-IS, su - IS-IS summary, L1 - IS-IS level-
1, L2 - IS-IS level-2
ia - IS-IS inter area, * - candidate default, U
- per-user static route
o - ODR, P - periodic downloaded static route, H
- NHRP, 1 - LISP
+ - replicated route, % - next hop override
Gateway of last resort is not set
172.16.0.0/16 is variably subnetted, 6 subnets,
2 masks
C 172.16.1.0/24 is directly connected,
GigabitEthernet0/0
L 172.16.1.1/32 is directly connected,
GigabitEthernet0/0
C 172.16.4.0/24 is directly connected,
Serial0/0/0
L 172.16.4.1/32 is directly connected,
Serial0/0/0
C 172.16.5.0/24 is directly connected,
Serial0/0/1
L 172.16.5.1/32 is directly connected,
Serial0/0/1
```

Take a moment to look closely at each of the three highlighted routes in the output of **show ip route**. Each lists a C in the first column, and each has text that says "directly connected"; both identify the route as connected to the router. The early part of each route lists the matching parameters (subnet ID and mask), as shown in the earlier

router interface. Each local route has a /32 prefix length, defining a *host route*, which defines a route just for that one IP address. For example, the last local route, for 172.16.5.1/32, defines a route that matches only the IP address of 172.16.5.1. Routers use these local routes that

list their own local IP addresses to more efficiently

example in <u>Figure 18-7</u>. The end of each of these routes

Note that the router also automatically produces a different kind of route, called a *local route*. The local routes define a route for the one specific IP address configured on the

#### The ARP Table on a Cisco Router

forward packets sent to the router itself.

lists the outgoing interface.

After a router has added these connected routes, the router can route IPv4 packets between those subnets. To do so, the router makes use of its IP ARP table.

The IPv4 ARP table lists the IPv4 address and matching

MAC address of hosts connected to the same subnet as the router. When forwarding a packet to a host on the same subnet, the router encapsulates the packet, with a destination MAC address as found in the ARP table. If the router wants to forward a packet to an IP address on the same subnet as the router, but does not find an ARP table

entry for that IP address, the router will use ARP messages to learn that device's MAC address.

Example 18-2 shows R1's ARP table based on the

not time out. Dynamically learned ARP table entries have an upward counter, like the 35-minute value for the ARP table entry for IP address 172.16.1.9. By default, IOS will timeout (remove) an ARP table entry after 240 minutes in which the entry is not used. (IOS resets the timer to 0 when an ARP table entry is used.) Note that to experiment in lab, you might want to empty all dynamic entries (or a single entry for one IP address) using the **clear ip arp** [*ip-address*] EXEC command.

previous example. The output lists R1's own IP address of 172.16.1.1, with an age of -, meaning that this entry does

## **Example 18-2** Displaying a Router's IP ARP Table

#### \_\_\_\_

Click here to view code image

```
R2# show ip arp
Protocol Address Age (min) Hardware Addr Type
Interface
Internet 172.16.1.1 - 0200.2222.2222 ARPA
GigabitEthernet0/0
Internet 172.16.1.9 35 0200.3333.3333 ARPA
GigabitEthernet0/0
```

Thinking about how Router R1 forwards a packet to host A (172.16.1.9), over that final subnet, R1 does the following:

**1.** R1 looks in its ARP table for an entry for 172.16.1.9.

- **2.** R1 encapsulates the IP packet in an Ethernet frame, adding destination 0200.3333.3333 to the Ethernet header (as taken from the ARP table).
- **3.** R1 transmits the frame out interface G0/0.

### **Routing Between Subnets on VLANs**

Almost all enterprise networks use VLANs. To route IP packets in and out of those VLANs—or more accurately, the subnets that sit on each of those VLANs—some router needs to have an IP address in each subnet and have a connected route to each of those subnets. Then the hosts in each subnet can use the router IP addresses as their default gateways, respectively.

Three options exist for connecting a router to each subnet on a VLAN. However, the first option requires too many interfaces and links, and is only mentioned to make the list complete:

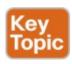

- Use a router, with one router LAN interface and cable connected to the switch for each and every VLAN (typically not used).
- Use a router, with a VLAN trunk connecting to a LAN switch.
- Use a Layer 3 switch.

Figure 18-11 shows an example network where the second and third options both happen to be used. The figure shows a central site campus LAN on the left, with 12 VLANs. At the central site, two of the switches act as Layer 3 switches, combining the functions of a router and a switch, routing between all 12 subnets/VLANs. The remote branch sites on the right side of the figure each use two VLANs; each router uses a VLAN trunk to connect to and route for both VLANs.

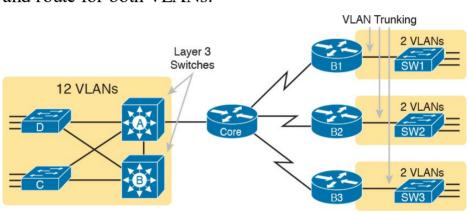

Figure 18-11 Layer 3 Switching at the Central Site

Note that <u>Figure 18-11</u> just shows an example. The engineer could use Layer 3 switching at each site, or routers with VLAN trunking at each site. This chapter focuses more on the details of how to configure the features, as discussed in the next few pages.

# Configuring Routing to VLANs Using 802.1Q on Routers

This next topic discusses how to route packets to subnets associated with VLANs connected to a router 802.1Q trunk. That long description can be a bit of a chore to repeat each time someone wants to discuss this feature, so over time, the networking world has instead settled on a shorter and more interesting name for this feature: router-on-a-stick (ROAS).

ROAS uses router VLAN trunking configuration to give

the router a logical router interface connected to each VLAN, and therefore each subnet that sits on a separate VLAN. That trunking configuration revolves around subinterfaces. The router needs to have an IP address/mask associated with each VLAN on the trunk. However, the router uses only one physical interface on which to configure the **ip address** command. Cisco solves this problem by creating multiple virtual router interfaces, one associated with each VLAN on that trunk (at least for each VLAN that you want the trunk to support). Cisco calls these virtual interfaces *subinterfaces*.

The ROAS configuration creates a subinterface for each VLAN on the trunk, and the router then treats all frames tagged with that associated VLAN ID as if they came in or out of that subinterface. Figure 18-12 shows the concept with Router B1, one of the branch routers from Figure 18-11. Because this router needs to route between only two

VLANs, the figure also shows two subinterfaces, named G0/0.10 and G0/0.20, which create a new place in the configuration where the per-VLAN configuration settings can be made. The router treats frames tagged with VLAN 10 as if they came in or out of G0/0.10, and frames tagged with VLAN 20 as if they came in or out G0/0.20.

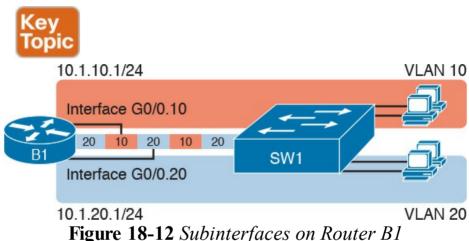

In addition, most Cisco routers do not attempt to negotiate trunking, so in most cases, both the router and switch need to manually configure trunking. This chapter discusses the router side of that trunking configuration; the matching switch interface would need to be configured with the **switchport mode trunk** command.

Example 18-3 shows a full example of the 802.1Q trunking configuration required on Router B1 in the figure. More generally, these steps detail how to configure 802.1Q trunking on a router:

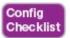

- **Step 1.** Use the **interface** *type number.subint* command in global configuration mode to create a unique subinterface for each VLAN that needs to be routed.
- **Step 2.** Use the **encapsulation dot1q** *vlan\_id* command in subinterface configuration mode to enable 802.1Q and associate one specific VLAN with the subinterface.
- **Step 3.** Use the **ip address** *address mask* command in subinterface configuration mode to configure IP settings (address and mask).

# **Example 18-3** Router Configuration for the 802.1Q Encapsulation Shown in <u>Figure 18-12</u>

#### Click here to view code image

```
B1# show running-config
! Only pertinent lines shown
interface gigabitethernet 0/0
! No IP address up here! No encapsulation up
here!
!
interface gigabitethernet 0/0.10
encapsulation dot1q 10
ip address 10.1.10.1 255.255.255.0
!
interface gigabitethernet 0/0.20
```

```
encapsulation dot1q 20
ip address 10.1.20.1 255.255.255.0
B1# show ip route
Codes: L - local, C - connected, S - static, R -
RIP, M - mobile, B - BGP
! Lines omitted for brevity
10.0.0.0/8 is variably subnetted, 4 subnets, 2
masks
C 10.1.10.0/24 is directly connected,
GigabitEthernet0/0.10
L 10.1.10.1/32 is directly connected,
GigabitEthernet0/0.10
C 10.1.20.0/24 is directly connected,
GigabitEthernet0/0.20
L 10.1.20.1/32 is directly connected,
GigabitEthernet0/0.20
```

First, look at the subinterface numbers. The subinterface number begins with the period, like .10 and .20 in this case. These numbers can be any number from 1 up through a very large number (over 4 billion). The number just needs to be unique among all subinterfaces associated with this one physical interface. In fact, the subinterface number does not even have to match the associated VLAN ID. (The **encapsulation** command, and not the subinterface number, defines the VLAN ID associated with the subinterface.)

#### Note

Although not required, most sites do choose to make the subinterface number match the VLAN ID, as shown in <u>Example 18-3</u>, just to avoid confusion.

Each subinterface configuration lists two subcommands. One command (**encapsulation**) enables trunking and defines the VLAN whose frames are considered to be coming in and out of the subinterface. The **ip address** command works the same way it does on any other interface. Note that if the physical Ethernet interface reaches an up/up state, the subinterface should as well, which would then let the router add the connected routes shown at the bottom of the example.

Now that the router has a working interface, with IPv4 addresses configured, the router can route IPv4 packets on these subinterfaces. That is, the router treats these subinterfaces like any physical interface in terms of adding connected routes, matching those routes and forwarding packets to/from those connected subnets.

#### Note

As a brief aside, while Example 18-3 shows 802.1Q configuration, the Inter-Switch Link (ISL) configuration on the same router would be practically identical. Just substitute the keyword **isl** instead of **dot1q** in each case.

Example 18-3 shows one way to configure ROAS on a router, but that particular example avoids using the native VLAN. However, each 802.1Q trunk has one native VLAN, and when used, the configuration to use that native VLAN differs, with two options for the router side of the configuration:

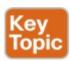

- Configure the **ip address** command on the physical interface, but without an **encapsulation** command; the router considers this physical interface to be using the native VLAN.
- Configure the **ip address** command on a subinterface, and use the **encapsulation...native** subcommand.

Example 18-4 shows both configuration options with a small change to the same configuration in Example 18-3. In this case, VLAN 10 becomes the native VLAN. The top

part of the example shows the option to configure the router to use native VLAN 10, assuming that the switch also has been configured to use native VLAN 10 as well. The second half of the example shows how to configure that same native VLAN on a subinterface.

## **Example 18-4** Router Configuration Using Native VLAN 10 on Router B1

#### Click here to view code image

```
! First option: put the native VLAN IP address on the physical interface interface gigabitethernet 0/0 ip address 10.1.10.1 255.255.255.0 ! interface gigabitethernet 0/0.20 encapsulation dot1q 20 ip address 10.1.20.1 255.255.255.0
```

```
! Second option: like normal, but add the native keyword interface gigabitethernet 0/0.10 encapsulation dot1q 10 native ip address 10.1.10.1 255.255.255.0 ! interface gigabitethernet 0/0.20 encapsulation dot1q 20 ip address 10.1.20.1 255.255.255.0
```

Besides just scanning the configuration, the **show vlans** 

command on a router spells out which router trunk interfaces use which VLANs, which VLAN is the native VLAN, plus some packet statistics. Example 18-5 shows a sample, based on the Router B1 configuration in Example 18-4 (bottom half), in which native VLAN 10 is configured on subinterface G0/0.10. Note that the output identifies VLAN 1 associated with the physical interface, VLAN 10 as the native VLAN associated with G0/0.10, and VLAN 20 associated with G0/0.20.

# **Example 18-5** Sample **show vlans** Command to Match Sample Router Trunking Configuration

#### Click here to view code image

```
R1# show vlans
Virtual LAN ID: 1 (IEEE 802.1Q Encapsulation)
vLAN Trunk Interface: GigabitEthernet0/0
Protocols Configured: Address: Received:
Transmitted:
Other 0 83
69 packets, 20914 bytes input
147 packets, 11841 bytes output
Virtual LAN ID: 10 (IEEE 802.1Q Encapsulation)
```

vLAN Trunk Interface: GigabitEthernet0/0.10

This is configured as native Vlan for the following interface(s):
GigabitEthernet0/0

Protocols Configured: Address: Received: Transmitted: IP 10.1.10.1 2 3

3 packets, 722 bytes input 4 packets, 264 bytes output

Other 0 1

Virtual LAN ID: 20 (IEEE 802.1Q Encapsulation)

vLAN Trunk Interface: GigabitEthernet0/0.20

Protocols Configured: Address: Received: Transmitted: IP 10.1.20.1 0 134 Other 0 1

0 packets, 0 bytes input
135 packets, 10498 bytes output

The other option for routing traffic to VLANs uses a device called a Layer 3 switch or multilayer switch. As introduced back in <u>Chapter 11</u>, "<u>Implementing Ethernet</u>

Configuring Routing to VLANs Using a Layer 3 Switch

Virtual LANs," a Layer 3 switch is one device that does two primary functions: Layer 2 LAN switching and Layer 3 IP routing. The Layer 2 switch function forwards frames inside each VLAN, but it will not forward frames between VLANs. The Layer 3 forwarding logic—routing—forwards IP packets between VLANs.

The configuration of a Layer 3 switch mostly looks like

the Layer 2 switching configuration shown back in Part II of this book, with a small bit of configuration added for the Layer 3 functions. The Layer 3 switching function needs a virtual interface connected to each VLAN internal to the switch. These <u>VLAN interfaces</u> act like router interfaces, with an IP address and mask. The Layer 3 switch has an IP routing table, with connected routes off each of these VLAN interfaces. (These interfaces are also

referred to as switched virtual interfaces [SVI].)
To show the concept, Figure 18-13 shows the design changes and configuration concept for the same branch office used in Figures 18-11 and 18-12. The figure shows the Layer 3 switch function with a router icon inside the switch, to emphasize that the switch routes the packets. The branch still has two user VLANs, so the Layer 3

switch needs one VLAN interface for each VLAN. In

addition, the traffic still needs to get to the router to access the WAN, so the switch uses a third VLAN (VLAN 30 in this case) for the link to Router B1. This link would not be a trunk, but would be an access link.

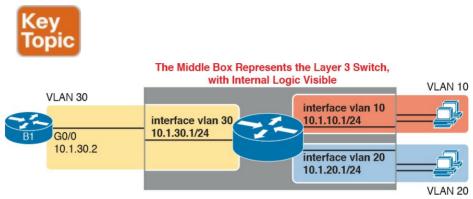

**Figure 18-13** Routing on VLAN Interfaces in a Layer 3 Switch

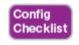

The following steps show how to configure Layer 3 switching. Note that on some switches, like the 2960 switches used for the examples in this book, the ability to route IPv4 packets must be enabled first, with a **reload** of the switch required to enable the feature. The rest of the steps after Step 1 would apply to all models of Cisco switches that are capable of doing Layer 3 switching.

**Step 1.** On some older models of switches, enable hardware support for IPv4 routing. For example, on 2960 switches, use the **sdm prefer lanbase**-

routing in global configuration mode and reload the switch.

**Step 2.** Use the **ip routing** command in global configuration mode to enable IPv4 routing on the switch.

**Step 3.** Use the **interface vlan** *vlan\_id* command in global configuration mode to create VLAN interfaces for each VLAN for which the Layer 3 switch is routing packets.

Step 4. Use the ip address address mask command in interface configuration mode to configure an IP address and mask on the VLAN interface, enabling IPv4 on that VLAN interface.
Step 5. Use the no shutdown command in interface

(if it is currently in a shutdown state).

Example 18-6 shows the configuration to match Figure 18
13. In this case, switch SW1, a 2960, has already used the

configuration mode to enable the VLAN interface

sdm prefer lanbase-routing global command and been reloaded. The example shows the related configuration on all three VLAN interfaces.

**Example 18-6** VLAN Interface Configuration for Layer 3 Switching

Click here to view code image

```
ip routing
!
interface vlan 10
ip address 10.1.10.1 255.255.255.0
!
interface vlan 20
ip address 10.1.20.1 255.255.255.0
!
interface vlan 30
ip address 10.1.30.1 255.255.255.0
```

With the VLAN configuration shown here, the switch is ready to route packets between the VLANs as shown in Figure 18-13. To support the routing of packets, the switch adds connected IP routes, as shown in Example 18-7; note that each route is listed as being connected to a different VLAN interface.

## Example 18-7 Connected Routes on a Layer 3 Switch

#### Click here to view code image

```
SW1# show ip route
! legend omitted for brevity

10.0.0.0/8 is variably subnetted, 6 subnets, 2
masks
C 10.1.10.0/24 is directly connected, Vlan10
L 10.1.10.1/32 is directly connected, Vlan10
C 10.1.20.0/24 is directly connected, Vlan20
L 10.1.20.1/32 is directly connected, Vlan20
C 10.1.30.0/24 is directly connected, Vlan30
L 10.1.30.1/32 is directly connected, Vlan30
```

The switch would also need additional routes to the rest of the network shown in <u>Figure 18-11</u>, possibly using static routes as discussed in the final major section of this chapter.

# **Configuring Static Routes**

previous section. Then, most networks use dynamic routing protocols to cause each router to learn the rest of the routes in an internetwork. Networks use static routes—routes added to a routing table through direct configuration—much less often than dynamic routing. However, static routes can be useful at times, and they happen to be useful learning tools as well. This last of three major sections in

All routers add connected routes, as discussed in the

# **Static Route Configuration**

the chapter discusses static routes.

IOS allows the definition of individual static routes using the **ip route** global configuration command. Every **ip route** command defines a destination that can be matched, usually with a subnet ID and mask. The command also lists the forwarding instructions, typically listing either the outgoing interface or the next-hop router's IP address. IOS then takes that information and adds that route to the IP routing table.

As an example, <u>Figure 18-14</u> shows a small IP network.

The diagram actually holds a subset of Figure 18-3, from earlier in this chapter, with some of the unrelated details removed. The figure shows only the details related to a static route on R1, for subnet 172.16.2.0/24, which sits on the far right. To create that static route on R1, R1 will configure the subnet ID and mask, and either R1's outgoing interface (S0/0/0), or R2 as the next-hop router IP address (172.16.4.2).

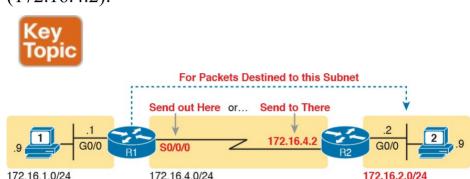

Figure 18-14 Static Route Configuration Concept

Example 18-8 shows the configuration of a couple of sample static routes. In particular, it shows routes on Router R1 in Figure 18-15, for the two subnets on the right side of the figure.

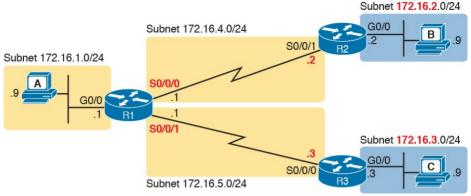

**Figure 18-15** Sample Network Used in Static Route Configuration Examples

# **Example 18-8** Static Routes Added to R1

### Click here to view code image

```
ip route 172.16.2.0 255.255.255.0 172.16.4.2
ip route 172.16.3.0 255.255.255.0 S0/0/1
```

The two example **ip route** commands show the two different styles. The first command shows subnet 172.16.2.0, mask 255.255.255.0, which sits on a LAN near Router R2. That same first command lists 172.16.4.2, R2's IP address, as the next-hop router. This route basically says this: To send packets to the subnet off Router R2, send them to R2.

The second route has the same kind of logic, but instead of identifying the next router by IP address, it lists the local

router's outgoing interface. This route basically states: To send packets to the subnet off Router R3, send them out my own local S0/0/1 interface (which happens to connect to R3).

The routes created by these two **ip route** commands actually look a little different in the IP routing table. Both are static routes. However, the route that used the outgoing interface configuration is also noted as a connected route; this is just a quirk of the output of the **show ip route** command.

Example 18-9 lists these two routes using the **show ip route static** command. This command lists the details of static routes only, but it also lists a few statistics about all IPv4 routes. For example, the example shows two lines, for the two static routes configured in Example 18-8, but statistics state that this router has routes for ten subnets.

### **Example 18-9** Static Routes Added to R1

### Click here to view code image

2 masks

```
R1# show ip route static

Codes: L - local, C - connected, S - static, R - RIP, M - mobile, B - BGP
! lines omitted for brevity

Gateway of last resort is not set

172.16.0.0/16 is variably subnetted, 10 subnets,
```

S 172.16.2.0/24 [1/0] via 172.16.4.2 S 172.16.3.0/24 is directly connected, Serial0/0/1

IOS adds and removes these static routes dynamically over time, based on whether the outgoing interface is working or not. For example, in this case, if R1's S0/0/1 interface fails, R1 removes the static route to 172.16.3.0/24 from the IPv4 routing table. Later, when the interface comes up again, IOS adds the route back to the routing table.

Note that most sites use dynamic routing protocols to learn all the routes to remote subnets. However, when not using a dynamic routing protocol, the routers would need to configure static routes. For example, if the routers had only the configuration shown in the examples so far, PC A (from Figure 18-15) would not be able to receive packets back from PC B, because Router R2 does not have a route for PC A's subnet. R2 would need static routes for other subnets, as would R3.

#### Note

The static routes shown so far in this chapter are called <u>network routes</u> or <u>subnet routes</u> because the command defines a route to an IP network or subnet, in comparison to a host route or default route, as explained in the next few pages.

### **Static Host Routes**

Earlier, this chapter defined a host route as a route for a single <u>host address</u>, as noted with the IP address and a /32 mask. The earlier examples focused on the local routes added as a result of the **ip address** command; those routes are all host routes, with a /32 mask.

The **ip route** command can create static routes for remote hosts by using a mask of 255.255.255.255. This might make sense for cases in which redundant paths exist, and you want traffic to most of the hosts in the subnet to flow over one path, and traffic for one specific host to flow over the other path. For instance, you could define these two static routes for subnet 10.1.1.0/24 and host 10.1.1.9, with two different next-hop addresses, as follows:

### Click here to view code image

```
ip route 10.1.1.0 255.255.255.0 10.2.2.2
ip route 10.1.1.9 255.255.255.255 10.9.9.9
```

10.1.1.9 that arrives at the router would match both routes. When that happens, routers use the most specific route (that is, the route with the longest prefix length). So, a packet sent to 10.1.1.9 would be forwarded to next-hop router 10.9.9.9, and packets sent to other destinations in subnet 10.1.1.0/24 would be sent to next-hop router 10.2.2.2.

Note that these two routes overlap: a packet sent to

Note that the section "<u>IP Forwarding by Matching the Most Specific Route</u>" in <u>Chapter 24</u>, "<u>Troubleshooting IPv4 Routing</u>," gets into this topic in more detail.

# **Static Routes with No Competing Routes**

If the configured route has no competing routes, the router still checks a few rules before adding the route to its IP routing table. The router first checks for any competing routes (that is, whether there are any other routes for the exact same subnet). The other routes could be learned by a routing protocol, or be another static route.

Even if no competing routes exist, IOS also considers the following before adding the route to its routing table:

- For **ip route** commands that list an outgoing interface, that interface must be in an up/up state.
- For **ip route** commands that list a next-hop IP address, the local router must have a route to reach that next-hop address.

For example, earlier in Example 18-8, R1's command ip route 172.16.2.0 255.255.255.0 172.16.4.2 defines a static route. Assume there were no competing routes and all links were working. Based on this route, R1 looks at its IP routing table and finds a route matching next-hop address 172.16.4.2 (R1's connected route for subnet 172.16.4.0/24). As a result, R1 adds the static route to subnet 172.16.2.0/24. Later, if R1's S0/0/0 were to fail, R1 would remove its connected route to 172.16.4.0/24, which would then cause R1 to remove its static route to 172.16.2.0/24.

You can also configure a static route so that IOS ignores these basic checks, always putting the IP route in the routing table. To do so, just use the **permanent** keyword on the **ip route** command. For example, by adding the **permanent** keyword to the end of the two commands in Example 18-8 as demonstrated in Example 18-10, R1 would now add these routes, regardless of whether the two WAN links were up.

# **Example 18-10** *Permanently Adding Static Routes to the IP Routing Table (Router R1)*

### Click here to view code image

```
ip route 172.16.2.0 255.255.255.0 172.16.4.2
permanent
ip route 172.16.3.0 255.255.255.0 S0/0/1
```

Note that although the **permanent** keyword lets the router keep the route in the routing table without checking the outgoing interface or route to the next-hop address, it does not magically fix a broken route. For example, if the outgoing interface fails, the route will remain in the routing table, but the router cannot forward packets because the outgoing interface is down.

# **Static Routes with Competing Routes**

Next, consider the case in which a static route competes with other static routes or routes learned by a routing protocol. That is, the **ip route** command defines a route to a subnet, but the router also knows of other static or dynamically learned routes to reach that same subnet. In these cases, the router must first decide which routing source has the better <u>administrative distance</u>, with lower being better, and then use the route learned from the better source.

To see how that works, consider the example illustrated in Figure 18-16, which shows a branch office with two WAN links: one very fast Gigabit Ethernet link and one rather slow (but cheap) T1. In this design, the network uses Open Shortest Path First Version 2 (OSPFv2) over the primary link, learning a route for subnet 172.16.2.0/24. R1 also defines a static route over the backup link to that exact

same subnet, so R1 must choose whether to use the static route or the OSPF-learned route.

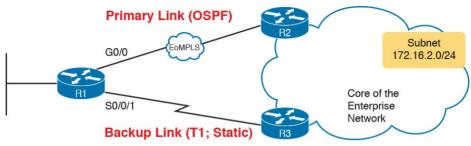

**Figure 18-16** Using a Floating Static Route to Key Subnet 172.16.2.0/24

IOS considers static routes better than OSPF-learned routes. By default, IOS gives static routes an administrative distance of 1 and OSPF routes an administrative distance of 110. Using these defaults in Figure 18-16, R1 would use the lower path to reach subnet 172.16.2.0/24 in this case, which is not the intended design. Instead, the engineer prefers to use the OSPF-learned routes over the much-faster primary link, and use the static route over the backup link only as needed when the primary link fails.

To instead prefer the OSPF routes, the configuration would need to change the administrative distance settings and use what many networkers call a <u>floating static route</u>. A *floating static* route floats or moves into and out of the IP routing table depending on whether the better (lower) administrative distance route learned by the routing

protocol happens to exist currently. Basically, the router ignores the static route during times when the better routing protocol route is known.

To implement a floating static route, just override the default administrative distance on the static route, making the value larger than the default administrative distance of the routing protocol. For example, the **ip route 172.16.2.0 255.255.255.0 172.16.5.3 130** command on R1 would do exactly that, setting the static route's administrative distance to 130. As long as the primary link stays up, and OSPF on R1 learns a route for 172.16.2.0/24, with administrative distance of 110, R1 ignores the static route.

Finally, note that while the **show ip route** command lists the administrative distance of most routes, as the first of two numbers inside two brackets, the **show ip route** *subnet* command plainly lists the administrative distance. Example 18-11 shows a sample, matching this most recent example.

**Example 18-11** Displaying the Administrative Distance of the Static Route

# Click here to view code image

```
R1# show ip route static
```

- ! Legend omitted for brevity
- 172.16.0.0/16 is variably subnetted, 6 subnets,

```
2 masks
S 172.16.2.0/24 is directly connected,
Serial0/0/1
```

```
R1# show ip route 172.16.2.0
Routing entry for 172.16.2.0/24
Known via "static", distance 130, metric 0 (connected)
Routing Descriptor Blocks:
* directly connected, via Serial0/0/1
Route metric is 0, traffic share count is 1
```

### **Static Default Routes**

When a router tries to route a packet, the router might not match the packet's destination IP address with any route. When that happens, the router normally just discards the packet.

Routers can be configured so that they use either a statically configured or dynamically learned default route. The default route matches all packets, so that if a packet does not match any other more specific route in the routing table, the router can at least forward the packet based on the default route.

One classic example in which companies might use static default routes in their enterprise TCP/IP networks is when the company has many remote sites, each with a single, relatively slow WAN connection. Each remote site has only one possible physical route to use to send packets to the rest of the network. So, rather than use a routing

protocol, which sends messages over the WAN and uses precious WAN bandwidth, each remote router might use a default route that sends all traffic to the central site, as shown in <u>Figure 18-17</u>.

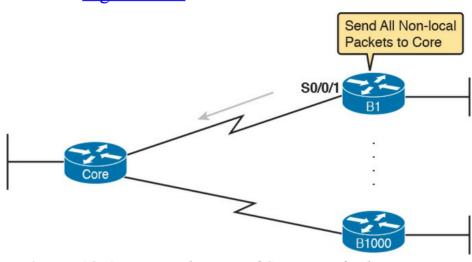

**Figure 18-17** Example Use of Static Default Routes at 1000 Low-Speed Remote Sites

IOS allows the configuration of a static default route by using special values for the subnet and mask fields in the **ip route** command: 0.0.0.0 and 0.0.0.0. For example, the command **ip route** 0.0.0.0 0.0.0 S0/0/1 creates a static default route on Router B1—a route that matches all IP packets—and sends those packets out interface S0/0/1.

Example 18-12 shows an example of a static default route, using Router R2 from Figure 18-16. Earlier, that figure, along with Example 18-10, showed R1 with static routes to the two subnets on the right side of the figure. Example

18-12 shows R2, on the right, using a static default route to route packets back to the left side of the figure.

# **Example 18-12** Adding a Static Default Route on R2 (Figure 18-16)

### Click here to view code image

0.0.0.0

R2# configure terminal

```
Enter configuration commands, one per line. End
with CNTL/Z.
R2(config) # ip route 0.0.0.0 0.0.0.0 s0/0/1
R2(config)# ^Z
R2# show ip route
Codes: L - local, C - connected, S - static, R -
RIP, M - mobile, B - BGP
D - EIGRP, EX - EIGRP external, O - OSPF, IA -
OSPF inter area
N1 - OSPF NSSA external type 1, N2 - OSPF NSSA
external type 2
E1 - OSPF external type 1, E2 - OSPF external
type 2
i - IS-IS, su - IS-IS summary, L1 - IS-IS level-
1, L2 - IS-IS level-2
ia - IS-IS inter area, * - candidate default, U
- per-user static route
o - ODR, P - periodic downloaded static route, H
- NHRP, 1 - LISP
+ - replicated route, % - next hop override
```

S\* 0.0.0.0/0 is directly connected, Serial0/0/1 172.16.0.0/16 is variably subnetted, 4 subnets,

Gateway of last resort is 0.0.0.0 to network

```
2 masks
C 172.16.2.0/24 is directly connected,
GigabitEthernet0/0
L 172.16.2.2/32 is directly connected,
GigabitEthernet0/0
C 172.16.4.0/24 is directly connected,
Serial0/0/1
L 172.16.4.2/32 is directly connected,
Serial0/0/1
```

The output of the **show ip route** command lists a few new and interesting facts. First, it lists the route with a code of S, meaning static, but also with a \*, meaning it is a *candidate default route*. A router can learn about more than one default route, and the router then has to choose which one to use; the \* means that it is at least a candidate to become the default route. Just above, the "Gateway of Last Resort" refers to the chosen default route, which in this case is the just-configured static route with outgoing interface S0/0/1.

# **Troubleshooting Static Routes**

This entire section about static routes includes scattered comments that can help you troubleshoot static routes; however, the exam topics for this version of the exam happens to specifically mention troubleshooting for static routes. To that end, this final topic of the chapter summarizes the key points related to troubleshooting static routes, some already mentioned in this chapter, and some added here in this section.

This topic breaks static route troubleshooting into three perspectives: the route is in the routing table but is incorrect; the route is not in the routing table; the route is in the routing table, and is correct, but the packets do not arrive.

# **Troubleshooting Incorrect Static Routes that Appear in the IP Routing Table**

This first troubleshooting item can be obvious, but it is worth pausing to think about. A static route is only as good as the input typed into the **ip route** command. IOS checks the syntax, and as mentioned earlier, makes a few other checks that this section reviews in the next heading. But once those checks are passed, IOS puts the route into the IP routing table, even if the route had poorly chosen parameters.

For instance, an exam question might show addresses

- 192.168.1.101 and .102, with mask /26, and you see a router with a command **ip route 192.168.1.64**
- 255.255.224 192.168.1.65. Did you see the problem immediately? The range of addresses in subnet 192.168.1.64, with mask 255.255.255.224, does not include the .101 and .102 addresses. So the **ip route** command has good syntax, but the engineer made a subnetting math mistake.

When you see an exam question that has static routes, and you see them in the output of **show ip route**, remember to check on these items:

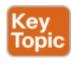

- Is there a subnetting math error in the subnet ID and mask?
- Is the next-hop IP address correct, and referencing an IP address on a neighboring router?
- Is the outgoing interface correct, and referencing an interface on the local route (that is, the same router where the static route is configured)?

# The Static Route Does Not Appear in the IP Routing Table

An **ip route** command can have correct syntax, accepted and added to the running-config file, and saved into the startup-config file, but never be placed into the IP routing table and seen in the output of the **show ip route** command. Why? Well, the earlier topics under headings "Static Routes with No Competing Routes" and "Static Routes with Competing Routes" explained the reasons.

For easier review and study, here are the reasons why an **ip route** command would be accepted when typed in the CLI, but the route would not appear in the IP routing table. Note that all three reasons can change over time; that is, the route may not appear right now, then conditions change, and then the route appears.

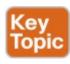

- The outgoing interface listed in the **ip route** command is not up/up.
- The next-hop router IP address listed in the **ip route** command is not reachable (that is, there is no route that matches the next-hop address).
- A better competing route (another route to the exact same subnet ID and mask) exists, and that competing route has a better (lower) administrative distance.

# This last section is a place to make two points, one mainstream, and one point to review a bit of trivia.

The Correct Static Route Appears but Works Poorly

First, on the mainstream point, the static route can be perfect, but the packets from one host to the next still may not arrive. An incorrect static route is just one of many items to check when you're troubleshooting problems like "host A cannot connect to server B." The root cause may be the static route, or it may be something else. <u>Chapters</u> 23 and 24 go into some depth about troubleshooting these

types of problems.

with that route.

keyword on the **ip route** command, as discussed earlier in the section titled "Static Routes with No Competing Routes." Basically, this keyword tells IOS to skip the checks of the current status of the outgoing interface and the check of a route for the next-hop router IP address. Any time you see an exam question with an **ip route** command with the **permanent** keyword, you need to do these checks yourself. IOS will put the route in the routing table, and if

unreachable, the router cannot possibly forward packets

the interface is down or the next-hop address is

On the more trivial point, you may recall the **permanent** 

# **Chapter Review**

One key to doing well on the exams is to perform repetitive spaced review sessions. Review this chapter's material using either the tools in the book, DVD, or interactive tools for the same material found on the book's companion website. Refer to the "Your Study Plan" element for more details. Table 18-2 outlines the key review elements and where you can find them. To better track your study progress, record when you completed these activities in the second column.

| Review Element           | Review Date(s) | Resource Used     |
|--------------------------|----------------|-------------------|
| Review key topics        |                | Book, DVD/website |
| Review key terms         |                | Book, DVD/website |
| Repeat DIKTA questions   |                | Book, PCPT        |
| Review config checklists |                | Book, DVD/website |
| Do labs                  |                | Blog              |
| Review command tables    |                | Book              |

Table 18-2 Chapter Review Tracking

# **Review All the Key Topics**

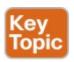

| Key Topic<br>Element | Description                                                                            | Page<br>Number |
|----------------------|----------------------------------------------------------------------------------------|----------------|
| List                 | Steps taken by a host when forwarding IP packets                                       | 406            |
| List                 | Steps taken by a router when forwarding IP packets                                     | 407            |
| Figure 18-2          | Diagram of five routing steps taken by a router                                        | 407            |
| Figure 18-7          | Breakdown of IP routing table with matching and forwarding details                     | 411            |
| List                 | Three common sources from which routers build IP routes                                | 413            |
| List                 | Rules regarding when a router creates a connected route                                | 413            |
| List                 | Three options for connecting a router to each VLAN                                     | 415            |
| Figure 18-12         | Concept of VLAN subinterfaces on a router                                              | 417            |
| List                 | Two alternative methods to configure the native VLAN in a ROAS configuration           |                |
| Figure 18-13         | Layer 3 switching concept and configuration                                            | 421            |
| Figure 18-14         | Static route configuration concept                                                     | 423            |
| List                 | Troubleshooting checklist for routes that do appear in the IP routing table            | 429            |
| List                 | Troubleshooting checklist for static routes that do not appear in the IP routing table | 429            |

Table 18-3 Key Topics for Chapter 18

# **Key Terms You Should Know**

default gateway/router

ARP table

routing table

next-hop router

outgoing interface

subinterface

```
VLAN interface
Layer 3 switch
connected route
static route
default route
host route
floating static route
network route
administrative distance
```

### **Command References**

Tables 18-4 and 18-5 list configuration and verification commands used in this chapter. As an easy review exercise, cover the left column in a table, read the right column, and try to recall the command without looking. Then repeat the exercise, covering the right column, and try to recall what the command does.

| Command Description                                                                              |                                                                                                    |  |
|--------------------------------------------------------------------------------------------------|----------------------------------------------------------------------------------------------------|--|
| ip address ip-address mask                                                                       | Interface subcommand that assigns the interface's IP address                                                                                                    |  |
| interface type number.subint                                                                     | Global command to create a subinterface and to enter configuration mode for that subinterface                                                                       |  |
| encapsulation dot1q <i>vlan-id</i><br>[native]                                                   | A subinterface subcommand that tells the router to use 802.1Q trunking, for a particular VLAN, and with the native keyword, to not encapsulate in a trunking header |  |
| encapsulation isl vlan-identifier                                                                | A subinterface subcommand that tells the router to use ISL trunking for a particular VLAN                                                                           |  |
| sdm prefer lanbase-routing                                                                       | A command on Cisco switches that enables the switch to support IP routing if configured                                                                             |  |
| [no] ip routing                                                                                  | Global command that enables (ip routing) or disables (no ip routing) the routing of IPv4 packets on a router or Layer 3 switch                                      |  |
| interface vlan <i>vlan_id</i>                                                                    | Global command on a Layer 3 switch to create a VLAN interface and to enter configuration mode for that VLAN interface                                               |  |
| ip route prefix mask {ip-address  <br>interface-type interface-number}<br>[distance] [permanent] | Global configuration command that creates a static route                                                                                                    |  |

Table 18-4 Chapter 18 Configuration Command Reference

| Command                                  | Description                                                                                |
|------------------------------------------|--------------------------------------------------------------------------------------------|
| show ip route                            | Lists the router's entire routing table                                                    |
| show ip route [connected   static   rip] | Lists a subset of the IP routing table                                                     |
| show ip route <i>ip-address</i>          | Lists detailed information about the route that a router matches for the listed IP address |
| show vlans                               | Lists VLAN configuration and statistics for VLAN trunks configured on routers              |
| show arp, show ip arp                    | Lists the router's IPv4 ARP table                                                          |
| clear ip arp [ip-address]                | Removes all dynamically learned ARP table entries,                                         |

Table 18-5 Chapter 18 EXEC Command Reference

entry for that IP address only

# **Chapter 19. Learning IPv4 Routes** with RIPv2

# This chapter covers the following exam topics:

# 3.0 Routing Technologies

- 3.2 Interpret the components of routing table
  - 3.2.a Prefix
  - 3.2.b Network mask
  - 3.2.c Next hop
  - 3.2.d Routing protocol code
  - 3.2.e Administrative distance
  - 3.2.f Metric
  - 3.2.g Gateway of last resort
- 3.3 Describe how a routing table is populated by different routing information sources
  - 3.3.a Admin distance
- 3.5 Compare and contrast static routing and dynamic routing

3.7 Configure, verify, and troubleshoot RIPv2 for IPv4 (excluding authentication, filtering, manual summarization, redistribution)

Routers route IP packets. However, they cannot route packets without meaningful routes, routes for all destinations in the internetwork. And the most common way for routers to learn routes to remote subnets is to use a dynamic routing protocol.

Routing Information Protocol (RIP) Version 2 (RIPv2) is the only IP routing protocol discussed in depth in this book. The big idea is simple: An engineer enables RIPv2 on each router. RIPv2 then takes the connected routes it knows because of interface IP address configuration and then advertises them by sending messages to neighboring routers. Over time, as each router learns more routes, they advertise about those routes as well. By the end of the process, all routers know about all subnets, including details about redundant routes to reach each subnet. Each router can then put the best route for each subnet into its routing table, completing the goal of learning good routes to forward traffic to all subnets.

This chapter, one of the longer chapters in this book, takes RIPv2 and the topic of routing protocols from initial concept, into configuration and verifications, and ends with troubleshooting.

# "Do I Know This Already?" Quiz

Take the quiz (either here, or use the PCPT software) if you want to use the score to help you decide how much time to spend on this chapter. The answers are at the bottom of the page following the quiz, and the explanations are in DVD Appendix C and in the PCPT software.

| Foundation Topics Section                     | Questions |
|-----------------------------------------------|-----------|
| RIP and Routing Protocol Concepts             | 1–2       |
| Core RIPv2 Configuration and Verification     | 3–5       |
| Optional RIPv2 Configuration and Verification | 6         |
| Troubleshooting RIPv2                         | 7         |

**Table 19-1** "Do I Know This Already?" Foundation Topics Section-to-Question Mapping

- 1. Which of the following are features of RIPv2? (Choose two answers.)
  - a. Uses a hop-count metric
  - **b.** Sends update messages to broadcast address 255.255.255.255
  - **c.** After convergence, only sends updates if a change occurs
  - **d.** Uses split horizon as a loop prevention mechanism
- 2. Which of the following best describes the concept of the RIP hop count metric?
  - **a.** The number of satellite links in a route.

- **b.** The number of routers between a router and a subnet, not counting that router.
- **c.** The number of routers between a router and a subnet, counting that router.
- **d.** The number of links between a router and a subnet, not counting the link where the subnet resides.
- **e.** The number of links between a router and a subnet, counting the link where the subnet resides.
- 3. Router R2 has interfaces with addresses/masks of 10.1.1.2/24 and 11.1.1.2/24. Which of the following commands would be part of a RIP Version 2 configuration on R2 that enables RIPv2 on both interfaces? (Choose three answers.)
  - a. router rip
  - b. router rip 3
  - c. network 10.0.0.0
  - d. network 10.1.1.1
  - e. network 11.0.0.0
  - f. network 11.1.1.2
- **4.** Which of the following **network** commands, following a **router rip** command, would cause RIP to send updates out two interfaces whose IP addresses are 10.1.2.1 and 10.1.1.1, mask

- 255.255.255.0?
  - a. network 10.0.0.0
  - b. network 10.1.1.0 10.1.2.0
  - c. network 10.1.1.1. 10.1.2.1
  - d. network 10.1.0.0 255.255.0.0
  - e. network 10
- **5.** Review the snippet from a **show ip route** command on a router:

### Click here to view code image

```
R 10.1.2.0 [120/1] via 10.1.128.252, 00:00:13, Serial0/0/1
```

Which of the following statements must be true regarding this output? (Choose two answers.)

- **a.** The <u>administrative distance</u> is 1.
- **b.** The administrative distance is 120.
- **c.** The metric is 1.
- **d.** The metric is not listed.
- **e.** The router added this route to the routing table 13 seconds ago.
- **f.** The router must wait 13 seconds before advertising this route again.
- **<u>6.</u>** Review the snippet from a **show ip protocols** command on a router:

### Click here to view code image

```
Automatic network summarization is not in effect
Maximum path: 5
Routing for Networks:
192.168.1.0
192.168.5.0
Passive Interface(s):
GigabitEthernet0/1
```

Which of the following commands would you expect the **show running-config** command to list in RIP configuration mode? (Choose two answers.)

- a. autosummary
- b. network 192.168.5.1
- c. maximum-paths 5
- d. passive-interface gigabitethernet0/1
- 7. Routers R1 and R2 use RIPv2, and should exchange routes with each other. R1 and R2 connect on an Ethernet link, with both routers using their G0/0 interfaces. R2 learns routes from R1, but R1 does not learn routes from R2. Which of the following mistakes could result in this symptom?
  - a. R2 has configured a passive-interface gigabitethernet0/0 command.
  - **b.** R1's and R2's IP address/mask values are 10.1.1.1/25 and 10.1.1.201/25, respectively.

- **c.** R1's has no RIP **network** command that matches R1's G0/0 interface IP address.
- d. R2 is missing a no autosummary command.

# Answers to the "Do I Know This Already?" quiz:

<u>1</u> A, D <u>2</u> B <u>3</u> A, C, E <u>4</u> A <u>5</u> B, C <u>6</u> C, D <u>7</u> A

# **Foundation Topics**

# **RIP and Routing Protocol Concepts**

Many IP routing protocols exist, in part due to the long history of IP. However, if you compare all the IP routing protocols, they all have some core features in common. Each routing protocol causes routers (and Layer 3 switches) to

- 1. Learn routing information about IP subnets from other neighboring routers
- **2.** Advertise routing information about IP subnets to other neighboring routers
- **3.** If a router learns of more than one route to reach one subnet, choose the best route based on that routing protocol's concept of a metric
- **4.** React to changes when the network topology changes—for example, when a link fails, and converge to use a new choice of best route for each

### destination subnet

All the routing protocols do these same four functions, but the protocols differ in the details of how they accomplish these tasks. The rest of this chapter works through the details of how Routing Information Protocol Version 2 (RIPv2) accomplishes these tasks, with a few comments about other protocols sprinkled throughout.

# **History of Interior Gateway Protocols**

Historically speaking, RIP Version 1 (RIPv1) was the first popularly used IP routing protocol, with the Cisco proprietary Interior Gateway Routing Protocol (IGRP) being introduced a little later, as shown as the first wave in Figure 19-1.

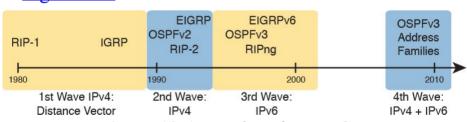

**Figure 19-1** *Timeline for IP IGPs* 

By the early 1990s, business and technical factors pushed the IPv4 world toward a second wave of better routing protocols. That second wave includes RIP Version 2 (RIPv2), OSPF Version 2 (OSPFv2), and Enhanced Interior Gateway Routing Protocol (EIGRP), all protocols found in use today for IPv4.

IPv6-only. Around 2010, OSPFv3 was improved to advertise both IPv4 and IPv6 routes using a feature called address families.

Comparing IGPs

Today, you would most likely see the second-and thirdwave routing protocols in most networks. In fact, Cisco

considers IGRP to be so old that it does not even include IGRP in its more recent IOS versions. EIGRP and OSPFv2 are easily the most popular IPv4 routing protocols, with RIPv2 used much less. However, RIPv2 is listed in the ICND1 exam topics, and it has one huge advantage versus

What is an IGP in the first place? All the routing protocols mentioned so far in this chapter happen to be categorized

EIGRP and OSPFv2: RIPv2 is easier to learn.

The first and second wave of routing protocols worked with IPv4 but not IPv6. IPv6 emerged in the mid-1990s as a long-term solution to IPv4 growth issues in the Internet. These new IPv6 routing protocols included EIGRP for IPv6 (sometimes called EIGRPv6), OSPF Version 3

(OSPFv3), and RIP next generation (RIPng). (Yes, RIPng

The fourth wave shown in <u>Figure 19-1</u> is there mainly to overcome a bit of history with OSPF and is listed here just

years, OSPFv2 implied IPv4-only, and OSPFv3 implied

to be fully correct. When OSPFv3 was created, it supported advertising IPv6 routes only. So, for many

was named after the Star Trek series.)

as interior gateway protocols (<u>IGP</u>) rather than as an exterior gateway protocols (<u>EGP</u>). These two terms use the word *gateway* instead of *router* because routers were called gateways in the earliest days of IP routing. The designers of some routing protocols intended the routing protocol for use inside one company or organization (IGP), with other routing protocols intended for use between companies and between Internet service providers (ISP) in the Internet (EGPs).

This chapter falls back to using the term IGP when talking about all the routing protocols mentioned in this chapter.

Any time an engineer thinks about what routing protocol to use, he can make some basic comparisons between the routing protocols. The following list describes four of the major comparison points when comparing these routing protocols:

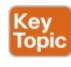

- The underlying routing protocol algorithm:
  Specifically, whether the routing protocol uses logic referenced as distance vector (DV) or <a href="link state">link state</a> (LS).
- The usefulness of the metric: The routing protocol chooses which route is best based on its metric; so the better the metric, the better the choices made by that routing protocol.

- The speed of convergence: How long does it take all the routers to learn about a change in the network and update their IPv4 routing tables? That concept, called *convergence time*, varies depending on the routing protocol.
- Whether the protocol is a public standard or a vendor-proprietary function: RIP and OSPF happen to be standards, defined by RFCs. EIGRP happens to be defined by Cisco, and until 2013, was kept private.
  RIP's hop count metric treats each router as a hop, so the

hop count is the number of other routers between a router and some remote subnet. RIP's hop-count metric means that RIP picks the route with the smallest number of links and routers. However, that shortest route may have the slowest links. In fact, Figure 19-2 shows just such a case on the left, with RIP choosing the one-hop route from Router B to subnet 10.1.1.0, even though it crosses the slower 100-Mbps link instead of the two-hop route over two 1-Gbps links.

A routing protocol whose metric was based (at least in part) on link bandwidth might be a better choice in the topology shown in Figure 19-2. For example, EIGRP does base its metric in part on link bandwidth. EIGRP, on the right side of the figure, chooses the route that happens to have more links through the network (and more hops), but both links have a faster bandwidth of 1 Gbps on each link.

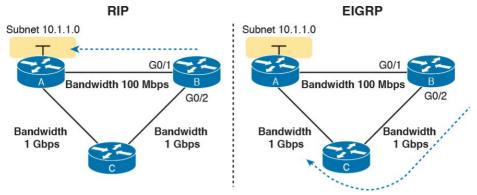

**Figure 19-2** *EIGRP Choosing the Longer but Better Route to Subnet 10.1.1.0* 

### **Distance Vector Basics**

Each IGP can be categorized based on its internal logic, either distance vector (used by RIP) or link state. The next few pages explain more about how a DV protocol actually exchanges routing information, using RIPv2 as an example. The ICND2 book's chapters about OSPF describe link state logic, and the ICND2 book's chapters on EIGRP get into more detail about some advanced distance vector features.

# The Concept of a Distance and a Vector

The term <u>distance vector</u> describes what a router knows about each route. When a router learns about a route to a subnet, the routers learn three important facts related to each route: the destination subnet, the distance (that is, the routing protocol metric), and the vector (that is, the link and next-hop router to use as part of that route).

Figure 19-3 begins to develop that concept showing RIP updates in the small boxes on the left. That is, Router R1 receives RIP updates from three neighboring routers. Each update describes a different route for subnet X, with a different metric. The fact that a particular router sends the RIP message identifies the next-hop router for the route. In this case, the three RIP updates advertise the following routes:

for subnet X

The three-hop route (distance) through R5 (vector)

■ The four-hop route (distance) through R2 (vector)

- In three-hop route (distance) through R5 (vector) for subnet X
- The two-hop route (distance) through R7 (vector) for subnet X

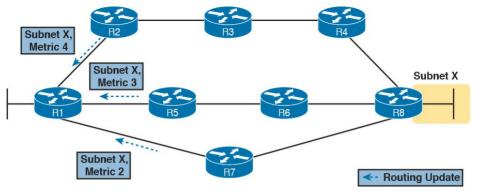

Figure 19-3 Information Learned Using DV Protocols

Taking Figure 19-3 a step further, imagine if R1 had learned only one route to subnet X, say the route learned from R2. R1 would use that route because it is the only route R1 knows for subnet X. However, having learned three routes to subnet X, R1 picks the route with the best (lowest) metric, in this case the two-hop route through next-hop Router R7.

#### **Full Update Messages and Split Horizon**

While Figure 19-3 shows a conceptual figure, Figure 19-4 gets more specific about what RIPv2 actually does. Like many DV protocols, RIPv2 sends a periodic routing update based on a relatively short timer. The periodic part of the term refers to the fact that RIP repeats the same update over and over on a timed basis even if nothing changes. Figure 19-4 illustrates this concept, with a detailed breakdown of the steps following the figure.

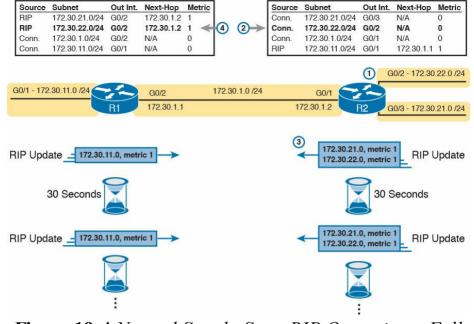

R2 IP Routing Table

R1 IP Routing Table

**Figure 19-4** Normal Steady-State RIP Operations: Full Update with Split Horizon

This figure shows a lot of information, so take the time to work through the details, following the numbers in the figure versus the following list. For example, consider what switch R1 learns for subnet 172.30.22.0/24, which is the subnet connected to R2's G0/2 interface:

- 1. R2 interface G0/2 has an IP address and is in an up/up state.
- **2.** R2 adds a connected route for 172.30.22.0/24, off interface G0/2, to R2's routing table.
- **3.** R2 advertises its route for 172.30.22.0/24 to R1,

of 1 means that R1's metric to reach this subnet will be metric 1 (hop count 1).

4. R1 adds a route for subnet 172.30.22.0/24, listing it as a RIP learned route with metric 1.

with metric 1, in a RIP update sent to R1. The metric

as a RIP learned route with metric 1.

Also, take a moment to focus more on the route learned at Step 4: The bold route in R1's routing table. This route is for 172.30.22.0/24, as learned from R2. It lists R1's local G0/2 interface as the outgoing interface because R1 received the update on R1's G0/2 interface. R1's route

also lists R2's IP address of 172.30.1.2 as next-hop router because that's the IP address from which R1 learned the route. Think of R1's outgoing interface and next-hop router

information as the forwarding instructions for this route.

## **Split Horizon**

Figure 19-4 also shows a common DV feature called *split horizon*. Note that both routers list all four subnets in their IP routing tables. However, the RIP update messages do not list four subnets. The reason? Split horizon

not list four subnets. The reason? Split horizon.

Split horizon is a DV feature that tells a router to omit some routes from an update sent out an interface. Which routes are omitted from an update sent out interface X?

The routes that would use interface X as the outgoing interface. Those routes that are not advertised on an interface usually include the routes learned in routing updates received on that interface.

Split horizon is difficult to learn by reading words, and much easier to learn by seeing an example. Figure 19-5 continues the same example as Figure 19-4, but focusing on R1's RIP update sent out R1's G0/2 interface to R2. Figure 19-5 shows R1's routing table with three light-colored routes, all of which list G0/2 as the outgoing interface. When building the RIP update to send out that same G0/2 interface, split horizon rules tell R1 to ignore those light-colored routes. Only the bold route, which does not have G0/2 as an outgoing interface, can be included in R1's RIP update sent out G0/2.

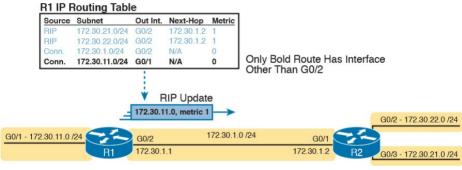

**Figure 19-5** R1 Does Not Advertise Three Routes Due to Split Horizon

#### **Route Poisoning**

R1 IP Routing Table

DV protocols help prevent routing loops by ensuring that every router learns that the route has failed, through every means possible, as quickly as possible. A routing loop occurs when the routes for some destination, on a set of routers, would cause a packet sent to that destination to keep looping between those routers and never arrive at the destination. Routing protocols attempt to prevent any routing loop. One of these features, *route poisoning*, helps all routers know for sure that a route has failed.

Route poisoning refers to the practice of advertising a failed route, but with a special metric value called *infinity*. Routers consider routes advertised with an infinite metric to have failed.

Figure 19-6 shows an example of route poisoning with RIP, with R2's G0/2 interface failing, meaning that R2's route for 172.30.22.0/24 has failed. RIP defines infinity as 16.

R2 IP Routing Table

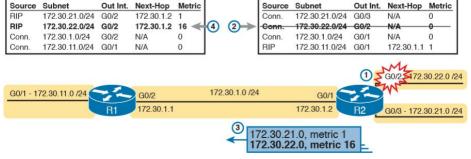

Figure 19-6 Route Poisoning

Figure 19-6 shows the following process, again following the numbers in the figure:

- 1. R2's G0/2 interface fails.
- **2.** R2 removes its connected route for 172.30.22.0/24 from its routing table.
- **3.** R2 advertises 172.30.22.0 with an infinite metric (which for RIP is 16).
- 4. R1 realizes that the route to 172.30.22.0/24 no longer works. Depending on conditions not discussed here, R1 either removes the route from its routing table or marks the route as unusable (with an infinite metric) for a few minutes before removing the route.

By the end of this process, Router R1 knows for sure that its old route for subnet 172.30.22.0/24 has failed, which helps R1 avoid introducing looping IP routes.

Note that all routing protocols have mechanisms to use to mark routes as expired in some way, in some cases using an infinite metric value similar to RIP. RIP uses 16 per the RIP protocol definition; as a result, a route with hop count 15 is the longest valid route that can be used in a RIP network, because advertising a route with hop count 16 would be considered a poison route.

## **Summarizing RIPv2 Features**

to other hosts.

This final section briefly mentions a few more features of RIPv2, and collects those features into a table for easier review and study.

Of course, RIPv2 adds features beyond RIPv1. For instance, RIPv2 supports authentication, which is a feature by which routers can use a password-like mechanism to make sure they exchange routes only with authentic other routers. RIPv2 also supports manual route summarization, which allows an engineer to plan and reduce the size of routing tables. (The DVD Appendix O, "Route Summarization," copied from a previous edition of this

book, provides more detail if you are interested.) However, this book does not get into details about these features beyond this brief mention.

For another difference, RIPv2 sends its update message—the message that lists routing information—to the 224.0.0.9 multicast IP address. RIPv1 used the local subnet broadcast address of 255.255.255.255. Using the multicast address is more efficient and causes less impact

Finally, RIPv2 adds support for variable-length subnet masks (VLSM). <u>Chapter 22</u>, "<u>Variable Length Subnet Masks</u>," goes into detail about VLSM. To review, VLSM means that inside one classful network (one Class A, B, or C network), more than one subnet mask is used. For

instance, the network in <u>Figure 19-7</u> uses VLSM because all the subnets are from Class A network 10.0.0.0, but some subnets use a *24 mask whereas others use a* 30 mask.

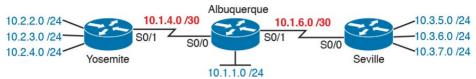

Figure 19-7 An Example of VLSM

Table 19-2 lists the features comparing RIPv1 and RIPv2. However, note that the list of features in the table is more about emphasizing the features of RIPv2 than stressing the differences between the two versions.

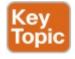

| Feature                                                 | RIPv1 | RIPv2 |
|---------------------------------------------------------|-------|-------|
| Hop-count metric                                        | Yes   | Yes   |
| Sets 15 as the largest metric for a working route       | Yes   | Yes   |
| Sends full routing updates                              | Yes   | Yes   |
| Uses split horizon                                      | Yes   | Yes   |
| Uses route poisoning, with metric 16 to mean "infinite" | Yes   | Yes   |
| Sends mask in routing update, thereby supporting VLSM   | No    | Yes   |
| Supports manual route summarization                     | No    | Yes   |
| Sends updates to 224.0.0.9 multicast address            | No    | Yes   |
| Supports authentication                                 | No    | Yes   |

**Table 19-2** Key Features of RIPv1 and RIPv2

## Core RIPv2 Configuration and Verification

RIPv2 requires three basic configuration commands, with just a couple of **show** commands to check RIPv2 status. This second of four major sections of this chapter focuses on that core configuration and verification.

#### **Configuring Core RIPv2 Features**

RIPv2 configuration is simple compared to the concepts related to routing protocols. The configuration process uses three required commands, with only one command, the **network** command, requiring any real thought. You should also know the more popular **show** commands for helping you analyze and troubleshoot routing protocols.

The RIPv2 configuration process takes only the following three required steps, with the possibility that the third step might need to be repeated several times on the same router:

Config Checklist

- **Step 1.** Use the **router rip** command in global configuration mode to move into RIP configuration mode.
- **Step 2.** Use the **version 2** command in RIP configuration mode to tell the router to use RIP Version 2 exclusively.

**Step 3.** Use one or more **network** *net-number* 

commands in RIP configuration mode to enable RIP on the correct interfaces.

#### **Understanding the RIP network Command**

To configure RIPv2, always start with those first two commands in the configuration checklist, and then think hard about the third step, the **network** command. The RIP **network** indirectly identifies the interfaces on which RIP is then enabled. The command has one parameter: some classful IP network number. IOS then compares each interface IP address of each interface on the local router with the IP network in the **network** command. IOS enables RIP on each interface whose IP address is in that same classful network.

For example, in Figure 19-8, the configuration on the left uses two **network** commands. The first **network** command happens to match one interface IP address of the four interfaces on the right, because one of the interfaces is in classful network 10.0.0.0. The second command matches two interfaces, because both are in classful network 172.16.0.0. Neither of the two **network** commands match the fourth interface, which is in classful network 192.168.1.0.

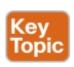

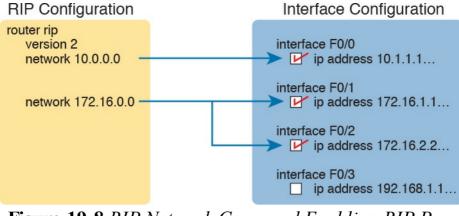

**Figure 19-8** RIP Network Command Enabling RIP Per-Interface Logic

So, what does RIPv2 do on an interface once enabled? Well, RIP takes three separate actions once enabled on an interface. So rather than think of enabling RIP on an interface as one idea, break it into these three actions, which will help when you think about some later configuration and troubleshooting topics. The following are the three actions:

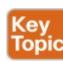

- The router sends routing updates out the interface.
- The router listens for and processes incoming updates on that same interface.
- The router advertises about the subnet connected to the interface.

Note that with the version 2 command configured, the

updates sent and received per this list are RIP version 2 updates.

#### RIP Configuration Example, with Many IP Networks

Keeping these facts in mind, now consider how to configure RIP on a single router. Examine Figure 19-9 for a moment and try to apply the first three configuration steps to this router and anticipate the configuration required on the router to enable RIP on all interfaces.

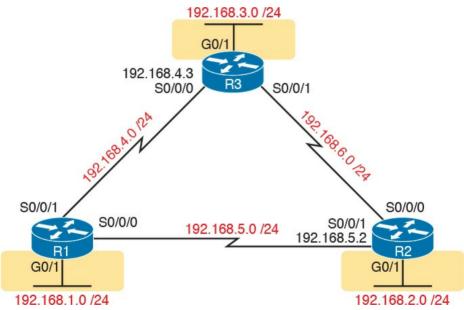

**Figure 19-9** RIPv2 Configuration: Three Routers, Each Connected to Three Networks

Take a close look at the IP subnets listed in the figure. All links use an entire Class C network. I chose to use

different Class C networks on each link on purpose so that each router connects to multiple classful networks. For instance, R2 will need **network** commands for networks 192.68.2.0, 192.168.5.0, and 192.168.6.0. Example 19-1 shows the configuration for all three routers.

## **Example 19-1** R1, R2, and R3 RIPv2 Configuration, for Figure 19-9

```
! Router R1 configuration router rip
```

version 2 network 192.168.1.0 network 192.168.4.0 network 192.168.5.0

```
! Router R2 configuration router rip version 2 network 192.168.2.0 network 192.168.5.0 network 192.168.6.0
```

```
! Router R3 configuration
router rip
version 2
network 192.168.3.0
network 192.168.4.0
network 192.168.6.0
```

First, focus on meeting the primary goals. All three routers

have the **router rip** and **version 2** commands, which together enable RIPv2, but without enabling RIPv2 on any interfaces.

Next. focus on the three **network** commands on each

router. Each router has three **network** commands in this example because each router connects to three different classful networks. For example, R1 lists IP network 192.168.1.0, 192.168.4.0, and 192.168.5.0 in its three **network** commands, because according to the figure, R1 connects directly to those three IP networks. Those three commands enable RIPv2 on R1's G0/1, S0/0/0, and S0/0/1 interfaces. The **network** commands on the other two routers enable RIPv2 on their interfaces, respectively.

This particular example configuration gives us a good backdrop to discuss a common question about RIPv2 configuration and **network** commands. First, no one router has **network** commands for all six classful IP network numbers. The **network** command does not predefine all classful networks in the entire topology. Instead, it triggers local logic on that one router, matching the **network** commands against the interface IP addresses on that one router, as shown earlier in <u>Figure 19-8</u>.

Finally, on a complete side note about the RIP **network** command: IOS will actually accept a parameter besides a classful network number. IOS will not even issue an error message. However, IOS, knowing that the parameter must

changes the number to the matching network number. For example, if you were to type **network 10.1.2.3** in RIP configuration mode, IOS would accept the command, with no error message, and change what you typed so that the configuration has a **network 10.0.0** command. Your original **network 10.1.2.3** command would disappear.

RIP Configuration Example, with One IP Network

be a classful network number, interprets the IP address and

# Figure 19-9, used in the first RIP configuration example, purposefully used many IP networks so that the configuration required several RIPv2 **network** commands. However, often a design will use subnets of one classful network, as shown in Figure 19-10. In this case, all six subnets are subnets of Class A network 10.0.0.0. Note that Figures 19-9 and 19-10 are identical other than the IPv4

subnets used.

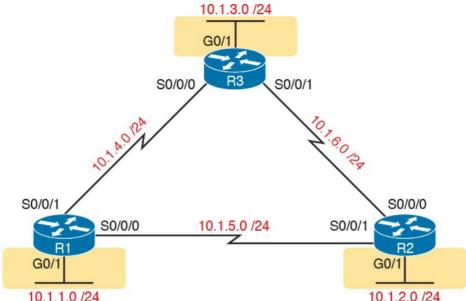

Figure 19-10 Three Routers, Each Connected to Subnets of Class A Network 10.0.0.0

To enable RIPv2 on all interfaces, each router needs only one **network** command: the **network 10.0.0.0** command. That one command on a router matches all three interfaces. Example 19-2 shows the identical configuration used by

**Example 19-2** The Identical RIPv2 Configuration Used for R1, R2, R3 for <u>Figure 19-10</u>

router rip version 2 network 10.0.0.0

all three routers.

#### **RIPv2 Verification**

IOS includes three primary **show** commands that are helpful to confirm how well RIPv2 is working. <u>Table 19-3</u> lists the commands and their main purpose.

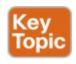

| Command              | Purpose                                                                                                    |
|----------------------|----------------------------------------------------------------------------------------------------|
| show ip route [rip]  | Routes: This command lists IPv4 routes as learned by RIP. The show ip route command lists all IPv4 routes, and the show ip route rip command lists RIP-learned routes only.                                  |
| show ip protocols    | Configuration: This command lists information about the RIP configuration, plus the IP addresses of neighboring RIP routers from which the local router has learned routes.                                  |
| show ip rip database | Best routes: This command lists the prefix/length of all best routes known to RIP on this router, including routes learned from neighbors and connected routes for interfaces on which RIP has been enabled. |

Table 19-3 RIP Operational Commands

#### **Examining RIP Routes in the IP Routing Table**

To begin, consider Router R1's routing table, based on Figure 19-9 and the configuration in Example 19-1. That is the sample with six different Class C networks in the three-router design. Example 19-3 shows the full IP routing table, as well as just the RIP-learned routes.

#### **Example 19-3** The show ip route Command

Click here to view code image

```
R1# show ip route
Codes: L - local, C - connected, S - static, R -
RIP, M - mobile, B - BGP
D - EIGRP, EX - EIGRP external, O - OSPF, IA -
OSPF inter area
N1 - OSPF NSSA external type 1, N2 - OSPF NSSA
external type 2
E1 - OSPF external type 1, E2 - OSPF external
type 2
i - IS-IS, su - IS-IS summary, L1 - IS-IS level-
1, L2 - IS-IS level-2
ia - IS-IS inter area, * - candidate default, U
- per-user static route
o - ODR, P - periodic downloaded static route, H
- NHRP, 1 - LISP
a - application route
+ - replicated route, % - next hop override
Gateway of last resort is not set
192.168.1.0/24 is variably subnetted, 2 subnets,
2 masks
C 192.168.1.0/24 is directly connected,
GigabitEthernet0/1
L 192.168.1.1/32 is directly connected,
GigabitEthernet0/1
R 192.168.2.0/24 [120/1] via 192.168.5.2,
00:00:21, Serial0/0/0
R 192.168.3.0/24 [120/1] via 192.168.4.3,
00:00:05, Serial0/0/1
192.168.4.0/24 is variably subnetted, 2 subnets,
2 masks
C 192.168.4.0/24 is directly connected,
Serial0/0/1
L 192.168.4.1/32 is directly connected,
Serial0/0/1
192.168.5.0/24 is variably subnetted, 2 subnets,
```

```
2 masks
C 192.168.5.0/24 is directly connected,
Serial0/0/0
L 192.168.5.1/32 is directly connected,
Serial0/0/0
R 192.168.6.0/24 [120/1] via 192.168.5.2,
00:00:21, Serial0/0/0
[120/1] via 192.168.4.3, 00:00:05, Serial0/0/1
R1# show ip route rip
! The same lines of legend show up here -
removed for brevity
R 192.168.2.0/24 [120/1] via 192.168.5.2,
00:00:21, Serial0/0/0
R 192.168.3.0/24 [120/1] via 192.168.4.3,
00:00:05, Serial0/0/1
R 192.168.6.0/24 [120/1] via 192.168.5.2,
00:00:21, Serial0/0/0
[120/1] via 192.168.4.3, 00:00:05, Serial0/0/1
```

First, scan around all the detail in the **show ip route** command. Notice the legend at the top—about 10 lines of output—which are the same for every **show ip route** command. The legend lists the routing codes, which are short codes that identify the source from which a route is learned. In this case, Router R1 IPv4 routes with three codes—C, L, and R—meaning connected, local, and RIP.

routes. The routes list the subnet and then mask in prefix format, followed by other details. Ignoring the detail for another moment, notice the three highlighted RIP-learned routes, both in the output of the **show ip route** command

Scan farther down in the output to see the individual

and in the **show ip route rip** command at the end of the example. The highlighted lines show the same routes, but the **show ip route rip** command lists only the RIP routes, and not the connected and local routes.

Each line in the output of these commands reveals many details about a route. Using R1's route to 192.168.2.0/24 as an example, the details are as follows:

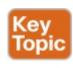

- The network number and mask are listed, 192.168.2.0 and /24 in this case. (In some cases, the mask is on a heading line just above the route.)
- The next-hop router's IP address is 192.168.5.2 in this case.
- The outgoing interface is Serial0/0/0 in this case.
- The update RIP timer that measures how long it has been since R1 has last heard about this route in a periodic RIP update is 21 seconds ago in this case.
- The RIP metric for this route (1 in this case), is listed as the second number in the square brackets. For example, between R1 and subnet 192.168.2.0/24, one other router (R2) exists, so it is a one-hop route.
- The administrative distance of the route is 120 in this case; the first number in brackets.

Take the time now to review the other two RIP routes, noting the values for these various items in those routes.

To better understand RIP metrics, think for a moment what would happen in this three-router topology of Figure 19-9 if R1's S0/0/0 interface failed. R1's one-hop route to 192.168.2.0/24 uses that outgoing interface, but if it were to fail, R1 would converge to use the two-hop route that runs through R3 next. Example 19-4 shows the RIP routes on R1 again after that failure.

## **Example 19-4** The **show ip route** Command with New Metric 2 for Subnet 192.168.2.0

#### Click here to view code image

R1# show ip route rip

```
! The same lines of legend show up here - removed for brevity

R 192.168.2.0/24 [120/2] via 192.168.4.3, 00:00:01, Serial0/0/1
R 192.168.3.0/24 [120/1] via 192.168.4.3, 00:00:01, Serial0/0/1
R 192.168.6.0/24 [120/1] via 192.168.4.3, 00:00:01, Serial0/0/1
```

#### Note

In lab, all you have to do to re-create the link failure in this example is to issue a **shutdown** command under R1's S0/0/0 interface.

Examine the highlighted route in detail, and compare it to R1's route for 192.168.2.0 from the previous example. In this case, the network, mask, and administrative distance remain the same. However, the metric is now 2, because this route goes through R3 and then R2, for two hops. It also lists forwarding directions of going through 192.168.4.3 (R3's S0/0/0 IP address) and going out R1's S0/0/1 interface.

## **Comparing Routing Sources with Administrative Distance**

As you just examined, when an internetwork has redundant links and uses a single routing protocol, each router may learn multiple routes to reach a particular subnet. That one routing protocol then uses a metric to choose the best route, and the router adds that route to its routing table. For instance, R1 uses the metric 1 route for

192.168.2.0/24 when all links were working, and then the metric 2 route for 192.168.2.0/24 when a link in that better route failed.

However, some enterprises use multiple IP routing

route is best, because each routing protocol uses a metric unique to that routing protocol. For example, RIP uses the hop count as the metric, but EIGRP uses a math formula with bandwidth and delay as inputs. A route with RIP metric 1 might need to be compared to an EIGRP route, to the same subnet, but with metric 4,132,768. (Yes, EIGRP metrics tend to be large numbers.) Because the numbers have different meanings, there is no real way to compare the metrics.

The router still needs to choose the best route even between routes learned by different routing protocols, or between routing protocols and static routes. IOS solves

protocols. One router might learn of multiple routes to a particular subnet using different routing protocols. In these cases, the metric does not help the router choose which

protocol has the lower number. This number is called the administrative distance (AD). For example, EIGRP defaults to use an AD of 90, and RIP defaults to use the value of 120, as shown in the routes in Example 19-3 and 19-4. Given the lower-is-better logic used with administrative distance, an EIGRP route to a subnet would be chosen instead of a competing RIP route.

Table 19-4 lists the AD values for the most common sources of routing information.

this problem by assigning a numeric value to each routing

protocol. IOS then chooses the route whose routing

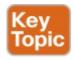

| Route Source            | Administrative Distance |
|-------------------------|-------------------------|
| Connected routes        | 0                       |
| Static routes           | 1                       |
| EIGRP                   | 90                      |
| OSPF                    | 110                     |
| RIP (v1 and v2)         | 120                     |
| DHCP default route      | 254                     |
| Unknown or unbelievable | 255                     |

Table 19-4 IOS Defaults for Administrative Distance

#### Note

You might recall a brief mention of administrative distance in <u>Chapter 18</u>, "<u>Configuring IPv4 Addresses and Static Routes</u>." That chapter explained how to configure a floating static route that was used only when the routing protocol did not learn a route for a given subnet, using administrative distance as the key mechanism.

## Revealing RIP Configuration with the show ip protocols Command

The **show ip route** command shows the end result of RIP's work, but the **show ip protocols** command tells us something about how RIP works and about the RIP configuration. Example 19-5 lists the output of this command, taken from Router R1 in Figure 19-9, again based on the configuration in Example 19-1.

## **Example 19-5** The **show ip protocols** Command Based on <u>Example 19-1</u> Configuration

#### Click here to view code image

```
R1# show ip protocols
Routing Protocol is "rip"
Outgoing update filter list for all interfaces
is not set
Incoming update filter list for all interfaces
is not set
Sending updates every 30 seconds, next due in 23
seconds
Invalid after 180 seconds, hold down 180,
flushed after 240
Redistributing: rip
Default version control: send version 2, receive
version 2
Interface Send Recv Triggered RIP Key-chain
GigabitEthernet0/1 2 2
Serial0/0/0 2 2
Serial0/0/1 2 2
Automatic network summarization is in effect
```

```
Maximum path: 4
Routing for Networks:
192.168.1.0
192.168.4.0
192.168.5.0
Routing Information Sources:
Gateway Distance Last Update
192.168.4.3 120 00:00:18
192.168.5.2 120 00:00:05
Distance: (default is 120)
```

The example highlights the configuration information that can be gleaned from the output, at least for configuration commands mentioned in this chapter, as follows:

- The version 2 RIP subcommand configured R1 to send version 2 updates only and to process received version 2 updates only as well.
- Automatic summarization (per the default autosummary command) is enabled.
- The **maximum-paths** command is set to 4 (also the default).
- The "Routing for Networks" section re-lists the configuration of **network** commands, listing the network numbers in those commands. In this case, it implies three RIP subcommands: **network** 192.168.1.0, **network** 192.168.4.0, and **network** 192.168.5.0.

The output also lists RIP status information. For instance,

look at the bottom of the example, to the "Routing Information Sources" section (not highlighted). It lists two gateways (that is, routers) by IP address. This list is the list of IP addresses of neighboring routers from which R1 has heard RIP updates. (If you look back to Figure 19-9, you will see these two IP addresses as addresses on R3 and R2, respectively.) The last update timer lists the time since R1 last heard from the neighbor; remember, RIP relies on the periodic receipt of RIP updates to know that the neighbor still exists. In short, this list shows that R1 is learning RIP routes from these two routers.

### **Examining the Best RIP Routes Using RIP Database**

One more command can reveal some important details about RIP operation on a router: the **show ip rip database** command. This command lists the prefix/length of each subnet known to the local router's RIP process. This command lists the local router's best route to each known subnet. In particular, this command lists

- Routes for subnets learned from other RIP routers
- Routes for connected subnets for which RIP is enabled on interfaces due to the RIP **network** command(s)

The fact that the **show ip rip database** command lists both learned routes and connected routes for RIP-enabled interfaces makes this command unique. In comparison,

**route** command from R1 in Figure 19-10, listing RIP-learned routes. However, you cannot tell for sure on which interfaces RIP has been enabled based on this output.

Example 19-5 shows how the **show ip protocols** command identifies the interfaces on which RIP is enabled, with

Examples 19-3 and 19-4 show samples of the show ip

three interfaces on that same Router R1. However, this command does not identify any RIP-learned routes.

As shown in <a href="Example 19-6">Example 19-6</a>, the **show ip rip database** command lists both connected and RIP-learned routes. The

sample is again taken from Router R1 in Figure 19-10, with all interfaces working. The output identifies the same three RIP-learned routes listed in Example 19-4, with the hop-count metrics in brackets and the next-hop router IP addresses listed (R2, address 10.1.5.2, and R3, 10.1.4.3). The output also lists the connected subnets, identifying the

## **Example 19-6** The **show ip rip database** Command on Router R1 (Figure 19-10)

#### Click here to view code image

```
R1# show ip rip database
10.0.0.0/8 autosummary
10.1.1.0/24 directly connected,
GigabitEthernet0/1
10.1.2.0/24
[1] via 10.1.5.2, 00:00:00, Serial0/0/0
```

interfaces on which RIP has been enabled.

```
10.1.3.0/24
[1] via 10.1.4.3, 00:00:08, Serial0/0/1
10.1.4.0/24 directly connected, Serial0/0/1
10.1.5.0/24 directly connected, Serial0/0/0
10.1.6.0/24
[1] via 10.1.5.2, 00:00:00, Serial0/0/0
[1] via 10.1.4.3, 00:00:08, Serial0/0/1
```

# Optional RIPv2 Configuration and Verification

This next major section, the third of four major sections in this chapter, introduces a few optional RIPv2 features. The features are <u>passive interfaces</u>, maximum (routing) paths, automatic route summarization, and discontiguous networks.

## Controlling RIP Updates with the passive-interface Command

In some cases, you want to enable RIP on an interface so that you can advertise about the connected subnet, but you do not need to advertise routes on that interface. This is typically true for any router LAN interface for which that router interface is the only interface connected to the LAN. No other routers connect to the LAN, so the router does

The RIPv2 **passive-interface** command can be used to stop all RIPv2 updates from being sent out the interface that is matched by a **network** command. By making an

not need to send updates onto the LAN.

RIP updates out that interface. RIP will still process any received updates and will still advertise about the connected subnet.

IOS gives us two configuration methods to make interfaces

interface passive to RIP, the RIP process no longer sends

passive. The first is the most obvious: use the **passive-interface** type number RIP subcommand for each interface that you want to make passive to RIP.

Example 19-7 shows a revised version of the Router R1 configuration first shown in Example 19-2. In that example, all three routers (from Figure 19-10) connect to subnets of network 10.0.0.0. All three routers also have a G0/1 LAN interface that connects to a LAN that has no other routers connected to it. Example 19-7 shows the original configuration from Example 19-2, with the addition of the passive-interface command to make the LAN interface passive.

## **Example 19-7** Directing RIPv2 to Not Send Advertisements with **passive-interface**

```
router rip
version 2
network 10.0.0.0
passive-interface G0/1
```

The second configuration method flips the logic: Make all

**default** RIP subcommand, and then selectively make interfaces not be passive, with the **no passive-interface** *type number* RIP subcommand. Using this method makes sense when a router has mostly passive interfaces and only a few nonpassive interfaces. However, just to show the configuration, <u>Example 19-8</u> converts the configuration of <u>Example 19-7</u> to this alternate style, under the assumption

that R1 has three interfaces enabled for RIP: S0/0/0 and S0/0/1 (which should not be passive), and G0/1 (which

interfaces passive by default, with the passive-interface

**Example 19-8** *Using the* **passive-interface default** *Command Option* 

# router rip version 2 network 10.0.0.0 passive-interface default

no passive-interface s0/0/0 no passive-interface s0/0/1

should be passive).

# **Supporting Multiple Equal-Cost Routes with Maximum Paths**

What should a router do when it learns multiple routes for the same subnet but the metrics tie? Routing protocols use their metrics to choose the best route to each destination subnet, but with RIP's hop-count metric, ties can easily happen. So RIP needs options for how to deal with a tie.

RIP's default behavior when it learns more than one route that ties is to put multiple routes into the routing table and use them all. Once in the routing table, the router's forwarding logic balances the packets across those equalmetric routes.

For instance, consider Figure 19-11. R1 will learn two

different 2-hop routes to subnet 10.1.4.0 (a router with R3 as the next-hop router and a route with R2 as the next-hop router). R1 will then place both routes in its routing table, with equal metric (2). When R1 needs to forward a packet to subnet 10.1.4.0, R1 can send some packets over one route and some over the other, balancing the load.

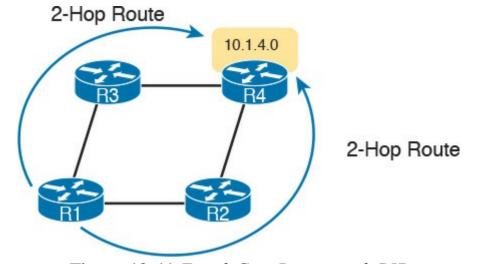

Figure 19-11 Equal-Cost Routes with RIP

Cisco refers to this feature of using multiple equal-metric routes to the same destination as *equal-cost load* balancing. RIP controls this behavior with the **maximum-paths** number-of-paths RIP subcommand, whose default setting of 4 means that RIP will use the feature by default, with up to 4 equal cost routes for each subnet. This command can be set larger (the maximum setting is dependent on the route model and IOS version), and it can be set as low as 1. Setting the value to 1 disables the feature, so that RIP places the first-learned equal-metric route into the routing table.

## **Understanding Autosummarization and Discontiguous Classful Networks**

Older routing protocols, namely RIPv1 and IGRP, were classified as *classful routing protocols*. These older classful routing protocols had to use a more careful and cautious subnet design plan to avoid a problem called a *discontiguous classful network*. These simpler old routing protocols just got confused when a classful network became discontiguous, because of a required feature of classful routing protocols called autosummarization.

Today, most enterprises use OSPF or EIGRP, or in a few cases, RIPv2. All these protocols are classless routing protocols. These classless routing protocols either do not have a problem with discontiguous classful networks or can be configured so they do not have a problem. In fact, when using RIPv2, if you simply configure the **no autosummary** RIP subcommand on every router, you can avoid the problem altogether. But of course, it helps to understand what the problem is as well, so this section looks at both autosummarization and the discontiguous network problem.

A routing protocol that uses autosummarization automatically creates a summary route under certain conditions. That automatic process happens when

■ That one router connects to subnets of multiple

- different classful networks
- That router uses a routing protocol that uses the autosummary feature. (Note that classful routing protocols had to use this feature and could not disable it.)

To see specifically what that means, consider Figure 19-12, which shows one router (R3) that connects to several subnets of network 10.0.0.0 on the right and to a serial link in network 172.16.0.0 on the left. In other words, R3 meets the first criteria in the list. If using a routing protocol with the autosummarization feature, R3, when advertising a route to the left toward R2, would automatically create a summary route: a route for the entire Class A network 10.0.0.0, as shown in the figure.

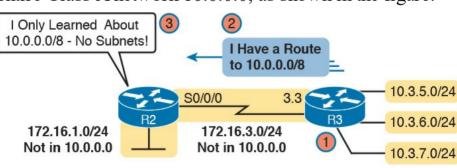

Figure 19-12 Autosummarization Example

#### Following the steps in the figure:

- **1.** R3 has autosummary enabled, with the RIPv2 autosummary router subcommand.
- 2. R3 advertises a route for all of Class A network

- 10.0.0.0, instead of advertising routes for each subnet inside network 10.0.0.0, because the link to R2 is a link in another network (172.16.0.0).
- **3.** R2 learns one route in network 10.0.0.0: a route to 10.0.0.0/8, which represents all of network 10.0.0.0, with R3 as the next-hop router.

Autosummarization is not necessarily bad by itself, but when combined with a design that creates a discontiguous classful network, the combination is bad. Which of course begs the question of what is a discontiguous classful network. First, more formally:

Contiguous network: A network topology in which subnets of network X are not separated by subnets of any other classful network

**Discontiguous network:** A network topology in which subnets of network X are separated by subnets of some other classful network

Figure 19-13 makes the idea more obvious. First, look to the far left and right and see the subnet IDs for several subnets of network 10.0.0.0. Then look in the center, and see subnets of network 172.16.0.0. The subnets of network 10.0.0.0 are separated by subnets of another network, so network 10.0.0.0 is discontiguous.

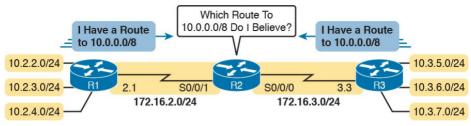

Figure 19-13 Discontiguous Network 10.0.0.0

The figure also points out the issue when combining autosummarization and discontiguous networks. With autosummarization on both R1 and R3, R1 declares with its routing update "All of network 10.0.0.0 is over here." R3 does the same. R2, in the middle, is confused and does not even realize that it is confused. If R2 sends all packets destined for network 10.0.0.0 to the left, the hosts in the subnets on the right will be unreachable, and vice versa. If R2 balances the traffic over the two routes to network 10.0.0.0, sending some to the left and some to the right, then it appears that random hosts work for short periods of time.

This problem has two solutions. The old-fashioned solution is to create IP addressing plans that do not create discontiguous classful networks. In other words, keep all subnets of each classful network together in a design. For instance, in this case, use subnets of network 10.0.0.0 for those links in the middle of the figure, or use subnets of a third classful network instead of the 172.16.0.0 subnets on the left.

The other solution solves the problem by disabling autosummarization with the **no autosummary** RIPv2 subcommand. This command is needed on the router that connects to both classful networks (Routers R1 and R3 in Figure 19-13), because those are the routers that automatically create summary routes. Figure 19-14 shows the results with this solution: R1 and R3 advertise about all their subnets to R2, and R2 knows specific routes for each subnet, solving the problem.

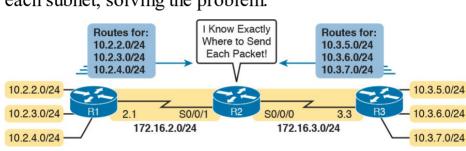

Figure 19-14 The Effect of no autosummary on the Network from Figure 19-13

## **Verifying Optional RIP Features**

All the configuration settings for these optional features can be seen in the output of the **show ip protocols** command. Example 19-9 shows a sample from Router R1, based on the original Figure 19-9 and Example 19-1. (That is the example with six different IP networks, with each router needing three different **network** commands.) The RIP configuration is listed at the top of the example for perspective, with each of these optional settings changed from their default values to make it more obvious in the output of the example.

# **Example 19-9** *Verifying RIPv2 Optional Configuration in* **show ip protocols** *Output*

#### Click here to view code image

```
R2# show running-config
! Lines other than the RIP configuration are omitted
router rip
version 2
network 192.168.1.0
network 192.168.4.0
network 192.168.5.0
no autosummary
maximum-paths 3
passive-interface gigabitethernet0/1
```

R1# show ip protocols
Routing Protocol is "rip"

```
Outgoing update filter list for all interfaces
is not set
Incoming update filter list for all interfaces
is not set
Sending updates every 30 seconds, next due in 23
seconds
Invalid after 180 seconds, hold down 180,
flushed after 240
Redistributing: rip
Default version control: send version 2, receive
version 2
Interface Send Recv Triggered RIP Key-chain
Serial0/0/0 2 2
Serial0/0/1 2 2
Automatic network summarization is not in effect
Maximum path: 3
Routing for Networks:
192.168.1.0
192.168.4.0
192.168.5.0
Passive Interface(s):
GigabitEthernet0/1
Routing Information Sources:
Gateway Distance Last Update
192.168.4.3 120 00:00:03
192.168.5.2 120 00:00:09
```

On a final note regarding the passive interfaces, note that the **show ip protocols** output lists an interface either in the primary list of interfaces (those that are not passive) or in the list of passive interfaces, but not both. For instance, interface G0/1 is in the list under the heading "Passive Interface(s):" but is not under the heading "Interface."

Distance: (default is 120)

Example 19-10 closes this section by showing an example in which a router has learned multiple equal-cost routes. In this case, R1 has learned two 1-hop routes to subnet 192.168.6.0/24, just as was shown in Figure 19-11. Note that the **show ip route** command lists the subnet ID on one line, with two different sets of forwarding instructions (outgoing interface and next-hop IP address) listed on the two lines.

## Example 19-10 Evidence of Equal-Cost Load Balancing

## Click here to view code image

R1# show ip route rip

```
! Legend omitted for brevity
192.168.1.0/24 is variably subnetted, 2 subnets,
2 masks
C 192.168.1.0/24 is directly connected,
GigabitEthernet0/1
L 192.168.1.1/32 is directly connected,
GigabitEthernet0/1
R 192.168.2.0/24 [120/1] via 192.168.5.2,
00:00:21, Serial0/0/0
R 192.168.3.0/24 [120/1] via 192.168.4.3,
00:00:05, Serial0/0/1
192.168.4.0/24 is variably subnetted, 2 subnets,
2 masks
C 192.168.4.0/24 is directly connected,
Serial0/0/1
L 192.168.4.1/32 is directly connected,
Serial0/0/1
192.168.5.0/24 is variably subnetted, 2 subnets,
```

```
2 masks
C 192.168.5.0/24 is directly connected,
Serial0/0/0
L 192.168.5.1/32 is directly connected,
Serial0/0/0
R 192.168.6.0/24 [120/1] via 192.168.5.2,
00:00:21, Serial0/0/0
[120/1] via 192.168.4.3, 00:00:05, Serial0/0/1
```

That concludes this chapter's examination of a few optional RIPv2 features. The following list summarizes these options and their configuration:

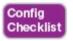

- **Step 1.** Disable RIP sent updates on some interfaces as follows:
  - **A.** Use the **passive-interface** *type number* command in RIP configuration mode to make RIP not send RIP updates out that RIP-enabled interface.
  - B. Use the passive-interface default command in RIP configuration mode to make RIP not send RIP updates out all interfaces by default, and then selectively use the **no passive-interface** *type number* command in RIP configuration mode to enable RIP sent updates on some interfaces.

Step 2. Use the no autosummary command in RIP

configuration mode to disable automatic summarization on routers that connect to multiple classful networks, as needed.

Step 3. Use the maximum-paths number command in

RIP configuration mode to set the number of equal-metric routes for a single destination subnet to add to the IP routing table.

### **RIPv2 Default Routes**

In network designs that use a single router at a remote site, the remote router can use a default route rather than using a routing protocol. The section "Static Default Routes" in Chapter 18 shows that exact scenario, with branch offices, each with a single router. Each branch office router could use a static default route that forwards packets over the single WAN link toward the core of the enterprise network.

In some designs, the network engineer might want to use the default route concept, except that multiple routers may exist in that part of the network. All the routers in that part of the network would need to forward their packets to the one router that has a WAN link connected to another part of the enterprise or to the Internet.

Figure 19-15 shows an example, with enterprise routers R1, B01, and B02 all wanting to use the one link to the Internet that is connected to R1. To make that work, R1 uses a default route that points directly over that link to the

Internet. Routers B01 and B02 have default routes that forward packets to R1, so R1 will then forward packets by default to the Internet. (The figure shows the default routes on each router as arrow lines.)

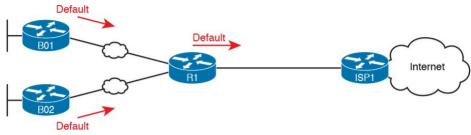

**Figure 19-15** Branch Routers with Default Route to R1; R1 with Default Route to Internet

## **Learning Default Routes Using Static Routes and RIPv2**

The enterprise routers in this design could each use a static default route, but RIPv2 provides an alternative that uses a static default route on only one router. One router, directly connected to the link of the true default route, configures a static default route as normal. That router then uses RIPv2 to advertise a default route—a route to 0.0.0.0, mask /0—to the other routers. Basically, the remote routers learn default routes like those shown for routers B01 and B02 in Figure 19-15, pointing to the router that originally advertised the default route.

<u>Figure 19-16</u> shows the basic idea of what happens on the router on which the static default route is configured. R1

configures a static route to the Internet at Step 1, and then advertises that static route to the other routers with RIPv2 at Step 2.

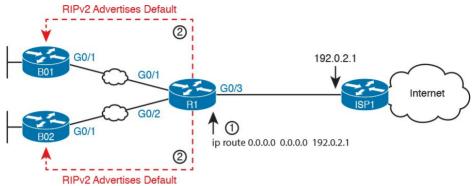

**Figure 19-16** A Scenario for RIPv2 to Advertise Default Routes

The key to making the process work is the addition of the **default-information originate** command to the RIP configuration on the router where the static default route is configured, as demonstrated in <u>Example 19-11</u>. This new RIP subcommand tells the router simply this:

If the IPv4 routing table has a default route in it, advertise a default route with RIP, with this local router as the eventual destination of those default routes.

Note that only the router that originally advertises the default route—Router R1 in the example shown in the figure—needs the **default-information originate** command. Other RIPv2 routers, like B01 and B02 in the

example, learn the default route like any other RIP-learned route.

# **Example 19-11** Configuring Router R1 to Advertise a Default Route with RIPv2

## Click here to view code image

```
R1# configure terminal
R1(config)# ip route 0.0.0.0 0.0.0 192.0.2.1
R1(config)# router rip
R1(config-router)# default-information originate
R1(config-router)# end
R1#
```

To verify the configuration, first check on the static default route. The configuration and verification of the static default route on Router R1 looks the same as it did in the "Static Default Routes" section in Chapter 18. Example 19-12 shows a sample from Router R1; note the static route to prefix/length 0.0.0.0/0 and the Gateway of Last Resort set to the next-hop address of 192.0.2.1.

## **Example 19-12** Displaying the Static Default Route Configured on Router R1

### Click here to view code image

```
R1# show ip route static
! Legend omitted
```

Gateway of last resort is 192.0.2.1 to network 0.0.0.0

S\* 0.0.0.0/0 [1/0] via 192.0.2.1

The other routers list default routes in their routing table, but of course the routes show up as RIP-learned routes instead of static routes. Note that the route for 0.0.0.0/0 shows up with a code of R, meaning that it is a RIP-learned route. The route also has an \* beside it, meaning that this route is a candidate to be the default route for this router. The Gateway of Last Resort (which is the chosen default route for this router) lists the same next-hop IP address listed in the RIP-learned default route. Example 19-13 shows an example from router B01, which will use a default route with next-hop address 10.1.12.1, which is R1's IP address on the WAN link.

# **Example 19-13** Router B01 with Default Route Learned Using RIPv2

#### Click here to view code image

```
R1# show ip route rip
! Legend omitted
Gateway of last resort is 10.1.12.1 to network
0.0.0.0
```

R\* 0.0.0.0/0 [120/1] via 10.1.12.1, 00:00:06, GigabitEthernet0/1

## **Learning a Default Route Using DHCP**

default route to the Internet.

Chapter 20, "DHCP and IP Networking on Hosts," discusses how Dynamic Host Configuration Protocol (DHCP) can be used by hosts to learn their IP addresses. Hosts can also learn other important details using DHCP, like the subnet mask to use, the DNS server IP addresses, and the IP address of the router on the subnet to use as the default gateway.

Routers that connect to the Internet can use DHCP as well. In particular, a router with a link to the Internet can dynamically learn the interface IPv4 address it should use. Additionally, DHCP announces the IP address of the ISP's router on the other end of the Internet connection, listed as the default gateway in the DHCP messages. And that default gateway IP address is the address the enterprise router would normally use as the next-hop address on its

To pull those ideas together, examine the details in Figure 19-17. The figure repeats the same design shown in the previous two figures, with one change. In this case, enterprise Router R1 uses DHCP to learn its IP address (192.0.2.2). The DHCP process also lists a default gateway, 192.0.2.1, which in this case identifies the ISP router's IP address on the link.

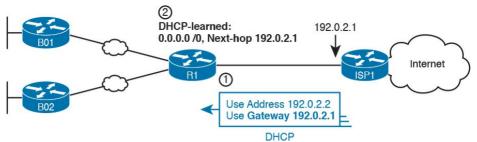

**Figure 19-17** *Enterprise Router Building and Advertising Default Routes with DHCP Client* 

By dynamically learning the IP address of the ISP router, Router R1 can dynamically add a default route to its routing table. R1's new default route will use the default gateway IP address from the DHCP message—which is the ISP router's IP address—as the next-hop address. Then, using the same RIPv2 methods and the **default-information originate** RIP subcommand configured on Router R1, R1 will advertise a default route to the other routers.

Example 19-14 shows the configuration on Router R1. Note that it begins with R1 configuring its G0/1 interface to use DHCP to learn the IP address to use on the interface, using the **ip address dhcp** command.

**Example 19-14** *Learning an Address and Default Static Route with DHCP* 

Click here to view code image

```
R1# configure terminal
R1(config)# interface gigabitethernet0/1
R1(config-if)# ip address dhcp
R1(config-if)# end
R1#
R1# show ip route static
! Legend omitted
Gateway of last resort is 192.0.2.1 to network
0.0.0.0

S* 0.0.0.0/0 [254/0] via 192.0.2.1
```

The end of the example shows the default route added to R1's routing table as a result of learning a default gateway

address of 192.0.2.1 from DHCP. Oddly, the route shows this route as a static route, although the route is learned dynamically. In fact, the only difference in the output of the **show ip route static** command in this case, versus the case with the static route as configured with the **ip route** command, is the administrative distance of 254. IOS uses a default administrative distance of 1 for static routes configured with the **ip route** configuration command (as seen in Example 19-12). When adding a route to the default gateway, as learned with DHCP, IOS uses a default administrative distance of 254, as shown here in Example

19-14. Finally, not shown in the example, the remote routers still learn the route, so R1 also needs the default-information originate RIP subcommand. On those remote routers like B01 and B02, there is no difference in the show command

output for the default routes.

### **Troubleshooting RIPv2**

Welcome to this fourth and final major section of this chapter, a section that focuses on troubleshooting RIPv2.

Troubleshooting on the ICND1, ICND2, and CCNA R&S exams requires thinking about question types. First, Sim questions typically begin with a broken configuration, and to answer the question, you must reconfigure one or more devices to fix the configuration. To prepare for Sim questions, you need to master the art of correct configuration so that you quickly recognize the incorrect configuration. The earlier topics have already covered configuration in some depth.

However, Simlet questions make you exercise your verification and troubleshooting skills, and this final section hopes to focus more on those skills. With Simlet questions, you do see a Simulator where you can issue commands. The lab may or may not be configured correctly, and you may or may not be able to see the configuration.

To be ready for these types of questions, you must be ready to predict what different symptoms would be when a network was misconfigured in a particular way, and what the available **show** commands would look like. With RIPv2, that primarily means that you have to think about

the output of the **show ip route** and **show ip protocols** commands, in cases of misconfiguration, which is the focus of this section.

This section examines the most common misconfiguration items with the RIP settings included in this chapter, with a discussion of typical symptoms. The end of the section summarizes these common issues for easier review and study.

All the examples in this section use the same small sample topology, specifically chosen as a good backdrop to discuss the issues in this section. Figure 19-18 shows the topology, interfaces, and IP subnets, and Example 19-15 that follows shows the correct configuration on both routers.

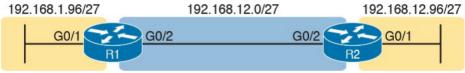

**Figure 19-18** Sample Network for Troubleshooting Examples

## Example 19-15 R1 and R2 Correct RIPv2 Configuration

### Click here to view code image

```
! Configuration on router R1 interface G0/1 ip address 192.168.1.101 255.255.255.224 interface G0/2
```

```
ip address 192.168.12.1 255.255.255.224
!
router rip
version 2
no autosummary
network 192.168.1.0
network 192.168.12.0
```

```
! Configuration on router R2 interface G0/1 ip address 192.168.12.102 255.255.255.224 interface G0/2 ip address 192.168.12.2 255.255.255.224 ! router rip version 2 network 192.168.12.0
```

## Symptoms with Missing and Incorrect network Commands

As a first example, think about the symptoms that should occur when a router is missing a **network** command, or the command was incorrect so that it does not match an interface or interfaces. Basically, two things happen:

- The router does not advertise about the subnets on those interfaces.
- The router does not exchange routing information with other routers on those interfaces.

Imagine that the engineer left out either of the **network** commands on Router R1 in Example 19-15. Can you

imagine the results? Can you predict the output of the **show ip protocols** command—the one command that reveals RIPv2 configuration details other than the **show running-config** command?

Consider the omission of the network 192.168.12.0

command from R1 first. Per the figure, that means that R1 would not enable RIPv2 on the link between R1 and R2, so that R1 and R2 would not exchange RIPv2 routes at all. The **show ip protocols** command on R1 would not list R2 as an information source, and that output on R1 would omit R1's G0/2 interface in the list of interfaces. Example 19-16 shows those facts with R1's **show ip protocols** command output for just this example with a missing

## **Example 19-16 show ip protocols** on R1 with Missing **network 192.168.12.0** Command

### Click here to view code image

network 192.168.12.0 command.

```
R1# show ip protocols
Routing Protocol is "rip"
Outgoing update filter list for all interfaces
is not set
Incoming update filter list for all interfaces
is not set
Sending updates every 30 seconds, next due in 4
seconds
Invalid after 180 seconds, hold down 180,
flushed after 240
```

Redistributing: rip
Default version control: send version 2, receive
version 2
Interface Send Recv Triggered RIP Key-chain
GigabitEthernet0/1 2 2
Automatic network summarization is not in effect
Maximum path: 4
Routing for Networks:
192.168.1.0
Routing Information Sources:
Gateway Distance Last Update

In particular, note that R1 lists only one interface in its list of interfaces (G0/1) and no information sources, per the highlighted sections. It also lists only one network under the heading "Routing for Networks," which is the section that lists the networks in the configured **network** commands.

Distance: (default is 120)

Now think about the opposite case, in which the configuration of Example 19-17 omits the network 192.168.1.0 command but includes the network 192.168.12.0 command. In that case, R1 and R2 will communicate with RIP. But what symptoms might you expect to see? In this case, R1 will not advertise about the subnet off R1's G0/1 interface, 192.168.1.96/27, because there is no network command matching that interface. As a result, R2 will not list 192.168.1.96/27 in its IP routing table, and R1 will not list its interface G0/1 in the list of enabled interfaces in the output of the show ip protocols

command. Example 19-17 shows the output from **show ip protocols** on R1 in this case.

## **Example 19-17 show ip protocols** on R1 with Missing **network 192.168.1.0** Command

#### Click here to view code image

```
R1# show ip protocols
Routing Protocol is "rip"
Outgoing update filter list for all interfaces
is not set
Incoming update filter list for all interfaces
is not set
Sending updates every 30 seconds, next due in 4
seconds
Invalid after 180 seconds, hold down 180,
flushed after 240
Redistributing: rip
Default version control: send version 2, receive
version 2
Interface Send Recv Triggered RIP Key-chain
GigabitEthernet0/2 2 2
Automatic network summarization is not in effect
Maximum path: 4
Routing for Networks:
192.168.12.0
Routing Information Sources:
Gateway Distance Last Update
192.168.12.2 120 00:00:12
Distance: (default is 120)
```

Again, this example provides another chance to practice

configuration's **network** commands based on the output of the **show ip protocols** command. The section with the heading "Routing for Networks" in **Example 19-17** lists only 192.168.12.0, meaning that only the **network 192.168.12.0** command exists. Earlier, **Example 19-16** lists only 192.168.1.0, meaning only the **network 192.168.1.0** command exists in that case.

an important troubleshooting skill: to re-create the RIP

### **Issues Related to Passive Interfaces**

The **passive-interface** command has a basic and useful function, but when used incorrectly, not only does it cause problems but the problem has an odd symptom. The passive interface feature should never be used on an interface that connects to another RIP router. However, if one router is incorrectly configured to be passive, whereas a neighboring router is not, the passive router still hears RIP updates, while the correctly configured router does not hear updates.

For example, imagine you start with the correct configuration shown in <a href="Example 19-15"><u>Example 19-15</u></a> again. Then imagine that the engineer misreads the figure and adds a **passive-interface g0/2** command to R1, instead of a **passive-interface g0/1** command (which would make sense). <a href="Figure 19-19"><u>Figure 19-19</u></a> shows the results: R1 quits sending RIP updates to R2, but R2 keeps sending them to R1. R1

has the incorrect configuration but R2 suffers.

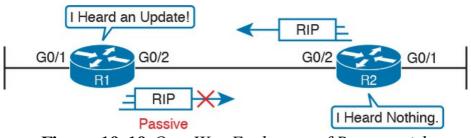

**Figure 19-19** *One-Way Exchange of Routes with Incorrect Passive Interface* 

Anytime you see a RIP problem in which routes are not being learned, make sure to check for passive interfaces in the configuration and with **show ip protocols**.

### Issues Related to autosummary

The earlier section "<u>Understanding Autosummarization</u> and <u>Discontiguous Classful Networks</u>" discussed when a network needs to disable the use of autosummarization. But when you do need to disable automatic summarization, there is one common mistake: to put the **no autosummary** command on the wrong router.

As noted earlier, the **autosummary** and **no autosummary** setting only impacts routers that connect directly to multiple classful networks. In the small network topology used in this troubleshooting section (Figure 19-18), R1 directly connects to subnets of two different classful networks, so a **no autosummary** command would affect its operation. R2 does not connect to subnets of two different classful networks, so a **no autosummary** 

command on R2 would have no effect.

First, the original configuration in Example 19-15 lists a **no autosummary** command on Router R1. As a result, R1 does not perform automatic summarization, instead advertising a route for 192.168.1.96/27 to R2. Example 19-18 shows that route on Router R2 in the top half of the example.

## **Example 19-18 show ip route rip** on R2 with Different **autosummary** Settings on R1

#### Click here to view code image

00:00:03, Serial0/0/1

```
! R2's RIP route with no autosummary configured on R1 (per Example 19-12)
R2# show ip route | section 192.168.1.0
! lines omitted for brevity
192.168.1.0/27 is subnetted, 1 subnets
R 192.168.1.96 [120/1] via 192.168.12.1,
00:00:16, Serial0/0/1
```

```
! R2's RIP route with autosummary configured on R1
R2# show ip route rip
! lines omitted for brevity
R 192.168.1.0/24 [120/1] via 192.168.12.1,
```

Now consider the mistake of putting the **no autosummary** command on R2 in this case and leaving R1 with a default

setting of **autosummary**. In this case, the design does not create a discontiguous classful network, so no real problem exists. However, changing R1 to use the **autosummary** setting would cause R2 to learn a different route: R1 would advertise a route for Class C network 192.168.1.0/24 to R2, instead of a route for subnet 192.168.1.96/27. The second half of Example 19-18 shows that route, after that change to the configurations of

## **RIP Issues Caused by Other Router Features**

R1 and R2.

RIP could be configured perfectly but still not work due to other issues. This last part of the troubleshooting section takes a brief look at these other features.

First, RIP operates only on working interfaces; that is, interfaces that are in an up and up status per the **show** 

interfaces and show ip interfaces commands. Chapter 17, "Operating Cisco Routers," and Chapter 24, "Troubleshooting IPv4 Routing," go into more detail about issues that can cause an interface to fail.

RIP requires that all neighbors on a link be in the same subnet. That makes good sense from an IP design perspective, but it is the kind of error that can be easily created for an exam question. For instance, <a href="Example 19-15">Example 19-15</a>—the correct configuration to go along with <a href="Figure 19-15">Figure 19-15</a>—

15 and the examples in this troubleshooting section—shows R1 and R2 with addresses 192.168.12.1 and

192.168.12.2, both with mask /27 on their shared Ethernet link. If R2 had been misconfigured with 192.168.12.202/27, R1's 192.168.12.1/27 address/mask would be in a different subnet, and R1 and R2 would ignore the RIP updates received from each other. Finally, you have not yet gotten to the chapters about

access control lists (ACL) yet (Chapter 25, "Basic IPv4 Access Control Lists," and Chapter 26, "Advanced IPv4 Access Control Lists," cover ACLs), but ACLs act as packet filters. The router can watch packets as they pass through the router, match the packet header, and decide to filter some packets based on those matches. The ACL configuration could inadvertently match and discard RIP messages. As it turns out, the RIP uses UDP as a transport protocol, with well-known UDP port 520. Any ACL that matches and discards these packets cause the symptom in which the RIP configuration is correct but the routers do not hear from each other.

### **Summary of RIP Troubleshooting Issues**

Summarizing the troubleshooting issues mentioned in this section, for easier review and study:

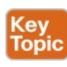

**Step 1.** The RIP **network** command controls where RIP operates. If a missing **network** command fails to

- enable RIP on an interface:
- **A.** RIP will not advertise about that connected subnet.
- **B.** RIP will not send advertisements out that interface or process received advertisements in that interface.
- Step 2. The passive-interface command should not be used for interfaces that connect to other routers. If configured, the passive router does not advertise routes to neighboring routers, even though the passive router can still learn RIP routes from RIP messages entering that interface.
- **Step 3.** The **no autosummary** command has an impact only on routers that directly connect to more than one classful network. However, the command is needed only if a discontiguous classful network exists.
- **Step 4.** Some non-RIP features impact RIP operation, namely
  - **A.** Interfaces must be working for RIPv2 to use the interfaces.
  - **B.** Two routers on the same link must have IP addresses in the same subnet for RIPv2 to exchange routing information.
  - C. Note that ACLs can filter RIP update messages

#### and therefore break RIP.

### **Chapter Review**

One key to doing well on the exams is to perform repetitive spaced review sessions. Review this chapter's material using either the tools in the book, DVD, or interactive tools for the same material found on the book's companion website. Refer to the "Your Study Plan" element for more details. Table 19-5 outlines the key review elements and where you can find them. To better track your study progress, record when you completed these activities in the second column.

| Review Element           | Review Date(s) | Resource Used     |
|--------------------------|----------------|-------------------|
| Review key topics        |                | Book, DVD/website |
| Review key terms         |                | Book, DVD/website |
| Repeat DIKTA questions   |                | Book, PCPT        |
| Review memory tables     |                | Book, DVD/website |
| Review config checklists |                | Book, DVD/website |
| Do labs                  |                | Blog              |
| Review command tables    |                | Book              |

**Table 19-5** Chapter Review Tracking

## **Review All the Key Topics**

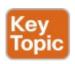

| Key Topic<br>Element | Description                                                                              | Page<br>Number |
|----------------------|------------------------------------------------------------------------------------------|----------------|
| List                 | Comparisons of IGPs                                                                      | 438            |
| Table 19-2           | A list of RIPv2 features in comparison to RIPv1                                          | 443            |
| Figure 19-8          | Matching logic on one router with the RIP network command                                | 444            |
| List                 | The three actions RIP takes when enabled on an interface                                 | 444            |
| Table 19-3           | RIP verification commands                                                                | 447            |
| List                 | Analysis of the contents of a single IP route in the output of the show ip route command | 448            |
| Table 19-4           | List of administrative distance values                                                   | 450            |
| List                 | Common troubleshooting issues                                                            | 466            |

**Table 19-6** Key Topics for Chapter 19

### **Key Terms You Should Know**

administrative distance

distance vector

exterior gateway protocol (EGP)

interior gateway protocol (IGP)

<u>metric</u>

routing update

contiguous network

discontiguous network

autosummarization

passive interface
IP routing table
hop count

### **Command References**

Tables 19-7 and 19-8 list configuration and verification commands used in this chapter. As an easy review exercise, cover the left column in a table, read the right column, and try to recall the command without looking. Then repeat the exercise, covering the right column, and try to recall what the command does.

|                                                              | mode                                                                                                    |  |
|--------------------------------------------------------------|----------------------------------------------------------------------------------------------------|--|
| network network-number                                       | RIP subcommand that lists a classful network number, enabling RIP on all of that router's interfaces in that classful network                                                                                                    |  |
| version 2                                                    | RIP subcommand that sets the RIP version                                                                                                    |  |
| passive-interface<br>{interface-type<br>interface-number}    | RIP subcommand that tells RIP to no longer advertise RIP updates on the listed interface                                                                                                    |  |
| passive-interface default                                    | RIP subcommand that changes the default setting on RIP-<br>enabled interfaces to be passive instead of not passive                                                                                                    |  |
| no passive-interface<br>{interface-type<br>interface-number} | RIP subcommand that overrides a default passive setting per the passive-interface default command for the listed interface                                                                                                    |  |
| [no] auto-sunmmary                                           | RIP subcommand that toggles on (auto-summary) and off (no auto-summary) the autosummarization feature of RIP                                                                                                    |  |
| maximum-paths number                                         | RIP subcommand that sets the number of equal-metric routes for the same subnet that RIP will add to the IP routing table                                                                                                    |  |
| default-information<br>originate                             | RIP subcommand that causes RIP to advertise a default route—a route for prefix 0.0.0.0, mask 0.0.0.0—if the local router has a default route in its routing table already                                                                                       |  |
| ip address dhcp                                              | Interface subcommand that causes a router to act as a DHCP client, learning the IPv4 address to use on the interface and dynamically learning a default route that uses the DHCP-announced default gateway address as the next-hop IP address in a static route |  |

Global command that moves the user into RIP configuration

Description

Command

router rip

Table 19-7 Chapter 19 Configuration Command Reference

| Command                  | Purpose                                                                                                    |
|--------------------------|----------------------------------------------------------------------------------------------------|
| show ip interface brief  | Lists one line per router interface, including the IP address and interface status; an interface must have an IP address and be in an "up and up" status before RIP begins to work on the interface |
| show ip route [rip]      | Lists the routing table, including RIP-learned routes, and optionally just RIP-learned routes                                                                                                    |
| show ip route ip-address | Lists details about the route the router would match for a packet sent to the listed IP address                                                                                                    |
| show ip protocols        | Lists information about the RIP configuration, plus the IP addresses of neighboring RIP routers from which the local router has learned routes                                                      |
| show ip rip database     | Lists one line per router interface, including the IP address and interface status; an interface must have an IP address and be in an "up and up" status before RIP begins to work on the interface |

Table 19-8 Chapter 19 EXEC Command Reference

# **Chapter 20. DHCP and IP Networking on Hosts**

### This chapter covers the following exam topics:

#### 1.0 Network Fundamentals

- 1.8 Configure, verify, and troubleshoot IPv4 addressing and subnetting
- 1.9 Compare and contrast IPv4 address types
  - 1.9.a Unicast
  - 1.9.b Broadcast
  - 1.9.c Multicast

### 4.0 Infrastructure Services

- 4.1 Describe DNS lookup operation
- 4.3 Configure and verify DHCP on a router (excluding static reservations)
  - 4.3.a Server
  - 4.3.b Relay
  - 4.3.c Client

- 4.3.d TFTP, DNS, and gateway options
- 4.4 Troubleshoot client-and router-based DHCP connectivity issues

In the world of TCP/IP, the word *host* refers to any device with an IP address: your phone, your tablet, a PC, a router, a switch—any device that uses IP to provide a service or just needs an IP address to be managed. The term *host* includes some less-obvious devices as well: the electronic advertising video screen at the mall, your electrical power meter that uses the same technology as mobile phones to submit your electrical usage information for billing, your new car.

No matter the type of host, any host that uses IPv4 needs four IPv4 settings to work properly:

- IP address
- Subnet mask
- Default routers
- DNS server IP addresses

This last chapter in this part of the book completes the discussion of how to build a basic IPv4 network by focusing on the IPv4 settings on hosts. In particular, this chapter begins by discussing how a host can dynamically learn these four settings using the Dynamic Host Configuration Protocol (DHCP). The middle section of the chapter then discusses some tips for how to verify that a

host has all four of these IPv4 settings. The third and final section takes a brief tangent to summarize and further explain the differences in the three main types of IPv4 addresses: unicast, broadcast, and multicast.

## "Do I Know This Already?" Quiz

Take the quiz (either here, or use the PCPT software) if you want to use the score to help you decide how much time to spend on this chapter. The answers are at the bottom of the page following the quiz, and the explanations are in DVD Appendix C and in the PCPT software.

| Foundation Topics Section           | Questions |
|-------------------------------------|-----------|
| Configuring Routers to Support DHCP | 1–3       |
| Verifying Host IPv4 Settings        | 4         |
| IPv4 Address Types                  | 5–6       |

**Table 20-1** "Do I Know This Already?" Foundation Topics Section-to-Question Mapping

- 1. A PC connects to a LAN and uses DHCP to lease an IP address for the first time. Of the usual four DHCP messages that flow between the PC and the DHCP server, which ones do the client send? (Choose two answers.)
  - a. Acknowledgment
  - **b.** Discover
  - c. Offer
  - **d.** Request

- 2. An enterprise puts the DHCP and DNS servers on VLAN 10/subnet 10 in Atlanta, using IP address 10.1.10.1 for the DHCP server and 10.1.10.2 for the DNS server. A remote router sits in Boston, with devices on the Boston LAN using the DHCP and DNS servers in Atlanta. Which of the following needs to be configured in the routers in this enterprise to support DHCP and DNS?
  - a. The **ip helper-address 10.1.10.1** command in the Atlanta router
  - **b.** The **ip helper-address 10.1.10.2** command in the Boston router
  - c. The **ip name-server 10.1.10.2** command in the Atlanta router
  - **d.** The **ip dhcp-server 10.1.10.1** command in the Boston router
  - e. None of the other answers are correct.
- 3. Fred decides to migrate from an old DHCP server platform to use a Cisco router at the headquarters building. This DHCP server, created with configuration in IOS on a Cisco router, supports 200 remote subnets. Which of the following settings are made outside of a per-subnet pool of addresses?
  - a. Client IP address
  - b. Addresses in that subnet excluded from being

- leased by the server
- **c.** Default router
- **d.** DNS server
- e. Length of address lease
- 4. PC1, a new PC, just booted for the first time when connected to an enterprise network. PC1 used DHCP to lease IP address 10.1.1.1, learning mask 255.255.255.0, DNS server 10.9.9.9, and default gateway 10.1.1.2, with a lease time of 7 days. Assume that the PC has sent nothing else over the network because the DHCP process completed. The user then opens a web browser and types <a href="https://www.ciscopress.com">www.ciscopress.com</a>. Which of the following actions happens next?
  - **a.** PC1 sends an ARP request to find the web server's MAC address.
  - **b.** PC1 sends an ARP request to find the default gateway's (10.1.1.2) MAC address.
  - **c.** PC1 sends a <u>DNS request</u> about <u>www.ciscopress.com</u> to the DNS server (10.9.9.9).
  - **d.** PC1 sends an IP packet to the <a href="https://www.ciscopress.com">www.ciscopress.com</a> web server IP address.
- 5. A packet is sent to a destination address. That single packet is routed through the network to the final

router, which then sends the packet to all hosts connected to that one subnet. Which of the following IP address types was used as the destination IP address?

- a. A unicast address
- **b.** A network broadcast address
- c. A subnet broadcast address
- d. A multicast address
- **6.** A packet is sent to a destination address. That single packet is replicated by a few routers based on the routers' knowledge of hosts that had earlier registered to receive packets sent to that destination address. The routers do not forward copies of the packet onto subnets where no hosts have registered, and do forward copies of the packet onto subnets where at least one host has registered to receive those packets. Which of the following IP address types was used as the destination IP address?
  - a. A unicast address
  - **b.** A network broadcast address
  - c. A subnet broadcast address
  - d. A multicast address

Answers to the "Do I Know This Already?" quiz:

### 1 B, D 2 E 3 B 4 B 5 C 6 D

### **Foundation Topics**

### **Implementing and Troubleshooting DHCP**

Dynamic Host Configuration Protocol (DHCP) is one of the most commonly used protocols in a TCP/IP network. The vast majority of hosts in a TCP/IP network are user devices, and the vast majority of user devices learn their IPv4 settings using DHCP.

Using DHCP has several advantages over the other option of manually configuring IPv4 settings. The configuration of host IP settings sits in a DHCP server, with each client learning these settings using DHCP messages. As a result, the host IP configuration is controlled by the IT staff, rather than on local configuration on each host, resulting in fewer user errors. DHCP allows both the permanent assignment of host addresses, but more commonly, DHCP assigns a temporary lease of IP addresses. With these leases, the DHCP server can reclaim IP addresses when a device is removed from the network, making better use of the available addresses.

DHCP also enables mobility. For example, every time a user moves to a new location with a tablet computer—to a coffee shop, a client location, or back at the office—the user's device can connect to another wireless LAN, use

DHCP to lease a new IP address in that LAN, and begin working on the new network. Without DHCP, the user would have to ask for information about the local network and configure settings manually, with more than a few users making mistakes.

Although DHCP works automatically for user hosts, it

does require some preparation from the network, with some configuration on routers. In some enterprise networks, that router configuration can be a single command on many of the router's LAN interfaces (**ip helper-address** *server-ip*), which identifies the DHCP server by its IP address. In other cases, the router acts as the DHCP server. Regardless, the routers have some role to play.

This first major section of the chapter takes a complete tour of DHCP, from concept, to router configuration, verification, and troubleshooting.

### **DHCP Concepts**

Sit back for a moment, and think about the role of DHCP for a host computer. The host acts as a DHCP client. As a DHCP client, the host begins with no IPv4 settings: no IPv4 address, no mask, no default router, and no DNS server IP addresses. But a DHCP client does have knowledge of the DHCP protocol, so the client can use that protocol to (a) discover a DHCP server and (b) request to lease an IPv4 address.

The DHCP process to lease an IP address uses the following four messages between the client and server. (Also, as a way to help remember the messages, note that the first letters spell DORA):

**Discover:** Sent by the DHCP client to find a willing DHCP server

**Offer:** Sent by a DHCP server to offer to lease to that client a specific IP address (and inform the client of its other parameters)

**Request:** Sent by the DHCP client to ask the server to lease the IPv4 address listed in the Offer message.

**Acknowledgment:** Sent by the DHCP server to assign the address, and to list the mask, default router, and DNS server IP addresses

DHCP clients, however, have a somewhat unique problem: they do not have an IP address yet, but they need to send IP packets. To make that work, DHCP messages make use of two special IPv4 addresses that allow a host that has no IP address to still be able to send and receive messages on the local subnet:

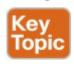

**0.0.0.0:** An address reserved for use as a source IPv4 address for hosts that do not yet

have an IP address.

**255.255.255.255:** The <u>local broadcast IP</u> <u>address</u>. Packets sent to this destination address are broadcast on the local data link, but routers do not forward them.

To see how these addresses work, Figure 20-1 shows an example of the IP addresses used between a host (A) and a DHCP server on the same LAN. Host A, a client, sends a Discover message, with source IP address of 0.0.0.0 because host A does not have an IP address to use yet. Host A sends the packet to destination 255.255.255.255, which is sent in a LAN broadcast frame, reaching all hosts in the subnet. The client hopes that there is a DHCP server on the local subnet. Why? Packets sent to 255.255.255.255 only go to hosts in the local subnet; Router R1 will not forward this packet.

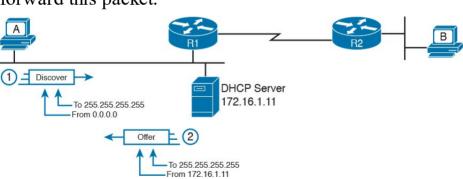

**Figure 20-1** *DHCP Discover and Offer* 

#### Note

Figure 20-1 shows one example of the addresses that can be used in a DHCP Request. This example shows details assuming the DHCP client chooses to use a DHCP option called the *broadcast flag*; all examples in this book assume the broadcast flag is used.

Now look at the Offer message sent back by the DHCP server. The server sets the destination IP address to 255.255.255.255.255 again. Why? Host A still does not have an IP address, so the server cannot send a packet directly to host A. So, the server sends the packet to "all local hosts in the subnet" address (255.255.255.255). (The packet is also encapsulated in an Ethernet broadcast frame.)

Note that all hosts in the subnet receive the Offer message. However, the original Discover message lists a number called the client ID, typically based on the host's MAC address, that identifies the original host (host A in this case). As a result, host A knows that the Offer message is meant for host A. The rest of the hosts will receive the Offer message, but notice that the message lists another device's DHCP client ID, so the rest of the hosts ignore the Offer message.

# **Supporting DHCP for Remote Subnets with DHCP Relay**

Network engineers have a major design choice to make with DHCP: Do they put a DHCP server in every LAN subnet, or locate a DHCP server in a central site? The question is legitimate. Cisco routers can act as the DHCP server, so a distributed design could use the router at each site as the DHCP server. With a DHCP server in every subnet, as shown in Figure 20-1, the protocol flows stay local to each LAN.

However, a centralized DHCP server approach has advantages as well. In fact, some Cisco design documents suggest a centralized design as a best practice, in part because it allows for centralized control and configuration of all the IPv4 addresses assigned throughout the enterprise.

With a centralized DHCP server, those DHCP messages that flowed only on the local subnet in <u>Figure 20-1</u> somehow need to flow over the IP network to the centralized DHCP server and back. To make that work, the routers connected to the remote LAN subnets need an interface subcommand: the **ip helper-address** *server-ip* command.

The **ip helper-address** *server-ip* subcommand tells the router to do the following for the messages coming in an interface, from a DHCP client:

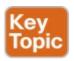

- **1.** Watch for incoming DHCP messages, with destination IP address 255.255.255.255.
- **2.** Change that packet's source IP address to the router's incoming interface IP address.
- **3.** Change that packet's destination IP address to the address of the DHCP server (as configured in the **ip helper-address** command).
- **4.** Route the packet to the DHCP server.

This command gets around the "do not route packets sent to 255.255.255.255" rule by changing the destination IP address. Once the destination has been set to match the DHCP server's IP address, the network can route the packet to the server.

### Note

This feature, by which a router relays DHCP messages by changing the IP addresses in the packet header, is called *DHCP Relay*.

<u>Figure 20-2</u> shows an example of the process. Host A sits on the left, as a DHCP client. The DHCP server (172.16.2.11) sits on the right. R1 has an **ip helperaddress 172.16.2.11** command configured, under its G0/0

interface. At Step 1, Router R1 notices the incoming DHCP packet destined for 255.255.255.255. Step 2 shows the results of changing both the source and destination IP address, with R1 routing the packet.

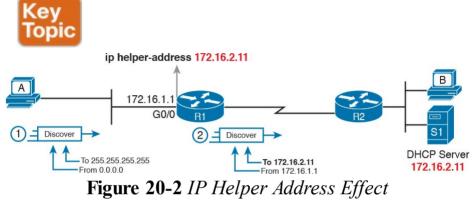

messages from the server. First, for the return packet from the DHCP server, the server simply reverses the source and destination IP address of the packet received from the router (relay agent). For example, in Figure 20-2, the Discover message lists source IP address 172.16.1.1, so the server sends the Offer message back to destination IP address 172.16.1.1.

The router uses a similar process for the return DHCP

When a router receives a DHCP message, addressed to one of the router's own IP addresses, the router realizes the packet might be part of the DHCP relay feature. When that happens, the <a href="DHCP relay agent">DHCP relay agent</a> (Router R1) needs to change the destination IP address, so that the real DHCP client (host A), which does not have an IP address yet, can

receive and process the packet. Figure 20-3 shows one example of how these addresses work, when R1 receives the DHCP Offer message sent to R1's own 172.16.1.1 address. R1 changes the packet's destination to 255.255.255.255, and forwards it out G0/0, because the packet was destined to G0/0's 172.16.1.1 IP address. As a result, all hosts in that LAN (including the DHCP client A) will receive the message.

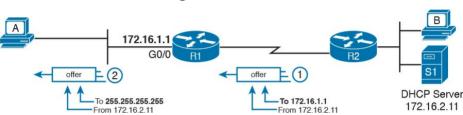

**Figure 20-3** *IP Helper Address for the Offer Message Returned from the DHCP Server* 

Many enterprise networks use a centralized DHCP server, so the normal router configuration includes an **ip helper-address** command on every LAN interface/subinterface. With that standard configuration, user hosts off any router LAN interface can always reach the DHCP server and lease an IP address.

## **Information Stored at the DHCP Server**

A DHCP server might sound like some large piece of hardware, sitting in a big locked room with lots of air conditioning to keep the hardware cool. However, like most servers, the server is actually software, running on some server OS. The DHCP server could be a piece of software downloaded for free and installed on an old PC. However, because the server needs to be available all the time, to support new DHCP clients, most companies install the software on a very stable and highly available data center, but the DHCP service is still created by software.

To be ready to answer DHCP clients, and to supply them with an IPv4 address and other information, the DHCP server (software) needs configuration. DHCP servers typically organize these IPv4 settings per subnet, because the information the server tells the client is usually the same for all hosts in the same subnet, but slightly different for different subnets. For example, IP addressing rules tell us that all hosts on the same subnet should use the same mask, but hosts in different subnets would have a different default gateway setting.

The following list shows the types of settings the DHCP server needs to know to support DHCP clients:

**Subnet ID and mask:** The DHCP server can use this information to know all addresses in

the subnet. (The DHCP server knows to not lease the subnet ID or subnet broadcast address.)

Reserved (excluded) addresses: The server needs to know which addresses in the subnet to *not* lease. This list allows the engineer to reserve addresses to be used as static IP addresses. For example, most router and switch IP addresses, server addresses, and addresses of most anything other than user devices use a statically assigned IP address. Most of the time, engineers use the same convention for all subnets, either reserving the lowest IP addresses in all subnets, or reserving the highest IP addresses in all subnets.

**Default router(s):** This is the IP address of the router on that subnet.

**DNS IP address(es):** This is a list of DNS server IP addresses.

Figure 20-4 shows the concept behind the preconfiguration on a DHCP server for two LAN-based subnets, 172.16.1.0/24 and 172.16.2.0/24. The DHCP server sits on the right. For each subnet, the server defines all the items in the list. In this case, the configuration reserves the lowest IP addresses in the subnet to be used as static

addresses.

| Subnet = 172.16.1.0/24 | Subnet = 172.16.2.0/24 | Static Reserve: .1 - .50 | Static Reserve: .1 - .100 | Static Reserve: .1 - .100 | Static Reserve: .1 - .100 | Static Reserve: .1 - .100 | Static Reserve: .1 - .100 | Static Reserve: .1 - .100 | Static Reserve: .1 - .100 | Static Reserve: .1 - .100 | Static Reserve: .1 - .100 | Static Reserve: .1 - .100 | Static Reserve: .1 - .100 | Static Reserve: .1 - .100 | Static Reserve: .1 - .100 | Static Reserve: .1 - .100 | Static Reserve: .1 - .100 | Static Reserve: .1 - .100 | Static Reserve: .1 - .100 | Static Reserve: .1 - .100 | Static Reserve: .1 - .100 | Static Reserve: .1 - .100 | Static Reserve: .1 - .100 | Static Reserve: .1 - .100 | Static Reserve: .1 - .100 | Static Reserve: .1 - .100 | Static Reserve: .1 - .100 | Static Reserve: .1 - .100 | Static Reserve: .1 - .100 | Static Reserve: .1 - .100 | Static Reserve: .1 - .100 | Static Reserve: .1 - .100 | Static Reserve: .1 - .100 | Static Reserve: .1 - .100 | Static Reserve: .1 - .100 | Static Reserve: .1 - .100 | Static Reserve: .1 - .100 | Static Reserve: .1 - .100 | Static Reserve: .1 - .100 | Static Reserve: .1 - .100 | Static Reserve: .1 - .100 | Static Reserve: .1 - .100 | Static Reserve: .1 - .100 | Static Reserve: .1 - .100 | Static Reserve: .1 - .100 | Static Reserve: .1 - .100 | Static Reserve: .1 - .100 | Static Reserve: .1 - .100 | Static Reserve: .1 - .100 | Static Reserve: .1 - .100 | Static Reserve: .1 - .100 | Static Reserve: .1 - .100 | Static Reserve: .1 - .100 | Static Reserve: .1 - .100 | Static Reserve: .1 - .100 | Static Reserve: .1 - .100 | Static Reserve: .1 - .100 | Static Reserve: .1 - .100 | Static Reserve: .1 - .100 | Static Reserve: .1 - .100 | Static Reserve: .1 - .100 | Static Reserve: .1 - .100 | Static Reserve: .1 - .100 | Static Reserve: .1 - .100 | Static Reserve: .1 - .100 | Static Reserve: .1 - .100 | Static Reserve: .1 - .100 | Static Reserve: .1 - .100 | Static Reserve: .1 - .100 | Static Reserve: .1 - .100 | Static Reserve: .1 - .100 | Static Reserve: .1 - .1

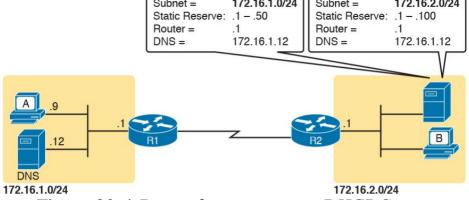

Figure 20-4 Preconfiguration on a DHCP Server

The configuration can list other parameters as well. For example, it can set the time limit for leasing an IP address. The server leases an address for a time (usually a number of days), and then the client can ask to renew the lease. If the client does not renew, the server can reclaim the IP address and put it back in the pool of available IP addresses. The server configuration sets the maximum time for the lease.

DHCP uses three allocation modes, based on small differences in the configuration at the DHCP server. *Dynamic allocation* refers to the DHCP mechanisms and configuration described throughout this chapter. Another method, *automatic allocation*, sets the DHCP lease time to infinite. As a result, once the server chooses an address from the pool and assigns the IP address to a client, the IP address remains with that same client indefinitely. A third

address for a client based on the client's MAC address. That specific client is the only client that then uses the IP address. (Note that this chapter shows examples and configuration for dynamic allocation only.)

mode, static allocation, preconfigures the specific IP

Of note, the exam topics mention one other configuration DHCP server setting for a value that can be passed to DHCP clients—the IP address of a Trivial File Transfer Protocol (TFTP) server. TFTP servers provide a basic means of storing files that can then be transferred to a client host. As it turns out, Cisco IP phones rely on TFTP to retrieve several configuration files when the phone initializes. DHCP plays a key role by supplying the IP address of the TFTP server that the phones should use.

### **DHCP Server Configuration on Routers**

A quick Google search on "DHCP server products"

DHCP server configuration steps are as follows:

reveals that many companies offer DHCP server software. Cisco routers (and some Cisco switches) can also act as a DHCP server with just a little added configuration. Configuring a Cisco router to act as a DHCP server uses a new configuration concept, one per subnet, called a *DHCP pool*. All the per-subnet settings go into a per-subnet DHCP pool. The only DHCP command that sits outside the pool is the command that defines the list of addresses excluded from being leased by DHCP. The Cisco IOS

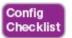

- **Step 1.** Use the **ip dhcp excluded-address** *first last* command in global configuration mode to list addresses that should be excluded (that is, not leased by DHCP).
- **Step 2.** Use the **ip dhcp pool** *name* command in global configuration mode to both create a DHCP pool for a subnet and to navigate into DHCP pool configuration mode. Then also:
  - **A.** Use the **network** *subnet-ID mask* or **network** *subnet-ID prefix-length* command in DHCP pool configuration mode to define the subnet for this pool.
  - **B.** Use the **default-router** *address1 address2*... command in DHCP pool configuration mode to define default router IP address(es) in that subnet.
  - C. Use the **dns-server** *address1 address2*... command in DHCP pool configuration mode to define the list of DNS server IP addresses used by hosts in this subnet.
  - **D.** Use the **lease** *days hours minutes* command in DHCP pool configuration mode to define the length of the lease, in days, hours, and minutes
  - **E.** Use the **domain-name** *name* command in

DHCP pool configuration mode to define the DNS domain name.

F. Use the **next-server** *ip-address* command in DHCP pool configuration mode to define the TFTP server IP address used by any hosts (like phones) that need a TFTP server.

Of course, an example can help, particularly with so many configuration commands required. Figure 20-5 shows the organization of the configuration, while sticking to pseudocode rather than the specific configuration commands. (Upcoming Example 20-1 shows a matching configuration.) Note that for each of the two LAN subnets, there is a global command to exclude addresses, and then a group of settings for each of two different DHCP pools.

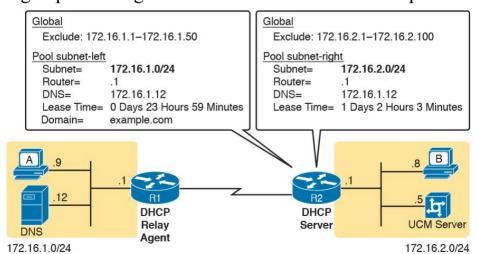

Figure 20-5 DHCP Server Configuration Pseudocode

**Example 20-1** R2 as a DHCP Server Per the Concepts in Figure 20-5

### Click here to view code image

next-server 172.16.2.5

```
ip dhcp excluded-address 172.16.1.1 172.16.1.50
ip dhcp excluded-address 172.16.2.1 172.16.2.100
!
ip dhcp pool subnet-left
network 172.16.1.0 255.255.255.0
dns-server 172.16.1.12
default-router 172.16.1.1
lease 0 23 59
domain-name example.com
next-server 172.16.2.5
!
ip dhcp pool subnet-right
network 172.16.2.0 /24
dns-server 172.16.1.12
default-router 172.16.2.1
lease 1 2 3
```

Focus on subnet 172.16.1.0/24 for a moment: the subnet configured as pool subnet-left. The subnet ID and mask match the subnet ID chosen for that subnet. Then, the global **ip dhcp excluded-address** command, just above, reserves 172.16.1.1 through 172.16.1.50, so that this DHCP server will not lease these addresses. The server will automatically exclude the subnet ID (172.16.1.0) as well, so this DHCP server will begin leasing IP addresses starting with the .51 address.

Now look at the details for subnet-right. It uses a DHCP pool **network** command with a prefix style mask. It defines the same DNS server, as does the pool for the other subnet, but a different default router setting, because, of course, the default router in each subnet is different. This pool includes a lease time of 1:02:03 (1 day, 2 hours, and 3 minutes) just as an example.

Also note that both subnets list a TFTP server IP address of the Unified Communications Manager (UCM) server with the **next-server** command. In most cases, you would find this setting in the pools for subnets in which phones reside.

Finally, note that configuring a router as a DHCP server

does not remove the need for the **ip helper-address** command. If DHCP clients still exist on LANs that do not have a DHCP server, then the routers connected to those LANs still need the **ip helper-address** command. For example, in Figure 20-5, R1 would still need the **ip helper-address** command on its LAN interface. R2 would not need the command on its LAN interface, because R2 could service those requests, rather than needing to forward the DHCP messages to some other server.

### **IOS DHCP Server Verification**

The IOS DHCP server function has several different **show** commands. These three commands list most of the details:

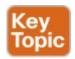

**show ip dhcp binding:** Lists state information about each IP address currently leased to a client

**show ip dhcp pool** [poolname]: Lists the configured range of IP addresses, plus statistics for the number of currently leased addresses and the high-water mark for leases from each pool

**show ip dhcp server statistics:** Lists DHCP server statistics

Example 20-2 shows sample output from two of these commands, based on the configuration from Figure 20-5 and Example 20-1. In this case, the DHCP server leased one IP address from each of the pools, one for host A, and one for host B, as shown in the highlighted portions of the output.

**Example 20-2** Verifying Current Operation of a Router-Based DHCP Server

Click here to view code image

R2# show ip dhcp binding

Bindings from all pools not associated with VRF: IP address Client-ID/ Lease expiration Type

```
Hardware address/
User name
172.16.1.51 0063.6973.636f.2d30. Oct 12 2012
02:56 AM Automatic
3230.302e.3131.3131.
2e31.3131.312d.4661.
302f.30
172.16.2.101 0063.6973.636f.2d30. Oct 12 2012
04:59 AM Automatic
3230.302e.3232.3232.
2e32.3232.322d.4769.
302f.30
R2# show ip dhcp pool subnet-right
Pool subnet-right :
Utilization mark (high/low) : 100 / 0
Subnet size (first/next) : 0 / 0
Total addresses: 254
Leased addresses: 1
Pending event : none
1 subnet is currently in the pool:
Current index IP address range Leased addresses
172.16.2.102 172.16.2.1 - 172.16.2.254 1
```

Note that the output in Example 20-2 does not happen to list the excluded addresses, but it does show the effects. The addresses assigned to the clients end with .51 (host A, subnet 172.16.1.0) and .101 (host B, subnet 172.16.2.0), proving that the server did exclude the addresses as shown in the configuration in Example 20-1. The server avoided the .1 through .50 addresses in subnet 172.16.1.0, and the .1 through .100 addresses in subnet 172.16.2.0.

#### Note

The DHCP server keeps status (state) information about each DHCP client that leases an address. Specifically, it remembers the DHCP client ID, and the IP address leased to the client. As a result, an IPv4 DHCP server can be considered to be a stateful DHCP server. This description will be useful when reading about DHCP for IPv6 in Chapter 31, "Implementing IPv6 Addressing on Hosts."

### **Troubleshooting DHCP Services**

Chapter 19, "Learning IPv4 Routes with RIPv2," closed with a section about troubleshooting RIPv2. That section makes the point that to be ready for Simlet questions in particular, you have to be ready to predict what symptoms would occur when the network was misconfigured in particular ways. This next section takes a similar approach, pointing out the most typical issues that could be introduced through incorrect or missing configuration, and then discussing what symptoms should happen and how to recognize those problems.

This section begins with a typical look at configuration mistakes and the symptoms that occur with those mistakes. In particular, this section looks at problems with the relay

agent's helper address as well as the IOS DHCP server configuration. This section then looks at non-DHCP problems related to that data plane, breaking the problem into issues between the client and relay agent, and between the relay agent and DHCP server. The final section takes a short look at how a DHCP server prevents duplicate IP addresses between hosts that use static IP addresses and those that use DHCP.

# DHCP Relay Agent Configuration Mistakes and Symptoms

leasing an IP address is the misconfiguration or the omission of the **ip helper-address** interface subcommand on the router acting as the DHCP relay agent. The relay agent takes the incoming DHCP message, changes the destination address of the packet to be the address on the **ip helper-address** address command, and forwards the packet to that address. If the command is missing, the router does not attempt to forward the DHCP messages at all; if it is incorrect, the relay agent forwards the DHCP packets, but they never arrive at the actual DHCP server.

One configuration mistake that prevents DHCP client from

The main problem symptom in this case is the failure of a DHCP client to lease an address. If you can identify a client that has a problem, and you know what VLAN or subnet in which that host resides, you can then work to identify any routers connected to that subnet, to find and

correct the **ip helper-address** subcommands.

Beyond that step, this list summarizes a few other related points.

- The DHCP relay agent feature is needed on interfaces only if the DHCP server is on a different subnet; it is not needed if the DHCP server is on the same subnet as the client.
  - On routers with VLAN trunks (with a router-on-a-stick [ROAS] subinterface configuration), the subinterfaces also need an **ip helper-address** command (assuming they meet the first criteria in this list).
- If an exam question does not allow you to look at the configuration, use the **show ip interface** [type number] command to view the **ip helper-address** setting on an interface.

About that last point, Example 20-3 shows an example of the **show ip interface g0/0** command. In this case, the interface has been configured with the **ip helper-address** 172.16.2.11 command; the **show** command output basically restates that fact. (The configuration matches the earlier examples surrounding Figures 20-2 and 20-3 for Router R1.) Note that if there were no **ip helper-address** configured on the interface, the text would instead read "Helper address is not set."

## **Example 20-3** Listing the Current Helper Address Setting with **show ip interface**

#### Click here to view code image

```
R1# show ip interface g0/0
GigabitEthernet0/0 is up, line protocol is up
Internet address is 182.16.1.1/24
Broadcast address is 255.255.255
Address determined by non-volatile memory
MTU is 1500 bytes
Helper address is 172.16.2.11
! Lines omitted for brevity (about 20 lines)
```

## **IOS DHCP Server Configuration Mistakes and Symptoms**

When using an IOS DHCP server, from a troubleshooting perspective, break issues into two broad categories: those that prevent DHCP clients from leasing an address, and those that allow the lease but provide incorrect settings to the client.

First, the primary configuration mistake that causes a failure in the DHCP lease process is the misconfiguration of the **network** command. The problem revolves around these key facts:

■ The packet from the relay agent to the DHCP server uses the relay agent's interface IP address as the source IP address in the forwarded DHCP message.

- (See <u>Figure 20-2</u> for a reminder.)
- The DHCP server compares that source IP address in the received DHCP packet to the **network** commands in its DHCP pools to find the right pool.
- Each **network** *subnet mask* command implies a range of addresses, just like any other IP network or subnet shown with a subnet mask.
- If the source IP address of the packet is not in the range of addresses implied by any **network** command in all the pools, the DHCP server has no pool to use for that request. The DHCP server does not know how to respond, so it does not reply at all.

shown in Figure 20-6. The left side shows the configuration on R1, a DHCP relay agent that has two interfaces configured with the **ip helper-address**172.16.2.11 command. The DHCP server configuration on the right lists two pools, intended as one pool for each subnet off Router R1. However, the **network** 172.16.3.0 /25 command implies an address range of 172.16.3.0 to 172.16.3.127, and the relay agent's interface address of 172.16.3.254 is not within that range of numbers. The solution would be to correct the DHCP server's **network** 

command to use a /24 mask.

As an example of that failure, consider the configuration

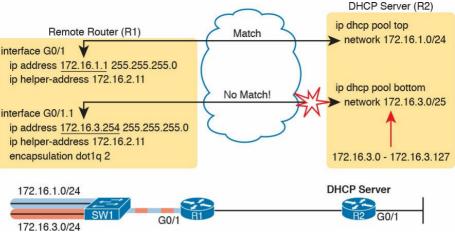

Figure 20-6 An Example Misconfiguration of a DHCP Pool network Command

#### Note

The **ip helper-address** configuration on the left is correct. The figure uses a ROAS configuration here just to reinforce the comment in the earlier section that ROAS subinterfaces also need an **ip helper-address** subcommand.

While you ultimately need to find this kind of problem and fix the configuration, on the exam you need to be ready to discover the root cause based on symptoms and **show** commands as well. So, when troubleshooting DHCP issues, and the client fails to lease an address, look at the

IOS DHCP server's **network** commands. Calculate the range of IP addresses as if that command were defining a subnet. Then compare that range of addresses by the **network** command in each pool to the interface addresses on the DHCP relay agent routers. Every relay agent interface (that is, every interface with an **ip helper-address** command configured) should be included in a pool defined at the IOS DHCP server.

The DHCP server can also be misconfigured in a way that allows the lease of an address, but then causes other problems. If the lease process works, but the rest of the parameters given to the client are incorrect or missing, the client could operate, but operate poorly. This list summarizes the kinds of mistakes and the resulting symptoms:

- with the DNS server IP addresses incorrectly configured on the server (or omitted), hosts would fail to resolve hostnames into their associated IP addresses.
- With the default gateway IP address incorrectly configured on the server (or omitted), hosts could not communicate outside the local subnet.
- With the TFTP server IP address incorrectly configured (or omitted), an IP phone would fail to correctly load its configuration.

Chapter 24, "Troubleshooting IPv4 Routing," discusses

host troubleshooting in more depth, including these issues.

## IP Connectivity from DHCP Relay Agent to DHCP Server

For the DHCP process to work with a centralized server, IP broadcast packets must flow between the client and relay agent, and IP unicast packets must flow between the relay agent and the DHCP server. Any problem that prevents the flow of these packets also prevents DHCP from working.

For perspective, consider the topology in Figure 20-7, which again shows the relay agent on the left and the DHCP server on the right. The server uses IP address 172.16.2.11, and the relay agent uses interface address 172.16.1.1. Any failure that prevents the flow of IP packets between those two IP addresses would prevent host A from leasing an IP address.

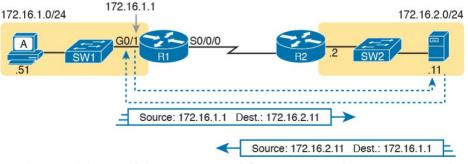

**Figure 20-7** *Addresses Used between Relay Agent and Server* 

This chapter does not attempt to work through IP troubleshooting. However, two upcoming chapters explain two useful tools (extended **ping** and **traceroute** commands, <u>Chapter 23</u>, "<u>IPv4 Troubleshooting Tools</u>,") and then describe how to troubleshoot DHCP connectivity in particular ("<u>DHCP Issues</u>" in <u>Chapter 24</u>. For now, remember the IP addresses used on the packets between the relay agent and server, and know that you may need to troubleshoot IP routing to ensure those packets can be delivered.

# LAN Connectivity Between the DHCP Client and Relay Agent

Back in Figures 20-1, 20-2, and 20-3, you saw that the DHCP messages on the same LAN as the DHCP client all showed a destination IP address of 255.255.255.255. What does that really mean? When a packet uses this 255.255.255.255 address:

- The address is called the *local broadcast address*.
- Packets sent to this address are not forwarded as-is by routers.
- On a LAN, the sender of an IP local broadcast packet encapsulates these IP packets in an Ethernet frame with an Ethernet broadcast destination address (FFFF.FFFF.FFFF), so the LAN broadcasts the frame.

As a result of the logic in these steps, the broadcast DHCP messages can easily flow between the client and router, as long as the LAN works. Chapter 12, "Troubleshooting Ethernet LANs," discusses how to troubleshoot the LAN.

## **Summary of DHCP Troubleshooting**

In summary, as a study tool, the following list summarizes the key troubleshooting ideas from this chapter:

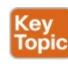

- **Step 1.** If using a centralized DHCP server, at least one router on each remote subnet that has DHCP clients must act as DHCP relay agent, and have a correctly configured **ip helper-address** subcommand on the interface connected to that subnet.
- **Step 2.** If using a centralized IOS DHCP server, make sure the DHCP pools' **network** commands match the entire network's list of router interfaces that have an **ip helper-address** command pointing to this DHCP server.
- **Step 3.** Troubleshoot for any IP connectivity issues between the DHCP relay agent and the DHCP server, using the relay agent interface IP address and the server IP address as the source and destination of the packets.

**Step 4.** Troubleshoot for any LAN issues between the DHCP client and the DHCP relay agent.

Also, as one final note about DHCP in the real world, DHCP might seem dangerous at this point, with all the focus on potential problems in this section, combined with the importance of DHCP and its use by most end user devices. However, DHCP has some great availability features. First, most DHCP servers set their lease times for at least a few days, often a week, or maybe longer. Combined with that, the DHCP protocol has several processes through which the client reconfirms the existing lease with the server, and releases the same IP address in advance of the expiration of the lease. Clients do not simply wait until the moment the lease would expire to then contact the DHCP server, hoping it is available. So the network can have outages, and DHCP clients that have already leased an address can continue to work without

any problem.

## **Detecting Conflicts with Offered Versus Used Addresses**

Beyond troubleshooting the types of problems that would prevent DHCP from working, the IOS DHCP server tries to prevent another type of problem: assigning IP addresses with DHCP when another host tries to statically configure that same IP address. Although the DHCP server configuration clearly lists the addresses in the pool, plus those to be excluded from the pool, hosts can still statically configure addresses from the range inside the DHCP pool. In other words, no protocols prevent a host from statically configuring and using an IP address from within the range of addresses used by the DHCP server.

Knowing that some host might have statically configured an address from within the range of addresses in the DHCP pool, both DHCP servers and clients try to detect such problems, called *conflicts*, before the client uses a newly leased address.

DHCP servers detect conflicts by using pings. Before offering a new IP address to a client, the DHCP server first pings the address. If the server receives a response to the ping, some other host must already be using the address, which lets the server know a conflict exists. The server notes that particular address as being in conflict, and the server does not offer the address, moving on to the next address in the pool.

The DHCP client can also detect conflicts, but instead of using ping, it uses ARP. In the client case, when the DHCP client receives from the DHCP server an offer to use a particular IP address, the client sends an Address Resolution Protocol (ARP) request for that address. If another host replies, the DHCP client has found a conflict.

Example 20-4 lists output from the router-based DHCP

server on R2, after host B detected a conflict using ARP. Behind the scenes, host B used DHCP to request a lease, with the process working normally until host B used ARP and found some other device already used 172.16.2.102. At that point, host B then sent a DHCP message back to the server, rejecting the use of address 172.16.2.102. The example shows the router's log message related to host B's discovery of the conflict, and a **show** command that lists all conflicted addresses.

## **Example 20-4** Displaying Information About DHCP Conflicts in IOS

### Click here to view code image

```
*Oct 16 19:28:59.220: %DHCPD-4-DECLINE_CONFLICT: DHCP address conflict: client 0063.6973.636f.2d30.3230.302e.3034.3034.2e30.3430 declined 172.16.2.102. R2# show ip dhcp conflict
```

IP address Detection method Detection time VRF

The **show ip dhcp conflict** command lists the method through which the server added each address to the conflict list: either gratuitous ARP, as detected by the client, or ping, as detected by the server. The server avoids offering these conflicted addresses to any future clients, until the engineer uses the **clear ip dhcp conflict** command to clear the list.

### **Verifying Host IPv4 Settings**

Some hosts use DHCP to learn their IPv4 settings. Others manually set all their settings. Other hosts actually allow you to make some settings manually, and learn other settings with DHCP.

Regardless of how a given host builds its IPv4 configuration, that host will either work, or have problems. And if it has problems, someone needs to be ready and able to jump in and help solve the problem. On hosts, that means someone needs to be able to find the IPv4 settings, make sure they are correct, and troubleshoot problems related to the host IP settings.

This short section brushes the surface of how to verify IPv4 settings on hosts. This section touches on each of the settings, showing some host commands used to confirm each setting, as well as giving a few related hints on how to confirm if it is working or not.

## IP Address and Mask Configuration

Most every OS in the world—certainly the more common OSs people work with every day—have a fairly easy-to-reach window that lists most if not all the IPv4 settings in one place. For example, Figure 20-8 shows the Network configuration screen from a user host OS (Mac OS X in this case), with all the IPv4 settings. This particular example shows the big four settings: address, mask, router, and DNS.

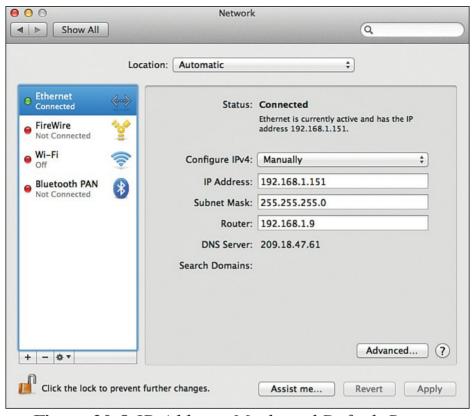

**Figure 20-8** *IP Address, Mask, and Default Router Settings on Mac OS* 

However, beyond these windows into the graphical user interface (GUI) of any OS, most OSs have a variety of networking commands available from a command line. Interestingly, some of the commands are the same across many different OSs, even between Microsoft Windows versions and other OSs.

For example, to verify the IP address, mask, default router,

and other settings, OSs typically support either the **ipconfig** (Windows) or **ifconfig** (Linux and Mac OS) commands. Both commands have several options that can be seen by adding a -? to the end. Example 20-5 shows a sample from a Windows PC.

#### **Example 20-5 ipconfig /all (Windows)**

C:\DOCUME1\OWNER> ipconfig /all

#### Click here to view code image

```
Windows IP Configuration
Ethernet adapter Wireless Network Connection 3:
Connection-specific DNS Suffix . : Belkin
Description . . . . .
                         . . . . : Linksvs
WUSB600N Dual-Band Wireless-N USB
Network Adapter
Physical Address.
                                : 00-1E-E5-D8-
CB-E4
Dhcp Enabled. . . .
                  . . . . . . : Yes
Autoconfiguration Enabled . . . . : Yes
TP Address. . .
                           . . . : 192.168.2.13
Subnet Mask . .
255.255.255.0
Default Gateway . . . . . . . . .
                                : 192.168.2.1
DHCP Server . . . . . . . . . . . . . . . . 192.168.2.1
Lease Obtained. . .
                           . . . : Wednesday,
October 10, 2012 3:25:00AM
Lease Expires . . . . . . . . . . . . Monday,
January 18, 2013 11:14:07 PM
```

## Name Resolution with DNS

well as a worldwide system of servers that use DNS. While incredibly useful—it might be one of the single most important protocols in the world of TCP/IP—DNS does not require attention from the routers and switches between the user devices and the DNS servers. This short section explains why, but shows you a few router commands related to DNS that might be handy anyway. Inside a single enterprise, the company uses a couple of

The Domain Name System (DNS) defines a protocol as

section explains why, but shows you a few router commands related to DNS that might be handy anyway. Inside a single enterprise, the company uses a couple of redundant DNS servers, each of which can resolve any host names for any hosts inside the company. Figure 20-9 shows an example using a single company, with a client on the left using the DNS server at the top of the figure. Step 1 shows the DNS Request message, asking the DNS server to resolve name "Server1" into its corresponding IP address. The DNS server sends back a DNS Reply, listing the IP address. Finally, at Step 3, the client can send a packet to 10.1.2.3, the address used by Server1.

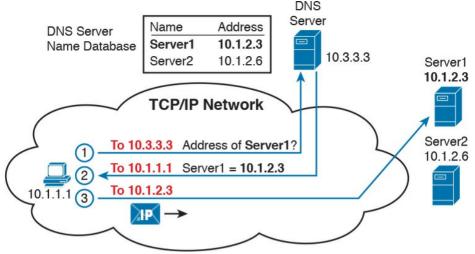

**Figure 20-9** Host Resolves Name to IP Address Before Sending Packet to Server1

Now stop for a moment, and focus on the To: part of the three messages. Each packet has a known unicast destination address. The routers in the TCP/IP network can simply forward those packets. No need for any special configuration, no need for a command and function like the **ip helper-address** command used with DHCP. In short, the routers and switches have no extra work to do, and no extra configuration required, to support DNS between a host and the DNS servers.

#### **Default Routers**

As discussed in some detail back in <u>Chapter 18</u>, IPv4 host routing logic reduces to a basic two-part choice. For packets destined for a host in the same subnet, the local host sends the packet directly, ignoring any routers. For packets destined for a host in a different subnet, the local host next sends the packet to its default gateway (also known as the default router), expecting that router to forward the packet.

Interestingly, a couple of simple errors can occur between any LAN-based host and their default router. For a LANbased host's default router setting to work, the following must be true:

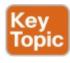

- The host link to the LAN and the default router link to the LAN must be in the same VLAN.
- The host and default router IP addresses must be in the same subnet.
- The host default router setting must refer to the same IP address configured on the router. (In other words, if the host claims the default router is 10.1.1.1, make sure the router interface IP address is not 10.1.1.2.)
- The LAN switches must not discard the frame because of the port security configuration.

All of the preceding settings and choices can be mismatched between a host and the default router. On the router, the settings can be checked with the usual CLI commands: show interfaces, show ip interface brief, show protocols, and show running-config. On the switch, to check the VLAN assignments, use show interfaces status, show vlan, and show interfaces switchport.

On the host, the methods to check the default router setting of course differ depending on the OS. A look at the settings using the GUI simply lists the default router. However, a common command on most user host OSs is the **netstat -rn** command, which lists the default gateway as the route for either destination 0.0.0.0 or as default. Example 20-6 shows a **netstat -rn** command from a Mac, with the default router setting highlighted.

## Example 20-6 netstat -rn Command (Mac OS X)

#### Click here to view code image

```
WendellOdoms-iMac:~ wendellodom$ netstat -rn
Routing tables

Internet:
Destination Gateway Flags Refs Use Netif Expire
default 192.168.1.1 UGSc 45 0 en0
127 127.0.0.1 UCS 0 0 lo0
127.0.0.1 127.0.0.1 UH 36 9143335 lo0
169.254 link#4 UCS 0 0 en0
```

192.168.1 link#4 UCS 4 0 en0

```
192.168.1.1/32 link#4 UCS 1 0 en0
192.168.1.1 5c:d9:98:59:b3:fc UHLWIir 44 553 en0
1190
192.168.1.150/32 link#4 UCS 0 0 en0
192.168.1.255 ff:ff:ff:ff:ff UHLWbI 0 5 en0
```

Another good step to take to verify the default router is to find out whether ARP works for the default router. For example, host A in <u>Figure 20-10</u>, when sending packets to host D, in the same subnet, will send the packet directly to host D. So, host A will first need an ARP entry for host D. Similarly, before sending a packet to server B, which sits on another subnet, host A will need an ARP entry for R1's MAC address.

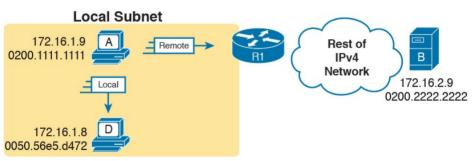

**Figure 20-10** *Host IP and MAC Addresses in the Next Two ARP Examples* 

The **arp -a** command happens to be another common command on many user OSs. Example 20-7 shows host A's ARP table after host A successfully sent a packet to both server B and host D. Note that server B's IP address of 172.16.2.9 is not listed, because the ARP table lists IP

addresses for IP addresses on the same subnet, and not those on remote subnets.

#### **Example 20-7** ARP Table on Host A (Windows)

#### Click here to view code image

```
C:\Users\wodom> arp -a
```

Interface: 172.16.1.9 --- 0xa
Internet Address Physical Address Type
172.16.1.1 02-00-01-01-01 dynamic
172.16.1.8 00-50-56-e5-d4-72 dynamic

Routers also need to keep an ARP table, so they can encapsulate IP packets into LAN frames. Example 20-8 shows the output of the **show arp** command on Router R1, which lists an entry for host A (172.16.1.9), and for the router itself (172.16.1.1). (Note that hosts typically do not list their own IP addresses in their own ARP cache, but the Cisco router ARP cache does.)

#### **Example 20-8** ARP Table on Router R1

#### Click here to view code image

```
R1# show arp
```

Protocol Address Age (min) Hardware Addr Type Interface
Internet 172.16.1.1 - 0200.0101.0101 ARPA

GigabitEthernet0/0
Internet 172.16.1.9 2 0200.1111.1111 ARPA
GigabitEthernet0/0

## **IPv4 Address Types**

The IPv4 address space includes three major categories of addresses: unicast, broadcast, and multicast. For the current exam, Cisco lists one exam topic that asks you to compare and contrast these address types. To help you make those comparisons, this section explains multicast addressing, while pulling together the key ideas about unicast and broadcast IP addresses that have already been introduced, to pull the ideas together.

You may be wondering why this topic about IPv4 address types sits at the end of a chapter about DHCP and IP networking on hosts. Honestly, I could have put this topic in several chapters. The main reason it is here is that you have already seen the IP broadcast addresses in action, including the 255.255.255.255 local broadcast as shown in this chapter.

## Review of Unicast (Class A, B, and C) IP Addresses

Unicast IP addresses are those Class A, B, and C IP addresses assigned to hosts, router interfaces, and other networking devices. Because most discussions about IP addressing refer to unicast IP addresses, most of us just refer to them as IP addresses, and leave out the word *unicast*.

Just to be complete and define the concept, unicast addresses identify one interface on one device to IP. Just like your postal address gives the post office an address to use to send letters to your one specific house or apartment, a unicast IP address gives the IP network an address to use to send packets to one specific host. However, with IP, instead of addressing the device, unicast addresses identify individual interfaces. For example:

- A router with four LAN interfaces, and two WAN interfaces, have six unicast addresses, each in a different subnet, one for each interface.
- A PC with both an Ethernet network interface card (NIC) and a wireless NIC would have two unicast IPv4 addresses, one for each interface.

#### **IP Broadcast Addresses**

Broadcast IPv4 addresses give IP a way to send one packet that the network delivers to multiple hosts. IPv4 defines several types of broadcast addresses, with each type being used to reach a different set of hosts. These different broadcast IP addresses give different overhead protocols like DHCP the ability to efficiently reach all hosts in a specific part of the network. The following list reviews the three IP broadcast address types:

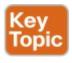

Local broadcast address: 255.255.255.255.

Used to send a packet on a local subnet, knowing that routers will not forward the packet as is. Also called a *limited broadcast*.

Subnet broadcast address: One reserved address for each subnet, namely the numerically highest number in the subnet, as discussed in Chapter 15, "Analyzing Subnet Masks." A packet sent to a subnet broadcast address can be routed to the router connected to that subnet, and then sent as a data link broadcast to all hosts in that one subnet. Also called an *all-hosts broadcast* to emphasize that all hosts in a subnet are reached, and also called a *directed broadcast*.

Network broadcast address: One reserved address for each classful network, namely the numerically highest number in the network. Used to send one packet to all hosts in that one network. Also called an *all-subnets* broadcast, referring to the fact that the packet reaches all subnets in a network.

This chapter has already shown how a local broadcast works, sending the message over the same subnet in which it was first transmitted, but no further. However, the other two types are a little more interesting.

Subnet and network broadcasts provide a way to send packets to all hosts in a subnet or network (respectively) while reducing waste. For instance, with a subnet broadcast, routers forward the packet just like any other IP packet going to that subnet. When that packet arrives at the router connected to that subnet, the last router then encapsulates the packet in a LAN broadcast, so that all hosts receive a copy. Figure 20-11 shows the idea.

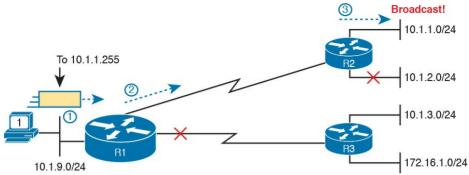

**Figure 20-11** Example of a Subnet Broadcast to 10.1.1.255

The figure shows two key points. R1 does not flood or broadcast the frame to all other routers, instead routing it to the next router (R2 in this case) so that the packet reaches subnet 10.1.1.0/24. R2, connected to subnet 10.1.1.0/24, forwards the packet onto the LAN, but encapsulates the packet in an Ethernet broadcast frame, so that it reaches all hosts in the subnet.

The figure shows the intended use of the subnet broadcast address; however, it presents a security issue today. Many attacks start with a ping to subnet broadcast addresses, hoping to get many hosts to reply. Cisco changed the IOS default many years ago to disable the forwarding of subnet broadcasts onto a connected subnet (that is, it disables Step 3 in Figure 20-11). That default setting is based on the **no ip directed-broadcast** interface subcommand.

A network broadcast packet (a packet with a network broadcast address as the destination) works in a similar

way. To reach all subnets, however, the routers create copies of the packet and flood it so it reaches all subnets inside the classful network. On any LAN interfaces, the packet is forwarded in a LAN broadcast, just as shown in Step 3 of Figure 20-11.

#### **IPv4 Multicast Addresses (Class D Addresses)**

Multicast IP addresses and the related protocols help solve a similar problem as compared to broadcast addresses, but mainly for applications, and without the same security issues experienced by broadcast addresses. To see how it works, consider this example. A video application may be designed to show live video feeds. If 10 people at the same remote site in the same subnet want to watch the same video at the same time, the application could be designed so that the application sent the same video data 10 times, once to each client in the same subnet. An application designed to use Class D multicast addresses could send 1 packet, which the routers would route across the WAN, and then deliver a copy to all 10 hosts in the destination subnet.

When using multicast, all the hosts still use their individual unicast IP address for their normal traffic, while also using the same multicast IPv4 address for the multicast application. Any server or client that happens to use an application designed to take advantage of IP multicast then also uses the Class D multicast addresses

that the application chooses to use. You can think of a Class D address more as a multicast group—in fact, it is often called that—because hosts join the group so that they can receive the packets sent by the multicast application. Class D addresses begin with a first octet of between 224

and 239, with some ranges reserved for various purposes. Much of the Class D address space is set aside for a company to deploy one of these multicast applications, and then pick an address from the Class D range, and

configure it to be used by a multicast application.

As an example, imagine the video application uses Class D address 226.1.1.1. Figure 20-12 illustrates the process by which the application at the server on the left sends one multicast packet with destination address 226.1.1.1. Note that for this process to work, the hosts with \* beside them registered with their local routers to notify the routers that the host wants to receive packets destined to multicast address 226.1.1.1. When the action in this figure begins,

the routers collectively know which subnets have hosts

that want a copy of multicasts sent to 226.1.1.1, and which

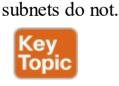

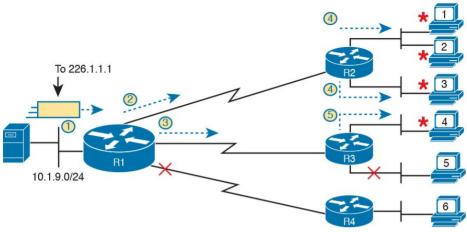

**Figure 20-12** Example of a Multicast Packet Flow for Three Registered Hosts

#### Following the steps in the figure:

- **1.** The server on the left generates and sends a multicast packet.
- **2.** Router R1 replicates the packet to send a copy to both R2...
- **3.** ...and to R3. R1 does not replicate and send a copy to R4, because there are no hosts near R4 listening for packets sent to 226.1.1.1.
- **4.** R2 processes the multicast packet received from R1, and because of the earlier host registration process, R2 knows that at least one host off both its LAN interfaces are listening for packets sent to 226.1.1.1. R2 therefore forwards a copy of the packet out each of its LAN interfaces.

**5.** R3 receives the multicast packet from R1, and uses the same kind of logic as R2. However, R3 knows from the earlier host registration process that only one of its LAN interfaces connects to a subnet with hosts listening for packets sent to 226.1.1.1, so R3 forwards a copy of the packet out that one interface only.

As you can see from this example, the server sent one packet and the routers replicated the packet so it reached all the correct locations in the network.

As another comparison between unicast and multicast

addresses, note that multicast addresses may be used as destination IP addresses only, whereas unicast addresses

may be used as both the destination and source address. For instance, consider the packets in the example shown in Figure 20-12. All those packets flow from one host, so the packet uses a unicast IP address of that host's unicast IP address. Finally, to complete one more comparison between unicast IP addressing and multicast IP addressing, think about that last hop router in the example shown in Figure 20-11. If a router such as R2 or R3 had forwarded a unicast IP packet, the router would look in its ARP cache to find the unicast IP address for the destination in that connected

subnets, and the associated unicast MAC address. That will not work when forwarding a multicast packet with a

multicast (Class D) destination IP address.

To encapsulate a multicast IP packet over an Ethernet LAN, IP multicast calculates the destination MAC address with a simple process. The process copies the last 23 bits of the IP address behind a reserved 25-bit prefix to form the 48-bit destination MAC address. The resulting MAC address, called a multicast MAC address, begins with hex 01005E. So, the multicast IP packet, encapsulated in the multicast Ethernet frame, is forwarded out the router interface onto the LAN. At that point, the switches take one of the following approaches to forwarding the frame so that all hosts who want a copy of the frame get a copy:

- Flood the multicast frame as if it were a broadcast
- Use other Ethernet multicast features that flood the frame only to those same devices that registered to receive a copy

If you feel like these few pages probably left out some

detail; indeed, several books have been written about IP multicast all to itself. The topic is indeed large. For this book's purposes, know the main comparison points with unicast addressing. Multicast addressing gives applications that need to communicate the same data at the same time to multiple hosts a much more efficient way to do that. If the application is written to make use of IP multicast, the application can consume much less traffic in the network, as compared to using unicast IP addresses and sending every host a copy of the packet.

#### **Comparing and Contrasting IP Address Types**

The last few pages reviewed unicast and broadcast addresses, and explained the core concepts behind IP multicast addresses. <u>Table 20-2</u> summarizes the key comparison points mentioned throughout this section for convenient study.

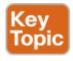

|                                                                                              | Unicast | Broadcast | Multicast |
|----------------------------------------------------------------------------------------------|---------|-----------|-----------|
| Primarily used for data sent by the most common user apps (web, email, chat, and so on)      | Yes     | No        | No        |
| Assigned to hosts with DHCP                                                                  | Yes     | No        | No        |
| Uses Class A, B, and C addresses                                                             | Yes     | No        | No        |
| Primarily used by overhead protocols (DHCP, ARP) to send one message to more than one device | No      | Yes       | No        |
| Used as destination IP address only                                                          | No      | Yes       | Yes       |
| Primarily used by applications that send the same data at the same time to multiple clients  | No      | No        | Yes       |
| Uses Class D addresses                                                                       | No      | No        | Yes       |

**Table 20-2** Comparisons of Unicast, Broadcast, and Multicast IP Addresses

#### **Chapter Review**

One key to doing well on the exams is to perform repetitive spaced review sessions. Review this chapter's material using either the tools in the book, DVD, or interactive tools for the same material found on the book's companion website. Refer to the "Your Study Plan" element for more details. Table 20-3 outlines the key review elements and where you can find them. To better track your study progress, record when you completed these activities in the second column.

| Review Element          | Review Date(s) | Resource Used     |
|-------------------------|----------------|-------------------|
| Review key topics       |                | Book, DVD/website |
| Review key terms        |                | Book, DVD/website |
| Repeat DIKTA questions  |                | Book, PCPT        |
| Review memory table     |                | Book, DVD/website |
| Review config checklist |                | Book, DVD/website |
| Do labs                 |                | Blog              |
| Review command tables   |                | Book              |

**Table 20-3** Chapter Review Tracking

## **Review All the Key Topics**

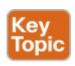

| Key Topic<br>Element | Description                                                                               | Page<br>Number |
|----------------------|-------------------------------------------------------------------------------------------|----------------|
| List                 | Definitions of special IPv4 addresses 0.0.0.0 and 255.255.255                             | 474            |
| List                 | Four logic steps created by the ip helper-address command                                 | 475            |
| Figure 20-2          | What the ip helper-address command changes in a DHCP Discover message                     | 476            |
| List                 | DHCP verification commands                                                                | 480            |
| Checklist            | DHCP troubleshooting checklist                                                            | 485            |
| Checklist            | Verification checklist for comparing host IPv4 settings with default router IPv4 settings | 489            |
| List                 | Descriptions of three different types of IPv4 broadcast addresses                         | 491            |
| Figure 20-12         | Example of the flow of an IPv4 multicast message                                          | 493            |
| Table 20-2           | Points of comparison for unicast, broadcast, and multicast IP addresses                   | 495            |

#### Table 20-4 Key Topics for Chapter 20

#### **Key Terms You Should Know**

**DHCP** client

**DHCP** server

**DHCP** relay agent

local broadcast IP address

subnet broadcast IP address

network broadcast IP address

multicast IP address

**DNS** Request

#### **DNS Reply**

#### **Command References**

<u>Tables 20-5</u>, <u>20-6</u>, and <u>20-7</u> list configuration and verification commands used in this chapter. As an easy review exercise, cover the left column in a table, read the right column, and try to recall the command without looking. Then repeat the exercise, covering the right column, and try to recall what the command does.

| Command                                           | Description                                                                                                    |  |
|---------------------------------------------------|----------------------------------------------------------------------------------------------------|--|
| ip dhcp excluded-address first last               | A global command that reserves an inclusive range of addresses, so that the DHCP server function does not lease out these addresses.                                                                                  |  |
| ip dhcp pool pool-name                            | A global command that creates a pool, by name, and moves the user to DHCP server pool configuration mode.                                                                                                    |  |
| network subnet-id (ddn-<br>mask   /prefix-length) | A DHCP pool mode subcommand that defines a network or subnet causing the DHCP server to lease out IP addresses in that subnet.                                                                                        |  |
| default-router address1 address2                  | A DHCP pool mode subcommand that defines one or more routers as default routers, with that information passed for clients served by this pool.                                                                        |  |
| dns-server address1<br>address2                   | A DHCP pool mode subcommand that defines the list of DNS servers that the DHCP server will list for clients served by this pool.                                                                                      |  |
| lease {days [hours [minutes]]   infinite}         | A DHCP pool mode subcommand that defines the length of time for a DHCP lease, for clients served by this pool.                                                                                                    |  |
| ip helper-address<br>IP-address                   | An interface subcommand that tells the router to notice local subnet broadcasts (to 255.255.255.255) that use UDP, and change the source and destination IP address, enabling DHCP servers to sit on a remote subnet. |  |

Table 20-5 Chapter 20 Configuration Command Reference

| Communa                        | Beschiption                                                                                                    |  |
|--------------------------------|----------------------------------------------------------------------------------------------------|--|
| show arp, show ip arp          | Lists the router's IPv4 ARP table                                                                                      |  |
| show ip dhcp binding           | Lists the currently leased IP addresses on a DHCP server, along with the client identifier and lease time information  |  |
| show ip dhcp pool name         | Lists the configured range of addresses in the pool, along with usage statistics and utilization high/low-water marks  |  |
| show ip dhcp server statistics | Lists statistics about the requests served by the DHCP server                                                          |  |
| show ip dhcp conflict          | Lists IP addresses that the DHCP server found were already in use when the server tried to lease the address to a host |  |
| clear ip dhcp conflict         | Removes all entries from the DHCP server's conflict list                                                               |  |
|                                | Thorston 20 EVEC Command Defenses                                                                                      |  |

#### Table 20-6 Chapter 20 EXEC Command Reference

| Command            | Description                                                                             |
|--------------------|-----------------------------------------------------------------------------------------|
| ipconfig, ifconfig | Lists IP settings for the interface (NIC)                                               |
| netstat -rn        | Lists the hosts routing table, often listing the default router with a route to 0.0.0.0 |
| arp -a             | Lists the host's ARP table                                                              |

**Table 20-7** Chapter 20 Generic Host Networking Command Reference

#### **Part V Review**

Keep track of your part review progress with the checklist in Table P5-1. Details on each task follow the table.

| Activity                            | 1st Date Completed | 2nd Date Completed |
|-------------------------------------|--------------------|--------------------|
| Repeat All DIKTA Questions          |                    |                    |
| Answer Part Review Questions        |                    |                    |
| Review Key Topics                   |                    |                    |
| Create Command Mind Map by Category |                    |                    |
| Do Labs                             |                    |                    |

**Table P5-1 Part V Part Review Checklist** 

#### **Repeat All DIKTA Questions**

For this task, answer the "Do I Know This Already?" questions again for the chapters in this part of the book, using the PCPT software.

#### **Answer Part Review Questions**

For this task, use PCPT to answer the Part Review questions for this part of the book.

## **Review Key Topics**

Review all key topics in all chapters in this part, either by browsing the chapters or by using the Key Topics application on the DVD or companion website.

## **Create Command Mind Map by Category**

Like Parts II and III of this book, Part V introduced more than a few CLI commands, this time on routers. The sheer number of commands can be a bit overwhelming, so it helps to take a step back from the details and let your brain sift through what you remember, and what it thinks go together, so that you can then realize which commands you need to review so that you remember them better.

The goal with this mind map exercise is to help you remember the commands. This exercise does not focus on the details, every single parameter of every command, or even their meaning. The goal is to help you organize the commands internally so that you know which commands to consider when faced with a real-life problem or an exam question.

Similar to Part II's mind map, create a mind map with the following categories of commands from this part of the book:

Router interface commands that affect Layers 1 and 2, IP addressing, static and default routing, router trunking and Layer 3 switching, RIPv2, DHCP server, host networking commands, and miscellaneous

In this mind map, for each category, think of all configuration commands and all EXEC commands (mostly **show** commands). For each category, group the

configuration commands separately from the EXEC commands. Figure P5-1 shows a sample for the switch IPv4 commands.

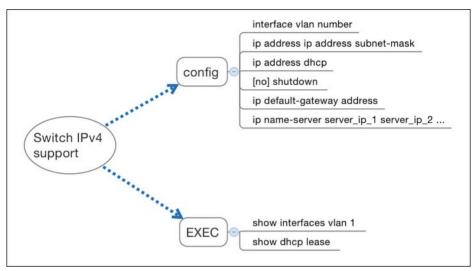

**Figure P5-1** Sample Mind Map from the Switch IPv4
Branch

#### Note

For more information on mind mapping, refer to the Introduction, in the section "About Mind Maps."

If you do choose to use mind map software rather than paper, you might want to remember where you stored your mind map files. <u>Table P5-2</u> lists the mind maps for this part review and a place to record those filenames.

| Мар | Description       | Where You Saved It |
|-----|-------------------|--------------------|
| 1   | Commands Mind Map |                    |
|     |                   |                    |

**Table P5-2** Configuration Mind Maps for Part V Review

#### Labs

Depending on your chosen lab tool, here are some suggestions for what to do in lab:

Pearson Network Simulator: If you use the full Pearson ICND1 or CCNA simulator, focus more on the configuration scenario and troubleshooting scenario labs associated with the topics in this part of the book. These types of labs include a larger set of topics and work well as Part Review activities. (See the Introduction for some details about how to find which labs are about topics in this part of the book.)

Config Labs: In your idle moments, review and repeat any of the Config Labs for this book part in the author's blog; launch from blog.certskills.com/ccent/ and navigate to the Hands-on Config labs.

**Other:** If using other lab tools, here are a few suggestions: Make sure and experiment heavily with IPv4 addressing, static routing, and RIPv2. Also experiment with DHCP

server and client configuration. To test, you can make a LAN switch or another router act as a DHCP client with the **ip address dhcp** command, which tells the device to use DHCP to lease an address. Make sure to spend time with key commands such as **show ip route** and **show ip protocols**.

# Part VI: IPv4 Design and Troubleshooting

Chapter 21: Subnet Design

Chapter 22: Variable-Length Subnet Masks

**Chapter 23:** IPv4 Troubleshooting Tools

**Chapter 24:** Troubleshooting IPv4 Routing

#### **Part VI Review**

Implementing IPv4 means planning for IPv4 addressing and subnetting, and then configuring the addresses and masks on hosts and routers. To help you learn to do that, <a href="Part IV">Part IV</a> introduced the basics of IPv4 addressing, and <a href="Part">Part IV</a> then showed how to implement addressing and IPv4 routing on routers and hosts.

Part VI continues with those same topics, but with a deeper look. This part begins with two more chapters about subnetting, both of which require you to think about design. Instead of focusing on one mask, one address, or one subnet, the work looks at the entire enterprise network. What subnets could be used? Which ones are currently in use or planned for use? Which other subnets could be used? Chapter 21 looks at those questions while

still using a single mask throughout the design, and Chapter 22 looks at those questions (and the common mistakes) when using different masks with different subnets.

The next two chapters continue the theme of taking a deeper look at IPv4, but instead of design, these chapters focus on troubleshooting. Chapter 23 shows how to use the most common tools to troubleshoot IPv4 routing problems, namely ping and traceroute. Chapter 24 then shows applied IPv4 troubleshooting. That final chapter in this part discusses a variety of IPv4 issues, with explanations of the symptoms as well as lists of the possible root causes.

## **Chapter 21. Subnet Design**

#### This chapter covers the following exam topics:

#### 1.0 Network Fundamentals

1.8 Configure, verify and troubleshoot IPv4 addressing and subnetting

So far in this book, most of the discussion about IPv4 used examples with the addresses and masks already given. This book has shown many examples already, but the examples so far do not ask you to pick the IP address or pick the mask. Instead, as discussed back in Chapter 13, "Perspectives on IPv4 Subnetting," this book so far has assumed that someone else designed the IP addressing and subnetting plan, and this book shows how to implement it. This chapter turns that model around. It goes back to the progression of building and implementing IPv4, as discussed in Chapter 13, as shown in Figure 21-1. This chapter picks up the story right after some network engineer has chosen a Class A, B, or C network to use for the enterprise's IPv4 network. And then this chapter discusses the design choices related to picking one subnet mask to use for all subnets (the first major section) and what subnet IDs that choice creates (the second major section).

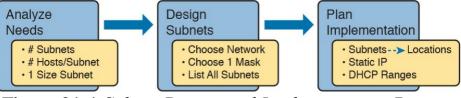

**Figure 21-1** Subnet Design and Implementation Process from <u>Chapter 13</u>

Note that <u>Chapter 22</u>, "<u>Variable-Length Subnet Masks</u>," then changes the design choice of using a single mask, instead allowing any mask for each subnet through the use of variable-length subnet masks (VLSM).

## "Do I Know This Already?" Quiz

Take the quiz (either here, or use the PCPT software) if you want to use the score to help you decide how much time to spend on this chapter. The answers are at the bottom of the page following the quiz, and the explanations are in DVD Appendix C and in the PCPT software.

| Foundation Topics Section                 | Questions |
|-------------------------------------------|-----------|
| Choosing the Mask(s) to Meet Requirements | 1–3       |
| Finding All Subnet IDs                    | 4–6       |

**Table 21-1** "Do I Know This Already?" Foundation Topics Section-to-Question Mapping

1. An IP subnetting design effort is under way at a company. So far, the senior engineer has decided to use Class B network 172.23.0.0. The design calls for 100 subnets, with the largest subnet needing 500

hosts. Management requires that the design accommodate 50 percent growth in the number of subnets and the size of the largest subnet. The requirements also state that a single mask must be used throughout the Class B network. How many masks meet the requirements?

a. 0

- **b.** 1
- **c.** 2 **d.** 3+
- 2. An IP subnetting design requires 200 subnets and 120 hosts/subnet for the largest subnets, and requires that a single mask be used throughout the one private IP network that will be used. The design also requires planning for 20 percent growth in the
  - requires planning for 20 percent growth in the number of subnets and number of hosts/subnet in the largest subnet. Which of the following answers lists a private IP network and mask that, if chosen, would
    - **b.** 10.0.0.0/22 **c.** 172.16.0.0/23

a. 10.0.0.0/25

meet the requirements?

- **d.** 192.168.7.0/24
- 3. An engineer has planned to use Class B network 172.19.0.0 and a single subnet mask throughout the

network. The answers list the masks considered by the engineer. Choose the mask that, among the answers, supplies the largest number of hosts per subnet, while also supplying enough subnet bits to support 1000 subnets.

- **a.** 255.255.255.0
- **b.** /26
- **c.** 255.255.252.0
- **d.** /28
- 4. An engineer has calculated the list of subnet IDs, in consecutive order, for network 172.30.0.0, assuming that the /22 mask is used throughout the network. Which of the following are true? (Choose two answers.)
  - **a.** Any two consecutive subnet IDs differ by a value of 22 in the third octet.
  - **b.** Any two consecutive subnet IDs differ by a value of 16 in the fourth octet.
  - **c.** The list contains 64 subnet IDs.
  - **d.** The last subnet ID is 172.30.252.0.
- 5. Which of the following are valid subnet IDs for network 192.168.9.0 using mask /29, assuming that mask /29 is used throughout the network?
  - **a.** 192.168.9.144

- **b.** 192.168.9.58 **c.** 192.168.9.242
- **d.** 192.168.9.9
- **6.** Which of the following is not a valid subnet ID for network 172.19.0.0 using mask /24, assuming that mask /24 is used throughout the network?
  - **a.** 172.19.0.0
  - **b.** 172.19.1.0
    - **c.** 172.19.255.0
  - **d.** 172.19.0.16

## Answers to the "Do I Know This Already?" quiz:

**1** A **2** B **3** B **4** C, D **5** A **6** D

## **Foundation Topics**

## Choosing the Mask(s) to Meet Requirements

This first major section examines how to find all the masks that meet the stated requirements for the number of subnets and the number of hosts per subnet. To that end, the text assumes that the designer has already determined these requirements and has chosen the network number to be subnetted. The designer has also made the choice to use a single subnet mask value throughout the classful network.

Armed with the information in this chapter, you can answer questions such as the following, a question that matters both for real engineering jobs and the Cisco exams:

You are using Class B network 172.16.0.0. You need 200 subnets and 200 hosts/subnet. Which of the following subnet mask(s) meet the requirements? (This question is then followed by several answers that list different subnet masks.)

To begin, this section reviews the concepts in <u>Chapter 13</u>'s section "<u>Choose the Mask</u>." That section introduced the main concepts about how an engineer, when designing subnet conventions, must choose the mask based on the requirements.

- After reviewing the related concepts from Chapter 13, this section examines this topic in more depth. In particular, this chapter looks at three general cases:

  No masks meet the requirements.
  - No masks meet the requirements
  - One and only one mask meets the requirements.
  - Multiple masks meet the requirements.

For this last case, the text discusses how to determine all masks that meet the requirements and the trade-offs related to choosing which one mask to use.

## Review: Choosing the Minimum Number of Subnet and Host Bits

The network designer must examine the requirements for

the number of subnets and number of hosts/subnet, and then choose a mask. As discussed in detail in <a href="Chapter 15">Chapter 15</a>, "Analyzing Subnet Masks," a classful view of IP addresses defines the three-part structure of an IP address: network, subnet, and host. The network designer must choose the mask so that the number of subnet and host bits

(S and H, respectively, in <u>Figure 21-2</u>) meet the

requirements.

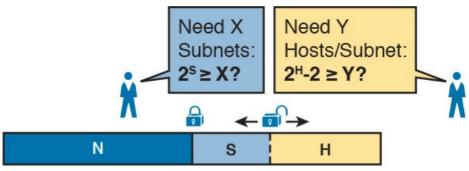

**Figure 21-2** Choosing the Number of Subnet and Host Bits

Basically, the designer must choose S subnet bits so that the number of subnets that can be uniquely numbered with S bits  $(2^S)$  is at least as large as the required number of subnets. The designer applies similar logic to the number of host bits H, while noting that the formula is  $2^H - 2$ , because of the two reserved numbers in each subnet. So, keeping the powers of 2 handy, as shown in Table 21-2, will be useful when working through these problems.

| Number<br>of Bits | 2 <sup>x</sup> | Number<br>of Bits | 2 <sup>x</sup> | Number<br>of Bits | 2 <sup>x</sup> | Number<br>of Bits | 2 <sup>x</sup> |
|-------------------|----------------|-------------------|----------------|-------------------|----------------|-------------------|----------------|
| 1                 | 2              | 5                 | 32             | 9                 | 512            | 13                | 8192           |
| 2                 | 4              | 6                 | 64             | 10                | 1024           | 14                | 16,384         |
| 3                 | 8              | 7                 | 128            | 11                | 2048           | 15                | 32,768         |
| 4                 | 16             | 8                 | 256            | 12                | 4096           | 16                | 65,536         |

**Table 21-2** Powers of 2 Reference for Designing Masks

More formally, the process must determine the minimum values for both S and H that meet the requirements. The following list summarizes the initial steps to choose the

**Step 1.** Determine the number of network bits (N) based on the class.

**Step 2.** Determine the smallest value of S, so that  $2^S =>$ 

X, where X represents the required number of subnets.
 Step 3. Determine the smallest value of H, so that 2<sup>H</sup> - 2

=> Y, where Y represents the required number of hosts/subnet.

The next three sections examine how to use these initial

steps to choose a subnet mask.

## No Masks Meet Requirements

mask:

After you determine the required number of subnet and host bits, those bits might not fit into a 32-bit IPv4 subnet mask. Remember, the mask always has a total of 32 bits, with binary 1s in the network and subnet parts and binary 0s in the host part. For the exam, a question might provide a set of requirements that simply cannot be met with 32 total bits.

For example, consider the following sample exam question:

A network engineer is planning a subnet design. The engineer plans to use Class B network 172.16.0.0. The network has a need for 300 subnets and 280 hosts per subnet.

Which of the following masks could the engineer choose?

The three-step process shown in the previous section shows that these requirements mean that a total of 34 bits will be needed, so no mask meets the requirements. First, as a Class B network, 16 network bits exist, with 16 host bits from which to create the subnet part and to leave enough host bits to number the hosts in each subnet. For the number of subnet bits, S=8 does not work, because  $2^8 = 256 < 300$ . However, S=9 works, because  $2^9 = 512 = 300$ . Similarly, because  $2^8 - 2 = 254$ , which is less than 300, 8 host bits are not enough but 9 host bits  $(2^9 - 2 = 510)$  are just enough.

These requirements do not leave enough space to number all the hosts and subnet, because the network, subnet, and host parts add up to more than 32:

N=16, because as a Class B network, 16 network bits exist.

The minimum S=9, because S=8 provides too few subnets ( $2^8 = 256 < 300$ ) but S=9 provides  $2^9 = 512$  subnets.

The minimum H=9, because H=8 provides too few hosts  $(2^8 - 2 = 254 < 280)$  but H=9 provides  $2^9 - 2 = 510$  hosts/subnet.

Figure 21-3 shows the resulting format for the IP

addresses in this subnet, after the engineer has allocated 9 subnet bits on paper. Only 7 host bits remain, but the engineer needs 9 host bits.

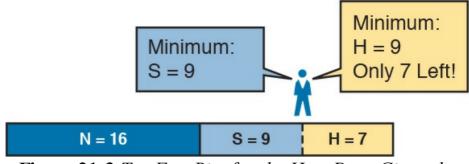

**Figure 21-3** Too Few Bits for the Host Part, Given the Requirements

## **One Mask Meets Requirements**

The process discussed in this chapter in part focuses on finding the smallest number of subnet bits and the smallest number of host bits to meet the requirements. If the engineer tries to use these minimum values, and the combined network, subnet, and host parts add up to exactly 32 bits, exactly one mask meets the requirements.

For example, consider a revised version of the example in the previous section, with smaller numbers of subnet and hosts, as follows:

A network engineer is planning a subnet design. The engineer plans to use Class B network 172.16.0.0. The network has a need for 200 subnets and 180 hosts per subnet.

Which of the following masks could the engineer choose?

The three-step process to determine the numbers of

network, minimum subnet, and minimum host bits results in a need for 16, 8, and 8 bits, respectively. As before, with a Class B network, 16 network bits exist. With a need for only 200 subnets, S=8 does work, because  $2^8 = 256 = 200$ ; 7 subnet bits would not supply enough subnets ( $2^7 = 128$ ). Similarly, because  $2^8 - 2 = 254 = 254 = 258$ , 8 host bits meet the requirements; 7 host bits (for 126 total hosts/subnet) would not be enough.

Figure 21-4 shows the resulting format for the IP addresses in this subnet.

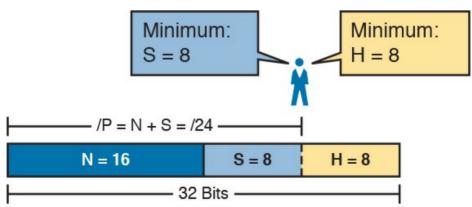

Figure 21-4 One Mask That Meets Requirements

Figure 21-4 shows the mask conceptually. To find the actual mask value, simply record the mask in prefix format (/P), where P = N + S or, in this case, /24.

# Multiple Masks Meet Requirements Depending on the requirements and choice of network,

several masks might meet the requirements for the numbers of subnets and hosts/subnet. In these cases, you need to find all the masks that could be used. Then, you have a choice, but what should you consider when choosing one mask among all those that meet your requirements? This section shows how to find all the masks, as well as the facts to consider when choosing one mask from the list.

### Finding All the Masks: Concepts

To help you better understand how to find all the subnet masks in binary, this section uses two major steps. In the first major step, you build the 32-bit binary subnet mask on paper. You write down binary 1s for the network bits, binary 1s for the subnet bits, and binary 0s for the host bits, just as always. However, you will use the minimum values for S and H. And when you write down these bits, you will not have 32 bits yet!

For example, consider the following problem, similar to the earlier examples in this chapter but with some changes in the requirements:

A network engineer is planning a subnet design. The engineer plans to use Class B network 172.16.0.0. The network has a need for 50 subnets and 180 hosts per subnet. Which of the following masks could the

engineer choose?

This example is similar to an earlier example, except that

only 50 subnets are needed in this case. Again, the engineer is using private IP network 172.16.0.0, meaning 16 network bits. The design requires only 6 subnet bits in this case, because  $2^6 = 64 \implies 50$ , and with only 5 subnet

this case, because  $2^6 = 64 \Rightarrow 50$ , and with only 5 subnet bits,  $2^5 = 32 < 50$ . The design then requires a minimum of 8 host bits.

One way to discuss the concepts and find all the masks

One way to discuss the concepts and find all the masks that meet these requirements is to write down the bits in the subnet mask: binary 1s for the network and subnet parts and binary 0s for the host part. However, think of the 32-bit mask as 32-bit positions, and when writing the binary 0s, write them on the far right. Figure 21-5 shows the general idea.

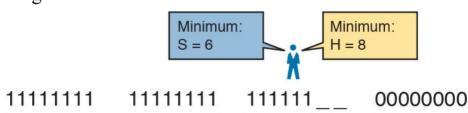

Figure 21-5 Incomplete Mask with N=16, S=6, and H=8

Figure 21-5 shows 30 bits of the mask, but the mask must have 32 bits. The 2 remaining bits might become subnet bits, being set to binary 1. Alternatively, these 2 bits could be made host bits, being set to binary 0. The engineer simply needs to choose based on whether he would like

more subnet bits, to number more subnets, or more host bits, to number more hosts/subnet.

Regardless of the requirements, when choosing any IPv4 subnet mask, you must always follow this rule:

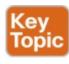

A subnet mask begins with all binary 1s, followed by all binary 0s, with no interleaving of 1s and 0s.

With the example shown in Figure 21-5, with 2 open bits, one value (binary 01) breaks this rule. However, the other three combinations of 2 bits (00, 10, and 11) do not break the rule. As a result, three masks meet the requirements in this example, as shown in Figure 21-6.

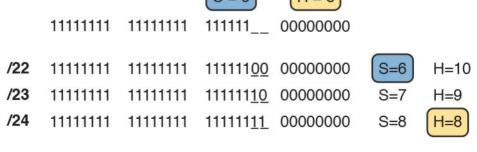

Legend: minimum value

Figure 21-6 Three Masks That Meet the Requirements

In the three masks, the first has the least number of subnet

bits among the three masks, but therefore has the most number of host bits. So, the first mask maximizes the number of hosts/subnet. The last mask uses the minimum value for the number of host bits, therefore using the most number of subnet bits allowed while still meeting the requirements. As a result, the last mask maximizes the number of subnets allowed.

### Finding All the Masks: Math

Although the concepts related to the example shown in Figures 21-5 and 21-6 are important, you can find the range of masks that meets the requirements more easily just using some simple math. The process to find the masks just requires a few steps, after you know N and the minimum values of S and H. The process finds the value of /P when using the least number of subnet bits, and when using the least number of host bits, as follows:

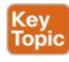

- **Step 1.** Calculate the shortest prefix mask (/P) based on the *minimum value of S*, where P = N + S.
- **Step 2.** Calculate the longest prefix mask (/P) based on the *minimum value of H*, where P = 32 H.
- **Step 3.** The range of valid masks includes all /P values between the two values calculated in the previous steps.

For example, in the example shown in Figure 21-6, N = 16, the minimum S = 6, and the minimum H = 8. The first step identifies the shortest prefix mask (the /P with the smallest value of P) of /22 by adding N and S (16 + 6). The second step identifies the longest prefix mask that meets the requirements by subtracting the smallest possible value for H (8, in this case) from 32, for a mask of /24. The third step reminds us that the range is from 22 to 24, meaning that /23 is also an option.

### **Choosing the Best Mask**

When multiple possible masks meet the stated requirements, the engineer has a choice of masks. That, of course, begs some questions: Which mask should you choose? Why would one mask be better than the other? The reasons can be summarized into three main options:

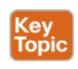

To maximize the number of hosts/subnet: To make this choice, use the shortest prefix mask (that is, the mask with the smallest /P value), because this mask has the largest host part.

To maximize the number of subnets: To make this choice, use the longest prefix mask (that is, the mask with the largest /P value), because this mask has the largest subnet part.

To increase both the numbers of supported subnets and hosts: To make this choice, choose a mask in the middle of the range, which gives you both more subnet bits and more host bits.

For example, in Figure 21-6, the range of masks that meet the requirements is 22 – 24. The shortest mask, 22, has the least subnet bits but the largest number of host bits (10) of the three answers, maximizing the number of hostssubnet. The longest mask, 24, maximizes the number of subnet bits (8), maximizing the number of subnets, at least among the options that meet the original requirements. The mask in the middle, 23, provides some growth in both subnets and hosts/subnet.

#### The Formal Process

Although this chapter has explained various steps in finding a subnet mask to meet the design requirements, it has not yet collected these concepts into a list for the entire process. The following list collects all these steps into one place for reference. Note that this list does not introduce any new concepts compared to the rest of this chapter; it just puts all the ideas in one place.

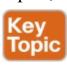

Step 1. Find the number of network bits (N) per class

rules.

**Step 2.** Calculate the minimum number of subnet bits (S) so that  $2^S \Rightarrow$  the number of required subnets.

**Step 3.** Calculate the minimum number of host bits (H) so that  $2^{H} - 2 \Rightarrow$  the number of required hosts/subnet.

**Step 4.** If N + S + H > 32, no mask meets the need.

Step 5. If N + S + H = 32, one mask meets the need.

Calculate the mask as /P, where P = N + S.

**Step 6.** If N + S + H < 32, multiple masks meet the need:

A. Calculate mask /P based on the minimum value of S, where P = N + S. This mask maximizes the number of hosts/subnet

**B.** Calculate mask /P based on the minimum value of H, where P = 32 - H. This mask maximizes the number of possible subnets.

C. Note that the complete range of masks includes all prefix lengths between the two values calculated in Steps 6A and 6B.

### **Practice Choosing Subnet Masks**

Take the usual two-phase approach to learning new subnetting math and processes. Take the time now to practice to make sure you understand the fundamentals, using the book and notes as needed. Then, sometime before taking the exam, practice until you can reach the goals in the right column of <u>Table 21-3</u>.

| Time Frame     | Before Moving to the Next Chapter | Before Taking the Exam   |  |  |
|----------------|-----------------------------------|--------------------------|--|--|
| Focus On       | Learning how                      | Being correct and fast   |  |  |
| Tools Allowed  | All                               | Your brain and a notepad |  |  |
| Goal: Accuracy | 90% correct                       | 100% correct             |  |  |
| Goal: Speed    | Any speed                         | 15 seconds               |  |  |

**Table 21-3** Keep-Reading and Take-Exam Goals for Choosing a Subnet Mask

### **Practice Problems for Choosing a Subnet Mask**

The following list shows three separate problems, each with a classful network number and a required number of subnets and hosts/subnet. For each problem, determine the minimum number of subnet and host bits that meet the requirements. If more than one mask exists, note which mask maximizes the number of hosts/subnet and which maximizes the number of subnets. If only one mask meets the requirements, simply list that mask. List the masks in prefix format:

1. Network 10.0.0.0, need 1500 subnets, need 300 hosts/subnet

- 2. Network 172.25.0.0, need 130 subnets, need 127 hosts/subnet
- **3.** Network 192.168.83.0, need 8 subnets, need 8 hosts/subnet

<u>Table 21-8</u>, found in the later section "<u>Answers to Earlier Practice Problems</u>," lists the answers.

### **Finding All Subnet IDs**

After the person designing the IP subnetting plan has chosen the one mask to use throughout the Class A, B, or C network, he will soon need to start assigning specific subnet IDs for use in specific VLANs, serial links, and other places in the internetwork that need a subnet. But what are those subnet IDs? As it turns out, after the network ID and one subnet mask for all subnets have been chosen, finding all the subnet IDs just requires doing a little math. This second major section of this chapter focuses on that math, which focuses on a single question:

Given a single Class A, B, or C network, and the single subnet mask to use for all subnets, what are all the subnet IDs?

When learning how to answer this question, you can think about the problem in either binary or decimal. This chapter approaches the problem using decimal. Although the process itself requires only simple math, the process requires practice before most people can confidently

answer this question.

The decimal process begins by identifying the first, or numerically lowest, subnet ID. After that, the process identifies a pattern in all subnet IDs for a given subnet mask so that you can find each successive subnet ID through simple addition. This section examines the key ideas behind this process first; then you are given a formal definition of the process.

#### Note

Some videos included on the accompanying DVD describe the same fundamental processes to find all subnet IDs. You can view those videos before or after reading this section, or even instead of reading this section, as long as you learn how to independently find all subnet IDs. The process step numbering in the videos might not match the steps shown in this edition of the book.

# First Subnet ID: The Zero Subnet

The first step in finding all subnet IDs of one network is incredibly simple: Copy the network ID. That is, take the Class A, B, or C network ID—in other words, the classful network ID—and write it down as the first subnet ID. No matter what Class A, B, or C network you use, and no matter what subnet mask you use, the first (numerically lowest) subnet ID is equal to the network ID.

For example, if you begin with classful network 172.20.0.0, no matter what the mask is, the first subnet ID is 172.20.0.0.

This first subnet ID in each network goes by two special

names: either subnet zero or the zero subnet. The origin of these names is related to the fact that a network's zero subnet, when viewed in binary, has a subnet part of all binary 0s. In decimal, the zero subnet can be easily identified, because the zero subnet always has the exact same numeric value as the network ID itself. In the past, engineers avoided using zero subnets because

of the ambiguity with one number that could represent the entire classful network or it could represent one subnet inside the classful network. To help control that, IOS has a global command that can be set one of two ways: ip <u>subnet-zero</u>, which allows the

> configuration of addresses in the zero subnet. no ip subnet-zero, which prevents the

configuration of addresses in the zero subnet.

Although most sites use the default setting to allow zero subnets, you can use the **no ip subnet-zero** command to prevent configuring addresses that are part of a zero subnet. Example 21-1 shows how a router rejects an **ip address** command after changing to use **no ip subnet-zero**. Note that the error message does not mention the zero subnet, instead simply stating "bad mask."

# **Example 21-1** Effects of [no] ip subnet-zero on a Local Router

#### Click here to view code image

```
R1# configure terminal
Enter configuration commands, one per line. End
with CNTL/Z.
R1(config)# no ip subnet-zero
R1(config)# interface g0/1
R1(config-if)# ip address 10.0.0.1 255.255.255.0
Bad mask /24 for address 10.0.0.1
```

Note that the **no ip subnet-zero** command affects the local router's **ip address** commands, as well as the local router's **ip route** commands (which define static routes). However, it does not affect the local router's routes as learned with a routing protocol.

# Finding the Pattern Using the Magic Number Subnet IDs follow a predictable pattern, at least when

using our assumption of a single subnet mask for all

subnets of a network. The pattern uses the *magic number*, as discussed in <u>Chapter 16</u>, "<u>Analyzing Existing Subnets</u>." To review, the magic number is 256, minus the mask's decimal value, in a particular octet that this book refers to

as the *interesting octet*. Figure 21-7 shows four examples of these patterns with four different masks. For example, just look at the top of the figure to start. It lists mask 255.255.128.0 on the left. The third octet is the interesting octet, with a mask value other than 0 or 255 in that octet. The left side shows a magic number calculated as 256 - 128 = 128. So, the pattern of subnet IDs is shown in the highlighted number line; that is, the subnet IDs when using this mask will have either a 0 or 128 in the third octet. For example, if using network 172.16.0.0, the subnet IDs would be 172.16.0.0

and 172.16.128.0.

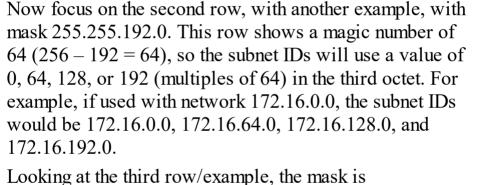

255.255.224.0, with a magic number of 256 - 224 = 32. So, as shown in the center of the figure, the subnet ID

values will be multiples of 32. For example, if used with network 172.16.0.0 again, this mask would tell us that the

subnet IDs are 172.16.0.0, 172.16.32.0, 172.16.64.0,

Finally, for the bottom example, mask 255.255.240.0

makes the magic number, in the third octet, be 16. So, all

172.16.96.0, and so on.

**Figure 21-7** Patterns with Magic Numbers for Masks /17 – /20

128

128

128

160

192

192

224

64

64

96

32

255 255 128 0

255,255,192.0

255.255.224.0

255.255.240.0 256-240 = 16

256-192 = 64

256-128 = 128

the subnet IDs will be a multiple of 16 in the third octet, with those values shown in the middle of the figure.

#### A Formal Process with Less Than 8 Subnet Bits

Although it can be easy to see the patterns in Figure 21-7, it might not be as obvious exactly how to apply those concepts to find all the subnet IDs in every case. This section outlines a specific process to find all the subnet IDs.

To simplify the explanations, this section assumes that less than 8 subnet bits exist. Later, the section "<u>Finding All Subnets with More Than 8 Subnet Bits</u>," describes the full process that can be used in all cases.

First, to organize your thoughts, you might want to organize the data into a table like <u>Table 21-4</u>. This book refers to this chart as the list-all-subnets chart.

| Octet                        | 1 | 2 | 3 | 4 |
|------------------------------|---|---|---|---|
| Mask                         |   |   |   |   |
| Magic Number                 |   |   |   |   |
| Network Number/Zero Subnet   |   |   |   |   |
| Next Subnet                  |   |   |   |   |
| Next Subnet                  |   |   |   |   |
| Next Subnet                  |   |   |   |   |
| Broadcast Subnet             |   |   |   |   |
| Out of Range—Used by Process |   |   |   |   |

Table 21-4 Generic List-All-Subnets Chart

A formal process to find all subnet IDs, given a network and a single subnet mask, is as follows:

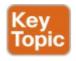

- **Step 1.** Write down the subnet mask, in decimal, in the first empty row of the table.
- **Step 2.** Identify the interesting octet, which is the one octet of the mask with a value other than 255 or 0. Draw a rectangle around the column of the interesting octet.
- **Step 3.** Calculate and write down the magic number by subtracting the *subnet mask's interesting octet* from 256.
- **Step 4.** Write down the classful network number, which is the same number as the zero subnet, in the next empty row of the list-all-subnets chart.
- **Step 5.** To find each successive subnet number:
  - A. For the three uninteresting octets, copy the previous subnet number's values.B. For the interesting octet, add the magic number.
  - **B.** For the interesting octet, add the magic number to the previous subnet number's interesting octet.
- **Step 6.** When the sum calculated in Step 5B reaches 256, stop the process. The number with the 256 in it is out of range, and the previous subnet number is the broadcast subnet.

Although the written process is long, with practice, most

decimal-based process than by using binary math. As usual, most people learn this process best by seeing it in action, exercising it, and then practicing it. To that end, review the two following examples and watch any videos that came with this book that show additional examples.

people can find the answers much more quickly with this

# Example 1: Network 172.16.0.0, Mask 255.255.240.0 To begin this example, focus on the first four of the six

steps, when subnetting network 172.16.0.0 using mask 255.255.240.0. Figure 21-8 shows the results of these first four steps:

Step 1. Record mask 255.255.240.0, which was given

as part of the problem statement. (Figure 21-8 also shows the network ID, 172.16.0.0, for easy reference.)

which makes the third octet interesting.

Step 3. Because the mask's value in the third octet is

Step 2. The mask's third octet is neither 0 nor 255,

Step 3. Because the mask's value in the third octet is 240, the magic number = 256 - 240 = 16.

**Step 4.** Because the network ID is 172.16.0.0, the first subnet ID, the zero subnet, is also 172.16.0.0.

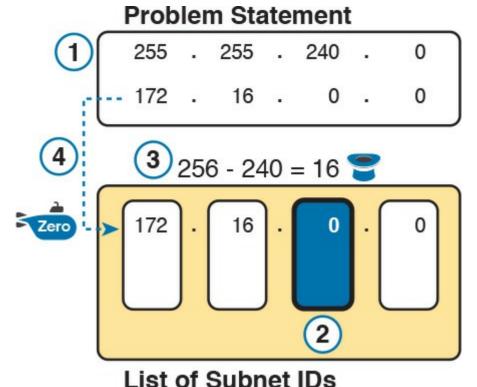

**Figure 21-8** Results of First Four Steps: 172.16.0.0, 255.255.240.0.

These first four steps discover the first subnet (the zero subnet) and get you ready to do the remaining steps by identifying the interesting octet and the magic number. Step 5 in the process tells you to copy the three boring octets and add the magic number (16, in this case) in the interesting octet (octet 3, in this case). Keep repeating this step until the interesting octet value equals 256 (per Step 6). When the total is 256, you have listed all the subnet

IDs, and the line with 256 on it is not a correct subnet ID.

<u>Figure 21-9</u> shows the results of the Step 5 actions.

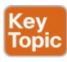

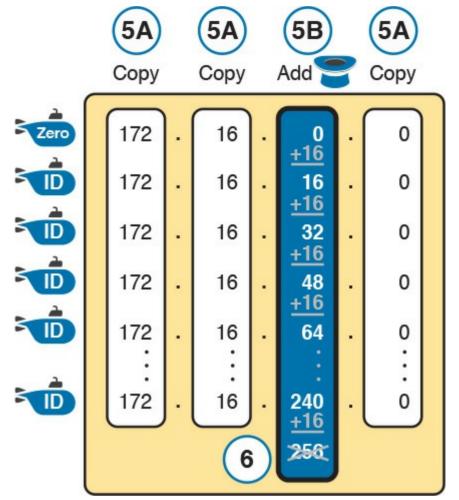

**Figure 21-9** *List of Subnet IDs: 172.16.0.0,* 255.255.240.0

#### Note

In any list of all the subnet IDs of a network, the numerically highest subnet ID is called the *broadcast subnet*. Decades ago, engineers avoided using the broadcast subnet. However, using the broadcast subnet causes no problems. The term *broadcast subnet* has its origins in the fact that if you determine the subnet broadcast address inside the broadcast subnet, it has the same numeric value as the network-wide broadcast address.

#### Note

People sometimes confuse the terms broadcast subnet and subnet broadcast address. The broadcast subnet is one subnet, namely the numerically highest subnet; only one such subnet exists per network. The term subnet broadcast address refers to the one number in each and every subnet that is the numerically highest number in that subnet.

# Example 2: Network 192.168.1.0, Mask 255.255.255.224

With a Class C network and a mask of 255.255.255.224, this example makes the fourth octet the interesting octet. However, the process works the same, with the same

logic, just with the interesting logic applied in a different octet. As with the previous example, the following list outlines the first four steps, with <u>Figure 21-10</u> showing the results of the first four steps:

**Step 1.** Record mask 255.255.255.224, which was given as part of the problem statement, and optionally record the network number (192.168.1.0).

which makes the fourth octet interesting. **Step 3.** Because the mask's value in the fourth octet is 224, the magic number = 256 - 224 = 32.

**Step 2.** The mask's fourth octet is neither 0 nor 255,

**Step 4.** Because the network ID is 192.168.1.0, the first subnet ID, the zero subnet, is also 192.168.1.0.

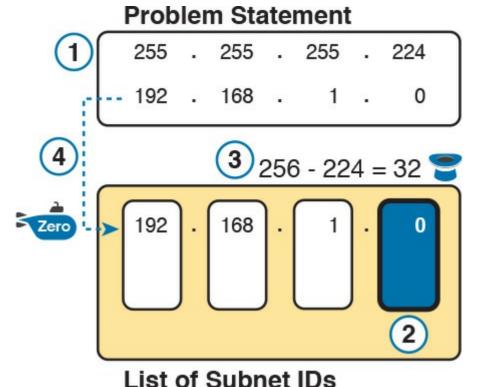

**Figure 21-10** Results of First Four Steps: 192.168.1.0, 255.255.255.224

From this point, Step 5 in the process tells you to copy the values in the first three octets and then add the magic number (32, in this case) in the interesting octet (octet 4, in this case). Keep doing so until the interesting octet value equals 256 (per Step 6). When the total is 256, you have listed all the subnet IDs, and the line with 256 on it is not a correct subnet ID. Figure 21-11 shows the results of these steps.

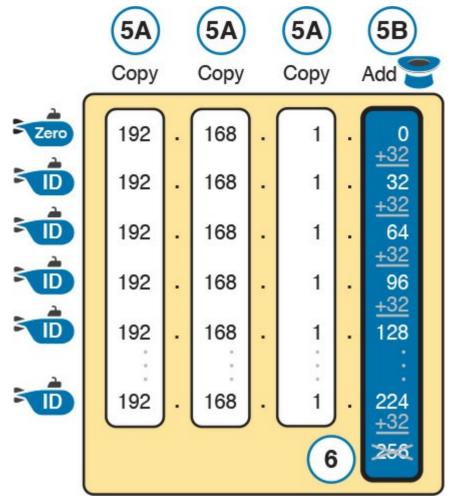

**Figure 21-11** *List of Subnet IDs: 192.168.1.0, 255.255.255.224* 

# Finding All Subnets with Exactly 8 Subnet Bits The formal process in the earlier section "A Formal

Process with Less Than 8 Subnet Bits" identified the interesting octet as the octet whose mask value is neither a 255 nor a 0. If the mask defines exactly 8 subnet bits, you must use a different logic to identify the interesting octet; otherwise, the same process can be used. In fact, the actual subnet IDs can be a little more intuitive.

Only two cases exist with exactly 8 subnet bits:

entire second octet contains subnet bits.
A Class B network with mask 255.255.255.0;

A Class A network with mask 255.255.0.0; the

the entire third octet contains subnet bits.

In each case, use the same process as with less than 8 subnet bits, but identify the interesting octet as the one octet that contains subnet bits. Also, because the mask's value is 255, the magic number will be 256 - 255 = 1, so the subnet IDs are each 1 larger than the previous subnet ID.

For example, for 172.16.0.0, mask 255.255.255.0, the third octet is the interesting octet and the magic number is 256 - 255 = 1. You start with the zero subnet, equal in value to network number 172.16.0.0, and then add 1 in the third octet. For example, the first four subnets are as follows:

172.16.0.0 (zero subnet)

172.16.1.0

172.16.2.0

172.16.3.0

#### Finding All Subnets with More Than 8 Subnet Bits

Earlier, the section "<u>A Formal Process with Less Than 8</u> <u>Subnet Bits</u>" assumed less than 8 subnet bits for the purpose of simplifying the discussions while you learn. In real life, you need to be able to find all subnet IDs with any valid mask, so you cannot assume less than 8 subnet bits.

The examples that have at least 9 subnet bits have a minimum of 512 subnet IDs, so writing down such a list would take a lot of time. To conserve space, the examples will use shorthand rather than list hundreds or thousands of subnet IDs.

The process with less than 8 subnet bits told you to count in increments of the magic number in one octet. With more than 8 subnet bits, the new expanded process must tell you how to count in multiple octets. So, this section breaks down two general cases: (a) when 9–16 subnet bits exist, which means that the subnet field exists in only two octets, and (b) cases with 17 or more subnet bits, which means that the subnet field exists in three octets.

# **Process with 9–16 Subnet Bits**

To understand the process, you need to know a few terms that the process will use. Figure 21-12 shows the details, with an example that uses Class B network 130.4.0.0 and mask 255.255.255.192. The lower part of the figure details the structure of the addresses per the mask: a network part of two octets because it is a Class B address, a 10-bit subnet part per the mask (/26), and 6 host bits.

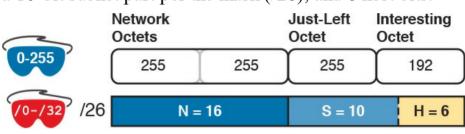

Figure 21-12 Fundamental Concepts and Terms for the >8 Subnet Bit Process

In this case, subnet bits exist in two octets: octets 3 and 4. For the purposes of the process, the rightmost of these octets is the interesting octet, and the octet just to the left is the cleverly named *just-left* octet.

The updated process, which makes adjustments for cases in which the subnet field is longer than 1 octet, tells you to count in increments of the magic number in the interesting octet, but count by 1s in the just-left octet. Formally:

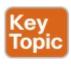

**Step 1.** Calculate subnet IDs using the 8-subnet-bits-orless process. However, when the total adds up to 256, move to the next step; consider the subnet IDs listed so far as a *subnet block*.

**Step 2.** Copy the previous subnet block, but add 1 to the just-left octet in all subnet IDs in the new block.

**Step 3.** Repeat Step 2 until you create the block with a just-left octet of 255, but go no further.

To be honest, the formal concept can cause you problems until you work through some examples, so even if the process remains a bit unclear in your mind, you should work through the following examples instead of rereading the formal process.

First, consider an example based on <u>Figure 21-12</u>, with network 130.4.0.0 and mask 255.255.255.192. <u>Figure 21-12</u> already showed the structure, and <u>Figure 21-13</u> shows the subnet ID block created at Step 1.

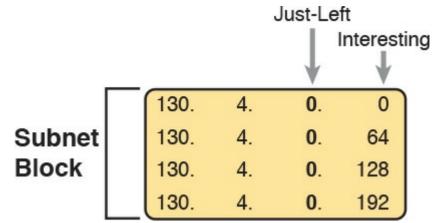

Figure 21-13 Step 1: Listing the First Subnet ID Block

The logic at Step 1, to create this subnet ID block of four subnet IDs, follows the same magic number process seen before. The first subnet ID, 130.4.0.0, is the zero subnet. The next three subnet IDs are each 64 bigger, because the magic number, in this case, is 256 - 192 = 64.

Steps 2 and 3 from the formal process tell you how to create 256 subnet blocks, and by doing so, you will list all 1024 subnet IDs. To do so, create 256 total subnet blocks: one with a 0 in the just-left octet, one with a 1 in the just-left octet, and another with a 2 in the just-left octet, up through 255. The process continues through the step at which you create the subnet block with 255 in the just-left octet (third octet, in this case). Figure 21-14 shows the idea, with the addition of the first few subnet blocks.

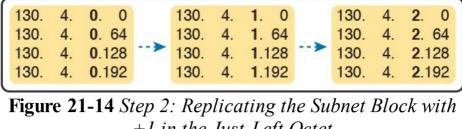

Just-

Left

Just-

Left

+1 in the Just-Left Octet

This example, with 10 total subnet bits, creates 256 blocks of four subnets each, for a total of 1024 subnets. This math

matches the usual method of counting subnets, because  $2^{10} = 1024$ .

## **Process with 17 or More Subnet Bits**

Just-

Left

bits to exist, the design must use a Class A network. In addition, the subnet part will consist of the entire second and third octets, plus part of the fourth octet. That means a lot of subnet IDs: at least 2<sup>17</sup> (or 131,072) subnets. Figure 21-15 shows an example of just such a structure, with a Class A network and a /26 mask.

To create a subnet design that allows 17 or more subnet

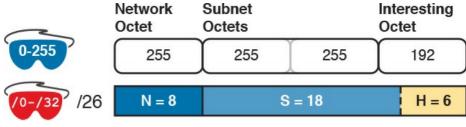

Figure 21-15 Address Structure with 18 Subnet Bits

To find all the subnet IDs in this example, you use the same general process as with 9–16 subnet bits, but with many more subnet blocks to create. In effect, you have to create a subnet block for all combinations of values (0–255, inclusive) in both the second and third octet. Figure 21-16 shows the general idea. Note that with only 2 subnet bits in the fourth octet in this example, the subnet blocks will have four subnets each.

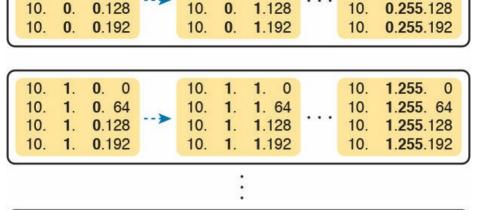

1. 0

1.64

1.128

1.192

10.255.

10.255.

10.255.

10.255.

10.

10.

0

0.

1. 0

1.64

10.

10.

10.255.255.

10.255.255. 64

10.255.255.128

10.255.255.192

0.255 0

0.255. 64

**Figure 21-16** 256 Times 256 Subnet Blocks of Four Subnets

# **Practice Finding All Subnet IDs**

10.

10.

10.255.

10.255.

10.255.

10.255.

0

0.

0. 0

0.64

0 0

0. 64

0.128

0.192

Before moving to the next chapter, practice until you get the right answer most of the time—but use any tools you want and take all the time you need. Then, you can move on with your reading. Before taking the exam, practice until you reach the goals in the right column of Table 21-5, which summarizes the key concepts and suggestions for this two-phase approach.

| Focus On                                             | Learning how | Being correct and fast   |  |
|------------------------------------------------------|--------------|--------------------------|--|
| Tools Allowed                                        | All          | Your brain and a notepad |  |
| Goal: Accuracy                                       | 90% correct  | 100% correct             |  |
| Goal: Speed                                          | Any speed    | 45 seconds               |  |
| Table 21-5 Keep-Reading and Take-Exam Goals for This |              |                          |  |

Before Taking the Exam

Chapter's Topics

# **Practice Problems for Finding All Subnet IDs**

Before Moving to the Next Chapter

The following list shows three separate problems, each with a classful network number and prefix-style mask. Find all subnet IDs for each problem:

- 1, 192,168,9,0/27
- **2.** 172.30.0.0/20
- **3.** 10.0.0.0/17

Time Frame

The section "<u>Answers to Earlier Practice Problems</u>," later in this chapter, lists the answers.

# **Chapter Review**

One key to doing well on the exams is to perform repetitive spaced review sessions. Review this chapter's material using either the tools in the book, DVD, or interactive tools for the same material found on the book's companion website. Refer to the "Your Study Plan" element for more details. Table 21-6 outlines the key review elements and where you can find them. To better track your study progress, record when you completed these activities in the second column.

| Review Element         | Review Date(s) | Resource Used               |
|------------------------|----------------|-----------------------------|
| Review key topics      |                | Book, DVD/website           |
| Review key terms       |                | Book, DVD/website           |
| Answer DIKTA questions |                | Book, PCPT                  |
| Practice subnet design |                | DVD Appendix G, DVD/website |

Table 21-6 Chapter Review Tracking

# **Review All the Key Topics**

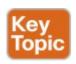

| Key Topic<br>Element | Description                                                                            | Page<br>Number |
|----------------------|----------------------------------------------------------------------------------------|----------------|
| Definition           | Facts about binary values in subnet masks                                              | 511            |
| List                 | The shorter three-step process to find all prefix masks that meet certain requirements | 511            |
| List                 | Reasons to choose one subnet mask versus another                                       | 512            |
| Step list            | The complete process for finding and choosing masks to meet certain requirements       | 512            |
| Step list            | Formal steps to find all subnet IDs when less than 8 subnet bits exist                 | 516            |
| Figure 21-9          | An example of adding the magic number in the interesting octet to find all subnet IDs  | 518            |
| Step list            | Formal steps to find all subnet IDs when more than 8 subnet bits exist                 | 521            |

**Table 21-7** Key Topics for Chapter 21

# **Key Terms You Should Know**

zero subnet

subnet zero

broadcast subnet

# Additional Practice for This Chapter's Processes

For additional practice with subnet mask design and finding all subnet IDs, you may do the same set of practice problems using your choice of tools:

**Application:** Use the Subnet Design application on the DVD or companion website.

**PDF:** Alternatively, practice the same problems found in both these apps using DVD Appendix G, "Practice for Chapter 21: Subnet Design."

# **Answers to Earlier Practice Problems**

# **Answers to Practice Choosing Subnet Masks**

The earlier section "<u>Practice Choosing Subnet Masks</u>" listed three practice problems. The answers are listed here so that the answers are nearby but not visible from the list of problems. <u>Table 21-8</u> lists the answers, with notes related to each problem following the table.

| Problem | Class | Minimum<br>Subnet Bits | Minimum<br>Host Bits | Prefix<br>Range | Prefix to<br>Maximize<br>Subnets | Prefix to<br>Maximize<br>Hosts |
|---------|-------|------------------------|----------------------|-----------------|----------------------------------|--------------------------------|
| 1       | A     | 11                     | 9                    | /19 – /23       | /23                              | /19                            |
| 2       | В     | 8                      | 8                    | /24             | _                                | _                              |
| 3       | С     | 3                      | 4                    | /27 – /28       | /28                              | /27                            |

**Table 21-8** Practice Problems: Find the Masks That Meet Requirements

1. N=8, because the problem lists Class A network 10.0.0.0. With a need for 1500 subnets, 10 subnet bits supply only 1024 subnets (per <u>Table 21-2</u>), but 11 subnet bits (S) would provide 2048 subnets—

more than the required 1500. Similarly, the smallest number of host bits would be 9, because  $2^8 - 2 = 254$ , and the design requires 300 hosts/subnet. The shortest prefix mask would then be 19, found by adding N (8) and the smallest usable number of subnet bits S (11). Similarly, with a minimum H value of 9, the longest prefix mask, maximizing the number of subnets, is 32 - H = 23.

- 2. N=16, because the problem lists Class B network 172.25.0.0. With a need for 130 subnets, 7 subnet bits supply only 128 subnets (per Table 21-2), but 8 subnet bits (S) would provide 256 subnets—more than the required 130. Similarly, the smallest number of host bits would be 8, because 2<sup>7</sup> 2 = 126—close to the required 127, but not quite enough, making H = 8 the smallest number of host bits that meets requirements. Note that the network, minimum subnet bits, and minimum host bits add up to 32, so only one mask meets the requirements, namely /24, found by adding the number of network bits (16) to the minimum number of subnet bits (8).
- 3. N=24, because the problem lists Class C network 192.168.83.0. With a need for eight subnets, 3 subnet bits supply enough, but just barely. The smallest number of host bits would be 4, because  $2^3 2 = 6$ , and the design requires 8 hosts/subnet. The

shortest prefix mask would then be 27, found by adding N (24) and the smallest usable number of subnet bits S (3). Similarly, with a minimum H value of 4, the longest prefix mask, maximizing the number of subnets, is 32 - H = 28.

# **Answers to Practice Finding All Subnet IDs**

The earlier section "<u>Practice Finding All Subnet IDs</u>" listed three practice problems. The answers are listed here so that they are not visible from the same page as the list of problems.

#### **Answer, Practice Problem 1**

converts to DDN mask 255.255.255.224. When used with a Class C network, which has 24 network bits, only 3 subnet bits exist, and they all sit in the fourth octet. So, this problem is a case of less than 8 subnet bits, with the fourth octet as the interesting octet.

Problem 1 lists network 192.168.9.0, mask /27. The mask

To get started listing subnets, first write down the zero subnet and then start adding the magic number in the interesting octet. The zero subnet equals the network ID (192.168.9.0, in this case). The magic number, calculated as 256 - 224 = 32, should be added to the previous subnet ID's interesting octet. Table 21-9 lists the results.

| Magic Number                                             | _   | _   | _ | 32  |
|----------------------------------------------------------|-----|-----|---|-----|
| Classful Network/Subnet Zero                             | 192 | 168 | 9 | 0   |
| First Nonzero Subnet                                     | 192 | 168 | 9 | 32  |
| Next Subnet                                              | 192 | 168 | 9 | 64  |
| Next Subnet                                              | 192 | 168 | 9 | 96  |
| Next Subnet                                              | 192 | 168 | 9 | 128 |
| Next Subnet                                              | 192 | 168 | 9 | 160 |
| Next Subnet                                              | 192 | 168 | 9 | 192 |
| Broadcast Subnet                                         | 192 | 168 | 9 | 224 |
| Invalid—Used by Process                                  | 192 | 168 | 9 | 256 |
| <b>Table 21-9</b> List-All-Subnets Chart: 192.168.9.0/27 |     |     |   |     |

255

2

255

3 255

224

Answer, Practice Problem 2

Octet

Mask

Problem 2 lists network 172.30.0.0, mask /20. The mask converts to DDN mask 255.255.240.0. When used with a Class B network, which has 16 network bits, only 4 subnet bits exist, and they all sit in the third octet. So, this problem is a case of less than 8 subnet bits, with the third octet as the interesting octet.

To get started listing subnets, first write down the zero subnet and then start adding the magic number in the interesting octet. The zero subnet equals the network ID (or 172.30.0.0, in this case). The magic number, calculated as 256 - 240 = 16, should be added to the previous subnet ID's interesting octet. Table 21-10 lists the results.

| Next Subnet                                                                                                    | 172                                                                           | 30 | Skipping | 0 |  |
|----------------------------------------------------------------------------------------------------|-------------------------------------------------------------------------------|----|----------|---|--|
| Next Subnet                                                                                                    | 172                                                                           | 30 | 224      | 0 |  |
| Broadcast Subnet                                                                                                    | 172                                                                           | 30 | 240      | 0 |  |
| Invalid—Used by Process                                                                                                    | 172                                                                           | 30 | 256      | 0 |  |
|                                                                                                    | Table 21-10 List-All-Subnets Chart: 172.30.0.0/20  Answer, Practice Problem 3 |    |          |   |  |
| Problem 3 lists network 10.0.0.0, mask /17. The mask converts to DDN mask 255.255.128.0. When used with a Class A network, which has 8 network bits, 9 subnet bits exist. Using the terms unique to this chapter, octet 3 is the interesting octet, with only 1 subnet bit in that octet, and octet 2 is the just-left octet, with 8 subnet bits. |                                                                               |    |          |   |  |
| In this case, begin by finding the first subnet block. The magic number is $256 - 128 = 128$ . The first subnet (zero                                                                                                    |                                                                               |    |          |   |  |

2

255

30

30

30

П

255

172

172

172

3

240

16 0

16

32

4

0

0

0

0

Octet

Mask

Magic Number

Next Subnet

First Nonzero Subnet

Classful Network/Subnet Zero

10.0.128.0 Then, you create a subnet block for all 256 possible values in the just-left octet, or octet 2 in this case. The following list shows the first three subnet ID blocks, plus the last subnet ID block, rather than listing page upon page

subnet) equals the network ID. So, the first subnet ID

block includes the following:

10.0.0.0

```
of subnet IDs:
      10.0.0.0 (zero subnet)
      10.0.128.0
      10.1.0.0
      10.1.128.0
      10.2.0.0
      10.2.128.0
      10.255.0.0
      10.255.128.0 (broadcast subnet)
```

# Chapter 22. Variable-Length Subnet Masks

### This chapter covers the following exam topics:

#### 1.0 Network Fundamentals

1.8 Configure, verify, and troubleshoot IPv4 addressing and subnetting

IPv4 addressing and subnetting use a lot of terms, a lot of small math steps, and a lot of concepts that fit together. While learning those concepts, it helps to keep things as simple as possible. One way this book has kept the discussion simpler so far was to show examples that use one mask only inside a single Class A, B, or C network.

This chapter removes that restriction by introducing variable-length subnet masks (VLSM). VLSM simply means that the subnet design uses more than one mask in the same classful network. VLSM has some advantages and disadvantages, but when learning, the main challenge is that a subnetting design that uses VLSM requires more math, and it requires that you think about some other issues as well. This chapter walks you through the concepts, the issues, and the math.

# "Do I Know This Already?" Quiz

Take the quiz (either here, or use the PCPT software) if you want to use the score to help you decide how much time to spend on this chapter. The answers are at the bottom of the page following the quiz, and the explanations are in DVD Appendix C and in the PCPT software.

| Foundation Topics Section                      | Questions |
|------------------------------------------------|-----------|
| VLSM Concepts and Configuration                | 1–2       |
| Finding VLSM Overlaps                          | 3–4       |
| Adding a New Subnet to an Existing VLSM Design | 5         |

**Table 22-1** "Do I Know This Already?" Foundation Topics Section-to-Question Mapping

- 1. Which of the following routing protocols support VLSM? (Choose three answers.)
  - a. RIPv1
  - **b.** RIPv2
  - c. EIGRP
  - d. OSPF
- **2.** What does the acronym VLSM stand for?
  - **a.** Variable-length subnet mask
  - **b.** Very long subnet mask
  - **c.** Vociferous longitudinal subnet mask
  - **d.** Vector-length subnet mask
  - e. Vector loop subnet mask

- 3. R1 has configured interface Fa0/0 with the ip address 10.5.48.1 255.255.240.0 command. Which of the following subnets, when configured on another interface on R1, would not be considered an overlapping VLSM subnet?

  a. 10.5.0.0 255.255.240.0
- **b.** 10.4.0.0 255.254.0.0 **c.** 10.5.32.0 255.255.224.0
  - **d.** 10.5.0.0 255.255.128.0

**b.** 172.16.6.0/23

- 4. R4 has a connected route for 172.16.8.0/22. Which of the following answers lists a subnet that overlaps with this subnet?

  a. 172.16.0.0/21
  - c. 172.16.16.0/20
    d. 172.16.11.0/25
    5. A design already includes subnets 192.168.1.0/26, 192.168.1.128/30, and 192.168.1.160/29. Which of
  - 192.168.1.128/30, and 192.168.1.160/29. Which of the following subnets is the numerically lowest subnet ID that could be added to the design, if you wanted to add a subnet that uses a /28 mask?

    a. 192.168.1.144/28
    b. 192.168.1.112/28
    - **c.** 192.168.1.64/28

- **d.** 192.168.1.80/28
- **e.** 192.168.1.96/28

#### Answers to the "Do I Know This Already?" quiz:

**1** B, C, D **2** A **3** A **4** D **5** C

# **Foundation Topics**

# **VLSM Concepts and Configuration**

VLSM occurs when an internetwork uses more than one mask for different subnets of a single Class A, B, or C network. <u>Figure 22-1</u> shows an example of VLSM used in Class A network 10.0.0.0.

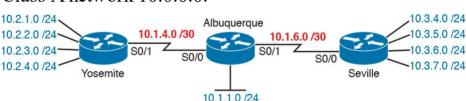

**Figure 22-1** *VLSM in Network 10.0.0.0: Masks 24 and 30* 

Figure 22-1 shows a typical choice of using a 30 prefix (mask 255.255.255.252) on point-to-point serial links, with mask 24 (255.255.255.0) on the LAN subnets. All subnets are of Class A network 10.0.0.0, with two masks being used, therefore meeting the definition of VLSM.

Oddly enough, a common mistake occurs when people

think that VLSM means "using more than one mask in some internetwork" rather than "using more than one mask *in a single classful network*." For example, if in one internetwork diagram, all subnets of network 10.0.0.0 use a 255.255.240.0 mask, and all subnets of network 11.0.0.0 use a 255.255.255.0 mask, the design uses two different

masks. However, Class A network 10.0.0.0 uses only one mask, and Class A network 11.0.0.0 uses only one mask. In that case, the design does not use VLSM.

VLSM provides many benefits for real networks, mainly

related to how you allocate and use your IP address space. Because a mask defines the size of the subnet (the number of host addresses in the subnet), VLSM allows engineers to better match the need for addresses with the size of the subnet. For example, for subnets that need fewer addresses, the engineer uses a mask with fewer host bits, so the subnet has fewer host IP addresses. This flexibility reduces the number of wasted IP addresses in each subnet.

By wasting fewer addresses, more space remains to

allocate more subnets.

VLSM can be helpful for both public and private IP addresses, but the benefits are more dramatic with public networks. With public networks, the address savings help engineers avoid having to obtain another registered IP network number from regional IP address assignment authorities. With private networks, as defined in RFC 1918, running out of addresses is not as big a negative,

because you can always grab another private network from RFC 1918 if you run out.

# **Classless and Classful Routing Protocols**

Before you can deploy a VLSM design, you must first use a routing protocol that supports VLSM. To support VLSM, the routing protocol must advertise the mask along with each subnet. Without mask information, the router receiving the update would be confused.

For example, if a router learned a route for 10.1.8.0, but

with no mask information, what does that mean? Is that subnet 10.1.8.0/24? 10.1.8.0/23? 10.1.8.0/30? The dotted-decimal number 10.1.8.0 happens to be a valid subnet number with a variety of masks, and because multiple masks can be used with VLSM, the router has no good way to make an educated guess. To effectively support VLSM, the routing protocol needs to advertise the correct mask along with each subnet so that the receiving router knows the exact subnet that is being advertised.

By definition, *classless routing protocols* advertise the mask with each advertised route, and *classful routing protocols* do not. The classless routing protocols, as noted in <u>Table 22-2</u>, are the newer, more advanced routing protocols. Not only do these more advanced classless routing protocols support VLSM, but they also support manual route summarization, which allows a routing protocol to advertise one route for a larger subnet instead

of multiple routes for smaller subnets.

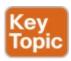

| Routing<br>Protocol | ls It<br>Classless? | Sends Mask<br>in Updates? | Supports<br>VLSM? | Supports Manual Route<br>Summarization? |
|---------------------|---------------------|---------------------------|-------------------|-----------------------------------------|
| RIPv1               | No                  | No                        | No                | No                                      |
| RIPv2               | Yes                 | Yes                       | Yes               | Yes                                     |
| EIGRP               | Yes                 | Yes                       | Yes               | Yes                                     |
| OSPF                | Yes                 | Yes                       | Yes               | Yes                                     |

**Table 22-2** Classless and Classful Interior IP Routing Protocols

Beyond VLSM itself, the routing protocols do not have to be configured to support VLSM or to be classless. There is no command to enable or disable the fact that classless routing protocols include the mask with each route. The only configuration choice you must make is to use a classless routing protocol.

### **VLSM Configuration and Verification**

Cisco routers do not configure VLSM, enable or disable it, or need any configuration to use it. From a configuration perspective, VLSM is simply a side effect of using the **ip address** interface subcommand. Routers collectively configure VLSM by virtue of having IP addresses in the same classful network but with different masks.

For example, <u>Example 22-1</u> shows two of the interfaces from router Yosemite from <u>Figure 22-1</u>. The example

shows the IP address assignments on two interfaces, one with a *24 mask and one with a* 30 mask, both with IP addresses in Class A network 10.0.0.0.

**Example 22-1** Configuring Two Interfaces on Yosemite, Resulting in VLSM

#### Click here to view code image

```
Yosemite# configure terminal
Yosemite(config)# interface Fa0/0
Yosemite(config-if)# ip address 10.2.1.1
255.255.255.0
Yosemite(config-if)# interface S0/1
Yosemite(config-if)# ip address 10.1.4.1
255.255.255.252
```

The use of VLSM can also be detected by a detailed look at the output of the **show ip route** command. This command lists routes in groups, by classful network, so that you see all the subnets of a single Class A, B, or C network all in a row. Just look down the list, and look to see, if any, how many different masks are listed. For example, Example 22-2 lists the routing table on Albuquerque from Figure 22-1; Albuquerque uses masks 24 and 30 inside network 10.0.0.0, as noted in the highlighted line in the example.

Example 22-2 Albuquerque Routing Table with VLSM

```
Albuquerque# show ip route
! Legend omitted for brevity
10.0.0.0/8 is variably subnetted, 14 subnets, 3
masks
D 10.2.1.0/24 [90/2172416] via 10.1.4.1,
00:00:34, Serial0/0
D 10.2.2.0/24 [90/2172416] via 10.1.4.1,
00:00:34, Serial0/0
D 10.2.3.0/24 [90/2172416] via 10.1.4.1,
00:00:34, Serial0/0
D 10.2.4.0/24 [90/2172416] via 10.1.4.1,
00:00:34, Serial0/0
D 10.3.4.0/24 [90/2172416] via 10.1.6.2,
00:00:56, Serial0/1
D 10.3.5.0/24 [90/2172416] via 10.1.6.2,
00:00:56, Serial0/1
D 10.3.6.0/24 [90/2172416] via 10.1.6.2,
00:00:56, Serial0/1
D 10.3.7.0/24 [90/2172416] via 10.1.6.2,
00:00:56, Serial0/1
C 10.1.1.0/24 is directly connected,
FastEthernet0/0
L 10.1.1.1/32 is directly connected,
FastEthernet0/0
C 10.1.6.0/30 is directly connected, Serial0/1
L 10.1.6.1/32 is directly connected, Serial0/1
C 10.1.4.0/30 is directly connected, Serial0/0
L 10.1.4.1/32 is directly connected, Serial0/0
```

#### Note

For the purposes of understanding whether a design uses VLSM, ignore the /32 "local" routes that a router automatically creates for its own interface IP addresses.

So ends the discussion of VLSM as an end to itself. This chapter is devoted to VLSM, but it took a mere three to four pages to fully describe it. Why the entire VLSM chapter? Well, to work with VLSM, to find problems with it, to add subnets to an existing design, and to design using VLSM from scratch—in other words, to apply VLSM to real networks—takes skill and practice. To do these same tasks on the exam requires skill and practice. The rest of this chapter examines the skills to apply VLSM and provides some practice for these two key areas:

- Finding VLSM overlaps
- Adding new VLSM subnets without overlaps

# Finding VLSM Overlaps

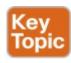

Regardless of whether a design uses VLSM, the subnets used in any IP internetwork design should not overlap their address ranges. When subnets in different locations overlap their addresses, a router's routing table entries overlap. As a result, hosts in different locations can be assigned the same IP address. Routers clearly cannot route packets correctly in these cases. In short, a design that uses overlapping subnets is considered to be an incorrect design and should not be used.

This section begins with a short discussion about VLSM design, to drive home the ideas behind VLSM overlaps. It then gets into an operational and troubleshooting approach to the topic, by looking at existing designs and trying to find any existing overlaps.

#### **Designing Subnetting Plans with VLSM**

When creating a subnetting plan using VLSM, you have to be much more careful in choosing what subnets to use. First, whatever masks you use in a VLSM design, each subnet ID must be a valid subnet ID given the mask that you use for that subnet.

For example, consider a subnet plan for Class B network 172.16.0.0. To create a subnet with a /24 mask, the subnet

ID must be a subnet ID that you could choose if you subnetted the whole Class B network with that same mask. Chapter 21, "Subnet Design," discusses how to find those subnets in depth, but with a Class B network and a /24 mask, the possible subnet IDs should be easy to calculate by now: 172.16.0.0 (the zero subnet), then 172.16.1.0, 172.16.2.0, 172.16.3.0, 172.16.4.0, and so on, up through 172.16.255.0.

#### Note

Subnet IDs must always follow this important binary rule as noted back in <u>Chapter 16</u>, "<u>Analyzing Existing Subnets</u>": In binary, each subnet ID has a host field of all binary 0s. If you use the math and processes to find all subnet IDs per <u>Chapter 21</u>, all those subnet IDs happen to have binary 0s in the host fields.

Now expand your thinking about subnet IDs to a VLSM design. To begin, you would decide that you need some subnets with one mask, other subnets with another mask, and so on, to meet the requirements for different sizes of different subnets. For instance, imagine you start with a brand-new VLSM design, with Class B network 172.16.0.0. You plan to have some subnets with /22 masks, some with 23, and some with 24. You might

develop then a planning diagram, or at least draw the ideas, with something like <u>Figure 22-2</u>.

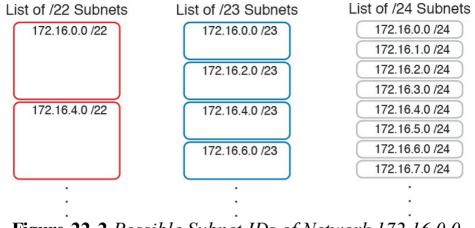

Figure 22-2 Possible Subnet IDs of Network 172.16.0.0, with 22, 23, and /24 Masks

The drawing shows the first few subnet IDs available with each mask, but you cannot use all subnets from all three lists in a design. As soon as you choose to use one subnet from any column, you remove some subnets from the other lists because subnets cannot overlap. Overlapping subnets are subnets whose range of addresses include some of the same addresses.

As an example, Figure 22-3 shows the same list of the first few possible 22, 23, and /24 subnets of Class B network 172.16.0.0. However, it shows a check mark beside two subnets that have been allocated for use; that is, on paper, the person making the subnetting plan has decided to use these two subnets somewhere in the network. The subnets

with a dark gray shading and an X in them can no longer be used because they have some overlapping addresses with the subnets that have check marks (172.16.3.0/24 and 172.16.4.0/22).

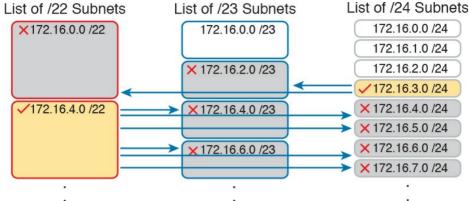

**Figure 22-3** Selecting Two Subnets Disallows Other Subnets in Different Columns

Just to complete the example, first look at subnet 172.16.4.0 on the lower left. That subnet includes addresses from the subnet ID of 172.16.4.0 through the subnet broadcast address of 172.16.7.255. As you can see just by looking at the subnet IDs to the right, all the subnets referenced with the arrowed lines are within that same range of addresses.

Now look to the upper right of the figure, to subnet 172.16.3.0/24. The subnet has a range of 172.16.3.0—172.16.3.255 including the subnet ID and subnet broadcast address. That subnet overlaps with the two subnets

includes the range from 172.16.0.0–172.16.3.255. But because there is some overlap, once the design has allocated the 172.16.3.0/24 subnet, the 172.16.2.0/23 and 172.16.0.0/22 subnets could not be used without causing problems, because:

A subnetting design, whether using VLSM or not, should not allow subnets whose address ranges overlap. If overlapping subnets are implemented, routing problems

occur and some hosts simply cannot communicate outside

referenced to the left. For instance, subnet 172.16.0.0/22

These address overlaps are easier to see when not using VLSM. When not using VLSM, overlapped subnets have identical subnet IDs, so to find overlaps, you just have to look at the subnet IDs. With VLSM, overlapped subnets may not have the same subnet ID, as was the case in this most recent example with the subnets across the top of Figure 22-3. To find these overlaps, you have to look at the entire range of addresses in each subnet, from subnet ID to subnet broadcast address, and compare the range to the other subnets in the design.

#### An Example of Finding a VLSM Overlap

their subnets.

For example, imagine that a practice question for the CCENT exam shows <u>Figure 22-4</u>. It uses a single Class B network (172.16.0.0), with VLSM, because it uses three different masks: 23, 24, and /30.

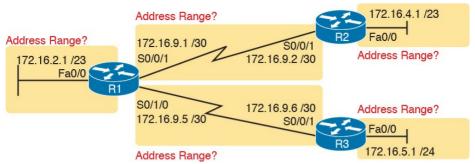

Figure 22-4 VLSM Design with Possible Overlap

Now imagine that the exam question shows you the figure, and either directly or indirectly asks whether overlapping subnets exist. This type of question might simply tell you that some hosts cannot ping each other, or it might not even mention that the root cause could be that some of the subnets overlap. To answer such a question, you could follow this simple but possibly laborious process:

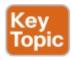

- **Step 1.** Calculate the subnet ID and subnet broadcast address of each subnet, which gives you the range of addresses in that subnet.
- **Step 2.** List the subnet IDs in numerical order (along with their subnet broadcast addresses).
- **Step 3.** Scan the list from top to bottom, comparing each pair of adjacent entries, to see whether their range of addresses overlaps.

For example, <u>Table 22-3</u> completes the first two steps based on <u>Figure 22-4</u>, listing the subnet IDs and subnet broadcast addresses, in numerical order based on the subnet IDs.

| Subnet                                           | Subnet Number | Broadcast Address |  |
|--------------------------------------------------|---------------|-------------------|--|
| R1 LAN                                           | 172.16.2.0    | 172.16.3.255      |  |
| R2 LAN                                           | 172.16.4.0    | 172.16.5.255      |  |
| R3 LAN                                           | 172.16.5.0    | 172.16.5.255      |  |
| R1-R2 serial                                     | 172.16.9.0    | 172.16.9.3        |  |
| R1-R3 serial                                     | 172.16.9.4    | 172.16.9.7        |  |
| Table 22.2 Subnet IDs and Dreadcast Addresses in |               |                   |  |

**Table 22-3** Subnet IDs and Broadcast Addresses, in Numerical Order, from Figure 22-4

The VLSM design is invalid in this case because of the overlap between R2's LAN subnet and R3's LAN subnet. As for the process, Step 3 states the somewhat obvious step of comparing the address ranges to see whether any overlaps occur. Note that, in this case, none of the subnet numbers are identical, but two entries (highlighted) do overlap. The design is invalid because of the overlap, and one of these two subnets would need to be changed. As far as the three-step process works, note that if two adjacent entries in the list overlap, compare three entries

As far as the three-step process works, note that if two adjacent entries in the list overlap, compare three entries at the next step. The two subnets already marked as overlapped can overlap with the next subnet in the list. For example, the three subnets in the following list overlap in that the first subnet overlaps with the second and third subnets in the list. If you followed the process shown here, you would have first noticed the overlap

between the first two subnets in the list, so you would then also need to check the next subnet in the list to find out if it overlapped.

10.1.0.0/16 (subnet ID 10.1.0.0, broadcast 10.1.255.255)

10.1.200.0/24 (subnet ID 10.1.200.0, broadcast 10.1.200.255)

10.1.250.0/24 (subnet ID 10.1.250.0, broadcast 10.1.250.255)

# **Practice Finding VLSM Overlaps**

As typical of anything to with applying IP addressing and subnetting, practice helps. To that end, <u>Table 22-4</u> lists three practice problems. Just start with the five IP addresses listed in a single column, and then follow the three-step process outlined in the previous section to find any VLSM overlaps. The answers can be found near the end of this chapter, in the section "<u>Answers to Earlier Practice Problems</u>."

| Problem 1      | Problem 2         | Problem 3        |
|----------------|-------------------|------------------|
| 10.1.34.9/22   | 172.16.126.151/22 | 192.168.1.253/30 |
| 10.1.29.101/23 | 172.16.122.57/27  | 192.168.1.113/28 |
| 10.1.23.254/22 | 172.16.122.33/30  | 192.168.1.245/29 |
| 10.1.17.1/21   | 172.16.122.1/30   | 192.168.1.125/30 |
| 10.1.1.1/20    | 172.16.128.151/20 | 192.168.1.122/30 |

Table 22-4 VLSM Overlap Practice Problems

# Adding a New Subnet to an Existing VLSM Design

The task described in this section happens frequently in real networks: choosing new subnets to add to an existing design. In real life, you can use IP Address Management (IPAM) tools that help you choose a new subnet so that you do not cause an overlap. However, for both real life and for the CCENT and CCNA Routing and Switching exams, you need to be ready to do the mental process and math of choosing a subnet that does not create an overlapped VLSM subnet condition. In other words, you need to pick a new subnet and not make a mistake!

For example, consider the internetwork shown earlier in Figure 22-2, with classful network 172.16.0.0. An exam question might suggest that a new subnet, with a /23 prefix length, needs to be added to the design. The question might also say, "Pick the numerically lowest subnet number that can be used for the new subnet." In other words, if both 172.16.4.0 and 172.16.6.0 would work, use 172.16.4.0.

So, you really have a couple of tasks: To find all the subnet IDs that could be used, rule out the ones that would cause an overlap, and then check to see whether the question guides you to pick either the numerically lowest (or highest) subnet ID. This list outlines the specific steps:

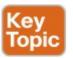

- **Step 1.** Pick the subnet mask (prefix length) for the new subnet, based on the design requirements (if not already listed as part of the question).
- **Step 2.** Calculate all possible subnet numbers of the classful network using the mask from Step 1, along with the subnet broadcast addresses.
- **Step 3.** Make a list of existing subnet IDs and matching subnet broadcast addresses.
- **Step 4.** Compare the existing subnets to the candidate new subnets to rule out overlapping new subnets.
- Step 5. Choose the new subnet ID from the remaining subnets identified at Step 4, paying attention to whether the question asks for the numerically lowest or numerically highest subnet ID.

For example, Figure 22-5 shows an existing internetwork

#### An Example of Adding a New VLSM Subnet

that uses VLSM. (The figure uses the same IP addresses as shown in Figure 22-4, but with R3's LAN IP address changed to fix the VLSM overlap shown in Figure 22-4.) In this case, you need to add a new subnet to support 300 hosts. Imagine that the question tells you to use the smallest subnet (least number of hosts) to meet that requirement. You use some math and logic you learned earlier in your study to choose mask /23, which gives you 9 host bits, for  $2^9 - 2 = 510$  hosts in the subnet.

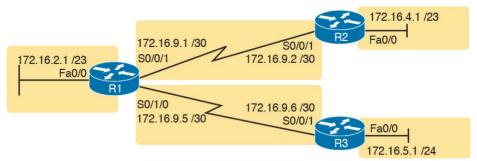

**Figure 22-5** Internetwork to Which You Need to Add a /23 Subnet, Network 172.16.0.0

At this point, just follow the steps listed before Figure 22-5. For Step 1, you have already been given the mask (/23). For Step 2, you need to list all the subnet numbers and broadcast addresses of 172.16.0.0, assuming the /23 mask. You will not use all these subnets, but you need the list for comparison to the existing subnets. Table 22-5 shows the results, at least for the first five possible /23 subnets.

| Subnet       | Subnet Number | Subnet Broadcast Address |
|--------------|---------------|--------------------------|
| First (zero) | 172.16.0.0    | 172.16.1.255             |
| Second       | 172.16.2.0    | 172.16.3.255             |
| Third        | 172.16.4.0    | 172.16.5.255             |
| Fourth       | 172.16.6.0    | 172.16.7.255             |
| Fifth        | 172.16.8.0    | 172.16.9.255             |

**Table 22-5** First Five Possible /23 Subnets

Next, at Step 3, list the existing subnet numbers and broadcast addresses, as shown earlier in <u>Figure 22-5</u>. To do so, do the usual math to take an IP address/mask to then

find the subnet ID and subnet broadcast address. <u>Table 22-6</u> summarizes that information, including the locations, subnet numbers, and subnet broadcast addresses.

| Subnet                                                 | Subnet Number | Subnet Broadcast Address |  |
|--------------------------------------------------------|---------------|--------------------------|--|
| R1 LAN                                                 | 172.16.2.0    | 172.16.3.255             |  |
| R2 LAN                                                 | 172.16.4.0    | 172.16.5.255             |  |
| R3 LAN                                                 | 172.16.6.0    | 172.16.6.255             |  |
| R1-R2 serial                                           | 172.16.9.0    | 172.16.9.3               |  |
| R1-R3 serial                                           | 172.16.9.4    | 172.16.9.7               |  |
| Table 22-6 Existing Subnet IDs and Broadcast Addresses |               |                          |  |

from Figure 22-5

At this point, you have all the information you need to look

for the overlap at Step 4. Simply compare the range of numbers for the subnets in the previous two tables. Which of the possible new /23 subnets (<u>Table 22-5</u>) overlap with the existing subnets (<u>Table 22-6</u>)? In this case, the second through fifth subnets in <u>Table 22-5</u> overlap, so rule those out as candidates to be used. (<u>Table 22-5</u> denotes those subnets with gray highlights.)

Step 5 has more to do with the exam than with real network design, but it is still worth listing as a separate step. Multiple-choice questions sometimes need to force you into a single answer, and asking for the numerically lowest or highest subnet does that. This particular example asks for the numerically lowest subnet number, which in this case is 172.16.0.0/23.

#### Note

The answer, 172.16.0.0/23, happens to be a zero subnet. For the exam, the zero subnet should be avoided if (a) the question implies the use of classful routing protocols or (b) the routers are configured with the **no ip subnet-zero** global configuration command. Otherwise, assume that the zero subnet can be used.

# **Chapter Review**

One key to doing well on the exams is to perform repetitive spaced review sessions. Review this chapter's material using either the tools in the book, DVD, or interactive tools for the same material found on the book's companion website. Refer to the "Your Study Plan" element for more details. Table 22-7 outlines the key review elements and where you can find them. To better track your study progress, record when you completed these activities in the second column.

| Review Element                   | Review Date(s) | Resource Used               |
|----------------------------------|----------------|-----------------------------|
| Review key topics                |                | Book, DVD/website           |
| Review key terms                 |                | Book, DVD/website           |
| Repeat DIKTA questions           |                | Book, PCPT                  |
| Review memory tables             |                | Book, DVD/website           |
| Practice finding VLSM overlaps   |                | DVD Appendix H, DVD/website |
| Practice adding new VLSM subnets |                | DVD Appendix H, DVD/website |

 Table 22-7 Chapter Review Tracking

# **Review All the Key Topics**

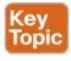

| Key Topic<br>Element | Description                                                         | Page<br>Number |
|----------------------|---------------------------------------------------------------------|----------------|
| Table 22-2           | Classless and classful routing protocols listed and compared        | 531            |
| Text                 | Rule about subnetting designs cannot allow subnets to overlap       | 532            |
| List                 | Steps to analyze an existing design to discover any VLSM overlaps   | 535            |
| List                 | Steps to follow when adding a new subnet to an existing VLSM design | 536            |

**Table 22-8** Key Topics for Chapter 22

# **Key Terms You Should Know**

classful routing protocol

classless routing protocol

overlapping subnets

variable-length subnet masks (VLSM)

# Additional Practice for This Chapter's Processes

For additional practice with finding VLSM overlaps and adding a new subnet to a VLSM design, you may do the same set of practice problems using your choice of tools:

**Application:** Use the Variable-Length Subnet Masks application on the DVD or companion website.

**PDF:** Alternatively, practice the same problems found in both these apps using DVD Appendix H, "Practice for Chapter 22: Variable-Length Subnet Masks."

### **Answers to Earlier Practice Problems**

# **Answers to Practice Finding VLSM Overlaps**

This section lists the answers to the three practice problems in the section "Practice Finding VLSM Overlaps," as listed earlier in Table 22-4. Note that the tables that list details of the answer reordered the subnets as part of the process.

In Problem 1, the second and third subnet IDs listed in <u>Table 22-9</u> happen to overlap. The second subnet's range completely includes the range of addresses in the third subnet.

| subnet's  | 22-10) happen to overange completely income rd subnet. Also, the | verlap, and<br>cludes the | range of addresses                |
|-----------|------------------------------------------------------------------|---------------------------|-----------------------------------|
| are the s | ame value, so the ov                                             | erlap is m                | ore obvious.                      |
| are the s | ame value, so the ov<br>Original Address and Mask                | erlap is m                | nore obvious.  Broadcast Address  |
|           | ,                                                                |                           |                                   |
|           | Original Address and Mask                                        | Subnet ID                 | Broadcast Address<br>172.16.122.3 |

172.16.124.0

172.16.128.0

Table 22-0 VI SM Overlan Problem 1 Answers (Overland

Subnet ID

10.1.0.0

10.1.16.0

10.1.20.0

10.1.28.0

10.1.32.0

**Broadcast Address** 

10.1.15.255

10.1.23.255

10.1.23.255

10.1.29.255

10.1.35.255

172.16.127.255

172.16.143.255

Original Address and Mask

10.1.1.1/20

10.1.17.1/21

10.1.23.254/22

10.1.29.101/23

172.16.126.151/22

172.16.128.151/20

10.1.34.9/22

Reference

1

2

3

4

4

5

In Problem 3, three subnets overlap. Subnet 1's range completely includes the range of addresses in the second and third subnets, as shown in <u>Table 22-11</u>. Note that the second and third subnets do not overlap with each other,

**Table 22-10** VLSM Overlap Problem 2 Answers (Overlaps Highlighted)

so for the process in this book to find all the overlaps, after you find that the first two subnets overlap, you should compare the next entry in the table (3) with both of the two known-to-overlap entries (1 and 2).

| Reference                   | Original Address and Mask | Subnet ID     | Broadcast Address |
|-----------------------------|---------------------------|---------------|-------------------|
| 1                           | 192.168.1.113/28          | 192.168.1.112 | 192.168.1.127     |
| 2                           | 192.168.1.122/30          | 192.168.1.120 | 192.168.1.123     |
| 3                           | 192.168.1.125/30          | 192.168.1.124 | 192.168.1.127     |
| 4                           | 192.168.1.245/29          | 192.168.1.240 | 192.168.1.247     |
| 5                           | 192.168.1.253/30          | 192.168.1.252 | 192.168.1.255     |
| TELL 22 11 VICKO 1 D 11 2 A |                           |               |                   |

**Table 22-11** VLSM Overlap Problem 3 Answers (Overlaps Highlighted)

# Chapter 23. IPv4 Troubleshooting Tools

### This chapter covers the following exam topics:

#### 1.0 Network Fundamentals

1.8 Configure, verify, and troubleshoot IPv4 addressing and subnetting

#### 4.0 Infrastructure Services

- 4.1 Describe DNS lookup operation
- 4.2 Troubleshoot client connectivity issues involving DNS

#### 5.0 Infrastructure Management

- 5.6 Use Cisco IOS tools to troubleshoot and resolve problems
  - 5.6.a Ping and traceroute with extended option

The first two chapters here in <u>Part VI</u> of the book made us think more about the entire enterprise IPv4 network. <u>Chapter 21</u>, "<u>Subnet Design</u>," examined all the subnets in a subnetting plan, so you could look at an enterprise network and know which subnets could be used, beyond what subnets were already in use. <u>Chapter 22</u>, "<u>Variable-</u>

Length Subnet Masks," took that a step further, looking at the entire enterprise IPv4 network when using variable-length subnet masks (VLSM), thinking about what subnets do exist and which ones could exist within the rules of VLSM.

This chapter and the next keep that approach toward the

entire enterprise network. However, the topic moves from subnetting design to troubleshooting. How do you troubleshoot an IPv4 network? How do you verify correct operation, identify root causes, and fix those for various IP routing features? How do you do that in the presence of an IP addressing and subnetting plan, requiring you to apply all that subnetting math from <a href="Part IV">Part IV</a> of this book and from the last few chapters? This chapter and the next start to answer some of those questions.

In particular, this chapter focuses on IP troubleshooting tools, with two in particular: ping and traceroute. Both tools test the IPv4 data plane; that is, the ability of each networking device to route or forward IPv4 packets. A problem with routing is often a symptom but not a root cause, with the root cause then being other problems, like interface failures, routing protocol issues, misconfiguration of various features, and the like.

The chapter ends with a short discussion of two other router tools that can also be useful for troubleshooting: Telnet and Secure Shell (SSH).

# "Do I Know This Already?" Quiz

The troubleshooting chapters of this book pull in concepts from many other chapters. In fact, troubleshooting IPv4 may be one of the most important topics to learn for both the CCENT and CCNA R&S certifications. So, it is useful to read this chapter (and the next chapter, also about troubleshooting IPv4 networks) regardless of your current knowledge level. For these reasons, some troubleshooting chapters do not include a "Do I Know This Already?" quiz.

### **Foundation Topics**

# **Problem Isolation Using the ping Command**

Someone sends you an email or text, or a phone message, asking you to look into a user's network problem. You Secure Shell (SSH) to a router and issue a ping command that works. What does that result rule out as a possible reason for the problem? What does it rule in as still being a possible root cause?

Then you issue another **ping** to another address, and this time the ping fails. Again, what does the failure of that **ping** command tell you? What parts of IPv4 routing may still be a problem, and what parts do you now know are not a problem?

The **ping** command gives us one of the most common

succeeds, it confirms many individual parts of how IP routing works, ruling out some possible causes of the current problem. When a **ping** command fails, it often helps narrow down where in the internetwork the root cause of the problem may be happening, further isolating the problem.

This section begins with a brief explanation of how ping works. It then moves on to some suggestions and analysis

of how to use the ping command to isolate problems by

removing some items from consideration.

network troubleshooting tools. When the ping command

### **Ping Command Basics**

The **ping** command tests connectivity by sending packets to an IP address, expecting the device at that address to send packets back. The command sends packets that mean "if you receive this packet, and it is addressed to you, send a reply back." Each time the **ping** command sends one of these packets and receives back the message sent back by the other host, the **ping** command knows a packet made it from the source host to the destination and back.

one of these packets and receives back the message sent back by the other host, the **ping** command knows a packet made it from the source host to the destination and back. More formally, the **ping** command uses the Internet Control Message Protocol (ICMP), specifically the <u>ICMP echo</u> request and <u>ICMP echo reply</u> messages. ICMP defines many other messages as well, but these two messages were made specifically for connectivity testing by commands like ping. As a protocol, ICMP does not rely on

TCP or UDP, and it does not use any application layer protocol. It exists as a protocol used to assist IP by helping manage the IP network functions.

Figure 23-1 shows the ICMP messages, with IP headers, in an example. In this case, the user at host A opens a command prompt and issues the **ping 172.16.2.101** command, testing connectivity to host B. The command sends one echo request, and waits (Step 1); host B receives the messages, and sends back an echo reply (Step 2).

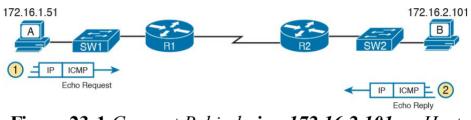

**Figure 23-1** *Concept Behind ping 172.16.2.101 on Host A* 

The **ping** command is supported on many different devices

and many common operating systems. The command has many options: the name or IP address of the destination, how many times the command should send an echo request, how long the command should wait (timeout) for an echo reply, how big to make the packets, and many other options. Example 23-1 shows a sample from host A, with the same command that matches the concept in Figure 23-1: a ping 172.16.2.101 command on host A.

# **Example 23-1** Sample Output from Host A's ping 172.16.2.101 Command

#### Click here to view code image

```
WendellOdoms-iMac:~ wendellodom$ ping
172.16.2.101
PING 172.16.2.101 (172.16.2.101): 56 data bytes
64 bytes from 172.16.2.101: icmp seq=0 ttl=64
time=1.112 ms
64 bytes from 172.16.2.101: icmp seg=1 ttl=64
time=0.673 \text{ ms}
64 bytes from 172.16.2.101: icmp seq=2 ttl=64
time=0.631 ms
64 bytes from 172.16.2.101: icmp seq=3 ttl=64
time=0.674 ms
64 bytes from 172.16.2.101: icmp seq=4 ttl=64
time=0.642 \text{ ms}
64 bytes from 172.16.2.101: icmp seq=5 ttl=64
time=0.656 ms
^C
--- 172.16.2.101 ping statistics ---
6 packets transmitted, 6 packets received, 0.0%
packet loss
round-trip min/avg/max/stddev =
0.631/0.731/1.112/0.171 \text{ ms}
```

# **Strategies and Results When Testing with the ping Command**

Often, the person handling initial calls from users about problems (often called a customer support rep, or CSR) cannot issue **ping** commands from the user's device. In some cases, talking users through typing the right commands and making the right clicks on their machines can be a problem. Or, the user just might not be available. As an alternative, using different **ping** commands from

different routers can help isolate the problem.

The problem with using **ping** commands from routers, instead of from the host that has the problem, is that no

single router **ping** command can exactly replicate a **ping** command done from the user's device. However, each different **ping** command can help isolate a problem further. The rest of this section of **ping** commands discusses troubleshooting IPv4 routing by using various **ping** commands from the command-line interface (CLI) of a

router.

# **Testing Longer Routes from Near the Source of the Problem**

Most problems begin with some idea like "host X cannot communicate with host Y." A great first troubleshooting step is to issue a **ping** command from X for host Y's IP address. However, assuming the engineer does not have access to host X, the next best test is to ping host X's IP address from the router nearest the host that has the problem.

For instance, in Figure 23-1, imagine that the user of host A had called IT support with a problem related to sending packets to host B. A **ping 172.16.2.101** command on host A would be a great first troubleshooting step, but the CSR cannot access host A or get in touch with the user of host A. So, the CSR telnets to Router R1, and pings host B from there, as shown in Example 23-2.

### **Example 23-2** Router R2 Pings Host B (Two Commands)

#### Click here to view code image

```
R1# ping 172.16.2.101
Type escape sequence to abort.
Sending 5, 100-byte ICMP Echos to 172.16.2.101, timeout is 2 seconds:
.!!!!
Success rate is 80 percent (4/5), round-trip min/avg/max = 1/2/4 ms
R1# ping 172.16.2.101
```

```
Type escape sequence to abort.

Sending 5, 100-byte ICMP Echos to 172.16.2.101, timeout is 2 seconds:

!!!!!

Success rate is 100 percent (5/5), round-trip min/avg/max = 1/2/4 ms
```

First, take a moment to review the output of the first IOS **ping** command. By default, the Cisco IOS **ping** command sends five echo messages, with a timeout of 2 seconds. If the command does not receive an echo reply within 2 seconds, the command considers that message to be a failure, and the command lists a period. If a successful reply is received within 2 seconds, the command displays an exclamation point. So, in this first command, the first echo reply timed out, whereas the other four received a matching echo reply within 2 seconds.

As a quick aside, the example shows a common and normal behavior with **ping** commands: the first **ping** command shows one failure to start, but then the rest of the messages work. This usually happens because some device in the end-to-end route is missing an ARP table entry.

Now think about troubleshooting and what a working **ping** command tells us about the current behavior of this internetwork. First, focus on the big picture for a moment:

R1 can send ICMP echo request messages to host B (172.16.2.101).

- R1 sends these messages from its outgoing interface's IP address (by default), 172.16.4.1 in this case.
- Host B can send ICMP echo reply messages to R1's 172.16.4.1 IP address (hosts send echo reply messages to the IP address from which the echo request was received).

<u>Figure 23-2</u> shows the packet flow.

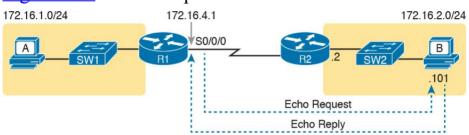

Figure 23-2 Standard ping 172.6.2.101 Command Using the Source Interface IP Address

Next, think about IPv4 routing. In the forward direction, R1 must have a route that matches host B's address (172.16.2.101); this route will be either a static route or one learned with a routing protocol. R2 also needs a route for host B's address, in this case a connected route to B's subnet (172.16.2.0/24), as shown in the top arrow lines in Figure 23-3.

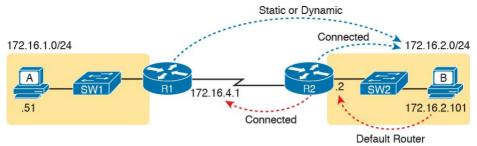

**Figure 23-3** Layer 3 Routes Needed for R1's Ping 172.16.2.101 to Work

The arrow lines on the bottom of Figure 23-3 show the routes needed to forward the ICMP echo reply message back to Router R1's 172.16.4.1 interface. First, host B must have a valid default router setting because 172.16.4.1 sits in a different subnet than host B. R2 must also have a route that matches destination 172.16.4.1 (in this case, likely to be a connected route).

The working **ping** commands in Example 23-2 also require the data link and physical layer details to be working. The serial link must be working: The router interfaces must be up/up, which typically indicates that the link can pass data. On the LAN, R2's LAN interface must be in an up/up state. In addition, everything discussed about Ethernet LANs must be working because the **ping** confirmed that the packets went all the way from R1 to host B and back. In particular

■ The switch interfaces in use are in a connected (up/up) state.

- Port security does not filter frames sent by R2 or host B.
- STP has placed the right ports into a forwarding state.

#### Note

The ICND2 book discusses STP in depth, but the need to consider STP port state is mentioned here for completeness for those planning to achieve CCNA R&S certification.

The ping 172.16.2.101 command in Example 23-2 also confirms that IP access control lists (ACL) did not filter the ICMP messages. As a reminder, an ACL on a router does not filter packets created on that same router, so R1 would not have filtered its own ICMP echo request message. The rest of the ICMP messages could have been filtered entering or exiting the router interfaces. Figure 23-4 shows the locations where an IP ACL could have filtered the messages generated as a result of R1's ping 172.16.2.101 command.

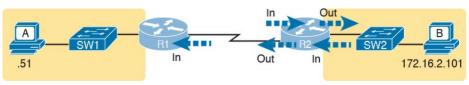

**Figure 23-4** Locations Where IP ACLs Could Have Filtered the Ping Messages

Finally, the working ping 172.16.2.101 command on R1 can also be used to reasonably predict that ARP worked on R2 and host B and that switch SW2 learned MAC addresses for its MAC address table. R2 and host B need to know each other's MAC addresses so that they can encapsulate the IP packet inside an Ethernet frame, which means both must have a matching ARP table entry. The switch learns the MAC address used by R2 and by host B when it sends the ARP messages or when it sends the frames that hold the IP packets. Figure 23-5 shows the type of information expected in those tables.

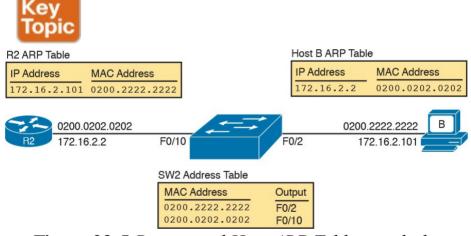

**Figure 23-5** Router and Host ARP Tables, with the Switch MAC Address Table

As you can see from the last few pages, a strategy of using a **ping** command from near the source of the problem can rule out a lot of possible root causes of any problems

between two hosts—assuming the **ping** command succeeds. However, this **ping** command does not act exactly like the same **ping** command on the actual host. To overcome some of what is missing in the **ping** command from a nearby router, the next several examples show some strategies for testing other parts of the path between the two hosts that may have a current problem.

# **Using Extended Ping to Test the Reverse Route**

Pinging from the default router, as discussed in the past few pages, misses an opportunity to test IP routes more fully. In particular, it does not test the reverse route back toward the original host.

For instance, referring to the internetwork in Figure 23-2 again, note that the reverse routes do not point to an address in host A's subnet. When R1 processes the ping 172.16.2.101 command, R1 has to pick a source IP address to use for the echo request, and routers choose the *IP address of the outgoing interface*. The echo request from R1 to host B flows with source IP address 172.16.4.1 (R1's S0/0/0 IP address). The echo reply flows back to that same address (172.16.4.1).

A standard ping often does not test the reverse route that you need to test. In this case, the standard **ping** 172.16.2.101 command on R1 does not test whether the

routers can route back to subnet 172.16.1.0/24, instead

testing their routes for subnet172.16.4.0. A better ping test would test the route back to host A's subnet; an <u>extended</u> ping from R1 can cause that test to happen. Extended ping allows R1's **ping** command to use R1's LAN IP address from within subnet 172.16.1.0/24. Then, the echo reply messages would flow to host A's subnet, as shown in Figure 23-6.

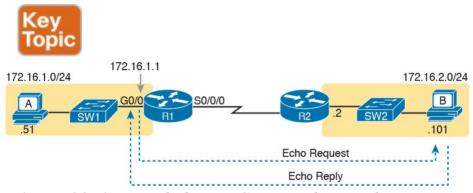

**Figure 23-6** Extended Ping Command Tests the Route to 172.16.1.51 (Host A)

The extended **ping** command does allow the user to type

all the parameters on a potentially long command, but it also allows users to simply issue the **ping** command, press **Enter**, with IOS then asking the user to answer questions to complete the command, as shown in <u>Example 23-3</u>. The example shows the **ping** command on R1 that matches the logic in <u>Figure 23-6</u>. This same command could have been issued from the command line as **ping 172.16.2.101 source 172.16.1.1.** 

# **Example 23-3** *Testing the Reverse Route Using the Extended Ping*

#### Click here to view code image

min/avg/max = 1/2/4 ms

```
R1# ping
Protocol [ip]:
Target IP address: 172.16.2.101
Repeat count [5]:
Datagram size [100]:
Timeout in seconds [2]:
Extended commands [n]: v
Source address or interface: 172.16.1.1
Type of service [0]:
Set DF bit in IP header? [no]:
Validate reply data? [no]:
Data pattern [0xABCD]:
Loose, Strict, Record, Timestamp, Verbose[none]:
Sweep range of sizes [n]:
Type escape sequence to abort.
Sending 5, 100-byte ICMP Echos to 172.16.2.101,
timeout is 2 seconds:
Packet sent with a source address of 172.16.1.1
11111
Success rate is 100 percent (5/5), round-trip
```

routes for the echo request going to the right, but it forces a better test of routes pointing back to the left for the ICMP echo reply. For that direction, R2 needs a route that matches address 172.16.1.1, which is likely to be a route for subnet 172.16.1.0/24—the same subnet in which host

This particular extended ping command tests the same

A resides.

From a troubleshooting perspective, using both standard and extended **ping** commands can be useful. However, neither can exactly mimic a **ping** command created on the host itself because the routers cannot send packets with the host's IP address. For instance, the extended **ping** in <a href="Example 23-3">Example 23-3</a> uses source IP address 172.16.1.1, which is not host A's IP address. As a result, neither the standard or extended **ping** commands in these two examples so far in this chapter can test for some kinds of problems, such as the following:

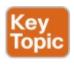

- ACLs that discard packets based on host A's IP address, while that same ACL permits packets matched on the router's IP address
- LAN switch port security issues that filter A's packets (based on A's MAC address)
- IP routes on routers that happen to match host A's 172.16.1.51 address, with different routes that match R1's 172.16.1.1 address
- Problems with host A's default router setting

#### Note

ACLs are covered in ICND1 <u>Chapter 25</u>, "<u>Basic IPv4 Access Control Lists</u>," and <u>Chapter 26</u>, "<u>Advanced IPv4 Access Control Lists</u>." For now, know that a router can look at packets as they enter or exit an interface, make comparisons to the header fields, and if matched, make a choice to either discard the packet or let it through. ACLs act as a packet filter based on criteria the network engineer configures on the router.

### **Testing LAN Neighbors with Standard Ping**

Testing using a **ping** of another device on the LAN can quickly confirm whether the LAN can pass packets and frames. Specifically, a working **ping** rules out many possible root causes of a problem. For instance, <u>Figure 23-7</u> shows the ICMP messages that occur if R1 issues the command **ping 172.16.1.51**, pinging host A, which sits on the same VLAN as R1.

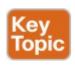

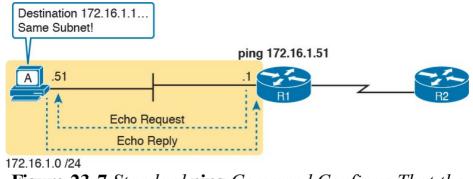

**Figure 23-7** Standard ping Command Confirms That the LAN Works

If the ping works, it confirms the following, which rules out some potential issues:

- The host with address 172.16.1.51 replied.
- The LAN can pass unicast frames from R1 to host 172.16.1.51 and vice versa.
- You can reasonably assume that the switches learned the MAC addresses of the router and the host, adding those to the MAC address tables.
- Host A and Router R1 completed the ARP process and list each other in their respective Address Resolution Protocol (ARP) tables.

The failure of a ping, even with two devices on the same subnet, can point to a variety of problems, like those mentioned in this list. For instance, if the **ping 172.16.1.51** on R1 fails (Figure 23-7), that result points to this list of potential root causes:

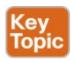

- **IP addressing problem:** Host A could be statically configured with the wrong IP address.
- DHCP problems: If you are using Dynamic Host Configuration Protocol (DHCP), many problems could exist: Host A could be using a different IP address than 172.16.1.51, the DHCP configuration could be wrong, the routers may be missing the DHCP relay configuration and so host A never got its IPv4 address lease, and so on.
- VLAN trunking problems: The router could be configured for 802.1Q trunking, when the switch is not (or vice versa).
- LAN problems: Any LAN problem discussed in Parts II and III of the ICND1 book, and Part I of the ICND2 book.

So, whether the ping works or fails, simply pinging a LAN host from a router can help further isolate the problem.

### **Testing LAN Neighbors with Extended Ping**

A standard ping of a LAN host from a router does not test that host's default router setting. However, an extended ping can test the host's default router setting. Both tests can be useful, especially for problem isolation, because

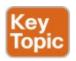

- If a standard ping of a local LAN host works...
- But an extended ping of the same LAN host fails...
- The problem likely relates somehow to the host's default router setting.

First, to understand why the standard and extended ping results have different effects, consider first the standard **ping 172.16.1.51** command on R1, as shown previously in Figure 23-7. As a standard **ping** command, R1 used its LAN interface IP address (172.16.1.1) as the source of the ICMP Echo. So, when the host (A) sent back its ICMP echo reply, host A considered the destination of 172.16.1.1 as being on the same subnet. Host A's ICMP echo reply message, sent back to 172.16.1.1, would work even if host A did not have a default router setting at all!

In comparison, Figure 23-8 shows the difference when using an extended ping on Router R1. An extended ping from local Router R1, using R1's S0/0/0 IP address of 172.16.4.1 as the source of the ICMP echo request, means that host A's ICMP echo reply will flow to an address in another subnet, which makes host A use its default router setting.

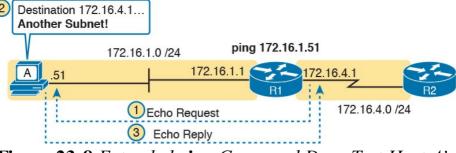

**Figure 23-8** Extended ping Command Does Test Host A's Default Router Setting

The comparison between the previous two figures shows one of the most classic mistakes when troubleshooting networks. Sometimes, the temptation is to connect to a router and ping the host on the attached LAN, and it works. So, the engineer moves on, thinking that the network layer issues between the router and host work fine, when the problem still exists with the host's default router setting.

### **Testing WAN Neighbors with Standard Ping**

As with a standard ping test across a LAN, a standard ping test between routers over a serial WAN link tests whether the link can pass IPv4 packets. With a properly designed IPv4 addressing plan, two routers on the same serial link should have IP addresses in the same subnet. A ping from one router to the serial IP address of the other router confirms that an IP packet can be sent over the link and back, as shown in the **ping 172.16.4.2** command on R1 in Figure 23-9.

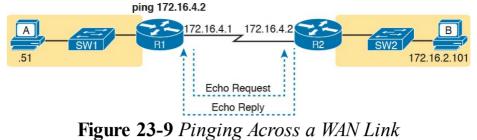

A successful ping of the IP address on the other end of a serial link that sits between two routers confirms several specific facts, such as the following:

- Both router's serial interfaces are in an up/up state.
- The Layer 1 and 2 features of the link work.
- The routers believe that the neighboring router's IP address is in the same subnet.
- Inbound ACLs on both routers do not filter the incoming packets, respectively.
- The remote router is configured with the expected IP address (172.16.4.2 in this case).

Note that troubleshooting serial links poses a bit of a sequencing issue in these books, because Cisco places almost all WAN topics into the ICND2 part of the CCNA R&S exam topics, so the WAN details sit in the ICND2 book. In fact, this book includes some WAN topics to support the discussion of other features within ICND1, like ping and traceroute. For now, ICND1 readers who plan to move on to ICND2 and to get their CCNA R&S certification can wait until you get into the WAN topics in

now, I put a copy of the ICND2 book's chapter "Implementing Point-to-Point WANs," on the DVD of the ICND1 book, just for you. Feel free to use that DVD chapter (on the DVD as DVD-only Appendix P) if you do not happen to have a copy of the ICND2 book.

Testing by pinging the other neighboring router does not test many other features, though. For instance, pinging the

the ICND2 book. If you just want to get into the detail

neighboring router's serial IP address only tests one route on each router: the connected route to the subnet on the serial link. This ping does not test any routes for subnets on LANs. Also, neither the source or destination IP address matches the two hosts that have the original problem, so this test does not do much to help find issues with ACLs. However, although the test is limited in scope, it does let you rule out WAN links as having a Layer 1 or 2 problem, and it rules out some basic Layer 3 addressing problems.

### Using Ping with Names and with IP Addresses

All the ping examples so far in this chapter show a ping of an IP address. However, the **ping** command can use hostnames, and pinging a hostname allows the network engineer to further test whether the Domain Name System (DNS) process works.

First, most every TCP/IP application today uses hostnames rather than IP addresses to identify the other device. No

like <a href="www.cisco.com">www.cisco.com</a>, which includes the hostname www.cisco.com. Then, before a host can send data to a specific IP address, the host must first ask a DNS server to resolve that hostname into the matching IP address. For example, in the small internetwork used for several

http://72.163.4.161/. Instead, they type in a web address,

one opens a web browser and types in

examples in this chapter, a **ping B** command on host A tests A's DNS settings, as shown in Figure 23-10. When host A sees the use of a hostname (B), it first looks in its local DNS name cache to find out whether it has already resolved the name B. If not, host A first asks the DNS to supply (resolve) the name into its matching IP address (Step 1 in the figure). Only then does host A send a packet to 172.16.2.101, host B's IP address (Step 2).

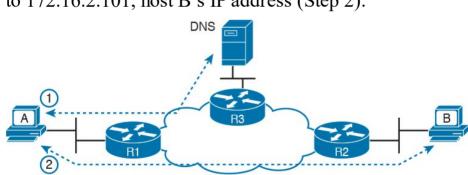

Figure 23-10 DNS Name Resolution by Host A

When troubleshooting, testing from the host by pinging using a hostname can be very helpful. The command, of course, tests the host's own DNS client settings. For instance, a classic comparison is to first ping the

destination host using the hostname, which requires a DNS request. Then, repeat the same test, but use the destination host's IP address instead of its name, which does not require the DNS request. If the ping of the hostname fails but the ping of the IP address works, the problem usually has something to do with DNS.

# **Problem Isolation Using the traceroute Command**

Like **ping**, the **traceroute** command helps network engineers isolate problems. Here is a comparison of the two:

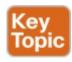

- Both send messages in the network to test connectivity.
- Both rely on other devices to send back a reply.
- Both have wide support on many different operating systems.
- Both can use a hostname or an IP address to identify the destination.
- On routers, both have a standard and extended version, allowing better testing of the reverse route.

The biggest differences relate to the more detailed results in the output of the **traceroute** command and the extra time

and effort it takes **traceroute** to build that output. This third of three major sections examines how traceroute works, plus some suggestions of how to use this more detailed information to more quickly isolate IP routing problems.

### traceroute Basics

Imagine some network engineer or CSR starts to troubleshoot some problem. They **ping** from the user's host, **ping** from a nearby router, and after a few commands, convince themselves that the host can indeed send and receive IP packets. The problem might not be solved yet, but the problem does not appear to be a network problem. Now imagine the next problem comes along, and this time

the **ping** command fails. It appears that some problem does exist in the IP network. Where is the problem? Where should the engineer look more closely? Although **ping** can prove helpful in isolating the source of the problem, the **traceroute** command may be a better option. The **traceroute** command systematically helps pinpoint routing problems by showing how far a packet goes through an IP network before being discarded.

The **traceroute** command identifies the routers in the path from source host to destination host. Specifically, it lists the next-hop IP address of each router that would be in each of the individual routes. For instance, a **traceroute** 

172.16.2.101 command on host A in <u>Figure 23-11</u> would identify an IP address on Router R1, another on Router R2, and then host B, as shown in the figure. <u>Example 23-4</u> that follows lists the output of the command, taken from host A.

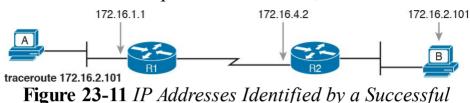

traceroute 172.16.2.101 Command

# **Example 23-4** Output from traceroute 172.16.2.101 on Host A

#### Click here to view code image

```
WendellOdoms-iMac:~ wendellodom$ traceroute
172.16.2.101
traceroute to 172.16.2.101, 64 hops max, 52 byte packets
1 172.16.1.1 (172.16.1.1) 0.870 ms 0.520 ms
0.496 ms
2 172.16.4.2 (172.16.4.2) 8.263 ms 7.518 ms
9.319 ms
3 172.16.2.101 (172.16.2.101) 16.770 ms 9.819 ms
9.830 ms
```

# How the traceroute Command Works The traceroute command gathers information by

generating packets that trigger error messages from routers; these messages identify the routers, letting the **traceroute** command list the routers' IP addresses in the output of the command. That error message is the ICMP Time-to-Live Exceeded (TTL Exceeded) message, originally meant to notify hosts when a packet had been looping around a network.

Ignoring traceroute for a moment, and focusing on IP

routing, IPv4 routers defeat routing loops in part by discarding looping IP packets. To do so, the IPv4 header holds a field called Time To Live (TTL). The original host that creates the packet sets an initial TTL value. Then, each router that forwards the packet decrements the TTL value by 1. When a router decrements the TTL to 0, the router perceives the packet is looping, and the router discards the packet. The router also notifies the host that sent the discarded packet by sending an ICMP TTL Exceeded message.

Now back to traceroute. Traceroute sends messages with low TTL values to make the routers send back a TTL Exceeded message. Specifically, a **traceroute** command begins by sending several packets (usually three), each with the header TTL field equal to 1. When that packet arrives at the next router—host A's default Router R1 in the example of Figure 23-12—the router decrements TTL

to 0 and discards the packet. The router then sends host A the TTL Exceeded message, which identifies the router's IP address to the **traceroute** command.

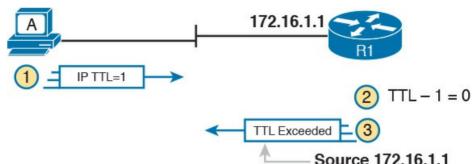

Figure 23-12 How traceroute Identifies the First Router in the Route

The **traceroute** command sends several TTL=1 packets, checking them to see whether the TTL Exceeded messages flow from the same router, based on the source IP address of the TTL Exceeded message. Assuming the messages come from the same router, the **traceroute** command lists that IP address as the next line of output on the command. To find all the routers in the path, and finally confirm that

packets flow all the way to the destination host, the **traceroute** command sends a packet with TTL=1, TTL=2, then 3, 4, and so on, until the destination host replies. Figure 23-13 shows the packet from the second set with a TTL=2. In this case, one router (R1) actually forwards the packet, while another router (R2) happens to decrement the TTL to 0, causing a TTL Exceeded message being sent

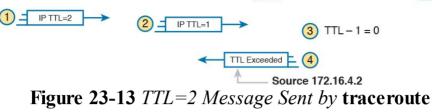

The figure shows these four steps:

- 1. The **traceroute** command sends a packet from the second set with TTL=2.
  - **2.** Router R1 processes the packet and decrements TTL to 1. R1 forwards the packet.
  - **3.** Router R2 processes the packet and decrements TTL to 0. R2 discards the packet.
  - **4.** R2 notifies the sending host of the discarded packet by sending a TTL Exceeded ICMP message. The source IP address of that message is 172.16.4.2.

Finally, the choice of source IP address to use on the time-exceeded message returned by routers has a big impact on the output of the **traceroute** command. Most routers use simpler logic that also makes command output like **traceroute** more consistent and meaningful. That logic: choose the TTL Exceeded message's source IP address based on the source interface of the original message that was discarded due to TTL. In the example in <u>Figure 23-</u>

13, the original message at Step 2 arrived on R2's S0/0/1 interface, so at Step 3, R2 uses S0/0/1's IP address as the source IP address of the TTL exceeded message, and as the interface out which to send the message.

Standard and Extended traceroute

The standard and extended options for the **traceroute** command give you many of the same options as the **ping** command. For instance, <u>Example 23-5</u> lists the output of a standard **traceroute** command on Router R1. Like the standard **ping** command, a standard **traceroute** command chooses an IP address based on the outgoing interface for the packet sent by the command. So, in this example, the packets sent by R1 come from source IP address 172.16.4.1, R1's S0/0/0 IP address.

## **Example 23-5** Standard traceroute Command on R1

#### Click here to view code image

```
R1# traceroute 172.16.2.101
Type escape sequence to abort.
Tracing the route to 172.16.2.101
VRF info: (vrf in name/id, vrf out name/id)
1 172.16.4.2 0 msec 0 msec 0 msec
2 172.16.2.101 0 msec 0 msec *
```

The extended **traceroute** command, as shown in <u>Example</u> <u>23-6</u>, follows the same basic command structure as the

extended **ping** command. The user can type all the parameters on one command line, but it is much easier to just type **traceroute**, press **Enter**, and let IOS prompt for all the parameters, including the source IP address of the packets (172.16.1.1 in this example).

#### **Example 23-6** Extended traceroute Command on R1

#### Click here to view code image

```
R1# traceroute
Protocol [ip]:
Target IP address: 172.16.2.101
Source address: 172.16.1.1
Numeric display [n]:
Timeout in seconds [3]:
Probe count [3]:
Minimum Time to Live [1]:
Maximum Time to Live [30]:
Port Number [33434]:
Loose, Strict, Record, Timestamp, Verbose[none]:
Type escape sequence to abort.
Tracing the route to 172.16.2.101
VRF info: (vrf in name/id, vrf out name/id)
1 172.16.4.2 0 msec 0 msec 0 msec
2 172.16.2.101 0 msec 0 msec *
```

Both the **ping** and **traceroute** commands exist on most operating systems, including Cisco IOS. However, some operating systems use a slightly different syntax for **traceroute**. For example, most Windows operating

systems support **tracert** and **pathping**, and not **traceroute**. Linux and OS X support the **traceroute** command.

#### Note

Host OS traceroute commands usually create ICMP echo requests. The Cisco IOS traceroute command instead creates IP packets with a UDP header. This bit of information may seem trivial at this point. However, note that an ACL may actually filter the traffic from a host's traceroute messages but not the router traceroute command, or vice versa.

# Using traceroute to Isolate the Problem to Two Routers

One of the best features of the **traceroute** command, as compared to ping, is that when it does not complete it gives an immediate clue as to where to look next. With ping, when the ping fails, the next step is usually to use more **ping** commands. With traceroute, it tells you what router to try to connect and look at the routes and in which direction.

#### Note

As a reminder, this book uses the term <u>forward route</u> for routes that send the packets sent by the **ping** or **traceroute** command, and <u>reverse route</u> for the packets sent back.

When a problem exists, a **traceroute** command results in a partial list of routers. Then the command either finishes with an incomplete list or it runs until the user must stop the command. In either case, the output does not list all routers in the end-to-end route, because of the underlying problem.

#### Note

In addition, the **traceroute** command may not finish even though the network has no problems. Routers and firewalls may filter the messages sent by the **traceroute** command, or the TTL Exceeded messages, which would prevent the display of portions or all or part of the path.

The last router listed in the output of a **traceroute** command's output tells us where to look next to isolate the problem, as follows:

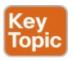

- Connect to the CLI of the last router listed, to look at forward route issues.
- Connect to the CLI of the next router that should have been listed, to look for reverse route issues.

To see why, consider an example based on the internetwork in <u>Figure 23-14</u>. In this case, R1 uses an extended traceroute to host 5.5.5.5, with source IP address 1.1.1.1. This command's output lists router 2.2.2.2, then 3.3.3.3, and then the command cannot complete.

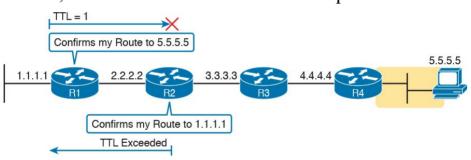

Figure 23-14 Messages That Cause the traceroute Command to List 2.2.2.2

First, Figure 23-14 focuses on the first line of output: the line that lists first-hop router 2.2.2.2.

The figure shows the TTL=1 message at the top and the TTL Exceeded message back on the bottom. This first pair of messages in the figure must have worked, because without them, the **traceroute** command on R1 cannot have

learned about a router with address 2.2.2.2. The first (top) message required R1 to have a route for 5.5.5.5, which sent the packets to R2 next. The TTL Exceeded message required that R2 have a route that matched address 1.1.1.1, to send the packets back to R1's LAN IP address.

Next. Figure 23-15 focuses on the messages that allow the

Next, Figure 23-15 focuses on the messages that allow the second line of output on R1's sample **traceroute** command: the line that correctly lists 3.3.3.3 as the next router in the route.

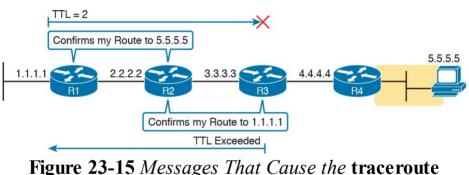

Command to List 3.3.3.3
Following the same logic, the traceroute output lists

3.3.3.3 because the messages in Figure 23-15 must have worked. For these messages to flow, the routes listed in Figure 23-14 must exist, plus new routes listed in Figure 23-15. Specifically, the TTL=2 packet at the top requires R2 to have a route for 5.5.5.5, which sends the packets to R3 next. The TTL Exceeded message requires that R3 have a route that matches address 1.1.1.1, to send the packets back toward R1's LAN IP address.

In this example, the **traceroute 5.5.5.5** command does not list any routers beyond 2.2.2.2 and 3.3.3.3 However, based on the figures, it is clear that 4.4.4.4 should be the next IP address listed. To help isolate the problem further, why might the next messages—the message with TTL=3 and the response—fail?

Figure 23-16 points out the routing issues that can cause this command to not be able to list 4.4.4.4 as the next router. First, R3 must have a forward route matching destination 5.5.5.5 and forwarding the packet to Router R4. The return message requires a reverse route matching destination 1.1.1.1 and forwarding the packet back to Router R3.

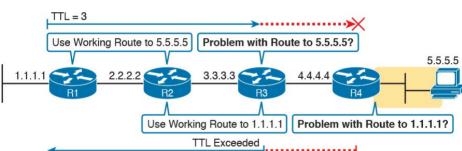

Figure 23-16 Issues That Could Prevent traceroute from Listing 4.4.4.4

In conclusion, for this example, if a routing problem prevents the **traceroute** command from working, the problem exists in one of two places: the forward route to 5.5.5.5 on Router R3, or the reverse route to 1.1.1.1 on R4

## **Telnet and SSH**

The **ping** and **traceroute** commands do give networkers two great tools to begin isolating the cause of an IP routing problem. However, these two commands tell us nothing about the operation state inside the various network devices. Once you begin to get an idea of the kinds of problems and the possible locations of the problems using **ping** and **traceroute**, the next step is to look at the status of various router and switch features. One way to do that is to use Telnet or Secure Shell (SSH) to log in to the devices.

# **Common Reasons to Use the IOS Telnet and SSH Client**

device using a Telnet or SSH client on their PC, tablet, or any other user device. In fact, often times, the same software package does both Telnet and SSH. However, in some cases, you may want to take advantage of the Telnet and SSH client built in to IOS on the routers and switches, to Telnet/SSH from one Cisco device to the next.

Normally, a network engineer would log in to the remote

To understand why, consider the example shown in Figure 23-17. The figure shows arrowed lines to three separate IP addresses on three separate Cisco routers. PC1 has attempted to Telnet to each address from a different tab in

PC1's Telnet/SSH client. However, R2 happens to have an error in its routing protocol configuration, so R1, R2, and

R3 fail to learn any routes from each other. As a result, PC1's Telnet attempt to both 10.1.2.2 (R2) and 10.1.3.2 (R3) fails.

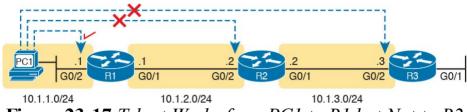

**Figure 23-17** Telnet Works from PC1 to R1 but Not to R2 or R3

In some cases, like this one, a Telnet or SSH login from

the network engineer's device can fail, while you could still find a way to log in using the **telnet** and **ssh** commands to use the Telnet and SSH clients on the routers or switches. With this particular scenario, all the individual data links work; the problem is with the routing protocol exchanging routes. PC1 can ping R1's 10.1.1.1 IP address, R1 can ping R2's 10.1.2.2 address, and R2 can ping R3's 10.1.3.3 address. Because each link works, and each router can send and receive packets with its neighbor on the shared data link, you could Telnet/SSH to each successive device.

Figure 23-18 shows the idea. On the left, PC1 begins with either a Telnet/SSH or a console connection into Router R1, as shown on the left. Then the user issues the **telnet** 10.1.2.2 command from R1 to Telnet to R2. Once logged into R2, the user can issue commands on R2. Then from

R2, the user could issue the **telnet 10.1.3.3** command to Telnet to R3, from which the user could issue commands on R3.

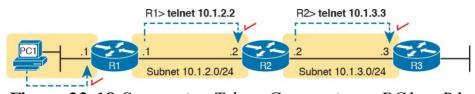

Figure 23-18 Successive Telnet Connections: PC1 to R1, R1 to R2, and R2 to R3

The Telnet connections shown in Figure 23-18 work

because each Telnet in this case uses source and destination addresses in the same subnet. For example, R1's **telnet 10.1.2.2** command uses 10.1.2.2 as the destination of course. R1 uses the outgoing interface IP address used to send packets to 10.1.2.2, 10.1.2.1 in this case. Because each of these **telnet** commands connects to an IP address in a connected subnet, the routing protocol could be completely misconfigured, and you could still Telnet/SSH to each successive device to troubleshoot and fix the problem.

Network engineers also use the IOS Telnet and SSH client just for preference. For instance, if you need to log in to several Cisco devices, you could open several windows and tabs on your PC, and log in from your PC (assuming the network was not having problems). Or, you could log in from your PC to some nearby Cisco router or switch, and from there Telnet or SSH to other Cisco devices.

## **IOS Telnet and SSH Examples**

Using the IOS Telnet client via the **telnet** *host* command is pretty simple. Just use the IP address or hostname to identify the host to which you want to connect, and press **Enter**. Example 23-7 shows an example based on Figure 23-18, with R1 using Telnet to connect to 10.1.2.2 (R2).

# **Example 23-7** Telnet from R1 to R2 to View Interface Status on R2

### Click here to view code image

```
R1# telnet 10.1.2.2
```

Trying 10.1.2.2 ... Open

User Access Verification

Username: wendell

Password:

R2>

### R2> show ip interface brief

Interface IP-Address OK? Method Status Protocol GigabitEthernet0/0 unassigned YES unset administratively down down GigabitEthernet0/1 10.1.3.2 YES manual up up GigabitEthernet0/2 10.1.2.2 YES manual up up GigabitEthernet0/3 unassigned YES unset administratively down down

Take the time to pay close attention to the command prompts. The example begins with the user logged in to

Router R1, with the R1# command prompt. The first command confirms the IP addresses and interfaces shown for Router R1 in Figure 23-17 and Figure 23-18. After issuing the **telnet 10.1.2.2** command, R2 asks the user for both a username and password, because Router R2 uses local username authentication, which requires those credentials. The **show ip interfaces brief** command at the end of the output shows Router R2's interfaces and IP addresses again per Figure 23-17 and Figure 23-18.

The **ssl-l** username host command in Example 23-8

The **ssl-l** username host command in Example 23-8 follows the same basic ideas as the **telnet** host command, but with an SSH client. The **-l** flag means that the next parameter is the login username. In this case, the user begins logged in to Router R1, and then uses the **ssh-l** wendell 10.1.2.2 command to SSH to Router R2. R2 expects a username/password of wendell/odom, with wendell supplied in the command, and odom supplied when R2 prompts the user.

**Example 23-8** SSH Client from R1 to R2 to View Interface Status on R2

Click here to view code image

R1# ssh -1 wendell 10.1.2.2

Password:

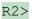

#### R2> show ip interface brief

Interface IP-Address OK? Method Status Protocol GigabitEthernet0/0 unassigned YES unset administratively down down GigabitEthernet0/1 10.1.3.2 YES manual up up GigabitEthernet0/2 10.1.2.2 YES manual up up GigabitEthernet0/3 unassigned YES unset administratively down down

When you have finished using the other router, you can log out from your Telnet or SSH connection using the **exit** or **quit** command.

Finally, note that IOS supports a mechanism to use hotkeys to move between multiple Telnet or SSH sessions from the CLI. Basically, starting at one router, you could telnet or SSH to a router, do some commands, and instead of using the exit command to end your connection, you could keep the connection open while still moving back to the command prompt of the original router. For instance, if starting at Router R1, you could Telnet to R2, R3, and R4, suspending but not exiting those Telnet connections. Then you could easily move between the sessions to issue new commands with a few keystrokes.

## **Chapter Review**

One key to doing well on the exams is to perform repetitive spaced review sessions. Review this chapter's material using either the tools in the book, DVD, or interactive tools for the same material found on the book's companion website. Refer to the "Your Study Plan" element for more details. Table 23-1 outlines the key review elements and where you can find them. To better track your study progress, record when you completed these activities in the second column.

| Review Element    | Review Date(s) | Resource Used     |
|-------------------|----------------|-------------------|
| Review key topics |                | Book, DVD/website |
| Review key terms  |                | Book, DVD/website |

**Table 23-1** Chapter Review Tracking

## **Review All the Key Topics**

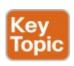

| Key Topic<br>Element | Description                                                                                             | Page<br>Number |
|----------------------|----------------------------------------------------------------------------------------------------|----------------|
| Figure 23-5          | ARP tables on Layer 3 hosts, with MAC address tables on Layer 2 switch                                  | 547            |
| Figure 23-6          | How extended ping in IOS performs a better test of the reverse route                                    | 548            |
| List                 | Types of root causes of host connectivity problems that cannot be found by router ping commands         | 549            |
| Figure 23-7          | Why a standard ping over a LAN does not exercise a host's default router logic                          | 550            |
| List                 | Network layer problems that could cause a ping to fail between a router and host on the same LAN subnet | 550            |
| List                 | Testing a host's default router setting using extended ping                                             | 550            |
| List                 | Comparisons between the ping and traceroute commands                                                    | 553            |
| List                 | The two places to look for routing problems when a traceroute command does not complete                 | 557            |

Table 23-2 Key Topics for Chapter 23

## **Key Terms You Should Know**

ping

traceroute

ICMP echo request

ICMP echo reply

extended ping

forward route

reverse route

## <u>DNS</u>

# **Chapter 24. Troubleshooting IPv4 Routing**

## This chapter covers the following exam topics:

### 1.0 Network Fundamentals

1.8 Configure, verify, and troubleshoot IPv4 addressing and subnetting

## 3.0 Routing Technologies

- 3.2 Interpret the components of routing table
  - 3.2.a Prefix
  - 3.2.b Network mask
  - 3.2.c Next hop
  - 3.2.d Routing protocol code

## 4.0 Infrastructure Services

- 4.2 Troubleshoot client connectivity issues involving DNS
- 4.4 Troubleshoot client-and router-based DHCP connectivity issues

## 5.0 Infrastructure Management

5.6 Use Cisco IOS tools to troubleshoot and resolve problems

5.6.a Ping and traceroute with extended option

By this point in the book, you have learned a lot about IPv4 addressing, subnetting, and routing. The four chapters in Part IV explained the basics of IPv4 addressing. Then Part V showed how to implement simple IPv4 networks with routers, showing how to configure the control plane so that routers learned the correct routes. That part also linked in how hosts work along with their nearby default router. And now Part VI has added more detail to your knowledge, with more advanced IP addressing and subnetting topics, and with troubleshooting tools in the previous chapter.

This chapter has one obvious goal and one not-so-obvious goal. The obvious goal is to discuss troubleshooting of how IPv4 routing works. This chapter pulls together the ideas about the IPv4 data plane that have already been discussed in Parts IV, V, and VI. However, this chapter takes a troubleshooting approach, discussing what could go wrong and what the symptoms would be if they did go wrong.

This chapter also reviews several topics related to the IPv4 data plane all in one chapter. This book contains a lot of content about IPv4, and reading through the content in this chapter can help you realize which topics you already

understand well, and which topics you did not quite master yet. To that end, this chapter's second big goal is to give you a chance to identify weaker areas and to strengthen your understanding, before moving on to the final third or so of this book.

This chapter breaks the topics into two major sections. The first major section focuses on issues between a host and its default router. The second major section then looks at issues that prevent routers from forwarding packets.

A few of the troubleshooting chapters in this book serve

## "Do I Know This Already?" Quiz

both to discuss troubleshooting of the topics, and to serve as a tool to summarize and review some important topics. This chapter is one of those chapters. As a result, it is useful to read these chapters regardless of your current knowledge level; so this chapter does not include a "Do I Know This Already?" quiz. However, if you feel particularly confident about troubleshooting IPv4 routing features covered in this book, feel free to move to the "Chapter Review" section near the end of this chapter to bypass the majority of the chapter.

## **Foundation Topics**

# **Problems Between the Host and the Default Router**

Imagine that you work as a customer support representative (CSR) fielding calls from users about problems. A user left a message stating that he couldn't connect to a server. You could not reach him when you called back, so you did a series of pings from that host's default router. At the end of those pings, you think the problem exists somewhere between the user's device and the default router—for instance, between Router R1 and host A, as shown in Figure 24-1.

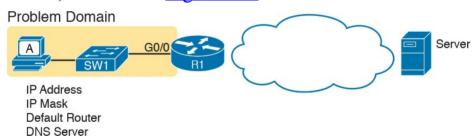

**Figure 24-1** Focus of the Discussions in This Section of the Chapter

This first major section of the chapter focuses on problems that can occur on hosts, their default routers, and between the two. To begin, this section looks at the host itself, and its four IPv4 settings, as listed in the figure. Following that, the discussion moves to the default router, with focus

on the LAN interface, and the settings that must work for the router to serve as a host's default router.

## **Root Causes Based on a Host's IPv4 Settings**

A typical IPv4 host gets its four key IPv4 settings in one of two ways: either through static configuration or by using Dynamic Host Configuration Protocol (DHCP). In both cases, the settings can actually be incorrect. Clearly, any static settings can be set to a wrong number just through human error when typing the values. More surprising is the fact that the DHCP can set the wrong values: The DHCP process can work, but with incorrect values configured at the DHCP server, the host can actually learn some

This section first reviews the settings on the host, and what they should match, followed by a discussion of typical issues.

incorrect IPv4 settings.

# Ensure IPv4 Settings Correctly Match

Once an engineer thinks that a problem exists somewhere between a host and its default router, the engineer should review the host's IPv4 settings versus the intended settings. That process begins by guiding the user through the graphical user interface (GUI) of the host operating system or by using command-line commands native to host operating systems, such as **ipconfig** and **ifconfig**. This process should uncover obvious issues, like completely missing parameters, or if using DHCP, the complete failure of DHCP to learn any of the IPv4 settings.

If the host has all its settings, the next step is to check the values to match them with the rest of the internetwork. The Domain Name System (DNS) server IP address—usually a list of at least two addresses—should match the DNS server addresses actually used in the internetwork. The rest of the settings should be compared to the correct LAN interface on the router that is used as this host's default router. Figure 24-2 collects all the pieces that should match, with some explanation to follow.

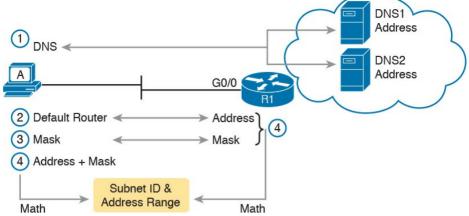

**Figure 24-2** Host IPv4 Settings Compared to What the Settings Should Match

As numbered in the figure, these steps should be followed to check the host's IPv4 settings:

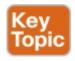

- **Step 1.** Check the host's list of DNS server addresses against the actual addresses used by those servers.
- Step 2. Check the host's default router settings against the router's LAN interface configuration, for the **ip address** command.
- **Step 3.** Check the subnet mask used by the router and the host; if they use a different mask, the subnets will not exactly match, which will cause problems for some host addresses.

Step 4. The host and router should attach to the exact same subnet—same subnet ID and same range of IP addresses. So, use both the router's and host's IP address and mask, calculate the subnet ID and range of addresses, and confirm they are in the same subnet as the subnet implied by the address/mask of the router's ip address command.

If an IPv4 host configuration setting is missing, or simply wrong, checking these settings can quickly uncover the root cause. For instance, if you can log in to the router and do a **show interfaces G0/0** command, and then ask the user to issue an **ipconfig /all** (or similar) command and read the output to you, you can compare all the settings in Figure 24-2.

However, although checking the host settings is indeed very useful, some problems related to hosts are not so easy to spot. The next few topics walk through some example problems to show some symptoms that occur when some of these less obvious problems occur.

## **Mismatched Masks Impact Route to Reach Subnet**

A host and its default router should agree about the range of addresses in the subnet. Sometimes, people are tempted to skip over this check, ignoring the mask either on the host or the router and assuming that the mask used on one device must be the same mask as on the other device. However, if the host and router have different subnet mask values, and therefore each calculates a different range of addresses in the subnet, problems happen.

To see one such example, consider the network in Figure 24-3. Host A has IP address/mask 10.1.1.9/24, with default router 10.1.1.150. Some quick math puts 10.1.1.150—the default router address—inside host A's subnet, right? Indeed it does, and it should. Host A's math for this subnet reveals subnet ID 10.1.1.0, with a range of addresses from 10.1.1.1 through 10.1.1.254, and subnet broadcast address 10.1.1.255.

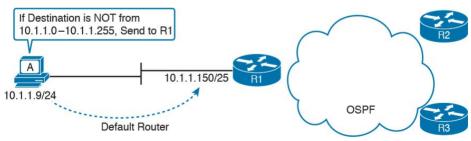

**Figure 24-3** Mismatched Subnet Calculations Appear to Work

In this case, the host routing of packets, to destinations

outside the subnet, works well. However, the reverse direction, from the rest of the network back toward the host, does not. A quick check of Router R1's configuration reveals the IP address/mask as shown in Figure 24-3, which results in the connected route for subnet 10.1.1.128/25, as shown in Example 24-1.

# **Example 24-1** R1's IP Address, Mask, Plus the Connected Subnet That Omits Host A's Address

R1# show running-config interface g0/0

## Click here to view code image

masks

GigabitEthernet0/0

Building configuration...

```
Current configuration: 185 bytes!
interface GigabitEthernet0/0
description LAN at Site 1
mac-address 0200.0101.0101
ip address 10.1.1.150 255.255.255.128
ip helper-address 10.1.2.130
duplex auto
speed auto
end

R1# show ip route connected
! Legend omitted for brevity
```

10.0.0.0/8 is variably subnetted, 9 subnets, 4

C 10.1.1.128/25 is directly connected,

L 10.1.1.150/32 is directly connected, GigabitEthernet0/0 ! Other routes omitted for brevity

Because of this particular mismatch, R1's view of the subnet puts host A (10.1.1.9) outside R1's view of the subnet (10.1.1.128/25, range 10.1.1.129 to 10.1.1.254). R1 adds a connected route for subnet 10.1.1.128/25 into R1's routing table, and even advertises this route (with Open Shortest Path First [OSPF] in this case) to the other routers in the network, as shown in Figure 24-4. All the routers know how to route packets to subnet 10.1.1.128/25, but unfortunately that route does not include host A's 10.1.1.9 IP address.

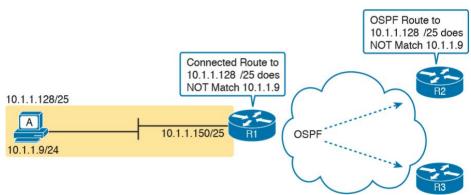

**Figure 24-4** Routers Have No Route That Matches Host A's 10.1.1.9 Address

Hosts should use the same subnet mask as the default router, and the two devices should agree as to what subnet exists on their common LAN. Otherwise, problems may exist immediately, as in this example, or they might not exist until other hosts are added later.

## **Typical Root Causes of DNS Problems**

When a host lists the wrong IP addresses for the DNS servers, the symptoms are somewhat obvious: Any user actions that require name resolution fail. Assuming that the only problem is the incorrect DNS setting, any network testing with commands like **ping** and **traceroute** fails when using names, but it works when using IP addresses instead of names.

When a ping of another host's hostname fails, but a ping of

that same host's IP address works, some problem exists with DNS. For example, imagine a user calls the help desk complaining that he cannot connect to Server1. The CSR issues a **ping server1** command from the CSR's own PC, which both works and identifies the IP address of Server1 as 1.1.1.1. Then the CSR asks the user to try two commands from the user's PC: both a **ping Server1** command (which fails), and a **ping 1.1.1.1** command (which works). Clearly, the DNS name resolution process on the user's PC is having some sort of problem.

This book does not go into much detail about how DNS truly works behind the scenes, but even with a basic analysis, two major types of potential DNS issues are obvious:

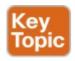

- A user host (DNS client) that has an incorrect setting for the DNS server IP address(es)
- An IP connectivity problem between the user's host and the correct DNS server

Although the first problem may be more obvious, note that it can happen both with static settings on the host and with DHCP. If a host lists the wrong DNS server IP address, and the setting is static, just change the setting. If the wrong DNS server address is learned with DHCP, you need to examine the DHCP server configuration. (If using the IOS DHCP server feature, you make this setting with the **dns-server** server-address command in DHCP pool mode.)

The second bullet point brings up an important issue for troubleshooting any real-world networking problem. Most every real user application uses names, not addresses, and most hosts use DNS to resolve names. So, every connection to a new application involves two sets of packets: packets that flow between the host and the DNS server, and packets that flow between the host and the real server, as shown in <u>Figure 24-5</u>.

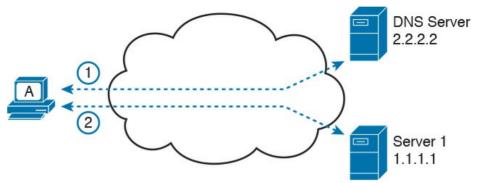

**Figure 24-5** DNS Name Resolution Packets Flow First; Then Packets to the Real Server

Finally, before leaving the topic of name resolution, note that the router can be configured with the IP addresses of the DNS servers, so that router commands will attempt to resolve names. For instance, a user of the router command-line interface (CLI) could issue a command ping server1 and rely on a DNS request to resolve server1 into its matching IP address. To configure a router to use a DNS for name resolution, the router needs the **ip name-server** dns1-address dns2-address... global command. It also needs the **ip domain-lookup** global command, which is enabled by default.

For troubleshooting, it can be helpful to set a router or switch DNS settings to match that of the local hosts. However, note that these settings have no impact on the user DNS requests.

### Note

On a practical note, IOS defaults with the **ip domain-lookup** command, but with no DNS IP address known. Most network engineers either add the configuration to point to the DNS servers or disable DNS using the **no ip domain-lookup** command.

## Wrong Default Router IP Address Setting

Clearly, having a host that lists the wrong IP address as its default router causes problems. Hosts rely on the default router when sending packets to other subnets, and if a host lists the wrong default router setting, the host may not be able to send packets to a different subnet.

Figure 24-6 shows just such an example. In this case, hosts A and B both misconfigure 10.1.3.4 as the default router due to the same piece of bad documentation. Router R3 uses IP address 10.1.3.3. (For the sake of discussion, assume that no other host or router in this subnet currently uses address 10.1.3.4.)

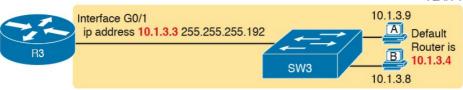

**Figure 24-6** Incorrect Default Router Setting on Hosts A and B

In this case, several functions do work. For instance, hosts A and B can send packets to other hosts on the same LAN. The CSR at the router CLI can issue a **ping 10.1.3.9** and **ping 10.1.3.8** command, and both work. As a result of those two working pings, R3 would list the MAC address of the two PCs in the output of the **show arp** command. Similarly, the hosts would list R3's 10.1.3.3 IP address (and matching MAC address) in their ARP caches (usually displayed with the **arp** –**a** command). The one big problem in this case happens when the hosts try to send packets off-subnet. In that case, try to send the packets to IP address 10.1.3.4 next, which fails.

# **Root Causes Based on the Default Router's Configuration**

Hosts must have correct IPv4 settings to work properly, but having correct settings does not guarantee that a LAN-based host can successfully send a packet to the default router. The LAN between the host and the router must work. In addition, the router itself must be working correctly, based on the design of the internetwork.

This next topic looks at problems between hosts and their default router, focusing on two problem areas. First, the text examines typical DHCP issues, followed by a discussion of router interfaces and what causes that interface to fail.

### **DHCP Issues**

Hosts that use DHCP to lease an IP address, and learn other settings, rely on the network to pass the DHCP messages. In particular, if the internetwork uses a centralized DHCP server, with many remote LAN subnets using the centralized DHCP server, the routers have to enable a feature called *DHCP Relay* to make DHCP work. Without DHCP Relay, DHCP requests from hosts never leave the local LAN subnet.

Figure 24-7 shows some of the big ideas behind how DHCP Relay works. In this example, a DHCP client (Host A) sits on the left, with the DHCP server (172.16.2.11) on

the right. The client begins the DHCP lease process by sending a DHCP Discover message, one that would flow only across the local LAN without DHCP Relay configured on Router R1. To be ready to forward the Discover message, R1 enables DHCP Relay with the **ip helper-address 172.16.2.11** command configured under its G0/0 interface.

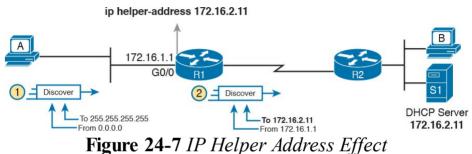

The steps in the figure point out the need for DHCP Relay.

At Step 1, host A sends a message, with destination IP and L2 broadcast address of 255.255.255.255 and ff:ff:ff:ff.ff, respectively. Packets sent to this IP address, the "local subnet broadcast address," should never be forwarded past the router. All devices on the subnet receive and process the frame. In addition, because of the **ip helper-address** command configured on R1, Router R1 will continue to de-encapsulate the frame and packet to identify that it is a DHCP request and take action. Step 2 shows the results of DHCP Relay, where R1 changes both the source and destination IP address, with R1 routing the packet to the address listed in the command: 172.16.2.11.

The following troubleshooting checklist gives us a place to start when troubleshooting DHCP-related issues:

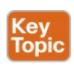

- **Step 1.** If using a centralized DHCP server, at least one router on each remote subnet that has DHCP clients must act as DHCP relay agent, and have a correctly configured **ip helper-address** subcommand on the interface connected to that subnet.
- Step 2. Troubleshoot for any IP connectivity issues between the DHCP relay agent and the DHCP server, using the relay agent interface IP address and the server IP address as the source and destination of the packets.
- **Step 3.** Whether using a local DHCP server or centralized server, troubleshoot for any LAN issues between the DHCP client and the DHCP relay agent.
- **Step 4.** Troubleshoot incorrect server configuration.
- Also, if the configuration includes the **ip helper-address** command but lists the wrong DHCP server IP address, again DHCP fails completely.
- For instance, <u>Example 24-2</u> shows an updated configuration for ROAS on Router R3, based on the same

scenario as in <u>Figure 24-7</u>. The router configuration works fine for supporting IPv4 and making the router reachable. However, only one subinterface happens to list an **ip helper-address** command.

**Example 24-2** Forgetting to Support DHCP Relay on a ROAS Subinterface

### Click here to view code image

```
interface GigabitEthernet0/1
ip address 10.1.3.3 255.255.255.192
ip helper-address 10.1.2.130
!
interface GigabitEthernet0/1.2
encapsulation dot1q 2
ip address 10.1.3.65 255.255.255.192
! There is no ip helper-address command on this subinterface!
```

In this case, hosts in subnet 10.1.3.0/26 (off interface G0/1) that want to use DHCP can, assuming the host at address 10.1.2.130 is indeed the DHCP server. However, hosts in subnet 10.1.3.64/26 (off subinterface G0/1.2) will fail to learn settings with DHCP because of the lack of an **ip helper-address** command.

The second step in the checklist begs for the use of an extended **ping** or extended **traceroute** command.

Remember, the DHCP relay agent changes the source and

destination IP address of the original DHCP request, using the relay agent interface IP address as the source. Figure 24-8 shows an example, with the DHCP relay agent interface as 172.16.1.1 and the server at 172.16.2.11. From the relay agent router's CLI (Router R1), an extended ping of 172.16.2.11, using R1's G0/1 IP address

From the relay agent router's CLI (Router R1), an extended ping of 172.16.2.11, using R1's G0/1 IP address of 172.16.1.1 as the source addresses, would use those exact same IP addresses.

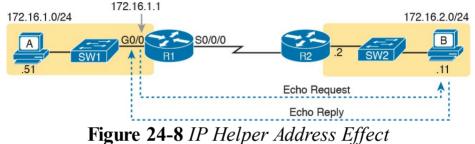

As for Steps 3 and 4 in the list of DHCP relay agent troubleshooting tips, the next topic looks at the issues related to Step 3, focusing on interfaces on the local LAN. As for Step 4, which focuses on DHCP server misconfiguration, the ICND1 book's <a href="Chapter 20">Chapter 20</a>, "<a href="DHCP">DHCP</a>

misconfiguration, the ICND1 book's <u>Chapter 20</u>, and <u>IP Networking on Hosts</u>," discusses server configuration issues in depth.

# **Router LAN Interface and LAN Issues**

At some point, the problem isolation process may show that a host cannot ping its default router and vice versa. That is, neither device can send an IP packet to the other device on the same subnet. This basic test tells the engineer that the router, host, and LAN between them, for whatever reasons, cannot pass the packet encapsulated in an Ethernet frame between the two devices.

The root causes for this basic LAN connectivity issue fall into two categories:

- Problems that cause the router LAN interface to fail
- Problems with the LAN itself

A router's LAN interface must be in a working state before the router will attempt to send packets out that interface (or receive packets in that interface).

Specifically, the router LAN interface must be in an up/up state; if in any other state, the router will not use the interface for packet forwarding. So, if a ping from the router to a LAN host fails (or vice versa), check the interface status, and if not up, find the root cause for the router interface to not be up.

Alternatively, the router interface can be in an up/up state, but problems can exist in the LAN itself. In this case, every topic related to Ethernet LANs may be a root cause. In particular, LAN details such as Ethernet cable pinouts, port security, and even Spanning Tree Protocol, may be

root causes of LAN issues.

For instance, in Figure 24-9, Router R3 connects to a LAN with four switches. R3's LAN interface (G0/1) can reach an up/up state if the link from R3 to SW1 works. However, many other problems could prevent R3 from successfully sending an IP packet, encapsulated in an Ethernet frame, to the hosts attached to switches SW3 and SW4

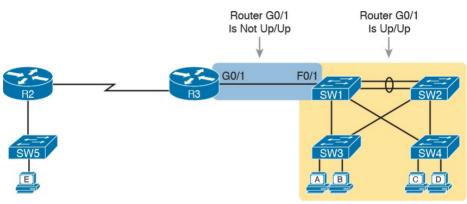

**Figure 24-9** Where to Look for Problems Based on Router LAN Interface Status

### Note

This book leaves the discussion of LAN issues, as shown on the right side of <u>Figure 24-9</u>, to the various LAN-focused chapters of the ICND1 and ICND2 books.

Router LAN interfaces can fail to reach a working up/up

state for several reasons, including the common reasons listed in Table 24-1.

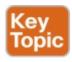

| Reason                 | Description                                                                                                    | Router Interface<br>State |
|------------------------|----------------------------------------------------------------------------------------------------|---------------------------|
| Speed<br>mismatch      | The router and switch can both use the speed interface subcommand to set the speed, but to different speeds.                            | Down/down                 |
| Shutdown at router     | The router interface has been configured with the shutdown interface subcommand.                                                        | Admin down/down           |
| Shutdown at switch     | The neighboring switch interface has been configured with the shutdown interface subcommand, while the router interface is no shutdown. | Down/down                 |
| Err-disabled<br>switch | The neighboring switch port uses port security, which has put the port in an err-disabled state.                                        | Down/down                 |
| No cable/bad cable     | The router has no cable installed, or the cable pinouts are incorrect.*                                                                 | Down/down                 |

<sup>\*</sup> Cisco switches use a feature called auto-mdix, which automatically detects some incorrect cabling pinouts and internally changes the pin logic to allow the cable to be used. As a result, not all incorrect cable pinouts result in an interface failing.

# **Table 24-1** Common Reasons Why Router LAN Interfaces Are Not Up/Up

Using the speed mismatch root cause as an example, you could configure Figure 24-9's R3's G0/1 with the speed 1000 command and SW1's F0/1 interface with the speed 100 command. The link simply cannot work at these different speeds, so the router and switch interfaces both fall to a down/down state. Example 24-3 shows the resulting state, this time with the show interfaces description command, which lists one line of output per interface.

**Example 24-3 show interfaces description** *Command with Speed Mismatch* 

#### Click here to view code image

R3# show interfaces description
Interface Status Protocol Description
Gi0/0 up up
Gi0/1 down down link to campus LAN
Se0/0/0 admin down down
Se0/0/1 up up
Se0/1/0 up up
Se0/1/1 admin down down

# **Problems with Routing Packets Between Routers**

The first half of this chapter focused on the first hop that an IPv4 packet takes when passing over a network. This second major section now looks at issues related to how routers forward the packet from the default router to the final host.

In particular, this section begins by looking at the IP routing logic inside a single router. These topics review how to understand what a router currently does. Following that, the discussion expands to look at some common root causes of routing problems, causes that come from incorrect IP addressing, particularly when the addressing design uses variable-length subnet masks (VLSM).

The end of this section turns away from the core IP forwarding logic, looking at other issues that impact packet forwarding, including issues related to router interface status (which needs to be up/up) and how IPv4 access control lists (ACL) can filter IPv4 traffic.

# **IP Forwarding by Matching the Most Specific Route**

Any router's IP routing process requires that the router compare the destination IP address of each packet with the existing contents of that router's IP routing table. Often, only one route matches a particular destination address. However, in some cases, a particular destination address matches more than one of the router's routes.

The following router features can create overlapping subnets:

- Autosummarization
- Manual route summarization
- Static routes
- Incorrectly designed subnetting plans that cause subnets to overlap their address ranges

In some cases, overlapping routes cause a problem; in other cases, the overlapping routes are just a normal result of using some feature. This section focuses on how a router chooses which of the overlapping routes to use, for now ignoring whether the overlapping routes are a problem. The section "Routing Problems Caused by

<u>Incorrect Addressing Plans</u>," later in this chapter, discusses some of the problem cases.

Now on to how a router matches the routing table, even with overlapping routes in its routing table. If only one route matches a given packet, the router uses that one route. However, when more than one route matches a packet's destination address, the router uses the "best" route, defined as follows:

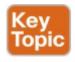

When a particular destination IP address matches more than one route in a router's IPv4 routing table, the router uses the most specific route—in other words, the route with the longest prefix length mask.

# Using show ip route and Subnet Math to Find the Best Route

We humans have a couple of ways to figure out what choice a router makes for choosing the best route. One way uses the **show ip route** command, plus some subnetting math, to decide the route the router will choose. To let you see how to use this option, <u>Example 24-4</u> shows a series of overlapping routes.

# **Example 24-4 show ip route** *Command with Overlapping Routes*

#### Click here to view code image

```
R1# show ip route ospf
Codes: L - local, C - connected, S - static, R -
RIP, M - mobile, B - BGP
D - EIGRP, EX - EIGRP external, O - OSPF, IA -
OSPF inter area
N1 - OSPF NSSA external type 1, N2 - OSPF NSSA
external type 2
E1 - OSPF external type 1, E2 - OSPF external
type 2
i - IS-IS, su - IS-IS summary, L1 - IS-IS level-
1, L2 - IS-IS level-2
ia - IS-IS inter area, * - candidate default, U
- per-user static route
o - ODR, P - periodic downloaded static route, H
- NHRP, 1 - LISP
+ - replicated route, % - next hop override
Gateway of last resort is 172.16.25.129 to
network 0.0.0.0
172.16.0.0/16 is variably subnetted, 9 subnets,
5 masks
O 172.16.1.1/32 [110/50] via 172.16.25.2,
00:00:04, Serial0/1/1
O 172.16.1.0/24 [110/100] via 172.16.25.129,
00:00:09, Serial0/1/0
O 172.16.0.0/22 [110/65] via 172.16.25.2,
00:00:04, Serial0/1/1
O 172.16.0.0/16 [110/65] via 172.16.25.129,
00:00:09, Serial0/1/0
0 0.0.0.0/0 [110/129] via 172.16.25.129,
```

00:00:09, Serial0/1/0

#### Note

As an aside, the **show ip route ospf** command lists only OSPF-learned routes, but the statistics for numbers of subnets and masks (9 and 5 in the example, respectively) are for all routes, not just OSPF-learned routes.

To predict which of its routes a router will match, two pieces of information are required: the destination IP address of the packet and the contents of the router's routing table. The subnet ID and mask listed for a route define the range of addresses matched by that route. With a little subnetting math, a network engineer can find the range of addresses matched by each route. For instance, Table 24-2 lists the five subnets listed in Example 24-4 and the address ranges implied by each.

|                                                                                                    | Note  The route listed as 0.0.0.0/0 is the default route. |  |
|----------------------------------------------------------------------------------------------------|-----------------------------------------------------------|--|
| As you can see from these ranges, several of the routes' address ranges overlap. When matching more than one route, the route with the longer prefix length is used. That |                                                           |  |

is, a route with 16 is better than a route with 10; a route with a 25 prefix is better than a route with a 20 prefix;

For example, a packet sent to 172.16.1.1 actually matches all five routes listed in the routing table in <u>Example 24-4</u>. The various prefix lengths range from 0 to 32. The longest

prefix (largest P value, meaning the best and most

**Table 24-2** Analysis of Address Ranges for the Subnets in Example 24-4

Address Range

172.16.1.1 (just this one address)

0.0.0.0-255.255.255.255 (all addresses)

172.16.1.0-172.16.1.255

172.16.0.0-172.16.3.255

172.16.0.0-172.16.255.255

Subnet/Prefix 172.16.1.1/32

172.16.1.0/24

172.16.0.0/22

172.16.0.0/16

and so on.

0.0.0.0/0

the route to 172.16.1.1/32, and not the other routes. The following list gives some examples of destination IP addresses. For each address, the list describes the routes from <u>Table 24-2</u> that the router would match, and which

specific route) is 32. So, a packet sent to 172.16.1.1 uses

**172.16.1.1:** Matches all five routes; the longest prefix is *32*, the route to *172.16.1.132*.

specific route the router would use.

- **172.16.1.2:** Matches last four routes; the longest prefix is 24, the route to 172.16.1.024.
- **172.16.2.3:** Matches last three routes; the longest prefix is 22, the route to 172.16.0.022.
- 172.16.4.3: Matches the last two routes; the longest prefix is 16, the route to 172.16.0.016.

#### Using show ip route address to Find the Best Route

A second way to identify the route a router will use, one that does not require any subnetting math, is the **show ip route** *address* command. The last parameter on this command is the IP address of an assumed IP packet. The router replies by listing the route it would use to route a packet sent to that address.

For example, Example 24-5 lists the output of the **show ip route 172.16.4.3** command on the same router used in Example 24-4. The first line of (highlighted) output lists the matched route: the route to 172.16.0.0/16. The rest of the output lists the details of that particular route, like the

outgoing interface of S0/1/0 and the next-hop router of 172.16.25.129.

# **Example 24-5 show ip route** *Command with Overlapping Routes*

#### Click here to view code image

```
R1# show ip route 172.16.4.3
Routing entry for 172.16.0.0/16
Known via "ospf 1", distance 110, metric 65, type intra area
Last update from 10.2.2.5 on Serial0/1/0, 14:22:06 ago
Routing Descriptor Blocks:
* 172.16.25.129, from 172.16.25.129, 14:22:05 ago, via Serial0/1/0
Route metric is 65, traffic share count is 1
```

Certainly, if you have an option, just using a command to check what the router actually chooses is a much quicker option than doing the subnetting math.

#### show ip route Reference

The **show ip route** command plays a huge role in troubleshooting IP routing and IP routing protocol problems. Many chapters in both the ICND1 and ICND2 books mention various facts about this command. This section pulls the concepts together in one place for easier reference and study.

Figure 24-10 shows the output of a sample **show ip route** command. The figure numbers various parts of the command output for easier reference, with <u>Table 24-3</u> describing the output noted by each number.

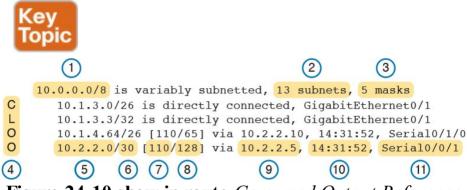

Figure 24-10 show ip route Command Output Reference

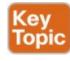

|    |                         |             | Connected, $S$ for static, and $L$ for local. (See Example 24-4 for a sample of the legend.)                                                                                        |
|----|-------------------------|-------------|----------------------------------------------------------------------------------------------------|
| 5  | Subnet ID               | 10.2.2.0    | The subnet number of this particular route.                                                                                                    |
| 6  | Prefix length           | /30         | The prefix mask used with this subnet.                                                                                                    |
| 7  | Administrative distance | 110         | If a router learns routes for the listed subnet from more<br>than one source of routing information, the router<br>uses the source with the lowest administrative distance<br>(AD). |
| 8  | Metric                  | 128         | The metric for this route.                                                                                                    |
| 9  | Next-hop<br>router      | 10.2.2.5    | For packets matching this route, the IP address of the next router to which the packet should be forwarded.                                                                         |
| 10 | Timer                   | 14:31:52    | For OSPF and EIGRP routes, this is the time since the route was first learned.                                                                                                    |
| 11 | Outgoing interface      | Serial0/0/1 | For packets matching this route, the interface out which the packet should be forwarded.                                                                                            |
| Ta | <b>ible 24-3</b> D      | escription  | ons of the <b>show ip route</b> Command Output                                                                                                    |

Description

The routing table is organized by classful network. This

line is the heading line for classful network 10.0.0.0; it lists the default mask for Class A networks (/8).

Lists the number of routes for subnets of the classful

network known to this router, from all sources, including local routes—the /32 routes that match each

The number of different masks used in all routes

known to this router inside this classful network.

information, O is for OSPE, D for EIGRP, C for

A short code that identifies the source of the routing

router interface IP address.

Value in

the Figure

10.0.0.0/8

13 subnets

5 masks

C, L, O

Item Idea

Classful

network

subnets

Number of

Number of

masks Legend code

1

2

3

4

# **Routing Problems Caused by Incorrect Addressing Plans**

The existence of overlapping routes in a router's routing table does not necessarily mean a problem exists. Both automatic and manual route summarization result in overlapping routes on some routers, with those overlaps not causing problems. However, some overlaps, particularly those related to addressing mistakes, can cause problems for user traffic. So, when troubleshooting, if overlapping routes exist, the engineer should also look for the specific reasons for overlaps that actually cause a problem.

Simple mistakes in either the IP addressing plan or the implementation of that plan can cause overlaps that also cause problems. In these cases, one router claims to be connected to a subnet with one address range, while another router claims to be connected to another subnet with an overlapping range, breaking IP addressing rules. The symptoms are that the routers sometimes forward the packets to the right host, but sometimes not.

This problem can occur whether or not VLSM is used. However, the problem is much harder to find when VLSM is used. This section reviews VLSM, shows examples of the problem both with and without VLSM, and discusses the configuration and verification commands related to these problems.

# Recognizing When VLSM Is Used or Not

An internetwork is considered to be using VLSM when multiple subnet masks are used for different subnets of *a single classful network*. For example, if in one internetwork all subnets come from network 10.0.0.0, and masks 24, 26, and /30 are used, the internetwork uses VLSM.

Sometimes people fall into the trap of thinking that any

internetwork that uses more than one mask must be using VLSM, but that is not always the case. For instance, if an internetwork uses subnets of network 10.0.0.0, all of which use mask 255.255.240.0, and subnets of network 172.16.0.0, all of which use a 255.255.255.0 mask, the design does not use VLSM. Two different masks are used, but only one mask is used in any single classful network. The design must use more than one mask for subnets of a single classful network to be using VLSM.

Only classless routing protocols can support VLSM. The three IPv4 IGP routing protocols included in the current CCNA Routing and Switching certification (RIPv2, OSPF, and EIGRP) are all classless routing protocols.

## **Overlaps When Not Using VLSM**

Even when you are not using VLSM, addressing mistakes that create overlapping subnets can occur. For instance, Figure 24-11 shows a sample network with router LAN IP address/mask information. An overlap exists, but it might not be obvious at first glance.

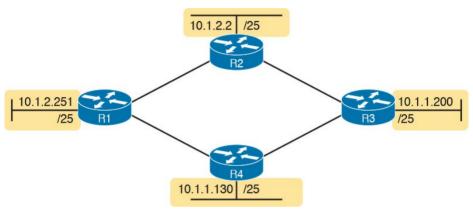

**Figure 24-11** *IP Addresses on LAN Interfaces, with One Mask (/25) in Network 10.0.0.0* 

If an overlap exists when all subnets use the same mask, the overlapping subnets have the exact same subnet ID, and the exact same range of IP addresses in the subnet. To find the overlap, all you have to do is calculate the subnet ID of each subnet and compare the numbers. For instance, Figure 24-12 shows an updated version of Figure 24-11, with subnet IDs shown and with identical subnet IDs for the LANs off R3 and R4.

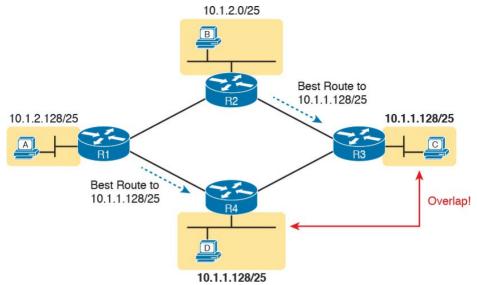

Figure 24-12 Subnet IDs Calculated from Figure 24-11

Using the same subnet in two different places (as is done in Figure 24-12) breaks the rules of IPv4 addressing because the routers get confused about where to send packets. In this case, for packets sent to subnet 10.1.1.128/25, some routers send packets so they arrive at R3, whereas others think the best route points toward R4. Assuming all routers use a routing protocol, such as OSPF, both R3 and R4 advertise a route for 10.1.1.128/25.

In this case, R1 and R2 will likely send packets to two different instances of subnet 10.1.1.128/25. With these routes, hosts near R1 will be able to communicate with 10.1.1.128/25 hosts off R4's LAN, but not those off R3's LAN, and vice versa.

Finally, although the symptoms point to some kind of routing issues, the root cause is an invalid IP addressing plan. No IP addressing plan should use the same subnet on two different LANs, as was done in this case. The solution: Change R3 or R4 to use a different, non-overlapping subnet on its LAN interface.

#### **Overlaps When Using VLSM**

When using VLSM, the same kinds of addressing mistakes can lead to overlapping subnets; they just may be more difficult to notice.

First, overlaps between subnets that have different masks

will cause only a partial overlap. That is, two overlapping subnets will have different sizes and possibly different subnet IDs. The overlap occurs between all the addresses of the smaller subnet, but with only part of the larger subnet. Second, the problems between hosts only occur for some destinations (specifically the subset of addresses in the overlapped ranges), making it even tougher to characterize the problem.

For instance, Figure 24-13 shows an example with a VLSM overlap. The figure shows only the IP address/mask pairs of router and host interfaces. First, look at the example and try to find the overlap by looking at the IP addresses.

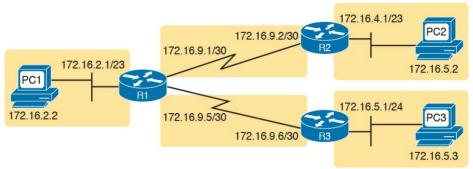

**Figure 24-13** *VLSM IP Addressing Plan in Network* 172.16.0.0

To find the overlap, the person troubleshooting the problem needs to analyze each subnet, finding not only the subnet ID but also the subnet broadcast address and the range of addresses in the subnet. If the analysis stops with just looking at the subnet ID, the overlap may not be noticed (as is the case in this example).

Figure 24-14 shows the beginning analysis of each subnet, with only the subnet ID listed. Note that the two overlapping subnets have different subnet IDs, but the lower-right subnet (172.16.5.0/24) completely overlaps with part of the upper-right subnet (172.16.4.0/23). (Subnet 172.16.4.0/23 has a subnet broadcast address of 172.16.5.255, and subnet 172.16.5.0/24 has a subnet broadcast address of 172.16.5.255.)

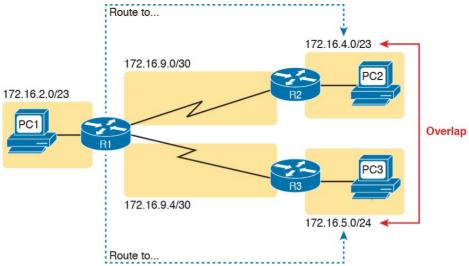

**Figure 24-14** A VLSM Overlap Example, but with Different Subnet IDs

To be clear, the design with actual subnets whose address ranges overlap is incorrect and should be changed. However, once implemented, the symptoms show up as routing problems, like the similar case without VLSM. **ping** commands fail, and **traceroute** commands do complete for only certain hosts (but not all).

#### **Configuring Overlapping VLSM Subnets**

IP subnetting rules require that the address ranges in the subnets used in an internetwork should not overlap. IOS sometimes can recognize when a new **ip address** command creates an overlapping subnet, but sometimes not, as follows:

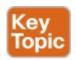

Preventing the overlap on a single router: IOS detects the overlap when the **ip address** command implies an overlap with another **ip address** command *on the same router*.

Allowing the overlap on different routers: IOS cannot detect an overlap when an ip address command overlaps with an ip address command on another router.

The router shown in Example 24-6 prevents the configuration of an overlapping VLSM subnet. The example shows Router R3 configuring Fa0/0 with IP address 172.16.5.1/24 and attempting to configure Fa0/1 with 172.16.5.193/26. The ranges of addresses in each subnet are as follows:

**Subnet 172.16.5.0/24:** 172.16.5.1–172.16.5.254

**Subnet 172.16.5.192/26:** 172.16.5.193–172.16.5.254

**Example 24-6** Single Router Rejects Overlapped Subnets

Click here to view code image

```
R3(config) # interface Fa0/0
R3(config-if) # ip address 172.16.5.1
255.255.255.0
R3(config-if) # interface Fa0/1
R3(config-if) # ip address 172.16.5.193
255.255.255.192
% 172.16.5.192 overlaps with FastEthernet0/0
R3(config-if) #
```

IOS knows that it is illegal to overlap the ranges of addresses implied by a subnet. In this case, because both subnets would be connected subnets, this single router knows that these two subnets should not coexist because that would break subnetting rules, so IOS rejects the second command.

As an aside of how IOS handles these errors, IOS only performs the subnet overlap check for interfaces that are not in a shutdown state. When configuring an interface in shutdown state, IOS actually accepts the **ip address** command that would cause the overlap. Later, when the **no shutdown** command is issued, IOS checks for the subnet overlap and issues the same error message shown in <a href="Example 24-6">Example 24-6</a>. IOS leaves the interface in the shutdown state until the overlap condition has been resolved.

IOS cannot detect the configuration of overlapping subnets on different routers, as shown in <u>Example 24-7</u>. The example shows the configuration of the two overlapping subnets on R2 and R3 from <u>Figure 24-13</u>.

## Example 24-7 Two Routers Accept Overlapped Subnets

#### Click here to view code image

```
! First, on router R2
R2# configure terminal
R2(config)# interface G0/0
R2(config-if)# ip address 172.16.4.1
255.255.254.0
```

```
! Next, on router R3
R3# configure terminal
R3(config)# interface G0/0
R3(config-if)# ip address 172.16.5.1
255.255.255.0
```

#### **Pointers to Related Troubleshooting Topics**

A router's data plane may fail due to features beyond those mentioned in this chapter or in this book. However, other chapters of the ICND1 and ICND2 books explain troubleshooting of a couple of other features that directly impact a router's forwarding logic. This short section references those other topics for completeness, even though the details sit in other chapters.

# **Router WAN Interface Status**

One of the steps in the IP routing troubleshooting process described earlier, in the "Router LAN Interface and LAN Issues" section, says to check the interface status, ensuring that the required interface is working. For a router interface to be working, the two interface status codes must both be listed as up, with engineers usually saying the interface is "up and up."

So far, the ICND1 book has explored only basic information about how serial links work, leaving that detail for the ICND2 book. For this book, know that for a serial link, both routers must have working serial interfaces in an up/up state before they can send IPv4 packets to each other. The two routers should also have serial IP addresses in the same subnet.

#### Note

If you would like to pause here and learn more about WAN links now, the ICND2 book chapter "Implementing Point-to-Point WANs" is included on the DVD as a resource as Appendix P for those of you who have bought only the ICND1 book so far.

# Filtering Packets with Access Lists Practically every networking device used today has some

ability to filter traffic at the data plane. That is, the device can monitor packets during the forwarding process, compare those packets to a list of rules, and discard (filter) some packets based on those rules. Cisco IOS calls this feature *access control lists* (ACL), and it is the topic of the next two chapters of the book.

Any troubleshooting checklist related to the data plane could include a line item for "...the packet is filtered by an ACL." However, in this book, the ACL chapters come after this chapter. So make sure to review the ACL troubleshooting details in <a href="Chapter 26">Chapter 26</a>, "Advanced IPv4
<a href="Access Control Lists">Access Control Lists</a>." That chapter includes some details about how ACLs filter packets, and how ACLs impact the

## **Chapter Review**

ping command.

repetitive spaced review sessions. Review this chapter's material using either the tools in the book, DVD, or interactive tools for the same material found on the book's companion website. Refer to the "Your Study Plan" element for more details. Table 24-4 outlines the key review elements and where you can find them. To better track your study progress, record when you completed these activities in the second column.

One key to doing well on the exams is to perform

| Review Element       | Review Date(s) | Resource Used     |
|----------------------|----------------|-------------------|
| Review key topics    |                | Book, DVD/website |
| Review memory tables |                | Book, DVD/website |

#### Table 24-4 Chapter Review Tracking

## **Review All the Key Topics**

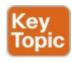

| Key Topic<br>Element        | Description                                                                                                    | Page<br>Number |
|-----------------------------|----------------------------------------------------------------------------------------------------|----------------|
| Figure 24-2, checklist      | A checklist of how to troubleshoot issues between the IPv4 settings on a host and its default router              | 566            |
| List                        | Two root causes of DNS problems                                                                                   | 569            |
| List                        | Conditions that must be true for DHCP messages to be able to flow from a client to a DHCP server                  | 571            |
| Table 24-1                  | Common reasons why router LAN interfaces are not up/up                                                            | 574            |
| Definition                  | When more than one route matches a packet's destination address, the router uses the "best" (most specific) route | 575            |
| Figure 24-10,<br>Table 24-3 | show ip route field reference and explanations                                                                    | 578            |
| List                        | Types of overlapping IP address configuration issues that IOS can and cannot recognize                            | 582            |

Table 24-5 Key Topics for Chapter 24

#### **Part VI Review**

Keep track of your part review progress with the checklist in Table P6-1. Details on each task follow the table.

| Activity                     | 1st Date Completed | 2nd Date Completed |
|------------------------------|--------------------|--------------------|
| Repeat All DIKTA Questions   |                    |                    |
| Answer Part Review Questions |                    |                    |
| Review Key Topics            |                    |                    |
| Create Process Mind Map      |                    |                    |
| Do Labs                      |                    |                    |

Table P6-1 Part VI Part Review Checklist

#### **Repeat All DIKTA Questions**

For this task, use the PCPT software to answer the "Do I Know This Already?" questions again for the chapters in this part of the book.

#### **Answer Part Review Questions**

For this task, use PCPT to answer the Part Review questions for this part of the book.

## **Review Key Topics**

Review all key topics in all chapters in this part, either by browsing the chapters or by using the Key Topics application on the DVD or companion website.

# **Create Process Mind Map**

This book part explains several types of problems that can be solved by following a process outlined in the chapter.

The next mind map exercise helps to review the big ideas of what each type of problem does. This review does not focus on the details of how to find the answer to any one problem, leaving that for all the other practice suggestions included near the end of <a href="Mayer-Problem-Problem-Proble

Those chapters discussed the following types of problems that can be solved with some arithmetic:

- Choosing subnet masks: Based on design requirements, choose one mask to use throughout a classful IP network.
- Finding all subnet IDs: Calculate all subnet IDs of a network.
- Finding VLSM overlaps: Discovering mistakes in a design in which two or more subnets' address ranges overlap.
- Adding new subnets to an existing VLSM design:
  Discovering an open slot in the existing subnet design into which a new VLSM subnet can be added.

Create a mind map with a branch for each topic in the list. For each branch, begin with the core concept and branch

into three subtopics, as shown in this list and in <u>Figure P6-1</u>: <u>Given</u>: The information you have and the assumptions you make to start the problem.

- **Process:** The information or terms used during the process. Do not write the specific steps of the process; the goal here is just to make memory connections so that you know it is this process, and not some other process.
- **Result:** The facts you determine by doing the problem.

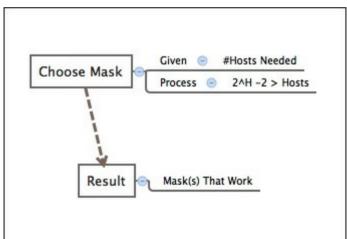

**Figure P6-1** Sample Mind Map for <u>Part VI</u> Mind Map

If you do choose to use mind map software rather than paper, you might want to remember where you stored your mind map files. <u>Table P6-2</u> lists the mind maps for this part review and a place to record those filenames.

| Мар | Description                 | Where You Saved It |
|-----|-----------------------------|--------------------|
| 1   | Mind Map: Process Reminders |                    |
|     |                             |                    |

**Table P6-2** Configuration Mind Maps for Part VI Review

Appendix L, "Mind Map Solutions," lists a sample mind map answer, but as usual, your mind map can and will look different.

#### Labs

Depending on your chosen lab tool, here are some suggestions for what to do in lab:

Pearson Network Simulator: If you use the full Pearson ICND1 or CCNA simulator, focus more on the configuration scenario and troubleshooting scenario labs associated with the topics in this part of the book. These types of labs include a larger set of topics and work well as Part Review activities. (See the Introduction for some details about how to find which labs are about topics in this part of the book.) Other: If using other lab tools, as a few suggestions: build any IPv4 network and experiment with standard and extended ping and traceroute, as well as with the Telnet and SSH client commands. Also scan Chapter 24, "Troubleshooting IPv4 Routing," for the types of root causes, and try to re-create some of

those in the lab.

# Part VII: IPv4 Services: ACLs and NAT

**Chapter 25:** Basic IPv4 Access Control Lists

Chapter 26: Advanced IPv4 Access Control Lists

**Chapter 27:** Network Address Translation

#### **Part VII Review**

<u>Part VII</u> completes this book's topics on IPv4 networks by looking at a couple of services that help secure enterprise networks as well as create useful addressing options when connecting to the Internet.

<u>Chapter 25</u> and 26 discuss the basics and more advanced features of IPv4 access control lists (ACL). ACLs are IPv4 packet filters that can be programmed to look at IPv4 packet headers, make choices, and either allow a packet through or discard the packet. <u>Chapters 25</u> and <u>26</u> discuss these topics in depth, for several types of IPv4 ACLs, from configuration to verification and troubleshooting.

<u>Chapter 27</u>, the last chapter in this part, discusses Network Address Translation (NAT). NAT helps solve a big problem with IPv4 addressing in the Internet, and is used by almost every enterprise and home user of the

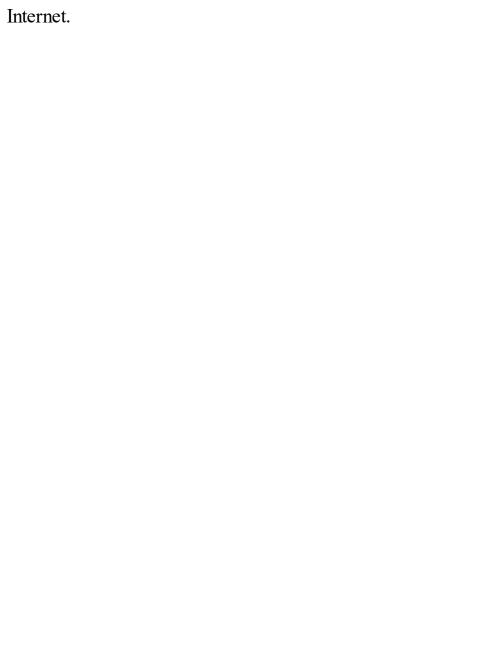

# **Chapter 25. Basic IPv4 Access Control Lists**

#### This chapter covers the following exam topics:

#### 4.0 Infrastructure Services

4.6 Configure, verify, and troubleshoot IPv4 standard numbered and named access list for routed interfaces

Almost every other topic in the scope of CCENT and CCNA R&S focuses on achieving a core goal of any TCP/IP network: delivering IPv4 packets from the source host to the destination host. This chapter, along with the next chapter, focuses instead on preventing some of those packets from being allowed to reach their destinations, by using IPv4 access control lists (ACL).

IPv4 ACLs have many uses, but the CCENT and CCNA R&S certifications focus on their most commonly known use: as packet filters. You want hosts in one subnet to be able to communicate throughout your corporate network, but maybe there is a pocket of servers with sensitive data that must be protected. Maybe government privacy rules require you to further secure and protect access, not just with usernames and login, but even to protect the ability to deliver a packet to the protected host or server. IP ACLs provide a useful solution to achieve those goals.

IPv4 ACLs give network engineers the ability to program a filter into a router. Each router, on each interface, for both the inbound and outbound direction, can enable a different ACL with different rules. Each ACL's rules tell the router which packets to discard, and which to allow through.

This chapter discusses the basics of IPv4 ACLs, and in

particular, one type of IP ACL: standard numbered IP ACLs. Chapter 26, "Advanced IPv4 Access Control Lists," completes the discussion by describing other types of IP ACLs.

## "Do I Know This Already?" Quiz

Take the quiz (either here, or use the PCPT software) if you want to use the score to help you decide how much time to spend on this chapter. The answers are at the bottom of the page following the quiz, and the explanations are in DVD Appendix C and in the PCPT software.

| are in B v B rependix c and in the real resolution. |           |  |
|-----------------------------------------------------|-----------|--|
| Foundation Topics Section                           | Questions |  |
| IP Access Control List Basics                       | 1         |  |
| Standard Numbered IPv4 ACLs                         | 2–5       |  |
| Practice Applying Standard IP ACLs                  | 6         |  |

Table 25-1 "Do I Know This Already?" Foundation
Topics Section-to-Question Mapping

1. Barney is a host with IP address 10.1.1.1 in subnet 10.1.1.0/24. Which of the following are things that a standard IP ACL could be configured to do?

- (Choose two answers.)
- **a.** Match the exact source IP address.
- **b.** Match IP addresses 10.1.1.1 through 10.1.1.4 with one **access-list** command without matching other IP addresses.
- **c.** Match all IP addresses in Barney's subnet with one **access-list** command without matching other IP addresses.
- **d.** Match only the packet's destination IP address.
- 2. Which of the following answers list a valid number that can be used with standard numbered IP ACLs? (Choose two answers.)
  - **a.** 1987
  - **b.** 2187
  - **c.** 187
  - **d.** 87
- 3. Which of the following wildcard masks is most useful for matching all IP packets in subnet 10.1.128.0, mask 255.255.255.0?
  - **a.** 0.0.0.0
  - **b.** 0.0.0.31
  - **c.** 0.0.0.240
  - **d.** 0.0.0.255

d. 0.0.0.255
e. 0.0.15.255
f. 0.0.248.255
5. ACL 1 has three statements, in the following order, with address and wildcard mask values as follows: 1.0.0.0 0.255.255.255, 1.1.0.0 0.0.255.255, and 1.1.1.0 0.0.0.255. If a router tried to match a packet sourced from IP address 1.1.1.1 using this ACL, which ACL statement does a router consider the

**d.** Implied deny at the end of the ACL

**6.** Which of the following **access-list** commands matches all packets sent from hosts in subnet

**4.** Which of the following wildcard masks is most useful for matching all IP packets in subnet

10.1.128.0, mask 255.255.240.0?

e. 0.0.15.0

a, 0.0.0.0

**b.** 0.0.0.31

c. 0.0.0.240

packet to have matched?

a. First

**b.** Second

c. Third

f. 0.0.248.255

- 172.16.4.0/23?
- a. access-list 1 permit 172.16.0.5 0.0.255.0
- b. access-list 1 permit 172.16.4.0 0.0.1.255
- c. access-list 1 permit 172.16.5.0
- d. access-list 1 permit 172.16.5.0 0.0.0.127

# Answers to the "Do I Know This Already?" quiz:

1 A, C 2 A, D 3 D 4 E 5 A 6 B

### **Foundation Topics**

#### **IPv4 Access Control List Basics**

IPv4 access control lists (IP ACL) give network engineers a way to identify different types of packets. To do so, the ACL configuration lists values that the router can see in the IP, TCP, UDP, and other headers. For example, an ACL can match packets whose source IP address is 1.1.1.1, or packets whose destination IP address is some address in subnet 10.1.1.0/24, or packets with a destination port of TCP port 23 (Telnet).

IPv4 ACLs perform many functions in Cisco routers, with the most common use as a packet filter. Engineers can enable ACLs on a router so that the ACL sits in the forwarding path of packets as they pass through the router. After it is enabled, the router considers whether each IP However, ACLs can be used for many other IOS features as well. As an example, ACLs can be used to match packets for applying quality of service (QoS) features.

packet will either be discarded or allowed to continue as

QoS allows a router to give some packets better service, and other packets worse service. For example, packets that hold digitized voice need to have very low delay, so ACLs can match voice packets, with QoS logic in turn forwarding voice packets more quickly than data packets. This first section introduces IP ACLs as used for packet

filtering, focusing on these aspects of ACLs: the locations and direction in which to enable ACLs, matching packets by examining headers, and taking action after a packet has been matched.

#### **ACL Location and Direction**

if the ACL did not exist

Cisco routers can apply ACL logic to packets at the point at which the IP packets enter an interface, or the point at which they exit an interface. In other words, the ACL becomes associated with an interface and for a direction of packet flow (either in or out). That is, the ACL can be applied inbound to the router, before the router makes its forwarding (routing) decision, or outbound, after the router makes its forwarding decision and has determined the exit interface to use.

The arrows in Figure 25-1 show the locations at which

you could filter packets flowing left to right in the topology. For example, imagine that you wanted to allow packets sent by host A to server S1, but to discard packets sent by host B to server S1. Each arrowed line represents a location and direction at which a router could apply an ACL, filtering the packets sent by host B.

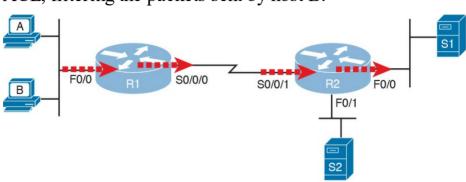

**Figure 25-1** Locations to Filter Packets from Hosts A and B Going Toward Server S1

The four arrowed lines in the figure point out the location

and direction for the router interfaces used to forward the packet from host B to server S1. In this particular example, those interfaces and direction are inbound on R1's F0/0 interface, outbound on R1's S0/0/0 interface, inbound on R2's S0/0/1 interface, and outbound on R2's F0/0 interface. If, for example, you enabled an ACL on R2's F0/1 interface, in either direction, that ACL could not possibly filter the packet sent from host B to server S1, because R2's F0/1 interface is not part of the route from B to S1.

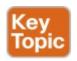

In short, to filter a packet, you must enable an ACL on an interface that processes the packet, in the same direction the packet flows through that interface.

When enabled, the router then processes every inbound or outbound IP packet using that ACL. For example, if enabled on R1 for packets inbound on interface F0/0, R1 would compare every inbound IP packet on F0/0 to the ACL to decide that packet's fate: to continue unchanged, or to be discarded.

### **Matching Packets**

When you think about the location and direction for an ACL, you must already be thinking about what packets you plan to filter (discard), and which ones you want to allow through. To tell the router those same ideas, you must configure the router with an IP ACL that matches packets. *Matching packets* refers to how to configure the ACL commands to look at each packet, listing how to identify which packets should be discarded, and which should be allowed through.

Each IP ACL consists of one or more configuration commands, with each command listing details about values to look for inside a packet's headers. Generally, an ACL command uses logic like "look for these values in the

packet header, and if found, discard the packet." (The action could instead be to allow the packet, rather than discard.) Specifically, the ACL looks for header fields you should already know well, including the source and destination IP addresses, plus TCP and UDP port numbers.

For example, consider an example with <u>Figure 25-2</u>, in which you want to allow packets from host A to server S1, but to discard packets from host B going to that same server. The hosts all now have IP addresses, and the figure shows pseudocode for an ACL on R2. <u>Figure 25-2</u> also shows the chosen location to enable the ACL: inbound on R2's S0/0/1 interface.

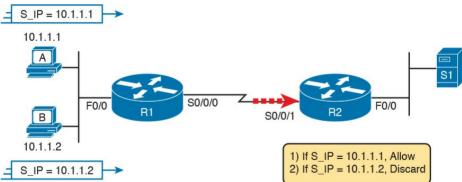

**Figure 25-2** Pseudocode to Demonstrate ACL Command-Matching Logic

Figure 25-2 shows a two-line ACL in a rectangle at the bottom, with simple matching logic: both statements just look to match the source IP address in the packet. When enabled, R2 looks at every inbound IP packet on that

commands. Packets sent by host A (source IP address 10.1.1.1) are allowed through, and those sourced by host B (source IP address 10.1.1.2) are discarded.

interface and compares each packet to those two ACL

# **Taking Action When a Match Occurs**

When using IP ACLs to filter packets, only one of two actions can be chosen. The configuration commands use keywords **deny** and **permit**, and they mean (respectively) to discard the packet or to allow it to keep going as if the ACL did not exist.

This book focuses on using ACLs to filter packets, but IOS uses ACLs for many more features. Those features typically use the same matching logic. However, in other cases, the **deny** or **permit** keywords imply some other action. For example, <u>Chapter 27</u>, "<u>Network Address Translation</u>," uses ACLs to match packets, but matching with a **permit** keyword tells the router to apply NAT functions that translate the IP addresses.

### **Types of IP ACLs**

Cisco IOS has supported IP ACLs since the early days of Cisco routers. Beginning with the original standard numbered IP ACLs in the early days of IOS, which could enable the logic shown earlier around Figure 25-2, Cisco has added many ACL features, including the following:

■ Standard numbered ACLs (1–99)

- Extended numbered ACLs (100–199)
- Additional ACL numbers (1300–1999 standard, 2000–2699 extended)
- Named ACLs
- Improved editing with sequence numbers

This chapter focuses solely on standard numbered IP ACLs, while the next chapter discusses the other three primary categories of IP ACLs. Briefly, IP ACLs will be either numbered or named in that the configuration identifies the ACL either using a number or a name. ACLs will also be either standard or extended, with extended ACLs having much more robust abilities in matching packets. Figure 25-3 summarizes the big ideas related to categories of IP ACLs.

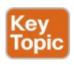

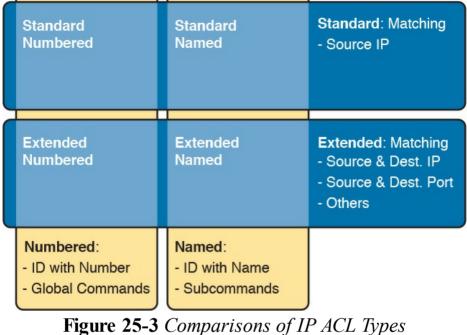

### Standard Numbered IPv4 ACLs

The title of this section serves as a great introduction, if you can decode what Cisco means by each specific word. This section is about a type of Cisco filter (ACL) that matches only the source IP address of the packet (*standard*), is configured to identify the ACL using numbers rather than names (numbered), and looks at IPv4 packets.

This section examines the particulars of standard numbered IP ACLs. First, it examines the idea that one ACL is a list, and what logic that list uses. Following that, the text closely looks at how to match the source IP address field in the packet header, including the syntax of the commands. This section ends with a complete look at the configuration and verification commands to implement standard ACLs.

## List Logic with IP ACLs

A single ACL is both a single entity and, at the same time, a list of one or more configuration commands. As a single entity, the configuration enables the entire ACL on an interface, in a specific direction, as shown earlier in Figure 25-1. As a list of commands, each command has different matching logic that the router must apply to each packet when filtering using that ACL.

When doing ACL processing, the router processes the packet, compared to the ACL, as follows:

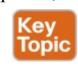

ACLs use first-match logic. Once a packet matches one line in the ACL, the router takes the action listed in that line of the ACL, and stops looking further in the ACL.

To see exactly what that means, consider the example built around <u>Figure 25-4</u>. The figure shows an example ACL 1 with three lines of pseudocode. This example applies ACL 1 on R2's S0/0/1 interface, inbound (the same location as

in earlier <u>Figure 25-2</u>).

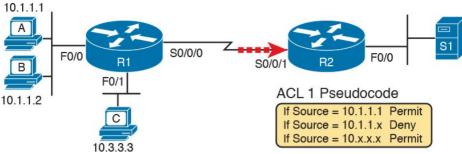

**Figure 25-4** Backdrop for Discussion of List Process with IP ACLs

Consider the first-match ACL logic for a packet sent by host A to server S1. The source IP address will be 10.1.1.1, and it will be routed so that it enters R2's S0/0/1 interface, driving R2's ACL 1 logic. R2 compares this packet to the ACL, matching the first item in the list with a permit action. So this packet should be allowed through, as shown in Figure 25-5, on the left.

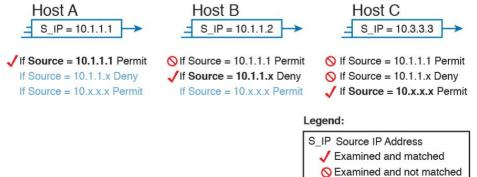

**Figure 25-5** *ACL Items Compared for Packets from Hosts A, B, and C in <u>Figure 25-4</u>* 

compares the packet to ACL 1's first statement, and does not make a match (10.1.1.1 is not equal to 10.1.1.2). R2 then moves to the second statement, which requires some clarification. The ACL pseudocode, back in Figure 25-4, shows 10.1.1.x, which is meant to be shorthand that any value can exist in the last octet. Comparing only the first three octets, R2 decides that this latest packet does have a source IP address that begins with first three octets 10.1.1, so R2 considers that to be a match on the second statement. R2 takes the listed action (deny), discarding the

packet. R2 also stops ACL processing on the packet,

ignoring the third line in the ACL.

Next, consider a packet sent by host B, source IP address 10.1.1.2. When the packet enters R2's S0/0/1 interface, R2

Finally, consider a packet sent by host C, again to server S1. The packet has source IP address 10.3.3.3, so when it enters R2's S0/0/1 interface, and drives ACL processing on R2, R2 looks at the first command in ACL 1. R2 does not match the first ACL command (10.1.1.1 in the command is not equal to the packet's 10.3.3.3). R2 looks at the second command, compares the first three octets (10.1.1) to the packet source IP address (10.3.3), still no match. R2 then looks at the third command. In this case, the wildcard means ignore the last three octets, and just compare the first octet (10), so the packet matches. R2 then takes the listed action (permit), allowing the packet to keep going.

This sequence of processing an ACL as a list happens for any type of IOS ACL: IP, other protocols, standard or extended, named or numbered.

Finally, if a packet does not match any of the items in the ACL, the packet is discarded. The reason is that every IP.

ACL, the packet is discarded. The reason is that every IP ACL has a *deny all* statement implied at the end of the ACL. It does not exist in the configuration, but if a router keeps searching the list, and no match is made by the end of the list, IOS considers the packet to have matched an entry that has a **deny** action.

### **Matching Logic and Command Syntax**

Standard numbered IP ACLs use the following global command:

# Click here to view code image

```
access-list {1-99 | 1300-1999} {permit | deny}
matching-parameters
```

Each standard numbered ACL has one or more **access-list** commands with the same number, any number from the ranges shown in the preceding line of syntax. (One number is no better than the other.)

Besides the ACL number, each **access-list** command also lists the action (**permit** or **deny**), plus the matching logic. The rest of this section examines how to configure the matching parameters, which for standard ACLs, means that you can only match the source IP address, or portions of

the source IP address using something called an ACL wildcard mask.

### **Matching the Exact IP Address**

To match a specific source IP address, the entire IP address, all you have to do is type that IP address at the end of the command. For example, the previous example uses pseudocode for "permit if source = 10.1.1.1." The following command configures that logic with correct syntax using ACL number 1:

access-list 1 permit 10.1.1.1

Matching the exact full IP address is that simple.

In earlier IOS versions, the syntax included a **host** keyword. Instead of simply typing the full IP address, you first typed the **host** keyword, and then the IP address. Note that in later IOS versions, if you use the **host** keyword, IOS accepts the command, but then removes the keyword.

Click here to view code image

access-list 1 permit host 10.1.1.1

# Matching a Subset of the Address with Wildcards

Often, the business goals you want to implement with an ACL do not match a single particular IP address, but rather a range of IP addresses. Maybe you want to match all IP addresses in a subnet. Maybe you want to match all IP addresses in a range of subnets. Regardless, you want to check for more than one IP address in a range of addresses.

IOS allows standard ACLs to match a range of addresses using a tool called a *wildcard mask*. Note that this is not a subnet mask. The wildcard mask (which this book abbreviates as *WC mask*) gives the engineer a way to tell IOS to ignore parts of the address when making comparisons, essentially treating those parts as wildcards, as if they already matched.

You can think about WC masks in decimal and in binary, and both have their uses. To begin, think about WC masks in decimal, using these rules:

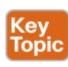

**Decimal 0:** The router must compare this octet as normal.

**Decimal 255:** The router ignores this octet, considering it to already match.

Keeping these two rules in mind, consider Figure 25-6,

which demonstrates this logic using three different but popular WC masks: one that tells the router to ignore the last octet, one that tells the router to ignore the last two octets, and one that tells the router to ignore the last three octets.

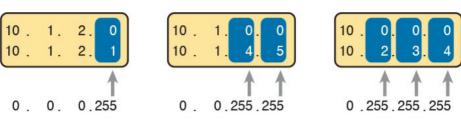

255 = Ignore **Figure 25-6** *Logic for WC Masks 0.0.0.255, 0.0.255.255, and 0.255.255.255* 

All three examples in the boxes of Figure 25-6 show two

numbers that are clearly different. The WC mask causes IOS to compare only some of the octets, while ignoring other octets. All three examples result in a match, because each wildcard mask tells IOS to ignore some octets. The example on the left shows WC mask 0.0.0.255, which tells the router to treat the last octet as a wildcard, essentially ignoring that octet for the comparison. Similarly, the middle example shows WC mask 0.0.255.255, which tells the router to ignore the two octets on the right. The rightmost case shows WC mask 0.255.255.255, telling the router to ignore the last three octets when comparing values.

To see the WC mask in action, think back to the earlier example related to Figure 25-4 and Figure 25-5. The pseudocode ACL in those two figures used logic that can be created using a WC mask. As a reminder, the logic in the pseudocode ACL in those two figures included the following:

Line 1: Match and permit all packets with a

source address of exactly 10.1.1.1. **Line 2:** Match and deny all packets with

Line 3: Match and permit all addresses with first single octet 10.

source addresses with first three octets 10.1.1.

Figure 25-7 shows the updated version of Figure 25-4, but with the completed, correct syntax, including the WC masks. In particular, note the use of WC mask 0.0.0.255 in the second command, telling R2 to ignore the last octet of the number 10.1.1.0, and the WC mask 0.255.255.255 in the third command, telling R2 to ignore the last three

octets in the value 10.0.0.0.

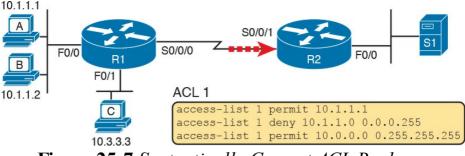

**Figure 25-7** Syntactically Correct ACL Replaces Pseudocode from <u>Figure 25-4</u>

Finally, note that when using a WC mask, the **access-list** command's loosely defined *source* parameter should be a 0 in any octets where the WC mask is a 255. IOS will specify a source address to be 0 for the parts that will be ignored, even if nonzero values were configured.

### **Binary Wildcard Masks**

Wildcard masks, as dotted-decimal number (DDN) values, actually represent a 32-bit binary number. As a 32-bit number, the WC mask actually directs the router's logic bit by bit. In short, a WC mask bit of 0 means the comparison should be done as normal, but a binary 1 means that the bit is a wildcard, and can be ignored when comparing the numbers.

Thankfully, for the purposes of CCENT and CCNA R&S study, and for most real-world applications, you can ignore the binary WC mask. Why? Well, we generally want to match a range of addresses that can be easily

identified by a subnet number and mask, whether it be a real subnet, or a summary route that groups subnets together. (See DVD <u>Appendix O</u>, "<u>Route Summarization</u>," for more on summary routes.) If you can describe the range of addresses with a subnet number and mask, you can find the numbers to use in your ACL with some simple decimal math, as discussed next.

### Note

If you really want to know the binary mask logic, take the two DDN numbers the ACL will compare (one from the access-list command, and the other from the packet header) and convert both to binary. Then, also convert the WC mask to binary. Compare the first two binary numbers bit by bit, but also ignore any bits for which the WC mask happens to list a binary 1, because that tells you to ignore the bit. If all the bits you checked are equal, it's a match!

### Finding the Right Wildcard Mask to Match a Subnet

In many cases, an ACL needs to match all hosts in a particular subnet. To match a subnet with an ACL, you can use the following shortcut:

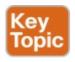

- Use the subnet number as the source value in the access-list command.
- Use a wildcard mask found by subtracting the subnet mask from 255.255.255.255.

For example, for subnet 172.16.8.0 255.255.252.0, use the subnet number (172.16.8.0) as the address parameter, and then do the following math to find the wildcard mask:

 $\frac{-255.255.252.0}{0. \quad 0. \quad 3.255}$ 

Continuing this example, a completed command for this same subnet would be as follows:

### Click here to view code image

access-list 1 permit 172.16.8.0 0.0.3.255

The upcoming section, "<u>Practice Applying Standard IP ACLs</u>," gives you a chance to practice matching subnets when configuring ACLs.

# Matching Any/All Addresses In some cases, you will want one ACL command to match

any and all packets that reach that point in the ACL. First, you have to know the (simple) way to match all packets using the **any** keyword. More importantly, you need to think about when to match any and all packets.

First, to match any and all packets with an ACL command.

First, to match any and all packets with an ACL command, just use the **any** keyword for the address. For example, to permit all packets:

### access-list 1 permit any

So, when and where should you use such a command? Remember, all Cisco IP ACLs end with an implicit deny any concept at the end of each ACL. That is, if a router compares a packet to the ACL, and the packet matches none of the configured statements, the router discards the packet. Want to override that default behavior? Configure a **permit any** at the end of the ACL.

You might also want to explicitly configure a command to

deny all traffic (for example, access-list 1 deny any) at the end of an ACL. Why, when the same logic already sits at the end of the ACL anyway? Well, the ACL show commands list counters for the number of packets matched by each command in the ACL, but there is no counter for that implicit deny any concept at the end of the ACL. So, if you want to see counters for how many packets are matched by the deny any logic at the end of the ACL,

configure an explicit deny any.

### Implementing Standard IP ACLs

This chapter has already introduced all the configuration steps in bits and pieces. This section summarizes those pieces as a configuration process. The process also refers to the **access-list** command, whose generic syntax is repeated here for reference:

#### Click here to view code image

```
access-list access-list-number {deny | permit}
source [source-wildcard]
```

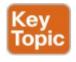

- **Step 1.** Plan the location (router and interface) and direction (in or out) on that interface:
  - **A.** Standard ACLs should be placed near to the destination of the packets so that they do not unintentionally discard packets that should not be discarded.
  - **B.** Because standard ACLs can only match a packet's source IP address, identify the source IP addresses of packets as they go in the direction that the ACL is examining.
- **Step 2.** Configure one or more **access-list** global configuration commands to create the ACL,

- keeping the following in mind:
- **A.** The list is searched sequentially, using first-match logic.
- **B.** The default action, if a packet does not match any of the **access-list** commands, is to **deny** (discard) the packet.
- **Step 3.** Enable the ACL on the chosen router interface, in the correct direction, using the **ip access-group** *number* {**in | out**} interface subcommand.

The rest of this section shows a couple of examples.

### **Standard Numbered ACL Example 1**

The first example shows the configuration for the same requirements demonstrated with <u>Figure 25-4</u> and <u>Figure 25-5</u>. Restated, the requirements for this ACL are as follows:

- **1.** Enable the ACL inbound on R2's S0/0/1 interface.
- **2.** Permit packets coming from host A.
- **3.** Deny packets coming from other hosts in host A's subnet.
- **4.** Permit packets coming from any other address in Class A network 10.0.0.0.
- **5.** The original example made no comment about what to do by default, so simply deny all other traffic.

Example 25-1 shows a completed correct configuration, starting with the configuration process, followed by output from the **show running-config** command.

# **Example 25-1** Standard Numbered ACL Example 1 Configuration

### Click here to view code image

```
R2# configure terminal
Enter configuration commands, one per line. End
with CNTL/Z.
R2(config) # access-list 1 permit 10.1.1.1
R2(config) # access-list 1 deny 10.1.1.0
0.0.0.255
R2(config)# access-list 1 permit 10.0.0.0
0.255.255.255
R2(config) # interface S0/0/1
R2(config-if)# ip access-group 1 in
R2(config-if)# ^Z
R2# show running-config
! Lines omitted for brevity
access-list 1 permit 10.1.1.1
access-list 1 deny 10.1.1.0 0.0.0.255
access-list 1 permit 10.0.0.0 0.255.255.255
```

First, pay close attention to the configuration process at the top of the example. Note that the **access-list** command does not change the command prompt from the global configuration mode prompt, because the **access-list** 

compare that to the output of the **show running-config** command: the details are identical compared to the commands that were added in configuration mode. Finally, make sure to note the **ip access-group 1 in** command, under R2's S0/0/1 interface, which enables the ACL logic (both location and direction).

command is a global configuration command. Then,

Example 25-2 lists some output from Router R2 that shows information about this ACL. The **show ip access-lists** command lists details about IPv4 ACLs only, while the **show access-lists** command lists details about IPv4 ACLs plus any other types of ACLs that are currently configured, for example, IPv6 ACLs.

# **Example 25-2** ACL show Commands on R2

### Click here to view code image

```
R2# show ip access-lists
Standard IP access list 1
10 permit 10.1.1.1 (107 matches)
20 deny 10.1.1.0, wildcard bits 0.0.0.255 (4 matches)
30 permit 10.0.0.0, wildcard bits 0.255.255.255 (10 matches)
R2# show access-lists
Standard IP access list 1
10 permit 10.1.1.1 (107 matches)
20 deny 10.1.1.0, wildcard bits 0.0.255.255 (4 matches)
30 permit 10.0.0.0, wildcard bits 0.255.255.255
```

```
(10 matches)
R2# show ip interface s0/0/1
Serial0/0/1 is up, line protocol is up
Internet address is 10.1.2.2/24
Broadcast address is 255.255.255.255
Address determined by setup command
MTU is 1500 bytes
Helper address is not set
Directed broadcast forwarding is disabled
Multicast reserved groups joined: 224.0.0.9
Outgoing access list is not set
Inbound access list is 1
! Lines omitted for brevity
```

The output of these commands shows two items of note. The first line of output in this case notes the type (standard), and the number. If more than one ACL existed, you would see multiple stanzas of output, one per ACL, each with a heading line like this one. Next, these commands list packet counts for the number of packets that the router has matched with each command. For example, 107 packets so far have matched the first line in the ACL.

Finally, the end of the example lists the **show ip interface** command output. This command lists, among many other items, the number or name of any IP ACL enabled on the interface per the **ip access-group** interface subcommand.

## **Standard Numbered ACL Example 2**

For the second example, use Figure 25-8, and imagine your boss gave you some requirements hurriedly in the hall. At first, he tells you he wants to filter packets going from the servers on the right toward the clients on the left. Then, he says he wants you to allow access for hosts A, B, and other hosts in their same subnet to server S1, but deny access to that server to the hosts in host C's subnet. Then, he tells you that, additionally, hosts in host A's subnet should be denied access to server S2, but hosts in host C's subnet should be allowed access to server S2. All by filtering packets going right to left only, and then he tells you: put the ACL inbound on R2's F0/0 interface.

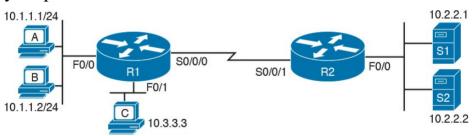

Figure 25-8 Standard Numbered ACL Example 2

If you cull through all the boss's comments, the requirements might reduce to the following:

- 1. Enable the ACL inbound on R2's F0/0 interface.
- **2.** Permit packets from server S1 going to hosts in A's subnet.
- 3. Deny packets from server S1 going to hosts in C's

subnet.

destination IP address.

- **4.** Permit packets from server S2 going to hosts in C's subnet.
- **5.** Deny packets from server S2 going to hosts in A's subnet.
- **6.** (There was no comment about what to do by default; use the implied **deny all** default.)

As it turns out, you cannot do everything your boss asked with a standard ACL. For example, consider the obvious command for requirement number 2: **access-list 2 permit 10.2.2.1**. That permits all traffic whose source IP is 10.2.2.1 (server S1). The very next requirement asks you to filter (deny) packets sourced from that same IP address! Even if you added another command that checked for source IP address 10.2.2.1, the router would never get to it, because routers use first-match logic when searching the ACL. You cannot check both the destination and source

To solve this problem, you should get a new boss! No, seriously, you have to rethink the problem and change the rules. In real life, you would probably use an extended ACL instead, which lets you check both the source and destination IP address.

IP address, because standard ACLs cannot check the

For the sake of practicing another standard ACL, imagine your boss lets you change the requirements. First, you will

use two outbound ACLs, both on Router R1. Each ACL will permit traffic from a single server to be forwarded onto that connected LAN, with the following modified requirements:

- 1. Using an outbound ACL on R1's F0/0 interface, permit packets from server S1, and deny all other packets.
- **2.** Using an outbound ACL on R1's F0/1 interface, permit packets from server S2, and deny all other packets.

Example 25-3 shows the configuration that completes these requirements.

## **Example 25-3** Alternative Configuration in Router R1

#### Click here to view code image

```
access-list 2 remark This ACL permits server S1 traffic to host A's subnet access-list 2 permit 10.2.2.1 !

access-list 3 remark This ACL permits server S2 traffic to host C's subnet access-list 3 permit 10.2.2.2 !

interface F0/0 ip access-group 2 out !

interface F0/1 ip access-group 3 out
```

As highlighted in the example, the solution with ACL number 2 permits all traffic from server S1, with that logic enabled for packets exiting R1's F0/0 interface. All other traffic will be discarded because of the implied deny all at the end of the ACL. In addition, ACL 3 permits traffic from server S2, which is then permitted to exit R1's F0/1 interface. Also, note that the solution shows the use of the **access-list remark** parameter, which allows you to leave text documentation that stays with the ACL.

### Note

When routers apply an ACL to filter packets in the outbound direction, as shown in Example 25-3, the router checks packets that it routes against the ACL. However, a router does not filter packets that the router itself creates with an outbound ACL. Examples of those packets include routing protocol messages, and packets sent by the ping and traceroute commands on that router.

# **Troubleshooting and Verification Tips**Troubleshooting IPv4 ACLs requires some attention to

detail. In particular, you have to be ready to look at the address and wildcard mask and confidently predict the addresses matched by those two combined parameters. The upcoming practice problems a little later in this chapter can help prepare you for that part of the work. But a few other tips can help you verify and troubleshoot ACL problems on the exams as well.

First, you can tell if the router is matching packets or not with a couple of tools. Example 25-2 already showed that IOS keeps statistics about the packets matched by each line of an ACL. In addition, if you add the log keyword to the end of an access-list command, IOS then issues log messages with occasional statistics about matches of that particular line of the ACL. Both the statistics and the log messages can be helpful in deciding which line in the ACL is being matched by a packet.

For example, Example 25-4 shows an updated version of ACL 2 from Example 25-3, this time with the **log** keyword added. The bottom of the example then shows a typical log message, this one showing the resulting match based on a packet with source IP address 10.2.2.1 (as matched with the ACL), to destination address 10.1.1.1.

**Example 25-4** Creating Log Messages for ACL Statistics

```
R1# show running-config
! lines removed for brevity
access-list 2 remark This ACL permits server S1
traffic to host A's subnet
access-list 2 permit 10.2.2.1 log
!
interface F0/0
ip access-group 2 out

R1#
Feb 4 18:30:24.082: %SEC-6-IPACCESSLOGNP: list 2
permitted 0 10.2.2.1 -> 10.1.1.1, 1
packet
```

Anytime you troubleshoot an ACL for the first time, before getting into the details of the matching logic, take the time to think about both the interface on which the ACL is enabled, and the direction of packet flow. Sometimes, the matching logic is perfect—but the ACL has been enabled on the wrong interface, or for the wrong direction, to match the packets as configured for the ACL.

For example, Figure 25-9 repeats the same ACL shown earlier in Figure 25-7. The first line of that ACL matches the specific host address 10.1.1.1. If that ACL exists on Router R2, placing that ACL as an inbound ACL on R2's S0/0/1 interface can work, because packets sent by host 10.1.1.1—on the left side of the figure—can enter R2's S0/0/1 interface. However, if R2 enables ACL 1 on its

F0/0 interface, for inbound packets, the ACL will never match a packet with source IP address 10.1.1.1, because packets sent by host 10.1.1.1 will never enter that interface. Packets sent by 10.1.1.1 will exit R2's F0/0 interface, but never enter it, just because of the network topology.

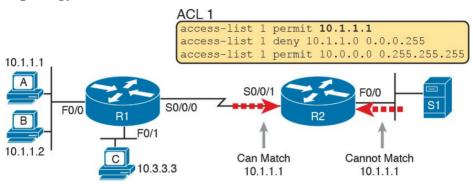

**Figure 25-9** Example of Checking the Interface and Direction for an ACL

## **Practice Applying Standard IP ACLs**

Some CCENT and CCNA R&S topics, like ACLs, simply require more drills and practice than others. ACLs require you to think of parameters to match ranges of numbers, and that of course requires some use of math, and some use of processes.

This section provides some practice problems and tips, from two perspectives. First, this section asks you to build one-line standard ACLs to match some packets. Second, this section asks you to interpret existing ACL commands

to describe what packets the ACL will match. Both skills are useful for the exams.

### **Practice Building access-list Commands**

In this section, practice getting comfortable with the syntax of the **access-list** command, particularly with choosing the correct matching logic. These skills will be helpful when reading about extended and named ACLs in the next chapter.

First, the following list summarizes some important tips to consider when choosing matching parameters to any **access-list** command:

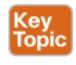

- To match a specific address, just list the address.
- To match any and all addresses, use the **any** keyword.
- To match based only on the first one, two, or three octets of an address, use the 0.255.255.255, 0.0.255.255, and 0.0.0.255 WC masks, respectively. Also, make the source (address) parameter have 0s in the wildcard octets (those octets with 255 in the wildcard mask).
- To match a subnet, use the subnet ID as the source, and find the WC mask by subtracting the DDN

subnet mask from 255.255.255.255.

<u>Table 25-2</u> lists the criteria for several practice problems. Your job: Create a one-line standard ACL that matches the packets. The answers are listed in the section, "<u>Answers to Earlier Practice Problems</u>," later in this chapter.

| Problem | Criteria                                                    |
|---------|-------------------------------------------------------------|
| 1       | Packets from 172.16.5.4                                     |
| 2       | Packets from hosts with 192.168.6 as the first three octets |
| 3       | Packets from hosts with 192.168 as the first two octets     |
| 4       | Packets from any host                                       |
| 5       | Packets from subnet 10.1.200.0/21                           |
| 6       | Packets from subnet 10.1.200.0/27                           |
| 7       | Packets from subnet 172.20.112.0/23                         |
| 8       | Packets from subnet 172.20.112.0/26                         |
| 9       | Packets from subnet 192.168.9.64/28                         |
| 10      | Packets from subnet 192.168.9.64/30                         |

Table 25-2 Building One-Line Standard ACLs: Practice

# Reverse Engineering from ACL to Address Range

In some cases, you may not be creating your own ACL. Instead, you may need to interpret some existing **accesslist** commands. To answer these types of questions on the exams, you need to determine the range of IP addresses matched by a particular address/wildcard mask combination in each ACL statement.

Under certain assumptions that are reasonable for CCENT and CCNA R&S certifications, calculating the range of

addresses matched by an ACL can be relatively simple. Basically, the range of addresses begins with the address configured in the ACL command. The range of addresses ends with the sum of the address field and the wildcard mask. That's it.

For example, with the command access-list 1 permit 172.16.200.0 0.0.7.255, the low end of the range is simply 172.16.200.0, taken directly from the command itself.

Then, to find the high end of the range, just add this number to the WC mask, as follows: 172.16.200.0

$$\frac{+\ 0.\ 0.\ 7.255}{172.16.207.255}$$

For this last bit of practice, look at the existing **access-list** commands in <u>Table 25-3</u>. In each case, make a notation about the exact IP address, or range of IP addresses, matched by the command.

| 1                                                  | access-list 1 permit 10,7,6,5              |  |
|----------------------------------------------------|--------------------------------------------|--|
| 2                                                  | access-list 2 permit 192.168.4.0 0.0.0.127 |  |
| 3                                                  | access-list 3 permit 192,168,6.0 0,0,0.31  |  |
| 4                                                  | access-list 4 permit 172.30,96.0 0.0.3.255 |  |
| 5                                                  | access-list 5 permit 172.30,96.0 0.0.0.63  |  |
| 6                                                  | access-list 6 permit 10.1.192.0 0.0.0.31   |  |
| 7                                                  | access-list 7 permit 10.1.192.0 0.0.1.255  |  |
| 8                                                  | access-list 8 permit 10.1.192.0 0.0.63,255 |  |
| Table 25-3 Finding IP Addresses/Ranges Matching by |                                            |  |
| Existing ACLs                                      |                                            |  |

**Problem** 

Commands for Which to Predict the Source Address Range

Existing ACLs

Interestingly, IOS lets the CLI user type an access-list

command in configuration mode, and IOS will potentially change the address parameter before placing the command

into the running-config file. This process of just finding the range of addresses matched by the **access-list** command expects that the **access-list** command came from the router, so that any such changes were complete.

The change IOS can make with an **access-list** command is to convert to 0 any octet of an address for which the

wildcard mask's octet is 255. For example, with a wildcard mask of 0.0.255.255, IOS ignores the last two octets. IOS expects the address field to end with two 0s. If not, IOS still accepts the **access-list** command, but IOS changes the last two octets of the address to 0s. Example 25-5 shows an example, where the configuration shows address 10.1.1.1, but wildcard mask 0.0.255.255.

# **Example 25-5** *IOS Changing the Address Field in an* **access-list** *Command*

#### Click here to view code image

```
R2# configure terminal
Enter configuration commands, one per line. End
with CNTL/Z.
R2(config)# access-list 21 permit 10.1.1.1

0.0.255.255
R2(config)# ^Z
R2#
R2# show ip access-lists
Standard IP access list 21
10 permit 10.1.0.0, wildcard bits 0.0.255.255
```

The math to find the range of addresses relies on the fact that either the command is fully correct, or that IOS has already set these address octets to 0, as shown in the example.

#### Note

The most useful WC masks, in binary, do not interleave 0s and 1s. This book assumes the use of only these types of WC masks.
However, Cisco IOS allows WC masks that interleave 0s and 1s, but using these WC masks break the simple method of calculating the range of addresses. As you progress through to CCIE studies, be ready to dig deeper to learn how to determine what an ACL matches

## **Chapter Review**

One key to doing well on the exams is to perform repetitive spaced review sessions. Review this chapter's material using either the tools in the book, DVD, or interactive tools for the same material found on the book's companion website. Refer to the "Your Study Plan" element for more details. Table 25-4 outlines the key review elements and where you can find them. To better track your study progress, record when you completed these activities in the second column.

| Review Element         | Review Date(s) | Resource Used     |
|------------------------|----------------|-------------------|
| Review key topics      |                | Book, DVD/website |
| Review key terms       |                | Book, DVD/website |
| Repeat DIKTA questions |                | Book, PCPT        |
| Review command tables  |                | Book              |

Table 25-4 Chapter Review Tracking

### **Review All the Key Topics**

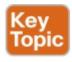

| Key Topic<br>Element | Description                                                                              | Page<br>Number |
|----------------------|------------------------------------------------------------------------------------------|----------------|
| Paragraph            | Summary of the general rule of the location and direction for an ACL                     | 595            |
| Figure 25-3          | Summary of four main categories of IPv4 ACLs in Cisco IOS                                | 597            |
| Paragraph            | Summary of first-match logic used by all ACLs                                            | 598            |
| List                 | Wildcard mask logic for decimal 0 and 255                                                | 600            |
| List                 | Wildcard mask logic to match a subnet                                                    | 602            |
| List                 | Steps to plan and implement a standard IP ACL                                            | 603            |
| List                 | Tips for creating matching logic for the source address field in the access-list command | 608            |

Table 25-5 Key Topics for Chapter 25

### **Key Terms You Should Know**

standard access list

wildcard mask

# Additional Practice for This Chapter's Processes

For additional practice with analyzing subnets, you may do the same set of practice problems using your choice of tools:

**Application:** Use the Basic IPv4 Access Control Lists application on the DVD or companion website.

PDF: Alternatively, practice the same problems found in these apps using DVD Appendix I, "Practice for Chapter 25: Basic IPv4 Access Control Lists."

### **Command References**

Tables 25-6 and 25-7 list configuration and verification commands used in this chapter. As an easy review exercise, cover the left column in a table, read the right column, and try to recall the command without looking. Then repeat the exercise, covering the right column, and try to recall what the command does.

| Command                                                                       | Description                                                                                                  |
|-------------------------------------------------------------------------------|----------------------------------------------------------------------------------------------------|
| access-list access-list-number {deny   permit} source [source-wildcard] [log] | Global command for standard numbered access lists. Use a number between 1 and 99 or 1300 and 1999, inclusive |
| access-list access-list-number remark text                                    | Defines a remark that helps you remember what the ACL is supposed to do                                      |
| ip access-group number {in   out}                                             | Interface subcommand to enable access lists                                                                  |

Table 25-6 Chapter 25 Configuration Command Reference

| Command                                                      | Description                                                       |
|--------------------------------------------------------------|-------------------------------------------------------------------|
| show ip interface [type number]                              | Includes a reference to the access lists enabled on the interface |
| show access-lists [access-list-number   access-list-name]    | Shows details of configured access lists for all protocols        |
| show ip access-lists [access-list-number   access-list-name] | Shows IP access lists                                             |

 Table 25-7 Chapter 25
 EXEC Command Reference

# **Answers to Earlier Practice Problems**

<u>Table 25-8</u> lists the answers to the problems listed earlier in <u>Table 25-2</u>.

| Problem | Answers                                      |
|---------|----------------------------------------------|
| 1       | access-list 1 permit 172,16,5,4              |
| 2       | access-list 2 permit 192,168,6.0 0,0,0,255   |
| 3       | access-list 3 permit 192,168,0.0 0,0,255,255 |
| 4       | access-list 4 permit any                     |
| 5       | access-list 5 permit 10,1,200,0 0,0,7,255    |
| 6       | access-list 6 permit 10,1,200,0 0,0,0,31     |
| 7       | access-list 7 permit 172,20,112.0 0,0,1,255  |
| 8       | access-list 8 permit 172,20,112,0 0,0,0,63   |
| 9       | access-list 9 permit 192,168,9.64 0,0,0,15   |
| 10      | access-list 10 permit 192,168,9,64 0,0,0,3   |

Table 25-8 Building One-Line Standard ACLs: Answers

<u>Table 25-9</u> lists the answers to the problems listed earlier in Table 25-3.

| Problem | Address Range                                     |
|---------|---------------------------------------------------|
| 1       | One address: 10,7,6,5                             |
| 2       | 192,168,4,0 - 192,168,4,127                       |
| 3       | 192,168,6,0 - 192,168,6,31                        |
| 4       | 172,30,96,0 - 172,30,99,255                       |
| 5       | 172,30,96,0 - 172,30,96,63                        |
| 6       | 10.1.192.0 - 10.1.192.31                          |
| 7       | 10,1,192,0 - 10,1,193,255                         |
| 8       | 10,1,192,0 - 10,1,255,255                         |
| Tabla   | 25. 0 Address Danges for Problems in Table 25. 2. |

**Table 25-9** Address Ranges for Problems in <u>Table 25-3</u>:
Answers

# Chapter 26. Advanced IPv4 Access Control Lists

### This chapter covers the following exam topics:

#### 4.0 Infrastructure Services

4.6 Configure, verify, and troubleshoot IPv4 standard numbered and <u>named access list</u> for routed interfaces

Cisco routers use IPv4 access control lists (ACL) for many different applications: to match packets to make filtering decisions, to match packets for Network Address Translation (NAT), to match packets to make quality of service (QoS) decisions, and for several other reasons. IPv4 ACLs are either standard or extended ACLs, with

IPv4 ACLs are either standard or extended ACLs, with standard ACLs matching only the source IP address, and extended matching a variety of packet header fields. At the same time, IP ACLs are either numbered or named. Figure 26-1 shows the categories, and the main features of each, as introduced in the previous chapter.

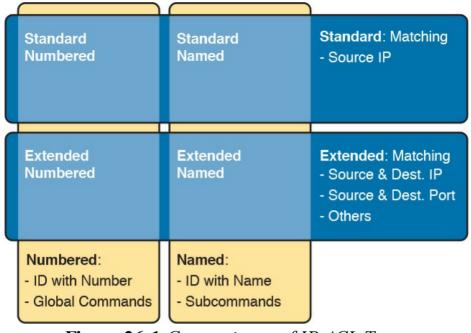

Figure 26-1 Comparisons of IP ACL Types

This chapter discusses the other three categories of ACLs beyond standard numbered IP ACLs, and ends with a few miscellaneous features to secure Cisco routers and switches.

# "Do I Know This Already?" Quiz

Take the quiz (either here, or use the PCPT software) if you want to use the score to help you decide how much time to spend on this chapter. The answers are at the bottom of the page following the quiz, and the explanations are in DVD <u>Appendix C</u> and in the PCPT software.

| Troubleshooting with IPv4 ACLs                                                                         | 5-6                        |  |
|----------------------------------------------------------------------------------------------------|----------------------------|--|
| Table 26-1 "Do I Know This Already?" Foundation                                                        |                            |  |
| Topics Section-to-Qu                                                                                   | lestion Mapping            |  |
| 1. Which of the following fide based on an extended IP A answers.)                                     | -                          |  |
| a. Protocol                                                                                            |                            |  |
| <b>b.</b> Source IP address                                                                            |                            |  |
| c. Destination IP address                                                                              |                            |  |
| d. TOS byte                                                                                            |                            |  |
| e. URL                                                                                                 |                            |  |
| <b>f.</b> Filename for FTP trans:                                                                      | fers                       |  |
| 2. Which of the following ac permit packets going from servers whose IP addresse (Choose two answers.) | host 10.1.1.1 to all web   |  |
| a. access-list 101 permit<br>172.16.5.0 0.0.0.255 ed                                                   | -                          |  |
| b. access-list 1951 perm<br>172.16.5.0 0.0.0.255 ed                                                    | -                          |  |
| c. access-list 2523 permi<br>172.16.5.0 0.0.0.255                                                      | it ip host 10.1.1.1 eq www |  |

Questions

1-3

4

**Foundation Topics Section** 

Extended IP Access Control Lists

Named ACLs and ACL Editing

- d. access-list 2523 permit tcp host 10.1.1.1 eq www 172.16.5.0 0.0.0.255
  e. access-list 2523 permit tcp host 10.1.1.1 172.16.5.0 0.0.0.255 eq www
- 3. Which of the following access-list commands permits packets going to any web client from all web servers whose IP addresses begin with 172.16.5?
- 172.16.5?

  a. access-list 101 permit tcp host 10.1.1.1

  172.16.5.0 0.0.0.255 eq www
  - 172.16.5.0 0.0.0.255 eq www
    c. access-list 2523 permit tcp any eq www

b. access-list 1951 permit ip host 10.1.1.1

172.16.5.0 0.0.0.255 d. access-list 2523 permit tcp 172.16.5.0 0.0.0.255

eq www 172.16.5.0 0.0.0.255

e. access-list 2523 permit tcp 172.16.5.0 0.0.0.255
eq www any
4. In a router running a recent IOS version (at least version 15.0), an engineer needs to delete the second line in ACL 101, which currently has four

commands configured. Which of the following

options could be used? (Choose two answers.)a. Delete the entire ACL and reconfigure the three ACL statements that should remain in the ACL.

- **b.** Delete one line from the ACL using the **no** access-list... global command.
- c. Delete one line from the ACL by entering ACL configuration mode for the ACL and then deleting only the second line based on its sequence number.
- **d.** Delete the last three lines from the ACL from global configuration mode, and then add the last two statements back into the ACL.
- 5. An engineer is considering configuring an ACL on Router R1. The engineer could use ACL A which would be enabled with the **ip access-group A out** command on interface G0/1, or ACL B, which would be enabled with the **ip access-group B in** command on that same interface. R1's G0/1 interface uses IPv4 address 1.1.1.1. Which of the answers is true when comparing these options? (Choose two answers.)
  - **a.** ACL A creates more risk of filtering important overhead traffic than ACL B.
  - **b.** ACL B creates more risk of filtering important overhead traffic than ACL A.
  - **c.** A **ping 1.1.1.1** command on R1 would bypass ACL A even if enabled.
  - d. A ping 1.1.1.1 command on R1 would bypass

ACL B even if enabled.

- **6.** An engineer configures an ACL but forgets to save the configuration. At that point, which of the following commands displays the configuration of an IPv4 ACL, including line numbers? (Choose two answers.)
  - a. show running-config
  - b. show startup-config
  - c. show ip access-lists
  - d. show access-lists

Answers to the "Do I Know This Already?" quiz:

1 E, F 2 A, E 3 E 4 A, C 5 B, C 6 C, D

# **Foundation Topics**

### **Extended Numbered IP Access Control Lists**

Extended IP access lists have many similarities compared to the standard numbered IP ACLs discussed in the previous chapter. Just like standard IP ACLs, you enable extended access lists on interfaces for packets either entering or exiting the interface. IOS searches the list sequentially. Extended ACLs also use first-match logic, because the router stops the search through the list as soon as the first statement is matched, taking the action defined in the first-matched statement. All these features are also true of standard numbered access lists (and named ACLs).

Extended ACLs differ from standard ACLs mostly because of the larger variety of packet header fields that can be used to match a packet. One extended ACL statement can examine multiple parts of the packet headers, requiring that all the parameters be matched correctly to match that one ACL statement. That powerful matching logic makes extended access lists both more useful and more complex than standard IP ACLs.

# Matching the Protocol, Source IP, and Destination IP

Like standard numbered IP ACLs, extended numbered IP ACLs also use the **access-list** global command. The syntax is identical, at least up through the **permit** or **deny** keyword. At that point, the command lists matching parameters, and those differ, of course. In particular, the extended ACL **access-list** command requires three matching parameters: the IP protocol type, the source IP address, and the destination IP address.

The IP header's Protocol field identifies the header that follows the IP header. Figure 26-2 shows the location of the IP Protocol field, the concept of it pointing to the type of header that follows, along with some details of the IP header for reference.

IP Header

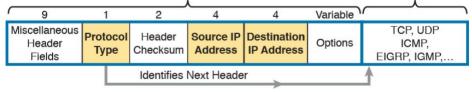

Next Header

**Figure 26-2** *IP Header, with Focus on Required Fields in Extended IP ACLs* 

IOS requires that you configure parameters for the three highlighted parts of Figure 26-2. For the protocol type, you simply use a keyword, such as tcp, udp, or icmp, matching IP packets that happen to have a TCP, UDP, or ICMP header, respectively, following the IP header. Or

you can use the keyword **ip**, which means "all IPv4 packets." You also must configure some values for the source and destination IP address fields that follow; these fields use the same syntax and options for matching the IP addresses as discussed in <u>Chapter 25</u>, "<u>Basic IPv4 Access Control Lists</u>." <u>Figure 26-3</u> shows the syntax.

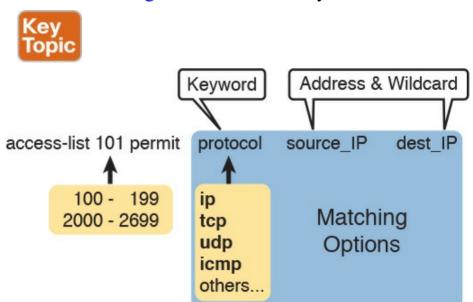

Figure 26-3 Extended ACL Syntax, with Required Fields

#### Note

When matching IP addresses in the source and destination fields, there is one difference with standard ACLs: When matching a specific IP address, the extended ACL requires the use of the **host** keyword. You cannot simply list the IP address alone.

Table 26-2 lists several sample access-list commands that use only the required matching parameters. Feel free to cover the right side and use the table for an exercise, or just review the explanations to get an idea for the logic in some sample commands.

| access-list Statement                                | What It Matches                                                                                                    |
|------------------------------------------------------|----------------------------------------------------------------------------------------------------|
| access-list 101 deny tcp any any                     | Any IP packet that has a TCP header                                                                                 |
| access-list 101 deny udp any any                     | Any IP packet that has a UDP header                                                                                 |
| access-list 101 deny icmp any any                    | Any IP packet that has an ICMP header                                                                               |
| access-list 101 deny ip host<br>1.1.1.1 host 2.2.2.2 | All IP packets from host 1.1.1.1 going to host 2.2.2.2, regardless of the header after the IP header                |
| access-list 101 deny udp<br>1.1.1.0 0.0.0.255 any    | All IP packets that have a UDP header following the IP header, from subnet 1.1.1.0/24, and going to any destination |

**Table 26-2** Extended **access-list** Commands and Logic Explanations

The last entry in <u>Table 26-2</u> helps make an important point about how IOS processes extended ACLs:

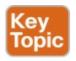

In an extended ACL access-list command, all the matching parameters must match the packet for the packet to match the command.

For example, in that last example from <u>Table 26-2</u>, the command checks for UDP, a source IP address from subnet 1.1.1.0/24, and any destination IP address. If a packet with source IP address 1.1.1.1 were examined, it would match the source IP address check, but if it had a TCP header instead of UDP, it would not match this **access-list** command. All parameters must match.

### **Matching TCP and UDP Port Numbers**

Extended ACLs can also examine parts of the TCP and UDP headers, particularly the source and destination port number fields. The port numbers identify the application that sends or receives the data.

The most useful ports to check are the well-known ports used by servers. For example, web servers use well-known port 80 by default. Figure 26-4 shows the location of the port numbers in the TCP header, following the IP header.

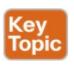

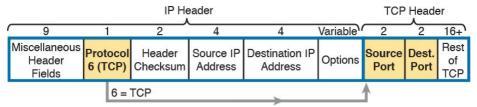

**Figure 26-4** *IP Header, Followed by a TCP Header and Port Number Fields* 

When an extended ACL command includes either the **tcp** or **udp** keyword, that command can optionally reference the source and/or destination port. To make these comparisons, the syntax uses keywords for equal, not equal, less than, greater than, and for a range of port numbers. In addition, the command can use either the literal decimal port numbers, or more convenient keywords for some well-known application ports. Figure 26-5 shows the positions of the source and destination port fields in the **access-list** command and these port number keywords.

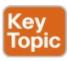

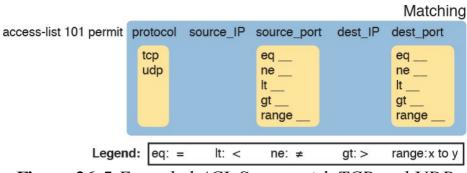

Figure 26-5 Extended ACL Syntax with TCP and UDP

Port Numbers Enabled

For example, consider the simple network shown in Figure 26-6. The FTP server sits on the right, with the client on the left. The figure shows the syntax of an ACL that matches the following:

- Packets that include a TCP header
- Packets sent from the client subnet
- Packets sent to the server subnet
- Packets with TCP destination port 21 (FTP server control port)

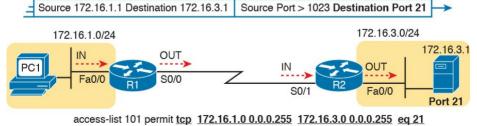

Source IP Destination IP Destination Port

Figure 26-6 Filtering Packets Based on Destination Port

To fully appreciate the matching of the destination port with the eq 21 parameters, consider packets moving from left to right, from PC1 to the server. Assuming the server uses well-known port 21 (FTP control port), the packet's TCP header has a destination port value of 21. The ACL syntax includes the eq 21 parameters after the destination IP address. The position after the destination address parameters is important: That position identifies the fact that the eq 21 parameters should be compared to the packet's destination port. As a result, the ACL statement shown in Figure 26-6 would match this packet, and the destination port of 21, if used in any of the four locations implied by the four dashed arrowed lines in the figure.

packet sent by the server back toward PC1. In this case, the packet's TCP header has a source port of 21, so the ACL must check the source port value of 21, and the ACL must be located on different interfaces. In this case, the eq 21 parameters follow the source address field, but come before the destination address field.

Conversely, Figure 26-7 shows the reverse flow, with a

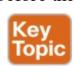

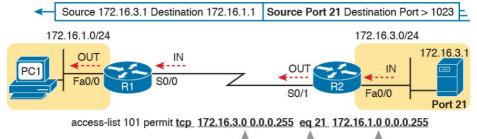

Figure 26-7 Filtering Packets Based on Source Port

Source Address

Destination Address

When examining ACLs that match port numbers, first consider the location and direction in which the ACL will be applied. That direction determines whether the packet is being sent to the server, or from the server. At that point, you can decide whether you need to check the source or destination port in the packet. For reference, Table 26-3 lists many of the popular port numbers and their transport layer protocols and applications. Note that the syntax of the access-list commands accepts both the port numbers and a shorthand version of the application name.

| 20              | ICP      | FIP data           | rtp-data |
|-----------------|----------|--------------------|----------|
| 21              | TCP      | FTP control        | ftp      |
| 22              | TCP      | SSH                | _        |
| 23              | TCP      | Telnet             | telnet   |
| 25              | TCP      | SMTP               | smtp     |
| 53              | UDP, TCP | DNS                | domain   |
| 67              | UDP      | DHCP Server        | _        |
| 68              | UDP      | DHCP Client        | _        |
| 69              | UDP      | TFTP               | tftp     |
| 80              | TCP      | HTTP (WWW)         | www      |
| 110             | TCP      | POP3               | pop3     |
| 161             | UDP      | SNMP               | snmp     |
| 443             | TCP      | SSL                | _        |
| 514             | UDP      | Syslog             | _        |
| 16,384 – 32,767 | UDP      | RTP (voice, video) | _        |
|                 |          |                    |          |

Application ETD data

access-list Command Keyword

ftn data

Port Number(s)

Protocol

Port Numbers <u>Table 26-4</u> lists several example access-list commands

Table 26-3 Popular Applications and Their Well-Known

that match based on port numbers. Cover the right side of the table, and try to characterize the packets matched by each command. Then, check the right side of the table to see if you agree with the assessment.

| •                                                                                                    | of exactly 10.1.1.1, and a destination port equal to (eq) 23.                                                   |
|----------------------------------------------------------------------------------------------------|----------------------------------------------------------------------------------------------------|
| access-list 101 deny tcp any host 10,1,1,1 eq 23                                                                                                    | The same as the preceding example, but any source port matches, because that parameter is omitted in this case. |
| access-list 101 deny tcp any host 10,1,1,1 eq telnet                                                                                                    | The same as the preceding example. The telnet keyword is used instead of port 23.                               |
| access-list 101 deny udp 1.0.0.0 A packet with a source in network 1.0.0.0/8, using UDP with a source port less than (lt) 1023, with any destination IP address. |                                                                                                    |
| Table 26-4 Extended access-list Command Examples and                                                                                                    |                                                                                                    |
| Logic Explanations                                                                                                    |                                                                                                    |

What It Matches

Packets with a TCP header, any source IP address, with a

source port greater than (gt) 1023, a destination IP address

# **Extended IP ACL Configuration**

access-list Statement

1023 host 10,1,1,1 eq 23

access-list 101 deny tcp any gt

Because extended ACLs can match so many different fields in the various headers in an IP packet, the command syntax cannot be easily summarized in a single generic command. However, the two commands in <u>Table 26-5</u> summarize the syntax options as covered in this book.

| Command                                                                                                    | Configuration Mode and<br>Description                                                                                    |
|----------------------------------------------------------------------------------------------------|----------------------------------------------------------------------------------------------------|
| access-list access-list-number {deny   permit} protocol source source-wildcard destination destination-wildcard [log   log-input]                                          | Global command for extended<br>numbered access lists. Use a<br>number between 100 and 199 or<br>2000 and 2699, inclusive |
| access-list access-list-number {deny   permit} {tcp   udp} source source-wildcard [operator [port]] destination destination-wildcard [operator [port]] [established] [log] | A version of the access-list<br>command with parameters<br>specific to TCP and/or UDP                                    |

**Table 26-5** Extended IP Access List Configuration

Commands

The configuration process for extended ACLs mostly matches the same process used for standard ACLs. You

must choose the location and direction in which to enable the ACL, particularly the direction, so that you can characterize whether certain addresses and ports will be either the source or destination. Configure the ACL using access-list commands, and when complete, then enable the ACL using the same ip access-group command used with standard ACLs. All these steps mirror what you do with standard ACLs; however, when configuring, keep the following differences in mind:

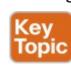

- Place extended ACLs as close as possible to the source of the packets that will be filtered. Filtering close to the source of the packets saves some bandwidth.
- Remember that all fields in one **access-list** command must match a packet for the packet to be considered to match that **access-list** statement.
- Use numbers of 100–199 and 2000–2699 on the **access-list** commands; no one number is inherently better than another.

# **Extended IP Access Lists: Example 1**

This example focuses on understanding basic syntax. In this case, the ACL denies Bob access to all FTP servers on R1's Ethernet, and it denies Larry access to server1's web server. <u>Figure 26-8</u> shows the network topology; <u>Example 26-1</u> shows the configuration on R1.

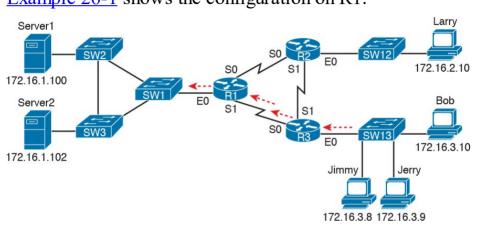

**Figure 26-8** Network Diagram for Extended Access List Example 1

### **Example 26-1** R1's Extended Access List: Example 1

### Click here to view code image

```
interface Serial0
ip address 172.16.12.1 255.255.255.0
ip access-group 101 in
!
interface Serial1
ip address 172.16.13.1 255.255.255.0
ip access-group 101 in
```

```
access-list 101 remark Stop Bob to FTP servers, and Larry to Server1 web access-list 101 deny tcp host 172.16.3.10 172.16.1.0 0.0.0.255 eq ftp access-list 101 deny tcp host 172.16.2.10 host 172.16.1.100 eq www access-list 101 permit ip any any
```

The first ACL statement prevents Bob's access to FTP servers in subnet 172.16.1.0. The second statement prevents Larry's access to web services on Server1. The final statement permits all other traffic.

Focusing on the syntax for a moment, there are several new items to review. First, the access-list number for extended access lists falls in the range of 100 to 199 or 2000 to 2699. Following the **permit** or **deny** action, the *protocol* parameter defines whether you want to check for all IP packets or specific headers, such as TCP or UDP headers. When you check for TCP or UDP port numbers, you must specify the TCP or UDP protocol. Both FTP and web use TCP.

This example uses the eq parameter, meaning "equals," to check the destination port numbers for FTP control (keyword ftp) and HTTP traffic (keyword www). You can use the numeric values—or, for the more popular options, a more obvious text version is valid. (If you were to type eq 80, the config would show eq www.)

This example enables the ACL in two places on R1: inbound on each serial interface. These locations achieve the goal of the ACL. However, that initial placement was made to make the point that Cisco suggests that you locate them as close as possible to the source of the packet. Therefore, <a href="Example 26-2">Example 26-2</a> achieves the same goal as <a href="Example 26-1">Example 26-1</a> of stopping Bob's access to FTP servers at the main site, and it does so with an ACL on R3.

**Example 26-2** R3's Extended Access List Stopping Bob from Reaching FTP Servers Near R1

### Click here to view code image

```
interface Ethernet0
ip address 172.16.3.1 255.255.255.0
ip access-group 103 in

access-list 103 remark deny Bob to FTP servers
in subnet 172.16.1.0/24
access-list 103 deny tcp host 172.16.3.10
172.16.1.0 0.0.0.255 eq ftp
access-list 103 permit ip any any
```

The new configuration on R3 meets the goals to filter Bob's traffic, while also meeting the overarching design goal of keeping the ACL close to the source of the packets. ACL 103 on R3 looks a lot like ACL 101 on R1 from Example 26-1, but this time, the ACL does not bother to check for the criteria to match Larry's traffic, because

ACL 103 filters Bob's FTP traffic to destinations in subnet 172.16.1.0/24, with all other traffic entering R3's E0 interface making it into the network.

Larry's traffic will never enter R3's Ethernet 0 interface.

# Extended IP Access Lists: Example 2 Example 26-3, based on the network shown in Figure 26-

9, shows another example of how to use extended IP access lists. This example uses the following criteria:

- Sam is not allowed access to the subnet of Bugs or Daffy.
  Hosts on the Seville Ethernet are not allowed access
- to hosts on the Yosemite Ethernet.

  All other combinations are allowed.
- \_

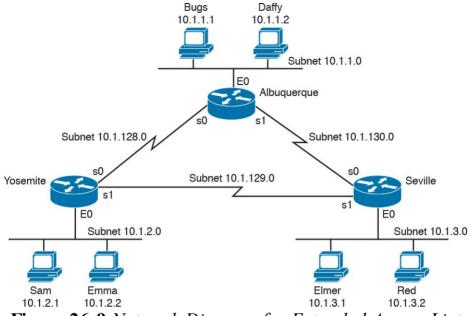

**Figure 26-9** Network Diagram for Extended Access List Example 2

# **Example 26-3** *Yosemite Configuration for Extended Access List Example*

### Click here to view code image

```
interface ethernet 0
ip access-group 110 in
!
access-list 110 deny ip host 10.1.2.1 10.1.1.0
0.0.0.255
access-list 110 deny ip 10.1.2.0 0.0.0.255
10.1.3.0 0.0.0.255
access-list 110 permit ip any any
```

This configuration solves the problem with few statements while keeping to the Cisco design guideline of placing extended ACLs as close as possible to the source of the traffic. The ACL filters packets that enter Yosemite's E0 interface, which is the first router interface that packets sent by Sam enter. If the route between Yosemite and the other subnets changes over time, the ACL still applies. Also, the filtering mandated by the second requirement (to disallow Seville's LAN hosts from accessing Yosemite's) is met by the second access-list statement. Stopping packet flow from Yosemite's LAN subnet to Seville's LAN subnet stops effective communication between the two subnets. Alternatively, the opposite logic could have been configured at Seville.

### **Practice Building access-list Commands**

Table 26-6 supplies a practice exercise to help you get comfortable with the syntax of the extended access-list command, particularly with choosing the correct matching logic. Your job: create a one-line extended ACL that matches the packets. The answers are in the section, "Answers to Earlier Practice Problems," later in this chapter. Note that if the criteria mentions a particular application protocol, for example, "web client," that means to specifically match for that application protocol.

| 2 | From Telnet client 172.16.4.3/25, sent to a Telnet server in subnet 172.16.3.0/25. Match all hosts in the client's subnet as well. |
|---|----------------------------------------------------------------------------------------------------|
| 3 | ICMP messages from the subnet in which 192.168.7.200/26 resides to all hosts in the subnet where 192.168.7.14/29 resides.          |
| 4 | From web server 10.2.3.4/23's subnet to clients in the same subnet as host 10.4.5.6/22.                                            |
| 5 | From Telnet server 172.20.1.0/24's subnet, sent to any host in the same subnet as host 172.20.44.1/23.                             |
| 6 | From web client 192.168.99.99/28, sent to a web server in subnet 192.168.176.0/28. Match all hosts in the client's subnet as well. |
| 7 | ICMP messages from the subnet in which 10.55.66.77/25 resides to all hosts in the subnet where 10.66.55.44/26 resides.             |
| 8 | Any and every IPv4 packet.                                                                                                    |

From web client 10.1.1.1, sent to a web server in subnet 10.1.2.0/24.

Now that you have a good understanding of the core

# Named ACLs and ACL Editing

Problem

Criteria

concepts in IOS IP ACLs, this section examines a few enhancements to IOS support for ACLs: named ACLs and ACL editing with sequence numbers. Although both features are useful and important, neither adds any function as to what a router can and cannot filter. Instead, named ACLs and ACL sequence numbers make it easier to remember ACL names and edit existing ACLs when an ACL needs to change.

# Named IP Access Lists

Named IP ACLs have many similarities with numbered IP ACLs. They can be used for filtering packets, plus for many other purposes. They can match the same fields as well: Standard numbered ACLs can match the same fields as a standard named ACL, and extended numbered ACLs can match the same fields as an extended named ACL.

Of course, there are differences between named and numbered ACLs. Named ACLs originally had three big differences compared to numbered ACLs:

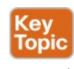

- Using names instead of numbers to identify the ACL, making it easier to remember the reason for the ACL
- Using ACL subcommands, not global commands, to define the action and matching parameters
- Using ACL editing features that allow the CLI user to delete individual lines from the ACL and insert new lines

You can easily learn named ACL configuration by just converting numbered ACLs to use the equivalent named ACL configuration. Figure 26-10 shows just such a conversion, using a simple three-line standard ACL number 1. To create the three **permit** subcommands for the named ACL, you literally copy parts of the three numbered

ACL commands, beginning with the **permit** keyword.

### **Numbered ACL**

### Named ACL

ip access-list standard name

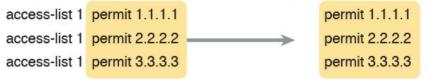

**Figure 26-10** Named ACL Versus Numbered ACL Configuration

The only truly new part of the named ACL configuration is the **ip access-list** global configuration command. This command defines whether an ACL is a standard or extended ACL, and defines the name. It also moves the user to ACL configuration mode, as shown in upcoming Example 26-4. Once in ACL configuration mode, you configure **permit**, **deny**, and **remark** commands that mirror the syntax of numbered ACL **access-list** commands. If you're configuring a standard named ACL, these commands match the syntax of standard numbered ACLs; if you're configuring extended named ACLs, they match the syntax of extended numbered ACLs.

Example 26-4 shows the configuration of a named extended ACL. Pay particular attention to the configuration mode prompts, which show ACL configuration mode.

**Example 26-4** Named Access List Configuration

```
Router# configure terminal
Enter configuration commands, one per line. End
with Ctrl-Z.
Router(config) # ip access-list extended barney
Router(config-ext-nacl) # permit tcp host
10.1.1.2 eg www any
Router(config-ext-nacl) # deny udp host 10.1.1.1
10.1.2.0 0.0.0.255
Router(config-ext-nacl) # deny ip 10.1.3.0
0.0.0.255 10.1.2.0 0.0.0.255
Router(config-ext-nacl) # deny ip 10.1.2.0
0.0.0.255 10.2.3.0 0.0.0.255
Router(config-ext-nacl) # permit ip any any
Router(config-ext-nacl) # interface serial1
Router(config-if) # ip access-group barney out
Router(config-if) # ^Z
Router# show running-config
Building configuration...
Current configuration:
! lines omitted for brevity
interface serial 1
ip access-group barney out
ip access-list extended barney
```

permit tcp host 10.1.1.2 eq www any deny udp host 10.1.1.1 10.1.2.0 0.0.0.255 deny ip 10.1.3.0 0.0.0.255 10.1.2.0 0.0.0.255 deny ip 10.1.2.0 0.0.0.255 10.2.3.0 0.0.0.255 permit ip any any

Example 26-4 begins with the creation of an ACL named barney. The **ip access-list extended barney** command creates the ACL, naming it barney and placing the user in ACL configuration mode. This command also tells the IOS that barney is an extended ACL. Next, five different parmit and don't statements define the matching logic and

permit and deny statements define the matching logic and action to be taken upon a match. The show running-config command output lists the named ACL configuration before the single entry is deleted.

Named ACLs allow the user to delete and add new lines

to the ACL from within ACL configuration mode. Example 26-5 shows how, with the **no deny ip...** command deleting a single entry from the ACL. Notice that the output of the **show access-list** command at the end of the example still lists the ACL, with four **permit** and **deny** commands instead of five.

# **Example 26-5** Removing One Command from a Named ACL

### Click here to view code image

```
Router# configure terminal
```

Enter configuration commands, one per line. End with Ctrl-Z.

Router(config)# ip access-list extended barney
Router(config-ext-nacl)# no deny ip 10.1.2.0
0.0.0.255 10.2.3.0 0.0.0.255
Router(config-ext-nacl)# ^Z

#### Router# show access-list

```
Extended IP access list barney
10 permit tcp host 10.1.1.2 eq www any
20 deny udp host 10.1.1.1 10.1.2.0 0.0.0.255
30 deny ip 10.1.3.0 0.0.0.255 10.1.2.0 0.0.0.255
50 permit ip any any
```

### **Editing ACLs Using Sequence Numbers**

Numbered ACLs have existed in IOS since the early days of Cisco routers and IOS; however, for many years, through many IOS versions, the ability to edit a numbered IP ACL was poor. For example, to simply delete a line from the ACL, the user had to delete the entire ACL and then reconfigure it.

The ACL editing feature uses an ACL sequence number that is added to each ACL **permit** or **deny** statement, with the numbers representing the sequence of statements in the ACL. ACL sequence numbers provide the following features for both numbered and named ACLs:

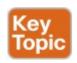

### New configuration style for numbered:

Numbered ACLs use a configuration style like named ACLs, as well as the traditional style, for the same ACL; the new style is required to perform advanced ACL editing. **Deleting single lines:** An individual ACL **permit** or **deny** statement can be deleted with a **no** *sequence-number* subcommand.

**Inserting new lines:** Newly added **permit** and **deny** commands can be configured with a sequence number before the **deny** or **permit** command, dictating the location of the statement within the ACL.

Automatic sequence numbering: IOS adds sequence numbers to commands as you configure them, even if you do not include the sequence numbers.

To take advantage of the ability to delete and insert lines in an ACL, both numbered and named ACLs must use the same overall configuration style and commands used for named ACLs. The only difference in syntax is whether a name or number is used. Example 26-6 shows the configuration of a standard numbered IP ACL, using this alternative configuration style. The example shows the power of the ACL sequence number for editing. In this example, the following occurs:

- **Step 1.** Numbered ACL 24 is configured using this new-style configuration, with three **permit** commands.
- **Step 2.** The **show ip access-lists** command shows the three permit commands with sequence numbers 10, 20, and 30.

- Step 3. The engineer deletes only the second permit command using the **no 20** ACL subcommand, which simply refers to sequence number 20.
- **Step 4.** The **show ip access-lists** command confirms that the ACL now has only two lines (sequence numbers 10 and 30).
- Step 5. The engineer adds a new deny command to the beginning of the ACL, using the 5 deny 10.1.1.1 ACL subcommand.
- **Step 6.** The **show ip access-lists** command again confirms the changes, this time listing three commands, sequence numbers 5, 10, and 30.

### Note

For this example, note that the user does not leave configuration mode, instead using the **do** command to tell IOS to issue the **show ip access-lists** EXEC command from configuration mode.

### Example 26-6 Editing ACLs Using Sequence Numbers

### Click here to view code image

#### R1# configure terminal

Enter configuration commands, one per line. End with Ctrl-7.

R1(config) # ip access-list standard 24
R1(config-std-nacl) # permit 10.1.1.0 0.0.0.255
R1(config-std-nacl) # permit 10.1.2.0 0.0.0.255
R1(config-std-nacl) # permit 10.1.3.0 0.0.0.255

! Step 2: Displaying the ACL's contents, without leaving configuration mode.

R1(config-std-nacl)# do show ip access-lists 24
Standard IP access list 24

10 permit 10.1.1.0, wildcard bits 0.0.0.255 20 permit 10.1.2.0, wildcard bits 0.0.0.255 30 permit 10.1.3.0, wildcard bits 0.0.0.255

! Step 3: Still in ACL 24 configuration mode, the line with sequence number 20 is deleted.

R1(config-std-nacl) # no 20

! Step 4: Displaying the ACL's contents again, without leaving configuration mode.

! Note that line number 20 is no longer listed. R1(config-std-nacl) #do show ip access-lists 24

Standard IP access list 24

10 permit 10.1.1.0, wildcard bits 0.0.0.255 30 permit 10.1.3.0, wildcard bits 0.0.0.255

! Step 5: Inserting a new first line in the ACL. R1(config-std-nacl) # 5 deny 10.1.1.1

! Step 6: Displaying the ACL's contents one last time, with the new statement !(sequence number 5) listed first.

R1(config-std-nacl) # do show ip access-lists 24

Standard IP access list 24

```
5 deny 10.1.1.1
10 permit 10.1.1.0, wildcard bits 0.0.0.255
30 permit 10.1.3.0, wildcard bits 0.0.0.255
```

Note that although <u>Example 26-6</u> uses a numbered ACL, named ACLs use the same process to edit (add and remove) entries.

## **Numbered ACL Configuration Versus Named ACL Configuration**

As a brief aside about numbered ACLs, note that IOS actually allows two ways to configure numbered ACLs in the more recent versions of IOS. First, IOS supports the traditional method, using the **access-list** global commands shown earlier in Examples 26-1, 26-2, and 26-3. IOS also supports the numbered ACL configuration with commands just like named ACLs, as shown in Example 26-6.

Oddly, IOS always stores numbered ACLs with the original style of configuration, as global **access-list** commands, no matter which method is used to configure the ACL. Example 26-7 demonstrates these facts, picking up where Example 26-6 ended, with the following additional steps:

**Step 7.** The engineer lists the configuration (**show running-config**), which lists the old-style configuration commands—even though the ACL was created with the new-style commands.

Step 8. The engineer adds a new statement to the end of the ACL using the old-style access-list 24 permit 10.1.4.0 0.0.0.255 global configuration command.

**Step 9.** The **show ip access-lists** command confirms that the old-style **access-list** command from the previous step followed the rule of being added only to the end of the ACL.

**Step 10.** The engineer displays the configuration to confirm that the parts of ACL 24 configured with both new-style commands and old-style commands are all listed in the same old-style ACL(show running-config).

## **Example 26-7** Adding to and Displaying a Numbered ACL Configuration

#### Click here to view code image

```
! Step 7: A configuration snippet for ACL 24.
R1# show running-config
! The only lines shown are the lines from ACL 24 access-list 24 deny 10.1.1.1
access-list 24 permit 10.1.1.0 0.0.0.255
access-list 24 permit 10.1.3.0 0.0.0.255
```

## ! Step 8: Adding a new access-list 24 global command

R1# configure terminal
Enter configuration commands, one per line. End
with CNTL/Z.

```
R1(config) # access-list 24 permit 10.1.4.0
0.0.0.255
R1(config)# ^Z
  Step 9: Displaying the ACL's contents again,
with sequence numbers. Note that even
! the new statement has been automatically
assigned a sequence number.
R1# show ip access-lists 24
Standard IP access list 24
5 denv 10.1.1.1
10 permit 10.1.1.0, wildcard bits 0.0.0.255
30 permit 10.1.3.0, wildcard bits 0.0.0.255
40 permit 10.1.4.0, wildcard bits 0.0.0.255
! Step 10: The numbered ACL configuration
remains in old-style configuration commands.
R1# show running-config
! The only lines shown are the lines from ACL 24
```

#### **ACL Implementation Considerations**

access-list 24 deny 10.1.1.1

ACLs can be a great tool to enhance the security of a network, but engineers should think about some broader issues before simply configuring an ACL to fix a problem. To help, Cisco makes the following general recommendations in the courses on which the CCNA R&S exams are based:

access-list 24 permit 10.1.1.0 0.0.0.255 access-list 24 permit 10.1.3.0 0.0.0.255 access-list 24 permit 10.1.4.0 0.0.0.255

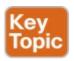

- Place extended ACLs as close as possible to the source of the packet. This strategy allows ACLs to discard the packets early.
- Place standard ACLs as close as possible to the destination of the packet. This strategy avoids the mistake with standard ACLs (which match the source IPv4 address only) of unintentionally discarding packets that did not need to be discarded.
- Place more specific statements early in the ACL.
- Disable an ACL from its interface (using the **no ip access-group** interface subcommand) before making changes to the ACL.

The first point deals with the concept of where to locate your ACLs. If you intend to filter a packet, filtering closer to the packet's source means that the packet takes up less bandwidth in the network, which seems to be more efficient—and it is. Therefore, Cisco suggests locating extended ACLs as close to the source as possible.

However, the second point seems to contradict the first point, at least for standard ACLs, to locate them close to the destination. Why? Well, because standard ACLs look only at the source IP address, they tend to filter more than you want filtered when placed close to the source. For example, imagine that Fred and Barney are separated by

four routers. If you filter Barney's traffic sent to Fred on the first router, Barney can't reach any hosts near the other three routers. So, the Cisco courses make a blanket recommendation to locate standard ACLs closer to the destination to avoid filtering traffic you do not mean to filter. For the third item in the list, by placing more specific matching parameters early in each list, you are less likely

to make mistakes in the ACL. For example, imagine that

the ACL first listed a command that permitted traffic going to 10.1.1.0/24, and the second command denied traffic going to host 10.1.1.1. Packets sent to host 10.1.1.1 would match the first command, and never match the more specific second command. Note that later IOS versions prevent this mistake during configuration in some cases, as shown later in this chapter in <a href="Example 26-11">Example 26-11</a>. Finally, Cisco recommends that you disable the ACLs on the interfaces before you change the statements in the list. By doing so, you avoid issues with the ACL during an interim state. First, if you delete an entire ACL, and leave

the IP ACL enabled on an interface with the **ip access-group** command, IOS does not filter any packets (that was not always the case in far earlier IOS versions)! As soon as you add one ACL command to that enabled ACL, however, IOS starts filtering packets based on that ACL. Those interim ACL configurations could cause problems. For example, suppose you have ACL 101 enabled on

S0/0/0 for output packets. You delete list 101 so that all packets are allowed through. Then, you enter a single **access-list 101** command. As soon as you press Enter, the list exists, and the router filters all packets exiting S0/0/0 based on the one-line list. If you want to enter a long ACL, you might temporarily filter packets you don't want to filter! Therefore, the better way is to disable the list from the interface, make the changes to the list, and then reenable it on the interface.

#### **Troubleshooting with IPv4 ACLs**

more difficult. Any data plane troubleshooting process can include a catchall phrase to include checking for ACLs. A network can have all hosts working, DHCP settings correct, all LANs working, all router interfaces working, and all routers having learned all routes to all subnets—and ACLs can still filter packets. Although ACLs provide that important service of filtering some packets, ACLs can make the troubleshooting process that much more difficult.

The use of IPv4 ACLs makes troubleshooting IPv4 routing

make the troubleshooting process that much more difficult. This third of the three major sections of this chapter focuses on troubleshooting in the presence of IPv4 ACLs. It breaks the discussion into two parts. The first part gives advice about common problems you might see on the exam, and how to find those with **show** commands and some analysis. The second part then looks at how ACLs impact the **ping** command.

### Analyzing ACL Behavior in a Network

ACLs cause some of the biggest challenges when troubleshooting problems in real networking jobs. The packets created by commands like **ping** and **traceroute** do not exactly match the fields in packets created by end users. The ACLs sometimes filter the **ping** and **traceroute** traffic, making the network engineer think some other kind of problems exists when no problems exist at all. Or, the problem with the end-user traffic really is caused by the ACL, but the ping and traceroute traffic works fine, because the ACL matches the end user traffic with a **deny** action but matches the ping and traceroute traffic with a **permit** action.

about ACL configuration versus the packets that flow in a network, rather that using a couple of IOS commands that identify the root cause of the problem. The **show** commands that help are those that give you the configuration of the ACL, and on what interfaces the ACL is enabled. You can also see statistics about which ACL statements have been matched. And using pings and

As a result, much of ACL troubleshooting requires thinking

The following list phrases the ACL troubleshooting steps into a list for easier study. The list also expands on the

user traffic.

traceroutes can help—as long as you remember that ACLs may apply different actions to those packets versus the end

idea of analyzing each ACL in Step 3. None of the ideas in the list are new compared to this chapter and the previous chapter, but it acts more as a summary of the common issues:

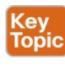

- **Step 1.** Determine on which interfaces ACLs are enabled, and in which direction (**show running-config, show ip interfaces**).
- **Step 2.** Find the configuration of each ACL (**show** access-lists, show ip access-lists, show running-config).
- **Step 3.** Analyze the ACLs to predict which packets should match the ACL, focusing on the following points:
  - **A. Misordered ACLs:** Look for misordered ACL statements. IOS uses first-match logic when searching an ACL.
  - B. Reversed source/destination addresses:
    Analyze the router interface, the direction in which the ACL is enabled, compared to the location of the IP address ranges matched by the ACL statements. Make sure the source IP address field could match packets with that source IP address, rather than the destination,

field.

C. Reversed source/destination ports: For extended ACLs that reference UDP or TC

and vice versa for the destination IP address

extended ACLs that reference UDP or TCP port numbers, continue to analyze the location and direction of the ACL versus the hosts, focusing on which host acts as the server using a well-known port. Ensure that the ACL statement matches the correct source or destination port depending on whether the server sent or will receive the packet.

**D. Syntax:** Remember that extended ACL commands must use the **tcp** and **udp** keywords if the command needs to check the port numbers.

E. Syntax: Note that ICMP packets do not use UDP or TCP; ICMP is considered to be another protocol matchable with the icmp keyword (instead of tcp or udp).

F. Explicit deny any: Instead of using the implicit deny any at the end of each ACL, use an explicit configuration command to deny all traffic at the end of the ACL so that the show command counters increment when that action is taken.

G. Dangerous inbound ACLs: Watch for

inbound ACLs, especially those with deny all logic at the end of the ACL. These ACLs may discard incoming overhead protocols, like routing protocol messages.

H. Standard ACL location: Standard ACLs enabled close to the source of matched addresses can discard the packets as intended, but also discard packets that should be allowed through. Always pay close attention to the requirements of the ACL in these cases.

This chapter (and the previous) have already discussed the details of Step 3. The first two steps are important for Simlet questions in case you are not allowed to look at the configuration; you can use other **show** commands to determine all the relevant ACL configuration. The next few pages show some of the related commands and how they can uncover some of the issues described in the just-completed ACL troubleshooting checklist.

#### **ACL Troubleshooting Commands**

If you suspect ACLs are causing a problem, the first problem-isolation step is to find the location and direction of the ACLs. The fastest way to do this is to look at the output of the **show running-config** command and to look for **ip access-group** commands under each interface. However, in some cases, enable mode access may not be allowed, and **show** commands are required. Instead, use the **show ip interfaces** command to find which ACLs are enabled on which interfaces, as shown in Example 26-8.

#### **Example 26-8** Sample show ip interface Command

#### Click here to view code image

```
R1> show ip interface s0/0/1
Serial0/0/1 is up, line protocol is up
Internet address is 10.1.2.1/24
Broadcast address is 255.255.255.255
Address determined by setup command
MTU is 1500 bytes
Helper address is not set
Directed broadcast forwarding is disabled
Multicast reserved groups joined: 224.0.0.9
Outgoing access list is not set
Inbound access list is 102
! roughly 26 more lines omitted for brevity
```

Note that the command output lists whether an ACL is enabled, in both directions, and which ACL it is. The

example shows an abbreviated version of the **show ip interface S0/0/1** command, which lists messages for just this one interface. The **show ip interface** command would list the same messages for every interface in the router.

Step 2 of the ACL troubleshooting checklist then says that the contents of the ACL must be found. Again, the quickest way to look at the ACL is to use the **show running-config** command. If not available, the **show access-lists** and **show ip access-lists** commands list the same details shown in the configuration. These commands also list a useful counter that lists the number of packets that have matched each line in the ACL. Example 26-9 shows an example.

#### **Example 26-9 show ip access-lists** Command Example

#### Click here to view code image

```
R1# show ip access-lists
Extended IP access list 102
10 permit ip 10.1.2.0 0.0.0.255 10.1.4.0
0.0.1.255 (15 matches)
```

The counter can be very useful for troubleshooting. If you can generate traffic that you think should match a particular line in an ACL, then you should see the matches increment on that counter. If you keep generating traffic that should match, but that line's counter never goes up,

Those packets could be matching an earlier line in the same ACL, or might not even be reaching that router (for any reason).

After the locations, directions, and configuration details of

the various ACLs have been discovered in Steps 1 and 2,

then those packets do not match that line in that ACL.

the hard part begins—analyzing what the ACL really does. For example, one of the most common tasks you will do is to look at the address fields and decide the range of addresses matched by that field. Remember, for an ACL that sits in a router configuration, you can easily find the address range. The low end of the range is the address (the first number), and the high end of the range is the sum of the address and wildcard mask. For instance, with ACL 102 in Example 26-9, which is obviously configured in some router, the ranges are as follows:

from 10.1.2.0 through 10.1.2.255

**Destination 10.1.4.0, wildcard 0.0.1.255:** Matches from 10.1.4.0 through 10.1.5.255

The next few pages work through some analysis of a few of the items from Step 3 in the troubleshooting checklist.

Source 10.1.2.0, wildcard 0.0.0.255: Matches

# **Example Issue: Reversed Source/Destination IP Addresses**

IOS cannot recognize a case in which you attempt to match the wrong addresses in the source or destination address field. So, be ready to analyze the enabled ACLs and their direction versus the location of different subnets in the network. Then ask yourself about the packets that drive that ACL: what could the source and destination addresses of those packets be? And does the ACL match the correct address ranges, or not?

For example, consider <u>Figure 26-11</u>, a figure that will be used in several troubleshooting examples in this chapter. The requirements for the next ACL follow the figure.

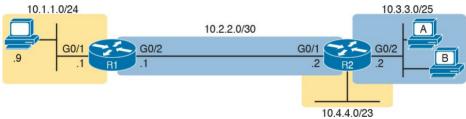

Figure 26-11 Example Network Used in IPv4 ACL Troubleshooting Examples

For this next ACL, the requirements ask that you allow and prevent various flows, as follows:

- Allow hosts in subnet 10.3.3.0/25 and subnet 10.1.1.0/24 to communicate
- Prevent hosts in subnet 10.4.4.0/23 and subnet 10.1.1.0/24 from communicating

- Allow all other communications between hosts in network 10.0.0.0
- Prevent all other communications

Example 26-10 shows the ACL used in this case on R2. At first glance, it meets all those requirements straight down the list.

## **Example 26-10** Troubleshooting Example 2 per Step 3B: Source and Destination Mismatch

#### Click here to view code image

```
R2# show ip access-lists
Standard IP access list Step3B
10 permit 10.3.3.0 0.0.0.127
20 deny 10.4.4.0 0.0.1.255
30 permit 10.0.0.0 0.255.255.255 (12 matches)
R2#
R2# show ip interface G0/2 | include Inbound
Inbound access list is Step3B
```

The problem in this case is that the ACL has been enabled on R2's G0/2 interface, inbound. Per the figure, packets coming from a source address in subnets 10.3.3.0/25 and 10.4.4.0/23 should be forwarded out R2's G0/2 interface, rather than coming in that interface. So, do not let the matching logic in the ACL that perfectly mirrors the requirements fool you; make sure and check the location of the ACL, direction, and the location of the IP addresses.

Note that Step 3C suggests a similar issue regarding matching well-known ports with TCP and UDP. The earlier section in this chapter titled "Matching TCP and UDP Port Numbers" has already discussed those ideas in plenty of detail. Just make sure to check where the server sits versus the location and direction of the ACL.

### **Steps 3D and 3E: Common Syntax Mistakes**

Steps 3D and 3E describe a couple of common syntax mistakes. First, to match a TCP port in an ACL statement, you must use a **tcp** protocol keyword instead of **ip** or any other value. Otherwise, IOS rejects the command as having incorrect syntax. Same issue with trying to match UDP ports: a **udp** protocol keyword is required.

To match ICMP, IOS includes an **icmp** protocol keyword to use instead of **tcp** or **udp**. In fact, the main conceptual mistake is to think of ICMP as an application protocol that uses either UDP or TCP; it uses neither. To match all ICMP messages, for instance, use the **permit icmp any any** command in an extended named ACL.

## **Example Issue: Inbound ACL Filters Routing Protocol Packets**

A router bypasses outbound ACL logic for packets the router itself generates. That might sound like common sense, but it is important to stop and think about that fact in context. A router can have an outgoing ACL, and that ACL can and will discard packets that the router receives in one interface and then tries to forward out some other interface. But if the router creates the packet, for instance, for a routing protocol message, the router bypasses the outbound ACL logic for that packet.

However, a router does not bypass inbound ACL logic. If an ACL has an inbound ACL enabled, and a packet arrives in that interface, the router checks the ACL. Any and all IPv4 packets are considered by the ACL—including important overhead packets like routing protocol updates.

For example, consider a seemingly good ACL on a router, like the Step3G ACL in Example 26-11. That ACL lists a couple of **permit** commands, and has an implicit deny any at the end of the list. At first, it looks like any other reasonable ACL.

# **Example 26-11** Troubleshooting Example 2 per Step 3G: Filtering RIP by Accident

Click here to view code image

```
R1# show ip access-lists
Standard IP access list Step3G
10 permit host 10.4.4.1
20 permit 10.3.3.0 0.0.0.127 (12 matches)
! using the implicit deny to match everything else
R1#
! On router R1:
R1# show ip interface G0/2 | include Inbound
Inbound access list is Step3G
```

Now look at the location and direction (inbound on R1, on R1's G0/2) and consider that location versus the topology Figure 26-11 for a moment. None of those **permit** statements match the RIP updates sent by R2, sent out R2's G0/1 interface toward R1. RIP messages use UDP (well-known port 520), and R2's G0/1 interface is 10.2.2.2 per the figure. R1 would match incoming RIP messages with the implicit deny all at the end of the list. The symptoms in this case, assuming only that one ACL exists, would be that R1 would not learn routes from R2, but R2 could still learn RIP routes from R1.

Of the three routing protocols discussed in the ICND1 and ICND2 books, RIPv2 uses UDP as a transport, while OSPF and EIGRP do not even use a transport protocol. As a result, to match RIPv2 packets with an ACL, you need the **udp** keyword and you need to match well-known port 520. OSPF and EIGRP can be matched with special keywords as noted in <u>Table 26-7</u>. The table also list the

addresses used by each protocol.

| Protocol | Source IP Address | Destination IP Addresses | ACL Protocol Keyword |
|----------|-------------------|--------------------------|----------------------|
| RIPv2    | Source interface  | 224.0.0.9                | udp (port 520)       |
| OSPF     | Source interface  | 224.0.0.5, 224.0.0.6     | ospf                 |
| EIGRP    | Source interface  | 224.0.0.10               | eigrp                |

**Table 26-7** Key Fields for Matching Routing Protocol Messages

Example 26-12 shows a sample ACL with three lines, one to match each routing protocol, just to show the syntax. Note that in this case, the ACL matches the address fields with the any keyword. You could include lines like these in any inbound ACL to ensure that routing protocol packets would be permitted.

## **Example 26-12** Example ACL that Matches all RIPv2, OSPF, and EIGRP with a Permit

#### Click here to view code image

```
R1# show ip access-lists
ip access-list extended RoutingProtocolExample
10 permit udp any any eq 520
20 permit ospf any any
30 permit eigrp any any
remark a complete ACL would also need more
statements here
R1#
```

### **ACL Interactions with Router-Generated Packets**

Routers bypass outbound ACL logic for packets generated by that same router. This logic helps avoid cases in which a router discards its own overhead traffic. This logic applies to packets that a router creates for overhead processes like routing protocols, as well as for commands, like **ping** and **traceroute**. This section adds a few perspectives about how ACLs impact troubleshooting, and how this exception to outbound ACL logic applies, particularly commands used from the router CLI.

#### Local ACLs and a Ping from a Router

For the first scenario, think about a ping command issued by a router. The command generates packets, and the router sends those packets (holding the ICMP echo request messages) out one of the router interfaces, and typically some ICMP echo reply messages are received back. As it turns out, not all ACLs will attempt to filter those packets.

As a backdrop to discuss what happens, Figure 26-12 illustrates a simple network topology with two routers connected to a serial link. Note that in this figure four IP ACLs exist, named A, B, C, and D, as noted by the thick arrows in the drawing. That is, ACL A is an outbound ACL on R1's S0/0/0, ACL B is an inbound ACL on R2's S0/0/1, and so on.

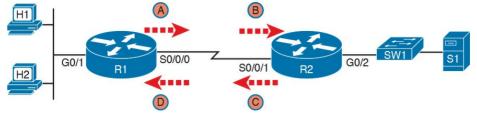

Figure 26-12 Sample Network with IP ACLs in Four Locations

As an example, consider a **ping** command issued from R1's CLI (after a user connects to R1's CLI using SSH). The **ping** command pings server S1's IP address. The IPv4 packets with the ICMP messages flow from R1 to S1 and back again. Which of those four ACLs could possibly filter the ICMP Echo Request toward S1, and the ICMP Echo Reply back toward R1?

Routers bypass their own outbound ACLs for packets generated by the router, as shown in Figure 26-13. Even though ACL A exists as an outgoing ACL on Router R1, R1 bypasses its own outgoing ACL logic of ACL A for the ICMP Echo Requests generated by R1.

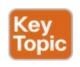

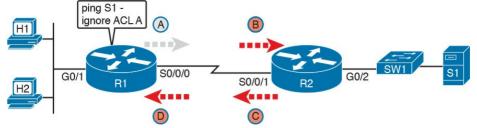

Figure 26-13 R1 Ignores Outgoing ACL for Packets Created by Its Own ping Command

#### Router Self-Ping of a Serial Interface IPv4 Address

The previous example uses a router's ping command when pinging a host. However, network engineers often need to ping router IP addresses, including using a self-ping. The term *self-ping* refers to a ping of a device's own IPv4 address. And for point-to-point serial links, a self-ping actually sends packets over the serial link, which causes some interested effects with ACLs.

When a user issues a self-ping for that local router's serial IP address, the router actually sends the ICMP echo request out the link to the other router. The neighboring router then receives the packet and routes the packet with the ICMP echo request back to the original router. Figure 26-14 shows an example of a self-ping (ping 172.16.4.1) of Router R1's own IP address on a point-to-point serial link, with the ICMP echo request out the link to Router R2. At Step 2, R2 treats it like any other packet not destined for one of R2's own IPv4 addresses: R2 routes the packet.

Where? Right back to Router R1, as shown in the figure.

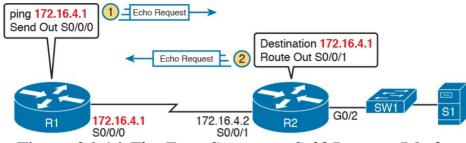

**Figure 26-14** The First Steps in a Self-Ping on R1, for R1's S0/0/0 IP Address

Now think about those four ACLs in the earlier figures compared to <u>Figure 26-14</u>. R1 generates the ICMP echo request, so R1 bypasses outbound ACL A. ACLs B, C, and D could filter the packet. Note that the packet sent by R2 back to R1 is not generated by R2 in this case; R2 is just routing R1's original packet back to R1.

A self-ping of a serial interface actually tests many parts of a point-to-point serial link, as follows:

- The link must work at Layers 1, 2, and 3. Specifically, both routers must have a working (up/up) serial interface, with correct IPv4 addresses configured.
- ACLs B, C, and D must permit the ICMP echo request and reply packets.

So, when troubleshooting, if you choose to use self-pings and they fail, but the serial interfaces are in an up/up state, do not forget to check to see whether the ACLs have

filtered the Internet Control Management Protocol (ICMP) traffic.

#### Router Self-Ping of an Ethernet Interface IPv4 Address

A self-ping of a router's own Ethernet interface IP address works a little like a self-ping of a router's serial IP address, but with a couple of twists:

- Like with serial interface, the local router interface must be working (in an up/up state); otherwise, the ping fails.
- Unlike serial interfaces, the router does not forward the ICMP messages physically out the interface, so security features on neighboring switches (like port security) or routers (like ACLs) cannot possibly filter the messages used by the **ping** command.
- Like serial interfaces, an incoming IP ACL on the local router does process the router self-ping of an Ethernet-based IP address.

Figure 26-15 walks through an example. In this case, R2 issues a ping 172.16.2.2 command to ping its own G0/2 IP address. Just like with a self-ping on serial links, R2 creates the ICMP echo request. However, R2 basically processes the ping down its own TCP/IP stack and back up again, with the ICMP echo never leaving the router's Ethernet interface. R2 does check the Ethernet interface

status, showing a failure if the interface is not up/up. R2 does not apply outbound ACL logic to the packet, because R2 created the packet, but R2 will apply inbound ACL logic to the packet, as if the packet had been physically received on the interface.

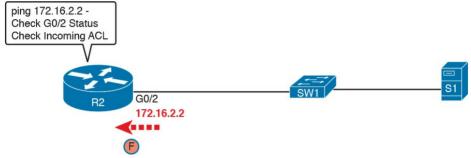

Figure 26-15 Self-Ping of a Router's Ethernet Address

### **Chapter Review**

One key to doing well on the exams is to perform repetitive spaced review sessions. Review this chapter's material using either the tools in the book, DVD, or interactive tools for the same material found on the book's companion website. Refer to the "Your Study Plan" element for more details. Table 26-8 outlines the key review elements and where you can find them. To better track your study progress, record when you completed these activities in the second column.

| Review Element         | Review Date(s) | Resource Used     |
|------------------------|----------------|-------------------|
| Review key topics      |                | Book, DVD/website |
| Review key terms       |                | Book, DVD/website |
| Repeat DIKTA questions |                | Book, PCPT        |
| Review memory tables   |                | Book, DVD/website |
| Review command tables  |                | Book              |
|                        |                |                   |

 Table 26-8 Chapter Review Tracking

### **Review All the Key Topics**

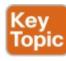

| Key Topic<br>Element | Description                                                                                                    | Page<br>Number |
|----------------------|----------------------------------------------------------------------------------------------------|----------------|
| Figure 26-3          | Syntax and notes about the three required matching fields in the extended ACL access-list command                   | 617            |
| Paragraph            | Summary of extended ACL logic that all parameters must match in a single access-list statement for a match to occur | 618            |
| Figure 26-4          | Drawing of the IP header followed by a TCP header                                                                   | 618            |
| Figure 26-5          | Syntax and notes about matching TCP and UDP ports with extended ACL access-list commands                            | 619            |
| Figure 26-7          | Logic and syntax to match TCP source ports                                                                          | 620            |
| List                 | Guidelines for using extended numbered IP ACLs                                                                      | 621            |
| List                 | Differences between named and numbered ACLs when named ACLs introduced                                              | 625            |
| List                 | Features enabled by IOS 12.3 ACL sequence numbers                                                                   | 627            |
| List                 | ACL implementation recommendations                                                                                  | 630            |
| Checklist            | ACL troubleshooting checklist                                                                                       | 632            |
| Figure 26-13         | Example of a router bypassing its outbound ACL logic for packets                                                    | 637            |

Table 26-9 Key Topics for Chapter 26

### **Key Terms You Should Know**

extended access list

#### named access list

#### **Command References**

Tables 26-10 and 26-11 list configuration and verification commands used in this chapter. As an easy review exercise, cover the left column in a table, read the right column, and try to recall the command without looking. Then repeat the exercise, covering the right column, and try to recall what the command does.

| Command                                                                                                    | Description                                                                                                    |  |
|----------------------------------------------------------------------------------------------------|----------------------------------------------------------------------------------------------------|--|
| access-list access-list-number {deny   permit} protocol source source-wildcard destination destination-wildcard [log]                                | Global command for extended numbered access lists. Use a number between 100 and 199 or 2000 and 2699, inclusive. |  |
| access-list access-list-number {deny   permit} top source source-wildcard [operator [port]] destination destination-wildcard [operator [port]] [log] | A version of the access-list command with TCP-specific parameters.                                               |  |
| access-list access-list-number remark text                                                                                                    | Defines a remark that helps you remember what the ACL is supposed to do.                                         |  |
| ip access-group {number   name [in   out]}                                                                                                    | Interface subcommand to enable access lists.                                                                     |  |
| access-class number   name [in   out]                                                                                                    | Line subcommand to enable either standard or extended access lists on vty lines.                                 |  |
| ip access-list {standard   extended} name                                                                                                    | Global command to configure a named standard or extended ACL and enter ACL configuration mode.                   |  |
| {deny   permit} source [source wildcard] [log]                                                                                                    | ACL mode subcommand to configure the matching details and action for a standard named ACL.                       |  |
| [deny   permit] protocol source source-<br>wildcard destination destination-wildcard<br>[log]                                                        | ACL mode subcommand to configure the matching details and action for an extended named ACL.                      |  |
| [deny   permit} tcp source source-wildcard [operator [port]] destination destination-wildcard [operator [port]] [log]                                | ACL mode subcommand to configure the matching details and action for a named ACL that matches TCP segments.      |  |
| remark text                                                                                                    | ACL mode subcommand to configure a                                                                               |  |

## **Table 26-10 Chapter 26** ACL Configuration Command Reference

| Command                                                      | Description                                                       |
|--------------------------------------------------------------|-------------------------------------------------------------------|
| show ip interface [type number]                              | Includes a reference to the access lists enabled on the interface |
| show access-lists [access-list-number   access-list-name]    | Shows details of configured access lists for all protocols        |
| show ip access-lists [access-list-number   access-list-name] | Shows IP access lists                                             |

### Table 26-11 Chapter 26 EXEC Command Reference

#### **Answers to Earlier Practice Problems**

Table 26-12 lists the answers to the practice problems listed in Table 26-6. Note that for any question that references a client, you might have chosen to match port numbers greater than 1023. The answers in this table mostly ignore that option, but just to show one sample, the answer to the first problem lists one with a reference to client ports greater than 1023 and one without. The remaining answers simply omit this part of the logic.

|   | Criteria                                                                        |
|---|---------------------------------------------------------------------------------|
| 1 | access-list 101 permit tcp host 10.1.1.1 10.1.2.0 0.0.0.255 eq www              |
|   | or                                                                              |
|   | access-list 101 permit tcp host 10.1.1.1 gt 1023 10.1.2.0 0.0.0.255 eq www      |
| 2 | access-list 102 permit tcp 172,16,4,0 0,0,0,127 172,16,3,0 0,0,0,127 eq telnet  |
| 3 | access-list 103 permit icmp 192,168,7,192 0.0,0,63 192,168,7,8 0.0,0,7          |
| 4 | access-list 104 permit tcp 10.2.2.0 0.0.1.255 eq www 10.4.4.0 0.0.3.255         |
| 5 | access-list 105 permit tcp 172,20,1,0 0,0,0,255 eq 23 172,20,44,0 0,0,1,255     |
| 6 | access-list 106 permit tcp 192,168,99,96 0.0.0,15 192,168,176,0 0.0,0,15 eq www |
| 7 | access-list 107 permit icmp 10,55,66,0 0,0,0,127 10,66,55,0 0,0,0,63            |
| 8 | access-list 108 permit ip any any                                               |

**Table 26-12** Building One-Line Extended ACLs: Answers

# Chapter 27. Network Address Translation

#### This chapter covers the following exam topics:

#### 1.0 Network Fundamentals

1.10 Describe the need for private IPv4 addressing

#### 4.0 Infrastructure Services

- 4.7 Configure, verify, and troubleshoot inside source NAT
  - 4.7.a Static
  - 4.7.b Pool
  - 4.7.c PAT

This last of the chapters about IPv4 topics looks at a very popular and very important part of both enterprise and small office/home office (SOHO) networks: Network Address Translation, or NAT. NAT helped solve a big problem with IPv4: The IPv4 address space would have been completely consumed by the mid-1990s. After it was consumed, the Internet could not continue to grow, which would have significantly slowed the development of the Internet.

the IPv4 address exhaustion issue, which also serves as a good lead-in to IP version 6 (IPv6). NAT, along with classless interdomain routing (CIDR), helped extend the life of IPv4 as the network layer protocol of the Internet from the 1990s into the 2010s. Part VIII of this book discusses the long-term solution that will become the standard for the Internet: IP version 6 (IPv6). This chapter breaks the topics into three major sections. The first section explains the challenges to the IPv4 address space caused by the Internet revolution of the

This chapter actually discusses two short-term solutions to

address space caused by the Internet revolution of the 1990s. The second section explains the basic concept behind NAT, how several variations of NAT work, and how the Port Address Translation (PAT) option conserves the IPv4 address space. The final section shows how to configure NAT from the Cisco IOS Software command-line interface (CLI), and how to troubleshoot NAT.

### "Do I Know This Already?" Quiz

Take the quiz (either here, or use the PCPT software) if you want to use the score to help you decide how much time to spend on this chapter. The answers are at the bottom of the page following the quiz, and the explanations are in DVD Appendix C and in the PCPT software.

| Perspectives on IPv4 Address Scalability               | 1–2 |  |
|--------------------------------------------------------|-----|--|
| Network Address Translation Concepts                   | 3–4 |  |
| NAT Configuration and Troubleshooting                  | 5–7 |  |
| <b>Table 27-1</b> "Do I Know This Already?" Foundation |     |  |

**Questions** 

## Table 27-1 "Do I Know This Already?" Foundation Topics Section-to-Question Mapping

- 1. Which of the following summarized subnets represent routes that could have been created for CIDR's goal to reduce the size of Internet routing tables?
  - **a.** 10.0.0.0 255.255.255.0
  - **b.** 10.1.0.0 255.255.0.0 **c.** 200.1.1.0 255.255.255.0
  - **d.** 200.1.0.0 255.255.0.0
- **2.** Which of the following are not private addresses according to RFC 1918? (Choose two answers.)
  - **a.** 172.31.1.1

**Foundation Topics Section** 

- **b.** 172.33.1.1 **c.** 10.255.1.1
- **d.** 10.1.255.1
- **e.** 191.168.1.1
- 3. With static NAT, performing translation for inside addresses only, what causes NAT table entries to be created?

- **a.** The first packet from the inside network to the outside network
- **b.** The first packet from the outside network to the inside network
- c. Configuration using the ip nat inside source command
- **d.** Configuration using the **ip nat outside source** command
- **4.** With dynamic NAT, performing translation for inside addresses only, what causes NAT table entries to be created?
  - outside networkb. The first packet from the outside network to the

a. The first packet from the inside network to the

- inside networkc. Configuration using the ip nat inside source
- commandd. Configuration using the ip nat outside source

command

- 5. NAT has been configured to translate source addresses of packets for the inside part of the network, but only for some hosts as identified by an access control list. Which of the following commands indirectly identifies the hosts?
  - a. ip nat inside source list 1 pool barney

- b. ip nat pool barney 200.1.1.1 200.1.1.254 netmask 255.255.255.0
- c. ip nat inside
- d. ip nat inside 200.1.1.1 200.1.1.2
- **<u>6.</u>** Examine the following configuration commands:

#### Click here to view code image

```
interface Ethernet0/0
ip address 10.1.1.1 255.255.255.0
ip nat inside
interface Serial0/0
ip address 200.1.1.249 255.255.255.252
ip nat inside source list 1 interface
Serial0/0
access-list 1 permit 10.1.1.0 0.0.0.255
```

If the configuration is intended to enable source NAT overload, which of the following commands could be useful to complete the configuration? (Choose two answers.)

- a. The ip nat outside command
- b. The ip nat pat command
- c. The overload keyword
- d. The ip nat pool command
- 7. Examine the following **show** command output on a router configured for dynamic NAT:

#### Click here to view code image

-- Inside Source access-list 1 pool fred refcount 2288 pool fred: netmask 255.255.255.240 start 200.1.1.1 end 200.1.1.7 type generic, total addresses 7, allocated 7 (100%), misses 965

Users are complaining about not being able to reach the Internet. Which of the following is the most likely cause?

- **a.** The problem is not related to NAT, based on the information in the command output.
- **b.** The NAT pool does not have enough entries to satisfy all requests.
- **c.** Standard ACL 1 cannot be used; an extended ACL must be used.
- **d.** The command output does not supply enough information to identify the problem.

Answers to the "Do I Know This Already?" quiz:

1 D 2 B, E 3 C 4 A 5 A 6 A, C 7 B

## **Foundation Topics**

# Perspectives on IPv4 Address Scalability

The original design for the Internet required every organization to ask for, and receive, one or more registered classful IPv4 network numbers. The people administering the program ensured that none of the IP networks were reused. As long as every organization used only IP addresses inside its own registered network numbers, IP addresses would never be duplicated, and IP routing could work well.

Connecting to the Internet using only a registered network

number, or several registered network numbers, worked well for a while. In the early to mid-1990s, it became

apparent that the Internet was growing so fast that all IP network numbers would be assigned by the mid-1990s! Concern arose that the available networks would be completely assigned, and some organizations would not be able to connect to the Internet.

The main long-term solution to the IPv4 address scalability problem was to increase the size of the IP address. This one fact was the most compelling reason for the advent of IP version 6 (IPv6). (Version 5 was defined

address. This one fact was the most compelling reason for the advent of IP version 6 (IPv6). (Version 5 was defined much earlier, but was never deployed, so the next attempt was labeled as version 6.) IPv6 uses a 128-bit address, instead of the 32-bit address in IPv4. With the same or improved process of assigning unique address ranges to

every organization connected to the Internet, IPv6 can easily support every organization and individual on the planet, with the number of IPv6 addresses theoretically reaching above 10<sup>38</sup>.

Many short-term solutions to the addressing problem were

suggested, but three standards worked together to solve the problem. Two of the standards work closely together: Network Address Translation (NAT) and private addressing. These features together allow many organizations to use the same unregistered IPv4 network numbers internally—and still communicate well with the Internet. The third standard, classless interdomain routing (CIDR), allows ISPs to reduce the wasting of IPv4 addresses by assigning a company a subset of a network number rather than the entire network. CIDR also can allow Internet service providers (ISP) to summarize routes such that multiple Class A, B, or C networks match a single route, which helps reduce the size of Internet

routing tables.

#### Note

These tools have worked well. Estimates in the early 1990s predicted that the world would run out of IPv4 addresses by the mid-1990s, but IANA did not exhaust the IPv4 address space until February 2011, and ARIN (the RIR for North America) did not exhaust its supply of public IPv4 addresses until September 2015.

#### **CIDR**

CIDR is a global address assignment convention that defines how the Internet Assigned Numbers Authority (IANA), its member agencies, and ISPs should assign the globally unique IPv4 address space to individual organizations.

CIDR, defined in RFC 4632, has two main goals. First, CIDR defines a way to assign public IP addresses, worldwide, to allow route aggregation or route summarization. These route summaries greatly reduce the size of routing tables in Internet routers.

Figure 27-1 shows a typical case of CIDR route aggregation, and how CIDR could be used to replace over 65,000 routes with one route. First, imagine that ISP 1 owns Class C networks 198.0.0.0 through 198.255.255.0

—not by accident, but by purposeful and thoughtful design to make this route aggregation example possible. In other words, IANA allocated all addresses that begin with 198 to one of the five Regional Internet Registries (RIR), and that RIR assigned this entire range to one big ISP in that part of the world.

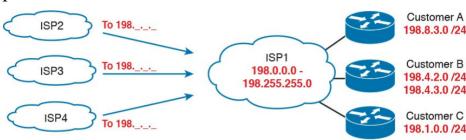

Figure 27-1 Typical Use of CIDR

The assignment of all addresses that begin with 198 to one ISP lets other ISPs use one route—a route for 198.0.0.0/8—to match all those addresses, forwarding packets for those addresses to ISP1. Figure 27-1 shows the ISPs on the left each with one route to 198.0.0.0/8—in other words, a route to all hosts whose IP address begins with 198. 65,536 Class C IP networks begin with 198, and this one summary route represents all those IP networks.

The second major CIDR feature allows RIRs and ISPs to reduce waste by assigning a subset of a classful network to a single customer. For example, imagine that ISP1's customer A needs only 10 IP addresses and that customer C needs 25 IP addresses. ISP1 does something like this:

- Assign customer A CIDR block 198.8.3.16/28, with 14 assignable addresses 198.8.3.17 to 198.8.3.30.
- Assign customer B CIDR block 198.8.3.32/27, with 30 assignable addresses (198.8.3.33 to 198.8.3.62).

These *CIDR blocks* act very much like a public IP network, in particular, they give each company a consecutive set of public IPv4 addresses to use. The public address assignment process has much less waste than before as well. In fact, most public address assignments for the last 20 years have been a CIDR block rather than an entire class A, B, or C network.

Note that <u>Appendix N</u>, "<u>Classless Interdomain Routing</u>" provides a more detailed explanation of the terms, process, and math related to CIDR block assignment.

## **Private Addressing**

These computers' IP addresses could be duplicates of registered IP addresses in the Internet. When designing the IP addressing convention for such a network, an organization could pick and use any network number(s) it

Some computers might never be connected to the Internet.

organization could pick and use any network number(s) it wanted, and all would be well. For example, you can buy a few routers, connect them in your office, and configure IP addresses in network 1.0.0.0, and it would work. The IP addresses you use might be duplicates of real IP addresses in the Internet, but if all you want to do is learn on the lab in your office, everything will be fine.

When building a private network that will have no Internet connectivity, you can use IP network numbers called *private internets*, as defined in RFC 1918, *Address Allocation for Private Internets*. This RFC defines a set of networks that will never be assigned to any organization as a registered network number. Instead of using someone else's registered network numbers, you can use numbers in a range that are not used by anyone else in the public Internet. <u>Table 27-2</u> shows the private address space defined by RFC 1918.

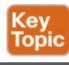

| Range of IP Addresses          | Network(s)                  | Class of<br>Networks | Number of<br>Networks |
|--------------------------------|-----------------------------|----------------------|-----------------------|
| 10.0.0.0 to 10.255.255.255     | 10.0.0.0                    | A                    | 1                     |
| 172.16.0.0 to 172.31.255.255   | 172.16.0.0 - 172.31.0.0     | В                    | 16                    |
| 192.168.0.0 to 192.168.255.255 | 192.168.0.0 - 192.168.255.0 | С                    | 256                   |

Table 27-2 RFC 1918 Private Address Space

In other words, any organization can use these network numbers. However, no organization is allowed to advertise these networks using a routing protocol on the Internet.

## **Network Address Translation Concepts**

NAT, defined in RFC 3022, allows a host that does not have a valid, registered, globally unique IP address to communicate with other hosts through the Internet. The hosts might be using private addresses or addresses assigned to another organization. In either case, NAT allows these addresses that are not Internet ready to continue to be used and still allows communication with hosts across the Internet.

NAT achieves its goal by using a valid registered IP address to represent the private address to the rest of the Internet. The NAT function changes the private IP addresses to publicly registered IP addresses inside each IP packet, as shown in <u>Figure 27-2</u>.

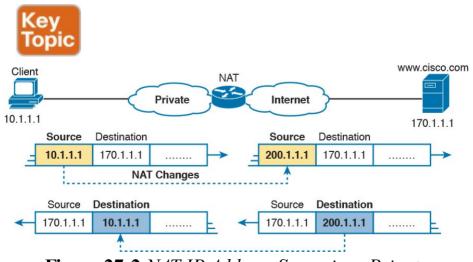

**Figure 27-2** *NAT IP Address Swapping: Private Addressing* 

packet's source IP address when the packet leaves the private organization. The router performing NAT also changes the destination address in each packet that is forwarded back into the private network. (Network 200.1.1.0 is a registered network in Figure 27-2.) The NAT feature, configured in the router labeled NAT, performs the translation.

This book discusses *source NAT*, which is the type of NAT that allows enterprises to use private addresses and still

Notice that the router, performing NAT, changes the

that allows enterprises to use private addresses and still communicate with hosts in the Internet. Within source NAT, Cisco IOS supports several different ways to configure NAT. The next few pages cover the concepts behind several of these variations.

### **Static NAT**

Static NAT works just like the example shown in <u>Figure 27-2</u>, but with the IP addresses statically mapped to each other. To help you understand the implications of static NAT and to explain several key terms, <u>Figure 27-3</u> shows a similar example with more information.

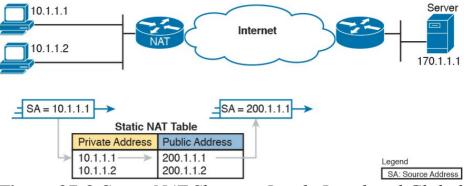

**Figure 27-3** Static NAT Showing Inside Local and Global Addresses

First, the concepts: The company's ISP has assigned it registered network 200.1.1.0. Therefore, the NAT router must make the private IP addresses look like they are in network 200.1.1.0. To do so, the NAT router changes the source IP addresses in the packets going from left to right in the figure.

In this example, the NAT router changes the source address (SA in the figure) of 10.1.1.1 to 200.1.1.1. With static NAT, the NAT router simply configures a one-to-one mapping between the private address and the registered address that is used on its behalf. The NAT router has statically configured a mapping between private address 10.1.1.1 and public, registered address 200.1.1.1.

Supporting a second IP host with static NAT requires a second static one-to-one mapping using a second IP address in the public address range. For example, to support 10.1.1.2, the router statically maps 10.1.1.2 to

Class C network, it can support at most 254 private IP addresses with NAT, with the usual two reserved numbers (the network number and network broadcast address). The terminology used with NAT, particularly with configuration, can be a little confusing. Notice in Figure 27-3 that the NAT table lists the private IP addresses as

200.1.1.2. Because the enterprise has a single registered

27-3 that the NAT table lists the private IP addresses as "private" and the public, registered addresses from network 200.1.1.0 as "public." Cisco uses the term *inside local* for the private IP addresses in this example and *inside global* for the public IP addresses.

Using NAT terminology, the enterprise network that uses private addresses, and therefore needs NAT, is the

"inside" part of the network. The Internet side of the NAT function is the "outside" part of the network. A host that needs NAT (such as 10.1.1.1 in the example) has the IP address it uses inside the network, and it needs an IP address to represent it in the outside network. So, because the host essentially needs two different addresses to represent it, you need two terms. Cisco calls the private IP address used in the inside network the *inside local* address and the address used to represent the host to the rest of the Internet the *inside global* address. Figure 27-4 repeats the same example, with some of the terminology shown.

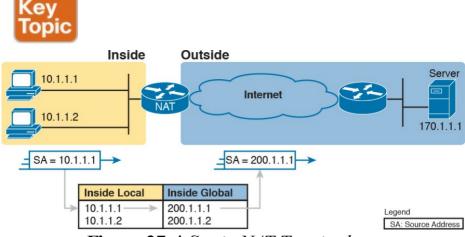

Figure 27-4 Static NAT Terminology

Source NAT changes only the IP address of inside hosts. Therefore, the current NAT table shown in Figure 27-4 shows the inside local and corresponding inside global registered addresses. The term *inside local* refers to the address used for the host inside the enterprise, the address used locally versus globally, which means in the enterprise instead of the global Internet. Conversely, the term *inside global* still refers to an address used for the host inside the enterprise, but it is the global address used while the packet flows through the Internet.

Note that the NAT feature destination NAT, not covered in this book, uses similar terms *outside local* and *outside global*. However, with source NAT, one of the terms, *outside global*, is used. This term refers to the host that resides outside the enterprise. Because source NAT does

not change that address, the term outside global applies at all times.

<u>Table 27-3</u> summarizes these four similar terms, and refers to the IPv4 addresses used as samples in the last three figures as examples.

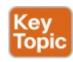

| Term              | Values in<br>Figures | Meaning                                                                                                    |
|-------------------|----------------------|----------------------------------------------------------------------------------------------------|
| Inside<br>local   | 10.1.1.1             | Inside: Refers to the permanent location of the host, from the enterprise's perspective: it is inside the enterprise.                                                                                                    |
|                   |                      | Local: Means not global; that is, local. It is the address used for that host while the packet flows in the local enterprise rather than the global Internet.                                                                  |
|                   |                      | Alternative: Think of it as inside private, because this address is typically a private address.                                                                                                    |
| Inside<br>global  | 200.1.1.1            | Inside: Refers to the permanent location of the host, from the enterprise's perspective.                                                                                                    |
|                   |                      | Global: Means global as in the global Internet. It is the address used for that host while the packet flows in the Internet.                                                                                                   |
|                   |                      | Alternative: Think of it as inside public, because the address is typically a public IPv4 address.                                                                                                    |
| Outside<br>global | 170.1.1.1            | With source NAT, the one address used by the host that resides outside the enterprise, which NAT does not change, so there is no need for a contrasting term.                                                                  |
|                   |                      | Alternative: Think of it as outside public, because the address is typically a public IPv4 address.                                                                                                    |
| Outside<br>local  |                      | This term is not used with source NAT. With destination NAT, the address would represent a host that resides outside the enterprise, but the address used to represent that host as packets pass through the local enterprise. |

Table 27-3 NAT Addressing Terms

## **Dynamic NAT**

Dynamic NAT has some similarities and differences compared to static NAT. Like static NAT, the NAT router creates a one-to-one mapping between an inside local and inside global address, and changes the IP addresses in packets as they exit and enter the inside network. However, the mapping of an inside local address to an inside global address happens dynamically.

Dynamic NAT sets up a pool of possible inside global addresses and defines matching criteria to determine which inside local IP addresses should be translated with NAT. For example, in <u>Figure 27-5</u>, a pool of five inside global IP addresses has been established: 200.1.1.1 through 200.1.1.5. NAT has also been configured to translate any inside local addresses that start with 10.1.1.

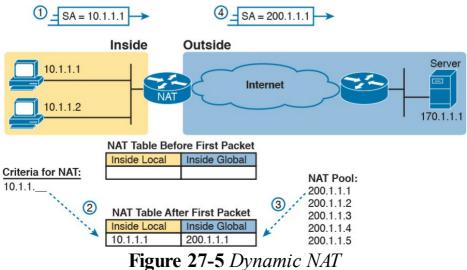

The numbers 1, 2, 3, and 4 in the figure refer to the following sequence of events:

1. Host 10.1.1.1 sends its first packet to the server at

- 170.1.1.1.

  2. As the packet enters the NAT router, the router
  - applies some matching logic to decide whether the packet should have NAT applied. Because the logic has been configured to match source IP addresses that begin with 10.1.1, the router adds an entry in the NAT table for 10.1.1.1 as an inside local address.
- **3.** The NAT router needs to allocate an IP address from the pool of valid inside global addresses. It picks the first one available (200.1.1.1, in this case) and adds it to the NAT table to complete the entry.
- **4.** The NAT router translates the source IP address and forwards the packet.

The dynamic entry stays in the table as long as traffic flows occasionally. You can configure a timeout value that defines how long the router should wait, having not translated any packets with that address, before removing the dynamic entry. You can also manually clear the dynamic entries from the table using the **clear ip nat translation** \* command.

NAT can be configured with more IP addresses in the inside local address list than in the inside global address pool. The router allocates addresses from the pool until

all are allocated. If a new packet arrives from yet another inside host, and it needs a NAT entry, but all the pooled IP addresses are in use, the router simply discards the packet. The user must try again until a NAT entry times out, at which point the NAT function works for the next host that sends a packet. Essentially, the inside global pool of addresses needs to be as large as the maximum number of concurrent hosts that need to use the Internet at the same time—unless you use PAT, as is explained in the next section.

## **Overloading NAT with Port Address Translation**

Some networks need to have most, if not all, IP hosts reach

the Internet. If that network uses private IP addresses, the NAT router needs a very large set of registered IP addresses. With static NAT, for each private IP host that needs Internet access, you need a publicly registered IP address, completely defeating the goal of reducing the number of public IPv4 addresses needed for that organization. Dynamic NAT lessens the problem to some degree, because every single host in an internetwork should seldom need to communicate with the Internet at the same time. However, if a large percentage of the IP hosts in a network will need Internet access throughout that company's normal business hours, NAT still requires a large number of registered IP addresses, again failing to reduce IPv4 address consumption.

The NAT Overload feature, also called Port Address Translation (PAT), solves this problem. Overloading allows NAT to scale to support many clients with only a few public IP addresses.

The key to understanding how overloading works is to recall how hosts use TCP and User Datagram Protocol (UDP) ports. To see why, first consider the idea of three separate TCP connections to a web server, from three different hosts, as shown in Figure 27-6.

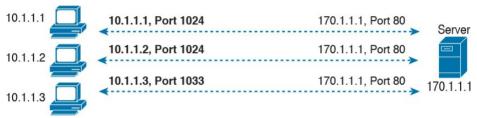

**Figure 27-6** Three TCP Connections from Three PCs

Next, compare those three TCP connections in Figure 27-6 to three similar TCP connections, now with all three TCP connections from one client, as shown in Figure 27-7. The server does realize a difference, because the server sees the IP address and TCP port number used by the clients in both figures. However, the server really does not care whether the TCP connections come from different hosts, or the same host; the server just sends and receives data over each connection.

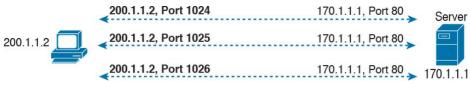

Figure 27-7 Three TCP Connections from One PC

NAT takes advantage of the fact that, from a transport layer perspective, the server doesn't care whether it has one connection each to three different hosts or three connections to a single host IP address. NAT overload (PAT) translates not only the address, but the port number when necessary, making what looks like many TCP or UDP flows from different hosts look like the same number of flows from one host. Figure 27-8 outlines the logic.

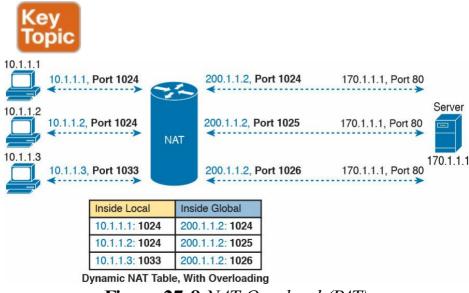

Figure 27-8 NAT Overload (PAT)

When PAT creates the dynamic mapping, it selects not only an inside global IP address but also a unique port number to use with that address. The NAT router keeps a NAT table entry for every unique combination of inside local IP address and port, with translation to the inside global address and a unique port number associated with the inside global address. And because the port number field has 16 bits, NAT overload can use more than 65,000 port

registered IP addresses—in many cases, needing only one inside global IP address.

Of the three types of NAT covered in this chapter so far, PAT is by far the most popular option. Static NAT and Dynamic NAT both require a one-to-one mapping from the

numbers, allowing it to scale well without needing many

Dynamic NAT both require a one-to-one mapping from the inside local to the inside global address. PAT significantly reduces the number of required registered IP addresses compared to these other NAT alternatives.

## **NAT Configuration and Troubleshooting**

In the following sections, you read about how to configure the three most common variations of NAT: static NAT, dynamic NAT, and PAT, along with the **show** and **debug** commands used to troubleshoot NAT.

## **Static NAT Configuration**

Static NAT configuration requires only a few configuration steps. Each static mapping between a local (private) address and a global (public) address must be configured. In addition, because NAT may be used on a subset of interraces, the router must be told on which interfaces it should use NAT. Those same interface subcommands tell NAT whether the interface is inside or outside. The specific steps are as follows:

- **Step 1.** Use the **ip nat inside** command in interface configuration mode to configure interfaces to be in the inside part of the NAT design.
- Step 2. Use the **ip nat outside** command in interface configuration mode to configure interfaces to be in the outside part of the NAT design.
- **Step 3.** Use the **ip nat inside source static** *inside-local inside-global* in global configuration mode to configure the static mappings.

Figure 27-9 shows the familiar network used in the

description of static NAT earlier in this chapter, which is also used for the first several configuration examples. In Figure 27-9, you can see that Certskills has obtained Class C network 200.1.1.0 as a registered network number. That entire network, with mask 255.255.255.0, is configured on the serial link between Certskills and the Internet. With a point-to-point serial link, only two of the 254 valid IP

addresses in that network are consumed, leaving 252 addresses.

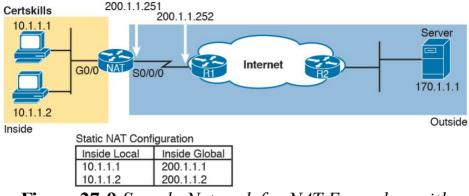

**Figure 27-9** Sample Network for NAT Examples, with Public Class C 200.1.1.0/24

When planning a NAT configuration, you must find some

IP addresses to use as inside global IP addresses. Because these addresses must be part of some registered IP address range, it is common to use the extra addresses in the subnet connecting the enterprise to the Internet—for example, the extra 252 IP addresses in network 200.1.1.0 in this case. The router can also be configured with a loopback interface and assigned an IP address that is part of a globally unique range of registered IP addresses.

Example 27-1 lists the NAT configuration, using 200.1.1.1

## **Example 27-1** Static NAT Configuration

and 200.1.1.2 for the two static NAT mappings.

### Click here to view code image

```
NAT# show running-config
 Lines omitted for brevity
interface GigabitEthernet0/0
ip address 10.1.1.3 255.255.255.0
ip nat inside
interface Serial 0/0/0
ip address 200.1.1.251 255.255.255.0
ip nat outside
ip nat inside source static 10.1.1.2 200.1.1.2
ip nat inside source static 10.1.1.1 200.1.1.1
NAT# show ip nat translations
Pro Inside global Inside local Outside local
Outside global
--- 200.1.1.1 10.1.1.1 ---
--- 200.1.1.2 10.1.1.2 ---
NAT# show ip nat statistics
Total active translations: 2 (2 static, 0
dvnamic; 0 extended)
Outside interfaces:
Serial0/0/0
Inside interfaces:
GigabitEthernet0/0
Hits: 100 Misses: 0
Expired translations: 0
Dynamic mappings:
```

The static mappings are created using the **ip nat inside source static** command. The **inside** keyword means that

NAT translates addresses for hosts on the inside part of the network. The **source** keyword means that NAT translates the source IP address of packets coming into its inside interfaces. The **static** keyword means that the parameters define a static entry, which should never be removed from the NAT table because of timeout. Because the design calls for two hosts, 10.1.1.1 and 10.1.1.2, to have Internet access, two **ip nat inside** commands are needed.

After creating the static NAT entries, the router needs to

know which interfaces are "inside" and which are "outside." The **ip nat inside** and **ip nat outside** interface subcommands identify each interface appropriately.

A couple of **show** commands list the most important information about NAT. The **show ip nat translations** command lists the two static NAT entries created in the configuration. The **show ip nat statistics** command lists statistics, listing things such as the number of currently active translation table entries. The statistics also include the number of hits, which increments for every packet for which NAT must translate addresses.

# **Dynamic NAT Configuration**

As you might imagine, dynamic NAT configuration differs in some ways from static NAT, but it has some similarities as well. Dynamic NAT still requires that each interface be identified as either an inside or outside interface, and of course static mapping is no longer required. Dynamic NAT uses an access control list (ACL) to identify which inside local (private) IP addresses need to have their addresses translated, and it defines a pool of registered public IP addresses to allocate. The specific steps are as follows:

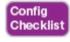

- **Step 1.** Use the **ip nat inside** command in interface configuration mode to configure interfaces to be in the inside part of the NAT design (just like with static NAT).
- **Step 2.** Use the **ip nat outside** command in interface configuration mode to configure interfaces to be in the outside part of the NAT design (just like with static NAT).
- **Step 3.** Configure an ACL that matches the packets entering inside interfaces for which NAT should be performed.
- Step 4. Use the ip nat pool name first-address last-address netmask subnet-mask command in

global configuration mode to configure the pool of public registered IP addresses.

Step 5. Use the ip nat inside source list acl-number

**pool** pool-name command in global configuration mode to enable dynamic NAT. Note the command references the ACL (Step 3) and pool (Step 4) per previous steps.

configuration using the same network topology as the previous example (see <u>Figure 27-9</u>). In this case, the same two inside local addresses, 10.1.1.1 and 10.1.1.2, need translation. However, unlike the previous static NAT example, the configuration in <u>Example 27-2</u> places the public IP addresses (200.1.1.1 and 200.1.1.2) into a pool

The next example shows a sample dynamic NAT

## Example 27-2 Dynamic NAT Configuration

of dynamically assignable inside global addresses.

## Click here to view code image

NAT# show running-config

```
! Lines omitted for brevity
!
interface GigabitEthernet0/0
ip address 10.1.1.3 255.255.255.0
ip nat inside
!
interface Serial0/0/0
ip address 200.1.1.251 255.255.255.0
```

```
ip nat outside
!
ip nat pool fred 200.1.1.1 200.1.1.2 netmask
255.255.255.252
ip nat inside source list 1 pool fred
!
access-list 1 permit 10.1.1.2
access-list 1 permit 10.1.1.1
```

Dynamic NAT configures the pool of public (global) addresses with the **ip nat pool** command listing the first and last numbers in an inclusive range of inside global addresses. For example, if the pool needed ten addresses, the command might have listed 200.1.1.1 and 200.1.1.10, which means that NAT can use 200.1.1.1 through 200.1.1.10.

Dynamic NAT also performs a verification check on the **ip nat pool** command with the required **netmask** parameter. If the address range would not be in the same subnet, assuming the configured **netmask** was used on the addresses in the configured range, then IOS will reject the **ip nat pool** command. For example, as configured with the low end of 200.1.1.1, high end of 200.1.1.2, and a mask of 255.255.255.252, IOS would use the following checks, to ensure that both calculations put 200.1.1.1 and 200.1.1.2 in the same subnet:

■ 200.1.1.1 with mask 255.255.255.252 implies subnet 200.1.1.0, broadcast address 200.1.1.3.

- 200.1.1.2 with mask 255.255.255.252 implies subnet 200.1.1.0, broadcast address 200.1.1.3.
- If the command had instead showed a low and high end value of 200.1.1.1 and 200.1.1.6, again with mask 255.255.255.252, IOS would reject the command. IOS would do the math spelled out in the following list, realizing that the numbers were in different subnets:
  - 200.1.1.1 with mask 255.255.255.252 implies subnet 200.1.1.0, broadcast address 200.1.1.3.
  - 200.1.1.6 with mask 255.255.255.252 implies subnet 200.1.1.4, broadcast address 200.1.1.7.
- One other big difference between the dynamic NAT and static NAT configuration in Example 27-1 has to do with two options in the **ip nat inside source** command. The dynamic NAT version of this command refers to the name of the NAT pool it wants to use for inside global addresses—in this case, fred. It also refers to an IP ACL, which defines the matching logic for inside local IP addresses. So, the logic for the **ip nat inside source list 1**

Create NAT table entries that map between hosts matched by ACL 1, for packets entering any inside interface, allocating an inside global address from the pool called fred.

**pool fred** command in this example is as follows:

# **Dynamic NAT Verification**

Examples 27-3 and 27-4 show the evidence that dynamic NAT begins with no NAT table entries, but the router reacts after user traffic correctly drives the NAT function. Example 27-3 shows the output of the show ip nat translations and show ip nat statistics commands before

any users generate traffic that makes NAT do some work. The **show ip nat translations** command, which lists the NAT table entries, lists a blank line; the **show ip nat statistics** command, which shows how many times NAT has created a NAT table entry, shows 0 active translations.

# **Example 27-3** Dynamic NAT Verifications Before Generating Traffic

#### Click here to view code image

Hits: 0 Misses: 0

```
! The next command lists one empty line because no entries have been dynamically ! created yet.
```

NAT# show ip nat translations

```
NAT# show ip nat statistics
Total active translations: 0 (0 static, 0 dynamic; 0 extended)
Peak translations: 8, occurred 00:02:44 ago
Outside interfaces:
Serial0/0
Inside interfaces:
Ethernet0/0
```

```
CEF Translated packets: 0, CEF Punted packets: 0
Expired translations: 0
Dynamic mappings:
-- Inside Source
[id 1] access-list 1 pool fred refcount 0
pool fred: netmask 255.255.255.252
start 200.1.1.1 end 200.1.1.2
type generic, total addresses 2, allocated 0
(0%), misses 0
```

Total doors: 0
Appl doors: 0
Normal doors: 0
Queued Packets: 0

The **show ip nat statistics** command at the end of the example lists some particularly interesting troubleshooting information with two different counters labeled "misses," as highlighted in the example. The first occurrence of this counter counts the number of times a new packet comes along, needing a NAT entry, and not finding one. At that point, dynamic NAT reacts and builds an entry. The second misses counter toward the end of the command output lists the number of misses in the pool. This counter only increments when dynamic NAT tries to allocate a new NAT table entry and finds no available addresses, so the packet cannot be translated—probably resulting in an end user not getting to the application.

Next, Example 27-4 updates the output of both commands after the user of host at 10.1.1.1 telnets to host 170.1.1.1.

# **Example 27-4** Dynamic NAT Verifications After Generating Traffic

#### Click here to view code image

```
NAT# show ip nat translations
Pro Inside global Inside local Outside local
Outside global
--- 200.1.1.1 10.1.1.1 --- ---
NAT# show ip nat statistics
Total active translations: 1 (0 static, 1
dynamic; 0 extended)
Peak translations: 11, occurred 00:04:32 ago
Outside interfaces:
Serial0/0
Inside interfaces:
Ethernet0/0
Hits: 69 Misses: 1
Expired translations: 0
Dynamic mappings:
-- Inside Source
access-list 1 pool fred refcount 1
[em] fred: netmask 255.255.255.252
start 200.1.1.1 end 200.1.1.2
type generic, total addresses 2, allocated 1
(50\%), misses 0
```

170.1.1.1 (not shown), with the NAT router creating a NAT entry. The NAT table shows a single entry, mapping 10.1.1.1 to 200.1.1.1. And, the first line in the output of the **show ip nat statistics** command lists a counter for 1

The example begins with host 10.1.1.1 telnetting to

active translation, as shown in the NAT table at the top of the example.

Take an extra moment to consider the highlighted line,

where the **show ip nat statistics** command lists 1 miss and 69 hits. The first miss counter, now at 1, means that one packet arrived that needed NAT but there was no NAT table entry. NAT reacted and added a NAT table entry, so the hit counter of 69 means that the next 69 packets used the newly added NAT table entry. The second misses counter, still at 0, did not increment because the NAT pool had enough available inside global IP addresses to use to allocate the new NAT table entry. Also note that the last line lists statistics on the number of pool members allocated (1) and the percentage of the pool currently in use (50%).

inactivity, putting those inside global addresses back in the pool for future use. Example 27-5 shows a sequence in which two different hosts make use of inside global address 200.1.1.1. Host 10.1.1.1 uses inside global address 200.1.1.1 at the beginning of the example. Then, instead of just waiting on the NAT entry to time out, the example clears the NAT table entry with the **clear ip nat translation** \* command. At that point, the user at 10.1.1.2 telnets to 170.1.1.1, and the new NAT table entry appears,

using the same 200.1.1.1 inside global address.

The dynamic NAT table entries time out after a period of

# **Example 27-5** Example of Reuse of a Dynamic Inside Global IP Address

#### Click here to view code image

```
! Host 10.1.1.1 currently uses inside global
200.1.1.1
NAT# show ip nat translations
Pro Inside global Inside local Outside local
Outside global
--- 200.1.1.1 10.1.1.1 --- ---
NAT# clear ip nat translation *
! telnet from 10.1.1.2 to 170.1.1.1 happened
next; not shown
! Now host 10.1.1.2 uses inside global 200.1.1.1
NAT# show ip nat translations
Pro Inside global Inside local Outside local
Outside global
--- 200.1.1.1 10.1.1.2 --- ---
! Telnet from 10.1.1.1 to 170.1.1.1 happened
next; not shown
NAT# debug ip nat
IP NAT debugging is on
Oct 20 19:23:03.263: NAT*: s=10.1.1.1-
>200.1.1.2, d=170.1.1.1 [348]
Oct 20 19:23:03.267: NAT*: s=170.1.1.1,
d=200.1.1.2\rightarrow10.1.1.1 [348]
Oct 20 19:23:03.464: NAT*: s=10.1.1.1-
```

```
>200.1.1.2, d=170.1.1.1 [349]
Oct 20 19:23:03.568: NAT*: s=170.1.1.1,
d=200.1.1.2->10.1.1.1 [349]
```

Finally, at the end of Example 27-5, you see that host 10.1.1.1 has telnetted to another host in the Internet, plus the output from the **debug ip nat** command. This **debug** command causes the router to issue a message every time a packet has its address translated for NAT. You generate the output results by entering a few lines from the Telnet connection from 10.1.1.1 to 170.1.1.1. The debug output tells us that host 10.1.1.1 now uses inside global address 200.1.1.2 for this new connection.

### **NAT Overload (PAT) Configuration**

The static and dynamic NAT configurations matter, but the NAT overload (PAT) configuration in this section matters more. This is the feature that saves public IPv4 addresses and prolonged IPv4's life.

NAT overload, as mentioned earlier, allows NAT to support many inside local IP addresses with only one or a few inside global IP addresses. By essentially translating the private IP address and port number to a single inside global address, but with a unique port number, NAT can support many (over 65,000) private hosts with only a single public, global address.

Two variations of PAT configuration exist in IOS. If PAT

uses a pool of inside global addresses, the configuration looks exactly like dynamic NAT, except the **ip nat inside source list** global command has an **overload** keyword added to the end. If PAT just needs to use one inside global IP address, the router can use one of its interface IP addresses. Because NAT can support over 65,000 concurrent flows with a single inside global address, a single public IP address can support an entire organization's NAT needs.

The following statement details the configuration difference between NAT overload and 1:1 NAT when using a NAT pool:

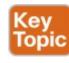

Use the same steps for configuring dynamic NAT, as outlined in the previous section, but include the **overload** keyword at the end of the **ip nat inside source list** global command.

The following checklist details the configuration when using an interface IP address as the sole inside global IP address:

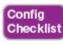

**Step 1.** As with dynamic and static NAT, configure inside interfaces with the **ip nat inside** interface subcommand.

- **Step 2.** As with dynamic and static NAT, configure outside interfaces with the **ip nat outside** interface subcommand.
- **Step 3.** As with dynamic NAT, configure an ACL that matches the packets entering inside interfaces.
- **Step 4.** Configure the **ip nat inside source list** *acl-number* **interface** *type/number* **overload** global configuration command, referring to the ACL created in Step 3 and to the interface whose IP address will be used for translations.

Example 27-2 demonstrated a dynamic NAT configuration. To convert it to a PAT configuration, the **ip nat inside** 

**source list 1 pool fred overload** command would be used instead, simply adding the **overload** keyword.

The next example shows PAT configuration using a single

interface IP address. Figure 27-10 shows the same familiar network, with a few changes. In this case, the ISP has given Certskills a subset of network 200.1.1.0: CIDR subnet 200.1.1.248/30. In other words, this subnet has two usable addresses: 200.1.1.249 and 200.1.1.250. These addresses are used on either end of the serial link between Certskills and its ISP. The NAT feature on the Certskills router translates all NAT addresses to its serial IP address, 200.1.1.249.

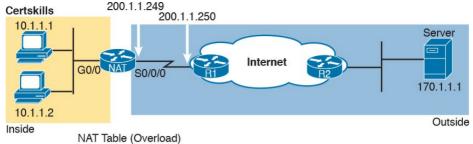

| Inside Local    | Inside Global      |  |
|-----------------|--------------------|--|
| 10.1.1.1: 3212  | 200.1.1.249: 3212  |  |
| 10.1.1.2: 3213  | 200.1.1.249: 3213  |  |
| 10.1.1.2: 38913 | 200.1.1.249: 38913 |  |
|                 |                    |  |

**Figure 27-10** *NAT Overload and PAT* 

In Example 27-6, which shows the NAT overload configuration, NAT translates using inside global address 200.1.1.249 only, so the NAT pool is not required. In the example, host 10.1.1.2 creates two Telnet connections, and host 10.1.1.1 creates one Telnet connection, causing three dynamic NAT entries, each using inside global address 200.1.1.249, but each with a unique port number.

## **Example 27-6** NAT Overload Configuration

#### Click here to view code image

```
NAT# show running-config
!
! Lines Omitted for Brevity
!
interface GigabitEthernet0/0
ip address 10.1.1.3 255.255.255.0
ip nat inside
```

```
interface Serial0/0/0
ip address 200.1.1.249 255.255.255.252
ip nat outside
ip nat inside source list 1 interface
Serial0/0/0 overload
access-list 1 permit 10.1.1.2
access-list 1 permit 10.1.1.1
NAT# show ip nat translations
Pro Inside global Inside local Outside local
Outside global
tcp 200.1.1.249:3212 10.1.1.1:3212 170.1.1.1:23
170.1.1.1:23
tcp 200.1.1.249:3213 10.1.1.2:3213 170.1.1.1:23
170.1.1.1:23
tcp 200.1.1.249:38913 10.1.1.2:38913
170.1.1.1:23 170.1.1.1:23
NAT# show ip nat statistics
Total active translations: 3 (0 static, 3
dynamic; 3 extended)
Peak translations: 12, occurred 00:01:11 ago
Outside interfaces:
Serial0/0/0
Inside interfaces:
GigabitEthernet0/0
Hits: 103 Misses: 3
Expired translations: 0
Dynamic mappings:
-- Inside Source
```

### The ip nat inside source list 1 interface serial 0/0/0

access-list 1 interface Serial 0/0/0 refcount 3

understand the dynamic NAT configuration, the new parameters shouldn't be too hard to grasp. The **list 1** parameter means the same thing as it does for dynamic NAT: Inside local IP addresses matching ACL 1 have their addresses translated. The **interface serial 0/0/0** parameter

means that the only inside global IP address available is the IP address of the NAT router's interface serial 0/0/0.

overload command has several parameters, but if you

Finally, the **overload** parameter means that overload is enabled. Without this parameter, the router does not perform overload, just dynamic NAT.

As you can see in the output of the **show ip nat translations** command, three translations have been added to the NAT table. Before this command, host 10.1.1.1

As you can see in the output of the **show ip nat translations** command, three translations have been added to the NAT table. Before this command, host 10.1.1.1 creates one Telnet connection to 170.1.1.1, and host 10.1.1.2 creates two Telnet connections. The router creates one NAT table entry for each unique combination of inside local IP address and port.

# NAT Troubleshooting

The majority of NAT troubleshooting issues relate to getting the configuration correct. Source NAT has several configuration options—static, dynamic, PAT—with several configuration commands for each. So work hard at building skills with the configuration so you can quickly recognize configuration mistakes. The following troubleshooting checklist summarizes the most common source NAT issues, most of which relate to incorrect configuration.

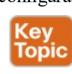

Reversed inside and outside: Ensure that the configuration includes the ip nat inside and ip nat outside interface subcommands, and that the commands are not reversed (the ip nat inside command on outside interfaces, and vice versa). With source NAT, only the inside interface triggers IOS to add new translations, so designating the correct inside interfaces is particularly important.

Static NAT: Check the ip nat inside source static command to ensure it lists the inside local address first, and the inside global IP address second.

**Dynamic NAT (ACL):** Ensure that the ACL

configured to match packets sent by the inside hosts match that host's packets, before any NAT translation has occurred. For example, if an inside local address of 10.1.1.1 should be translated to 200.1.1.1, ensure that the ACL matches source address 10.1.1.1, not 200.1.1.1.

Dynamic NAT (pool): For dynamic NAT without PAT, ensure that the pool has enough IP addresses. When not using PAT, each inside host consumes one IP address from the pool. A large or growing value in the second misses counter in the show ip nat statistics command output can indicate this problem. Also, compare the configured pool to the list of addresses in the NAT translation table (show ip nat translations). Finally, if the pool is small, the problem may be that the configuration intended to use PAT, and is missing the overload keyword (see next item).

PAT: It is easy to forget to add the overload option on the end of ip nat inside source list command. PAT configuration is identical to a valid dynamic NAT configuration except that PAT requires the overload keyword. Without it, dynamic NAT works, but the pool of addresses is typically consumed very quickly.

The NAT router will not translate nor forward traffic for hosts if there is not an available pool IP address for their traffic, so some hosts experience an outage.

ACL: As mentioned in Chapter 26, "Advanced IPv4 Access Control Lists," you can always add a check for ACLs that cause a problem. Perhaps NAT has been configured correctly, but an ACL exists on one of the interfaces, discarding the packets. Note that the order of operations inside the router matters in this case. For packets entering an interface, IOS processes ACLs before NAT. For packets exiting an interface, IOS processes any outbound ACL after translating the addresses with NAT.

User traffic required: NAT reacts to user traffic. If you configure NAT in a lab, NAT does not act to create translations (show ip nat translations) until some user traffic enters the NAT router on an inside interface, triggering NAT to do a translation. The NAT configuration can be perfect, but if no inbound traffic occurs that matches the NAT configuration, NAT does nothing.

**IPv4 routing:** IPv4 routing could prevent packets from arriving on either side of the

NAT router. Note that the routing must work for the destination IP addresses used in the packets.

With source NAT, the user sits at some user device like a PC. They attempt to connect to some server, using that server's DNS name. After DNS resolution, the client (the inside host) sends an IP packet with a destination address of the server. For instance, as shown in Figure 27-11, PC1 sends an IP packet with destination IP address 170.1.1.1, some server in the Internet. PC1 is an inside host, the server is an outside host, and 170.1.1.1 is the outside global address. (Note that these addresses match the previous example, which referenced Figure 27-10.)

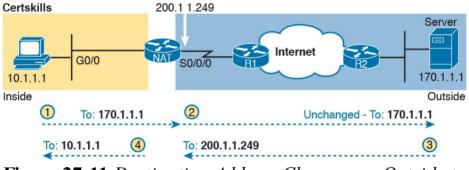

Figure 27-11 Destination Address Changes on Outside to Inside (Only) with Source NAT

Note that with source NAT in what should be a familiar design, the destination IP address of the packet does not change during the entire trip. So, troubleshooting of IPv4 routing toward the outside network will be based on the

same IP address throughout.

Now look at Steps 3 and 4 in the figure, which reminds us that the return packet will first flow to the NAT inside global address (200.1.1.249 in this case) as shown at Step 3. Then NAT converts the destination address to 10.1.1.1 in this case. So, to troubleshoot packets flowing right to left in this case, you have to troubleshoot based on two different destination IP addresses.

# **Chapter Review**

One key to doing well on the exams is to perform repetitive spaced review sessions. Review this chapter's material using either the tools in the book, DVD, or interactive tools for the same material found on the book's companion website. Refer to the "Your Study Plan" element for more details. Table 27-4 outlines the key review elements and where you can find them. To better track your study progress, record when you completed these activities in the second column.

| Review Element         | Review Date(s) | Resource Used     |
|------------------------|----------------|-------------------|
| Review key topics      |                | Book, DVD/website |
| Review key terms       |                | Book, DVD/website |
| Repeat DIKTA questions |                | Book, PCPT        |
| Review memory tables   |                | Book, DVD/website |
| Review command tables  |                | Book              |

Table 27-4 Chapter Review Tracking

# **Review All the Key Topics**

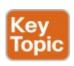

| Key Topic<br>Element | Description                                                                                | Page<br>Number |
|----------------------|--------------------------------------------------------------------------------------------|----------------|
| Table 27-2           | List of private IP network numbers                                                         | 647            |
| Figure 27-2          | Main concept of NAT translating private IP addresses into publicly unique global addresses | 647            |
| Figure 27-4          | Typical NAT network diagram with key NAT terms listed                                      | 649            |
| Table 27-3           | List of four key NAT terms and their meanings                                              | 650            |
| Figure 27-8          | Concepts behind address conservation achieved by NAT overload (PAT)                        | 653            |
| Paragraph            | Summary of differences between dynamic NAT configuration and PAT using a pool              | 660            |
| List                 | NAT troubleshooting checklist                                                              | 662            |

Table 27-5 Key Topics for Chapter 27

# **Key Terms You Should Know**

## **CIDR**

inside global

inside local

NAT overload

outside global

Port Address Translation

private IP network

source NAT

## **Command References**

Tables 27-6 and 27-7 list configuration and verification commands used in this chapter. As an easy review exercise, cover the left column in a table, read the right column, and try to recall the command without looking. Then repeat the exercise, covering the right column, and try to recall what the command does.

| Command                                                                                                    | Description                                                                                                    |  |
|----------------------------------------------------------------------------------------------------|----------------------------------------------------------------------------------------------------|--|
| ip nat {inside   outside}                                                                                               | Interface subcommand to enable NAT and identify whether the interface is in the inside or outside of the network                                                        |  |
| ip nat inside source {list {access-list-number   access-list-name}} {interface type number   pool pool-name} [overload] | Global command that enables NAT globally, referencing the ACL that defines which source addresses to NAT, and the interface or pool from which to find global addresses |  |
| ip nat pool name start-ip end-ip {netmask netmask   prefix-length prefix-length}                                        | Global command to define a pool of NAT addresses                                                                                                    |  |
| ip nat inside source inside-local<br>inside-global                                                                      | Global command that lists the inside and outside address (or, an outside interface whose IP address should be used) to be paired and added to the NAT translation table |  |

**Table 27-6** Chapter 27 Configuration Command Reference

| Command                                                                                                    | Description                                                                                        |  |
|----------------------------------------------------------------------------------------------------|----------------------------------------------------------------------------------------------------|--|
| show ip nat statistics                                                                                                    | Lists counters for packets and NAT table entries, as well as basic configuration information       |  |
| show ip nat translations [verbose]                                                                                                    | Displays the NAT table                                                                             |  |
| clear ip nat translation {*   [inside<br>global-ip local-ip] [outside local-ip<br>global-ip]}                                         | Clears all or some of the dynamic entries in the NAT table, depending on which parameters are used |  |
| clear ip nat translation <i>protocol</i> inside <i>global-ip global-port local-ip local-port</i> [outside <i>local-ip global-ip</i> ] | Clears some of the dynamic entries in the NAT table, depending on which parameters are used        |  |
| debug ip nat                                                                                                    | Issues a log message describing each packet whose IP address is translated with NAT                |  |

Table 27-7 Chapter 27 EXEC Command Reference

# **Part VII Review**

Keep track of your part review progress with the checklist in Table P7-1. Details on each task follow the table.

| Activity                            | 1st Date Completed | 2nd Date Completed |
|-------------------------------------|--------------------|--------------------|
| Repeat All DIKTA Questions          |                    |                    |
| Answer Part Review Questions        |                    |                    |
| Review Key Topics                   |                    |                    |
| Create Command Mind Map by Category |                    |                    |
| Do Labs                             |                    |                    |

Table P7-1 Part VII Part Review Checklist

# **Repeat All DIKTA Questions**

For this task, use the PCPT software to answer the "Do I Know This Already?" questions again for the chapters in this part of the book.

# **Answer Part Review Questions**

For this task, use PCPT to answer the Part Review questions for this part of the book.

# **Review Key Topics**

Review all key topics in all chapters in this part, either by browsing the chapters or by using the Key Topics application on the DVD or companion website.

# **Create Command Mind Map by Category**

Create a command mind map to help you remember the commands. This exercise does not focus on every single parameter of every command, or even their meaning. The goal is to help you organize the commands internally so that you know which commands to consider when faced with a real-life problem or an exam question. Create a mind map with the following categories of commands from this part of the book:

Numbered standard IPv4 ACLs, numbered extended IPv4 ACLs, named IPv4 ACLs, and NAT

In this mind map, for each category, think of all configuration commands and all EXEC commands (mostly **show** commands). For each category, group the configuration commands separately from the EXEC commands. Figure P7-1 shows an example of the organization.

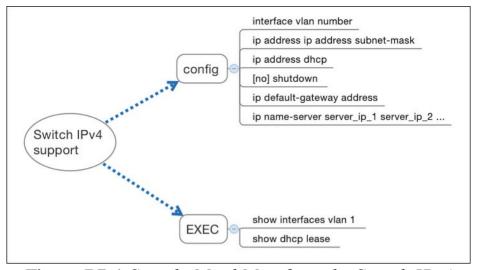

**Figure P7-1** Sample Mind Map from the Switch IPv4
Branch

Appendix L, "Mind Map Solutions," lists a sample mind map answer, but as usual, your mind map can and will look different.

If you do choose to use mind map software rather than paper, you might want to remember where you stored your mind map files. <u>Table P7-2</u> lists the mind maps for this part review and a place to record those filenames.

| Мар | Description       | Where You Saved It |
|-----|-------------------|--------------------|
| 1   | Commands Mind Map |                    |

**Table P7-2** Configuration Mind Maps for Part VII Review

## Do Labs

Depending on your chosen lab tool, here are some suggestions for what to do in lab:

Pearson Network Simulator: If you use the full Pearson ICND1 or CCNA simulator, focus more on the configuration scenario and troubleshooting scenario labs associated with the topics in this part of the book. These types of labs include a larger set of topics and work well as Part Review activities. (See the Introduction for some details about how to find which labs are about topics in this part of the book.) Config Labs: In your idle moments, review and repeat any of the Config Labs for this book part in the author's blog; launch from blog.certskills.com/ccent and navigate to the Hands-on Config labs.

Other: If using other lab tools, here are a few suggestions: When building ACL labs, you can test with Telnet (port 23), SSH (port 22), ping (ICMP), and traceroute (UDP) traffic as generated from an extra router. So, do not just configure the ACL; make an ACL that can match these types of traffic, denying some and permitting others, and then test. For NAT, you can also test with the **ping** command.

# Part VIII: IP Version 6

Chapter 28: Fundamentals of IP Version 6

**Chapter 29:** IPv6 Addressing and Subnetting

<u>Chapter 30: Implementing IPv6 Addressing on</u> Routers

Chapter 31: Implementing IPv6 Addressing on Hosts

**Chapter 32:** Implementing IPv6 Routing

## **Part VIII Review**

So far, this book has mostly ignored IP version 6 (IPv6). This part reverses the trend, collecting all the specific IPv6 topics into five chapters.

The chapters in this part of the book walk you through the same topics discussed throughout this book for IPv4, often using IPv4 as a point of comparison. Certainly, many details differ when comparing IPv4 and IPv6. However, many core concepts about IP addressing, subnetting, routing, and routing protocols remain the same. The chapters in this part build on those foundational concepts, adding the specific details about how IPv6 forwards IPv6 packets from one host to another.

# Chapter 28. Fundamentals of IP Version 6

## This chapter covers the following exam topics:

## 1.0 Network Fundamentals

1.12 Configure, verify, and troubleshoot IPv6 addressing

IPv4 has been a solid and highly useful part of the growth of TCP/IP and the Internet. For most of the long history of the Internet, and for most corporate networks that use TCP/IP, IPv4 is the core protocol that defines addressing and routing. However, even though IPv4 has many great qualities, it does have some shortcomings, creating the need for a replacement protocol: IP version 6 (IPv6). IPv6 defines the same general functions as IPv4, but with

different methods of implementing those functions. For example, both IPv4 and IPv6 define addressing, the concepts of subnetting larger groups of addresses into smaller groups, headers used to create an IPv4 or IPv6 packet, and the rules for routing those packets. At the same time, IPv6 handles the details differently; for example, using a 128-bit IPv6 address rather than the 32-bit IPv4 address.

This chapter focuses on the core network layer functions

of addressing and routing. The first section of this chapter looks at the big concepts, while the second section looks at the specifics of how to write and type IPv6 addresses.

# "Do I Know This Already?" Quiz

Take the quiz (either here, or use the PCPT software) if you want to use the score to help you decide how much time to spend on this chapter. The answers are at the bottom of the page following the quiz, and the explanations are in DVD <u>Appendix C</u> and in the PCPT software.

| Foundation Topics Section               | Questions |
|-----------------------------------------|-----------|
| Introduction to IPv6                    | 1–2       |
| IPv6 Addressing Formats and Conventions | 3–6       |

**Table 28-1** "Do I Know This Already?" Foundation Topics Section-to-Question Mapping

- 1. Which of the following was a short-term solution to the IPv4 address exhaustion problem?
  - a. IP version 6
  - **b.** IP version 5
  - c. NAT/PAT
  - d. ARP
- 2. A router receives an Ethernet frame that holds an IPv6 packet. The router then makes a decision to route the packet out a serial link. Which of the following statements is true about how a router

- forwards an IPv6 packet?

  a. The router discards the Ethernet data-link header
- a. The router discards the Ethernet data-link header and trailer of the received frame.
- **b.** The router makes the forwarding decision based on the packet's source IPv6 address.
- c. The router keeps the Ethernet header, encapsulating the entire frame inside a new IPv6 packet before sending it over the serial link.
- **d.** The router uses the IPv4 routing table when choosing where to forward the packet.
- 3. Which of the following is the shortest valid abbreviation for FE80:0000:0000:0100:0000:0000:0000:012
  - FE80:0000:0100:0100:0000:0000:0123? **a.** FE80::100::123
    - **c.** FE80::100:0:0:0:123:4567 **d.** FE80:0:0:100::123
- **4.** Which of the following is the shortest valid abbreviation for 2000:0300:0040:0005:6000:0700:0080:0009? **a.** 2:3:4:5:6:7:8:9
  - **b.** 2000:300:40:5:6000:700:80:9
    - **c.** 2000:300:4:5:6000:700:8:9
  - **d.** 2000:3:4:5:6:7:8:9

**b.** FE8::1::123

of IPv6 address 2001:DB8::200:28? **a.** 2001:0DB8:0000:0000:0000:0200:028 **b.** 2001:0DB8::0200:0028 **c.** 2001:0DB8:0:0:0:0:0200:0028

**d.** 2001:0DB8:0000:0000:0000:0000:200:0028

**6.** Which of the following is the <u>prefix</u> for address 2000:0000:0000:0005:6000:0700:0080:0009,

**5.** Which of the following is the unabbreviated version

**b.** 2000::5:0:0:0:0/64 **c.** 2000:0:5::/64

Answers to the "Do I Know This Already?" quiz:

# 1 C 2 A 3 D 4 B 5 A 6 C

a. 2000::5::/64

assuming a mask of /64?

**d.** 2000:0:0:5:0:0:0:0/64

# T / 1 / 1 / TD

**Foundation Topics** 

# **Introduction to IPv6**

IP version 6 (IPv6) serves as the replacement protocol for IP version 4 (IPv4).

Unfortunately, that one hold statement creates more

Unfortunately, that one bold statement creates more questions than it answers. Why does IPv4 need to be

happen—and will it happen quickly? What exactly happens when a company or the Internet replaces IPv4 with IPv6? And the list goes on.

While this introductory chapter cannot get into every detail of why IPv4 needs to eventually be replaced by IPv6, the

replaced? If IPv4 needs to be replaced, when will that

The fact that IPv6 uses a different size address field, with

some different addressing rules, means that many other protocols and functions change as well. For example, IPv4 routing—in other words, the packet-forwarding process—relies on an understanding of IPv4 addresses. To support IPv6 routing, routers must understand IPv6 addresses and routing. To dynamically learn routes for IPv6 subnets, routing protocols must support these different IPv6 addressing rules, including rules about how IPv6 creates subnets. As a result, the migration from IPv4 to IPv6 is much more than changing one protocol (IP), but it impacts

many protocols.

This first section of the chapter discusses some of the

reasons for the change from IPv4 to IPv6, along with the protocols that must change as a result.

## The Historical Reasons for IPv6

In the last 40+ years, the Internet has gone from its infancy to being a huge influence in the world. It first grew through research at universities, from the **ARPANET** beginnings of the Internet in the late 1960s into the 1970s. The Internet kept growing fast in the 1980s, with the Internet's fast growth still primarily driven by research and the universities that joined in that research. By the early 1990s, the Internet began to transform to allow commerce, allowing people to sell services and products over the Internet, which drove yet another steep spike upward in the growth of the Internet. Eventually, fixed Internet access (primarily through dial, digital subscriber line [DSL], and cable) became common, followed by the pervasive use of the Internet from mobile devices like smartphones. Figure <u>28-1</u> shows some of these major milestones with general dates.

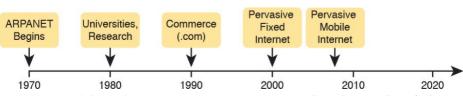

Figure 28-1 Some Major Events in the Growth of the Internet

The incredible growth of the Internet over a fairly long

IANA allocated the final 8 address blocks (the same size as a class A network), allocating one final 8 block to each of the five Regional Internet Registries (RIR). At that point, RIRs could no longer receive new allocations of public addresses from IANA to then turn around and

At that point in 2011, each of the five RIRs still had public addresses to allocate or assign. However, over the years after 2011, the RIRs have each gradually reached the point of also exhausting their supply of addresses. For example,

assign smaller address blocks to companies or ISPs.

time created a big problem for public IPv4 addresses: the world was running out of addresses. For instance, in 2011,

in late 2015, ARIN, the RIR for North America, announced that it had exhausted its supply, and was now managing requests for new address blocks with a waiting list.

These events are significant in that the day has finally come in which new companies can attempt to connect to

the Internet, but they can no longer simply use IPv4, ignoring IPv6. Their only option will be IPv6, because

IPv4 has no public addresses left.

You can track ARIN's progress through this interesting transition in the history of the Internet at its IPv4 address depletion site: <a href="http://teamarin.net/category/ipv4-depletion/">http://teamarin.net/category/ipv4-depletion/</a>.

Even though the press has rightfully made a big deal about running out of IPv4 addresses, those who care about the Internet knew about this potential problem since the late 1980s. The problem, generally called the <u>IPv4 address</u> <u>exhaustion</u> problem, could literally have caused the huge growth of the Internet in the 1990s to have come to a screeching halt! Something had to be done.

The IETF came up with several short-term solutions to make IPv4 addresses last longer, and one long-term solution: IPv6. NAT and CIDR, the short-term solutions discussed in Chapter 27, "Network Address Translation," helped extend IPv4's life another couple of decades. IPv6 creates a more permanent and long-lasting solution, replacing IPv4, with a new IPv6 header and new IPv6 addresses. The address size supports a huge number of addresses, solving the address shortage problem for generations (we hope). Figure 28-2 shows some of the major address exhaustion timing.

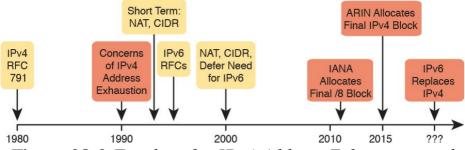

**Figure 28-2** *Timeline for IPv4 Address Exhaustion and Short-/Long-Term Solutions* 

The website <u>www.potaroo.net</u>, by Geoff Huston, shows many interesting statistics about the growth of the Internet, including IPv4 address exhaustion.

The rest of this first section examines IPv6, comparing it to IPv4, focusing on the common features of the two protocols. In particular, this section compares the protocols (including addresses), routing, routing protocols, and miscellaneous other related topics.

You might wonder why the next version of IP is not called IP version 5. There was an earlier effort to create a new version of IP, and it was numbered version 5. IPv5 did not progress to the standards stage. However, to prevent any issues, because version 5 had been used in some documents, the next effort to update IP was numbered as version 6.

## The IPv6 Protocols

The primary purpose of the core IPv6 protocol mirrors the same purpose of the IPv4 protocol. That core IPv6 protocol, as defined in RFC 2460, defines a packet concept, addresses for those packets, and the role of hosts and routers. These rules allow the devices to forward packets sourced by hosts, through multiple routers, so that they arrive at the correct destination host. (IPv4 defines those same concepts for IPv4 back in RFC 791.)

However, because IPv6 impacts so many other functions in a TCP/IP network, many more RFCs must define details of IPv6. Some other RFCs define how to migrate from IPv4 to IPv6. Others define new versions of familiar protocols, or replace old protocols with new ones. For example:

# **Older OSPF Version 2 Upgraded to OSPF**

**Version 3:** The older Open Shortest Path First (OSPF) version 2 works for IPv4, but not for IPv6, so a newer version, OSPF version 3, was created to support IPv6. (Note: OSPFv3 was later upgraded to support advertising both IPv4 and IPv6 routes.)

ICMP Upgraded to ICMP Version 6: Internet Control Message Protocol (ICMP) worked well with IPv4, but needed to be changed to support IPv6. The new name is ICMPv6.

ARP Replaced by Neighbor Discovery Protocol: For IPv4, Address Resolution Protocol (ARP) discovers the MAC address used by neighbors. IPv6 replaces ARP with a more general Neighbor Discovery Protocol (NDP).

#### Note

If you go to any website that lists the RFCs, like <a href="http://www.rfc-editor.org">http://www.rfc-editor.org</a>, you can find almost 300 RFCs that have IPv6 in the title.

Although the term IPv6, when used broadly, includes many protocols, the one specific protocol called IPv6 defines the new 128-bit IPv6 address. Of course, writing these

would not even fit on the width of a piece of paper! IPv6 defines a shorter hexadecimal format, requiring at most 32 hexadecimal digits (one hex digit per 4 bits), with methods to abbreviate the hexadecimal addresses as well. For example, all of the following are IPv6 addresses, each

addresses in binary would be a problem—they probably

with 32 or less hex digits. 2345:1111:2222:3333:4444:5555:6666:AAAA

2000:1:2:3:4:5:6:A FE80::1 The upcoming section "IPv6 Addressing Formats and

Conventions" discusses the specifics of how to represent IPv6 addresses, including how to legally abbreviate the hex address values. Like IPv4, IPv6 defines a header, with places to hold both

the source and destination address fields. Compared to IPv4, the IPv6 header does make some other changes

besides simply making the address fields larger. However, even though the IPv6 header is larger than an IPv4 header, the IPv6 header is actually simpler (on purpose), to reduce the work done each time a router must route an IPv6 packet. Figure 28-3 shows the required 40-byte part of the IPv6 header.

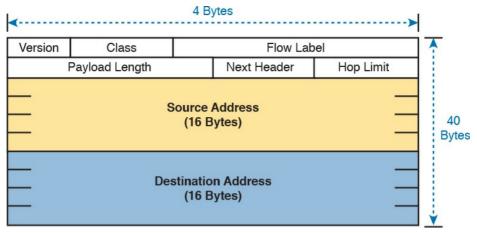

Figure 28-3 IPv6 Header

## **IPv6 Routing**

As with many functions of IPv6, IPv6 routing looks just like IPv4 routing from a general perspective, with the differences being clear only once you look at the specifics. Keeping the discussion general for now, IPv6 uses these ideas the same way as IPv4:

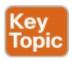

- To be able to build and send IPv6 packets out an interface, end-user devices need an IPv6 address on that interface.
- End-user hosts need to know the IPv6 address of a default router, to which the host sends IPv6 packets if the host is in a different subnet.

- IPv6 routers de-encapsulate and re-encapsulate each IPv6 packet when routing the packet.
- IPv6 routers make routing decisions by comparing the IPv6 packet's destination address to the router's IPv6 routing table; the matched route lists directions of where to send the IPv6 packet next.

You could take the preceding list, and replace every instance of IPv6 with IPv4, and all the statements would be true of IPv4 as well.

While the list shows some concepts that should be familiar from IPv4, the next few figures show the concepts with an example. First, Figure 28-4 shows a few settings on a host. The host (PC1) has an address of 2345::1. PC1 also knows its default gateway of 2345::2. (Both values are valid abbreviations for real IPv6 addresses.) To send an IPv6 packet to host PC2, on another IPv6 subnet, PC1 creates an IPv6 packet and sends it to R1, PC1's default gateway.

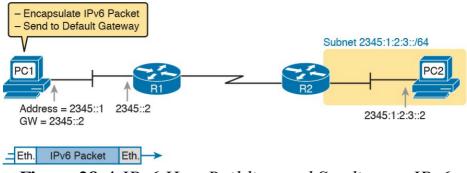

**Figure 28-4** *IPv6 Host Building and Sending an IPv6 Packet* 

The router (R1) has many small tasks to do when forwarding this IPv6 packet, but for now, focus on the work R1 does related to encapsulation. As seen in Step 1 of Figure 28-5, R1 receives the incoming data-link frame, and extracts (de-encapsulates) the IPv6 packet from inside the frame, discarding the original data-link header and trailer. At Step 2, once R1 knows to forward the IPv6 packet to R2, R1 adds a correct outgoing data-link header and trailer to the IPv6 packet, encapsulating the IPv6 packet.

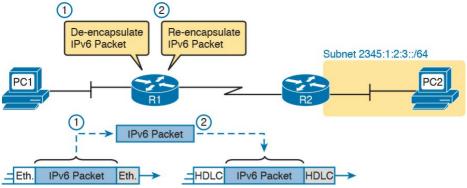

**Figure 28-5** *IPv6 Router Performing Routine Encapsulation Tasks When Routing IPv6* 

When a router like R1 de-encapsulates the packet from the data-link frame, it must also decide what type of packet sits inside the frame. To do so, the router must look at a protocol type field in the data-link header, which identifies the type of packet inside the data-link frame. Today, most data-link frames carry either an IPv4 packet or an IPv6 packet.

To route an IPv6 packet, a router must use its IPv6 routing table instead of the IPv4 routing table. The router must look at the packet's destination IPv6 address and compare that address to the router's current IPv6 routing table. The router uses the forwarding instructions in the matched IPv6 route to forward the IPv6 packet. Figure 28-6 shows the overall process.

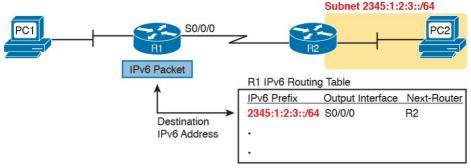

**Figure 28-6** Comparing an IPv6 Packet to R1's IPv6 Routing Table

Note that again, the process works like IPv4, except that the IPv6 packet lists IPv6 addresses, and the IPv6 routing table lists routing information for IPv6 subnets (called prefixes).

Finally, in most enterprise networks, the routers will route both IPv4 and IPv6 packets at the same time. That is, your company will not decide to adopt IPv6, and then late one weekend night turn off all IPv4 and enable IPv6 on every device. Instead, IPv6 allows for a slow migration, during which some or all routers forward both IPv4 and IPv6 packets. (The migration strategy of running both IPv4 and IPv6 is called *dual stack*.) All you have to do is configure the router to route IPv6 packets, in addition to the existing configuration for routing IPv4 packets.

## **IPv6 Routing Protocols**

IPv6 routers need to learn routes for all the possible IPv6 prefixes (subnets). Just like with IPv4, IPv6 routers use routing protocols, with familiar names, and generally speaking, with familiar functions.

None of the IPv4 routing protocols could be used to advertise IPv6 routes originally. They all required some kind of update to add messages, protocols, and rules to support IPv6. Over time, Routing Information Protocol (RIP), Open Shortest Path First (OSPF), Enhanced Interior Gateway Routing Protocol (EIGRP), and Border Gateway Protocol (BGP) were all updated to support IPv6. Table 28-2 lists the names of these routing protocols, with a few comments.

| Routing Protocol                             | Defined By | Notes                                                                                                    |
|----------------------------------------------|------------|----------------------------------------------------------------------------------------------------|
| RIPng (RIP next<br>generation)               | RFC        | The "next generation" is a reference to a TV series, <i>Star Trek: the Next Generation</i> .                                       |
| OSPFv3 (OSPF<br>version 3)                   | RFC        | The OSPF you have worked with for IPv4 is actually OSPF version 2, so the new version for IPv6 is OSPFv3.                          |
| EIGRPv6 (EIGRP<br>for IPv6)                  | Cisco      | Cisco owns the rights to the EIGRP protocol, but Cisco also now publishes EIGRP as an informational RFC.                           |
| MP BGP-4<br>(Multiprotocol<br>BGP version 4) | RFC        | BGP version 4 was created to be highly extendable; IPv6 support was added to BGP version 4 through one such enhancement, MP BGP-4. |

**Table 28-2** IPv6 Routing Protocols

In addition, these routing protocols also follow the same interior gateway protocol (IGP) and exterior gateway protocol (EGP) conventions as their IPv4 cousins. RIPng, <u>EIGRPv6</u>, and <u>OSPFv3</u> act as interior gateway protocols,

advertising IPv6 routes inside an enterprise.

As you can see from this introduction, IPv6 uses many of the same big ideas as IPv4. Both define headers with a source and destination address. Both define the routing of packets, with the routing process discarding old data-link headers and trailers when forwarding the packets. And routers use the same general process to make a routing decision, comparing the packet's destination IP address to the routing table.

The big differences between IPv4 and IPv6 revolve around the bigger IPv6 addresses. The next topic begins looking at the specifics of these IPv6 addresses.

## **IPv6 Addressing Formats and Conventions**

The CCENT and CCNA R&S exams require some fundamental skills in working with IPv4 addresses. For example, you need to be able to interpret IPv4 addresses, like 172.21.73.14. You need to be able to work with prefix-style masks, like 25, and interpret what that means when used with a particular IPv4 address. And you need to be able to take an address and mask, like 172.21.73.1425, and find the subnet ID.

This second major section of this chapter discusses these same ideas for IPv6 addresses. In particular, this section looks at

■ How to write and interpret unabbreviated 32-digit

#### IPv6 addresses

- How to abbreviate IPv6 addresses, and how to interpret abbreviated addresses
- How to interpret the IPv6 prefix length mask
- How to find the IPv6 prefix (subnet ID), based on an address and prefix length mask

The biggest challenge with these tasks lies in the sheer size of the numbers. Thankfully, the math to find the subnet ID—often a challenge for IPv4—is easier for IPv6, at least to the depth discussed in this book.

## Representing Full (Unabbreviated) IPv6 Addresses

IPv6 uses a convenient hexadecimal (hex) format for addresses. To make it more readable, IPv6 uses a format with eight sets of four hex digits, with each set of four digits separated by a colon. For example:

2340:1111:AAAA:0001:1234:5678:9ABC:1234

#### Note

For convenience, the author uses the term *quartet* for one set of four hex digits, with eight quartets in each IPv6 address. Note that the IPv6 RFCs do not use the term *quartet*.

IPv6 addresses also have a binary format as well, but

thankfully, most of the time you do not need to look at the binary version of the addresses. However, in those cases, converting from hex to binary is relatively easy. Just change each hex digit to the equivalent 4-bit value listed in Table 28-3.

| Hex | Binary | Hex | Binary |
|-----|--------|-----|--------|
| 0   | 0000   | 8   | 1000   |
| 1   | 0001   | 9   | 1001   |
| 2   | 0010   | A   | 1010   |
| 3   | 0011   | В   | 1011   |
| 4   | 0100   | С   | 1100   |
| 5   | 0101   | D   | 1101   |
| 6   | 0110   | E   | 1110   |
| 7   | 0111   | F   | 1111   |

Table 28-3 Hexadecimal/Binary Conversion Chart

# **Abbreviating and Expanding IPv6 Addresses**

IPv6 also defines ways to abbreviate or shorten how you write or type an IPv6 address. Why? Although using a 32-digit hex number works much better than working with a 128-bit binary number, 32 hex digits is still a lot of digits to remember, recognize in command output, and type on a command line. The IPv6 address abbreviation rules let you shorten these numbers.

Computers and routers typically use the shortest abbreviation, even if you type all 32 hex digits of the address. So even if you would prefer to use the longer unabbreviated version of the IPv6 address, you need to be ready to interpret the meaning of an abbreviated IPv6 address as listed by a router or host. This section first looks at abbreviating addresses, and then at expanding addresses.

# **Abbreviating IPv6 Addresses**

Two basic rules let you, or any computer, shorten or abbreviate an IPv6 address:

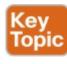

- 1. Inside each quartet of four hex digits, remove the leading 0s (0s on the left side of the quartet) in the three positions on the left. (Note: at this step, a quartet of 0000 will leave a single 0.)
- 2. Find any string of two or more consecutive quartets of all hex 0s, and replace that set of quartets with a double colon (::). The :: means "two or more quartets of all 0s." However, you can only use :: once in a single address, because otherwise the exact IPv6 might not be clear.

For example, consider the following IPv6 address. The bold digits represent digits in which the address could be

independently. In each, remove all the leading 0s. Note that five of the quartets have four 0s, so for these, only remove three 0s, leaving the following value:

FE00:0:0:1:0:0:56

FE00:0000:0000:0001:0000:0000:0000:0056

Applying the first rule, you would look at all eight quartets

While this abbreviation is valid, the address can be

abbreviated.

instances exist where more than one quartet in a row has only a 0. Pick the longest such sequence, and replace it with ::, giving you the shortest legal abbreviation:

FE00:0:0:1::56

While FE00:0:0:1::56 is indeed the shortest abbreviation,

this example happens to make it easier to see the two most

abbreviated more, using the second rule. In this case, two

common mistakes when abbreviating IPv6 addresses. First, never remove trailing 0s in a quartet (0s on the right side of the quartet). In this case, the first quartet of FE00 cannot be shortened at all, because the two 0s trail. So, the following address, which begins now with only FE in the first quartet, is not a correct abbreviation of the original IPv6 address:

FE:0:0:1::56

The second common mistake is to replace all series of all 0 quartets with a double colon. For example, the following abbreviation would be incorrect for the original IPv6

address listed in this topic: FE00::1::56

The reason this abbreviation is incorrect is because now you do not know how many quartets of all 0s to substitute into each :: to find the original unabbreviated address.

### **Expanding Abbreviated IPv6 Addresses**

To expand an IPv6 address back into its full unabbreviated 32-digit number, use two similar rules. The rules basically reverse the logic of the previous two rules:

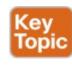

- 1. In each quartet, add leading 0s as needed until the quartet has four hex digits.
- **2.** If a double colon (::) exists, count the quartets currently shown; the total should be less than 8. Replace the :: with multiple quartets of 0000 so that eight total quartets exist.

The best way to get comfortable with these addresses and abbreviations is to do some yourself. <u>Table 28-4</u> lists some practice problems, with the full 32-digit IPv6 address on the left, and the best abbreviation on the right. The table gives you either the expanded or abbreviated address, and you need to supply the opposite value. The answers sit at the end of the chapter, in the section "Answers to Earlier Practice Problems."

| D:EF12:3456:ABC:B0B0:9999:9009 |
|--------------------------------|
| D:EF12:3456:ABC:B0B0:9999:9009 |
|                                |
|                                |
|                                |
|                                |
| :20                            |
|                                |
| E:BAFF:FEBE:CAFE               |
|                                |

Practice

IPv6 uses a mask concept, called the *prefix length*, similar

mask, the IPv6 prefix length is written as a /, followed by

to IPv4 subnet masks. Similar to the IPv4 prefix-style

### Representing the Prefix Length of an Address

a decimal number. The prefix length defines how many bits of the IPv6 address define the IPv6 prefix, which is basically the same concept as the IPv4 subnet ID. When writing IPv6 addresses, if the prefix length matters, the prefix length follows the IPv6 address. When writing documentation, you can leave a space between the address and the /, but when typing the values into a Cisco router, you might need to configure with or without the space. For

example, use either of these for an address with a 64-bit

2222:1111:0:1:A:B:C:D/64 2222:1111:0:1:A:B:C:D /64

prefix length:

Finally, note that the prefix length is a number of bits, so with IPv6, the legal value range is from 0 through 128, inclusive.

### Calculating the IPv6 Prefix (Subnet ID)

With IPv4, you can take an IP address and the associated subnet mask, and calculate the subnet ID. With IPv6 subnetting, you can take an IPv6 address and the associated prefix length, and calculate the IPv6 equivalent of the subnet ID: an IPv6 prefix.

Like with different IPv4 subnet masks, some IPv6 prefix lengths make for an easy math problem to find the IPv6 prefix, while some prefix lengths make the math more difficult. This section looks at the easier cases, mainly because the size of the IPv6 address space lets us all choose to use IPv6 prefix lengths that make the math much easier.

### Finding the IPv6 Prefix

In IPv6, a prefix represents a group of IPv6 addresses. For now, this section focuses on the math, and only the math, for finding the number that represents that prefix. Chapter 29, "IPv6 Addressing and Subnetting," then starts putting

more meaning behind the actual numbers. Each IPv6 prefix, or subnet if you prefer, has a number that represents the group. Per the IPv6 RFCs, the number itself

represents the group. Per the IPv6 RFCs, the number itself is also called the prefix, but many people just call it a

subnet number or subnet ID, using the same terms as IPv4.

Like IPv4, you can start with an IPv6 address and prefix length, and find the prefix, with the same general rules that you use in IPv4. If the prefix length is /P, use these rules:

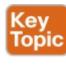

- 1. Copy the first P bits.
- **2.** Change the rest of the bits to 0.

When using a prefix length that happens to be a multiple of 4, you do not have to think in terms of bits, but in terms of hex digits. A prefix length that is a multiple of 4 means that each hex digit is either copied, or changed to 0. Just for completeness, if the prefix length is indeed a multiple of 4, the process becomes

- 1. Identify the number of hex digits in the prefix by dividing the prefix length (which is in bits) by 4.
- 2. Copy the hex digits determined to be in the prefix per the first step.
- **3.** Change the rest of the hex digits to 0.

Figure 28-7 shows an example, with a prefix length of 64. In this case, Step 1 looks at the /64 prefix length, and calculates that the prefix has 16 hex digits. Step 2 copies the first 16 digits of the IPv6 address, while Step 3 records hex 0s for the rest of the digits.

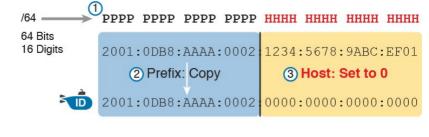

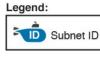

**Figure 28-7** Creating the IPv6 Prefix from an Address/Length

After you find the IPv6 prefix, you should also be ready to abbreviate the IPv6 prefix using the same rules you use to abbreviate IPv6 addresses. However, you should pay extra attention to the end of the prefix, because it often has several octets of all 0 values. As a result, the abbreviation typically ends with two colons (::).

For example, consider the following IPv6 address that is assigned to a host on a LAN:

2000:1234:5678:9ABC:1234:5678:9ABC:1111/64

This example shows an IPv6 address that itself cannot be abbreviated. After you calculate the prefix for the subnet in which the address resides, by zeroing out the last 64 bits (16 digits) of the address, you find the following prefix value:

2000:1234:5678:9ABC:**0000:0000:0000:0000**/64

This value can be abbreviated, with four quartets of all 0s

at the end, as follows:

2000:1234:5678:9ABC::/64

To get better at the math, take some time to work through finding the prefix for several practice problems, as listed in <u>Table 28-5</u>. The answers sit at the end of the chapter, in the section "Answers to Earlier Practice Problems."

| Address/Length                            | Prefix |
|-------------------------------------------|--------|
| 2340:0:10:100:1000:ABCD:101:1010/64       |        |
| 30A0:ABCD:EF12:3456:ABC:B0B0:9999:9009/64 |        |
| 2222:3333:4444:5555::6060:707/64          |        |
| 3210::ABCD:101:1010/64                    |        |
| 210F::CCCC:B0B0:9999:9009/64              |        |
| 34BA:B:B:0:5555:0:6060:707/64             |        |
| 3124::DEAD:CAFE:FF:FE00:1/64              |        |
| 2BCD::FACE:BEFF:FEBE:CAFE/64              |        |

**Table 28-5** Finding the IPv6 Prefix from an Address/Length Value

### Working with More-Difficult IPv6 Prefix Lengths

Some prefix lengths make the math to find the prefix very easy, some mostly easy, and some require you to work in binary. If the prefix length is a multiple of 16, the process of copying part of the address copies entire quartets. If the prefix length is not a multiple of 16, but is a multiple of 4, at least the boundary sits at the edge of a hex digit, so you can avoid working in binary.

Although the /64 prefix length is by far the most common prefix length, you should be ready to find the prefix when

using a prefix length that is any multiple of 4. For example, consider the following IPv6 address and prefix length: 2000:1234:5678:9ABC:1234:5678:9ABC:1111/56

includes the first 56 bits, or first 14 complete hex digits, of the address. The rest of the hex digits will be 0, resulting in the following prefix:

2000:1234:5678:9A00:0000:0000:0000:0000/56

Because this example uses a /56 prefix length, the prefix

This value can be abbreviated, with four quartets of all 0s at the end, as follows:

2000:1234:5678:9A**00**::/56

This example shows an easy place to make a mistake. Sometimes, people look at the /56 and think of that as the first 14 hex digits, which is correct. However, they then copy the first 14 hex digits, and add a double colon, showing the following:

2000:1234:5678:**9A**::/56

This abbreviation is not correct, because it removed the trailing "00" at the end of the fourth quartet. So, be careful when abbreviating when the boundary is not at the edge of a quartet.

Once again, some extra practice can help. <u>Table 28-6</u> uses examples that have a prefix length that is a multiple of 4, but is not on a quartet boundary, just to get some extra practice. The answers sit at the end of the chapter, in the

### section "Answers to Earlier Practice Problems."

| Address/Length                    | Prefix |
|-----------------------------------|--------|
| 34BA:B:B:0:5555:0:6060:707/80     |        |
| 3124::DEAD:CAFE:FF:FE00:1/80      |        |
| 2BCD::FACE:BEFF:FEBE:CAFE/48      |        |
| 3FED:F:E0:D00:FACE:BAFF:FE00:0/48 |        |
| 210F:A:B:C:CCCC:B0B0:9999:9009/40 |        |
| 34BA:B:B:0:5555:0:6060:707/36     |        |
| 3124::DEAD:CAFE:FF:FE00:1/60      |        |
| 2BCD::FACE:1:BEFF:FEBE:CAFE/56    |        |

**Table 28-6** Finding the IPv6 Prefix from an Address/Length Value

### **Chapter Review**

One key to doing well on the exams is to perform repetitive spaced review sessions. Review this chapter's material using either the tools in the book, DVD, or interactive tools for the same material found on the book's companion website. Refer to the "Your Study Plan" element for more details. Table 28-7 outlines the key review elements and where you can find them. To better track your study progress, record when you completed these activities in the second column.

| Review Element         | Review Date(s) | Resource Used     |
|------------------------|----------------|-------------------|
| Review key topics      |                | Book, DVD/website |
| Review key terms       |                | Book, DVD/website |
| Repeat DIKTA questions |                | Book, PCPT        |
| Review memory table    |                | Book, DVD/website |
| Review command tables  |                | Book              |

Table 28-7 Chapter Review Tracking

### **Review All the Key Topics**

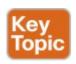

| Key Topic<br>Element | Description                                                                       | Page<br>Number |
|----------------------|-----------------------------------------------------------------------------------|----------------|
| List                 | Similarities between IPv4 and IPv6                                                | 677            |
| List                 | Rules for abbreviating IPv6 addresses                                             | 681            |
| List                 | Rules for expanding an abbreviated IPv6 address                                   | 682            |
| List                 | Process steps to find an IPv6 prefix, based on the IPv6 address and prefix length | 683            |

**Table 28-8** Key Topics for Chapter 28

### **Key Terms You Should Know**

IPv4 address exhaustion

IP version 6 (IPv6)

OSPF version 3 (OSPFv3)

**EIGRP version 6 (EIGRPv6)** 

prefix

prefix length

quartet

# Additional Practice for This Chapter's Processes

For additional practice with IPv6 abbreviations, you may do the same set of practice problems using your choice of tools: **Application:** Use the Fundamentals of IP Version 6 application on the DVD or companion website.

**PDF:** Alternatively, practice the same problems found in these apps using DVD Appendix J, "Practice for Chapter 28: Fundamentals of IP Version 6."

### **Answers to Earlier Practice Problems**

This chapter includes practice problems spread around different locations in the chapter. The answers are located in <u>Tables 28-9</u>, <u>28-10</u>, and <u>28-11</u>.

| Full                                    | Abbreviation                           |
|-----------------------------------------|----------------------------------------|
| 2340:0000:0010:0100:1000:ABCD:0101:1010 | 2340:0:10:100:1000:ABCD:101:1010       |
| 30A0:ABCD:EF12:3456:0ABC:B0B0:9999:9009 | 30A0:ABCD:EF12:3456:ABC:B0B0:9999:9009 |
| 2222:3333:4444:5555:0000:0000:6060:0707 | 2222:3333:4444:5555::6060:707          |
| 3210:0000:0000:0000:0000:0000:0000:0000 | 3210::                                 |
| 210F:0000:0000:0000:CCCC:0000:0000:000D | 210F::CCCC:0:0:D                       |
| 34BA:000B:000B:0000:0000:0000:0000:0020 | 34BA:B:B::20                           |
| FE80:0000:0000:0000:DEAD:BEFF:FEEF:CAFE | FE80::DEAD:BEFF:FEEF:CAFE              |
| FE80:0000:0000:0000:FACE:BAFF:FEBE:CAFE | FE80::FACE:BAFF:FEBE:CAFE              |

**Table 28-9** Answers to Questions in the Earlier <u>Table 28-</u>

| 2340:0:10:100:1000:ABCD:101:1010/64                     | 2340:0:10:100::/64       |  |
|---------------------------------------------------------|--------------------------|--|
| 30A0:ABCD:EF12:3456:ABC:B0B0:9999:9009/64               | 30A0:ABCD:EF12:3456::/64 |  |
| 2222:3333:4444:5555::6060:707/64                        | 2222:3333:4444:5555::/64 |  |
| 3210::ABCD:101:1010/64                                  | 3210::/64                |  |
| 210F::CCCC:B0B0:9999:9009/64                            | 210F::/64                |  |
| 34BA:B:B:0:5555:0:6060:707/64                           | 34BA:B:B::/64            |  |
| 3124::DEAD:CAFE:FF:FE00:1/64                            | 3124:0:0:DEAD::/64       |  |
| 2BCD::FACE:BEFF:FEBE:CAFE/64                            | 2BCD::/64                |  |
| Table 20 10 Angreems to Overstions in the Earlier Table |                          |  |

Address/Length

# **Table 28-10** Answers to Questions in the Earlier <u>Table 28-5</u>

| Address/Length                    | Prefix                  |
|-----------------------------------|-------------------------|
| 34BA:B:B:0:5555:0:6060:707/80     | 34BA:B:B:0:5555::/80    |
| 3124::DEAD:CAFE:FF:FE00:1/80      | 3124:0:0:DEAD:CAFE::/80 |
| 2BCD::FACE:BEFF:FEBE:CAFE/48      | 2BCD::/48               |
| 3FED:F:E0:D00:FACE:BAFF:FE00:0/48 | 3FED:F:E0::/48          |
| 210F:A:B:C:CCCC:B0B0:9999:9009/40 | 210F:A::/40             |
| 34BA:B:B:0:5555:0:6060:707/36     | 34BA:B::/36             |
| 3124::DEAD:CAFE:FF:FE00:1/60      | 3124:0:0:DEA0::/60      |
| 2BCDEACE.1.BEEE.EERE.CAEE/54      | 2RCD-0-0-EA00-/54       |

**Table 28-11** Answers to Questions in the Earlier <u>Table</u> 28-6

# **Chapter 29. IPv6 Addressing and Subnetting**

### This chapter covers the following exam topics:

#### 1.0 Network Fundamentals

- 1.11 Identify the appropriate IPv6 addressing scheme to satisfy addressing requirements in a LAN/WAN environment
- 1.12 Configure, verify, and troubleshoot IPv6 addressing
- 1.14 Compare and contrast IPv6 address types
  - 1.14.a Global unicast
  - 1.14.b Unique local

IPv4 organizes the address space in a couple of ways. First, IPv4 splits addresses by class, with Classes A, B, and C defining unicast IPv4 addresses. (The term *unicast* refers to the fact that each address is used by only one interface.) Then, within the Class A, B, and C address range, the Internet Assigned Numbers Authority (IANA) and the Internet Corporation for Assigned Names and Numbers (ICANN) reserve most of the addresses as public IPv4 addresses, with a few reserved as private

IPv4 addresses.

IPv6 does not use any concept like the classful network concept used by IPv4. However, IANA does still reserve some IPv6 address ranges for specific purposes, even with some address ranges that serve as both public IPv6 addresses and private IPv6 addresses. IANA also attempts to take a practical approach to reserving ranges of the entire IPv6 address space for different purposes, using the wisdom gained from several decades of fast growth in the IPv4 Internet.

This chapter has two major sections. The first examines *global unicast addresses*, which serve as public IPv6 addresses. The second major section looks at *unique local addresses*, which serve as private IPv6 addresses.

### "Do I Know This Already?" Quiz

Take the quiz (either here, or use the PCPT software) if you want to use the score to help you decide how much time to spend on this chapter. The answers are at the bottom of the page following the quiz, and the explanations are in DVD Appendix C and in the PCPT software.

| Foundation Topics Section          | Questions |
|------------------------------------|-----------|
| Global Unicast Addressing Concepts | 1–4       |
| Unique Local Unicast Addresses     | 5         |

**Table 29-1** "Do I Know This Already?" Foundation Topics Section-to-Question Mapping

- 1. Which of the following IPv6 addresses appears to be a unique local unicast address, based on its first few hex digits?a. 3123:1:3:5::1
  - **c.** FDAD::1 **d.** FF00::5

2. Which of the following IPv6 addresses appears to be a global unicast address, based on its first few

**b.** FE80::1234:56FF:FE78:9ABC

- hex digits? **a.** 3123:1:3:5::1 **b.** FE80::1234:56FF:FE78:9ABC **c.** FDAD::1 **d.** FF00::5
- 3. When subnetting an IPv6 address block, an engineer shows a drawing that breaks the address structure into three pieces. Comparing this concept to a three-part IPv4 address structure, which part of the IPv6 address structure is most like the IPv4 network part of the address?a. Subnet
  - c. Network
  - **d.** Global routing prefix

**h.** Interface ID

- e. Subnet router anycast
- 4. When subnetting an IPv6 address block, an engineer shows a drawing that breaks the address structure into three pieces. Assuming that all subnets use the same prefix length, which of the following answers lists the name of the field on the far right side of the address?
  - a. Subnet
  - **b.** Interface ID
  - **c.** Network
  - **d.** Global routing prefix
  - e. Subnet router anycast
- 5. For the IPv6 address

FD00:1234:5678:9ABC:DEF1:2345:6789:ABCD,

ID of the unique local address?

which part of the address is considered the global

- **a.** None; this address has no global ID.
- **b.** 00:1234:5678:9ABC
- **c.** DEF1:2345:6789:ABCD
- **d.** 00:1234:5678
- **e.** FD00

Answers to the "Do I Know This Already?" quiz:

<u>1</u> C <u>2</u> A <u>3</u> D <u>4</u> B <u>5</u> D

### **Foundation Topics**

### **Global Unicast Addressing Concepts**

This first major section of the chapter focuses on one type of unicast IPv6 addresses: global unicast addresses. As it turns out, many of the general concepts and processes behind these global unicast IPv6 addresses follow the original intent for public IPv4 addresses. So, this section begins with a review of some IPv4 concepts, followed by the details of how a company can use global unicast addresses.

This first section also discusses IPv6 subnetting, and the entire process of taking a block of global unicast addresses and creating subnets for one company. This process takes a globally unique global routing prefix, creates IPv6 subnets, and assigns IPv6 addresses from within each subnet, much like with IPv4.

### A Brief Review of Public and Private IPv4 Addresses

In the history of IPv4 addressing, the world started out with a plan that gave every single host a globally unique public IPv4 address. However, as discussed in several places already, the IPv4 address space had too few addresses. So, in the 1990s, companies started using addresses from the private IPv4 address range, as defined in RFC 1918. These companies either simply did not connect to the Internet, or to connect to the Internet, they used Network Address Translation (NAT), sharing a few public globally unique IPv4 addresses for all host connections into the Internet.

The next few pages briefly review some of the major concepts behind using public and private addresses in IPv4, as a comparison to the equivalent addresses in IPv6.

### **Review of Public IPv4 Addressing Concepts**

In the original design for the IPv4 Internet, the Internet relied on every IPv4 host using a unicast address that was unique in the universe. To make that happen, three major steps in planning had to occur so that each unicast address was unique:

- The company or organization asked for and received the rights to the exclusive use of a public Class A, B, or C IPv4 network number.
- The engineers at that company subdivided that

- classful network into smaller subnets, making sure to use each subnet in only one place in the company.
- The engineers chose individual IPv4 addresses from within each subnet, making sure to use each address for only one host interface.

Figure 29-1 shows a conceptual view of the breakdown of a classful IPv4 network into subnets, with each subnet holding individual unicast IPv4 addresses. The figure represents the entire public Class A, B, or C network with the largest rectangle, and each individual unicast IPv4 address using a mailbox icon.

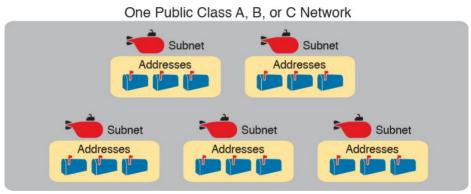

**Figure 29-1** *Unique IP Network, Unique Subnets, and Unique Addresses Per Subnet* 

Figure 29-1 shows some of the general concepts behind how an enterprise could take a classful IPv4 network and subdivide it into subnets, but the network engineer must also plan where to use subnets in the enterprise internetwork. By now, the ideas should be relatively

familiar, but for review, the following each need a separate IPv4 subnet:

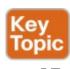

- VLAN
- Point-to-point serial link
- Ethernet emulation WAN link (EoMPLS)

For example, in the enterprise internetwork shown in Figure 29-2, the enterprise network engineer plans for five subnets. In this example, each router LAN interface connects to a LAN that uses a single VLAN, for a total of three subnets for the three VLANs. The serial and Ethernet WAN links each need a subnet as well. (Subnets for the Internet will be assigned by the various Internet service providers [ISP].)

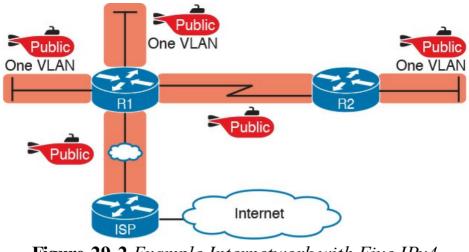

**Figure 29-2** Example Internetwork with Five IPv4
Subnets with Public Addresses

### **Review of Private IPv4 Addressing Concepts**

Frankly, today, most companies do not use public IPv4 addresses throughout their enterprise internetworks. The world starting running out of IPv4 addresses, and this IPv4 address exhaustion problem required some changes.

Today, most enterprise internetworks use private IPv4

addresses for most hosts. The reason being that using private IPv4 addresses (per RFC 1918), along with Network Address Translation *Port Address Translation (NATPAT)*, significantly reduces the number of public IPv4 addresses needed by that organization. Using private IPv4 addresses, with NAT/PAT, allowed one public IPv4 address to support a fairly large enterprise internetwork, putting off the day when the world would run out of public

IPv4 addresses. (See the section, "<u>The Historical Reasons for IPv6</u>" in <u>Chapter 28</u>, "<u>Fundamentals of IP Version 6</u>," for a review of some of the events that drove the need for private IPv4 addresses and NAT/PAT.)

For comparison, Figure 29-3 repeats the same enterprise internetwork design shown in Figure 29-2. However, in this case, the enterprise uses private IPv4 addresses in most of the network, with Router R1 performing NAT/PAT, reducing the number of required public IPv4 addresses.

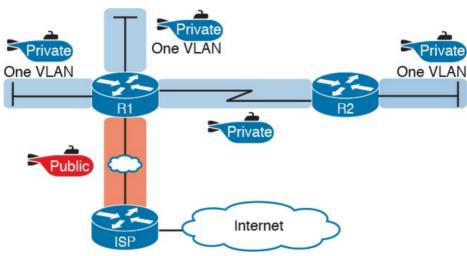

**Figure 29-3** Example Internetwork with Four Private Subnets

### **Public and Private IPv6 Addresses**

IPv6 allows two similar options for unicast addressing, beginning with *global unicast* addressing. These addresses work like the original design for IPv4 using public addresses. Similar to public IPv4 addresses, IPv6 global unicast addresses rely on an administrative process that assigns each company a unique IPv6 address block. Each company then subnets this IPv6 address block, and only uses addresses from within that block. The result: That company uses addresses that are unique across the globe as well.

The second IPv6 option uses *unique local* IPv6 addresses, which work more like the IPv4 private addresses. Companies that do not plan to connect to the Internet, and companies that plan to use IPv6 NAT, can use these private unique local addresses. The process also works similarly to IPv4: The engineer can read the details in an RFC, pick some numbers, and start assigning IPv6 addresses, without having to register with IANA or any other authority.

The following lists summarizes the comparisons between global unicast addresses and unique local addresses:

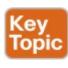

**Global unicast:** Addresses that work like public IPv4 addresses. The organization that

needs IPv6 addresses asks for a registered IPv6 address block, which is assigned as a global routing prefix. After that, only that organization uses the addresses inside that block of addresses; that is, the addresses that begin with the assigned prefix.

Unique local: Works somewhat like private IPv4 addresses, with the possibility that multiple organizations use the exact same addresses, and with no requirement for registering with any numbering authority.

The rest of this first major section of the chapter examines global unicast addresses in more detail, while the second major section of the chapter examines unique local addresses

#### Note

Just for completeness sake, note that you might also find documentation about another range of addresses called *site local*. These addresses, defined by prefix FEC0::/10 (so that they begin with FEC, FED, FEE, or FEF), were originally intended to be used like IPv4 private addresses. They have now been removed from the IPv6 standards.

### The IPv6 Global Routing Prefix

IPv6 global unicast addresses allow IPv6 to work more like the original design of the IPv4 Internet. In other words, each organization asks for a block of IPv6 addresses, which no one else can use. That organization further subdivides the address block into smaller chunks, called *subnets*. Finally, to choose what IPv6 address to use for any host, the engineer chooses an address from the right subnet.

That reserved block of IPv6 addresses—a set of addresses that only one company can use—is called a *global routing prefix*. Each organization that wants to connect to the Internet, and use IPv6 global unicast addresses, should ask for and receive a global routing prefix. Very generally, you can think of the global routing prefix like an IPv4 Class A, B, or C network number from the range of public IPv4 addresses.

a block of IPv6 addresses at first. The term actually refers to the idea that Internet routers can have one route that refers to all the addresses inside the address block, without a need to have routes for smaller parts of that block. For example, Figure 29-4 shows three companies, with three different IPv6 global routing prefixes; the router on the right (R4) has one IPv6 route for each global routing prefix.

The term *global routing prefix* might not make you think of

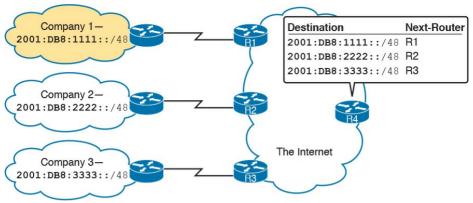

**Figure 29-4** Three Global Routing Prefixes, with One Route per Prefix

The global routing prefix sets those IPv6 addresses apart for use by that one company, just like a public IPv4 network or CIDR address block does in IPv4. All IPv6 addresses inside that company should begin with that global routing prefix, to avoid using other companies' IPv6 addresses. No other companies should use IPv6 addresses with that same prefix. And thankfully, IPv6 has plenty of space to allow all companies to have a global routing prefix, with plenty of addresses.

Both the IPv6 and IPv4 address assignment process rely on the same organizations: IANA (along with ICANN), the Regional Internet Registries (RIR), and ISPs. For example, an imaginary company, Company1, received the assignment of a global routing prefix. The prefix means "All addresses whose first 12 hex digits are 2001:0DB8:1111," as represented by prefix

2001:0DB8:1111::/48. To receive that assignment, the process shown in <u>Figure 29-5</u> happened.

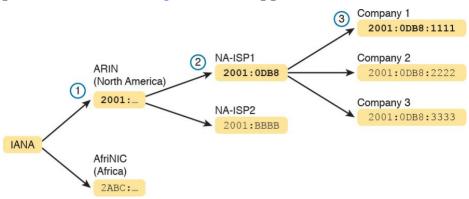

Figure 29-5 Prefix Assignment with IANA, RIRs, and ISPs

The event timeline in the figure uses a left-to-right flow; in other words, the event on the far left must happen first. Following the flow from left to right in the figure:

- **1. IANA gives ARIN prefix 2001::/16:** ARIN (the RIR for North America) asks IANA for the assignment of a large block of addresses. In this imaginary example, IANA gives ARIN a prefix of "all addresses that begin 2001," or 2001::/16.
- 2. ARIN gives NA-ISP1 prefix 2001:0DB8::/32:

  NA-ISP1, an imaginary ISP based in North America, asks ARIN for a new IPv6 prefix. ARIN takes a subset of its 2001::/16 prefix, specifically all addresses that begin with the 32 bits (8 hex digits) 2001:0DB8, and gives it to the ISP.

### 3. NA-ISP1 gives Company 1 2001:0DB8:1111::/48:

Company 1 decides to start supporting IPv6, so it goes to its ISP, NA-ISP1, to ask for a block of global unicast addresses. NA-ISP1 gives Company 1 a "small" piece of NA-ISP1's address block, in this case the addresses that begin with the 48 bits (12 hex digits) of 2001:0DB8:1111 (2001:0DB8:1111::/48).

#### Note

If you do not plan to connect to the Internet using IPv6 for a while, and just want to experiment, you do not need to ask for an IPv6 global routing prefix to be assigned. Just make up IPv6 addresses and configure your devices.

### **Address Ranges for Global Unicast Addresses**

Global unicast addresses make up the majority of the IPv6 address space. However, unlike IPv4, the rules for which IPv6 address fall into which category are purposefully more flexible than they were with IPv4 and the rules for IPv4 Classes A, B, C, D, and E.

Originally, IANA reserved all IPv6 addresses that begin with hex 2 or 3 as global unicast addresses. (This address range can be written succinctly as prefix 2000::/3.)

Later RFCs made the global unicast address range wider, basically to include all IPv6 addresses not otherwise allocated for other purposes. For example, the unique local unicast addresses, discussed later in this chapter, all start with hex FD. So, while global unicast addresses would not include any addresses that begin with FD, any address ranges that are not specifically reserved, for now, are considered to be global unicast addresses. Finally, just because an amazingly enormous number of

addresses sit within the global unicast address range, IANA does not assign prefixes from all over the address range. IPv4 has survived well for more than 30 years with an admittedly too-small address size. By making smart and practical choices in assigning IPv6 addresses, the IPv6 address space could last much longer than IPv4.

<u>Table 29-2</u> lists the address prefixes discussed in this book, and their purpose.

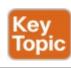

| Address Type   | First Hex Digits                                        |
|----------------|---------------------------------------------------------|
| Global unicast | 2 or 3 (originally); all not otherwise reserved (today) |
| Unique local   | FD                                                      |
| Multicast      | FF                                                      |
| Link local     | FE80                                                    |

**Table 29-2** Some Types of IPv6 Addresses and Their First Hex Digit(s)

### **IPv6 Subnetting Using Global Unicast Addresses**

After an enterprise has a block of reserved global unicast addresses—in other words, a global routing prefix—the company needs to subdivide that large address block into subnets.

Subnetting IPv6 addresses works generally like IPv4, but with mostly simpler math (hoorah!). Because of the absolutely large number of addresses available, most everyone uses the easiest possible IPv6 prefix length: 64. Using 64 as the prefix length for all subnets makes the IPv6 subnetting math just as easy as using a 24 mask for all IPv4 subnets. In addition, the dynamic IPv6 address assignment process works better with a 64 prefix length as well; so in practice, and in this book, expect IPv6 designs to use a /64 prefix length.

This section does walk you through the different parts of IPv6 subnetting, while mostly using examples that use a /64 prefix length. The discussion defines the rules about which addresses should be in the same subnet, and which addresses need to be in different subnets. Plus this section looks at how to analyze the global routing prefix and associated prefix length to find all the IPv6 prefixes (subnet IDs) and the addresses in each subnet.

#### Note

If the IPv4 subnetting concepts are a little vague, you might want to reread <u>Chapter 13</u>, "<u>Perspectives on IPv4 Subnetting</u>," which discusses the subnetting concepts for IPv4.

### **Deciding Where IPv6 Subnets Are Needed**

First, IPv6 and IPv4 both use the same concepts about where a subnet is needed: one for each VLAN and one for each point-to-point WAN connection (serial and EoMPLS). Figure 29-6 shows an example of the idea, using the small enterprise internetwork of Company 1. Company 1 has two LANs, with a point-to-point serial link connecting the sites. It also has an Ethernet WAN link connected to an ISP. Using the same logic you would use for IPv4, Company 1 needs four IPv6 subnets.

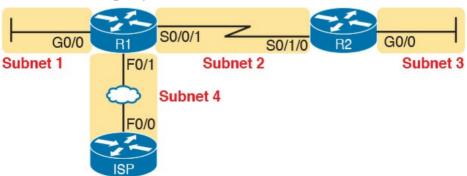

Figure 29-6 Locations for IPv6 Subnets

## The Mechanics of Subnetting IPv6 Global Unicast Addresses

To understand how to subnet your one large block of IPv6 addresses, you need to understand some of the theory and mechanisms IPv6 uses. To learn those details, it can help to compare IPv6 with some similar concepts from IPv4.

With IPv4, without subnetting, an address has two parts: a network part and a host part. Class A, B, and C rules define the length of the network part, with the host part making up the rest of the 32-bit IPv4 address, as shown in Figure 29-7.

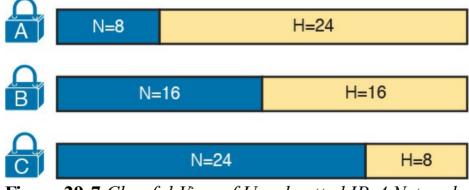

Figure 29-7 Classful View of Unsubnetted IPv4 Networks

To subnet an IPv4 Class A, B, or C network, the network engineer for the enterprise makes some choices. Conceptually, the engineer creates a three-part view of the

addresses, adding a subnet field in the center, while shortening the host field. (Many people call this "borrowing host bits.") The size of the network part stays

locked per the Class A, B, and C rules, with the line between the subnet and host part being flexible, based on the choice of subnet mask. Figure 29-8 shows the idea, for a subnetted Class B network.

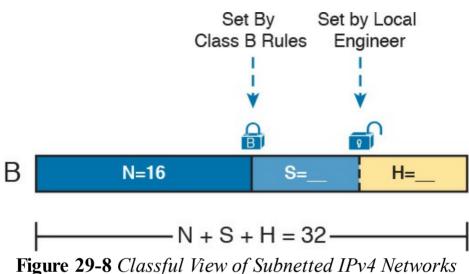

IPv6 uses a similar concept, with the details in Figure 29-9. The structure shows three major parts, beginning with the global routing prefix, which is the initial value that must be the same in all IPv6 addresses inside the enterprise. The address ends with the interface ID, which acts like the IPv4 host field. The subnet field sits between the two other fields, used as a way to number and identify subnets, much like the subnet field in IPv4 addresses.

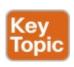

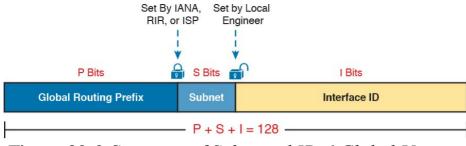

**Figure 29-9** Structure of Subnetted IPv6 Global Unicast Addresses

First, just think about the general idea with IPv6, comparing Figure 29-9 to Figure 29-8. The IPv6 global routing prefix acts like the IPv4 network part of the address structure. The IPv6 subnet part acts like the IPv4 subnet part. And the right side of the IPv6, formally called the *interface ID* (short for interface identifier), acts like the IPv4 host field.

Now focus on the IPv6 global routing prefix and its prefix

length. Unlike IPv4, IPv6 has no concept of address classes, so no preset rules determine the prefix length of the global routing prefix. However, when a company applies to an ISP, RIR, or any other organization that can allocate a global routing prefix, that allocation includes both the prefix, and the prefix length. After a company receives a global routing prefix and that prefix length, the length of the prefix typically does not change over time, and is basically locked. (Note that the prefix length of the global routing prefix is often between 32 and 48, or possibly as long as /56.)

ID field. For several reasons that become more obvious the more you learn about IPv6, this field is often 64 bits long. Does it have to be 64 bits long? No. However, using a 64-bit interface ID field works well in real networks, and there are no reasons to avoid using a 64-bit interface ID field. Finally, look to the center of Figure 29-9, and the subnet

Next, look to the right side of Figure 29-9 to the interface

field. Similar to IPv4, this field creates a place with which to number IPv6 subnets. The length of the subnet field is based on the other two facts: the length of the global routing prefix and the length of the interface ID. And with the commonly used 64-bit interface ID field, the subnet field is typically 64–P bits, with P being the length

Next, consider the structure of a specific global unicast IPv6 address,

of the global routing prefix.

2001:0DB8:1111:0001:0000:0000:0000:0001, as seen in Figure 29-10. In this case:

- The company was assigned prefix 2001:0DB8:1111, with prefix length /48.
- The company uses the usual 64-bit interface ID.
- The company has a subnet field of 16 bits, allowing for 2<sup>16</sup> IPv6 subnets.

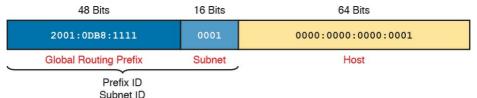

Figure 29-10 Address Structure for Company 1 Example

The example in Figure 29-10, along with a little math, shows one reason why so many companies use a /64 prefix length for all subnets. With this structure, Company 1 can support 2<sup>16</sup> possible subnets (65,536). Few companies need that many subnets. Then, each subnet supports over 10<sup>18</sup> addresses per subnet (2<sup>64</sup>, minus some reserved values). So, for both subnets and hosts, the address structure supports far more than are needed. Plus, the /64 prefix length for all subnets makes the math simple, because it cuts the 128-bit IPv6 address in half.

### **Listing the IPv6 Subnet Identifier**

Like with IPv4, IPv6 needs to identify each IPv6 subnet with some kind of a subnet identifier, or subnet ID. Figure 29-10 lists the informal names for this number (subnet ID), and the more formal name (prefix ID). Routers then list the IPv6 subnet ID in routing tables, along with the prefix length.

<u>Chapter 28</u>, "<u>Fundamentals of IP Version 6</u>," has already discussed how to find the subnet ID, given an IPv6 address and prefix length. The math works the same way

when working with global unicasts, as well as the unique local addresses discussed later in the chapter. Because Chapter 28 has already discussed the math, this chapter does not repeat the math. However, for completeness, the example in Figure 29-10, the subnet ID would be

2001:DB8:1111:1::/64

#### **List All IPv6 Subnets**

With IPv4, if you choose to use a single subnet mask for all subnets, you can sit and write down all the subnets of a Class A, B, or C network using that one subnet mask. With IPv6, the same ideas apply. If you plan to use a single prefix length for all subnets, you can start with the global routing prefix and write down all the IPv6 subnet IDs as well.

To find all the subnet IDs, you simply need to find all the unique values that will fit inside the subnet part of the IPv6 address, basically following these rules:

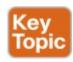

- All subnet IDs begin with the global routing prefix.
- Use a different value in the subnet field to identify each different subnet.
- All subnet IDs have all 0s in the interface ID.

As an example, take the IPv6 design shown in Figure 29-

10, and think about all the subnet IDs. First, all subnets will use the commonly used 64 prefix length. This company uses a global routing prefix of 2001:0DB8:1111::48, which defines the first 12 hex digits

of all the subnet IDs. To find all the possible IPv6 subnet IDs, think of all the combinations of unique values in the fourth quartet, and then represent the last four quartets of all 0s with a :: symbol. Figure 29-11 shows the beginning of just such a list.

2001:0DB8:1111:0000:: 2001:0DB8:1111:0009::

2001:0DB8:1111:000A::

2001:0DB8:1111:000B:: 2001:0DB8:1111:000C:

2001:0DB8:1111:000D::

✓ 2001:0DB8:1111:0002::

✓ 2001:0DB8:1111:0003::

✓ 2001:0DB8:1111:0004:: 2001:0DB8:1111:0005::

2001:0DB8:1111:0006::
2001:0DB8:1111:0007::
2001:0DB8:1111:000F::
2001:0DB8:1111:000F::
Global Routing Prefix Subnet Global Routing Prefix Subnet
Figure 29-11 First 16 Possible Subnets with a 16-bit
Subnet Field in This Example

The example allows for 65,536 subnets, so clearly the

example will not list all the possible subnets. However, in that fourth quartet, all combinations of hex values would be allowed.

### Note

The IPv6 subnet ID, more formally called the *subnet router anycast address*, is reserved, and should not be used as an IPv6 address for any host.

# **Assign Subnets to the Internetwork Topology**

After an engineer lists all the possible subnet IDs (based on the subnet design), the next step is to choose which subnet ID to use for each link that needs an IPv6 subnet. Just like with IPv4, each VLAN, each serial link, each EoMPLS link, and many other data link instances need an IPv6 subnet.

Figure 29-12 shows an example using Company 1 again. The figure uses the four subnets from Figure 29-11 that have check marks beside them. The check marks are just a reminder to not use those four subnets in other locations.

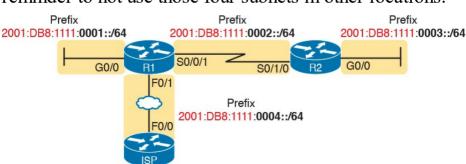

Figure 29-12 Subnets in Company 1, with Global Routing Prefix of 2001:0DB8:1111::/48

# **Assigning Addresses to Hosts in a Subnet**

Now that the engineer has planned which IPv6 subnet will be used in each location, the individual IPv6 addressing can be planned and implemented. Each address must be unique, in that no other host interface uses the same IPv6 address. Also, the hosts cannot use the subnet ID itself.

The process of assigning IPv6 addresses to interfaces works similarly to IPv4. Addresses can be configured statically, along with the prefix length, default router, and Domain Name System (DNS) IPv6 addresses. Alternatively, hosts can learn these same settings

dynamically, using either Dynamic Host Configuration

Protocol (DHCP) or a built-in IPv6 mechanism called Stateless Address Autoconfiguration (SLAAC).

For example, Figure 29-13 shows some static IP addresses that could be chosen for the router interfaces based on the subpat chainer shows in Figure 20, 12. In

addresses that could be chosen for the router interfaces based on the subnet choices shown in Figure 29-12. In each case, the router interfaces use an interface ID that is a relatively low number, easily remembered.

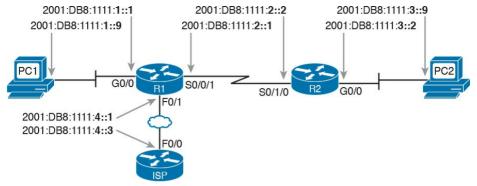

**Figure 29-13** Example Static IPv6 Addresses Based on the Subnet Design of <u>Figure 29-12</u>

This chapter puts off the details of how to configure the IPv6 addresses until the next two chapters. Chapter 30, "Implementing IPv6 Addressing on Routers," looks at how to configure IPv6 addresses on routers, with both static configuration and dynamic configuration. Chapter 31, "Implementing IPv6 Addressing on Hosts," examines how to configure hosts with IPv6 addresses, with more focus on the dynamic methods and the related protocols.

# **Unique Local Unicast Addresses**

Unique local unicast addresses act as private IPv6 addresses. These addresses have many similarities with global unicast addresses, particularly in how to subnet. The biggest difference lies in the literal number (unique local addresses begin with hex FD), and with the administrative process: The unique local prefixes are not registered with any numbering authority, and can be used by multiple organizations.

Although the network engineer creates unique local addresses without any registration or assignment process, the addresses still need to follow some rules, as follows:

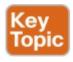

- Use FD as the first two hex digits.
- Choose a unique 40-bit global ID.
- Append the global ID to FD to create a 48-bit prefix, used as the prefix for all your addresses.
- Use the next 16 bits as a subnet field.
- Note that the structure leaves a convenient 64-bit interface ID field.

Figure 29-14 shows the format of these unique local unicast addresses.

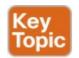

8 Bits 40 Bits 16 Bits 64 Bits

FD Global ID (Pseudo-Random) Subnet Interface ID

Subnet ID

Figure 29-14 IPv6 Unique Local Unicast Address Format

#### Note

Just to be completely exact, IANA actually reserves prefix FC00::/7, and not FD00::/8, for these addresses. FC00::/7 includes all addresses that begin with hex FC and FD. However, an RFC (4193) requires the eighth bit of these addresses to be set to 1; so in practice today, the unique local addresses all begin with their first two digits as FD.

# **Subnetting with Unique Local IPv6 Addresses**

Subnetting using unique local addresses works just like subnetting with global unicast addresses with a 48-bit global routing prefix. The only difference is that with global unicasts, you start by asking for a global routing prefix to be assigned to your company, and that global routing prefix might or might not have a 48 prefix length. With unique local, you create that prefix locally, and the prefix begins with 48, with the first 8 bits set and the next 40 bits randomly chosen.

The process can be as simple as choosing a 40-bit value as your global ID. 40 bits requires 10 hex digits, so you can even avoid thinking in binary, and just make up a unique 10-hex-digit value. For example, imagine you chose a 40-bit global ID of 00 0001 0001. Your addresses must begin with the two hex digits FD, making the entire prefix be FD00:0001:0001::/48, or FD00:1:1::/48 when abbreviated.

To create subnets, just as you did in the earlier examples with a 48-bit global routing prefix, treat the entire fourth quartet as a subnet field, as shown in <u>Figure 29-14</u>.

Figure 29-15 shows an example subnetting plan using unique local addresses. The example repeats the same topology shown earlier in Figure 29-12; that figure showed subnetting with a global unicast prefix. This example uses the exact same numbers for the fourth

quartet's subnet field, simply replacing the 48-bit global unicast prefix with this new local unique prefix of FD00:1:1.

### Company 1 – Unique Local Prefix FD00:1:1::/48

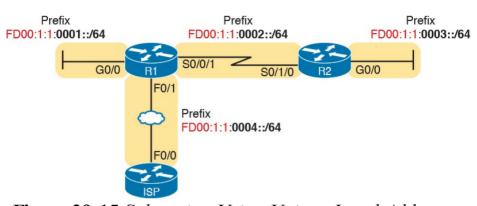

Figure 29-15 Subnetting Using Unique Local Addresses

The example in <u>Figure 29-15</u> shows an easy-to-remember

# The Need for Globally Unique Local Addresses

prefix of FD00:1:1::/48. Clearly, I made up the easy-to-remember global ID in this example. What global ID would you choose for your company? Would you pick a number that you could not abbreviate, and make it shorter? If you had to pick the IPv6 prefix for you unique local addresses from the options in the following list, which would you pick for your company?

- FDE9:81BE:A059::/48
- FDF0:E1D2:C3B4::/48
- FD00:1:1::/48

Given freedom to choose, most people would pick an easy-to-remember, short-to-type prefix, like FD00:1:1::/48. And in a lab or other small network used for testing, making up an easy to use number is reasonable.

However, for use in real corporate networks, you should not just make up any global ID you like—you should try to follow the unique local address rules that strive to help

make your addresses unique in the universe—even without registering a prefix with an ISP or RIR.

RFC 4193 defines unique local addresses. Part of that RFC stresses the importance of choosing your global ID in a way to make it statistically unlikely to be used by other companies. What is the result of unique global IDs at every company? Making all these unique local addresses unique across the globe. So if you do plan on using unique

local addresses in a real network, plan on using the random number generator logic listed in RFC 4193 to

create your prefix.

One of the big reasons to attempt to use a unique prefix, rather than everyone using the same easy-to-remember prefixes, is to be ready for the day that your company merges with or buys another company. Today, with IPv4, a high percentage of companies use private IPv4 network 10.0.0.0. When they merge their networks, the fact that both use network 10.0.0.0 makes the network merger more painful than if the companies had used different private IPv4 networks. With IPv6 unique local addresses, if both

companies did the right thing, and randomly chose a prefix, they will most likely be using completely different prefixes, making the merger much simpler. However, companies that take the seemingly easy way out, and choose an easy-to-remember prefix like FD00:1:1, greatly increase their risk of requiring extra effort when merging with another company that also chose to use that same prefix.

# **Chapter Review**

One key to doing well on the exams is to perform repetitive spaced review sessions. Review this chapter's material using either the tools in the book, DVD, or interactive tools for the same material found on the book's companion website. Refer to the "Your Study Plan" element for more details. Table 29-3 outlines the key review elements and where you can find them. To better track your study progress, record when you completed these activities in the second column.

| Review Element         | Review Date(s) | Resource Used     |
|------------------------|----------------|-------------------|
| Review key topics      |                | Book, DVD/website |
| Review key terms       |                | Book, DVD/website |
| Repeat DIKTA questions |                | Book, PCPT        |
| Review memory table    |                | Book, DVD/website |

Table 29-3 Chapter Review Tracking

# **Review All the Key Topics**

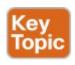

| Key Topic<br>Element | Description                                                                                                    | Page<br>Number |
|----------------------|----------------------------------------------------------------------------------------------------|----------------|
| List                 | Network links that need an IPv6 subnet                                                                             | 691            |
| List                 | Two types of IPv6 unicast addresses                                                                                | 693            |
| Table 29-2           | Values of the initial hex digits of IPv6 addresses, and the address type implied by each                           |                |
| Figure 29-9          | Subnetting concepts for IPv6 global unicast addresses                                                              | 697            |
| List                 | Rules for how to find all IPv6 subnet IDs, given the global routing prefix, and prefix length used for all subnets |                |
| List                 | Rules for building unique local unicast addresses                                                                  | 701            |
| Figure 29-14         | Subnetting concepts for IPv6 unique local addresses 701                                                            |                |

Table 29-4 Key Topics for Chapter 29

# **Key Terms You Should Know**

global unicast address

global routing prefix

unique local address

subnet ID (prefix ID)

subnet router anycast address

# Chapter 30. Implementing IPv6 Addressing on Routers

### This chapter covers the following exam topics:

### 1.0 Network Fundamentals

- 1.12 Configure, verify, and troubleshoot IPv6 addressing
- 1.13 Configure and verify IPv6 Stateless Address Auto Configuration
- 1.14 Compare and contrast IPv6 address types
  - 1.14.a Global unicast
  - 1.14.b Unique local
  - 1.14.c Link local
  - 1.14.d Multicast
  - 1.14.e Modified EUI 64
  - 1.14.f Autoconfiguration
  - 1.14.g Anycast

With IPv4 addressing, some devices, like servers and routers, typically use static predefined IPv4 addresses.

from time to time, and they typically learn an IPv4 address dynamically using DHCP. IPv6 uses the same general mode, with servers, routers, and other devices in the control of the IT group often using predefined IPv6 addresses, and with end-user devices using dynamically learned IPv6 addresses.

This chapter focuses on the addresses configured on routers, while <a href="Chapter 31">Chapter 31</a>, "Implementing IPv6

Addressing on Hosts," focuses on the addresses learned

End-user devices do not mind if their address changes

Routers require unicast IPv6 addresses on their interfaces. At the same time, routers use a variety of other IPv6 addresses to participate in many of the protocols and roles required of a router. This chapter begins with the more obvious IPv6 addressing configuration, with features that mirror IPv4 features, showing how to configure interfaces with IPv6 addresses and view that configuration with **show** commands. The second half of the chapter introduces new IPv6 addressing concepts, showing some other addresses used by routers when doing different

tasks.

# "Do I Know This Already?" Quiz

Take the quiz (either here, or use the PCPT software) if you want to use the score to help you decide how much time to spend on this chapter. The answers are at the bottom of the page following the quiz, and the explanations are in DVD Appendix C and in the PCPT software.

| <del>- 1 1</del>                               |           |
|------------------------------------------------|-----------|
| Foundation Topics Section                      | Questions |
| Implementing Unicast IPv6 Addresses on Routers | 1–3       |
| Special Addresses Used by Routers              | 4–5       |

## **Table 30-1** "Do I Know This Already?" Foundation Topics Section-to-Question Mapping

- 1. Router R1 has an interface named Gigabit Ethernet 0/1, whose MAC address has been set to 0200.0001.000A. Which of the following commands, added in R1's Gigabit Ethernet 0/1 configuration mode, gives this router's G0/1 interface a unicast IPv6 address of 2001:1:1:1:200:1:A, with a /64 prefix length? a. ipv6 address 2001:1:1:1:1:200:1:A/64

  - b. ipv6 address 2001:1:1:1:1:200:1:A/64 eui-64 c. ipv6 address 2001:1:1:1:1:200:1:A /64 eui-64
  - d. ipv6 address 2001:1:1:1:1:200:1:A/64
  - e. None of the other answers are correct.
- 2. Router R1 has an interface named Gigabit Ethernet 0/1, whose MAC address has been set to

- 5055.4444.3333. This interface has been configured with the **ipv6 address 2000:1:1:1::/64 eui-64** subcommand. What unicast address will this interface use?
- **a.** 2000:1:1:1:52FF:FE55:4444:3333
- **b.** 2000:1:1:1:5255:44FF:FE44:3333
- **c.** 2000:1:1:1:5255:4444:33FF:FE33
- **d.** 2000:1:1:1:200:FF:FE00:0
- 3. Router R1 currently supports IPv4, routing packets in and out all its interfaces. R1's configuration needs to be migrated to support dual-stack operation, routing both IPv4 and IPv6. Which of the following tasks must be performed before the router can also support routing IPv6 packets? (Choose two answers.)
  - **a.** Enable IPv6 on each interface using an **ipv6** address interface subcommand.
  - **b.** Enable support for both versions with the **ip** versions 4 6 global command.
  - c. Additionally enable IPv6 routing using the ipv6 unicast-routing global command.
  - **d.** Migrate to dual-stack routing using the **ip routing dual-stack** global command.
- 4. Router R1 has an interface named Gigabit Ethernet

0/1, whose MAC address has been set to 0200.0001.000A. The interface is then configured with the **ipv6 address** 

2001:1:1:200:FF:FE01:B/64 interface subcommand; no other **ipv6 address** commands are configured on the interface. Which of the following answers lists the link local address used on the interface?

a. FE80::FF:FE01:A

**b.** FE80::FF:FE01:B

c. FE80::200:FF:FE01:A

**d.** FE80::200:FF:FE01:B

5. Which of the following multicast addresses is defined as the address for sending packets to only the IPv6 routers on the local link?

a. FF02::1

**b.** FF02::2

**c.** FF02::5

**d.** FF02::A

Answers to the "Do I Know This Already?" quiz:

1 A 2 B 3 A, C 4 A 5 B

# **Foundation Topics**

# **Implementing Unicast IPv6 Addresses on Routers**

Every company bases its enterprise network on one or more protocol models, or protocol stacks. In the earlier days of networking, enterprise networks used one or more protocol stacks from different vendors, as shown on the left of Figure 30-1. Over time, companies added TCP/IP (based on IPv4) to the mix. Eventually, companies migrated fully to TCP/IP as the only protocol stack in use.

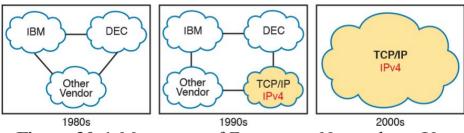

**Figure 30-1** Migration of Enterprise Networks to Use TCP/IP Stack Only, IPv4

The emergence of IPv6 requires that IPv6 be implemented in end-user hosts, servers, routers, and other devices. However, corporations cannot just migrate all devices from IPv4 to IPv6 over one weekend. Instead, what will likely occur is some kind of long-term migration and coexistence, in which for a large number of years, most corporate networks again use multiple protocol stacks: one based on IPv4 and one based on IPv6.

Eventually, over time, we might all see the day when enterprise networks run only IPv6, without any IPv4 remaining, but that day might take awhile. Figure 30-2 shows the progression, just to make the point, but who knows how long it will take?

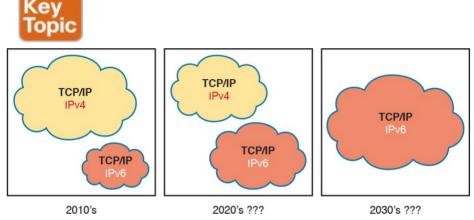

**Figure 30-2** Possible Path Through Dual-Stack (IPv4 and IPv6) over a Long Period

One way to add IPv6 support to an established IPv4-based enterprise internetwork is to implement a dual-stack strategy. To do so, the routers can be configured to route IPv6 packets, with IPv6 addresses on their interfaces, with a similar model to how routers support IPv4. Then hosts can implement IPv6 when ready, running both IPv4 and IPv6 (dual stacks). The first major section of this chapter shows how to configure and verify unicast IPv6 addresses on routers.

# **Static Unicast Address Configuration**

Cisco routers give us two options for static configuration of IPv6 addresses. In one case, you configure the full 128-bit address, while in the other, you configure a 64-bit prefix and let the router derive the second half of the address (the interface ID). The next few pages show how to configure both options and how the router chooses the second half of the IPv6 address.

### **Configuring the Full 128-Bit Address**

either global unicast or unique local—the router needs an **ipv6 address** address/prefix-length interface subcommand on each interface. The address can be an abbreviated IPv6 address or the full 32-digit hex address. The command includes the prefix length value, at the end, with no space between the address and prefix length.

To statically configure the full 128-bit unicast address—

The configuration of the router interface IPv6 address really is that simple. Figure 30-3, along with Examples 30-1 and 30-2, shows a basic example. The figure shows the global unicast IPv6 address used by two different routers, on two interfaces each. As usual, all subnets use a /64 prefix length.

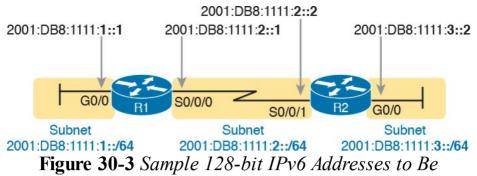

Example 30-1 Configuring Static IPv6 Addresses on R1

Configured on Cisco Router Interfaces

# Click here to view code image

```
ipv6 unicast-routing
!
interface GigabitEthernet0/0
ipv6 address 2001:DB8:1111:1::1/64
!
interface Serial0/0/0
ipv6 address
2001:0db8:1111:0002:0000:0000:0000:0001/64
```

# Example 30-2 Configuring Static IPv6 Addresses on R2

## Click here to view code image

ipv6 unicast-routing

```
!
interface GigabitEthernet0/0
ipv6 address 2001:DB8:1111:3::2/64
```

#### Note

The configuration on R1 in Example 30-1 uses both abbreviated and unabbreviated addresses, and both lowercase and uppercase hex digits, showing that all are allowed. Router **show** commands list the abbreviated value with uppercase hex digits.

### **Enabling IPv6 Routing**

While the configurations shown in Examples 30-1 and 30-2 focus on the IPv6 address configuration, they also include an important but often overlooked step when configuring IPv6 on Cisco routers: IPv6 routing needs to be enabled.

Before routers can route (forward) IPv6 packets, IPv6 routing must be enabled. On Cisco routers, IPv4 routing is enabled by default, but IPv6 routing is not enabled by default. The solution takes only a single command—ipv6 unicast-routing—which enables IPv6 routing on the router.

Note that a router must enable IPv6 globally (**ipv6** unicast-routing) and enable IPv6 on the interface (**ipv6** 

address) before the router will attempt to route packets in and out an interface. (If the router happens to omit the ipv6 unicast-routing command, it can still be configured with interface IPv6 addresses, but the router acts like an IPv6 host and does not route IPv6 packets.)

# **Verifying the IPv6 Address Configuration**

IPv6 uses many **show** commands that mimic the syntax of IPv4 **show** commands. For example:

The **show ipv6 interface brief** command gives you

- interface IPv6 address info, but not prefix length info, similar to the IPv4 show ip interface brief command.
- The **show ipv6 interface** command gives the details of IPv6 interface settings, much like the **show ip interface** command does for IPv4.

The one notable difference in the most common commands is that the **show interfaces** command still lists the IPv4 address and mask but tells us nothing about IPv6. So, to see IPv6 interface addresses, use commands that begin with **show ipv6**. Example 30-3 lists a few samples from Router R1, with the explanations following.

**Example 30-3** Verifying Static IPv6 Addresses on Router R1

```
! The first interface is in subnet 1
R1# show ipv6 interface GigabitEthernet 0/0
GigabitEthernet0/0 is up, line protocol is up
IPv6 is enabled, link-local address is
FE80::1FF:FE01:101
No Virtual link-local address(es):
Description: LAN at Site 1
Global unicast address(es):
2001:DB8:1111:1::1, subnet is
2001:DB8:1111:1::/64
Joined group address(es):
FF02::1
FF02::2
FF02::A
FF02::1:FF00:1
FF02::1:FF01:101
MTU is 1500 bytes
ICMP error messages limited to one every 100
milliseconds
TCMP redirects are enabled
ICMP unreachables are sent
ND DAD is enabled, number of DAD attempts: 1
ND reachable time is 30000 milliseconds (using
30000)
ND advertised reachable time is 0 (unspecified)
ND advertised retransmit interval is 0
(unspecified)
ND router advertisements are sent every 200
seconds
ND router advertisements live for 1800 seconds
ND advertised default router preference is
Medium
Hosts use stateless autoconfig for addresses.
```

```
R1# show ipv6 interface S0/0/0
Serial0/0/0 is up, line protocol is up
IPv6 is enabled, link-local address is
FE80::1FF:FE01:101
No Virtual link-local address(es):
Description: link to R2
Global unicast address(es):
2001:DB8:1111:2::1, subnet is
2001:DB8:1111:2::/64
Joined group address(es):
FF02::1
FF02::2
FF02::A
FF02::1:FF00:1
FF02::1:FF01:101
MTU is 1500 bytes
! Lines omitted for brevity
R1# show ipv6 interface brief
GigabitEthernet0/0 [up/up]
FE80::1FF:FE01:101
2001:DB8:1111:1::1
GigabitEthernet0/1 [administratively down/down]
unassigned
Serial0/0/0 [up/up]
FE80::1FF:FE01:101
2001:DB8:1111:2::1
Serial0/0/1 [administratively down/down]
unassigned
```

First, focus on the output of the two **show ipv6 interface** commands that make up most of the output in Example 30-3. The first command lists interface G0/0, showing output about that interface only. Note that the output lists the configured IPv6 address and prefix length, as well as the

IPv6 subnet (2001:DB8:1111:1::/64), which the router calculated based on the IPv6 address. The second **show ipv6 interface** command shows similar details for interface S0/0/0, with some of the volume of output omitted.

The end of the example lists the output of the **show ipv6 interface brief** command. Similar to the IPv4-focused **show ip interface brief** command, this command lists IPv6 addresses, but not the prefix length or prefixes. This command also lists all interfaces on the router, whether or not IPv6 is enabled on the interfaces. For example, in this case, the only two interfaces on R1 that have an IPv6 address are G0/0 and S0/0/0, as configured earlier in Example 30-1.

also adds IPv6 connected routes to the IPv6 routing table off each interface. Just as with IPv4, the router keeps these connected routes in the IPv6 routing table only when the interface is in a working (up/up) state. But if the interface has an IPv6 unicast address configured, and the interface is working, the router adds the connected routes. Example 30-4 shows the connected IPv6 on Router R1 from Figure 30-3.

Beyond the IPv6 addresses on the interfaces, the router

**Example 30-4** Displaying Connected IPv6 Routes on Router R1

```
R1# show ipv6 route connected
IPv6 Routing Table - default - 5 entries
Codes: C - Connected, L - Local, S - Static, U -
Per-user Static route
B - BGP, R - RIP, I1 - ISIS L1, I2 - ISIS L2
IA - ISIS interarea, IS - ISIS summary, D -
EIGRP, EX - EIGRP external
ND - ND Default, NDp - ND Prefix, DCE -
Destination, NDr - Redirect
O - OSPF Intra, OI - OSPF Inter, OE1 - OSPF ext
1, OE2 - OSPF ext 2
ON1 - OSPF NSSA ext 1, ON2 - OSPF NSSA ext 2
C 2001:DB8:1111:1::/64 [0/0]
via GigabitEthernet0/0, directly connected
C 2001:DB8:1111:2::/64 [0/0]
via Serial0/0/0, directly connected
```

# **Generating a Unique Interface ID Using Modified EUI-**

IPv6 follows the same general model as IPv4 regarding which types of devices typically use static, predefined addresses and which use dynamically learned address. For example, routers inside an enterprise use static IPv4 addresses, while end-user devices typically learn their IPv4 address using DHCP. With IPv6, routers also typically use static IPv6 addresses, while user devices use DHCP or Stateless Address Auto Configuration (SLAAC) to dynamically learn their IPv6 address.

change. One method, discussed already in this chapter, uses the **ipv6 address** command to define the entire 128-bit address, as shown in Examples 30-1 and 30-2. The other method uses this same **ipv6 address** command to configure only the 64-bit IPv6 prefix for the interface and lets the router automatically generate a unique interface ID.

This second method uses rules called modified EUI-64

Interestingly, routers have two options for configuring a stable and predictable IPv6 interface address that does not

(extended unique identifier). Often, in the context of IPv6 addressing, people refer to modified EUI-64 as just EUI-64; there is no other term or concept about EUI-64 that you need to know for IPv6. The configuration that uses EUI-64 includes a keyword to tell the router to use EUI-64 rules, along with the 64-bit prefix. The router then uses EUI-64 rules to create the interface ID part of the address, as

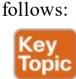

- 1. Split the 6-byte (12-hex-digit) MAC address in two halves (6 hex digits each).
- 2. Insert FFFE in between the two, making the interface ID now have a total of 16 hex digits (64 bits).
- **3.** Invert the seventh bit of the interface ID.

Figure 30-4 shows the major pieces of how the address is formed.

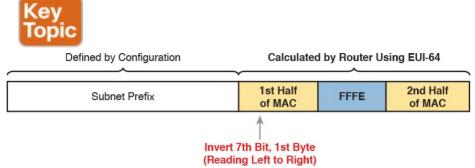

**Figure 30-4** *IPv6 Address Format with Interface ID and EUI-64* 

Although this process might seem a bit convoluted, it works. Also, with a little practice, you can look at an IPv6 address and quickly notice the FFFE in the middle of the interface ID and then easily find the two halves of the corresponding interface's MAC address. But you need to be ready to do the same math, in this case to predict the EUI-64 formatted IPv6 address on an interface.

For example, if you ignore the final step of inverting the seventh bit, the rest of the steps just require that you move the pieces around. <u>Figure 30-5</u> shows two examples, just so you see the process.

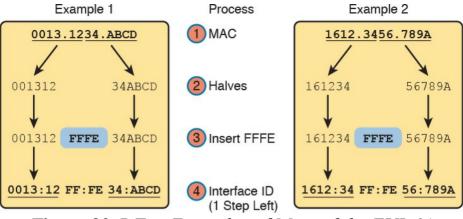

**Figure 30-5** Two Examples of Most of the EUI-64 Interface ID Process

Both examples follow the same process. Each starts with the MAC address, breaking it into two halves (Step 2). The third step inserts FFFE in the middle, and the fourth step inserts a colon every four hex digits, keeping with IPv6 conventions.

While the examples in Figure 30-5 show most of the steps, they omit the final step. The final step requires that you convert the first byte (first two hex digits) from hex to binary, invert the seventh of the 8 bits, and convert the bits back to hex. Inverting a bit means that if the bit is a 0, make it a 1; if it is a 1, make it a 0. Most of the time, with IPv6 addresses, the original bit will be 0 and will be inverted to a 1.

For example, <u>Figure 30-6</u> completes the two examples from <u>Figure 30-5</u>, focusing only on the first two hex digits.

The examples show each pair of hex digits (Step 1) and the binary equivalent (Step 2). Step 3 shows a copy of those same 8 bits, except the seventh bit is inverted; the example on the left inverts from 0 to 1, and the example on the right inverts from 1 to 0. Finally, the bits are converted back to hex at Step 4.

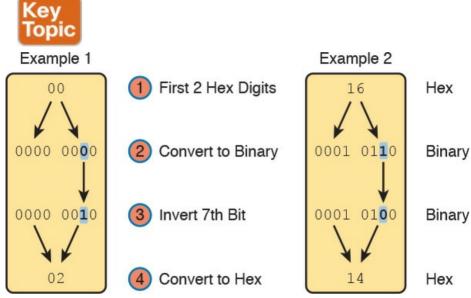

**Figure 30-6** Inverting the Seventh Bit of an EUI-64 Interface ID Field

#### Note

If you do not remember how to do hex to binary conversions, take a few moments to review the process. If you memorize the 16 hex values for digits 0 through F, with the corresponding binary values, the conversion can be easy. If you do not have those handy in your memory, take a few moments to look at Table A-2 in Appendix A, "Numeric Reference Tables."

For those of you who prefer the decimal shortcuts, with a little memorization you can do the bit-flip math without doing any hex-binary conversions. First, note that the process to invert the seventh bit, when working with a hexadecimal IPv6 address, flips the third of 4 bits in a single hex digit. With only 16 single hex digits, you could memorize what each hex digit becomes if its third bit is inverted, and you can easily memorize those values with a visual process.

If you want to try to memorize the values, it helps to work through the following process a few times, so grab a piece of scratch paper. Then write the 16 single hex digits as shown on the left side of <u>Figure 30-7</u>. That is, write them in eight rows of two numbers each, with the spacing as directed in the figure.

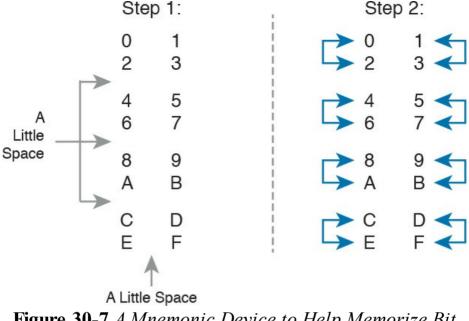

Figure 30-7 A Mnemonic Device to Help Memorize Bit Inversion Shortcut

Next, start at the top of the lists, and draw arrow lines

between two numbers in the same column on the top left (0 and 2). Then move down the left-side column, connecting the next two digits (4 and 6) with an arrow line, then 8 and A, and then C and E. Repeat the process on the right, recreating the right side of Figure 30-7.

The figure you drew (and the right side of Figure 30-7) shows the hex digits which, when you invert their third bit, converts to the other. That is, 0 converts to 2; 2 converts to 0; 1 converts to 3; 3 converts to 1; 4 converts to 6; 6 converts to 4; and so on. So, on the exam, if you can

remember the pattern to redraw Figure 30-7, you could avoid doing binary/hexadecimal conversion. Use whichever approach makes you more comfortable.

As usual, the best way to get comfortable with forming these EUI-64 interface IDs is to calculate some yourself. Table 30-2 lists some practice problems, with an IPv6 64-bit prefix in the first column and the MAC address in the second column. Your job is to calculate the full (unabbreviated) IPv6 address using EUI-64 rules. The answers are at the end of the chapter, in the section "Answers to Earlier Practice Problems."

| Prefix              | MAC Address    | Unabbreviated IPv6 Address |
|---------------------|----------------|----------------------------|
| 2001:DB8:1:1::/64   | 0013.ABAB.1001 |                            |
| 2001:DB8:1:1::/64   | AA13.ABAB.1001 |                            |
| 2001:DB8:1:1::/64   | 000C.BEEF.CAFE |                            |
| 2001:DB8:1:1::/64   | B80C.BEEF.CAFE |                            |
| 2001:DB8:FE:FE::/64 | 0C0C.ABAC.CABA |                            |
| 2001:DB8:FE:FE::/64 | 0A0C.ABAC.CABA |                            |

**Table 30-2** IPv6 EUI-64 Address Creation Practice

Configuring a router interface to use the EUI-64 format uses the **ipv6 address** address/prefix-length eui-64 interface subcommand. The eui-64 keyword tells the router to find the interface MAC address and do the EUI-64 conversion math to find the interface ID.

Example 30-5 shows a revised configuration on Router R1, as compared to the earlier Example 30-1. In this case, R1 uses EUI-64 formatting for its IPv6 addresses.

**Example 30-5** Configuring R1's IPv6 Interfaces Using EUI-64

### Click here to view code image

unassigned

```
ipv6 unicast-routing
! The ipv6 address command now lists a prefix,
not the full address
interface GigabitEthernet0/0
ipv6 address 2001:DB8:1111:1::/64 eui-64
interface Serial0/0/0
ipv6 address 2001:DB8:1111:2::/64 eui-64
R1# show ipv6 interface brief
GigabitEthernet0/0 [up/up]
FE80::1FF:FE01:101
2001:DB8:1111:1:0:1FF:FE01:101
GigabitEthernet0/1 [administratively down/down]
unassigned
Serial0/0/0 [up/up]
FE80::1FF:FE01:101
2001:DB8:1111:2:0:1FF:FE01:101
Serial0/0/1 [administratively down/down]
```

serial interface, which does not have an associated MAC address. For interfaces that do not have a MAC address, the router chooses the MAC of the lowest-numbered router interface that does have a MAC. In this example, R1 uses its G0/0 interface MAC to form the EUI-64 interface ID

Note that the example shows EUI-64 being used on a

for all the serial interfaces.

#### Note

When you use EUI-64, the address value in the **ipv6 address** command should be the prefix, not the full 128-bit IPv6 address. However, if you mistakenly type the full address and still use the **eui-64** keyword, IOS accepts the command and converts the address to the matching prefix before putting the command into the running config file. For example, IOS converts **ipv6 address** 2000:1:1:1::1/64 eui-64 to **ipv6 address** 

2000:1:1:1::/64 eui-64.

### **Dynamic Unicast Address Configuration**

In most cases, network engineers will configure the IPv6 addresses of router interfaces so that the addresses do not change until the engineer changes the router configuration. However, routers can be configured to use dynamically learned IPv6 addresses. These can be useful for routers connecting to the Internet through some types of Internet access technologies, like DSL and cable modems.

Cisco routers support two ways for the router interface to dynamically learn an IPv6 address to use:

■ Stateful DHCP

■ Stateless Address Autoconfiguration (SLAAC)

Both methods use the familiar **ipv6 address** command. Of course, neither option configures the actual IPv6 address; instead, the commands configure a keyword that tells the router which method to use to learn its IPv6 address. Example 30-6 shows the configuration, with one interface using stateful DHCP and one using SLAAC.

# **Example 30-6** Router Configuration to Learn IPv6 Addresses with DHCP and SLAAC

#### Click here to view code image

```
! This interface uses DHCP to learn its IPv6
address
interface FastEthernet0/0
ipv6 address dhcp
!
! This interface uses SLAAC to learn its IPv6
address
interface FastEthernet0/1
ipv6 address autoconfig
```

Cisco routers also have to be ready to play a role with DHCP and SLAAC on behalf of other IPv6 devices in the network. Chapter 31, which focuses on implementing IPv6 on hosts, discusses the protocols and the responsibilities of the routers.

## **Special Addresses Used by Routers**

IPv6 configuration on a router begins with the simple steps discussed in the first part of this chapter. After you configure the **ipv6 unicast-routing** global configuration command, to enable the function of IPv6 routing, the addition of a unicast IPv6 address on an interface causes the router to do the following:

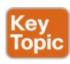

- Gives the interface a unicast IPv6 address
- Enables the routing of IPv6 packets in/out that interface
- Defines the IPv6 prefix (subnet) that exists off that interface
- Tells the router to add a connected IPv6 route for that prefix, to the IPv6 routing table, when that interface is up/up

#### Note

In fact, if you pause and look at the list again, the same ideas happen for IPv4 when you configure an IPv4 address on a router interface.

While all the IPv6 features in this list work much like

additional functions not seen in IPv4. Often, these additional functions use other IPv6 addresses, many of which are multicast addresses. This second major section of the chapter examines the additional IPv6 addresses seen on routers, with a brief description of how they are used.

similar features in IPv4, IPv6 also has a number of

# **Link-Local Addresses**

IPv6 uses link-local addresses as a special kind of unicast IPv6 address. These addresses are not used for normal IPv6 packet flows that contain data for applications. Instead, these addresses are used by some overhead protocols and for routing. This next topic first looks at how IPv6 uses link-local addresses and then how routers create link-local addresses.

#### **Link-Local Address Concepts**

Each IPv6 host (routers included) uses an additional unicast address called a <u>link-local address</u>. Packets sent to a link-local address do not leave the IPv6 subnet because routers do not forward packets sent to a link-local address.

IPv6 uses link-local addresses for a variety of protocols. Many IPv6 protocols that need to send messages inside a single subnet typically use link-local addresses, rather than the host's global unicast or unique local address. For example, Neighbor Discovery Protocol (NDP), which

replaces the functions of IPv4's ARP, uses link-local addresses.

Routers also use link-local addresses as the next-hop IP addresses in IPv6 routes, as shown in <u>Figure 30-8</u>. IPv6 hosts also use a default router (default gateway) concept, like IPv4, but instead of the router address being in the same subnet, hosts refer to the router's link-local address.

The **show ipv6 route** command lists the link-local address of the neighboring router, and not the global unicast or unique local unicast address.

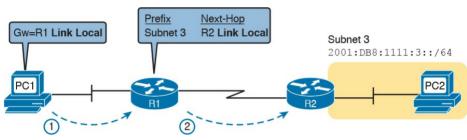

**Figure 30-8** *IPv6 Using Link-Local Addresses as the Next-Hop Address* 

Following are some key facts about link-local addresses:

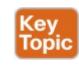

Unicast (not multicast): Link-local addresses represent a single host, and packets sent to a link-local address should be processed by only that one IPv6 host.

Forwarding scope is the local link only:

Packets sent to a link-local address do not leave the local data link because routers do not forward packets with link-local destination addresses.

Automatically generated: Every IPv6 host interface (and router interface) can create its own link-local address automatically, solving some initialization problems for hosts before they learn a dynamically learned global unicast address.

**Common uses:** Link-local addresses are used for some overhead protocols that stay local to one subnet and as the next-hop address for IPv6 routes.

#### **Creating Link-Local Addresses on Routers**

IPv6 hosts and routers can calculate their own link-local address, for each interface, using some basic rules. First, all link-local addresses start with the same prefix, as shown on the left side of Figure 30-9. By definition, the first 10 bits must match prefix FE80::/10, meaning that the first three hex digits will be either FE8, FE9, FEA, or FEB. However, when following the RFC, the next 54 bits should be binary 0, so the link-local address should always start with FE80:0000:0000:0000 as the first four unabbreviated quartets.

64 Bits 64 Bits

FE80: 0000: 0000: 0000 Interface ID: EUI-64

#### Figure 30-9 Link-Local Address Format

The second half of the link-local address, in practice, can be formed with different rules. Cisco routers use the EUI-64 format to create the interface ID (see the earlier section "Generating a Unique Interface ID Using Modified EUI-64"). As a result, a router's complete link-local address should be unique because the MAC address that feeds into the EUI-64 process should be unique. Other OSs randomly generate the interface ID. For example, Microsoft OSs use a somewhat random process to choose the interface ID, and change it over time, in an attempt to prevent some forms of attacks. Finally, link-local addresses can simply be configured.

IOS creates a link-local address for any interface that has configured at least one other unicast address using the **ipv6** address command (global unicast or unique local). To see the link-local address, just use the usual commands that also list the unicast IPv6 address: **show ipv6 interface** and **show ipv6 interface brief**. Example 30-7 shows an example from Router R1.

**Example 30-7** Comparing Link-Local Addresses with EUI-Generated Unicast Addresses

#### Click here to view code image

```
GigabitEthernet0/0 [up/up]
   FE80::1FF:FE01:101
   2001:DB8:1111:1:0:1FF:FE01:101
   GigabitEthernet0/1 [administratively down/down]
   unassigned
   Serial0/0/0 [up/up]
   FE80::1FF:FE01:101
   2001:DB8:1111:2:0:1FF:FE01:101
   Serial0/0/1 [administratively down/down]
   unassigned
First, examine the two pairs of highlighted entries in the
example. For each of the two interfaces that have a global
unicast address (G0/0 and S0/0/0), the output lists the
global unicast, which happens to begin with 2001 in this
case. At the same time, the output also lists the link-local
address for each interface, beginning with FE80.
```

R1# show ipv6 interface brief

Next, focus on the two addresses listed under interface G0/0. If you look closely at the second half of the two addresses listed for interface G0/0, you will see that both addresses have the same interface ID value. The global unicast address was configured in this case with the **ipv6** address 2001:DB8:1111:1::/64 eui-64 command, so the router used EUI-64 logic to form both the global unicast address and the link-local address. The interface MAC address in this case is 0200.0101.0101, so the router calculates an interface ID portion of both addresses as 0000:01FF:FE01:0101 (unabbreviated). After

G0/0 becomes FE80::1FF:FE01:101.

IOS can either automatically create the link-local address, or it can be configured. IOS chooses the link-local address

■ If configured, the router uses the value in the **ipv6** address address link-local interface subcommand. Note that the configured link-local address must be

for the interface based on the following rules:

abbreviation, Router R1's link-local address on interface

- from the correct address range for link-local addresses; that is, an address from prefix FE80::/10. In other words, the address must begin with FE8, FE9, FEA, or FEB.

  If not configured, the IOS calculates the link-local address using EUI-64 rules, as discussed and demonstrated in and around Example 30-7. The
- address using EUI-64 rules, as discussed and demonstrated in and around Example 30-7. The calculation uses EUI-64 rules even if the interface unicast address does not use EUI-64.

# Routing IPv6 with Only Link-Local Addresses on an Interface

Also, note that Cisco routers can enable IPv6 on an interface without using a global unicast address at all using the **ipv6 enable** command. Most of the time, the **ipv6 address** address prefix interface subcommand both enables IPv6 on an interface and defines a global unicast address for that interface. The **ipv6 enable** interface subcommand simply enables IPv6 on the interface.

The **ipv6 enable** interface subcommand makes a router interface relatively functional in some cases. It always causes the router to create a link-local address, and to be ready to process IPv6 packets on that interface. In some cases, that is all the router needs for IPv6 addressing on the interface.

Router WAN links often do not need to use subnets of

global unicast addresses. For example, consider the simple IPv6 network in Figure 30-10. The LAN on the left and right, where IPv6 hosts exist, needs a global unicast subnet to use so that the hosts can have a unique IPv6 address. However, the two routers connected to the WAN link do not need global unicast addresses. As discussed earlier around Figure 30-8, the next-hop router in an IPv6 route is the neighbor's link-local address. So, link-local addressing in the center network provides all the IPv6 addressing that R1 and R2 need to forward packets

between each other.

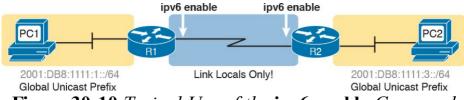

Figure 30-10 Typical Use of the ipv6 enable Command

#### **IPv6 Multicast Addresses**

IPv6 uses multicast IPv6 addresses for several purposes. Like IPv4, IPv6 includes a range of multicast addresses that can be used by applications, with many of the same fundamental concepts as IPv4 multicasts (as discussed back in <u>Chapter 20</u>). For instance, an enterprise could use IPv6 addresses that begin with FF08::/16 (that is, the first 4 hex digits being FF08) as addresses to support multicast applications.

This next section focuses on two uses of IPv6 multicast addresses as used for overhead protocols. The first, link-local multicast addresses, are multicast addresses useful for communicating over a single link. The other type is a special overhead multicast address calculated for each host, called the <u>solicited-node multicast address</u>.

# Local Scope Multicast Addresses

Stop for a moment and think about some of the control plane protocols discussed throughout this book so far. Some of those IPv4 control plane protocols used IPv4 broadcasts, which were then sent as Ethernet broadcast frames, destined to the Ethernet broadcast address of FFFF.FFFF. While useful, those broadcasts required every host in the VLAN to process the broadcast frame, even if only one other device needed to think about the message.

IPv6 makes extensive use of IPv6 multicast addresses that

allow any IPv6 node to use control plane protocols

without the same negative impact on the hosts in a VLAN that do not care about that particular control plane protocol. For instance, each IPv6 routing protocol has a unique multicast address, so that packets sent to that address can be ignored by all IPv6 hosts and even ignored by routers that do not run that routing protocol.

IPv6 also defines a scope for multicast packets; that is, IPv6 defines how far into the network a multicast packet should be forwarded. Multicast addresses that begin FF08 (FF08::/16) have a link-local scope, meaning that routers will not forward these packets outside the local subnet—which is good. Many control plane protocols need to send

messages that stay on the local subnet, so these link-local

addresses that begin FF08 (Ff08::/16), typically used for a

multicasts play an important role. In comparison, the

multicast application with users throughout the enterprise, have an organization-local scope, meaning that packets sent to these addresses are forwarded throughout the organization but not out into the Internet.

The best way to get a sense of these link-local multicast addresses is to look at popular addresses and their use. For instance, IPv6 reserves an address used to communicate with all IPv6 devices in a subnet, or all routers in a subnet, or all OSPF routers in a subnet, and so on.

<u>Table 30-3</u> lists the most common local-scope IPv6 multicast addresses.

| Short Name               | Multicast<br>Address | Meaning                                                        | IPv4 Equivalent            |
|--------------------------|----------------------|----------------------------------------------------------------|----------------------------|
| All-nodes                | FF02::1              | All-nodes (all interfaces that use IPv6 that are on the link)  | A subnet broadcast address |
| All-routers              | FF02::2              | All-routers (all IPv6 router interfaces on the link)           | None                       |
| All-OSPF,<br>All-OSPF-DR | FF02::5,<br>FF02::6  | All OSPF routers and all OSPF-designated routers, respectively | 224.0.0.5, 224.0.0.6       |
| RIPng Routers            | FF02::9              | All RIPng routers                                              | 224.0.0.9                  |
| EIGRPv6<br>Routers       | FF02::A              | All routers using EIGRP for IPv6 (EIGRPv6)                     | 224.0.0.10                 |
| DHCP Relay<br>Agent      | FF02::1:2            | All routers acting as a DHCPv6 relay agent                     | None                       |

**Table 30-3** Key IPv6 Local-Scope Multicast Addresses

Example 30-8 repeats the output of the **show ipv6 interface** command to show the multicast addresses used by Router R1 on its G0/0 interface. In this case, the highlighted lines show the <u>all-nodes address</u> (FF02::1),

all-routers (FF02::2), and EIGRPv6 (FF02::A).

# **Example 30-8** Verifying Static IPv6 Addresses on Router R1

#### Click here to view code image

```
R1# show ipv6 interface GigabitEthernet 0/0
GigabitEthernet0/0 is up, line protocol is up
IPv6 is enabled, link-local address is
FE80::1FF:FE01:101
No Virtual link-local address(es):
Description: LAN at Site 1
Global unicast address(es):
2001:DB8:1111:1::1, subnet is
2001:DB8:1111:1::/64
Joined group address(es):
FF02::1
FF02::2
FF02::A
FF02::1:FF00:1
FF02::1:FF01:101
! Lines omitted for brevity
```

# **Solicited-Node Multicast Addresses**

Many of the multicast addresses that protocols use are simply numbers reserved by an RFC. You just need to remember the numbers and notice them in **show** commands. However, one particular type of multicast address, called the solicited-node multicast address, varies from host to host, so its value is not preset. This last topic of the chapter briefly describes this type of multicast address.

Every interface has a solicited-node multicast address in addition to the usual unicast addresses, but the purpose of this multicast address is hard to explain with a short set of words. Instead, start with this list, which breaks down the concepts that effectively define what the solicited-node multicast address is for a particular host interface:

- Multicast: The address is a multicast address (not a unicast address)
- Link-local: The scope is link-local, meaning routers do not forward messages sent to this address
- Calculated: The address is calculated based on the unicast IPv6 address of the host, specifically based only on the last six hex digits of the unicast address
- Operation: Each host interface must listen for packets sent to its solicited-node multicast address.
- Overlap: Because of the calculation, some hosts

might have the same solicited-node multicast address.

This last bullet item gets to the key function of these solicited-node multicast addresses. Packets sent to a particular solicited-node multicast address might be processed by just one host, or it might be processed by multiple hosts. If more than one host in a subnet happens to have equal values in the last six hex digits of its unicast addresses, they calculate and use the same solicited-node multicast address. And some protocols want this kind of logic of sending one multicast packet to all hosts that happen to have these similar unicast IPv6 addresses. As a result, the solicited-node multicast address was born.

All IPv6 hosts must listen for messages sent to their solicited-node multicast address(es). So, for each interface and for each unicast address on each interface, the device must determine its solicited-node multicast address(es) and listen for packets sent to those addresses.

The logic to find a solicited-node multicast address, after you know the unicast address, is simple. Start with the predefined /104 prefix shown in Figure 30-11. In other words, all the solicited-node multicast addresses begin with the abbreviated FF02::1:FF. In the last 24 bits (6 hex digits), copy the unicast address into the solicited-node address.

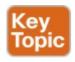

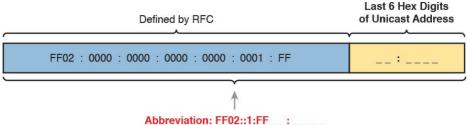

Figure 30-11 Solicited-Node Multicast Address Format

To see samples of these addresses on a router, look back to Example 30-8. The last two lines of command output show the solicited-node multicast addresses for Router R1's G0/0 interface: FF02::1:FF00:1 and FF02::1:FF01:101. Note that in this case, the reason R1's G0/0 has two such addresses is that one matches the router's global unicast address on that interface, whereas the other matches the link-local (unicast) address.

# **Anycast Addresses**

Imagine that routers collectively need to implement some service. Rather than have one router supply that service, that service works best when implemented on several routers. But the hosts that use the service need to contact only the nearest such service, and the network wants to hide all these details from the hosts. Hosts can send just one packet to an IPv6 address, and the routers will forward the packet to the nearest router that supports that service by virtue of supporting that destination IPv6 address.

IPv6 anycast addresses provide that exact function. The *any* part of the name refers to the fact that any of the instances of the service can be used. Figure 30-12 shows this big concept, with two major steps:

- **Step 1.** Two routers configure the exact same IPv6 address, designated as an <u>anycast address</u>, to support some service.
- **Step 2.** In the future, when any router receives a packet for that anycast address, the other routers simply route the packet to the nearest of the routers that support the address.

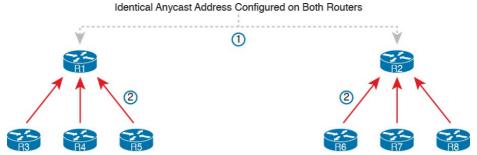

Figure 30-12 IPv6 Anycast Addresses

To make this anycast process work, the routers implementing the anycast address must be configured and then advertise a route for the anycast address. The addresses do not come from a special reserved range of addresses; instead, they are from the unicast address range. Often, the address is configured with a /128 prefix so that the routers advertise a host route for that one anycast address. At that point, the routing protocol advertises the route just like any other IPv6 route; the other routers cannot tell the difference.

Example 30-9 shows a sample configuration on a router. Note that the actual address (2001:1:1:2::99) looks like any other unicast address; the value can be chosen like any other IPv6 unicast addresses. However, note the different anycast keyword on the ipv6 address command, telling the local router that the address has a special purpose as an anycast address. Finally, note that the show ipv6 interface command does identify the address as an anycast address, but the show ipv6 interface brief

command does not.

# **Example 30-9** Configuring and Verifying IPv6 Anycast Addresses

#### Click here to view code image

```
R1# configure terminal
Enter configuration commands, one per line. End
with CNTL/Z.
R1(config) # interface gigabitEthernet 0/0
R1(config-if)# ipv6 address 2001:1:1:1::1/64
R1(config-if) # ipv6 address 2001:1:1:2::99/128
anycast
R1(config-if)# ^Z
R1#
R1# show ipv6 interface q0/0
GigabitEthernet0/0 is up, line protocol is up
IPv6 is enabled, link-local address is
FE80::11FF:FE11:1111
No Virtual link-local address(es):
Global unicast address(es):
2001:1:1:1::1, subnet is 2001:1:1:1::/64
2001:1:1:2::99, subnet is 2001:1:1:2::99/128
[ANY]
! Lines omitted for brevity
R1# show ipv6 interface brief g0/0
GigabitEthernet0/0 [up/up]
FE80::11FF:FE11:1111
2001:1:1:1::1
2001:1:1:2::99
```

#### Note

The <u>subnet router anycast address</u> is one special anycast address in each subnet. It is reserved for use by routers as a way to send a packet to any router on the subnet. The address's value in each subnet is the same number as the subnet ID; that is, the address has the same prefix value as the other addresses and all binary 0s in the interface ID.

#### Miscellaneous IPv6 Addresses

Together, this chapter and the preceding chapter have introduced most of the IPv6 addressing concepts included in this book. This short topic mentions a few remaining IPv6 addressing ideas and summarizes the topics for easy study.

First, all IPv6 hosts can use two additional special addresses:

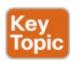

- The unknown (unspecified) IPv6 address, ::, or all 0s
- The loopback IPv6 address, ::1, or 127 binary 0s with a single 1

A host can use the unknown address (::) when its own IPv6 address is not yet known, or when the host wonders if its own IPv6 address might have problems. For example, hosts use the unknown address during the early stages of dynamically discovering their IPv6 address. When a host does not yet know what IPv6 address to use, it can use the :: address as its source IPv6 address.

The IPv6 loopback address gives each IPv6 host a way to test its own protocol stack. Just like the IPv4 127.0.0.1 loopback address, packets sent to ::1 do not leave the host but are instead simply delivered down the stack to IPv6 and back up the stack to the application on the local host.

#### **IPv6 Addressing Configuration Summary**

This chapter completes the discussion of various IPv6 address types, while showing how to enable IPv6 on interfaces. Many implementations will use the **ipv6** address command on each router LAN interface, and either that same command or the **ipv6 enable** command on the WAN interfaces. For exam prep, <u>Table 30-4</u> summarizes the various commands and the automatically generated IPv6 addresses in one place for review and study.

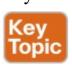

| туре                        | Prefix/Address Notes | Enabled with What Interface Subcommand                                                     |
|-----------------------------|----------------------|--------------------------------------------------------------------------------------------|
| Global unicast              | Many prefixes        | ipv6 address address/prefix-length                                                         |
|                             |                      | ipv6 address prefix/prefix-length eui-64                                                   |
| Other type                  | FD00::/8             | ipv6 address prefix/prefix-length eui-64                                                   |
| Link local                  | FE80::/10            | ipv6 address address link-local                                                            |
|                             |                      | Autogenerated by all ipv6 address commands                                                 |
|                             |                      | Autogenerated by the ipv6 enable command                                                   |
| All hosts<br>multicast      | FF02::1              | Autogenerated by all ipv6 address commands                                                 |
| All routers<br>multicast    | FF02::2              | Autogenerated by all ipv6 address commands                                                 |
| Routing protocol multicasts | Various              | Added to the interface when the corresponding routing protocol is enabled on the interface |
| Solicited-node<br>multicast | FF02::1:FF /104      | Autogenerated by all ipv6 address commands                                                 |
| Anycast                     | Any unicast address  | ipv6 address address/prefix-length anycast                                                 |

**Table 30-4** Summary of IPv6 Address Types and the Commands That Create Them

## **Chapter Review**

One key to doing well on the exams is to perform repetitive spaced review sessions. Review this chapter's material using either the tools in the book, DVD, or interactive tools for the same material found on the book's companion website. Refer to the "Your Study Plan" element for more details. Table 30-5 outlines the key review elements and where you can find them. To better track your study progress, record when you completed these activities in the second column.

| Review Element         | Review Date(s) | Resource Used     |
|------------------------|----------------|-------------------|
| Review key topics      |                | Book, DVD/website |
| Review key terms       |                | Book, DVD/website |
| Repeat DIKTA questions |                | Book, PCPT        |
| Do labs                |                | Blog              |
| Review command tables  |                | Book              |

### Table 30-5 Chapter Review Tracking

## **Review All the Key Topics**

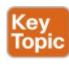

| Key Topic<br>Element | Description                                                               | Page<br>Number |
|----------------------|---------------------------------------------------------------------------|----------------|
| Figure 30-2          | Concept drawing about the need for dual stacks for the foreseeable future | 707            |
| List                 | Rules for creating an IPv6 address using EUI-64 rules                     | 711            |
| Figure 30-4          | Conceptual drawing of how to create an IPv6 address using EUI-64 rules    | 711            |
| Figure 30-6          | Example of performing the bit inversion when using EUI-64                 | 712            |
| List                 | Functions IOS enables when an IPv6 is configured on a working interface   | 715            |
| List                 | Key facts about IPv6 link-local addresses                                 | 716            |
| Figure 30-11         | Conceptual drawing of how to make a solicited-node multicast address      | 721            |
| List                 | Other special IPv6 addresses                                              | 723            |
| Table 30-4           | IPv6 address summary with the commands that enable each address type      | 724            |

Table 30-6 Key Topics for Chapter 30

## **Key Terms You Should Know**

dual stacks

**EUI-64** 

link-local address
link-local scope
solicited-node multicast address
all-nodes multicast address
all-routers multicast address
anycast address

subnet-router anycast address

# Additional Practice for This Chapter's Processes

For additional practice with IPv6 abbreviations, you may do the same set of practice problems using your choice of tools:

**Application:** Use the Fundamentals of IP Version 6 application on the DVD or companion website.

**PDF:** Alternatively, practice the same problems found in these apps using DVD Appendix K, "Practice for Chapter 30: Implementing IPv6 Addressing on Routers."

Create your own problems using any real router or simulator: Get into the router CLI, into configuration mode, and configure the mac-address address and ipv6 address

prefix/64 eui-64 command. Then predict the IPv6 unicast address, link-local address, and solicited-node multicast address; finally, check your predictions against the **show ipv6** interface command.

#### **Command References**

Tables 30-7 and 30-8 list configuration and verification commands used in this chapter. As an easy review exercise, cover the left column in a table, read the right column, and try to recall the command without looking. Then repeat the exercise, covering the right column, and try to recall what the command does.

| Command                                               | Description                                                                                                    |
|-------------------------------------------------------|----------------------------------------------------------------------------------------------------|
| ipv6 unicast-routing                                  | Global command that enables IPv6 routing on the router.                                                                                                    |
| ipv6 address ipv6-address/<br>prefix-length [eui-64]  | Interface subcommand that manually configures either the entire interface IP address, or a /64 prefix with the router building the EUI-64 format interface ID automatically.                |
| ipv6 address ipv6-address/<br>prefix-length [anycast] | Interface subcommand that manually configures an address to be used as an anycast address.                                                                                                  |
| ipv6 enable                                           | Enables IPv6 on an interface and generates a link-local address.                                                                                                    |
| ipv6 address dhcp                                     | Interface subcommand that enables IPv6 on an interface, causes the router to use DHCP client processes to try to lease an IPv6 address, and creates a link-local address for the interface. |

Table 30-7 Chapter 30 Configuration Command Reference

| Command                                 | Description                                                                                                    |
|-----------------------------------------|----------------------------------------------------------------------------------------------------|
| show ipv6 route [connected] [local]     | Lists IPv6 routes, or just the connected routes, or just the local routes.                                              |
| show ipv6 interface [type number]       | Lists IPv6 settings on an interface, including link-local and other unicast IP addresses (or for the listed interface). |
| show ipv6 interface brief [type number] | Lists interface status and IPv6 addresses for each interface (or for the listed interface).                             |
|                                         |                                                                                                    |

Table 30-8 Chapter 30 EXEC Command Reference

#### **Answers to Earlier Practice Problems**

<u>Table 30-2</u>, earlier in this chapter, listed several practice problems in which you needed to calculate the IPv6 address based on EUI-64 rules. <u>Table 30-9</u> lists the answers to those problems.

| Prefix              | MAC Address    | Unabbreviated IPv 6 Address        |
|---------------------|----------------|------------------------------------|
| 2001:DB8:1:1::/64   | 0013.ABAB.1001 | 2001:DB8:1:1:0213:ABFF:FEAB:1001   |
| 2001:DB8:1:1::/64   | AA13.ABAB.1001 | 2001:DB8:1:1:A813:ABFF:FEAB:1001   |
| 2001:DB8:1:1::/64   | 000C.BEEF.CAFE | 2001:DB8:1:1:020C:BEFF:FEEF:CAFE   |
| 2001:DB8:1:1::/64   | B80C.BEEF.CAFE | 2001:DB8:1:1:BA0C:BEFF:FEEF:CAFE   |
| 2001:DB8:FE:FE::/64 | 0C0C.ABAC.CABA | 2001:DB8:FE:FE:0E0C:ABFF:FEAC:CABA |
| 2001:DB8:FE:FE::/64 | 0A0C.ABAC.CABA | 2001:DB8:FE:FE:080C:ABFF:FEAC:CABA |

**Table 30-9** Answers to IPv6 EUI-64 Address Creation Practice

# Chapter 31. Implementing IPv6 Addressing on Hosts

#### This chapter covers the following exam topics:

#### 1.0 Network Fundamentals

- 1.12 Configure, verify, and troubleshoot IPv6 addressing
- 1.13 Configure and verify IPv6 Stateless Address Auto Configuration
- 1.14 Compare and contrast IPv6 address types
- 1.14.f Autoconfiguration

IPv6 hosts act like IPv4 hosts in many ways, using similar ideas, similar protocols, and even similar or identical commands for the same purpose. At the same time, IPv6 sometimes takes a much different approach than does IPv4, using a much different solution with a new protocol or command. For example:

- Similar to IPv4, IPv6 hosts use a unicast address, prefix length (mask), default router, and DNS server.
- Similar to IPv4, IPv6 uses a protocol to dynamically learn the MAC address of other hosts in the same LAN-based subnet.

- Unlike IPv4, IPv6 hosts use the <u>Neighbor Discovery</u> <u>Protocol (NDP)</u> for many functions, including the functions done by IPv4's ARP.
- Similar to IPv4, IPv6 hosts can use DHCP to learn their four primary IPv6 settings.
- Unlike IPv4, IPv6 supports a dynamic address assignment process other than DHCP, called Stateless Address Auto Configuration (SLAAC).

This chapter focuses on the four primary IPv6 settings on hosts: the address, prefix length, default router address, and DNS server address. However, to understand how hosts dynamically learn those addresses, this chapter begins its first major section devoted to NDP, which plays a key role in several IPv6 processes. The middle section of the chapter then focuses on how hosts dynamically learn their IPv6 settings, with both DHCP and SLAAC. The final major section of this chapter looks at the tools to verify a host's IPv6 settings, many of which use the same commands used for IPv4.

## "Do I Know This Already?" Quiz

Take the quiz (either here, or use the PCPT software) if you want to use the score to help you decide how much time to spend on this chapter. The answers are at the bottom of the page following the quiz, and the explanations are in DVD Appendix C and in the PCPT software.

| Dynamic Configuration of Host IPv6 Settings     | 4–5 |  |
|-------------------------------------------------|-----|--|
| Troubleshooting IPv6 Addressing 6               |     |  |
| Table 31-1 "Do I Know This Already?" Foundation |     |  |
| Topics Section-to-Question Mapping              |     |  |

1. PC1, PC2, and Router R1 all connect to the same VLAN and IPv6 subnet. PC1 wants to send its first

**Ouestions** 

1 - 3

IPv6 packet to PC2. What protocol or message will PC1 use to discover the MAC address to which PC1 should send the Ethernet frame that encapsulates this IPv6 packet? **a.** ARP **b.** NDP NS **c.** NDP RS

2. PC1 and Router R1 connect to the same VLAN and IPv6 subnet. The user of PC1 pings the IPv6 address of a host that sits at a remote site, so that the packets flow through R1, PC1's default router. PC1 does not statically configure its default router setting. Which of the following answers lists a protocol or message that PC1 could have used when trying to learn what IPv6 address to use as its default router?

a. EUI-64

h. NDP NS

d. SLAAC

**Foundation Topics Section** 

The Neighbor Discovery Protocol

PNS

- c. DAD
- d. NDP RS
- 3. Which of the following pieces of information does a router supply in an NDP Router Advertisement (RA) message? (Choose two answers.)
  - a. Router IPv6 address
  - **b.** Host name of the router
  - **c.** IPv6 prefix(es) on the link
  - d. IPv6 address of DHCP server
- 4. Host PC1 dynamically learns its IPv6 settings using Stateless Address Auto Configuration (SLAAC).

Which one of PC1's settings is most likely to be learned from the stateless DHCPv6 server?

- **a.** Host address
- **b.** Prefix length
- c. Default router address

(Choose two answers.)

- **d.** DNS server address(es)
- 5. Host PC1 dynamically learns its IPv6 settings using Stateless Address Auto Configuration (SLAAC). Think about the host's unicast address as two parts: the prefix and the interface ID. Which of the answers list a way that SLAAC learns or builds the value of the interface ID portion of the host's address?

- a. Learned from a DHCPv6 server
- **b.** Built by the host using EUI-64 rules
- **c.** Learned from a router using NDP RS/RA messages
- **d.** Built by the host using a random value
- 6. Three routers connect to the same VLAN and IPv6 subnet. All three routers have sent NDP RA messages, in reply to various IPv6 hosts' NDP RS messages, asking to learn about the available IPv6 routers in the subnet. A network engineer issues the show ipv6 neighbors command on R1. Which of the answers best describes the kind of NDP information held in this output?
  - **a.** IPv6 neighbors (both routers and hosts) plus their MAC addresses, without noting which are routers
  - **b.** IPv6 neighbors (both routers and hosts) plus their MAC addresses, and also noting which are routers
  - **c.** IPv6 routers, with no information about nonrouters, with no MAC address info
  - **d.** IPv6 routers, with no information about nonrouters, with MAC address info

### Answers to the "Do I Know This Already?" quiz:

1 B 2 D 3 A, C 4 D 5 B, D 6 A

## **Foundation Topics**

### The Neighbor Discovery Protocol

IPv6 hosts need to know several important IPv6 settings that mirror the settings needed on IPv4 hosts: an address, the associated prefix length (mask equivalent), the default router address, and the DNS server address(es). Figure 31-1 shows those four concepts for PC1 on the left.

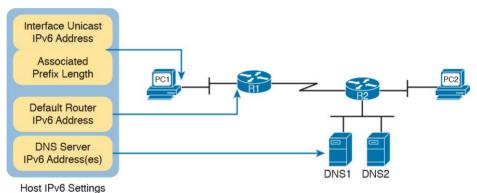

Figure 31-1 IPv6 Settings Needed on Hosts

Note that of the four settings, three are unicast IPv6 addresses. The PC's own IPv6 address is typically a global unicast or unique local unicast, as are the PC's references to the DNS servers. However, because the default router must be locally reachable, the default router setting typically refers to the router's link-local address.

Neighbor Discovery Protocol (NDP) defines several different functions related to IPv6 addressing, as follows:

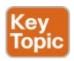

**SLAAC:** When using Stateless Address Auto Configuration (SLAAC), the host uses NDP messages to learn the first part of its address, plus the prefix length.

**Router Discovery:** Hosts learn the IPv6 addresses of the available IPv6 routers in the same subnet using NDP messages.

**Duplicate Address Detection:** No matter how a host sets or learns its IPv6 address, the host waits to use the address until the host knows that no other host uses the same address. How does a host detect this problem? Using NDP messages, of course, through a process called **Duplicate Address Detection (DAD)**.

**Neighbor MAC Discovery:** After a host has passed the DAD process and uses its IPv6 address, a LAN-based host will need to learn the MAC address of other hosts in the same subnet. NDP replaces IPv4's ARP, providing messages that replace the ARP Request and Reply messages.

The rest of this section steps through each of these four functions to varying degrees. Note that this section defers most of the discussion of the SLAAC process until later in the chapter, focusing more on the core NDP functions in this section.

#### Discovering Routers with NDP RS and RA

For IPv6, ICMPv6 replaces the ICMP protocol. As with ICMP for IPv4, ICMPv6 includes a Request and Echo Reply message for use by the **ping** command. ICMPv6 also includes all the NDP messages, like the two messages in this list. These two messages enable routers to learn addressing and subnet information from any routers in the subnet.

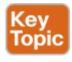

Router Solicitation (RS): This message is sent to the "all-IPv6-routers" local-scope multicast address of FF02::2 so that the message asks all routers, on the local link only, to identify themselves.

Router Advertisement (RA): This message, sent by the router, lists many facts, including the link-local IPv6 address of the router. When unsolicited, it is sent to the all-IPv6-hosts local-scope multicast address of FF02::1. When sent in response to an RS message, it flows back to either the unicast address of the host that sent the RS or to the all-IPv6-hosts

address FF02::1.

For example, Figure 31-2 shows how host PC1 can learn R1's link-local address. The process is indeed simple, with PC1 first asking and R1 replying.

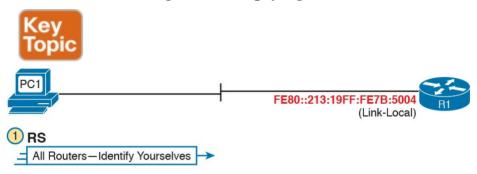

Figure 31-2 Example NDP RS/RA Process to Find the

Default Routers

#### Note

IPv6 allows multiple prefixes and multiple default routers to be listed in the RA message; Figure 31-2 just shows one of each for simplicity's sake.

IPv6 does not use broadcasts, but it does use multicasts. In this case, the RS message flows to the all-routers multicast address (FF02::2) so that all routers will receive the message. It has the same good effect as a broadcast with

only IPv6 routers will spend any CPU cycles processing the RS message. The RA message can flow either to the unicast IPv6 address of PC1 or to the all-nodes FF02::1 address.

Note that while Figure 31-2 shows how a host can ask to learn about any routers, routers also periodically send

IPv4, without the negatives of a broadcast. In this case,

unsolicited RA messages, even without an incoming RS. When routers send these periodic RA messages, they basically advertise details about IPv6 on the link. In this case, the RA messages flow to the FF02::1 all-nodes IPv6

multicast address.

# Discovering Addressing Info for SLAAC with NDP RS and RA

The NDP RS and RA messages give hosts a means to ask routers to supply information; they also give routers a means to supply that information to hosts. In short, RS/RA can act as a basic query/response protocol (or solicitation/advertisement, if you prefer the words from the RS and RA acronyms).

What could an IPv6 router know that an IPv6 host might want to learn? Figure 31-2 shows one fact learned through the RS and RA messages—namely, the IPv6 address of the IPv6 router. Another useful fact is the prefix and prefix length used on the local link. Routers know the prefix and prefix length because of the typical **ipv6 address** 

command on each interface; that command lists the prefix length and enough information for the router to calculate the associated IPv6 prefix. A host can learn these details using the RS and RA message exchange, as shown in Figure 31-3.

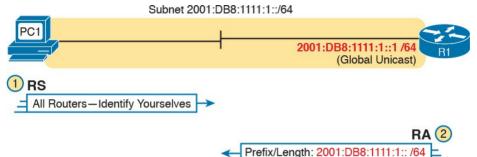

**Figure 31-3** Using NDP RS/RA to Discover the Prefix/Length on the LAN

As it turns out, the SLAAC process, used by hosts to dynamically learn an IPv6 address, uses the prefix/prefix length information learned from the router using RS and RA messages. The later section "<u>Using Stateless Address Auto Configuration</u>" discusses the entire process.

## Discovering Neighbor Link Addresses with NDP NS and NA

NDP defines a second pair of matched solicitation and advertisement messages: the Neighbor Solicitation (NS) and Neighbor Advertisement (NA) messages. Basically, the NS acts like an IPv4 ARP request, asking the host with a particular unicast IPv6 address to send back a reply. The NA message acts like an IPv4 ARP Reply, listing that host's MAC address.

The process of sending the NS and NA messages follows the same general process as RS and RA: The NS message asks for information, and the NA supplies the information. The most obvious difference is that while RS/RA focuses on information held by routers, NS/NA focuses on information that could be held by any IPv6 host.

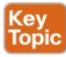

Neighbor Solicitation (NS): This message asks a host with a particular IPv6 address (the target address) to send back an NA with its MAC address listed. The NS message is sent to the solicited-node multicast address associated with the target address, so the message is processed only by hosts whose last six hex digits match the address that is being queried.

Neighbor Advertisement (NA): This message lists the sender's address as the target address, along with the matching MAC address. It is sent back to the unicast address of the host that sent the original NS message. In some cases, a host sends an unsolicited NA, in which case the message is sent to the all-IPv6-hosts local-scope multicast address FF02::1.

#### Note

With NDP, the word *neighbor* refers to the fact that the devices will be on the same data link; for example, the same VLAN.

Figure 31-4 shows an example of how a host (PC1) uses an NS message to learn the MAC address used by another host. The NDP NS and NA messages replace the IPv4 ARP protocol in that it lets hosts discover the link-layer address of other IPv6 hosts on the same data link. (IPv6 refers to hosts on the same data link as simply *on-link*.) The NS message lists a target IPv6 unicast address, with the implied question: "What is your link address?" The NA message, in this example sent back to the original host that asked the question, lists that link address. Figure 31-4 shows an example.

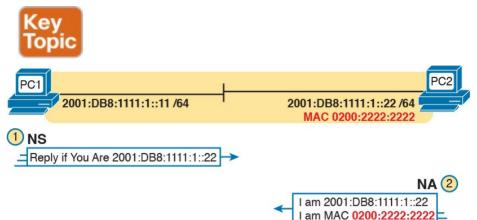

**Figure 31-4** Example NDP NS/NA Process to Find the Neighbor's Link Addresses

At Step 1 of this particular example, PC1 sends the solicitation to find PC2's MAC address. PC1 first looks in its NDP neighbor table, the equivalent of the IPv4 ARP cache, and does not find the MAC address for IPv6 address 2001:DB8:1111:1::22. So, at Step 1, PC1 sends the NDP NS message to the matching solicited-node multicast address for 2001:DB8:1111:1::22 or FF02::1:FF00:22. Only IPv6 hosts whose address ends with 00:0022 will listen for this solicited-node multicast address. As a result, only a small subset of hosts on this link will process the received NDP NS message.

At Step 2, PC2 reacts to the received NS message. PC2 sends back an NA message in reply, listing PC2's MAC address. PC1 records PC2's MAC address in PC1's NDP neighbor table.

#### Note

To view a host's NDP neighbor table, use these commands: (Windows) **netsh interface ipv6 show neighbors**; (Linux) **ip -6 neighbor show**; (Mac OS) **ndp -an**.

## **Discovering Duplicate Addresses Using NDP NS and NA**

The NDP NS/NA messages also require hosts to do an important check to avoid using duplicate IPv6 addresses. IPv6 uses the Duplicate Address Detection (DAD) process before using a unicast address to make sure that no other node on that link is already using the address. If another host already uses that address, the first host simply does not use the address until the problem is resolved.

The term *DAD* refers to the function, but the function uses NDP NS and NA messages. Basically, a host sends an NS message, but it lists the address the host wants to use as the target address. If no duplicate exists, no other host should reply with an NA. However, if another host already uses that address, that host will reply with an NA, identifying a duplicate use of the address. Figure 31-5 shows an example in which a duplicate is detected.

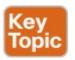

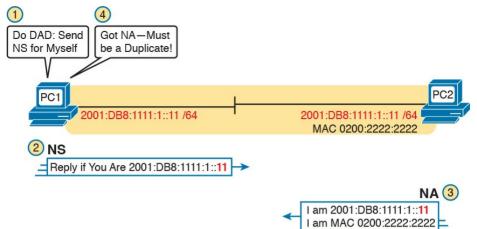

**Figure 31-5** Example Duplicate Address Detection (DAD) with NDP NS/NA

Figure 31-5 shows an example in which both PC1 and PC2 attempt to use the same IPv6 address. PC2 is already using the address, and PC1 uses DAD before using the address. The figure shows the following steps:

- **1.** PC1, before using address 2001:DB8:1111:1::11, must use DAD.
- **2.** PC1 sends an NS message, listing the address PC1 now wants to use (2001:DB8:1111:1::11) as the target.
- **3.** PC2 receives the NS, sees what PC2 already uses as its own address, and sends back an NA.
- **4.** PC1, on receiving the NA message for its own IPv6 address, realizes a duplicate address exists.

Hosts do the DAD check for each of their unicast

addresses, link-local addresses included, both when the address is first used and each time the host's interface comes up.

### **NDP Summary**

This chapter explains some of the more important functions performed by NDP. NDP does more than what is listed in this chapter, and the protocol allows for addition of other functions, so NDP might continue to grow. For now, use <u>Table 31-2</u> as a study reference for the four NDP features discussed here.

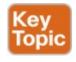

| Function                          | Protocol<br>Messages | Who Discovers<br>Info | Who Supplies<br>Info | Info Supplied                                                          |
|-----------------------------------|----------------------|-----------------------|----------------------|------------------------------------------------------------------------|
| Router<br>discovery               | RS and RA            | Any IPv6 host         | Any IPv6<br>router   | Link-local IPv6 address of router                                      |
| Prefix/length<br>discovery        | RS and RA            | Any IPv6 host         | Any IPv6<br>router   | Prefix(es) and associated prefix lengths used on local link            |
| Neighbor<br>discovery             | NS and NA            | Any IPv6 host         | Any IPv6 host        | Link-layer address (for<br>example, MAC address) used<br>by a neighbor |
| Duplicate<br>Address<br>Detection | NS and NA            | Any IPv6 host         | Any IPv6 host        | Simple confirmation whether a unicast address is already in use        |

Table 31-2 NDP Function Summary

## **Dynamic Configuration of Host IPv6 Settings**

By the time IPv6 was created back in the early to mid-1990s, the world had a decade or two of experience with IPv4. That experience with IPv4 had already shown the need for hosts to dynamically learn their IPv4 settings, including the host's IPv4 address. By the time IPv6 was being created, DHCP for IPv4 had already become the preferred IPv4 solution to allow hosts to dynamically learn their IPv4 address and other settings.

DHCP worked well for IPv4, so creating a version of DHCP for IPv6 (DHCPv6) made perfect sense. However, while DHCP has many advantages, one possible disadvantage is that DHCP requires a server that keeps information about each host (client) and its address. The designers of IPv6 wanted an alternative dynamic address assignment tool, one that did not require a server. The answer? SLAAC.

This second major section of the chapter first looks at DHCPv6, followed by SLAAC.

# Dynamic Configuration Using Stateful DHCP and NDP DHCP for IPv6 (DHCPv6) gives an IPv6 host a way to learn host IPv6 configuration settings, using the same

learn host IPv6 configuration settings, using the same general concepts as DHCP for IPv4. The host exchanges messages with a DHCP server, and the server supplies the host with configuration information, including a lease of an IPv6 address, along with prefix length and DNS server address information.

#### Note

The DHCP version is not actually version 6; the name just ends in "v6" in reference to the support for IPv6.

More specifically, <u>stateful DHCPv6</u> works like the more familiar DHCP for IPv4 in many other general ways, as follows:

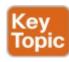

- DHCP clients on a LAN send messages that flow only on the local LAN, hoping to find a DHCP server.
- If the DHCP server sits on the same LAN as the client, the client and server can exchange DHCP messages directly, without needing help from a router.

- If the DHCP server sits on another link as compared to the client, the client and server rely on a router to forward the DHCP messages.
- The router that forwards messages from one link to a server in a remote subnet must be configured as a DHCP Relay Agent, with knowledge of the DHCP server's IPv6 address.
- Servers have configuration that lists pools of addresses for each subnet from which the server allocates addresses.
- Servers offer a lease of an IP address to a client, from the pool of addresses for the client's subnet; the lease lasts a set time period (usually days or weeks).
- The server tracks state information, specifically a client identifier (often based on the MAC address), along with the address that is currently leased to that client.

DHCPv6 has two major branches of how it can be used: stateful DHCPv6 and stateless DHCPv6. Stateful DHCPv6 works more like the DHCPv4 model, especially related to that last item in the list. A stateful DHCPv6 server tracks information about which client has a lease for what IPv6 address; the fact that the server knows information about a specific client is called state information, making the DHCP server a stateful DHCP server.

Stateless DHCP servers do not track any per-client information. The upcoming section "<u>Using Stateless</u> <u>Address Auto Configuration</u>" discusses how stateless DHCPv6 servers have an important role when a company decides to use SLAAC.

### **Differences Between DHCPv6 and DHCPv4**

While stateful DHCPv6 has many similarities to DHCPv4, many particulars differ as well. Figure 31-6 shows one key difference: Stateful DHCPv6 does not supply default router information to the client. Instead, the client host uses the built-in NDP protocol to learn the routers' IPv6 addresses directly from the local routers.

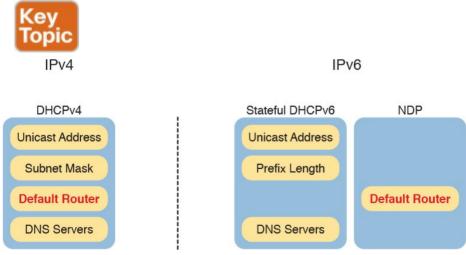

Figure 31-6 Sources of Specific IPv6 Settings When Using Stateful DHCP

DHCPv6 also updates the protocol messages to use IPv6

packets instead of IPv4 packets, with new messages and fields as well. For example, Figure 31-7 shows the names of the DHCPv6 messages, which replace the DHCPv4 Discover, Offer, Request, and Acknowledgment (DORA) messages. Instead, DHCPv6 uses the Solicit, Advertise, Request, and Reply messages.

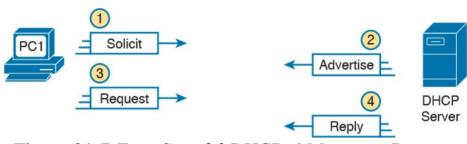

**Figure 31-7** Four Stateful DHCPv6 Messages Between Client and Server

The four DHCPv6 messages work in two matched pairs with the same general flow as the similar DHCPv4 messages. The Solicit and Advertise messages complete the process of the client searching for the IPv6 address of a DHCPv6 server (the Solicit message) and the server advertising an address (and other configuration settings) for the client to possibly use (the Advertise message). The Request and Reply messages let the client ask to lease the address, with the server confirming the lease in the Reply message.

## **DHCPv6 Relay Agents**

For enterprises that choose to use stateful DHCPv6, often the DHCP server sits at a central site, far away from many of the clients that use the DHCPv6 server. In those cases, the local router at each site must act as a DHCP relay agent.

The concepts of DHCPv6 relay work like DHCPv4 relay, as discussed in the section "Supporting DHCP for Remote Subnets with DHCP Relay," in Chapter 20, "DHCP and IP Networking on Hosts." The client sends a message that only flows inside the local LAN. The router then changes the source and destination IP address, forwarding the packet to the DHCP server. When the server sends a reply, it actually flows to an address on the router (the relay agent), which changes the addresses in that packet as well.

look at some of the IPv6 addresses used in DHCPv6 messages, like the Solicit message used to lead off a DHCPv6 flow. As shown in <u>Figure 31-8</u>, the client uses the following addresses in the solicit message:

The differences for IPv6 become more obvious when you

**Source of link-local:** The client uses its own link-local address as the source address of the packet.

**Destination address of "all-DHCP-agents" FF02::1:2:** This link-local scope multicast address is used to send packets to two types of

devices: DHCP servers and routers acting as DHCP relay agents.

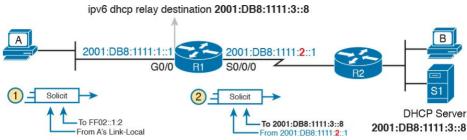

**Figure 31-8** *DHCPv6 Relay Agent and DHCP IPv6 Addresses* 

With a link-local scope multicast destination address, the Solicit message sent by a host would flow only on the local LAN. Figure 31-8 shows some of the particulars of how R1, acting as a DHCPv6 relay agent, assists DHCPv6 clients like host A to deliver DHCPv6 packets to the DHCPv6 server.

Focus first on Step 1, in which host A, the DHCPv6 client, builds and sends its DHCPv6 Solicit message. The message flows from host A's link-local address to the all-DHCP-agents multicast address FF02::1:2. With a link-local scope multicast destination address, the Solicit message sent by a host would flow only on the local LAN.

Step 2 shows the results of R1's work as the DHCPv6 relay agent. R1 listens for incoming DHCPv6 messages sent to FF02::1:2, and processes the message sent by host A. R1 changes the destination IPv6 address of the packet

to match the DHCPv6 server on the right. R1 also changes the source IPv6 address to be one of R1's IPv6 addresses. With DHCPv6, by default R1 uses the address of its

outgoing interface (S0/0/0) as the source IPv6 address, which is slightly different from the DHCPv4 relay agent. R1 then forwards the Solicit message to the server.

The return DHCPv6 messages from the server to the client (not shown in the figure) flow first to the relay agent router's IPv6 address—in other words, to 2001:DB8:1111:2::1 in this case. The relay agent then converts the destination address of those messages as well and forwards the DHCPv6 messages to the client's link-local address

Example 31-1 shows the DHCPv6 relay agent

configuration for R1 in Figure 31-8. The top of the example shows the **ipv6 dhcp relay** interface subcommand, with reference to the IPv6 address of the DHCPv6 server. The bottom of the figure shows the output of the **show ipv6 interface** command, which confirms that R1 is now listening for multicasts sent to the all-DHCP-agents multicast address FF02::1:2.

## **Example 31-1** Configuring Router R1 to Support Remote DHCPv6 Server

Click here to view code image

```
interface GigabitEthernet0/0
ipv6 dhcp relay destination 2001:DB8:1111:3::8

R1# show ipv6 interface g0/0
GigabitEthernet0/0 is up, line protocol is up
IPv6 is enabled, link-local address is
FE80::FF:FE00:1
No Virtual link-local address(es):
Description: to SW1 port F0/1
Global unicast address(es):
2001:DB8:1111:1::1, subnet is
```

Joined group address(es):
FF02::1
FF02::2
FF02::A
FF02::1:2
FF02::1:FF00:1

! Lines omitted for brevity

2001:DB8:1111:1::/64 [EUI]

#### **Using Stateless Address Auto Configuration**

The stateful nature of DHCPv4, as well as its newer cousin stateful DHCPv6, causes some challenges. Someone has to configure, administer, and manage the DHCP server(s). The configuration includes ranges of IP addresses for every subnet. Then, when a host (client) leases the address, the server notes which client is using which address. All these functions work, and work well, but the reliance on a stateful DHCP server requires some thought and attention from the IT staff.

IPv6's SLAAC provides an alternative method for

dynamic IPv6 address assignment—without needing a stateful server. In other words, SLAAC does not require a server to assign or lease the IPv6 address, does not require the IT staff to preconfigure data per subnet, and does not require the server to track which device uses which IPv6 address.

The term *SLAAC* refers to both a specific part of how a host learns one IPv6 setting—its IPv6 address—plus the overall process of learning all four key host IPv6 settings (address, prefix length, default router, and DNS server addresses). This next topic begins by looking at the tasks done by SLAAC related to the IPv6 address. Then the text looks at the overall process that uses SLAAC to find all four host settings—a process that uses NDP as well as stateless DHCP.

#### **Building an IPv6 Address Using SLAAC**

When using SLAAC, a host does not lease its IPv6 address, or even learn its IPv6 address. Instead, the host learns part of the address—the prefix—and then makes up the rest of its own IPv6 address. Specifically, a host using SLAAC to choose its own IPv6 address uses the following steps:

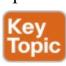

1. Learn the IPv6 prefix used on the link, from any

- router, using NDP RS/RA messages.
- **2.** Choose its own IPv6 address by making up the interface ID value to follow the just-learned IPv6 prefix.
- **3.** Before using the address, first use DAD to make sure that no other host is already using the same address.

Figure 31-9 summarizes the first two steps, while noting the two most common ways a host completes the address. Hosts can use EUI-64 rules, as discussed in <u>Chapter 30</u>'s section "<u>Generating a Unique Interface ID Using Modified EUI-64</u>." Alternatively, the host can use a process to choose a random number.

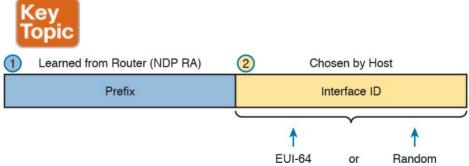

Figure 31-9 Host IPv6 Address Formation Using SLAAC

## Combining SLAAC with NDP and Stateless DHCP

When using SLAAC, a host actually makes use of three different tools to find its four IPv6 settings, as noted in Figure 31-10. SLAAC itself focuses on the IPv6 address only. The host then uses NDP messages to learn both the prefix length and the IPv6 addresses of the available routers on the link. Finally, the host makes use of stateless DHCP to learn the IPv6 addresses of any DNS servers.

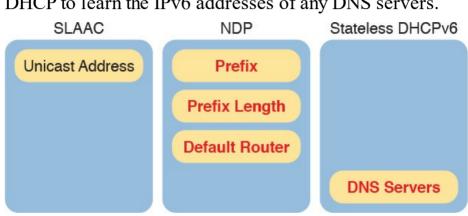

Figure 31-10 Sources of Specific IPv6 Settings When Using SLAAC

Stateless DHCP solves the last piece of this puzzle when also using SLAAC. The host needs to know the DNS servers' IPv6 addresses. The solution? Use DHCPv6. However, the host, acting as the DHCPv6 client, asks the server for only the DNS server addresses, and not for a lease of an IPv6 address.

So, why does the world need to call this service <u>stateless</u> <u>DHCPv6</u>? The DHCP server with stateless DHCPv6 has

far less work to do, and the network engineer has far less administrative work to do. With stateless DHCPv6, the DHCPv6 server

- Needs simple configuration only, specifically a small number of addresses for the DNS servers, but nothing else
- Needs no per-subnet configuration: no subnet list, no per-subnet address pools, no list of excluded addresses per subnet, and no per-subnet prefix lengths
- Has no need to track state information about DHCP leases—that is, which devices lease which IPv6 address—because the server does not lease addresses to any clients

<u>Table 31-3</u> summarizes the key comparison points between stateless DHCP and stateful DHCP.

| Feature                                               | Stateful DHCP | Stateless DHCP |
|-------------------------------------------------------|---------------|----------------|
| Remembers IPv6 address (state information) of clients | Yes           | No             |
| Leases IPv6 address to client                         | Yes           | No             |
| Supplies list of DNS server addresses                 | Yes           | Yes            |
| Commonly used with SLAAC                              | No            | Yes            |

**Table 31-3** Comparison of Stateless and Stateful DHCPv6 Services

## **Troubleshooting IPv6 Addressing**

This third and final major section of the chapter examines a few commands to verify and troubleshoot IPv6 addressing configuration on hosts. Specifically, this section examines the host's IPv6 settings and then looks at the usual commands to test whether a host can send packets: **ping** and **traceroute**.

Note that this section lists some commands on different host OSs. As usual, the goal of listing host commands is to give a general idea of the information that can be viewed on a host. However, keep in mind that this and other chapters do not attempt to show each variation of every networking command on every OS; instead, the goal is to reinforce the ideas discussed earlier in the chapter.

### **Verifying Host IPv6 Connectivity from Hosts**

Most end-user OSs support a convenient way to look at IPv6 settings from the graphical user interface. In some cases, all four of the key IPv6 host settings can be on the same window, whereas in other cases, seeing all the settings might require navigation to multiple windows or tabs in the same window.

As an example, Figure 31-11 shows a window from Mac OS X, which lists three of the four IPv6 host settings. The one missing setting, the DNS server setting, is in another tab (as shown near the top of the image).

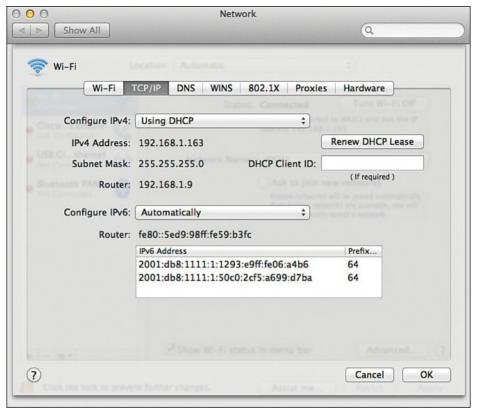

**Figure 31-11** Three IPv6 Settings for Dynamic Address Assignment on Mac OS X

Take a moment to look at the details in Figure 31-11's image. The image shows the IPv4 settings at the top, as being learned with DHCP. The lower half of the window shows the IPv6 settings as having been learned "Automatically," which means that the host will use either stateful DHCP or SLAAC. In this case, the host used SLAAC to give itself two IPv6 addresses inside the same

2001:DB8:1111:1::/64 subnet—one using EUI-64 rules and one with a random interface ID. (Note that IPv6 host logic includes many details not discussed in this chapter, including the reasons why a host might use two addresses rather than one.)

Hosts also support a range of commands to check the same

information. For IPv6 settings, many OSs use familiar commands: **ipconfig** on Windows OSs and **ifconfig** on Linux and Mac OS. Example 31-2 shows an **ifconfig** command from the same Mac used to create Figure 31-11

highlighted fields, you can see the EUI-64 interface ID that

resulted from using this host's MAC address.

for comparison. In particular, if you look at the two

## **Example 31-2** Sample ifconfig Command from a Mac

### Click here to view code image

```
WOair$ ifconfig en0
en0:
flags=8863<UP,BROADCAST,SMART,RUNNING,SIMPLEX,MUI
mtu 1500
ether 10:93:e9:06:a4:b6
inet6 fe80::1293:e9ff:fe06:a4b6%en0 prefixlen 64
scopeid 0x4
inet 192.168.1.163 netmask 0xffffff00 broadcast
192.168.1.255
inet6 2001:db8:1111:1:1293:e9ff:fe06:a4b6
prefixlen 64 autoconf
inet6 2001:db8:1111:1:50c0:2cf5:a699:d7ba
prefixlen 64 autoconf temporary
```

media: autoselect
status: active

Beyond simply checking the four key IPv6 settings on the host, testing the installation of a new host also requires testing whether the host has connectivity to the rest of the internetwork, using the usual tools: the **ping** and **traceroute** commands.

As for the commands themselves, some OSs (notably Microsoft Windows variants and Cisco routers and switches) let you use the same **ping** and **traceroute** commands used with IPv4. Some other OSs require a different command, like the **ping6** and **traceroute6** commands used with Mac OS and Linux. (The upcoming examples show both variations.)

As for the output of the **ping** and **traceroute** commands, most people who understand the IPv4 version of these commands need no coaching whatsoever to understand the IPv6 version. The output is mostly unchanged compared to the IPv4 equivalents, other than the obvious differences with listing IPv6 addresses. For comparison, upcoming Examples 31-3 and 31-4 show sample output, using the internetwork displayed in Figure 31-12.

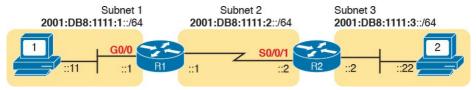

Figure 31-12 IPv6 Internetwork for ping and traceroute Examples

Example 31-3 shows three **ping** commands, taken from PC1, a Linux host. (Linux happens to replace the older commands with the **ping6** and **traceroute6** commands.) The first two commands show IPv6 pings, the first to R1's LAN IPv6 address, followed by PC1 pinging PC2's IPv6 address. The final command shows an IPv4 ping for comparison.

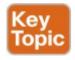

## **Example 31-3** The ping6 Command from PC1, for R1 and PC2

#### Click here to view code image

```
Master@PC1:$ ping6 2001:db8:1111:1::1
PING 2001:db8:1111:1::1 (2001:db8:1111:1::1) 56
data bytes
64 bytes from 2001:db8:1111:1::1: icmp_seq=1
ttl=64 time=1.26 ms
64 bytes from 2001:db8:1111:1::1: icmp_seq=2
ttl=64 time=1.15 ms
^C
```

```
--- 2001:db8:1111:1::1 ping statistics --- 2 packets transmitted, 2 received, 0% packet loss, time 1001 ms rtt min/avg/max/mdev = 1.156/1.210/1.263/0.062 ms
```

```
Master@PC1:$ ping6 2001:db8:1111:3::22
PING 2001:db8:1111:3::22 (2001:db8:1111:3::22)
56 data bytes
64 bytes from 2001:db8:1111:3::22: icmp_seq=1
ttl=64 time=2.33 ms
64 bytes from 2001:db8:1111:3::22: icmp_seq=2
ttl=64 time=2.59 ms
64 bytes from 2001:db8:1111:3::22: icmp_seq=3
ttl=64 time=2.03 ms
^C
--- 2001:db8:1111:3::22 ping statistics ---
3 packets transmitted, 3 received, 0% packet
loss, time 2003 ms
rtt min/avg/max/mdev = 2.039/2.321/2.591/0.225
ms
```

! An IPv4 ping next, for comparison - ping of PC2 from PC1  $\hfill \hfill$ 

Master@PC1:\$ ping 10.1.3.22

^C

PING 10.1.3.22 (10.1.3.22) 56 data bytes 64 bytes from 10.1.3.22: icmp\_seq=1 ttl=64 time=2.45 ms

64 bytes from 10.1.3.22: icmp\_seq=2 ttl=64 time=2.55 ms

64 bytes from 10.1.3.22: icmp\_seq=3 ttl=64 time=2.14 ms

--- 10.1.3.22 ping statistics ---

3 packets transmitted, 3 received, 0% packet loss, time 2014 ms rtt min/avg/max/mdev = 2.04/2.318/2.604/0.224 ms

Example 31-4 shows a **traceroute6** command on PC1, finding the route to PC2. The output mirrors the style of output for most IPv4 **traceroute** commands, other than the obvious difference of listing IPv6 addresses. Note that the output lists R1's G0/0 IPv6 address, then R2's S0/0/1 IPv6 address, and then finally PC2's address to end the output.

## **Example 31-4** The traceroute6 Command from PC1, for PC2

#### Click here to view code image

```
Master@PC1:$ traceroute6 2001:db8:1111:3::22
traceroute to 2001:db8:1111:3::22
(2001:db8:1111:3::22) from 2001:db8:1111:1::11,
30 hops max, 24 byte packets
1 2001:db8:1111:1::1 (2001:db8:1111:1::1) 0.794
ms 0.648 ms 0.604 ms
2 2001:db8:1111:2::2 (2001:db8:1111:2::2) 1.606
ms 1.49 ms 1.497 ms
3 2001:db8:1111:3::22 (2001:db8:1111:3::22)
2.038 ms 1.911 ms 1.899 ms
```

## **Verifying Host Connectivity from Nearby Routers**For router verification commands for IPv6, some IPv6

features use the exact same command as with IPv4, but some substitute "ipv6" for "ip." And in some cases, particularly with functions that do not exist in IPv4 or have changed quite a bit, routers support brand-new commands. This section looks at a couple of router commands useful to verify IPv6 host connectivity, some old and some new for IPv6.

First, for the more familiar commands. Cisco routers and

switches support the **ping** and **traceroute** commands with the same basic features for IPv6 as with IPv4. For the standard version of the commands, the commands accept either an IPv4 or an IPv6 address as input. For the extended versions of these commands, the first prompt question asks for the protocol. Just type **ipv6**, instead of using the default of **ip**, and answer the rest of the questions.

Of course, an example helps, particularly for the extended commands. Example 31-5 begins with an extended IPv6 ping, from R1 to PC2, using R1's G0/0 interface as the source of the packets. The second command shows a standard IPv6 traceroute from R1 to PC2.

**Example 31-5** Extended ping and Standard traceroute for IPv6 from Router R1

Protocol [ip]: ipv6

R1# ping

```
Target IPv6 address: 2001:db8:1111:3::22
   Repeat count [5]:
   Datagram size [100]:
   Timeout in seconds [2]:
   Extended commands? [no]: ves
   Source address or interface: GigabitEthernet0/0
   UDP protocol? [no]:
   Verbose? [nol:
   Precedence [0]:
   DSCP [0]:
   Include hop by hop option? [no]:
   Include destination option? [no]:
   Sweep range of sizes? [no]:
   Type escape sequence to abort.
   Sending 5, 100-byte ICMP Echos to
   2001:DB8:1111:3::22, timeout is 2 seconds:
   Packet sent with a source address of
   2001:DB8:1111:1::1
   1111
   Success rate is 100 percent (5/5), round-trip
   min/avg/max = 0/1/4 ms
   R1# traceroute 2001:db8:1111:3::22
   Type escape sequence to abort.
   Tracing the route to 2001:DB8:1111:3::22
   1 2001:DB8:1111:2::2 4 msec 0 msec 0 msec
   2 2001:DB8:1111:3::22 0 msec 4 msec 0 msec
Another way to verify host settings from a router is to look
at the router's neighbor table. All IPv6 hosts, routers
```

included, keep an <u>IPv6 neighbor table</u>: a list of all neighboring IPv6 addresses and matching MAC addresses. Basically, this table replaces the IPv4 ARP table, and it contains the content learned with NDP NS and NA messages.

One way to verify whether a neighboring host is responsive is to find out whether it will send back an NDP NA when the router sends it an NDP NS (to discover the host's MAC address). To do so, the router could clear its neighbor table (clear ipv6 neighbor) and then ping a host on some connected interface. The router will first need to send an NDP NS, and the host must send an NDP NA back. If the router shows that host's MAC address in the neighbor table, the host must have just replied with an NDP NA. Example 31-6 shows a sample of an IPv6 neighbor table, from Router R2 in upcoming Figure 31-13, using the show ipv6 neighbors command.

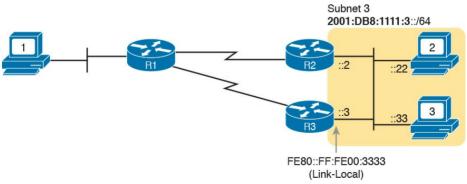

**Figure 31-13** Sample IPv6 Internetwork with Two Routers on the Same Link (VLAN)

**Example 31-6** The **show ipv6 neighbors** Command on Router R2

#### Click here to view code image

R2# show ipv6 neighbors

IPv6 Address Age Linklayer Addr State Interface
FE80::11FF:FE11:1111 0 0200.1111.1111 STALE
Gi0/0
FE80::22FF:FE22:2222 1 0200.2222.2222 STALE
Gi0/0
2001:DB8:1111:3::22 0 0200.2222.2222 REACH Gi0/0
FE80::FF:FE00:3333 1 0200.0000.3333 DELAY Gi0/0
2001:DB8:1111:3::33 0 0200.1111.1111 REACH Gi0/0

2001:DB8:1111:3::3 0 0200.0000.3333 REACH Gi0/0

Finally, routers can also list information about the

available routers on a LAN subnet, which impacts the connectivity available to hosts. As a reminder, routers send NDP RA messages to announce their willingness to act as an IPv6 router on a particular LAN subnet. Cisco routers watch for RA messages received from other routers (routers send periodic unsolicited RA messages, by the way). The **show ipv6 routers** command lists any other routers, but not the local router.

As an example, consider the topology shown in Figure 31-

13. R1 is the only IPv6 router on the LAN on the left, so R1 does not hear any RA messages from other routers on that LAN subnet. However, R2 and R3, connected to the same subnet, hear NDP RAs from each other. Example 31-

7 lists the output of the **show ipv6 routers** command on R1 (with no routers listed) and R2 (with one router listed) for comparison's sake.

## **Example 31-7** *Listing All Routers with the* **show ipv6 routers** *Command*

#### Click here to view code image

```
! No routers listed by this command on R1 R1# show ipv6 routers R1#
```

```
! The next command happens on R2 - one router (R3) listed
```

#### R2# show ipv6 routers

```
Router FE80::FF:FE00:3333 on GigabitEthernet0/0, last update 0 min
Hops 64, Lifetime 1800 sec, AddrFlag=0,
```

OtherFlag=0, MTU=1500

 ${\tt HomeAgentFlag=0,\ Preference=Medium}$ 

Reachable time 0 (unspecified), Retransmit time 0 (unspecified)

Prefix 2001:DB8:1111:3::/64 onlink autoconfig Valid lifetime 2592000, preferred lifetime 604800

Finally, one last thought related to commands on hosts themselves: The host can, of course, list its own NDP information. Interestingly, most hosts list the neighbor table and then just flag which entries also happen to be routers (the ones that also sent an NDP RA at some point). Example 31-8 shows an example, this time from a host using Mac OS. Of the two highlighted entries, the first, with the flags field ("Flgs") listing an "R," is a router that formerly sent an RA to announce itself. The second highlighted entry is for a host, so the letter "R" is not

### **Example 31-8** Example NDP Neighbor Table, Mac OS X

listed under the "Flgs" (flags) heading.

10:93:e9:6:a4:b6 en0 5s R

### Click here to view code image

```
WOAir$ ndp -an
Neighbor Linklayer Address Netif Expire St Flgs
Prbs
::1 (incomplete) lo0 permanent R
2001:db8:1111:1::1 5c:d9:98:59:b3:fc en0 1s D R
2001:db8:1111:1:1293:e9ff:fe06:a4b6
```

### **Chapter Review**

One key to doing well on the exams is to perform repetitive spaced review sessions. Review this chapter's material using either the tools in the book, DVD, or interactive tools for the same material found on the book's companion website. Refer to the "Your Study Plan" element for more details. Table 31-4 outlines the key review elements and where you can find them. To better track your study progress, record when you completed these activities in the second column.

| Review Element         | Review Date(s) | Resource Used     |
|------------------------|----------------|-------------------|
| Review key topics      |                | Book, DVD/website |
| Review key terms       |                | Book, DVD/website |
| Repeat DIKTA questions |                | Book, PCPT        |
| Review memory table    |                | Book, DVD/website |
| Review command tables  |                | Book              |

**Table 31-4** Chapter Review Tracking

## **Review All the Key Topics**

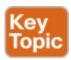

| Key Topic<br>Element |                                                               |     |
|----------------------|---------------------------------------------------------------|-----|
| List                 | Four functions for which NDP plays a major role               | 731 |
| List                 | Descriptions of the NDP RS and RA messages                    | 731 |
| Figure 31-2          | Example use of NDP RS and RA                                  | 732 |
| List                 | Descriptions of the NDP NS and NA messages                    | 733 |
| Figure 31-4          | Example use of NDP NS and NA                                  | 733 |
| Figure 31-5          | Example use of NDP for Duplicate Address Detection (DAD)      | 734 |
| Table 31-2           | Summary of NDP functions discussed in this chapter            | 735 |
| List                 | Similarities between DHCP for IPv4 and stateful DHCP for IPv6 | 736 |
| Figure 31-6          | Key difference between DHCPv4 and stateful DHCPv6             | 737 |
| List                 | Steps a host takes to build its IPv6 address when using SLAAC | 740 |
| Figure 31-9          | SLAAC address creation concepts                               | 740 |
| Example 31-3         | Examples of the ping6 command 743                             |     |

#### Table 31-5 Key Topics for Chapter 31

### **Key Terms You Should Know**

Neighbor Discovery Protocol (NDP)

Router Solicitation (RS)

Router Advertisement (RA)

Neighbor Solicitation (NS)

Neighbor Advertisement (NA)

Stateless Address Auto Configuration (SLAAC)

<u>Duplicate Address Detection (DAD)</u>

stateful DHCPv6

## stateless DHCPv6 IPv6 neighbor table

#### **Command References**

Tables 31-6, 31-7, and 31-8 list configuration and verification commands used in this chapter, respectively. As an easy review exercise, cover the left column in a table, read the right column, and try to recall the command without looking. Then repeat the exercise, covering the right column, and try to recall what the command does.

| Command                                    | Description                                                  |
|--------------------------------------------|--------------------------------------------------------------|
| ipv6 dhcp relay destination server-address | Interface subcommand that enables the IPv6 DHCP relay agent. |

#### Table 31-6 Chapter 31 Configuration Command Reference

| Command                               | Description                                                                                                    |
|---------------------------------------|----------------------------------------------------------------------------------------------------|
| ping {bost-name   ipv6-address}       | Tests IPv6 routes by sending an ICMP packet to the destination host.                                            |
| traceroute {host-name   ipv6-address} | Tests IPv6 routes by discovering the IP addresses of<br>the routes between a router and the listed destination. |
| show ipv6 neighbors                   | Lists the router's IPv6 neighbor table.                                                                         |
| show ipv6 routers                     | Lists any neighboring routers that advertised themselves through an NDP RA message.                             |

Table 31-7 Chapter 31 EXEC Command Reference

| Command (Microsoft, Apple, Linux)                                      | Description                                                                                                  |
|------------------------------------------------------------------------|----------------------------------------------------------------------------------------------------|
| ipconfig / ifconfig / ifconfig                                         | Lists interface settings, including IPv4 and IPv6 addresses.                                                 |
| ping / ping6 / ping6                                                   | Tests IP routes by sending an ICMPv6 packet to the destination host.                                         |
| tracert / traceroute6 / traceroute6                                    | Tests IP routes by discovering the IPv6 addresses of the routes between a router and the listed destination. |
| netsh interface ipv6 show neighbors /<br>ndp -an / ip -6 neighbor show | Lists a host's IPv6 neighbor table.                                                                          |

Table 31-8 Chapter 31 Host Command Reference

## Chapter 32. Implementing IPv6 Routing

### This chapter covers the following exam topics:

## 3.0 Routing Technologies

- 3.6 Configure, verify, and troubleshoot IPv4 and IPv6 static routing
  - 3.6.a Default route
  - 3.6.b Network route
  - 3.6.c Host route
  - 3.6.d Floating static

The one remaining piece of the IPv6 story for this book is how routers learn IPv6 routes. Interestingly, Cisco chose to keep IPv6 routing protocols in the ICND2 half of the CCNA R&S exam, leaving only static IPv6 routes for discussion in the ICND1 half. So this chapter discusses the simplest and most straightforward ways for a router to create IPv6 routes: connected, local, and static routes.

The chapter breaks the topics into two main sections. The first section of this chapter walks you through the details of how IPv6, similar to IPv4, adds both connected and local routes based on each interface IPv6 address. The

second major section of this chapter then looks at how to configure static IPv6 routes by typing in commands, in this case using the **ipv6 route** command instead of IPv4's **ip route** command.

## "Do I Know This Already?" Quiz

Take the quiz (either here, or use the PCPT software) if you want to use the score to help you decide how much time to spend on this chapter. The answers are at the bottom of the page following the quiz, and the explanations are in DVD <u>Appendix C</u> and in the PCPT software.

| Foundation Topics Section       | Questions |
|---------------------------------|-----------|
| Connected and Local IPv6 Routes | 1–2       |
| Static IPv6 Routes              | 3–6       |

**Table 32-1** "Do I Know This Already?" Foundation Topics Section-to-Question Mapping

Refer to the following figure for questions 1, 3, and 4.

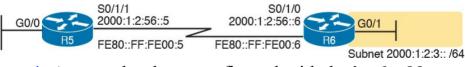

1. A router has been configured with the **ipv6 address** 2000:1:2:3::1/64 command on its G0/1 interface as shown in the figure. The router creates a link-local address of FE80::FF:FE00:1 as well. The interface is working. Which of the following routes will the router add to its IPv6 routing table? (Choose two answers.)

2. A router has been configured with the **ipv6 address** 3111:1:1:1/64 command on its G0/1 interface and **ipv6 address 3222:2:2::1/64** on its G0/2 interface. Both interfaces are working. Which of the following routes would you expect to see in the output of the **show ip route connected** command?

(Choose two answers.)

a. A route for 3111:1:1:1:/64

**b.** A route for 3111:1:1:1:1/64

a. A route for 2000:1:2:3::/64

**b.** A route for FE80::FF:FE00:1/64

**d.** A route for FE80::FF:FE00:1/128

**c.** A route for 2000:1:2:3::1/128

- c. A route for 3222:2:2::/64
  d. A route for 3222:2:2:2/128
  3. An engineer needs to add a static IPv6 route for prefix 2000:1:2:3::/64 to Pouter P5's configuration
- 3. An engineer needs to add a static IPv6 route for prefix 2000:1:2:3::/64 to Router R5's configuration, in the figure shown with question 1. Which of the following answers shows a valid static IPv6 route for that subnet, on Router R5?

  a. ipv6 route 2000:1:2:3::/64 S0/1/1
- b. ipv6 route 2000:1:2:3::/64 S0/1/0 c. ip route 2000:1:2:3::/64 S0/1/1 d. ip route 2000:1:2:3::/64 S0/1/0

- 4. An engineer needs to add a static IPv6 route for prefix 2000:1:2:3::/64 to Router R5 in the figure shown with question 1. Which of the following answers shows a valid static IPv6 route for that subnet on Router R5?
  - a. ipv6 route 2000:1:2:3::/64 2000:1:2:56::5
    b. ipv6 route 2000:1:2:3::/64 2000:1:2:56::6
    c. ipv6 route 2000:1:2:3::/64 FE80::FF:FE00:5
- d. ipv6 route 2000:1:2:3::/64 FE80::FF:FE00:65. An engineer types the command ipv6 route
- 2001:DB8:8:8::/64 2001:DB8:9:9::9 129 in configuration mode of Router R1 and presses Enter. Later, a **show ipv6 route** command does not list any route for subnet 2001:DB8:8:8::/64. Which of the following could have caused the route to not be in the IPv6 routing table?
  - a. The command should be using a nexthop link-local address instead of a global unicast.
  - **b.** The command is missing an outgoing interface parameter, so IOS rejected the **ipv6 route** command.
  - **c.** The router has no routes that match 2001:DB8:9:9::9.
  - **d.** A route for 2001:DB8:8:8::/64 with administrative distance 110 already exists.

**6.** The command output shows two routes from the longer output of the **show ipv6 route** command. Which answers are true about the output? (Choose two answers.)

#### Click here to view code image

```
R1# show ipv6 route static
! Legend omitted for brevity
S 2001:DB8:2:2::/64 [1/0]
via 2001:DB8:4:4::4
S ::/0 [1/0]
via Serial0/0/1, directly connected
```

- **a.** The route to ::/0 is added because of an **ipv6** route global command.
- **b.** The administrative distance of the route to 2001:DB8:2:2::/64 is 1.
- **c.** The route to ::/0 is added because of an **ipv6** address interface subcommand.
- **d.** The route to 2001:DB8:2:2::/64 is added because of an IPv6 routing protocol.

### Answers to the "Do I Know This Already?" quiz:

1 A, C 2 A, C 3 A 4 B 5 C 6 A, B

## **Foundation Topics**

### **Connected and Local IPv6 Routes**

A Cisco router adds IPv6 routes to its IPv6 routing table for several reasons. Many of you could predict those reasons at this point in your reading, in part because the logic mirrors the logic routers use for IPv4. Specifically, a router adds IPv6 routes based on the following:

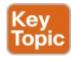

- The configuration of IPv6 addresses on working interfaces (connected and local routes)
- The direct configuration of a static route (static routes)
- The configuration of a routing protocol, like OSPFv3, on routers that share the same data link (dynamic routes)

This chapter examines the first of these two topics.

#### Note

Cisco leaves all IPv6 routing protocols until the ICND2 half of the CCNA R&S exam topics, so Part VI of that book discusses IPv6 routing protocols. If you do not have the ICND2 book and want a little background info about IPv6 routing protocols, check Appendix Q in this book (on the DVD), for the section titled "Dynamic Routes with OSPFv3," for OSPFv3 material from an earlier edition of this book.

#### **Rules for Connected and Local Routes**

Routers add and remove connected routes and local routes, based on the interface configuration and the interface state. First, the router looks for any configured unicast addresses on any interfaces by looking for the **ipv6** address command. Then, if the interface is working—if the interface has a "line status is up, protocol status is up" notice in the output of the **show interfaces** command—the router adds both a connected and local route.

### Note

Routers do not create IPv6 routes for link-local addresses.

The connected and local routes themselves follow the same general logic as with IPv4. The connected route represents the subnet connected to the interface, whereas the local route is a host route for only the specific IPv6 address configured on the interface.

As an example, consider a router, with a working interface, configured with the **ipv6 address 2000:1:1:1::1/64** command. The router will calculate the subnet ID based on this address and prefix list, and it will place a connected route for that subnet (2000:1:1:1::/64) into the routing table. The router also takes the listed IPv6 address and creates a host route for that address, with a 128 prefix length. (With IPv4, host routes have a 32 prefix length, while IPv6 uses a /128 prefix length, meaning "exactly this one address.")

The following list summarizes the rules about how routers create routes based on the configuration of an interface IPv6 unicast address, for easier review and study:

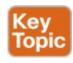

- 1. Routers create IPv6 routes based on each unicast IPv6 address on an interface, as configured with the ipv6 address command, as follows:
  - **A.** The router creates a route for the subnet (a connected route).

- **B.** The router creates a host route (/128 prefix length) for the router IPv6 address (a local route).
- **2.** Routers do not create routes based on the link-local addresses associated with the interface.
- **3.** Routers remove the connected and local routes for an interface if the interface fails, and they re-add these routes when the interface is again in a working (up/up) state.

### **Example of Connected IPv6 Routes**

While the concept of connected and local IPv6 routes works much like IPv4 routes, seeing a few examples can certainly help. To show some sample routes, Figure 32-1 gives the details of one sample internetwork used in this chapter. The figure shows the IPv6 subnet IDs. The upcoming examples focus on the connected and local routes on Router R1.

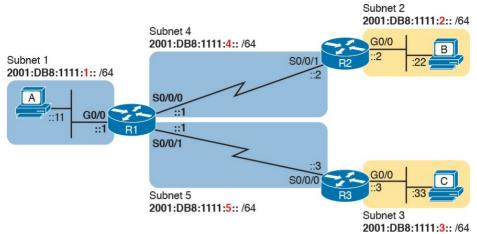

**Figure 32-1** Sample Network Used to Show Connected and Local Routes

To clarify the notes in Figure 32-1, note that the figure shows IPv6 prefixes (subnets), with a shorthand notation for the interface IPv6 addresses. The figure shows only the abbreviated interface ID portion of each interface address near each interface. For example, R1's G0/0 interface address would begin with subnet ID value 2001:DB8:1111:1, added to ::1, for 2001:DB8:1111:1::1.

Now on to the example of connected routes. To begin, consider the configuration of Router R1 from Figure 32-1, as shown in Example 32-1. The excerpt from the **show running-config** command on R1 shows three interfaces, all of which are working. Also note that no static route or routing protocol configuration exists.

## **Example 32-1** *IPv6 Addressing Configuration on Router R1*

#### Click here to view code image

```
ipv6 unicast-routing
!
interface serial0/0/0
ipv6 address 2001:db8:1111:4::1/64
!
interface serial0/0/1
ipv6 address 2001:db8:1111:5::1/64
!
interface gigabitethernet0/0
ipv6 address 2001:db8:1111:1::1/64
```

three connected IPv6 routes, as highlighted in Example 32-2.

Based on Figure 32-1 and Example 32-1, R1 should have

## **Example 32-2** Routes on Router R1 Before Adding Static Routes or Routing Protocols

### Click here to view code image

```
R1# show ipv6 route

IPv6 Routing Table - default - 7 entries

Codes: C - Connected, L - Local, S - Static, U - Per-user Static route

B - BGP, R - RIP, I1 - ISIS L1, I2 - ISIS L2

IA - ISIS interarea, IS - ISIS summary, D - EIGRP, EX - EIGRP external
```

```
ND - Neighbor Discovery, 1 - LISP
O - OSPF Intra, OI - OSPF Inter, OE1 - OSPF ext
1, OE2 - OSPF ext 2
ON1 - OSPF NSSA ext 1, ON2 - OSPF NSSA ext 2
C 2001:DB8:1111:1::/64 [0/0]
via GigabitEthernet0/0, directly connected
L 2001:DB8:1111:1::1/128 [0/0]
via GigabitEthernet0/0, receive
C 2001:DB8:1111:4::/64 [0/0]
via Serial0/0/0, directly connected
L 2001:DB8:1111:4::1/128 [0/0]
via Serial0/0/0, receive
C 2001:DB8:1111:5::/64 [0/0]
via Serial0/0/1, directly connected
L 2001:DB8:1111:5::1/128 [0/0]
via Serial0/0/1, receive
L FF00::/8 [0/0]
via NullO, receive
```

All three highlighted routes show the same basic kinds of information, so for discussion, focus on the first pair of highlighted lines, which detail the connected route for subnet 2001:DB8:1111:1::/64. The first pair of highlighted lines state: The route is a "directly connected" route; the interface ID is GigabitEthernet0/0; and the prefix/length is 2001:DB8:1111:1::/64. At the far left, the code letter "C" identifies the route as a connected route (per the legend above). Also note that the numbers in brackets mirror the same ideas as IPv4's **show ip route** command: The first number represents the administrative distance, and the second is the metric.

## **Examples of Local IPv6 Routes**

Continuing this same example, three local routes should exist on R1 for the same three interfaces as the connected routes. Indeed, that is the case, with one extra local route for other purposes. Example 32-3 shows only the local routes, as listed by the **show ipv6 route local** command, with highlights of one particular local route for discussion.

### **Example 32-3** Local IPv6 Routes on Router R1

#### Click here to view code image

```
! Legend omitted for brevity

L 2001:DB8:1111:1::1/128 [0/0]
via GigabitEthernet0/0, receive
L 2001:DB8:1111:4::1/128 [0/0]
via Serial0/0/0, receive
L 2001:DB8:1111:5::1/128 [0/0]
via Serial0/0/1, receive
L FF00::/8 [0/0]
via Null0, receive
```

R1# show ipv6 route local

32-1, and note R1's IPv6 address on its G0/0 interface. This local route lists the exact same address. Also note the /128 prefix length, meaning this route matches packets sent to that address (2001:DB8:1111:1::1), and only that

For the highlighted local route, look for a couple of quick facts. First, look back to R1's configuration in Example

address.

#### Note

While the **show ipv6 route local** command shows all local IPv6 routes, the **show ipv6 route connected** command shows all connected routes.

### **Static IPv6 Routes**

While routers automatically add connected and local routes based on the interface configuration, static routes require direct configuration with the **ipv6 route** command. Simply put, someone configures the command, and the router places the details from the command into a route in the IPv6 routing table.

The **ipv6 route** command follows the same general logic as does IPv4's **ip route** command, as discussed in <u>Chapter 18</u>, "<u>Configuring IPv4 Addresses and Static Routes</u>." For IPv4, the **ip route** command starts by listing the subnet ID and mask, so for IPv6, the **ipv6 route** command begins with the prefix and prefix length. Then the respective commands list the directions of how this router should forward packets toward that destination subnet or prefix by listing the outgoing interface or the address of the nexthop router.

Figure 32-2 shows the concepts behind a single **ipv6 route** command, demonstrating the concepts behind a static route on Router R1 for the subnet on the right (subnet 2, or 2001:DB8:1111:2::/64). A static route on R1, for this subnet, will begin with **ipv6 route** 

**2001:DB8:1111:2::**/64, followed by either the outgoing interface (S0/0/0) or the nexthop IPv6 address, or both.

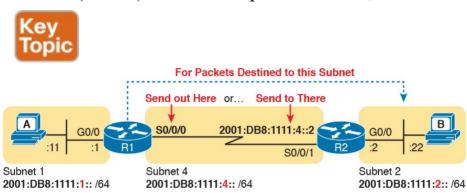

**Figure 32-2** *Logic Behind IPv6 Static Route Commands* (*IPv6 Route*)

Now that you understand the big ideas with IPv6 static routes, the next few pages walk you through a series of examples. In particular, the examples look at configuring static routes with an outgoing interface, then with a nexthop global unicast address, and then with a nexthop link-local address. This section ends with a discussion of static IPv6 default routes.

## Static Routes Using the Outgoing Interface This first IPv6 static route example uses the outgoing

interface option. As a reminder, for both IPv4 and IPv6 static routes, when the command references an interface, the interface is a local interface. That is, it is an interface on the router where the command is added. In this case, as shown in <u>Figure 32-2</u>, R1's **ipv6 route** command would use interface S0/0/0, as shown in <u>Example 32-4</u>.

## **Example 32-4** Static IPv6 Routes on Router R1

### Click here to view code image

```
! Static route on router R1
R1(config) # ipv6 route 2001:db8:1111:2::/64
s0/0/0
```

static routes are needed. For example, to support traffic between hosts A and B, R1 is now prepared. Host A will forward all its IPv6 packets to its default router (R1), and R1 can now route those packets out S0/0/0 to R2 next. However, Router R2 does not yet have a route back to host A's subnet, subnet 1 (2001:DB8:1111:1::/64), so a

While Example 32-4 shows the correct syntax of the route, if using static routes throughout this internetwork, more

Example 32-5 solves this problem by giving Router R2 a static route for subnet 1 (2001:DB8:1111:1::/64). After

complete solution requires more routes.

adding this route, hosts A and B should be able to ping each other.

## **Example 32-5** Static IPv6 Routes on Router R2

## Click here to view code image

```
! Static route on router R2
R2(config) # ipv6 route 2001:db8:1111:1::/64
s0/0/1
```

route and testing whether hosts can use the route. **ping** and **traceroute**, as discussed in <u>Chapter 31</u>, "<u>Implementing IPv6 Addressing on Hosts</u>," can test connectivity. From the router command line, the **show ipv6 route** command will list all the IPv6 routes. The shorter output of the **show ipv6 route static** command, which lists only static routes, could also be used; <u>Example 32-6</u> shows that output, with the legend omitted.

Many options exist for verifying the existence of the static

## **Example 32-6** Verification of Static Routes Only on R1

### Click here to view code image

```
R1# show ipv6 route static
! Legend omitted for brevity
S 2001:DB8:1111:2::/64 [1/0]
via Serial0/0/0, directly connected
```

This command lists many facts about the one static route on R1. First, the code "S" in the left column does identify the route as a static route. (However, the later phrase "directly connected" might mislead you to think this is a connected route; trust the "S" code.) Note that the prefix (2001:DB8:1111:2::/64) matches the configuration (in Example 32-4), as does the outgoing interface (S0/0/0).

While this command lists basic information about each static route, it does not state whether this route would be used when forwarding packets to a particular destination. For example, if host A sent an IPv6 packet to host B (2001:DB8:1111:2::22), would R1 use this static route? As it turns out, R1 would use that route, as confirmed by the **show ipv6 route 2001:DB8:1111:2::22** command.

address. Example 32-7 shows an example.

Example 32-7 Displaying the Route R1 Uses to Forward

This command asks the router to list the route the router would use when forwarding packets to that particular

to Host B

#### Click here to view code image

```
R1# show ipv6 route 2001:db8:1111:2::22
Routing entry for 2001:DB8:1111:2::/64
Known via "static", distance 1, metric 0
Route count is 1/1, share count 0
Routing paths:
```

### **Static Routes Using NextHop IPv6 Address**

Static IPv6 routes that refer to a nexthop address have two options: the unicast address on the neighboring router (global unicast or unique local) or the link-local address of that same neighboring router. Figure 32-3 spells out those two options with an updated version of Figure 32-2, this time showing Router R2's global unicast as well as R2's link-local address.

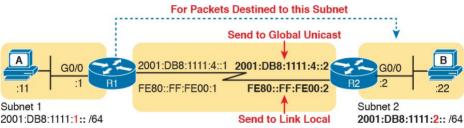

**Figure 32-3** *Using Unicast or Link-Local as the NextHop Address for Static Routes* 

The next few pages walk you through examples, first with a global unicast as a nexthop and then with a link-local as a nexthop.

# **Address**This example uses the internetwork shown in <u>Figure 32-3</u>, but with the earlier static routes removed. That is, both

**Example Static Route with a Global Unicast NextHop** 

routers have only connected and local routes to begin the example. In Example 32-8, both R1 and R2 add static routes that refer to the neighbor's global unicast address. R1 adds a route for subnet 2 (on the right), while R2 adds a route for subnet 1 (on the left). Note that the example shows routes

## **Example 32-8** Static IPv6 Routes Using Global Unicast Addresses

in both directions so that the two hosts can send packets to

## Click here to view code image

each other.

```
! The first command is on router R1, listing R2's global unicast address R1(config)# ipv6 route 2001:db8:1111:2::/64 2001:DB8:1111:4::2
```

```
! The next command is on router R2, listing R1's global unicast address R2(config)# ipv6 route 2001:db8:1111:1::/64 2001:db8:1111:4::1
```

The **ipv6 route** command itself is relatively

logic shown in Figure 32-3. The command lists subnet 2 (2001:DB8:1111:2::/64). It then lists R2's global unicast address (ending in 4::2). The verification commands on R1, as shown in Example 32-9, list the usual information. Example 32-9 shows two

straightforward. Focus on R1's route, which matches the

commands, first listing R1's only static route (the one configured in Example 32-8). The end of the example lists the **show ipv6 route 2001:DB8:1111:2::22** command, which lists the route R1 uses when forwarding packets to Host B, proving that R1 uses this new static route when forwarding packets to that host.

## **Example 32-9** Verification of Static Routes to a NextHop Global Unicast Address

## Click here to view code image

R1# show ipv6 route static

```
! Legend omitted for brevity
S 2001:DB8:1111:2::/64 [1/0]
via 2001:DB8:1111:4::2

R1# show ipv6 route 2001:db8:1111:2::22/64
Routing entry for 2001:DB8:1111:2::/64
Known via "static", distance 1, metric 0
Backup from "ospf 1 [110]"
Route count is 1/1, share count 0
Routing paths:
2001:DB8:1111:4::2
Last updated 00:07:43 ago
```

## **Example Static Route with a Link-Local NextHop Address**

Static routes that refer to a neighbor's link-local address work a little like both of the preceding two styles of static routes. First, the **ipv6 route** command refers to a nexthop address, namely a link-local address. However, the command must also refer to the router's local outgoing interface. Why both? The **ipv6 route** command cannot simply refer to a link-local nexthop address by itself, because the link-local address does not, by itself, tell the local router which outgoing interface to use.

Interestingly, when the **ipv6 route** command refers to a global unicast nexthop address, the router can deduce the

outgoing interface. For example, the earlier example on R1, as shown in Example 32-8, shows R1 with a static IPv6 route with a nexthop IPv6 address of 2001:DB8:1111:4::2. R1 can look at its IPv6 routing table, see its connected route that includes this 2001:DB8:1111:4::2 address, and see a connected route off R1's S0/0/0. As a result, with a nexthop global unicast address, R1 can deduce the correct outgoing interface

With a link-local nexthop address, a router cannot work through this same logic, so the outgoing interface must also be configured. Example 32-10 shows the configuration of

(R1's S0/0/0).

static routes on R1 and R2, replacements for the two routes previously configured in Example 32-8.

**Example 32-10** Static IPv6 Routes Using Link-Local Neighbor Addresses

#### Click here to view code image

```
R2's link-local address
R1(config)# ipv6 route 2001:db8:1111:2::/64
S0/0/0 FE80::FF:FE00:2
```

! The first command is on router R1, listing

```
! The next command is on router R2, listing R1's link-local address R2(config)# ipv6 route 2001:db8:1111:1::/64 S0/0/1 FE80::FF:FE00:1
```

10 by repeating the **show ipv6 route static** and **show ipv6 route 2001:DB8:1111:2::22** commands used in Example 32-9. Note that the output from both commands differs slightly in regard to the forwarding details. Because the new commands list both the nexthop address and outgoing interface, the **show** commands also list both the nexthop (link-local) address and the outgoing interface. If you refer back to Example 32-9, you will see only a nexthop address listed

Example 32-11 verifies the configuration in Example 32-

## **Example 32-11** Verification of Static Routes to a NextHop Link-Local Address

### Click here to view code image

```
R1# show ipv6 route static
! Legend omitted for brevity

S 2001:DB8:1111:2::/64 [1/0]
via FE80::FF:FE00:2, Serial0/0/0

R1# show ipv6 route 2001:db8:1111:2::22
Routing entry for 2001:DB8:1111:2::/64
Known via "static", distance 1, metric 0
Backup from "ospf 1 [110]"
Route count is 1/1, share count 0
Routing paths:
FE80::FF:FE00:2, Serial0/0/0
Last updated 00:08:10 ago
```

## **Static Default Routes**

IPv6 supports a default route concept, similar to IPv4. The default route tells the router what to do with an IPv6 packet when the packet matches no other IPv6 route. The logic is pretty basic:

- With no default route, the router discards the IPv6 packet.
- With a default route, the router forwards the IPv6 packet based on the default route.

Default routes can be particularly useful in a couple of

network design cases. For example, with an enterprise network design that uses a single router at each branch office, with one WAN link to each branch, the branch routers have only one possible path over which to forward packets. In a large network, when using a routing protocol, the branch router could learn thousands of routes—all of which point back toward the core of the network over that one WAN link.

Branch routers could use default routes instead of a routing protocol. The branch router would forward all traffic to the core of the network. Figure 32-4 shows just such an example, with two sample branch routers on the right and a core site router on the left.

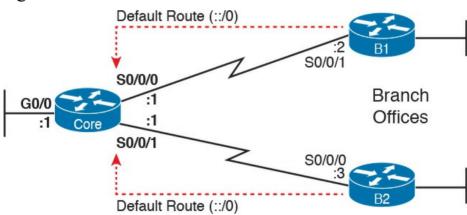

**Figure 32-4** Using Static Default Routes at Branches to Forward Back to the Core

To configure a static default route, use the same rules already discussed in this section of the chapter, but use a

Taken literally, the double colon (::) is the IPv6 abbreviation for all 0s, and the 0 means the prefix length is 0. This idea mirrors the IPv4 convention to refer to the default route as 0.0.0.00. Otherwise, just configure the ipv6 route command as normal.

specific value to note the route as a default route: ::/0.

Example 32-12 shows one such sample static default route on Router B1 from Figure 32-4. This example uses the outgoing interface option.

## **Example 32-12** Static Default Route for Branch Router B1

#### Click here to view code image

```
!Forward out B1's S0/0/1 local interface... B1(config)# ipv6 route ::/0 S0/0/1
```

With IPv6, the router displays the default a little more

cleanly than with IPv4. The **show ipv6 route** command simply includes the route in the output of the command, along with the other routes. Example 32-13 shows an example, with "::/0" listed to denote this route as the default route.

## **Example 32-13** Router B1's Static Default Route (Using Outgoing Interface)

```
B1# show ipv6 route static

IPv6 Routing Table - default - 10 entries

Codes: C - Connected, L - Local, S - Static, U - Per-user Static route

B - BGP, R - RIP, I1 - ISIS L1, I2 - ISIS L2

IA - ISIS interarea, IS - ISIS summary, D - EIGRP, EX - EIGRP external

ND - ND Default, NDp - ND Prefix, DCE - Destination, NDr - Redirect

O - OSPF Intra, OI - OSPF Inter, OE1 - OSPF ext

1, OE2 - OSPF ext 2

ON1 - OSPF NSSA ext 1, ON2 - OSPF NSSA ext 2

S ::/0 [1/0]

via Serial0/0/1, directly connected
```

#### **Static IPv6 Host Routes**

Both IPv4 and IPv6 allow the definition of static host routes; that is, a route to a single host IP address. With IPv4, those routes use a /32 mask, which identifies a single IPv4 address in the **ip route** command; with IPv6, a /128 mask identifies that single host in the **ipv6 route** command.

A host route follows the same rules as a route for any other IPv6 subnet. For instance, in <u>Figure 32-3</u>, host B sits on the right side of the figure. Earlier examples showed R1's static routes for the subnet in which host B resides; for example, the routes for Router R1 in <u>Examples 32-8</u> and <u>32-10</u>. To create a host route on R1, referring to host

B's specific IPv6 address, just change those commands to refer to host B's entire IPv6 address (2001:DB8:1111:2::22), with prefix length /128.

Example 32-14 shows two sample host routes. Both define

a host route to host B's IPv6 address on Router R1 in Figure 32-3. One uses Router R2's link-local address as the nexthop address, and one uses R2's global unicast address as the nexthop address.

## **Example 32-14** Static Host IPv6 Routes on R1, for Host B

#### Click here to view code image

prefix length /128,

```
! with R2's link-local address as nexthop, with
an outgoing interface.
R1(config) # ipv6 route
S0/0/0 FE80::FF:FE00:2
2001:db8:1111:2::22/128
```

! The first command lists host B's address.

! The next command also lists host B's address, prefix length /128, ! but with R2's global unicast address as

nexthop, and no outgoing interface.
R1(config)# ipv6 route 2001:db8:1111:2::22/128

2001:DB8:1111:4::2

## Floating Static IPv6 Routes

Next, consider the case in which a static route competes with other static routes or routes learned by a routing protocol. For example, consider the topology shown in Figure 32-5, which shows a branch office with two WAN links: one very fast Gigabit Ethernet link and one rather slow (but cheap) T1. In this design, the network uses OSPFv3 to learn IPv6 routes over the primary link, learning a route for subnet 2001:DB8:1111:7::/64. R1 also defines a static route over the backup link to that exact same subnet, so R1 must choose whether to use the static route or the OSPF-learned route.

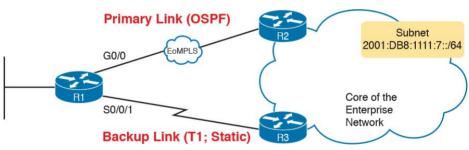

**Figure 32-5** *Using a Floating Static Route to Key Subnet* 172.16.2.0/24

IOS considers static routes better than OSPF-learned routes by default due to administrative distance. IOS uses the same administrative distance concept and default values for IPv6 as it does for IPv4. As a result, a static IPv6 over the lower route would be given an administrative distance of 1, and an OSPFv3-learned route

over the top path would be given an administrative distance of 110. R1 would use the lower path to reach subnet 2001:DB8:1111:7::/64 in this case, which is not the intended design. Instead, the engineer prefers to use the OSPF-learned routes over the much-faster primary link and use the static route over the backup link only as needed when the primary link fails.

To instead prefer the OSPF routes, the configuration

would need to change the administrative distance settings and use what many networkers call a floating static route. Like an IPv4 floating static route, an IPv6 *floating static* route floats or moves into and out of the IPv6 routing table depending on whether the better (lower) administrative distance route learned by the routing protocol happens to exist currently. Basically, the router ignores the static route during times when the better routing protocol route is known.

To implement an IPv6 floating static route, just override the default administrative distance on the static route, making the value larger than the default administrative distance of the routing protocol. For example, the **ipv6 route 3444:4:4::/64 3444:2:2:2:2:2 130** command on R1 would do exactly that, setting the static route's administrative distance to 130. As long as the primary link (G0/0) stays up, and OSPFv3 on R1 learns a route for 3444:4:4::/64 with OSPF's default administrative distance of 110, R1 ignores the static route whose

administrative distance is explicitly configured as 130.

Finally, note that both the **show ipv6 route** and **show ipv6 route 3444:4:4::**/64 command list the administrative distance. Example 32-15 shows a sample matching this most recent example. Note that in this case, the static route is in use in the IPv6 routing table.

**Example 32-15** Displaying the Administrative Distance of the Static Route

#### Click here to view code image

R1# show ipv6 route static
! Legend omitted for brevity

```
S 3444:4:4::/64 [130/0]
via 3444:2:2:2::2

R1# show ipv6 route 3444:4:4::/64
Routing entry for 3444:4:4::/64
Known via "static", distance 130, metric 0
Route count is 1/1, share count 0
Routing paths:
3444:2:2:2::2
Last updated 00:00:58 ago
```

<u>Table 32-2</u> lists some of the default administrative distance values used with IPv6.

| EIGRP                                                                                                    | 90  |  |
|----------------------------------------------------------------------------------------------------|-----|--|
| OSPF                                                                                                    | 110 |  |
| RIP                                                                                                    | 120 |  |
| Unknown or unbelievable                                                                                                    | 255 |  |
| Table 32-2 IOS Defaults for Administrative Distance  Default Routes with SLAAC on Router Interfaces                                                                                                    |     |  |
| The section, "Learning a Default Route Using DHCP" in Chapter 19 discusses how routers can use DHCP on their own interface and learn their IP address, mask, and even a default IPv4 route. In particular, that process can be useful on a router that connects to the Internet. The enterprise router uses DHCP as a client, learning its own IPv4 |     |  |

Administrative Distance

1

2

Route Source
Connected routes
Static routes

NDP

the ISP's router as the nexthop IPv4 address. Routers can accomplish the same goals with IPv6, just with a few different protocols and methods. As with IPv4, the IPv6 enterprise router can dynamically learn its IPv6

address with DHCP and adding a default route pointing to

address and dynamically create a default IPv6 route to the ISP's router. This section shows the details, with the enterprise router using SLAAC to learn its address and the information needed to create a default route.

information needed to create a default route.

First, the enterprise router that connects to the ISP, like Router R1 in Figure 32-6, requires the configuration of the interface subcommand **ipv6 address autoconfig default**.

This command tells the router that, on that interface, use SLAAC to build its own IPv6 address. R1 would act like any host that uses SLAAC, as shown in Step 2 of the figure, and send an NDP RS message over the link. As noted at Step 3, the ISP router would send back an RA message, announcing router ISP1's IPv6 address and the IPv6 prefix used on the link.

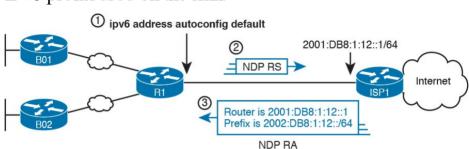

**Figure 32-6** Enterprise Router Using SLAAC to Build IPv6 Address and Default IPv6 Route

When R1 receives the NDP RA message, it does the following:

**Interface address:** Builds its own interface IPv6 address using the SLAAC process, based on the prefix in the RA.

**Local /128 Route:** Adds a local (/128) IPv6 route for the address, as it would for any interface IPv6 address.

Connected Route for Prefix: Adds a connected (/64) route for the prefix learned in the NDP RA message.

**Default route:** R1 adds a default route, to destination ::/0, with the nexthop address of ISP1's address of 2001:DB8:1:12::1, as learned in the RA sent by router ISP1.

Note that the router can be configured to add this default route or not. As shown in the figure, the router builds a default route. Using the **ipv6 address autoconfig** subcommand without the **default** keyword causes the router to build its address with SLAAC but not add a default route.

Example 32-16 shows the three IPv6 routes on Router R1 just mentioned in the list. In particular, note the codes for the connected route and the default route; both codes begin with ND, meaning the route was learned with NDP. In particular, as highlighted in the legend part of the output, ND refers to an NDP-learned default route, and NDP refers to an NDP-learned prefix (as listed in the NDP RA message in Figure 32-6 in this case). Note also that these same two routes have an administrative distance of 2, which is the default administrative distance of IPv6 routes learned with NDP.

**Example 32-16** Learning an Address and Default Static Route with DHCP

Click here to view code image

```
R1# show ipv6 route
IPv6 Routing Table - default - 4 entries
Codes: C - Connected, L - Local, S - Static, U -
Per-user Static route
B - BGP, HA - Home Agent, MR - Mobile Router, R
- RIP
H - NHRP, I1 - ISIS L1, I2 - ISIS L2, IA - ISIS
interarea
IS - ISIS summary, D - EIGRP, EX - EIGRP
external, NM - NEMO
ND - ND Default, NDp - ND Prefix, DCE -
Destination, NDr - Redirect
O - OSPF Intra, OI - OSPF Inter, OE1 - OSPF ext
1, OE2 - OSPF ext 2
ON1 - OSPF NSSA ext 1, ON2 - OSPF NSSA ext 2, la
- LISP alt
lr - LISP site-registrations, ld - LISP dyn-eid,
a - Application
ND ::/0 [2/0]
via FE80::22FF:FE22:2222, Serial0/0/0
NDp 2001:DB8:1:12::/64 [2/0]
via Serial0/0/0, directly connected
L 2001:DB8:1:12:32F7:DFF:FE29:8560/128 [0/0]
via Serial0/0/0, receive
! lines omitted for brevity
```

## **Troubleshooting Static IPv6 Routes**

The current set of CCENT and CCNA R&S exam topics includes troubleshooting of both IPv4 and IPv6 static routes. Chapter 18 already discussed how to troubleshoot IPv4 static routes, and many of those same concepts apply to IPv6 static routes. However, IPv6 static routes do have a few small differences. This last part of the chapter looks at troubleshooting IPv6 static routes, reviewing many of the same troubleshooting rules applied to IPv4 static routes, while focusing on the details specific to IPv6.

This topic breaks static route troubleshooting into two perspectives: the route is in the routing table but is incorrect and cases in which the route is not in the routing table.

# **Troubleshooting Incorrect Static Routes That Appear** in the IPv6 Routing Table

A static route is only as good as the input typed into the **ipv6 route** command. IOS checks the syntax of the command, of course. However, IOS cannot tell if you choose the incorrect outgoing interface, incorrect nexthop address, or incorrect prefix/prefix-length in a static route. If the parameters pass the syntax checks, IOS places the **ipv6 route** command into the running-config file. Then, if no other problem exists (as discussed at the next heading), IOS puts the route into the IP routing table—even though the route may not work because of the poorly chosen parameters.

Router R1 having an address of 2001:1:1:1:1 and neighboring Router R2 with an address of 2001:1:1:1:2. If R1 lists a static route with the command **ipv6 route** 3333::/64 2001:1:1:1:1, the command would be accepted by IOS with correct syntax, but it would not be effective as a route. R1 cannot use its own IPv6 address as a nexthop address. IOS does not prevent the configuration of the command, however; it allows the command and adds the route to the IPv6 routing table, but the route cannot possibly forward packets correctly.

For instance, an exam question might show a figure with

When you see an exam question that has static routes, and you see them in the output of **show ipv6 route**, remember

that the routes may have incorrect parameters. Check for these types of mistakes:

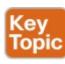

- **Step 1.** Prefix/Length: Does the **ipv6 route** command reference the correct subnet ID (prefix) and mask (prefix length)?
- **Step 2.** If using a nexthop IPv6 address that is a link-local address:
  - **A.** Is the link-local address an address on the correct neighboring router? (It should be an address on another router on a shared link.)
  - **B.** Does the **ipv6 route** command also refer to the correct outgoing interface on the local router?
- **Step 3.** If using a nexthop IPv6 address that is a global unicast or unique local address, is the address the correct unicast address of the neighboring router?
- **Step 4.** If referencing an outgoing interface, does the **ipv6 route** command reference the interface on the local router (that is, the same router where the static route is configured)?

This troubleshooting checklist works through the various cases in which IOS would accept the configuration of the static IPv6 route, but the route would not work because of the incorrect parameters in context. It helps to see a few

examples. <u>Figure 32-7</u> shows a sample network to use for the examples; all the examples focus on routes added to Router R1, for the subnet on the far right.

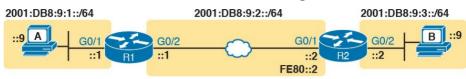

**Figure 32-7** Sample Topology for Incorrect IPv6 Route Examples

Example 32-17 shows five **ipv6 route** commands. All have correct syntax, but all have one incorrect value; that is, the route will not work because of the types of problems in the troubleshooting checklist. Look for the short comment at the end of each configuration command to see why each is incorrect.

## **Example 32-17 ipv6 route** *Commands with Correct Syntax but Incorrect Ideas*

#### Click here to view code image

```
ipv6 route 2001:DB8:9:33::/64 2001:DB8:9:2::2 !
Step 1: Wrong prefix
ipv6 route 2001:DB8:9:3::/64 G0/2 FE80::AAA9 !
Step 2A: Wrong neighbor link local
ipv6 route 2001:DB8:9:3::/64 FE80::2 ! Step 2B:
Missing outgoing interface
ipv6 route 2001:DB8:9:3::/64 2001:DB8:9:2::1 !
Step 3: Wrong neighbor address
ipv6 route 2001:DB8:9:3::/64 G0/1 FE80::2 ! Step
```

All these incorrect examples have correct syntax and would be added to R1's IPv6 routing table if configured on R1. However, all have flaws. Working through the examples in order:

- **Step 1.** The prefix (2001:DB8:9:33::) has a typo in the fourth quartet (33 instead of 3).
- **Step 2A.** The figure shows R2's G0/1 with link-local address FE80::2, but the command uses FE80::AAA9.
- Step 2B. The command uses the correct link-local address on R2's address on the common link (FE80::2 per the figure), but it omits the outgoing interface of R1's G0/2 interface. (See the next example for more detail.)
  - Step 3. The figure shows the subnet in the center as 2001:DB8:9:2::/64, with R1 using the ::1 address and R2 using ::2. For the fourth command, R1's command should use R2's address 2001:DB8:9:2::2, but it uses R1's own 2001:DB8:9:2::1 address instead.
  - **Step 4.** As a command on R1, the outgoing interface references R1's own interfaces. R1's G0/1 is the interface on the left, whereas R1 should use its G0/2 interface on the right when forwarding

packets to subnet 2001:DB8:9:3::/64.

The key takeaway for this section is to know that a route in the IPv6 routing table may be incorrect due to poor choices for the parameters. The parameters should always include the neighboring router's IPv6 addresses, but the local router's interface type/number, and in all cases, the correct prefix/length. The fact that a route is in the IPv6 routing table, particularly a static route, does not mean it is a correct route.

Note that of the five example commands in Example 32-17, IOS would accept all of them except the third one. IOS can notice the case of omitting the outgoing interface if the nexthop address is a link-local address. Example 32-18 shows a sample of the error message from IOS.

## **Example 32-18** *IOS Rejects the* **ipv6 route** *Command with Link-Local and No Outgoing Interface*

#### Click here to view code image

```
R1# configure terminal
Enter configuration commands, one per line. End
with CNTL/Z.
R1(config)# ipv6 route 2001:DB8:9:3::/64 FE80::2
% Interface has to be specified for a link-local
nexthop
R1(config)# ^Z
R1#
R1# show running-config | include ipv6 route
R1#
```

## The Static Route Does Not Appear in the IPv6 Routing Table

The preceding few pages focused on IPv6 static routes that show up in the IPv6 routing table but unfortunately have incorrect parameters. The next page looks at IPv6 routes that have correct parameters, but IOS does not place them into the IPv6 routing table.

When you add an **ipv6 route** command to the configuration, and the syntax is correct, IOS considers that route to be added to the IPv6 routing table. IOS makes the following checks before adding the route; note that IOS uses this same kind of logic for IPv4 static routes:

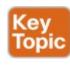

- For **ipv6 route** commands that list an outgoing interface, that interface must be in an up/up state.
- For **ipv6 route** commands that list a global unicast or unique local nexthop IP address (that is, not a link-local address), the local router must have a route to reach that nexthop address.
- If another IPv6 route exists for that exact same prefix/prefix-length, the static route must have a better (lower) administrative distance.

For example, Router R1, again from Figure 32-3, has been

configured with IPv6 addresses. Example 32-19 shows the addition of an **ipv6 route** command for remote subnet 2001:DB8:9:3::/64, but with incorrect nexthop address 2001:DB8:9:3::2. That address is on R2, but it is the

## **Example 32-19** No Route for NextHop IPv6 Address in Static Route

address on the far side of R2, on R2's G0/2 interface.

#### Click here to view code image

OSPF NSSA ext. 2

R1# configure terminal

```
Enter configuration commands, one per line. End
with CNTL/Z.
R1(config) # ipv6 route 2001:DB8:9:3::/64
2001:DB8:9:3::2
R1(config)# ^Z
R1# show ipv6 route
IPv6 Routing Table - default - 5 entries
Codes: C - Connected, L - Local, S - Static, U -
Per-user Static route
B - BGP, HA - Home Agent, MR - Mobile Router, R
- RIP
H - NHRP, I1 - ISIS L1, I2 - ISIS L2, IA - ISIS
interarea
IS - ISIS summary, D - EIGRP, EX - EIGRP
external, NM - NEMO
ND - ND Default, NDp - ND Prefix, DCE -
Destination, NDr - Redirect
RL - RPL, O - OSPF Intra, OI - OSPF Inter, OE1 -
OSPF ext 1
OE2 - OSPF ext 2, ON1 - OSPF NSSA ext 1, ON2 -
```

```
la - LISP alt, lr - LISP site-registrations, ld
- LISP dyn-eid
a - Application
C 2001:DB8:9:1::/64 [0/0]
via GigabitEthernet0/1, directly connected
L 2001:DB8:9:1::1/128 [0/0]
via GigabitEthernet0/1, receive
C 2001:DB8:9:2::/64 [0/0]
via GigabitEthernet0/2, directly connected
L 2001:DB8:9:2::1/128 [0/0]
via GigabitEthernet0/2, receive
L FF00::/8 [0/0]
via Null0, receive
```

### **Chapter Review**

One key to doing well on the exams is to perform repetitive spaced review sessions. Review this chapter's material using either the tools in the book, DVD, or interactive tools for the same material found on the book's companion website. Refer to the "Your Study Plan" element for more details. Table 32-3 outlines the key review elements and where you can find them. To better track your study progress, record when you completed these activities in the second column.

| Review Element         | Review Date(s) | Resource Used     |
|------------------------|----------------|-------------------|
| Review key topics      |                | Book, DVD/website |
| Answer DIKTA questions |                | Book, PCPT        |
| Review memory tables   |                | Book, DVD/website |
| Do labs                |                | Blog              |
| Review command tables  |                | Book              |

Table 32-3 Chapter Review Tracking

## **Review All the Key Topics**

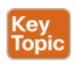

| Key Topic<br>Element                                                                                   | Description                                                                      | Page<br>Number |
|----------------------------------------------------------------------------------------------------|----------------------------------------------------------------------------------|----------------|
| List                                                                                                   | Methods by which a router can build IPv6 routes                                  | 752            |
| List                                                                                                   | Rules for IPv6 connected and local routes                                        | 753            |
| Figure 32-2                                                                                            | IPv6 static route concepts                                                       | 756            |
| Checklist                                                                                              | Items to check on ipv6 route command that cause problems with IPv6 static routes |                |
| Checklist Items to check other than the ipv6 route command that cause problems with IPv6 static routes |                                                                                  | 767            |

**Table 32-4** Key Topics for Chapter 32

#### **Command References**

Tables 32-5 and 32-6 list configuration and verification commands used in this chapter. As an easy review exercise, cover the left column in a table, read the right column, and try to recall the command without looking. Then repeat the exercise, covering the right column, and try to recall what the command does.

| ipv6 route prefix/length next-hop-address                    | Global command to define an IPv6 static route to a next-hop router IPv6 address.                                                                                                    |
|--------------------------------------------------------------|----------------------------------------------------------------------------------------------------|
| ipv6 route prefix/length outgoing-interface                  | Global command to define an IPv6 static route, with packets forwarded out the local router interface listed in the command.                                                                                                   |
| ipv6 route prefix/length next-hop-address outgoing-interface | Global command to define an IPv6 static route, with both the next-hop address and local router outgoing interface listed.                                                                                                    |
| ipv6 route ::/0 {[next-hop-address] [outgoing-interface]}    | Global command to define a default IPv6 static route.                                                                                                    |
| ipv6 address autoconfig [default]                            | Interface subcommand that tells the router to use SLAAC to find/build its own interface IPv6 address, and with the default parameter, to add a default route with a next hop of the router that responds with the RA message. |

Description

Command

Table 32-5 Chapter 32 Configuration Command Reference

| Command                                      | Description                                                                                                    |
|----------------------------------------------|----------------------------------------------------------------------------------------------------|
| show ipv6 route [connected   local   static] | Lists routes in the routing table.                                                                                           |
| show ipv6 route address                      | Displays detailed information about the route this router uses to forward packets to the IPv6 address listed in the command. |

Table 32-6 Chapter 32 EXEC Command Reference

### **Part VIII Review**

Keep track of your part review progress with the checklist in <u>Table P8-1</u>. Details on each task follow the table.

| Activity                                                       | 1st Date Completed | 2nd Date Completed |
|----------------------------------------------------------------|--------------------|--------------------|
| Repeat All DIKTA Questions                                     |                    |                    |
| Answer Part Review Questions                                   |                    |                    |
| Review Key Topics                                              |                    |                    |
| Create IPv6 Addressing Mind Map                                |                    |                    |
| Create IPv6 Configuration and Verification<br>Command Mind Map |                    |                    |
| Do Labs                                                        |                    |                    |

Table P8-1 Part VIII Part Review Checklist

## **Repeat All DIKTA Questions**

For this task, use the PCPT software to answer the "Do I Know This Already?" questions again for the chapters in this part of the book.

### **Answer Part Review Questions**

For this task, use PCPT to answer the Part Review questions for this part of the book.

## **Review Key Topics**

shown in <u>Figure P8-1</u>.

Review all key topics in all chapters in this part, either by browsing the chapters or using the Key Topics application on the DVD or companion website.

## **Create IPv6 Addressing Mind Map**

Addressing is the biggest difference between IPv4 and IPv6. Think about IPv6 addresses for a few moments—the terms, the structure, the types, and anything related to addressing. Then make a mind map that collects all the addressing concepts and terms into one mind map.

When thinking about addressing, try to organize the information to your liking. There is no one right answer. However, if you want some guidance on how to organize the information, some of the concepts and terms can be organized by type of address. For instance, link-local addresses are one type. In that part of the mind map, you could list all terms and facts about link-local addresses, as

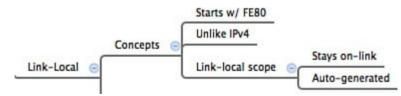

**Figure P8-1** Sample Mind Map for the Link-Local Branch

<u>Chapter 28</u>, "<u>Fundamentals of IP Version 6</u>," through

Chapter 30, "Implementing IPv6 Addressing on Routers," contain most of the IPv6 addressing concepts in this book. Try to fit all the addressing terms from the "Key Terms" sections of those chapters into the map, along with all IPv6 addressing concepts and the values that identify an address as being a particular type of IPv6 address.

# Create IPv6 Configuration and Verification Command Mind Map

Create a command mind map for IPv6 router commands. Break it into two major sections: addressing and static routes. Inside each, break the commands into configuration and verification commands.

Appendix L, "Mind Map Solutions," lists sample mind map answers, but as usual, your mind map can and will look different.

| Мар | Description              | Where You Saved It |
|-----|--------------------------|--------------------|
| 1   | IPv6 Addressing Mind Map |                    |
| 2   | IPv6 Commands Mind Map   |                    |

**Table P8-2** Configuration Mind Maps for Part VIII
Review

#### Do Labs

Depending on your chosen lab tool, here are some suggestions for what to do in lab:

Pearson Network Simulator: The full

Pearson ICND1 or CCNA simulator has practice for the usual types of activities, as well as a special type of lab that lets you practice IPv6 addressing math processes by using commands in the lab. Check out all the IPv6 labs, but make sure to use the IPv6 Subnet ID Calculation and IPv6 EUI-64 Calculation labs as well. And as always in Part Review, use the configuration scenario and troubleshooting scenario labs.

Config Labs: As always, take advantage of the Config Labs for this book part in the author's blog; launch from blog.certskills.com/ccent/ and navigate to the Hands-on Config labs.

Other: If using other lab tools, as a few suggestions: Getting used to IPv6 addresses takes some time. Do more than a few repetitions of configuring different IPv6 addresses in a small topology. Then use all the IPv6 show commands, and pay close attention to all the special IPv6 addresses created on each interface. Then add static IPv6 routes to match your subnets.

## Part IX: Network Device Management

**Chapter 33:** Device Management Protocols

**Chapter 34:** Device Security Features

**Chapter 35:** Managing IOS Files

**Chapter 36:** IOS License Management

#### **Part IX Review**

<u>Part IX</u> is the final part with new technical content in this book—hooray!

This final part moves through a wide variety of small topics. Many of the topics apply equally to both routers and switches, particularly the topics in <u>Chapters 33</u> and <u>34</u>. <u>Chapters 35</u> and <u>36</u> focus a little more on routers. However, for all features, the discussion centers on managing the devices in the network.

# **Chapter 33. Device Management Protocols**

#### This chapter covers the following exam topics:

- 2.0 LAN Switching Technologies
- 2.6 Configure and verify Layer 2 Protocols
  - 2.6.a Cisco Discovery Protocol
  - 2.6.b LLDP

#### 4.0 Infrastructure Services

- 4.5 Configure and verify NTP operating in a client/server mode
- 5.0 Infrastructure Management
- 5.1 Configure and verify device-monitoring using syslog
- 5.2 Configure and verify device management
  - 5.2.b Using Cisco Discovery Protocol and LLDP for device discovery
  - 5.2.d Logging
  - 5.2.e Timezone

- 5.2.f Loopback
- 5.6 Use Cisco IOS tools to troubleshoot and resolve problems
  - 5.6.b Terminal Monitor
  - 5.6.c Log events

This chapter begins Part IX with a discussion of the concepts, configuration, and verification of three functions found on Cisco routers and switches. These functions focus more on managing the network devices themselves than on managing the network that devices create.

Most computing devices have a need to notify the administrator of any significant issue; generally, across the world of computing, messages of this type are called log messages. Cisco devices generate log messages as well.

The first section shows how a Cisco device handles those messages and how you can configure routers and switches to ignore the messages or save them in different ways.

Next, different router and switch functions benefit from synchronizing their time-of-day clocks. Like most every computing device, routers and switches have an internal clock function to keep time. Network Time Protocol (NTP) provides a means for devices to synchronize their time, as discussed in the second section.

The final major section focuses on two protocols that do the same kinds of work: Cisco Discovery Protocol (CDP) and Link Layer Discovery Protocol (LLDP). Both provide a means for network devices to learn about neighboring devices, without requiring the IPv4 or IPv6 be working at the time.

## "Do I Know This Already?" Quiz

Take the quiz (either here, or use the PCPT software) if you want to use the score to help you decide how much time to spend on this chapter. The answers are at the bottom of the page following the quiz, and the explanations are in DVD Appendix C and in the PCPT software.

| Foundation Topics Section             | Questions |
|---------------------------------------|-----------|
| System Message Logging (Syslog)       | 1–2       |
| Network Time Protocol (NTP)           | 3–4       |
| Analyzing Topology Using CDP and LLDP | 5–6       |

**Table 33-1** "Do I Know This Already?" Foundation Topics Section-to-Question Mapping

- 1. What level of logging to the console is the default for a Cisco device?
  - a. Informational
  - **b.** Errors
  - **c.** Warnings
  - d. Debugging
- **2.** What command limits the messages sent to a <u>syslog</u> <u>server</u> to levels 4 through 0?

- a. logging trap 0-4
- b. logging trap 0,1,2,3,4
- c. logging trap 4
- d. logging trap through 4
- **3.** Which of the following is accurate about the NTP client function on a Cisco router?
  - **a.** The client synchronizes its time-of-day clock based on the NTP server.
  - **b.** It counts CPU cycles of the local router CPU to more accurately keep time.
  - **c.** The client synchronizes its serial line clock rate based on the NTP server.
  - **d.** The client must be connected to the same subnet as an NTP server.
- **4.** Router R2 uses <a href="NTP in client/server mode">NTP in client/server mode</a>. Which of the following correctly describes the use of the NTP configuration commands on Router R2? (Choose two answers.)
  - **a.** The <u>ntp server</u> command enables R2's NTP server function.
  - **b.** The **ntp server** command makes R2 an NTP client and references a server.
  - **c.** The **ntp master** command enables R2's NTP server function.

- **d.** The **ntp master** command enables R2's client function and references the server.
- 5. Imagine that a switch connects through an Ethernet cable to a router, and the router's host name is Hannah. Which of the following commands could tell you information about the IOS version on Hannah without establishing a Telnet connection to Hannah? (Choose two answers.)
  - a. show neighbors Hannahb. show cdp
  - c. show <u>cdp neighbors</u>d. show cdp neighbors Hannah
  - e. show cdp entry Hannah
  - f. show cdp neighbors detail
- **6.** A switch is cabled to a router whose host name is Hannah. Which of the following LLDP commands could identify Hannah's model of hardware? (Choose two answers.)
  - a. show neighbors
  - b. show neighbors Hannah
  - c. show lldp
  - d. show lldp interfacee. show lldp neighbors
  - f. show lldp entry Hannah

## Answers to the "Do I Know This Already?" quiz:

1 D 2 C 3 A 4 B, C 5 E, F 6 E, F

## **Foundation Topics**

## **System Message Logging (Syslog)**

It is amazing just how helpful Cisco devices try to be to their administrators. When major (and even not-so-major) events take place, these Cisco devices attempt to notify administrators with detailed system messages. As you learn in this section, these messages vary from the very mundane to those that are incredibly important. Thankfully, administrators have a large variety of options for storing these messages and being alerted to those that could have the largest impact on the network infrastructure.

When an event happens that the device's OS thinks is interesting, how does the OS notify us humans? Cisco IOS can send the messages to anyone currently logged in to the device. It can also store the message so that a user can later look at the messages. The next few pages examine both topics.

## Sending Messages in Real Time to Current Users

Cisco IOS running on a device at least tries to allow current users to see log messages when they happen. Not every router or switch may have users connected, but if some user is logged in, the router or switch benefits by making the network engineer aware of any issues.

By default, IOS shows log messages to console users for all severity levels of messages. That default happens because of the default **logging console** global configuration command. In fact, if you have been using a console port throughout your time reading this book, you likely have already noticed many syslog messages, like messages about interfaces coming up or going down.

For other users (that is, Telnet and SSH users), the device

requires a two-step process before the user sees the messages. First, IOS has another global configuration setting—logging monitor—that tells IOS to enable the sending of log messages to all logged users. However, that default configuration is not enough to allow the user to see the log messages. The user must also issue the terminal monitor EXEC command during the login session, which tells IOS that this terminal session would like to receive log messages.

<u>Figure 33-1</u> summarizes these key points about how IOS on a Cisco router or switch processes log messages for currently connected users. In the figure, user A sits at the

console, and always receives log messages. On the right, the fact that user B sees messages (because user B issued the **terminal monitor** command after login), and user C does not, shows that each user can control whether or not she receives log messages.

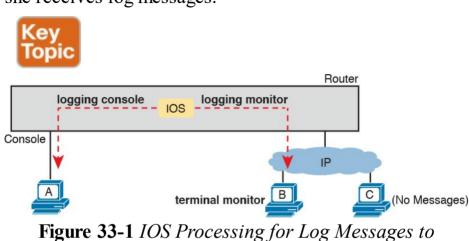

Current Users

**Storing Log Messages for Later Review** 

With logging to the console and to terminals, an event happens, IOS sends the messages to the console and terminal sessions, and then IOS can discard the message. However, clearly, it would be useful to keep a copy of the log messages for later review, so IOS provides two primary means to keep a copy.

IOS can store copies of the log messages in RAM by virtue of the **logging buffered** global configuration command. Then any user can come back later and see the

old log messages by using the **show logging** EXEC command.

As a second option—an option used frequently in production networks—all devices store their log messages centrally to a syslog server. RFC 5424 defines the Syslog protocol, which provides the means by which a device like a switch or router can use a UDP protocol to send messages to a syslog server for storage. All devices can send their log messages to the server. Later, a user can connect to the server (typically with a graphical user interface) and browse the log messages from various devices. To configure a router or switch to send log messages to a syslog server, add the **logging** {address|hostname} global command, referencing the IP address or hostname of the syslog server.

Figure 33-2 shows the ideas behind the buffered logging and syslog logging.

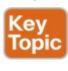

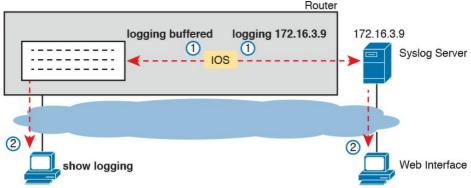

**Figure 33-2** *IOS Storing Log Messages for Later View: Buffered and Syslog Server* 

#### Log Message Format

IOS defines the format of log messages. The message begins with some data fields about the message, followed by some text more easily read by humans. For example, take a close look at this sample message:

#### Click here to view code image

```
*Dec 18 17:10:15.079: %LINEPROTO-5-UPDOWN: Line protocol on Interface FastEthernet0/0, changed state to down
```

Notice that by default on this particular device, we see the following:

**A timestamp:** \*Dec 18 17:10:15.079

The facility on the router that generated the message: %LINEPROTO

The severity level: 5

#### A mnemonic for the message: UPDOWN

The description of the message: Line protocol on Interface FastEthernet0/0, changed state to down

IOS dictates most of the contents of the messages, but you can at least toggle on and off the use of the timestamp (which is included by default) and a <u>log message</u> sequence number (which is not enabled by default). <u>Example 33-1</u> reverses those defaults by turning off timestamps and turning on sequence numbers.

## **Example 33-1** Disabling Timestamps and Enabling Sequence Numbers in Log Messages

#### Click here to view code image

```
R1(config) # no service timestamps
R1(config) # service sequence-numbers
R1(config) # end
R1#
000011: %SYS-5-CONFIG_I: Configured from console
by console
```

To see the change in format, look at the log message at the end of the example. As usual, when you exit configuration mode, the device issues yet another log message. Comparing this message to the previous example, you can

see it now no longer lists the time of day but does list a

sequence number.

Key

#### **Log Message Severity Levels**

Log messages may just tell you about some mundane event, or they may tell you of some critical event. To help you make sense of the importance of each message, IOS assigns each message a severity level (as noted in the same messages in the preceding page or so). Figure 33-3 shows the severity levels: the lower the number, the more severe the event that caused the message. (Note that the values on the left and center are used in IOS commands.)

| Topic         |         |                               |           |
|---------------|---------|-------------------------------|-----------|
| Keyword       | Numeral | Description                   | _         |
| Alert         | 0       | Immediate action required     | Severe    |
| Emergency     | 1       | System unusable               |           |
| Critical      | 2       | Critical Event (Highest of 3) | Impactful |
| Error         | 3       | Error Event (Middle of 3)     |           |
| Warning       | 4       | Warning Event (Lowest of 3)   |           |
| Notification  | 5       | Normal, More Important        | Normal    |
| Informational | 6       | Normal, Less Important        |           |
| Debug         | 7       | Requested by User Debug       | Debug     |

**Figure 33-3** Syslog Message Severity Levels by Keyword and Numeral

<u>Figure 33-3</u> breaks the eight severity levels into four sections just to make a little more sense of the meaning.

The two top levels in the figure are the most severe. Messages from this level mean a serious and immediate issue exists. The next three levels, called Critical, Error, and Warning, also tell about events that impact the device, but they are not as immediate and severe. For instance, one common log message about an interface failing to a physically down state shows as a severity level 3 message.

Continuing down the figure, IOS uses the next two levels (5 and 6) for messages that are more about notifying the user rather than errors. Finally, the last level in the figure is used for messages requested by the **debug** command, as shown in an example later in this chapter.

Table 33-2 summarizes the configuration commands used to enable logging and to set the severity level for each type. When the severity level is set, IOS will send that service messages of that severity level and more severe. For example, the command **logging console 4** causes IOS to send severity level 0–4 messages to the console. Also, note that the command to disable each service is the **no** version of the command, with *no* in front of the command (**no logging console**, **no logging monitor**, and so on).

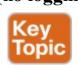

| Service  | To Enable Logging               | To Set Message Levels                      |
|----------|---------------------------------|--------------------------------------------|
| Console  | logging console                 | logging console level-name   level-number  |
| Monitor  | logging monitor                 | logging monitor level-name   level-number  |
| Buffered | logging buffered                | logging buffered level-name   level-number |
| Syslog   | logging host address   hostname | logging trap level-name   level-number     |

**Table 33-2** How to Configure Logging Message Levels for Each Log Service

### **Configuring and Verifying System Logging**

With the information in <u>Table 33-2</u>, configuring syslog in a Cisco IOS router or switch should be relatively straightforward. <u>Example 33-2</u> shows a sample, based on <u>Figure 33-4</u>. The figure shows a syslog server at IP address 172.16.3.9. Both switches and both routers will use the same configuration shown in <u>Example 33-2</u>, although the example shows the configuration process on a single device, Router R1.

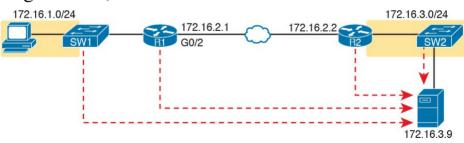

Figure 33-4 Sample Network Used in Logging Examples

### Example 33-2 Syslog Configuration on R1

logging monitor debug
logging buffered 4
logging host 172.16.3.9
logging trap warning

First, note that the example configures the same message level at the console and for terminal monitoring (level 7, or debug), and the same level for both buffered and logging to the syslog server (level 4, or warning). The levels may be set using the numeric severity level or the name as shown earlier in Figure 33-3.

The **show logging** command confirms those same configuration settings and also lists the log messages per the logging buffered configuration. <u>Example 33-3</u> shows a sample, with the configuration settings to match <u>Example 33-2</u> highlighted in gray.

**Example 33-3** Viewing the Configured Log Settings per the Earlier Example

#### Click here to view code image

#### R1# show logging

Syslog logging: enabled (0 messages dropped, 3 messages rate-limited, 0 flushes, 0 overruns, xml disabled, filtering disabled)

No Active Message Discriminator.

No Inactive Message Discriminator.

```
Console logging: level debugging, 45 messages
logged, xml disabled,
filtering disabled
Monitor logging: level debugging, 0 messages
logged, xml disabled,
filtering disabled
Buffer logging: level warnings, 0 messages
logged, xml disabled,
filtering disabled
Exception Logging: size (8192 bytes)
Count and timestamp logging messages: disabled
Persistent logging: disabled
```

No active filter modules.

```
Trap logging: level warnings, 0 message lines
logged
Logging to 172.16.3.9 (udp port 514, audit
disabled,
link up),
O message lines logged,
0 message lines rate-limited,
O message lines dropped-by-MD,
xml disabled, sequence number disabled
filtering disabled
Logging Source-Interface: VRF Name:
```

Log Buffer (8192 bytes):

You might notice by now that knowing the names of all eight log message levels can be handy if you want to understand the output of the commands. Most of the **show** commands list the log message levels by name, not by number. As you can see in the gray highlights in this

example, two levels list "debug," and two list "warning," even though some of the configuration commands referred to those levels by number.

Also, you cannot know this from the output, but in

Example 33-3, Router R1 has no buffered log messages. (Note the counter value of 0 for buffered logging messages.) If any log messages had been buffered, the actual log messages would be listed at the end of the command. In this case, I had just booted the router, and no messages had been buffered yet. (You could also clear out the old messages from the log with the **clear logging** EXEC command.)

The next example shows the difference between the

current severity levels. This example shows the user disabling interface G0/1 on R1 with the **shutdown** command and then re-enabling it with the **no shutdown** command. If you look closely at the highlighted messages, you will see several severity 5 messages and one severity 3 message. The **logging buffered 4** global configuration command on R1 (see Example 33-2) means that R1 will not buffer the severity level 5 log messages, but it will buffer the severity level 3 message. Example 33-4 ends by showing that log message at the end of the output of the **show logging** command.

**Example 33-4** Seeing Severity 3 and 5 Messages at the Console, and Severity 3 Only in the Buffer

```
R1# configure terminal
Enter configuration commands, one per line. End
with CNTL/Z.
R1(config) # interface g0/1
R1(config-if) # shutdown
R1(config-if)#
*Oct 21 20:07:07.244: %LINK-5-CHANGED: Interface
GigabitEthernet0/1, changed state to
administratively down
*Oct 21 20:07:08.244: %LINEPROTO-5-UPDOWN: Line
protocol on Interface
GigabitEthernet0/1, changed state to down
R1(config-if) # no shutdown
R1(config-if)#
*Oct 21 20:07:24.312: %LINK-3-UPDOWN: Interface
GigabitEthernet0/1, changed state to
uρ
*Oct 21 20:07:25.312: %LINEPROTO-5-UPDOWN: Line
protocol on Interface
GigabitEthernet0/1, changed state to up
R1(config-if)# ^Z
R1#
*Oct 21 20:07:36.546: %SYS-5-CONFIG I:
Configured from console by console
R1# show logging
! Skipping about 20 lines, the same lines in
Example 33-3, until the last few lines
Log Buffer (8192 bytes):
*Oct 21 20:07:24.312: %LINK-3-UPDOWN: Interface
GigabitEthernet0/1, changed state to
up
```

## The debug Command and Log Messages

Of the eight log message severity levels, one level, debug level (7), has a special purpose: for messages generated as a result of a user logged in to the router or switch who issues a **debug** command.

The **debug** EXEC command gives the network engineer a way to ask IOS to monitor for certain internal events, with that monitoring process continuing over time, so that IOS can issue log messages when those events occur. The engineer can log in, issue the **debug** command, and move on to other work. The user can even log out of the device, and the debug remains enabled. IOS continues to monitor the request in that **debug** command and generate log messages about any related events. The debug remains active until some user issues the **no debug** command with the same parameters, disabling the debug.

#### Note

While the **debug** command is just one command, it has a huge number of options, much like the **show** command may be one command, but it also has many, many options.

The best way to see how the **debug** command works, and how it uses log messages, is to see an example. Figure 33-4 shows a small network with two routers, both of which

happen to use RIPv2. RIPv2 sends <u>periodic updates</u> every 30 seconds. In the design shown in <u>Figure 33-4</u>, focus on R2's advertisement to R1, in which R2 will advertise its route for 172.16.3.0/24 to R1. <u>Example 33-5</u> shows what happens from the console of R1 after issuing the **debug ip rip** EXEC command.

### **Example 33-5** *Using* **debug ip rip** *from R1's Console*

#### Click here to view code image

```
R1# debug ip rip
RIP protocol debugging is on
R1#
*Oct 21 20:26:55.316: RIP: received v2 update
from 172.16.2.2 on GigabitEthernet0/2
*Oct 21 20:26:55.317: 172.16.3.0/24 via 0.0.0.0
in 1 hops
*Oct 21 20:27:14.200: RIP: sending v2 update to
224.0.0.9 via GigabitEthernet0/2
(172.16.2.1)
*Oct 21 20:27:14.200: RIP: build update entries
*Oct 21 20:27:14.201: 172.16.1.0/24 via 0.0.0.0,
metric 1, tag 0
R1# no debug ip rip
RIP protocol debugging is off
R1#
```

The console user sees the log messages created on behalf of that **de bug** command after the debug command completes. Per the earlier configuration in <a href="Example 33-2">Example 33-2</a>,

the syslog server (because of the level in the **logging trap 4** command).

Note that the console user automatically sees the log messages as shown in <a href="Example 33-4">Example 33-4</a>. However, as noted in the text describing <a href="Figure 33-1">Figure 33-1</a>, a user who connects to R1 would need to also issue the **terminal monitor** command to see those debug messages. For instance, anyone logged in with SSH at the time <a href="Example 33-4">Example 33-4</a>'s output was gathered would not have seen the output, even with the **logging monitor debug** command configured on Router R1, without first issuing a **terminal monitor** 

command.

R1's logging console 7 command tells us that the console

settings, these debug messages would not be in the local log message buffer (because of the level in the **logging buffered warning** command), nor would they be sent to

user will receive severity levels 0–7, which includes level 7 debug messages. Note that with the current

use caution when using **debug** commands carefully on production devices. Also, note the more CLI users that receive debug messages, the more CPU that is consumed. So, some installations choose to not include debug-level log messages for console and terminal logging, requiring users to look at the logging buffer or syslog for those

Note that all enabled debug options use router CPU, which can cause problems for the router. You can monitor CPU use with the **show process cpu** command, but you should

messages, just to reduce router CPU load.

## **Network Time Protocol (NTP)**

Each networking device has some concept of a date and a time-of-day clock. For instance, the log messages discussed in the first major section of this chapter had a timestamp with the date and time of day listed. Now imagine looking at all the log messages from all routers and switches stored at a syslog server. All those messages have a date and timestamp, but how do we make sure the timestamps are consistent? How do we make sure that all devices synchronize their time-of-day clocks so that you can make sense of all the log messages at the syslog server? How could you make sense of the messages for an event that impacted devices in three different time zones?

For example, consider the messages on two routers, R1 and R2, as shown in Example 33-6. Routers R1 and R2 do not synchronize their clocks. A problem keeps happening on the serial link between the two routers. A network engineer looks at all the log messages as stored on the syslog server. However, when the engineer sees some messages from R1, at 13:38:39 (around 1:40 p.m.), he does not think to look for messages from R2 that have a timestamp of around 9:45 a.m.

**Example 33-6** Log Messages from Two Routers, Compared

#### Click here to view code image

```
*Oct 19 13:38:37.568: %OSPF-5-ADJCHG: Process 1, Nbr 2.2.2.2 on Serial0/0/0 from FULL to DOWN, Neighbor Down: Interface down or detached *Oct 19 13:38:40.568: %LINEPROTO-5-UPDOWN: Line protocol on Interface Serial0/0/0, changed state to down
```

! These messages happened on router R2
Oct 19 09:44:09.027: %LINK-3-UPDOWN: Interface
Serial0/0/1, changed state to down
Oct 19 09:44:09.027: %OSPF-5-ADJCHG: Process 1,
Nbr 1.1.1.1 on Serial0/0/1 from FULL
to DOWN, Neighbor Down: Interface down or
detached

In reality, the messages in both parts of Example 33-6 happened within 0.5 seconds of each other because I issued a **shutdown** command on one of the routers. However, the two routers' time-of-day clocks were not synchronized, which makes the messages on the two routers look unrelated. With synchronized clocks, the two routers would have listed practically identical timestamps of almost the exact same time when these messages occurred, making it much easier to read and correlate messages.

Routers, switches, other networking devices, and pretty much every device known in the IT world has a time-ofday clock. For a variety of reasons, it makes sense to synchronize those clocks so that all devices have the same time of day, other than differences in time zone. The Network Time Protocol (NTP) provides the means to do just that.

NTP gives any device a way to synchronize their time-of-

day clocks. NTP provides protocol messages that devices use to learn the timestamp of other devices. Devices send timestamps to each other with NTP messages, continually exchanging messages, with one device changing its clock to match the other, eventually synchronizing the clocks. As a result, actions that benefit from synchronized timing, like the timestamps on log messages, work much better.

## **Setting the Time and Timezone**

you set the device clock to a reasonably close time before enabling the NTP client function with the **ntp server** command. For instance, my wristwatch says 8:52 p.m. right now. Before starting NTP on a new router or switch so that it synchronizes with another device, I should set the time to 8:52 p.m., set the correct date and timezone, and even tell the device to adjust for daylight savings time—

NTP's job is to synchronize clocks, but NTP works best if

a good start toward synchronizing.

Example 33-7 shows how to set the date, time, timezone, and daylight savings time. Oddly, it uses two configuration

and then enable NTP. Setting the time correctly gives NTP

commands (for the timezone and daylight savings time), and one EXEC command to set the date and time on the router.

## **Example 33-7** Setting the Date/Time with clock set, Plus Timezone/DST

#### Click here to view code image

R1# configure terminal

```
Enter configuration commands, one per line. End with CNTL/Z.

R1(config)# clock timezone EST -5

R1(config)# clock summer-time EDT recurring

R1(config)# ^Z

R1#

R1# clock set 20:52:49 21 October 2015

*Oct 21 20:52:49.000: %SYS-6-CLOCKUPDATE: System clock has been updated from 00:36:38

UTC Thu Oct 22 2015 to 20:52:49 UTC Wed Oct 21

2015, configured from console by console.

R1# show clock

20:52:55.051 EDT Wed Oct 21 2015
```

Focus on the two configuration commands first. You should set the first two commands before setting the time of day with the **clock set** EXEC command because the two configuration commands impact the time that is set. In the first command, the **clock timezone** part defines the command and a keyword. The next parameter, "EST" in

commands, so although you make up the value, the value needs to be meaningful to all. I chose EST, the acronym for US Eastern Standard Time. The "-5" parameter means that this device is 5 hours behind Universal Time Coordinated (UTC).

The **clock summer-time** part of the second command

defines what to do, again with the "EDT" being a field in

which you could have used any value. However, you should use a meaningful value. This is the value shown with the time in **show** commands when daylight savings

this case, is any value you choose, but choose the name of the timezone of the device. This value shows up in **show** 

time is in effect, so I chose EDT because it is the acronym for daylight savings time in that same EST time zone. Finally, the **recurring** keyword tells the router to spring forward an hour and fall back an hour automatically over the years.

The **clock set** EXEC command then sets the time, day of the month, month, and year. However, note that IOS interprets the time as typed in the command in the context of the time zone and daylight savings time. In the example, the **clock set** command lists a time of 20:52:49 (the command uses a time syntax with a 24-hour format, not with a 12-hour format plus a.m./p.m.). As a result of that

time plus the two earlier configuration commands, the **show clock** command (issued seconds later) lists that

time, but also notes the time as EDT, rather than UTC time.

## **Implementing NTP Clients, Servers, and Client/Server Mode**

With NTP, servers supply information about the time of day to clients, and clients react by adjusting their clocks to match. The process requires repeated small adjustments over time to maintain that synchronization. The configuration itself can be simple (to the extent covered in this book), or it can be extensive once you add security configuration and redundancy.

As an example, just to show the basic syntax and **show** commands, consider <u>Figure 33-5</u>. It has three routers, all of which will use NTP. R1 will act as an NTP client, R3 as an NTP server, but R2 will be in client/server mode.

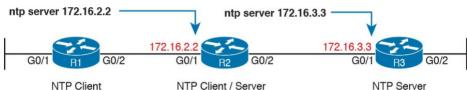

Figure 33-5 R1 as NTP Client, R2 as Client/Server, R3
as Server

In a real network that had only these few devices, you would probably make one device act as an NTP server and have all other devices act as an NTP client. However, Figure 33-5 shows R2 acting as an NTP client/server router just to explain what that means because the exam topics mention the term. In particular:

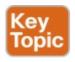

- NTP clients adjust their own time based on what they hear from an NTP server.
- NTP servers supply time information to clients but do not adjust their time as a result.
- NTP clients/servers play both roles. As a client, the device connects to an NTP server to synchronize its time, and as a server, it supplies time information to other devices.

Example 33-8 shows the basic configuration for all three devices in the figure to act in each role. Note that to act as an NTP client, the device configures the **ntp server** address | hostname command. This command performs two related functions:

- It tells the router to act as an NTP client, referencing the NTP server's IP address or hostname.
- It tells the router to also act as an NTP server after that router has synchronized its time with some reliable source (such as the NTP server listed in the command).

In this example, which matches the NTP design in <u>Figure 33-5</u>, R1 refers to R2 (172.16.2.2) as server, and R2 refers to R3 (172.16.3.3) as server.

**Example 33-8** NTP Client/Server Configuration

ntp server 172.16.2.2
! Configuration on R2:

ntp server 172.16.3.3

! Configuration on R1:

! Configuration on R3: ntp master 2

using NTP, to make NTP work, you must set up at least one router or switch as a clock source using the **ntp master** command. The **ntp master** command tells the router to act as an NTP server and trust its internal clock as a good clock source.

The configuration in <a href="Example 33-8">Example 33-8</a> works, but in many cases, routers might have multiple **ntp server** commands configured for redundancy. The goal is to have at least one

usable clock source (servers per multiple **ntp server** commands, or internal clock as per the **ntp master** 

command). The router then chooses the best NTP clock

To work correctly, at least one NTP server must also be a trusted *clock source*. If using purpose-built NTP servers

use the **ntp server** command to refer to those NTP servers.

However, in lab with only Cisco routers and switches

(that is, when not using routers and switches as NTP servers), those servers would typically be good clock sources. In that case, all the routers and switches could

source based on the *stratum level*. The stratum level defines the quality of the clock source; the lower the stratum, the better the source. For instance, with R3's **ntp master 2** command (defining R3's clock as a stratum 2 clock), R2 could add an **ntp master 5** command to the configuration in Example 33-8. As a result, R2 would synchronize and use the time learned from R3 (with the better stratum) under normal conditions, but be ready to rely on its internal clock if connectivity to R3 failed.

configuration as shown in Example 33-8.

Example 33-9 shows verification commands per the

## **Example 33-9** Verifying NTP Client Status on R1 and R2

#### Click here to view code image

```
R1# show ntp associations
```

```
offset disp
*~172.16.2.2 10.1.3.3 3 50 64 377 1.223 0.090
```

address ref clock st when poll reach delay

#### R1# show ntp status

```
Clock is synchronized, stratum 4, reference is 172.16.2.2 nominal freq is 250.0000 Hz, actual freq is 250.0000 Hz, precision is 2**21 ntp uptime is 1553800 (1/100 of seconds),
```

<sup>4.469</sup> 

<sup>\*</sup> sys.peer, # selected, + candidate, - outlyer, x falseticker, ~ configured

```
resolution is 4000
reference time is DA5E7147.56CADEA7
(19:54:31.339 EST Thu Feb 4 2016)
clock offset is 0.0986 msec, root delay is 2.46
msec
root dispersion is 22.19 msec, peer dispersion
is 5.33 msec
loopfilter state is 'CTRL' (Normal Controlled
Loop), drift is 0.000000009 s/s
system poll interval is 64, last update was 530
sec ago.
```

#### R2# show ntp associations

- ! This output is taken from router R2, acting in client/server mode address ref clock st when poll reach delay offset disp
  \*~172.16.3.3 127.127.1.1 2 49 64 377 1.220
  -7.758 3.695
  \* sys.peer, # selected, + candidate, outlyer,
- x falseticker, ~ configured
  First, look at the show ntp associations command output

on R1. It lists the IP address of R2, as configured in the **ntp server 172.16.2.2** command on R1. The \* means that R1 has peered with 172.16.2.2 with NTP, and that R1 has one such association. Now look down to the bottom, to this same command on R2. R2 lists 172.16.3.3, which is R3, because of R2's **ntp server 172.16.3.3** command.

The command in the middle, **show ntp status**, on R1, lists many NTP-specific details. Of particular note is the first line that states whether it has synchronized with some

other NTP server. In this case, R1 has synchronized. Any router acting as an NTP client will list "unsynchronized" in that first line until the NTP synchronization process completes with at least one server. Note that a router acting solely as an NTP server (like R3), and not attempting to synchronize its time, will always show "unsynchronized" in that first line of command output.

## NTP Using a Loopback Interface for Better Availability

An NTP server will accept NTP messages arriving to any of its IPv4 addresses by default. However, the clients reference a specific IP address on the NTP server. That creates an availability issue.

For instance, consider the topology in <u>Figure 33-6</u>, with

Router R4 on the right acting as NTP server and the other routers acting as clients. R4 has three IP addresses that the clients could put in their **ntp server** *address* commands. Now consider what happens when one interface on R4 fails, but only one. No matter which of the three interfaces fails, that IP address on that interface cannot be used to send and receive packets. In that case, for any NTP clients that had referred to that specific IP address

- There would likely still be a route to reach R4 itself.
- The NTP client would not be able to send packets to the configured address because that interface is

down.

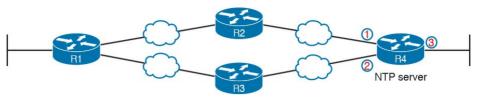

**Figure 33-6** The Availability Issue of Referencing an NTP Server's Physical Interface IP Address

What is needed is a way to send a packet to R4, a way that is not tied to the state of any one interface. That is, as long as there is some path to send packets to R4 itself, allow NTP to keep working. The goal is to avoid the case in which a single interface failure on Router R4 also causes NTP to fail.

Cisco uses the router loopback interface to meet that exact need. Loopback interfaces are virtual interfaces internal to Cisco IOS, created via the command **interface loopback** *number*, where the number is an integer. Once configured, that loopback interface exists inside that router and is not tied to any physical interface. A loopback interface can be assigned an IP address, routing protocols can advertise about the subnet, and you can ping/traceroute to that address. It acts like other physical interfaces in many ways, but once configured, it remains in an up/up state as long as

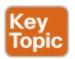

- The router remains up
- You do not issue a **shutdown** command on that loopback interface

#### Note

This discussion is not about the special IPv4 loopback address 127.0.0.1. The loopback interface discussed in this section is a different concept altogether.

Example 33-10 shows the small configuration change that adds the loopback interface to the NTP configuration, which is based on Figure 33-5. In this case, the Example 33-10 configuration changes slightly the configuration shown earlier in Example 33-8. R1, still acting as client, now points to R2's new loopback interface IP address of 172.16.9.9. R2 now has configuration for a new loopback interface (loopback 0). R2 also has a command that tells it to use that loopback 0 interface's IP address as the source address when sending NTP packets.

**Example 33-10** NTP Client/Server Configuration on R1 and R2 Using a Loopback Interface

Click here to view code image

! Configuration on R1, a client

```
ntp server 172.16.9.9
```

```
! Configuration on R2 for its server function interface loopback 0 ip address 172.16.9.9 255.255.25.0 ! ntp master 4 ntp source loopback 0
```

```
! Verification on router R2
R2# show interfaces loopback 0
Loopback0 is up, line protocol is up
Hardware is Loopback
Internet address is 172.16.9.9/24
! lines omitted for brevity
```

Loopback interfaces have a wide range of uses across IOS features. They are mentioned here with NTP because NTP is a feature that can benefit from using loopback interfaces. The ICND2 book shows how to use loopback interfaces with OSPF configuration for a completely different purpose.

## **Analyzing Topology Using CDP and LLDP**

The first two major sections of this chapter showed two features—Syslog and NTP—that work the same way on both routers and switches. This final section shows yet another feature common to both routers and switches, with two similar protocols: the Cisco Discovery Protocol (CDP) and the Link Layer Discovery Protocol (LLDP). This section focuses on CDP, followed by LLDP.

### **Examining Information Learned by CDP**

CDP discovers basic information about neighboring routers and switches without needing to know the passwords for the neighboring devices. To discover information, routers and switches send CDP messages out each of their interfaces. The messages essentially announce information about the device that sent the CDP message. Devices that support CDP learn information about others by listening for the advertisements sent by other devices.

CDP discovers several useful details from the neighboring Cisco devices:

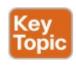

**Device identifier:** Typically the host name

Address list: Network and data link addresses

**Port identifier:** The interface on the remote router or switch on the other end of the link that sent the CDP advertisement

Capabilities list: Information on what type of device it is (for example, a router or a switch)

**Platform:** The model and OS level running on the device

CDP plays two general roles: to provide information to the devices to support some function and to provide information to the network engineers that manage the devices. For example, Cisco IP Phones use CDP to learn the data and voice VLAN IDs as configured on the access switch (as discussed in "Data and Voice VLAN Concepts" in Chapter 11, "Implementing Ethernet Virtual LANs"). For that second role, CDP has **show** commands that list information about neighboring devices, as well as information about how CDP is working. Table 33-3 describes the three **show** commands that list the most important CDP information.

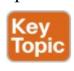

| Command                          | Description                                                                                                    |
|----------------------------------|----------------------------------------------------------------------------------------------------|
| show cdp neighbors [type number] | Lists one summary line of information about each neighbor or just the neighbor found on a specific interface if an interface was listed. |
| show cdp neighbors<br>detail     | Lists one large set (approximately 15 lines) of information, one set for every neighbor.                                                 |
| show cdp entry name              | Lists the same information as the show cdp neighbors detail command, but only for the named neighbor (case sensitive).                   |

**Table 33-3 show cdp** Commands That List Information About Neighbors

#### Note

Cisco routers and switches support the same CDP commands, with the same parameters and same types of output.

The next example shows the power of the information in CDP commands. The example uses the network shown in Figure 33-7, with Example 33-11 listing the output of several **show cdp** commands.

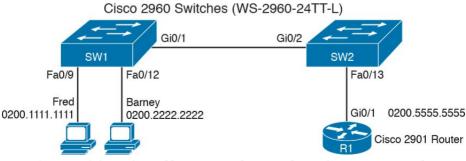

Figure 33-7 Small Network Used in CDP Examples

## **Example 33-11 show cdp** Command Examples: SW2

#### Click here to view code image

```
SW2# show cdp neighbors
Capability Codes: R - Router, T - Trans Bridge,
B - Source Route Bridge
S - Switch, H - Host, I - IGMP, r - Repeater, P
- Phone,
D - Remote, C - CVTA, M - Two-port Mac Relay

Device ID Local Intrfce Holdtme Capability
Platform Port ID
SW1 Gig 0/2 170 S I WS-C2960- Gig 0/1
```

R1 Fas 0/13 136 R S I CISCO2901 Gig 0/1

The **show cdp neighbors** command lists one line per neighbor. (Look for the Device ID column, and the list that includes SW1 and R1.) Each of those two lines lists the most important topology information about each neighbor: the neighbor's host name (Device ID), the local device's interface, and the neighboring device's interface (under the Port heading).

Pay close attention to the local device's interface and the neighboring device's interface, comparing the example to the figure. For example, SW2's **show cdp neighbors** command lists an entry for SW1, with SW2's local interface of Gi0/2 and SW1's interface of Gi0/1 under the heading "Port ID."

This command also lists the platform, identifying the

specific model of the neighboring router or switch. So, even using this basic information, you could either construct a figure like <u>Figure 33-7</u> or confirm that the details in the figure are correct.

Next, consider the **show cdp neighbors detail** command as shown in Example 33-12, again taken from switch SW2. This command lists more detail, as you might have guessed. The detail lists the full name of the switch model (WS-2960-24TT-L) and the IP address configured on the neighboring device. You have to look closely, but the example has one long group of messages for each of the two neighbors; the example includes one comment line with gray highlight to help you find the dividing point between groups of messages.

## **Example 33-12 show cdp neighbors detail** *Command on SW2*

#### Click here to view code image

```
SW2# show cdp neighbors detail
------
Device ID: SW1
Entry address(es):
IP address: 172.16.1.1
Platform: cisco WS-C2960-24TT-L, Capabilities:
Switch IGMP
Interface: GigabitEthernet0/2, Port ID (outgoing port): GigabitEthernet0/1
Holdtime: 161 sec
```

```
Version:
Cisco IOS Software, C2960 Software (C2960-
LANBASEK9-M), Version 15.0(1)SE3, RELEASE
SOFTWARE (fc1)
Technical Support:
http://www.cisco.com/techsupport
Copyright (c) 1986-2012 by Cisco Systems, Inc.
Compiled Wed 30-May-12 14:26 by prod rel team
advertisement version: 2
Protocol Hello: OUI=0x00000C, Protocol
ID=0x0112; payload len=27,
value=00000000FFFFFFFF010221FF0000000000018339D
VTP Management Domain: ''
Native VLAN: 1
Duplex: full
Management address(es):
TP address: 172.16.1.1
! This is a comment from the author: next lines
are about R1.
Device ID: R1
Entry address(es):
TP address: 10.1.1.9
Platform: Cisco CISCO2901/K9, Capabilities:
Router Switch IGMP
Interface: FastEthernet0/13, Port ID (outgoing
port): GigabitEthernet0/1
Holdtime: 127 sec
```

Version:
Cisco IOS Software, C2900 Software (C2900-UNIVERSALK9-M), Version 15.2(4)M1, RELEASE SOFTWARE (fc1)
Technical Support:

```
http://www.cisco.com/techsupport
Copyright (c) 1986-2012 by Cisco Systems, Inc.
Compiled Thu 26-Jul-12 20:54 by prod_rel_team
advertisement version: 2
VTP Management Domain: ''
Duplex: full
```

#### Note

Management address(es):

The **show cdp entry** *name* command lists the exact same details shown in the output of the **show cdp neighbors detail** command, but for only the one neighbor listed in the command.

As you can see, you can sit on one device and discover a lot of information about a neighboring device—a fact that actually creates a security exposure. Cisco recommends that CDP be disabled on any interface that might not have a need for CDP. For switches, any switch port connected to another switch, a router, or to an IP phone should use CDP.

Finally, note that CDP shows information about directly connected neighbors. For instance, **show cdp neighbors** on SW1 would list an entry for SW2 in this case, but not R1, because R1 is not directly connected to SW1.

## **Configuring and Verifying CDP Itself**

Most of the work you do with CDP relates to what CDP can tell you with **show** commands. However, it is an IOS feature, so you can configure CDP and use some **show** commands to examine the status of CDP itself.

IOS typically enables CDP globally and on each interface by default. You can then disable CDP per interface with the **no cdp enable** interface subcommand and later reenable it with the **cdp enable** interface subcommand. To disable and re-enable CDP globally on the device, use the **no cdp run** and **cdp run** global commands, respectively.

To examine the status of CDP itself, use the commands in <u>Table 33-4</u>.

| Command                             | Description                                                                                                    |
|-------------------------------------|----------------------------------------------------------------------------------------------------|
| show cdp                            | States whether CDP is enabled globally, and lists the default update and holdtime timers.                                                                     |
| show cdp interface<br>[type number] | States whether CDP is enabled on each interface, or a single interface if the interface is listed, and states update and holdtime timers on those interfaces. |
| show cdp traffic                    | Lists global statistics for the number of CDP advertisements sent and received.                                                                               |

Table 33-4 Commands Used to Verify CDP Operations

Example 33-13 lists sample output from each of the commands in <u>Table 33-4</u>, based on switch SW2 in <u>Figure 33-7</u>.

## **Example 33-13 show cdp** *Commands That Show CDP Status*

#### Click here to view code image

#### SW2# show cdp

Global CDP information:

Sending CDP packets every 60 seconds Sending a holdtime value of 180 seconds Sending CDPv2 advertisements is enabled

#### SW2# show cdp interface FastEthernet0/13

FastEthernet0/13 is up, line protocol is up Encapsulation ARPA

Sending CDP packets every 60 seconds

Holdtime is 180 seconds

SW2# show cdp traffic

CDP counters :

Total packets output: 304, Input: 305

Hdr syntax: 0, Chksum error: 0, Encaps failed: 0

No memory: 0, Invalid packet: 0,

CDP version 1 advertisements output: 0, Input: 0 CDP version 2 advertisements output: 304, Input: 305

# Implementing Link Layer Discovery Protocol Cisco created the Cisco-proprietary CDP before any standard existed for a similar protocol CDP has many

standard existed for a similar protocol. CDP has many benefits. As a Layer 2 protocol, sitting on top of Ethernet, it does not rely on a working Layer 3 protocol. It provides device information that can be useful in a variety of ways. Cisco had a need but did not see a standard that met the need, so Cisco made up a protocol, as has been the case many times over history with many companies and protocols.

Link Layer Discovery Protocol (LLDP), defined in IEEE standard 802.1AB, provides a standardized protocol that provides the same general features as CDP. LLDP has similar configuration and practically identical **show** commands as compared with CDP. For example, scan the output in Example 33-14. It shows LLDP output from switch SW2, taken once LLDP was enabled in the same network used in the CDP examples. You should see similar information in the command output, but also some differences in formatting and small differences in the information provided.

## **Example 33-14 show lldp** *Commands on SW2*

### Click here to view code image

```
(R) Router, (B) Bridge, (T) Telephone, (C)
DOCSIS Cable Device
(W) WLAN Access Point, (P) Repeater, (S)
Station, (O) Other
```

Device ID Local Intf Holdtime Capability Port ID SW1 Gi0/2 105 B Gi0/1 R2 Fa0/13 91 R Gi0/1

Total entries displayed: 2

#### SW2# show lldp entry R2

Capability codes:
(R) Router, (B) Bridge, (T) Telephone, (C)
DOCSIS Cable Device
(W) WLAN Access Point, (P) Repeater, (S)
Station, (O) Other

Chassis id: 0200.2222.2222
Port id: Gi0/1
Port Description: GigabitEthernet0/1

System Description:

System Name: R2

Cisco IOS Software, C2900 Software (C2900-UNIVERSALK9-M), Version 15.4(3)M3, RELEASE SOFTWARE (fc2)
Technical Support:

http://www.cisco.com/techsupport

Copyright (c) 1986-2015 by Cisco Systems, Inc. Compiled Fri 05-Jun-15 13:24 by prod rel team

Time remaining: 100 seconds System Capabilities: B,R Enabled Capabilities: R Management Addresses: IP: 10.1.1.9
Auto Negotiation - not supported
Physical media capabilities - not advertised
Media Attachment Unit type - not advertised
Vlan ID: - not advertised

Total entries displayed: 1

The most important take-away from the output is the consistency between CDP and LLDP in how they refer to the interfaces. Both the **show cdp neighbors** and **show lldp neighbors** commands have "local intf" (interface) and "port ID" columns. These columns refer to the local device's interface and the neighboring device's interface, respectively.

LLDP typically requires configuration, but with similar structure to CDP configuration. To enable LLDP global, use the **lldp run** global command. Then, to enable it on each desired interface, you need to add two commands: **lldp transmit** and **lldp receive**. (You can configure LLDP to only send or only receive messages by configuring only one of the options.)

Finally, checking LLDP status uses the exact same commands as CDP as listed in <u>Table 33-4</u>, other than the fact that you use the <u>Ildp</u> keyword instead of <u>cdp</u>. For instance, **show Ildp interface** lists the interfaces on which LLDP is enabled.

## **Chapter Review**

One key to doing well on the exams is to perform repetitive spaced review sessions. Review this chapter's material using either the tools in the book, DVD, or interactive tools for the same material found on the book's companion website. Refer to the "Your Study Plan" element for more details. Table 33-5 outlines the key review elements and where you can find them. To better track your study progress, record when you completed these activities in the second column.

| Review Element            | Review Date(s) | Resource Used     |
|---------------------------|----------------|-------------------|
| Review key topics         |                | Book, DVD/website |
| Review key terms          |                | Book, DVD/website |
| Answer DIKTA questions    |                | Book, PCPT        |
| Review memory tables      |                | Book, App         |
| Do labs                   |                | Blog              |
| Review command references |                | Book              |

Table 33-5 Chapter Review Tracking

## **Review All the Key Topics**

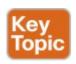

| Key Topic<br>Element | Description                                                   | Page<br>Number |
|----------------------|---------------------------------------------------------------|----------------|
| Figure 33-1          | Logging to console and terminal                               | 781            |
| Figure 33-2          | Logging to syslog and buffer                                  | 782            |
| Figure 33-3          | Log message levels                                            | 783            |
| Table 33-2           | Logging configuration commands                                | 783            |
| List                 | Roles of NTP clients, servers, and client/servers             | 790            |
| List                 | Key facts about loopback interfaces                           | 792            |
| List                 | Information gathered by CDP                                   | 793            |
| Table 33-3           | Three CDP show commands that list information about neighbors | 794            |

Table 33-6 Key Topics for Chapter 33

## **Key Terms You Should Know**

log message

syslog server

Network Time Protocol (NTP)

NTP client

NTP Client/Server Mode

**NTP Server** 

NTP synchronization

**CDP** 

**LLDP** 

### **Command References**

Tables 33-7 and 33-8 list configuration and verification commands used in this chapter. As an easy review exercise, cover the left column in a table, read the right column, and try to recall the command without looking. Then repeat the exercise, covering the right column, and try to recall what the command does.

| Command                                      | Description                                                                                           |
|----------------------------------------------|----------------------------------------------------------------------------------------------------|
| [no] logging console                         | Enables (or disables with the no option) logging to the console device.                               |
| [no] logging monitor                         | Enables (or disables with the no option) logging to users connected to the device with SSH or Telnet. |
| [no] logging buffered                        | Enables (or disables with the no option) logging to an internal buffer.                               |
| logging [host] ip-address  <br>hostname      | Enables logging to a syslog server.                                                                   |
| logging console level-name  <br>level-number | Sets the log message level for console log messages.                                                  |
| logging monitor level-name  <br>level-number | Sets the log message level for log messages sent to SSH and Telnet users.                             |
| logging buffered<br>level-name level-number  | Sets the log message level for buffered log messages displayed later by the show logging command.     |
| logging trap level-name  <br>level-number    | Sets the log message level for messages sent to syslog servers.                                       |
| [no] service sequence-numbers                | Global command to enable or disable (with the no option) the use of sequence numbers in log messages. |

|                    | configuration mode for that interface.                                                             |  |
|--------------------|----------------------------------------------------------------------------------------------------|--|
| [no] cdp run       | Global command that enables and disables (with the no option) CDP for the entire switch or router. |  |
| [no] cdp enable    | Interface subcommand to enable and disable (with the no option) CDP for a particular interface.    |  |
| [no] lldp run      | Global command to enable and disable (with the no option) LLDP for the entire switch or router.    |  |
| [no] Ildp transmit | Interface subcommand to enable and disable (with the no                                            |  |

messages.

offset versus UTC.

clock timezone name

clock summertime name

ntp master stratum-level

ntp source name/number

interface loopback number

[no] lldp receive

ntp server address | bostname

+-number

recurring

Global command that names a timezone and defines the +/-

Global command that configures the device as an NTP client by referring to the address or name of an NTP server. Global command that configures the device as an NTP

Global command that names a daylight savings time for a

Global command that tells NTP to use the listed interface (by name/number) for the source IP address for NTP

option) the transmission of LLDP messages on the interface.

Interface subcommand to enable and disable (with the no option) the processing of received LLDP messages on the

Global command that, at first use, creates a loopback interface. At all uses, it also moves the user into interface

timezone and tells IOS to adjust the clock automatically.

server and assigns its local clock stratum level.

configuration mode for that interface

 Table 33-7 Configuration Command Reference

interface.

| show logging                               | Lists the current logging configuration, and lists buffered log messages at the end.                                                                                                    |
|--------------------------------------------|----------------------------------------------------------------------------------------------------|
| terminal monitor                           | For a user (SSH or Telnet) session, toggles on (terminal monitor) or off (terminal no monitor) the receipt of log messages, for that one session, if logging monitor is also configured. |
| [no] debug {various}                       | EXEC command to enable or disable (with the no option) one of a multitude of debug options.                                                                                              |
| show clock                                 | Lists the time-of-day and the date per the local device.                                                                                                    |
| show ntp associations                      | Shows all NTP clients and servers with which the local device is attempting to synchronize with NTP.                                                                                     |
| show ntp status                            | Shows current NTP client status in detail.                                                                                                    |
| show interfaces loopback number            | Shows the current status of the listed loopback interface.                                                                                                    |
| show cdp   lldp neighbors<br>[type number] | Lists one summary line of information about each neighbor; optionally, lists neighbors off the listed interface.                                                                         |
| show cdp   lldp neighbors<br>detail        | Lists one large set of information (approximately 15 lines) for every neighbor.                                                                                                    |
| show cdp   lldp entry name                 | Displays the same information as show cdpllldp neighbors detail but only for the named neighbor.                                                                                         |
| show cdp   lldp                            | States whether CDP or LLDP is enabled globally, and lists the default update and holdtime timers.                                                                                        |
| show cdp   lldp interface<br>[type number] | States whether CDP or LDP is enabled on each interface, or a single interface if the interface is listed.                                                                                |
| show cdp   lldp traffic                    | Displays global statistics for the number of CDP or LDP                                                                                                    |

Description

Command

Table 33-8 Chapter 33 EXEC Command Reference

advertisements sent and received.

## **Chapter 34. Device Security Features**

## This chapter covers the following exam topics:

#### 1.0 Network Fundamentals

- 1.3 Describe the impact of infrastructure components in an enterprise network
  - 1.3.a Firewalls

#### 5.0 Infrastructure Management

- 5.4 Configure, verify, and troubleshoot basic device hardening
  - 5.4.a Local authentication
  - 5.4.b Secure password
  - 5.4.c Access to device
    - 5.4.c.1 Source address
    - 5.4.c.2 Telnet/SSH
  - 5.4.d Login banner

This chapter is all about preventing the wrong people from gaining access to your routers and switches. The focus here is not on the network itself, but the devices.

chapters introduced many of the configuration concepts related to login security. This chapter revisits those topics and takes the discussion a little deeper, particularly about how to create the most secure passwords possible. The second half of the chapter discusses a wide variety of tools with the theme of keeping out the people who should not be in the router or switch. This section includes <u>login</u>

The first half of the chapter focuses on passwords. Earlier

banners, which should be set to tell unauthorized personnel to go away; preventing common methods of attack by disabling ports and services; and using ACLs to filter the address of the devices that attempt to log in to the router or switch.

## "Do I Know This Already?" Quiz

Take the quiz (either here, or use the PCPT software) if you want to use the score to help you decide how much time to spend on this chapter. The answers are at the bottom of the page following the quiz, and the explanations are in DVD Appendix C and in the PCPT software

| are in DVD <u>Appendix C</u> and in the PCPT software. |           |  |  |
|--------------------------------------------------------|-----------|--|--|
| Foundation Topics Section                              | Questions |  |  |
| Securing IOS Passwords                                 | 1–3       |  |  |

Table 34-1 "Do I Know This Already?" Foundation
Topics Section-to-Question Mapping

1. Imagine that you have configured the **enable secret** command, followed by the **enable password** 

command, from the console. You log out of the switch and log back in at the console. Which command defines the password that you had to enter to access privileged mode?

a. enable password

- b. enable secret
- **c.** Neither
- d. The password command, if it's configured
- 2. Some IOS commands store passwords as clear text, but you can then encrypt the passwords with the service password-encryption global command. By comparison, other commands store a computed hash of the password, rather than storing the password. Comparing the two options, which one answer is the most accurate about why one method is better than the other?
  - passwords can be easily decrypted. **h.** Using hashes is preferred because of the large

a. Using hashes is preferred because encrypted IOS

- **b.** Using hashes is preferred because of the large CPU effort required for encryption.
- **c.** Using encryption is preferred because it provides stronger password protection.
- **d.** Using encryption is preferred because of the large CPU effort required for hashes.
- 3. A network engineer issues a show running-config

command and sees only one line of output that mentions the **enable secret** command, as follows:

#### Click here to view code image

```
enable secret 5
$1$ZGMA$e8cmvkz4UjiJhVp7.maLE1
```

Which of the following is true about users of this router?

- **a.** A user must type \$1\$ZGMA\$e8cmvkz4UjiJhVp7.maLE1 to reach enable mode.
- **b.** The router will hash the clear-text password that the user types to compare to the hashed password.
- **c.** A **no service password-encryption** configuration command would decrypt this password.
- **d.** The router will decrypt the password in the configuration to compare to the clear-text password typed by the user.
- 4. The following command was copied and pasted into configuration mode when a user was telnetted into a Cisco switch:

#### Click here to view code image

```
banner login this is the login banner
```

Which of the following is true about what occurs the next time a user logs in from the console?

- **a.** No banner text is displayed.
- **b.** The banner text "his is" is displayed.
- **c.** The banner text "this is the login banner" is displayed.
- **d.** The banner text "Login banner configured, no text defined" is displayed.
- 5. A single-line ACL has been added to a router configuration using the command **ip access-list 1 permit 172.16.4.0 0.0.1.255**. The configuration also includes the **ip access-class 1 in** command in VTY configuration mode. Which answer accurately describes how the router uses ACL 1?
  - **a.** Hosts in subnet 172.16.4.0/23 alone can telnet into the router.
  - **b.** CLI users cannot telnet from the router to hosts in subnet 172.16.4.0/23 alone.
  - **c.** Hosts in subnet 172.16.4.0/23 alone can log in but cannot reach enable mode of the router.
  - **d.** The router will only forward packets with source addresses in subnet 172.16.4.0/23.

## Answers to the "Do I Know This Already?" quiz:

1 B 2 A 3 B 4 B 5 A

# **Foundation Topics**

## **Securing IOS Passwords**

The ultimate way to protect passwords in Cisco IOS devices is to not store passwords in IOS devices. That is, for any functions that can use an external Authentication, Authorization, and Accounting (AAA) server, use it. However, it is common to store some passwords in a router or switch configuration, and this first section of the chapter discusses some of the ways to protect those passwords.

As a brief review, <u>Figure 34-1</u> summarizes some typical login security configuration on a router or switch. On the lower left, you see Telnet support configured, with the use of a password only (no username required). On the right, the configuration adds support for login with both username and password, supporting both Telnet and SSH users. The upper left shows the one command required to define an enable password in a secure manner.

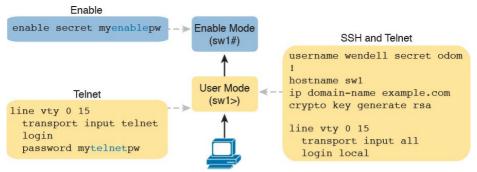

Figure 34-1 Example Login Security Configuration

The rest of this first section of the chapter discusses how to make these passwords secure. In particular, this section looks at ways to avoid keeping clear-text passwords in the configuration and storing the passwords in ways that make it difficult for attackers to learn the password.

# **Encrypting Older IOS Passwords with service password-encryption**

Some older-style IOS passwords create a security exposure because the passwords exist in the configuration file as clear-text. These clear-text passwords might be seen in printed versions of the configuration files, in a backup copy of the configuration file stored on a server, or as displayed on a network engineer's display.

Cisco attempted to solve this clear-text problem by adding a command to encrypt those passwords: the **service password-encryption** global configuration command. This command encrypts passwords that are normally held as clear text, specifically the passwords for these commands:

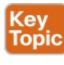

password password (console or vty mode)
username name password password (global)
enable name password password (global)

To see how it works, <u>Example 34-1</u> shows how the **service password-encryption** command encrypts the clear-text console password. The example uses the **show running-config** | **section line con 0** command both before and after the encryption; this command lists only the section of the configuration about the console.

# **Example 34-1** *Encryption and the* **service password-encryption** *Command*

### Click here to view code image

```
Switch3# show running-config | section line con 0
line con 0
password cisco
login

Switch3# configure terminal
Enter configuration commands, one per line. End with CNTL/Z.
Switch3(config)# service password-encryption
Switch3(config)# ^Z
```

```
Switch3# show running-config | section line con 0 line con 0 password 7 070C285F4D06 login
```

A close examination of the before and after **show running-config** command output reveals both the obvious effect and a new concept. The encryption process now hides the original clear-text password. Also, IOS needs a way to signal that the value in the **password** command lists an encrypted password, rather than the clear text. IOS adds the encryption or encoding type of "7" to the command, which specifically refers to passwords encrypted with the **service password-encryption** command. (IOS considers the clear-text passwords to be type 0; some commands list the 0, and some do not.)

While the **service password-encryption** global command encrypts passwords, the **no service password-encryption** global command does not immediately decrypt the passwords back to their clear-text state. Instead, the process works as shown in <u>Figure 34-2</u>. Basically, after you enter the **no service password-encryption** command, the passwords remain encrypted until you change a password.

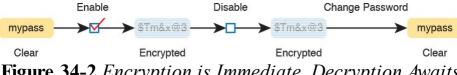

**Figure 34-2** Encryption is Immediate, Decryption Awaits Next Password Change

Unfortunately, the **service password-encryption** command does not protect the passwords very well. Armed with the encrypted value, you can search the Internet and find sites with tools to decrypt these passwords. In fact, you can take the encrypted password from this example, plug it into one of these sites, and it decrypts to "cisco." So, the **service password-encryption** command will slow down the curious, but it will not stop a knowledgeable attacker.

## **Encoding the Enable Passwords with Hashes**

In the earliest days of IOS, Cisco used the **enable password** password global command to define the password that users had to use to reach enable mode (after using the **enable** EXEC command). However, as just noted, the **enable password** password command stored the password as clear text, or was encrypted in a way that was easily decrypted.

Cisco solved the problem of only weak ways to store the password of the **enable password** global command by making a more secure replacement: the **enable secret** password global command. However, both these commands exist in IOS even today. The next few

pages look at these two commands from a couple of angles, including interactions between these two commands, why the **enable secret** command is more secure, along with a note about some advancements in how IOS secures the **enable secret** password.

# **Interactions Between Enable Password and Enable Secret**

First, for real life: use the **enable secret** *password* global command, and ignore the **enable password** *password* global command. That has been true for around 20 years.

However, to be complete, Cisco has never removed the much weaker **enable password** command from IOS. So, on a single switch (or router), you can configure one or the other, both, or neither. What then does the switch expect us to type as the password to reach enable mode? It boils down to these rules:

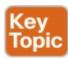

**Both commands configured:** Users must use the password in the **enable secret** *password* command (and ignore the **enable password** *password* command).

Only one command configured: Use the password in that one command.

# Neither command configured (default):

Console users move directly to enable mode without a password prompt; Telnet and SSH users are rejected with no option to supply an enable password.

## Making the Enable Secret Truly Secret with a Hash

Cisco's **enable secret** command protects the password value by never even storing the clear-text password in the configuration. However, that one sentence may cause you a bit of confusion: If the router or switch does not remember the clear-text password, how can the switch know that the user typed the right password after using the **enable** command? This section works through a few basics to show you how and appreciate why the password's value is secret.

First, by default, IOS uses a hash function called Message Digest 5 (MD5) to store an alternative value in the configuration, rather than the clear-text password. Think of MD5 as a rather complex mathematical formula. In addition, this formula is chosen so that even if you know the exact result of the formula—that is, the result after feeding the clear-text password through the formula as input—it is computationally difficult to compute the original clear-text password. Figure 34-3 shows the main ideas:

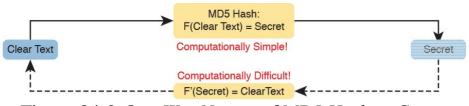

**Figure 34-3** One-Way Nature of MD5 Hash to Create Secret

#### Note

"Computationally difficult" is almost a code phrase, meaning that the designers of the function hope that no one is willing to take the time to compute the original clear text.

So, if the original clear-text password cannot be recreated, how can a switch or router use it to compare to the clear-text password typed by the user? The answer depends on another fact about these security hashes like MD5: Each clear-text input results in a unique result from the math formula.

The **enable secret fred** command generates an MD5 hash. If a user types "fred" when trying to enter enable mode, IOS will run MD5 against that value and get the same MD5 hash as is listed in the **enable secret** command, so IOS allows the user to access enable mode. If the user typed any other value besides "fred", IOS would compute a different MD5 hash than the value stored with the **enable** 

**secret** command, and IOS would reject that user's attempt to reach enable mode.

Knowing that fact, the switch can make a comparison when a user types a password after using the **enable** EXEC command as follows:

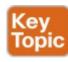

- **Step 1.** IOS computes the MD5 hash of the password in the **enable secret** command and stores the hash of the password in the configuration.
- Step 2. When the user types the enable command to reach enable mode, a password that needs to be checked against that configuration command, IOS hashes the clear-text password as typed by the user.
- **Step 3.** IOS compares the two hashed values: If they are the same, the user-typed password must be the same as the configured password.

As a result, IOS can store the hash of the password but never store the clear-text password; however, it can still determine whether the user typed the same password.

Switches and routers already use the logic described here, but you can see the evidence by looking at the switch configuration. Example 34-2 shows the creation of the **enable secret** command, with a few related details. This

example shows the stored (hashed) value as revealed in the **show running-configuration** command output. That output also shows that IOS changed the **enable secret fred** command to list the encryption type 5 (which means the listed password is actually an MD5 hash of the clear-text password). The gobbledygook long text string is the hash, preventing others from reading the password.

**Example 34-2** Cisco IOS Encoding Password "cisco" as Type 5 (MD5)

Switch3(config) # enable secret fred

Switch3(config) # no enable secret

#### Click here to view code image

with CNTL/Z.

Switch3(config) # ^Z

Switch3(config)# ^Z

```
Switch3# show running-config | include enable secret

enable secret 5 $1$ZGMA$e8cmvkz4UjiJhVp7.maLE1

Switch3# configure terminal
Enter configuration commands, one per line. End
```

The end of the example also shows an important side point about deleting the **enable secret** password: After you are in enable mode, you can delete the enable secret password using the **no enable secret** command, without even having

to enter the password value. You can also overwrite the old password by just repeating the **enable secret** command. But you cannot view the original clear-text password.

#### Note

Example 34-2 shows another shortcut illustrating how to work through long show command output, this time using the pipe to the include command. The | include enable secret part of the command processes the output from show running-config to include only the lines with the case-sensitive text "enable secret."

## Improved Hashes for Cisco's Enable Secret

The use of any hash function to encode passwords relies on several key features of the particular hash function. In particular, every possible input value must result in a single hashed value, so that when users type a password, only one password value matches each hashed value. Also, the hash algorithm must be computationally difficult (in other words, a pain in the neck) to compute the clear-text password based on the hashed value to discourage attackers.

As of the publication of this book in 2016, the MD5 hash

algorithm has been around about 25 years. Over those years, computers have gotten much faster, and researchers have found creative ways to attack the MD5 algorithm, making MD5 less challenging to crack. That is, someone who saw your running configuration would have an easier time re-creating your clear-text secret passwords.

These facts are not meant to say that MD5 was bad, but like many cryptographic functions before MD5, progress was made, and new functions were needed. (In fact, the **enable secret** command's use of MD5 as its only hash algorithm spanned over 15 years.) Cisco has begun to improve the way that it encodes secret passwords in IOS. At press time, Cisco has added two newer security hashes for passwords to router IOS images, as noted in Figure 34-4.

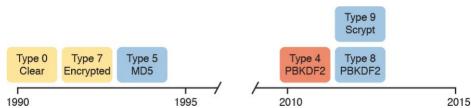

**Figure 34-4** *Timeline of Encryptions/Hashes of Cisco IOS Passwords* 

IOS now supports two alternative algorithm types in the more recent router IOS images. Both use an SHA-256 hash instead of MD5, but with some differences in the particulars of how each algorithm uses SHA-256. <u>Table 34-2</u> shows the configuration of all three algorithm types

on the **enable secret** command.

| Command                                       | Туре | Algorithm |
|-----------------------------------------------|------|-----------|
| enable [algorithm-type md5] secret password   | 5    | MD5       |
| enable algorithm-type sha-256 secret password | 8    | SHA-256   |
| enable algorithm-type scrypt secret password  | 9    | SHA-256   |
| T-11-24 1 C 1 T                               | . 1: | T         |

 Table 34-2 Commands and Encoding Types for the enable secret Command

Example 34-3 shows the **enable secret** being changed from MD5 to the scrypt algorithm. Of note, the example shows that only one **enable secret** command should exist between those three commands in <u>Table 34-2</u>. Basically, if you configure another **enable secret** command with a different algorithm type, that command replaces any existing **enable secret** command.

**Example 34-3** Cisco IOS Encoding Password "mypass1" as Type 9 (SHA-256)

### Click here to view code image

```
R1# show running-config | include enable
enable secret 5 $1$ZSYj$725dBZmLUJ0nx8gFPTtTv0
R1# configure terminal
Enter configuration commands, one per line. End
with CNTL/Z.
R1(config)# enable algorithm-type scrypt secret
mypass1
R1(config)# ^Z
R1#
```

R1# show running-config | include enable

enable secret 9
\$9\$II/EeKiRW91uxE\$fwYuOE5EHoii16AWv2wSywkLJ/KNeG\_
p.1#

Following the process shown in the example, the first command confirms that the current **enable secret** command uses encoding type 5, meaning it uses MD5. Second, the user configures the password using algorithm type scrypt. The last command confirms that only one **enable secret** command exists in the configuration, now with encoding type 9.

## **Hiding the Passwords for Local Usernames**

Cisco added the enable secret command back in the 1990s to overcome the problems with the enable password command. The username password and username secret commands have a similar history. Originally, IOS supported the username user password password command—a command that had those same issues of being a clear-text password or a poorly encrypted value. Many years later, Cisco added the username user secret password global command.

Today, the **username secret** command is preferred over the **username password** command; however, IOS does not use the same logic for the **username** command as it does for allowing both the **enable secret** plus **enable password** commands to exist in the same configuration. IOS allows

- Only one username command for a given username
   —either a username name password password
   command or a username name secret password
   command
- A mix of commands (username password and username secret) in the same router or switch

You should use the **username secret** command instead of the **username password** command when possible. However, the ICND2 book happens to include one case in which you still need to use the **username password** command because the router needs to know the clear-text password for a function of performing authentication over serial links.

## **Cisco Device Hardening**

The term <u>device hardening</u> refers to making it more difficult for attackers to gain access to the device or to cause problems for the device. This section does not attempt to mention all such details, but it does touch on a few items. (Note that the CCNA Security certification gets into much more detail about router and switch device security.)

In particular, this second major section of the chapter begins by showing how to set some login banner message text for users. The next two topics look at how to secure items unused in the device—unused switch ports on switches and unused software services in both routers and switches. The final section examines how to secure login access based on filtering which user IP addresses can be used to log in to the switch or router using ACLs.

# **Configuring Login Banners**

Cisco switches and routers can display a variety of banners to a new user when logging in to the switch or router. A banner is simply some text that appears on the screen for the user. You can configure a router or switch to display multiple banners, some before login and some after.

IOS supports three banners based on the first keyword in the **banner** command. <u>Table 34-3</u> lists the three most popular banners and their typical use.

| Banner                       | Typical Use                                                                                                    |
|------------------------------|----------------------------------------------------------------------------------------------------|
| Message of the<br>Day (MOTD) | Used for temporary messages that can change from time to time, such as "Router1 down for maintenance at midnight."                                                                                             |
| Login                        | Because it is always shown before the user logs in, this message is often used to show warning messages, like "Unauthorized Access Prohibited."                                                                |
| Exec                         | Because this banner always appears after login, it typically lists device information that outsiders should not see but that internal staff might want to know, for example, the exact location of the device. |

**Table 34-3** Banners and Their Typical Use

In what may seem like trivia, the banners actually appear in different places based on a couple of conditions. Figure 34-5 summarizes when the user sees each of these banners, reading from top to bottom. Console and Telnet users see the banners in the order shown on the left, and

SSH users see the banners in the order on the right.

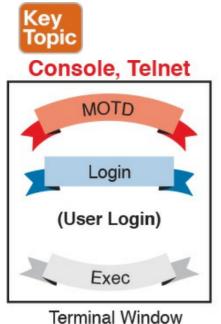

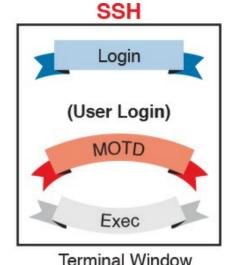

Figure 34-5 Banner Sequence Compared: Console/Telnet Versus SSH (Blue Ribbon Set © Grounder)

Note

If using SSH, and the switch or router uses only SSHv1, the login banner is not shown to the SSH user.

The **banner** global configuration command can be used to configure all three types of these banners. In each case, the type of banner is listed as the first parameter, with **motd** 

being the default option. The first nonblank character after the banner type is called a beginning delimiter character. When a delimiter character is used, the banner text can span several lines, with the CLI user pressing Enter at the end of each line. The CLI knows that the banner has been configured as soon as the user enters the same delimiter character again.

Example 34-4 shows the configuration process for all three types of banners from Table 34-3, followed by a sample user login session from the console that shows the banners in use. The first configured banner in the example, the MOTD banner, omits the banner type in the banner command as a reminder that **motd** is the default banner type. The first two **banner** commands use a # as the delimiter character. The third **banner** command uses a Z as the delimiter, just to show that any character can be used. Also, the last **banner** command shows multiple lines of banner text.

## **Example 34-4** Banner Configuration

### Click here to view code image

```
! Below, the three banners are created in configuration mode. Note that any ! delimiter can be used, as long as the character is not part of the message ! text.
```

```
SW1(config) # banner #
Enter TEXT message. End with the character '#'.
(MOTD) Switch down for maintenance at 11PM Today
#
SW1(config) # banner login #
```

Enter TEXT message. End with the character '#'. (Login) Unauthorized Access Prohibited!!!!

#

7.

SW1(config)# banner exec Z

Enter TEXT message. End with the character 'Z'. (Exec) Company picnic at the park on Saturday. Don't tell outsiders!

SW1(config)# end

! Below, the user of this router quits the console connection, and logs ! back in, seeing the motd and login banners, then the password prompt, ! and then the exec banner.

#### SW1# quit

SW1 con0 is now available

Press RETURN to get started.

(MOTD) Switch down for maintenance at 11PM Today (Login) Unauthorized Access Prohibited!!!!

User Access Verification

Username: fred

Password:

(Exec) Company picnic at the park on Saturday.

Don't tell outsiders!

SW1>

# Securing Unused Switch Interfaces The default settings on Cisco switches work great if you

want to buy a switch, unbox it, plug it in, and have it immediately work without any other effort. Those same defaults have an unfortunate side effect for security, however. With all default configuration, an attacker might use unused interfaces to gain access to the LAN. So, Cisco makes some general recommendations to override the default interface settings to make the unused ports more secure, as follows:

shutdown interface subcommand.
 Prevent VLAN trunking by making the port a nontrunking interface using the switchport mode

Administratively disable the interface using the

access interface subcommand.
Assign the port to an unused VLAN using the switchport access vlan number interface

subcommand.

■ Set the native VLAN so that it is not VLAN 1 but instead is an unused VLAN, using the **switchport trunk native vlan** *vlan-id* interface subcommand. (Chapter 9, "Configuring Switch Interfaces,"

discusses the native VLAN in more detail.)
Frankly, if you just shut down the interface, the security exposure goes away, but the other tasks prevent any

immediate problems if someone else comes around and enables the interface by configuring a **no shutdown** command.

## **Controlling Telnet and SSH Access with ACLs**

When an external user connects to a router or switch using Telnet or SSH, IOS uses a vty line to represent that user connection. IOS can apply an ACL to those inbound connections by applying an ACL to the vty line, filtering the addresses from which IPv4 hosts can telnet or SSH into the router or switch.

For example, imagine that all the network engineering staff's devices connect into subnet 10.1.1.0/24. The security policy states that only the network engineering staff should be allowed to telnet or SSH into any of the Cisco routers in a network. In such a case, the configuration shown in <a href="Example 34-5">Example 34-5</a> could be used on each router to deny access from IP addresses not in that subnet.

# **Example 34-5** vty Access Control Using the access-class Command

### Click here to view code image

```
line vty 0 4
login
password cisco
```

```
access-class 3 in
!
! Next command is a global command that matches
IPv4 packets with
! a source address that begins with 10.1.1.
access-list 3 permit 10.1.1.0 0.0.0.255
```

The access-class command refers to the matching logic in access-list 3. The keyword in refers to Telnet and SSH connections into this router—in other words, people telnetting into this router. As configured, ACL 3 checks the source IP address of packets for incoming Telnet connections.

IOS also supports using ACLs to filter outbound Telnet and SSH connections. For example, consider a user who first uses telnet or SSH to connect to the CLI, and now sits in user or enable mode. With an outbound vty filter, IOS will apply ACL logic if the user tries the <u>telnet</u> or <u>ssh</u> commands to connect *out of the local device* to another device.

To configure an outbound VTY ACL, use the **access-class** *acl* **out** command in VTY configuration mode. Once configured, the router filters attempts by current vty users to use the **telnet** and **ssh** commands to initiate new connections to other devices.

Of the two options—to protect inbound and outbound connections—protecting inbound connections is by far the more important and more common. However, to be

feature in how they use the ACL. When the **out** keyword is used, the standard IP ACL listed in the **access-class** command actually looks at the *destination IP address*, and not the source. That is, it filters based on the device to which the **telnet** or **ssh** command is trying to connect. **Firewalls** 

complete, outbound VTY ACLs have a surprisingly odd

## Up to this point, this chapter has focused on securing the

routers and switches used to build networks. The final few pages of this chapter examine one additional networking device—the firewall—explaining the basic function of a firewall and its role in an enterprise network.

## **Typical Location and Uses of Firewalls**

packets so that the firewall can then choose which packets to discard and which to allow through. By doing so, the firewall protects the network from different kinds of issues by allowing only the intended types of traffic to flow in and out of the network. In fact, in its most basic form, firewalls do the same kinds of work that routers do with ACLs, but firewalls can perform that packet-filtering function with many more options, as well as perform other security tasks.

Traditionally, a firewall sits in the forwarding path of all

<u>Figure 34-6</u> shows a typical network design for a site that uses a physical firewall. The figure shows a firewall, like

the Cisco Adaptive Security Appliance (ASA) firewall, connected to a Cisco router, which in turn connects to the Internet. All enterprise traffic going to or from the Internet would be sent through the firewall. The firewall would consider its rules and make a choice for each packet, whether the packet should be allowed through.

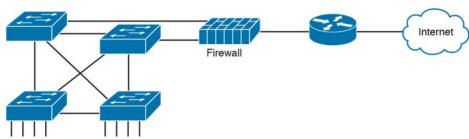

**Figure 34-6** Firewall as Positioned in the Packet Forwarding Path

Although firewalls have some router-like features (such as packet forwarding and packet filtering), they provide much more advanced security features than a traditional router. For example, most firewalls can use the following kinds of logic to make the choice of whether to discard or allow a packet:

- Like router IP ACLs, match the source and destination IP addresses
- Like router IP ACLs, identify applications by matching their static well-known TCP and UDP ports
- Watch application-layer flows to know what

- additional TCP and UDP ports are used by a particular flow, and filter based on those ports
- Match the text in the URI of an HTTP request—that is, look at and compare the contents of what is often called the web address—and match patterns to decide whether to allow or deny the download of the web page identified by that URI
- Keep state information by storing information about each packet, and make decisions about filtering future packets based on the historical state information (called *stateful inspection*, or being a stateful firewall)

a variety of attacks and is one of the more obvious differences between the ACL processing of a router versus security filtering by a firewall. Routers must spend as little time as possible processing each packet so that the packets experience little delay passing through the router. The router cannot take the time to gather information about a packet, and then for future packets, consider some saved state information about earlier packets when making a filtering decision. Because they focus on network security, firewalls do save some information about packets and can consider that information for future filtering decisions.

The stateful firewall feature provides the means to prevent

As an example of the benefits of using a stateful firewall, consider a simple denial of service (DoS) attack. An

volume of TCP connections to the server. The firewall might allow TCP connections to that server normally, but imagine that the server might typically receive 10 new TCP connections per second under normal conditions and 100 per second at the busiest times. A DoS attack might attempt thousands or more TCP connections per second, driving up CPU and RAM use on the server and eventually overloading the server to the point that it cannot serve

A stateful firewall could be tracking the number of TCP

attacker can make this type of attack against a web server

by using tools that create (or start to create) a large

legitimate users.

connections per second—that is, recording state information based on earlier packets—including the number of TCP connection requests from each client IP address to each server address. The stateful firewall could notice a large number of TCP connections, check its state information, and then notice that the number of requests is very large from a small number of clients to that particular server, which is typical of some kinds of DoS attacks. The stateful firewall could then start filtering those packets, helping the web server survive the attack, whereas a stateless firewall or a router ACL would not have had the historical state information to realize that a DoS attack was occurring.

# **Security Zones**

<u>Firewalls</u> not only filter packets, they also pay close attention to which host initiates communications. That concept is most obvious with TCP as the transport layer protocol, where the client initiates the TCP connection by sending a TCP segment that sets the SYN bit only (as seen in <u>Figure 5-5</u> in <u>Chapter 5</u>, "<u>Fundamentals of TCP/IP</u> <u>Transport and Applications</u>").

Firewalls use logic that considers which host initiated a TCP connection by watching these initial TCP segments. To see the importance of who initiates the connections, think about a typical enterprise network with a connection to the Internet, as shown in <a href="Figure 34-7">Figure 34-7</a>. The company has users inside the company who open web browsers, initiating connections to web servers across the Internet. However, by having a working Internet connection, that same company opens up the possibility that an attacker might try to create a TCP connection to the company's internal web servers used for payroll processing. Of course, the company does not want random Internet users or attackers to be able to connect to their payroll server.

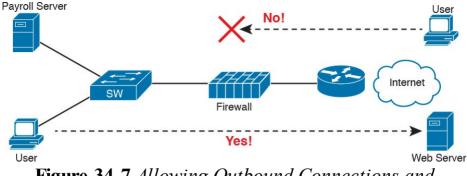

**Figure 34-7** Allowing Outbound Connections and Preventing Inbound Connections

Firewalls use the concept of *security zones* (also called a *zone* for short) when defining which hosts can initiate new connections. The firewall has rules, and those rules define which host can initiate connections from one zone to another zone. Also, by using zones, a firewall can place multiple interfaces into the same zone, in cases for which multiple interfaces should have the same security rules applied. Figure 34-8 depicts the idea with the inside part of the enterprise considered to be in a separate zone compared to the interfaces connected toward the Internet.

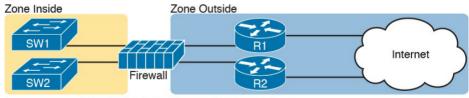

Rule: Inside Can Initiate to Outside for Ports...

Figure 34-8 Using Security Zones with Firewalls

The most basic firewall rule when using two zones like Figure 34-8 reduces to this logic:

Allow hosts from zone inside to initiate connections to hosts in zone outside, for a predefined set of safe well-known ports (like HTTP port 80, for instance).

Note that with this one simple rule, the correct traffic is allowed while filtering the unwanted traffic by default. Firewalls typically disallow all traffic unless a rule specifically allows the packet. So, with this simple rule to allow inside users to initiate connections to the outside zone, and that alone, the firewall also prevents outside users from initiating connections to inside hosts.

Most companies have an inside and outside zone, as well

as a special zone called the *demilitarized zone (DMZ)*. Although the DMZ name comes from the real world, it has been used in IT for decades to refer to a firewall security zone used to place servers that need to be available for use by users in the public Internet. For example, Figure <u>34-9</u> shows a typical Internet edge design, with the addition of a couple of web servers in its DMZ connected through the firewall. The firewall then needs another rule that enables users in the zone outside—that is, users in the Internet—to initiate connections to those web servers in the DMZ. By separating those web servers into the DMZ, away from the rest of the enterprise, the enterprise can prevent Internet users from attempting to connect to the internal devices in the inside zone, preventing many types of attacks.

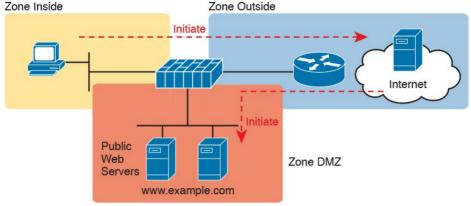

**Figure 34-9** *Using a DMZ for Enterprise Servers That Need to Be Accessible from the Internet* 

## **Chapter Review**

One key to doing well on the exams is to perform repetitive spaced review sessions. Review this chapter's material using either the tools in the book, DVD, or interactive tools for the same material found on the book's companion website. Refer to the "Your Study Plan" element for more details. Table 34-4 outlines the key review elements and where you can find them. To better track your study progress, record when you completed these activities in the second column.

| Review Element         | Review Date(s) | Resource Used     |
|------------------------|----------------|-------------------|
| Review key topics      |                | Book, DVD/website |
| Review key terms       |                | Book, DVD/website |
| Repeat DIKTA questions |                | Book, PCPT        |
| Review memory tables   |                | Book, DVD/website |
| Do labs                |                | Blog              |
| Review command tables  |                | Book              |

 Table 34-4 Chapter Review Tracking

# **Review All the Key Topics**

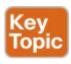

| Key Topic<br>Element | Description                                                                                                    | Page<br>Number |
|----------------------|----------------------------------------------------------------------------------------------------|----------------|
| List                 | Commands whose passwords are encrypted by service password-encryption                                          | 805            |
| List                 | Rules for when IOS uses the password set with the enable password versus enable secret commands                | 806            |
| List                 | Logic by which IOS can use the enable secret hash when a user types a clear-text password to reach enable mode | 807            |
| Figure 34-5          | Banner messages                                                                                                | 811            |

Table 34-5 Key Topics for Chapter 34

## **Key Terms You Should Know**

Telnet

**SSH** 

<u>local username</u>

login banner

message of the day

MD5 hash device hardening

### **Command References**

<u>Tables 34-6</u>, <u>34-7</u>, and <u>34-8</u> list configuration and verification commands used in this chapter. As an easy review exercise, cover the left column in a table, read the right column, and try to recall the command without looking. Then repeat the exercise, covering the right column, and try to recall what the command does.

|                                                                        | of vty lines listed in the command.                                                                                                    |
|------------------------------------------------------------------------|----------------------------------------------------------------------------------------------------|
| login                                                                  | Console and vty configuration mode. Tells IOS to prompt for a password.                                                                                                    |
| password pass-value                                                    | Console and vty configuration mode. Lists the password required if the login command is configured.                                                                         |
| login local                                                            | Console and vty configuration mode. Tells IOS to prompt<br>for a username and password, to be checked against locally<br>configured username global configuration commands. |
| username name secret pass-<br>value                                    | Global command. Defines one of possibly multiple usernames and associated passwords, stored as a hashed value.                                                              |
| username name password pass-value                                      | Global command. Defines a username and password, stored in clear text in the configuration by default.                                                                      |
| crypto key generate rsa<br>[modulus 512   768   1024]                  | Global command. Creates and stores (in a hidden location in flash memory) the keys required by SSH.                                                                         |
| transport input {telnet   ssh   all   none}                            | vty line configuration mode. Defines whether Telnet and/or SSH access is allowed into this switch.                                                                          |
| [no] service<br>password-encryption                                    | Global command that encrypts all clear-text passwords in the running-config. The no version of the command disables the encryption of passwords when the password is set.   |
| enable secret pass-value                                               | Global command to create the enable password, stored as a hashed value instead of clear text.                                                                               |
| enable password pass-value                                             | Global command to create the enable password, stored as a clear text instead of a hashed value.                                                                             |
| enable [algorithm-type<br>md5   sha-256   scrypt]<br>secret pass-value | Global command to create the enable password, stored as a hashed value instead of clear text, with the hash defined by the algorithm type.                                  |
| no enable secret<br>no enable password                                 | Global command to delete the enable secret or enable password commands, respectively.                                                                                       |

Mode/Purpose/Description

Changes the context to console configuration mode.

Changes the context to vty configuration mode for the range

Command

line console 0

line vty 1st-vty last-vty

 Table 34-6 Login Security Configuration Commands

| banner [motd   exec   login]<br>delimiter banner-text<br>delimiter | Global command that defines a banner that is displayed at different times when users log in to the switch or router. |
|--------------------------------------------------------------------|----------------------------------------------------------------------------------------------------|
| shutdown                                                           | Interface subcommand that disables the interface.                                                                    |
| switchport mode access                                             | Interface subcommand on switches that makes the switch act as an access port and not act as a trunk port.            |
| switchport access vlan<br>number                                   | Interface subcommand on switches that defines the access VLAN ID.                                                    |
| switchport trunk native vlan number                                | Interface subcommand on switches that defines the native VLAN ID used when trunking.                                 |
| no cdp enable                                                      | Interface subcommand that disables CDP on that interface.                                                            |
| no cdp run                                                         | Global command that disables CDP globally.                                                                           |
| access-class number   name in                                      | A vty mode command that enables inbound ACL checks against Telnet and SSH clients connecting to the router.          |

Mode/Purpose/Description

Command

# **Table 34-7** Device Hardening Configuration Commands

| Command                              | Purpose                                                      |
|--------------------------------------|--------------------------------------------------------------|
| show running-config   section vty    | Lists the vty lines and subcommands from the configuration.  |
| show running-config   section con    | Lists the console and subcommands from the configuration.    |
| show running-config   include enable | Lists all lines in the configuration with the word "enable." |

Table 34-8 Chapter 34 EXEC Command Reference

# **Chapter 35. Managing IOS Files**

## This chapter covers the following exam topics:

- 5.0 Infrastructure Management
- 5.2 Configure and verify device management
  - 5.2.a Backup and restore device configuration
- 5.3 Configure and verify initial device configuration
- 5.5 Perform device maintenance
  - 5.5.a Cisco IOS upgrades and recovery (SCP, FTP, TFTP, and MD5 verify)
  - 5.5.b Password recovery and configuration register
  - 5.5.c File system management

Cisco has a wide and complex product catalog. The CCENT and CCNA R&S exams focus on two major branches of the product line: routers that run Cisco IOS software as the operating system (OS) and Catalyst LAN switches that also run IOS. While the IOS for each type of device has some differences, just because routers and switches perform different functions, IOS that runs on these switches and routers has many similarities. Within the exams, Cisco attempts to be generic in that the exam

does not ask you to make distinctions between different models of routers and switches.

This chapter looks at some topics that again apply to IOS

that runs in both Cisco routers and Cisco Catalyst switches. In particular, this chapter looks at the IOS itself: the file systems where the IOS stores files, how to upgrade IOS, and what happens when you reboot the router or switch to upgrade the IOS. This chapter also looks at how to manage configuration files beyond simply keeping them inside router or switch memory in the startup-config file. This chapter also includes a brief discussion about how to

Note that this chapter focuses on features on Cisco routers. However, many of the same features work either exactly the same, or in a very similar way, on Cisco Catalyst switches.

recover if you lose the password for a router or switch.

## "Do I Know This Already?" Quiz

Take the quiz (either here, or use the PCPT software) if you want to use the score to help you decide how much time to spend on this chapter. The answers are at the bottom of the page following the quiz, and the explanations are in DVD Appendix C and in the PCPT software.

|                                        | 4,000,000            |  |
|----------------------------------------|----------------------|--|
| Managing Cisco IOS Images and Upgrades | 1–4                  |  |
| Password Recovery                      | 5                    |  |
| Managing Configuration Files           | 6–7                  |  |
| Table 25 1 "De I Vreyy This            | Almondry?" Egymdatia |  |

# **Table 35-1** "Do I Know This Already?" Foundation Topics Section-to-Question Mapping

- 1. An engineer needs to put a new <u>IOS image</u> into a router's <u>flash memory</u> as part of an IOS upgrade. Which of the following could the engineer do to move files into the router?
  - **a.** Use the **copy ftp flash** command to copy files into flash using FTP.
  - **b.** Use the **copy flash tftp** command to copy files using TFTP into flash.
  - **c.** Use the **copy scp flash** command to copy files into flash using SCP.
  - **d.** Use the **ios restore** command to copy files into flash from the file archive.
- **2.** What is the first step a typical Cisco router takes during the boot process when attempting to locate an operating system to load?
  - **a.** The router looks for an image on a TFTP server.
  - **b.** The router checks its configuration register boot field.
  - c. The router boots to ROMMON.

- d. The router looks in flash memory for a Cisco IOS image file.3. After your Cisco router boots, what is a simple way
- to verify the Cisco IOS image that was loaded and the location from which it was copied into RAM?
  - a. show running-config
    b. show boot
    - d. show version

c. show cisco ios

- **4.** Which value in the configuration register controls how the router boots?
  - a. The third hexadecimal characterb. The second hexadecimal character
  - c. The first hexadecimal characterd. The last hexadecimal character
  - 5. You have forgotten your privileged mode password and cannot access global configuration mode. During the password recovery process, how can you change the configuration register if you cannot remember enough passwords to get into
    - a. Using ROMMON mode

configuration mode of the router?

b. Using the Setup Utilityc. Using the GUI for configuring the device

- d. Using password reset mode
- **6.** What type of router memory is used to store the configuration used by the router when it is up and working?
  - a. RAM
  - **b.** ROM
  - c. Flash
  - d. NVRAM
- 7. An engineer has made dozens of configuration changes to a router's configuration in the previous hour. The engineer wants to revert back to a configuration that he had previously saved to an external FTP server. Which facilities would allow the engineer to go back to using the exact same running configuration that the router had an hour ago without reloading the router?
  - a. Use the copy ftp running-config command
  - **b.** Use the **copy ftp startup-config** command
  - c. Use the archive restore ftp command
  - **d.** Use the **config replace** command

## Answers to the "Do I Know This Already?" quiz:

<u>1</u> A <u>2</u> B <u>3</u> D <u>4</u> D <u>5</u> A <u>6</u> A <u>7</u> D

## **Foundation Topics**

## **Managing Cisco IOS Images and Upgrades**

IOS exists as a file—a single file—that the router then loads into RAM to use as its operating system (OS). This first major section of the chapter works through the story of how to upgrade to a new version of IOS.

This first section has one primary purpose but many secondary purposes. Primarily, this section shows how to upgrade IOS on a router. As a secondary goal, this section works through a variety of small IOS features that engineers use during that upgrade process—features not covered in any detail until this point in the book. This section explains these topics, in order:

- 1. The **IOS File System**
- 2. Upgrading IOS Images
- 3. The Cisco IOS Boot Sequence

### The IOS File System

Every OS creates file systems to store files. A computer needs some type of permanent storage, but it needs more than just a place to store bytes. The OS organizes the storage into a file system, which includes directories, structure, and filenames, with the associated rules. By using a file system, the OS can keep data organized so the user and the applications can find the data later.

Windows OSs, for instance, use a left-leaning slash (\) in directory structures, like \Desktop\Applications. Linux and OS X use a right-leaning slash, for example, /Desktop.

Every OS defines its own file system conventions.

Each OS refers to physical disks slightly differently as well, and IOS is no different.

As for the physical storage, Cisco routers typically use

flash memory, with no hard disk drive. Flash memory is rewriteable, permanent storage, which is ideal for storing files that need to be retained when the router loses power. Cisco purposefully uses flash memory rather than hard disk drives in its products because there are no moving parts in flash memory, so there is a smaller chance of failure as compared with disk drives. Some routers have flash memory on the motherboard. Others have flash memory slots that allow easy removal and replacement of the flash card, but with the intent that the card remain in the device most of the time. Also, many devices have USB slots that support USB flash drives.

For each physical memory device in the router, IOS creates a simple IOS file system (IFS) and gives that device a name. Example 35-1 lists the surprisingly long list of IOS file systems. Note that the entries of type *disk* and *usbflash* are the physical storage devices in that router. In this case, the router has one of two of the 2901's compact flash slots populated with a 256 MB flash card, and one of the two USB flash slots populated with an 8

GB USB flash drive. Look at the size column and prefixes column in the output to find these devices, based on their types as *disk* and *usbflash*.

## Example 35-1 Cisco IOS File Systems on a Router

### Click here to view code image

```
R2# show file systems
File Systems:
Size(b) Free(b) Type Flags Prefixes
- - opaque rw archive:
- - opaque rw system:
 - opaque rw tmpsys:
- - opaque rw null:
- - network rw tftp:
* 256487424 49238016 disk rw flash0: flash:#
- - disk rw flash1:
262136 253220 nvram rw nvram:
- - opaque wo syslog:
- - opaque rw xmodem:
- - opaque rw ymodem:
- - network rw rcp:
- - network rw pram:
- - network rw http:
- - network rw ftp:
- - network rw scp:
- - opaque ro tar:
- - network rw https:
- - opaque ro cns:
7794737152 7483719680 usbflash rw usbflash0:
74503236 bytes copied in 187.876 secs (396555
bytes/sec)
```

The example lists 20 different IOS file systems in this case, but the router does not have 20 different physical storage devices. Instead, IOS uses these file systems for other purposes as well, with these types:

- **Opaque:** To represent logical internal file systems for the convenience of internal functions and commands
- **Network:** To represent external file systems found on different types of servers for the convenience of reference in different IOS commands
- Disk: For flash
- Usbflash: For USB flash
- NVRAM: A special type for NVRAM memory, the default location of the startup-config file

Many IOS commands refer to files in an IFS, but only some commands refer directly to the files by their formal names. The formal names use the prefix as seen in the far right column of Example 35-1. For instance, the command more flash0:/wotemp/fred would display the contents of file fred in directory /wotemp in the first flash memory slot in the router. (The more command itself displays the contents of a file.) However, many commands use a keyword that indirectly refers to a formal filename, to reduce typing. For example:

■ show running-config command: Refers to file

- system:running-config
- **show startup-config** command: Refers to file nvram:startup-config
- show flash command: Refers to default flash IFS (usually flash0:)

## **Upgrading IOS Images**

One of the first steps to upgrade a router's IOS to a new version is to obtain the new IOS image and put it in the right location. Typically, Cisco routers have their IOS in one of the local physical file systems, most often in permanent flash. The only requirement is that the IOS be in some reachable file system—even if the file sits on an external server and the device loads the OS over the network. However, the best practice is to store each device's IOS file in flash that will remain with the device permanently.

Figure 35-1 illustrates the process to upgrade an IOS image into flash memory, using the following steps:

- **Step 1.** Obtain the IOS image from Cisco, usually by downloading the IOS image from cisco.com using HTTP or FTP.
- **Step 2.** Place the IOS image someplace that the router can reach. Locations include TFTP or FTP servers in the network or a USB flash drive that is then inserted into the router.

Step 3. Issue the copy command from the router, copying the file into the flash memory that usually remains with the router on a permanent basis. (Routers usually cannot boot from the IOS image in a USB flash drive.)

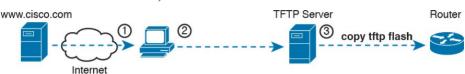

**Figure 35-1** Copying IOS Image as Part of the Cisco IOS Software Upgrade Process

# Copying a New IOS Image to a Local IOS File System Using TFTP

Example 35-2 provides an example of Step 3 from the figure, copying the IOS image into flash memory. In this case, Router R2, a 2901, copies an IOS image from a TFTP server at IP address 2.2.2.1.

# **Example 35-2 copy tftp flash** Command Copies the IOS Image to Flash Memory

### Click here to view code image

mz.SPA.152-4.M1.bin 1?

```
R2# copy tftp flash
Address or name of remote host []? 2.2.2.1
Source filename []? c2900-universalk9-
mz.SPA.152-4.M1.bin
Destination filename [c2900-universalk9-
```

The **copy** command does a simple task—copy a file—but the command also has several small items to check. It needs a few pieces of information from the user, so the command prompts the user for that information by showing the user some text and waiting for the user's input. The bold items in the example show the user's input. The router then has to check to make sure the copy will work. The command works through these kinds of questions:

- **1.** What is the IP address or host name of the TFTP server?
- **2.** What is the name of the file?
- **3.** Ask the server to learn the size of the file, and then check the local router's flash to ask whether enough space is available for this file in flash memory.
- **4.** Does the server actually have a file by that name?

**5.** Do you want the router to erase any old files in flash?

The router prompts you for answers to some of these questions, as necessary. For each question, you should either type an answer or press **Enter** if the default answer (shown in square brackets at the end of the question) is acceptable. Afterward, the router erases flash memory if directed, copies the file, and then verifies that the checksum for the file shows that no errors occurred in transmission.

### Note

Most people use the IOS filenames that Cisco supplies because these names embed information about the IOS image, like the version. Also, if you want to use the same destination filename as the source, avoid the mistake of typing "y" or "yes" to confirm the selection; instead, you would be setting the destination filename to "y" or "yes." Simply press **Enter** to confirm the selection listed in brackets.

You can view the contents of the flash file system to see the IOS file that was just copied by using a couple of commands. The **show flash** command shows the files in the default flash file system (flash0:), as seen at the top of Example 35-3. Below it, the more general **dir flash0:** command lists the contents of that same file system, with similar information. (You can use the **dir** command to display the contents of any local IFS.)

**Example 35-3** Command Copies the IOS Image to Flash Memory

### Click here to view code image

```
R4# show flash
-#- --length-- -----date/time----- path
1 104193476 Jul 21 2015 13:38:06 +00:00 c2900-
universalk9-mz.SPA.154-3.M3.bin
3 3000320 Jul 10 2012 00:05:44 +00:00
cpexpress.tar
4 1038 Jul 10 2012 00:05:52 +00:00 home.shtml
5 122880 Jul 10 2012 00:06:02 +00:00 home.tar
6 1697952 Jul 10 2012 00:06:16 +00:00
securedesktop-ios-3.1.1.45-k9.pkg
7 415956 Jul 10 2012 00:06:28 +00:00 sslclient-
win-1.1.4.176.pkg
8 1153 Aug 16 2012 18:20:56 +00:00 wo-lic-1
9 97794040 Oct 10 2014 21:06:38 +00:00 c2900-
universalk9-mz.SPA.152-4.M1.bin
```

49238016 bytes available (207249408 bytes used)

```
R4# dir flash0:
```

Directory of flash0:/

1 -rw- 104193476 Jul 21 2015 13:38:06 +00:00

```
c2900-universalk9-mz.SPA.154-3.
M3.bin
3 -rw-3000320 Jul 10 2012 00:05:44 +00:00
cpexpress.tar
4 -rw-1038 Jul 10 2012 00:05:52 +00:00
home.shtml
5 -rw-122880 Jul 10 2012 00:06:02 +00:00
home.tar
6 -rw-1697952 Jul 10 2012 00:06:16 +00:00
securedesktop-ios-3.1.1.45-k9.
pkg
7 -rw-415956 Jul 10 2012 00:06:28 +00:00
sslclient-win-1.1.4.176.pkg
8 -rw-1153 Aug 16 2012 18:20:56 +00:00 wo-lic-1
9 -rw-97794040 Oct 10 2014 21:06:38 +00:00
c2900-universalk9-mz.SPA.152-4.
M1.bin
```

Pay close attention to the memory usage per file and for the IFS as shown in the example. The output lists the size in bytes for each file. Note that the IOS file is about 104 MB. Note that the size of the IOS file matches the size shown earlier in the TFTP transfer in <a href="Example 35-2">Example 35-2</a>. The end of each of the commands then lists the amount of space available for new files to be added to flash (one lists it as "bytes available"; the other as "bytes free"). However, that same ending line of each command shows slightly different information about usage: **show flash** lists the bytes used, whereas the **dir** command lists the total bytes (bytes used plus bytes free). Play around with the numbers

256487424 bytes total (49238016 bytes free)

in this example to make sure you know which command lists which particular total.

## **Verifying IOS Code Integrity with MD5**

You download the IOS from Cisco, copy it to your router, and run it. Is it really the code from Cisco? Or did some nefarious attacker somehow get you to download a fake IOS that has a virus?

Cisco provides a means to check the integrity of the IOS

file to prevent this type of problem. Figure 35-2 shows the basic mechanics of the process. First, when Cisco builds a new IOS image, it calculates and publishes an MD5 hash value for that specific IOS file. That is, Cisco uses as input the IOS file itself, runs the MD5 math algorithm against that file, producing a hex code. Cisco places that code at the download site for all to see. Then, you run that same MD5 math on your router against the IOS file on the router, using the IOS verify command. That command will

list the MD5 hash as recalculated on your router. If both

MD5 hashes are equal, the file has not changed.

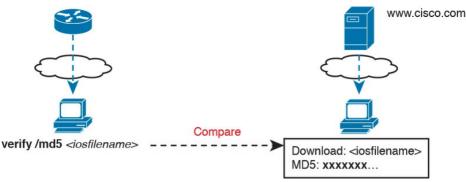

Figure 35-2 MD5 Verification of IOS Images—Concepts

The **verify /md5** command generates the MD5 hash on your router, as shown in Example 35-4. Note that you can include the hash value computed by Cisco as the last parameter (as shown in the example), or leave it off. If you include it, IOS will tell you if the locally computed value matches what you copied into the command. If you leave it out, the **verify** command lists the locally computed MD5 hash, and you have to do the picky character-by-character check of the values yourself.

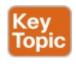

**Example 35-4** Verifying Flash Memory Contents with the **show flash** Command

Click here to view code image

| mz.SPA.154-3.M3.bin a79e325e6c498b70829d4d<br>b0afba5041  |
|-----------------------------------------------------------|
|                                                           |
| MD5 of flash0:c2900-universalk9-mz.SPA.154-3.M3.bin Done! |
| Verified (flash0:c2900-universalk9-mz.SPA.154-            |
| 3.M3.bin) = a79e325e6c498b70829d4d                        |
| b0afba5041                                                |

### **Copying Images with FTP**

The networking world has many options for file transfer, several of which IOS supports for the transfer of files into and out of the IOS file systems that reside on the router. TFTP and FTP have been supported for the longest time, with more recent support added for protocols like SCP. Table 35-2 lists some of the names of file transfer protocols that you might come across when working with routers

| outers. |                                |               |            |  |
|---------|--------------------------------|---------------|------------|--|
| Method  | Method (Full Name)             | Router's Role | Encrypted? |  |
| TFTP    | Trivial File Transfer Protocol | Client        | No         |  |
| FTP     | File Transfer Protocol         | Client        | No         |  |
| SCP     | Secure Copy Protocol           | Server        | Ves        |  |

**Table 35-2** Common Methods to Copy Files Outside a Router

To copy files with FTP, you follow the same kind of process you use with TFTP (see Example 35-5). You can follow the interactive prompts after using an EXEC command like **copy ftp flash**. However, the **copy** 

command allows you to use a URI for the source and/or destination, which lets you put most or all of the information in the command line itself. Each URI refers to the formal name of a file in the IFS.

## **Example 35-5** *Installing a New IOS with FTP*

universalk9-mz.SPA.155-2.T1.bin flash

### Click here to view code image

R1# copy ftp://wendell:odom@192.168.1.170/c2900-

First, take a close look at the long URI in the command that begins with "ftp". The "ftp" part identifies the protocol, of course. After the //, the text references the username (wendell) and password (odom), as well as the FTP server's IP address. After the single / comes the

filename on the server.

Although the command is long, it has only two parameters, with the long first parameter and the short keyword flash as the second parameter. The copy command lists the source location as the first parameter and the destination as the second. The destination in this case, flash, is a keyword that refers to the default flash, typically flash0:, but it does not identify a specific filename. As a result, IOS prompts the user for a specific destination filename, with a default (in brackets) to keep the source filename. In this case, the user just pressed Enter to accept the default.

To avoid being prompted at all, the command could have listed flash:c2900-universalk9-mz.SPA.155-2.T1.bin as that second parameter, fully defining the destination file. Finally, with another twist, you can configure the FTP username and password on the router so that you do not have to include them in the copy command. For instance, the global configuration commands ip ftp username wendell and ip ftp password odom would have configured those values. Then the copy command would have begun with copy ftp://192.168.1.170/..., omitting the username:password in the command, without needing to then prompt the user for the username and password.

## **Copying Images with SCP**

SSH Copy Protocol (SCP) provides a secure way to transfer files, but with a small twist as compared to other methods mentioned in this chapter: the router acts as the server, and you do not use the **copy** command on the router. Instead, you configure the router to act as an SCP server and then use an SCP client command or application on a desktop computer to transfer the files.

SCP uses SSH for two key parts of the work to securely transfer files: to authenticate the user and to encrypt all data transfer. SSH already does those tasks anyway, so SCP, defined after SSH was well established, simply relies on SSH to do those tasks. SCP then defines a method to transfer files.

To make SCP work on a router, the router first needs configuration to support SSH login as normal, as discussed in detail back in <u>Chapter 8</u>, "<u>Configuring Basic Switch Management</u>." Then you just need to change one command plus add another, as follows:

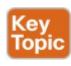

■ Give the SSH user direct access to privileged mode by adding parameters to the **username** command, for example, **username fred privilege-level 15** password barney.

■ Enable the SCP server with the **ip scp server enable** global command.

### Note

While this book does not go into details about IOS privilege levels, enable mode is considered to be privilege level 15. The **username privilege 15** command means that the user would be granted enable mode access at login, without first being placed into user mode.

Then to use SCP to transfer files, the network engineer must use an SCP client on some computer that has network connectivity to the router. You can search the web for SCP clients, many of which are integrated as part of SSH clients. However, for the purpose of transferring files with Cisco devices, a command-line SCP client may actually be the best choice.

Example 35-6 shows an SCP file copy with a router, using the Mac OS X built-in scp command. The command again copies an IOS file from the computer to the router, like the earlier examples. Note that it uses the full URI of the destination, with the username (wendell), router IP address (192.168.1.9), and IOS filename. The command then prompts the user for the password and begins

transferring the file.

## **Example 35-6** SCP Client IOS Copy from a Mac to a Router

### Click here to view code image

```
WO-iMac:Desktop wendellodom$ scp c2900-
universalk9-mz.SPA.155-2.T1.bin
wendell@192.168.1.9:flash0:c2900-universalk9-
mz.SPA.155-2.T1.bin
Password:
c2900-universalk9-mz.SPA.155-2.T1.bin 100% 102MB
322.8KB/s
05:25
```

Once you copy the IOS file into a local IOS file system on the router, you must **reload** the router to start using the new IOS. The next topic looks at the entire IOS boot process, including how to make a router start using the new version of IOS.

## The Cisco IOS Software Boot Sequence

Cisco routers perform the same types of tasks that a typical computer performs when you power it on or reboot (reload) it. However, most end-user computers have a single instance of the OS installed, so the computer does not have to choose which OS to load. In contrast, a router can have multiple IOS images available both in flash memory and on external servers, so the router needs a process to pick which IOS image to load into RAM and use. This section examines the entire boot process, with extra emphasis on the options that impact a router's choice of what IOS image to load.

### Note

Routers can load IOS or a special-purpose OS called ROMMON. ROMMON is used for special purposes like password recovery. ROMMON can be used to send and receive IP packets to load a new IOS, but it does not route packets. A third very old special-purpose OS, called RXBOOT, is no longer included in this book because it applies only to very old routers models.

When a router first powers on, it follows these four steps:

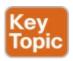

- **Step 1.** The router performs a power-on self-test (POST) process to discover the hardware components and verify that all components work properly.
- **Step 2.** The router copies a bootstrap program from ROM into RAM and runs the bootstrap program.
- Step 3. The bootstrap program decides which IOS image (or the ROMMON OS) to load into RAM, and then the bootstrap program loads the OS. After loading the chosen OS image, the bootstrap program hands over control of the router hardware to the newly loaded OS.
- **Step 4.** If the bootstrap program happened to load IOS, once IOS is running, it finds the startup-config file and loads it into RAM as the running-config.

All routers attempt all four steps each time the router is powered on or reloaded. The first two steps do not have any options to choose; either both of these steps succeed or the initialization fails. If it fails, you might need to call the Cisco Technical Assistance Center (TAC) for support. However, Steps 3 and 4 have several configurable options that tell the router what to do next, as noted in <u>Figure 35-3</u>.

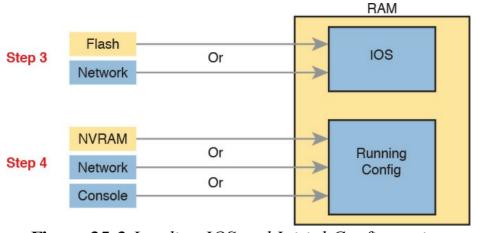

Figure 35-3 Loading IOS and Initial Configuration

As you can see, the router has options at both Steps 3 and 4 in the figure. However, at Step 4, routers almost always load the configuration from NVRAM (the startup-config file), when it exists. There is no real advantage to storing the initial configuration anywhere else except NVRAM, so this chapter does not look further into the options of Step 4. But there are reasonable motivations for keeping IOS images in flash and on servers in the network, so the rest of this section examines Step 3 in more detail.

## The Configuration Register

A router's configuration register has an impact on a router's choice of which OS to load.

Routers use a *configuration register* to find some configuration settings at boot time, before the router has loaded IOS and read the startup-config file. The 16 bits (4

hex digits) in the configuration register set a variety of different parameters. For example, the console runs at a speed of 9600 bps by default, but that console speed is based on the default settings of a couple of bits in the configuration register. By changing specific bits in the configuration register, the next time the router boots, you can change the speed of the console line.

You can set the configuration register value with the

config-register global configuration command. Engineers set the configuration register to different values for many reasons, but the most common are to help tell the router what IOS image to load, as explained in the next few pages, and in the password recovery process. For example, the global configuration command configregister 0x2100 sets the value to hexadecimal 2100, which causes the router to load the ROMMON OS rather than IOS the next time the router is reloaded.

Interestingly, Cisco routers automatically save the new configuration register value when you press **Enter** at the end of the **config-register** command; you do not need to use the **copy running-config startup-config** command after changing the configuration register. However, the configuration register's new value has no effect until the next time the router is reloaded.

### Note

On most Cisco routers, the default configuration register setting is hexadecimal 2102, which leaves the console speed at 9600 bps and tells the router to load an IOS image.

### How a Router Chooses Which OS to Load

A router chooses the OS to load based on two factors:

- The last hex digit in the configuration register (called the <u>boot field</u>)
- Any **boot system** global configuration commands in the startup-config file

The boot field, the fourth hex digit in the configuration register, tells the router the initial instructions about what OS to try to load. The router looks at the boot field's value when the router is powered on or when reloaded. The boot field's value then tells the router how to proceed with choosing which OS to load.

### Note

Cisco represents hexadecimal values by preceding the hex digits with 0x; for example, 0xA would mean a single hex digit A.

The process to choose which OS to load on modern Cisco routers happens as follows:

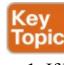

- 1. If boot field = 0, use the ROMMON OS.
- **2.** If boot field = 1, load the first IOS file found in flash memory.
- 3. If boot field = 2-F:
  - **A.** Try each **boot system** command in the startup-config file, in order, until one works.
  - **B.** If none of the **boot system** commands work, load the first IOS file found in flash memory.
- **4.** If all other attempts fail, load ROMMON, from which you can perform further steps to recover by copying a new IOS image into flash.

### Note

The actual step numbers are not important; the list is just numbered for easier reference.

The first two steps are pretty straightforward, but Step 3 then tells the router to look to the second major method to tell the router which IOS to load: the **boot system** global configuration command. This command can be configured multiple times on one router, with each new **boot system** 

commands. Each command can point to different files in flash memory, and filenames and IP addresses of servers, telling the router where to look for an IOS image to load. The router tries to load the IOS images in the order of the

command being added to the end of a list of **boot system** 

The router tries to load the IOS images in the order of the configured **boot system** commands.

Both Step 2 and Step 3B refer to a concept of the "first"

IOS file, a concept that needs a little more explanation.

Routers number the files stored in flash memory, with each new file usually getting a higher and higher number. When a router tries Step 2 or Step 3B from the preceding list, the router looks in flash memory, starting with file number 1, and then file number 2, and so on, until it finds the lowest numbered file that happens to be an IOS image. The router then loads that file.

Interestingly, most routers end up using Step 3B to find their IOS image. From the factory, Cisco routers do not

have any **boot system** commands configured; in fact, they do not have any configuration in the startup-config file at all. Cisco loads flash memory with a single IOS when it builds and tests the router, and the configuration register value is set to 0x2102, meaning a boot field of 0x2. With all these settings, the process tries Step 3 (because boot = 2), finds no **boot system** commands (because the startup-config is empty), and then looks for the first file in flash memory at Step 3B.

#### Note

Routers do not search all flash file systems for an IOS image. The details vary depending on the router model, but routers consider one flash file system to be the default IOS file system to look for IOS images.

<u>Figure 35-4</u> summarizes the key concepts behind how a router chooses the OS to load.

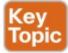

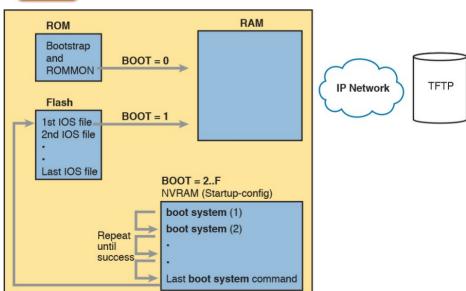

**Figure 35-4** Choices for Choosing the OS at Boot Time:

Modern Cisco Router

The **boot system** commands need to refer to the exact file that the router should load. <u>Table 35-3</u> shows several examples of the commands.

| Boot System Command                | Result                                                                                |
|------------------------------------|---------------------------------------------------------------------------------------|
| boot system flash                  | The first file from system flash memory is loaded.                                    |
| boot system flash filename         | IOS with the name <i>filename</i> is loaded from system flash memory.                 |
| boot system tftp filename 10.1.1.1 | IOS with the name <i>filename</i> is loaded from the TFTP server at address 10.1.1.1. |

Table 35-3 Sample boot system Commands

Finally, remember the process of upgrading the IOS? The whole point of the **boot system** commands and boot field of the configuration register is to control which IOS loads. Once a new IOS has been copied into flash memory on the router, the upgrade process has a few more steps. Add a **boot system** command to refer to the correct new file, save the configuration, and reload the router. The router will now go through the boot sequence discussed in this section, load the new IOS image, and the IOS upgrade is complete. For instance, Example 35-2 showed a router copying an IOS image into flash; that router would then also need a **boot system flash:c2900-universalk9-mz.SPA.152-4.M1.bin** command saved into the startup-config.

# Verifying the IOS Image Using the show version Command

Once it is upgraded, you should verify the new IOS has loaded using the **show version** command. This command lists not only the version of software but also the source from which the router found the IOS image and the time since it loaded the IOS. As a result, the **show version** command actually identifies some key facts about the results of the previous boot process.

The **show version** command lists many other facts as well, as shown in Example 35-7. The example shows output from Router R2, which has been configured with the **boot system flash:c2900-universalk9-mz.SPA.152-4.M1.bin** command and been reloaded, migrating to use the new Version 15.2(4) IOS.

To help point out some of the many important facts in this command, the example shows many highlighted items. The following list describes each of the items in the output in the same order as they are shown in the example, top to bottom:

- 1. The IOS version
- 2. The uptime (the length of time that has passed since the last reload)
- **3.** The reason for the last reload of IOS (reload command, power off/on, software failure)

- **4.** The time of the last loading of IOS (if the router's clock has been set)
- **5.** The source from which the router loaded the current IOS
- **6.** The amount of RAM memory
- 7. The number and types of interfaces
- **8.** The amount of NVRAM memory
- 9. The amount of flash memory
- **10.** The configuration register's current and future setting (if different)

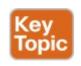

### **Example 35-7 show version** Command Output

### Click here to view code image

```
R2# show version
```

Cisco IOS Software, C2900 Software (C2900-UNIVERSALK9-M), Version 15.2(4)M1, RELEASE SOFTWARE (fc1)

Technical Support:

http://www.cisco.com/techsupport Copyright 1986-2012 by Cisco Systems, Inc.

Compiled Thu 26-Jul-12 20:54 by prod\_rel\_team

ROM: System Bootstrap, Version 15.0(1r)M15, RELEASE SOFTWARE (fc1)

R2 uptime is 44 minutes System returned to ROM by reload at 19:44:01 UTC Tue Feb 12 2013 System restarted at 19:45:53 UTC Tue Feb 12 2013 System image file is "flash:c2900-universalk9mz.SPA.152-4.M1.bin" Last reload type: Normal Reload Last reload reason: Reload Command This product contains cryptographic features and is subject to United States and local country laws governing import, export, transfer and ! Rest of legal disclaimer omitted Cisco CISCO2901/K9 (revision 1.0) with 483328K/40960K bytes of memory. Processor board ID FTX1628837T 2 Gigabit Ethernet interfaces 4 Serial(sync/async) interfaces 1 terminal line DRAM configuration is 64 bits wide with parity enabled. 255K bytes of non-volatile configuration memory. 3425968K bytes of USB Flash usbflash1 (Read/Write) 250880K bytes of ATA System CompactFlash 0 (Read/Write) License Info: License UDI:

| Device# PID SN                                                                              |
|---------------------------------------------------------------------------------------------|
| ** - *0 CISCO2901/K9 FTX1628837T                                                            |
| Technology Package License Information for Module: 'c2900'                                  |
| Technology-package Technology-package Current Type Next reboot                              |
| ipbase ipbasek9 Permanent ipbasek9 security None None uc None None None data None None None |

Configuration register is 0x2102

## **Password Recovery**

Suppose that you are sitting at your desk and you try to Secure Shell (SSH) or Telnet to a router. However, you cannot log in. Or, you can get into user mode but not into enable mode because you forgot the **enable secret** password. You want to recover, or at least reset the passwords, so you can get into the router and change the configuration. What can you do?

Cisco provides a way to reset the passwords on a router when sitting beside the router. With access to the router console and the ability to power the router off and back on, anyone can reset all the passwords on the router to new values.

The details differ from router model to router model. However, if you go to <a href="www.cisco.com">www.cisco.com</a> and search for "password recovery," within the first few hits you should see a master password recovery page. This page lists instructions on how to perform password recovery (actually password reset) for almost any model of Cisco product.

### Note

Cisco generally refers to the topic in this section as password recovery, but you do not actually recover and learn the password that you forgot. Instead, you change the password to a new value.

# The General Ideas Behind Cisco Password Recovery/Reset

password recovery procedures follow the same general principles. First, the end goal of the process is to make the router boot IOS while ignoring the startup-config file. Of course, this startup configuration holds all the passwords. Once the router boots while ignoring the initial configuration, the router has no passwords at all, so you can log in at the console with no password restrictions and reconfigure all the passwords.

Although the details differ from model to model, all the

One config-register bit holds the key: the ignore configuration bit. (The bit is the second bit in the third nibble, reading left to right.) When set to binary 1, the router will ignore the startup-config file the next time the router is loaded. To set that value, the default configuration register value of 0x2102 can be changed to 0x2142.

Unfortunately, under normal circumstances, you need to remember the enable password to reach the mode to configure the configuration register's value. When you need to do password recovery, you clearly do not know the passwords, so how can you change the configuration register? The solution is to use ROMMON mode.

ROMMON enables you to set the configuration register. ROMMON contains a small and different set of CLI

commands as compared to IOS, with the commands varying from router model to router model. However, each router's ROMMON software supports some command, usually the **confreg** command, that lets you set the configuration register. For instance, the ROMMON command **confreg 0x2142** would set the correct bit to tell the router to ignore the startup-config file at reload.

So, how do you get the router to boot in ROMMON mode? Older routers require you to press the break key at the console during boot of the router. Some newer routers happen to have all removable flash memory—on those, just remove the flash (so there is no IOS available), and turn the router off and back on, and the router has no IOS to load—so it loads ROMMON. (Put the flash back in once ROMMON loads.)

In summary, the big ideas behind password recovery are as follows:

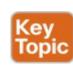

**Step 1.** Boot ROMMON, either by breaking into the boot process from the console or by first removing all the flash memory.

**Step 2.** Set the configuration register to ignore the startup-config file (for example, confreg 0x2142).

Step 3. Boot the router with an IOS. The router boots

with no configuration. Now you can reach enable mode from the console without needing any passwords.

## A Specific Password Reset Example Example 35-8 shows a sample password recovery/reset

process on a 2901 router. The example begins with Router R1 powered on and the user connected at the console. These 2901 routers use compact flash slots for the primary flash memory; in this example, I removed the flash memory and rebooted the router so that the normal boot process caused ROMMON to load. Look at the highlighted steps in the example for the specific action that resets the

### **Example 35-8** A Password Recovery/Reset Example

### Click here to view code image

password.

```
! 1) User walks to the router and powers off the router
```

- ! 2) User removes all flash memory
- ! 3) User turns router back on again

System Bootstrap, Version 15.0(1r)M15, RELEASE SOFTWARE (fc1)
Technical Support:
http://www.cisco.com/techsupport
Copyright 2011 by cisco Systems, Inc.

! 4) Several lines of messages omitted: ROMMON is initializing

Readonly ROMMON initialized

rommon 1> confreq 0x2142

rommon 2 >

- ! 5) Just above, user sets the config register to ignore the startup-config.
- ! 6) User powers off router and then safely plugs the flash back in.
- ! 7) User powers on router, so that the router now boots IOS.

System Bootstrap, Version 15.0(1r)M15, RELEASE SOFTWARE (fc1)

Technical Support:

http://www.cisco.com/techsupport Copyright 2011 by cisco Systems, Inc.

! Lots of IOS initialization messages omitted; watch for these next messages

--- System Configuration Dialog ---

Would you like to enter the initial configuration dialog? [yes/no]: no

Press RETURN to get started!

- ! 8) Just above, IOS asked the user if they wanted to do the initial config dialogue. ! That happens when a router boots with no startup config. That confirms the router ! booted and ignored startup-config. The user answered no, to avoid using setup.
- ! 9) Below, the console user logs in with no passwords required to reach enable mode.

Router>
Router**>enable**Router#

- ! 10) Next, user copies the starting config to make the router do its normal job
  Router# copy startup-config running-config
  Destination filename [running-config]?
  3297 bytes copied in 0.492 secs (6701 bytes/sec)
- ! 11) User changes the forgotten enable secret password, and sets config register back ! to the default setting of 0x2102 R1# configure terminal

Enter configuration commands, one per line. End with CNTL/Z.

R1(config)# enable secret cisco
R1(config)# config-reg 0x2102
R1(config)# ^Z
R1#

! 12) User saves his changes to the password R1# copy running-config startup-config Destination filename [startup-config]? 3297 bytes copied in 0.492 secs (6701 bytes/sec)

Note that those last few steps are pretty important. Remember, this process makes the router boot with no initial configuration, so it is clearly disruptive to the normal working state of the router, even beyond the time required to work through the process. The **copy startup-config running-config** command makes up for the fact that the router ignored the startup-config file when it booted IOS. Also, to be ready for the next time the router reloads, put the configuration register value back to its normal permanent value, usually hex 2102.

#### Note

When using this process, at the end, take the time to check the interface state of the router interfaces. The **copy running-config startup-config** command could result in some of the interfaces remaining in a shutdown state, depending on the current state of the cabling and the state of the connected devices. So, make sure to check and enable any interfaces with the **no shutdown** interface subcommand.

## **Managing Configuration Files**

Cisco routers and switches happen to use two different configuration files: a startup-config file to save the configuration to use each time the device boots, and the running-config file that holds the currently used configuration for current use inside RAM. Chapter 6, "Using the Command-Line Interface," introduced those ideas, and by now, you should be used to changing the running-config file using configuration mode and saving the running-config using the copy running-config startup-config command.

This last of three major sections of the chapter takes the discussion of configuration files much further. It begins with a look at the traditional methods to copy configuration files outside the router or switch. It then examines more recent options to archive and restore the configuration. This section ends with a brief example of the setup process by which the router can build an initial configuration file.

## **Copying and Erasing Configuration Files**

A good operational plan includes regular backup of the configuration files. The startup and running-config files reside in the router only, and that poses a risk. If the router configuration is never backed up to an external site and the router fails, then even after you replace the router hardware, you may have difficulty piecing a correct router configuration together based on old project notes.

The IOS **copy** command gives you a way to make a copy of the configuration, and has been around for a long time. This command lets you use any of the IFS references to

network protocols, including TFTP, FTP, and SCP.
You can also just copy files to and from removable USB flash memory in the router. The USB slots on most recent models of Cisco routers allow you to insert and remove the USB flash drives with IOS running. For instance, a Cisco 2901 router has two USB flash drive slots

(usbflash0: and usbflash1:). As demonstrated in Example 35-9, an engineer could easily copy the running-config file

## Example 35-9 Copying a File to USB Flash

#### Click here to view code image

to flash.

```
3159 bytes copied in 0.944 secs (3346 bytes/sec)
```

```
R1# dir usbflash1:
```

Directory of usbflash1:/

! lines listing other files omitted for brevity. 74 -rw-3159 Feb 12 2013 22:17:00 +00:00 temp-copy-of-config

7783804928 bytes total (7685111808 bytes free) R1#

While useful in a lab, using USB flash to back up configuration files does not work well with thousands of devices spread around many sites. More than likely, you would back up the files to a more centralized server over the network. The next topic looks at the overall backup and restore plan for systematically backing up configurations.

# **Traditional Configuration Backup and Restore with the copy Command**

One primary motivation of copying the configuration to an external server is to then later restore the configuration if a problem occurs. Like any backup and restore process, the configuration restore process is just as important as backing up the configuration. However, the IOS copy command, which has been in IOS for a long time, has an odd behavior when copying files to the running config file to restore the configuration. That odd behavior impacts how to restore the configuration rather than how to back up the configuration.

The **copy** command does not replace the running-config file when copying a configuration into RAM. Effectively, any copy into the running-config file works just as if you entered the commands in the "from" configuration file while in configuration mode. In some cases, adding the new commands does actually replace the old command; for instance, the **ip address** interface subcommand would simply replace the old value. However, with other commands, the command would not replace the old configuration but add to it instead (for instance, with IP **access-list** commands), creating a different configuration.

To drive the point home with a few examples, <u>Figure 35-5</u> shows the cases that result in a replacement of the configuration versus an addition to the configuration. The

figure shows commands to copy to and from a TFTP server. Note that the two commands with an asterisk beside them are the ones that effectively add the configuration.

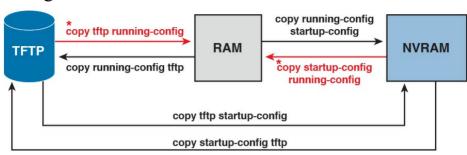

**Figure 35-5** Copy into RAM (running-config) Adds Configuration Instead of Replacing

Because of the effect of copying configurations into the running-config file, the restore process basically avoids using the **copy** command to copy a backup configuration file into running-config. The complete process, using the **copy** command, to both back up and restore configurations, works like this:

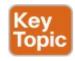

**Step 1.** To back up: Copy the running-config file to some external server; for instance, **copy running-config tftp**.

**Step 2.** To restore:

A. Copy the backup configuration into the startup-

- configuration file using the **copy** command, which replaces the startup-config file; for instance, **copy tftp startup-config**.
- **B.** Issue the **reload** command, which reloads, or reboots, the router. That process erases all running config in RAM and then copies the startup-config into RAM as part of the reload process.

### **Alternatives for Configuration Backup and Restore**

Cisco has improved the backup and restore process over the years beyond the basic capabilities of the IOS **copy** command. Two improvements stand out as compared to the use of the **copy** command:

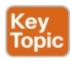

- Create backup configurations, called *archives*, based on the use of the **archive** EXEC command. Archives can be created by command, based on a configured timer, or automatically created each time someone saves the configuration.
- Perform a restore of the archived configuration to the running-config file without requiring a reload by using the **configure replace** command.

The archival process revolves around an IOS file system

called the archive. The router just needs to know where to store these configuration files. The router also needs to know whether or not to save the <u>configuration archives</u> automatically. Those rules define the archive—when to automatically save the configuration and where to save them. <u>Example 35-10</u> shows a sample archive configuration, in which the router defines an FTP server at address 192.168.1.170 as the place to store the configurations, with username wendell and password odom. It also defines automatic backup every 1,440 minutes (that is, daily) and stores a copy of the configuration every time the configuration is saved (per the **write-memory** subcommand).

#### **Example 35-10** Creating a Configuration Archive

#### Click here to view code image

```
R1# configure terminal
Enter configuration commands, one per line. End
with CNTL/Z.
R1(config)# archive
R1(config-archive)# path
ftp://wendell:odom@192.168.1.170/
R1(config-archive)# time-period 1440
R1(config-archive)# write-memory
R1(config-archive)# ^Z
R1#
```

#### Note

IOS originally used the write memory EXEC command to save the configuration; that command was replaced by the copy running-config startup-config command. The archive feature's write-memory command appears to refer to this old EXEC command.

The configuration in the example makes a great

improvement over using the **copy** command. First, it improves backups by backing up the configuration automatically. It also improves the restore process because of the **configure replace** command. Basically, the **configure replace** command allows you to copy a configuration archive into the running-config file, so it completely replaces the running-config without requiring a reload of the router. Basically, the router analyzes all the configuration, does a series of comparisons, and determines what sequence of configuration commands would be required to change the configuration correctly—all without reloading the router.

To show the process, <u>Example 35-11</u> shows a sequence in which a router does not have an ACL (141) at the time the archive is made. Then the user changes the configuration to add an ACL 141. Next, the **configure restore** command is used to restore the earlier archived configuration

(which doesn't have ACL 141). Because the restore should replace the running-config file, the running-config should no longer have ACL 141 at the end of the process. The example also shows the hostname being changed as a more obvious confirmation that the **configure replace** 

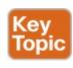

## **Example 35-11** Replacing the Running-config with the **configure replace** Command

#### Click here to view code image

R1# archive config

R1# configure terminal

with CNTL/Z.

command changed the configuration.

```
Writing -Oct-24-09-46-43.165-2
R1# show archive
The maximum archive configurations allowed is 10.
The next archive file will be named ftp://wendell:odom@192.168.1.170/-<timestamp>-3
Archive # Name
1 ftp://wendell:odom@192.168.1.170/-Oct-24-09-21-38.865-0
2 ftp://wendell:odom@192.168.1.170/-Oct-24-09-22-22.561-1
3 ftp://wendell:odom@192.168.1.170/-Oct-24-09-46-43.165-2 <- Most Recent</pre>
```

Enter configuration commands, one per line. End

```
R1(config) # hostname ridiculousname
ridiculousname(config) # access-list 141 permit
ip host 2.2.2.2 host 3.3.3.3
ridiculousname(config) # ^Z
ridiculousname#
*Oct 24 09:47:57.189: %SYS-5-CONFIG I:
Configured from console by console
ridiculousname# configure replace
ftp://wendell:odom@192.168.1.170/
-Oct-24-09-46-43.165-2
This will apply all necessary additions and
deletions
to replace the current running configuration
with the
contents of the specified configuration file,
which is
assumed to be a complete configuration, not a
partial
configuration. Enter Y if you are sure you want
to proceed. ? [no]: y
Loading -Oct-24-09-46-43.165-2!
[OK - 6498/4096 bytes]
Loading -Oct-24-09-46-43.165-2!
Total number of passes: 1
Rollback Done
R1# show access-list 141
R1#
```

Note that by the end of the example, the hostname has reverted back to the original name (R1) and ACL 141 is no longer configured, as expected.

## **Erasing Configuration Files**

IOS supports three different commands to erase the startup-config file in NVRAM. The write erase and erase startup-config commands are older, whereas the erase nvram: command is the more recent, and recommended, command.

Note that Cisco IOS does not have a command that erases the contents of the running-config file. To clear out the running-config file, simply erase the startup-config file; then **reload** the router so that the router loads an empty startup-config file into the running-config.

#### **Initial Configuration (Setup Mode)**

Cisco IOS software supports two primary methods of giving a router or switch an initial basic configuration: configuration mode and setup mode. Setup mode leads a switch administrator through a basic configuration by using questions that prompt the administrator. Because configuration mode is required for most configuration tasks, most networking personnel quickly get comfortable with configuration mode and do not use setup at all. However, new users sometimes like to use setup mode, particularly until they become more familiar with the CLI configuration mode.

Just so you know how to get to setup mode, an engineer can get into setup mode in two ways. <u>Figure 35-6</u> shows

one of the methods that occurs during the boot process: If the router boots, with no initial configuration, the router asks if the user wants to enter the "initial configuration dialogue," also known simply as setup mode. You can also enter setup mode by using the **setup** command from privileged mode.

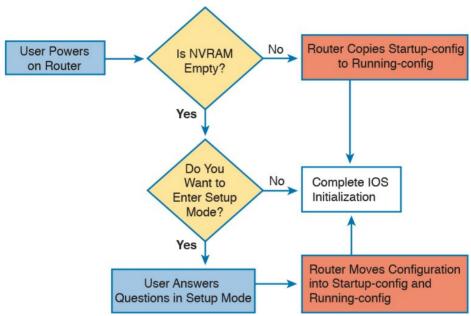

Figure 35-6 Logic and Decisions for Entering Setup

Mode After Reload

#### Note

Example 35-8, earlier in this chapter, showed the password recovery process. That process caused a router to boot while ignoring the initial configuration, causing the router to ask the user the question shown in Figure 35-6.

## **Chapter Review**

One key to doing well on the exams is to perform repetitive spaced review sessions. Review this chapter's material using either the tools in the book, DVD, or interactive tools for the same material found on the book's companion website. Refer to the "Your Study Plan" element for more details. Table 35-4 outlines the key review elements and where you can find them. To better track your study progress, record when you completed these activities in the second column.

| Review Element         | Review Date(s) | Resource Used     |
|------------------------|----------------|-------------------|
| Review key topics      |                | Book, DVD/website |
| Review key terms       |                | Book, DVD/website |
| Repeat DIKTA questions |                | Book, PCPT        |
| Review memory tables   |                | Book, DVD/website |
| Review command tables  |                | Book              |

Table 35-4 Chapter Review Tracking

## **Review All the Key Topics**

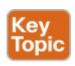

| Key Topic                                                            | Description                                                     | Page |
|----------------------------------------------------------------------|-----------------------------------------------------------------|------|
| Example 35-4                                                         | The verify /md5 command                                         | 827  |
| List                                                                 | Additional configuration beyond SSH support to also support SCP | 829  |
| List                                                                 | Router boot process steps                                       | 830  |
| List                                                                 | Router decision process to choose the OS to load                | 832  |
| Figure 35-4                                                          | Router OS load decision process in graphical form               |      |
| Example 35-7                                                         | 5-7 The show version command and its many key facts             |      |
| List                                                                 | General password reset process                                  |      |
| List Traditional configuration backup and restore steps              |                                                                 | 840  |
| List                                                                 | ist Newer IOS configuration backup and restore steps            |      |
| Example 35-11 Sample use of the newer IOS backup and restore process |                                                                 | 842  |

**Table 35-5** Key Topics for <u>Chapter 35</u>

## **Key Terms You Should Know**

boot field

configuration register

IOS image

**ROMMON** 

startup-config file

running-config file

setup mode

<u>IOS</u>

**ROM** 

flash memory

NVRAM

IOS File System

code integrity

configuration archive

SCP

### **Command References**

Tables 35-6 and 35-7 list configuration and verification commands used in this chapter. As an easy review exercise, cover the left column in a table, read the right column, and try to recall the command without looking. Then repeat the exercise, covering the right column, and try to recall what the command does.

| config-register value                          | Global command that sets the hexadecimal value of the configuration register.                                                |
|------------------------------------------------|----------------------------------------------------------------------------------------------------|
| boot system {file-uri   filename}              | Global command that identifies an externally located IOS image using a URI.                                                  |
| boot system flash [flash-fs:]<br>[filename]    | Global command that identifies the location of an IOS image in flash memory.                                                 |
| boot system {tftp   ftp} filename [ip-address] | Global command that identifies an external server, protocol, and filename to use to load an IOS from an external server.     |
| archive                                        | Global command that moves the user into archive mode.                                                                        |
| write-memory                                   | Archive mode command to tell the router to archive the configuration each time the configuration is saved to startup-config. |
| time-period minutes                            | Archive mode command to define the time between the automatic creation of a new configuration archive.                       |
| path uri                                       | Archive mode command that defines where to store configurations.                                                             |
| ip ftp username name                           | Global command to define the username used when referencing the ftp: IOS file system but not supplying a username.           |
| ip ftp password pass                           | Global command to define the password used when referencing the ftp: IOS file system but not supplying a password.           |

**Mode and Purpose** 

Command

username name privilege-level

15 secret pass

 Table 35-6 Chapter 35
 Configuration Commands

Global command to define a username useful to SCP with

a privilege level that enables SCP file transfers.

|                                                     | router.                                                                                                    |  |
|-----------------------------------------------------|----------------------------------------------------------------------------------------------------|--|
| copy from-location to-location                      | Enable mode EXEC command that copies files from one file location to another. Locations include the startup-config and running-config files, files on TFTP and RPC servers, and flash memory. |  |
| copy running-config<br>startup-config               | Enable mode EXEC command that saves the active config, replacing the startup-config file used when the switch initializes.                                                                    |  |
| copy startup-config<br>running-config               | Enable mode EXEC command that merges the startup-config file with the currently active config file in RAM.                                                                                    |  |
| show running-config                                 | Lists the contents of the running-config file.                                                                                                    |  |
| write erase<br>erase startup-config<br>erase nyram: | Each one of the three enable mode EXEC commands erases the startup-config file.                                                                                                    |  |
| setup                                               | Enable mode EXEC command that places the user in setup mode, in which Cisco IOS asks the user for input on simple switch configurations.                                                      |  |
| show flash                                          | Lists the names and size of the files in flash memory, as well as noting the amount of flash memory consumed and available.                                                                   |  |
| dir filesystem: dir filesystem:directory            | Lists the files in the referenced file system, or file system directory.                                                                                                    |  |
| verify /md5 filesystem:name<br>[MD5-hash]           | Performs an MD5 hash of the referenced file and displays the results. If listed, the command compares the MD5 hash in the command with the results of performing MD5 on the local file.       |  |
| archive config                                      | Creates a copy of the running-config file in the archive.                                                                                                    |  |
|                                                     |                                                                                                    |  |

Enable mode EXEC command that reboots the switch or

Purpose

Command

configure replace

filesystem:name

reload

Table 35-7 Chapter 35 EXEC Command Reference

Copies the referenced file into running-config, replacing the

running-config, without reloading the router.

## **Chapter 36. IOS License Management**

#### This chapter covers the following exam topics:

- 5.0 Infrastructure Management
- 5.2 Configure and verify device management
  - 5.2.c Licensing

Over its long history, Cisco has used a few different strategies with how it manages licenses for its router and switch products. This chapter focuses on the most commonly used methods for the Cisco installed base of products at the time that Cisco released the current exams. This license method is often called PAK licensing because the licensing process uses a value called a product authorization key (PAK). This chapter also briefly introduces the earlier licensing methods and the new emerging licensing method that will replace PAK licensing over time, just for perspective.

This chapter also guides you through the process of verifying your current licensing on a router, installing a new license, activating a license code, and backing up and uninstalling licensing from a device.

## "Do I Know This Already?" Quiz

Take the quiz (either here, or use the PCPT software) if you want to use the score to help you decide how much time to spend on this chapter. The answers are at the bottom of the page following the quiz, and the explanations are in DVD Appendix C and in the PCPT software.

| Foundation Topics Section                     | Questions |
|-----------------------------------------------|-----------|
| IOS Packaging                                 | 1         |
| IOS Software Activation with Universal Images | 2–5       |

**Table 36-1** "Do I Know This Already?" Foundation Topics Section-to-Question Mapping

- 1. Imagine a Cisco router model X. Cisco produced IOS software for this model of router such that its customer could pay for baseline features, additional data features, additional voice features, and additional security features. With this traditional method of software production from Cisco, for a single IOS version, how many IOS images would be available for this one router model X?
  - **a.** 1
  - **b.** 2
  - **c.** 3
  - d. > 3
  - **2.** What is the name of the new Cisco IOS image file that provides access to all major IOS features?

- a. Universal
- **b.** Full
- c. Complete
- d. Enhanced
- 3. What command enables you to show the <u>UDI</u> of your Cisco router?
  - a. show udi
  - b. show license udi
  - c. show base udi
  - d. show udi base
- **4.** Which of the following answers lists a CLI command on a router that is useful when installing a paid-for technology package license onto a 2901 router that uses Cisco IOS licensing and an IOS universal image?
  - a. license boot module c2900 technology-package technology-package
  - **b. license boot module technology-package** *technology-package* **install**
  - c. license install url technology-package
  - d. license install url
- 5. Which of the following answers lists a CLI command on a router that is useful when installing a

- right-to-use license onto a 2901 router that uses Cisco IOS licensing and an IOS universal image?
- a. license boot module c2900 technology-package technology-package
- **b. license boot module technology-package** *technology-package* **install**
- c. license install url technology-package
- d. license install url

Answers to the "Do I Know This Already?" quiz:

1 D 2 A 3 B 4 D 5 A

## **Foundation Topics**

## **IOS Packaging**

Cisco builds the Cisco Internetwork Operating System (IOS) software as a single file. Using a single file makes installation of a new IOS simple: You download the one file from Cisco, copy it to flash memory on the router, and then take steps to make sure the router boots the next time using the new IOS image.

Cisco continues to build the IOS as a single file today but has changed what it includes in the IOS image files. This section looks at both the old and new methodologies for constructing images. This chapter also covers the new IOS licensing features that enable a router to use different parts of the IOS.

## IOS Images per Model, Series, and per Software Version/Release

Since the early days of Cisco, back in the 1980s, through about the first 10 years of this century, Cisco created each IOS image for a particular router model, version and release, and feature set.

First, Cisco needed different IOS images for different router models, or at least for different router families, because of hardware differences. A low-end router with limited physical interfaces needed different software to support its interfaces than a high-end router that supported many different types of interface cards. Also, different router models often used different processors, so Cisco compiled different IOS images for use on those different processors.

Second, Cisco needed different IOS images for each new version or release of Cisco IOS software. Cisco identifies major revisions to Cisco IOS software using the term *version*, with smaller changes to IOS being called a *release*. However, Cisco did not use a model in which you install the IOS as one file and then add bug fixes as separate files. Instead, to add a bug fix, to move to a new release, or to move to a new version, you had to get a whole new IOS file from Cisco and then install and use

the file on your routers. While this process is not necessarily difficult (as you learned in <u>Chapter 35</u>, "<u>Managing IOS Files</u>"), it does provide administrative overhead as it needs to be planned for carefully.

Figure 36-1 shows a conceptual view of how Cisco ended up with many IOS images for each router. Routers had different IOS images for each router model or model series and, within each model series, different IOS files for each version of the software. For instance, the Cisco 2800 series had one set of IOS images for the 2801 router and another set for the other three routers in that series. For the 2801, for each new release, Cisco created and made available a whole new IOS file, posted for download at Cisco.com.

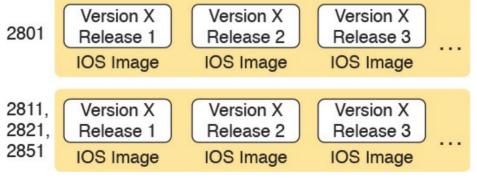

**Figure 36-1** *IOS Images per Model or Model Series, per Version/Release* 

## Original Packaging: One IOS Image per Feature Set Combination

In addition, Cisco created one image for each combination of <u>IOS feature sets</u> that was allowed on a router. A *feature set* is a group of related IOS features. For instance, voice features in a router would be in one feature set, whereas security features, like an <u>intrusion prevention system</u> (<u>IPS</u>), would be in a security feature set.

The feature set concept has a very basic business motivation: pricing. Customers who want fewer features want to pay less. Cisco desired more flexible pricing depending on the needs of a customer.

Using feature sets means that Cisco has to build even more IOS images. Not only did Cisco need one IOS image per model (or model series), per IOS version and even for each release, Cisco needed a different image per combination of feature sets.

To understand the point, Figure 36-2 shows a conceptual view of seven IOS images. Each is for the same model of router for the same software version/release. All the images have the same basic IP functions. Some have additional feature sets as well. And although the figure shows seven options to make the point, the number of combinations in the figure is far smaller than the real number of feature set combinations for a typical router model.

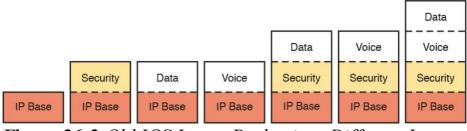

**Figure 36-2** Old IOS Image Packaging: Different Images with Different Feature Sets

For example, suppose you want to use a particular security feature that requires the Security feature set. You could choose to purchase any of the four IOS images with the highlighted Security feature set. If you did not want any advanced IP features, or voice features, you could avoid the IOS images on the right, which would be a little more expensive because of the number of feature sets included.

## **New IOS Packaging: One Universal Image with All Feature Sets**

Cisco changed around 2008 or so (with a long transition) to use a different IOS packaging model, a model that uses a universal image. The term *universal image* means "all feature sets." Basically, instead of the old model of one image per feature set combination, as in Figure 36-2, Cisco builds one universal image with all feature sets. There would still be a different universal image per router model or model series, per version/release, just not a different image for different feature sets.

For example, if a router supported the IP Base features, plus Voice, Security, and an advanced IP feature set, Cisco would produce one universal image with all those features for each router model/series and for each version/release. Figure 36-3 shows an example of one image containing the

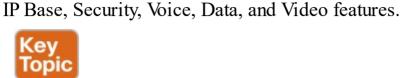

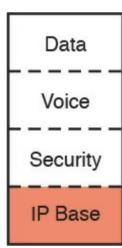

**Figure 36-3** *Universal Image: One Image Holds All Features* 

# IOS Software Activation with Universal Images

From the beginning of Cisco as a company in the late 1980s, until the late 2000s, Cisco permitted anyone to download any IOS image for any Cisco router. This download process required you to click that you agree with the company's terms of use. However, anyone could get the IOS images, and the images worked on real Cisco gear. There was no mechanism to confirm that the person installing the IOS file into the router had the right to do so.

Cisco policies worked well for trustworthy customers, but as you would probably guess, it opened up the possibility of people misusing Cisco IOS software. For instance, companies could buy used Cisco hardware, download the latest Cisco IOS software, and use it—in spite of that usage breaking the Cisco terms of use and in spite of not having paid Cisco anything for the use of the software. Or, customers could choose to avoid paying for the rights to download new versions of Cisco IOS versions, through a Cisco service agreement (often called SMARTnet), because the older system allowed most anyone to download newer software.

Around the late 2000s Cisco introduced a new process that verified the rights of the user to download the software and also verified the right for the device to run the software (called software licensing). Cisco introduced

these features in routers around the time Cisco introduced the 1900, 2900, and 3900 series of Cisco routers (called Integrated Services Routers Generation 2, or ISR G2 routers).

First, to protect software downloads, Cisco checks users' rights when they try to download the software. An individual user's profile lists a company, and if that company has paid for a current service agreement that allows software downloads for a particular model of device, the user can indeed download the software. Otherwise, the Cisco download site rejects the attempt to download the software.

Second, the devices need to activate the software to allow long-term use of the IOS image. This idea is simple: To use the feature sets embedded in the universal image, you must unlock the feature set using a software activation process defined by Cisco. The universal image already has all the feature sets in it. The software activation process achieves three major goals:

- Automatically enables the IP Base: The router arrives from Cisco with the IP base feature set already enabled and activated, without any additional action required.
- Enables other feature sets: The network engineer must enable (activate) any additional desired feature sets on the router (see Figure 36-2). Without

software activation, the feature does not work, and the related commands are not recognized by the CLI.

■ Verifies legal rights: The process checks and confirms that the Cisco customer has paid for the right to use that feature set on that router.

For instance, a customer could buy a new current model of Cisco router that uses a universal image and the Cisco software activation process. All such routers come with the most basic feature set (IP Base) enabled already, with a license key for that feature already installed on the router. That is, the user does not have to do anything to start using the router and get IPv4 routing to work. Later, the customer could choose to use software activation to

enable the Security feature set—a process that requires the installation of a license key for the Security feature set, as

shown in Figure 36-4.

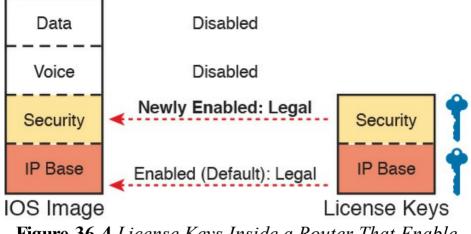

**Figure 36-4** *License Keys Inside a Router That Enable IOS Features* 

Cisco has a variety of different types of features and licenses that can be enabled. Cisco calls the feature sets with the most significant set of features technology packages. Table 36-2 provides the technology package licenses that are available on the 4400 series routers, which are popular Cisco branch routers at the time of publication of the book.

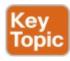

| Technology Package License | Features                               |
|----------------------------|----------------------------------------|
| IP Base                    | Entry-level IOS functionality          |
| Application Experience     | Performance routing (PfR), WAAS, NBAR2 |
| Unified Communications     | VoIP, IP Telephony                     |
| Security                   | IOS firewall, IPsec, DMVPN, VPN        |

**Table 36-2** Some Technology Package Licenses

#### Note

The IP Base license is a prerequisite for installing the other licenses.

#### The Future: Cisco ONE Licensing

Changing how an OS performs licensing activities upon itself can be a challenge for any software vendor. For instance, IOS today has features to support the licensing as introduced in the preceding pages. However, can you imagine if Cisco wanted to use a completely different method to manage and enforce licensing on its routers, switches, and other products? Making that kind of change requires much more than adding support for a few new commands to IOS; it takes serious planning for the architecture of products, systems to check for license rights, and updates to IOS, and other considerations as well

And even once the vendor implements a new plan, it is almost impossible to apply that plan to the current installed base; so many years must pass while the customer base slowly moves through a technology refresh cycle and replaces routers, switches, and the associated software.

At the time Cisco began working on this latest version of the CCNA R&S exams (100-105, 200-105, and 200-125),

Cisco was already in the middle of a migration to a new software licensing method called Cisco ONE Licensing. This new method promises to be an improvement on many levels. It removes the per-device effort to add and remove

licenses. Instead, if you are a company using X routers with feature set Y, the process just checks to see that you have those rights, without requiring the engineer to touch every router. It also performs some licensing independently from the device—for instance, if you license a security feature set for a router and later upgrade to a new router model, you still have the rights to use the security feature set. With the licensing as described in this chapter, the license is tied to the hardware, so when you upgrade hardware, the license to use software on that hardware has no value.

So, for your real job, keep a watch for newer Cisco products that may use Cisco ONE licensing. The rest of this chapter now focuses on the processes for Cisco licensing that exists in most of the installed base.

## **Managing Software Activation with Cisco License Manager**

Cisco customers can purchase feature sets when ordering the router or add them later. If they are purchased when ordering the router, Cisco adds the licenses to the router at the factory, and the customer has no additional work to add licenses. Alternatively, the customer can later purchase a license for a feature set and then follow the software activation process to enable that feature set on the router.

Most larger companies will likely manage Cisco licenses using an application called the Cisco License Manager (CLM). This free software package can be installed on many Windows client and server operating systems, as well as on Sun Solaris and Red Hat Linux. The CLM

- Communicates with Cisco's Product License Registration Portal over the Internet
- Takes as input information about feature licenses purchased from any Cisco reseller
- Communicates with the company's routers and switches to install license keys, enabling features on the correct devices

<u>Figure 36-5</u> shows the central location of CLM in the Cisco licensing process.

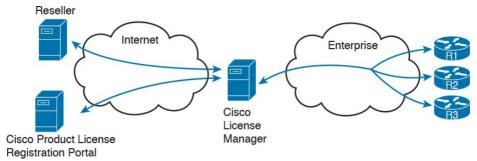

**Figure 36-5** Location of Cisco License Manager in Software Activation

If you use CLM, you need to know only the big ideas of what needs to be done with licensing, while ignoring many details of how licensing happens. Instead, CLM tracks the information. You can purchase the licenses from any Cisco reseller. The application lets you see what you have purchased and see the licenses that have already been assigned for use on specific devices. You can also choose specific devices to receive new rights to use new feature sets and enable those features through an easy-to-use graphical user interface.

## Manually Activating Software Using Licenses

CLM gives you an easier way to manage the entire Cisco software activation process, but you can also use a completely manual process. The manual process requires you to web browse to the Cisco Product License Registration Portal (<a href="www.cisco.com/go/license">www.cisco.com/go/license</a>) and also do some CLI commands on your router. Plus, you must follow a multistep process to put all the pieces together. Basically, you do all the work that CLM does for you.

This next topic looks at the cleanest version of the process, without going into any of the options.

First, each of the same router models that supports software licensing has a unique identifying number named the *unique device identifier* (UDI). The UDI has two main components: the product ID (PID) and the serial number (SN). The following example shows the output from the **show license udi** command. In Example 36-1, you can clearly see the product ID, serial number, and UDI of the router.

## **Example 36-1** Examining the UDI on a Cisco Router

### Click here to view code image

| Device# PID SN UDI | R1# show | w lic | cens | se ud: |
|--------------------|----------|-------|------|--------|
|                    | Device#  | PID   | SN   | UDI    |
|                    |          |       |      |        |

Next, the process requires proof that you paid for a license to use a particular feature on a particular model of router. The real world uses paper receipts to show that you bought something at a store; for software feature sets, the receipt is called a product authorization key, or PAK. The PAK acts as a receipt; plus, it has another unique number on it, which Cisco can find in a database to confirm what feature set license you actually bought.

The next step connects the license, which you can use on any router of that same model, to a specific router. To do so, you walk through a process that marries the PAK (the generic rights to a license) to the UDI (that identifies a specific router) to create a license key. To do so, you open a web browser and copy the PAK and UDI numbers onto a web page at the Cisco Product License Registration Portal. Cisco checks out the details: that the UDI is for a real router, that the PAK is real, that you have not already used that one PAK to enable this feature on another router, and any other checks to prevent fraud. If it all checks out, Cisco emails you with the license key file attached (also available for download).

<u>Figure 36-6</u> summarizes these first three steps, with <u>Figure 36-7</u> showing the later steps:

Step 1. At the Cisco Product License Registration Portal

(which you can reach from <a href="https://www.cisco.com/go/license">www.cisco.com/go/license</a>), input the UDI of the router, as gathered using the **show license udi** command.

- **Step 2.** At that same portal, type in the PAK for the license you purchased, as learned from your reseller or directly from Cisco.
- Step 3. Copy the license key file (download or email) when prompted at Cisco's Product License Registration Portal website.

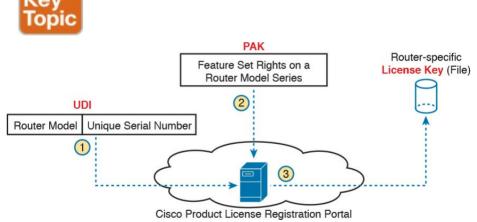

**Figure 36-6** *PAK and UDI Needed to Get Unique License Key File from Cisco.com* 

**Figure 36-7** Copying and Installing the License on a Router

#### Note

As of the time of this writing, the landing page for the Cisco Product License Registration Portal (www.cisco.com/go/license) included videos about how to do the steps in Figure 36-6 plus the rest of the process of how to work with Cisco licenses. The videos call the process in Steps 1 and 2 "fulfilling a PAK."

After the three steps shown in Figure 36-6, the router still does not have the feature set enabled. At this point, the license key exists as a file after Step 3. That license key unlocks that one feature set on one router: the router whose UDI was used to create the key. The rest of the process enables the license on that one router, by moving the license key file into that one router and reloading the router.

The next step can use any supported method to make the license key file available to the router, with a couple of commands to follow. In a lab, the simplest way is to just

copy the file to a USB flash drive and move the flash drive to the router's USB slot. For remote routers, just copy the file to a known TFTP, FTP, or HTTP server. The steps, picking up with Step 4 as a continuation of the previous list, are as follows:

Step 4. Make the file available to the router via USB or

some network server.

**Step 5.** From the router CLI, issue the **license install** *url* command to install the license key file into the router. (The URL points to the file.)

**Step 6.** Reload the router to pick up the changes. Figure 36-7 shows these next three steps.

## **Example of Manually Activating a License**

To bring the concept from the general to the specific, the next few pages show an example of the installation of a Data license on a model 2901 router. The example begins by showing the current state of the licenses in a sample router and then shows how to change the licenses.

## **Showing the Current License Status**

The example begins with Router R1, with only the IP Base feature enabled. No other licenses have been enabled on this router. Example 36-2 shows the status of the available features, with the enabled IP Base highlighted and the three technology package licenses highlighted, as well: Security, Voice, and Data.

#### Note

This example uses a 2901 router, which has a "Data" feature set, named datak9, instead of the "Application Experience" feature set in the 4400 series routers as mentioned in <u>Table 36-2</u>.

### **Example 36-2** Initial License Status on Router R1

#### Click here to view code image

R1# show license

```
Index 1 Feature: ipbasek9
Period left: Life time
License Type: Permanent
License State: Active, In Use
License Count: Non-Counted
License Priority: Medium
Index 2 Feature: securityk9
Period left: Not Activated
Period Used: 0 minute 0 second
```

License Type: EvalRightToUse License State: Not in Use, EULA not accepted License Count: Non-Counted License Priority: None Index 3 Feature: uck9 Period left: Not Activated Period Used: 0 minute 0 second License Type: EvalRightToUse License State: Not in Use, EULA not accepted License Count: Non-Counted License Priority: None Index 4 Feature: datak9 Period left: Not Activated Period Used: 0 minute 0 second License Type: Permanent License State: Active, Not in Use License Count: Non-Counted License Priority: Medium

! Lines omitted for brevity; 8 more feature

licenses available

The highlighted lines spell out the current state. The first highlight refers to the IP Base feature set, with an unlimited lifetime. (Note that Cisco enables the IP Base feature set on all routers, with the other feature sets being optional upgrades.) The next three highlighted sections list the Security, Voice (Unified Communications, or UC), and Data licenses, respectively, all listed as Not Activated. Also, note that the output of the **show license** command on

The **show license** command shows several lines of status

a 2901 includes several additional feature licenses

omitted from the example for the sake of space.

information per feature, but as shown in Example 36-3, the **show version** and **show license feature** commands list shorter status information. The **show license feature** command lists one line of output, with the Enabled column on the right showing the current status. The **show version** command lists license information for the main technology feature packages at the end of the output.

Feature name Enforcement Evaluation Subscription

### **Example 36-3** Initial License Status on Router R1

### Click here to view code image

#### R1# show license feature

Enabled RightToUse
ipbasek9 no no no yes no
securityk9 yes yes no no yes
uck9 yes yes no no yes
datak9 yes yes no no yes
gatekeeper yes yes no no yes
SSL\_VPN yes yes no no yes
ios-ips-update yes yes yes no yes
SNASw yes yes no no yes
hseck9 yes no no no yes
WAAS\_Express yes yes no no yes
UCVideo yes yes no no yes

#### R1# show version

Cisco IOS Software, C2900 Software (C2900-UNIVERSALK9-M), Version 15.1(4)M4, RELEASE SOFTWARE (fc1)

| ! Lines omitted for brevity                                                                 |
|---------------------------------------------------------------------------------------------|
| License UDI:                                                                                |
| -                                                                                           |
| Device# PID SN                                                                              |
| -<br>*0 CISCO2901/K9 FTX1628838P                                                            |
| Technology Package License Information for Module: 'c2900'                                  |
| Tecnology Technology-package Technology-package Current Type Next reboot                    |
|                                                                                             |
| ipbase ipbasek9 Permanent ipbasek9 security None None None uc None None None data None None |
| Configuration register is 0x2102                                                            |

# Adding a Permanent Technology Package License Next, Example 36-4 shows the engineer installing the

license on router R1 for the Data feature set. The engineer has already followed the steps to get the license file from the Cisco Product License Registration Portal, with the file placed onto a USB drive and plugged into R1. That is, from Figures 36-6 and 36-7, the engineer has completed

Example 36-4 shows the final steps to install the license file on router R1. The example shows the contents of the USB flash drive, with the license file highlighted. It then shows the command to change the licensing on the router.

## **Example 36-4** *Installing a License on the Cisco Router*

#### Click here to view code image

Steps 1 through 4.

```
R1# dir usbflash1:
Directory of usbflash1:/
1 -rw-4096 Feb 11 2013 17:17:00
FTX1628838P_201302111432454180.lic
7783804928 bytes total (7782912000 bytes free)
```

R1# license install usbflash1:FTX1628838P 201302111432454180.lic

# Installing...Feature:datak9...Successful:Supporte

1/1 licenses were successfully installed
0/1 licenses were existing licenses
0/1 licenses were failed to install

```
R1#
Feb 11 22:35:20.786: %LICENSE-6-INSTALL: Feature datak9 1.0 was installed in this device. UDI=CISCO2901/K9:FTX1628838P;
StoreIndex=1:Primary License Storage

Feb 11 22:35:21.038:
%IOS_LICENSE_IMAGE_APPLICATION-6-LICENSE_LEVEL:
Module name = c2900 Next reboot level = datak9 and License = datak9
```

After a **reload** (not shown), the router now supports the features in the Data feature set. Example 36-5 confirms the change in the licensing status, with the Data license now mirroring the status for the IP Base feature set.

## **Example 36-5** Verifying the Installed License on a Router

#### Click here to view code image

```
R1# show license
Index 1 Feature: ipbasek9
Period left: Life time
License Type: Permanent
License State: Active, In Use
License Count: Non-Counted
License Priority: Medium
!
! Omitted section for security and UC feature
sets - output is unchanged vs.
```

Example 36-3
!
Index 4 Feature: datak9
Period left: Life time
License Type: Permanent
License State: Active, In Use
License Count: Non-Counted
License Priority: Medium
! Lines omitted for brevity

You can also verify the installed license using the **show version** command, as shown in <u>Example 36-6</u>.

# **Example 36-6** Using show version to Verify Licensing Information

#### Click here to view code image

| R1# show version   begin Technology Package Technology Package License Information for Module: 'c2900' |
|----------------------------------------------------------------------------------------------------|
|                                                                                                    |
|                                                                                                    |
| Technology Technology-package Technology-package Current Type Next reboot                              |
|                                                                                                    |
| ipbase ipbasek9 Permanent ipbasek9                                                                     |
| security securityk9 None None                                                                          |
| uc None None                                                                                           |
| data datak9 Permanent datak9                                                                           |

Configuration register is 0x2102

### **Right-to-Use Licenses**

Although a software licensing model may work well in some cases for legitimate Cisco customers, it might not work well in other cases. For instance, when legitimate Cisco customers want to test a router feature before they decide to purchase licenses for all their routers, Cisco does not want the mechanics of licensing to get in the way of making that sale. So, Cisco makes the licensing flexible enough to allow use of the licensing without purchasing a

PAK. These customers can simply enable most features, without paying for a PAK, for a 60-day evaluation period.

After that? The feature stays enabled, with no time limit. The software licensing works on an honor system, asking people to not take advantage.

Cisco allows the use of these features today, without a PAK, using a *right-to-use* license. To enable a feature license as a right-to-use license, the engineer needs to use

the **license boot module** command, with a reload to allow the router to start using the feature. For instance, <u>Example 36-7</u> shows how to add the Security feature set to router R1 as a right-to-use evaluation license.

# **Example 36-7** Activating an Evaluation Right-to-Use License

Click here to view code image

## R1(config) # license boot module c2900 technology-package securityk9

PLEASE READ THE FOLLOWING TERMS CAREFULLY.
INSTALLING THE LICENSE OR
LICENSE KEY PROVIDED FOR ANY CISCO PRODUCT
FEATURE OR USING SUCH
PRODUCT FEATURE CONSTITUTES YOUR FULL ACCEPTANCE
OF THE FOLLOWING
TERMS. YOU MUST NOT PROCEED FURTHER IF YOU ARE
NOT WILLING TO BE BOUND
BY ALL THE TERMS SET FORTH HEREIN.

#### ! The rest of the EULA is omitted...

ACCEPT? [yes/no]: yes

R1(config) # ^Z

Activation of the software command line interface will be evidence of your acceptance of this agreement.

% use 'write' command to make license boot

config take effect on next boot

Feb 12 01:35:45.060:
%IOS LICENSE IMAGE\_APPLICATION-6-LICENSE\_LEVEL:
Module name =
c2900 Next reboot level = securityk9 and License
= securityk9
Feb 12 01:35:45.524: %LICENSE-6-EULA\_ACCEPTED:
EULA for feature securityk9 1.0 has
been accepted. UDI=CISCO2901/K9:FTX1628838P;

Once the router is reloaded, the feature set is available,

StoreIndex=0:Built-In License Storage

and works just as well as if you had purchased a PAK and downloaded a license file from <u>Cisco.com</u>. <u>Example 36-8</u> lists the output of the **show license** command again, to show the differences in how the command lists the results of the installation of a right-to-use license.

**Example 36-8** Activating an Evaluation Right-to-Use License

#### Click here to view code image

```
R1# show license
Index 1 Feature: ipbasek9
Period left: Life time
License Type: Permanent
License State: Active, In Use
License Count: Non-Counted
License Priority: Medium
Index 2 Feature: securityk9
Period left: 8 weeks 4 days
Period Used: 0 minute 0 second
License Type: EvalRightToUse
License State: Active, In Use
License Count: Non-Counted
License Priority: Low
! Lines omitted for brevity
```

In this example, the IP Base and Data licenses are permanent, but the right-to-use license appears to have only 60 days left (8 weeks, 4 days). The first 60 days is considered an evaluation period. The output continues

over time to count downward toward 0 days left, at which point, it converts to a lifetime time period.

## **Chapter Review**

One key to doing well on the exams is to perform repetitive spaced review sessions. Review this chapter's material using either the tools in the book, DVD, or interactive tools for the same material found on the book's companion website. Refer to the "Your Study Plan" element for more details. Table 36-3 outlines the key review elements and where you can find them. To better track your study progress, record when you completed these activities in the second column.

| Review Element         | Review Date(s) | Resource Used     |
|------------------------|----------------|-------------------|
| Review key topics      |                | Book, DVD/website |
| Review key terms       |                | Book, DVD/website |
| Repeat DIKTA questions |                | Book, PCPT        |
| Review memory tables   |                | Book, DVD/website |
| Review command tables  |                | Book              |

**Table 36-3** Chapter Review Tracking

## **Review All the Key Topics**

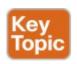

| Key Topic<br>Element | Description                                                     | Page<br>Number |
|----------------------|-----------------------------------------------------------------|----------------|
| Figure 36-3          | The new Cisco universal image                                   | 852            |
| Table 36-2           | Some Cisco technology package licenses                          | 853            |
| Figure 36-6          | Three steps to manually add software licenses to a Cisco router | 856            |

Table 36-4 Key Topics for Chapter 36

## **Key Terms You Should Know**

IOS feature set

universal image

product authorization key (PAK)

universal device identifier (UDI)

#### **Command References**

Tables 36-5 and 36-6 list configuration and verification commands used in this chapter. As an easy review exercise, cover the left column in a table, read the right column, and try to recall the command without looking. Then repeat the exercise, covering the right column, and try to recall what the command does.

| Command                                                   | Description                                                    |
|-----------------------------------------------------------|----------------------------------------------------------------|
| license boot module c2900 technology-package package-name | Global command used to add a right-to-use license to a router. |

## Table 36-5 Chapter 36 Configuration Command Reference

| Command              | Description                                                                                                    |  |
|----------------------|----------------------------------------------------------------------------------------------------|--|
| show license         | Displays a group of lines for each feature in the currently running IC image, along with several status variables related to software activated and licensing, whether or not it is in use or activated. |  |
| show license feature | Displays one line for each feature in the currently running IOS image, along with several status variables related to software activation and licensing, whether or not it is in use or activated.       |  |
| show license udi     | di Displays the UDI of the router.                                                                                                    |  |
| dir filesystem       | Displays the files inside the listed file system. For instance, dir usbflash1: lists the files in one of the USB slots on a 2901 router.                                                                 |  |
| show version         | Displays various information about the current IOS version, including the licensing details at the end of the command's output.                                                                          |  |
| license install url  | Installs a license key file into a router.                                                                                                    |  |

Table 36-6 Chapter 36 EXEC Command Reference

## **Part IX Review**

Keep track of your part review progress with the checklist in Table P9-1. Details on each task follow the table.

| Activity                     | 1st Date Completed | 2nd Date Completed |
|------------------------------|--------------------|--------------------|
| Repeat All DIKTA Questions   |                    |                    |
| Answer Part Review Questions |                    |                    |
| Review Key Topics            |                    |                    |
| Create Command Mind Maps     |                    |                    |
| Do Labs                      |                    |                    |

Table P9-1 Part IX Part Review Checklist

## **Repeat All DIKTA Questions**

For this task, use the PCPT software to answer the "Do I Know This Already?" questions again for the chapters in this part of the book.

## **Answer Part Review Questions**

For this task, use PCPT to answer the Part Review questions for this part of the book.

## **Review Key Topics**

Review all key topics in all chapters in this part, either by browsing the chapters or using the Key Topics application on the DVD or companion website.

## Create Command Mind Maps by Category

Part IX of this book contains a wide variety of topics, some of which use several configuration commands, and some of which use many EXEC commands. Create the usual style of command mind map for the main topics in the chapters for this book. As usual, focus more on remembering the commands and which commands work together, rather than worrying about every single parameter on each command.

Create one mind map for each of these categories. Note that the categories match many of the major headings in the chapters in this part of the book. Make your mind map without using your notes and the book first, and when you cannot do more, then refer to your notes and the book.

syslog, NTP, CDP & LLDP, passwords and login, device hardening, managing IOS upgrades, managing configuration files, managing IOS licensing Appendix L, "Mind Map Solutions," lists sample mind map answers, but as usual, your mind map can and will look different.

| Мар | Description                 | Where You Saved It |
|-----|-----------------------------|--------------------|
| 1   | Part IX Command Mind Map(s) |                    |

**Table P9-2** Configuration Mind Maps for Part IX Review

#### Do Labs

Depending on your chosen lab tool, here are some suggestions for what to do in lab:

Pearson Network Simulator: Once NetSim has been updated for the 100-105, 200-105, and 200-125 exams, you will see labs for all these topics that are easily found in the "Sort by Chapter" tab of the Sim. Do those labs. If you are using the older version of the Simulator (for the 100-101, 200-101, or 200-120 exams), the labs are spread across the ICND1 and ICND2 halves of that product. You may find them most easily by just searching on key terms, like NTP, syslog, and so on.

Config Labs: In your idle moments, review and repeat any of the Config Labs for this book part in the author's blog; launch from blog.certskills.com/ccent/configlab.

Other: If using other lab tools, here are a few suggestions. Most of the topics in this part use a short configuration with a few EXEC commands, and you can do meaningful labs with just two devices plus a laptop. This might be a great place to borrow some gear, or if you have been meaning to own a few used routers or switches, buy those and try labs on

the topics in this part of the book.

## **Part X: Final Review**

**Chapter 37:** Final Review

## **Chapter 37. Final Review**

Congratulations! You made it through the book, and now it's time to finish getting ready for the exam. This chapter helps you get ready to take and pass the exam in two ways.

This chapter begins by talking about the exam itself. You know the content and topics. Now you need to think about what happens during the exam, and what you need to do in these last few weeks before taking the exam. At this point, everything you do should be focused on getting you ready to pass so that you can finish up this hefty task.

The second section of this chapter gives you some exam review tasks as your final preparation for your ICND1, ICND2, or CCNA exam.

## **Advice About the Exam Event**

Now that you have finished the bulk of this book, you could just register for your Cisco ICND1, ICND2, or CCNA R&S exam; show up; and take the exam. However, if you spend a little time thinking about the exam event itself, learning more about the user interface of the real Cisco exams, and the environment at the Vue testing centers, you will be better prepared, particularly if this is your first Cisco exam. This first of three major sections in this chapter gives some advice about the Cisco exams and the exam event itself.

## Learn the Question Types Using the Cisco Certification Exam Tutorial

In the weeks leading up to your exam, you should think more about the different types of exam questions and have a plan for how to approach those questions. One of the best ways to learn about the exam questions is to use the Cisco Certification Exam Tutorial.

To find the Cisco Certification Exam Tutorial, go to <a href="https://www.cisco.com">www.cisco.com</a> and search for "exam tutorial." The tutorial sits inside a web page with a Flash presentation of the exam user interface. The tutorial even lets you take control as if you were taking the exam. When using the tutorial, make sure that you take control and try the following:

- Try to click next on the multichoice, single-answer question without clicking an answer, and see that the testing software tells you that you have too few answers.
- On the multichoice, multianswer question, select too few answers and click Next to again see how the user interface responds.
- In the drag-and-drop questions, drag the answers to the obvious answer locations, but then drag them back to the original location. (You can do this on the real exam if you change your mind when answering a question.)
- On the simulation question, first just make sure that you can get to the command-line interface (CLI) on one of the routers. To do so, you have to click the PC icon for a PC connected to the router console; the console cable appears as a dashed line, whereas network cables are solid lines.
- Still on the Sim question, make sure that you look at the scroll areas at the top, at the side, and in the terminal emulator window. These scroll bars let you view the entire question and scenario.
- Still on the Sim question, make sure that you can toggle between the topology window and the terminal emulator window by clicking "Show topology" and "Hide topology." Hang out here and

- click around until you are completely comfortable navigating—and do it again tomorrow and the next day.
  On the Testlet question, answer one multichoice
- question, move to the second and answer it, and then move back to the first question, confirming that inside a Testlet, you can move around between questions.

■ Again on the Testlet question, click the Next button

to see the pop-up window that Cisco uses as a prompt to ask whether you want to move on. (Testlets might actually allow you to give too few answers and still move on, so make extra sure that you answer with the correct number of answers in each Testlet question.) After you click to move past the Testlet, you cannot go back to change your answer for any of these questions.

## Think About Your Time Budget Versus Number of Questions

On exam day, you need to keep an eye on your speed. Going too slowly hurts you because you might not have time to answer all the questions. Going too fast can be hurtful if you are rushing because you are fearful about running out of time. So, you need to be able to somehow know whether you are moving quickly enough to answer all the questions, while not rushing.

namely a countdown timer as well as upward question counter. The question counter shows a question number for the question you are answering, and it shows the total number of questions on your exam. Unfortunately, some questions require lots more time than

The exam user interface shows some useful information,

others, and for this and other reasons, time estimating can be a challenge. First, before you show up to take the exam, you only know

a range of the number of questions for the exam; for

example, the Cisco website might list the CCNA R&S exam as having from 50 to 60 questions. But you do not know how many questions are on your exam until the exam begins, when you go through the screens that lead up to the point where you click "Start exam," which starts your timed exam.

Next, some questions (call them time burners) clearly take a lot more time to answer:

Normal-time questions: Multichoice and

drag-and-drop, approximately 1 minute each

Time burners: Sims, Simlets, and Testlets, approximately 6-8 minutes each

Finally, in the count of 50–60 questions on a single exam, even though Testlet and Simlet questions contain several multichoice questions, the exam software counts each Testlet and Simlet question as one question in the question counter. For example, if a Testlet question has four embedded multiple-choice questions, in the exam software's question counter, that counts as one question. So when you start the exam, you might see that you will have 50 questions, but you don't know how many of those are time burners.

#### Note

While Cisco does not tell us why you might get 50 questions whereas someone else taking the same exam might get 60 questions, it seems reasonable to think that the person with 50 questions might have a few more of the time burners, making the two exams equivalent.

You need a plan for how you will check your time, a plan that does not distract you from the exam. You can ponder the facts listed here and come up with your own plan. If you want a little more guidance, the next topic shows one way to check your time that uses some simple math so it does not take much time away from the test.

## A Suggested Time-Check Method

You can use the following math to do your time check in a way that weights the time based on those time-burner questions. You do not have to use this method. But this math uses only addition of whole numbers, to keep it simple. It gives you a pretty close time estimate, in my opinion.

The concept is simple. Just do a simple calculation that estimates the time you should have used so far. Here's the math:

Number of Questions Answered So Far + 7 Per Time Burner answered so far

Then you check the timer to figure out how much time you have spent:

- You have used exactly that much time, or a little more time: Your timing is perfect.
- You have used less time: You are ahead of schedule.
- You have used noticeably more time: You are behind schedule.

For example, if you have already finished 17 questions, 2 of which were time burners, your time estimate is 17 + 7 + 7 = 31 minutes. If your actual time is also 31 minutes, or maybe 32 or 33 minutes, you are right on schedule. If you have spent less than 31 minutes, you are ahead of schedule.

So, the math is pretty easy: Questions answered, plus 7 per time burner, is the guesstimate of how long you should have taken so far if you are right on time.

### Note

This math is an estimate; I make no guarantees that the math will be an accurate predictor on every exam.

## **Miscellaneous Pre-Exam Suggestions**

Here are just a few more suggestions for things to think about before exam day arrives:

- but if you do not want to chance it, come prepared with your own. (They will not let you bring your own noise-canceling headphones into the room if they follow the rules disallowing any user electronic devices in the room, so think low-tech disposable, or even bring a cotton ball.) The testing center is typically one room at a company that does something else as well, oftentimes a training center, and almost certainly you will share the room with other test takers coming and going. So, there are people talking in nearby rooms and other office noises. Earplugs can help.
- Some people like to spend the first minute of the

exam writing down some notes for reference, before actually starting the exam. For example, maybe you want to write down the table of magic numbers for finding IPv4 subnet IDs. If you plan to do that, practice making those notes. Before each practice exam, transcribe those lists, just like you expect to do at the real exam.

- Plan your travel to the testing center with enough time so that you will not be rushing to make it just in time.
- If you tend to be nervous before exams, practice your favorite relaxation techniques for a few minutes before each practice exam, just to be ready to use them.

## **Exam-Day Advice**

I hope the exam goes well for you. Certainly, the better prepared you are, the better chances you have on the exam. But these small tips can help you do your best on exam day:

- Rest the night before the exam, rather than staying up late to study. Clarity of thought is more important than one extra fact, especially because the exam requires so much analysis and thinking rather than just remembering facts.
- If you did not bring earplugs, ask the testing center

- for some, even if you cannot imagine you would use them. You never know whether they might help.
- You can bring personal effects into the building and testing company's space, but not into the actual room in which you take the exam. So, save a little stress and bring as little extra stuff with you as possible. If you have a safe place to leave briefcases, purses, electronics, and so on, leave them there. However, the testing center should have a place to store your things as well. Simply put, the less you bring, the less you have to worry about storing. (For example, I have been asked to remove even my analog wristwatch on more than one occasion.)
- The exam center will give you a laminated sheet and pen, as a place to take notes. (Test center personnel typically do not let you bring paper and pen into the room, even if supplied by the testing center.) I always ask for a second pen as well.
- If they're available, grab a few tissues from the box in the room, for two reasons. One: Avoid having to get up in the middle of the exam. Two: If you need to erase your laminated sheet, doing that with a tissue paper rather than your hand helps prevent the oil from your hand making the pen stop working well.
- Leave for the testing center with extra time, so you do not have to rush.

- Plan on finding a restroom before going into the testing center. If you cannot find one, of course you can use one in the testing center, and test personnel will direct you and give you time before your exam starts.
- Do not drink a 64-ounce caffeinated drink on the trip to the testing center. After the exam starts, the exam timer will not stop while you go to the restroom.
- On exam day, use any relaxation techniques that you have practiced to help get your mind focused while you wait for the exam.

### Reserve the Hour After the Exam in Case You Fail

Some people pass these exams on the first attempt, and some do not. The exams are not easy. If you fail to pass the exam that day, you will likely be disappointed. And that is understandable. But it is not a reason to give up. In fact, I added this short topic to give you a big advantage in case you do fail.

The most important study hour for your next exam attempt is the hour just after your failed attempt.

Prepare to fail before you take the exam. That is, prepare your schedule to give yourself an hour, or at least a half an hour, immediately after the exam attempt, in case you fail. Then follow these suggestions:

- Bring pen and paper, preferably a notebook you can write in if you have to write standing up or sitting somewhere inconvenient.
  Make sure you know where pen and paper are so
- that you can take notes immediately after the exam.

  Keep these items in your backpack if using the train or bus, or on the car seat in the car.
- Install an audio recording app on your phone, and be prepared to start talking into your app when you leave the testing center.
- Before the exam, scout the testing center, and plan the place where you will sit and take your notes, preferably somewhere quiet.
  Write down anything in particular that you can recall
- from any question.

  Write down details of questions you know you got right as well, because doing so may help trigger a
- memory of another question.

  Draw the figures that you can remember.
- Most importantly, write down any tidbit that might have confused you: terms, config commands, show
- commands, scenarios, topology drawings, anything.

  Take at least three passes at remembering. That is, you will hit a wall where you do not remember
- more. So, start on your way back to the next place, and then find a place to pause and take more notes.

- And do it again.
- When you have sucked your memory dry, take one more pass while thinking of the major topics in the book, to see if that triggers any other memory of a question.

Once collected, *you cannot share the information with anyone*, because doing so would break Cisco's nondisclosure agreement (NDA). Cisco is serious about cheating and would consider the fact that you would share this kind of info publicly. But you can use your information to study for your next attempt. Remember, anything that uncovers what you do not know is valuable when studying for your next attempt. See the section "Study Suggestions After You Failed to Pass" in this chapter for the rest of the story.

### **Exam Review**

This exam review completes the Study Plan materials as suggested by this book. At this point, you have read the other chapters of the book, and you have done the Chapter Review and Part Review tasks. Now you need to do the final study and review activities before taking the exam, as detailed in this section.

The Exam Review section suggests some new activities and repeats some old. However, whether new or old, the activities all focus on filling in your knowledge gaps,

finishing off your skills, and completing the study process. While repeating some tasks you did at Chapter Review and Part Review can help, you need to be ready to take an exam, so the Exam Review asks you to spend a lot of time answering exam questions.

The Exam Review walks you through suggestions for several types of tasks and gives you some tracking tables for each activity. The main categories are

- Practicing for speed
- Taking practice exams
- Finding what you do not know well yet (knowledge gaps)
- Configuring and verifying functions from the CLI
- Repeating the Chapter and Part Review tasks

## **Practice Subnetting and Other Math-Related Skills**

Like it or not, some of the questions on the Cisco ICND1, ICND2, and CCNA R&S exams require you to do some math. To pass, you have to be good at the math. You also need to know when to use each process.

The Cisco exams also have a timer. Some of the math crops up often enough so that, if you go slow with the math, or if you have to write down all the details of how you compute the answers, you might well run out of time to

answer all the questions. (The two biggest reasons I hear about why people do not finish on time are these: slow speed with the math-related work and slow speed when doing simulator questions using the CLI.)

However, look at the time crunch as a positive instead of a negative. Right now, before the exam, you know about the

time pressure. You know that if you keep practicing

better. As exam day approaches, if you have spare minutes, try more practice with anything to do with subnetting in particular. Look at it as a way to prepare now so that you do not have to worry about time pressure so much on the day of the exam.

Table 37-1 lists the topics in this chapter that both require math and require speed. Table 37-2 lists items for which the math or process is important, but speed is probably

subnetting and other math, you will keep getting faster and

the math or process is important, but speed is probably less important. By this point in your study, you should already be confident at finding the right answer to these kinds of problems. Now is the time to finish off your skills at getting the right answers, plus getting faster so that you reduce your time pressure on the exams.

| Chapter | Activity                                                                                                    | Book's Excellent<br>Speed Goal<br>(Seconds) | Self-Check:<br>Date/Time | Self-Check:<br>Date/Time |
|---------|----------------------------------------------------------------------------------------------------|---------------------------------------------|--------------------------|--------------------------|
| 14      | From a unicast IPv4 address, find key facts about its classful network.                                                                                | 10                                          |                          |                          |
| 15      | From one mask in any format, convert to the other two mask formats.                                                                                    | 10                                          |                          |                          |
| 15      | Given an IPv4 address and<br>mask, find the number of<br>network, subnet, and host<br>bits, plus the number of hosts/<br>subnet and number of subnets. | 15                                          |                          |                          |
| 16      | Given an IPv4 address and mask, find the resident subnet, subnet broadcast address, and range of usable addresses.                                     | 20–30                                       |                          |                          |
| 21      | Given a set of mask requirements, choose the best subnet mask.                                                                                         | 15                                          |                          |                          |
| 21      | Given a classful network and one mask, find all subnet IDs.                                                                                            | 45                                          |                          |                          |

**Table 37-1** ICND1 Math-Related Activities That Benefit from Speed Practice

| Tab | le 37-2 ICND1 Math-Related Actic<br>Less Time Sensitive          | t Can Be |
|-----|------------------------------------------------------------------|----------|
| 30  | Find the IPv6 address of one router interface when using EUI-64. |          |
| 28  | Find the best abbreviation for one IPv6 address.                 |          |
| 25  | List the addresses matched by one existing ACL command.          |          |
| 25  | Build an ACL command to match a subnet's addresses.              |          |
| 22  | Add VLSM subnets, with problems that contain 5–6 subnets.        |          |

Self-Check:

Date/Time

Self-Check:

Date/Time

# The time goals in the table are goals I chose to give you an idea of a good time. If you

Find VLSM overlaps, with problems that contain

Chapter

22

Activity

Note

5-6 subnets.

happen to be a little slower on a few tasks, that does not mean you cannot do well on the test. But if you take much more time for almost every task, know that the math-related

work can cause you some time problems.

You can practice the math with some practice apps or matching DVD appendixes that come with this book. All the chapters listed in <u>Tables 37-1</u> and <u>37-2</u> have matching DVD appendixes with additional practice, and the apps located both on the DVD and the book's companion

website let you practice those same problems. Finally, the

author's blogs include extra practice problems that were created just to give you another source from which to practice.

### **Take Practice Exams**

not answer count as incorrect.

One day soon, you need to pass a real Cisco exam at a Vue testing center. So, it's time to practice the real event as much as possible.

A practice exam using the Pearson IT Certification Practice Test (PCPT) exam software lets you experience many of the same issues as when taking a real Cisco exam. The software gives you a number of questions, with a countdown timer shown in the window. After you answer a question, you cannot go back to it (yes, that's true on Cisco exams). If you run out of time, the questions you did

The process of taking the timed practice exams helps you prepare in three key ways:

- To practice the exam event itself, including time pressure, the need to read carefully, with a need to concentrate for long periods
- To build your analysis and critical thinking skills when examining the network scenario built into many questions
- To discover the gaps in your networking knowledge so that you can study those topics before the real

#### exam

As much as possible, treat the practice exam events as if you were taking the real Cisco exam at a Vue testing center. The following list gives some advice on how to make your practice exam more meaningful, rather than just one more thing to do before exam day rolls around:

- Set aside two hours for taking the 90-minute timed practice exam.
- Make a list of what you expect to do for the 10 minutes before the real exam event. Then visualize yourself doing those things. Before taking each practice exam, practice those final 10 minutes before your exam timer starts. (The earlier section "Exam-Day Advice" lists some suggestions about what to do in those last 10 minutes.)
- You cannot bring anything with you into the Vue exam room, so remove all notes and help materials from your work area before taking a practice exam. You can use blank paper, a pen, and your brain only. Do not use calculators, notes, web browsers, or any other app on your computer.
- Real life can get in the way, but if at all possible, ask anyone around you to leave you alone for the time you will practice. If you must do your practice exam in a distracting environment, wear headphones or earplugs to reduce distractions.

■ Do not guess, hoping to improve your score. Answer only when you have confidence in the answer. Then, if you get the question wrong, you can go back and think more about the question in a later study session.

### **Practicing Taking the ICND1 Exam**

To take an ICND1 practice exam, you need to select one or both of the ICND1 exams from PCPT. If you followed the study plan in this book, you will not have seen any of the questions in these two exam databases before now. After you select one of these two exams, you simply need to choose the Practice Exam option in the upper right and start the exam.

You should plan to take between one and three ICND1 practice exams with these two exam databases. Even people who are already well prepared should do at least one practice exam, just to experience the time pressure and the need for prolonged concentration.

Table 37-3 gives you a checklist to record your different practice exam events. Note that recording both the date and the score is helpful for some other work you will do, so note both. Also, in the Time Notes section, if you finish on time, note how much extra time you had; if you run out of time, note how many questions you did not have time to answer.

|       | Table 37-3 ICNE | O1 Practice Exam | Checklist |
|-------|-----------------|------------------|-----------|
| ICND1 |                 |                  |           |
| ICND1 |                 |                  |           |
| ICNDI | 8               |                  |           |

Score

Time Notes

### **Advice on How to Answer Exam Questions**

Exam

Date

Open a web browser. Yes, take a break and open a web browser on any device. Do a quick search on a fun topic. Then, before you click a link, get ready to think where your eyes go for the first 5–10 seconds after you click the link. Now, click a link and look at the page. Where did your eyes go?

Interestingly, web browsers and the content on those web pages have trained us all to scan. Web page designers actually design content expecting certain scan patterns. Regardless of the pattern, when reading a web page, almost no one reads sequentially, and no one reads entire sentences. People scan for the interesting graphics and the big words, and then scan the space around those noticeable items.

Other parts of our electronic culture have also changed how the average person reads. For example, many of you grew up using texting and social media, sifting through hundreds or thousands of messages—but each message barely fills an entire sentence. (In fact, that previous sentence would not fit in a tweet, being longer than 140 characters.) Those everyday habits have changed how we all read and think in front of a screen. Unfortunately, those same habits often hurt our scores when taking computer-based exams.

If you scan exam questions like you read web pages, texts, and tweets, you will probably make some mistakes because you missed a key fact in the question, answer, or exhibits. It helps to start at the beginning and read all the words—a process that is amazingly unnatural for many people today.

#### Note

I have talked to many college professors, in multiple disciplines, and Cisco Networking Academy instructors, and they consistently tell me that the number-one test-taking issue today is that people do not read the question well enough to understand the details.

When you are taking the practice exams and answering individual questions, let me make two suggestions. First, before the practice exam, think about your own personal strategy for how you will read a question. Make your approach to multiple-choice questions in particular be a conscious decision on your part. Second, if you want some suggestions on how to read an exam question, use the following strategy:

- Step 1. Read the question itself, thoroughly, from start to finish.
- Step 2. Scan any exhibit (usually command output) or figure.
- Step 3. Scan the answers to look for the types of information. (Numeric? Terms? Single words? Phrases?)Step 4. Reread the question thoroughly, from start to
- finish, to make sure that you understand it.

  Step 5. Read each answer thoroughly, while referring to
  - the figure/exhibit as needed. After reading each answer, before reading the next answer:
  - **A.** If correct, select as correct.
  - **B.** If for sure it is incorrect, mentally rule it out.
  - C. If unsure, mentally note it as a possible correct answer.

#### Note

Cisco exams will tell you the number of correct answers. The exam software also helps you finish the question with the right number of answers noted. For example, the software prevents you from selecting too many answers. Also, if you try to move on to the next question but have too few answers noted, the exam software asks if you truly want to move on. And you should guess when unsure on the actual exam—there is no penalty for guessing.

Use the practice exams as a place to practice your approach to reading. Every time you click to the next question, try to read the question following your approach. If you are feeling time pressure, that is the perfect time to keep practicing your approach, to reduce and eliminate questions you miss because of scanning the question instead of reading thoroughly.

### **Taking Other Practice Exams**

Many people add other practice exams and questions other than those that come with this book. Frankly, using other practice exams in addition to the questions that come with this book can be a good idea, for many reasons. The other exam questions can use different terms in different ways, emphasize different topics, and show different scenarios that make you rethink some topics.

Note that the publisher does sell products that include additional test questions. The CCENT/CCNA ICND1 100-105 Official Cert Guide Premium Edition eBook and Practice Test product is basically the publisher's eBook version of this book. It includes a soft copy of the book, in formats you can read on your computer or on the most common book readers and tablets. The product includes all the content you would normally get with the DVD that comes with the print book, including all the question databases mentioned in this chapter. Additionally, this product includes two more ICND1 exam databases.

#### Note

In addition to getting the extra questions, the Premium editions have links to every test question, including those in the print book, to the specific section of the book for further reference. This is a great learning tool if you need more detail than what you find in the question explanations. You can purchase the eBooks and additional practice exams at 70 percent off the list price using the coupon on the back of the activation code card in the DVD sleeve, making the Premium editions the best and most cost-efficient way to get more practice questions.

### Find Knowledge Gaps Through Question Review

You just took a number of practice exams. You probably learned a lot, gained some exam-taking skills, and improved your networking knowledge and skills. But if you go back and look at all the questions you missed, you might be able to find a few small gaps in your knowledge.

One of the hardest things to find when doing your final exam preparation is to discover gaps in your knowledge and skills. In other words, what topics and skills do you

- need to know that you do not know? Or what topics do you think you know, but you misunderstand about some important fact? Finding gaps in your knowledge at this late stage requires more than just your gut feel about your strengths and weaknesses.
- This next task uses a feature of PCPT to help you find those gaps. The PCPT software tracks each practice exam you take, remembering your answer for every question, and whether you got it wrong. You can view the results and move back and forth between seeing the question and seeing the results page. To find gaps in your knowledge, follow these steps:
  - **Step 1.** Pick and review one of your practice exams.

Step 2. Review each incorrect question until you are

- happy that you understand the question.

  Step 3 When finished with your review for a question.
- **Step 3.** When finished with your review for a question, mark the question.
- **Step 4.** Review all incorrect questions from your exam until all are marked.
- **Step 5.** Move on to the next practice exam.
- Figure 37-1 shows a sample "Question Review" page, in which all the questions were answered incorrectly. The results list a "Correct" column, with no check mark meaning that the answer was incorrect.

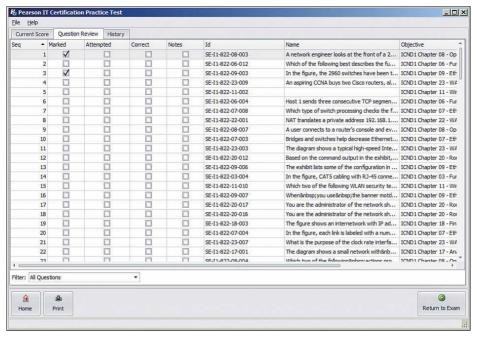

Figure 37-1 PCPT Grading Results Page

To perform the process of reviewing questions and marking them as complete, you can move between this Question Review page and the individual questions. Just double-click a question to move back to that question. From the question, you can click "Grade Exam" to move back to the grading results and to the Question Review page shown in Figure 37-1. The question window also shows the place to mark the question, in the upper left, as shown in Figure 37-2.

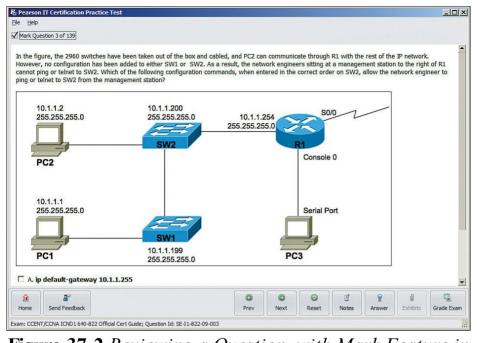

**Figure 37-2** Reviewing a Question, with Mark Feature in Upper Left

If you want to come back later to look through the questions you missed from an earlier exam, start at the PCPT home screen. From there, instead of clicking the Start button to start a new exam, click the View Grade History button to see your earlier exam attempts and work through any missed questions.

Track your progress through your gap review in <u>Table 37-4</u>. PCPT lists your previous practice exams by date and score, so it helps to note those values in the table for comparison to the PCPT menu.

| Exam (ICND1,<br>ICND2, or CCNA) | Original Practice<br>Exam Date | Original Exam<br>Score | Date Gap Review<br>Was Completed |
|---------------------------------|--------------------------------|------------------------|----------------------------------|
|                                 |                                |                        |                                  |
|                                 |                                |                        |                                  |
|                                 |                                |                        |                                  |
|                                 |                                |                        |                                  |
|                                 |                                |                        |                                  |
|                                 |                                |                        |                                  |

**Table 37-4** Tracking Checklist for Gap Review of Practice Exams

### **Practice Hands-On CLI Skills**

To do well on Sim and Simlet questions, you need to be comfortable with many Cisco router and switch commands, as well as how to use them from a Cisco CLI. As described in the introduction to this book, Sim questions require you to decide what configuration command(s) need to be configured to fix a problem or to complete a working configuration. Simlet questions require you to answer multichoice questions by first using the CLI to issue **show** commands to look at the status of routers and switches in a small network.

To be ready for the exam, you need to know the following kinds of information:

**CLI navigation:** Basic CLI mechanics of moving into and out of user, enable, and configuration modes

Individual configuration: The meaning of the

parameters of each configuration command

Feature configuration: The set of
configuration commands, both required and
optional, for each feature

Verification of configuration: The show commands that directly identify the configuration settings

Verification of status: The show commands that list current status values, and the ability to decide incorrect configuration or other problem causes of less-than-optimal status values

To help remember and review all this knowledge and skill, you can do the tasks listed in the next several pages.

### **Review Mind Maps from Part Review**

During Part Review, you created different mind maps with both configuration and verification commands. To remember the specific mind maps, flip back to each part's Part Review section.

#### Do Labs

Whatever method you chose for building hands-on CLI skills, take some time to review and do some labs to practice the commands. At this point, you should have thought about configuration quite a bit, whether in a Simulator, on real gear, or even just as paper exercises. While it might be impractical to repeat every lab, make it a point to practice any commands and features for which you feel a little unsure about the topics from your review of the mind maps.

First, make it a point to review labs for the major configuration topics in the chapter as listed in <u>Table 37-5</u>.

| Topic                                   | Chapter | Date You Finished Lab Review |
|-----------------------------------------|---------|------------------------------|
| Switch IPv4                             | 8       |                              |
| Switch port security                    | 9       |                              |
| VLANs                                   | 11      |                              |
| VLAN trunking                           | 11      |                              |
| Router IPv4 addresses and static routes | 18      |                              |
| RIPv2                                   | 19      |                              |
| DHCP Relay and Server                   | 20      |                              |
| Standard ACLs                           | 25      |                              |
| Extended and named ACLs                 | 26      |                              |
| NAT                                     | 27      |                              |
| IPv6 addressing on routers              | 30      |                              |
| IPv6 static routes                      | 32      |                              |
| Syslog, NTP, CDP, and LLDP              | 33      |                              |
| Banners                                 | 34      |                              |
| Telnet and SSH Access ACLs              | 34      |                              |

Table 37-5 Lab Topic Checklist

One great way to practice is to use the Pearson Network

Simulator (the Sim) at <a href="https://www.pearsonitcertification.com/networksimulator">www.pearsonitcertification.com/networksimulator</a>.

Second, use the Config checklist app available from the book DVD or companion website. Working through all the configuration checklists, you should also see most of those topics in <u>Table 37-5</u>. Make sure you remember all the required and optional configuration commands.

Third, you should be able to repeat any or all of the Config Labs found on my blog site. When you are truly prepared for the exam, you should be able to do these labs without much reference to your notes. The launch site for all CCENT (ICND1) Config Labs is <a href="mailto:blog.certskills.com/ccent">blog.certskills.com/ccent</a>. From there, navigate to the Hands On... Config Lab category from the site menus.

# Assess Whether You Are Ready to Pass (and the Fallacy of Exam Scores)

When you take a practice exam with PCPT, PCPT gives you a score, on a scale from 300 to 1000. Why? Cisco gives a score of between 300 and 1000 as well. But the similarities end there.

With PCPT, the score is a basic percentage but expressed as a number from 0 to 1000. For example, answer 80 percent correct, and the score is 800; get 90 percent correct, and the score is 900. If you start a practice exam and click through it without answering a single question,

you get a 0. However, Cisco does not score exams in the same way.

The following is what we do know about Cisco exam scoring:

- Cisco uses a scoring scale from 300 to 1000.
- It tells us that it gives partial credit but provides no further details.

So, what does an 800 or a 900 mean on the actual Cisco exams? Many people think those scores mean 80 percent or 90 percent, but we don't know. Cisco doesn't reveal the details of scoring to us. It doesn't reveal the details of partial credit. It seems reasonable to expect a Sim question to be worth more points than a multichoice single-answer question, but we do not know.

The reason I mention all these facts to you is this:

Do not rely too much on your PCPT practice exam scores to assess whether you are ready to pass. Those scores are a general indicator, in that if you make a 700 one time and a 900 a week later, you are probably now better prepared. But that 900 on your PCPT practice exam does not mean you will likely make a 900 on the actual exam—because we do not know how Cisco scores the exam.

So, what can you use as a way to assess whether you are ready to pass? Unfortunately, the answer requires some

- extra effort, and the answer will not be some nice convenient number that looks like an exam score. But you can self-assess your skills as follows:
  - 1. When you do take an exam with PCPT, you should understand the terms used in the questions and answers.
  - 2. You should be able to look at the list of key topics from each chapter and explain each topic in a sentence or two to a friend.
  - 3. You should be able to do subnetting math at around the suggested speeds shown in this chapter in <a href="Table 37-1">Table 37-1</a>.
  - **4.** You should be able to do all the Config Labs, or labs of similar challenge level, and get them right consistently.
  - 5. For chapters with **show** commands, you should understand the fields highlighted in gray in the examples spread about the book, and when looking at those examples, you should know which values show configuration settings and which show status information.
  - **6.** For the key topics that list various troubleshooting root causes, when you review those lists, you should remember and understand the concept behind each item in the list without needing to look further at the chapter.

## Study Suggestions After Failing to Pass None of us wants to take and fail any exam, but some of

you will. And even if you pass the ICND1 100-105 exam on your first try, if you keep going with Cisco certifications, you will probably fail some exams along the way. I mention failing an exam not to focus on the negative, but to help prepare you for how to pass the next attempt after failing an earlier attempt. This section collects some of the advice I have given to readers over the years who have contacted me after a failed attempt, asking for help about what to do next.

The single most important bit of advice is to change your mindset about Cisco exams. Cisco exams are not like high school or college exams where your failing grade matters. Instead, a Cisco exam is more like a event on the road to completing an impressive major accomplishment, one that most people have to try a few times to achieve.

For instance, achieving a Cisco certification is more like training to run a marathon in under 4 hours. The first time running a marathon, you may not even finish, or you may finish at 4:15 rather than under 4:00. But finishing a marathon in 4:15 means that you have prepared and are getting pretty close to your goal. Or maybe it is more like training to complete an obstacle course (any Ninja Warrior fans out there? <a href="www.nbc.com/american-ninja-warrior">www.nbc.com/american-ninja-warrior</a>). Maybe you got past the first three obstacles today, but you

couldn't climb over the 14-foot high warped wall. That

just means you need to practice on that wall a little more. So change your mindset. You're a marathon runner looking

to improve your time or a Ninja Warrior looking to complete the obstacle course. And you are getting better skills every time you study, which helps you compete in the market.

With that attitude and analogy in mind, the rest of this section lists specific study steps that can help:

First, study the notes you took about your failed attempt. (See the earlier section "Reserve the Hour After the Exam in Case You Fail.") Do not share that information with others, but use it to study. Before you take the exam again, you should be able to answer every actual exam question you can remember from the last attempt. Even if you never see the exact same question again, you will still get a good return for your effort.

Second, spend more time on activities that uncover your weaknesses. When doing that, you have to slow down and be more self-aware. For instance, answer practice questions in study mode, and *do not guess*. Do not click on to the next question, but pause and ask yourself if you are really sure about both the wrong and correct answers. If unsure, fantastic! You just discovered a topic to go back and dig in to learn it more deeply. Or when you do a lab, you may refer to your notes without thinking, so now think about it when you turn to your notes because that tells you

where you are unsure. That might be a reminder that you have not mastered those commands yet.

Third, think about your time spent on the exam. Did you run out of time? Go too fast? Too slow? If too slow, were you slow on subnetting, or Sims, or something else? Then make a written plan as to how you will approach time on the next attempt and how you will track time use. And if you ran out of time, practice for the things that slowed you down.

Fourth, if you failed the CCNA R&S 200-125 exam, reconsider your choice for the one-exam path rather than the two-exam path. Think about the ICND1 topics on the CCNA exam. Did you know those pretty well? If so, you may be ready to pass ICND1 now. That's another step closer, and then you can focus on the ICND2 exam. (For perspective, the original *CCNA Official Cert Guide* was 500 pages long. The combined ICND1 and ICND2 books have grown to over 1,600 pages of technology chapters, for three times as much content as the original CCNA exam. It's just a lot of content.)

### **Other Study Tasks**

If you got to this point and still feel the need to prepare some more, this last topic gives you three suggestions.

First, the Chapter Review and Part Review sections give you some useful study tasks. Second, use more exam questions from other sources. You can always get more questions in the *Cisco Press Premium Edition eBook and Practice Test* products, which include an eBook copy of this book plus additional questions in additional PCPT exam banks. However, you can search the Internet for questions from many sources and review those questions as well.

### Note

Some vendors claim to sell practice exams that contain the literal exam questions from the exam. These exams, called "brain dumps," are against the Cisco testing policies. Cisco strongly discourages using any such tools for study.

Finally, join in the discussions on the Cisco Learning Network. Try to answer questions asked by other learners; the process of answering makes you think much harder about the topic. When someone posts an answer with which you disagree, think about why and talk about it online. This is a great way to both learn more and build confidence.

### Final Thoughts

You have studied quite a bit, worked hard, and sacrificed time and money to be ready for the exam. I hope your exam goes well, that you pass, and that you pass because you really know your stuff and will do well in your IT and networking career.

I encourage you to celebrate when you pass and ask advice when you do not. The Cisco Learning Network is a great place to make posts to celebrate and to ask advice for the next time around. I personally would love to hear about your progress through Twitter (@wendellodom) or my Facebook page (facebook.com/wendellodom). I wish you well, and congratulations for working through the entire book!

### Part XI: Appendixes

**Appendix A:** Numeric Reference Tables

Appendix B: CCENT/CCNA ICND1 100-105 Exam Updates

**Glossary** 

# **Appendix A. Numeric Reference Tables**

This appendix provides several useful reference tables that list numbers used throughout this book. Specifically: <u>Table A-1</u>: A decimal-binary cross reference, useful when converting from decimal to binary and vice versa.

| Decimal<br>Value | Binary<br>Value | Decimal<br>Value | Binary<br>Value | Decimal<br>Value | Binary<br>Value | Decimal<br>Value | Binary<br>Value |
|------------------|-----------------|------------------|-----------------|------------------|-----------------|------------------|-----------------|
| 0                | 00000000        | 32               | 00100000        | 64               | 01000000        | 96               | 01100000        |
| 1                | 00000001        | 33               | 00100001        | 65               | 01000001        | 97               | 01100001        |
| 2                | 00000010        | 34               | 00100010        | 66               | 01000010        | 98               | 01100010        |
| 3                | 00000011        | 35               | 00100011        | 67               | 01000011        | 99               | 01100011        |
| 4                | 00000100        | 36               | 00100100        | 68               | 01000100        | 100              | 01100100        |
| 5                | 00000101        | 37               | 00100101        | 69               | 01000101        | 101              | 01100101        |
| 6                | 00000110        | 38               | 00100110        | 70               | 01000110        | 102              | 01100110        |
| 7                | 00000111        | 39               | 00100111        | 71               | 01000111        | 103              | 01100111        |
| 8                | 00001000        | 40               | 00101000        | 72               | 01001000        | 104              | 01101000        |
| 9                | 00001001        | 41               | 00101001        | 73               | 01001001        | 105              | 01101001        |
| 10               | 00001010        | 42               | 00101010        | 74               | 01001010        | 106              | 01101010        |
| 11               | 00001011        | 43               | 00101011        | 75               | 01001011        | 107              | 01101011        |
| 12               | 00001100        | 44               | 00101100        | 76               | 01001100        | 108              | 01101100        |
| 13               | 00001101        | 45               | 00101101        | 77               | 01001101        | 109              | 01101101        |
| 14               | 00001110        | 46               | 00101110        | 78               | 01001110        | 110              | 01101110        |
| 15               | 00001111        | 47               | 00101111        | 79               | 01001111        | 111              | 01101111        |
| 16               | 00010000        | 48               | 00110000        | 80               | 01010000        | 112              | 01110000        |
| 17               | 00010001        | 49               | 00110001        | 81               | 01010001        | 113              | 01110001        |
| 18               | 00010010        | 50               | 00110010        | 82               | 01010010        | 114              | 01110010        |
| 19               | 00010011        | 51               | 00110011        | 83               | 01010011        | 115              | 01110011        |
| 20               | 00010100        | 52               | 00110100        | 84               | 01010100        | 116              | 01110100        |
| 21               | 00010101        | 53               | 00110101        | 85               | 01010101        | 117              | 01110101        |
|                  |                 |                  |                 |                  |                 |                  |                 |

| 22  | 00010110 | 54  | 00110110 | 86  | 01010110 | 118 | 01110110 |
|-----|----------|-----|----------|-----|----------|-----|----------|
| 23  | 00010111 | 55  | 00110111 | 87  | 01010111 | 119 | 01110111 |
| 24  | 00011000 | 56  | 00111000 | 88  | 01011000 | 120 | 01111000 |
| 25  | 00011001 | 57  | 00111001 | 89  | 01011001 | 121 | 01111001 |
| 26  | 00011010 | 58  | 00111010 | 90  | 01011010 | 122 | 01111010 |
| 27  | 00011011 | 59  | 00111011 | 91  | 01011011 | 123 | 01111011 |
| 28  | 00011100 | 60  | 00111100 | 92  | 01011100 | 124 | 01111100 |
| 29  | 00011101 | 61  | 00111101 | 93  | 01011101 | 125 | 01111101 |
| 30  | 00011110 | 62  | 00111110 | 94  | 01011110 | 126 | 01111110 |
| 31  | 00011111 | 63  | 00111111 | 95  | 01011111 | 127 | 01111111 |
| 128 | 10000000 | 160 | 10100000 | 192 | 11000000 | 224 | 11100000 |
| 129 | 10000001 | 161 | 10100001 | 193 | 11000001 | 225 | 11100001 |
| 130 | 10000010 | 162 | 10100010 | 194 | 11000010 | 226 | 11100010 |
| 131 | 10000011 | 163 | 10100011 | 195 | 11000011 | 227 | 11100011 |
| 132 | 10000100 | 164 | 10100100 | 196 | 11000100 | 228 | 11100100 |
| 133 | 10000101 | 165 | 10100101 | 197 | 11000101 | 229 | 11100101 |
| 134 | 10000110 | 166 | 10100110 | 198 | 11000110 | 230 | 11100110 |
| 135 | 10000111 | 167 | 10100111 | 199 | 11000111 | 231 | 11100111 |
| 136 | 10001000 | 168 | 10101000 | 200 | 11001000 | 232 | 11101000 |
| 137 | 10001001 | 169 | 10101001 | 201 | 11001001 | 233 | 11101001 |
| 138 | 10001010 | 170 | 10101010 | 202 | 11001010 | 234 | 11101010 |
| 139 | 10001011 | 171 | 10101011 | 203 | 11001011 | 235 | 11101011 |
| 140 | 10001100 | 172 | 10101100 | 204 | 11001100 | 236 | 11101100 |
| 141 | 10001101 | 173 | 10101101 | 205 | 11001101 | 237 | 11101101 |
|     |          |     |          |     |          |     |          |

| 10111<br>11000                                           |  |  |  |  |  |  |
|----------------------------------------------------------|--|--|--|--|--|--|
| 11000                                                    |  |  |  |  |  |  |
|                                                          |  |  |  |  |  |  |
| 11001                                                    |  |  |  |  |  |  |
| 11010                                                    |  |  |  |  |  |  |
| 11011                                                    |  |  |  |  |  |  |
| 11100                                                    |  |  |  |  |  |  |
| 11101                                                    |  |  |  |  |  |  |
| 11110                                                    |  |  |  |  |  |  |
| 11111                                                    |  |  |  |  |  |  |
| <b>Table A-1</b> Decimal-Binary Cross Reference, Decimal |  |  |  |  |  |  |
|                                                          |  |  |  |  |  |  |

Values 0–255 <u>Table A-2</u>: A hexadecimal-binary cross

reference, useful when converting from hex to binary and vice versa.

| Hex | 4-Bit Binary |
|-----|--------------|
| 0   | 0000         |
| 1   | 0001         |
| 2   | 0010         |
| 3   | 0011         |
| 4   | 0100         |
| 5   | 0101         |
| 6   | 0110         |
| 7   | 0111         |
| 8   | 1000         |
| 9   | 1001         |
| A   | 1010         |
| В   | 1011         |
| С   | 1100         |
| D   | 1101         |
| Е   | 1110         |
| F   | 1111         |

 Table A-2 Hex-Binary Cross Reference

<u>Table A-3</u>: Powers of 2, from  $2^1$  through  $2^{32}$ .

| Х  | 2 <sup>x</sup> | Х  | 2 <sup>x</sup> |
|----|----------------|----|----------------|
| 1  | 2              | 17 | 131,072        |
| 2  | 4              | 18 | 262,144        |
| 3  | 8              | 19 | 524,288        |
| 4  | 16             | 20 | 1,048,576      |
| 5  | 32             | 21 | 2,097,152      |
| 6  | 64             | 22 | 4,194,304      |
| 7  | 128            | 23 | 8,388,608      |
| 8  | 256            | 24 | 16,777,216     |
| 9  | 512            | 25 | 33,554,432     |
| 10 | 1024           | 26 | 67,108,864     |
| 11 | 2048           | 27 | 134,217,728    |
| 12 | 4096           | 28 | 268,435,456    |
| 13 | 8192           | 29 | 536,870,912    |
| 14 | 16,384         | 30 | 1,073,741,824  |
| 15 | 32,768         | 31 | 2,147,483,648  |
| 16 | 65,536         | 32 | 4,294,967,296  |

**Table A-3** Powers of 2

<u>Table A-4</u>: Table of all 33 possible subnet

### masks, in all three formats.

| Decimal         | Prefix | Binary   |          |          |          |
|-----------------|--------|----------|----------|----------|----------|
| 0.0.0.0         | /0     | 00000000 | 00000000 | 00000000 | 00000000 |
| 128.0.0.0       | /1     | 10000000 | 00000000 | 00000000 | 00000000 |
| 192.0.0.0       | /2     | 11000000 | 00000000 | 00000000 | 00000000 |
| 224.0.0.0       | /3     | 11100000 | 00000000 | 00000000 | 00000000 |
| 240.0.0.0       | /4     | 11110000 | 00000000 | 00000000 | 00000000 |
| 248.0.0.0       | /5     | 11111000 | 00000000 | 00000000 | 00000000 |
| 252.0.0.0       | /6     | 11111100 | 00000000 | 00000000 | 00000000 |
| 254.0.0.0       | /7     | 11111110 | 00000000 | 00000000 | 00000000 |
| 255.0.0.0       | /8     | 11111111 | 00000000 | 00000000 | 00000000 |
| 255.128.0.0     | /9     | 11111111 | 10000000 | 00000000 | 00000000 |
| 255.192.0.0     | /10    | 11111111 | 11000000 | 00000000 | 00000000 |
| 255.224.0.0     | /11    | 11111111 | 11100000 | 00000000 | 00000000 |
| 255.240.0.0     | /12    | 11111111 | 11110000 | 00000000 | 00000000 |
| 255.248.0.0     | /13    | 11111111 | 11111000 | 00000000 | 00000000 |
| 255.252.0.0     | /14    | 11111111 | 11111100 | 00000000 | 00000000 |
| 255.254.0.0     | /15    | 11111111 | 11111110 | 00000000 | 00000000 |
| 255.255.0.0     | /16    | 11111111 | 11111111 | 00000000 | 00000000 |
| 255.255.128.0   | /17    | 11111111 | 11111111 | 10000000 | 00000000 |
| 255.255.192.0   | /18    | 11111111 | 11111111 | 11000000 | 00000000 |
| 255.255.224.0   | /19    | 11111111 | 11111111 | 11100000 | 00000000 |
| 255.255.240.0   | /20    | 11111111 | 11111111 | 11110000 | 00000000 |
| 255.255.248.0   | /21    | 11111111 | 11111111 | 11111000 | 00000000 |
| 255.255.252.0   | /22    | 11111111 | 11111111 | 11111100 | 00000000 |
| 255.255.254.0   | /23    | 11111111 | 11111111 | 11111110 | 00000000 |
| 255.255.255.0   | /24    | 11111111 | 11111111 | 11111111 | 00000000 |
| 255.255.255.128 | /25    | 11111111 | 11111111 | 11111111 | 10000000 |
| 255.255.255.192 | /26    | 11111111 | 11111111 | 11111111 | 11000000 |
| 255.255.255.224 | /27    | 11111111 | 11111111 | 11111111 | 11100000 |
| 255.255.255.240 | /28    | 11111111 | 11111111 | 11111111 | 11110000 |
| 255.255.255.248 | /29    | 11111111 | 11111111 | 11111111 | 11111000 |
| 255.255.255.252 | /30    | 11111111 | 11111111 | 11111111 | 11111100 |
| 255.255.255.254 | /31    | 11111111 | 11111111 | 11111111 | 11111110 |
| 255.255.255.255 | /32    | 11111111 | 11111111 | 11111111 | 11111111 |

Table A-4 All Subnet Masks

# Appendix B. CCENT/CCNA ICND1 100-105 Exam Updates

Over time, reader feedback allows Pearson to gauge which topics give our readers the most problems when taking the exams. To assist readers with those topics, the authors create new materials clarifying and expanding on those troublesome exam topics. As mentioned in the Introduction, the additional content about the exam is contained in a PDF on this book's companion website, at <a href="http://www.ciscopress.com/title/9781587205804">http://www.ciscopress.com/title/9781587205804</a>.

This appendix is intended to provide you with updated information if Cisco makes minor modifications to the exam upon which this book is based. When Cisco releases an entirely new exam, the changes are usually too extensive to provide in a simple update appendix. In those cases, you might need to consult the new edition of the book for the updated content.

This appendix attempts to fill the void that occurs with any print book. In particular, this appendix does the following:

■ Mentions technical items that might not have been mentioned elsewhere in the book Covers new topics if Cisco adds new content to the exam over time Provides a way to get up-to-the-minute current information about content for the exam

# Always Get the Latest at the Book's Product Page

You are reading the version of this appendix that was available when your book was printed. However, given that the main purpose of this appendix is to be a living, changing document, it is important that you look for the latest version online at the book's companion website. To do so, follow these steps:

Step 1. Browse to <a href="https://www.ciscopress.com/title/9781587205804">www.ciscopress.com/title/9781587205804</a>.

**Step 2.** Click the **Updates** tab.

**Step 3.** If there is a new <u>Appendix B</u> document on the page, download the latest <u>Appendix B</u> document.

#### Note

The downloaded document has a version number. Comparing the version of the print Appendix B (Version 1.0) with the latest online version of this appendix, you should do the following: Same version: Ignore the PDF that you downloaded from the companion website.

■ Website has a later version: Ignore this Appendix B in your book and read only the latest version that you downloaded from the companion website.

#### **Technical Content**

The current Version 1.0 of this appendix does not contain additional technical coverage.

# **Glossary**

- 10/100 A short reference to an Ethernet NIC or switch port that supports speed of 10 Mbps and 100 Mbps.
- 10/100/1000 A short reference to an Ethernet NIC or switch port that supports speeds of 10 Mbps, 100 Mbps, and 1000 Mbps (that is, 1 Gbps).
- **10BASE-T** The 10-Mbps baseband Ethernet specification using two pairs of twisted-pair cabling (Categories 3, 4, or 5): One pair transmits data and the other receives data. 10BASE-T, which is part of the IEEE 802.3 specification, has a distance limit of approximately 100 m (328 feet) per segment.
- **100BASE-T** A name for the IEEE Fast Ethernet standard that uses two-pair copper cabling, a speed of 100 Mbps, and a maximum cable length of 100 meters.
- **1000BASE-T** A name for the IEEE Gigabit Ethernet standard that uses four-pair copper cabling, a speed of 1000 Mbps (1 Gbps), and a maximum cable length of 100 meters.
- **802.1Q** The IEEE standardized protocol for VLAN trunking.
- **802.11a** The IEEE standard for wireless LANs using the U-NII spectrum, OFDM encoding, and speeds of up to 54

- Mbps.
  - **802.11b** The IEEE standard for wireless LANs using the ISM spectrum, DSSS encoding, and speeds of up to 11 Mbps.
  - **802.11g** The IEEE standard for wireless LANs using the ISM spectrum, OFDM or DSSS encoding, and speeds of up to 54 Mbps.
  - **802.11n** The IEEE standard for wireless LANs using the ISM spectrum, OFDM encoding, and multiple antennas for single-stream speeds up to 150 Mbps.

#### A

AAA Authentication, authorization, and accounting. Authentication confirms the identity of the user or device. Authorization determines what the user or device is allowed to do. Accounting records information about access attempts, including inappropriate requests.

**AAA server** A server that holds security information and provides services related to user login, particularly authentication (is the user who they say they are), authorization (once authenticated, what do we allow the user to do), and accounting (tracking the user).

**access interface** A LAN network design term that refers to a switch interface connected to end-user devices, configured so that it does not use VLAN trunking.

access layer In a campus LAN design, the switches that connect directly to endpoint devices (servers, user devices), and also connect into the distribution layer switches.

access link In Frame Relay, the physical serial link that

connects a Frame Relay DTE device, usually a router, to a Frame Relay switch. The access link uses the same physical layer standards as do point-to-point leased lines.

access point A wireless LAN device that provides a

means for wireless clients to send data to each other and to the rest of a wired network, with the AP connecting to both the wireless LAN and the wired Ethernet LAN.

accounting In security, the recording of access attempts.

See AAA.

address block A set of consecutive IPv4 addresses. The term is most often used for a classless prefix as defined by

CIDR, but can also refer to any subnet or IPv4 network. **adjacent-layer interaction** The general topic of how on one computer, two adjacent layers in a networking architectural model work together, with the lower layer providing services to the higher layer.

**administrative distance** In Cisco routers, a means for one router to choose between multiple routes to reach the same subnet when those routes were learned by different routing protocols. The lower the administrative distance, the better the source of the routing information.

ADSL Asymmetric digital subscriber line. One of many DSL technologies, ADSL is designed to deliver more bandwidth downstream (from the central office to the customer site) than upstream.

**all-nodes multicast address** A specific IPv6 multicast address, FF02::1, with link-local scope, used to send packets to all devices on the link that support IPv6.

**all-routers multicast address** A specific IPv6 multicast address, FF02::2, with link-local scope, used to send packets to all devices that act as IPv6 routers on the local link.

anycast address An address shared by two or more hosts that exist in different parts of the network, so that by design, the routers will forward packets to the nearest of the two servers, allowing clients to communicate with the nearest such server, not caring which particular server with which the client communicates.

**ARP** Address Resolution Protocol. An Internet protocol used to map an IP address to a MAC address. Defined in RFC 826.

**ARP table** A list of IP addresses of neighbors on the same VLAN, along with their MAC addresses, as kept in memory by hosts and routers.

**ARPANET** The first packet-switched network, first created around 1970, which served as the predecessor to the Internet.

technologies, including DSL, cable, and modems, in which the downstream transmission rate is higher than the upstream transmission rate. **asynchronous** The lack of an imposed time ordering on a

asymmetric A feature of many Internet access

bit stream. Practically, both sides agree to the same speed, but there is no check or adjustment of the rates if they are slightly different. However, because only 1 byte per transfer is sent, slight differences in clock speed are not an issue.

**authentication** In security, the verification of the identity of a person or a process. *See* <u>AAA</u>.

authorization In security, the determination of the rights

allowed for a particular user or device. *See* AAA. autonegotiation An IEEE standard mechanism (802.3u) with which two nodes can exchange messages for the purpose of choosing to use the same Ethernet standards on

both ends of the link, ensuring that the link functions and

functions well. **autonomous system** An internetwork in the administrative control of one organization, company, or governmental agency, inside which that organization typically runs an

**autosummarization** A routing protocol feature in which the a router that sits at the boundary between different classful networks will automatically advertise a route for

interior gateway protocol (IGP).

one entire classful network into the other classful network, and vice versa.

**auxiliary port** A physical connector on a router that is designed to be used to allow a remote terminal, or PC with a terminal emulator, to access a router using an analog modem.

#### B

**back-to-back link** A serial link between two routers, created without CSU/DSUs, by connecting a DTE cable to one router and a DCE cable to the other. Typically used in labs to build serial links without the expense of an actual leased line from the telco.

**bandwidth** A reference to the speed of a networking link. Its origins come from earlier communications technology in which the range, or width, of the frequency band dictated how fast communications could occur.

basic service set (BSS) In wireless LANs, a WLAN with a single access point.

**binary mask** An IPv4 subnet mask written as a 32-bit binary number.

bitwise Boolean AND A Boolean AND between two numbers of the same length in which the first bit in each number is ANDed, and then the second bit in each number, and then the third, and so on.

**Boolean AND** A math operation performed on a pair of one-digit binary numbers. The result is another one-digit binary number. 1 AND 1 yields 1; all other combinations yield a 0.

**boot field** The low-order 4 bits of the configuration register in a Cisco router. The value in the boot field in part tells the router where to look for a Cisco IOS image to load. **broadcast address** Generally, any address that represents

all devices, and can be used to send one message to all devices. In Ethernet, the MAC address of all binary 1s, or FFFF.FFFF.FFFF in hex. For IPv4, see subnet broadcast address.

**broadcast domain** A set of all devices that receive broadcast frames originating from any device within the set. Devices in the same VLAN are in the same broadcast domain.

**broadcast frame** An Ethernet frame sent to destination address FFFF.FFFF.FFFF, meaning that the frame should be delivered to all hosts on that LAN.

broadcast subnet When subnetting a Class A, B, or C network, the one subnet in each classful network for which all subnet bits have a value of binary 1. The subnet broadcast address in this subnet has the same numeric value as the classful network's network-wide broadcast address.

**bus** A common physical signal path composed of wires or other media across which signals can be sent from one part of a computer to another.

# $\mathbf{C}$

**cable Internet** An Internet access technology that uses a cable TV (CATV) cable, normally used for video, to send and receive data.

CDP Cisco Discovery Protocol. A media-and protocol-independent device-discovery protocol that runs on most Cisco-manufactured equipment, including routers, access servers, and switches. Using CDP, a device can advertise its existence to other devices and receive information about other devices on the same LAN or on the remote side of a WAN

**CDP neighbor** A device on the other end of some communications cable that is advertising CDP updates.

CIDR Classless inter-domain routing. An RFC-standard tool for global IP address range assignment. CIDR reduces the size of Internet routers' IP routing tables, helping deal with the rapid growth of the Internet. The term *classless* refers to the fact that the summarized groups of networks represent a group of addresses that do not conform to IPv4 classful (Class A, B, and C) grouping rules.

CIDR mask Another term for a prefix mask, one that uses prefix or CIDR notation, in which the mask is represented

by a slash (/) followed by a decimal number.

#### CIDR notation See prefix notation.

**circuit switching** A generic reference to network services, typically WAN services, in which the provider sets up a (Layer 1) circuit between two devices, and the provider makes no attempt to interpret the meaning of the bits. *See also* packet switching.

**classful addressing** A concept in IPv4 addressing that defines a subnetted IP address as having three parts: network, subnet, and host.

**classful IP network** An IPv4 Class A, B, or C network; called a classful network because these networks are defined by the class rules for IPv4 addressing.

**classful routing protocol** Does not transmit the mask information along with the subnet number, and therefore must consider Class A, B, and C network boundaries and perform autosummarization at those boundaries. Does not support VLSM.

**classless addressing** A concept in IPv4 addressing that defines a subnetted IP address as having two parts: a prefix (or subnet) and a host.

**classless inter-domain routing** The name of an RFC that defines several important features related to public IPv4 addressing: a global address assignment strategy to keep the size of IPv4 routing tables smaller, and the ability to

- assign public IPv4 addresses in sizes based on any prefix length.
- **classless prefix** A range of public IPv4 addresses as defined by with CIDR.
- **classless prefix length** The mask (prefix length) used when defining a classless prefix.
- classless routing protocol An inherent characteristic of a routing protocol, specifically that the routing protocol does send subnet masks in its routing updates, thereby removing any need to make assumptions about the addresses in a particular subnet or network, making it able to support VLSM and manual route summarization.
- **CLI** Command-line interface. An interface that enables the user to interact with the operating system by entering commands and optional arguments.
- **clock rate** The speed at which a serial link encodes bits on the transmission medium.
- **clock source** The device to which the other devices on the link adjust their speed when using synchronous links.
- **clocking** The process of supplying a signal over a cable, either on a separate pin on a serial cable or as part of the signal transitions in the transmitted signal, so that the receiving device can keep synchronization with the sending device.
- code integrity A software security term that refers to how

likely that the software (code) being used is the software supplied by the vendor, unchanged, with no viruses or other changes made to the software.

**codec** Coder-decoder. An integrated circuit device that transforms analog voice signals into a digital bit stream and then transforms digital signals back into analog voice signals.

**collapsed core design** A campus LAN design in which the design does not use a separate set of core switches in addition to the distribution switches—in effect collapsing the core into the distribution switches.

**collision domain** A set of network interface cards (NIC) for which a frame sent by one NIC could result in a collision with a frame sent by any other NIC in the same collision domain.

#### command-line interface See CLI.

**configuration archive** An IOS concept by which some IOS file system is defined as a place to store configuration archives of a Cisco router or switch, allowing automatic and manual archive, and easier restore.

**configuration mode** A part of the Cisco IOS Software CLI in which the user can type configuration commands that are then added to the device's currently used configuration file (running-config).

configuration register In Cisco routers, a 16-bit, user-

configurable value that determines how the router functions during initialization. In software, the bit position is set by specifying a hexadecimal value using configuration commands.

connected The single-item status code listed by a switch

show interfaces status command, with this status referring to a working interface.

**connected route** On a router, an IP route added to the routing table when the router interface is both up and has an IP address configured. The route is for the subnet that can be calculated based on the configured IP address and mask.

connection establishment The process by which a connection-oriented protocol creates a connection. With TCP, a connection is established by a three-way transmission of TCP segments.

**console port** A physical socket on a router or switch to which a cable can be connected between a computer and the router/switch, for the purpose of allowing the computer to use a terminal emulator and use the CLI to configure, verify, and troubleshoot the router/switch.

**contiguous network** A network topology in which subnets of network X are not separated by subnets of any other classful network.

**convergence** The time required for routing protocols to react to changes in the network, removing bad routes and

adding new, better routes so that the current best routes are in all the routers' routing tables.

**core design** A campus LAN design that connects each access switch to distribution switches, and distribution switches into core switches, to provide a path between all LAN devices.

**core layer** In a campus LAN design, the switches that connect the distribution layer switches, and to each other, to provide connectivity between the various distribution layer switches.

CPE Customer premises equipment. Any equipment related to communications that is located at the customer site, as opposed to inside the telephone company's network.

crossover cable An Ethernet cable that swaps the pair used for transmission on one device to a pair used for receiving on the device on the opposite end of the cable. In 10BASE-T and 100BASE-TX networks, this cable swaps the pair at pins 1,2 to pins 3,6 on the other end of the cable, and the pair at pins 3,6 to pins 1,2 as well.

CSMA/CD Carrier sense multiple access with collision detection. A media-access mechanism in which devices ready to transmit data first check the channel for a carrier. If no carrier is sensed for a specific period of time, a device can transmit. If two devices transmit at once, a collision occurs and is detected by all colliding devices.

This collision subsequently delays retransmissions from those devices for some random length of time.

CSU/DSU Channel service unit/data service unit. A

device that understands the Layer 1 details of serial links installed by a telco and how to use a serial cable to communicate with networking equipment such as routers.

# D

connected to an Ethernet, like PCs and servers. Used in comparison to a Voice VLAN. **DCE** Data communications equipment. From a physical layer perspective, the device providing the clocking on a

data VLAN A VLAN used by typical data devices

layer perspective, the device providing the clocking on a WAN link, typically a CSU/DSU, is the DCE. From a packet-switching perspective, the service provider's switch, to which a router might connect, is considered the DCE.

**decimal mask** An IPv4 subnet mask written in dotted decimal notation; for example, 255.255.255.0.

**de-encapsulation** On a computer that receives data over a network, the process in which the device interprets the lower-layer headers and, when finished with each header, removes the header, revealing the next-higher-layer PDU.

default gateway/default router On an IP host, the IP address of some router to which the host sends packets when the packet's destination address is on a subnet other

than the local subnet.

**default mask** The mask used in a Class A, B, or C network that does not create any subnets; specifically, mask 255.0.0.0 for Class A networks, 255.255.0.0 for Class B networks, and 255.255.255.0 for Class C networks.

**default route** On a router, the route that is considered to match all packets that are not otherwise matched by some more specific route.

**demarc** The legal term for the demarcation or separation point between the telco's equipment and the customer's equipment.

**denial of service (DoS)** A type of attack whose goal is to cause problems by preventing legitimate users from being able to access services, thereby preventing the normal operation of computers and networks.

**device hardening** A security term referring to whatever activities one might do to secure a device or type of device, for instance, by securing login access to a router or switch, and using ACLs to limit what users can login to a router or switch.

**DHCP** Dynamic Host Configuration Protocol. A protocol used by hosts to dynamically discover and lease an IP address, and learn the correct subnet mask, default gateway, and DNS server IP addresses.

to lease an IP address from a DHCP server, or to learn any IP settings from that server. **DHCP relay agent** The name of the router IOS feature

**DHCP client** Any device that uses DHCP protocols to ask

that forwards DHCP messages from client to servers by changing the destination IP address from 255.255.255 to the IP address of the DHCP server. **DHCP server** Software that waits for DHCP clients to

request to lease IP addresses, with the server assigning a lease of an IP address as well as listing other important IP settings for the client.

directed broadcast address See subnet broadcast address.

**discontiguous network** A network topology in which a subnets of network X are separated by subnets of some other classful network.

distance vector The logic behind the behavior of some interior routing protocols, such as RIP. Distance vector routing algorithms call for each router to send its entire routing table in each update, but only to its neighbors. Distance vector routing algorithms can be prone to routing loops but are computationally simpler than link-state routing algorithms.

**distribution layer** In a campus LAN design, the switches that connect to access layer switches as the most efficient means to provide connectivity from the access layer into

the other parts of the LAN. **DNS** Domain Name System. An application layer protocol

used throughout the Internet for translating host names into their associated IP addresses.

**DNS Reply** In the Domain Name System (DNS), a message sent by a DNS server to a DNS client in response to a DNS Request, identifying the IP address assigned to a particular hostname or fully qualified domain name (FQDN).

**DNS Request** In the Domain Name System (DNS), a message sent by a DNS client to a DNS server, listing a hostname or fully qualified domain name (FQDN), asking the server to discover and reply with the IP address associated with that hostname or FQDN.

**dotted-decimal notation (DDN)** The format used for IP version 4 addresses, in which four decimal values are used, separated by periods (dots).

**DSL** Digital subscriber line. Public network technology that delivers high bandwidth over conventional teleo local-loop copper wiring at limited distances. Typically used as an Internet access technology, connecting a user to an ISP.

**DSL modem** A device that connects to a telephone line, using DSL standards, to transmit and receive data to/from a telco using DSL.

**DTE** Data terminal equipment. From a Layer 1 perspective, the DTE synchronizes its clock based on the clock sent by the DCE. From a packet-switching perspective, the DTE is the device outside the service provider's network, typically a router. **dual stack** A mode of operation in which a host or router

runs both IPv4 and IPv6. **duplex mismatch** On opposite ends of any Ethernet link,

the condition in which one of the two devices uses full-duplex logic and the other uses half-duplex logic, resulting in unnecessary frame discards and retransmissions on the link.

**duplicate address detection (DAD)** A term used in IPv6 to refer to how hosts first check whether another host is using a unicast address before the first host uses that address.

# $\mathbf{E}$

**E1** Similar to a T1, but used in Europe. It uses a rate of 2.048 Mbps and 32 64-kbps channels, with 1 channel reserved for framing and other overhead.

**EIGRP** Enhanced Interior Gateway Routing Protocol. An advanced version of IGRP developed by Cisco. Provides superior convergence properties and operating efficiency and combines the advantages of link-state protocols with those of distance vector protocols.

**EIGRP version 6** The version of the EIGRP routing protocol that supports IPv6, and not IPv4.

**enable mode** A part of the Cisco IOS CLI in which the user can use the most powerful and potentially disruptive commands on a router or switch, including the ability to then reach configuration mode and reconfigure the router.

encapsulation The placement of data from a higher-layer protocol behind the header (and in some cases, between a header and trailer) of the next-lower-layer protocol. For example, an IP packet could be encapsulated in an Ethernet header and trailer before being sent over an Ethernet.

**encryption** Applying a specific algorithm to data to alter the appearance of the data, making it incomprehensible to those who are not authorized to see the information.

error detection The process of discovering whether a data link level frame was changed during transmission. This process typically uses a Frame Check Sequence (FCS) field in the data link trailer.

**error disabled** An interface state on LAN switches that can be the result of one of many security violations.

**error recovery** The process of noticing when some transmitted data was not successfully received and resending the data until it is successfully received.

escalate In the context of troubleshooting methods, a

defined business process by which the person assigned to troubleshoot a problem can move the problem on to another worker, in cases in which the original worker cannot solve the problem, or the problem has a large impact and needs more attention.

Ethernet A series of LAN standards defined by the IEEE,

originally invented by Xerox Corporation and developed jointly by Xerox, Intel, and Digital Equipment Corporation.

Ethernet address A 48-bit (6-byte) binary number, usually written as a 12-digit hexadecimal number, used to identify Ethernet nodes in an Ethernet network. Ethernet frame headers list a destination and source address field, used by the Ethernet devices to deliver Ethernet frames to the correct destination.

**Ethernet frame** A term referring to an Ethernet data link header and trailer, plus the data encapsulated between the header and trailer.

**Ethernet link** A generic term for any physical link between two Ethernet nodes, no matter what type of cabling is used.

Ethernet over MPLS (EoMPLS) A term referring specifically to how a service provider can create an Ethernet WAN service using an MPLS network. More generally, a term referring to Ethernet WAN services.

Ethernet port A generic term for the opening on the side

of any Ethernet node, typically in an Ethernet NIC or LAN switch, into which an Ethernet cable can be connected. **EtherType** Jargon that shortens the term *Ethernet Type*,

which refers to the Type field in the Ethernet header. The Type field identifies the type of packet encapsulated inside an Ethernet frame.

**EUI-64** Literally, a standard for an extended unique identifier that is 64 bits long. Specifically for IPv6, a set of rules for forming the a 64-bit identifier, used as the interface ID in IPv6 addresses, by starting with a 48-bit MAC address, inserting FFFE (hex) in the middle, and inverting the seventh bit.

**extended access list** A list of IOS **access-list** global configuration commands that can match multiple parts of an IP packet, including the source and destination IP address and TCP/UDP ports, for the purpose of deciding which packets to discard and which to allow through the router.

**extended ping** An IOS command in which the **ping** command accepts many other options besides just the destination IP address.

**exterior gateway protocol (EGP)** A routing protocol that was designed to exchange routing information between different autonomous systems.

# Fast Etherne

Fast Ethernet The common name for all the IEEE standards that send data at 100 megabits per second.

filter Generally, a process or a device that screens

network traffic for certain characteristics, such as source address, destination address, or protocol, and determines whether to forward or discard that traffic based on the established criteria.

**firewall** A device that forwards packets between the less secure and more secure parts of the network, applying rules that determine which packets are allowed to pass, and which are not.

**flash memory** A type of read/write permanent memory that retains its contents even with no power applied to the memory, and uses no moving parts, making the memory less likely to fail over time.

floating static route A static IP route that uses a higher administrative distance that other routes, typically routes learned by a routing protocol. As a result, the router will not use the static route if the routing protocol route has been learned, but then use the static route if the routing protocol fails to learn the route.

flood/flooding The result of the LAN switch forwarding process for broadcasts and unknown unicast frames. Switches forward these frames out all interfaces, except the interface in which the frame arrived. Switches also

flood multicasts by default, although this behavior can be changed.

**flow control** The process of regulating the amount of data sent by a sending computer toward a receiving computer. Several flow control mechanisms exist, including TCP flow control, which uses windowing.

**forward** To send a frame received in one interface out another interface, toward its ultimate destination.

forward acknowledgment A process used by protocols that do error recovery, in which the number that acknowledges data lists the next data that should be sent, not the last data that was successfully received.

**forward route** From one host's perspective, the route over which a packet travels from that host to some other host.

**four-wire circuit** A line from the telco with four wires, composed of two twisted-pair wires. Each pair is used to send in one direction, so a four-wire circuit allows full-duplex communication.

**frame** A term referring to a data link header and trailer, plus the data encapsulated between the header and trailer.

Frame Check Sequence A field in many data link trailers used as part of the error-detection process.

Frame Relay An international standard data link protocol that defines the capabilities to create a frame-switched

(packet-switched) service, allowing DTE devices (typically routers) to send data to many other devices using a single physical connection to the Frame Relay service.

**full duplex** Generically, any communication in which two communicating devices can concurrently send and receive data. In Ethernet LANs, the allowance for both devices to send and receive at the same time, allowed when both devices disable their CSMA/CD logic.

**full mesh** A network topology in which more than two devices can physically communicate and, by choice, all pairs of devices are allowed to communicate directly.

# G

**Gigabit Ethernet** The common name for all the IEEE standards that send data at 1 gigabit per second.

global routing prefix An IPv6 prefix that defines an IPv6 address block made up of global unicast addresses, assigned to one organization, so that the organization has a block of globally unique IPv6 addresses to use in its network.

**global unicast address** A type of unicast IPv6 address that has been allocated from a range of public globally unique IP addresses, as registered through IANA/ICANN, its member agencies, and other registries or ISPs.

# H

half duplex Generically, any communication in which only one device at a time can send data. In Ethernet LANs, the normal result of the CSMA/CD algorithm that enforces the rule that only one device should send at any point in time.

**HDLC** High-Level Data Link Control. A bit-oriented synchronous data link layer protocol developed by the International Organization for Standardization (ISO).

**head end** The upstream, transmit end of a cable TV (CATV) installation.

**header** In computer networking, a set of bytes placed in front of some other data, encapsulating that data, as defined by a particular protocol.

history buffer In a Cisco router or switch, the function by which IOS keeps a list of commands that the user has used in this login session, both in EXEC mode and configuration mode. The user can then recall these commands for easier repeating or making small edits and issuing similar commands.

**hop count** The metric used by the RIP routing protocol. Each router in an IP route is considered a hop, so for example, if two other routers sit between a router and some subnet, that router would have a hop count of two for that route.

**host** Any device that uses an IP address.

**host address** The IP address assigned to a network card on a computer.

**hostname** The alphanumeric name of an IP host.

**host part** A term used to describe a part of an IPv4 address that is used to uniquely identify a host inside a subnet. The host part is identified by the bits of value 0 in the subnet mask.

**host route** A route with a /32 mask, which by virtue of this mask represents a route to a single host IP address.

**HTML** Hypertext Markup Language. A simple document-formatting language that uses tags to indicate how a given part of a document should be interpreted by a viewing application, such as a web browser.

**HTTP** Hypertext Transfer Protocol. The protocol used by web browsers and web servers to transfer files, such as text and graphic files.

**hub** A LAN device that provides a centralized connection point for LAN cabling, repeating any received electrical signal out all other ports, thereby creating a logical bus. Hubs do not interpret the electrical signals as a frame of bits, so hubs are considered to be Layer 1 devices.

# 1

IANA The Internet Assigned Numbers Authority (IANA). An organization that owns the rights to assign many operating numbers and facts about how the global Internet works, including public IPv4 and IPv6 addresses. *See also* ICANN.

**ICANN** The Internet Corporation for Assigned Names and Numbers. An organization appointed by IANA to oversee the distributed process of assigning public IPv4 and IPv6 addresses across the globe.

**ICMP** Internet Control Message Protocol. A TCP/IP network layer protocol that reports errors and provides other information relevant to IP packet processing.

ICMP echo reply One type of ICMP message, created specifically to be used as the message sent by the ping command to test connectivity in a network. The ping command expects to receive these messages from other hosts, after the ping command first sends an ICMP echo request message to the host.

**ICMP echo request** One type of ICMP message, created specifically to be used as the message sent by the **ping** command to test connectivity in a network. The **ping** command sends these messages to other hosts, expecting the other host to reply with an ICMP echo reply message.

IEEE Institute of Electrical and Electronics Engineers. A

professional organization that develops communications and network standards, among other activities.

**IEEE 802.11** The IEEE base standard for wireless LANs.

**IEEE 802.1Q** The IEEE-standard VLAN trunking protocol. 802.1Q includes the concept of a native VLAN, for which no VLAN header is added, and a 4-byte VLAN header is inserted after the original frame's Type/Length field.

**IEEE 802.2** An IEEE LAN protocol that specifies an implementation of the LLC sublayer of the data link layer.

**IEEE 802.3** A set of IEEE LAN protocols that specifies the many variations of what is known today as an Ethernet LAN.

**IETF** The Internet Engineering Task Force. The IETF serves as the primary organization that works directly to create new TCP/IP standards.

inactivity timer For switch MAC address tables, a timer associated with each entry that counts time upward from 0 and is reset to 0 each time a switch receives a frame with the same MAC address. The entries with the largest timers can be removed to make space for additional MAC address table entries.

inside global For packets sent to and from a host that resides inside the trusted part of a network that uses NAT, a term referring to the IP address used in the headers of

those packets when those packets traverse the global (public) Internet.

inside local For packets sent to and from a host that resides inside the trusted part of a network that uses NAT, a term referring to the IP address used in the headers of those packets when those packets traverse the enterprise (private) part of the network.

interior gateway protocol (IGP) See interior routing protocol.

interior routing protocol A routing protocol designed for

**interior routing protocol** A routing protocol designed for use within a single organization.

**Internetwork Operating System** The operating system (OS) of Cisco routers and switches, which provides the majority of a router's or switch's features, with the hardware providing the remaining features.

intrusion detection system (IDS) A security function that examines more complex traffic patterns against a list of both known attack signatures and general characteristics of how attacks can be carried out, rating each perceived threat and reporting the threats.

intrusion prevention system (IPS) A security function that examines more complex traffic patterns against a list of both known attack signatures and general characteristics of how attacks can be carried out, rating each perceived threat, and reacting to prevent the more significant threats.

IOS Cisco Internetwork Operating System Software that provides the majority of a router's or switch's features, with the hardware providing the remaining features.

IOS feature set A set of related features that can be enabled on a router to enable certain functionality. For

example, the Security feature set would enable the capability to have the router act as a firewall in the network.

IOS File System (IFS) A file system created by a Cisco

device that uses IOS.

**IOS image** A file that contains the IOS. **IP** Internet Protocol. The network layer protocol in the

TCP/IP stack, providing routing and logical addressing standards and services.

IP address (IP version 4) In IP version 4 (IPv4), a 32-bit address assigned to hosts using TCP/IP. Each address

consists of a network number, an optional subnetwork number, and a host number. The network and subnetwork numbers together are used for routing, and the host number is used to address an individual host within the network or subnetwork.

**IP address (IP version 6)** In IP version 6 (IPv6), a 128-bit address assigned to hosts using TCP/IP. Addresses use different formats, commonly using a routing prefix, subnet, and interface ID, corresponding to the IPv4 network, subnet, and host parts of an address.

IP network See classful IP network.

**IP packet** An IP header, followed by the data encapsulated after the IP header, but specifically not including any headers and trailers for layers below the network layer.

IP routing table See routing table.

**IP subnet** Subdivisions of a Class A, B, or C network, as configured by a network administrator. Subnets allow a single Class A, B, or C network to be used instead of multiple networks, and still allow for a large number of groups of IP addresses, as is required for efficient IP routing.

**IP version 4** Literally, the version of the Internet Protocol defined in an old RFC 791, standardized in 1980, and used as the basis of TCP/IP networks and the Internet for over 30 years.

**IP version 6** A newer version of the Internet Protocol defined in RFC 2460, as well as many other RFCs, whose creation was motivated by the need to avoid the IPv4 address exhaustion problem.

**IPv4 address exhaustion** The process by which the public IPv4 addresses, available to create the Internet, were consumed through the 1980s until today, with the expectation that eventually the world would run out of available IPv4 addresses.

**IPv6 neighbor table** The IPv6 equivalent of the ARP table. A table that lists IPv6 addresses of other hosts on the same link, along with their matching MAC addresses, as typically learned using Neighbor Discovery Protocol (NDP).

**ISL** Inter-Switch Link. A Cisco-proprietary protocol that maintains VLAN information as traffic flows between switches and routers.

**ISO** International Organization for Standardization. An international organization that is responsible for a wide range of standards, including many standards relevant to networking. The ISO developed the OSI reference model, a popular networking reference model.

## K

**keepalive** A proprietary feature of Cisco routers in which the router sends messages on a periodic basis as a means of letting the neighboring router know that the first router is still alive and well.

known unicast frame An Ethernet frame whose destination MAC address is listed in a switch's MAC address table, so the switch will forward the frame out the one port associated with that entry in the MAC address table.

## L

The data compiled by a Layer 2 protocol, including Layer 2 header, encapsulated high-layer data, and Layer 2 trailer.

**L2PDU** Layer 2 protocol data unit. Often called a frame.

L3PDU Layer 3 protocol data unit. Often called a packet.

The data compiled by a Layer 3 protocol, including Layer 3 headers and the encapsulated high-layer data, but not including lower-layer headers and trailers.

**L4PDU** Layer 4 protocol data unit. Often called a segment. The data compiled by a Layer 4 protocol, including Layer 4 headers and encapsulated high-layer data, but not including lower-layer headers and trailers.

**Layer 3 protocol** A protocol that has characteristics like OSI Layer 3, which defines logical addressing and routing. IPv4 and IPv6 are Layer 3 protocols.

Layer 3 switch See multilayer switch.

**learning** The process used by switches for discovering MAC addresses, and their relative location, by looking at the source MAC address of all frames received by a bridge or switch.

leased line A serial communications circuit between two points, provided by some service provider, typically a telephone company (telco). Because the telco does not sell a physical cable between the two endpoints, instead charging a monthly fee for the ability to send bits between

the two sites, the service is considered to be a leased service.

**lightweight access point** A wireless AP that communicates with wireless clients but must rely on and communicate through a wireless LAN controller into the wired part of the network.

**link-local address** A type of unicast IPv6 address that represents an interface on a single data link. Packets sent to a link-local address cross only that particular link and are never forwarded to other subnets by a router. Used for communications that do not need to leave the local link.

**link-local scope** With IPv6 multicasts, a term that refers to

the parts (scope) of the network to which a multicast packet can flow, with link-local referring to the fact that the packet stays on the subnet in which it originated.

link state A classification of the underlying algorithm used in some routing protocols. Link-state protocols build

a detailed database that lists links (subnets) and their state (up, down), from which the best routes can then be calculated.

link-state advertisement (LSA) In OSPF, the name of the data structure that regides inside the LSDP and describes

data structure that resides inside the LSDB and describes in detail the various components in a network, including routers and links (subnets).

**link-state database (LSDB)** In OSPF, the data structure in RAM of a router that holds the various LSAs, with the

collective LSAs representing the entire topology of the network.

LLC Logical Link Control. The higher of the two data link

layer sublayers defined by the IEEE. Synonymous with IEEE 802.2.

LLDP Link Layer Discovery Protocol. An IEEE standard protocol (IEEE 802.1AB) that defines messages, encapsulated directly in Ethernet frames so they do not rely on a working IPv4 or IPv6 network, for the purpose of giving devices a means of announcing basic device information to other devices on the LAN. It is a standardized protocol similar to Cisco Discovery Protocol (CDP).

**local broadcast IP address** IPv4 address 255.255.255.255. A packet sent to this address is sent as a data link broadcast, but only flows to hosts in the subnet into which it was originally sent. Routers do not forward these packets.

**local loop** A line from the premises of a telephone subscriber to the telephone company CO.

local username A username (with matching password), configured on a router or switch. It is considered local because it exists on the router or switch, and not on a remote server.

**log message** A message generated by any computer, but including Cisco routers and switches, for which the device

OS wants to notify the owner or administrator of the device about some event.

logical address A generic reference to addresses as defined by Layer 3 protocols that do not have to be concerned with the physical details of the underlying physical media. Used mainly to contrast these addresses with data link addresses, which are generically considered to be physical addresses because they differ based on the type of physical medium.

**login banner** In a Cisco router or switch, a text message that the router/switch displays for the user during the login process.

#### M

**MAC** Media Access Control. The lower of the two sublayers of the data link layer defined by the IEEE. Synonymous with IEEE 802.3 for Ethernet LANs.

**MAC address** A standardized data link layer address that is required for every device that connects to a LAN. Ethernet MAC addresses are 6 bytes long and are controlled by the IEEE. Also known as a *hardware address*, a *MAC layer address*, and a *physical address*.

MAC address table A table of forwarding information held by a Layer 2 switch, built dynamically by listening to incoming frames and used by the switch to match frames to make decisions about where to forward the frame.

MD5 hash A specific mathematical algorithm intended for use in various security protocols. In the context of Cisco routers and switches, the devices store the MD5 hash of certain passwords, rather than the passwords themselves, in an effort to make the device more secure.

message of the day One type of login banner that can be defined on a Cisco router or switch.

**metric** A unit of measure used by routing protocol algorithms to determine the best route for traffic to use to reach a particular destination.

microsegmentation The process in LAN design by which every switch port connects to a single device, with no hubs connected to the switch ports, creating a separate collision domain per interface. The term's origin relates to the fact that one definition for the word "segment" is "collision domain," with a switch separating each switch port into a separate collision domain or segment.

modem Modulator-demodulator. A device that converts between digital and analog signals so that a computer can send data to another computer using analog telephone lines. At the source, a modem converts digital signals to a form suitable for transmission over analog communication facilities. At the destination, the analog signals are returned to their digital form.

Modified EUI-64 See <u>EUI-64</u>.

multicast IP address A class D IPv4 address. When used

collectively work to deliver copies of the one original packet to all hosts who have previously registered to receive packets sent to that particular multicast address.

multilayer switch A LAN switch that can also perform Layer 3 routing functions. The name comes from the fact

as a destination address in a packet, the routers

logic from multiple OSI layers (Layers 2 and 3). **multimode** A type of fiber-optic cabling with a larger core than single-mode cabling, allowing light to enter at multiple angles. Such cabling has lower bandwidth than single-mode fiber but requires a typically cheaper light

that this device makes forwarding decisions based on

source, such as an LED rather than a laser.

# N

discovers the IP address associated with a hostname, often involving sending a DNS request to a DNS server, with the server supplying the IP address used by a host with the listed hostname.

**name server** A server connected to a network that resolves network names into network addresses.

name resolution The process by which an IP host

**named access list** An ACL that identifies the various statements in the ACL based on a name, rather than a number.

NAT Network Address Translation. A mechanism for

reducing the need for globally unique IP addresses. NAT allows an organization with addresses that are not globally unique to connect to the Internet, by translating those addresses into public addresses in the globally routable address space.

**NAT overload** Another term for Port Address Translation (PAT). One of several methods of configuring NAT, in this case translating TCP and UDP flows based on port numbers in addition to using one or only a few inside global addresses.

**neighbor** In routing protocols, another router with which a router decides to exchange routing information.

**Neighbor Advertisement (NA)** A message defined by the IPv6 Neighbor Discovery Protocol (NDP), used to declare to other neighbors a host's MAC address. Sometimes sent in response to a previously received NDP Neighbor Solicitation (NS) message.

**Neighbor Discovery Protocol (NDP)** A protocol that is part of the IPv6 protocol suite, used to discover and exchange information about devices on the same subnet (neighbors). In particular, it replaces the IPv4 ARP protocol.

**Neighbor Solicitation (NS)** A message defined by the IPv6 Neighbor Discovery Protocol (NDP), used to ask a neighbor to reply with a Neighbor Advertisement, which lists the neighbor's MAC address.

**network** A collection of computers, printers, routers, switches, and other devices that can communicate with each other over some transmission medium.

## network address See <u>network number</u>.

each classful network that can be used to broadcast a packet to all hosts in that same classful network. Numerically, the address has the same value as the network number in the network part of the address and all 255s in the host octets—for example, 10.255.255.255 is the network broadcast address for classful network 10.0.0.0.

network broadcast address In IPv4, a special address in

**network ID** A number that identifies an IPv4 network, using a number in dotted-decimal notation (like IP addresses); a number that represents any single Class A, B, or C IP network.

network interface card (NIC) A computer card, sometimes an expansion card and sometimes integrated into the motherboard of the computer, that provides the electronics and other functions to connect to a computer network. Today, most NICs are specifically Ethernet NICs, and most have an RJ-45 port, the most common type of Ethernet port.

**network number** A number that uses dotted-decimal notation like IP addresses, but the number itself represents all hosts in a single Class A, B, or C IP network.

**network part** The portion of an IPv4 address that is either 1, 2, or 3 octets/bytes long, based on whether the address is in a Class A, B, or C network.

network route A route for a classful network.

**Network Time Protocol (NTP)** A protocol used to synchronize time-of-day clocks so that multiple devices use the same time of day, which allows log messages to be more easily matched based on their timestamps.

**networking model** A generic term referring to any set of protocols and standards collected into a comprehensive grouping that, when followed by the devices in a network, allows all the devices to communicate. Examples include TCP/IP and OSI.

**next-hop router** In an IP route in a routing table, part of a routing table entry that refers to the next IP router (by IP address) that should receive packets that match the route.

#### NIC See network interface card.

**NTP client** Any device that attempts to use the Network Time Protocol (NTP) to synchronize its time by adjusting the local device's time based on NTP messages received from a server.

NTP client/server mode A mode of operation with the Network Time Protocol (NTP) in which the device acts as both an NTP client, synchronizing its time with some servers, and as an NTP server, supplying time information

to clients.

NTP server Any device that uses Network Time Protocol

(NTP) to help synchronize time-of-day clocks for other devices by telling other devices its current time.

NTP synchronization The process with the Network Time Protocol (NTP) by which different devices send messages, exchanging the devices' current time-of-day clock information and other data, so that some devices adjust their clocks to the point that the time-of-day clocks list the same time (often accurate to at least the same second).

**NVRAM** Nonvolatile RAM. A type of random-access memory (RAM) that retains its contents when a unit is powered off.

## 0

ordered data transfer A networking function, included in TCP, in which the protocol defines how the sending host should number the data transmitted, defines how the receiving device should attempt to reorder the data if it arrives out of order, and specifies to discard the data if it cannot be delivered in order.

OSI Open System Interconnection reference model. A network architectural model developed by the ISO. The model consists of seven layers, each of which specifies particular network functions, such as addressing, flow

control, error control, encapsulation, and reliable message transfer.

**OSPF** Open Shortest Path First. A popular link-state IGP that uses a link-state database and the Shortest Path First (SPF) algorithm to calculate the best routes to reach each known subnet.

**OSPF version 2** The version of the OSPF routing protocol that supports IPv4, and not IPv6, and has been commonly used for over 20 years.

**OSPF version 3** The version of the OSPF routing protocol that originally supported only IPv6, and not IPv4, but now supports IPv4 through the use of address family configuration.

**outgoing interface** In an IP route in a routing table, part of a routing table entry that refers to the local interface out which the local router should forward packets that match the route.

**outside global** With source NAT, the one address used by the host that resides outside the enterprise, which NAT does not change, so there is no need for a contrasting term.

**overlapping subnets** An (incorrect) IP subnet design condition in which one subnet's range of addresses includes addresses in the range of another subnet.

P

packet A logical grouping of bytes that includes the network layer header and encapsulated data, but specifically does not include any headers and trailers below the network layer.

packet switching A generic reference to network services, typically WAN services, in which the service examines the contents of the transmitted data to make some type of forwarding decision. This term is mainly used to contrast with the WAN term circuit switching, in which the provider sets up a (Layer 1) circuit between two devices and the provider makes no attempt to interpret the meaning of the bits.

partial mesh A network topology in which more than two devices could physically communicate but, by choice, only a subset of the pairs of devices connected to the network is allowed to communicate directly.

passive interface With a routing protocol, a router interface for which the routing protocol is enabled on the interface, but for which the routing protocol does not send routing protocol messages out that interface.

patch cable An Ethernet cable, usually short, that connects from a device's Ethernet port to a wall plate or switch. With wiring inside a building, electricians prewire from the wiring closet to each cubicle or other location, with a patch cable connecting the short distance from the wall

PDU Protocol data unit. An OSI term to refer generically to a grouping of information by a particular layer of the

to a grouping of information by a particular layer of the OSI model. More specifically, an LxPDU would imply the data and headers as defined by Layer x.

**periodic update** With routing protocols, the concept that the routing protocol advertises routes in a routing update on a regular periodic basis. This is typical of distance vector routing protocols.

**ping** An Internet Control Message Protocol (ICMP) echo message and its reply; ping often is used in IP networks to test the reachability of a network device.

**pinout** The documentation and implementation of which wires inside a cable connect to each pin position in any connector.

**port** In TCP and UDP, a number that is used to uniquely identify the application process that either sent (source port) or should receive (destination port) data. In LAN switching, another term for switch interface.

**Port Address Translation (PAT)** A NAT feature in which one inside global IP address supports over 65,000 concurrent TCP and UDP connections.

**port number** A field in a TCP or UDP header that identifies the application that either sent (source port) or should receive (destination port) the data inside the data

port security A Cisco switch feature in which the switch watches Ethernet frames that come in an interface (a port), tracks the source MAC addresses of all such frames, and

MAC addresses is exceeded. **PPP** Point-to-Point Protocol. A protocol that provides router-to-router and host-to-network connections over synchronous point-to-point and asynchronous point-to-point circuits.

takes a security action if the number of different such

**prefix** In IPv6, this term refers to the number that identifies a group of IPv6 addresses. An IPv6 subnet identifier.

**prefix length** In IPv6, the number of bits in an IPv6 prefix.

**prefix mask** A term to describe an IPv4 subnet mask when represented as a slash (/) followed by a decimal number. The decimal number is the number of binary 1s in the mask.

prefix notation (IP version 4) A shorter way to write a subnet mask in which the number of binary 1s in the mask is simply written in decimal. For example, /24 denotes the subnet mask with 24 binary 1 bits in the subnet mask. The number of bits of value binary 1 in the mask is considered to be the prefix length.

private addresses IP addresses in several Class A, B, and

organizations. These addresses, as defined in RFC 1918, are not routable through the Internet.

private IP network Any of the IPv4 Class A, B, or C

C networks that are set aside for use inside private

networks as defined by RFC 1918, intended for use inside a company but not used as public IP networks. **problem isolation** The part of the troubleshooting process in which the engineer attempts to rule out possible causes

in which the engineer attempts to rule out possible causes of the problem until the root cause of the problem can be identified.

product authorization key (PAK) During the IOS

licensing process, the number that Cisco assigns a

customer giving the customer the right to enable an IOS feature set on one of that customer's routers of a particular model series (chosen at the time the PAK was purchased). **protocol data unit (PDU)** A generic term referring to the header defined by some layer of a networking model, and

the data encapsulated by the header (and possibly trailer) of that layer, but specifically not including any lower-layer headers and trailers.

Protocol Type field A field in a LAN header that

identifies the type of header that follows the LAN header. Includes the DIX Ethernet Type field, the IEEE 802.2 DSAP field, and the SNAP protocol Type field.

**PSTN** Public switched telephone network. A general term referring to the variety of telephone networks and services

in place worldwide. Sometimes called *POTS*, or *plain old telephone service*.

**PTT** Post, telephone, and telegraph. A government agency that provides telephone services. PTTs exist in some areas outside of North America and provide both local and long-distance telephone services.

public IP address An IP address that is part of a registered network number, as assigned by an Internet Assigned Numbers Authority (IANA) member agency, so that only the organization to which the address is registered is allowed to use the address. Routers in the Internet should have routes allowing them to forward packets to all the publicly registered IP addresses.

**public IP network** Any IPv4 Class A, B, or C network assigned for use by one organization only, so that the addresses in the network are unique across the Internet, allowing packets to be sent through the public Internet using the addresses.

# Q

**quartet** A term used in this book, but not in other references, to refer to a set of four hex digits in an IPv6 address.

# R

**RAM** Random-access memory. A type of volatile memory that can be read and written by a microprocessor.

Regional Internet Registry An organization (five globally) that receives allocations of public IPv4 addresses from IANA, and then manages that address space in their major geographic region, performing public address allocations to ISPs and assignments directly to companies that use the addresses.

resident subnet Each IP subnet contains a number of unicast IP addresses; that subnet is the resident subnet for each of those addresses; that is, the subnet in which those addresses reside.

**resolve** In the context of troubleshooting methods, the part of the process by which you fix the root cause of a problem so that the problem no longer exists.

**reverse route** From one host's perspective, for packets sent back to the host from another host, the route over which the packet travels.

RFC Request For Comments. A document used as the primary means for communicating information about the TCP/IP protocols. Some RFCs are designated by the Internet Architecture Board (IAB) as Internet standards, and others are informational. RFCs are available online from numerous sources, including <a href="http://www.rfc-editor.org">http://www.rfc-editor.org</a>.

protocol (IGP) that uses distance vector logic and router hop count as the metric. RIP version 2 (RIPv2) replaced the older RIP version 1 (RIPv1), with RIPv2 providing more features, including support for VLSM.

RIR See Regional Internet Registry.

**RIP** Routing Information Protocol. An interior gateway

**RJ-45** A popular type of cabling connector used for Ethernet cabling. It is similar to the RJ-11 connector used for telephone wiring in homes in the United States. RJ-45 allows the connection of eight wires.

**ROM** Read-only memory. A type of nonvolatile memory that can be read but not written to by the microprocessor.

**ROMMON** A shorter name for ROM Monitor, which is a low-level operating system that can be loaded into Cisco routers for several seldom-needed maintenance tasks, including password recovery and loading a new IOS when flash memory has been corrupted.

**root cause** A troubleshooting term that refers to the reason why a problem exists, specifically a reason for which, if changed, the problem would either be solved or changed to a different problem.

**routed protocol** A protocol that defines packets that can be routed by a router. Examples of routed protocols include IPv4 and IPv6.

Router Advertisement (RA) A message defined by the

routers to announce their willingness to act as an IPv6 router on a link. These can be sent in response to a previously received NDP Router Solicitation (RS) message.

router ID (RID) In OSPF, a 32-bit number, written in

IPv6 Neighbor Discovery Protocol (NDP), used by

dotted-decimal notation, that uniquely identifies each router.

**Router Solicitation (RS)** A message defined by the IPv6 Neighbor Discovery Protocol (NDP), used to ask any routers on the link to reply, identifying the router, plus other configuration settings (prefixes and prefix lengths).

routing protocol A set of messages and processes with

which routers can exchange information about routes to reach subnets in a particular network. Examples of routing protocols include the Enhanced Interior Gateway Routing Protocol (EIGRP), the Open Shortest Path First (OSPF) protocol, and the Routing Information Protocol (RIP).

routing table A list of routes in a router, with each route listing the destination subnet and mask, the router interface

**routing update** A generic reference to any routing protocol's messages in which it sends routing information to a neighbor.

out which to forward packets destined to that subnet, and

as needed, the next-hop router's IP address.

running-config file In Cisco IOS switches and routers, the

name of the file that resides in RAM memory, holding the device's currently used configuration.

### S

same-layer interaction The communication between two networking devices for the purposes of the functions defined at a particular layer of a networking model, with that communication happening by using a header defined by that layer of the model. The two devices set values in the header, send the header and encapsulated data, with the receiving devices interpreting the header to decide what action to take.

**SCP** Secure Copy Protocol. A method to securely copy files that uses the authentication and encryption services of SSH; can be used to copy files to/from Cisco devices.

**Secure Shell (SSH)** A TCP/IP application layer protocol that supports terminal emulation between a client and server, using dynamic key exchange and encryption to keep the communications private.

**segment** In TCP, a term used to describe a TCP header and its encapsulated data (also called an *L4PDU*). Also in TCP, the process of accepting a large chunk of data from the application layer and breaking it into smaller pieces that fit into TCP segments. In Ethernet, a segment is either a single Ethernet cable or a single collision domain (no matter how many cables are used).

**segmentation** The process of breaking a large piece of data from an application into pieces appropriate in size to be sent through the network.

**serial cable** A type of cable with many different styles of connectors used to connect a router to an external CSU/DSU on a leased-line installation.

**serial interface** A type of interface on a router, used to connect to some types of WAN links, particularly leased lines and Frame Relay access links.

**setup mode** An option on Cisco IOS switches and routers that prompts the user for basic configuration information, resulting in new running-config and startup-config files.

**SFTP** SSH File Transfer Protocol. A file transfer protocol that assumes a secure channel, such as an encrypted SSH connection, which then provides the means to transfer files over the secure channel.

**shared Ethernet** An Ethernet that uses a hub, or even the original coaxial cabling, that results in the devices having to take turns sending data, sharing the available bandwidth.

**shortest path first (SPF) algorithm** The name of the algorithm used by link-state routing protocols to analyze the LSDB and find the least-cost routes from that router to each subnet.

single mode A type of fiber-optic cabling with a narrow

core that allows light to enter only at a single angle. Such cabling has a higher bandwidth than multimode fiber but requires a light source with a narrow spectral width (such as a laser).

sliding windows For protocols such as TCP that allow the

receiving device to dictate the amount of data the sender can send before receiving an acknowledgment—a concept called a *window*—a reference to the fact that the mechanism to grant future windows is typically just a number that grows upward slowly after each acknowledgment, sliding upward.

**solicited-node multicast address** A type of IPv6 multicast address, with link-local scope, used to send packets to all hosts in the subnet that share the same value in the last six hex digits of their unicast IPv6 addresses. Begins with FF02::1:FF00:0/104.

**Source NAT** The type of Network Address Translation (NAT) used most commonly in networks (as compared to destination NAT), in which the source IP address of packets entering an inside interface is translated.

Spanning Tree Protocol (STP) A protocol that uses the Spanning Tree algorithm, allowing a switch to dynamically work around loops in a network topology by creating a spanning tree. Switches exchange bridge protocol data unit (BPDU) messages with other switches to detect loops and then remove the loops by blocking

standard access list A list of IOS global configuration commands that can match only a packet's source IP address, for the purpose of deciding which packets to

discard and which to allow through the router.

selected switch interfaces.

server.

**star topology** A network topology in which endpoints on a network are connected to a common central device by point-to-point links.

**startup-config file** In Cisco IOS switches and routers, the name of the file that resides in NVRAM memory, holding the device's configuration that will be loaded into RAM as the running-config file when the device is next reloaded or powered on.

**stateful DHCPv6** A term used in IPv6 to contrast with stateless DHCP. Stateful DHCP keeps track of which

clients have been assigned which IPv6 addresses (state information). **stateless address autoconfiguration (SLAAC)** A feature of IPv6 in which a host or router can be assigned an IPv6 unicast address without the need for a stateful DHCP

**stateless DHCPv6** A term used in IPv6 to contrast with stateful DHCP. Stateless DHCP servers don't lease IPv6 addresses to clients. Instead, they supply other useful information, such as DNS server IP addresses, but with no need to track information about the clients (state

information).

static route An IP route on a router created by the user

**static route** An IP route on a router created by the use configuring the details of the route on the local router.

**STP** Shielded twisted-pair. This type of cabling has a layer of shielded insulation to reduce electromagnetic interference (EMI).

**straight-through cable** In Ethernet, a cable that connects the wire on pin 1 on one end of the cable to pin 1 on the other end of the cable, pin 2 on one end to pin 2 on the other end, and so on.

**subinterface** One of the virtual interfaces on a single physical interface.

**subnet** Subdivisions of a Class A, B, or C network, as configured by a network administrator. Subnets allow a single Class A, B, or C network to be used instead of multiple networks, and still allow for a large number of groups of IP addresses, as is required for efficient IP routing.

subnet address See subnet number.

**subnet broadcast address** A special address in each IPv4 subnet, specifically the largest numeric address in the subnet, designed so that packets sent to this address should be delivered to all hosts in that subnet.

subnet ID (IPv4) See subnet number.

subnet ID (IPv6) The number that represents the IPv6

subnet. Also known as the IPv6 prefix, or more formally as the subnet router anycast address.

#### subnet ID (prefix ID) See subnet number

**subnet mask** A 32-bit number that numerically describes the format of an IP address, by representing the combined network and subnet bits in the address with mask bit values of 1, and representing the host bits in the address with mask bit values of 0.

**subnet number** In IPv4, a dotted-decimal number that represents all addresses in a single subnet. Numerically, the smallest value in the range of numbers in a subnet, reserved so that it cannot be used as a unicast IP address by a host.

**subnet part** In a subnetted IPv4 address, interpreted with classful addressing rules, one of three parts of the structure of an IP address, with the subnet part uniquely identifying different subnets of a classful IP network.

**subnet router anycast address** A special anycast address in each IPv6 subnet, reserved for use by routers as a way to send a packet to any router on the subnet. The address's value in each subnet is the same number as the subnet ID.

**subnet zero** An alternative term for zero subnet. *See* <u>zero</u> <u>subnet</u>.

**subnetting** The process of subdividing a Class A, B, or C network into smaller groups called subnets.

**switch** A network device that filters, forwards, and floods Ethernet frames based on the destination address of each frame. **switched Ethernet** An Ethernet that uses a switch, and

particularly not a hub, so that the devices connected to one switch port do not have to contend to use the bandwidth available on another port. This term contrasts with *shared Ethernet*, in which the devices must share bandwidth, whereas switched Ethernet provides much more capacity, as the devices do not have to share the available bandwidth.

**symmetric** A feature of many Internet access technologies in which the downstream transmission rate is the same as the upstream transmission rate.

synchronous The imposition of time ordering on a bit stream. Practically, a device will try to use the same speed as another device on the other end of a serial link. However, by examining transitions between voltage states on the link, the device can notice slight variations in the speed on each end and can adjust its speed accordingly.

syslog A syslog server takes system messages from network devices and stores these messages in a database. The syslog server also provides reporting capabilities on these system messages. Some can even respond to select system messages with certain actions such as emailing and paging.

**syslog server** A server application that collects syslog messages from many devices over the network, and provides a user interface so that IT administrators can view the log messages to troubleshoot problems.

# T

T1 A line from the telco that allows transmission of data at 1.544 Mbps, with the ability to treat the line as 24 different 64-kbps DS0 channels (plus 8 kbps of overhead).

**TCP** Transmission Control Protocol. A connection-

oriented transport layer TCP/IP protocol that provides

reliable data transmission. **TCP/IP** Transmission Control Protocol/Internet Protocol.

A common name for the suite of protocols developed by the U.S. Department of Defense in the 1970s to support the

construction of worldwide internetworks. TCP and IP are

the two best-known protocols in the suite.

telco A common abbreviation for telephone company.

Telnet The standard terminal-emulation application layer protocol in the TCP/IP protocol stack. Telnet is used for

remote terminal connection, enabling users to log in to remote systems and use resources as if they were connected to a local system. Telnet is defined in RFC 854.

**TFTP** Trivial File Transfer Protocol. An application protocol that allows files to be transferred from one computer to another over a network, but with only a few

features, making the software require little storage space.

three-tier design See core design.

**trace** Short for traceroute. A program available on many systems that traces the path that a packet takes to a destination. It is used mostly to troubleshoot routing problems between hosts.

**traceroute** A program available on many systems that traces the path that a packet takes to a destination. It is used mostly to debug routing problems between hosts.

**trailer** In computer networking, a set of bytes placed behind some other data, encapsulating that data, as defined by a particular protocol. Typically, only data link layer protocols define trailers.

transparent bridge The name of a networking device that was a precursor to modern LAN switches. Bridges forward frames between LAN segments based on the destination MAC address. Transparent bridging is so named because the presence of bridges is transparent to network end nodes.

**trunk** In campus LANs, an Ethernet segment over which the devices add a VLAN header that identifies the VLAN in which the frame exists.

**trunk interface** A switch interface configured so that it operates using VLAN trunking (either 802.1Q or ISL).

trunking Also called VLAN trunking. A method (using

either the Cisco ISL protocol or the IEEE 802.1Q protocol) to support multiple VLANs, allowing traffic from those VLANs to cross a single link.

**trunking administrative mode** The configured trunking setting on a Cisco switch interface, as configured with the **switchport mode** command.

**trunking operational mode** The current behavior of a Cisco switch interface for VLAN trunking.

twisted-pair Transmission medium consisting of two insulated wires, with the wires twisted around each other in a spiral. An electrical circuit flows over the wire pair, with the current in opposite directions on each wire, which significantly reduces the interference between the two wires.

two-tier design See collapsed core design.

#### U

**UDP** User Datagram Protocol. Connectionless transport layer protocol in the TCP/IP protocol stack. UDP is a simple protocol that exchanges datagrams without acknowledgments or guaranteed delivery.

**unicast address** Generally, any address in networking that represents a single device or interface, instead of a group of addresses (as would be represented by a multicast or broadcast address).

unicast IP address An IP address that represents a single interface. In IPv4, these addresses come from the Class A, B, and C ranges.
unique local address A type of IPv6 unicast address

meant as a replacement for IPv4 private addresses.

universal device identifier (UDI) A number that Cisco assigns to each router to uniquely identify the router's type and unique serial number, for the purpose of enabling the

and unique serial number, for the purpose of enabling the IOS software licensing process to work.

universal image The Cisco IOS universal image contains all feature sets for the specific device for which it was

**unknown unicast frame** An Ethernet frame whose destination MAC address is not listed in a switch's MAC address table, so the switch must flood the frame.

made. The administrator just needs to license and enable

the specific features he or she desires.

**up and up** Jargon referring to the two interface states on a Cisco IOS router or switch (line status and protocol status), with the first "up" referring to the line status and the second "up" referring to the protocol status. An interface in this state should be able to pass data link frames.

**update timer** The time interval that regulates how often a routing protocol sends its next periodic routing updates. Distance vector routing protocols send full routing updates every update interval.

URI Uniform Resource Identifier. The formal and correct term for the formatted text used to refer to objects in an IP network. This text is commonly called a URL or a web address. For example, <a href="http://www.certskills.com/blog">http://www.certskills.com/blog</a> is a URI that identifies the protocol (HTTP), hostname (<a href="http://www.certskills.com">www.certskills.com</a>), and web page (blog).

URL Uniform Resource Locator. The widely popular terms for the formatted text used to refer to objects in an IP network. For example, http://www.certskills.com/blog is a URL that identifies the protocol (HTTP), host name (www.certskills.com), and web page (blog).

EXEC commands, generally just to look at the current status, but not to change any operational settings.

UTP Unshielded twisted-pair. A type of cabling, standardized by the Telecommunications Industry

**user mode** A mode of the user interface to a router or switch in which the user can type only nondisruptive

standardized by the Telecommunications Industry Association (TIA), that holds twisted pairs of copper wires (typically four pair) and does not contain any shielding from outside interference.

# V

variable-length subnet mask (VLSM) The capability to specify a different subnet mask for the same Class A, B, or C network number on different subnets. VLSM can help optimize available address space.

virtual circuit (VC) In packet-switched services like Frame Relay, VC refers to the ability of two DTE devices (typically routers) to send and receive data directly to each other, which supplies the same function as a physical leased line (leased circuit), but doing so without a physical circuit. This term is meant as a contrast with a leased line or leased circuit.

virtual LAN (VLAN) A group of devices, connected to one or more switches, with the devices grouped into a single broadcast domain through switch configuration. VLANs allow switch administrators to separate the devices connected to the switches into separate VLANs without requiring separate physical switches, gaining design advantages of separating the traffic without the expense of buying additional hardware.

**virtual private network (VPN)** The process of securing communication between two devices whose packets pass over some public and unsecured network, typically the Internet. VPNs encrypt packets so that the communication is private, and authenticate the identity of the endpoints.

#### VLAN See virtual LAN.

**VLAN configuration database** The name of the collective configuration of VLAN IDs and names on a Cisco switch.

**VLAN interface** A configuration concept inside Cisco switches, used as an interface between IOS running on the

switch and a VLAN supported inside the switch, so that the switch can assign an IP address and send IP packets into that VLAN.

**VLAN Trunking Protocol (VTP)** A Cisco-proprietary messaging protocol used between Cisco switches to communicate configuration information about the existence of VLANs, including the VLAN ID and VLAN name.

**voice VLAN** A VLAN defined for use by IP Phones, with the Cisco switch notifying the phone about the voice VLAN ID so that the phone can use 802.1Q frames to support traffic for the phone and the attached PC (which uses a data VLAN).

**VoIP** Voice over IP. The transport of voice traffic inside IP packets over an IP network.

VTP See <u>VLAN Trunking Protocol</u>.

VTP client mode One of three VTP operational modes for a switch with which switches learn about VLAN numbers and names from other switches, but which does not allow the switch to be directly configured with VLAN information.

**VTP server mode** One of three VTP operational modes. Switches in server mode can configure VLANs, tell other switches about the changes, and learn about VLAN changes from other switches.

VTP transparent mode One of three VTP operational

modes. Switches in transparent mode can configure VLANs, but they do not tell other switches about the changes, and they do not learn about VLAN changes from other switches.

## W

**web server** Software, running on a computer, that stores web pages and sends those web pages to web clients (web browsers) that request the web pages.

well-known port A TCP or UDP port number reserved for use by a particular application. The use of well-known ports allows a client to send a TCP or UDP segment to a server, to the correct destination port for that application.

Wi-Fi Alliance An organization formed by many companies in the wireless industry (an industry association) for the purpose of getting multivendor certified-compatible wireless products to market in a more timely fashion than would be possible by simply relying on standardization processes.

wide-area network (WAN) A part of a larger network that implements mostly OSI Layer 1 and 2 technology, connects sites that typically sit far apart, and uses a business model in which a consumer (individual or business) must lease the WAN from a service provider (often a telco).

wildcard mask The mask used in Cisco IOS ACL

commands and OSPF and EIGRP **network** commands. **window** Represents the number of bytes that can be sent

**window** Represents the number of bytes that can be sent without receiving an acknowledgment.

wired LAN A local-area network (LAN) that physically transmits bits using cables, often the wires inside cables. A term for local-area networks that use cables, emphasizing the fact that the LAN transmits data using wires (in cables) instead of wireless radio waves. *See also* wireless LAN.

wireless LAN A local-area network (LAN) that physically transmits bits using radio waves. The name "wireless" compares these LANs to more traditional "wired" LANs, which are LANs that use cables (which often have copper wires inside).

wireless LAN Controller (WLC) A device that cooperates with wireless lightweight access points (LWAP) to create a wireless LAN by performing some control functions for each LWAP and forwarding data between each LWAP and the wired LAN.

**WLAN client** A wireless device that wants to gain access to a wireless access point for the purpose of communicating with other wireless devices or other devices connected to the wired internetwork.

## Z

**zero subnet** For every classful IPv4 network that is subnetted, the one subnet whose subnet number has all binary 0s in the subnet part of the number. In decimal, the zero subnet can be easily identified because it is the same number as the classful network number.

## **Index**

## **Symbols** 2-switch topology, <u>162-163</u> 2-tier campus design, <u>228</u>-<u>230</u> 3-tier campus design, 230-232 10BASE-T, 43, 48-50, 220-221 10GBASE-T, 43 100BASE-T, 43, 48-50 802.1A, 416-419 802.1Q, 248-249 1000BASE-LX, 43 1000BASE-T, 51 ? command, 136-137 :: (double colon), <u>681</u> A AAA (authentication, authorization, and accounting) servers, <u>175</u>-<u>176</u> abbreviating IPv6 addresses, 681-682 access-class command, <u>640</u>, <u>813-814</u>, <u>819</u>

access control lists. See ACLs

access interfaces, <u>252</u>, <u>292-293</u>

```
access-list command, <u>599</u>, <u>602</u>, <u>611</u>, <u>617-620</u>, <u>640</u>
  any keyword, 602
  building ACLs with, 608
  deny keyword, <u>602-603</u>
  examples and logic explanations, 621
  extended numbered ACL configuration commands, 621
  log keyword, 606
  permit keyword, <u>599</u>, <u>602-603</u>
  reverse engineering from ACL to address range, 608-
  610
  tcp keyword, 618
  upd keyword, 618
access points (APs), 41
access switches, 228, 232
access VLANs (virtual LANs), 293-294
ACK flags, 110
ACLs (access control lists), <u>584</u>, <u>594</u>
  comparison of, <u>596</u>-<u>597</u>
  controlling Telnet and SSH access with, <u>813-814</u>
  extended numbered ACLs, 616-621
  implementation considerations, <u>630-631</u>
  location and direction, 594-595
  matching packets, <u>595-596</u>
  named ACLs, 625-629
```

```
access-list command, 608
     command syntax, <u>599</u>
     configuration examples, <u>602-606</u>
     list logic, <u>598-599</u>
     matching any/all addresses, 602
     matching exact IP address, <u>599-600</u>
     matching subset of address, <u>600</u>-<u>601</u>
     reverse engineering from ACL to address range,
     608-610
     troubleshooting, <u>606</u>-<u>607</u>
     verification, <u>606</u>-<u>607</u>
     wildcard masks. 600-602
  troubleshooting, 631
     ACL behavior in network, 631-633
     ACL interactions with router-generated packets,
     637-639
     common syntax mistakes, 635
     inbound ACL filters routing protocol packets, 635-
     636
     reversed source/destination IP address, 634-635
     troubleshooting commands, <u>633</u>-<u>634</u>
activating software. See software activation
AD (administrative distance), 449-450
Adaptive Security Appliance (ASA) firewall, 814
```

standard numbered ACLs, <u>597</u>, <u>629-630</u>

Address Resolution Protocol (ARP), 84, 99-100 addresses. See IPv4 addresses; IPv6 addresses adjacent-layer interaction, 24-25 administrative distance (AD), 449-450 algorithms, CSMA/CD, 57 all-hosts broadcast addresses (IPv4), 491 all IP addresses, matching, <u>602</u> all-subnets broadcast addresses (IPv4), 491 any keyword, 602 any/all IP addresses, matching, <u>602</u> anycast addresses (IPv6), 722-723 APs (access points), 41 application layer **OSI**, 34 TCP/IP, 22-23 architecture (networking), 18 archive command, <u>841</u>, <u>845-846</u> archiving configuration files, 841 ARP (Address Resolution Protocol), 84, 99-100, 415, 490 arp -a command, <u>490</u>, <u>497</u> ASA (Adaptive Security Appliance) firewall, 814 authentication, authorization, and accounting (AAA) servers, <u>175</u>-<u>176</u>

```
auto-mdix, 51
autonegotiation, 198-202
autosummarization (RIPv2), 454-455
auto-summary command, <u>454</u>, <u>465</u>, <u>468</u>
auxiliary ports (routers), 398-399
R
backups, 840-842
bandwidth command, 397-400
bandwidth setting, 398
banner command, 810-812, 819
banners, login, <u>810-812</u>
Berners-Lee, Tim, 22
binary/hexadecimal conversion chart (IPv6), 681
binary masks, converting
  binary wildcard masks, 601
  to/from DDN masks, 344-345
  to/from prefix masks, 343-344
binary subnet analysis
  binary practice problems, <u>364-366</u>
  Boolean math, 367
  finding range of addresses, <u>367</u>
  finding subnet broadcast addresses, <u>364</u>
  finding subnet IDs, <u>362</u>-<u>363</u>
```

```
shortcut for binary process, <u>366-367</u>
binary-to-hexadecimal conversion, 892
blocking, 155
blocks (CIDR), 646
Boolean AND, 367
Boolean math, 367
Boolean OR, 367
boot sequence (IOS), 830-833
boot system command, <u>831-833</u>, <u>845</u>
bridges, 221-222
bridging table. See MAC address table
broadcast addresses, <u>53-54</u>, <u>491-492</u>
broadcast domains, 224-227
broadcast flags, 474
broadcast subnet, 518
browsers, 114
browsing web
  DNS (Domain Name System) resolution, 115-117
  HTTP (Hypertext Transfer Protocol), 114, 117-118
  URIs (Uniform Resource Identifiers), <u>114-115</u>
cables, 41
```

cable Internet, 76-77

```
DTE (data terminal equipment) cables, 66
  leased-line cabling, 64-65
  physical console connection, 130-132
  UTP (unshielded twisted-pair), 43-46
    cabling pinouts for 10BASE-T and 100BASE-T, 48-
    50
    cabling pinouts for 1000BASE-T, 51
    UTP Ethernet links, 46-47
cache (ARP), <u>100</u>
CAM (Content-Addressable Memory) tables. See
MAC address table
campus LANs
  three-tier campus design, 230-232
  topology design terminology, 232-233
  two-tier campus design, 227-230
carrier sense multiple access with collision detection
(CSMA/CD), 57, 221
CDP (Cisco Discovery Protocol)
  configuration, <u>796-797</u>
  discovering information about neighbors, 793-796
  verification, 796-797
cdp enable command, 801
cdp run command, 801
channel service unit/data service unit (CSU/DSU), 65
```

DCE (data communications equipment) cables, 66

CIDR (classless inter-domain routing), 343, 645-646 circuits. See leased-line WANs Cisco Adaptive Security Appliance (ASA) firewall, 814 Cisco Binary Game, 344 Cisco Catalyst switches, <u>128-129</u> Cisco Certification Exam tips. See exam tips Cisco Certification Exam Tutorial, 868-869 Cisco Discovery Protocol. See CDP Cisco integrated services routers, 387-388 Cisco IOS. See IOS (Internetwork Operating System) Cisco Learning Network (CLN), 344 Cisco License Manager, <u>854-855</u> Cisco ONE Licensing, 854 Cisco Product License Registration Portal, <u>855</u>-<u>857</u> Cisco Unified Communication Manager (CUCM), 263 Class A networks, 88-91 address formats, 330 calculating hosts per network, <u>331</u>-<u>332</u> default masks, 331 dividing addresses into three parts, <u>349-350</u> first octet values, 328 number and size, <u>329</u>-<u>330</u> reserved networks, 329, 334 unusual addresses, 334

```
Class B networks, 88-91
  address formats, 330
  calculating hosts per network, 331-332
  default masks, 331
  dividing addresses into three parts, <u>349</u>-<u>350</u>
  first octet values, 328
  number and size, <u>329-330</u>
  reserved networks, 329
  unusual addresses, 334
Class C networks, 88-91
  address formats, 330
  calculating hosts per network, <u>331</u>-<u>332</u>
  default masks, 331
  dividing addresses into three parts, <u>349-350</u>
  first octet values, 328
  number and size, <u>329-330</u>
  reserved networks, 329
  unusual addresses, 334
Class D networks, 328
Class E networks, 328
classful IP addresses, 349-350
classful IP networks, <u>88-91</u>
  address formats, 330
  before subnetting, <u>316</u>-<u>317</u>
```

```
calculating hosts per network, <u>331-332</u>
  choosing, 316
  classes in, <u>328</u>-<u>329</u>
  default masks, 331
  network number and related numbers, 332-333
  number and size, <u>329-330</u>
  private IP networks, 315-316
  public IP networks, 313-315
  subnet masks, 340
  unusual addresses, 334
classful routing protocols, 454, 530-531
classless addressing, <u>350</u>
classless inter-domain routing (CIDR), 343, 645-646
classless routing protocols, <u>530-531</u>
clear ip dhcp conflict command, 486, 497
clear ip nat translation command, <u>651</u>, <u>659</u>, <u>665</u>
clear ipv6 neighbor command, 745
clear logging command, 785
clear mac address-table dynamic command, 162-164
CLI (command-line interface)
  accessing, <u>129-130</u>, <u>390-391</u>
     password security, <u>135-136</u>
     physical console connection, <u>130</u>-<u>132</u>
     SSH (Secure Shell), <u>133</u>
```

```
Telnet, 133
  Cisco Catalyst switches, <u>128-129</u>
  command edit and recall, 137
  common command prompts, 140
  configuration files, 141-143
  configuration mode, <u>138-139</u>
  configuration submodes and contexts, <u>139-141</u>
  help, <u>136-137</u>
  overview, <u>126-128</u>
  privileged EXEC mode, 133-135
  security, <u>168-169</u>
     external authentication servers, <u>175-176</u>
     local username/password configuration, <u>173-175</u>
     simple password configuration, <u>169</u>-<u>173</u>
     SSH (Secure Shell), <u>176</u>-<u>179</u>
  user EXEC mode, <u>133</u>-<u>135</u>
CLI skills, practicing, 879-881
clients
  NTP (Network Time Protocol), <u>789</u>-<u>791</u>
  Telnet clients, 133
CLM (Cisco License Manager), 854-855
CLN (Cisco Learning Network), 344
clock rate command, <u>66</u>, <u>397</u>, <u>400</u>
clock set command, 788-789
```

```
clock summer-time command, 789, 800
clock timezone command, 789, 800
clocking, <u>66</u>, <u>396</u>-<u>397</u>
collapsed core design, 227-230
collision domains, 220
  10BASE-T with hub, <u>220-221</u>
  impact on LAN design, 223-224
  switches, <u>222</u>-<u>223</u>
  transparent bridges, 221-222
command-line interface. See CLI
commands. See individual commands (for example,
access-list command)
config-register command, 831, 845
configuration, 717-718
  ACLs (access control lists), <u>602-606</u>
  CDP (Cisco Discovery Protocol), <u>796-797</u>
  DHCP (Dynamic Host Configuration Protocol), 182-
  183, 478-480
  dynamic unicast addresses (IPv6), 715
  extended numbered ACLs, <u>621</u>-<u>624</u>
  IOS software
     common command prompts, <u>140</u>
     configuration mode, <u>138-139</u>
     configuration submodes and contexts, <u>139-141</u>
```

```
copying configuration files, <u>143</u>
  erasing configuration files, <u>143</u>
  initial configuration, <u>843</u>
  storing configuration files, <u>141-143</u>
IPv4, <u>181</u>-<u>183</u>
IPv6
  address configuration summary, <u>723-724</u>
  host settings, <u>735-741</u>
login banners, <u>810-812</u>
named ACLs (access control lists), <u>626</u>
NAT (Network Address Translation)
  dynamic NAT, <u>655-657</u>
  PAT (Port Address Translation), 660-662
  static NAT. 654-655
NTP (Network Time Protocol) client/server, 789-791
numbered ACLs (access control lists), <u>629-630</u>
overlapping VLSM subnets, <u>582</u>-<u>583</u>
passwords
  local passwords, <u>173</u>-<u>175</u>
  simple passwords, <u>169-173</u>
RIPv2, <u>443</u>-<u>447</u>
static routes, <u>422-428</u>
static unicast addresses, 707
  configuring full 128-bit address, 707-708
  enabling IPv6 routing, 708
```

```
64. 711-714
      verifying, <u>709-711</u>
   switch interfaces, 190-192
      autonegotiation, 198-202
      description, <u>193-194</u>
      duplex, <u>193</u>-<u>194</u>
      enabling/disabling interfaces, <u>195-197</u>
      multiple interfaces, 195
      port security, <u>202</u>-<u>208</u>
      removing configuration, <u>197-198</u>
      speed, <u>193-194</u>
   Syslog, <u>784</u>-<u>786</u>
   VLANs (virtual LANs), 252-253
      data and voice VLANs. 264-266
     full VLAN configuration example, <u>253</u>-<u>256</u>
      routing, <u>420</u>-<u>422</u>
      shorter VLAN configuration example, <u>256</u>-<u>257</u>
      trunking, 258-262
   VLSM (variable length subnet masks), <u>531</u>-<u>532</u>
configuration files
   archiving, <u>841</u>
   copying, <u>143</u>, <u>839</u>-<u>841</u>
   erasing, <u>143</u>, <u>843</u>
   replacing, <u>841</u>-<u>842</u>
```

generating unique interface ID with modified EUI-

```
running-config, 142
  startup-config, 142
  storing, <u>141-143</u>
configuration mode (CLI), 138-139
configuration register, 831
configure replace command, 841-842, 846
configure restore command, 841
configure terminal command, <u>139</u>, <u>143</u>-<u>145</u>, <u>171</u>, <u>256</u>,
841
conflicts (DHCP), 485-486
confreg command, 836-837
connected routes, <u>403</u>, <u>413-414</u>, <u>753-755</u>
connection establishment and termination (TCP), 110-
111
connection-oriented protocols, 111
connectionless protocols, 111
console connection cabling, <u>130-132</u>
console passwords, <u>169</u>
Content-Addressable Memory (CAM) tables. See
MAC address table
context-setting commands, <u>139</u>
contiguous networks, 455
copy command, <u>391</u>, <u>825</u>, <u>828</u>, <u>839</u>-<u>840</u>, <u>846</u>
copy ftp flash command, 828
```

```
copy running-config startup-config command, 143-145,
<u>205, 831, 839, 841, 846</u>
copy startup-config running-config command, 145, 838,
846
copy tftp flash command, 825
copy tftp startup-config command, 840
copying
  configuration files, <u>839-841</u>
  IOS images, <u>825-830</u>
  switch configuration files, 143
core design, <u>230</u>-<u>232</u>
CPE (customer premises equipment), 65
crossover cable pinout, <u>50</u>
crosstalk, 46
crypto key command, 177
crypto key generate rsa command, <u>176-178</u>, <u>187</u>, <u>818</u>
CSMA/CD (carrier sense multiple access with collision
detection), <u>57</u>, <u>221</u>
CSU/DSU (channel service unit/data service unit), 65
CUCM (Cisco Unified Communication Manager), 263
current license status, showing, <u>857-859</u>
customer premises equipment (CPE), 65
D
```

```
DAD (Duplicate Address Detection), 731, 734-735
data centers, 148
data communications equipment (DCE) cables, 66
data encapsulation
  OSI terminology, 35
  TCP/IP terminology, 30-32
data link layer
  Ethernet, <u>44</u>, <u>51-52</u>
  OSI, <u>34</u>
data-link protocols, <u>66-67</u>
data terminal equipment (DTE) cables, 66
DCE (data communications equipment) cables, 66
DDN (dotted-decimal notation), 27, 87, 342-346
debug command, <u>138</u>, <u>783</u>, <u>786-787</u>, <u>801</u>
debug ip nat command, 659, 665
debug ip rip command, 786
decimal masks. See DDN (dotted-decimal notation)
decimal subnet analysis
  analysis with easy masks, <u>368</u>-<u>369</u>
  finding subnet broadcast addresses, <u>372-374</u>
  finding subnet IDs, <u>370</u>-<u>372</u>
  predictability in interesting octet, <u>369-370</u>
  reference table: DDN mask values and binary
  equivalent, <u>374</u>
```

```
decimal-to-binary conversion, 889-891
decimal wildcard masks, 600-601
de-encapsulation of IP packets, 410
default gateways, <u>83</u>, <u>93</u>, <u>406</u>
default masks, 331
default-router command, 496
default routers, 83, 93, 406, 489-490
default VLANs, 253
delete vlan.dat command, 156
demilitarized zone (DMZ), 816
denial of service (DoS) attack, 815
deny command, <u>596</u>, <u>602-603</u>, <u>626-628</u>, <u>641</u>
description command, <u>193</u>, <u>210</u>, <u>400</u>
destination IP, matching, 617-618
destination port numbers, <u>107</u>
device hardening
  controlling Telnet and SSH access with ACLs, <u>813-814</u>
  definition of, 810
  firewalls, <u>814-817</u>
  login banner configuration, <u>810-812</u>
  unused switch interface security, <u>812-813</u>
device management protocols
  CDP (Cisco Discovery Protocol)
     configuration, 796-797
```

```
discovering information about neighbors, <u>793-796</u>
     verification, 796-797
  LLDP (Link Layer Discovery Protocol), 797-799
  NTP (Network Time Protocol), 787-788
     client/server configuration, 789-791
     loopback interfaces, 791-793
     setting time and timezone, 788-789
  Syslog
     configuration, 784-786
     debug command, <u>786</u>-<u>787</u>
     log message format, 782
     log message security levels, <u>783</u>
     sending messages to users, <u>780</u>-<u>781</u>
     storing log messages for review, 781-782
     verification, <u>784</u>-<u>786</u>
device security
  device hardening
     controlling Telnet and SSH access with ACLs, <u>813</u>-
     814
     definition of, <u>810</u>
     firewalls, <u>814</u>-<u>817</u>
     login banner configuration, <u>810</u>-<u>812</u>
     unused switch interface security, <u>812-813</u>
```

IOS passwords, <u>804</u>

encoding with hashes, <u>806-809</u>

```
encrypting with service password-encryption
     command. 805-806
     hiding for local usernames, <u>810</u>
DHCP (Dynamic Host Configuration Protocol), 182-
<u>183, 323, 471-475</u>
  advantages of, 473
  broadcast flags, 474
  configuration, 478-480
  DHCP pools, 478
  DHCP Relay, 571
     supporting, <u>475-476</u>
     troubleshooting, 481-482
  DHCPv6, 736
     compared to DHCPv4, 736-737
     relay agents, <u>737</u>-<u>739</u>
  information stored at DHCP server, 476-477
  pools, <u>478</u>
  server verification, 480-481
  troubleshooting, <u>481</u>, <u>571</u>-<u>572</u>
     conflicts, <u>485</u>-<u>486</u>
     DHCP Relay agent configuration, 481-482
     DHCP server configuration, <u>482</u>-<u>484</u>
     IP connectivity, 484
     LAN connectivity, 484-485
     summary, <u>485</u>
```

```
diagrams, network, 18, 29
digital subscriber line (DSL), 74-76
dir command, <u>826</u>, <u>846</u>, <u>863</u>
directed broadcast addresses, 320, 491
direction (ACLs), 594-595
disable command, 145
disabled VLANs, 294
discontiguous classful networks, 454-455
disk file systems, 824
distance vector, 439-440
distribution switches, 228, 232
DMZ (demilitarized zone), 816
DNS (Domain Name System), <u>98-99</u>, <u>109</u>, <u>115-117</u>, <u>488</u>-
<u>489, 569-570</u>
dns-server command, 496, 569
DoS (denial of service) attack, 815
dotted-decimal notation (DDN), <u>27</u>, <u>87</u>, <u>342</u>-<u>346</u>
DRAM (dynamic random-access memory), 141
DSL (digital subscriber line), 74-76
DSL access multiplexer (DSLAM), 76
DSLAM (DSL access multiplexer), 76
DTE (data terminal equipment) cables, 66
dual stack, 679
duplex
```

```
configuring on switch interfaces, <u>193-194</u>
  duplex mismatch, 201
  troubleshooting, 279-282
duplex command, <u>193-194</u>, <u>209</u>, <u>279-281</u>, <u>297</u>, <u>391</u>, <u>400</u>
Duplicate Address Detection (DAD), 731, 734-735
duplicate addresses, 734-735
dynamic configuration of IPv6 host settings, 735
  DHCPv6, 736-739
  SLAAC (Stateless Address Auto Configuration)
     building IPv6 addresses with, 739-740
     combining with NDP and DHCP, 740-741
Dynamic Host Configuration Protocol. See DHCP
dynamic IP address configuration, 182-183
dynamic NAT (Network Address Translation), 650-651
  configuration, 655-657
  verification, 657-659
dynamic port numbers, <u>107</u>
dynamic random-access memory (DRAM), 141
dynamic ranges per subnet, choosing, 323-324
dynamic unicast address configuration, 715
dynamic windows, 112-113
E
echo replies (ICMP), 100
```

echo requests (ICMP), 100 EIGRPv6 (EIGRP for IPv6), 679 enable command, 133, 145, 169-170 enable mode, <u>133-135</u> enable password command, <u>171</u>, <u>806</u>, <u>819</u> enable passwords, 169 enable secret command, <u>171</u>, <u>188</u>, <u>806-809</u>, <u>819</u> enable secret love command, 136 encapsulation, 411-412 de-encapsulation of IP packets, 410 IPv4 (Internet Protocol Version 4), 83-84 OSI terminology, <u>35</u> TCP/IP terminology, <u>30</u>-<u>32</u> encapsulation command, 418 encoding schemes, 45 encryption, <u>805</u>-<u>806</u> end command, 145 end-user perspectives on networking, <u>17-18</u> enterprise LANs, 42-43 enterprise networks, <u>17</u>, <u>307</u> enterprise routers, 386-388 enterprise wireless LANs, 238-240 EoMPLS (Ethernet over MPLS), 70-71 eq 21 parameters, <u>619</u>

```
equal-cost load balancing, 453
equal-cost routes, 453-454
erase nvram command, 145, 843, 846
erase startup-config command, <u>145</u>, <u>156</u>, <u>843</u>, <u>846</u>
err-disabling recovery, 288-289
error detection, 55, 104
error recovery, <u>104</u>, <u>111-112</u>
Ethernet emulation, 70-72
Ethernet LANs, 29, 38-40
  broadcast domains, 224-227
  campus LANs
     three-tier campus design, <u>230</u>-<u>232</u>
     topology design terminology, 232-233
     two-tier campus design, 227-230
  collision domains, 220
     10BASE-T with hub, 220-221
     impact on LAN design, 223-224
     switches. 222-223
     transparent bridges, <u>221</u>-<u>222</u>
  enterprise LANs, <u>42-43</u>
  Ethernet addressing, <u>52-54</u>
  Ethernet data link protocols, 44, 51-52
  Ethernet frames, 44
  Ethernet physical layer standards, 43
```

Ethernet Type field, <u>54</u> FCS (Frame Check Sequence) field, <u>55</u> full-duplex logic, <u>55-56</u> half-duplex logic, <u>56</u>-<u>58</u> hubs, 220 LAN switching, 41 analyzing, 156 flooding, 154 MAC address table, 153-163 overview, 146-149 STP (Spanning Tree Protocol), <u>154</u>-<u>155</u> summary, <u>155</u>-<u>156</u> switch forwarding and filtering decisions, <u>150</u>-<u>153</u> switch interfaces, <u>158</u>-<u>159</u> *switching logic*, <u>149</u>-<u>150</u> verifying, <u>156</u> physical standards, 233-234 choosing, <u>235</u>-<u>236</u> enterprise wireless LANs, <u>238</u>-<u>240</u> Ethernet types, media, and segment lengths, <u>235</u> history of, 234 home office wireless LANs, <u>236-237</u> *table of,* <u>234</u> port security, <u>202</u>-<u>203</u>

Ethernet ports, 46

```
MAC addresses, 207-208
   verifying, <u>205-206</u>
   violation actions, 207
SOHO (small office/home office) LANs, 41-42
switch interface configuration, 190-192
   autonegotiation, 198-202
   description, <u>193-194</u>
   duplex, <u>193</u>-<u>194</u>
   enabling/disabling interfaces, <u>195-197</u>
   multiple interfaces, 195
   removing configuration, <u>197</u>-<u>198</u>
  speed, <u>193</u>-<u>194</u>
troubleshooting, <u>573</u>-<u>574</u>
   analyzing forwarding paths, <u>286</u>-<u>287</u>
   definition of, <u>271</u>
   interface speed and duplex issues, <u>279</u>-<u>282</u>
   interface status codes, <u>278-279</u>
  Layer 1 problems, <u>282</u>-<u>284</u>
  methodologies, <u>274</u>-<u>275</u>
  port security, <u>287</u>-<u>292</u>
  predicting contents of MAC address table, <u>284-286</u>
  problem isolation, <u>275</u>-<u>277</u>
   VLANs (virtual LANs), <u>292</u>-<u>296</u>
UTP (unshielded twisted-pair) cables, <u>43-46</u>
```

configuration, <u>203</u>-<u>205</u>

cabling pinouts for 10BASE-T and 100BASE-T, 48-50 cabling pinouts for 1000BASE-T, <u>51</u> UTP Ethernet links, 46-47 VLANs (virtual LANs), 244-246 configuration, <u>252-257</u> default VLANs, 253 *IP telephony,* <u>262</u>-<u>267</u> native VLANs, 248 routing between, <u>249</u>-<u>252</u> tagging, <u>246</u>-<u>248</u> troubleshooting, 292-296 trunking, <u>246</u>-<u>249</u>, <u>257</u>-<u>262</u> VLAN IDs, 246 Ethernet over MPLS (EoMPLS), 70-71 Ethernet WANs (wide area networks), 69-70 Ethernet emulation, <u>70-72</u> Ethernet over MPLS (EoMPLS), 70-71 Internet access, 72 cable Internet. 76-77 DSL (digital subscriber line), 74-76 Internet access links, 73-74 Internet as a large WAN, 72-73 EtherType, <u>54</u> EUI-64 (extended unique identifier), 711-714

```
exact IP address matching, <u>599-600</u>
exam tips
  assessing whether you are ready to pass, <u>881-882</u>
  Cisco Certification Exam Tutorial, <u>868-869</u>
  exam-day advice, 871
  exam review, 872-873
    finding knowledge gaps, 877-879
     hands-on CLI skills. 879-881
    practice exams, 874-877
     subnetting and other math-related skills, <u>873</u>-874
  other study tasks, 883-884
  pre-exam suggestions, <u>870-871</u>
  study suggestions after failing to pass, 871-872, 882-
  883
  time management, <u>869-870</u>
EXEC modes, <u>169-173</u>
  privileged EXEC, 133-135
  user EXEC, <u>133-135</u>
exec-timeout command, 185, 188
exit command, <u>139</u>, <u>143-145</u>
experimental addresses, 328
extended numbered IPv4 ACLs, 616
  configuration, <u>621</u>-<u>624</u>
  matching protocol, source IP, and destination IP, 617-
  618
```

```
extended ping
   testing LAN neighbors with, <u>550-551</u>
   testing reverse routes with, <u>547-549</u>
external authentication servers, 175-176
F
failed exam attempts, 871-872, 882-883
Fast Ethernet, 43
FCS (Frame Check Sequence) field, 55
feature sets, 851
fiber-optic cabling, 43
file system, 822-824
File Transfer Protocol. See FTP
files
   configuration files, <u>839</u>
      archiving, <u>841</u>
      copying, <u>143</u>, <u>839</u>-<u>841</u>
      erasing, <u>143</u>, <u>843</u>
      replacing, <u>841</u>-<u>842</u>
      running-config, 142
     startup-config, <u>142</u>
     storing, <u>141</u>-<u>143</u>
   management, <u>820</u>-<u>822</u>
```

matching TCP and UDP port numbers, <u>618-621</u>

```
configuration files, <u>839-842</u>
     IOS file system, <u>822</u>-<u>824</u>
     IOS software boot sequence, <u>830</u>-<u>835</u>
     password recovery/reset, <u>835-838</u>
     upgrading IOS images, <u>824-830</u>
  transferring, 117-118
FIN bits, 110
firewalls, 814-817
first octet values, 328
first usable IP addresses, 332-333
flash memory, <u>141</u>, <u>823</u>
floating static routes, 426, 762-763
flooding, 154
flow control (TCP), <u>112</u>-<u>113</u>
forward acknowledgment, 111
forward-versus-filter decisions, 152
forwarding packets. See <u>IPv4 routing</u>; <u>IPv6 routing</u>
forwarding path, 286-287
Frame Check Sequence (FCS) field, <u>55</u>
frames, 29-31, 44
  deciding to process incoming frames, <u>409-410</u>
  flooding, 154
  transmitting, 412
FTP (File Transfer Protocol), 828-829
```

```
full-duplex logic, 55-56
full mesh topology, 229, 233
full update messages, 440-441
full VLAN configuration example, 253-256
G
G0/0 status code, 394
G0/1 status code, 394
GET requests, 23, 117
Gigabit Ethernet, 43
global routing prefix (IPv6), 693-695
global unicast addresses
  address ranges for, 695
  assigning to hosts, 700-701
  definition of, 692-693
  IPv6 static routes with, 758-759
  subnetting with, <u>696-699</u>
group addresses, <u>53</u>
groupings (IP address), <u>83</u>, <u>87-88</u>
H
half-duplex logic, <u>56-58</u>
hands-on CLI skills, practicing, 879-881
```

full addresses (IPv6), <u>680</u>

```
hashes, 806
HDLC (High-Level Data Link Control), 67
headers
  Ethernet, 52
  HDLC (High-Level Data Link Control), <u>67</u>
headers (HTTP), 23
hexadecimal-to-binary conversion, 681, 892
High-Level Data Link Control (HDLC), 67
history buffer commands, 184
history size command, 184, 188
home office wireless LANs, 236-237
host addresses, 331-332
host bits, 310
host forwarding logic, 82, 93-94
host part (of IP addresses), <u>330</u>, <u>340</u>, <u>348</u>-<u>349</u>
host routing logic, 406
hostname command, <u>141-145</u>, <u>156</u>, <u>178</u>, <u>188</u>
hostname Fred command, 139
hostnames, 98
hosts, IPv4, 27, 81
  analyzing subnet needs, <u>306-309</u>
  assigning addresses to, 700-701
  calculating per subnet, <u>350</u>-<u>352</u>
  host bits, <u>310</u>
```

dynamic configuration, 735 DHCPv6, 736-739 SLAAC (Stateless Address Auto Configuration), 739-741 NDP (Neighbor Discovery Protocol), <u>730</u>-<u>731</u> discovering duplicate addresses, 734-735 discovering neighbor link addresses, 733-734 discovering routers, 731-732 discovering SLAAC addressing info, 732-733 *NA (Neighbor Advertisement)*, <u>733</u> NS (Neighbor Solicitation), 733 RA (Router Advertisement), 731 RS (Router Solicitation), 731 verifying host connectivity from hosts, <u>741</u>-<u>744</u> from nearby routers, <u>744</u>-<u>747</u> HTTP (Hypertext Transfer Protocol), 22-23, 114-118 hubs 10BASE-T, 220-221

IPv4 settings, <u>86</u>, <u>179</u>-<u>181</u>, <u>486</u> default routers, <u>489</u>-<u>490</u>

troubleshooting, <u>566-570</u>

hosts, IPv6

DNS name resolution, 488-489

*IP address and mask configuration*, <u>487-488</u>

```
autonegotiation and, 201-202
Huston, Geoff, 675
hybrid topology, 229, 233
Hypertext Transfer Protocol (HTTP), 22-23, 114-118
I
IANA (Internet Assigned Numbers Authority), 645, 688
IBM SNA (Systems Network Architecture), 19
ICANN (Internet Corporation for Assigned Names and
Numbers), <u>688</u>
ICMP (Internet Control Message Protocol), 100
icmp keyword, 635
ICMPv6, 676
IDs
  interface IDs, 698
  IPv4 subnet IDs, <u>310</u>, <u>320</u>, <u>360</u>-<u>361</u>, <u>513</u>
    finding subnets with 9-16 subnet bits, 520-522
    finding subnets with 17 or more subnet bits, <u>522</u>
    finding subnets with exactly 8 subnet bits, <u>519-520</u>
    finding subnets with less than 8 subnet bits, <u>515</u>-
     519
    finding with binary math, <u>362-363</u>
    finding with decimal math, <u>370</u>-<u>372</u>
    finding with magic number, <u>515</u>
     zero subnet, 514
```

```
IPv6 subnet IDs, <u>698</u>-<u>699</u>
  VLAN IDs. 246
IEEE (Institute of Electrical and Electronic
Engineers), 20
ifconfig command, <u>487</u>, <u>497</u>, <u>566</u>, <u>742</u>, <u>748</u>
IGPs (interior gateway protocols), 437-438
IGRP (Interior Gateway Routing Protocol), 437
images (IOS)
  copying
     with FTP, 828-829
     to local file system, <u>825-827</u>
     with SCP. 829-830
  one image per feature set, <u>851</u>
  one image per model/series, 850
  universal images, <u>851-853</u>
  upgrading, <u>824</u>-<u>830</u>
  verifying, <u>827</u>, <u>833</u>-<u>835</u>
incoming frames, 409-410
infinity, 441
input errors, 282
inside global addresses, <u>649</u>-<u>650</u>
inside local addresses, 649-650
installation of routers
  Cisco integrated services routers, <u>387</u>-<u>388</u>
```

```
enterprise routers, <u>386-388</u>
  Internet access routers, 389-390
Institute of Electrical and Electronic Engineers
(IEEE), 20
interesting octet, <u>369</u>-<u>370</u>, <u>515</u>
interface command, <u>139</u>, <u>145</u>, <u>209</u>, <u>253</u>, <u>265</u>, <u>391</u>, <u>400</u>
interface ethernet command, 392
interface fastethernet command, 392
interface gigabitethernet command, 392
interface IDs, 698
Interface loopback command, 800
interface range command, 195, 209, 255
interface subcommands, 139
interface vlan command, 187
interface vlan vlan id, 421
interfaces
   access interfaces, 292-293
  Layer 1 problems, <u>282-284</u>
  port security, <u>202-203</u>, <u>287-288</u>
     configuration, 203-205
     err-disabled recovery, <u>288</u>-<u>289</u>
     MAC addresses, 207-208
     protect mode, <u>289</u>-<u>292</u>
     restrict mode, <u>289</u>-<u>292</u>
```

```
verifying, <u>205-206</u>
     violation actions, 207
  router interfaces
     bandwidth, 398
     clock rate, 396-397
     displaying, <u>391</u>-<u>393</u>
     interface status codes, 393-396
   speed and duplex issues, 279-282
   status codes, <u>278-279</u>, <u>393-394</u>
  switch interface configuration, 190-192
     autonegotiation, 198-202
     description, <u>193</u>-<u>194</u>
     duplex, <u>193</u>-<u>194</u>
     enabling/disabling interfaces, 195-197
     multiple interfaces, <u>195</u>
     removing configuration, <u>197</u>-<u>198</u>
     speed, <u>193</u>-<u>194</u>
interior gateway protocols (IGPs), 437-438
Interior Gateway Routing Protocol (IGRP), 437
International Organization for Standardization (ISO),
19
Internet access, 72
  DSL (digital subscriber line), 74-76
  Internet access links, <u>73-74</u>
```

shutdown mode, 288-289

```
Internet access routers, 389-390
  Internet as a large WAN, 72-73
Internet Assigned Numbers Authority (IANA), 645,
688
Internet Control Message Protocol (ICMP), 100
Internet Corporation for Assigned Names and
Numbers (ICANN), 688
Internetwork Operating System. See <u>IOS</u>
internetworks, 85, 307
Inter-Switch Link (ISL), 248-249
IOS (Internetwork Operating System)
  boot sequence, <u>830</u>-<u>831</u>
     choosing IOS to load, 831-833
     configuration register, <u>831</u>
     verifying IOS image, <u>833</u>-<u>835</u>
  configuration
     common command prompts, <u>140</u>
     configuration mode, <u>138</u>-<u>139</u>
     configuration submodes and contexts, <u>139</u>-<u>141</u>
     copying configuration files, <u>143</u>
     erasing configuration files, <u>143</u>
     storing configuration files, <u>141</u>-<u>143</u>
  file management, 820-822
     configuration files, <u>839</u>-<u>842</u>
```

*IOS file system,* <u>822</u>-<u>824</u> password recovery/reset, <u>835-838</u> upgrading IOS images, <u>824-830</u> initial configuration, <u>843</u> license management, <u>848</u> manual software activation, <u>855-860</u> software activation with Cisco License Manager, 854-855 software activation with universal images, <u>852</u>-<u>853</u> packaging one image per model/series, <u>850</u> one IOS image per feature set, <u>851</u> *universal images*, <u>851</u>-<u>853</u> password security, 804 encoding with hashes, <u>806</u>-<u>809</u> encrypting with service password-encryption command, <u>805-806</u> hiding passwords for local usernames, <u>810</u> software activation with Cisco License Manager, <u>854</u>-<u>855</u> manual activation, 855-860 with right-to-use licenses, <u>861</u>-<u>862</u> with universal images, <u>852</u>-<u>853</u> versions versus releases, 850 ip -6 neighbor show command, 734, 748

ip access-group command, <u>604</u>, <u>611</u>, <u>621</u>, <u>631</u>, <u>640</u> ip access-list command, 626-627, 640 IP ACLs (access control lists). See ACLs (access control lists) ip address command, <u>182</u>, <u>187</u>, <u>394</u>, <u>400</u>, <u>413</u>-<u>414</u>, <u>418</u>, <u>421, 424, 531, 566, 582-583</u> IP ARP table, 415 ip default-gateway command, 182, 187 ip dhcp excluded-address command, 478-479, 496 ip dhep pool command, 478, 496 ip domain-lookup command, 570 ip domain-name command, 178 ip ftp password command, 845 ip ftp username command, 845 ip helper-address command, 473-476, 480-483, 497, **571-572** ip name-server command, <u>182</u>, <u>187</u>, <u>570</u> ip nat command, 665 ip nat inside command, <u>653</u>, <u>655</u>, <u>660</u>-<u>662</u> ip nat inside source command, 657, 665 ip nat inside source list command, <u>656</u>, <u>660</u>, <u>663</u> ip nat inside source static command, 653, 655, 662 ip nat outside command, <u>653</u>-<u>655</u>, <u>660</u>-<u>662</u> ip nat pool command, <u>656</u>, <u>665</u>

```
ip route, <u>403</u>, <u>413</u>, <u>422</u>-<u>424</u>
ip scp server enable command, 829
ip ssh version 2 command, 178
ip subnet-zero command, 514
IP telephony, 262
  data and voice VLAN concepts, 262-264
  data and voice VLAN configuration and verification,
  264-266
  summary, <u>266</u>-<u>267</u>
ipconfig command, <u>487</u>, <u>497</u>, <u>566</u>, <u>742</u>, <u>748</u>
IPv4 ACLs (access control lists). See ACLs (access
control lists)
IPv4 addresses, <u>84-85</u>. See also <u>subnet masks</u>; <u>subnets</u>
  address exhaustion, 675
  address formats, 330
  broadcast addresses, 491-492
  calculating hosts and subnets in network, <u>350-352</u>
  calculating hosts per network, <u>331-332</u>
  CIDR (classless inter-domain routing), <u>645</u>-<u>646</u>
  classes in. 328-329
  classless versus classful addressing, <u>350</u>
  comparison of address types, <u>494-495</u>
  default masks, 331
   dynamic IP address configuration, <u>182-183</u>
```

```
subset of address, 600-601
  multicast addresses, 492-494
  NAT (Network Address Translation), <u>642</u>, <u>647</u>-<u>648</u>
     dynamic NAT, 650-651, 655-659
     PAT (Port Address Translation), <u>652-653</u>, <u>660-662</u>
     source NAT. 648
     static NAT, 648-650, 654-655
     troubleshooting, 662-664
  network number and related numbers, 332-333
  number and size of networks, <u>329-330</u>
  private addresses, <u>646-647</u>, <u>690-692</u>
  public addresses, <u>690</u>-<u>692</u>
  router interface IP addresses, <u>394-396</u>
  rules for, <u>86-87</u>
  scalability, <u>645</u>
  troubleshooting, <u>570</u>
  unicast addresses, 491
  unusual addresses within classes, 334
IPv4 routing, <u>25-28</u>, <u>78</u>, <u>81</u>, <u>405-407</u>. See also subnets
  ARP (Address Resolution Protocol), <u>84</u>, <u>99</u>-<u>100</u>
```

grouping, <u>87</u>-<u>88</u>

host settings, <u>486</u>-<u>490</u>

any/all addresses, 602

exact IP address, 599-600

matching addresses

```
configuring on switch, 181-182
DNS (Domain Name System), 98-99
enabling IPv4 support on router interfaces
  bandwidth. 398
  CLI access, <u>390-391</u>
  clock rate, 396-397
  displaying interfaces, <u>391</u>-<u>393</u>
  interface status codes, 393-394
  IP addresses, 394-396
  router auxiliary ports, 398-399
examples of, 408
  choosing where to forward packets, 410-411
  deciding whether to process incoming frames, 409-
  410
  de-encapsulation of IP packets, 410
  encapsulating packets in frames, 411-412
  hosts forward IP packets to default routers
  (gateway), <u>409</u>
  transmitting frames, 412
host and switch IP settings, <u>179-181</u>
IP hosts, 27, 86
IP networks, <u>85</u>, <u>88</u>-<u>91</u>
IP packet encapsulation, 408
protocols, <u>85-86</u>, <u>96-98</u>
routing logic, 81-83
```

```
data link layer encapsulation, <u>83-84</u>
   host forwarding logic, 82, 93-94
  IP routing tables, <u>83</u>, <u>94</u>-<u>95</u>
routing tables, <u>83</u>, <u>94</u>-<u>95</u>
RIPv2, 437
   autosummarization, 454-455
   comparison of IGPs (interior gateway protocols),
  438
   configuration, 443-447
   discontiguous classful networks, <u>454</u>-<u>455</u>
  distance vector, 439-440
   equal-cost routes, 453-454
  full update messages, 440-441
   history of IGPs (interior gateway protocols), 437-
  438
   key features, <u>442</u>-<u>443</u>
  RIP updates, controlling, 452-453
   route poisoning, 441-442
  split horizon, 441
   troubleshooting, 461-466
   verification, <u>447</u>-<u>451</u>, <u>456</u>-<u>458</u>
testing connectivity, <u>100</u>
troubleshooting, <u>564</u>
   default router IP address setting, <u>570</u>
  DHCP issues, 571-572
```

```
DNS problems, <u>569</u>-<u>570</u>
     incorrect addressing plans, <u>579-583</u>
     IP forwarding issues, <u>575</u>-<u>578</u>
     LAN issues. 573-574
     mismatched IPv4 settings, <u>566-567</u>
     mismatched masks, 567-569
     packet filtering with access lists, <u>584</u>
     ping command, <u>543</u>-<u>553</u>
     router WAN interface status, <u>583</u>
     SSH (Secure Shell), <u>559-561</u>
     Telnet, 559-561
     traceroute command, 553-559
  verifying on switch, <u>183-184</u>
ipv6 address command, <u>707</u>, <u>711</u>, <u>715-717</u>, <u>726</u>, <u>753</u>
ipv6 address dhcp command, 726
ipv6 address eui-64 command, 714
ipv6 address link-local command, 718
IPv6 addresses, <u>674</u>, <u>706-707</u>
  abbreviating, <u>681</u>-<u>682</u>
  address configuration summary, <u>723-724</u>
  assigning subnets to internetwork topology, <u>699-700</u>
  dynamic configuration of host settings, 735
     DHCPv6. 736-739
     SLAAC (Stateless Address Auto Configuration), 739-
     741
```

dynamic unicast address configuration, 715 expanding addresses, <u>682</u> global routing prefix, 693-695 global unicast addresses address ranges for, 695 assigning to hosts, 700-701 definition of, <u>692</u>-<u>693</u> subnetting with, 696-699 hexadecimal/binary conversion chart, <u>681</u> history of, <u>674</u>-<u>676</u> interface IDs, 698 link-local addresses, 716-718 loopback addresses, 723 multicast addresses anycast addresses, 722-723 local scope multicast addresses, 719-720 solicited-node multicast addresses, 720-721 NDP (Neighbor Discovery Protocol), 730-731 discovering duplicate addresses, 734-735 discovering neighbor link addresses, 733-734 discovering routers, <u>731</u>-<u>732</u> discovering SLAAC addressing info, 732-733 *NA (Neighbor Advertisement)*, <u>733</u> NS (Neighbor Solicitation), 733 RA (Router Advertisement), 731

```
RS (Router Solicitation), 731
  summary, <u>735</u>
prefix length, <u>683</u>-<u>685</u>
protocols, <u>676-677</u>
representing full IPv6 addresses, 680
routing, <u>677-680</u>
site local addresses, 693
static unicast address configuration, 707
  configuring full 128-bit address, 707-708
  enabling IPv6 routing, 708
  generating unique interface ID with modified EUI-
  64. 711-714
  verifying, <u>709</u>-<u>711</u>
subnet router anycast addresses, 699
subnetting with global unicast addresses, 696-699
subnetting with unique local addresses, 701-702
troubleshooting, 741
  verifying host connectivity from hosts, 741-744
  verifying host connectivity from nearby routers,
  744-747
unique local addresses
  definition of, <u>692</u>-<u>693</u>
  importance of, <u>702</u>-<u>703</u>
  subnetting with, 701-702
unknown addresses, <u>723</u>
```

```
ipv6 enable command, <u>718</u>, <u>726</u>
ipv6 route command, <u>756</u>, <u>769</u>
  floating static routes, 762
  global unicast next-hop address, 758
  link-local next-hop address, 759
  outgoing interface, 756
  static default routes, 761
  static host routes, 761
  troubleshooting, <u>765-768</u>
IPv6 routing, 752
  connected routes, 753-755
  local routes, <u>753</u>, <u>755-756</u>
  static routes, 756
     floating static routes, 762-763
     global unicast next-hop address, <u>758</u>-<u>759</u>
     link-local next-hop address, 759-760
     outgoing interface, 756-757
     static default routes, <u>760</u>-<u>761</u>
     static host routes, 761-762
     troubleshooting, 765-768
ipv6 unicast-routing command, 708, 726
ISL (Inter-Switch Link), 248-249
```

ipv6 dhcp relay command, 738-739

ipv6 dhcp relay destination command, 748

```
ISO (International Organization for Standardization), 19 isolating problems with traceroute, 275-277, 553-559
```

```
J-K-L
knowledge gaps, finding, <u>877-879</u>
known unicast frames, <u>150-153</u>
```

L4PDU, 106

L3 PDU (Layer 3 protocol data units), 84

LANs (local-area networks). See Ethernet LANs;
WLANs

LAN neighbors, testing, 549-551

LAN switching, 146-149

analyzing, 156
flooding, 154

MAC address table, 153-154

aging, 161
clearing, 162
finding entries in, 159-160

*multiple switches*, <u>162-163</u>

port security, <u>202-203</u>, <u>287-288</u>

err-disabled recovery, 288-289

configuration, <u>203</u>-<u>205</u>

showing, <u>156</u>-<u>157</u>

```
MAC addresses, 207-208
      protect mode, <u>289</u>-<u>292</u>
      restrict mode, <u>289</u>-<u>292</u>
      shutdown mode, <u>288-289</u>
      verifying, <u>205-206</u>
      violation actions, 207
   STP (Spanning Tree Protocol), <u>154-155</u>
   summary, <u>155</u>-<u>156</u>
   switch forwarding and filtering decisions, <u>150-153</u>
   switch interface configuration, <u>158-159</u>, <u>190-192</u>
      autonegotiation, 198-202
      description, <u>193</u>-<u>194</u>
      duplex, <u>193</u>-<u>194</u>
      enabling/disabling interfaces, <u>195-197</u>
      multiple interfaces, <u>195</u>
      removing configuration, <u>197-198</u>
      speed, <u>193</u>-<u>194</u>
   switching logic, <u>149</u>-<u>150</u>
   verifying, 156
last usable IP addresses, 332-333
Layer 1 problems, <u>282-284</u>
Layer 2 switches, <u>181</u>, <u>249</u>
```

Layer 3 protocol data units (L3 PDU), <u>84</u>

Layer 3 switches, <u>181</u>, <u>249</u>, <u>416</u>

```
configuring routing to VLANs, 420-422
  VLAN (virtual LAN) routing, 251-252
Laver 4 PDU, <u>106</u>
lavers
  Ethernet
     data link. 44. 51-52
     physical layer standards, 43
  OSI (Open Systems Interconnection), 33-35
  TCP/IP
     adjacent-layer interaction, 24-25
     application layer, 22-23
     compared to OSI, 32-33
     data encapsulation terminology, <u>30-32</u>
     HTTP (Hypertext Transfer Protocol), 22-23
     IPv4 (Internet Protocol version 4), <u>25-28</u>
     link layer, <u>28</u>-<u>30</u>
     network layer, <u>25</u>-<u>28</u>
     original versus modern TCP/IP models, <u>30</u>
     same-layer interaction, 24-25
     TCP (Transmission Control Protocol), <u>23</u>-<u>24</u>
```

leased circuits. See <u>leased-line WANs</u>

transport layer, <u>23</u>-<u>25</u>

lease command, 497

leased-line WANs (wide area networks)

```
cabling, <u>64</u>-<u>65</u>
  connecting LANs via, <u>62-63</u>
  creating in lab, 66
  data-link protocols, <u>66-67</u>
  HDLC (High-Level Data Link Control), 67
   leased line terminology, 63-64
  routing, <u>68</u>-<u>69</u>
license boot module command, 861-862
license install command, 857, 863
license management, 848
  Cisco License Manager, <u>854</u>-<u>855</u>
  Cisco ONE Licensing, <u>854</u>
  Cisco Product License Registration Portal, <u>855-857</u>
  IOS packaging, <u>850</u>
     one IOS image per feature set, <u>851</u>
     one IOS image per model/series, <u>850</u>
     universal images, <u>851</u>-<u>853</u>
  right-to-use licenses, <u>861</u>-<u>862</u>
   software activation
     with Cisco License Manager, 854-855
     manual activation, 855-860
     with universal images, <u>852</u>-<u>853</u>
License Manager (Cisco), 854-855
Lightweight AP (LWAP), 239
```

| limited broadcast addresses (IPv4), <u>491</u>                                         |
|----------------------------------------------------------------------------------------|
| line aux 0 command, 399                                                                |
| line con 0 command, <u>170</u> - <u>171</u>                                            |
| line console command, <u>818</u>                                                       |
| line console 0 command, <u>139</u> - <u>140</u> , <u>145</u> , <u>187</u> , <u>391</u> |
| line vty command, <u>171</u> , <u>187</u> , <u>818</u>                                 |
| link layer (TCP/IP), <u>28</u> - <u>30</u>                                             |
| Link Layer Discovery Protocol (LLDP), <u>797</u> - <u>799</u>                          |
| link-local addresses (IPv6), <u>716</u> - <u>718</u>                                   |
| link-local next-hop address, <u>759</u> - <u>760</u>                                   |
| links, <u>115</u>                                                                      |
| list logic (IP ACLs), <u>598</u> - <u>599</u>                                          |
| list of subnets, building, <u>320</u> - <u>321</u>                                     |
| LLDP (Link Layer Discovery Protocol), 797-799                                          |
| lldp receive command, <u>799</u> - <u>801</u>                                          |
| lldp run command, <u>799</u> - <u>801</u>                                              |
| lldp transmit command, <u>799</u> - <u>801</u>                                         |
| local-area networks. See Ethernet LANs; wireless                                       |
| <u>LANs</u>                                                                            |
| local broadcast addresses (IPv4), <u>491</u>                                           |
| local routes (IPv6), <u>753</u> - <u>756</u>                                           |
| local scope multicast addresses, <u>719-720</u>                                        |
| local usernames, hiding passwords for, <u>810</u>                                      |
| location (ACLs), <u>594</u> - <u>595</u>                                               |
|                                                                                        |

```
logging with Syslog, 780
  configuration, 784-786
  debug command, 786-787
  log message format, 782
  log message security levels, 783
  sending messages to users, 780-781
  storing log messages for review, 781-782
  verification, 784-786
logging buffered command, 781, 785, 800
logging command, 800
logging console command, <u>185</u>, <u>188</u>, <u>780</u>, <u>800</u>
logging monitor command, 781, 800
logging synchronous command, 185, 188
logging trap command, 800
login banners, <u>810</u>-<u>812</u>
login command, <u>136</u>, <u>145</u>, <u>170</u>-<u>171</u>, <u>187</u>, <u>818</u>
login local command, 187, 818
loopback addresses, 334, 723
loopback interfaces, 791-793
loops, avoiding with STP (Spanning Tree Protocol),
154-155
LWAP (Lightweight AP), 239
```

log keyword, 606

```
M
```

```
MAC address table, <u>52-54</u>, <u>153-154</u>
  aging, <u>161</u>
  clearing, 162
  finding entries in, 159-160
  multiple switches, 162-163
  overview, <u>153-154</u>
  predicting contents of, 284-286
  showing, <u>156-157</u>
MAC addresses
  port security, <u>207</u>-<u>208</u>
  sticky secure MAC addresses, 203
macrobending, 279
magic number, <u>370</u>, <u>515</u>
manual software activation
  Cisco Product License Registration Portal, <u>855-857</u>
  current license status, showing, <u>857-859</u>
  permanent technology package licenses, adding, <u>859</u>-
  861
masks. See subnet masks
matching packets, <u>595</u>-<u>596</u>
matching parameters
  extended numbered ACLs, <u>617</u>-<u>621</u>
```

```
standard numbered ACLs
     any/all addresses, 602
     command syntax, <u>599</u>
     exact IP address, 599-600
     subset of address, 600-601
     wildcard masks. 600-602
maximum-paths command, <u>453-454</u>, <u>458</u>, <u>468</u>
maximum transmission unit (MTU), 52
MD5 verification, 827
Media Access Control. See MAC address table
memory, <u>141</u>, <u>823</u>
messages
  full update messages, 440-441
  log messages, <u>781</u>-<u>783</u>
  sending to users, <u>780</u>-<u>781</u>
mismatched IPv4 settings, <u>566-567</u>
mismatched masks, 567-569
mismatched trunking operational states, <u>294</u>-<u>296</u>
models, networking
  definition of, 18-19
  history of, <u>19-20</u>
  OSI model, 32-35
  TCP/IP, 20-21
     adjacent-layer interaction, <u>24</u>-<u>25</u>
```

```
compared to OSI, <u>32-33</u>
     data encapsulation terminology, <u>30-32</u>
     link layer, <u>28-30</u>
     network layer, <u>25</u>-<u>28</u>
     original versus modern TCP/IP models, <u>30</u>
     overview, 20-21
     same-layer interaction, <u>24</u>-<u>25</u>
     TCP (Transmission Control Protocol), 24
     transport layer, <u>23</u>-<u>24</u>
modified EUI-64 (extended unique identifier), 711-714
MP BGP-4 (Multiprotocol BGP version 4), 679
MTU (maximum transmission unit), 52
multicast addresses
  IPv4, <u>53-54</u>, <u>328</u>, <u>492-494</u>
  IPv6, 719
     anycast addresses, 722-723
     local scope multicast addresses, 719-720
     solicited-node multicast addresses, <u>720</u>-<u>721</u>
multilayer switches, <u>181</u>, <u>249-252</u>
multiple interfaces, configuring, 195
multiple subnet sizes, 312
multiplexing, <u>106</u>-<u>108</u>
Multiprotocol BGP version 4 (MP BGP-4), 679
```

application layer, 22-23

```
N
NA (Neighbor Advertisement), 733
name command, 253, 268
name resolution, 488-489
named ACLs, <u>625-629</u>
NAT (Network Address Translation), <u>642</u>, <u>647</u>-<u>648</u>, <u>690</u>
  dynamic NAT, <u>650-651</u>, <u>655-659</u>
  PAT (Port Address Translation), <u>652-653</u>, <u>660-662</u>
  source NAT, 648
  static NAT, <u>648-650</u>, <u>654-655</u>
  troubleshooting, 662-664
NAT Overload. See PAT (Port Address Translation)
native VLANs, 248
NDP (Neighbor Discovery Protocol), <u>676</u>, <u>730-731</u>
  discovering duplicate addresses, <u>734-735</u>
  discovering neighbor link addresses, 733-734
  discovering routers, <u>731-732</u>
  discovering SLAAC addressing info, 732-733
  NA (Neighbor Advertisement), 733
  NS (Neighbor Solicitation), 733
  RA (Router Advertisement), 731
  RS (Router Solicitation), 731
ndp -an command, <u>734</u>, <u>748</u>
Neighbor Advertisement (NA), 733
```

```
Neighbor Discovery Protocol. See NDP
neighbor link addresses, 733-734
Neighbor Solicitation (NS), 733
neighbors, testing
  LAN neighbors, <u>549</u>-<u>551</u>
  WAN neighbors, <u>551-552</u>
netsh interface ipv6 show neighbors command, 734,
748
netstat -rn command, 489, 497
network access layer. See link layer (TCP/IP)
Network Address Translation. See NAT
network addresses. See network numbers
network broadcast addresses, <u>332-334</u>, <u>491</u>
network command, 444-447, 463-464, 468, 480-483,
496
network file systems, 824
network IDs, <u>332-334</u>
network interface cards (NICs), <u>62</u>
network interface layer. See link layer (TCP/IP)
network layer
  OSI, 34
  TCP/IP, 25-28
network numbers, 332-334
network routes, 424
```

| Network Time Protocol. See NTP                                             |
|----------------------------------------------------------------------------|
| networking architecture, <u>18</u>                                         |
| networking blueprint, <u>18</u>                                            |
| networking diagrams, <u>18</u> , <u>29</u>                                 |
| next-hop IPv6 address, <u>758</u> - <u>760</u>                             |
| next-server command, <u>480</u>                                            |
| NICs (network interface cards), <u>62</u>                                  |
| no auto-summary command, <u>454</u> - <u>455</u> , <u>458</u> , <u>465</u> |
| no cdp enable command, <u>796</u> , <u>819</u>                             |
| no cdp run command, <u>819</u>                                             |
| no debug all command, <u>145</u>                                           |
| no description command, <u>197</u> - <u>198</u> , <u>210</u>               |
| no duplex command, <u>197</u> - <u>198</u> , <u>210</u>                    |
| no enable password command, <u>819</u>                                     |
| no enable secret command, <u>819</u>                                       |
| no ip access-group command, <u>630</u>                                     |
| no ip directed-broadcast command, <u>492</u>                               |
| no ip domain-lookup command, <u>185</u> , <u>570</u>                       |
| no ip http server command, <u>819</u>                                      |
| no ip subnet-zero command, <u>514</u>                                      |
| no logging console command, <u>185</u> , <u>188</u> , <u>783</u>           |
| no logging monitor command, 783                                            |
| no passive-interface command, <u>457</u> , <u>468</u>                      |
| no password command, <u>173</u>                                            |

```
no service password-encryption command, 806
no shutdown command, 182, 195-198, 209, 268, 288-
<u>289, 297, 391, 400, 421, 785, 838</u>
no speed command, <u>197-198</u>, <u>210</u>
nonvolatile RAM (NVRAM), 141, 824
nonworking states, troubleshooting, 278-279
NS (Neighbor Solicitation), 733
NTP (Network Time Protocol), 787-788
  client/server configuration, 789-791
  loopback interfaces, <u>791</u>-<u>793</u>
  setting time and timezone, 788-789
ntp master command, 800
ntp server command, 791, 800
ntp source command, 800
numbered ACLs, 629-630
numbers
  DDN (dotted-decimal notation), 27, 87
  magic number, 370
  network numbers, 332-334
  port numbers, <u>107-108</u>
  SEQ (sequence number), <u>24</u>
  sequence numbers, <u>627</u>-<u>629</u>
  subnet numbers, <u>310</u>, <u>320</u>, <u>360</u>-<u>361</u>, <u>513</u>
     finding subnets with 9-<u>16</u> subnet bits, <u>520</u>-<u>522</u>
```

```
finding subnets with 17 or more subnet bits, 522
finding subnets with exactly 8 subnet bits, 519-520
finding subnets with less than 8 subnet bits, 515-
519
finding with binary math, 362-363
finding with decimal math, 370-372
finding with magic number, 515
zero subnet, 514
```

## numeric reference table

binary-to-hexadecimal conversion, <u>892</u> decimal-to-binary conversion, <u>889-891</u> hexadecimal-to-binary conversion, <u>892</u>

## NVRAM (nonvolatile RAM), 141, 824

objects, <u>117</u>
octets, <u>87</u>
on-link, <u>733</u>
ONE Licensing (Cisco), <u>854</u>
one-size subnets, <u>311-312</u>
opaque file systems, <u>824</u>

0

Open Shortest Path First (OSPF), <u>94</u>
Open Systems Interconnection. <u>See OSI</u>
operational view of subnetting, <u>306</u>

```
OSI (Open Systems Interconnection), 19, 32-35
OSPF (Open Shortest Path First), 94
OSPFv3, <u>676</u>, <u>679</u>
outgoing interfaces, IPv6 static routes with, 756-757
outside global addresses, 649-650
outside local addresses, 649-650
overlapping routes, <u>575-578</u>
overlapping subnets
   with VLSM, <u>532-536</u>, <u>581-583</u>
   without VLSM, <u>579</u>-<u>581</u>
overloading NAT (Network Address Translation), 652-
<u>653, 660-662</u>
P
packaging (IOS), <u>850</u>
   one IOS image per feature set, 851
   one IOS image per model/series, <u>850</u>
   universal images, <u>851-853</u>
packet filtering. See ACLs (access control lists)
packet forwarding (IPv4), 81-83
   data link layer encapsulation, <u>83-84</u>
   host forwarding logic, <u>82</u>, <u>93</u>-<u>94</u>
   IP routing tables, <u>83</u>, <u>94</u>-<u>95</u>
   routing protocols, <u>85-86</u>, <u>96-98</u>
```

```
PAK (product authorization key) licensing, 848
  Cisco License Manager, 854-855
  Cisco ONE Licensing, 854
  Cisco Product License Registration Portal, <u>855-857</u>
  IOS packaging, <u>850-853</u>
  software activation
     with Cisco License Manager, <u>854-855</u>
     manual software activation, <u>855</u>-<u>860</u>
     with universal images, <u>852</u>-<u>853</u>
PAR (Positive Acknowledgment and Retransmission),
113
partial mesh topology, 229, 233
passive-interface command, <u>452-453</u>, <u>457</u>, <u>464</u>, <u>468</u>
passive-interface default command, 457, 468
passive interfaces, 464-465
password command, <u>139</u>, <u>145</u>, <u>170-171</u>, <u>187</u>, <u>805</u>, <u>818</u>
password faith command, 136
passwords
  CLI (command-line interface), <u>135-136</u>
     local username/password configuration, <u>173-175</u>
     simple password configuration, <u>169</u>-<u>173</u>
  console passwords, <u>169</u>
  enable passwords, <u>169</u>
  security, <u>804</u>
```

```
encoding with hashes, <u>806-809</u>
     encrypting with service password-encryption
     command, 805-806
     hiding passwords for local usernames, <u>810</u>
  recovery/reset, 835-838
  shared passwords, 169
  Telnet passwords, 169
PAT (Port Address Translation), 660-663
path command, 845
path selection, 82
PBX (private branch exchange), 262
PCPT (Pearson IT Certification Practice Test) exam
software, 874
PDUs (protocol data units), 35
permanent keyword, 425, 430
permanent technology package licenses, <u>859-861</u>
permit command, <u>596</u>, <u>602-603</u>, <u>625-628</u>, <u>641</u>
physical console connection, <u>130-132</u>
physical layer (OSI), 34
physical standards (Ethernet LANs), <u>233-234</u>
  choosing, <u>235</u>-<u>236</u>
  enterprise wireless LANs, <u>238</u>-<u>240</u>
  Ethernet types, media, and segment lengths, 235
  history of, 234
```

```
home office wireless LANs, 236-237
  table of, 234
PID (product ID), 855
ping command, <u>100</u>, <u>276</u>, <u>543-544</u>, <u>569-572</u>, <u>637</u>, <u>748</u>
  IPv6, 744-745
  ping with names and IP addresses, <u>552-553</u>
  self-ping, <u>637</u>-<u>639</u>
  testing LAN neighbors with extended ping, <u>550-551</u>
  testing LAN neighbors with standard ping, <u>549</u>-<u>550</u>
  testing longer routes from near source of problem, <u>545</u>-
  547
  testing reverse routes with extended ping, <u>547-549</u>
  testing WAN neighbors with standard ping, <u>551</u>-<u>552</u>
ping6 command, <u>743-744</u>, <u>748</u>
pinouts
  cabling pinouts for 10BASE-T and 100BASE-T, 48-50
  cabling pinouts for 1000BASE-T, 51
  definition of, 49
point-to-point line. See leased-line WANs
POP3 (Post Office Protocol version 3), 109
Port Address Translation (PAT), 660-663
port-security command, 205
ports
  Ethernet ports, 46
```

```
security, <u>202-203</u>, <u>287-288</u>
      configuration, <u>203</u>-<u>205</u>
      err-disabling recovery, 288-289
     MAC addresses, 207-208
     protect mode, <u>289</u>-<u>292</u>
     restrict mode, 289-292
     shutdown mode, 288-289
     verifying, <u>205</u>-<u>206</u>
      violation actions, 207
   switch ports, 150
POST (power-on self-test), 830
Post Office Protocol version 3 (POP3), 109
powers of 2 numeric reference table, 894
practice exams
   additional test questions, <u>877</u>
   exam scores, <u>881</u>
   question review, <u>877</u>-<u>879</u>
   test-taking tips, <u>874-877</u>
predictability in interesting octet, <u>369</u>-<u>370</u>
prefix length (IPv6), <u>683</u>-<u>685</u>
prefix masks, <u>343</u>-<u>346</u>
prefix part of IP addresses, <u>330</u>, <u>340</u>, <u>347</u>-<u>350</u>
```

port numbers, <u>107-108</u>, <u>618-621</u> router auxiliary ports, <u>398-399</u>

```
presentation layer (OSI), 34
private addresses, 646-647, 690-692
private branch exchange (PBX), 262
private internets, 647
private IP networks, 315-316
private line. See leased-line WANs
privilege level 15, 829
privileged EXEC mode, 133-135
problem isolation with traceroute, 275-277, 554-559
product authorization key (PAK) licensing. See PAK
(product authorization key) licensing
product ID (PID), 855
Product License Registration Portal (Cisco), 855-857
protect mode, <u>289-292</u>
protocol data units (PDUs), 35
public addresses (IPv4), 690-692
public IP networks, 313-315
O-R
question review, 877-879
quit command, 145
```

RA (Router Advertisement), 731 RAM (random access memory), 141

```
ranges
  for global unicast addresses, 695
  of usable addresses, 361-362
read-only memory (ROM), 141
recovery
  err-disabling recovery, 288-289
  password recovery/reset, 835-838
Regional Internet Registries (RIRs), 675
registered public IP networks, 313-315
releases (IOS), <u>850</u>
reload command, <u>133-134</u>, <u>143-145</u>, <u>156</u>, <u>834</u>, <u>840</u>, <u>846</u>
remark command, <u>626</u>, <u>641</u>
remote subnets, 411
replies
  ARP, 99
  HTTP, 23
  ICMP echo replies, <u>100</u>
requests
  ARP (Address Resolution Protocol) requests, 99
  HTTP GET requests, 117
  ICMP echo requests, 100
reserved networks, 329, 334
resetting passwords, <u>835-838</u>
resident subnets, 358
```

```
reverse engineering from ACL to address range, <u>608</u>-
610
reverse routes, testing, <u>547-549</u>
reversed source/destination IP address, 634-635
right-to-use licenses, 861-862
RIPng (RIP next generation), 679
RIPv2 (Routing Information Protocol Version 2), 434,
437
  autosummarization, 454-455
  configuration, 443-447
  discontiguous classful networks, 454-455
  distance vector, 439-440
  equal-cost routes, 453-454
  full update messages, 440-441
  IGPs (interior gateway protocols), 437-438
  key features, <u>442</u>-<u>443</u>
  RIP updates, controlling, 452-453
  route poisoning, 441-442
  split horizon, 441
  troubleshooting, 461-462
     auto-summary issues, <u>465</u>
     missing/incorrect network commands, 463-464
     other router issues. 466
```

restrict mode, <u>289</u>-<u>292</u>

```
passive interfaces, 464-465
     summary, <u>466</u>
  verification, 447
     AD (administrative distance), 449-450
     show ip protocols command, <u>450-451</u>, <u>456-458</u>
     show ip route command, 447-449
RIRs (Regional Internet Registries), 675
RJ-45 ports, 46
ROAS (router-on-a-stick), 251, 416
ROM (read-only memory), 141
ROMMON, 830, 836
route poisoning, 441-442
router-on-a-stick (ROAS), 251, 416
router rip command, 468
Router Solicitation (RS), 731
router VLAN trunking, 416
routers, <u>41</u>, <u>384</u>
  ARP table, 415
  auxiliary ports, 398-399
  CLI (command-line interface), <u>390</u>-<u>391</u>
  default routers, <u>83</u>, <u>93</u>, <u>489</u>-<u>490</u>
  DHCP (Dynamic Host Configuration Protocol)
  configuration, <u>478</u>-<u>480</u>
  discovering with NDP (Neighbor Discovery Protocol),
```

```
<u>731-732</u>
dynamic unicast address configuration, 715
installation
  Cisco integrated services routers, <u>387</u>-<u>388</u>
  enterprise routers, <u>386</u>-<u>388</u>
  Internet access routers, 389-390
IPv4, 403, 407
link-local address configuration, 717-718
ROAS (router-on-a-stick), 251, 416
router interfaces
  bandwidth, 398
  clock rate, 396-397
  displaying, <u>391</u>-<u>393</u>
  interface status codes, 393-394
  IP addresses. 394-396
router WAN interface status, <u>583</u>
static unicast address configuration
  configuring full 128-bit address, 707-708
  enabling IPv6 routing, 708
  generating unique interface ID with modified EUI-
  64. 711-714
  verifying, <u>709-711</u>
troubleshooting
  DHCP issues, <u>571</u>-<u>572</u>
  LAN issues, 573-574
```

```
verifying IPv6 host connectivity from, 744-747
  VLAN (virtual LAN) routing, 249-251
  wireless routers, 236
routing. See IPv4 routing; IPv6 routing
Routing Information Protocol Version 2. See RIPv2
routing tables, <u>447</u>-<u>449</u>
RS (Router Solicitation), 731
running-config file, 142
RXBOOT, 830
S
S0/0/0 status code, 394
same-layer interaction, 24-25
SCP (SSH Copy Protocol), 829-830
scp command, 829
sdm prefer lanbase-routing, 421
Secure Shell (SSH), <u>133</u>, <u>176-179</u>, <u>559-561</u>, <u>813-814</u>
security
  CLI (command-line interface), 168-169
     external authentication servers, 175-176
     local username/password configuration, <u>173</u>-<u>175</u>
     password security, <u>135-136</u>
     simple password configuration, <u>169</u>-<u>173</u>
     SSH (Secure Shell), <u>176</u>-<u>179</u>
```

```
controlling Telnet and SSH access with ACLs, <u>813</u>-
     814
     definition of, <u>810</u>
     firewalls, <u>814</u>-<u>816</u>
     login banner configuration, 810-812
     unused switch interface security, <u>812-813</u>
  IOS passwords, 804
     encoding with hashes, <u>806-809</u>
     encrypting with service password-encryption
     command, 805-806
     hiding for local usernames, 810
  password recovery/reset, <u>835-838</u>
  port security, <u>202-203</u>, <u>287-288</u>
     configuration, 203-205
     err-disabling recovery, <u>288</u>-<u>289</u>
     MAC addresses, 207-208
     protect mode, <u>289</u>-<u>292</u>
     restrict mode. 289-292
     shutdown mode, 288-289
     verifying, <u>205</u>-<u>206</u>
     violation actions, 207
security levels (log messages), 783
security zones (firewall), <u>815-817</u>
segments, <u>31</u>, <u>106</u>
```

device hardening

```
self-ping, <u>637</u>-<u>639</u>
SEQ (sequence number), 24, 627-629
serial line. See leased-line WANs
serial number (SN), 855
servers
  AAA (authentication, authorization, and accounting)
  servers, <u>175-176</u>
  DHCP (Dynamic Host Configuration Protocol) servers,
  478-484
  external authentication servers, <u>175-176</u>
  NTP (Network Time Protocol), <u>789</u>-<u>791</u>
  Telnet servers, 133
  web servers, 114
service password-encryption command, <u>805-806</u>, <u>819</u>
service providers, <u>64</u>
service sequence-numbers command, 800
session layer (OSI), 34
setup command, <u>843</u>, <u>846</u>
Setup mode (IOS), <u>843</u>
shared passwords, <u>169</u>
shorter VLAN configuration example, <u>256-257</u>
show access-lists command, <u>604</u>, <u>611</u>, <u>627</u>, <u>633</u>, <u>641</u>
show arp command, <u>490</u>, <u>497</u>, <u>570</u>
show cdp command, <u>797</u>, <u>801</u>
```

```
show cdp entry command, 794-796
show cdp interface command, 797
show cdp neighbors command, 794
show cdp neighbors detail command, 794-796
show cdp traffic command, 797
show clock command, 801
show command, 137
show controllers command, 397, 401
show crypto key mypubkey rsa command, 188
show dhep lease command, 183, 188
show flash command, 824-827, 846
show history command, 184, 188
show interface switchport command, 293
show interfaces command, 159, 196-197, 211, 278-280,
<u>283, 297, 392-393, 396, 401, 413, 466, 567, 753</u>
show interfaces description command, 278, 297, 574
show interfaces loopback command, 801
show interfaces serial command, 392
show interfaces status command, <u>158</u>, <u>164</u>, <u>193</u>-<u>194</u>,
<u>278</u>-<u>281</u>, <u>297</u>
show interfaces switchport command, <u>259-262</u>, <u>265</u>,
269, 293-297
show interfaces trunk command, <u>260</u>-<u>262</u>, <u>266</u>, <u>269</u>,
296-297
```

```
show interfaces vlan command, 183, 188
show ip access-lists command, <u>604</u>, <u>611</u>, <u>628-630</u>, <u>633</u>,
641
show ip arp command, 497
show ip default-gateway command, 183, 188
show ip dhep binding command, 480, 497
show ip dhep conflict command, 486, 497
show ip dhcp pool command, 480-481, 497
show ip dhcp server statistics command, 480, 497
show ip interface brief command, <u>392</u>, <u>396</u>, <u>401</u>, <u>468</u>
show ip interface command, 466, 482, 604, 611, 633
show ip nat statistics command, 655-662, 665
show ip nat translations command, 655-665
show ip protocols command, <u>450-451</u>, <u>456-458</u>, <u>468</u>
show ip route command, 360, 391, 413-414, 423, 426-
<u>428, 447-449, 468, 531-532, 575-578, 755</u>
show ip route ospf command, <u>575-576</u>
show ip route static, 424
show ip ssh command, <u>179</u>, <u>188</u>
show ipv6 interface brief command, <u>709-710</u>, <u>717</u>, <u>722</u>,
726
show ipv6 interface command, <u>709-710</u>, <u>717</u>, <u>720</u>, <u>726</u>,
738-739
show ipv6 neighbors command, 745, 748
```

```
show ipv6 route command, <u>716</u>, <u>726</u>, <u>754</u>, <u>757</u>, <u>770</u>
show ipv6 route connected command, 710, 756
show ipv6 route local command, 755
show ipv6 route static command, 757-763
show ipv6 routers command, 746-748
show license command, 857-863
show license feature command, 858, 863
show license udi command, <u>855-856</u>, <u>863</u>
show lldp commands, 801
show lldp entry command, 798
show lldp interface command, 799
show lldp neighbors command, <u>798</u>
show logging command, <u>781</u>, <u>784</u>, <u>801</u>
show mac address-table aging-time command, 161, 164
show mac address-table command, <u>159</u>, <u>164</u>, <u>293</u>, <u>297</u>,
391
show mac address-table count command, <u>161</u>, <u>164</u>
show mac address-table dynamic address command,
164
show mac address-table dynamic command, 137, 156-
<u>157, 162-164, 207-210, 285-286</u>
show mac address-table dynamic interface command,
<u>160, 164</u>
show mac address-table dynamic vlan command, 164
```

```
show mac address-table secure command, 207-210
show mac address-table static command, 207, 210
show mac address-table vlan command, 160
show ntp associations command, 791, 801
show ntp status command, 791, 801
show port-security command, 211, 288, 297
show port-security interface command, 205-206, 211,
288-291
show process cpu command, 787
show protocols command, 395-396, 401
show running-config command, 135, 142, 145, 172-173,
<u>183, 188, 195, 210, 603, 627-629, 754, 819, 824, 846</u>
show ssh command, <u>179</u>, <u>188</u>
show startup-config command, <u>142-145</u>, <u>824</u>
show version command, <u>833-835</u>, <u>858-863</u>
show vlan brief command, 254-257, 293, 297
show vlan command, 269, 293-294, 297
show vlan id command, <u>255</u>, <u>293</u>, <u>297</u>
show vlans, 419
show vtp status command, <u>257</u>, <u>269</u>, <u>293</u>, <u>297</u>
shutdown command, <u>182</u>, <u>195-196</u>, <u>209</u>, <u>268</u>, <u>288-289</u>,
<u>297, 391, 400, 785, 788, 813, 819</u>
shutdown mode, <u>288</u>-<u>289</u>
Simple Mail Transfer Protocol (SMTP), 109
```

```
Simple Network Management Protocol (SNMP), 109
single-size subnets, 311-312
site local addresses, 693
size of subnets, <u>310-312</u>
SLAAC (Stateless Address Auto Configuration), 711,
731, 739-741
slash masks, 343
sliding windows, 112-113
small office/home office (SOHO) LANs, 17, 41-42
SMARTnet, 852
SMTP (Simple Mail Transfer Protocol), 109
SN (serial number), 855
SNA (Systems Network Architecture), 19
SNMP (Simple Network Management Protocol), 109
sockets, 107
software activation
  with Cisco License Manager, <u>854</u>-<u>855</u>
  manual activation, 855-857
     Cisco Product License Registration Portal, <u>855</u>-<u>857</u>
     current license status, showing, <u>857-859</u>
    permanent technology package licenses, adding,
    859-861
  with right-to-use licenses, <u>861</u>-<u>862</u>
  with universal images, <u>852-853</u>
```

```
software configuration
  common command prompts, 140
  configuration files, 141-143
  configuration mode, <u>138-139</u>
  configuration submodes and contexts, <u>139-141</u>
SOHO (small office/home office) LANs, 17, 41-42
solicited-node multicast addresses, 720-721
source IP, matching, 617-618
source MAC addresses, 153
source NAT (Network Address Translation), 648
Spanning Tree Protocol (STP), 154-155
speed command, <u>139-141</u>, <u>193-194</u>, <u>209</u>, <u>279-281</u>, <u>297</u>,
<u>391, 400, 574</u>
split horizon, 441
SSH (Secure Shell), <u>133</u>, <u>176-179</u>, <u>559-561</u>, <u>813-814</u>
SSH Copy Protocol. See SCP
standard numbered IPv4 ACLs, 597
  access-list command, 608
  command syntax, <u>599</u>
  configuration examples, <u>602-606</u>
  list logic, <u>598</u>-<u>599</u>
  matching any/all addresses, <u>602</u>
  matching exact IP address, <u>599-600</u>
  matching subset of address, <u>600-601</u>
```

```
reverse engineering from ACL to address range, 608-
  610
  troubleshooting, 606-607
  verification, 606-607
  wildcard masks, 600-602
star topology, <u>229</u>, <u>233</u>
startup-config file, 142
stateful inspection, 815
Stateless Address Auto Configuration (SLAAC), 711,
731, 739-741
stateless DHCPv6, 741
static NAT (Network Address Translation), 648-650,
654-655
static ranges per subnet, choosing, 323-324
static routes
  IPv4, 403, 413, 424-428
     configuring, 422-428
     floating static routes, <u>426</u>
     troubleshooting, <u>428</u>-<u>430</u>
  IPv6, 756, 760-762
    floating static routes, <u>762</u>-<u>763</u>
     global unicast next-hop address, <u>758</u>-<u>759</u>
     link-local next-hop address, <u>759-760</u>
     outgoing interface, <u>756-757</u>
     static default routes, <u>760</u>-<u>761</u>
```

```
troubleshooting, 765-768
static unicast address configuration (IPv6), 707
  configuring full 128-bit address, 707-708
  enabling IPv6 routing, 708
  generating unique interface ID with modified EUI-64,
  711-714
  verifying, <u>709</u>-<u>711</u>
status codes
  interface status codes, 393-394
  troubleshooting, <u>278</u>-<u>279</u>
sticky secure MAC addresses, 203
STP (Spanning Tree Protocol), <u>154-155</u>
straight-through cable pinout, <u>48-49</u>
subcommands, 139
subdivided networks. See subnets
subinterface numbers, 418
subinterfaces, 416
subnet blocks, 521
subnet masks, <u>310</u>, <u>340</u>
  borrowing host bits to create subnet bits, <u>317-318</u>
  calculating hosts and subnets in network, <u>350-352</u>
  choosing, <u>316-318</u>, <u>506-512</u>
  classful IP networks before subnetting, <u>316-317</u>
```

static host routes, 761-762

```
formats for, <u>342-343</u>
   mask formats, <u>319</u>-<u>320</u>
   mismatched masks, 567-569
   prefix part, <u>347-350</u>
   sample design, 319
   VLSM (variable length subnet masking), 312, 530
      adding new subnets to existing VLSM design, <u>536</u>-
     538
      classful routing protocols, <u>530</u>-<u>531</u>
      classless routing protocols, <u>530</u>-<u>531</u>
      configuration, <u>531</u>-<u>532</u>
     definition of, 528
     designing subnet plans with, <u>533-534</u>
     finding VLSM overlaps, <u>532</u>-<u>536</u>
      overlapping subnets, <u>581</u>-<u>583</u>
      recognizing when VLSM is used, <u>579</u>
      verification, <u>531</u>-<u>532</u>
subnet numbers, <u>310</u>, <u>320</u>, <u>360-361</u>, <u>513</u>
   finding subnets with 9-16 subnet bits, 520-522
   finding subnets with 17 or more subnet bits, <u>522</u>
   finding subnets with exactly 8 subnet bits, <u>519-520</u>
   finding subnets with less than 8 subnet bits, <u>515-519</u>
   finding with binary math, <u>362-363</u>
```

converting between formats, 343-346

finding, <u>510-512</u>

```
finding with magic number, 515
  zero subnet, 514
subnet part of IP addresses, 340, 349-350
subnet router anycast addresses, 699, 723
subnet zero, 514
subnets, <u>83</u>, <u>91-93</u>, <u>304</u>. See also <u>subnet masks</u>
  analyzing with binary math, 362
     binary practice problems, <u>364-366</u>
     Boolean math, 367
     finding range of addresses, <u>367</u>
     finding subnet broadcast addresses, <u>364</u>
     finding subnet IDs, <u>362</u>-<u>363</u>
     shortcut for binary process, <u>366-367</u>
  analyzing with decimal math
     analysis with easy masks, <u>368</u>-<u>369</u>
     finding subnet broadcast addresses, <u>372-374</u>
     finding subnet IDs, <u>370</u>-<u>372</u>
     predictability in interesting octet, <u>369</u>-<u>370</u>
     reference table: DDN mask values and binary
     equivalent, <u>374</u>
  analyzing subnet needs
     number of hosts per subnet, 309
     number of subnets, 308-309
```

*size of subnets, <u>310</u>-<u>313</u>* 

finding with decimal math, <u>370-372</u>

```
which hosts are in which subnet, <u>306-308</u>
broadcast addresses, 310, 518
building list of, <u>320-321</u>
calculating per network, <u>350-352</u>
definition of, <u>305</u>, <u>358</u>
design choices
  choosing IP network, <u>316</u>
  classful networks, <u>315-316</u>
  list of all subnets, 320-321
  public IP networks, 313-315
  subnet masks, <u>316-320</u>, <u>506-512</u>
DHCP Relay, <u>475-476</u>, <u>481-482</u>
example of network with four subnets, <u>358-359</u>
IPv6
  assigning to internetwork topology, 699-700
  with global unicast addresses, <u>696-699</u>
  interface IDs, <u>698</u>
  with unique local addresses, 701-702
operational versus design view of, 306
overlapping subnets
  without VLSM, <u>579-581</u>
  with VLSM, 581-583
planning implementation, <u>321</u>-<u>324</u>
range of usable addresses, <u>361</u>-<u>362</u>
remote subnets, 411
```

```
routing between VLANs, 415-419
  simple example, 305
  size, <u>310-312</u>
  subnet blocks, 521
   subnet broadcast, 320, 361
   subnet numbers, <u>310</u>, <u>320</u>, <u>360</u>-<u>361</u>, <u>513</u>
     finding subnets with 9-16 subnet bits, 520-522
     finding subnets with 17 or more subnet bits, <u>522</u>
     finding subnets with exactly 8 subnet bits, <u>519-520</u>
     finding subnets with less than 8 subnet bits, <u>515</u>-
     519
     finding with binary math, <u>362-363</u>
     finding with decimal math, <u>370</u>-<u>372</u>
     finding with magic number, <u>515</u>
     zero subnet. 514
subset of IP address, matching, <u>600</u>-<u>601</u>
switches, 41. See also LAN switching
  access switches, 228, 232
  auto-mdix, 51
  Cisco Catalyst switches, <u>128</u>-<u>129</u>
  collision domains and, 222-223
  configuration files, <u>141-143</u>
  DHCP (Dynamic Host Configuration Protocol), <u>182</u>-
  183
```

resident subnets, 358

```
distribution switches, 228, 232
history buffer commands, 184
interfaces
  Layer 1 problems, <u>282</u>-<u>284</u>
  speed and duplex issues, 279-282
  status codes, 278-279
   troubleshooting, <u>278</u>-<u>284</u>
IPv4
   configuring on switch, <u>181-182</u>
   dynamic IP address configuration with DHCP, <u>182</u>-
   183
   host and switch IP settings, <u>179-181</u>
   verifying on switch, <u>183-184</u>
Layer 2 switches, <u>181</u>, <u>249</u>
Layer 3 switches, <u>181</u>, <u>249</u>-<u>252</u>
port security, <u>202-203</u>, <u>287-288</u>
   configuration, 203-205
   err-disabled recovery, <u>288</u>-<u>289</u>
  MAC addresses, <u>207</u>-<u>208</u>
   restrict mode, 289-292
  shutdown mode. 288-289
   verifying, <u>205</u>-<u>206</u>
   violation actions, 207
predicting where switches will forward frames, <u>284</u>-
287
```

```
security, <u>168-169</u>
     external authentication servers, 175-176
     local username/password configuration, <u>173-175</u>
     simple password configuration, <u>169-173</u>
     SSH (Secure Shell), <u>176-179</u>
  switch forwarding and filtering decisions, <u>150-153</u>
   switch interface configuration, <u>190-192</u>
     autonegotiation, 198-202
     description, <u>193-194</u>
     duplex, <u>193</u>-<u>194</u>
     enabling/disabling interfaces, 195-197
     multiple interfaces, <u>195</u>
     removing configuration, <u>197-198</u>
     speed, <u>193</u>-<u>194</u>
  switch interfaces, <u>158-159</u>
  voice switches, 262
switching table. See MAC address table
switchport access command, 226
switchport access vlan command, <u>253</u>, <u>256-257</u>, <u>265-</u>
<u>268, 293, 813, 819</u>
switchport mode access command, <u>203-205</u>, <u>253</u>, <u>256</u>,
<u>265</u>-<u>266</u>, <u>813</u>, <u>819</u>
switchport mode command, <u>210</u>, <u>258</u>, <u>268</u>
switchport mode dynamic auto command, 294
```

```
switchport mode dynamic desirable command, 260
switchport mode trunk command, <u>203</u>, <u>258</u>, <u>295</u>, <u>417</u>
switchport nonegotiate command, 262, 268, 295
switchport port-security command, 203-205
switchport port-security mac-address command, 204-
205, 210
switchport port-security mac-address sticky command,
204-206, 210
switchport port-security maximum command, 203, 210
switchport port-security violation command, 203, 207,
210, 287, 297
switchport trunk allowed vlan command, 269
switchport trunk encapsulation command, <u>258</u>, <u>268</u>
switchport trunk native vlan command, 268, 813, 819
switchport voice vlan command, <u>264-266</u>, <u>269</u>
SYN flags, 110
Syslog, <u>780</u>
  configuration, 784-786
  debug command, <u>786-787</u>
  log message format, 782
  log message security levels, <u>783</u>
  sending messages to users, <u>780</u>-<u>781</u>
  storing log messages for review, <u>781-782</u>
  verification, 784-786
```

## Systems Network Architecture (SNA), 19

## T

# T1. See <u>leased-line WANs</u> tables

ARP (Address Resolution Protocol) tables, <u>100</u>, <u>415</u>, <u>490</u>
IP routing tables, <u>83</u>, <u>94-95</u>

MAC address table, 153-154

aging, 161

clearing, 162

finding entries in, 159-160

multiple switches, 162-163

predicting contents of, 284-286

showing, 156-157

routing tables, 447-449

tagging (VLAN), <u>246-248</u>

TCP (Transmission Control Protocol), 23, 105-106 compared to UDP (User Datagram Protocol), 104 connection establishment and termination, 110-111 error recovery and reliability, 23-24, 111-112 flow control, 112-113

multiplexing, <u>106-108</u> popular applications, <u>108-109</u> port numbers, <u>107-108</u>

```
sockets, 107
  supported features, <u>104-105</u>
tcp keyword, 618
TCP/IP (Transmission Control Protocol/Internet
Protocol), 14, 20-21. See also IPv4 addresses; IPv6
addresses; TCP (Transmission Control Protocol)
  application layer, 22-23
  compared to OSI, 32-33
  data encapsulation terminology, 30-32
  history of, <u>19-20</u>
  HTTP (Hypertext Transfer Protocol), 22-23
  link layer, <u>28</u>-<u>30</u>
  network layer, <u>25</u>-<u>28</u>
  original versus modern TCP/IP models, 30
  RFCs (Requests for Comments), 20
  transport layer, 23-25
  UDP (User Datagram Protocol), <u>104-105</u>, <u>113-114</u>
  web browsing
     DNS (Domain Name System) resolution, <u>115-117</u>
     HTTP (Hypertext Transfer Protocol), 114, 117-118
     identifying receiving application, <u>118</u>-<u>119</u>
     URIs (Uniform Resource Identifiers), <u>114</u>-<u>115</u>
Telecommunications Industry Association (TIA), 235
Telnet, <u>133</u>, <u>559</u>
```

segments, 106

```
examples, <u>560-561</u>
  passwords, 169
  when to use, <u>559-560</u>
terminal history size command, 184, 188
terminal monitor command, 781, 787, 801
terminal no monitor command, 801
testing. See troubleshooting
TFTP (Trivial File Transfer Protocol), 109, 478, 828
three-tier campus design, 230-232
TIA (Telecommunications Industry Association), 235
time, setting, <u>788-789</u>
time management for Cisco Certification Exam, 869-
870
time-period command, 845
Time To Live (TTL), <u>554</u>
Time-to-Live Exceeded (TTL Exceeded), 554
timezone, <u>788</u>-<u>789</u>
topologies of campus LANs
  three-tier campus design, 230-232
  topology design terminology, <u>232</u>-<u>233</u>
  two-tier campus design, 227-230
traceroute command, <u>553-559</u>, <u>572</u>, <u>744-745</u>, <u>748</u>
traceroute6 command, <u>743-744</u>, <u>748</u>
```

controlling access with ACLs, <u>813-814</u>

```
tracert command, 748
trailer fields (Ethernet), <u>52</u>
transferring files, 117-118
Transmission Control Protocol. See TCP
Transmission Control Protocol/Internet Protocol. See
TCP/IP
transmitting frames, 412
transparent bridges, 221-222
transport input all command, 178
transport input command, 178, 187, 391, 818
transport input none command, 178
transport input ssh command, 178
transport input telnet ssh command, 178
transport layer (OSI), 34
transport layer (TCP/IP), 23
  adjacent-layer interaction, 24-25
  same-layer interaction, <u>24-25</u>
  TCP (Transmission Control Protocol), <u>105</u>-<u>106</u>
     compared to UDP (User Datagram Protocol), <u>104</u>
     connection establishment and termination, 110-111
     error recovery and reliability, <u>23-24</u>, <u>111-112</u>
    flow control, <u>112</u>-<u>113</u>
     multiplexing, <u>106</u>-<u>108</u>
     popular applications, <u>108</u>-<u>109</u>
```

```
port numbers, <u>107-108</u>
     segments, <u>106</u>
     sockets, 107
     supported features, <u>104</u>-<u>105</u>
  UDP (User Datagram Protocol), <u>104-105</u>, <u>113-114</u>
Trivial File Transfer Protocol (TFTP), 109, 478, 828
troubleshooting
  definition of, 271
  DHCP (Dynamic Host Configuration Protocol), 481-
  485
  Ethernet LANs, <u>282-284</u>
  interfaces
     Layer 1 problems, 282-284
     speed and duplex issues, <u>279</u>-<u>282</u>
     status codes. 278-279
  IPv4 ACLs (access control lists)
     ACL behavior in network, 631-633
     ACL interactions with router-generated packets,
     637-639
     common syntax mistakes, 635
     inbound ACL filters routing protocol packets, 635-
     636
     reversed source/destination IP address. 634-635
     troubleshooting commands, 633-634
  IPv4 routing, <u>564</u>
```

```
default router IP address setting, <u>570</u>
  DHCP issues, <u>571</u>-<u>572</u>
  DNS problems, <u>569</u>-<u>570</u>
  incorrect addressing plans, <u>579-583</u>
  IP forwarding issues, <u>575</u>-<u>578</u>
  LAN issues, <u>573-574</u>
  mismatched IPv4 settings, <u>566-567</u>
  mismatched masks, 567-569
  packet filtering with access lists, <u>584</u>
  router WAN interface status, <u>583</u>
IPv6 addressing
  verifying host connectivity from hosts, 741-744
  verifying host connectivity from nearby routers,
  744-747
methodologies, 274-275
with ping command, <u>543</u>-<u>544</u>
  ping with names and IP addresses, <u>552</u>-<u>553</u>
  testing LAN neighbors with extended ping, <u>550</u>-<u>551</u>
  testing LAN neighbors with standard ping, <u>549</u>-<u>550</u>
  testing longer routes from near source of problem,
  545-547
  testing reverse routes with extended ping, <u>547</u>-<u>549</u>
  testing WAN neighbors with standard ping, <u>551</u>-<u>552</u>
port security, <u>287</u>-<u>292</u>
predicting where switches will forward frames, <u>284</u>-
```

```
287
  problem isolation with traceroute, <u>275-277</u>, <u>554-559</u>
  RIPv2, 461-466
  with SSH (Secure Shell), <u>559-561</u>
  standard numbered ACLs (access control lists), 606-
  607
  static IPv4 routes, <u>428-430</u>, <u>765-768</u>
  with Telnet, <u>559-561</u>
  with traceroute command, <u>553-559</u>
  VLANs (virtual LANs), 292-296
trunking, <u>246</u>, <u>416</u>-<u>417</u>
  802.1Q, 248-249
  configuration, 258-262
  ISL (Inter-Switch Link), 248-249
  mismatched trunking operational states, <u>294-296</u>
  VLAN tagging, <u>246</u>-<u>248</u>
  VTP (VLAN Trunking Protocol), <u>257</u>
TTL (Time To Live), <u>554</u>
TTL Exceeded (Time-to-Live Exceeded), <u>554</u>
tutorials for Cisco Certification Exam, 868-869
two-switch topology, 162-163
two-tier campus design, 227-230
IJ
UDI (unique device identifier), <u>855</u>
```

```
compared to TCP (Transmission Control Protocol), 104
  port numbers, matching, <u>618-621</u>
  supported features, <u>104-105</u>
unabbreviated addresses (IPv6), 680
undebug all command, 145
undefined VLANs, 293
unicast addresses, <u>53</u>, <u>328</u>, <u>688</u>
  dynamic unicast address configuration (IPv6), 715
  static unicast address configuration (IPv6)
     configuring full 128-bit address, 707-708
     enabling IPv6 routing, 708-711
     generating unique interface ID with modified EUI-
     64. 711-714
unicast IP addresses, 358, 491
Uniform Resource Identifiers (URI), <u>114-115</u>
Uniform Resource Locators (URLs), 22
unique device identifier (UDI), <u>855</u>
unique local addresses, 701
  definition of, 692-693
  importance of, <u>702</u>-<u>703</u>
  subnetting with, 701-702
universal addresses, <u>53</u>
```

universal images (IOS), <u>851</u>-<u>853</u>

UDP (User Datagram Protocol), 23, 113-114

```
Universal Resource Identifiers (URIs), 22
unknown addresses (IPv6), 723
unknown unicast frames, flooding, 154
unshielded twisted-pair. See UTP (unshielded twisted-
pair) cables
unused switch interface security, 812-813
updates (RIP), <u>452-453</u>
upgrading IOS images, <u>824-830</u>
URIs (Uniform Resource Identifiers), 22, 114-115
URLs (Uniform Resource Locators), 22
usbflash file systems, <u>824</u>
User Datagram Protocol. See UDP
user EXEC mode, 133-135
user mode
  external authentication servers, <u>175-176</u>
  passwords
     local password configuration, <u>173</u>-<u>175</u>
     simple password configuration, <u>169</u>-<u>173</u>
username command, <u>173</u>, <u>818</u>, <u>829</u>, <u>845</u>
username password command, 175, 810
username privilege 15 command, <u>829</u>
username secret command, <u>174-175</u>, <u>187</u>, <u>810</u>
usernames
  hiding passwords for, 810
```

```
users, sending messages to, 780-781
UTP (unshielded twisted-pair) cables, 43-46
  cabling pinouts for 10BASE-T and 100BASE-T, 48-50
  cabling pinouts for 1000BASE-T, 51
```

### V

#### variable-length subnet masks. See VLSM verification

local username configuration, <u>173-175</u>

CDP (Cisco Discovery Protocol), <u>796</u>-<u>797</u> data and voice VLANs, 264-266

access interfaces, 292-293

UTP Ethernet links, 46-47

DHCP (Dynamic Host Configuration Protocol) servers, 480-481 Ethernet switching, <u>156</u>

host IPv4 settings, 486-490 IOS code integrity, 827

IOS images, <u>833</u>-<u>835</u>

definition of, 271

IPv4 on switch, 183-184 IPv6 host connectivity from hosts, <u>741</u>-<u>744</u>

from nearby routers, 744-747 NAT (Network Address Translation)

```
dynamic NAT, <u>657-659</u>
     static NAT. 655
  port security, <u>205-206</u>
  RIPv2, 447
     AD (administrative distance), 449-450
     show ip protocols command, <u>450-451</u>, <u>456-458</u>
     show ip route command, 447-449
   standard numbered ACLs (access control lists), 606-
  607
  static unicast address configuration, 709-711
   Syslog, <u>784</u>-<u>786</u>
  VLSM (variable length subnet masks), <u>531-532</u>
verify command, <u>827</u>, <u>846</u>
verify /md5 command, <u>827</u>, <u>846</u>
versions (IOS), <u>850</u>
virtual LANs. See VLANs
VLANs (virtual LANs), <u>225-226</u>, <u>244-246</u>
  configuration, 252-253
     data and voice VLANs, 264-266
     full VLAN configuration example, <u>253</u>-<u>256</u>
     Layer 3 switches, <u>420</u>-<u>422</u>
     shorter VLAN configuration example, <u>256</u>-<u>257</u>
     trunking, <u>258</u>-<u>262</u>
  default VLANs, 253
```

```
IP telephony, <u>262</u>-<u>267</u>
  native VLANs, 248
  routing, <u>249</u>, <u>415-419</u>
     with Layer 3 switch, <u>251-252</u>
     with routers, 249-251
  tagging, <u>246</u>-<u>248</u>
  troubleshooting, 292
     disabled VLANs. 294
     mismatched trunking operational states, <u>294-296</u>
     undefined VLANs, 293
     verifying access interfaces, 292-293
  trunking, 246
     802.10, <u>248</u>-<u>249</u>
     configuration, <u>258</u>-<u>262</u>
     ISL (Inter-Switch Link), 248-249
     troubleshooting, 294-296
      VLAN tagging, <u>246</u>-<u>248</u>
      VTP (VLAN Trunking Protocol), <u>257</u>
  VLAN IDs, 246
vlan command, <u>253</u>, <u>265</u>, <u>268</u>
VLAN IDs, 246
VLAN Trunking Protocol (VTP), <u>257</u>
VLSM (variable length subnet mask), <u>312</u>, <u>530</u>
  adding new subnets to existing VLSM design, <u>536-538</u>
```

```
classful routing protocols, <u>530</u>-<u>531</u>
  classless routing protocols, <u>530-531</u>
  configuration, <u>531</u>-<u>532</u>
  definition of, 528
  designing subnet plans with, <u>533-534</u>
  finding VLSM overlaps, <u>532-536</u>
  verification, <u>531</u>-<u>532</u>
  overlapping subnets, <u>581-583</u>
  recognizing when VLSM is used, <u>579</u>
voice switches, 262
VTP (VLAN Trunking Protocol), 257
vtp mode command, 257, 268
W-X-Y-7
WANs (wide-area networks), 38, 60
  compared to LANs, 60
  Ethernet WANs, 69-70
     Ethernet emulation, 70-72
     Ethernet over MPLS (EoMPLS), 70-71
     Internet access. 72-77
  leased-line WANs
     cabling, <u>64</u>-<u>65</u>
     connecting LANs via, <u>62-63</u>
     creating in lab, 66
     data-link protocols, <u>66</u>-<u>67</u>
```

```
HDLC (High-Level Data Link Control), 67
leased line terminology, 63-64
routing, 68-69
WAN neighbors, testing, 551-552
```

wan neignbors, testing, <u>551</u>-<u>552</u>

WC masks. See wildcard masks

web browsers, <u>114</u>
web browsing

DNS (Domain Name System) resolution, <u>115-117</u> HTTP (Hypertext Transfer Protocol), <u>114</u>, <u>117-118</u> identifying receiving application, <u>118-119</u> URIs (Uniform Resource Identifiers), <u>114-115</u>

web clients, <u>114</u>
web pages, <u>114</u>
web servers, <u>114</u>

wide-area networks. *See WANs* wildcard masks, <u>600-602</u>

windowing, <u>112</u>-<u>113</u>

wired LANs. See Ethernet LANs (local-area networks) wireless LANs, 38 enterprise wireless LANs, 238, 239, 240

home office wireless LANs, <u>236</u>, <u>237</u> Wireless LAN Controllers (WLCs), <u>239</u>

wireless routers, <u>236</u>

WLANs (wireless LANs)

enterprise wireless LANs, 238-240 home office wireless LANs, 236-237 WLCs (Wireless LAN Controllers), 239 World Wide Web (WWW), 109 write erase command, 145, 843, 846 write-memory command, 841, 845 WWW (World Wide Web), 109

zero subnet, 514

# **DVD** Appendixes

# **Appendix C. Answers to the "Do I Know This Already?" Quizzes**

#### **Chapter 1**

- 1. D and F. Of the remaining answers, Ethernet defines both physical and data link protocols, PPP is a data link protocol, IP is a network layer protocol, and SMTP and HTTP are application layer protocols.
- **2.** A and G. Of the remaining answers, IP is a network layer protocol, TCP and UDP are transport layer protocols, and SMTP and HTTP are application layer protocols.
- 3. B. Adjacent-layer interaction occurs on one computer, with two adjacent layers in the model. The higher layer requests services from the next lower layer, and the lower layer provides the services to the next higher layer.
- 4. B. Same-layer interaction occurs on multiple computers. The functions defined by that layer typically need to be accomplished by multiple computers—for example, the sender setting a sequence number for a segment and the receiver acknowledging receipt of that segment. A single layer defines that process, but the implementation of

- that layer on multiple devices is required to accomplish the function.
- **5.** A. Encapsulation is defined as the process of adding a <u>header</u> in front of data supplied by a higher layer (and possibly adding a <u>trailer</u> as well).
- **6.** D. By convention, the term *frame* refers to the part of a network message that includes the data link header and trailer, with encapsulated data. The term *packet* omits the data link header and trailer, leaving the network layer header with its encapsulated data. The term *segment* omits the network layer header, leaving the transport layer header and its encapsulated data.
- 7. C. The network layer concerns itself with delivery of data over the complete end-to-end path. That requires a way to identify each device, using addresses, and the addresses must be logical addresses that are therefore not tied to the physical details of the network.
- **8.** A. The OSI physical layer includes all standards that specify the shape of connectors, wiring in cabling, electrical details, and encoding that the electrical signals use to encode bits over a cable.

- 1. A. The IEEE defines Ethernet LAN standards, with standard names that begin with 802.3, all of which happen to use cabling. The IEEE also defines wireless LAN standards, with standard names that begin with 802.11, which are separate standards from Ethernet.
- **2.** C. The number before the word *BASE* defines the speed, in megabits per second (Mbps). 1000 Mbps equals 1 gigabit per second (1 Gbps). The *T* in the suffix implies twisted-pair or UTP cabling, so 1000BASE-T is the UTP-based Gigabit Ethernet standard name.
- 3. B. Crossover cables cross the wire at one node's transmit pin pair to the different pins used as the receive pins on the other device. For 10-and 100-Mbps Ethernet, the specific crossover cable wiring connects the pair at pins 1 and 2 on each end of the cable to pins 3 and 6 on the other end of the cable, respectively.
- 4. B, D, and E. Routers, wireless access point Ethernet ports, and PC NICs all send using pins 1 and 2, whereas hubs and LAN switches transmit on pins 3 and 6. Straight-through cables connect devices that use opposite pin pairs for sending, because the cable does not need to cross the pairs.

- 5. B. NICs (and switch ports) use the carrier sense multiple access with collision detection (CSMA/CD) algorithm to implement half-duplex logic. CSMA/CD attempts to avoid collisions, but it also notices when collisions do occur, with rules about how the Ethernet nodes should stop sending, wait, and try again later.
- **6.** C. The 4-byte Ethernet FCS field, found in the Ethernet trailer, allows the receiving node to see what the sending node computed with a math formula that is a key part of the error-detection process. Note that Ethernet defines the process of detecting errors (error detection), but not error recovery.
- 7. B, C, and E. The pre-assigned universal MAC address, given to each Ethernet port when manufactured, breaks the address into two 3-byte halves. The first half is called the organizationally unique identifier (OUI), which the IEEE assigns to the company that builds the product as a unique hex number to be used only by that company.
- **8.** C and D. Ethernet supports unicast addresses, which identify a single Ethernet node, and group addresses, which can be used to send one frame to multiple Ethernet nodes. The two types of group addresses are the *broadcast address* and *multicast address*.

- 1. B. The <u>four-wire circuit</u> cable supplied by the telco connects to the device acting as the <u>CSU/DSU</u>. That can be an external CSU/DSU or a CSU/DSU integrated into a router serial interface card. LAN switches do not have serial interfaces, and router serial interfaces do not have transceivers.
- 2. C. Leased lines can run at various preset speeds. These include multiples of 64 kbps, up through 24 times 64 kbps. The speeds can also be multiples of T1 speed (1.544 Mbps), up to 28 times that speed.
- 3. B. The standard HDLC header does not include a Type field, which identifies the type of packet encapsulated inside the HDLC frame.
- 4. B and D. The physical installation uses a model in which each router uses a physical Ethernet link to connect to some SP device in an SP facility called a point of presence (PoP). The Ethernet link does not span from each customer device to the other. From a data-link perspective, both routers use the same Ethernet standard header and trailer used on LANs; HDLC does not matter on these Ethernet WAN links.
- 5. B and C. Leased lines transmit data at the same speed in both directions, making them a <u>symmetric</u> service. DSL and cable Internet offer <u>asymmetric</u> speeds, with a faster downstream speed. BGP is a

routing protocol and not an Internet access technology.

1. A and C. The network layer defines logical

**6.** C. With DSL, the requirements on the phone's wiring are unchanged. The phone can connect to any working telephone jack, as if the DSL <u>modem</u> and router did not exist.

- addressing, in contrast to physical addressing. The <u>logical address</u> structure allows easy grouping of addresses, which makes routing more efficient. Path selection refers to the process of choosing the best routes to use in the network. Physical addressing and arbitration typically are data link layer functions, and error recovery typically is a transport layer function.
- **2.** B. 224.1.1.1 is a Class D address.
- 3. D. The first octet of Class A addresses ranges from 1 to 126, inclusive; Class B, 128 to 191, inclusive; and Class C, 192 to 223 inclusive. 127 is technically in the Class A range, but it is a reserved address used as a loopback.
- 4. D and F. Without any subnetting in use, all addresses in the same network as 10.1.1.1—all addresses in Class A network 10.0.0.0—must be on

- the same LAN. Addresses separated from that network by some router cannot be in network 10.0.0.0. So, the two correct answers are the only two answers that list a valid unicast IP address that is not in network 10.0.0.0.

  5. A. PC1 will send an Ethernet frame to Router 1.
- 5. A. PC1 will send an Ethernet frame to Router 1, with PC1's MAC address as the source address and Router 1's MAC address as the destination address. Router 1 will remove the encapsulated IP packet from that Ethernet frame, discarding the frame header and trailer. Router 1 will forward the IP packet by first encapsulating it inside an HDLC frame, but Router 1 will not encapsulate the Ethernet frame in the HDLC frame but rather the IP packet. Router 2 will de-encapsulate the IP packet from the HDLC frame and forward it onto the Ethernet LAN, adding a new Ethernet header and trailer, but this header will differ. It will list Router 2's MAC address as the source address and PC2's MAC
- address as the destination address.

  6. C. Routers compare the packet's destination IP address to the router's IP routing table, making a match and using the forwarding instructions in the matched route to forward the IP packet.
- 7. B and C. IPv4 hosts generally use basic two-branch logic. To send an IP packet to another host on the same IP network or subnet that is on the same LAN,

- the sender sends the IP packet directly to that host. Otherwise, the sender sends the packet to its <u>default</u> router (also called the default gateway).
- **8.** A and C. Routers do all the actions listed in all four answers; however, the routing protocol does the functions in the two listed answers. Independent of the routing protocol, a router learns routes for IP subnets and IP networks directly connected to its interfaces. Routers also forward (route) IP packets, but that process is called IP routing, or IP forwarding, and is an independent process compared to the work of a routing protocol.
- **9.** C. Address Resolution Protocol (ARP) does allow PC1 to learn information, but the information is not stored on a server. The **ping** command does let the user at PC1 learn whether packets can flow in the network, but it again does not use a server. With the Domain Name System (DNS), PC1 acts as a DNS client, relying on a DNS server to respond with information about the IP addresses that match a given hostname.

- 1. D and E. Many headers include a field that identifies the next header that follows inside a message. Ethernet uses the Ethernet Type field, and the IP header uses the Protocol field. The TCP and UDP headers identify the application that should receive the data that follows the TCP or UDP header by using the port number field in the TCP and UDP headers, respectively.
- **2.** A, B, C, and F. IP, not TCP, defines routing. Many other protocols define <u>encryption</u>, but TCP does not. The correct answers simply list various TCP features.
- **3.** C. TCP, not UDP, performs windowing, error recovery, and ordered data transfer. Neither performs routing or encryption.
- **4.** C and F. The terms *packet* and *L3PDU* refer to the header plus data encapsulated by Layer 3. *Frame* and *L2PDU* refer to the header (and trailer), plus the data encapsulated by Layer 2. *Segment* and *L4PDU* refer to the header and data encapsulated by the transport layer protocol.
- 5. B. Note that the hostname is all the text between the // and the . *The text before the* / identifies the application layer protocol, and the text after the / represents the name of the web page.

6. C and D. Web traffic uses TCP as the transport protocol, with HTTP as the application protocol. As a result, the web server typically uses well-known TCP port 80, which is the well-known port for HTTP traffic. Messages flowing to the web server would have a destination TCP port of 80, and messages flowing from the server would have a source TCP port of 80.

#### Chapter 6

1. A and B. The command in the question is an EXEC command that happens to require only user mode access. As such, you can use this command in both user mode and enable mode. As an EXEC command, you cannot use the command (as shown in the question) in configuration mode.

Note that you can put the word **do** in front of the EXEC command while in configuration mode (for example, **do show mac address-table**) to issue the command from inside any configuration mode.

**2.** B. The command referenced in the question, the **reload** command, is an EXEC command that happens to require privileged mode, also known as enable mode. This command is not available in user mode.

Note that you can put the word do in front of the

- EXEC command while in configuration mode (for example, **do reload**) to issue the command from inside any configuration mode.
- 3. B. SSH provides a secure remote login option, encrypting all data flows, including password exchanges. Telnet sends all data (including passwords) as clear text.
- 4. A. Switches (and routers) keep the currently used configuration in RAM, using NVRAM to store the configuration file that is loaded when the switch (or router) next loads the IOS.
- 5. F. The startup-config file is in NVRAM, and the running-config file is in RAM.
- **6.** B and C. The **exit** command moves the user one config mode backward, toward global configuration mode, or if already in global configuration mode, it moves the user back to enable mode. From console mode, it moves the user back to global configuration mode. The **end** command and the Ctrl+Z key sequence both move the user back to enable mode regardless of the current configuration submode.

- 1. A. A switch compares the destination MAC address to the MAC address table. If a matching entry is found, the switch forwards the frame out the appropriate interface. If no matching entry is found, the switch floods the frame.
- 2. C. A switch floods broadcast frames, multicast frames (if no multicast optimizations are enabled), and unknown unicast destination frames (frames whose destination MAC address is not in the MAC address table).
- 3. A. A switch floods broadcast frames, multicast frames (if no multicast optimizations are enabled), and unknown unicast destination frames (frames whose destination MAC address is not in the MAC address table).
- 4. B. Switches need to learn the location of each MAC address used in the LAN relative to that local switch. When a switch receives a frame, the source MAC identifies the sender. The interface in which the frame arrives identifies the local switch interface closest to that node in the LAN topology.
- 5. C. The **show interfaces status** command lists one line of output per interface. Cisco Catalyst switches name the type of interface based on the fastest speed of the interface, so 10/100 interfaces would be Fast

Ethernet. With a working connection, ports from FastEthernet 0/1 through 0/10 would be listed in a connected state, while the rest would be listed in a notconnected state.

**6.** D. For the correct answer, each entry lists the learned MAC address. By definition, dynamically learned MAC addresses are learned by looking at the source MAC address of received frames. (That fact rules out one of the incorrect answers as well.)

The **show mac address-table dynamic** command lists the current list of MAC table entries, with three known entries at the point at which the command output was gathered. The counter in the last line of output lists the number of current entries, not the total number of learned MAC addresses since the last reboot. For instance, the switch could have learned other MAC addresses whose entries timed out from the MAC address table.

Finally, the answer that claims that port Gi0/2 connects directly to a device with a particular MAC address may or may not be true. That port could connect to another switch, and another, and so on, with one of those switches connecting to the device that uses the listed MAC address.

- 1. B. If both commands are configured, IOS accepts only the password as configured in the enable secret command.
- 2. A. To answer this question, it might be best to first think of the complete configuration, and then find any answers that match the configuration. The commands, in vty line configuration mode, would be **password** password and **login**. Only one answer lists a vty subcommand that is one of these two commands.
  - Of note in the incorrect answers:
  - One answer mentions console subcommands. The console does not define what happens when remote users log in; those details sit in the vty line configuration.
  - One answer mentions the **login local** command; this command means that the switch should use the local list of configured usernames/passwords. The question stated that the engineer wanted to use passwords only, with no usernames.
  - One answer mentions the **transport input ssh** command, which, by omitting the **telnet** keyword, disables Telnet. While that command can be useful, SSH does not work when using passwords only; SSH requires both a username and a password. So,

- by disabling Telnet (and allowing SSH only), the configuration would allow no one to remotely log in to the switch.
- 3. B and C. SSH requires the use of usernames in addition to a password. Using the username global command would be one way to define usernames (and matching passwords) to support SSH. The vty lines would also need to be configured to require the use of usernames, with the login local vty subcommand being one such option. The transport input ssh command could be part of a meaningful configuration, but it is not a global configuration command (as claimed in one wrong answer). Likewise, one answer refers to the username command as a command in vty config mode, which is also the wrong mode.
- **4.** A, D, and F. To allow access through Telnet, the switch must have password security enabled, at a minimum using the **password** vty line configuration subcommand. In addition, the switch needs an IP address (configured under one VLAN interface) and a default gateway when the switch needs to communicate with hosts in a different subnet.
- 5. B and C. To all SSH or Telnet access, a switch must have a correct IP configuration. That includes the configuration of a correct IP address and mask on a

VLAN interface. That VLAN interface then must have a path out of the switch via ports assigned to that VLAN. In this case, with all ports assigned to VLAN 2, the switch must use interface VLAN 2 (using the **interface vlan 2** configuration command).

To meet the requirement to support login from hosts outside the local subnet, the switch must configure a correct default gateway setting with the **ip default-gateway 172.16.2.254** global command in this case.

6. A. The logging synchronous line subcommand synchronizes log message display with other command output so the log message does not interrupt a show command's output. The no ip domain-lookup command is not a line subcommand. The other two incorrect answers are line subcommands but do not configure the function listed in the question.

- 1. F. Cisco switches do not have a command to disable autonegotiation of speed and duplex. Instead, a switch port that has both **speed** and **duplex** configured disables autonegotiation.
  - 2. E. Cisco switches can be configured for speed (with the **speed** command) and duplex (with the **duplex** command) in interface configuration mode.

if a device attempts autonegotiation but the other side does not participate, use the slowest speed it supports. However, Cisco switches override that logic, instead sampling the electrical signal to detect the speed used by the connected device, so the switch will operate at 1000 Mbps. The switch uses the IEEE default setting for duplex based on the speed, and the IEEE default for duplex when using 1000 Mbps is to use full duplex. So in this case, the switch will match both the speed and the duplex setting made on the PC.

3. A and D. The IEEE autonegotiation rules dictate that

- 4. B. The setting for the maximum number of MAC addresses has a default of 1, so the switchport port-security maximum command does not have to be configured. With sticky learning, you do not need to predefine the specific MAC addresses either. However, you must enable port security, which requires the switchport port-security interface
- subcommand.

  5. B and C. First, about the two incorrect answers: In restrict mode, the arrival of a frame that violates the port security policy does not cause the switch to put the interface into err-disabled state. It does cause the switch to discard any frames that violate the policy, but it leaves the interface up, and does not discard frames that do not violate the security policy, like

the second frame that arrives.

Regarding the two correct answers, a port in port security restrict does cause the switch to issue log messages for a violating frame, send SNMP traps about that same event (if SNMP is configured), and increment the counter of violating frames.

**6.** B and D. First, about the sticky parameter... this command causes the switch to learn the source MAC, and to add it to a **switchport port-security mac-address** address interface subcommand. However, port security adds that command to the running-config file; the network engineer must also issue a **copy running-config startup-config** EXEC command to save that configuration.

About the other correct answer, users can connect a switch to the end of the cable, with multiple devices connected to that switch. That happens in real networks when users decide they need more ports at their desk. However, the default setting of **switchport port-security maximum 1** means that a frame from the second unique source MAC address would cause a violation, and with the default violation action, to err-disable the port.

For the other incorrect answer, the configuration does not prevent unknown MAC addresses from accessing the port, because the configuration does

not predefine any MAC address.

- 1. A. A collision domain contains all devices whose frames could collide with frames sent by all the other devices in the domain. Bridges, switches, and routers separate or segment a LAN into multiple collision domains, whereas hubs and repeaters do not.
- 2. A, B, and C. A broadcast domain contains all devices whose sent broadcast frames should be delivered to all the other devices in the domain. Hubs, repeaters, bridges, and switches do not separate or segment a LAN into multiple broadcast domains, whereas routers do.
- 3. B and D. The access layer switches play the role of connecting to the endpoint devices, whether they are end-user devices or servers. Then, from the access to the distribution layer, each access layer connects to two distribution switches typically, but with no direct connections between access layer switches, creating a mesh (but a partial mesh). A two-tier design, also called a collapsed core, does not use core switches at all.
- **4.** A and C. The access layer switches, not the distribution layer switches, play the role of

connecting to the endpoint devices, whether they are end-user devices or servers. Then, from the access to the distribution layer, each access layer connects to two distribution switches typically, but with no direct connections between access layer switches, creating a mesh (but a partial mesh). A three-tier design, also called a core design, does use core switches, with a partial mesh of links between the distribution and core switches. Basically, each distribution switch connects to multiple core switches, but often does not connect directly to other distribution switches.

- 5. D. The access layer uses access switches, which connect to endpoint devices. A single access switch with its endpoint devices looks like a star topology. The distribution layer creates a partial mesh of links between the distribution switches and access switches, so it is neither a full mesh nor a hybrid.
- **6.** B and D. The IEEE Ethernet standards support 100-meter links when using UTP cabling. Most standards that use fiber-optic cabling, like the standards in the two correct answers, use lengths longer than 100 meters.

- 1. B. A VLAN is a set of devices in the same Layer 2 broadcast domain. A subnet often includes the exact same set of devices, but it is a Layer 3 concept. A collision domain refers to a set of Ethernet devices, but with different rules than VLAN rules for determining which devices are in the same collision domain.
- 2. D. Although a subnet and a VLAN are not equivalent concepts, the devices in one VLAN are typically in the same IP subnet and vice versa.
- 3. B. 802.1Q defines a 4-byte header, inserted after the original frame's destination and source MAC address fields. The insertion of this header does not change the original frame's source or destination address. The header itself holds a 12-bit VLAN ID field, which identifies the VLAN associated with the frame.
- 4. A and C. The dynamic auto setting means that the switch can negotiate trunking, but it can only respond to negotiation messages, and it cannot initiate the negotiation process. So, the other switch must be configured to trunk or to initiate the negotiation process (based on being configured with the dynamic desirable option).
- **5.** A and B. The configured VTP setting of VTP

transparent mode means that the switch can configure VLANs, so the VLAN is configured. In addition, the VLAN configuration details, including the VLAN name, show up as part of the running-config file.

6. B and C. The show interfaces switchport command lists both the administrative and operational status of each port. When a switch considers a port to be trunking, this command lists an operational trunking state of "trunk." The show interfaces trunk command lists a set of interfaces: the interfaces that are currently operating as trunks. So, both of these commands identify interfaces that are operational trunks.

#### Chapter 12

1. C and D. This question asks about a topic that, by nature, is subjective. Cisco does not dictate a particular predefined troubleshooting methodology. However, many good practices make good common sense and work in real networks. The incorrect answers to this question were chosen to be a bit obvious just to make the point about what Cisco does mention about troubleshooting methods in the exam topics, because this question takes those exam topics and builds in some common sense as applied to the exam topics.

One incorrect answer says to not slow down to document problems. This is contrary to one of the exam topics, and is certainly against good troubleshooting practices. Do problem isolation and record your findings.

Two answers state what the last step in the troubleshooting process should be, so one must be incorrect, possibly both (that is, only one step could be the last step). Resolving the problem is not the last step. After resolving the problem, the person working the problem should verify whether the problem is indeed solved, and possibly monitor the status for a period of time before considering the problem resolved.

The answer that mentions the escalation process basically defines a good process: If the engineer cannot resolve the problem, he should know how to escalate the problem to another engineer or manager, and he should indeed follow that process.

2. A, B, and D. The disabled state in the show interfaces status command is the same as an "administratively down and down" state shown in the show interfaces command. The interface must be in a connected state (per the show interfaces status command) before the switch can send frames out the interface.

- 3. A and D. SW2 has effectively disabled IEEE standard autonegotiation by configuring both speed and duplex. However, Cisco switches can detect the speed used by the other device, even with autonegotiation turned off. Also, at 1 Gbps, the IEEE autonegotiation standard says to use full duplex. If the duplex setting cannot be negotiated, both ends use 1 Gbps, full duplex.
- anything about how the settings were configured or negotiated. The **show interfaces status** command lists a prefix of **a-** in front of the speed and duplex setting to imply that the setting was autonegotiated, leaving off this prefix if the setting was configured.

  5. B and C. IOS adds MAC addresses configured by

4. B and D. The **show interfaces** command lists the

actual speed and duplex setting, but it does not imply

- the port security feature as static MAC addresses, so they do not show up in the output of the **show mac address-table dynamic** command. **show mac address-table port-security** is not a valid command.
- **6.** A and C. The **show mac address-table** command lists all entries in the switch's MAC address table, including dynamically learned and statically defined addresses. From left to right, the output lists the VLAN ID, the MAC address, the type (static or

- dynamic), and the associated ports (out which frames sent to the listed address will be forwarded by this switch).
- 7. B. The question states that the port security status is secure-shutdown. This state is used only by the shutdown port security mode, and when used, it means that the interface has been placed into an err-disabled state. Those facts explain why the correct answer is correct and two of the incorrect answers are incorrect.

The incorrect answer that mentions the violation counter is incorrect because in shutdown mode, the counter no longer increments once the interface is placed into secure-shutdown mode, and resets to 0 once the interface is reset with the **shutdown** and then **no shutdown** commands.

**8.** D. The **show interface switchport** command lists a switch's configured value of the **switchport mode** command as the administrative mode, telling us that SW1 uses the **switchport mode trunk** configuration command. The operation state shows the current working state (trunk). Of the four answers, one incorrect answer claims that SW2's operational state must also be "trunk"; however, one switch can use trunking while the other does not. Another answer claims that the administrative mode must be

"trunk," which basically means that the **switchport mode trunk** command must be used. However, SW2 has a few other configuration options that would work, like the **switchport mode dynamic desirable** and **switchport mode dynamic auto** commands, with the correct answer referring to one of those commands (the **switchport mode dynamic auto** command).

- **1.** B and D. The general rule to determine whether two devices' interfaces should be in the same subnet is whether the two interfaces are separated from each other by a router. To provide a way for hosts in one VLAN to send data to hosts outside that VLAN, a local router must connect its LAN interface to the same VLAN as the hosts, and have an address in the same subnet as the hosts. All the hosts in that same VLAN on the same switch would not be separated from each other by a router, so these hosts would also be in the same subnet. However, another PC, connected to the same switch but in a different VLAN, will require its packets to flow through a router to reach Host A, so Host A's IP address would need to be in a different subnet compared to this new host.
  - **2.** D. By definition, two address values in every IPv4

subnet cannot be used as host IPv4 addresses: the first (lowest) numeric value in the subnet for the subnet ID, and the last (highest) numeric value in the subnet for the subnet broadcast address.

3. B and C. At least 7 subnet bits are needed, because  $2^6 = 64$ , so 6 subnet bits could not number 100 different subnets. Seven subnet bits could, because  $2^7 = 128 \Rightarrow 100$ . Similarly, 6 host bits is not enough, because  $2^6 - 2 = 62$ , but 7 host bits is enough, because  $2^7 - 2 = 126 \Rightarrow 100$ .

The number of network, subnet, and host bits must total 32 bits, making one of the answers incorrect. The answer with 8 network bits cannot be correct because the question states that a Class B network is used, so the number of network bits must always be 16. The two correct answers have 16 network bits (required because the question states the use of a Class B network), and at least 7 subnet and host bits each.

- 4. A and C. The private IPv4 networks, defined by RFC 1918, are Class A network 10.0.0.0, the 16 Class B networks from 172.16.0.0 to 172.31.0.0, and the 256 Class C networks that begin with 192.168.
- **5.** A, D, and E. The private IPv4 networks, defined by RFC 1918, are Class A network 10.0.0.0, the 16

- Class B networks from 172.16.0.0 to 172.31.0.0, and the 256 Class C networks that begin with 192.168. The three correct answers are from the public IP network range, and none are reserved values.
- **6.** A and C. An unsubnetted Class A, B, or C network has two parts: the network and host parts.
- 7. B. An unsubnetted Class A, B, or C network has two parts: the network and host parts. To perform subnetting, the engineer creates a new subnet part by borrowing host bits, shrinking the number of host bits. The subnet part of the address structure exists only after the engineer chooses a nondefault mask. The network part remains a constant size.

- 1. B and C. Class A networks have a first octet in the range of 1–126, inclusive, and their network IDs have a 0 in the last three octets. 130.0.0.0 is actually a Class B network (first octet range 128–191, inclusive). All addresses that begin with 127 are reserved, so 127.0.0.0 is not a Class A network.
  - 2. E. All Class B networks begin with values between 128 and 191, inclusive, in their first octets. The network ID has any value in the 128–191 range in the first octet, and any value from 0–255 inclusive in

octets. Two of the answers show a 255 in the second octet, which is acceptable. Two of the answers show a 0 in the second octet, which is also acceptable.

3. B and D. The first octet (172) is in the range of values for Class B addresses (128–191). As a

the second octet, with decimal 0s in the final two

- result, the network ID can be formed by copying the first two octets (172.16) and writing 0s for the last two octets (172.16.0.0). The default mask for all
- Class B networks is 255.255.0.0, and the number of host bits in all unsubnetted Class B networks is 16.

  4. A and C. The first octet (192) is in the range of

values for Class C addresses (192–223). As a

result, the network ID can be formed by copying the

- first three octets (192.168.6) and writing 0 for the last octet (192.168.6.0). The default mask for all Class C networks is 255.255.255.0, and the number of host bits in all unsubnetted Class C networks is 8.
- 5. D. To find the network broadcast address, first determine the class, and then determine the number of host octets. At that point, convert the host octets to 255 to create the network broadcast address. In this case, 10.1.255.255 is in a Class A network, with the
  - last three octets as host octets, for a network broadcast address of 10.255.255.255. For 192.168.255.1, it is a Class C address, with the last octet as the host part, for a network broadcast

address of 192.168.255.255. Address 224.1.1.255 is a Class D address, so it is not in any unicast IP network and the question does not apply. For 172.30.255.255, it is a Class B address, with the last two octets as host octets, so the network broadcast address is 172.30.255.255.

- 1. C. Thinking about the conversion one octet at a time, the first two octets each convert to 8 binary 1s. 254 converts to 8-bit binary 11111110, and decimal 0 converts to 8-bit binary 00000000. So, the total number of binary 1s (which defines the prefix length) is 8 + 8 + 7 + 0 = /23.
  - 2. B. Thinking about the conversion one octet at a time, the first three octets each convert to 8 binary 1s. 240 converts to 8-bit binary 11110000, so the total number of binary 1s (which defines the prefix
  - total number of binary 1s (which defines the prefix length) is 8 + 8 + 8 + 4 = /28.

    3. B. 30 is the equivalent of the mask that in binary has 30 binary 1s. To convert that to DDN format, write down all the binary 1s (30 in this case), followed by binary 0s for the remainder of the 32-bit mask. Then take 8 bits at a time and convert from binary to decimal (or memorize the nine possible DDN mask octet values and their binary equivalents). Using the 30 mask in this question, the

- **4.** C. The size of the network part is always either 8, 16, or 24 bits, based on whether it is Class A, B, or C, respectively. As a Class A address, N=8. The mask 255.255.255.0, converted to prefix format, is /24. The number of subnet bits is the difference between the prefix length (24) and N, so S=16 in this case. The size of the host part is a number that, when added to the prefix length (24), gives you 32,

so H=8 in this case.

- **5.** A. The size of the network part is always either 8, 16, or 24 bits, based on whether it is Class A, B, or C, respectively. As a Class C address, N=24. The number of subnet bits is the difference between the prefix length (27) and N, so S=3 in this case. The size of the host part is a number that, when added to the prefix length (27), gives you 32, so H=5 in this case.
- **6.** D. Classless addressing rules define a two-part IP address structure: the prefix and the host part. This logic ignores Class A, B, and C rules, and can be

- applied to the 32-bit IPv4 addresses from any address class. By ignoring Class A, B, and C rules, classless addressing ignores any distinction as to the network part of an IPv4 address.
- 7. A and B. The masks in binary define a number of binary 1s, and the number of binary 1s defines the length of the prefix (network + subnet) part. With a Class B network, the network part is 16 bits. To support 100 subnets, the subnet part must be at least 7 bits long. Six subnet bits would supply only 2<sup>6</sup> = 64 subnets, while 7 subnet bits supply 2<sup>7</sup> = 128 subnets. The /24 answer supplies 8 subnet bits, and the 255.255.255.252 answer supplies 14 subnet bits.

- 1. D. When using classful IP addressing concepts as described in Chapter 15, "Analyzing Subnet Masks," addresses have three parts: network, subnet, and host. For addresses in a single classful network, the network parts must be identical for the numbers to be in the same network. For addresses in the same subnet, both the network and subnet parts must have identical values. The host part differs when comparing different addresses in the same subnet.
- **2.** B and D. In any subnet, the <u>subnet ID</u> is the smallest number in the range, the subnet broadcast address is

identical binary values in the prefix part (classless view) and network + subnet part (classful view). To be the lowest number, the subnet ID must have the lowest possible binary value (all 0s) in the host part. To be the largest number, the broadcast address must have the highest possible binary value (all binary 1s) in the host part. The usable addresses do not include the subnet ID and subnet broadcast address, so the addresses in the range of usable IP addresses never have a value of all 0s or 1s in their host parts. **3.** C. The mask converts to 255.255.25.0. To find the subnet ID, for each octet of the mask that is 255, you can copy the IP address's corresponding values. For mask octets of decimal 0, you can record a 0 in that

the largest number, and the usable IP addresses sit

between them All numbers in a subnet have

10.7.99.0. **4.** C. First, the resident subnet (the subnet ID of the subnet in which the address resides) must be numerically smaller than the IP address, which rules out one of the answers. The mask converts to 255.255.255.252. As such, you can copy the first three octets of the IP address because of their value

octet of the subnet ID. As such, copy the 10.7.99 and

write a 0 for the fourth octet, for a subnet ID of

of 255. For the fourth octet, the subnet ID value must

be a multiple of 4, because 256 – 252 (mask) = 4. Those multiples include 96 and 100, and the right choice is the multiple closest to the IP address value in that octet (97) without going over. So, the correct subnet ID is 192.168.44.96.

5. C. The resident subnet ID in this case is

172.31.77.192. You can find the subnet broadcast

several methods. Following the decimal process in

address based on the subnet ID and mask using

the book, the mask converts to 255.255.255.224, making the interesting octet be octet 4, with magic number 256 - 224 = 32. For the three octets where the mask = 255, copy the subnet ID (172.31.77). For the interesting octet, take the subnet ID value (192), add magic (32), and subtract 1, for 223. That makes the subnet broadcast address 172.31.77.223. **6.** C. To answer this question, you need to find the range of addresses in the subnet, which typically then means you need to calculate the subnet ID and subnet broadcast address. With subnet ID/mask of 10.1.4.0/23, the mask converts to 255.255.254.0. To find the subnet broadcast address, following the decimal process described in this chapter, you can

copy the subnet ID's first two octets because the mask's value is 255 in each octet. You write a 255 in the fourth octet because the mask has a 0 on the fourth octet. In octet 3, the interesting octet, add the

magic number (2) to the subnet ID's value (4), minus 1, for a value of 2 + 4 - 1 = 5. (The magic number in this case is calculated as 256 - 254 = 2.) That makes the broadcast address 10.1.5.255. The last usable address is 1 less: 10.1.5.254. The range that includes the last 100 addresses is 10.1.5.155 - 10.1.5.254.

## **Chapter 17**

Cisco switches generally do not.

2. A. Both switches and routers configure IP addresses, so the ip address address mask and ip

1. B and E. Cisco routers have an on/off switch, but

- addresses, so the **ip address** address mask and **ip** address dhcp commands could be used on both routers and switches. The **interface vlan 1** command applies only to switches.
- 3. B and D. To route packets, a router interface must have an IP address assigned and be in an "up and up" interface state. For a serial link created in a lab, without using CSU/DSUs, one router must be configured with a **clock rate** command to the speed of the link. The **bandwidth** and **description** commands are not required to make a link operational.
- **4.** C. If the first of the two status codes is "down," it typically means that a Layer 1 problem exists (for

- example, the physical cable is not connected to the interface).
- 5. C and E. The show ip interface brief command lists all the interface IPv4 addresses but none of the masks. The show version command lists none of the IP addresses and none of the masks. The other three commands list both the address and mask.
- **6.** B. A router has one IPv4 address for each interface in use, whereas a LAN switch has a single IPv4 address that is just used for accessing the switch. The rest of the answers list configuration settings that use the same conventions on both routers and switches.

- 1. B. PCs use two-option logic: send local packets (destined for hosts in the same subnet) directly, and send remote packets (destined for hosts in other subnets) to the default gateway/router. In this case, the PC's own IP address is 192.168.4.77, with mask 255.255.255.224, so it is in subnet 192.168.4.64/27. This subnet has a range of addresses from 192.168.4.64 to 192.168.4.95, including the subnet and broadcast addresses. As a result, the PC sends the packet to its default gateway. As for the other incorrect answers, if the **ping** command had used a hostname, it would have first asked a DNS server to resolve the name. Also, the PC already has an IP address, so DHCP would not be needed.
- 2. A and C. The route defines the group of addresses represented by the route using the subnet ID and mask. The router can use those numbers to find the range of addresses that should be matched by this route. The other two answers list facts useful when forwarding packets that happen to match the route.
- **3.** A and F. Of all the commands listed, only the two correct answers are syntactically correct router configuration commands. The command to enable 802.1Q trunking is **encapsulation dot1q** *vlan\_id*.
- **4.** C. The configuration of the Layer 3 switch's routing

- feature uses VLAN interfaces, with the interface number matching the VLAN ID. The matching connected routes, like all connected IP routes, will list the interfaces but not a next-hop IP address. The three connected routes will list the VLAN interfaces 1, 2, and 3, respectively.
- 5. C. The **ip route** command can refer to the IP address of the next-hop router or to the local router's interface. It also refers to the subnet ID and matching subnet mask, defining the range of addresses matched by the route.
- **6.** A. The correct syntax lists a subnet number, then a subnet mask in dotted-decimal form, and then either an outgoing interface or a next-hop IP address.
- 7. B. The **ip route** command can reference an outgoing interface or a next-hop IP address, which rules out one answer. The command does use the correct syntax, ruling out another answer. There is no requirement for a router to have any particular interface IP addresses in relation to the configuration of an **ip route** command, ruling out yet another answer.

The checks that IOS uses when looking at a new **ip route** command include whether the outgoing interface is up/up, whether the next-hop address is reachable, and, if there is a competing route from

another source, whether the other route has a better administrative distance.

# Chapter 19

- 1. A and D. RIPv2 includes many internal features, including using hop-count as the metric and split horizon as one of the loop prevention mechanisms. RIPv2 sends its updates to multicast address 224.0.0.9. It also sends periodic full routing updates all the time, even if the network is stable.
  - 2. B. The RIP hop-count metric refers to routers as hops. (That fact rules out three of the answers.) From the perspective of a router that has a RIP route, the hop count includes 1 for each router between the local router and the destination subnet, but does not include 1 for the router itself. For instance, imagine a route on R1 for some subnet, and that route has a metric 2. That could occur if the end-to-end path from R1 to that subnet ran from R1, through R2, then through R3, and then on to the link where the subnet resides.
  - **3.** A, C, and E. The RIPv2 **network** commands refer to the classful network (the Class A, B, or C) network in which an interface address resides, rather than the subnet number or interface address.

So, the two **network** commands that refer to Class A

networks 10.0.0.0 and 11.0.0.0 are correct. Also,

- RIP uses the **router rip global** command, with no other parameter, to move the user into RIP configuration mode so that the **network** commands can be configured.
- **4.** A. The RIPv2 **network** commands refer to the classful network (the Class A, B, or C) network in which an interface address resides, rather than the subnet number or interface address. The **network 10.0.0.0** command enables RIP on all interfaces on the local router that happen to have addresses in network 10.0.0.0.
- 5. B and C. The answers refer to several numbers listed in the line of output. The two numbers in brackets, 120 and 1, refer to the administrative distance (120) and the metric (1). The reference to 13 seconds, per the counter of 00:00:13, refers to the counter that shows how long it has been since this router last heard about this route from the neighboring RIP router. However, the route may have been added a much longer time ago; the timer shows how long since the most recent update, not how long since the route was first added to the local router's routing table.
- 6. C and D. The output reveals the following configuration: router rip, maximum-paths 5, passive-interface gigabitethernet0/1, network

# **192.168.1.0**, **network 192.168.5.0**, and **no autosummary**.

7. A. Of the four answers, the one incorrect answer is the one case in which routing information is exchanged in one direction only. In this case, R2, as a passive router, does not advertise to R1, so R1 does not learn routes. R2 still learns routes.

Two wrong answers mention problems that would stop both routers from learning routes from each other. The answer that lists IP addresses that are in different subnets causes both routers to ignore each other's RIP updates. The answer about R1's missing **network** command means that R1 would neither send nor process any received updates on its G0/0 interface, so neither R1 nor R2 would learn from each other. Finally, the answer that mentions the **no auto-summary** command would not prevent a router from learning routes; it would only change what routes a router would advertise.

- 1. B and D. The client sends a Discover message, with the server returning an Offer message. The client then sends a Request, with the server sending back the IP address in the Acknowledgment message.
- 2. E. Of the commands in the answers, three list

syntactically correct commands but one does not: ip dhcp-server 10.1.10.1. The answer with this command is incorrect. The ip helper-address 10.1.10.1 command is indeed needed as an interface subcommand, but only on remote routers like the Boston router. This command is not needed for the DNS server, so while the ip helper-address 10.1.10.2 command would be accepted, it does not help DNS or DHCP work. Finally, the ip name-server 10.1.10.2 command on the Atlanta router works, but it simply lets users of the Atlanta router CLI make use of the DNS server; it has no effect on user DNS traffic.

The Boston router would need an **ip helper-address 10.1.10.1** command, so that the Boston router could forward DHCP requests to the DHCP server in Atlanta.

- 3. B. The configuration puts the per-client settings in a DHCP pool: client IP address, mask, default router, and DNS server IP addresses. The pool also lists the length of time for which the client can keep the lease for the address. Only the exclude list (ip dhcp exclude-address) sits outside the DHCP pool.
- **4.** B. If a host does not yet have an IPv4 address assigned to it, the first action should be to try to lease an address with DHCP. The question begins as

if that process had completed, but also that nothing else had happened on the network. That statement is meant to say that no ARPs had flows, no DNS messages had flowed, and certainly no user messages.

When the user types www.ciscopress.com into his

browser <u>window</u>, PC1 needs to resolve the name into its IPv4 address. However, the DNS, 10.9.9.9, is on a different subnet than PC1. PC1 does not learn an ARP entry for the default router during the DHCP

process. (Remember, all those DHCP messages sent by the DHCP client are not sent to the router's MAC address.) So, although PC1's next primary action is to resolve the name <a href="www.ciscopress.com">www.ciscopress.com</a> to learn its IP address, the literal next message sent by PC1 is an ARP request. As a result, PC1 learns R1's MAC address, and can then forward the DNS request to R1.

Of the incorrect answers, after the ARP request to find the default router's MAC address, PC1 will send a DNS request, and then send an IP packet to

5. C. By definition, a subnet broadcast (a packet sent to a subnet broadcast address), also called a directed broadcast, is routed like any other packet

happens to be in the same subnet as PC1, PC1 would

the server's IP address. And if the server just

also ARP to find the web server's IP address.

until it arrives at a router connected to that subnet. For that last forwarding step, the router encapsulates the IP packet in an Ethernet broadcast frame (destination MAC address FFFF.FFFFFFF), so that all hosts in the destination subnet receive a copy.

A unicast packet would not be forwarded as a data link broadcast at the last step.

A network broadcast would be replicated by different routers as needed so that it was delivered to all subnets in the classful network.

A multicast packet would be delivered to a subset of subnets, depending on which subnets had hosts that had formerly asked to receive packets sent to that particular multicast address.

6. D. By definition, a multicast IP packet (a packet sent to a Class D IP multicast address) is copied as necessary by routers to make extra copies and forwarded to multiple routers as needed, but not all. The logic revolves around prior knowledge of a host registration process by which hosts declare their interest in receiving packets sent to a particular multicast IP address. Routers exchange this information, so that when a new multicast packet arrives, the routers know where to send copies of that particular multicast packet and where to not

bother to send the packet (because no hosts in that part of the network registered to receive a copy).

A unicast packet would not be forwarded as a data link broadcast at the last step.

A network broadcast would be replicated by different routers as needed so that it was delivered to all subnets in the classful network.

A subnet broadcast would be routed as a single packet to the final router in the path. That router would then forward the IP packet as a LAN broadcast so that all hosts in that subnet would receive a copy.

- 1. A. With 50 percent growth, the mask needs to define enough subnet bits to create 150 subnets. As a result, the mask needs at least 8 subnet bits (7 subnet bits supply 2<sup>7</sup>, or 128, subnets, and 8 subnet bits supply 2<sup>8</sup>, or 256, subnets). Similarly, the need for 50 percent growth in the size for the largest subnet means that the host part needs enough bits to number
  - 750 hosts/subnet. Nine host bits are not enough  $(2^9 2 = 510)$ , but 10 host bits supply 1022 hosts/subnet  $(2^{10} 2 = 1022)$ . With 16 network bits existing because of the choice to use a Class B network, the design needs a total of 34 bits (at least) in the mask (16 network, 8 subnet, 10 host), but only 32 bits exist—so no single mask meets the requirements.
  - **2.** B. With a growth of 20 percent, the design needs to support 240 subnets. To meet that need, 7 subnet bits do not meet the need  $(2^7 = 128)$ , but 8 subnet bits do meet the need  $(2^8 = 256)$ . Similarly, the minimum number of host bits is also 8, because the need, after the 20 percent growth, would be 144 hosts/subnet. That number requires 8 host bits  $(2^8 2 = 254)$ .

These numbers are minimum numbers of subnet and host bits.

The right answer, 10.0.0.0/22, has 8 network bits because the network class is Class A, 14 subnet bits

mask supplies at least 8 subnet bits and at least 8 host bits. The masks in the other answers either do not supply at least 8 host bits or do not supply at least 8 subnet bits.

3. B. To support 1000 subnets, 10 subnet bits (2<sup>10</sup> = 1024)

(/22 - 8 = 14), and 10 host bits (32 - 22 = 10). This

- 1024) are needed. The design uses a Class B network, which means that 16 network bits exist as well. So, the shortest mask that meets the requirements is 255.255.255.192, or 26, comprised of 16 network plus 10 subnet bits. The 28 answer also supplies enough subnets to meet the need, but compared to 26, 28 supplies fewer host bits and so fewer hosts/subnet.
- **4.** C and D. The mask converts to 255.255.252.0, so the difference from subnet ID to subnet ID (called the magic number in this chapter) is 256 252 = 4. So, the subnet IDs start with 172.30.0.0, then 172.30.4.0, then 172.30.8.0, and so on, adding 4 to the third octet. The mask, used with a Class B network, implies 6 subnet bits, for 64 total subnet IDs. The last of these, 172.30.252.0, can be recognized in part because the third octet, where the
- third octet.5. A. The first (numerically lowest) subnet ID is the same number as the classful network number, or

subnet bits sit, has the same value as the mask in that

- 192.168.9.0. The remaining subnet IDs are each 8 larger than the previous subnet ID, in sequence, or 192.168.9.8, 192.168.9.16, 192.168.9.24, 192.168.9.32, and so on, through 192.168.9.248.
- **6.** D. Using mask 24 (255.255.255.0), the subnet IDs increment by 1 in the third octet. The reasoning is that with a Class B network, 16 network bits exist, and with mask 24, the next 8 bits are subnet bits, so the entire third octet contains subnet bits. All the subnet IDs will have a 0 as the last octet, because the entire fourth octet consists of host bits. Note that 172.19.0.0 (the zero subnet) and 172.19.255.0 (the broadcast subnet) might look odd but are valid subnet IDs.

- 1. B, C, and D. Classless routing protocols, by definition, support VLSM because classless routing protocols transmit the subnet mask in their routing updates. Of the listed answers, only RIP version 1 (RIPv1) is not a classless routing protocol.
- 2. A. Note that sometimes VLSM stands for variable-length subnet masking, which refers to the process of using different masks in the same classful network, whereas variable-length subnet mask refers to the subnet masks themselves.

10.5.0.0 – 10.5.15.255, which does not overlap. 10.4.0.0 255.254.0.0 implies range 10.4.0.0 –

10.5.255.255, which does overlap. 10.5.32.0

255.255.224.0 implies range 10.5.32.0 -

**3.** A. Subnet 10.5.0.0 255.255.240.0 implies range

10.5.63.255, which does overlap. 10.5.0.0 255.255.128.0 implies range 10.5.0.0 – 10.5.127.255, which does overlap. **4.** D. The four answers imply the following ranges: 172.16.0.0/21: 172.16.0.0 – 172.16.7.255. 172.16.6.0/23: 172.16.6.0 – 172.16.7.255.

172.16.16.0/20: 172.16.16.0 - 172.16.31.255.

172.16.11.0/25: 172.16.11.0 – 172.16.11.127. The

- subnet in the question, 172.16.8.0/22, implies a range of 172.16.8.0 172.16.11.127, which includes the range of numbers in subnet 172.16.11.0/25.
  5. C. The question lists three existing subnets, which together consume part of Class C network 192.168.1.0. Just listing the last octet values, these subnets consume 0–63, 128–131, and 160–167. Th
- 192.168.1.0. Just listing the last octet values, these subnets consume 0–63, 128–131, and 160–167. The new subnet, with a 28 mask, needs 16 consecutive numbers, and the subnet numbers will all be a multiple of 16 in the last octet (0, 16, 32, and so on). Looking at the consumed numbers again, the first opening starts at 64 and runs up through 127, so it has more than enough space for 16 addresses.

So the numerically lowest subnet number is 192.168.1.6428, with range 192.168.1.64 – 192.168.1.79.

- 1. A and C. Standard ACLs check the source IP address. The address range 10.1.1.1 10.1.1.4 can be matched by an ACL, but it requires multiple access-list commands. Matching all hosts in Barney's subnet can be accomplished with the access-list 1 permit 10.1.1.0 0.0.0.255 command.
- **2.** A and D. The range of valid ACL numbers for standard numbered IP ACLs is 1–99 and 1300–1999, inclusive.
- 3. D. 0.0.0.255 matches all packets that have the same first three octets. This is useful when you want to match a subnet in which the subnet part comprises the first three octets, as in this case.
- 4. E. 0.0.15.255 matches all packets with the same first 20 bits. This is useful when you want to match a subnet in which the subnet part comprises the first 20 bits, as in this case.
- 5. A. The router always searches the ACL statements in order, and stops trying to match ACL statements after a statement is matched. In other words, it uses first-match logic. A packet with source IP address

- 1.1.1.1 would match any of the three explicitly configured commands described in the question. As a result, the first statement will be used.
- **6.** B. One wrong answer, with wildcard mask 0.0.255.0, matches all packets that begin with 172.16, with a 5 in the last octet. One wrong answer matches only specific IP address 172.16.5.0. One wrong answer uses a wildcard mask of 0.0.0.128, which has only one wildcard bit (in binary) and happens to only match addresses 172.16.5.0 and 172.16.5.128. The correct answer matches the range of addresses 172.16.4.0 172.16.5.255.

- 1. E and F. Extended ACLs can look at the Layer 3 (IP) and Layer 4 (TCP, UDP) headers and a few others, but not any application layer information. Named extended ACLs can look for the same fields as numbered extended ACLs.
- 2. A and E. The correct range of ACL numbers for extended IP access lists is 100 to 199 and 2000 to 2699. The answers that list the eq www parameter after 10.1.1.1 match the source port number, and the packets are going toward the web server, not away from it.
- 3. E. Because the packet is going toward any web

- client, you need to check for the web server's port number as a source port. The client IP address range is not specified in the question but the servers are, so the source address beginning with 172.16.5 is the correct answer.
- **4.** A and C. Before IOS 12.3, numbered ACLs must be removed and then reconfigured to remove a line from the ACL. As of IOS 12.3, you can also use ACL configuration mode and sequence numbers to delete one ACL line at a time.
- 5. B and C. A router bypasses the ACL logic for its own outbound ACLs for packets created by that router. Routers do not make any kind of exception for inbound packets. As a result, ACL B creates more risk than ACL A, because B is enabled as an inbound ACL.
  - The **ping 1.1.1.1** command in two answers is a self-ping of a router's Ethernet interface. As a result, the router would bypass any outbound ACL logic on that interface but consider any inbound ACL logic. So Router R1 would bypass the logic of ACL A, which would be enabled as an outbound ACL on R1's G0/1 interface.
- 6. C and D. The show ip access-lists and show access-lists commands both display the configuration of IPv4 access lists, including ACL

line numbers. Neither the **show running-config** nor **show startup-config** commands list the ACL line numbers; in this case, the startup-config file would not contain the ACL configuration at all.

- 1. D. CIDR's original intent was to allow the summarization of multiple Class A, B, and C networks to reduce the size of Internet routing tables. Of the answers, only 200.1.0.0 255.255.0.0 summarizes multiple networks.
- 2. B and E. RFC 1918 identifies private network numbers. It includes Class A network 10.0.0.0, Class B networks 172.16.0.0 through 172.31.0.0, and Class C networks 192.168.0.0 through 192.168.255.0.
- **3.** C. With static NAT, the entries are statically configured. Because the question mentions translation for inside addresses, the **inside** keyword is needed in the command.
- **4.** A. With dynamic NAT, the entries are created as a result of the first packet flow from the inside network.
- 5. A. The **list 1** parameter references an IP ACL, which matches packets, identifying the inside local addresses.

- **6.** A and C. The configuration is missing the **overload** keyword in the **ip nat inside source** command and in the **ip nat outside** interface subcommand on the serial interface.
- 7. B. The last line mentions that the pool has seven addresses, with all seven allocated, with the misses counter close to 1000—meaning that close to 1000 new flows were rejected because of insufficient space in the NAT pool.

- 1. C. NAT, specifically the PAT feature that allows many hosts to use private IPv4 addresses while being supported by a single public IPv4 address, was one short-term solution to the IPv4 address exhaustion problem. IP version 5 existed briefly as an experimental protocol and had nothing to do with IPv4 address exhaustion. IPv6 directly addresses the IPv4 address exhaustion problem, but it is a long-term solution. ARP has no impact on the number of IPv4 addresses used.
- 2. A. Routers use the same process steps when routing IPv6 packets as they do when routing IPv4 packets. Routers route IPv6 packets based on the IPv6 addresses, listed inside the IPv6 header in the IPv6 packets, by comparing the destination IPv6 address

router discards the incoming frame's data-link header and trailer, leaving an IPv6 packet. The router compares the destination (not source) IPv6 address in the header to the router's IPv6 (not IPv4) routing table and then forwards the packet based on the matched route.

3. D. If following the steps in the book, the first step

to the router's IPv6 routing table. As a result, the

- 3. D. If following the steps in the book, the first step removes up to three leading 0s in each quartet, leaving FE80:0:0:100:0:0:0:123. This leaves two strings of consecutive all-0 quartets; by changing the longest string of all 0s to ::, the address is FE80:0:0:100::123.
- 4. B. This question has many quartets that make it easy to make a common mistake: removing trailing 0s in a quartet of hex digits. To abbreviate IPv6 addresses, only leading 0s in a quartet should be removed. Many of the quartets have trailing 0s (0s on the right side of the quartet), so make sure to not remove those 0s.
- 5. A. The unabbreviated version of an IPv6 address must have 32 digits, and only one answer has 32 hex digits. In this case, the original number shows four quartets and a ::. So, the :: was replaced with four quartets of 0000, making the number have eight quartets. Then, for each quartet with fewer than four digits, leading 0s were added so that each quartet

- has four hex digits.

replace with ::. After removing the leading 0s in other quartets, the answer is 2000:0:0:5::64.

- 1. C. Unique local addresses begin with FD in the first two digits.
- 2. A. Global unicast addresses can begin with many different initial values, but most commonly they begin with either a hex 2 or 3.
- 3. D. The global routing prefix is the address block, represented as a prefix value and prefix length, given to an organization by some numbering authority. All IPv6 addresses inside the company have the same value in these initial bits of their IPv6 addresses. Similarly, when a company uses a public IPv4 address block, all the addresses have the same value in the network part.
- 4. B. Subnetting a global unicast address block, using

- a single prefix length for all subnets, breaks the addresses into three parts. The parts are the global routing prefix, subnet, and interface ID.
  5. D. Unique local addresses begin with a 2-hex-digit prefix of FD followed by the 10-hex-digit global
- prefix of FD, followed by the 10-hex-digit global ID.

# Chapter 301. A. The one correct answer lists the exact same IPv6

- address listed in the question, with a /64 prefix length and no spaces in the syntax of the answer. Another (incorrect) answer is identical, except it leaves a space between the address and prefix length, which is incorrect syntax. The two answers that list the **eui-64** parameter list an address and not a prefix; they should list a prefix to be correct, although neither would have resulted in the IPv6 address listed in the question.
  - 2. B. With the eui-64 parameter, the router will calculate the interface ID portion of the IPv6 address based on its MAC address. Beginning with 5055.4444.3333, the router injects FF FE in the middle (5055.44FF.FE44.3333). Then the router inverts the seventh bit in the first byte. Mentally, this converts hex 50 to binary 01010000, changing bit 7

to hex 52. The final interface ID value is

so that the string is 0101 0010, and converting back

- 5255:44FF:FE44:3333. The wrong answers simply list a different value.
- 3. A and C. Of the four answers, the two correct answers show the minimal required configuration to support IPv6 on a Cisco router: enabling IPv6 routing (ipv6 unicast-routing) and enabling IPv6 on each interface, typically by adding a unicast address to each interface (ipv6 address...). The two incorrect answers list nonexistent commands.
- 4. A. With an **ipv6 address** command configured for a global unicast address, but without a link-local address configured with an **ipv6 address** command, the router calculates its link-local address on the interface based on its MAC address and EUI-64 rules. The first half of the link-local address begins FE80:0000:0000:0000. The router then calculates the second half of the link-local address value by taking the MAC address (0200.0001.000A), injecting FF FE in the middle (0200.00FF.FE01.000A), and flipping the seventh bit (0000.00FF.FE01.000A).
- **5.** B. FF02::1 is used by all IPv6 hosts on the link, FF02::5 is used by all OSPFv3 routers, and FF02::A is used by all EIGRPv6 routers. FF02::2 is used to send packets to all IPv6 routers on a link.

- 1. B. PC1 needs to discover PC2's MAC address. Unlike IPv4, IPv6 does not use ARP, instead using NDP. Specifically, PC1 uses the NDP Neighbor Solicitation (NS) message to request that PC2 send back an NDP Neighbor Advertisement (NA). SLAAC relates to address assignment, and not to discovering a neighbor's MAC address.
- 2. D. Hosts can ask for (solicit) all routers to identify themselves by sending an NDP Router Solicitation (RS) message, with the routers sending back an NDP Router Advertisement (RA) message. PC1 can also use NDP Neighbor Solicitation (NS), but not for the purpose of learning its default router IPv6 address. DAD is a function that happens to use NDP NS and NA messages, but its function does not include the discovery of the default router address. Finally, EUI-64 does not define a protocol or message.
- 3. A and C. The NDP RA lists the router IPv6 address, the IPv6 prefixes known on the link, and the matching prefix lengths. When using DHCPv6, the host learns the IPv6 address of the DNS server through DHCPv6 messages. For MAC addresses of on-link neighbors, hosts use NDP NS and NA messages.
- **4.** D. SLAAC gives the host a means to choose its

unicast address. The host also uses NDP to learn its prefix length, plus the address(es) of any default routers. It then uses stateless DHCP to learn the addresses of the DNS server(s).

5. B and D. With SLAAC, the host learns the prefix

- from a router using NDP RS/RA messages, and then the host builds the rest of the address (the interface ID). The host can use EUI-64 rules or use a defined process to randomly generate the interface ID value. The host does not learn the interface ID from any other device, which helps make the process stateless because no other device needs to assign the host its full address.
- 6. A. The **show ipv6 neighbors** command lists all IPv6 addresses of neighbors (both routers and hosts), plus their matching MAC addresses. It does not note which are routers, leaving that information for the **show ipv6 routers** command.

- 1. A and C. With an IPv6 address on a working interface, the router adds a connected route for the prefix (subnet) implied by the **ipv6 address** command. It also adds a local host route (with a /128 prefix length) based on the unicast address. The router does not add a route based on the link-local address.
- 2. A and C. The two correct answers show the correct subnet ID (prefix) and prefix length for the two connected subnets: 3111:1:1::/64 and 3222:2:2:2::/64. The answer with the /128 prefix length is shown in a local route, but those routes are not displayed by the **show ipv6 route connected** command. The other incorrect answer lists the entire IPv6 address with a /64 prefix length, and the entire address would not be displayed as a prefix when using a /64 prefix.
- 3. A. All four answers show examples of commands that use an outgoing interface. The two commands that begin with **ip route** define only IPv4 routes; the commands would be rejected because of the IPv6 prefixes listed in the commands. The two commands that begin with **ipv6 route** are syntactically correct, but the command should list the local router's interface (an interface on the router on which the

- command is being configured). R5 needs to use its local S0/1/1 interface as the outgoing interface.

  4. B. All four answers show examples of commands
- that use a next-hop router IPv6 address. Two of the answers list R5's own IPv6 address (unicast or link-local), which is incorrect; the answer should be an address on the neighboring router, R6 in this case. For the two answers that list addresses on Router R6, the one that lists R6's global unicast address is correct. The one that lists R6's link-local address would also require R5's outgoing interface, so the answer that lists FE80::FF:FE00:6 would be rejected as well.
- 5. C. IOS will add a new static route to the IPv6 routing table if, when using a next-hop global unicast address, the router has a working route to reach that next-hop address and there is no better (lower administrative distance) route for the exact same subnet. So, the correct answer identifies one reason why the route would not appear. The answer that mentions a better route with administrative distance of 110 is a valid reason for the static route to not appear, but the question states that no route for the subnet appears in the routing table, so clearly that competing route does not exist.

The other two answers are incorrect about the **ipv6** route command. This command can use a link-local

next-hop address but does not have to do so. Also, when using a global unicast address as next-hop, the command does not also require an outgoing interface parameter.

**6.** A and B. The output shows two static routes, as noted with the "S" code on the far left. Both were added to the IPv6 routing table because of **ipv6 route** commands. Both have an administrative distance of 1, which is listed as the first number in brackets.

For the two incorrect answers, note that the **ipv6** address interface subcommand does cause IOS to add connected IPv6 routes to the routing table, and the phrase "directly connected" with one route might make you think this is a connected route, but the "S" in the far left identifies the source of the route. Likewise, the answer that mentions an IPv6 routing protocol is incorrect because both routes have a code of S, meaning static.

- 1. D. By default, all message levels are logged to the console on a Cisco device. To do so, IOS uses logging level 7 (debugging), which causes IOS to send severity level 7, and levels below 7, to the console. All the incorrect answers list levels below level 7.
- **2.** C. The **logging trap 4** command limits those messages sent to a syslog server (configured with the **logging host** *ip-address* command) to levels 4 and below, thus 0 through 4.
- 3. A. NTP uses protocol messages between clients and servers so that the clients can adjust their time-of-day clock to match the server. NTP is totally unrelated to serial line clocking. It also does not count CPU cycles, instead relying on messages from the NTP server. Also, the client defines the IP address of the server and does not have to be in the same subnet.
- 4. B and C. A router acting in client/server mode acts as both a client, synchronizing its own time with another server, and in server mode, supplying time information to other NTP clients. The **ntp server** command enables the client function, pointing at some other server, while the **ntp master** command enables the NTP server function on that local router.

- **5.** E and F. CDP discovers information about neighbors. **show cdp** gives you several options that display more or less information, depending on the parameters used.
- **6.** E and F. The **show lldp neighbors** command lists one line of output per neighbor. However, it does list the platform information of the neighbor, which typically includes the hardware model number. The **show lldp entry Hannah** command lists a group of messages about the neighboring router, including more detail about the hardware model and the IOS version.

- 1. B. If both commands are configured, IOS accepts only the password as configured in the **enable** secret command.
- 2. A. The service password-encryption command encrypts passwords on a router or switch that would otherwise be shown in clear text. While a great idea in concept, the algorithm can be easily broken using websites found in the Internet. Cisco long ago provided replacements for commands that store passwords as clear text, instead using hashes—commands like enable secret and username secret. These commands are preferred in part because they

- avoid the issues of clear-text passwords and easily decrypted passwords.
- 3. B. The enable secret command stores an MD5 hash of the password. It is unaffected by the service password-encryption command. The router does not unhash the value back to the clear-text password. Instead, when the user types her clear-text password, the router also hashes that password and compares that hashed value with the hashed value as listed in the configuration.
- **4.** B. The first nonblank character after the **banner login** phrase is interpreted as the beginning delimiter character. In this case, it's the letter *t*. So, the second letter *t*—the first letter in "the"—is interpreted as the ending delimiter. The resulting login banner is the text between these two *ts*—namely, "his is".
- 5. A. The **ip access-class 1 in** command enables ACL 1 for processing inbound Telnet and SSH connections into that router, based on the source IP address of those incoming packets. It has no impact on Telnet or SSH attempts from the router to some other host. It has no impact on a user later reaching enable mode. It also has nothing to do with filtering packets that would otherwise be routed through the router. Note that the ACL matches all packets whose source IP address is in subnet 172.16.4.0/23, which

includes the range of numbers from 172.16.4.0 to 172.16.5.255.

- 1. A. The copy command lists the from location first and the to location second, making copy flash tftp incorrect because the question states that the file needs to be copied into the router's flash. Copying files using SCP does not use the copy command. The ios restore command is not a command in IOS. The copy ftp flash command can be used to copy a file from an FTP server into flash memory on a router.
- 2. B. The first step in the process of locating a Cisco IOS image is to check the boot field of the configuration register. This value instructs the router whether to load ROMMON or IOS, and if IOS, specifically the steps to take to find the IOS to load. This first step (the boot field) usually instructs the router to use the image file in flash.
- 3. D. The **show version** command is a simple way to verify the location and image filename of the operating system that your Cisco router is running. Of the other answers, only **show running-config** is a valid command.
- **4.** D. The last hexadecimal character in the configuration register is called the boot field. It

- controls how the router boots. For example, this character can be set on the router to force the device to boot into ROMMON mode.
- 5. A. As part of the password recovery process, you must reset the configuration register to have the router ignore the existing startup configuration. You can accomplish this by entering ROMMON mode.
- **6.** A. IOS uses RAM to store working items, like the running-config file and working memory for IOS. It uses ROM for permanent storage of the POST and bootstrap code, flash for the IOS and other files, and NVRAM for the startup-config file.
- 7. D. The copy ftp running-config command copies a file into the running-config file, but it does not replace the running config; the running config might not exactly match the source file after using this command. The copy ftp startup-config command does not change the running-config. There is no archive restore ftp command. The config replace command will copy a file from the archive into running-config, replacing the running-config without reloading the router.

- 1. D. The traditional Cisco IOS image model created a different IOS file for each combination of features, even for a single version and single model. In this case, model *X*, for a single version, would have one IOS image for the Base software, another for Base + Data, another for Base + Voice, another for Base + Security, and even other images for other combinations, like Base + all the extra feature sets.
- 2. A. The new Cisco IOS image file that provides access to all major features is called the universal image.
- 3. B. The UDI has two main components: the product ID (PID) and the serial number (SN).
- **4.** D. To enable a purchased license, the customer receives a PAK. At some point in the process, the customer downloads the license key file and then puts that file somewhere from which the router can copy the file using the **license install** <u>url</u> exec
- 5. A. To enable a right-to-use license, the customer does not need to receive a PAK. Instead, the customer references the specific license by name with the license boot command. Of the two answers that use this command, only one of them uses the correct syntax. Once the configuration is added and

saved, the router starts using the license after the next reload.

# **Appendix D. Practice for Chapter 14: Analyzing Classful IPv4 Networks**

#### **Practice Problems**

The practice problems in this appendix require that you determine a few basic facts about a network, given an IP address and an assumption that subnetting is not used in that network. To do so, refer to the processes described in <a href="#">Chapter 14</a> of CCENT/CCNA ICND1 100-105 Official Cert Guide.

#### Note

You may also elect to do this same set of practice problems using the Analyzing Classful IPv4 Networks application on the companion website.

In particular, for the upcoming list of IP addresses, you should identify the following information:

- Class of the address
- Number of octets in the network part of the address
- Number of octets in the host part of the address
- Network number
- Network broadcast address

## Find all these facts for the following IP addresses: 1. 10.55.44.3

- **2.** 128.77.6.7
- **3.** 192.168.76.54
- **4.** 190.190.190.190
- **5.** 9.1.1.1
  - **6.** 200.1.1.1 **7.** 201.1.77.5
- **8.** 101.1.77.5 **9.** 119.67.99.240
- **10.** 219.240.66.98

#### Answers

The process to answer these problems is relatively basic, so this section reviews the overall process and then lists the answers to problems 1-10.

The process starts by examining the first octet of the IP address:

- If the first octet of the IP address is a number between 1 and 126, inclusive, the address is a Class A address.
  - If the first octet of the IP address is a number between 128 and 191, inclusive, the address is a Class B address.

- If the first octet of the IP address is a number between 192 and 223, inclusive, the address is a Class C address.
- When no subnetting is used:
  - Class A addresses have one octet in the network part of the address and three octets in the host part.
    - Class B addresses have two octets each in the network and host part.

After determining the class and the number of network

Class C addresses have three octets in the network part and one octet in the host part.

octets, you can easily find the network number and network broadcast address. To find the network number, copy the network octets of the IP address and write down 0s for the host octets. To find the network broadcast address, copy the network octets of the IP address and write down 255s for the host octets.

<u>Table D-1</u> lists all ten problems and their respective answers.

| Class | Number of<br>Network<br>Octets | Number<br>of Host<br>Octets                             | Network<br>Number                                                                                                    | Network<br>Broadcast<br>Address                                                                                                    |
|-------|--------------------------------|---------------------------------------------------------|----------------------------------------------------------------------------------------------------|----------------------------------------------------------------------------------------------------|
| A     | 1                              | 3                                                       | 10.0.0.0                                                                                                    | 10.255.255.255                                                                                                    |
| В     | 2                              | 2                                                       | 128.77.0.0                                                                                                    | 128.77.255.255                                                                                                    |
| C     | 3                              | 1                                                       | 192.168.76.0                                                                                                    | 192.168.76.255                                                                                                    |
| В     | 2                              | 2                                                       | 190.190.0.0                                                                                                    | 190.190.255.255                                                                                                    |
| A     | 1                              | 3                                                       | 9.0.0.0                                                                                                    | 9.255.255.255                                                                                                    |
| C     | 3                              | 1                                                       | 200.1.1.0                                                                                                    | 200.1.1.255                                                                                                    |
| C     | 3                              | 1                                                       | 201.1.77.0                                                                                                    | 201.1.77.255                                                                                                    |
| A     | 1                              | 3                                                       | 101.0.0.0                                                                                                    | 101.255.255.255                                                                                                    |
| A     | 1                              | 3                                                       | 119.0.0.0                                                                                                    | 119.255.255.255                                                                                                    |
| С     | 3                              | 1                                                       | 219.240.66.0                                                                                                    | 219.240.66.255                                                                                                    |
|       | A B C B A C C C A A            | Network Octets  A 1 B 2 C 3 B 2 A 1 C 3 C 3 A 1 A 1 A 1 | Network Octets         of Host Octets           A         1         3           B         2         2           C         3         1           B         2         2           A         1         3           C         3         1           C         3         1           A         1         3           A         1         3           A         1         3 | Network Octets         of Host Octets         Number           A         1         3         10.00.0           B         2         2         128.77.0.0           C         3         1         192.168.76.0           B         2         2         190.190.00           A         1         3         9.00.0           C         3         1         200.1.1.0           C         3         1         201.1.77.0           A         1         3         101.0.0.0           A         1         3         119.0.0.0 |

# **Appendix E. Practice for Chapter 15: Analyzing Subnet Masks**

This appendix begins with 23 mask conversion problems, followed by the matching answers and explanations. After that, the appendix lists 10 mask analysis problems, with the matching answers to follow.

#### Note

You may also elect to do this same set of practice problems using the Mask Conversion and Mask Analysis applications on the companion website.

#### **Mask Conversion Problems**

The problems in this appendix require you to convert dotted-decimal subnet masks to prefix format and vice versa. To do so, feel free to use the processes described in <a href="Chapter 15">Chapter 15</a> of Cisco CCENT/CCNA ICND1 100-105 Official Cert Guide.

Many people use the information in <u>Table E-1</u> when converting masks. The table lists the nine dotted-decimal notation (DDN) mask values, the binary equivalent, and the number of binary 1s in the binary equivalent.

| Binary Mask<br>Octet | DDN Mask<br>Octet | Number of<br>Binary 1s |
|----------------------|-------------------|------------------------|
| 0000000              | 0                 | 0                      |
| 10000000             | 128               | 1                      |
| 11000000             | 192               | 2                      |
| 11100000             | 224               | 3                      |
| 11110000             | 240               | 4                      |
| 11111000             | 248               | 5                      |
| 11111100             | 252               | 6                      |
| 1111110              | 254               | 7                      |
| 11111111             | 255               | 8                      |

**Table E-1** Nine Possible Values in One Octet of a Subne Mask

# Convert each DDN mask to prefix format and vice versa:

- 1, 255.240.0.0
  - 1. 255.240.0.0
  - **2.** 255.255.192.0
  - **3.** 255.255.255.224
  - 4, 255, 254, 0.0.
  - **4.** 255.254.0.0
  - **5.** 255.255.248.0
  - **6.** /30
  - 7, /25
  - **8.** /11

17. /13
18. 255.255.254.0
19. 255.252.0.0
20. /20
21. /16
22. 255.255.224.0

**Answers to Mask Conversion Problems** 

**Mask Conversion Problem 1: Answer** 

The binary process for converting the mask from dotteddecimal format to prefix format is relatively simple. The only hard part is converting the dotted-decimal number to

9. /22

10. /24

12, /29

13./9

16, /26

11, 255 0 0 0

14, 255, 192, 0.0

**15.** 255.255.255.240

**23.** 255.255.128.0

The answer is /12.

Step 2. Count the number of binary 1s in the 32-bit

binary. For reference, the process is as follows: **Step 1.** 

binary mask; this is the value of the <u>prefix</u>
notation mask.

For problem 1, mask 255.240.0.0 converts to the following: 11111111 11110000 00000000 000000000 You can see from the binary number that it contains 12

binary 1s, so the prefix format of the mask will be /12.

You can find the same answer without converting decimal

to binary if you have memorized the nine DDN mask

values, and the corresponding number of binary 1s in each, as listed earlier in <u>Table E-1</u>. Follow these steps: **Step 1**. Start with a prefix value of 0.

Step 2. (1st octet) Add 8 because the first mask octet of 255 includes eight binary 1s.

**Step 3.** (2nd octet) Add 4 because the second mask octet of 240 includes four binary 1s.

**Step 4.** The resulting prefix is /12.

### **Mask Conversion Problem 2: Answer**

The answer is /18.

For problem 2, mask 255.255.192.0 converts to the following: 11111111 11111111 11000000 00000000

You can see from the binary number that it contains 18

If you memorized the number of binary 1s represented by each DDN mask value, you can possibly work faster with the following logic: **Step 1.** Start with a prefix value of 0.

binary 1s, so the prefix format of the mask will be /18.

Step 2. (1st octet) Add 8 because the first mask octet of 255 includes eight binary 1s.

Step 3. (2nd octet) Add 8 because the second mask octet of 255 includes eight binary 1s.

**Step 4.** (3rd octet) Add 2 because the third mask octet of 192 includes two binary 1s.

Step 5. The resulting prefix is /18.

## Mask Conversion Problem 3: Answer

The answer is  $\sqrt{27}$ .

For problem 3, mask 255.255.255.224 converts to the following: 11111111 11111111 11111111 11100000

You can see from the binary number that it contains 27

binary 1s, so the prefix format of the mask will be /27. If you memorized the number of binary 1s represented by each DDN mask value, you can possibly work faster with the following logic: **Step 1.** Start with a prefix value of 0.

Step 2. (1st octet) Add 8 because the first mask octet of 255 includes eight binary 1s.

Step 3. (2nd octet) Add 8 because the second mask octet

- of 255 includes eight binary 1s.
- **Step 4.** (3rd octet) Add 8 because the third mask octet of 255 includes eight binary 1s.
- **Step 5.** (4th octet) Add 3 because the fourth mask octet of 224 includes three binary 1s.
- **Step 6.** The resulting prefix is /27.

#### **Mask Conversion Problem 4: Answer**

The answer is /15.

- For problem 4, mask 255.254.0.0 converts to the following: 11111111 11111110 00000000 00000000
- You can see from the binary number that it contains 15 binary 1s, so the prefix format of the mask will be /15.
- If you memorized the number of binary 1s represented by each DDN mask value, you can possibly work faster with the following logic: **Step 1.** Start with a prefix value of 0.
  - **Step 2.** (1st octet) Add 8 because the first mask octet of 255 includes eight binary 1s.
  - **Step 3.** (2nd octet) Add 7 because the second mask octet of 254 includes seven binary 1s.
  - **Step 4.** The resulting prefix is /15.

## **Mask Conversion Problem 5: Answer**

The answer is /21.

the following logic: **Step 1.** Start with a prefix value of 0. **Step 2.** (1st octet) Add 8 because the first mask octet of 255 includes eight binary 1s.

Step 3. (2nd octet) Add 8 because the second mask octet

If you memorized the number of binary 1s represented by each DDN mask value, you can possibly work faster with

For problem 5, mask 255.255.248.0 converts to the following: 11111111 11111111 11111000 000000000

You can see from the binary number that it contains 21 binary 1s, so the prefix format of the mask will be /21.

of 255 includes eight binary 1s. **Step 4.** (3rd octet) Add 5 because the third mask octet of 248 includes five binary 1s.

**Step 5.** The resulting prefix is /21.

# **Mask Conversion Problem 6: Answer**

The answer is 255.255.255.252.

mask to dotted-decimal is straightforward, but again requires some binary math. For reference, the process runs like this: **Step 1.** Write down *x* binary 1s, where *x* is the value listed in the prefix version of the mask.

The binary process for converting the prefix version of the

**Step 2.** Write down binary 0s after the binary 1s until the combined 1s and 0s form a 32-bit number.

Step 3. Convert this binary number, 8 bits at a time, to

decimal, to create a dotted-decimal number; this value is the dotted-decimal version of the subnet mask. (Refer to <u>Table E-1</u>, which lists the binary and decimal equivalents.) For problem 6, with a prefix of /30, you start at Step 1 by writing down 30 binary 1s, as shown here: 11111111 11111111 11111111 111111 At Step 2, you add binary 0s until you have 32 total bits,

as shown next: 11111111 11111111 111111100 The only remaining work is to convert this 32-bit number to decimal, remembering that the conversion works with 8 bits at a time.

#### Mask Conversion Problem 7: Answer

The answer is 255.255.255.128.

For problem 7, with a prefix of /25, you start at Step 1 by writing down 25 binary 1s, as shown here: 11111111 11111111 11111111 1

At Step 2, you add binary 0s until you have 32 total bits, as shown next: 11111111 11111111 11111111 10000000 The only remaining work is to convert this 32-bit number

to decimal, remembering that the conversion works with 8

bits at a time.

# Mask Conversion Problem 8: Answer

The answer is 255.224.0.0.

writing down 11 binary 1s, as shown here: 11111111 111 At Step 2, you add binary 0s until you have 32 total bits, as shown next: 11111111 11100000 00000000 00000000

For problem 8, with a prefix of /11, you start at Step 1 by

The only remaining work is to convert this 32-bit number to decimal, remembering that the conversion works with 8 bits at a time.

# **Mask Conversion Problem 9: Answer**

The answer is 255.255.252.0.

At Step 2, you add binary 0s until you have 32 total bits, as shown next: 11111111 11111111 11111100 00000000

The only remaining work is to convert this 32-bit number to decimal, remembering that the conversion works with 8 bits at a time.

### Mask Conversion Problem 10: Answer

The answer is 255.255.255.0.

For problem 10, with a prefix of /24, you start at Step 1 by writing down 24 binary 1s, as shown here: 11111111

11111111 11111111 At Step 2, you add binary 0s until you have 32 total bits,

The only remaining work is to convert this 32-bit number to decimal, remembering that the conversion works with 8 bits at a time.

as shown next: 11111111 11111111 11111111 00000000

# **Mask Conversion Problem 11: Answer**

The answer is /8.

For problem 11, mask 255 0 0 0 converts to the following the following state of the following state of the following s

You can see from the binary number that it contains 8

For problem 11, mask 255.0.0.0 converts to the following: 11111111 00000000 00000000 00000000

binary 1s, so the prefix format of the mask will be /8. If you memorized the number of binary 1s represented by each DDN mask value, you can possibly work faster with

the following logic: **Step 1.** Start with a prefix value of 0. **Step 2.** (1st octet) Add 8 because the first mask octet of 255 includes eight binary 1s.

**Step 3.** (2nd octet) Add 0 for the other octets because each mask octet of 0 includes zero binary 1s.

**Step 4.** The resulting prefix is /8.

### Mask Conversion Problem 12: Answer

The answer is 255.255.255.248.

as shown next: 11111111 11111111 11111111 111111000

The only remaining work is to convert this 32-bit number to decimal, remembering that the conversion works with 8 bits at a time.

At Step 2, you add binary 0s until you have 32 total bits,

## **Mask Conversion Problem 13: Answer**

The answer is 255.128.0.0.

For problem 13, with a prefix of /9, you start at Step 1 by writing down 9 binary 1s, as shown here: 11111111 1

At Step 2, you add binary 0s until you have 32 total bits,

as shown next: 11111111 10000000 00000000 000000000 The only remaining work is to convert this 32-bit number to decimal, remembering that the conversion works with 8 bits at a time.

#### **Mask Conversion Problem 14: Answer**

The answer is /10.

For problem 14, mask 255.192.0.0 converts to the following: 11111111 11000000 00000000 000000000

You can see from the binary number that it contains 10 binary 1s, so the prefix format of the mask will be /10.

If you memorized the number of binary 1s represented by each DDN mask value, you can possibly work faster with the following logic: **Step 1.** Start with a prefix value of 0.

- **Step 2.** (1st octet) Add 8 because the first mask octet of 255 includes eight binary 1s.
- **Step 3.** (2nd octet) Add 2 because the second mask octet of 192 includes two binary 1s.
- **Step 4.** The resulting prefix is /10.

# **Mask Conversion Problem 15: Answer**

The answer is /28.

For problem 15, mask 255.255.255.240 converts to the following: 11111111 11111111 111110000

You can see from the binary number that it contains 28 binary 1s, so the prefix format of the mask will be /28.

each DDN mask value, you can possibly work faster with the following logic: **Step 1.** Start with a prefix value of 0.

If you memorized the number of binary 1s represented by

**Step 2.** (1st octet) Add 8 because the first mask octet of 255 includes eight binary 1s.

**Step 3.** (2nd octet) Add 8 because the second mask octet of 255 includes eight binary 1s.

**Step 4.** (3rd octet) Add 8 because the third mask octet of 255 includes eight binary 1s.

**Step 5.** (4th octet) Add 4 because the fourth mask octet of 240 includes four binary 1s.

**Step 6.** The resulting prefix is /28.

# Mask Conversion Problem 16: Answer The answer is 255.255.255.192.

For problem 16, with a prefix of /26, you start at Step 1 by

writing down 26 binary 1s, as shown here: 11111111 11111111 11111111 11
At Step 2, you add binary 0s until you have 32 total bits,

as shown next: 11111111 11111111 11111111 11000000 The only remaining work is to convert this 32-bit number to decimal, remembering that the conversion works with 8 bits at a time.

### **Mask Conversion Problem 17: Answer**

The answer is 255.248.0.0.

For problem 17, with a prefix of /13, you start at Step 1 by writing down 13 binary 1s, as shown here: 11111111 11111 At Step 2, you add binary 0s until you have 32 total bits,

as shown next: 11111111 11111000 00000000 000000000

The only remaining work is to convert this 32-bit number

to decimal, remembering that the conversion works with 8 bits at a time.

# **Mask Conversion Problem 18: Answer**

The answer is /23.

For problem 18, mask 255.255.254.0 converts to the

the following logic: Step 1. Start with a prefix value of 0.
Step 2. (1st octet) Add 8 because the first mask octet of 255 includes eight binary 1s.
Step 3. (2nd octet) Add 8 because the second mask octet

following: 11111111 11111111 11111110 00000000

You can see from the binary number that it contains 23 binary 1s, so the prefix format of the mask will be /23.

If you memorized the number of binary 1s represented by each DDN mask value, you can possibly work faster with

**Step 4.** (3rd octet) Add 7 because the third mask octet of 254 includes seven binary 1s.

**Step 5.** The resulting prefix is /23.

of 255 includes eight binary 1s.

# **Mask Conversion Problem 19: Answer**

For problem 19, mask 255.252.0.0 converts to the

The answer is /14.

following: 11111111 11111100 00000000 000000000 You can see from the binary number that it contains 14 binary 1s, so the prefix format of the mask will be /14.

If you memorized the number of binary 1s represented by each DDN mask value, you can possibly work faster with the following logic: **Step 1.** Start with a prefix value of 0. **Step 2.** (1st octet) Add 8 because the first mask octet of

**Step 2.** (1st octet) Add 8 because the first mask octet of 255 includes eight binary 1s.

**Step 3.** (2nd octet) Add 6 because the second mask octet of 252 includes six binary 1s.

**Step 4.** The resulting prefix is /14.

#### Mask Conversion Problem 20: Answer

The answer is 255.255.240.0.

For problem 20, with a prefix of /20, you start at Step 1 by writing down 20 binary 1s, as shown here: 11111111 1111

At Step 2, you add binary 0s until you have 32 total bits, as shown next: 11111111 11111111 11110000 00000000 The only remaining work is to convert this 32-bit number

to decimal, remembering that the conversion works with 8 bits at a time.

#### Mask Conversion Problem 21: Answer

The answer is 255.255.0.0.

At Step 2, you add binary 0s until you have 32 total bits, as shown next: 11111111 11111111 00000000 00000000

The only remaining work is to convert this 32-bit number to decimal, remembering that the conversion works with 8 bits at a time.

## Mask Conversion Problem 22: Answer

The answer is /19.

For problem 22, mask 255.255.224.0 converts to the following: 11111111 11111111 11100000 00000000

You can see from the binary number that it contains 19 binary 1s, so the prefix format of the mask will be /19.

If you memorized the number of binary 1s represented by each DDN mask value, you can possibly work faster with the following logic: **Step 1.** Start with a prefix value of 0.

**Step 2.** (1st octet) Add 8 because the first mask octet of 255 includes eight binary 1s.

**Step 3.** (2nd octet) Add 8 because the second mask octet of 255 includes eight binary 1s.

**Step 4.** (3rd octet) Add 3 because the third mask octet of 224 includes three binary 1s.

**Step 5.** The resulting prefix is /19.

# **Mask Conversion Problem 23: Answer**

The answer is /17.

For problem 23, mask 255.255.128.0 converts to the following: 11111111 11111111 10000000 00000000

You can see from the binary number that it contains 17 binary 1s, so the prefix format of the mask will be /17.

If you memorized the number of binary 1s represented by

Step 2. (1st octet) Add 8 because the first mask octet of 255 includes eight binary 1s.Step 3. (2nd octet) Add 8 because the second mask octet

each DDN mask value, you can possibly work faster with the following logic: **Step 1.** Start with a prefix value of 0.

of 255 includes eight binary 1s.

Step 4. (3rd octet) Add 1 because the third mask octet of

128 includes one binary 1.

Step 5. The resulting prefix is /17.

# **Mask Analysis Problems**

This appendix lists problems that require you to analyze an existing IP address and mask to determine the number of network, subnet, and host bits. From that, you should calculate the number of subnets possible when using the listed mask in the class of network shown in the problem, as well as the number of possible host addresses in each subnet.

To find this information, you can use the processes explained in <u>Chapter 15</u> of *CCENT/CCNA ICND1 100-105 Official Cert Guide*. When doing the problems, <u>Table E-1</u>, earlier in this appendix, which lists all possible DDN

mask values, can be useful.

Each row of <u>Table E-2</u> lists an IP address and mask. For each row, complete the table. Note that for the purposes of this exercise you can assume that the two special subnets

in each network, the zero subnet and broadcast subnet, are allowed to be used.

| Problem<br>Number | Problem                           | Network<br>Bits | Subnet<br>Bits | Host<br>Bits | Number of<br>Subnets in<br>Network | Number of<br>Hosts per<br>Subnet |
|-------------------|-----------------------------------|-----------------|----------------|--------------|------------------------------------|----------------------------------|
| 1                 | 10.66.5.99,<br>255.255.254.0      |                 |                |              |                                    |                                  |
| 2                 | 172.16.203.42,<br>255.255.252.0   |                 |                |              |                                    |                                  |
| 3                 | 192.168.55.55,<br>255.255.255.224 |                 |                |              |                                    |                                  |
| 4                 | 10.22.55.87/30                    |                 |                |              |                                    |                                  |
| 5                 | 172.30.40.166/26                  |                 |                |              |                                    |                                  |
| 6                 | 192.168.203.18/29                 |                 |                |              |                                    |                                  |
| 7                 | 200.11.88.211,<br>255.255.255.240 |                 |                |              |                                    |                                  |
| 8                 | 128.1.211.33,<br>255.255.255.128  |                 |                |              |                                    |                                  |
| 9                 | 9.211.45.65/21                    |                 |                |              |                                    |                                  |
| 10                | 223.224.225.226/25                |                 |                |              |                                    |                                  |

Table E-2 Mask Analysis Problems

# **Answers to Mask Analysis Problems**

Table E-3 includes the answers to problems 1–10. The paragraphs following the table provide the explanations of each answer.

| 1  | 10.66.5.99,<br>255.255.254.0      | 8  | 15 | 9  | $2^{15} = 32,768$ | $2^9 - 2 = 510$     |
|----|-----------------------------------|----|----|----|-------------------|---------------------|
| 2  | 172.16.203.42,<br>255.255.252.0   | 16 | 6  | 10 | 26 = 64           | $2^{10} - 2 = 1022$ |
| 3  | 192.168.55.55,<br>255.255.255.224 | 24 | 3  | 5  | $2^3 = 8$         | $2^5 - 2 = 30$      |
| 4  | 10.22.55.87/30                    | 8  | 22 | 2  | 222 = 4,194,304   | $2^2 - 2 = 2$       |
| 5  | 172.30.40.166/26                  | 16 | 10 | 6  | 210 = 1024        | $2^6 - 2 = 62$      |
| 6  | 192.168.203.18/29                 | 24 | 5  | 3  | 25 = 32           | $2^3 - 2 = 6$       |
| 7  | 200.11.88.211,<br>255.255.255.240 | 24 | 4  | 4  | 24 = 16           | 24 - 2 = 14         |
| 8  | 128.1.211.33,<br>255.255.255.128  | 16 | 9  | 7  | 2° = 512          | $2^7 - 2 = 126$     |
| 9  | 9.211.45.65/21                    | 8  | 13 | 11 | $2^{13} = 8192$   | $2^{11} - 2 = 2046$ |
| 10 | 223.224.225.226/25                | 24 | 1  | 7  | $2^1 = 2$         | $2^7 - 2 = 126$     |

Network Subnet

Bits

**Bits** 

Host

Bits

Number of

Subnets in

Network

Number of

Hosts per

Subnet

Problem

Number

Problem

# **Mask Analysis Problem 1: Answer**

Address 10.66.5.99 is in Class A network 10.0.0.0,

meaning that 8 network bits exist. Mask 255.255.254.0 converts to prefix /23, because the first 2 octets of value 255 represent 8 binary 1s, and the 254 in the third octet represents 7 binary 1s, for a total of 23 binary 1s. Therefore, the number of host bits is 32 - 23 = 9, leaving 15 subnet bits (32 - 8 network bits - 9 host bits = 15 subnet bits). The number of subnets in this Class A network, using mask 255.255.254.0, is  $2^{15} = 32,768$ . The number of hosts per subnet is  $2^9 - 2 = 510$ .

# Mask Analysis Problem 2: Answer Address 172.16.203.42, mask 255.255.252.0, is in Class

B network 172.16.0.0, meaning that 16 network bits exist.

Mask 255.255.252.0 converts to prefix /22, because the first 2 octets of value 255 represent 8 binary 1s, and the

first 2 octets of value 255 represent 8 binary 1s, and the 252 in the third octet represents 6 binary 1s, for a total of 22 binary 1s. Therefore, the number of host bits is 32 - 22

= 10, leaving 6 subnet bits (32 - 16 network bits - 10 host bits = 6 subnet bits). The number of subnets in this Class B

network, using mask 255.255.252.0, is  $2^6 = 64$ . The number of hosts per subnet is  $2^{10} - 2 = 1022$ .

# **Mask Analysis Problem 3: Answer**

Address 192.168.55.55 is in Class C network 192.168.55.0, meaning that 24 network bits exist. Mask 255.255.255.224 converts to prefix /27, because the first 3

octets of value 255 represent 8 binary 1s, and the 224 in the fourth octet represents 3 binary 1s, for a total of 27 binary 1s. Therefore, the number of host bits is 32 - 27 = 5, leaving 3 subnet bits (32 - 24 network bits - 5 host bits)

= 3 subnet bits). The number of subnets in this Class C network, using mask 255.255.255.224, is  $2^3 = 8$ . The number of hosts per subnet is  $2^5 - 2 = 30$ .

# Mask Analysis Problem 4: Answer Address 10.22.55.87 is in Class A network 10.0.0.0,

meaning that 8 network bits exist. The prefix format mask of /30 lets you calculate the number of host bits as 32 - prefix length (in this case, 32 - 30 = 2). This leaves 22 subnet bits (32 - 8 network bits - 2 host bits = 22 subnet bits). The number of subnets in this Class A network, using

bits). The number of subnets in this Class A network, using mask 255.255.255.252, is  $2^{22} = 4,194,304$ . The number of hosts per subnet is  $2^2 - 2 = 2$ . (Note that this mask is popularly used on serial links, which need only two IP addresses in a subnet.)

# Mask Analysis Problem 5: Answer

Address 172.30.40.166 is in Class B network 172.30.0.0, meaning that 16 network bits exist. The prefix format mask of 26 lets you calculate the number of host bits as 32 - prefix length (in this case, 32 - 26 = 6). This leaves 10 subnet bits (32 - 16 network bits - 6 host bits = 10

subnet bits (32 – 10 network bits – 6 nost bits = 10 subnet bits). The number of subnets in this Class B network, using mask 26, is  $2^{10} = 1024$ . The number of hosts per subnet is  $2^6 - 2 = 62$ .

# Mask Analysis Problem 6: Answer

Address 192.168.203.18 is in Class C network 192.168.203.0, meaning that 24 network bits exist. The

192.168.203.0, meaning that 24 network bits exist. The prefix format mask of 29 lets you calculate the number of host bits as 32 - prefix length (in this case, 32 - 29 = 3).

This leaves 5 subnet bits, because 32 - 24 network bits – 3 host bits = 5 subnet bits. The number of subnets in this Class C network, using mask 29, is  $2^5 = 32$ . The number of hosts per subnet is  $2^3 - 2 = 6$ .

## Mask Analysis Problem 7: Answer

Address 200.11.88.211 is in Class C network 200.11.88.0, meaning that 24 network bits exist. Mask 255.255.255.240 converts to prefix 28, because the first three octets of

value 255 represent 8 binary 1s, and the 240 in the fourth octet represents 4 binary 1s, for a total of 28 binary 1s. This leaves 4 subnet bits (32 - 24 network bits - 4 host bits = 4 subnet bits). The number of subnets in this Class C network, using mask 28, is  $2^4 = 16$ . The

this Class C network, using mask 28, is  $2^4$  = number of hosts per subnet is  $2^4 - 2 = 14$ .

# **Mask Analysis Problem 8: Answer**

Address 128.1.211.33, mask 255.255.255.128, is in Class B network 128.1.0.0, meaning that 16 network bits exist.

Mask 255.255.255.128 converts to prefix /25, because the

first 3 octets of value 255 represent 8 binary 1s, and the 128 in the fourth octet represents 1 binary 1, for a total of

25 binary 1s. Therefore, the number of host bits is 32 - 25= 7, leaving 9 subnet bits (32 - 16 network bits - 7 host)bits = 9 subnet bits). The number of subnets in this Class B network, using mask 255.255.255.128, is  $2^9 = 512$ . The

# Mask Analysis Problem 9: Answer

number of hosts per subnet is  $2^7 - 2 = 126$ .

Address 9.211.45.65 is in Class A network 10.0.0.0, meaning that 8 network bits exist. The prefix format mask

of /21 lets you calculate the number of host bits as 32 – prefix length (in this case, 32 - 21 = 11). This leaves 13 subnet bits (32 - 8 network bits - 11 host bits = 13 subnetbits). The number of subnets in this Class A network, using mask /21, is  $2^{13} = 8192$ . The number of hosts per subnet is

 $2^{11} - 2 = 2046$ .

# Mask Analysis Problem 10: Answer

Address 223.224.225.226 is in Class C network 223.224.225.0, meaning that 24 network bits exist. The

prefix format mask of /25 lets you calculate the number of

host bits as 32 - prefix length (in this case, 32 - 25 = 7). This leaves 1 subnet bit (32 - 24 network bits - 7 host bits)

= 1 subnet bit). The number of subnets in this Class C

network, using mask /25, is  $2^1 = 2$ . The number of hosts

per subnet is  $2^7 - 2 = 126$ .

# **Appendix F. Practice for Chapter 16: Analyzing Existing Subnets**

#### **Practice Problems**

This appendix lists practice problems related to <u>Chapter 16</u>, "<u>Analyzing Existing Subnets</u>." Each problem asks you to find a variety of information about the subnet in which an IP address resides. Each problem supplies an IP address and a subnet mask, from which you should find the following information:

- Subnet number
- Subnet broadcast address
- Range of valid IP addresses in this network

To find these facts, you can use any of the processes explained in <u>Chapter 16</u>.

In addition, these same problems can be used to review the concepts in <u>Chapter 15</u>, "<u>Analyzing Subnet Masks</u>." To use these same problems for practice related to <u>Chapter 15</u>, simply find the following information for each of the problems:

- Size of the network part of the address
- Size of the subnet part of the address
- Size of the host part of the address

- Number of hosts per subnet
- Number of subnets in this network

Feel free to either ignore or use the opportunity for more practice related to analyzing subnet masks.

Solve for the following problems:

- **1.** 10.180.10.18, mask 255.192.0.0
- **2.** 10.200.10.18, mask 255.224.0.0
- **3.** 10.100.18.18, mask 255.240.0.0
- **4.** 10.100.18.18, mask 255.248.0.0
- **5.** 10.150.200.200, mask 255.252.0.0 **6.** 10.150.200.200, mask 255.254.0.0
- 7. 10.220.100.18, mask 255.255.0.0
- 8. 10.220.100.18, mask 255.255.128.0
- **9.** 172.31.100.100, mask 255.255.192.0
- **10.** 172.31.100.100, mask 255.255.224.0 **11.** 172.31.200.10, mask 255.255.240.0
- **12.** 172.31.200.10, mask 255.255.248.0
- **13.** 172.31.50.50, mask 255.255.252.0
  - **14.** 172.31.50.50, mask 255.255.254.0
  - **15.** 172.31.140.14, mask 255.255.255.0
  - **16.** 172.31.140.14, mask 255.255.255.128
  - **17.** 192.168.15.150, mask 255.255.255.192

- **18.** 192.168.15.150, mask 255.255.255.224
- **19.** 192.168.100.100, mask 255.255.255.240
- **20.** 192.168.100.100, mask 255.255.255.248
- **21.** 192.168.15.230, mask 255.255.255.252
- **22.** 10.1.1.1, mask 255.248.0.0
- **23.** 172.16.1.200, mask 255.255.240.0
- **24.** 172.16.0.200, mask 255.255.255.192
- **25.** 10.1.1.1, mask 255.0.0.0

#### **Answers**

listed in this appendix. The answer section for each problem explains how to use the process outlined in <a href="Chapter 16">Chapter 16</a> to find the answers. Also, refer to <a href="Chapter 15">Chapter 15</a> for details on how to find information about analyzing the subnet mask.

This section includes the answers to the 25 problems

### **Answer to Problem 1**

The answers begin with the analysis of the three parts of the address, the number of hosts per subnet, and the number of subnets of this network using the stated mask, as outlined in <u>Table F-1</u>. The binary math for subnet and broadcast address calculation follows. The answer finishes with the easier mental calculations for the range of IP addresses in the subnet.

| Address                | 10.100.10.10             | <u> </u>                                      |
|------------------------|--------------------------|-----------------------------------------------|
| Mask                   | 255.192.0.0              | _                                             |
| Number of network bits | 8                        | Always defined by Class A, B, C               |
| Number of host bits    | 22                       | Always defined as number of binary 0s in mask |
| Number of subnet bits  | 2                        | 32 – (network size + host size)               |
| Number of subnets      | $2^2 = 4$                | 2number-of-subnet-bits                        |
| Number of hosts        | $2^{22} - 2 = 4,194,302$ | 2number-of-host-bits _ 2                      |
| Table F-1 Que          | estion 1: Size           | of Network, Subnet, Host,                     |
| Number                 | of Subnets a             | nd Number of Hosts                            |

Rules to Remember

Example

10 190 10 19

Item

Addross

Table F-2 contains the important binary calculations for finding the subnet number and subnet broadcast address.

To calculate the subnet number, perform a Boolean AND

To calculate the subnet number, perform a Boolean AND on the address and mask. To find the broadcast address for this subnet, change all the host bits to binary 1s in the subnet number. The host bits are in **bold** print in the table.

| Address                               | 10.180.10.18   | 00001010 10110100 00001010 00010010 |
|---------------------------------------|----------------|-------------------------------------|
| Mask                                  | 255.192.0.0    | 11111111 11000000 00000000 00000000 |
| AND result (subnet number)            | 10.128.0.0     | 00001010 10000000 00000000 00000000 |
| Change host to 1s (broadcast address) | 10.191.255.255 | 00001010 10111111 11111111 11111111 |

**Table F-2** Question 1: Binary Calculation of Subnet and Broadcast Addresses

To get the first valid IP address, just add 1 to the subnet number; to get the last valid IP address, just subtract 1 from the broadcast address. In this case:

10.128.0.1 through 10.191.255.254

$$10.128.0.0 + 1 = 10.128.0.1$$
  
 $10.191.255.255 - 1 = 10.191.255.254$ 

Alternatively, you can use the processes that only use decimal math to find the subnet and broadcast address. The key parts of the process are as follows:

- The interesting octet is the octet for which the mask's value is not a decimal 0 or 255.
- The magic number is calculated as the value of the IP address's interesting octet, subtracted from 256.
- The subnet number can be found by copying the IP address octets to the left of the interesting octet, by writing down 0s for octets to the right of the interesting octet, and by finding the multiple of the magic number closest to, but not larger than, the IP address's value in that same octet.
- The broadcast address can be similarly found by copying the subnet number's octets to the left of the interesting octet, by writing 255s for octets to the right of the interesting octet, and by taking the subnet number's value in the interesting octet, adding the magic number, and subtracting 1.

<u>Table F-3</u> shows the work for this problem, with some explanation of the work following the table. Refer to <u>Chapter 16</u> for the detailed processes.

|                  | Octet 1                                                | Octet 2 | Octet 3 | Octet 4 | Confinents                              |
|------------------|--------------------------------------------------------|---------|---------|---------|-----------------------------------------|
| Mask             | 255                                                    | 192     | 0       | 0       |                                         |
| Address          | 10                                                     | 180     | 10      | 18      |                                         |
| Subnet<br>Number | 10                                                     | 128     | 0       | 0       | Magic number = 256 – 192 = 64           |
| First<br>Address | 10                                                     | 128     | 0       | 1       | Add 1 to last octet of subnet           |
| Last<br>Address  | 10                                                     | 191     | 255     | 254     | Subtract 1 from last octet of broadcast |
| Broadcast        | 10                                                     | 191     | 255     | 255     | 128 + 64 - 1 = 191                      |
| <b>Table</b>     | Table F-3 Question 1: Subnet, Broadcast, and First and |         |         |         |                                         |

Last Addresses Calculated Using the Subnet Chart

This subnetting scheme uses a difficult mask because one

of the octets is not a 0 or a 255. The second octet is "interesting" in this case. The key part of the trick to get the right answers is to calculate the magic number, which is 256 - 192 = 64 in this case (256 - mask's value) in the interesting octet). The subnet number's value in the interesting octet (inside the box) is the multiple of the magic number that is not higher than the original IP address's value in the interesting octet. In this case, 128 is the multiple of 64 that is closest to 180 but not higher than 180. So, the second octet of the subnet number is 128. The second part of this process calculates the subnet

broadcast address, with the tricky part, as usual, in the "interesting" octet. Take the subnet number's value in the interesting octet, add the magic number, and subtract 1. That is the broadcast address's value in the interesting octet. In this case, it is 128 + 64 - 1 = 191.

#### **Answer to Problem 2**

| Item                   | Example                  | Rules to Remember                             |
|------------------------|--------------------------|-----------------------------------------------|
| Address                | 10.200.10.18             | _                                             |
| Mask                   | 255.224.0.0              | _                                             |
| Number of network bits | 8                        | Always defined by Class A, B, C               |
| Number of host bits    | 21                       | Always defined as number of binary 0s in mask |
| Number of subnet bits  | 3                        | 32 – (network size + host size)               |
| Number of subnets      | $2^3 = 8$                | 2 number-of-subnet-bits                       |
| Number of hosts        | $2^{21} - 2 = 2,097,150$ | 2number-of-host-bits — 2                      |

**Table F-4** Question 2: Size of Network, Subnet, Host, Number of Subnets, and Number of Hosts

Table F-5 contains the important binary calculations for finding the subnet number and subnet broadcast address. To calculate the subnet number, perform a Boolean AND on the address and mask. To find the broadcast address for this subnet, change all the host bits to binary 1s in the subnet number. The host bits are in **bold** print in the table.

| Address                               | 10.200.10.18   | 00001010 11001000 00001010 00010010 |
|---------------------------------------|----------------|-------------------------------------|
| Mask                                  | 255.224.0.0    | 11111111 11100000 00000000 00000000 |
| AND result (subnet number)            | 10.192.0.0     | 00001010 11000000 00000000 00000000 |
| Change host to 1s (broadcast address) | 10.223.255.255 | 00001010 11011111 11111111 11111111 |

**Table F-5** Question 2: Binary Calculation of Subnet and Broadcast Addresses

Just add 1 to the subnet number to get the first valid IP address; just subtract 1 from the broadcast address to get the last valid IP address. In this case:

#### 10.192.0.1 through 10.223.255.254

Alternatively, you can use the processes that only use decimal math to find the subnet and broadcast address. <u>Table F-6</u> shows the work for this problem, with some explanation of the work following the table.

| _                |         |         |         | _       |                                         |
|------------------|---------|---------|---------|---------|-----------------------------------------|
|                  | Octet 1 | Octet 2 | Octet 3 | Octet 4 | Comments                                |
| Mask             | 255     | 224     | 0       | 0       |                                         |
| Address          | 10      | 200     | 10      | 18      |                                         |
| Subnet<br>Number | 10      | 192     | 0       | 0       | Magic number = 256 – 224 = 32           |
| First<br>Address | 10      | 192     | 0       | 1       | Add 1 to last octet of subnet           |
| Last<br>Address  | 10      | 223     | 255     | 254     | Subtract 1 from last octet of broadcast |
| Broadcast        | 10      | 223     | 255     | 255     | 192 + 32 - 1 = 223                      |

**Table F-6** Question 2: Subnet, Broadcast, and First and Last Addresses Calculated Using the Subnet Chart

This subnetting scheme uses a difficult mask because one of the octets is not a 0 or a 255. The second octet is "interesting" in this case. The key part of the trick to get the right answers is to calculate the magic number, which is 256 - 224 = 32 in this case (256 - mask's value in the interesting octet). The subnet number's value in the interesting octet (inside the box) is the multiple of the magic number that is not higher than the original IP address's value in the interesting octet. In this case, 192 is the multiple of 32 that is closest to 200 but not higher than 200. So, the second octet of the subnet number is 192.

The second part of this process calculates the subnet

broadcast address, with the tricky part, as usual, in the "interesting" octet. Take the subnet number's value in the interesting octet, add the magic number, and subtract 1. That is the broadcast address's value in the interesting octet. In this case, it is 192 + 32 - 1 = 223.

### **Answer to Problem 3**

| Item                   | Example                  | Rules to Remember                             |
|------------------------|--------------------------|-----------------------------------------------|
| Address                | 10.100.18.18             | _                                             |
| Mask                   | 255.240.0.0              | _                                             |
| Number of network bits | 8                        | Always defined by Class A, B, C               |
| Number of host bits    | 20                       | Always defined as number of binary 0s in mask |
| Number of subnet bits  | 4                        | 32 – (network size + host size)               |
| Number of subnets      | 24 = 16                  | 2number-of-subnet-bits                        |
| Number of hosts        | $2^{20} - 2 = 1,048,574$ | 2number-of-host-bits – 2                      |

**Table F-7** Question 3: Size of Network, Subnet, Host, Number of Subnets, and Number of Hosts

Table F-8 contains the important binary calculations for finding the subnet number and subnet broadcast address. To calculate the subnet number, perform a Boolean AND on the address and mask. To find the broadcast address for this subnet, change all the host bits to binary 1s in the subnet number. The host bits are in **bold** print in the table.

| Address                                  | 10.100.18.18   | 00001010 01100100 00010010 00010010 |
|------------------------------------------|----------------|-------------------------------------|
| Mask                                     | 255.240.0.0    | 11111111 11110000 00000000 00000000 |
| AND result (subnet number)               | 10.96.0.0      | 00001010 01100000 00000000 00000000 |
| Change host to 1s<br>(broadcast address) | 10.111.255.255 | 00001010 01101111 11111111 11111111 |

**Table F-8** Question 3: Binary Calculation of Subnet and Broadcast Addresses

Just add 1 to the subnet number to get the first valid IP address; just subtract 1 from the broadcast address to get the last valid IP address. In this case:

10.96.0.1 through 10.111.255.254

Alternatively, you can use the processes that only use decimal math to find the subnet and broadcast address. Table F-9 shows the work for this problem, with some explanation of the work following the table.

|               | Octet 1 | Octet 2 | Octet 3 | Octet 4 | Comments                                |
|---------------|---------|---------|---------|---------|-----------------------------------------|
| Mask          | 255     | 240     | 0       | 0       | _                                       |
| Address       | 10      | 100     | 18      | 18      | _                                       |
| Subnet Number | 10      | 96      | 0       | 0       | Magic number = $256 - 240 = 16$         |
| First Address | 10      | 96      | 0       | 1       | Add 1 to last octet of subnet           |
| Last Address  | 10      | 111     | 255     | 254     | Subtract 1 from last octet of broadcast |
| Broadcast     | 10      | 111     | 255     | 255     | 96 + 16 - 1 = 111                       |

**Table F-9** Question 3: Subnet, Broadcast, and First and Last Addresses Calculated Using the Subnet Chart

This subnetting scheme uses a difficult mask because one of the octets is not a 0 or a 255. The second octet is "interesting" in this case. The key part of the trick to get

the right answers is to calculate the magic number, which is 256 - 240 = 16 in this case (256 - mask's value) in the interesting octet). The subnet number's value in the interesting octet (inside the box) is the multiple of the magic number that is not higher than the original IP address's value in the interesting octet. In this case, 96 is the multiple of 16 that is closest to 100 but not higher than 100. So, the second octet of the subnet number is 96.

The second part of this process calculates the subnet broadcast address, with the tricky part, as usual, in the "interesting" octet. Take the subnet number's value in the interesting octet, add the magic number, and subtract 1. That is the broadcast address's value in the interesting octet. In this case, it is 96 + 16 - 1 = 111.

#### **Answer to Problem 4**

| Item                   | Example                | Rules to Remember                             |  |
|------------------------|------------------------|-----------------------------------------------|--|
| Address                | 10.100.18.18           | _                                             |  |
| Mask                   | 255.248.0.0            | _                                             |  |
| Number of network bits | 8                      | Always defined by Class A, B, C               |  |
| Number of host bits    | 19                     | Always defined as number of binary 0s in mask |  |
| Number of subnet bits  | 5                      | 32 – (network size + host size)               |  |
| Number of subnets      | $2^5 = 32$             | 2number-of-subnet-bits                        |  |
| Number of hosts        | $2^{19} - 2 = 524,286$ | 2number-of-host-bits – 2                      |  |

**Table F-10** Question 4: Size of Network, Subnet, Host, Number of Subnets, and Number of Hosts

Table F-11 contains the important binary calculations for

finding the subnet number and subnet broadcast address. To calculate the subnet number, perform a Boolean AND on the address and mask. To find the broadcast address for this subnet, change all the host bits to binary 1s in the subnet number. The host bits are in **bold** print in the table.

| THE TO 11 O                  | 4 D'           | $\alpha$ 1 | 1                | C C 1    | , ,      |
|------------------------------|----------------|------------|------------------|----------|----------|
| address)                     |                |            |                  |          |          |
| Change host to 1s (broadcast | 10.103.255.255 | 00001010   | 01100 <b>111</b> | 11111111 | 11111111 |
| AND result (subnet number)   | 10.96.0.0      | 00001010   | 01100000         | 00000000 | 00000000 |
| Mask                         | 255.248.0.0    | 11111111   | 11111000         | 00000000 | 0000000  |
| Address                      | 10.100.18.18   | 00001010   | 01100100         | 00010010 | 00010010 |

**Table F-11** Question 4: Binary Calculation of Subnet and Broadcast Addresses

Just add 1 to the subnet number to get the first valid IP address; just subtract 1 from the broadcast address to get the last valid IP address. In this case:

10.96.0.1 through 10.103.255.254

Alternatively, you can use the processes that only use decimal math to find the subnet and broadcast address. <u>Table F-12</u> shows the work for this problem, with some explanation of the work following the table.

| Mask             | 255   | 248      | 0       | 0        | <u> </u>                                |
|------------------|-------|----------|---------|----------|-----------------------------------------|
| Address          | 10    | 100      | 18      | 18       | _                                       |
| Subnet<br>Number | 10    | 96       | 0       | 0        | Magic number = 256 – 248 = 8            |
| First<br>Address | 10    | 96       | 0       | 1        | Add 1 to last octet of subnet           |
| Last<br>Address  | 10    | 103      | 255     | 254      | Subtract 1 from last octet of broadcast |
| Broadcast        | 10    | 103      | 255     | 255      | 96 + 8 - 1 = 103                        |
|                  |       | `        |         | · ·      | roadcast, and First and                 |
| Las              | t Add | resses ( | Calcula | ited Usi | ing the Subnet Chart                    |

Octet 4 Comments

Octet 1 Octet 2 Octet 3

This subnetting scheme uses a difficult mask because one

of the octets is not a 0 or a 255. The second octet is

"interesting" in this case. The key part of the trick to get the right answers is to calculate the magic number, which is 256 - 248 = 8 in this case (256 - mask's value in the)interesting octet). The subnet number's value in the interesting octet (inside the box) is the multiple of the magic number that is not higher than the original IP address's value in the interesting octet. In this case, 96 is the multiple of 8 that is closest to 100 but not higher than 100. So, the second octet of the subnet number is 96. The second part of this process calculates the subnet

"interesting" octet. Take the subnet number's value in the interesting octet, add the magic number, and subtract 1. That is the broadcast address's value in the interesting octet. In this case, it is 96 + 8 - 1 = 103.

broadcast address with the tricky part, as usual, in the

# **Answer to Problem 5**

| Item                   | Example                | Rules to Remember                             |
|------------------------|------------------------|-----------------------------------------------|
| Address                | 10.150.200.200         | _                                             |
| Mask                   | 255.252.0.0            | _                                             |
| Number of network bits | 8                      | Always defined by Class A, B, C               |
| Number of host bits    | 18                     | Always defined as number of binary 0s in mask |
| Number of subnet bits  | 6                      | 32 – (network size + host size)               |
| Number of subnets      | 2 <sup>6</sup> = 64    | 2number-of-subnet-bits                        |
| Number of hosts        | $2^{18} - 2 = 262,142$ | 2 number-of-host-bits – 2                     |

**Table F-13** Question 5: Size of Network, Subnet, Host, Number of Subnets, and Number of Hosts

Table F-14 contains the important binary calculations for finding the subnet number and subnet broadcast address. To calculate the subnet number, perform a Boolean AND on the address and mask. To find the broadcast address for this subnet, change all the host bits to binary 1s in the subnet number. The host bits are in **bold** print in the table.

| Address                               | 10.150.200.200 | 00001010 10010110 11001000 11001000 |
|---------------------------------------|----------------|-------------------------------------|
| Mask                                  | 255.252.0.0    | 11111111 11111100 00000000 00000000 |
| AND result (subnet number)            | 10.148.0.0     | 00001010 10010100 00000000 00000000 |
| Change host to 1s (broadcast address) | 10.151.255.255 | 00001010 10010111 11111111 11111111 |

**Table F-14** Question 5: Binary Calculation of Subnet and Broadcast Addresses

Just add 1 to the subnet number to get the first valid IP address; just subtract 1 from the broadcast address to get the last valid IP address. In this case:

10.148.0.1 through 10.151.255.254

Alternatively, you can use the processes that only use decimal math to find the subnet and broadcast address. Table F-15 shows the work for this problem, with some explanation of the work following the table.

|                  | Octet 1 | Octet 2 | Octet 3 | Octet 4 | Comments                                |
|------------------|---------|---------|---------|---------|-----------------------------------------|
| Mask             | 255     | 252     | 0       | 0       | _                                       |
| Address          | 10      | 150     | 200     | 200     |                                         |
| Subnet<br>Number | 10      | 148     | 0       | 0       | Magic number = $256 - 252 = 4$          |
| First Address    | 10      | 148     | 0       | 1       | Add 1 to last octet of subnet           |
| Last Address     | 10      | 151     | 255     | 254     | Subtract 1 from last octet of broadcast |
| Broadcast        | 10      | 151     | 255     | 255     | 148 + 4 - 1 = 151                       |

**Table F-15** Question 5: Subnet, Broadcast, and First and Last Addresses Calculated Using the Subnet Chart

This subnetting scheme uses a difficult mask because one

of the octets is not a 0 or a 255. The second octet is "interesting" in this case. The key part of the trick to get the right answers is to calculate the magic number, which is 256 - 252 = 4 in this case (256 - mask's value) in the interesting octet). The subnet number's value in the interesting octet (inside the box) is the multiple of the magic number that is not higher than the original IP address's value in the interesting octet. In this case, 148 is the multiple of 4 that is closest to 150 but not higher than 150. So, the second octet of the subnet number is 148.

The second part of this process calculates the subnet broadcast address with the tricky part, as usual, in the "interesting" octet. Take the subnet number's value in the interesting octet, add the magic number, and subtract 1. That is the broadcast address's value in the interesting octet. In this case, it is 148 + 4 - 1 = 151.

## **Answer to Problem 6**

| Item                   | Example                | Rules to Remember                             |
|------------------------|------------------------|-----------------------------------------------|
| Address                | 10.150.200.200         | _                                             |
| Mask                   | 255.254.0.0            | _                                             |
| Number of network bits | 8                      | Always defined by Class A, B, C               |
| Number of host bits    | 17                     | Always defined as number of binary 0s in mask |
| Number of subnet bits  | 7                      | 32 – (network size + host size)               |
| Number of subnets      | $2^7 = 128$            | 2 <sup>number-of-subnet-bits</sup>            |
| Number of hosts        | $2^{17} - 2 = 131,070$ | 2number-of-host-bits – 2                      |

**Table F-16** Question 6: Size of Network, Subnet, Host, Number of Subnets, and Number of Hosts

Table F-17 contains the important binary calculations for finding the subnet number and subnet broadcast address. To calculate the subnet number, perform a Boolean AND on the address and mask. To find the broadcast address for this subnet, change all the host bits to binary 1s in the subnet number. The host bits are in **bold** print in the table.

| Address                               | 10.150.200.200 | 00001010 10010110 11001000 11001000 |
|---------------------------------------|----------------|-------------------------------------|
| Mask                                  | 255.254.0.0    | 11111111 11111110 00000000 00000000 |
| AND result (subnet number)            | 10.150.0.0     | 00001010 10010110 00000000 00000000 |
| Change host to 1s (broadcast address) | 10.151.255.255 | 00001010 10010111 11111111 11111111 |

**Table F-17** Question 6: Binary Calculation of Subnet and Broadcast Addresses

Just add 1 to the subnet number to get the first valid IP address; just subtract 1 from the broadcast address to get the last valid IP address. In this case:

#### 10.150.0.1 through 10.151.255.254

Alternatively, you can use the processes that only use decimal math to find the subnet and broadcast address. Table F-18 shows the work for this problem, with some explanation of the work following the table.

|                     | Octet 1 | Octet 2 | Octet 3 | Octet 4 |
|---------------------|---------|---------|---------|---------|
| Mask                | 255     | 254     | 0       | 0       |
| Address             | 10      | 150     | 200     | 200     |
| Subnet Number       | 10      | 150     | 0       | 0       |
| First Valid Address | 10      | 150     | 0       | 1       |
| Last Valid Address  | 10      | 151     | 255     | 254     |
| Broadcast           | 10      | 151     | 255     | 255     |

**Table F-18** Question 6: Subnet, Broadcast, and First and Last Addresses Calculated Using the Subnet Chart

This subnetting scheme uses a difficult mask because one

of the octets is not a 0 or a 255. The second octet is "interesting" in this case. The key part of the trick to get the right answers is to calculate the magic number, which is 256 - 254 = 2 in this case (256 - mask's value in the interesting octet). The subnet number's value in the interesting octet (inside the box) is the multiple of the magic number that is not higher than the original IP address's value in the interesting octet. In this case, 150 is the multiple of 2 that is closest to 150 but not higher than

150. So, the second octet of the subnet number is 150.

The second part of this process calculates the subnet broadcast address with the tricky part, as usual, in the "interesting" octet. Take the subnet number's value in the interesting octet, add the magic number, and subtract 1. That is the broadcast address's value in the interesting octet. In this case, it is 150 + 2 - 1 = 151.

#### **Answer to Problem 7**

| Item                   | Example               | Rules to Remember                             |
|------------------------|-----------------------|-----------------------------------------------|
| Address                | 10.220.100.18         | _                                             |
| Mask                   | 255.255.0.0           | _                                             |
| Number of network bits | 8                     | Always defined by Class A, B, C               |
| Number of host bits    | 16                    | Always defined as number of binary 0s in mask |
| Number of subnet bits  | 8                     | 32 – (network size + host size)               |
| Number of subnets      | $2^8 = 256$           | 2number-of-subnet-bits                        |
| Number of hosts        | $2^{16} - 2 = 65,534$ | 2number-of-host-bits _ 2                      |

**Table F-19** Question 7: Size of Network, Subnet, Host, Number of Subnets, and Number of Hosts

Table F-20 contains the important binary calculations for finding the subnet number and subnet broadcast address. To calculate the subnet number, perform a Boolean AND on the address and mask. To find the broadcast address for this subnet, change all the host bits to binary 1s in the subnet number. The host bits are in **bold** print in the table.

| Address                                                 | 10.220.100.18  | 00001010 11011100 01100100 00010010 |  |  |  |
|---------------------------------------------------------|----------------|-------------------------------------|--|--|--|
| Mask                                                    | 255.255.0.0    | 11111111 11111111 00000000 00000000 |  |  |  |
| AND result (subnet number)                              | 10.220.0.0     | 00001010 11011100 00000000 00000000 |  |  |  |
| Change host to 1s (broadcast address)                   | 10.220.255.255 | 00001010 11011100 11111111 11111111 |  |  |  |
| Table F-20 Question 7: Binary Calculation of Subnet and |                |                                     |  |  |  |

Broadcast Addresses

Just add 1 to the subnet number to get the first valid IP address; just subtract 1 from the broadcast address to get the last valid IP address. In this case:

10.220.0.1 through 10.220.255.254

Alternatively, you can use the processes that only use decimal math to find the subnet and broadcast address.

<u>Table F-21</u> shows the work for this problem.

|                     | •       |         |         |         |  |
|---------------------|---------|---------|---------|---------|--|
|                     | Octet 1 | Octet 2 | Octet 3 | Octet 4 |  |
| Mask                | 255     | 255     | 0       | 0       |  |
| Address             | 10      | 220     | 100     | 18      |  |
| Subnet Number       | 10      | 220     | 0       | 0       |  |
| First Valid Address | 10      | 220     | 0       | 1       |  |
| Last Valid Address  | 10      | 220     | 255     | 254     |  |
| Proadcast           | 10      | 220     | 255     | 255     |  |

**Table F-21** Question 7: Subnet, Broadcast, and First and Last Addresses Calculated Using the Subnet Chart

This subnetting scheme uses an easy mask because all the octets are a 0 or a 255. No math tricks are needed.

# **Answer to Problem 8**

| Item                   | Example               | Rules to Remember                             |
|------------------------|-----------------------|-----------------------------------------------|
| Address                | 10.220.100.18         | _                                             |
| Mask                   | 255.255.128.0         |                                               |
| Number of network bits | 8                     | Always defined by Class A, B, C               |
| Number of host bits    | 15                    | Always defined as number of binary 0s in mask |
| Number of subnet bits  | 9                     | 32 – (network size + host size)               |
| Number of subnets      | $2^9 = 512$           | 2number-of-subnet-bits                        |
| Number of hosts        | $2^{15} - 2 = 32,766$ | 2number-of-host-bits = 2                      |

**Table F-22** Question 8: Size of Network, Subnet, Host, Number of Subnets, and Number of Hosts

Table F-23 contains the important binary calculations for finding the subnet number and subnet broadcast address. To calculate the subnet number, perform a Boolean AND on the address and mask. To find the broadcast address for this subnet, change all the host bits to binary 1s in the subnet number. The host bits are in **bold** print in the table.

| Address                               | 10.220.100.18  | 00001010 11011100 01100100 00010010 |
|---------------------------------------|----------------|-------------------------------------|
| Mask                                  | 255.255.128.0  | 11111111 11111111 10000000 00000000 |
| AND result (subnet number)            | 10.220.0.0     | 00001010 11011100 00000000 00000000 |
| Change host to 1s (broadcast address) | 10.220.127.255 | 00001010 11011100 01111111 11111111 |

**Table F-23** Question 8: Binary Calculation of Subnet and Broadcast Addresses

Just add 1 to the subnet number to get the first valid IP address; just subtract 1 from the broadcast address to get the last valid IP address. In this case:

#### 10.220.0.1 through 10.220.127.254

<u>Table F-24</u> shows the work for this problem, with some explanation of the work following the table. Refer to <u>Chapter 16</u> for the detailed processes.

|               | Octet 1 | Octet 2 | Octet 3 | Octet 4 |
|---------------|---------|---------|---------|---------|
| Mask          | 255     | 255     | 128     | 0       |
| Address       | 10      | 220     | 100     | 18      |
| Subnet Number | 10      | 220     | 0       | 0       |
| First Address | 10      | 220     | 0       | 1       |
| Last Address  | 10      | 220     | 127     | 254     |
| Broadcast     | 10      | 220     | 127     | 255     |

**Table F-24** Question 8: Subnet, Broadcast, and First and Last Addresses Calculated Using the Subnet Chart

This subnetting scheme uses a difficult mask because one

of the octets is not a 0 or a 255. The third octet is "interesting" in this case. The key part of the trick to get the right answers is to calculate the magic number, which is 256 - 128 = 128 in this case (256 - mask's value in the interesting octet). The subnet number's value in the interesting octet (inside the box) is the multiple of the magic number that is not higher than the original IP address's value in the interesting octet. In this case, 0 is the multiple of 128 that is closest to 100 but not higher than 100. So, the third octet of the subnet number is 0.

The second part of this process calculates the subnet broadcast address with the tricky part, as usual, in the "interesting" octet. Take the subnet number's value in the interesting octet, add the magic number, and subtract 1. That is the broadcast address's value in the interesting octet. In this case, it is 0 + 128 - 1 = 127.

This example tends to confuse people, because a mask with 128 in it gives you subnet numbers that just do not seem to look right. Table F-25 gives you the answers for the first several subnets, just to make sure that you are clear about the subnets when using this mask with a Class A network.

|               | Zero Subnet  | 2nd Subnet   | 3rd Subnet   | 4th Subnet   |
|---------------|--------------|--------------|--------------|--------------|
| Subnet        | 10.0.0.0     | 10.0.128.0   | 10.1.0.0     | 10.1.128.0   |
| First Address | 10.0.0.1     | 10.0.128.1   | 10.1.0.1     | 10.1.128.1   |
| Last Address  | 10.0.127.254 | 10.0.255.254 | 10.1.127.254 | 10.1.255.254 |
| Broadcast     | 10.0.127.255 | 10.0.255.255 | 10.1.127.255 | 10.1.255.255 |

**Table F-25** Ouestion 8: First Four Subnets

# **Answer to Problem 9**

| Item                   | Example               | Rules to Remember                             |
|------------------------|-----------------------|-----------------------------------------------|
| Address                | 172.31.100.100        | _                                             |
| Mask                   | 255.255.192.0         | _                                             |
| Number of network bits | 16                    | Always defined by Class A, B, C               |
| Number of host bits    | 14                    | Always defined as number of binary 0s in mask |
| Number of subnet bits  | 2                     | 32 – (network size + host size)               |
| Number of subnets      | $2^2 = 4$             | 2number-of-subnet-bits                        |
| Number of hosts        | $2^{14} - 2 = 16,382$ | 2number-of-host-bits – 2                      |

**Table F-26** Question 9: Size of Network, Subnet, Host, Number of Subnets, and Number of Hosts

<u>Table F-27</u> contains the important binary calculations for finding the subnet number and subnet broadcast address.

To calculate the subnet number, perform a Boolean AND on the address and mask. To find the broadcast address for this subnet, change all the host bits to binary 1s in the subnet number. The host bits are in **bold** print in the table.

| Address                               | 172.31.100.100 | 10101100 00011111 01100100 01100100 |
|---------------------------------------|----------------|-------------------------------------|
| Mask                                  | 255.255.192.0  | 11111111 11111111 11000000 00000000 |
| AND result (subnet number)            | 172.31.64.0    | 10101100 00011111 01000000 00000000 |
| Change host to 1s (broadcast address) | 172.31.127.255 | 10101100 00011111 01111111 11111111 |

**Table F-27** Question 9: Binary Calculation of Subnet and Broadcast Addresses

Just add 1 to the subnet number to get the first valid IP address; just subtract 1 from the broadcast address to get the last valid IP address. In this case:

172.31.64.1 through 172.31.127.254

Alternatively, you can use the processes that only use decimal math to find the subnet and broadcast address. Table F-28 shows the work for this problem, with some explanation of the work following the table.

|                     | Octet 1 | Octet 2 | Octet 3 | Octet 4 |
|---------------------|---------|---------|---------|---------|
| Mask                | 255     | 255     | 192     | 0       |
| Address             | 172     | 31      | 100     | 100     |
| Subnet Number       | 172     | 31      | 64      | 0       |
| First Valid Address | 172     | 31      | 64      | 1       |
| Last Valid Address  | 172     | 31      | 127     | 254     |
| Broadcast           | 172     | 31      | 127     | 255     |

**Table F-28** Question 9: Subnet, Broadcast, and First and Last Addresses Calculated Using the Subnet Chart

This subnetting scheme uses a difficult mask because one of the octets is not a 0 or a 255. The third octet is "interesting" in this case. The key part of the trick to get the right answers is to calculate the magic number, which is 256 - 192 = 64 in this case (256 - mask's value in the interesting octet). The subnet number's value in the interesting octet (inside the box) is the multiple of the magic number that is not higher than the original IP address's value in the interesting octet. In this case, 64 is the multiple of 64 that is closest to 100 but not higher than

The second part of this process calculates the subnet broadcast address with the tricky part, as usual, in the "interesting" octet. Take the subnet number's value in the interesting octet, add the magic number, and subtract 1. That is the broadcast address's value in the interesting

100. So, the third octet of the subnet number is 64.

#### Answer to Problem 10

octet. In this case, it is 64 + 64 - 1 = 127.

| Allswei to I lobiciii lo |                     |                                               |  |  |  |  |
|--------------------------|---------------------|-----------------------------------------------|--|--|--|--|
| Item                     | Example             | Rules to Remember                             |  |  |  |  |
| Address                  | 172.31.100.100      | _                                             |  |  |  |  |
| Mask                     | 255.255.224.0       | _                                             |  |  |  |  |
| Number of network bits   | 16                  | Always defined by Class A, B, C               |  |  |  |  |
| Number of host bits      | 13                  | Always defined as number of binary 0s in mask |  |  |  |  |
| Number of subnet bits    | 3                   | 32 – (network size + host size)               |  |  |  |  |
| Number of subnets        | $2^3 = 8$           | 2 number-of-subnet-bits                       |  |  |  |  |
| Number of hosts          | $2^{13} - 2 = 8190$ | 2number-of-host-bits _ 2                      |  |  |  |  |

**Table F-29** Question 10: Size of Network, Subnet, Host, Number of Subnets, and Number of Hosts

Table F-30 contains the important binary calculations for finding the subnet number and subnet broadcast address. To calculate the subnet number, perform a Boolean AND on the address and mask. To find the broadcast address for this subnet, change all the host bits to binary 1s in the

subnet number. The host bits are in **bold** print in the table.

| <b>Table F-30</b> Question 10: Binary Calculation of Subnet and |                |          |          |          |          |  |  |
|-----------------------------------------------------------------|----------------|----------|----------|----------|----------|--|--|
| Change host to 1s (broadcast address)                           | 172.31.127.255 | 10101100 | 00011111 | 01111111 | 11111111 |  |  |
| AND result (subnet number)                                      | 172.31.96.0    | 10101100 | 00011111 | 01100000 | 00000000 |  |  |
| Mask                                                            | 255.255.224.0  | 11111111 | 11111111 | 11100000 | 00000000 |  |  |
| Address                                                         | 1/2.31.100.100 | 10101100 | 00011111 | 01100100 | 01100100 |  |  |

Broadcast Addresses

Just add 1 to the subnet number to get the first valid IP address; just subtract 1 from the broadcast address to get the last valid IP address. In this case:

172.31.96.1 through 172.31.127.254

Alternatively, you can use the processes that only use decimal math to find the subnet and broadcast address. Table F-31 shows the work for this problem, with some explanation of the work following the table.

| Address             | 172                                                                                                    | 31 | 100 | 100 |  |  |  |
|---------------------|----------------------------------------------------------------------------------------------------|----|-----|-----|--|--|--|
| Subnet Number       | 172                                                                                                    | 31 | 96  | 0   |  |  |  |
| First Valid Address | 172                                                                                                    | 31 | 96  | 1   |  |  |  |
| Last Valid Address  | 172                                                                                                    | 31 | 127 | 254 |  |  |  |
| Broadcast           | 172                                                                                                    | 31 | 127 | 255 |  |  |  |
| `                   | <b>Table F-31</b> Question 10: Subnet, Broadcast, and First and Last Addresses Calculated Using the Subnet Chart |    |     |     |  |  |  |

Octet 2

255

Octet 3

224

Octet 4

0

Octet 1

255

Mask

Last Addresses Calculated Using the Subnet Chart
This subnetting scheme uses a difficult mask because one

"interesting" in this case. The key part of the trick to get

of the octets is not a 0 or a 255. The third octet is

the right answers is to calculate the magic number, which is 256 - 224 = 32 in this case (256 - mask's value) in the interesting octet). The subnet number's value in the interesting octet (inside the box) is the multiple of the magic number that is not higher than the original IP address's value in the interesting octet. In this case, 96 is the multiple of 32 that is closest to 100 but not higher than 100. So, the third octet of the subnet number is 96. The second part of this process calculates the subnet

interesting octet, add the magic number, and subtract 1. That is the broadcast address's value in the interesting octet. In this case, it is 96 + 32 - 1 = 127.

broadcast address, with the tricky parts, as usual, in the "interesting" octet. Take the subnet number's value in the

# **Answer to Problem 11**

| Item                   | Example             | Rules to Remember                             |
|------------------------|---------------------|-----------------------------------------------|
| Address                | 172.31.200.10       | _                                             |
| Mask                   | 255.255.240.0       |                                               |
| Number of network bits | 16                  | Always defined by Class A, B, C               |
| Number of host bits    | 12                  | Always defined as number of binary 0s in mask |
| Number of subnet bits  | 4                   | 32 – (network size + host size)               |
| Number of subnets      | 24 = 16             | 2 <sup>number-of-subnet-bits</sup>            |
| Number of hosts        | $2^{12} - 2 = 4094$ | 2 <sup>number-of-host-bits</sup> – 2          |

**Table F-32** Question 11: Size of Network, Subnet, Host, Number of Subnets, and Number of Hosts

Table F-33 contains the important binary calculations for finding the subnet number and subnet broadcast address. To calculate the subnet number, perform a Boolean AND on the address and mask. To find the broadcast address for this subnet, change all the host bits to binary 1s in the subnet number. The host bits are in **bold** print in the table.

| Address                               | 172.31.200.10  | 10101100 | 00011111 | 11001000         | 00001010 |
|---------------------------------------|----------------|----------|----------|------------------|----------|
| Mask                                  | 255.255.240.0  | 11111111 | 11111111 | 11110000         | 0000000  |
| AND result (subnet number)            | 172.31.192.0   | 10101100 | 00011111 | 11000000         | 00000000 |
| Change host to 1s (broadcast address) | 172.31.207.255 | 10101100 | 00011111 | 1100 <b>1111</b> | 11111111 |

**Table F-33** Question 11: Binary Calculation of Subnet and Broadcast Addresses

Just add 1 to the subnet number to get the first valid IP address; just subtract 1 from the broadcast address to get the last valid IP address. In this case:

172.31.192.1 through 172.31.207.254

Alternatively, you can use the processes that only use decimal math to find the subnet and broadcast address. Table F-34 shows the work for this problem, with some explanation of the work following the table.

|                     | Octet 1 | Octet 2  | Octet 3 | Octet 4   |
|---------------------|---------|----------|---------|-----------|
| Mask                | 255     | 255      | 240     | 0         |
| Address             | 172     | 31       | 200     | 10        |
| Subnet Number       | 172     | 31       | 192     | 0         |
| First Valid Address | 172     | 31       | 192     | 1         |
| Last Valid Address  | 172     | 31       | 207     | 254       |
| Broadcast           | 172     | 31       | 207     | 255       |
| T. I. F. 34.0       | 1.      | 1 (1 / 1 | 1 1     | 1 12' / 1 |

**Table F-34** Question 11: Subnet, Broadcast, and First and Last Addresses Calculated Using the Subnet Chart

This subnetting scheme uses a difficult mask because one

of the octets is not a 0 or a 255. The third octet is "interesting" in this case. The key part of the trick to get the right answers is to calculate the magic number, which is 256 - 240 = 16 in this case (256 - mask's value in the interesting octet). The subnet number 's value in the interesting octet (inside the box) is the multiple of the magic number that is not higher than the original IP address's value in the interesting octet. In this case, 192 is the multiple of 16 that is closest to 200 but not higher than 200. So, the third octet of the subnet number is 192.

The second part of this process calculates the subnet broadcast address with the tricky part, as usual, in the "interesting" octet. Take the subnet number's value in the interesting octet, add the magic number, and subtract 1.

That is the broadcast address's value in the interesting octet. In this case, it is 192 + 16 - 1 = 207.

#### **Answer to Problem 12**

| Item                   | Example             | Rules to Remember                             |
|------------------------|---------------------|-----------------------------------------------|
| Address                | 172.31.200.10       | _                                             |
| Mask                   | 255.255.248.0       | _                                             |
| Number of network bits | 16                  | Always defined by Class A, B, C               |
| Number of host bits    | 11                  | Always defined as number of binary 0s in mask |
| Number of subnet bits  | 5                   | 32 – (network size + host size)               |
| Number of subnets      | $2^5 = 32$          | 2number-of-subnet-bits                        |
| Number of hosts        | $2^{11} - 2 = 2046$ | 2number-of-host-bits – 2                      |

**Table F-35** Question 12: Size of Network, Subnet, Host, Number of Subnets, and Number of Hosts

Table F-36 contains the important binary calculations for finding the subnet number and subnet broadcast address. To calculate the subnet number, perform a Boolean AND on the address and mask. To find the broadcast address for this subnet, change all the host bits to binary 1s in the subnet number. The host bits are in **bold** print in the table.

| Address                               | 172.31.200.10  | 10101100 | 00011111 | 11001000         | 00001010 |
|---------------------------------------|----------------|----------|----------|------------------|----------|
| Mask                                  | 255.255.248.0  | 11111111 | 11111111 | 11111000         | 0000000  |
| AND result (subnet number)            | 172.31.200.0   | 10101100 | 00011111 | 11001000         | 0000000  |
| Change host to 1s (broadcast address) | 172.31.207.255 | 10101100 | 00011111 | 11001 <b>111</b> | 11111111 |

**Table F-36** Question 12: Binary Calculation of Subnet and Broadcast Addresses

Just add 1 to the subnet number to get the first valid IP address; just subtract 1 from the broadcast address to get

the last valid IP address. In this case:

172.31.200.1 through 172.31.207.254

Alternatively, you can use the processes that only use decimal math to find the subnet and broadcast address. <u>Table F-37</u> shows the work for this problem, with some explanation of the work following the table.

|                     | Octet 1 | Octet 2 | Octet 3 | Octet 4 |
|---------------------|---------|---------|---------|---------|
| Mask                | 255     | 255     | 248     | 0       |
| Address             | 172     | 31      | 200     | 10      |
| Subnet Number       | 172     | 31      | 200     | 0       |
| First Valid Address | 172     | 31      | 200     | 1       |
| Last Valid Address  | 172     | 31      | 207     | 254     |
| Broadcast           | 172     | 31      | 207     | 255     |

**Table F-37** Question 12: Subnet, Broadcast, and First and Last Addresses Calculated Using the Subnet Chart

This subnetting scheme uses a difficult mask because one of the octets is not a 0 or a 255. The third octet is "interesting" in this case. The key part of the trick to get the right answers is to calculate the magic number, which is 256 - 248 = 8 in this case (256 - mask's value in the interesting octet). The subnet number's value in the interesting octet (inside the box) is the multiple of the magic number that is not higher than the original IP address's value in the interesting octet. In this case, 200 is the multiple of 8 that is closest to 200 but not higher than 200. So, the third octet of the subnet number is 200.

The second part of this process calculates the subnet

broadcast address, with the tricky part, as usual, in the "interesting" octet. Take the subnet number's value in the interesting octet, add the magic number, and subtract 1. That is the broadcast address's value in the interesting octet. In this case, it is 200 + 8 - 1 = 207.

## **Answer to Problem 13**

| Item                   | Example             | Rules to Remember                             |
|------------------------|---------------------|-----------------------------------------------|
| Address                | 172.31.50.50        | _                                             |
| Mask                   | 255.255.252.0       | _                                             |
| Number of network bits | 16                  | Always defined by Class A, B, C               |
| Number of host bits    | 10                  | Always defined as number of binary 0s in mask |
| Number of subnet bits  | 6                   | 32 – (network size + host size)               |
| Number of subnets      | 2 <sup>6</sup> = 64 | 2number-of-subnet-bits                        |
| Number of hosts        | $2^{10} - 2 = 1022$ | 2number-of-host-bits _ 2                      |

**Table F-38** Question 13: Size of Network, Subnet, Host, Number of Subnets, and Number of Hosts

Table F-39 contains the important binary calculations for finding the subnet number and subnet broadcast address. To calculate the subnet number, perform a Boolean AND on the address and mask. To find the broadcast address for this subnet, change all the host bits to binary 1s in the subnet number. The host bits are in **bold** print in the table.

| Mask                                  | 255.255.252.0 | 11111111 11111111 111111100 00000000 |
|---------------------------------------|---------------|--------------------------------------|
| AND result (subnet number)            | 172.31.48.0   | 10101100 00011111 00110000 00000000  |
| Change host to 1s (broadcast address) | 172.31.51.255 | 10101100 00011111 00110011 11111111  |
| `                                     | on 13: Bina   | ry Calculation of Subnet and         |

172.31.50.50

10101100 00011111 00110010 00110010

Broadcast Addresses

Just add 1 to the subnet number to get the first valid IP address; just subtract 1 from the broadcast address to get the last valid IP address. In this case:

172.31.48.1 through 172.31.51.254

Address

Alternatively, you can use the processes that only use decimal math to find the subnet and broadcast address. <u>Table F-40</u> shows the work for this problem, with some explanation of the work following the table.

|                     | Octet 1 | Octet 2 | Octet 3 | Octet 4 |
|---------------------|---------|---------|---------|---------|
| Mask                | 255     | 255     | 252     | 0       |
| Address             | 172     | 31      | 50      | 50      |
| Subnet Number       | 172     | 31      | 48      | 0       |
| First Valid Address | 172     | 31      | 48      | 1       |
| Last Valid Address  | 172     | 31      | 51      | 254     |
| Broadcast           | 172     | 31      | 51      | 255     |

**Table F-40** Question 13: Subnet, Broadcast, and First and Last Addresses Calculated Using the Subnet Chart

This subnetting scheme uses a difficult mask because one of the octets is not a 0 or a 255. The third octet is "interesting" in this case. The key part of the trick to get the right answers is to calculate the magic number, which

interesting octet). The subnet number's value in the interesting octet (inside the box) is the multiple of the magic number that is not higher than the original IP address's value in the interesting octet. In this case, 48 is the multiple of 4 that is closest to 50 but not higher than 50. So, the third octet of the subnet number is 48. The second part of this process calculates the subnet broadcast address, with the tricky part, as usual, in the

is 256 - 252 = 4 in this case (256 - mask's value in the)

interesting octet, add the magic number, and subtract 1. That is the broadcast address's value in the interesting octet. In this case, it is 48 + 4 - 1 = 51.

"interesting" octet. Take the subnet number's value in the

# **Answer to Problem 14**

Number of hosts

| Item                   | Example       | Rules to Remember                             |
|------------------------|---------------|-----------------------------------------------|
| Address                | 172.31.50.50  | _                                             |
| Mask                   | 255.255.254.0 | _                                             |
| Number of network bits | 16            | Always defined by Class A, B, C               |
| Number of host bits    | 9             | Always defined as number of binary 0s in mask |
| Number of subnet bits  | 7             | 32 – (network size + host size)               |
| Number of subnets      | 27 - 128      | 2 number-of-subnet-bits                       |

**Table F-41** Question 14: Size of Network, Subnet, Host, Number of Subnets, and Number of Hosts

 $2^9 - 2 = 510$ 

number-of-host-bits \_ 2

<u>Table F-42</u> contains the important binary calculations for finding the subnet number and subnet broadcast address. To calculate the subnet number, perform a Boolean AND

on the address and mask. To find the broadcast address for this subnet, change all the host bits to binary 1s in the subnet number. The host bits are in **bold** print in the table.

| TD 11 TD 48 C                | 1.4 D:        | ~ 1      | 1 .      | 0 0 1    |          |
|------------------------------|---------------|----------|----------|----------|----------|
| address)                     |               |          |          |          |          |
| Change host to 1s (broadcast | 172.31.51.255 | 10101100 | 00011111 | 00110011 | 11111111 |
| AND result (subnet number)   | 172.31.50.0   | 10101100 | 00011111 | 00110010 | 00000000 |
| Mask                         | 255.255.254.0 | 11111111 | 11111111 | 11111110 | 00000000 |
| Address                      | 172.31.50.50  | 10101100 | 00011111 | 00110010 | 00110010 |

**Table F-42** Question 14: Binary Calculation of Subnet and Broadcast Addresses

Just add 1 to the subnet number to get the first valid IP address; just subtract 1 from the broadcast address to get the last valid IP address. In this case:

172.31.50.1 through 172.31.51.254

Alternatively, you can use the processes that only use decimal math to find the subnet and broadcast address.

Table F-43 shows the work for this problem, with som

<u>Table F-43</u> shows the work for this problem, with some explanation of the work following the table.

|                     | Octet 1 | Octet 2 | Octet 3 | Octet 4 |
|---------------------|---------|---------|---------|---------|
| Mask                | 255     | 255     | 254     | 0       |
| Address             | 172     | 31      | 50      | 50      |
| Subnet Number       | 172     | 31      | 50      | 0       |
| First Valid Address | 172     | 31      | 50      | 1       |
| Last Valid Address  | 172     | 31      | 51      | 254     |
| Broadcast           | 172     | 31      | 51      | 255     |

**Table F-43** Question 14: Subnet, Broadcast, and First and Last Addresses Calculated Using the Subnet Chart

This subnetting scheme uses a difficult mask because one

of the octets is not a 0 or a 255. The third octet is "interesting" in this case. The key part of the trick to get the right answers is to calculate the magic number, which is 256 - 254 = 2 in this case (256 - mask's value) in the interesting octet). The subnet number's value in the interesting octet (inside the box) is the multiple of the magic number that is not higher than the original IP address's value in the interesting octet. In this case, 50 is the multiple of 2 that is closest to 50 but not higher than 50. So, the third octet of the subnet number is 50.

The second part of this process calculates the subnet broadcast address with the tricky part, as usual, in the "interesting" octet. Take the subnet number's value in the interesting octet, add the magic number, and subtract 1. That is the broadcast address's value in the interesting octet. In this case, it is 50 + 2 - 1 = 51.

#### **Answer to Problem 15**

| Item                   | Example         | Rules to Remember                             |
|------------------------|-----------------|-----------------------------------------------|
| Address                | 172.31.140.14   | _                                             |
| Mask                   | 255.255.255.0   | _                                             |
| Number of network bits | 16              | Always defined by Class A, B, C               |
| Number of host bits    | 8               | Always defined as number of binary 0s in mask |
| Number of subnet bits  | 8               | 32 – (network size + host size)               |
| Number of subnets      | $2^8 = 256$     | 2 <sup>number-of-subnet-bits</sup>            |
| Number of hosts        | $2^8 - 2 = 254$ | 2number-of-host-bits – 2                      |

**Table F-44** Question 15: Size of Network, Subnet, Host, Number of Subnets, and Number of Hosts

Table F-45 contains the important binary calculations for finding the subnet number and subnet broadcast address. To calculate the subnet number, perform a Boolean AND on the address and mask. To find the broadcast address for this subnet, change all the host bits to binary 1s in the subnet number. The host bits are in **bold** print in the table.

| 1 11111111 | 11111111   | 00000000                                   |
|------------|------------|--------------------------------------------|
|            |            | 00000000                                   |
| 0 00011111 | 10001100   | 00000000                                   |
| 0 00011111 | 10001100   | 11111111                                   |
| (          | 0 00011111 | 0 00011111 10001100<br>0 00011111 10001100 |

**Table F-45** Question 15: Binary Calculation of Subnet and Broadcast Addresses

Just add 1 to the subnet number to get the first valid IP address; just subtract 1 from the broadcast address to get the last valid IP address. In this case:

172.31.140.1 through 172.31.140.254

Alternatively, you can use the processes that only use decimal math to find the subnet and broadcast address.

<u>Table F-46</u> shows the work for this problem.

|                     | Octet 1 | Octet 2 | Octet 3 | Octet 4 |
|---------------------|---------|---------|---------|---------|
| Mask                | 255     | 255     | 255     | 0       |
| Address             | 172     | 31      | 140     | 14      |
| Subnet Number       | 172     | 31      | 140     | 0       |
| First Valid Address | 172     | 31      | 140     | 1       |
| Last Valid Address  | 172     | 31      | 140     | 254     |
| Broadcast           | 172     | 31      | 140     | 255     |

**Table F-46** Question 15: Subnet, Broadcast, and First and Last Addresses Calculated Using the Subnet Chart

This subnetting scheme uses an easy mask because all the octets are a 0 or a 255. No math tricks are needed.

### **Answer to Problem 16**

| Item                   | Example         | Rules to Remember                             |
|------------------------|-----------------|-----------------------------------------------|
| Address                | 172.31.140.14   | _                                             |
| Mask                   | 255.255.255.128 | _                                             |
| Number of network bits | 16              | Always defined by Class A, B, C               |
| Number of host bits    | 7               | Always defined as number of binary 0s in mask |
| Number of subnet bits  | 9               | 32 – (network size + host size)               |
| Number of subnets      | $2^9 = 512$     | 2 number-of-subnet-bits                       |
| Number of hosts        | $2^7 - 2 = 126$ | 2 number-of-host-bits _ 2                     |

**Table F-47** Question 16: Size of Network, Subnet, Host, Number of Subnets, and Number of Hosts

Table F-48 contains the important binary calculations for finding the subnet number and subnet broadcast address. To calculate the subnet number, perform a Boolean AND on the address and mask. To find the broadcast address for this subnet, change all the host bits to binary 1s in the subnet number. The host bits are in **bold** print in the table.

| Address                               | 172.31.140.14   | 10101100 00011111 10001100 00001110 |
|---------------------------------------|-----------------|-------------------------------------|
| Mask                                  | 255.255.255.128 | 11111111 11111111 11111111 10000000 |
| AND result (subnet number)            | 172.31.140.0    | 10101100 00011111 10001100 00000000 |
| Change host to 1s (broadcast address) | 172.31.140.127  | 10101100 00011111 10001100 01111111 |

**Table F-48** Question 16: Binary Calculation of Subnet and Broadcast Addresses

Just add 1 to the subnet number to get the first valid IP

address; just subtract 1 from the broadcast address to get the last valid IP address. In this case:

#### 172.31.140.1 through 172.31.140.126

Alternatively, you can use the processes that only use decimal math to find the subnet and broadcast address. Table F-49 shows the work for this problem, with some explanation of the work following the table.

|                     | Octet 1 | Octet 2 | Octet 3 | Octet 4 |
|---------------------|---------|---------|---------|---------|
| Mask                | 255     | 255     | 255     | 128     |
| Address             | 172     | 31      | 140     | 14      |
| Subnet Number       | 172     | 31      | 140     | 0       |
| First Valid Address | 172     | 31      | 140     | 1       |
| Last Valid Address  | 172     | 31      | 140     | 126     |
| Broadcast           | 172     | 31      | 140     | 127     |

**Table F-49** Question 16: Subnet, Broadcast, and First and Last Addresses Calculated Using the Subnet Chart

This subnetting scheme uses a difficult mask because one

of the octets is not a 0 or a 255. The fourth octet is "interesting" in this case. The key part of the trick to get the right answers is to calculate the magic number, which is 256 - 128 = 128 in this case (256 - mask)'s value in the interesting octet). The subnet number's value in the interesting octet (inside the box) is the multiple of the magic number that is not higher than the original IP address's value in the interesting octet. In this case, 0 is the multiple of 128 that is closest to 14 but not higher than 14. So, the fourth octet of the subnet number is 0.

The second part of this process calculates the subnet broadcast address, with the tricky part, as usual, in the "interesting" octet. Take the subnet number's value in the interesting octet, add the magic number, and subtract 1. That is the broadcast address's value in the interesting octet. In this case, it is 0 + 128 - 1 = 127.

#### **Answer to Problem 17**

| Item                   | Example         | Rules to Remember                             |
|------------------------|-----------------|-----------------------------------------------|
| Address                | 192.168.15.150  | _                                             |
| Mask                   | 255.255.255.192 | _                                             |
| Number of network bits | 24              | Always defined by Class A, B, C               |
| Number of host bits    | 6               | Always defined as number of binary 0s in mask |
| Number of subnet bits  | 2               | 32 – (network size + host size)               |
| Number of subnets      | $2^2 = 4$       | 2number-of-subnet-bits                        |
| Number of hosts        | $2^6 - 2 = 62$  | 2number-of-host-bits – 2                      |

**Table F-50** Question 17: Size of Network, Subnet, Host, Number of Subnets, and Number of Hosts

Table F-51 contains the important binary calculations for finding the subnet number and subnet broadcast address. To calculate the subnet number, perform a Boolean AND on the address and mask. To find the broadcast address for this subnet, change all the host bits to binary 1s in the subnet number. The host bits are in **bold** print in the table.

| Table F-51 Question                   | on 17: Bina     | ry Calculation of Subnet and                |
|---------------------------------------|-----------------|---------------------------------------------|
| Change host to 1s (broadcast address) | 192.168.15.191  | 11000000 10101000 00001111 10111111         |
| AND result (subnet number)            | 192.168.15.128  | 11000000 10101000 00001111 10000000         |
| Mask                                  | 255.255.255.192 | 11111111 11111111 11111111 11000000         |
| Address                               | 192.168.15.150  | 11000000 10101000 00001111 10 <b>010110</b> |

Broadcast Addresses

Just add 1 to the subnet number to get the first valid IP address; just subtract 1 from the broadcast address to get the last valid IP address. In this case:

192.168.15.129 through 192.168.15.190

Alternatively, you can use the processes that only use decimal math to find the subnet and broadcast address. <u>Table F-52</u> shows the work for this problem, with some explanation of the work following the table.

|                     | Octet 1 | Octet 2 | Octet 3 | Octet 4 |
|---------------------|---------|---------|---------|---------|
| Mask                | 255     | 255     | 255     | 192     |
| Address             | 192     | 168     | 15      | 150     |
| Subnet Number       | 192     | 168     | 15      | 128     |
| First Valid Address | 192     | 168     | 15      | 129     |
| Last Valid Address  | 192     | 168     | 15      | 190     |
| Broadcast           | 192     | 168     | 15      | 191     |

**Table F-52** Question 17: Subnet, Broadcast, and First and Last Addresses Calculated Using the Subnet Chart

This subnetting scheme uses a difficult mask because one of the octets is not a 0 or a 255. The fourth octet is "interesting" in this case. The key part of the trick to get the right answers is to calculate the magic number, which

is 256 - 192 = 64 in this case (256 - mask's value) in the interesting octet). The subnet number's value in the interesting octet (inside the box) is the multiple of the magic number that is not higher than the original IP address's value in the interesting octet. In this case, 128 is the multiple of 64 that is closest to 150 but not higher than 150. So, the fourth octet of the subnet number is 128.

The second part of this process calculates the subnet broadcast address, with the tricky part, as usual, in the "interesting" octet. Take the subnet number's value in the interesting octet, add the magic number, and subtract 1. That is the broadcast address's value in the interesting octet. In this case, it is 128 + 64 - 1 = 191.

# **Answer to Problem 18**

| Item                   | Example         | Rules to Remember               |
|------------------------|-----------------|---------------------------------|
| Address                | 192.168.15.150  | _                               |
| Mask                   | 255.255.255.224 | _                               |
| Number of network bits | 24              | Always defined by Class A, B, C |
| Number of host bits    |                 |                                 |
| Number of subnet bits  | 3               | 32 – (network size + host size) |
| Number of subnets      | $2^3 = 8$       | 2number-of-subnet-bits          |
| Number of hosts        | $2^5 - 2 = 30$  | 2number-of-host-bits – 2        |

**Table F-53** Question 18: Size of Network, Subnet, Host, Number of Subnets, and Number of Hosts

<u>Table F-54</u> contains the important binary calculations for finding the subnet number and subnet broadcast address.

To calculate the subnet number, perform a Boolean AND on the address and mask. To find the broadcast address for this subnet, change all the host bits to binary 1s in the subnet number. The host bits are in **bold** print in the table.

| Address                               | 192.168.15.150  | 11000000 | 10101000 | 00001111 | 10010110 |
|---------------------------------------|-----------------|----------|----------|----------|----------|
| Mask                                  | 255.255.255.224 | 11111111 | 11111111 | 11111111 | 11100000 |
| AND result (subnet number)            | 192.168.15.128  | 11000000 | 10101000 | 00001111 | 10000000 |
| Change host to 1s (broadcast address) | 192.168.15.159  | 11000000 | 10101000 | 00001111 | 10011111 |

**Table F-54** Question 18: Binary Calculation of Subnet and Broadcast Addresses

Just add 1 to the subnet number to get the first valid IP address; just subtract 1 from the broadcast address to get the last valid IP address. In this case:

192.168.15.129 through 192.168.15.158

Alternatively, you can use the processes that only use decimal math to find the subnet and broadcast address. <u>Table F-55</u> shows the work for this problem, with some explanation of the work following the table.

|                     | Octet 1 | Octet 2 | Octet 3 | Octet 4 |
|---------------------|---------|---------|---------|---------|
| Mask                | 255     | 255     | 255     | 224     |
| Address             | 192     | 168     | 15      | 150     |
| Subnet Number       | 192     | 168     | 15      | 128     |
| First Valid Address | 192     | 168     | 15      | 129     |
| Last Valid Address  | 192     | 168     | 15      | 158     |
| Broadcast           | 192     | 168     | 15      | 159     |

**Table F-55** Question 18: Subnet, Broadcast, and First and Last Addresses Calculated Using the Subnet Chart

"interesting" in this case. The key part of the trick to get the right answers is to calculate the magic number, which is 256 - 224 = 32 in this case (256 - mask's value) in the interesting octet). The subnet number's value in the interesting octet (inside the box) is the multiple of the magic number that is not higher than the original IP address's value in the interesting octet. In this case, 128 is the multiple of 32 that is closest to 150 but not higher than

This subnetting scheme uses a difficult mask because one

of the octets is not a 0 or a 255. The fourth octet is

broadcast address, with the tricky part, as usual, in the "interesting" octet. Take the subnet number's value in the interesting octet, add the magic number, and subtract 1. That is the broadcast address's value in the interesting octet. In this case, it is 128 + 32 - 1 = 159.

150. So, the fourth octet of the subnet number is 128.

The second part of this process calculates the subnet

# **Answer to Problem 19**

| Item                   | Example             | Rules to Remember                             |
|------------------------|---------------------|-----------------------------------------------|
| Address                | 192.168.100.100     | _                                             |
| Mask                   | 255.255.255.240     | _                                             |
| Number of network bits | 24                  | Always defined by Class A, B, C               |
| Number of host bits    | 4                   | Always defined as number of binary 0s in mask |
| Number of subnet bits  | 4                   | 32 – (network size + host size)               |
| Number of subnets      | 2 <sup>4</sup> = 16 | 2number-of-subnet-bits                        |
| Number of hosts        | $2^4 - 2 = 14$      | 2number-of-host-bits – 2                      |

**Table F-56** Question 19: Size of Network, Subnet, Host, Number of Subnets, and Number of Hosts

Table F-57 contains the important binary calculations for finding the subnet number and subnet broadcast address. To calculate the subnet number, perform a Boolean AND on the address and mask. To find the broadcast address for this subnet, change all the host bits to binary 1s in the subnet number. The host bits are in **bold** print in the table.

| Address                               | 192.168.100.100 | 11000000 10101000 01100100 01100100 |
|---------------------------------------|-----------------|-------------------------------------|
| Mask                                  | 255.255.255.240 | 11111111 11111111 11111111 11110000 |
| AND result (subnet number)            | 192.168.100.96  | 11000000 10101000 01100100 01100000 |
| Change host to 1s (broadcast address) | 192.168.100.111 | 11000000 10101000 01100100 01101111 |

**Table F-57** Question 19: Binary Calculation of Subnet and Broadcast Addresses

Just add 1 to the subnet number to get the first valid IP address; just subtract 1 from the broadcast address to get the last valid IP address. In this case:

# 192.168.100.97 through 192.168.100.110

Alternatively, you can use the processes that only use decimal math to find the subnet and broadcast address. <u>Table F-58</u> shows the work for this problem, with some explanation of the work following the table.

|                     | Octet 1 | Octet 2 | Octet 3 | Octet 4 |
|---------------------|---------|---------|---------|---------|
| Mask                | 255     | 255     | 255     | 240     |
| Address             | 192     | 168     | 100     | 100     |
| Subnet Number       | 192     | 168     | 100     | 96      |
| First Valid Address | 192     | 168     | 100     | 97      |
| Last Valid Address  | 192     | 168     | 100     | 110     |
| Broadcast           | 192     | 168     | 100     | 111     |

**Table F-58** Question 19: Subnet, Broadcast, and First and Last Addresses Calculated Using the Subnet Chart

This subnetting scheme uses a difficult mask because one

of the octets is not a 0 or a 255. The fourth octet is "interesting" in this case. The key part of the trick to get the right answers is to calculate the magic number, which is 256 - 240 = 16 in this case (256 - mask's value) in the interesting octet). The subnet number's value in the interesting octet (inside the box) is the multiple of the magic number that is not higher than the original IP address's value in the interesting octet. In this case, 96 is the multiple of 16 that is closest to 100 but not higher than 100. So, the fourth octet of the subnet number is 96.

The second part of this process calculates the subnet broadcast address, with the tricky part, as usual, in the "interesting" octet. Take the subnet number's value in the interesting octet, add the magic number, and subtract 1. That is the broadcast address's value in the interesting octet. In this case, it is 96 + 16 - 1 = 111.

#### **Answer to Problem 20**

| Item                   | Example         | Rules to Remember                             |
|------------------------|-----------------|-----------------------------------------------|
| Address                | 192.168.100.100 | _                                             |
| Mask                   | 255.255.255.248 | _                                             |
| Number of network bits | 24              | Always defined by Class A, B, C               |
| Number of host bits    | 3               | Always defined as number of binary 0s in mask |
| Number of subnet bits  | 5               | 32 – (network size + host size)               |
| Number of subnets      | $2^5 = 32$      | 2number-of-subnet-bits                        |
| Number of hosts        | $2^3 - 2 = 6$   | 2number-of-host-bits _ 2                      |

**Table F-59** Question 20: Size of Network, Subnet, Host, Number of Subnets, and Number of Hosts

Table F-60 contains the important binary calculations for finding the subnet number and subnet broadcast address. To calculate the subnet number, perform a Boolean AND on the address and mask. To find the broadcast address for this subnet, change all the host bits to binary 1s in the subnet number. The host bits are in **bold** print in the table.

| Address                                  | 192.168.100.100 | 11000000 | 10101000 | 01100100 | 01100100         |
|------------------------------------------|-----------------|----------|----------|----------|------------------|
| Mask                                     | 255.255.255.248 | 11111111 | 11111111 | 11111111 | 11111000         |
| AND result (subnet number)               | 192.168.100.96  | 11000000 | 10101000 | 01100100 | 01100000         |
| Change host to 1s<br>(broadcast address) | 192.168.100.103 | 11000000 | 10101000 | 01100100 | 01100 <b>111</b> |

**Table F-60** Question 20: Binary Calculation of Subnet and Broadcast Addresses

Just add 1 to the subnet number to get the first valid IP

address; just subtract 1 from the broadcast address to get the last valid IP address. In this case:

192.168.100.97 through 192.168.100.102

Alternatively, you can use the processes that only use decimal math to find the subnet and broadcast address. <u>Table F-61</u> shows the work for this problem, with some explanation of the work following the table.

|                     | Octet 1 | Octet 2 | Octet 3 | Octet 4 |
|---------------------|---------|---------|---------|---------|
| Mask                | 255     | 255     | 255     | 248     |
| Address             | 192     | 168     | 100     | 100     |
| Subnet Number       | 192     | 168     | 100     | 96      |
| First Valid Address | 192     | 168     | 100     | 97      |
| Last Valid Address  | 192     | 168     | 100     | 102     |
| Broadcast           | 192     | 168     | 100     | 103     |

**Table F-61** Question 20: Subnet, Broadcast, and First and Last Addresses Calculated Using the Subnet Chart

This subnetting scheme uses a difficult mask because one

of the octets is not a 0 or a 255. The fourth octet is "interesting" in this case. The key part of the trick to get the right answers is to calculate the magic number, which is 256 - 248 = 8 in this case (256 - mask's value) in the interesting octet). The subnet number's value in the interesting octet (inside the box) is the multiple of the magic number that is not higher than the original IP address's value in the interesting octet. In this case, 96 is the multiple of 8 that is closest to 100 but not higher than 100. So, the fourth octet of the subnet number is 96.

The second part of this process calculates the subnet broadcast address, with the tricky part, as usual, in the "interesting" octet. Take the subnet number's value in the interesting octet, add the magic number, and subtract 1. That is the broadcast address's value in the interesting octet. In this case, it is 96 + 8 - 1 = 103.

#### **Answer to Problem 21**

| Item                   | Example             | Rules to Remember                             |
|------------------------|---------------------|-----------------------------------------------|
| Address                | 192.168.15.230      | _                                             |
| Mask                   | 255.255.255.252     | _                                             |
| Number of network bits | 24                  | Always defined by Class A, B, C               |
| Number of host bits    | 2                   | Always defined as number of binary 0s in mask |
| Number of subnet bits  | 6                   | 32 – (network size + host size)               |
| Number of subnets      | 2 <sup>6</sup> = 64 | 2number-of-subnet-bits                        |
| Number of hosts        | $2^2 - 2 = 2$       | 2 <sup>number-of-host-bits</sup> – 2          |

**Table F-62** Question 21: Size of Network, Subnet, Host, Number of Subnets, and Number of Hosts

Table F-63 contains the important binary calculations for finding the subnet number and subnet broadcast address. To calculate the subnet number, perform a Boolean AND on the address and mask. To find the broadcast address for this subnet, change all the host bits to binary 1s in the subnet number. The host bits are in **bold** print in the table.

| Change host to 1s (broadcast address)                    | 192.168.15.231 | 11000000 10101000 00001111 11100111 |  |  |  |
|----------------------------------------------------------|----------------|-------------------------------------|--|--|--|
| Table F-63 Question 21: Binary Calculation of Subnet and |                |                                     |  |  |  |
|                                                          | Broadcast A    | Addresses                           |  |  |  |
| Just add 1 to the                                        | subnet numbe   | r to get the first valid ID         |  |  |  |

11000000 10101000 00001111 11100110

11111111 11111111 11111111 11111100

11000000 10101000 00001111 11100100

192.168.15.230

255,255,255,252

192,168,15,228

Address

number)

AND result (subnet

Mask

Just add 1 to the subnet number to get the first valid IP address; just subtract 1 from the broadcast address to get the last valid IP address. In this case:

192.168.15.229 through 192.168.15.230

Alternatively, you can use the processes that only use decimal math to find the subnet and broadcast address. Table F-64 shows the work for this problem, with some explanation of the work following the table.

|                     | Octet 1 | Octet 2 | Octet 3 | Octet 4 |
|---------------------|---------|---------|---------|---------|
| Mask                | 255     | 255     | 255     | 252     |
| Address             | 192     | 168     | 15      | 230     |
| Subnet Number       | 192     | 168     | 15      | 228     |
| First Valid Address | 192     | 168     | 15      | 229     |
| Last Valid Address  | 192     | 168     | 15      | 230     |
| D 1                 | 102     | 1.00    | 15      | 221     |

**Table F-64** Question 21: Subnet, Broadcast, and First and Last Addresses Calculated Using the Subnet Chart

This subnetting scheme uses a difficult mask because one of the octets is not a 0 or a 255. The fourth octet is "interesting" in this case. The key part of the trick to get the right answers is to calculate the magic number, which

is 256 - 252 = 4 in this case (256 - mask's value) in the interesting octet). The subnet number's value in the interesting octet (inside the box) is the multiple of the magic number that is not higher than the original IP address's value in the interesting octet. In this case, 228 is the multiple of 4 that is closest to 230 but not higher than 230. So, the fourth octet of the subnet number is 228.

The second part of this process calculates the subnet broadcast address, with the tricky part, as usual, in the "interesting" octet. Take the subnet number's value in the interesting octet, add the magic number, and subtract 1. That is the broadcast address's value in the interesting octet. In this case, it is 228 + 4 - 1 = 231.

#### **Answer to Problem 22**

| Item                   | Example                | Rules to Remember                             |
|------------------------|------------------------|-----------------------------------------------|
| Address                | 10.1.1.1               | _                                             |
| Mask                   | 255.248.0.0            | _                                             |
| Number of network bits | 8                      | Always defined by Class A, B, C               |
| Number of host bits    | 19                     | Always defined as number of binary 0s in mask |
| Number of subnet bits  | 5                      | 32 – (network size + host size)               |
| Number of subnets      | $2^5 = 32$             | 2 number-of-subnet-bits                       |
| Number of hosts        | $2^{19} - 2 = 524 286$ | 2 number-of-host-bits _ 2                     |

**Table F-65** Question 22: Size of Network, Subnet, Host, Number of Subnets, and Number of Hosts

Table F-66 contains the important binary calculations for finding the subnet number and subnet broadcast address. To calculate the subnet number, perform a Boolean AND

on the address and mask. To find the broadcast address for this subnet, change all the host bits to binary 1s in the subnet number. The host bits are in **bold** print in the table.

| Table F-66 Question 22: Binary Calculation of Subnet and |              |                                     |  |  |  |
|----------------------------------------------------------|--------------|-------------------------------------|--|--|--|
| Change host to 1s (broadcast address)                    | 10.7.255.255 | 00001010 00000111 11111111 11111111 |  |  |  |
| AND result (subnet number)                               | 10.0.0.0     | 00001010 00000000 00000000 00000000 |  |  |  |
| Mask                                                     | 255.248.0.0  | 11111111 11111000 00000000 00000000 |  |  |  |
| Address                                                  | 10.1.1.1     | 00001010 00000001 00000001 00000001 |  |  |  |

## **Broadcast Addresses**

Just add 1 to the subnet number to get the first valid IP address; just subtract 1 from the broadcast address to get the last valid IP address. In this case:

10.0.0.1 through 10.7.255.254

making this subnet a zero subnet.

Take a closer look at the subnet part of the subnet address, as shown in bold here: 0000 1010 **0000 0**000 0000 0000 0000 0000. The subnet part of the address is all binary 0s,

Alternatively, you can use the processes that only use

decimal math to find the subnet and broadcast address. <u>Table F-67</u> shows the work for this problem, with some explanation of the work following the table.

| Address             | 10 | 1 | 1   | 1   |
|---------------------|----|---|-----|-----|
| Subnet Number       | 10 | 0 | 0   | 0   |
| First Valid Address | 10 | 0 | 0   | 1   |
| Last Valid Address  | 10 | 7 | 255 | 254 |
| Broadcast           | 10 | 7 | 255 | 255 |
| Table F-67 Que      |    | , |     |     |

Octet 2

2.48

Octet 3

0

Octet 4

Octet 1

255

Mask

This subnetting scheme uses a difficult mask because one of the octets is not a 0 or a 255. The second octet is "interesting" in this case. The key part of the trick to get the right answers is to calculate the magic number, which is 256 - 248 = 8 in this case (256 - mask's value in the interesting octet). The subnet number's value in the interesting octet (inside the box) is the multiple of the magic number that is not higher than the original IP address's value in the interesting octet. In this case, 0 is the multiple of 8 that is closest to 1 but not higher than 1.

broadcast address, with the tricky part, as usual, in the "interesting" octet. Take the subnet number's value in the interesting octet, add the magic number, and subtract 1. That is the broadcast address's value in the interesting octet. In this case, it is 0 + 8 - 1 = 7.

The second part of this process calculates the subnet

So, the second octet of the subnet number is 0.

### **Answer to Problem 23**

| Item                   | Example             | Rules to Remember                             |
|------------------------|---------------------|-----------------------------------------------|
| Address                | 172.16.1.200        | _                                             |
| Mask                   | 255.255.240.0       | _                                             |
| Number of network bits | 16                  | Always defined by Class A, B, C               |
| Number of host bits    | 12                  | Always defined as number of binary 0s in mask |
| Number of subnet bits  | 4                   | 32 – (network size + host size)               |
| Number of subnets      | 24 = 16             | 2number-of-subnet-bits                        |
| Number of hosts        | $2^{12} - 2 = 4094$ | 2number-of-host-bits – 2                      |

**Table F-68** Question 23: Size of Network, Subnet, Host, Number of Subnets, and Number of Hosts

Table F-69 contains the important binary calculations for finding the subnet number and subnet broadcast address. To calculate the subnet number, perform a Boolean AND on the address and mask. To find the broadcast address for this subnet, change all the host bits to binary 1s in the subnet number. The host bits are in **bold** print in the table.

| Address                               | 172.16.1.200  | 10101100 | 00010000 | 0000001  | 11001000 |
|---------------------------------------|---------------|----------|----------|----------|----------|
| Mask                                  | 255.255.240.0 | 11111111 | 11111111 | 11110000 | 0000000  |
| AND result (subnet number)            | 172.16.0.0    | 10101100 | 00010000 | 0000000  | 0000000  |
| Change host to 1s (broadcast address) | 172.16.15.255 | 10101100 | 00010000 | 00001111 | 11111111 |

**Table F-69** Question 23: Binary Calculation of Subnet and Broadcast Addresses

Just add 1 to the subnet number to get the first valid IP address; just subtract 1 from the broadcast address to get the last valid IP address. In this case:

172.16.0.1 through 172.16.15.254

Alternatively, you can use the processes that only use decimal math to find the subnet and broadcast address. Table F-70 shows the work for this problem, with some explanation of the work following the table.

|                     | 00001 | 001012 | 00.00 | 0000 |
|---------------------|-------|--------|-------|------|
| Mask                | 255   | 255    | 240   | 0    |
| Address             | 172   | 16     | 1     | 200  |
| Subnet Number       | 172   | 16     | 0     | 0    |
| First Valid Address | 172   | 16     | 0     | 1    |
| Last Valid Address  | 172   | 16     | 15    | 254  |
| Broadcast           | 172   | 16     | 15    | 255  |

Octet 1 Octet 2 Octet 3

**Table F-70** Question 23: Subnet, Broadcast, and First and Last Addresses Calculated Using the Subnet Chart

This subnetting scheme uses a difficult mask because one

of the octets is not a 0 or a 255. The third octet is "interesting" in this case. The key part of the trick to get the right answers is to calculate the magic number, which is 256 - 240 = 16 in this case (256 - mask's value in the interesting octet). The subnet number's value in the interesting octet (inside the box) is the multiple of the magic number that is not higher than the original IP address's value in the interesting octet. In this case, 0 is the multiple of 16 that is closest to 1 but not higher than 1. So, the third octet of the subnet number is 0.

The second part of this process calculates the subnet broadcast address, with the tricky part, as usual, in the "interesting" octet. Take the subnet number's value in the interesting octet, add the magic number, and subtract 1. That is the broadcast address's value in the interesting octet. In this case, it is 0 + 16 - 1 = 15.

#### **Answer to Problem 24**

| Item                   | Example         | Rules to Remember                             |
|------------------------|-----------------|-----------------------------------------------|
| Address                | 172.16.0.200    | _                                             |
| Mask                   | 255.255.255.192 | _                                             |
| Number of network bits | 16              | Always defined by Class A, B, C               |
| Number of host bits    | 6               | Always defined as number of binary 0s in mask |
| Number of subnet bits  | 10              | 32 – (network size + host size)               |
| Number of subnets      | $2^{10} = 1024$ | 2 <sup>number-of-subnet-bits</sup>            |
| Number of hosts        | $2^6 - 2 = 62$  | 2number-of-host-bits – 2                      |

**Table F-71** Question 24: Size of Network, Subnet, Host, Number of Subnets, and Number of Hosts

Table F-72 contains the important binary calculations for finding the subnet number and subnet broadcast address. To calculate the subnet number, perform a Boolean AND on the address and mask. To find the broadcast address for this subnet, change all the host bits to binary 1s in the subnet number. The host bits are in **bold** print in the table.

| Address                                                  | 172.16.0.200    | 10101100 | 00010000 | 00000000 | 11001000 |
|----------------------------------------------------------|-----------------|----------|----------|----------|----------|
| Mask                                                     | 255.255.255.192 | 11111111 | 11111111 | 11111111 | 11000000 |
| AND result (subnet number)                               | 172.16.0.192    | 10101100 | 00010000 | 00000000 | 11000000 |
| Change host to 1s (broadcast address)                    | 172.16.0.255    | 10101100 | 00010000 | 00000000 | 11111111 |
| Table F-72 Question 24: Binary Calculation of Subnet and |                 |          |          |          |          |

Broadcast Addresses

Just add 1 to the subnet number to get the first valid IP address; just subtract 1 from the broadcast address to get the last valid IP address. In this case:

172.16.0.193 through 172.16.0.254

Alternatively, you can use the processes that only use decimal math to find the subnet and broadcast address. <u>Table F-73</u> shows the work for this problem, with some explanation of the work following the table.

|                     | Octet 1 | Octet 2 | Octet 3 | Octet 4 |
|---------------------|---------|---------|---------|---------|
| Mask                | 255     | 255     | 255     | 192     |
| Address             | 172     | 16      | 0       | 200     |
| Subnet Number       | 172     | 16      | 0       | 192     |
| First Valid Address | 172     | 16      | 0       | 193     |
| Last Valid Address  | 172     | 16      | 0       | 254     |
| Broadcast           | 172     | 16      | 0       | 255     |

**Table F-73** Question 24: Subnet, Broadcast, and First and Last Addresses Calculated Using the Subnet Chart

This subnetting scheme uses a difficult mask because one of the octets is not a 0 or a 255. The fourth octet is "interesting" in this case. The key part of the trick to get the right answers is to calculate the magic number, which

is 256 - 192 = 64 in this case (256 - mask's value in the)interesting octet). The subnet number's value in the interesting octet (inside the box) is the multiple of the magic number that is not higher than the original IP address's value in the interesting octet. In this case, 192 is the multiple of 64 that is closest to 200 but not higher than 200. So, the fourth octet of the subnet number is 192. The second part of this process calculates the subnet broadcast address, with the tricky part, as usual, in the "interesting" octet. Take the subnet number's value in the

interesting octet, add the magic number, and subtract 1. That is the broadcast address's value in the interesting octet. In this case, it is 192 + 64 - 1 = 255. You can easily forget that the subnet part of this address,

when using this mask, actually covers all the third octet as well as 2 bits of the fourth octet. For example, the valid subnet numbers in order are listed here:

172.16.0.0 (zero subnet) 172.16.0.64 172.16.0.128

172.16.0.192 172.16.1.0

172.16.1.64

172.16.1.128 172.16.1.192

| 172.16.2.0   |  |
|--------------|--|
| 172.16.2.64  |  |
| 172.16.2.128 |  |
| 172.16.2.192 |  |
| 172.16.3.0   |  |
| 172.16.3.64  |  |
| 172.16.3.128 |  |
| 172.16.3.192 |  |

And so on.

#### **Answer to Problem 25**

Congratulations! You made it through the extra practice in this appendix! Here is an easy one to complete your review—one with no subnetting at all.

| Item                   | Example                   | Rules to Remember                             |
|------------------------|---------------------------|-----------------------------------------------|
| Address                | 10.1.1.1                  | _                                             |
| Mask                   | 255.0.0.0                 | _                                             |
| Number of network bits | 8                         | Always defined by Class A, B, C               |
| Number of host bits    | 24                        | Always defined as number of binary 0s in mask |
| Number of subnet bits  | 0                         | 32 – (network size + host size)               |
| Number of subnets      | 0                         | 2number-of-subnet-bits                        |
| Number of hosts        | $2^{24} - 2 = 16,777,214$ | 2 <sup>number-of-host-bits</sup> – 2          |

**Table F-74** Question 25: Size of Network, Subnet, Host, Number of Subnets, and Number of Hosts

<u>Table F-75</u> contains the important binary calculations for finding the subnet number and subnet broadcast address.

To calculate the subnet number, perform a Boolean AND on the address and mask. To find the broadcast address for this subnet, change all the host bits to binary 1s in the subnet number. The host bits are in **bold** print in the table.

| Address                               | 10.1.1.1       | 00001010 00000001 00000001 00000001 |
|---------------------------------------|----------------|-------------------------------------|
| Mask                                  | 255.0.0.0      | 11111111 00000000 00000000 00000000 |
| AND result (subnet number)            | 10.0.0.0       | 00001010 00000000 00000000 00000000 |
| Change host to 1s (broadcast address) | 10.255.255.255 | 00001010 11111111 11111111 11111111 |

**Table F-75** Question 25: Binary Calculation of Subnet and Broadcast Addresses

Just add 1 to the subnet number to get the first valid IP address; just subtract 1 from the broadcast address to get the last valid IP address. In this case:

10.0.0.1 through 10.255.255.254

Alternatively, you can use the processes that only use decimal math to find the subnet and broadcast address.

<u>Table F-76</u> shows the work for this problem.

|                     | Octet 1 | Octet 2 | Octet 3 | Octet 4 |
|---------------------|---------|---------|---------|---------|
| Mask                | 255     | 0       | 0       | 0       |
| Address             | 10      | 1       | 1       | 1       |
| Network Number      | 10      | 0       | 0       | 0       |
| First Valid Address | 10      | 0       | 0       | 1       |
| Last Valid Address  | 10      | 255     | 255     | 254     |
| Broadcast           | 10      | 255     | 255     | 255     |

**Table F-76** Question 25: Subnet, Broadcast, and First and Last Addresses Calculated Using the Subnet Chart

# **Appendix G. Practice for Chapter 21: Subnet Design**

This appendix exists as two halves to match the two major sections of the chapter. The first half lists mask design problems, and then the answers to those problems. The second half lists problems where you need to find the subnet ID, but with less than 8 subnet bits and with more than 8 subnet bits.

To solve these problems, use the processes explained in Chapter 21 of CCENT/CCNA ICND1 100-105 Official Cert Guide.

## **Mask Design Practice Problems**

This section lists problems with a short set of requirements regarding how a particular classful network should be subnetted. The requirements include the classful network, the number of subnets the design must support, and the number of hosts in each subnet. For each problem, supply the following information:

■ The minimum number of subnet and host bits needed in the mask to support the design requirements ■ The dotted-decimal format mask(s) that meet the requirements ■ The mask you would choose if the problem said to maximize the number of subnets ■

The mask you would choose if the problem said to maximize the number of hosts per subnet Also note that you should assume that the two special subnets in each network—the zero subnet and broadcast subnet—are allowed to be used for these questions.

When doing the problems, the information in <u>Table G-1</u> can be helpful. Note that <u>Appendix A</u>, "<u>Numeric</u> <u>Reference Tables</u>," in the printed book, also includes this table.

| Number<br>of Bits | 2 <sup>X</sup> | Number<br>of Bits | 2 <sup>X</sup> | Number<br>of Bits | 2 <sup>X</sup> | Number<br>of Bits | 2 <sup>X</sup> |
|-------------------|----------------|-------------------|----------------|-------------------|----------------|-------------------|----------------|
| 1                 | 2              | 5                 | 32             | 9                 | 512            | 13                | 8192           |
| 2                 | 4              | 6                 | 64             | 10                | 1024           | 14                | 16,384         |
| 3                 | 8              | 7                 | 128            | 11                | 2048           | 15                | 32,768         |
| 4                 | 16             | 8                 | 256            | 12                | 4096           | 16                | 65,536         |

**Table G-1** Powers of 2

Find the key facts for these sets of requirements:

- 1. Network 10.0.0.0, need 50 subnets, need 200 hosts/subnet
- **2.** Network 172.32.0.0, need 125 subnets, need 125 hosts/subnet
- **3.** Network 192.168.44.0, need 15 subnets, need 6 hosts/subnet
- **4.** Network 10.0.0.0, need 300 subnets, need 500 hosts/subnet
- **5.** Network 172.32.0.0, need 500 subnets, need 15

- hosts/subnet
- **6.** Network 172.16.0.0, need 2000 subnets, need 2 hosts/subnet

### **Mask Design Answers**

This section includes the answers to the six problems listed in this appendix. The answer section for each problem explains how to use the process outlined in <a href="#">Chapter 21</a>, "Subnet Design," to find the answers.

### **Answer to Mask Design Problem 1**

Problem 1 shows a Class A network, with 8 network bits, with a minimum of 6 subnet bits and 8 host bits to meet the required number of subnets and hosts/subnet. The following masks all meet the requirements in this problem, with the masks that maximize the number of hosts/subnet and the number of subnets noted:

- 255.252.0.0 (maximizes the number of hosts per subnet) 255.254.0.0
- **255.255.0.0**
- **255.255.128.0**
- **255.255.192.0**
- **255.255.224.0**
- **255.255.240.0**
- **255.255.248.0**

- **255.255.252.0**
- **255.255.254.0**
- 255.255.255.0 (maximizes the number of subnets)
  As for the process to find the answers, the following list explains the details:

#### Note

The following explanation uses step numbers that match the process listed in <u>Chapter 21</u> of *CCENT/CCNA ICND1 100-105 Official Cert Guide*, but only the steps from that process that apply to this problem. As a result, the step numbers in the explanation are not sequential.

- **Step 1.** The question lists Class A network 10.0.0.0, so there are 8 network bits.
- **Step 2.** The question states that 50 subnets are needed. A mask with 5 subnet bits supplies only 2<sup>5</sup> (32) subnets, but a mask with 6 subnet bits supplies 2<sup>6</sup> (64) subnets. So, the mask needs at least 6 subnet bits.
- **Step 3.** The question states that 200 hosts are needed per subnet. A mask with 7 host bits supplies only  $2^7 2$  (126) hosts per subnet, but a mask with 8 host

bits supplies 2<sup>8</sup> – 2 (254) hosts per subnet. So, the mask needs at least 8 host bits.

Step 6A. With N=8, a minimum S=6, and a minimum

H=8, multiple masks exist. The first mask, with the minimum number of subnet bits, is 14, found by adding N(8) to the minimum value of S(6). This mask maximizes the number of host bits and therefore maximizes the number of hostssubnet.

bits, is 8. So, the mask with the fewest H bits, maximizing the number of subnets, is 32 - H = 32 - 8 = /24.

Step 6C. All masks between /14 and /24 also meet the

Step 6B. The minimum value of H, the number of host

## **Answer to Mask Design Problem 2**

requirements.

Problem 2 shows a Class B network, with 16 network bits, with a minimum of 7 subnet bits and 7 host bits to meet the required number of subnets and hosts/subnet. The following masks all meet the requirements in this problem, with the masks that maximize the number of hosts/subnet and the number of subnets noted:

- 255.255.254.0 (maximizes the number of hosts/subnet) 255.255.255.0
- 255.255.255.128 (maximizes the number of subnets)
  As for the process to find the answers, the following

list explains the details:

**Step 1.** The question lists Class B network 172.32.0.0, so there are 16 network bits.

**Step 2.** The question states that 125 subnets are needed. A mask with 6 subnet bits supplies only  $2^6$  (64) subnets, but a mask with 7 subnet bits supplies  $2^7$  (128) subnets. So, the mask needs at least 7 subnet bits.

**Step 3.** The question states that 125 hosts are needed per

subnet. A mask with 6 host bits supplies only  $2^6 - 2$  (62) hosts per subnet, but a mask with 7 host bits supplies  $2^7 - 2$  (126) hosts per subnet. So, the mask needs at least 7 host bits.

Step 6A. With N=16, a minimum S=7, and a minimum H=7 multiple masks exist. The first mask with

**Step 6A.** With N=16, a minimum S=7, and a minimum H=7, multiple masks exist. The first mask, with the minimum number of subnet bits, is 23, found by adding N (16) to the minimum value of S (7). This mask maximizes the number of host bits and therefore maximizes the number of hostssubnet.

**Step 6B.** The minimum value of H, the number of host bits, is 7. So, the mask with the fewest H bits, maximizing the number of subnets, is 32 - H = 32 - 7 = /25.

**Step 6C.** All masks between /23 and 25 also meet the requirements (23, 24, and 25).

## Answer to Mask Design Problem 3

Problem 3 shows a Class C network, with 24 network bits, with a minimum of 4 subnet bits and 3 host bits to meet the required number of subnets and hosts/subnet. The following masks all meet the requirements in this problem, with the masks that maximize the number of hosts/subnet and the number of subnets noted:

■ 255.255.255.240 (maximizes the number of hosts/subnet) ■ 255.255.255.248 (maximizes the number of subnets) As for the process to find the answers, the following list explains the details:

**Step 1.** The question lists Class C network 192.168.44.0, so there are 24 network bits.

Step 2. The question states that 15 subnets are needed. A mask with 3 subnet bits supplies only 2<sup>3</sup> (8) subnets, but a mask with 4 subnet bits supplies 2<sup>4</sup> (16) subnets. So, the mask needs at least 4 subnet bits.

**Step 3.** The question states that 6 hosts are needed per subnet. A mask with 2 host bits supplies only  $2^2 - 2$  (2) hosts per subnet, but a mask with 3 host bits supplies  $2^3 - 2$  (6) hosts per subnet. So, the mask needs at least 3 host bits.

**Step 6A.** With N=24, a minimum S=4, and a minimum H=3, multiple masks exist. The first mask, with

the minimum number of subnet bits, is 28, found by adding N (24) to the minimum value of S (4). This mask maximizes the number of host bits and therefore maximizes the number of hostssubnet.

**Step 6B.** The minimum value of H, the number of host bits, is 3. So, the mask with the fewest H bits, maximizing the number of subnets, is 32 - H = 32 - 3 = /29.

**Step 6C.** Only masks /28 and /29 meet the requirements.

## **Answer to Mask Design Problem 4**

Problem 4 shows a Class A network, with 8 network bits, with a minimum of 9 subnet bits and 9 host bits to meet the required number of subnets and hosts/subnet. The following masks all meet the requirements in this problem, with the masks that maximize the number of hosts/subnet and the number of subnets noted:

- 255.255.128.0 (maximizes the number of hosts/subnet) 255.255.192.0
- **2**55.255.224.0
- 255.255.240.0
- **255.255.248.0**
- **255.255.252.0**
- 255.255.254.0 (maximizes the number of subnets)
  As for the process to find the answers, the following

list explains the details:

**Step 1.** The question lists Class A network 10.0.0.0, so there are 8 network bits.

Step 2. The question states that 300 subnets are needed. A mask with 8 subnet bits supplies only 2<sup>8</sup> (256) subnets, but a mask with 9 subnet bits supplies 2<sup>9</sup> (512) subnets. So, the mask needs at least 9 subnet bits.

**Step 3.** The question states that 500 hosts are needed per

subnet. A mask with 8 host bits supplies only  $2^8 - 2$  (254) hosts per subnet, but a mask with 9 host bits supplies  $2^9 - 2$  (510) hosts per subnet. So, the mask needs at least 9 host bits.

Step 6A. With N=8, a minimum S=9, and a minimum

**Step 6A.** With N=8, a minimum S=9, and a minimum H=9, multiple masks exist. The first mask, with the minimum number of subnet bits, is 17, found by adding N (8) to the minimum value of S (9). This mask maximizes the number of host bits and therefore maximizes the number of hostssubnet.

**Step 6B.** The minimum value of H, the number of host bits, is 9. So, the mask with the fewest H bits, maximizing the number of subnets, is 32 - H = 32 - 9 = /23.

**Step 6C.** All masks between /17 and 23 also meet the requirements (17, 18, 19, 20, 21, 22, 23).

## Answer to Mask Design Problem 5

Problem 5 shows a Class B network, with 16 network bits, with a minimum of 9 subnet bits and 5 host bits to meet the required number of subnets and hosts/subnet. The following masks all meet the requirements in this problem, with the masks that maximize the number of hosts/subnet and the number of subnets noted:

- 255.255.255.128 (maximizes the number of hosts/subnet) 255.255.255.192
- 255.255.255.224 (maximizes the number of subnets) As for the process to find the answers, the following list explains the details:
- so there are 16 network bits.

**Step 1.** The question lists Class B network 172.32.0.0,

- Step 2. The question states that 500 subnets are needed. A mask with 8 subnet bits supplies only 2<sup>8</sup> (256) subnets, but a mask with 9 subnet bits supplies 2<sup>9</sup> (512) subnets. So, the mask needs at least 9 subnet bits
- **Step 3.** The question states that 15 hosts are needed per subnet. A mask with 4 host bits supplies only  $2^4 2$  (14) hosts per subnet, but a mask with 5 host bits supplies  $2^5 2$  (30) hosts per subnet. So, the mask needs at least 5 host bits.

Step 6A. With N=16, a minimum S=9, and a minimum

H=5, multiple masks exist. The first mask, with the minimum number of subnet bits, is 25, found by adding N (16) to the minimum value of S (9). This mask maximizes the number of host bits and therefore maximizes the number of hostssubnet.

Step 6B. The minimum value of H, the number of host

bits, is 5. So, the mask with the fewest H bits, maximizing the number of subnets, is 32 - H = 32 - 5 = /27.

Step 6C. All masks between /25 and 27 also meet the

## **Answer to Mask Design Problem 6**

requirements (25, 26, 27).

Problem 6 shows a Class B network, with 16 network bits, with a minimum of 11 subnet bits and 2 host bits to

meet the required number of subnets and hosts/subnet. The following masks all meet the requirements in this problem, with the masks that maximize the number of hosts/subnet and the number of subnets noted:

- 255.255.255.224 (maximizes the number of hosts/subnet) 255.255.255.240
- **255.255.255.248**
- 255.255.255.252 (maximizes the number of subnets) As for the process to find the answers, the following list explains the details:

list explains the details:

Step 1. The question lists Class B network 172.16.0.0,

so there are 16 network bits.

Step 2. The question states that 2000 subnets are needed. A mask with 10 subnet bits supplies only  $2^{10}$  (1024) subnets, but a mask with 11 subnet bits supplies  $2^{11}$  (2048) subnets. So, the mask needs at least 11 subnet bits.

**Step 3.** The question states that 2 hosts are needed per subnet. A mask with 2 host bits supplies  $2^2 - 2$  (2) hosts per subnet. So, the mask needs at least 2 host bits.

**Step 6A.** With N=16, a minimum S=11, and a minimum H=2, multiple masks exist. The first mask, with the minimum number of subnet bits, is 27, found by adding N (16) to the minimum value of S (11). This mask maximizes the number of host bits and therefore maximizes the number of hostssubnet.

**Step 6B.** The minimum value of H, the number of host bits, is 2. So, the mask with the fewest H bits, maximizing the number of subnets, is 32 - H = 32 - 2 = /30.

Step 6C. All masks between /27 and 30 also meet the requirements (27, 28, 29, /30).

## **Practice Finding All Subnet IDs**

The remainder of this appendix lists two sets of problems. Both problem sets list an IP network and mask; your job is to list all the subnet IDs for each network/mask combination. The first problem set includes problems that happen to have 8 or fewer subnet bits, and the second problem set includes problems that happen to have more than 8 subnet bits. In particular, for each problem, find the following:

- All subnet numbers
- The subnet that is the zero subnet The subnet that is the broadcast subnet To find this information, you can use the processes explained in <a href="#">Chapter 21</a> of the ICND1 book.

## Find Subnet IDs, Problem Set 1: 8 or Fewer Subnet Bits

The problems, which consist of a classful network and static-length mask, are as follows:

- **1.** 172.32.0.0/22
- **2.** 200.1.2.0/28
- **3.** 10.0.0.0/15
- **4.** 172.20.0.0/24

## Find Subnet IDs, Problem Set 2: More Than 8 Subnet Bits

The problems, which consist of a classful network and static-length mask, are as follows:

**1.** 172.32.0.0/25

**2.** 10.0.0.0/21

**Answers to Find Subnet IDs, Problem Set 1** 

This section includes the answers to the four problems listed in Problem Set 1.

### Problem Set 1, Answer 1: 172.32.0.0/22

The answer is as follows:

- 172.32.0.0 (zero subnet)
- 172.32.4.0
- **172.32.8.0**
- **172.32.12.0**
- **172.32.16.0**
- **172.32.20.0**
- 172.32.24.0 (Skipping many subnets; each new subnet is the same as the previous subnet, after adding 4 to the third octet.)
  - **172.32.248.0**

- 172.32.252.0 (broadcast subnet) The process to find all subnets depends on three key pieces of information:
  The mask has fewer than 8 subnet bits (6 bits),
- because the network is a Class B network (16 network bits), and the mask has 22 binary 1s in it—implying 10 host bits and leaving 6 subnet bits.

  The mask in dotted-decimal format is

255.255.252.0. The interesting octet is the third

- octet because the subnet bits are all in the third octet.
  Each successive subnet number is 4 higher than the previous subnet number, in the interesting octet.
- previous subnet number, in the interesting octet, because the magic number is 256 252 = 4. As a result, in this case, all the subnets begin with 172.32,

have a multiple of 4 in the third octet, and end in 0. Table G-2 shows the results of the various steps of the process, as outlined in Chapter 21.

| Magic Number (Step 3)                                |       |    | 256 - 252 = 4 |   |  |  |
|------------------------------------------------------|-------|----|---------------|---|--|--|
| Zero Subnet Number (Step 4)                          | 172   | 32 | 0             | 0 |  |  |
| Next Subnet (Step 5)                                 | 172   | 32 | 4             | 0 |  |  |
| Next Subnet (Step 5)                                 | 172   | 32 | 8             | 0 |  |  |
| Next Subnet (Step 5)                                 | 172   | 32 | 12            | 0 |  |  |
| Next Subnet (Step 5)                                 | 172   | 32 | 16            | 0 |  |  |
| (You might need many more such rows.)                | 172   | 32 | X             | 0 |  |  |
| Next Subnet                                          | 172   | 32 | 244           | 0 |  |  |
| Next Subnet (Step 5)                                 | 172   | 32 | 248           | 0 |  |  |
| Broadcast Subnet (Step 6)                            | 172   | 32 | 252           | 0 |  |  |
| Out of Range—Stop Process (Step 6)                   |       |    | 256           |   |  |  |
| Table G-2 8 or Fewer Subnet Bits, Question 1: Answer |       |    |               |   |  |  |
| <i>'</i>                                             | Table |    |               |   |  |  |

Octet 1

255

Octet 2

255

Octet 3

252

Octet 4

0

## Problem Set 1, Answer 2: 200.1.2.0/28

#### The answer is as follows:

- **200.1.2.0** (zero subnet)
- 200.1.2.16

Subnet Mask (Step 1)

- **200.1.2.32**
- **200.1.2.48**
- **200.1.2.64**
- 200.1.2.0
- **200.1.2.80**

(Skipping many subnets; each new subnet is the same as the previous subnet, after adding 16 to the fourth octet.) 

200.1.2.224

■ 200.1.2.240 (broadcast subnet) The process to find

- all subnets depends on three key pieces of information, as follows:
- The mask has fewer than 8 subnet bits (4 bits), because the network is a Class C network (24 network bits), and the mask has 28 binary 1s in it, which implies 4 host bits and leaves 4 subnet bits.
- The mask in dotted-decimal format is 255.255.255.240. The interesting octet is the fourth octet, because all the subnet bits are in the fourth octet.
- Each successive subnet number is 16 higher than the previous subnet number, in the interesting octet, because the magic number is 256 240 = 16.

and have a multiple of 16 in the fourth octet.

Table G-3 shows the results of the various steps of the

As a result, in this case, all the subnets begin with 200.1.2

<u>Table G-3</u> shows the results of the various steps of the process, as outlined in <u>Chapter 21</u>.

| Magic Number (Step 3)                             |     |   |   | 256 – 240 = 16 |  |
|---------------------------------------------------|-----|---|---|----------------|--|
| Zero Subnet Number (Step 4)                       | 200 | 1 | 2 | 0              |  |
| Next Subnet (Step 5)                              | 200 | 1 | 2 | 16             |  |
| Next Subnet (Step 5)                              | 200 | 1 | 2 | 32             |  |
| Next Subnet (Step 5)                              | 200 | 1 | 2 | 48             |  |
| (You might need many more such rows.) (Step 5)    | 200 | 1 | 2 | X              |  |
| Next Subnet (Step 5)                              | 200 | 1 | 2 | 224            |  |
| Broadcast Subnet (Step 6)                         | 200 | 1 | 2 | 240            |  |
| Out of Range—Stop Process (Step 6)                |     |   |   | 256            |  |
| Table G-3 Problem Set 1, Question 2: Answer Table |     |   |   |                |  |

Octet 1

255

Octet 2

255

Octet 3

255

Octet 4

240

## Problem Set 1, Answer 3: 10.0.0.0/15

■ 10.0.0.0 (zero subnet)

- The answer is as follows:
  - **10.2.0.0**

Subnet Mask (Step 1)

- **10.4.0.0**
- **10.6.0.0**

(Skipping many subnets; each new subnet is the same as the previous subnet, after adding 2 to the second octet.)

- 10.252.0.0
- 10.254.0.0 (broadcast subnet)

The process to find all subnets depends on three key pieces of information:

The mask has fewer than 8 subnet bits (7 subnet

bits), because the network is a Class A network (8 network bits), and the mask has 15 binary 1s in it, which implies 17 host bits and leaves 7 subnet bits.

- The mask in dotted-decimal format is 255.254.0.0. The interesting octet is the second octet, because all the subnet bits exist in the second octet.
- Each successive subnet number is 2 higher than the previous subnet number, in the interesting octet, because the magic number is 256 254 = 2.

As a result, in this case, all the subnets begin with 10, have a multiple of 2 in the second octet, and end in 0.0.

<u>Table G-4</u> shows the results of the various steps of the process, as outlined in <u>Chapter 21</u>.

|                                                | Octet 1 | Octet 2       | Octet 3 | Octet 4 |
|------------------------------------------------|---------|---------------|---------|---------|
| Subnet Mask (Step 1)                           | 255     | 254           | 0       | 0       |
| Magic Number (Step 3)                          |         | 256 - 254 = 2 |         |         |
| Zero Subnet Number (Step 4)                    | 10      | 0             | 0       | 0       |
| Next Subnet (Step 5)                           | 10      | 2             | 0       | 0       |
| Next Subnet (Step 5)                           | 10      | 4             | 0       | 0       |
| Next Subnet (Step 5)                           | 10      | 6             | 0       | 0       |
| (You might need many more such rows.) (Step 5) | 10      | X             | 0       | 0       |
| Next Subnet (Step 5)                           | 10      | 252           | 0       | 0       |
| Broadcast Subnet (Step 6)                      | 10      | 254           | 0       | 0       |
| Out of Range—Stop Process (Step 6)             |         | 256           |         |         |

Table G-4 Problem Set 1, Question 3: Answer Table

## Problem Set 1, Answer 4: 172.20.0.0/24

This problem has an 8-bit subnet field, meaning that  $2^8$ , or 256, possible subnets exist. The following list shows some of the subnets, which should be enough to see the trends in how to find all subnet numbers:

- 172.20.0.0 (zero subnet)
- **172.20.1.0**
- 172.20.2.0 ■ 172.20.3.0
- **172.20.4.0**

(Skipping many subnets; each new subnet is the same as the previous subnet, after adding 1 to the third octet.)

- 172.20.252.0 ■ 172.20.253.0
- **172.20.254.0**
- 172.20.255.0 (broadcast subnet) The process to find all subnets depends on three key pieces of information:
- The mask has exactly 8 subnet bits, specifically all bits in the third octet, making the third octet the interesting octet.
- The magic number is 256 255 = 1, because the mask's value in the interesting (third) octet is 255.

■ Beginning with the network number of 172.20.0.0, which is the same value as the zero subnet, just add the magic number (1) in the interesting octet.

Essentially, you just count by 1 in the third octet until you reach the highest legal number (255). The first subnet, 172.20.0.0, is the zero subnet, and the last subnet, 172.20.255.0, is the broadcast subnet.

## **Answers to Find Subnet IDs, Problem Set 2**

#### Problem Set 2, Answer 1: 172.32.0.0/25

This problem has a 9-bit subnet field, meaning that 2<sup>9</sup>, or 512, possible subnets exist. The following list shows some of the subnets, which should be enough to see the trends in how to find all subnet numbers:

- 172.32.0.0 (zero subnet)
- **172.32.0.128**
- **172.32.1.0**
- **172.32.1.128** 
  - **172.32.2.0**
  - **172.32.2.128**
  - **172.32.3.0**
  - **172.32.3.128**

(Skipping many subnets; the subnets occur in blocks of two, with either 0 or 128 in the

- fourth octet, with each successive block being one greater in the third octet.) 172.32.254.0
- **172.32.254.128**
- **172.32.255.0**
- 172.32.255.128 (broadcast subnet) The process to find all subnets depends on three key pieces of information, as follows:
- The mask has more than 8 subnet bits (9 bits), because the network is a Class B network (16 network bits), and the mask has 25 binary 1s in it, which implies 7 host bits and leaves 9 subnet bits.
- Using the terminology in <u>Chapter 21</u> of the ICND1 book, octet 4 is the interesting octet, where the counting occurs based on the magic number. Octet 3 is the "just left" octet, in which the process counts by 1, from 0 to 255.
- The magic number, which will be used to calculate each successive subnet number, is 256 128 = 128.

To calculate the first subnet block, use the same six-step process as used in the simpler problems that have 8 or fewer subnet bits. In this case, with only 1 subnet bit in octet 4, only two subnets exist in each subnet block. <u>Table G-5</u> shows the steps as compared to the six-step process to find the subnets in a subnet block.

|                                                            | Octet | Octet 2 | Octet 3 | Octet 4         |  |
|------------------------------------------------------------|-------|---------|---------|-----------------|--|
| Subnet Mask (Step 1)                                       | 255   | 255     | 255     | 128             |  |
| Magic Number (Step 3)                                      |       |         |         | 256 – 128 = 128 |  |
| Zero Subnet Number (Step 4)                                | 172   | 32      | 0       | 0               |  |
| Next Subnet (Step 5)                                       | 172   | 32      | 0       | 128             |  |
| Step 6 Needs to Be Used Here (Sum of 256 in the 4th Octet) | 172   | 32      | 0       | 256             |  |
| <b>Table G-5</b> Creating the First Subnet Block           |       |         |         |                 |  |

The table represents the logic, but to make sure that the answer is clear, the first subnet block includes the following: 172.32.0.0

172.32.0.128

The next major task—to create subnet blocks for all possible values in the "just left" octet—completes the process. Essentially, create 256 blocks like the previous list. The first has a value of 0, in the "just left" octet; the next has a value of 1; the next, a value of 2; and so on, through a block that begins with 172.30.255. Figure G-1 shows the concept.

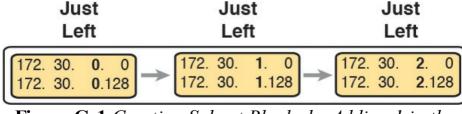

**Figure G-1** Creating Subnet Blocks by Adding 1 in the "Just Left" Octet

## Problem Set 2, Answer 2: 10.0.0.0/21

This problem has a 13-bit subnet field, meaning that  $2^{13}$ , or 8192, possible subnets exist. The following list shows some of the subnets, which should be enough to see the trends in how to find all subnet numbers:

- 10.0.0.0 (zero subnet)
- **1**0.0.8.0
- **1**0.0.16.0
- 10.0.24.0 (Skipping several subnets)
- **1**0.0.248.0
- **1**0.1.0.0
- **1**0.1.8.0
- 10.1.16.0 (Skipping several subnets)
- 10.1.248.0
- **1**0.2.0.0
  - **1**0.2.8.0
  - **1**0.2.16.0
  - (Skipping several subnets)
  - 10.255.232.0 ■ 10.255.240.0
  - **1**0.255.240.0
  - 10.255.248.0 (broadcast subnet) The process to find

- all subnets depends on three key pieces of information, as follows:
- The mask has more than 8 subnet bits (13 bits), because the network is a Class A network (8 network bits), and the mask has 21 binary 1s in it, which implies 11 host bits and leaves 13 subnet bits.
- Using the terminology in <u>Chapter 21</u> of the ICND1 book, octet 3 is the interesting octet, where the counting occurs based on the magic number. Octet 2 is the "just left" octet, in which the process counts by 1, from 0 to 255.
- The magic number, which will be used to calculate each successive subnet number, is 256 248 = 8.

To calculate the first subnet block, use the same six-step process as used in the simpler problems that have 8 or fewer subnet bits. In this case, with 5 subnet bits in octet 3, 32 subnets exist in each subnet block. <u>Table G-6</u> shows the steps as compared to the six-step process to find the subnets in a subnet block.

|                                                                                                    |    |   | 236 - 246 = 6 |     |
|----------------------------------------------------------------------------------------------------|----|---|---------------|-----|
| Zero Subnet Number (Step 4)                                                                                                    |    | 0 | 0             | 0   |
| Next Subnet (Step 5)                                                                                                    | 10 | 0 | 8             | 0   |
| (Skipping several subnets)                                                                                                    | 10 | 0 | X             | 0   |
| Next Subnet (Step 5)                                                                                                    | 10 | 0 | 248           | 0   |
| Step 6 Needs to Be Used Here (Sum of 256 in the 3rd Octet)                                                                                                    |    | 0 | 256           | 0   |
| Table G-6 Creating the First Subnet Block  The table represents the logic, but to make sure that the answer is clear, the first subnet block includes the following: 10.0.0.0 |    |   |               |     |
| following: 10.0.0.0                                                                                                    | -  |   |               | tne |
| ·                                                                                                    | -  |   |               | tue |

Octet 2

255

Octet 1

255

Subnet Mask (Step 1)

Magic Number (Step 3)

10.0.32.0

10.0.40.0

10.0.48.0

10.0.56.0

10.0.64.0

Octet 3

248

Octet 4

0

And so on...
10.0.248.0

The next major task—to create subnet blocks for all possible values in the "just left" octet—completes the process. Essentially, create 256 blocks like the previous

list. The first has a value of 0, in the "just left" octet; the

next has a value of 1; the next, a value of 2; and so on, through a block that begins with 10.255. Figure G-2 shows the concept.

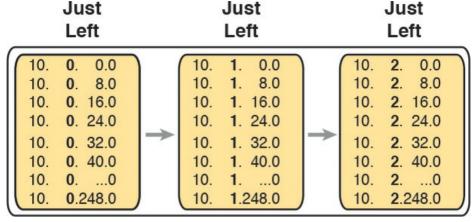

**Figure G-2** Creating Subnet Blocks by Adding 1 in the "Just Left" Octet

# **Appendix H. Practice for Chapter 22:** Variable-Length Subnet Masks

#### **Practice Problems**

This appendix includes two varieties of VLSM practice problems related to <u>Chapter 22</u>, "<u>Variable-Length Subnet Masks</u>." The first type of problem lists pairs of IP addresses and masks from a network, and your job is to discover whether any of the subnets implied by those addresses/masks overlap. The second problem starts with a list of existing subnets, and your job is to find the numerically lowest new subnet ID that could be added to that internetwork for a given mask.

#### Note

You may also elect to do this same set of practice problems using the Finding VLSM Overlaps and Adding New VLSM Subnets applications on the companion website.

Note that you can find additional practice at the author's CCENT and CCNA blog, which is linked from the author's website, <a href="www.certskills.com/blog">www.certskills.com/blog</a>.

### **Practice Finding VLSM Overlaps**

Table H-1 lists three practice problems where you can look for VLSM overlaps. Start with the five IP addresses listed in a single column, and then follow the three-step process outlined in <a href="Chapter 22">Chapter 22</a> to find any VLSM overlaps. The answers can be found later in this appendix, in the section "<a href="Answers to Practice Finding VLSM">Answers to Practice Finding VLSM</a> Overlap Problems."

| Problem 1      | Problem 2       | Problem 3        |
|----------------|-----------------|------------------|
| 10.8.114.25/22 | 172.20.1.237/30 | 192.168.1.10/27  |
| 10.8.100.99/20 | 172.20.1.225/28 | 192.168.1.100/27 |
| 10.8.104.99/24 | 172.20.1.254/29 | 192.168.1.70/29  |
| 10.8.77.33/19  | 172.20.1.222/27 | 192.168.1.190/30 |
| 10.8.117.21/30 | 172.20.1.129/27 | 192.168.1.150/26 |

**Table H-1** VLSM Overlap Practice Problems

### Practice Adding New VLSM Subnets: Problem Set 1

Your boss wants you to add a subnet to an existing design. The existing design already has these five subnets:

172.16.0.0/20

172.16.20.0/22

172.16.32.0/21

172.16.18.240/30

172.16.18.0/28

The boss cannot decide among five competing subnet

masks. However, the boss wants you to practice VLSM and plan the subnet ID he would use for each of those five possible masks. He tells you that the new subnet ID must be part of Class B network 172.16.0.0, that the new subnet must not overlap with the original five subnets, and that the new subnet ID must be the numerically lowest possible subnet ID (without breaking the other rules). Pick the one subnet ID you would plan to use based on each of the following mask choices by the boss:

1./30

**3.** /21

2. /23

4. /26

**5.** /20

The answers appear later in this appendix, in the section "Answers to Practice Adding New VLSM Subnets:

Problem Set 1"

### Practice Adding New VLSM Subnets: Problem Set 2

Your boss wants you to add one subnet to an existing design. The existing design already has these five subnets

- design. The existing design already has these five subnets: 10.0.0.0/24
- 10.0.0.0/24
  10.0.1.0/25
  - 10.0.2.0/26

10.0.3.0/27 10.0.6.0/28

The boss cannot decide among four competing subnet masks to use for this next new subnet to add to the internetwork. However, the boss wants you to practice VLSM and plan the subnet ID that he would use for each of those four possible masks. He tells you that the new subnet ID must be part of Class A network 10.0.0.0, that the new subnet must not overlap with the original five subnets, and that the new subnet ID must be the numerically lowest possible subnet ID (without breaking the other rules). Pick the one subnet ID that you would plan to use based on each of the following mask choices by the boss:

- 1./24
- **2.** /23
- **3.** /22
- **4.** /25

The answers appear later in this appendix, in the section "Answers to Practice Adding New VLSM Subnets: Problem Set 2"

#### **Answers**

### **Answers to Practice Finding VLSM Overlaps Problems**

This section lists the answers to the three practice problems in the section "<u>Practice Finding VLSM</u> <u>Overlaps</u>," listed earlier in <u>Table H-1</u>. Note that the tables that list details of the answer reordered the subnets as part of the process.

In Problem 1, the second and third subnet IDs listed in <u>Table H-2</u> happen to overlap. The second subnet's range completely includes the range of addresses in the third subnet.

| Reference | Original Address and Mask | Subnet ID   | Broadcast Address |
|-----------|---------------------------|-------------|-------------------|
| 1         | 10.8.77.33/19             | 10.8.64.0   | 10.8.95.255       |
| 2         | 10.8.100.99/20            | 10.8.96.0   | 10.8.111.255      |
| 3         | 10.8.104.99/24            | 10.8.104.0  | 10.8.104.255      |
| 4         | 10.8.114.25/22            | 10.8.112.0  | 10.8.115.255      |
| 5         | 10.8.117.21/30            | 10.8.117.20 | 10.8.117.23       |

**Table H-2** VLSM Overlap Problem 1 Answers (Overlaps Highlighted)

In Problem 2, the third and fourth subnets in <u>Table H-3</u>, listed in sequential order by subnet ID, overlap. The third subnet's range completely includes the range of addresses in the fourth subnet. Also, the two overlapping subnets have the same subnet broadcast address, making the overlap more obvious.

| _            |                                                    | 2. 2.2       | 2. 2.2 0.2.20 / |
|--------------|----------------------------------------------------|--------------|-----------------|
| 2            | 172.20.1.222/27                                    | 172.20.1.192 | 172.20.1.223    |
| 3            | 172.20.1.225/28                                    | 172.20.1.224 | 172.20.1.239    |
| 4            | 172.20.1.237/30                                    | 172.20.1.236 | 172.20.1.239    |
| 5            | 172.20.1.254/29                                    | 172.20.1.248 | 172.20.1.255    |
| <b>Table</b> | Table H-3 VLSM Overlap Problem 2 Answers (Overlaps |              |                 |
| Highlighted) |                                                    |              |                 |

Subnet ID

172 20 1 128

**Broadcast Address** 

172 201 159

192.168.1.191

192.168.1.191

Original Address and Mask

172 20 1 129/27

192,168,1,150/26

192.168.1.190/30

Reference

In Problem 3, the last two subnets in <u>Table H-4</u>, listed in

| sequential order by subnet ID, overlap. |                           |              |                   |
|-----------------------------------------|---------------------------|--------------|-------------------|
| Reference                               | Original Address and Mask | Subnet ID    | Broadcast Address |
| 1                                       | 192.168.1.10/27           | 192.168.1.0  | 192.168.1.31      |
| 2                                       | 192.168.1.70/29           | 192.168.1.64 | 192.168.1.71      |
| 3                                       | 192 168 1 100/27          | 192168196    | 192 168 1 127     |

**Table H-4** VLSM Overlap Problem 3 Answers (Overlaps Highlighted)

192,168,1,128

192.168.1.188

# Answers to Practice Adding New VLSM Subnets: Problem Set 1

This section lists the answers to the five practice problems in the earlier section "<u>Practice Adding New VLSM Subnets</u>: Problem Set 1."

All five problems for this section used the same set of five preexisting subnets. <u>Table H-5</u> lists those subnet IDs and subnet broadcast addresses, in sequential order based on subnet ID. The list defines the lower and higher end of the

range of numbers in each subnet.

Subnet Subnet Number/Mask Broadcast Address

| 1                                                     | 172.16.0.0/20    | 172.16.15.255 |
|-------------------------------------------------------|------------------|---------------|
| 2                                                     | 172.16.18.0/28   | 172.16.18.15  |
| 3                                                     | 172.16.18.240/30 | 172.16.18.243 |
| 4                                                     | 172.16.20.0/22   | 172.16.23.255 |
| 5                                                     | 172.16.32.0/21   | 172.16.39.255 |
| Table H-5 Preexisting Subnets for the Adding New VLSM |                  |               |
|                                                       | C 1 . D 11       | C . 1         |

Subnets: Problem Set 1

The rest of the explanations follow the five-step process

outlined in <u>Chapter 22</u> in the section, "<u>Adding a New Subnet to an Existing VLSM Design</u>," except that the explanations ignore Step 3, because Step 3's results in each case are already listed in <u>Table H-5</u>.

#### **Problem 1**

**Step 1.** The problem statement tells us to use /30.

Step 2. The subnets would be 172.16.0.0, 172.16.0.4, 172.16.0.8, and so on, counting by 4 in the fourth octet and counting by 1 in the third octet.

Step 4. Many possible /30 subnets overlap: all 64 that begin 172.16.0, all 64 that begin 172.16.1, and so on, through all the subnets that begin 172.16.15 because the first existing somewhat-large subnet has a range from 172.16.0.0 to 172.16.15.255.

Step 5. 172.16.16.0/30 is the numerically lowest new subnet number that does not overlap with the existing subnets.

Problem 2

### **Step 1.** The problem statement tells us to use /23.

Step 2. The subnets would be 172.16.0.0, 172.16.2.0, 172.16.4.0, 172.16.6.0, and so on, counting by 2 in the third octet.Step 4. The first eight such subnets (through subnet

172.16.14.0/23) overlap with the first existing

subnet. The first subnet ID that might not overlap would be 172.16.16.0, then 172.16.18.0, and so on.

Step 5. 172.16.16.0/23 is the numerically lowest new subnet number that does not overlap with the

existing subnets.

### Problem 3

**Step 1.** The problem statement tells us to use /21. **Step 2.** The subnets would be 172.16.0.0, 172.16.8.0, 172.16.16.0, 172.16.24.0, and so on, counting by

8 in the third octet.

Step 4. The first two new possible subnets
(172.16.0.0/21, 172.16.8.0/21) overlap with the first existing subnet. 172.16.16.0/21 overlaps

with three other existing subnets, and 172.16.32.0/21 overlaps with the last subnet listed in <u>Table H-5</u>.

**Step 5.** 172.16.24.0/21 is the numerically lowest new subnet number that does not overlap with the existing subnets.

#### Problem 4

**Step 1.** The problem statement tells us to use /26.

**Step 2.** The subnets would be 172.16.0.0, 172.16.0.64, 172.16.0.128, 172.16.0.192, 172.16.1.0, 172.16.1.64, and so on, counting by 64 in the fourth octet and by 1 in the third octet.

Step 4. All the beginning /26 subnets overlap with the large first existing subnet (172.16.0.0/20). Although you could write down all the /26 subnets, you would need to write down 64 of these subnet numbers before getting to 172.16.16.0, which is the first number past the range for the first existing subnet.

**Step 5.** 172.16.16.0/26 is the numerically lowest new subnet number that does not overlap with the existing subnets.

#### Problem 5

**Step 1.** The problem statement tells us to use /20.

**Step 2.** The subnets would be 172.16.0.0, 172.16.16.0, 172.16.32.0, 172.16.48.0, 172.16.64.0, and so on, counting by 16 in the third octet.

**Step 4.** The first three subnets overlap with existing subnets per the details in <u>Table H-5</u>.

**Step 5.** 172.16.48.0/20 is the numerically lowest new subnet number that does not overlap with the existing subnets.

# Answers to Practice Adding New VLSM Subnets: Problem Set 2

This section lists the answers to the five practice problems in the earlier section "<u>Practice Adding New VLSM Subnets: Problem Set 2</u>."

All four problems for this section used the same set of five preexisting subnets. <u>Table H-6</u> lists those subnet IDs and subnet broadcast addresses, in sequential order based on subnet ID. The list defines the lower and higher end of the range of numbers in each subnet.

| Street to the Line tile                                                                                                    |
|----------------------------------------------------------------------------------------------------|
| explanations ignore Step 3, because Step 3's results in                                                                                      |
| each case are already listed in <u>Table H-6</u> .                                                                                           |
| Problem 1                                                                                                    |
| <b>Step 1.</b> The problem statement tells us to use /24.                                                                                    |
| <b>Step 2.</b> The subnets would be 10.0.0.0, 10.0.1.0, 10.0.2.0, 10.0.3.0, 10.0.4.0, 10.0.5.0, and so on, counting by 1 in the third octet. |
| Step 4. The first four new possible subnets (10.0.0.0/24,                                                                                    |

10.0.6.0/24 also overlaps.

Step 5. 10.0.4.0/24 is the numerically lowest new

10.0.1.0/24, 10.0.2.0/24, and 10.0.3.0/24) all

overlap with the existing subnets (see <u>Table H-6</u>).

**Table H-6** Preexisting Subnets for the Adding New VLSM Subnets: Problem Set 2

The rest of the explanations follow the five-step process outlined in <u>Chapter 22</u> in the section, "<u>Adding a New</u> Subnet to an Existing VLSM Design," except that the

Subnet Number

10.0.0.0/24

10.0.1.0/25

10.0.2.0/26

10.0.3.0/27

10.0.6.0/28

**Broadcast Address** 

10.0.0.255

10.0.1.127

10.0.2.63

10.0.3.31

10.0.6.15

Subnet

1

2

3

4

5

subnet number that does not overlap with the existing subnets.

#### Problem 2

- **Step 1.** The problem statement tells us to use /23.
  - **Step 2.** The subnets would be 10.0.0.0, 10.0.2.0, 10.0.4.0, 10.0.6.0, 10.0.8.0, and so on, counting by 2 in the third octet.
- **Step 4.** Three of the first four new possible subnets (10.0.0.0/23, 10.0.2.0/23, and 10.0.6.0/23) all overlap with existing subnets.
- **Step 5.** 10.0.4.0/23 is the numerically lowest new subnet number that does not overlap with the existing subnets.

#### Problem 3

- **Step 1.** The problem statement tells us to use /22.
  - **Step 2.** The subnets would be 10.0.0.0, 10.0.4.0, 10.0.8.0, 10.0.12.0, and so on, counting by 4 in the third octet.
  - **Step 4.** The first two new possible subnets (10.0.0.0/22 and 10.0.4.0/22) overlap with existing subnets.
  - **Step 5.** 10.0.8.0/22 is the numerically lowest new subnet number that does not overlap with the existing subnets.

### Problem 4

10.0.1.128/25.

The answer for this problem requires more detail than the others, because the 25 mask creates a larger number of subnets that might overlap with the preexisting subnets. For this problem, at Step 1, you already know to use mask 25. Table H-7 shows the results of Step 2, listing the first 14 subnets of network 10.0.0.0 when using mask /25. For Step 4, Table H-7 also highlights the overlapped subnets in gray. To complete the task at Step 5, search the table sequentially and find the first nongrayed subnet,

| 5  | 10.0.2.0   | 10.0.2.127 |  |
|----|------------|------------|--|
| 6  | 10.0.2.128 | 10.0.2.255 |  |
| 7  | 10.0.3.0   | 10.0.3.127 |  |
| 8  | 10.0.3.128 | 10.0.3.255 |  |
| 9  | 10.0.4.0   | 10.0.4.127 |  |
| 10 | 10.0.4.128 | 10.0.4.255 |  |
| 11 | 10.0.5.0   | 10.0.5.127 |  |

**Broadcast Address** 

10.0.0.127

10.0.0.255

10.0.1.127

10.0.1.255

Subnet Number

10.0.0.0

10.0.1.0

10.0.0.128

10.0.1.128

 12
 10.0.5.128
 10.0.5.255

 13
 10.0.6.0
 10.0.6.127

 14
 10.0.6.128
 10.0.6.255

/25 Mask

14 10.0.6.128 10.0.6.255 **Table H-7** First 14 Subnets of Network 10.0.0.0, Using

Reference

1

2

3

4

# **Appendix I. Practice for Chapter 25: Basic IPv4 Access Control Lists**

#### **Practice Problems**

This appendix includes two sets of practice problems. The first question set lists requirements for a single-line access control list (ACL), with your task being to create a standard numbered ACL that meets the requirements. The second question set shows an existing **access-list** command, with your job being to determine the range of IP addresses matched by the ACL.

Note that you can find additional practice on the author's CCENT blog, which is linked from the author's website, www.certskills.com.

### **Practice Building access-list Commands**

<u>Table I-1</u> lists the criteria for several practice problems. Your job: Create a one-line standard ACL that matches the packets. The answers are listed later in this appendix.

| 1                               | Packets from 10.1.1.1                                |
|---------------------------------|------------------------------------------------------|
| 2                               | Packets from hosts with 10.1.1 as the first 3 octets |
| 3                               | Packets from hosts with 10.1 as the first 2 octets   |
| 4                               | Packets from any host                                |
| 5                               | Packets from subnet 192.168.3.128/29                 |
| 6                               | Packets from subnet 192.168.3.192/28                 |
| 7                               | Packets from subnet 192.168.3.64/27                  |
| 8                               | Packets from subnet 172.20.192.192/26                |
| 9                               | Packets from subnet 172.20.200.0/22                  |
| 10                              | Packets from subnet 172.20.203.0/25                  |
| 11                              | Packet from subnet 192.168.99.0/30                   |
| 12                              | Packet from subnet 192.168.99.0/28                   |
| 13                              | Packet from subnet 172.28.28.0/23                    |
| 14                              | Packet from subnet 172.28.28.0/22                    |
| 15                              | Packet from subnet 172.28.28.0/24                    |
| THE LAD '11' O. I. O. I LACE D' |                                                      |

Problem

Criteria

Packets from 10111

 Table I-1 Building One-Line Standard ACLs: Practice

# **Reverse Engineering from ACL to Address Range**

For this second question set, look at the existing **access-list** commands in <u>Table I-2</u>. In each case, make a notation about the exact IP address, or range of IP addresses, matched by the command.

| Commands for which to Fredict the Source Address Range |                                               |
|--------------------------------------------------------|-----------------------------------------------|
| 1                                                      | access-list 1 permit 192.168.4.5              |
| 2                                                      | access-list 2 permit 192,168,4,128 0,0,0,3    |
| 3                                                      | access-list 3 permit 192,168,4,128 0,0,0,127  |
| 4                                                      | access-list 4 permit 172,25,96,0 0,0,0,255    |
| 5                                                      | access-list 5 permit 192,168,4,128 0,0,0,31   |
| 6                                                      | access-list 6 permit 192,168,4,128 0,0.0,7    |
| 7                                                      | access-list 7 permit 172,25,96,0 0,0,7,255    |
| 8                                                      | access-list 8 permit 172,25,96,0 0,0,0,63     |
| 9                                                      | access-list 9 permit 10,10,16,0 0,0,7,255     |
| 10                                                     | access-list 10 permit 10,10,16,0 0,0,0,127    |
| 11                                                     | access-list 11 permit 192,168,17,112 0,0,0,7  |
| 12                                                     | access-list 12 permit 192,168,17,112 0,0,0,15 |
| 13                                                     | access-list 13 permit 172,19,200,0 0,0,0,63   |
| 14                                                     | access-list 14 permit 172,19,200.0 0,0,1,255  |
| 15                                                     | access-list 15 permit 10,1,0,0 0,0,255,255    |
|                                                        |                                               |

**Table I-2** Finding IP Addresses/Ranges Matching by Existing ACLs

#### Note

You can only rely on the method of adding these numbers together (as shown in Chapter 25, "Basic IPv4 Access Control Lists") if you know that the access-list command comes from the router and specifically is not what someone simply wrote on a piece of paper. In this case, you can assume that the statements in Table I-2 came from a router.

#### **Answers to Earlier Practice Problems**

This section contains the answers to the two sets of practice problems.

### **Answers: Practice Building access-list Commands**

<u>Table I-3</u> lists the answers to the problems listed in <u>Table</u> I-1.

| Problem | Answer                                       |
|---------|----------------------------------------------|
| 1       | access-list 1 permit 10,1,1,1                |
| 2       | access-list 2 permit 10.1.1.0 0.0.0.255      |
| 3       | access-list 3 permit 10.1.0.0 0.0.255,255    |
| 4       | access-list 4 permit any                     |
| 5       | access-list 5 permit 192,168,3,128 0,0,0,7   |
| 6       | access-list 6 permit 192,168,3,192 0,0,0,15  |
| 7       | access-list 7 permit 192,168,3,64 0,0,0,31   |
| 8       | access-list 8 permit 172,20,192,192 0,0,0,63 |
| 9       | access-list 9 permit 172,20,200,0 0,0,3,255  |
| 10      | access-list 10 permit 172,20,203,0 0,0,0,127 |
| 11      | access-list 11 permit 192,168,99.0 0,0,0,3   |
| 12      | access-list 12 permit 192,168,99.0 0,0.0,15  |
| 13      | access-list 13 permit 172,28,28,0 0,0,1,255  |
| 14      | access-list 14 permit 172,28,28,0 0,0,3,255  |
| 15      | access-list 15 permit 172,28,28,0 0,0,0,255  |

Table I-3 Building One-Line Standard ACLs: Answers

# **Answers: Reverse Engineering from ACL to Address Range**

<u>Table I-4</u> lists the answers to the problems listed in <u>Table I-2</u>.

| 1  | One address: 192.168.4.5        |
|----|---------------------------------|
| 2  | 192.168.4.128 – 192.168.4.131   |
| 3  | 192.168.4.128 – 192.168.4.255   |
| 4  | 172.25.96.0 – 172.25.96.255     |
| 5  | 192.168.4.128 – 192.168.4.159   |
| 6  | 192.168.4.128 – 192.168.4.135   |
| 7  | 172.25.96.0 – 172.25.103.255    |
| 8  | 172.25.96.0 – 172.25.96.63      |
| 9  | 10.10.16.0 - 10.10.23.255       |
| 10 | 10.10.16.0 - 10.10.16.127       |
| 11 | 192.168.17.112 – 192.168.17.119 |
| 12 | 192.168.17.112 – 192.168.17.127 |
| 13 | 172.19.200.0 - 172.19.200.63    |
| 14 | 172.19.200.0 – 172.19.201.255   |
| 15 | 10.1.0.0 - 10.1.255.255         |

Problem

Address Range
One address: 192,168,4,5

**Table I-4** Address Ranges for Problems in <u>Table I-2</u>:
Answers

# **Appendix J. Practice for Chapter 28: Fundamentals of IP Version 6**

This appendix provides extra practice problems for two topics discussed in <u>Chapter 28</u>, "<u>Fundamentals of IP</u> <u>Version 6</u>," of the book. The first problems let you convert from a full 32-digit IPv6 address to its abbreviated form, or to do the reverse. The second set of problems begins with IPv6 addresses and prefix lengths, asking you to determine the IPv6 prefix (subnet).

### Address Abbreviating and Expanding Problems

<u>Chapter 28</u> discusses some reasons why you may need to be able to mentally convert from the full 32-digit IPv6 address to the abbreviated form, or vice versa. The practice problems in this section simply provide more opportunities to practice.

Table J-1 lists some practice problems, with the full 32-digit IPv6 address on the left and the best abbreviation on the right. The table gives you either the expanded or abbreviated address, and you need to supply the opposite value. The answers sit at the end of the appendix, in the section "Answers to Address Abbreviating and Expanding Problems."

| 1  | 2987:BA11:B011:B00A:1000:0001:F001:F003 |                                  |
|----|-----------------------------------------|----------------------------------|
| 2  |                                         | 3100::1010:D00D:D000:D00B:B00D   |
| 3  | FD00:0001:0001:0001:0200:00FF:FE00:0001 |                                  |
| 4  |                                         | FDDF:8080:880:1001:0:FF:FE01:507 |
| 5  | 32CC:0000:0000:000D:210F:0000:0000:0000 |                                  |
| 6  |                                         | 2100:E:E0::E00                   |
| 7  | 3A11:CA00:0000:0000:0000:00FF:FECC:000C |                                  |
| 8  |                                         | 3799:9F9F:F000:0:FFFF::1         |
| 9  | 2A2A:0000:0000:0000:0000:0000:0000:2A2A |                                  |
| 10 |                                         | 3194::1:0:0:101                  |
| 11 | 2001:0DB8:0000:0000:0001:0000:0002:0100 |                                  |
| 12 |                                         | 2001:DB8::10:A000                |
| 13 | 3330:0000:0000:0100:0000:0002:0000:0003 |                                  |
| 14 |                                         | FD00::1000:2000:0:1:20           |
| 15 | FD11:1000:0100:0010:0001:0000:1000:0100 |                                  |
| 16 |                                         | 2000::2                          |

Abbreviation

**Table J-1** IPv6 Address Abbreviation and Expansion Practice

### Calculating the IPv6 Prefix Problems

Full

Routers take the interface IPv6 address configuration and add a connected IPv6 route to the IPv6 routing table, for the IPv6 prefix (subnet) connected to that interface. This section provides some practice problems so that you can do the same math and predict the prefix value that the router will add to the routing table.

<u>Table J-2</u> lists practice problems that all use the same prefix length (/64), which is the most common prefix length you see. <u>Table J-3</u> that follows lists additional practice problems, with prefix lengths other than /64.

| 1  | 2987:BA11:B011:B00A:1000:0001:F001:F003 |                  |
|----|-----------------------------------------|------------------|
| 2  | 3100:0000:0000:1010:D00D:D000:D00B:B00D |                  |
| 3  | FD00:0001:0001:0001:0200:00FF:FE00:0001 |                  |
| 4  | FDDF:8080:0880:1001:0000:00FF:FE01:0507 |                  |
| 5  | 32CC:0000:0000:000D:210F:0000:0000:0000 |                  |
| 6  | 2100:000E:00E0:0000:0000:0000:0000:0E00 |                  |
| 7  | 3A11:CA00:0000:0000:0000:00FF:FECC:000C |                  |
| 8  | 3799:9F9F:F000:0000:FFFF:0000:0000:0001 |                  |
| 9  | 2A2A:0000:0000:0000:0000:0000:0000:2A2A |                  |
| 10 | 3194:0000:0000:0000:0001:0000:0000:0101 |                  |
| 11 | 2001:0DB8:0000:0000:0001:0000:0002:0100 |                  |
| 12 | 2001:0DB8:0000:0000:0000:0000:0010:A000 |                  |
| 13 | 3330:0000:0000:0100:0000:0002:0000:0003 |                  |
| 14 | FD00:0000:0000:1000:2000:0000:0001:0020 |                  |
| 15 | FD11:1000:0100:0010:0001:0000:1000:0100 |                  |
| 16 | 2000:0000:0000:0000:0000:0000:0000      |                  |
|    | Table J-2 Finding the IPv6 Prefix V     | When Using a /64 |

Prefix (Subnet)

Address (Assume a /64 Prefix Length)

Prefix Length

|    | Address                                     | Prefix (Subnet) |
|----|---------------------------------------------|-----------------|
| 1  | 2987:BA11:B011:B00A:1000:0001:F001:F003 /60 |                 |
| 2  | 3100:0000:0000:1010:D00D:D000:D00B:B00D /56 |                 |
| 3  | FD00:0001:0001:0001:0200:00FF:FE00:0001 /52 |                 |
| 4  | FDDF:8080:0880:1001:0000:00FF:FE01:0507 /48 |                 |
| 5  | 32CC:0000:0000:000D:210F:0000:0000:0000 /44 |                 |
| 6  | 2100:000E:00E0:0000:0000:0000:0000:0E00 /60 |                 |
| 7  | 3A11:CA00:0000:0000:0000:00FF:FECC:000C /56 |                 |
| 8  | 3799:9F9F:F000:0000:FFFF:0000:0000:0001 /52 |                 |
| 9  | 2A2A:0000:0000:0000:0000:0000:0000:2A2A /48 |                 |
| 10 | 3194:0000:0000:0000:0001:0000:0000:0101 /44 |                 |

Table J-3 Finding the IPv6 Prefix Using a Prefix Length Other Than /64

### **Answers to Address Abbreviating and Expanding Problems**

<u>Table J-4</u> lists the answers to the problems listed earlier in <u>Table J-1</u>.

|    | Full                                    | Abbreviation                         |
|----|-----------------------------------------|--------------------------------------|
| 1  | 2987:BA11:B011:B00A:1000:0001:F001:F003 | 2987:BA11:B011:B00A:1000:1:F001:F003 |
| 2  | 3100:0000:0000:1010:D00D:D000:D00B:B00D | 3100::1010:D00D:D000:D00B:B00D       |
| 3  | FD00:0001:0001:0001:0200:00FF:FE00:0001 | FD00:1:1:1:200:FF:FE00:1             |
| 4  | FDDF:8080:0880:1001:0000:00FF:FE01:0507 | FDDF:8080:880:1001:0:FF:FE01:507     |
| 5  | 32CC:0000:0000:000D:210F:0000:0000:0000 | 32CC:0:0:D:210F::                    |
| 6  | 2100:000E:00E0:0000:0000:0000:0000:0E00 | 2100:E:E0::E00                       |
| 7  | 3A11:CA00:0000:0000:0000:00FF:FECC:000C | 3A11:CA00::FF:FECC:C                 |
| 8  | 3799:9F9F:F000:0000:FFFF:0000:0000:0001 | 3799:9F9F:F000:0:FFFF::1             |
| 9  | 2A2A:0000:0000:0000:0000:0000:0000:2A2A | 2A2A::2A2A                           |
| 10 | 3194:0000:0000:0000:0001:0000:0000:0101 | 3194::1:0:0:101                      |
| 11 | 2001:0DB8:0000:0000:0001:0000:0002:0100 | 2001:DB8::1:0:2:100                  |
| 12 | 2001:0DB8:0000:0000:0000:0000:0010:A000 | 2001:DB8::10:A000                    |
| 13 | 3330:0000:0000:0100:0000:0002:0000:0003 | 3330::100:0:2:0:3                    |
| 14 | FD00:0000:0000:1000:2000:0000:0001:0020 | FD00::1000:2000:0:1:20               |
| 15 | FD11:1000:0100:0010:0001:0000:1000:0100 | FD11:1000:100:10:1:0:1000:100        |
| 16 | 2000:0000:0000:0000:0000:0000:0000:0002 | 2000::2                              |

**Table J-4** Answers: IPv6 Address Abbreviation and Expansion Practice

### **Answers to Calculating IPv6 Prefix Problems**

<u>Tables J-5</u> and <u>J-6</u> list the answers to the problems listed earlier in <u>Tables J-2</u> and <u>J-3</u>.

| 1                                                             | 2987:BA11:B011:B00A:1000:0001:F001:F003 | 2987:BA11:B011:B00A::/64 |
|---------------------------------------------------------------|-----------------------------------------|--------------------------|
| 2                                                             | 3100:0000:0000:1010:D00D:D000:D00B:B00D | 3100:0:0:1010::/64       |
| 3                                                             | FD00:0001:0001:0001:0200:00FF:FE00:0001 | FD00:1:1:1::/64          |
| 4                                                             | FDDF:8080:0880:1001:0000:00FF:FE01:0507 | FDDF:8080:880:1001::/64  |
| 5                                                             | 32CC:0000:0000:000D:210F:0000:0000:0000 | 32CC:0:0:D::/64          |
| 6                                                             | 2100:000E:00E0:0000:0000:0000:0000:0E00 | 2100:E:E0::/64           |
| 7                                                             | 3A11:CA00:0000:0000:0000:00FF:FECC:000C | 3A11:CA00::/64           |
| 8                                                             | 3799:9F9F:F000:0000:FFFF:0000:0000:0001 | 3799:9F9F:F000::/64      |
| 9                                                             | 2A2A:0000:0000:0000:0000:0000:0000:2A2A | 2A2A::/64                |
| 10                                                            | 3194:0000:0000:0000:0001:0000:0000:0101 | 3194::/64                |
| 11                                                            | 2001:0DB8:0000:0000:0001:0000:0002:0100 | 2001:DB8::/64            |
| 12                                                            | 2001:0DB8:0000:0000:0000:0000:0010:A000 | 2001:DB8::/64            |
| 13                                                            | 3330:0000:0000:0100:0000:0002:0000:0003 | 3330:0:0:100::/64        |
| 14                                                            | FD00:0000:0000:1000:2000:0000:0001:0020 | FD00:0:0:1000::/64       |
| 15                                                            | FD11:1000:0100:0010:0001:0000:1000:0100 | FD11:1000:100:10::/64    |
| 16                                                            | 2000:0000:0000:0000:0000:0000:0000:0000 | 2000::/64                |
| <b>Table J-5</b> Answers: Finding the IPv6 Prefix, with a /64 |                                         |                          |

Prefix (Subnet)

Address (Assume a /64 Prefix Length)

Address

Prefix Length

Prefix (Subnet)

| 1  | 2987:BA11:B011:B00A:1000:0001:F001:F003 /60 | 2987:BA11:B011:B000::/60 |
|----|---------------------------------------------|--------------------------|
| 2  | 3100:0000:0000:1010:D00D:D000:D00B:B00D /56 | 3100:0:0:1000::/56       |
| 3  | FD00:0001:0001:0001:0200:00FF:FE00:0001 /52 | FD00:1:1::/52            |
| 4  | FDDF:8080:0880:1001:0000:00FF:FE01:0507 /48 | FDDF:8080:880::/48       |
| 5  | 32CC:0000:0000:000D:210F:0000:0000:0000 /44 | 32CC::/44                |
| 6  | 2100:000E:00E0:0000:0000:0000:0000:0E00 /60 | 2100:E:E0::/60           |
| 7  | 3A11:CA00:0000:0000:0000:00FF:FECC:000C /56 | 3A11:CA00::/56           |
| 8  | 3799:9F9F:F000:0000:FFFF:0000:0000:0001/52  | 3799:9F9F:F000::/52      |
| 9  | 2A2A:0000:0000:0000:0000:0000:0000:2A2A /48 | 2A2A::/48                |
| 10 | 3194:0000:0000:0000:0001:0000:0000:0101 /44 | 3194::/44                |

Table J-6 Answers: Finding the IPv6 Prefix, with Other Prefix Lengths

# Appendix K. Practice for Chapter 30: Implementing IPv6 Addressing on Routers

This appendix provides practice problems for two types of addresses: unicast addresses formed with the EUI-64 feature and solicited node multicast addresses. With EUI-64, you take the 64-bit (16 hex digit) prefix and a MAC address, manipulate the MAC address into a 64-bit value, and use those 64 bits as the interface ID. Solicited node multicast addresses are formed from a standard 26 hex digit prefix, combined with the same last 6 hex digits as the unicast address.

### **EUI-64 and Solicited Node Multicast Problems**

<u>Table K-1</u> lists some practice problems. Each problem lists a prefix and a MAC address. Then, in <u>Table K-2</u>, record your answers for the unicast IPv6 address, assuming that EUI-64 rules are used. Also in <u>Table K-2</u>, list the solicited node multicast address associated with your calculated unicast address.

| 4                                                       | FDDF:8080:0880:1001::/6     | 4 0611.BABA.DADA                 |  |  |
|---------------------------------------------------------|-----------------------------|----------------------------------|--|--|
| 5                                                       | 32CC:0000:0000:000D::/6     | 4 0000.0000.0001                 |  |  |
| 6                                                       | 2100:000E:00E0:0000::/64    | 0505.0505.0707                   |  |  |
| 7                                                       | 3A11:CA00:0000:0000::/6     | 4 0A0A.B0B0.0C0C                 |  |  |
| 8                                                       | 3799:9F9F:F000:0000::/64    | F00F.0005.0041                   |  |  |
| 9                                                       | 2A2A:0000:0000:0000::/6     | 4 0200.0101.0101                 |  |  |
| 10                                                      | 3194:0000:0000:0000::/64    | 0C0C.000C.00CC                   |  |  |
| <b>Table K-1</b> IPv6 EUI-64 Unicast and Solicited Node |                             |                                  |  |  |
| Multicast Problems                                      |                             |                                  |  |  |
| Uı                                                      | nicast Address Using EUI-64 | Solicited Node Multicast Address |  |  |
| 1                                                       |                             |                                  |  |  |
| 2                                                       |                             |                                  |  |  |

**MAC Address** 

0000.1234.5678

1234.5678.9ABC

0400.AAAA.0001

**Prefix** 

2987:BA11:B011:B00A::/64

3100:0000:0000:1010::/64

FD00:0001:0001:0001::/64

1

2

3

7 8 9

10 TO 11 O D 11 C D 11 V 1

**Table K-2** Blank Answer Table for Problems in <u>Table K-1</u> For each answer, use the best abbreviation, instead of a full 32-digit address.

The answers sit at the end of the appendix, in <u>Table K-3</u>.

|    | Unicast Address Using EUI-64           | Solicited Node Multicast Address |
|----|----------------------------------------|----------------------------------|
| 1  | 2987:BA11:B011:B00A:200:12FF:FE34:5678 | FF02::01:FF34.5678               |
| 2  | 3100::1010:1034:56FF:FE78:9ABC         | FF02::01:FF78.9ABC               |
| 3  | FD00:1:1:1:600:AAFF:FEAA:1             | FF02::01:FFAA:1                  |
| 4  | FDDF:8080:880:1001:411:BAFF:FEBA:DADA  | FF02::01:FFBA:DADA               |
| 5  | 32CC::D:200:FF:FE00:1                  | FF02::01:FF00:1                  |
| 6  | 2100:E:E0:0:705:5FF:FE05:707           | FF02::01:FF05:707                |
| 7  | 3A11:CA00::80A:B0FF:FEB0:C0C           | FF02::01:FFB0:C0C                |
| 8  | 3799:9F9F:F000:0:F20F:FF:FE05:41       | FF02::01:FF05:41                 |
| 9  | 2A2A::1FF:FE01:101                     | FF02::01:FF01:101                |
| 10 | 3194::E0C:FF:FE0C:CC                   | FF02::01:FF0C:CC                 |

**Table K-3** Answers to Problems in <u>Table K-1</u>

### Answers to EUI-64 and Solicited Node Multicast Problems

<u>Table K-3</u> lists the answers to the problems listed earlier in <u>Table K-1</u>.

### **Appendix L. Mind Map Solutions**

This appendix provides solutions to the mind map exercises in the "Part Review" sections. You can also find files of these solutions in PDF and XMIND format on the DVD. (The sample mind maps on the download page use the XMIND application [www.xmind.net], which at the time of publication supported free versions on Windows, OS X, and Linux.)

#### Part I Review Mind Map Solution

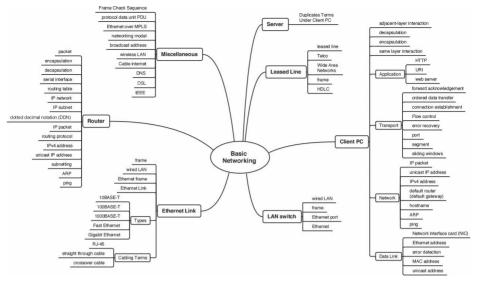

### Part II Review Key Term Mind Map Solution

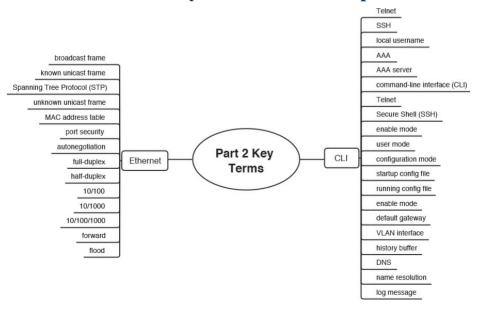

# Part II Review Command Reference Mind Map Solution

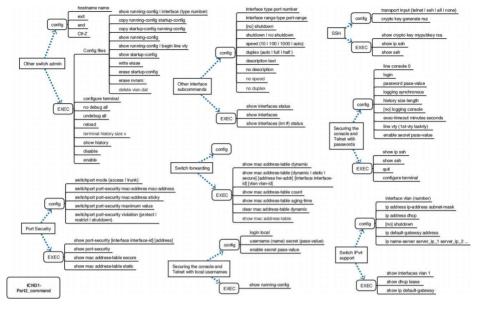

### Part III Review Key Term Mind Map Solution

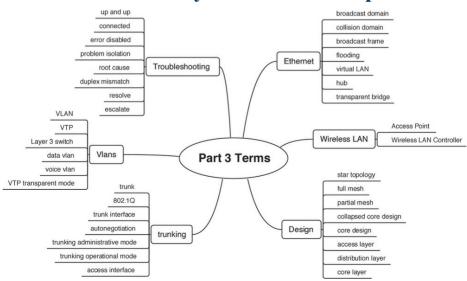

## Part III Review Command Reference Mind Map Solution

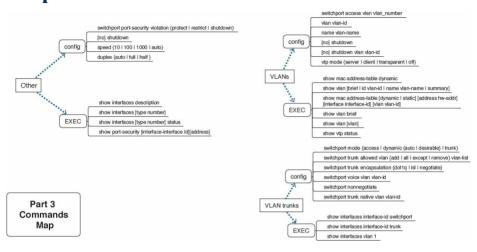

# Part III Review Troubleshooting Mind Map Solution

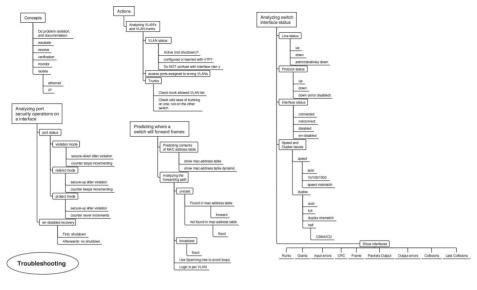

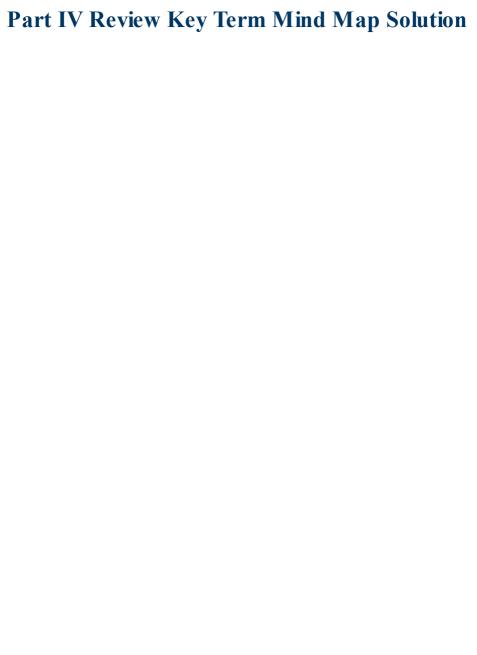

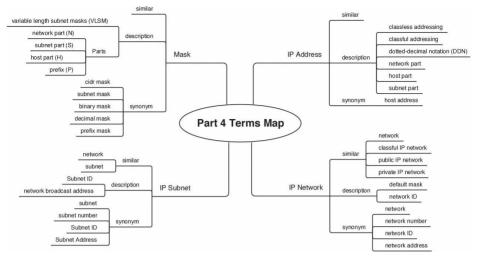

# Part V Review Command Reference Mind Map Solution

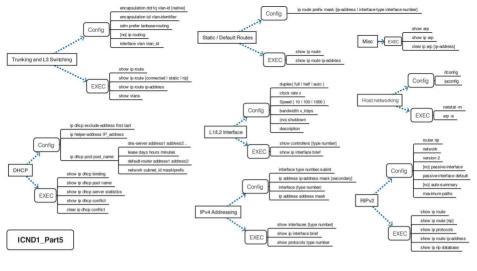

### Part VI Review Mind Map Solution

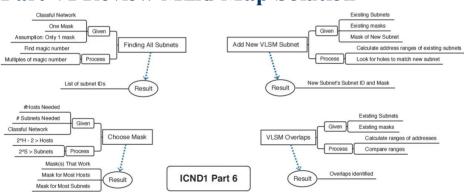

# **Part VII Review Command Reference Mind Map Solution**

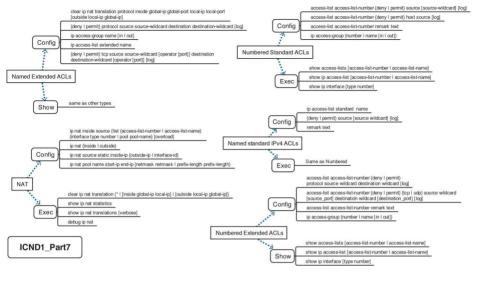

### Part VIII Review Mind Map A Solution

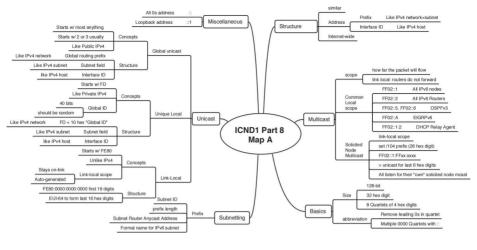

#### **Part VIII Review Command Reference Solution**

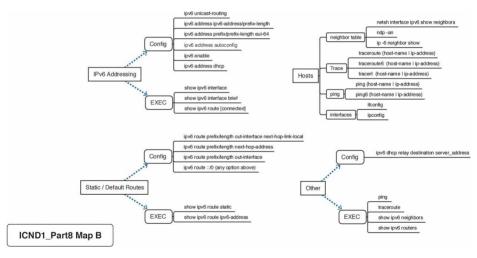

# Part IX Review Command Reference Mind Map Solution

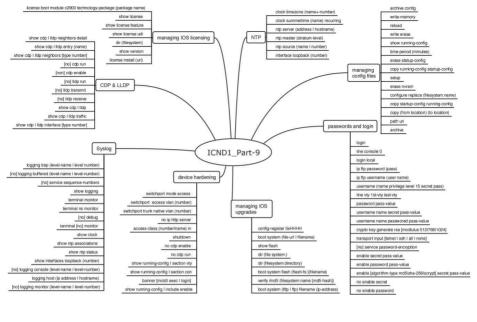

## Appendix M. Study Planner

# **Appendix N. Classless Inter-domain Routing**

The chapters in Part IV of the book work through the fundamentals of IPv4 addressing. However, most of the discussion about starting with a big block of addresses, and then creating smaller blocks called subnets, begins with a classful network (that is, a Class A, B, or C network). A thorough understanding of how to take a classful network and subdivide it into subnets is very important, because most enterprises do exactly that: They start with some private IPv4 network, often network 10.0.0.0, and divide it into subnets.

However, most enterprises also use <u>Classless Interdomain Routing</u> (CIDR) with regard to the public IPv4 addresses used by the company. CIDR defines many ideas, including how an enterprise can be assigned a block of public IPv4 addresses called a <u>classless prefix</u>. Like Class A, B, or C networks, a CIDR classless prefix is a block of consecutive IP addresses. However, CIDR classless prefixes can be a variety of sizes—any power of 2—rather than the three sizes of classful networks based on Class A, B, and C rules.

This appendix uses three major sections to introduce the topics. The first discusses the meaning and use of CIDR

when a classless prefix is assigned to an enterprise. The second major section then examines subnetting of a classless prefix inside an enterprise. The chapter ends with a section about terminology and calculations to help you connect the terms and math you learned in <a href="Part IV">Part IV</a> with the details covered in this appendix.

### **Foundation Topics**

### **Using CIDR Classless Prefixes**

design of the global Internet. The Internet relied on the idea that every computer would use a globally unique IPv4 address. To achieve that goal, the early administrators for the Internet created an administrative process. Each company, government branch, or other organization would be assigned one public IP network (a Class A, B, or C network). Only that company could use that particular Class A, B, or C network, preventing overlapping IP addresses between two companies.

Originally, classful IP networks played a big role in the

The one-classful-network-per-company strategy worked well as long as there were enough classful networks. However, the Internet grew, and it reached a stage where it grew very quickly, to the point that it was clear that the world would run out of IPv4 addresses. The long-term solution is to migrate from IPv4 to IPv6, with a 128-bit address. At the same time, the IETF came up with two

IPv4 address space: NAT (as discussed in <u>Chapter 27</u>, "<u>Network Address Translation</u>") and CIDR (as discussed in this appendix).

That original strategy of assigning each company an entire

other very useful tools to make better use of the existing

classful IP network worked well to ensure unique addresses, but the three-sizes-fits-all approach happened to waste addresses. That is, a company would receive an address block of the size of either a Class A, Class B, or Class C of size  $2^{24}$ ,  $2^{16}$ , and  $2^8$ , respectively. Sometimes those sizes matched the true needs of the company, but often those sizes did not.

CIDR allows blocks of consecutive addresses—called *classless prefixes*—that come in sizes of powers of 2.

Basically, CIDR lets us continue to assign IPv4 address so that they are unique but better match the size of the address block to the needs of each company.

This first major section of this appendix discusses the ideas surrounding how the numbering authorities assign a

ideas surrounding how the numbering authorities assign a public CIDR classless prefix to an enterprise. First, this section explains the administrative process to assign public IP address blocks. Second, this section shows why the old methods wasted too many IPv4 addresses and why CIDR wastes fewer addresses. Then, once you know the terms and ideas, this section reviews the math that lets you better understand what a company receives when it is assigned a classless prefix. Note that the math works much

like the math from <u>Parts IV</u> and <u>VI</u> in the book.

# The Public IPv4 Address Assignment Process and Players

Originally, way back in the history of IP, the Internet Assigned Numbers Authority (IANA) performed all public address assignments. Each enterprise contacted IANA and applied for a block of public addresses. IANA then considered the request. Once approved, IANA provided some documentation. And in those days, the assigned address block was some Class A, B, or C network, with that public network number now assigned to that company. Simple enough.

You can still see some of those original assignments of Class A networks listed on the <u>IANA.org</u> website. Just go to the site and find the IP Address Allocations link, and you will find the list. <u>Figure N-1</u> shows a few of those Class A networks for perspective.

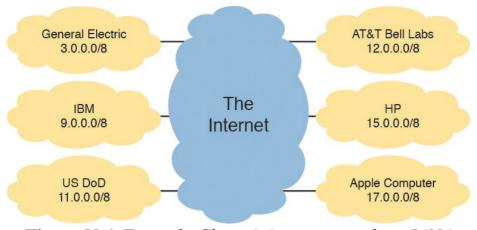

**Figure N-1** Example Class A Assignments from IANA

As the Internet grew in popularity, IANA changed the address assignment process, in part due to growth and in part to better support the global nature of the process. Rather than having all requests come to IANA (whose offices were and still are in the United States), IANA distributed the address assignment work around the world to five different regional organizations called Regional Internet Registries (RIR). IANA ultimately owns all the IPv4 address spaces worldwide, but the RIRs ask IANA to allocate address blocks to the RIR. The RIR in turn assigns blocks of addresses to enterprises for them to use when connecting to the Internet (or further allocates addresses to Internet service providers [ISP], which in turn assign the addresses for use by their customers). Figure N-2 shows the names of the RIRs and the general flow of assignments of public IP addresses.

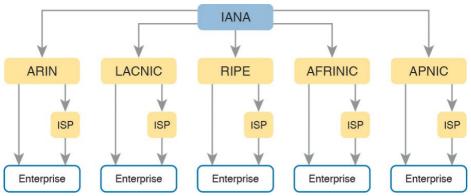

**Figure N-2** *IANA, RIRs, ISPs, and Organizations That Use IPv4 Addresses* 

The figure shows the process as it normally works today. For example, ISPs can (and typically do) receive the allocation of an address block from one of the RIRs. Then, the ISP can assign subsets of its address block to its customers. In the end, each enterprise can choose to apply for a block of globally unique IPv4 addresses to use; it can apply to its RIR or to any ISP that serves its geography.

## The Need for More Granular Block Size Assignment

The process shown in Figure N-2 helped to distribute the administrative effort to assign IPv4 addresses worldwide. However, the process itself did nothing to prevent the waste that occurred by assigning only Class A, B, and C address blocks.

So, how did the process of using only three sizes of public

IP address blocks cause waste? To understand, you need to connect a couple of points. First, recall the size of Class A, B, or C networks, as

listed here. Then notice how huge the difference is between the number of addresses in each.

Class B: 65,536 Class C: 256

Class A: 16,777,216

Second, focus on the fact that public addresses assigned to one company cannot be used by another.

Suppose, for example, that an enterprise is assigned some Class B network. It uses 10,000 or so IPv4 addresses.

What about the other 55,000 or so in that Class B network? Wasted. No other company can use them. Or imagine a company has a Class A network and uses even 1

million addresses (that would be a pretty large company). How much waste? About 15.7 million addresses.

#### Note

Here is an analogy that might make the two main points more memorable. Imagine that the grocery store sold bread in loaves of two sizes: 2 slices or 1000 slices. You need more than two slices of bread, but for some reason, you are only allowed to buy one loaf—either the one with 2 slices or the loaf with 1000 slices. And they cost about the same. What do you do? You might just buy the loaf with 1000 slices, knowing that most of that bread will go to waste.

CIDR attacked the problem of wasted public IP addresses with several interrelated features. Most importantly for this appendix, CIDR allowed the assignment of address blocks of any power of 2. In comparison, think of Class A, B, and C networks as address blocks of size  $2^{24}$ ,  $2^{16}$ , and  $2^{8}$ , respectively. CIDR defines rules for any useful power of 2. For example:

- A company needed 1000 addresses and received an entire Class B network, wasting 64,000+ addresses. With CIDR, the company received an address block with 1024 (2<sup>10</sup>) addresses, with little waste.
- A company needed 10,000 addresses and received

- an entire Class B address, wasting 55,000+ addresses. With CIDR, the company received an address block with 16,384 (2<sup>14</sup>) addresses, wasting about 6,000 addresses.
- A company needed 50 addresses and received an entire Class C network, wasting about 200 addresses. With CIDR, the company received an address block with 64 (2<sup>6</sup>) addresses, wasting about 14 addresses.

#### **CIDR Address Assignment**

These next few pages take material you should know well by now—how a Class A, B, and C network works—and contrast that with the classless prefixes defined by CIDR. First, the text reviews some key points about how public classful networks can be assigned, followed by a contrasting view of classless prefix assignment.

#### Note

CIDR does define the details of how to assign public IP address blocks as any power of 2, but CIDR also defines other associated conventions and ideas. This appendix discusses only the address assignment concepts from CIDR. For the curious, feel free to read more in RFC 4632, "Classless Inter-Domain Routing (CIDR): An Address Assignment and Aggregation Strategy."

#### A Brief Review of Public Classful Network Assignment

Think back to address assignment before CIDR. A company applies for and is assigned a public classful IPv4 network. The document from the RIR or ISP, as given to the enterprise, includes these key facts:

- The specific classful network ID (that is, the Class A, B, or C network ID)
- The prefix length—either explicitly listed in the document or implied as the default mask—used with that class of network (specifically, prefix lengths 8, 16, or /24, for Classes A, B, and C, respectively).

Based on those two facts, you can find other key facts about that network, as follows:

■ 32 minus the prefix length tells you the number of

- host bits in the unsubnetted network (specifically, 24 host bits in a Class A network, 16 host bits in a Class B network, and 8 in a Class C network).
- Interestingly, that classful network ID is the first/lowest dotted-decimal number in the range of public IPv4 addresses in that network.
- The network ID and prefix length gives you enough information to calculate the numbers in the address range (as shown in detail in <u>Chapter 14</u>, "<u>Analyzing Classful IPv4 Networks</u>").

<u>Figure N-3</u> summarizes the idea of the prefix length for Classes A, B, and C, and the resulting size of the host parts of those networks.

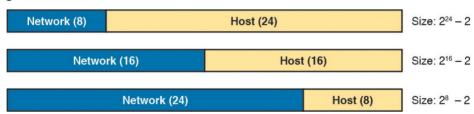

**Figure N-3** Structure of Unsubnetted Class A, B, and C Networks

For example, a company might be assigned classful network 9.0.0.0/8, meaning Class A network 9.0.0.0 with default mask /8 (255.0.0.0). Following the items in the bulleted list:

■ With a prefix length of /8, the network part of the address is length 8, leaving 24 host bits, so the Class

A network's size is  $2^{24}$  addresses, ignoring reserved values.

■ 9.0.0.0 (the network ID) is also the first/lowest number in the range of numbers in Class A network 9.0.0.0 (although it is a reserved value).

Finally, what are the  $2^{24}$  addresses in network 9.0.0.0? Chapter 14 works through that math in some detail. However, for a quick review, the following is the range of addresses:

- The numerically lowest number is the network ID.
- The numerically highest number is the network broadcast address.

Continuing that same example with Class A network 9.0.0.0, mask 255.0.0.0, Figure N-4 shows the range of addresses in Class A network 9.0.0.0. (Note that although the network ID and network broadcast address are the literal lowest and highest number in the range, they cannot be assigned to a host for use as an IP address.)

| be assigned to a flost for use as all II address.) |     |      |      |     |  |  |  |
|----------------------------------------------------|-----|------|------|-----|--|--|--|
| Network ID                                         | 9.  | 0.   | 0.   | 0   |  |  |  |
| First Address                                      | 9.  | 0.   | 0.   | 1   |  |  |  |
| Last Address                                       | 9.2 | 55.2 | 55.2 | 54  |  |  |  |
| Network Broadcast Address                          | 9.2 | 55.2 | 55.2 | 255 |  |  |  |

**Figure N-4** Range of Addresses in Class A Network 9.0.0.0

### **Public CIDR Block Assignment**

Before CIDR, the numbering authority assigned an enterprise a classful network number and associated (default) mask, from which you calculated the size of the address block and the range of addresses in the block. CIDR uses the same general ideas with the assignment of a classless prefix:

- The documentation received from the RIR or ISP lists a CIDR classless prefix. This classless prefix is a dotted-decimal number (DDN), and it serves the same purpose as a network ID. It is also the first/lowest DDN in the address block.
- The document includes the <u>classless prefix length</u> (mask) for the block of addresses.
- You can then calculate the number of host bits in the unsubnetted classless prefix, the size (number of addresses) in the block, and the range of addresses in the block.

Figure N-5 summarizes the terms for what a company receives before CIDR and with CIDR address assignment.

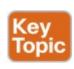

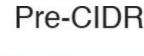

**CIDR** 

Classful Network ID Classless Prefix ID

Default Mask (/8, /16, /24)

Classless Prefix Length

Sizes: 28, 216, 224

Sizes: 2x

**Figure N-5** Address Assignment Terms Before and with CIDR

When using classless prefixes, you must quit thinking about class rules. Just do the math based on the input received from the RIR or ISP. In fact, that's what the *classless* in classless inter-domain routing refers to: Quit using classful rules. Instead, ignore Classes A, B, and C, use the CIDR classless prefix ID (the first number in the range) and the CIDR classless prefix length, and do the math to figure out the details like the number of addresses and the range of addresses.

For example, consider a case in which a company has received a classless prefix documented as follows:

Classless prefix ID: 128.66.4.0

#### Classless prefix length: /22

First, before the company subnets this classless prefix into smaller subnets, this block of addresses exists as a single block. How many addresses are in this classless prefix? Well, similar to classful networks, an unsubnetted classless prefix also has a 32-bit two-part structure. The classless prefix length, as listed in the documentation from the RIR or ISP, defines the length of the first part. The second part is the host part, and the two parts add up to 32. Figure N-6 shows an unsubnetted classless prefix length of /22 (as is used with this most recent example).

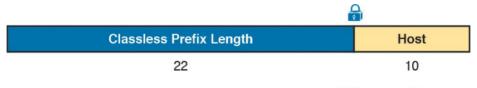

Figure N-6 Finding the Size of a /22 CIDR Classless

Prefix

The size of a CIDR classless prefix is 2<sup>H</sup>; that is, 2 to the number of host bits, without subtracting 2. However, the fact that we do not subtract 2 in this case is trivia. But just so you know a bit of background:

The original definition of classful networks reserved the network number and network broadcast address, so we subtract 2 when calculating the number of addresses per classful network. ■ CIDR does not literally reserve the first and last number in the classless prefix, so we do not subtract 2.

#### Note

In reality, that small difference does not actually give you more addresses to use. Once a company takes that classless prefix and performs subnetting, the first and last numbers in each subnet end up being reserved as either a subnet ID or subnet broadcast address anyway. There is just no formal reservation of the first and last address in the assigned classless prefix.

The other bit of math to do with an assigned classless prefix is to find the range of addresses in the address block. With Class A, B, and C networks, you could use some pretty basic rules to find the range (as shown in detail in <u>Chapter 14</u>). With classless prefixes, you must go to a little more effort—but you already know the math! The math to find the range of addresses in a classless prefix is identical to the math used to find the range of

with the process to find the range of addresses in a subnet (in <u>Chapter 16</u>, "<u>Analyzing Existing Subnets</u>"), great, you should be ready to do the same math with classless

addresses in one subnet. If you got somewhat comfortable

prefixes.

Basically, you take the two key pieces of information from the classless prefix assignment, the classless prefix ID.

the classless prefix assignment—the classless prefix ID and the prefix length—and treat them like the subnet ID and the subnet mask, respectively. Then do the same math process shown in <u>Chapter 16</u> to find the range of IP addresses.

Figure N-7 picks up the example of classless prefix 128.66.4.0/22 and shows part of the calculation to find the range of addresses. The figure begins with the lowest number in the range (128.66.4.0) already listed. The figure shows the decimal process shown in Chapter 14, which is

as follows:

- 1. The DDN version of the /22 mask as 255.255.252.0
- The calculated magic number (256 252 = 4)
   The per-octet logic to convert the number at the logic to convert the number at the number at the number at the number at
- 3. The per-octet logic to convert the number at the low end of the range (128.66.4.0) to the number at the high end of the range (128.66.7.255)

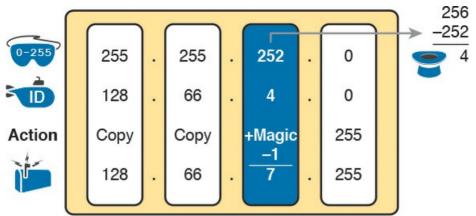

**Figure N-7** Calculating the End of the Address Range for 128.66.4.0/22

That completes the descriptions of why and how classless prefixes are given to individual enterprises. The rest of the first major section of this appendix gives you a chance to practice the math.

#### **Practice Analyzing Classless Prefixes**

Imagine that an exam question clearly tells you that a company uses a classless prefix. The question identifies the classless prefix ID with a DDN value, along with the prefix length. From that information, you should be ready to do these tasks:

- Determine the size of the block (that is, the number of addresses in the block)
- Determine the first and last numbers in that range of addresses in that address block

Earlier, Figures N-6 and N-7 and the surrounding text showed an example of how to find these pieces of information. This section summarizes the math processes and gives you some practice questions.

First, the formal process to find the size of a classless prefix is as follows:

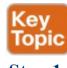

**Step 1.** Find the prefix length (X) of the classless prefix as assigned to the company (from documentation).

**Step 2.** Calculate the number of host bits as H = 32 - X. **Step 3.** The size of the block is  $2^H$  (ignoring reserved values).

The logic is much more obvious from a figure like <u>Figure</u>

N-8 as well.

Classless Prefix Length Host (H)

Figure N-8 Logic Behind Calculation of the Size of a

Classless Prefix

To find the range of addresses in the classless prefix, you just have to repeat the same subnetting math you learned in

just have to repeat the same subnetting math you learned in Chapter 16. To find the range of addresses in the CIDR block, use that same math, starting with the CIDR classless

prefix ID and the assigned CIDR prefix length. Summarizing the steps:

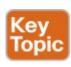

- **Step 1.** Treat the assigned CIDR classless prefix as the subnet ID.
- **Step 2.** Treat the assigned CIDR prefix length as the subnet mask.
- **Step 3.** Use any method that you normally use to calculate the subnet ID and subnet broadcast address with these two values to find the lowest and highest numbers in the classless prefix range.

Now it is time to practice. <u>Table N-1</u> shows several classless prefix assignments. First, calculate the size of the address block. Second, calculate the last number in the range of addresses. Note that the first number in the range is the classless prefix ID, so no calculation is needed.

| 1                                                                           | 128.66.32.0    | /21 |  |  |  |  |
|-----------------------------------------------------------------------------|----------------|-----|--|--|--|--|
| 2                                                                           | 128.66.64.0    | /23 |  |  |  |  |
| 3                                                                           | 192.51.100.0   | /22 |  |  |  |  |
| 4                                                                           | 192.51.96.0    | /20 |  |  |  |  |
| 5                                                                           | 128.66.1.128   | /26 |  |  |  |  |
| 6                                                                           | 128.66.3.96    | /28 |  |  |  |  |
| 7                                                                           | 192.51.100.192 | /29 |  |  |  |  |
| 8                                                                           | 192.51.100.64  | /27 |  |  |  |  |
| Table N-1 CIDR Block Practice: Size of Block and Range           of Numbers |                |     |  |  |  |  |

Size

Last Number in Range

### of Numbers

### Note

Problem

Classless

Prefix ID

**Prefix** 

Lenath

Refer to <u>Appendix A</u>, "<u>Numeric Reference</u> <u>Tables</u>," if you need a list of powers of 2.

You can find the answers to these practice problems at the end of this appendix, in the section titled "<u>Answers to Earlier Practice Problems</u>."

### **Understanding Subnetted CIDR Classless Prefixes**

When a company asks for and receives the right to use a public classful IP network, or a public classless prefix, the company receives the right to use all the addresses in that one address block. But that is just part of the story. Once received, that company's networking team takes that one block of addresses and subdivides it into smaller groups of addresses for use on various LANs and WANs in the company network.

In other words, the engineers still need to create subnets, whether starting with a classful prefix or a classful network.

Part IV of the book already set the stage for many of the big ideas in this chapter, but those chapters assumed a starting point of a single classful network. These next few pages now add CIDR classless prefixes into the mix, but using the same big ideas you already learned back in Part IV of the book.

In particular, think about what you have already learned about existing subnet designs. Back in <u>Chapter 15</u>, "<u>Analyzing Subnet Masks</u>," the storyline went something like this:

Someone else, before today, either received a public IP network from a numbering authority or chose a private IP network to use for the company. The point

- is that the starting point was an entire classful network.
- Someone else, before today, made a design choice to use one mask, and one mask only, for all subnets.
- Someone else, before today, chose a subnetting plan for the company, specifically choosing that one mask to use for all subnets.

Still thinking back to <u>Chapter 15</u>, that chapter discusses how to interpret what those other people created when they made the choices in that list. And that analysis required that we think about the class of network used as a starting point.

Now think about using a classless prefix as a starting point, instead of either a public or a private classful network. The same kinds of things happen. Someone else, before today, asked for and obtained the classless prefix. Someone else already made the design choice to use one subnet mask, and they already chose that mask's value.

For the next few pages, the text reviews the process of analyzing those existing subnetting choices, first when using a classful network and then when using a classless prefix.

# Review: Interpreting Subnet Design That Starts with a Network

<u>Chapter 15</u>'s section titled "<u>Identifying Subnet Design</u> <u>Choices Using Masks</u>"—basically, the second half of that chapter—discusses how to interpret someone else's subnet design. That discussion assumes the following:

- A starting point of a classful network
- A single subnet mask used for all subnets

With those assumptions, you can use simple addition and subtraction to find the structure of the subnetting design. You should be given the network number that is subnetted, from which you can derive the class, and remember the size of the network part of the subnet design. You should be given the one subnet mask used. From there, you can easily calculate the size of the subnet and host parts of the design using the details shown in <u>Figure N-9</u>.

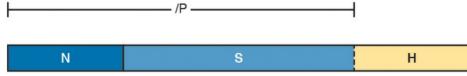

Class:

A: N = 8 B: N = 16

B: N = 16 C: N = 24

**Figure N-9** Structure of a Subnetting Design, Starting with a Classful Network

In case the variables in the figure are not obvious:

**P:** The prefix length of the subnet mask per the subnetting design (given)

N: The size of the network part (per classful rules)

**S:** The size of the subnet field in the subnet design (calculated)

**H:** The size of the host field in the subnet design (calculated)

Once you calculate the size of the subnet and host parts of the subnetting design, you can find the number of subnets and hosts/subnet with these familiar formulas:

- Subnets: 2<sup>S</sup>
- Hosts/subnet:  $2^H 2$

For example, imagine you see an exam question with a design that uses the following:

- A public Class B network 128.66.0.0
- A single subnet mask for all subnets inside this company: /24

Using these facts, you can analyze the design to determine the following:

N = 16, because 128.66.0.0 is a Class B network

P = 24, as given to you

S = 8, because N + S = P

H = 8, because H = 32 - P

The number of subnets is  $256 (2^8)$ 

The number of hosts/subnets is  $254 (2^8 - 2)$ 

Figure N-10 summarizes those same facts with the familiar structure diagram.

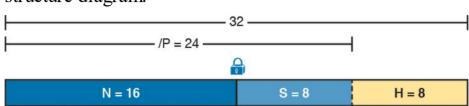

**Figure N-10** Structure of a Subnetting Design for Network 128.66.0.0, Prefix Length /24

Assuming you have read and practiced the topics in Chapter 15, the above should indeed be a review. If these ideas do not sound familiar, you might want to go back to Chapter 15 for some review and practice.

# Interpreting a Subnet Design That Starts with a CIDR Classless Prefix

When the company uses a CIDR classless prefix rather than a classful network, you follow the same kind of logic but with one difference. With CIDR, you ignore classful networking rules, so there is no network part, and no rule that says the network part is either 8, 16, or 24 bits. So what do you use instead?

The short answer: Use the CIDR prefix length—that is, the

prefix length as assigned to the company by the RIR or ISP—in the same way you use the length of network part of the address when starting with a classful network. The rest of the process works the same as before.

For example, imagine you see an exam question with a

- design that uses the following:
  - A classless prefix of 128.66.32.0 /20
  - A single subnet mask is used for all subnets inside the company: /24

Next, stop to think about this classless prefix before the company's network engineer subnets the address block. The classless prefix structure looks like <u>Figure N-11</u>, with a /20 block length and a 12-bit host field. Basically, it is one block of 2<sup>12</sup> addresses, as assigned by an RIR or ISP.

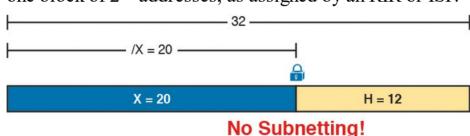

# No Subnetting!

1 DIOCK, OIZE 2

**Figure N-11** Structure of the /20 CIDR Block, Before Subnetting

To create subnets, the network engineer who came before us chose a subnet mask with more prefix bits than the classless prefix assigned by the RIR or ISP (/20 in this

mask for all subnets, 4 bits longer than the classless prefix length's 20 mask. That design choice created a 4-bit subnet field, as shown in Figure N-12. It also left an 8-bit host field.

case). In this example, the engineer chose a 24 subnet

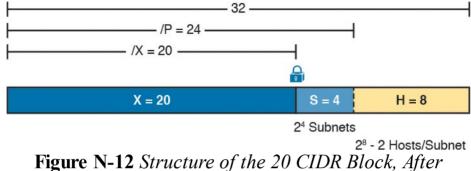

Summarizing, you can analyze the subnet design with similar logic, whether starting with a classful network or a classless prefixe. The one big difference: With classless prefixes, you cannot start with class rules and a network

Subnetting with 24

classless prefix. The one big difference: With classless prefixes, you cannot start with class rules and a network part of 8, 16, or 24 bits. Thankfully, the replacement logic is easy: Just use the classless prefix length as assigned to the company by the RIR or ISP, and then proceed with the same simple addition and subtraction.

# Practice Interpreting a Subnet Plan That Starts with a CIDR Block

Once you know that a question requires you to analyze a subnet design, and that question uses a classless prefix, you should have a good idea of how to proceed. This next topic summarizes the rules (for easier review and study) and gives you some practice problems.

First, the key points of the analysis, both when starting from a classful network or a classless prefix, are included in the following list:

prefix form (/P). (P does *not* represent the classless prefix length assigned by the RIR or ISP.)

**Step 1.** Use P to represent the subnet mask's value in

- **Step 2.** If subnetting a classful network, set aside N bits, value 8, 16, or 24, based on the class of the network.
- **Step 3.** If subnetting a classless prefix, set aside X bits on the left equal to the classless prefix length as assigned to the company by the RIR or ISP.
- Step 4. Calculate the size of the subnet field (S), as P N (when starting from a classful network), or P X (when starting from a classless prefix).
- **Step 5.** Calculate the size of the host field (H) as 32 P.

Step 6. The size of the subnet and host parts of the

design tell us how many subnets exist  $(2^S)$  and how many hosts exist in each subnet  $(2^H - 2)$ .

<u>Figure N-13</u> summarizes those ideas and variables for the case of using CIDR.

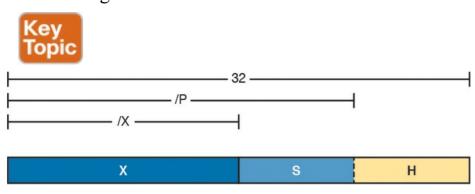

X = Classless Prefix Length

**Figure N-13** Breaking Down the Subnet Design with CIDR

Try some practice problems to get used to the process. Treat each line in Table N-2 as a separate practice problem. In each case, the table already supplies the classless prefix length (variable X in the figure) and the subnet mask used for all subnets in the subnet design (variable P). Use that information to calculate the number of subnet and host bits, the resulting number of subnets and hosts/subnets. Refer to Appendix A for a list of the powers of 2.

P = Enterprise Subnet Mask (Prefix Length)

| ID             | Block<br>Length                                                                             | Subnet<br>Mask                                                                                                    | S (Subnet<br>Bits)                                                                                                    | H (Host<br>Bits)                                                                                                    | " Justicio                                                                                                    | # Hosts                                                                                                    |
|----------------|---------------------------------------------------------------------------------------------|----------------------------------------------------------------------------------------------------|----------------------------------------------------------------------------------------------------|----------------------------------------------------------------------------------------------------|----------------------------------------------------------------------------------------------------|----------------------------------------------------------------------------------------------------|
| 128.66.32.0    | /21                                                                                         | /24                                                                                                    |                                                                                                    |                                                                                                    |                                                                                                    |                                                                                                    |
| 128.66.64.0    | /23                                                                                         | /26                                                                                                    |                                                                                                    |                                                                                                    |                                                                                                    |                                                                                                    |
| 192.51.100.0   | /22                                                                                         | /28                                                                                                    |                                                                                                    |                                                                                                    |                                                                                                    |                                                                                                    |
| 192.51.96.0    | /20                                                                                         | /25                                                                                                    |                                                                                                    |                                                                                                    |                                                                                                    |                                                                                                    |
| 128.66.1.128   | /18                                                                                         | /23                                                                                                    |                                                                                                    |                                                                                                    |                                                                                                    |                                                                                                    |
| 128.66.3.96    | /19                                                                                         | /25                                                                                                    |                                                                                                    |                                                                                                    |                                                                                                    |                                                                                                    |
| 192.51.100.192 | /24                                                                                         | /26                                                                                                    |                                                                                                    |                                                                                                    |                                                                                                    |                                                                                                    |
| 192.51.100.64  | /27                                                                                         | /29                                                                                                    |                                                                                                    |                                                                                                    |                                                                                                    |                                                                                                    |
|                | 128.66.64.0<br>192.51.100.0<br>192.51.96.0<br>128.66.1.128<br>128.66.3.96<br>192.51.100.192 | 128.66.32.0 /21<br>128.66.64.0 /23<br>192.51.100.0 /22<br>192.51.96.0 /20<br>128.66.1.128 /18<br>128.66.3.96 /19<br>192.51.100.192 /24<br>192.51.100.64 /27 | 128.66.32.0     /21     /24       128.66.64.0     /23     /26       192.51.100.0     /22     /28       192.51.96.0     /20     /25       128.66.1.128     /18     /23       128.66.3.96     /19     /25       192.51.100.192     /24     /26       192.51.100.64     /27     /29 | 128.66.32.0     /21     /24       128.66.64.0     /23     /26       192.51.100.0     /22     /28       192.51.96.0     /20     /25       128.66.1.128     /18     /23       128.66.3.96     /19     /25       192.51.100.192     /24     /26       192.51.100.64     /27     /29 | 128.66.32.0     /21     /24       128.66.64.0     /23     /26       192.51.100.0     /22     /28       192.51.96.0     /20     /25       128.66.1.128     /18     /23       128.66.3.96     /19     /25       192.51.100.192     /24     /26       192.51.100.64     /27     /29 | 128.66.32.0     /21     /24       128.66.64.0     /23     /26       192.51.100.0     /22     /28       192.51.96.0     /20     /25       128.66.1.128     /18     /23       128.66.3.96     /19     /25       192.51.100.192     /24     /26 |

**Table N-2** CIDR Block Practice: Size of Block and Range of Numbers

You can find the answers to these practice problems at the end of this appendix, in the section titled "<u>Answers to</u> Earlier Practice Problems."

# Challenges with CIDR Terminology and Processes

This final of three major sections basically catches two topics that need special attention for the exam. First, this section briefly discusses how to calculate facts about existing subnets when an enterprise happens to have started with a classless prefix instead of a classful network. The final topic gives some perspective about the terminology surrounding CIDR, IP addressing, and subnetting.

## **Calculating Subnet Facts When Using CIDR**

This short topic exists for those of you who wonder about this question:

Does all this CIDR stuff change how I calculate the subnet ID, subnet broadcast address, and range of addresses in a subnet?

The answer: Nothing changes at all.

If you see a host's IP address and subnet mask—the address and mask that the host uses—you already know (from <u>Chapter 16</u>) how to calculate the subnet ID, subnet broadcast address, and range of usable addresses in that subnet. Whether than enterprise happened to be using an entire classful private IP network, classful public IP network, or a classless prefix, those calculations about that one subnet remain the same. Period.

### **CIDR Terminology**

If all exam questions, as well as all networkers, used one consistent formal term for every idea, then life would be much simpler. For instance, this book consistently uses the terms on the left of Figure N-14. Those three terms refer to the three categories of address blocks that an enterprise uses to build its IPv4 networks: either an entire private IP network based on RFC 1918 (for instance, network 10.0.0/8), a (classful) public IP network, or a CIDR classless prefix.

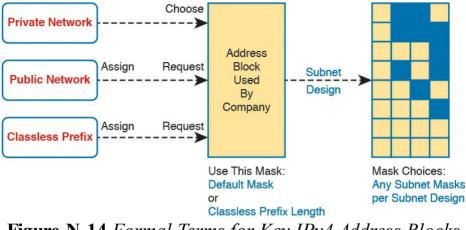

**Figure N-14** Formal Terms for Key IPv4 Address Blocks Used in This Book

The figure also shows the process flow for what happens with IPv4 addressing inside a company beginning with the original IPv4 addressing plan. Some network engineer chooses a private IP network to use, or receives an assignment of a public IP network or CIDR classless prefix from an RIR or ISP. Then some engineer develops a subnetting plan on paper that tells the company how they will break down that one larger address block into subnets, which are used on individual LAN and WAN links.

Unfortunately, the world does not use a single term for every idea, including the ideas summarized in Figure N-14. As a result, you must be ready to determine whether someone is asking about a private IP network, a public IP network, a CIDR classless prefix, or a subnet, or even if

the distinction matters.

First, <u>Table N-3</u> summarizes the commonly used terms for the three major categories of address blocks.

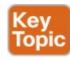

| Formal Term              | Less-Ambiguous Alternatives                                      | More-Ambiguous Alternatives                                  |
|--------------------------|------------------------------------------------------------------|--------------------------------------------------------------|
| Private IP network       | Private network                                                  | IP network, classful network, network, subnet, address block |
| Public IP network        | Public network                                                   | IP network, classful network, network, subnet, address block |
| CIDR classless<br>prefix | Classless prefix, CIDR prefix,<br>CIDR address block, CIDR block | Prefix, address block, block, network, subnet                |

# **Table N-3** CIDR Block Practice: Size of Block and Range of Numbers

The problem comes when someone uses one of the more common but more ambiguous terms, like *network*. For example, compare these three phrases from sample exam questions:

Company 1 uses **network** 172.16.0.0/16 with a subnetting plan...

Company 1 uses **network** 128.66.0.0/16 with a subnetting plan...

Company 1 uses **network** 128.66.4.0/22 with a subnetting plan...

To interpret phrases such as these, with ambiguous words, focus on the numbers instead of the words. Written just above each other, you can see that each phrase uses the

word *network*, but each phrase refers to a different type of address block: a private IP network in the first item, a public IP network in the second, and a CIDR classless prefix in the third. How do you know? You must look at the numbers, not the words.

For instance, 172.16.0.0 is within the RFC 1918 range for

private addresses and is one of the reserved private Class B networks, and 16 is the default mask for Class B networks. Clearly that example uses a private IP network. The last item uses a mask of 22, so it cannot be either a private or public IP network because /22 is not a default classful mask.

As another example of ambiguous terms, the term address

**block** has been used more and more to refer to all three categories (private IP networks, public IP networks, and CIDR classless prefixes). Why? Well, each is a set or block of consecutive addresses, so the term *address block* makes sense to a lot of people.

Similarly, people often use the word *subnet* to refer to any set or block of addresses, whether an entire classful network, the CIDR classless prefix assigned by an RIR, or a true subnet as created by an enterprise subnetting plan.

By now you know the bigger issues of dealing with CIDR and other IPv4 addressing terminology. The following list summarizes the steps you should take to be ready for this kind of terminology:

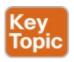

- Learn the formal and unambiguous alternative terms from <u>Table N-3</u>.
- When the words appear to be ambiguous, look at the numbers, and ask yourself the following:
  - Is it a private network per RFC 1918?
  - If it is from the public address range, is it using a default mask for a Class A, B, or C network? If so, it might be a public IP network.
  - If it is from the public address range, is it using a mask other than a Class A, B, or C network? If so, it is likely a CIDR classless prefix.
- Be ready for these common terms that refer to any of the three categories (private, public, and CIDR block): network, subnet, prefix, and address block.
- address/mask or a router's IP address/mask, then the type of address block (private, public network, CIDR prefix) probably does not matter. In these cases, you probably care most about the subnet ID and the range of addresses in the subnet, and you can find that from the IP address/mask.

### **Chapter Review**

One key to doing well on the exams is to perform repetitive spaced review sessions. Review this chapter's material using either the tools in the book, DVD, or interactive tools for the same material found on the book's companion website. Refer to the "Your Study Plan" element for more details. Table N-4 outlines the key review elements and where you can find them. To better track your study progress, record when you completed these activities in the second column.

| Review Element    | Review Date(s) | Resource Used |
|-------------------|----------------|---------------|
| Review key topics |                | Book          |
| Review key terms  |                | DVD/website   |

**Table N-4** Chapter Review Tracking

### **Review All the Key Topics**

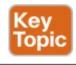

| Key Topic<br>Element | Description                                                                 | Page<br>Number |
|----------------------|-----------------------------------------------------------------------------|----------------|
| Figure N-5           | Comparison of public IP network assignment versus CIDR classless prefix     | 6              |
| List                 | Calculations for the size of a CIDR classless prefix                        | 8              |
| List                 | Calculations for the range of addresses in a CIDR classless prefix          | 9              |
| Figure N-13          | Structure of fields and relationships for a subnetted CIDR classless prefix | 13             |
| Table N-3            | CIDR terms                                                                  | 15             |
| List                 | Advice on thinking through CIDR terms for exam questions                    | 16             |

Table N-5 Key Topics for Appendix N

### **Key Terms You Should Know**

classless inter-domain routing

classless prefix

classless prefix length

address block

**IANA** 

**RIR** 

**ISP** 

#### **Answers to Earlier Practice Problems**

This chapter includes practice problems spread around different locations in the chapter. <u>Table N-6</u> lists the answers to questions posed earlier in <u>Table N-1</u>.

| Problem | CIDR Block ID  | Prefix Length | Size | Last Number in Range |
|---------|----------------|---------------|------|----------------------|
| 1       | 128.66.32.0    | /21           | 211  | 128.66.39.255        |
| 2       | 128.66.64.0    | /23           | 29   | 128.66.65.255        |
| 3       | 192.51.100.0   | /22           | 210  | 192.51.103.255       |
| 4       | 192.51.96.0    | /20           | 212  | 192.51.111.255       |
| 5       | 128.66.1.128   | /26           | 26   | 128.66.1.191         |
| 6       | 128.66.3.96    | /28           | 24   | 128.66.3.111         |
| 7       | 192.51.100.192 | /29           | 23   | 192.51.100.199       |
| 8       | 192.51.100.64  | /27           | 25   | 192.51.100.95        |

**Table N-6** Answers to CIDR Block Practice from <u>Table</u> N-1

<u>Table N-7</u> lists the answers to questions posed earlier in Table N-2.

|   |                | Length | Mask | Bits) | Bits) |    |     |
|---|----------------|--------|------|-------|-------|----|-----|
| 1 | 128.66.32.0    | /21    | /24  | 3     | 8     | 8  | 252 |
| 2 | 128.66.64.0    | /23    | /26  | 3     | 6     | 8  | 62  |
| 3 | 192.51.100.0   | /22    | /28  | 6     | 4     | 64 | 14  |
| 4 | 192.51.96.0    | /20    | /25  | 5     | 7     | 32 | 126 |
| 5 | 128.66.1.128   | /18    | /23  | 5     | 9     | 32 | 510 |
| 6 | 128.66.3.96    | /19    | /25  | 6     | 7     | 64 | 126 |
| 7 | 192.51.100.192 | /24    | /26  | 2     | 6     | 4  | 62  |
| 8 | 192.51.100.64  | /27    | /29  | 2     | 3     | 4  | 6   |

CIDR Block ID CIDR Block Subnet S (Subnet H (Host # Subnets # Hosts

Table N-7 CIDR Block Practice: Size of Block and Range of Numbers

## **Appendix O. Route Summarization**

This appendix was <u>Chapter 21</u> in the previous edition of the book. Although the ICND1 exam objectives do not explicitly reference the content covered here, the skills and concepts covered are important to have a solid understanding of as a future CCENT or CCNA IT professional.

Route summarization tools allow engineers to advertise one route that replaces several smaller routes, with the new route matching the same range of addresses. Doing so alleviates some of the waste: wasted effort, bandwidth, RAM, and CPU.

This appendix first examines manual route summarization concepts. The concepts rely on math that uses the same principles as subnetting math, and it relies on a good subnetting plan that assigns subnets in anticipation of future attempts to do route summarization. This first section of the appendix shows the math and the concepts. The second half of the appendix then shows a systematic way to find out the summary route that is the best summary route to create when configuring summary routes.

## **Foundation Topics**

## **Manual Route Summarization Concepts**

Small networks might have only a few dozen routes in their routers' routing tables, but the larger the internetwork, the larger the number of routes. Some enterprises might have tens of thousands of subnets, if not more. Even with the effect of decreasing the number of routes through summarization, Internet router BGP tables have come close to the 450,000 mark as of a recent check in 2012.

As a router's routing table grows, problems can occur.

The tables themselves consume memory in a router. Routing (packet forwarding) requires the router to match a route in the routing table, and searching a longer table

generally takes more time and more work by the CPU. Routing protocols require more work to process the routes and more bandwidth to advertise the routes. With a large routing table, it takes more time to troubleshoot problems, because the engineers working on the network need to sift through more information.

Route summarization allows network engineers to help overcome some of these scaling problems by replacing many routes for smaller subnets with one route to what looks like a larger subnet. This first major section of the appendix walks you through the basics of how route summarization works and its impact on the routers in an

IPv4 network. This section also shows how the subnetting plan needs to consider the need for route summarization ahead of time and describes how to verify route summarization by using the **show ip route** command.

#### Note

This appendix refers to route summarization as manual route summarization, in contrast to another topic called autosummarization. Of the two, manual summarization is actually the tool most network engineers choose to use, while autosummarization refers to a feature of how some older routing protocols work. The term manual means that an engineer configures one or more commands that cause the summary route to be created. The CCNA ICND2 200-105 Official Cert Guide discusses autosummarization, which creates summary routes to overcome a problem with some routing protocols.

## **Route Summarization Basics**

Imagine a small router, with limited CPU and memory, sitting in a large enterprise network. This network has over 10,000 subnets. This one small router dutifully learns all the routes with its routing protocols and adds them to its routing table. Those routes consume memory; the routing protocols take more work because of the sheer volume. Also, the long routing table means that searching the table to match a route can take longer.

Most of those 10,000 routes have the exact same forwarding instructions: to send packets out one particular interface that points toward the core of the enterprise network. Wouldn't it be great if, instead of having several thousands of those routes, this small router could have one route that matches all those same packets with instructions to forward those packets out that same interface? That's exactly what route summarization does.

Route summarization allows engineers to configure a routing protocol so that it advertises one route, replacing several smaller routes. This process creates a new summary route that matches the same range of addresses as the original routes. For example, instead of advertising routes for a lot of *24 subnets, such as 172.16.1.024*, 172.16.2.0/24, 172.16.3.0/24, and so on, the router might simply advertise a route for 172.16.0.0/16, and not advertise all those smaller subnets.

Route summarization has many benefits. It reduces the size of routing tables, while still allowing the router to route packets to all the destinations in the network. The shorter table means that routing performance can be improved and memory can be saved inside each router. Summarization also improves convergence time for routing protocols, because the routing protocol has much less work to do.

# Route Summarization and the IPv4 Subnetting Plan For route summarization to work best, the IPv4 subnetting

plan should be designed with route summarization in mind. Route summarization combines multiple routes into one route, but for that to work, the original routes must be in the same numeric range. That can happen by accident, but it works much better with planning. For example, Figure O-1 shows a sample internetwork, with two sets of four subnets that could be summarized (some on the left, some on the right). Note that the subnetting plan placed subnets that begin with 10.2 on the left and those that begin with 10.3 on the right, which makes route summarization a little easier. To see why, focus on the right side for now, and ignore the subnets on the left. The figure shows the conditions before route summarization, for routes learned by R1, for the subnets on the right.

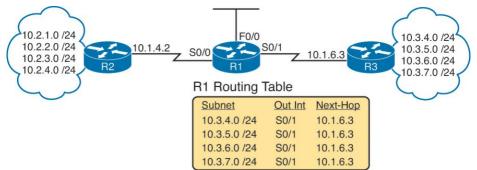

**Figure O-1** Small Internetwork with Good Candidates for Route Summarization

Manual route summarization causes a router to cease advertising some routes, instead advertising a route that contains a superset of all the addresses. To do so, the router that creates the summary must be configured to know the subnet number and mask to advertise in a new summary route. The routing protocol stops advertising the old smaller routes (called subordinate routes), now advertising only the summary route.

Figure O-2 continues the example begun in Figure O-1, showing the effect of a summary route configured on Router R3. That summary route replaces the routes for all four of the subnets on the right. Just to make the math easier, the summary route uses a subnet of 10.3.0.0/16. Note that 10.3.0.0/16 does include all the four original subnets shown in Figure O-1 (plus other addresses).

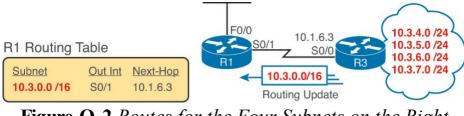

**Figure O-2** Routes for the Four Subnets on the Right Summarized into One Route

By creating the summary route configuration on R3, R1 (and other routers farther into the network) receive the benefit. R1's routing table decreases in size. More importantly, R1 can still forward packets to those same original four subnets, out the same S0/1 interface, to the same next-hop router (10.1.6.3, which is R3).

#### **Verifying Manually Summarized Routes**

Route summarization impacts the routing tables on the routers, with different results depending on whether a router simply learned the summary or whether the router created the summary. Example O-1 shows R1's routing table, both before the summary route was configured on R3 (as shown in Figure O-1) and then after R3 added the summary route configuration (as shown in Figure O-2). (Note that the example shows only the routes learned by the routing protocol, rather than including the connected routes.)

# **Example O-1** R1 Routing Table: Before and After Summary Route Was Learned

#### Click here to view code image

```
! First, the before case
R1# show ip route rip
! (Legend lines omitted for brevity)
10.0.0.0/8 is variably subnetted, 14 subnets, 3
masks
R 10.2.1.0/24 [120/1] via 10.1.4.2, 00:00:20,
Serial0/0
R 10.2.2.0/24 [120/1] via 10.1.4.2, 00:00:20,
Serial0/0
R 10.2.3.0/24 [120/1] via 10.1.4.2, 00:00:20,
Serial0/0
R 10.2.4.0/24 [120/1] via 10.1.4.2, 00:00:20,
Serial0/0
R 10.3.4.0/24 [120/1] via 10.1.6.3, 00:00:12,
Serial0/1
R 10.3.5.0/24 [120/2] via 10.1.6.3, 00:00:12,
Serial0/1
R 10.3.6.0/24 [120/3] via 10.1.6.3, 00:00:12,
Serial0/1
R 10.3.7.0/24 [120/4] via 10.1.6.3, 00:00:12,
Serial0/1
```

```
R1# show ip route rip
! (Legend lines omitted for brevity)
```

! Now, the after case.

```
10.0.0.0/8 is variably subnetted, 11 subnets, 4 masks
R 10.2.1.0/24 [120/1] via 10.1.4.2, 00:00:20,
```

Serial0/0

```
R 10.2.2.0/24 [120/1] via 10.1.4.2, 00:00:20, Serial0/0
R 10.2.3.0/24 [120/1] via 10.1.4.2, 00:00:20, Serial0/0
R 10.2.4.0/24 [120/1] via 10.1.4.2, 00:00:20, Serial0/0
R 10.3.0.0/16 [120/1] via 10.1.6.3, 00:00:04, Serial0/1
```

First, look at the top half of the output, which shows the before case (based on Figure O-1). The **show ip route rip** command lists only the RIP-learned routes, lists statistics that state R1 knows 14 subnets, and then lists eight routes learned with Routing Information Protocol (RIP). The other six routes are R1's three connected routes and three local routes for its three interfaces. In particular, note the four RIP-learned routes for subnets that begin with 10.3.

Next, look at the after case in the second part of the example. The big difference, of course, is that the before case shows the four individual subnets that begin with 10.3, and the latter case shows only the summary route for 10.3.0.0/16 instead. That summary route looks like any other route, with a subnet, mask, next-hop router (10.1.6.3), and outgoing interface (Serial 0/1). As it turns out, nothing in the line tells you that the route is a summary route as opposed to a subnet that exists somewhere in the internetwork.

Neither this book nor the ICND2 book discusses how to configure summary routes. Instead, the focus of route

summarization here is to understand the big ideas, see the benefits, and be ready to work with routes that happen to be summary routes. To that end, the second half of this appendix looks at some math related to summary routes that shows how to choose the best subnet and mask to use in a summary route.

### **Choosing the Best Summary Routes**

Manual route summarization works best when the subnetting plan considered summarization in the first place. For example, the earlier examples with Figures O-1 and O-2 used a well-thought-out plan, with the engineers only using subnets beginning with 10.2 for subnets off R2 and subnets that begin with 10.3 for subnets off R3.

When creating a summary route, some network engineer types a subnet and mask in a configuration command. Many combinations of subnet/mask can work for a given need; however, not all those options are the best option. The word *best*, when applied to choosing what summary route to configure, means that the summary should include all the subordinate subnets, but *with as few other addresses as is possible*. For the purposes of this book, the best summary route can be defined as follows:

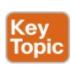

The summary route with the smallest range of

addresses that includes all the addresses in all the subnets you want to summarize with that one summary route.

For example, in the earlier summarization example, subnets 10.3.4.0/24, 10.3.5.0/24, 10.3.6.0/24, and 10.3.7.0/24 together define a range of addresses from 10.3.4.0 to 10.3.7.255. The summary route in Example O-1 (10.3.0.0/16) works. However, it includes a lot of IP addresses that are not in those four original subnets, because it includes the range from 10.3.0.0 to 10.3.255.255. As it turns out, a different option for this summary route—10.3.4.0/22—has a range of addresses that exactly matches the range for these four subnets (10.3.4.0–10.3.7.255). By the definition listed here, both 10.3.0.0/16 and 10.3.4.0/22 work, but 10.3.4.0/22 is the best summary route.

This second major section of the appendix shows how to take a set of existing routes and find the best summary route.

# The Process to Find the Best Summary Route To find the best summary route, you can use trial and error,

educated guesses, a subnet calculator, or any other method you like. For the purposes of CCENT and CCNA, using a simpler decimal-based process to find the best summary route probably makes the most sense. The process uses familiar skills: taking a subnet ID/mask and finding the subnet broadcast address, as discussed back in Chapter

familiar skills: taking a subnet ID/mask and finding the subnet broadcast address, as discussed back in Chapter 16, "Analyzing Existing Subnets." If you can do that math with confidence, this process should be no problem. (If not, consider going back to review subnetting math from Chapter 16 before finishing this appendix.)

Here are the steps for finding the best summary route,

Key Topic

Stan 1. List all to be summarized (subordinate) subnet.

using decimal math, with some examples to follow:

**Step 1.** List all to-be-summarized (subordinate) subnet numbers in decimal, in order, from lowest to highest, along with their matching subnet broadcast addresses.

Step 2. Note the low and high end of the range of addresses for all combined subnets by noting the numerically lowest subnet ID and numerically highest subnet broadcast address.

**Step 3.** Pick a starting point prefix length /P for Step 4, as follows: Pick the shortest prefix length mask of

- all the subordinate subnets, and then subtract 1.
- **Step 4.** Calculate a new potential summary subnet/mask, with matching broadcast address, based on the lowest subordinate subnet ID from the original list and the current prefix length.
  - **A.** If the calculated range of addresses includes the entire range from Step 2, you have found the best summary route.
  - **B.** If not, subtract 1 from the prefix length used in the most recent calculation and repeat Step 4.

As usual, the steps themselves can be daunting. Here's the shorter version: Pick the lowest subnet ID from the list, keep shortening the shortest prefix-style mask, calculate a new subnet ID based on those details, and see whether the new subnet includes all the addresses in the list of original subnets. But the best way to really understand is to see a few examples and then do a few.

#### Sample "Best" Summary on Router R3

R3, in earlier Figures O-1 and O-2, connects to subnets 10.3.4.0/24, 10.3.5.0/24, 10.3.6.0/24, and 10.3.7.0/24. Figure O-3 shows the results of the first three steps of the process, applied to the three routes off Router R3. Follow the steps:

**Step 1.** Relist the subnet IDs (and prefix lengths) and calculate the subnet broadcast addresses.

**Step 2.** Identify 10.3.4.0 as the lowest subnet ID and 10.3.7.255 as the highest subnet broadcast address, defining the low and high end of the range that the summary must include.

**Step 3.** With all four masks as 24, subtract 1 from 24, so the initial value of P to try is /23.

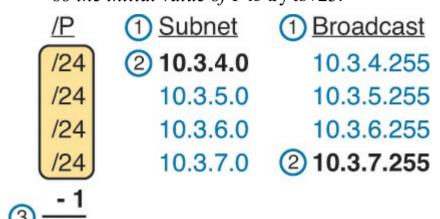

**Figure O-3** Finding the Best Summary, First Three Steps, First Example

Step 4 of the process requires some math that gets repeated until the best summary has been found. For the first time through the math at Step 4, use the /P calculated at Step 3 (in this case, /23). Then, each time Step 4's math does not result in confirming that you found the best summary route, repeat the math with a shorter prefix length mask, until the best summary is found.

This initial pass through Step 4 in this case uses subnet ID

10.3.4.0 and mask /23. At this point, you do not even know whether 10.3.4.0 would be a subnet number when using mask /23, so do the math as if you were trying to calculate both the subnet number and broadcast address. The calculation shows

/23: subnet 10.3.4.0, broadcast 10.3.5.255

At Step 4A, you compare the newly calculated subnet

address range with the range of addresses in the original subnets, as identified in Step 2. The new potential best summary route doesn't include the entire range of addresses for the original subnets. So, at Step 4B, subtract 1 from the prefix length (23 - 1 = 22) and start Step 4 again, with a /22 mask.

again, with a /22 mask.

At the next pass through Step 4, again starting with the lowest original subnet ID (10.3.4.0), using the current prefix /22, calculating the subnet ID and broadcast, you get /22: subnet 10.3.4.0, broadcast 10.3.7.255

Back to Step 4A, this range exactly matches the range shown in <u>Figure O-3</u>, so you have found the subnet and mask to use in the best summary route: 10.3.4.0/22.

# Sample "Best" Summary on Router R2

10.2.4.0/24.

Figure O-1 shows four subnets on the right as well as four subnets on the left. So far, this appendix has mostly ignored the subnets on the left, but now you can calculate the best summary route for those subnets. Those routes are for subnets 10.2.1.0/24, 10.2.2.0/24, 10.2.3.0/24, and

Figure O-4 shows the results of the first three steps.

calculate the subnet broadcast addresses. **Step 2.** Identify 10.2.1.0 as the lowest subnet ID and 10.2.4.255 as the highest subnet broadcast

**Step 1.** Relist the subnet IDs (and prefix lengths) and

address, defining the low and high end of the range that the summary must include.

Step 3. As with the previous example, with all four

masks as 24, you choose an initial P to use of 1 less, or /23.

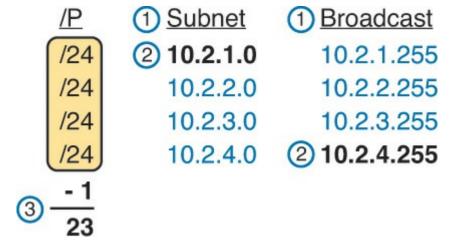

**Figure O-4** Finding the Best Summary, First Three Steps, Second Example

This initial pass through Step 4 uses subnet ID 10.2.1.0 and mask /23. At this point, you do not even know whether 10.2.1.0 would be a subnet number when using mask /23, so do the math as if you were trying to calculate both the subnet number and broadcast address. In this case, the calculation would show

/23: subnet 10.2.0.0, broadcast 10.2.1.255

At Step 4A, comparing this range to the range shown in Figure O-4, this new potential best summary route doesn't include the entire range. So, at Step 4B, subtract 1 from the prefix length (23 - 1 = 22) and start Step 4 again, with a /22 mask.

Taking the next pass through Step 4, starting with the lowest original subnet ID (10.2.1.0) and the current prefix

/22, calculating the subnet ID and broadcast, you get /22: subnet 10.2.0.0, broadcast 10.2.3.255

This new range includes the addresses from three of the four original subordinate subnets, but not from subnet 10.2.4.0/24. So, one more pass through Step 4 is required, this time with mask /21, which gives you

/21: subnet 10.2.0.0, broadcast 10.2.7.255

This new subnet includes the entire range, so this is the best summary route for those subnets.

#### **Practice Choosing the Best Summary Routes**

Table O-1 lists four sets of subnets that need to be summarized as part of a summary route. Find the subnet number/mask combination that is the best summary route, at least by definition in the previous section.

| •            |                 | -                |                 |
|--------------|-----------------|------------------|-----------------|
| Problem 1    | Problem 2       | Problem 3        | Problem 4       |
| 10.1.50.0/23 | 172.16.112.0/24 | 192.168.1.160/28 | 172.16.125.0/24 |
| 10.1.48.0/23 | 172.16.114.0/25 | 192.168.1.152/30 | 172.16.126.0/24 |
| 10.1.46.0/23 | 172.16.116.0/23 | 192.168.1.192/29 | 172.16.127.0/24 |
| 10.1.52.0/23 | 172.16.111.0/24 | 192.168.1.128/28 | 172.16.128.0/24 |

**Table O-1** Practice Problems: Finding the Best Summary Route

The answers are shown in the section "<u>Answers to Earlier Practice Problems</u>," later in this appendix.

### **Exam Preparation Tasks**

### **Review All the Key Topics**

Review the most important topics from this appendix, noted with the Key Topic icon. <u>Table O-2</u> lists these key topics and where each is discussed.

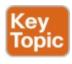

| Key Topic<br>Element | Description                                                                               | Page<br>Number |
|----------------------|-------------------------------------------------------------------------------------------|----------------|
| Definition           | Criteria for what makes a summary route the best summary route for a given set of subnets | 5              |
| List                 | Process for finding the best manual summary route                                         | 6              |

**Table O-2** Key Topics for Appendix O

### **Definition of Key Terms**

After your first reading of the appendix, try to define these key terms, but do not be concerned about getting them all correct at that time. <u>Chapter 37</u>, "<u>Final Review</u>," directs you in how to use these terms for late-stage preparation for the exam.

```
classful routing protocol
classless routing protocol
overlapping subnets
variable-length subnet masks (VLSM)
```

# contiguous network discontiguous network

#### **Answers to Earlier Practice Problems**

This section lists the answers to the practice problems listed in the earlier section "Practice Choosing the Best Summary Routes." This section shows the answers, along with a description of how to use the process in this book to solve the problems.

For each problem, the first table lists the results of the first two steps; the gray boxes show the low and high end of the range that the new summary route must enclose. The second table for each problem shows the results of each pass through Step 4, with the final (rightmost) pass showing the correct answer.

#### **Problem 1**

| Subnet IDs/Masks | Subnet Broadcasts |
|------------------|-------------------|
| 10.1.50.0/23     | 10.1.51.255       |
| 10.1.48.0/23     | 10.1.49.255       |
| 10.1.46.0/23     | 10.1.47.255       |
| 10.1.52.0/23     | 10.1.53.255       |

Table O-3 Practice Problem 1: First Two Steps

For Problem 1, at Step 3, all masks are 23, so the initial mask will be one smaller, or 22. Finding the correct answer requires four passes through calculating a new subnet ID and mask, with the final answer shown in <u>Table</u> O-4.

| All Passes Use<br>10.1.46.0 | 1st Pass: /22 | 2nd Pass: /21 | 3rd Pass: /20 | 4th Pass: /19 |
|-----------------------------|---------------|---------------|---------------|---------------|
| Subnet ID                   | 10.1.44.0     | 10.1.40.0     | 10.1.32.0     | 10.1.32.0     |
| Broadcast Address           | 10.1.47.255   | 10.1.47.255   | 10.1.47.255   | 10.1.63.255   |

**Table O-4** Practice Problem 1: Multiple Passes Through Step 4 (Correct Answers Highlighted)

#### **Problem 2**

| Subnet IDs/Masks | Subnet Broadcasts |
|------------------|-------------------|
| 172.16.112.0/24  | 172.16.112.255    |
| 172.16.114.0/25  | 172.16.114.127    |
| 172.16.116.0/23  | 172.16.117.255    |
| 172.16.111.0/24  | 172.16.111.255    |

Table O-5 Practice Problem 2: First Two Steps

For Problem 2, at Step 3, the shortest mask is 23, so the initial mask will be 1 smaller, or 22. Finding the correct answer requires four passes through calculating a new subnet ID and mask, with the final answer shown in <u>Table</u> O-6.

| 192.168.1.152/30 | 192.168.1.155 |
|------------------|---------------|
| 192.168.1.192/29 | 192.168.1.199 |
| 192.168.1.128/28 | 192.168.1.143 |

Problem 3 Subnet IDs/Masks Subnet Broadcasts

2nd Pass: /21

172.16.104.0

172.16.111.255

**Table O-6** Practice Problem 2: Multiple Passes Through Step 4 (Correct Answers Highlighted)

3rd Pass: /20

172.16.111.255

172.16.96.0

192.168.1.175

4th Pass: /19

172.16.127.255

172.16.96.0

1st Pass: /22

172.16.108.0

192.168.1.160/28

1st Pass: /27

192.168.1.128

172,16,111,255

All Passes Use 172.16.111.0 Subnet ID

Broadcast Address

All Passes Use

192.168.1.128 Subnet ID

**Table O-7** Practice Problem 3: First Two Steps

For Problem 3, at Step 3, the shortest mask is 28, so the initial mask will be 1 smaller, or 27. Finding the correct answer requires three passes through calculating a new subnet ID and mask, with the final answer shown in Table O-8.

2nd Pass: /26

192.168.1.128

3rd Pass: /25

192.168.1.128

| Broadcast Address | 192.168.1.159 | 192.168.1.191   | 192.168.1.255    |
|-------------------|---------------|-----------------|------------------|
| Table O-8 F       | Practice Prob | olem 3: Multipl | e Passes Through |
| Ste               | ep 4 (Correct | t Answers High  | lighted)         |

### **Problem 4**

| Subnet IDs/Masks | Subnet Broadcasts |
|------------------|-------------------|
| 172.16.125.0/24  | 172.16.125.255    |
| 172.16.126.0/24  | 172.16.126.255    |
| 172.16.127.0/24  | 172.16.127.255    |
| 172.16.128.0/24  | 172.16.128.255    |

 Table O-9 Practice Problem 4: First Two Steps

For Problem 4, at Step 3, the shortest mask is 24, so the initial mask will be 1 smaller, or 23.

| All Passes Use<br>172.16.125.0 | 1st Pass: /23  | 2nd Pass: /22  | 3rd Pass: /21  | 4th Pass: /20  |
|--------------------------------|----------------|----------------|----------------|----------------|
| Subnet ID                      | 172.16.124.0   | 172.16.124.0   | 172.16.120.0   | 172.16.112.0   |
| Broadcast<br>Address           | 172.16.125.255 | 172.16.127.255 | 172.16.127.255 | 172.16.127.255 |

**Table O-10** Practice Problem 4: Multiple Passes Through Step 4

Table O-10 still does not show the correct answer. If you keep going, it will take you all the way to 16 before you find the best summary: 172.16.0.016.

# **Appendix P. Implementing Point-to- Point WANs**

Leased line WANs—also known as serial links—require much less thought than many other topics, at least to the depth required for the CCENT and CCNA R&S exams. That simplicity allows the Cisco exams to discuss leased lines briefly for the ICND1 exam, while using leased lines as part of larger discussions of IP routing.

This chapter finally takes the discussion of leased line WANs deeper than has been discussed so far. This chapter briefly repeats the leased line concepts from the ICND1 book to lay a foundation to discuss other concepts. More importantly, this chapter looks at the configuration, verification, and troubleshooting steps for leased lines that use the familiar High-level Data Link Control (HDLC) data-link protocol and the Point-to-Point Protocol (PPP).

This chapter breaks down the material into three major sections. The first looks at leased-line WANS that use HDLC by reviewing and adding details about the physical links themselves, along with HDLC (and related) configuration. The second major section discusses PPP, an alternative data-link protocol that you can use instead of HDLC, with a focus on concepts and configuration. The final major section then discusses typical root causes of

serial link problems and how to find those problems.

# **Foundation Topics**

### **Leased Line WANs with HDLC**

A physical leased line WAN works a lot like an Ethernet crossover cable connecting two routers, but with no distance limitations. As shown in <u>Figure P-1</u>, each router can send at any time (full duplex). The speed is also symmetric, meaning that both routers send bits at the same speed.

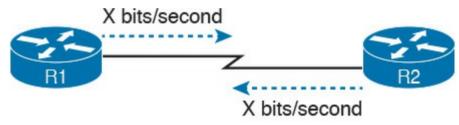

# All the Time Figure P-1 Leased Line: Same Speed, Both Directions, Always On

Although the leased line provides a physical layer bit transmission facility, routers also need to use a data-link protocol on the WAN link to send bits over the link. The story should be familiar by now: Routers receive frames in LAN interfaces, and then the router de-encapsulates the network layer packet. Before forwarding the packet, the router encapsulates the packet inside a WAN data-link

protocol like HDLC, as shown at Step 2 of <u>Figure P-2</u>.

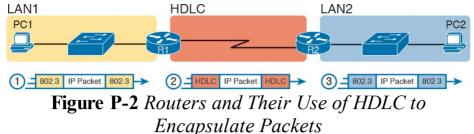

These first two figures review some of the Layer 1 and Layer 2 details, respectively, of leased line WANs. This first major section of the appendix begins by discussing these links again, first with the Layer 1 details followed by the Layer 2 details. This section ends with an explanation of HDLC configuration details.

# **Layer 1 Leased Lines**

Leased lines have been around a long time, roughly 20 years longer than LANs. However, they still exist today as a WAN service.

As a result of their long history in the market, the networking world has used a large number of different terms. First, the term *leased line* refers to the fact that the company using the leased line does not own the line but instead pays a monthly lease fee to use it. Often, you lease the service from a telephone company, or *telco*. However, many people today use the generic term *service provider* to refer to a company that provides any form of WAN

connectivity, including Internet services. <u>Table P-1</u> lists some of those names so that you can understand the different terms you will encounter in a real networking job.

| Name                                        | ame Meaning or Reference                                                                                                    |  |
|---------------------------------------------|----------------------------------------------------------------------------------------------------|--|
| Leased circuit,<br>circuit                  | The words <i>line</i> and <i>circuit</i> are often used as synonyms in telco terminology; circuit makes reference to the electrical circuit between t two endpoints.                     |  |
| Serial link, serial line                    | The words <i>link</i> and <i>line</i> are also often used as synonyms. <i>Serial</i> in this case refers to the fact that the bits flow serially and that routers use serial interfaces. |  |
| Point-to-point link,<br>point-to-point line | Refers to the fact that the topology stretches between two points, and two points only. (Some older leased lines allowed more than two devices.)                                         |  |
| T1                                          | A specific type of leased line that transmits data at 1.544 megabits per second (1.544 Mbps).                                                                                            |  |
| WAN link, link                              | Both these terms are very general, with no reference to any specific technology.                                                                                                    |  |

**Table P-1** Different Names for a Leased Line

### The Physical Components of a Leased Line

To create a leased line, the telco must create some physical transmission path between the two routers on the ends of the link. The physical cabling must leave the buildings where each router sits. Then the telco must create the equivalent of a two-pair circuit from end to end, with one circuit to send data in each direction (full duplex). Figure P-3 shows one such example, in which the telco uses a couple of traditional central office (CO) switches to create a short leased line between two routers.

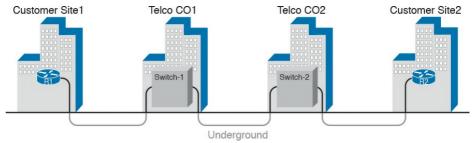

**Figure P-3** Possible Cabling Inside a Telco for a Short Leased Line

The details in the center of Figure P-3 probably show more than you ever need to know about leased line WANs, at least from the enterprise customer perspective. More commonly, most network engineers think more about a leased line from the perspective of Figure P-4, which shows a few key components and terms for the equipment on the ends of a leased line, as follows:

Customer premise equipment (<u>CPE</u>): This telco term refers to the gear that sits at their customer's sites on the ends on the link.

Channel service unit/data service unit (CSU/DSU): This device provides a function called *clocking*, in which it physically controls the speed and timing at which the router serial interface sends and receives each bit over the serial cable.

Serial cable: This is a short cable that connects the CSU and the router serial

interface.

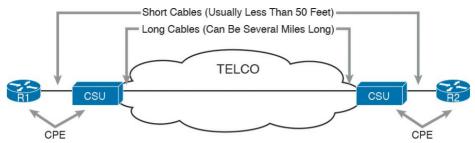

**Figure P-4** *Point-to-Point Leased Line: Components and Terminology* 

The CPE includes several separately orderable parts. When using an external CSU/DSU, a serial cable must be used to connect the CSU to the router serial interface. These serial interfaces usually exist as part of a removable card on the router, called either WAN interface cards (WIC), high-speed WICs (HWIC), or network interface modules (NIM). Most of the serial interfaces use one style (size/shape) of physical connector called a smart serial connector, whereas the CSU has one of several other types of connectors. So, when installing the leased line, the engineer must choose the correct cable type, with connectors to match the WIC on one end and the CSU/DSU on the other. Figure P-5 shows a drawing of one type of serial cable, with the smart serial connector on the left and the popular V.35 connector on the right. The figure shows a side view of the entire cable, plus direct views into the connector on the ends of the cable.

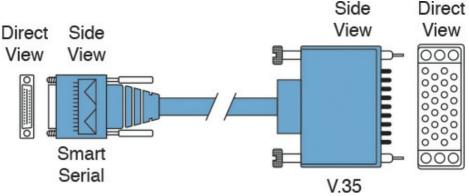

**Figure P-5** Serial Cables Used Between a CSU and a Router

Today, many leased lines make use of Cisco WICs with an integrated CSU/DSU. That is, the WIC hardware includes the same functions as a CSU/DSU, so an external CSU/DSU is not needed. Compared to Figure P-4, the external CSU/DSU and serial cable on each end are not needed, with the cable from the telco connecting directly to the WIC.

Figure P-6 shows a photo of a router with two NIM slots. Each slot currently shows a faceplate with no NIM cards installed. The foreground of the figure shows a NIM with two serial ports, with smart serial interfaces. The cable end on the left of the drawing in Figure P-5 would attach to one of these smart serial ports on the NIM in Figure P-6.

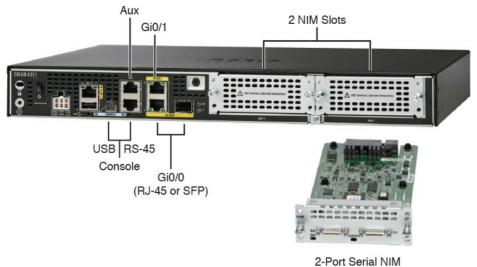

Figure P-6 Photo of Router with Serial NIM on the Right

## Leased Lines and the T-Carrier System

Telcos offer a wide variety of speeds for leased lines. However, a telco customer cannot pick just any speed. Instead, the speeds follow the standards of an age-old technology called the T-carrier system.

Back in the 1950s and 1960s, the U.S.-based Bell companies developed and deployed digital voice and the T-carrier system. As part of that work, they standardized different transmission speeds, including 64 Kbps, 1.544 Mbps, and 44.736 Mbps.

Those same Bell companies developed time-division multiplexing (TDM) technology that let them combine multiple of these base speeds onto a single line. For

instance, one popular standard, a Digital Signal level 1 (DS1), or T1, combines 24 DS0s (at 64 Kbps) plus 8 Kbps of overhead into one physical line that runs at 1.544 Mbps. However, to allow flexibility of speeds offered to customers, the telco could install a T1 line to many sites but run some at slower speeds and some at faster speeds —as long as those speeds were multiples of 64 Kbps.

Now back to the idea of the speed of a leased line. What can you actually buy? Basically, at slower speeds, you get any multiple of 64 Kbps, up to T1 speed. At faster speeds, you can get multiples of T1 speed, up to T3 speed. Table P-2 summarizes the speeds.

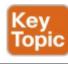

| Names of Line | Bit Rate                                                   |
|---------------|------------------------------------------------------------|
| DS0           | 64 Kbps                                                    |
| Fractional T1 | Multiples of 64 Kbps, up to 24X                            |
| DS1 (T1)      | 1.544 Mbps (24 DS0s, for 1.536 Mbps, plus 8 Kbps overhead) |
| Fractional T3 | Multiples of 1.536 Mbps, up to 28X                         |
| DS3 (T3)      | 44.736 Mbps (28 DS1s, plus management overhead)            |

Table P-2 WAN Speed Summary

# The Role of the CSU/DSU

For our last bit of discussion about WAN links in a working enterprise internetwork, next consider the role of the CSU/DSU (called CSU for short). For the sake of discussion, the next few paragraphs leading up to Figure P-7 assume a leased line with external CSU/DSUs, like earlier in Figure P-4.

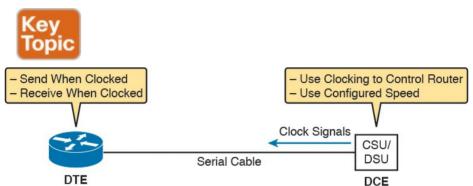

**Figure P-7** DCE and DTE Roles for a CSU/DSU and a Router Serial Interface

The CSU sits between the telco leased line and the router:

it understands both worlds and their conventions at Layer 1. On the telco side, that means the CSU connects to the line from the telco, so it must understand all these details about the T-carrier system, TDM, and the speed used by the telco. On the router side of the equation, the CSU connects to the router, with roles called the DCE and DTE, respectively. The CSU, acting as DCE (data circuit-terminating equipment), controls the speed of the router serial interface. The router, acting as DTE (data terminal

equipment), is controlled by the clocking signals from CSU (DCE). That is, the CSU tells the router when to send and receive bits; the router attempts to send and receive bits only when the DCE creates the correct electrical impulses (called clocking) on the cable. Figure P-7 shows a diagram of those main concepts of the role of the CSU/DSU.

# **Building a WAN Link in a Lab**

On a practical note, to prepare for the CCENT and CCNA R&S exams, you might choose to buy some used router and switch hardware for hands-on practice. If you do, you can create the equivalent of a leased line, without a real leased line from a telco, and without CSU/DSUs, just using a cabling trick. This short discussion tells you enough information to create a WAN link in your home lab

First, when building a real WAN link with a real telco facility between sites, the serial cables normally used between a router and an external CSU/DSU are called *DTE cables*. That is, the serial cables in earlier Figure P-4 are DTE cables.

You can create an equivalent WAN link just by connecting two routers' serial interfaces using one DTE cable and a slightly different DCE cable, with no CSUs and with no leased line from the telco. The DCE cable has a female connector, and the DTE cable has a male connector, which

allows the two cables to be attached directly. That completes the physical connection, providing a path for the data. The DCE cable also does the equivalent of an Ethernet crossover cable by swapping the transmit and receive wire pairs, as shown in Figure P-8.

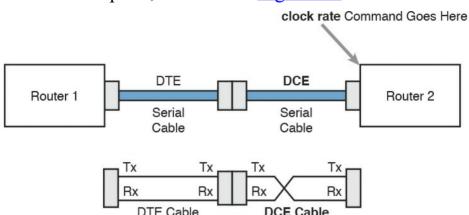

**Figure P-8** Serial Cabling Uses a DTE Cable and a DCE Cable

The figure shows the cable details at the top, with the wiring details at the bottom. In particular, at the bottom of the figure, note that the DTE serial cable acts as a straight-through cable and does not swap the transmit and receive pair, whereas the DCE cable does swap the pairs.

### Note

Many vendors, for convenience, sell a single cable that combines the two cables shown in Figure P-8 into a single cable. Search online for "Cisco serial crossover" to find examples.

Finally, to make the link work, the router with the DCE cable installed must provide clocking. A router serial interface can provide clocking, but it can do so only if a DCE cable is connected to the interface and by the configuration of the **clock rate** command. Newer IOS versions will sense the presence of a DCE cable and automatically set a clock rate so that the link will work, but old IOS versions require you to configure the **clock rate** command.

## **Layer 2 Leased Lines with HDLC**

A leased line provides a Layer 1 service. It promises to deliver bits between the devices connected to the leased line. However, the leased line itself does not define a data-link layer protocol to be used on the leased line. HDLC provides one option for a data-link protocol for a leased line.

HDLC has only a few big functions to perform with the simple point-to-point topology of a point-to-point leased

line. First, the frame header lets the receiving router know that a new frame is coming. Plus, like all the other datalink protocols, the HDLC trailer has a Frame Check Sequence (FCS) field that the receiving router can use to decide whether the frame had errors in transit, and if so, discard the frame.

Cisco adds another function to the ISO standard HDLC protocol by adding an extra field (a Type field) to the

protocol by adding an extra field (a Type field) to the HDLC header, creating a Cisco-specific version of HDLC, as shown in Figure P-9. The Type field allows Cisco routers to support multiple types of network layer packets to cross the HDLC link. For example, an HDLC link between two Cisco routers can forward both IPv4 and IPv6 packets because the Type field can identify which type of packet is encapsulated inside each HDLC frame.

# 1 1 2 Variable 2

Proprietary Cisco HDLC (Adds Type Field)

Figure P-9 Cisco HDLC Framing

Today, the HDLC address and control fields have little work to do. For instance, with only two routers on a link, when a router sends a frame, it is clear that the frame is sent to the only other router on the link. Both the Address

and Control fields had important purposes in years past, but today they are unimportant.

Routers use HDLC just like any other data-link protocol

used by routers: to move packets to the next router. Figure P-10 shows three familiar routing steps, with the role of HDLC sitting at Step 2.

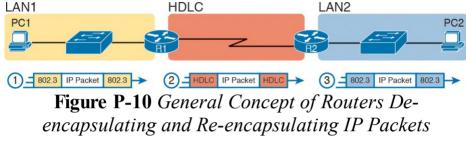

Here is a walkthrough of the steps in the figure:

1. To send the IP packet to Router R1, PC1

- encapsulates the IP packet in an Ethernet frame.
- **2.** Router R1 de-encapsulates (removes) the IP packet, encapsulates the packet into a HDLC frame using an HDLC header and trailer, and forwards the HDLC frame to Router R2.
- **3.** Router R2 de-encapsulates (removes) the IP packet, encapsulates the packet into an Ethernet frame, and forwards the Ethernet frame to PC2.

In summary, a leased line with HDLC creates a WAN link between two routers so that they can forward packets for the devices on the attached LANs. The leased line itself provides the physical means to transmit the bits in both directions. The HDLC frames provide the means to encapsulate the network layer packet correctly so that it crosses the link between routers.

# **Configuring HDLC**

Think back to router Ethernet interfaces for a moment. Router Ethernet interfaces require no configuration related to Layers 1 and 2 for the interface to be up and working, forwarding IP traffic. The Layer 1 details occur by default once the cabling has been installed correctly. Router Ethernet interfaces of course use Ethernet as the data-link protocol by default. The router only needs to configure an IP address on the interface, and possibly enable the interface with the **no shutdown** command if the interface is in an "administratively down" state.

Similarly, serial interfaces on Cisco routers need no specific Layer 1 or 2 configuration commands. For Layer 1, the cabling must be completed, of course, but the router attempts to use the serial interface once the **no shutdown** command is configured. For Layer 2, IOS defaults to using HDLC on serial interfaces. As on Ethernet interfaces, router serial interfaces usually need only an **ip address** command, and possibly the **no shutdown** command, assuming both routers' interfaces otherwise have default settings.

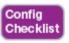

The following list outlines some configuration steps, listing the conditions for which some commands are needed, plus commands that are purely optional:

Step 1. Use the ip address address mask command in

However, many optional commands exist for serial links.

interface configuration mode to configure the interface IP address.

**Step 2.** The following tasks are required only when the specifically listed conditions are true:

**A.** If an **encapsulation** *protocol* interface

the data-link protocol.

- subcommand already exists, for a non-HDLC protocol, use the **encapsulation hdlc** command in interface configuration mode to enable HDLC. Alternatively, use the **no encapsulation** *protocol* command in interface configuration mode to revert to use HDLC as
  - **B.** If the interface line status is administratively down, using the **no shutdown** command in interface configuration mode to enable the interface.
  - C. If the serial link is a back-to-back serial link in a lab (or a simulator), use the **clock rate** *speed* command in interface configuration mode to configure the clocking rate. Use this command only on the one router with the DCE

cable (per the **show controllers serial** *number* command).

- **Step 3.** The following steps are always optional and have no impact on whether the link works and passes IP traffic:
  - **A.** Use the **bandwidth** *speed-in-kbps* command in interface configuration mode to configure the link's documented speed so that it matches the actual clock rate of the link.
  - **B.** For documentation purposes, use the **description** *text* command in interface configuration mode to configure a description of the purpose of the interface.

In practice, when you configure a Cisco router with no preexisting interface configuration and install a normal production serial link with CSU/DSUs, the **ip address** and **no shutdown** commands are likely the only configuration commands you would need.

Figure P-11 shows a sample internetwork, and Example P-1 shows the matching HDLC configuration. In this case, the serial link was created with a back-to-back serial link in a lab, requiring Steps 1 (ip address) and 2C (clock rate) from the preceding list. It also shows optional Step 3B (description).

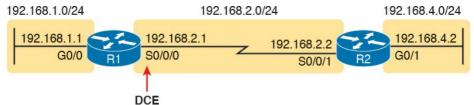

Figure P-11 Typical Serial Link Between Two Routers

### **Example P-1** HDLC Configuration

### Click here to view code image

```
R1# show running-config
! Note - only the related lines are shown interface GigabitEthernet0/0
ip address 192.168.1.1 255.255.255.0
! interface Serial0/0/0
ip address 192.168.2.1 255.255.255.0
description link to R2 clock rate 2000000
! router eigrp 1
network 192.168.1.0
network 192.168.2.0
```

The configuration on R1 is relatively simple. The matching configuration on R2's S0/0/1 interface simply needs an **ip address** command plus the default settings of **encapsulation hdlc** and **no shutdown**. The **clock rate** command would not be needed on R2 because R1 has the DCE cable, so R2 must be connected to a DTE cable.

Example P-2 lists two commands that confirm the configuration on R1 and some other default settings. First, it lists the output from the **show controllers** command for S0/0/0, which confirms that R1 indeed has a DCE cable installed and that the clock rate has been set to 2000000 bps. The **show interfaces S0/0/0** command lists the various configuration settings near the top, including the default encapsulation value (HDLC) and default bandwidth setting on a serial interface (1544, meaning 1544 Kbps or 1.544 Mbps). It also lists the IP address, prefix-style mask (/24), and description, as configured in Example P-1.

# **Example P-2** Verifying the Configuration Settings on R1

R1# show controllers serial 0/0/0

### Click here to view code image

```
Interface Serial0/0/0
Hardware is SCC
DCE V.35, clock rate 2000000
! lines omitted for brevity

R1# show interfaces s0/0/0
Serial0/0/0 is up, line protocol is up
Hardware is WIC MBRD Serial
Description: link to R2
Internet address is 192.168.2.1/24
MTU 1500 bytes, BW 1544 Kbit/sec, DLY 20000
usec,
reliability 255/255, txload 1/255, rxload 1/255
```

Encapsulation HDLC, loopback not set Keepalive set (10 sec) Last input 00:00:01, output 00:00:00, output hang never Last clearing of "show interface" counters never Input gueue: 0/75/0/0 (size/max/drops/flushes); Total output drops: 0 Oueueing strategy: fifo Output queue: 0/40 (size/max) 5 minute input rate 0 bits/sec, 0 packets/sec 5 minute output rate 0 bits/sec, 0 packets/sec 276 packets input, 19885 bytes, 0 no buffer Received 96 broadcasts (0 IP multicasts) 0 runts, 0 giants, 0 throttles 0 input errors, 0 CRC, 0 frame, 0 overrun, 0 ignored, 0 abort 284 packets output, 19290 bytes, 0 underruns O output errors, O collisions, 5 interface resets 0 unknown protocol drops O output buffer failures, O output buffers swapped out 7 carrier transitions DCD=up DSR=up DTR=up RTS=up CTS=up

Finally, the router uses the serial interface only if it reaches an up/up interface status, as shown in the first line of the output of the **show interfaces S0/0/0** command in Example P-2. Generally speaking, the first status word refers to Layer 1 status, and the second refers to Layer 2 status. For a quicker look at the interface status, instead use either the **show ip interface brief** and **show interfaces description** commands, as listed in Example P-

# **Example P-3** Brief Lists of Interfaces and Interface Status

#### Click here to view code image

#### R1# show ip interface brief

Interface IP-Address OK? Method Status Protocol GigabitEthernet0/0 192.168.1.1 YES manual up up GigabitEthernet0/1 unassigned YES manual administratively down down Serial0/0/0 192.168.2.1 YES manual up up Serial0/0/1 unassigned YES NVRAM administratively down down Serial0/1/0 unassigned YES NVRAM administratively down down Serial0/1/1 unassigned YES NVRAM administratively down down administratively down down

#### R1# show interfaces description

Interface Status Protocol Description Gi0/0 up up LAN at Site 1 Gi0/1 admin down down Se0/0/0 up up link to R2 Se0/0/1 admin down down Se0/1/0 admin down down Se0/1/1 admin down down

## Leased Line WANs with PPP

Point-to-Point Protocol (PPP) plays the same role as HDLC: a data-link protocol for use on serial links. However, HDLC was created for a world without routers. In contrast, PPP, defined in the 1990s, was designed with routers, TCP/IP, and other network layer protocols in mind, with many more advanced features.

This second major section of this chapter first discusses PPP concepts, including one example of a more advanced PPP feature (authentication). This section ends with some configuration examples using PPP.

# **PPP Concepts**

PPP provides several basic but important functions that are useful on a leased line that connects two devices:

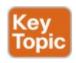

- Definition of a header and trailer that allows delivery of a data frame over the link
- Support for both <u>synchronous</u> and <u>asynchronous</u> links
- A protocol Type field in the header, allowing multiple Layer 3 protocols to pass over the same link
- Built-in authentication tools: Password

- Authentication Protocol (PAP) and Challenge Handshake Authentication Protocol (CHAP)
- Control protocols for each higher-layer protocol that rides over PPP, allowing easier integration and support of those protocols

The next several pages take a closer look at the protocol field, authentication, and the control protocols.

# **PPP Framing**

earlier in Figure P-9).

Unlike the standard version of HDLC, the PPP standard defines a protocol field. The protocol field identifies the type of packet inside the frame. When PPP was created, this field allowed packets from the many different Layer 3 protocols to pass over a single link. Today, the protocol Type field still provides the same function, usually supporting packets for the two different versions of IP (IPv4 and IPv6). Figure P-12 shows the PPP framing, which happens to mirror the Cisco proprietary HDLC framing that includes a protocol Type field (as shown

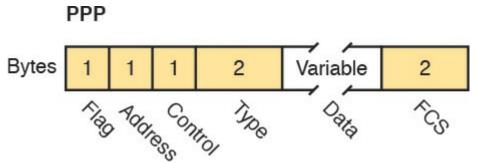

Figure P-12 PPP Framing

### **PPP Control Protocols**

In addition to HDLC-like framing, PPP defines a set of Layer 2 control protocols that perform various link control functions. The idea of these extra protocols works a little like how Ethernet includes additional protocols like Spanning Tree Protocol (STP). Ethernet has headers and trailers to deliver frames, plus it defines overhead protocols like STP to help make the frame forwarding process work better. Likewise, PPP defines the frame format in Figure P-12, plus it defines other protocols to help manage and control the serial link.

PPP separates these control protocols into two main categories:

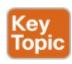

■ Link Control Protocol (LCP): This one protocol has several different individual functions, each

- focused on the data link itself, ignoring the Layer 3 protocol sent across the link.
- Network control protocols (NCP): This is a category of protocols, one per network layer protocol. Each protocol performs functions specific to its related Layer 3 protocol.

The PPP LCP implements the control functions that work the same regardless of the Layer 3 protocol. For features related to any higher-layer protocols, usually Layer 3 protocols, PPP uses a series of PPP *control protocols* (CP), such as IP Control Protocol (IPCP), PPP uses one

protocols, PPP uses a series of PPP *control protocols* (CP), such as IP Control Protocol (IPCP). PPP uses one instance of LCP per link and one NCP for each Layer 3 protocol defined on the link. For example, on a PPP link using IPv4, IPv6, and Cisco Discovery Protocol (CDP), the link uses one instance of LCP plus IPCP (for IPv4), IPv6CP (for IPv6), and CDPCP (for CDP).

Table P-3 summarizes the functions of LCP, gives the LCP feature names, and describes the features briefly. Following the table, the text explains one of the features, PPP authentication, in more detail. Later, the section "Implementing Multilink PPP" discusses the Multilink PPP.

PPP authentication, in more detail. Later, the section "Implementing Multilink PPP" discusses the Multilink PPP (MLPPP) feature.

| Function                 | LCP Feature                      | Description                                                                                                    |
|--------------------------|----------------------------------|----------------------------------------------------------------------------------------------------|
| Looped link<br>detection | Magic number                     | Detects whether the link is looped, and disables the interface, allowing rerouting over a working route                    |
| Error detection          | Link-quality<br>monitoring (LQM) | Disables an interface that exceeds an error percentage threshold, allowing rerouting over better routes                    |
| Multilink support        | Multilink PPP                    | Load balances traffic over multiple parallel links                                                                         |
| Authentication           | PAP and CHAP                     | Exchanges names and passwords so that each device<br>can verify the identity of the device on the other end<br>of the link |

**Table P-3** PPP LCP Features

### **PPP Authentication**

In networking, <u>authentication</u> gives one device a way to confirm whether another device is truly the correct and approved device with which communications should occur. In other words, authentication confirms that the other party is the authentic other party, and not some imposter.

For instance, with PPP, if R1 and R2 are supposed to be communicating over a serial link, R1 might want R2 to somehow prove that the device claiming to be R2 really is R2. In that scenario, R1 wants to authenticate R2, with the authentication process providing a way for R2 to prove its identity.

WAN authentication is most often needed when dial lines are used. However, the configuration of the authentication features remains the same whether a leased line or dial line is used.

PPP defines two authentication protocols: PAP and CHAP.

Both protocols require the exchange of messages between devices, but with different details. With PAP, the process works with the to-be-authenticated device starting the messages, claiming to be legitimate by listing a secret password in clear text, as shown in Figure P-13.

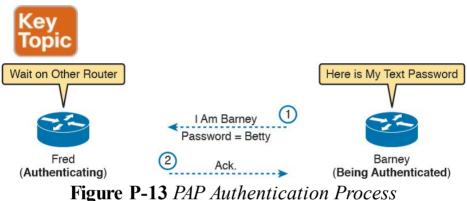

In the figure, when the link comes up, authentication takes two steps. At Step 1, Barney sends the shared password in clear text. Fred, who wants to authenticate Barney—that is, confirm that Barney is the real Barney—sees the password. Fred, configured with Barney's name and password, checks that configuration, confirming that it is the correct password, and sends back an acknowledgment that Barney has passed the authentication process.

CHAP, a much more secure option, uses different messages, and it hides the password. With CHAP, the device doing the authentication (Fred) begins with a message called a *challenge*, which asks the other device to reply. The big difference is that the second message in

the flow (as shown in Figure P-14) hides the authentication password by instead sending a hashed version of the password. Router Fred has been preconfigured with Barney's name and password in such a way that Fred can confirm that the hashed password sent by Barney is indeed the same password that Fred lists in his configuration for Barney. If the password is indeed the correct password, Fred sends back a third message to confirm the successful authentication of Barney.

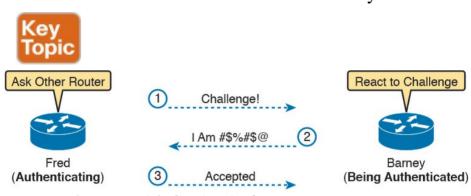

Figure P-14 CHAP Authentication Process

Both <u>Figures P-13</u> and <u>P-14</u> show authentication flows when authentication works. When it fails (for instance, if the passwords do not match), a different final message flows. Also, if the authentication fails, PPP leaves the interface in an up/down state, and the router cannot forward and receive frames on the interface.

PAP flows are much less secure than CHAP because PAP sends the hostname and password in clear text in the message. These can be read easily if someone places a

tracing tool in the circuit. CHAP instead uses a one-way hash algorithm, called message digest 5 (MD5), with input to the algorithm being a password that never crosses the link plus a shared random number.

The CHAP process also uses a hash value only one time

so that an attacker cannot just make a copy of the hashed value and send it at a later date. To make that work, the CHAP challenge (the first CHAP message) states a random number. The challenged router runs the hash algorithm using the just-learned random number and the secret password, and sends the results back to the router that sent the challenge. The router that sent the challenge runs the same algorithm using the random number (sent across the link) and the password (as stored locally); if

authenticating router generates and uses a different random number. PAP and CHAP are a few examples of the work done by PPP's LCP. The next topic looks at how to configure and verify PPP.

the results match, the passwords must match. Later, the next time the authentication process work occurs, the

# **Implementing PPP**

Configuring PPP, compared to HDLC, requires only one change: using the **encapsulation ppp** command on both ends of the link. As with HDLC, other items can be optionally configured, such as the interface **bandwidth**, and a **description** of the interface. And of course, the interface must be enabled (**no shutdown**). But the configuration to migrate from HDLC to PPP just requires the **encapsulation ppp** command on both routers' serial interfaces.

Example P-4 shows a simple configuration using the two routers shown in Figure P-11, the same internetwork used for the HDLC example. The example includes the IP address configuration, but the IP addresses do not have to be configured for PPP to work.

# **Example P-4** Basic PPP Configuration

### Click here to view code image

```
! The example starts with router R1 interface Serial0/0/0 ip address 192.168.2.1 255.255.255.0 encapsulation ppp clockrate 2000000
```

```
! Next, the configuration on router R2 interface Serial0/0/1 ip address 192.168.2.2 255.255.255.0
```

The one **show** command that lists PPP details is the **show interfaces** command, with an example from R1 listed in Example P-5. The output looks just like it does for HDLC up until the first highlighted line in the example. The two highlighted lines confirm the configuration ("Encapsulation PPP"). These lines also confirm that LCP has completed its work successfully, as noted with the "LCP Open" phrase. Finally, the output lists the fact that two CPs, CDPCP and IPCP, have also successfully been enabled—all good indications that PPP is working properly.

# **Example P-5** Finding PPP, LCP, and NCP Status with show interfaces

### Click here to view code image

```
R1# show interfaces serial 0/0/0
Serial0/0/0 is up, line protocol is up
Hardware is WIC MBRD Serial
Description: link to R2
Internet address is 192.168.2.1/24
MTU 1500 bytes, BW 1544 Kbit/sec, DLY 20000
usec,
reliability 255/255, txload 1/255, rxload 1/255
Encapsulation PPP, LCP Open
Open: IPCP, CDPCP, loopback not set
! Lines omitted for brevity
```

# **Implementing PPP CHAP**

The simplest version of CHAP configuration requires only a few commands. The configuration uses a password configured on each router. (As an alternative, the password could be configured on an external authentication, <u>authorization</u>, and <u>accounting</u> [AAA] server outside the router.)

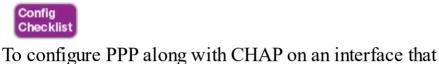

has all default configuration on the serial interfaces of both routers, follow these steps:

Step 1. Use the encapsulation ppp command in interface

configuration mode, on the serial interfaces on both routers, to enable PPP on the interfaces.

Step 2. Define the usernames and passwords used by the two routers:A. Use the hostname name command in global

- configuration mode on each router, to set the local router's name to use when authenticating.
- **B.** Use the **username** *name* **password** *password* command in global configuration mode on each router, to define the name (case sensitive) used by the neighboring router and the matching password (case sensitive). (The name in the **username** command should match

the name in the neighboring router's **hostname** command.)

**Step 3.** Use the **ppp authentication chap** command in interface configuration mode on each router to enable CHAP on each interface.

Figure P-15 shows the configuration on both R1 and R2 to both enable PPP and add CHAP to the link. The figure shows how the name in the **hostname** command on one router must match the **username** command on the other router. It also shows that the password defined in each **username** command must be the same (mypass in this case).

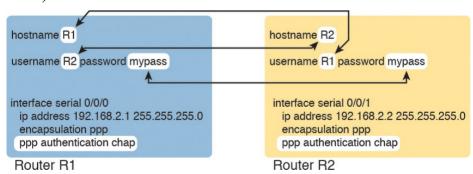

Figure P-15 CHAP Configuration

You can confirm that CHAP authentication has succeeded in a couple of ways. First, if CHAP authentication is enabled but CHAP authentication fails, the protocol status of the interface falls to a down state. To check that status, use the usual **show interfaces** [type number] or **show interfaces status** commands. In addition, if CHAP is

enabled but CHAP authentication fails, the **show interfaces** command does not list the "LCP Open" as shown in this example. Example P-6 lists the output of the **show interfaces serial0/0/0** command from R1, with CHAP enabled per Figure P-15, with CHAP working. However, note that this command does not tell us whether authentication has been configured.

## **Example P-6** Confirming CHAP Authentication with show interfaces

### Click here to view code image

```
R1# show interfaces serial 0/0/0
Serial0/0/0 is up, line protocol is up
Hardware is WIC MBRD Serial
Description: link to R2
Internet address is 192.168.2.1/24
MTU 1500 bytes, BW 1544 Kbit/sec, DLY 20000
usec.
reliability 255/255, txload 1/255, rxload 1/255
Encapsulation PPP, LCP Open
Open: IPCP, CDPCP, loopback not set
Keepalive set (10 sec)
! Lines omitted for brevity
R1# show ppp all
Interface/ID OPEN+ Nego* Fail- Stage Peer
Address Peer Name
Se0/0/0 LCP+ CHAP+ IPCP+ CDP> LocalT 192.168.2.2
R2
```

The more obvious way to confirm that CHAP works uses the **show ppp all** command, as shown at the end of Example P-6. This command lists a single line per PPP connection in the router. The highlighted header in the example is the column where this command lists various PPP protocols and their status, with a plus sign (+) meaning that the listed protocol is open, and a minus sign (–) meaning that the protocol has failed. The highlighted parts of this command in the example confirm that Serial 0/0/0 uses PPP, with CHAP authentication, and that CHAP authentication worked (as proved by the open status of the CHAP protocol).

### **Implementing PPP PAP**

PAP configuration differs from CHAP configuration in a couple of ways. First, PAP uses the similar authentication ppp pap command instead of the authentication ppp chap command. Then, PAP configures the sent username/password pair much differently than CHAP. A router defines the username/password pair it will send using the ppp pap sent-username command, configured as an interface subcommand. Once sent, the other router receives that username/password pair and compares those values with its various username password global commands. Figure P-16 shows a completed configuration for two routers (R1 and R2), with emphasis on matching the ppp pap sent-username command on one router with the username password commands on the other router.

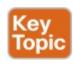

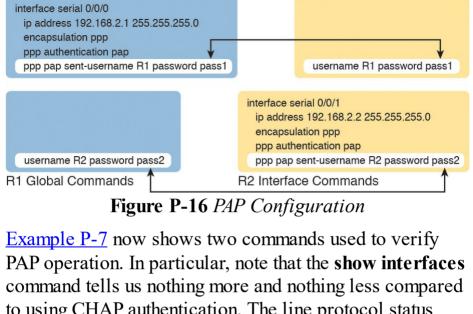

R1 Interface Commands

**B2** Global Commands

to using CHAP authentication. The line protocol status being up confirms that authentication, if configured, worked. (However, nothing in the show interfaces command output tells us whether CHAP or PAP has been configured.) As with CHAP, the LCP status of open also confirms that authentication worked, again assuming authentication is configured. However, just as is the case when using CHAP, or when using no authentication at all, this command does confirm whether authentication has been configured, or if it is configured, which authentication protocol is used. The better confirmation comes from the **show ppp all** command at the bottom of the example, which identifies PAP as configured on interface Serial 0/0/0, and in this case the protocol is open, meaning that authentication worked.

## **Example P-7** Configuring and Verifying PAP Authentication

R1# show interfaces serial 0/0/0

#### Click here to view code image

```
Serial0/0/0 is up, line protocol is up
Hardware is WIC MBRD Serial
Description: link to R2
Internet address is 192.168.2.1/24
MTU 1500 bytes, BW 1544 Kbit/sec, DLY 20000
usec,
reliability 255/255, txload 1/255, rxload 1/255
Encapsulation PPP, LCP Open
Open: IPCP, CDPCP, loopback not set
Keepalive set (10 sec)
! Lines omitted for brevity
R1# show ppp all
Interface/ID OPEN+ Nego* Fail-Stage Peer Address
Peer Name
Se0/0/0 LCP+ PAP+ IPCP+ CDPC> LocalT 192.168.2.2
ciscouser2
```

### **Implementing Multilink PPP**

Network designers sometimes use multiple parallel serial links between two routers rather than a single serial link. That motivation may be to improve availability, so if one link fails, at least the others are working. The motivation may be simple economics; it might be cheaper to install two or three parallel T1 lines (at about 1.5 Mbps each) rather than move up to the next faster type of line, a T3 line, using a fractional T3 service. Whatever the reasons, you end up with a design that looks like the design in Figure P-17, with multiple serial links between two routers.

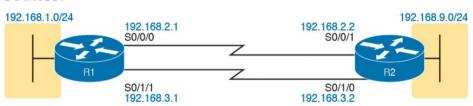

**Figure P-17** Multiple Parallel Serial Links Between Routers

If the network engineer configures the parallel serial links as discussed so far in this chapter, each link has IP addresses and can be used to forward IP packets. To make that happen, the <u>interior routing protocol</u> would run over each of the parallel links, with routing protocol neighbor relationships formed over each link. As a result, each router would learn multiple routes to every remote destination subnet—one such route for each parallel link.

Figure P-18 shows the concept of having multiple equalmetric routes, one for each of the parallel serial links. It shows the same design as Figure P-17, with two links. R1 has one route for network 192.168.9.0/24 over the top link, and one over the bottom link. If using Enhanced Interior Gateway Routing Protocol (EIGRP), R1 would have two EIGRP neighbor relationships with R2, one over each link.

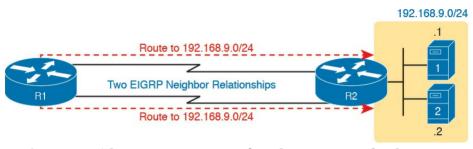

**Figure P-18** Two IP Routes for One Network, One Per Parallel Serial Link

The Layer 3 routing logic in Cisco IOS will then balance packets across the multiple links using the routes as shown in the figure. By default, IOS balances on a destination-by-destination address basis. For instance, in Figure P-18, all packets to 192.168.9.1 might flow over the top link, and all packets going to destination address 192.168.9.2 being routed over the lower link. IOS can also be configured to balance on a packet-by-packet basis.

Using the Layer 3 features discussed in the last page or so works, and works well in many cases. However, PPP

offers a feature that simplifies the Layer 3 operations in topologies that use multiple parallel PPP links, with a feature called Multilink PPP (MLPPP).

## **Multilink PPP Concepts**

Multilink PPP (MLPPP) is a PPP feature useful when using multiple parallel serial links between two devices. It provides two important features. First, it reduces the Layer 3 complexity by making the multiple serial interfaces on each router look like a single interface from a Layer 3 perspective. Instead of multiple subnets between routers, with multiple routing protocol neighbor relationships and multiple equal-metric routes learned for each remote subnet, routers would have one subnet between routers, one routing protocol neighbor relationship, and one route per destination subnet. Figure P-19 shows these main ideas for the same physical topology shown in Figure P-18, which has multiple

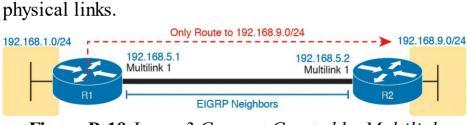

**Figure P-19** Layer 3 Concept Created by Multilink Interface

MLPPP makes the multiple physical links work like a single link by using a virtual interface called a multilink

addresses and routing protocol interface subcommands) is added to the multilink interface. Then the configuration associates the physical serial interfaces with the multilink interface, connecting the Layer 2 logic that works with the multiple links with the Layer 3 logic that works on the single multilink interface.

In addition to simplifying Layer 3 details as just

interface. The Layer 3 configuration (like IPv4 and IPv6

described, MLPPP balances the frames sent at Layer 2 over the multiple links. With MLPPP, a router's Layer 3 forwarding logic forwards each packet out the multilink interface. When IOS internally routes a packet out a multilink interface, MLPPP load-balancing logic takes over, encapsulating the packet into a new data link frame and load balancing the frame.

Interestingly, MLPPP load balances the data-link frame by

fragmenting the frame into multiple smaller frames, one per active link, as shown with the process in Figure P-20. Steps 1 and 2 show normal routing, with an encapsulated IP packet arriving at Step 1 and the router making the usual routing decision at Step 2. However, with the packet exiting a multilink interface, MLPPP fragments the packet into pieces (called fragments), with a PPP header/trailer around each, with a few extra header bytes to manage the fragmentation process. The receiving router reassembles the fragments back into the original packet (Step 4), with normal IP routing shown at Step 5.

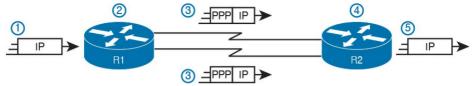

**Figure P-20** Layer 2 Fragmentation to Balance Traffic over Multiple Links

MLPPP's load-balancing process allows for some small variations in the sizes of the fragments, but for the most part, Cisco routers will balance the bytes sent equally across the active links in the multilink bundle. For instance, if three links are active, the router forwards about one-third of the byte volume of traffic.

### **Configuring MLPPP**

Implementing MLPPP requires a longer configuration than most features discussed in this book. So first, to set the context a bit, think about these three main configuration requirements for MLPPP:

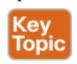

Step 1. Configure matching multilink interfaces on the two routers, configuring all Layer 3 features (IPv4, IPv6, and routing protocol) interface subcommands under the multilink interfaces (and not on the serial interfaces).

Step 2. Configure the serial interfaces with all Layer 1

and 2 commands, like **clock rate** (Layer 1) and PPP authentication (Layer 2).

Step 3. Configure some PPP commands on both the multilink and serial interfaces, to both enable MLPPP and associate the multilink interface with the serial interfaces.

<u>Figure P-21</u> shows all the specific MLPPP commands in a working example. The example is based on the design in <u>Figures P-19</u> and <u>P-20</u>. Note that for space, <u>Figure P-21</u> shows the configuration for only one of the two serial interfaces, but all serial interfaces would have the same subcommands when used for MLPPP.

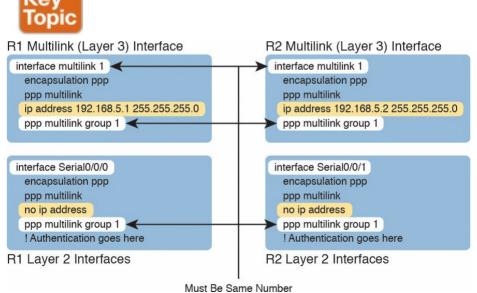

Figure P-21 MLPPP Configuration

white highlight boxes in Figure P-21, as pointed to with arrows. The interface multilink 1 command on each router creates the multilink interface on each router. The network engineer chooses the interface number, but they must be the same number on both routers; otherwise, the link will not work. In addition, the multilink interfaces and the physical serial interfaces must all have a ppp multilink group 1 command, and they must all again refer to that same number (1 in this example). Any number in range could be used, but the number must match the commands highlighted in the figure.

Now look at the slightly darker highlights in the example,

First, focus on the six configuration commands noted with

the ones that highlight the **ip address** commands. Note that the configuration shows IPv4 addresses configured on the multilink interfaces, but no IPv4 address at all on the serial interface. In short, the multilink interface has the Layer 3 configuration, and the serial interfaces do not. As a result, the routing and routing protocol logic will work with the multilink interface.

Finally, note that both the multilink and serial interfaces have two additional commands: **encapsulation ppp** (which enables PPP) and **ppp multilink** (which adds multilink support).

### Note

Figure P-21 shows only one serial interface, but each serial interface in the multilink group would need the same configuration.

### **Verifying MLPPP**

To verify an MLPPP interface is working, it helps to think about the Layer 3 features separately from Layer 1 and 2 details. For Layer 3, all the usual IPv4, IPv6, and routing protocol commands will now list the multilink interface rather than the physical serial interfaces. You can also just ping the IP address on the other end of the multilink to test the link. Example P-8 shows a few commands to confirm the current working state of the MLPPP link, taken from the working configuration in Figure P-21.

## **Example P-8** Verifying Layer 3 Operations with a MLPPP Multilink Interface

### Click here to view code image

```
R1# show ip route
! Legend omitted for brevity

192.168.1.0/24 is variably subnetted, 2 subnets,
2 masks
C 192.168.1.0/24 is directly connected,
GigabitEthernet0/0
```

L 192.168.1.1/32 is directly connected, GigabitEthernet0/0 192.168.5.0/24 is variably subnetted, 3 subnets, 2 masks

C 192.168.5.0/24 is directly connected, Multilink1

L 192.168.5.1/32 is directly connected,

Multilink1

C 192.168.5.2/32 is directly connected,

Multilink1

D 192.168.9.0/24 [90/1343488] via 192.168.5.2, 16:02:07, Multilink1

#### R1# show ip eigrp interfaces

EIGRP-IPv4 Interfaces for AS(1)
Xmit Queue PeerQ Mean Pacing Time Multicast
Pending
Interface Peers Un/Reliable Un/Reliable SRTT

Un/Reliable Flow Timer Routes Mu1 1 0/0 0/0 1 0/8 50 0 Gi0/0 1 0/0 0/0 1 0/0 50 0

#### R1# show ip interface brief

Interface IP-Address OK? Method Status Protocol Embedded-Service-Engine0/0 unassigned YES NVRAM administratively down down GigabitEthernet0/0 192.168.1.1 YES manual up up GigabitEthernet0/1 unassigned YES manual up up Serial0/0/0 unassigned YES manual up up Serial0/0/1 unassigned YES manual administratively down down Serial0/1/0 unassigned YES NVRAM administratively down down Serial0/1/1 unassigned YES NVRAM up up Multilink1 192.168.5.1 YES manual up up

serial interfaces are not listed at all, because they do not have IP addresses and the router's routing logic works with the multilink interface instead. Similarly, the **show ip eigrp interfaces** command lists interfaces on which EIGRP is enabled, listing Mul (Multilink 1), and not listing either of the two serial interfaces in the MLPPP bundle. Finally, note that the **show ip interface brief** command does happen to list both the serial interfaces and the multilink interface, but the output confirms that no IP address has been configured on the serial interfaces, as noted with the "unassigned" text under the IP-Address column.

Each multilink interface has a line and protocol status like

Working from the top of the example to the bottom, note that the IPv4 routing table lists interface multilink 1 as the outgoing interface in a variety of routes. However, the two

any other interface, and if that status is up/up, IOS believes the multilink interface is working. By default, that working state implies that at least one of the physical links in the MLPPP group is also working; that is, some of the physical links can fail and the multilink stays up. You can always directly verify the serial interfaces in the multilink group with the same commands discussed earlier in the chapter (**show controllers**, **show interfaces**). In addition, the two commands in <a href="Example P-9">Example P-9</a> give some insight into the specifics of MLPPP operation.

## **Example P-9** Verifying Operational Details of an MLPPP Group

R1# show interfaces multilink 1

Se0/1/1, since 16:50:33

#### Click here to view code image

```
Multilink1 is up, line protocol is up
Hardware is multilink group interface
Internet address is 192.168.5.1/24
MTU 1500 bytes, BW 3088 Kbit/sec, DLY 20000
usec,
reliability 255/255, txload 1/255, rxload 1/255
Encapsulation PPP, LCP Open, multilink Open
Open: IPCP, CDPCP, loopback not set
Keepalive set (10 sec)
! lines omitted for brevity
R1# show ppp multilink
Multilink1
Bundle name: R2
Remote Username: R2
Remote Endpoint Discriminator: [1] R2
Local Username: R1
Local Endpoint Discriminator: [1] R1
Bundle up for 16:50:33, total bandwidth 3088,
load 1/255
Receive buffer limit 24000 bytes, frag timeout
1000 ms
0/0 fragments/bytes in reassembly list
0 lost fragments, 96 reordered
0/0 discarded fragments/bytes, 0 lost received
0x654D7 received sequence, 0x654D5 sent sequence
Member links: 2 active, 0 inactive (max 255, min
not set)
```

Se0/0/0, since 16:23:16
No inactive multilink interfaces

First, notice that the **show interfaces multilink 1** command lists many familiar details, along with some additional details about multilink. The output lists the familiar line and protocol status (both in an up state). It also lists a multilink state of "Open," as noted on the sixth line.

Finally, the output of the **show ppp multilink** command identifies the links configured in each multilink bundle, as well as which ones are active. In this case, on R1, interfaces S0/0/0 and S0/1/1 are active, as highlighted at the bottom of the example. The timer to the side shows that both have been active a little over 16 hours. Seeing these two interfaces in the list not only confirms that the physical interfaces are working but also that the MLPPP configuration includes both of these links in multilink group 1.

## Troubleshooting Serial Links

This final major section discusses how to isolate and find the root cause of problems related to topics covered earlier in this chapter. Also, this section does not attempt to repeat the IP troubleshooting coverage in Part II of this book, but it does point out some of the possible symptoms on a serial link when a Layer 3 subnet mismatch occurs on opposite ends of a serial link, which prevents the routers from routing packets over the serial link.

A simple **ping** command can determine whether a serial link can or cannot forward IP packets. A ping of the other router's serial IP address—for example, a working **ping 192.168.2.2** command on R1 in <u>Figure P-11</u>, the figure used for both the HDLC and PPP configuration examples—proves that the link either works or does not.

If the ping does not work, the problem could be related to functions at Layers 1, 2, or 3. The best way to isolate which layer is the most likely cause is to examine the interface status codes described in Table P-4.

| interface status codes described in <u>Table P-4</u> . |                 |                             |  |  |
|--------------------------------------------------------|-----------------|-----------------------------|--|--|
| Line Status                                            | Protocol Status | Likely General Reason/Layer |  |  |
| Administratively down                                  | Down            | Interface shutdown          |  |  |
| Down                                                   | Down            | Layer 1                     |  |  |
| Up                                                     | Down            | Layer 2                     |  |  |
| Up                                                     | Un              | Laver 2                     |  |  |

**Table P-4** Interface Status Codes and Typical Meanings
When a Ping Does Not Work

The serial link verification and troubleshooting process

- should begin with a simple three-step process:

  Step 1. From one router, ping the other router's serial IP
- address.
  - **Step 2.** If the ping fails, examine the interface status on both routers and investigate problems related to the likely problem areas listed in <u>Table P-4</u>.
  - **Step 3.** If the ping works, also verify whether any routing protocols are exchanging routes over the link.

### Note

The interface status codes can be found using the **show interfaces**, **show ip interface brief**, and **show interfaces description** commands.

The rest of this section explores the specific items to be examined when the ping fails, based on the combinations of interface status codes listed in <u>Table P-4</u>.

### **Troubleshooting Layer 1 Problems**

The interface status codes, or interface state, play a key role in isolating the root cause of problems on serial links. In fact, the status on both ends of the link may differ, so it is important to examine the status on both ends of the link to help determine the problem.

For example, a serial link fails when just one of the two routers has administratively disabled its serial interface with the **shutdown** interface subcommand. When one router shuts down its serial interface, the other router sits in a down/down state (line status down, line protocol status down), assuming the second router's interface is not also shut down. The solution is to just configure a **no shutdown** interface configuration command on the interface.

A serial interface with a *down* line status on both ends of the serial link—that is, both ends in a down/down state—usually points to some Layer 1 problem. Figure P-22 summarizes the most common causes of this state. In the figure, R2's serial interface has no problems at all; the center and left side of the figure show common root causes that then result in R2's serial interface being in a down/down state.

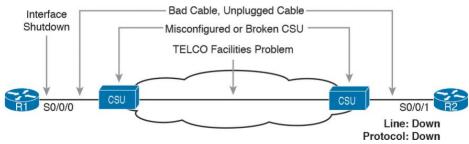

**Figure P-22** Problems That Result in a Down/Down State on Router R2

### **Troubleshooting Layer 2 Problems**

Data link layer problems on serial links usually result in at least one of the routers having a serial interface status of up/down. In other words, the line status (the first status code) is up, while the second status (the line protocol status) is down. <u>Table P-5</u> lists some of these types of problems.

| Line Status | Protocol Status                  | Likely Reason                                                |
|-------------|----------------------------------|--------------------------------------------------------------|
| Up          | Down on both ends <sup>1</sup>   | Mismatched encapsulation commands                            |
| Up          | Down on one end, up on the other | Keepalive disabled on the end in an up state when using HDLC |
| Up          | Down on both ends                | PAP/CHAP authentication failure                              |

 $<sup>^{1}</sup>$  In this case, the state may flap from up/up, to up/down, to up/up, and so on, while the router keeps trying to make the encapsulation work.

## **Table P-5** Likely Reasons for Data-Link Problems on Serial Links

The first of these problems—a mismatch between the

configured data-link protocols—is easy to identify and fix. The **show interfaces** command lists the encapsulation type on about the seventh line of the output, so using this command on both routers can quickly identify the problem. Alternatively, a quick look at the configuration, plus remembering that HDLC is the default serial encapsulation, can confirm whether the encapsulations are mismatched. The solution is simple: Reconfigure one of the two routers to match the other router's **encapsulation** command

The other two root causes require a little more discussion

to understand the issue and determine whether they are the real root cause. The next two headings take a closer look at each.

### **Keepalive Failure**

The router *keepalive* feature helps a router notice when a link is no longer functioning. Once a router believes the link no longer works, the router can bring down the interface, allowing the routing protocol to converge to use other routes it they exist.

The keepalive function on an interface causes routers to

send keepalive messages to each other every keepalive interval, defaulting to 10 seconds. For instance, on a serial link between R1 and R2, R1 sends a keepalive message every 10 seconds, and R2 expects to receive those keepalive messages every 10 seconds. If R2 fails to receive the keepalive messages for a set number of consecutive keepalive intervals (usually 3 or 5 intervals), R2 believes R1 has failed, and R2 changes the link to an up/down state. The keepalive process happens in both directions as well—R1 sends keepalives with R2 expecting to receive them, and R2 sends keepalives with R1 expecting to receive them.

A keepalive mismatch occurs when one router has keepalives enabled and one router does not. That combination is a mistake and should not be used. Note that this keepalive mismatch mistake only breaks HDLC links; the PPP keepalive feature prevents the problem. Figure P-23 shows one such example with HDLC and with R1 mistakenly disabling keepalives.

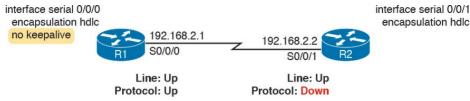

**Figure P-23** Problems That Result in a Down/Down State on Router R2

Note that the router interface that disables keepalives happens to remain in an up/up state. In the scenario shown in Figure P-23, R2's interface fails because

- R1 does not send keepalive messages because keepalives are disabled.
- R2 still expects to receive keepalive messages because keepalives are enabled.

You can verify the keepalive setting by looking at the configuration or by using the **show interfaces** command. The examples in this chapter list several examples of the **show interfaces** command that happen to list the text "Keepalive set (10 second)," meaning that keepalives are enabled with a 10-second interval. R1 would list the text "Keepalive not set" in this case.

## PAP and CHAP Authentication Failure

As mentioned earlier, a failure in the PAP/CHAP authentication process results in both router interfaces failing to an up and down state. As shown in <a href="Examples P-6">Examples P-6</a> and <a href="P-7">P-7</a>, you can use the **show interfaces** and **show ppp all** commands to look further into the status of the PPP authentication process. By doing so, you can isolate and discover the root cause of why the interface is in an up/down state, ruling out or ruling in PPP authentication as the root cause.

Another deeper method to troubleshoot PPP authentication problems uses the **debug ppp authentication** command.

CHAP uses a three-message exchange, as shown back in Figure P-14, with a set of messages flowing for authentication in each direction by default. If you enable the debug, shut down the link, and bring it back up, you will see debug messages that match that three-way exchange. If authentication fails, you see a failure message at the point in which the process fails, which might help you decide what specifically needs to be fixed.

Example P-10 shows the three related debug messages when a link comes up. The network connects R1's S0/0/0 to a Router R2. The example extracts the three related debug messages from what would be a few dozen debug messages, so you would have to look for these. However, the output highlights the important parts of the process as

- shown back in <u>Figure P-14</u>, as follows:
  - 1. The "O" refers to output, meaning that this local router, R1, has output (sent) a Challenge message. Note the "from R1" at the end of the debug message, stating who the message is from.
  - 2. The "I" refers to input, meaning that this local router, R1, has input (received) a Response message. Note the "from R2" at the end of the line.
  - **3.** The "O FAILURE" refers to R1 sending out a Failure message, telling R2 that the authentication process failed.

## **Example P-10** Debug Messages on Router R1 Confirming the Failure of CHAP

### Click here to view code image

```
R1# debug ppp authentication

PPP authentication debugging is on
! Lines omitted for brevity

*Nov 18 23:45:48.820: Se0/0/0 CHAP: O CHALLENGE
id 1 len 23 from "R1"

*Nov 18 23:45:48.820: Se0/0/0 CHAP: I RESPONSE
id 1 len 23 from "R2"

*Nov 18 23:45:48.820: Se0/0/0 CHAP: O FAILURE id
1 len 25 msg is "Authentication
failed"
```

Using a debug command may tell us something about the

problem, but it does not always point to the specific command that is misconfigured. In this case, the fact that both routers send at least one CHAP message implies that both router interfaces can send frames, and that they have enabled CHAP. It looks more like R1 has rejected the hashed password supplied by R2. Note that this example was built by changing the username command to have an incorrect password, so that the CHAP process worked, but the authentication was rejected.

### **Troubleshooting Layer 3 Problems**

This chapter suggests that the best starting place to troubleshoot serial links is to ping the IP address of the router on the other end of the link—specifically, the IP address on the serial link. Interestingly, the serial link can be in an up and up state but the ping can still fail because of Layer 3 misconfiguration. In some cases, the ping may work but the routing protocols might not be able to exchange routes. This short section examines the symptoms, which differ slightly depending on whether HDLC or PPP is used and the root cause.

First, consider an HDLC link on which the physical and data-link details are working fine. In this case, both routers' interfaces are in an up and up state. However, if the IP addresses configured on the serial interfaces on the two routers are in different subnets, a ping to the IP address on the other end of the link will fail because the

routers do not have a matching route. For example, in Figure P-17, if R1's serial IP address remained 192.168.2.1 and R2's were changed to 192.168.3.2 (instead of 192.168.2.2), still with a mask of /24, the two routers would have connected routes to different subnets.

They would not have a route matching the opposite router's serial IP address.

Finding and fixing a mismatched subnet problem with HDLC links is relatively simple. You can find the problem.

HDLC links is relatively simple. You can find the problem by doing the usual first step of pinging the IP address on the other end of the link and failing. If both interfaces have a status of up/up, the problem is likely this mismatched IP subnet.

For PPP links with the same IP address/mask

misconfiguration, the ping to the other router's IP address actually works. However, the IP subnet mismatch still prevents Enhanced Interior Gateway Routing Protocol (EIGRP) and Open Shortest Path First (OSPF) neighbor relationships from forming, so it is still a good idea to follow the rules and put both serial interface IP addresses in the same subnet.

PPP makes the ping work with the mismatched subnet by adding a host route, with a /32 prefix length, for the IP address of the other router. This happens as part of the IP Control Protocol work. Example P-11 shows this exact scenario.

### Note

A route with a /32 prefix, representing a single host, is called a *host route*.

## **Example P-11** PPP Allowing a Ping over a Serial Link, Even with Mismatched Subnets

#### Click here to view code image

```
R1# show ip route
! Legend omitted for brevity
192.168.1.0/24 is variably subnetted, 2 subnets,
2 masks
C 192.168.1.0/24 is directly connected,
GigabitEthernet0/0
L 192.168.1.1/32 is directly connected,
GigabitEthernet0/0
192.168.2.0/24 is variably subnetted, 2 subnets,
2 masks
C 192.168.2.0/24 is directly connected,
Serial0/0/0
L 192.168.2.1/32 is directly connected,
Serial0/0/0
192.168.3.0/32 is subnetted, 1 subnets
C 192.168.3.2 is directly connected, Serial0/0/0
```

#### R1# ping 192.168.3.2

```
Type escape sequence to abort.
Sending 5, 100-byte ICMP Echos to 192.168.3.2,
timeout is 2 seconds:
!!!!!
```

The first highlighted line in the example shows the normal connected route on the serial link for network 192.168.2.0/24. R1 thinks this subnet is the subnet connected to S0/0/0 because of R1's configured IP address (192.168.2.1/24). The second highlighted line shows the host route created by PPP, specifically for R2's new serial IP address (192.168.3.2). (R2 will have a similar route for 192.168.2.1/32, R1's serial IP address.) So, both routers have a route to allow them to forward packets to the IP address on the other end of the link, even though the other router's address is in a different subnet. This extra host route allows the ping to the other side of the serial link to work in spite of the addresses on each end being in different subnets.

<u>Table P-6</u> summarizes the behavior on HDLC and PPP links when the IP addresses on each end do not reside in the same subnet but no other problems exist.

| Symptoms When IP Addresses on a Serial Link Are in<br>Different Subnets | HDLC | PPP |
|-------------------------------------------------------------------------|------|-----|
| Does a ping of the other router's serial IP address work?               | No   | Yes |
| Can routing protocols exchange routes over the link?                    | No   | No  |

**Table P-6** Summary of Symptoms for Mismatched Subnets on Serial Links

### **Command References**

Tables P-7 and P-8 list configuration and verification commands used in this chapter. As an easy review exercise, cover the left column in a table, read the right column, and try to recall the command without looking. Then repeat the exercise, covering the right column, and try to recall what the command does.

| Command                                    | Description                                                                                                    |  |
|--------------------------------------------|----------------------------------------------------------------------------------------------------|--|
| encapsulation {hdlc   ppp}                 | Interface subcommand that defines the serial data-link protocol                                                                      |  |
| [no] shutdown                              | Administratively disables (shutdown) or enables (no shutdown) the interface in whose mode the command is issued                      |  |
| clock rate speed                           | Serial interface subcommand that, when used on an interface with a DCE cable, sets the clock speed in bps                            |  |
| bandwidth speed-kbps                       | Interface subcommand that sets the router's opinion of the link speed, in kilobits per second, but has no effect on the actual speed |  |
| description text                           | Interface subcommand that can set a text description of the interface                                                                |  |
| ppp authentication {pap  <br>chap}         | Interface subcommand that enables only PAP or only CHAP authentication                                                               |  |
| username name password secret              | Global command that sets the password that this router expects to use when authenticating the router with the listed hostname        |  |
| ppp pap sent-username name password secret | Interface subcommand that defines the username/password pair sent over this link when using PAP authentication                       |  |
| interface multilink number                 | Creates a multilink interface and moves the user to interface configuration mode that that interface                                 |  |
| ppp multilink                              | Interface subcommand that enables MLPPP features                                                                                     |  |
| ppp multilink group number                 | Interface subcommand that associates the interface with a particular multilink interface and multilink group                         |  |

Table P-7 Appendix P Configuration Command Reference

| Command                                   | Description                                                                                                    |  |
|-------------------------------------------|----------------------------------------------------------------------------------------------------|--|
| show interfaces [type number]             | Lists statistics and details of interface configuration, including the encapsulation type                                                          |  |
| show interfaces [type number] description | Lists a single line per interface (or if the interface is included, just one line of output total) that lists the interface status and description |  |
| show ip interface brief                   | Lists one line of output per interface, with IP address and interface status                                                                       |  |
| show controllers serial number            | Lists whether a cable is connected to the interface, and if so, whether it is a DTE or DCE cable                                                   |  |
| show ppp multilink                        | Lists detailed status information about each of the PPP multilink groups configured on the router                                                  |  |
| show ppp all                              | Lists one line of status information per PPP link on the router, including the control protocol status and peer router IP address                  |  |
| debug ppp authentication                  | Generates messages for each step in the PAP or CHAP authentication process                                                                         |  |
| debug ppp negotiation                     | Generates debug messages for the LCP and NCP negotiation messages sent between the devices                                                         |  |

Table P-8 Appendix P EXEC Command Reference

# **Appendix Q. Topics from Previous Editions**

Cisco changes the exams, renaming the exams on occasion, and changing the exam numbers every time Cisco changes the exam with a new blueprint. Every time Cisco changes the exams, we make new editions of the books—and we even made a new edition of the book once without a new version of the exam. And although the publisher restarts the edition number at 1 every time the exam has a major name change, this book is one of two books in a set for the CCNA R&S exam, and these are basically the eighth editions of the content in these books.

As with every new edition, the topics Cisco chooses to put in the current exam dictates the topics I choose to put in the book; however, that means some topics disappear from the mix of topics. And sometimes, I just feel the need to keep those around for that one reader in one thousand who might care. So, we decided to copy some of the old material to this DVD appendix.

This appendix holds some topics that fit this category. These topics were in some past editions, or even in drafts that did not get published in one or two cases. Regardless, the material is here in case you find it useful. But certainly do not feel like you have to read this appendix for the

current exam.

The topics in this appendix are as follows:

- Internal processing on Cisco switches
- IOS version and other reload facts
- Secondary IP addressing
- Internal processing on Cisco routers
- OSPF configuration
- IOS Reorders ACEs
- NAT Overload (PAT) on consumer routers
- Dynamic routes with OSPFv3

#### Note

The content under the heading "Internal Processing on Cisco Switches" was most recently published for the 100-101 Exam in 2013, in Chapter 6 of the CCENT/CCNA ICND1 100-101 Official Cert Guide.

# Internal Processing on Cisco Switches As soon as a Cisco switch decides to forward a frame, the

switch can use a couple of different types of internal processing variations. Almost all of the more recently released switches use store-and-forward processing, but all three types of these internal processing methods are supported in at least one type of Cisco switch.

Some switches, and transparent bridges in general, use

store-and-forward processing. With store-and-forward, the switch must receive the entire frame before forwarding the first bit of the frame. However, Cisco also offers two other internal processing methods for switches: cut-through and fragment-free. Because the destination MAC address occurs very early in the Ethernet header, a switch can make a forwarding decision long before the switch has received all the bits in the frame. The cut-through and fragment-free processing methods allow the switch to start forwarding the frame before the entire frame has been received, reducing time required to send the frame (the latency, or delay).

With *cut-through* processing, the switch starts sending the frame out the output port as soon as possible. Although this might reduce latency, it also propagates errors. Because the frame check sequence (FCS) is in the Ethernet trailer, the switch cannot determine whether the frame had any errors before starting to forward the frame. So, the switch reduces the frame's latency, but with the price of

having forwarded some frames that contain errors.

Fragment-free processing works similarly to cut-through, but it tries to reduce the number of errored frames that it

forwards. One interesting fact about Ethernet CSMA/CD logic is that collisions should be detected within the first 64 bytes of a frame. Fragment-free processing works like cut-through logic, but it waits to receive the first 64 bytes before forwarding a frame. The frames experience less latency than with store-and-forward logic and slightly more latency than with cut-through, but frames that have errors as a result of collisions are not forwarded.

With many links to the desktop running at 100 Mbps,

uplinks at 1 Gbps, and faster application-specific integrated circuits (ASIC), today's switches typically use store-and-forward processing, because the improved latency of the other two switching methods is negligible at these speeds.

The internal processing algorithms used by switches vary among models and vendors; regardless, the internal processing can be categorized as one of the methods listed in <u>Table Q-1</u>.

| Office Initial    | Bootifuell                                                                                                    |
|-------------------|----------------------------------------------------------------------------------------------------|
| Store-and-forward | The switch fully receives all bits in the frame (store) before forwarding the frame (forward). This allows the switch to check the FCS before forwarding the frame. |
| Cut-through       | The switch forwards the frame as soon as it can. This reduces latency but does not allow the switch to discard frames that fail the FCS check.                      |
| Fragment-free     | The switch forwards the frame after receiving the first 64 bytes of the frame, thereby avoiding forwarding frames that were errored because of a collision.         |

### Table Q-1 Switch Internal Processing

### Note

The content under the heading "IOS Version and Other Reload Facts" was most recently published for the 100-101 Exam in 2013, in Chapter 7 of the CCENT/CCNA ICND1 100-101 Official Cert Guide.

### **IOS Version and Other Reload Facts**

This section looks at the switch show version command.

When a switch loads the IOS, it must do many tasks. The IOS software itself must be loaded into RAM. The IOS must become aware of the hardware available; for example, all the different LAN interfaces on the switch. After the software is loaded, the IOS keeps track of some statistics related to the current operation of the switch like.

statistics related to the current operation of the switch, like the amount of time since the IOS was last loaded and the reason why the IOS was most recently loaded. The **show version** command lists these facts, plus many others. As you might guess from the command itself, the **show version** command does list information about the IOS, including the version of IOS software. However, as highlighted in <u>Example Q-1</u>, it lists many other interesting facts as well.

# **Example Q-1** Example of a **show version** Command on a Cisco Switch

### Click here to view code image

```
SW1# show version
```

Cisco IOS Software, C2960 Software (C2960-LANBASEK9-M), Version 15.0(1)SE3, RELEASE SOFTWARE (fc1)

Technical Support:

http://www.cisco.com/techsupport Copyright (c) 1986-2012 by Cisco Systems, Inc. Compiled Wed 30-May-12 14:26 by prod rel team

ROM: Bootstrap program is C2960 boot loader

BOOTLDR: C2960 Boot Loader (C2960-HBOOT-M) Version 12.2(44)SE5, RELEASE SOFTWARE (fc1)

SW1 uptime is 2 days, 22 hours, 2 minutes System returned to ROM by power-on System image file is "flash:c2960-lanbasek9mz.150-1.SE3.bin"

This product contains cryptographic features and is subject to United

States and local country laws governing import, export, transfer and use...

! Lines omitted for brevity

cisco WS-C2960-24TT-L (PowerPC405) processor (revision P0) with 65536K bytes of memory.

Processor board ID FCQ1621X6QC

Last reset from power-on

1 Virtual Ethernet interface

24 FastEthernet interfaces

2 Gigabit Ethernet interfaces

The password-recovery mechanism is enabled.

64K bytes of flash-simulated non-volatile

configuration memory.
Base ethernet MAC Address : 18:33:9D:7B:13:80
Motherboard assembly number : 73-11473-11

Power supply part number: 341-0097-03 Motherboard serial number: FCQ162103ZL Power supply serial number: ALD1619B37W

Model revision number : PO

Motherboard revision number : A0

Model number: WS-C2960-24TT-L

System serial number : FCQ1621X6QC

Top Assembly Part Number: 800-29859-06

Top Assembly Revision Number : C0

Version ID : V10

CLEI Code Number : COMCX00ARB

Hardware Board Revision Number: 0x01

Switch Ports Model SW Version SW Image

<sup>\* 1 26</sup> WS-C2960-24TT-L 15.0(1)SE3 C2960-LANBASEK9-M

Working through the highlighted parts of the example, top to bottom, this command lists

- The IOS version
- Time since last load of the IOS
- Reason for last load of the IOS
- Number of Fast Ethernet interfaces (24)
- Number of Gigabit Ethernet interfaces (2)
- Switch model number

#### Note

The content under the heading "Secondary IP Addressing" was most recently published for the 100-101 Exam in 2013, in Chapter 16 of the CCENT/CCNA ICND1 100-101 Official Cert Guide.

# **Secondary IP Addressing**

Most networks today make use of either routers with VLAN trunks or Layer 3 switches. This next topic moves to an interesting, but frankly less commonly used, feature that helps overcome some growing pains with an IP network.

Imagine that you planned your IP addressing scheme for a network. Later, a particular subnet grows, and you have used all the valid IP addresses in the subnet. What should you do? Three main options exist:

- Make the existing subnet larger, by choosing a mask with more host bits. Existing hosts have to change their subnet mask settings, and new hosts can use IP addresses from the expanded address range.
- Migrate to a completely new (larger) subnet. All existing devices change their IP addresses.
- Add a second subnet in the same location using secondary addressing.

The first option works well, as long as the new subnet does not overlap with existing subnets. For example, if the design used 172.16.2.0/24, and it ran out of addresses, the engineer could try to use mask 23 instead. That creates a subnet 172.16.2.023, with a range of addresses from 172.16.2.1 to 172.16.3.254. However, if subnet 172.16.3.0/24 had already been assigned to some other part of the network, space would not exist in the

addressing plan to make the existing subnet larger.

The second option is more likely to work. The engineer looks at the unused IP addresses in that IP network and picks a new subnet. However, all the existing IP addresses

picks a new subnet. However, all the existing IP addresses would need to be changed. This is a relatively simple process if most or all hosts use DHCP, but potentially laborious if many hosts use statically configured IP addresses.

The third option uses a Cisco router feature called

secondary IP addressing. Secondary addressing uses multiple networks or subnets on the same data link. (This feature actually breaks the subnetting rules discussed earlier in this book, but it works.) By using more than one subnet in the same Layer 2 broadcast domain, you increase the number of available IP addresses.

Figure Q-1 shows the ideas behind secondary addressing. Hosts A and B sit on the same LAN, in fact, in the same VLAN. So does R1. No trunking needs to occur, either. In fact, if you ignore the numbers, normally, A, B, and R1 would all be part of the same subnet.

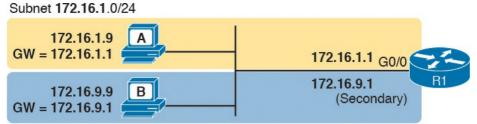

Figure Q-1 TCP/IP Network with Secondary Addresses

Secondary addressing allows some hosts to have addresses in one IP subnet, others to have addresses in a second IP subnet, and the router to have addresses in both. Both IP subnets would be in the same Layer 2 broadcast domain (VLAN). As a result, the router will have connected routes for both the subnets, so the router can route packets to both subnets and even between both subnets.

Example Q-2 shows the configuration on R1 to match the example shown in Figure Q-1. Note that the second **ip** address command must have the **secondary** keyword, implementing secondary addressing, which tells the router to add this as an additional IP address. Without this keyword, the router would replace the other IP address.

**Example Q-2** Secondary IP Addressing Configuration and the **show ip route** Command

Click here to view code image

Subnet 172.16.9.0/24

```
! Excerpt from show running-config follows... interface gigabitethernet 0/0 ip address 172.16.9.1 255.255.255.0 secondary ip address 172.16.1.1 255.255.255.0
```

```
R1# show ip route connected
! lines omitted for brevity
172.16.0.0/16 is variably subnetted, 8 subnets,
2 masks
C 172.16.1.0/24 is directly connected,
GigabitEthernet0/0
L 172.16.1.1/32 is directly connected,
GigabitEthernet0/0
C 172.16.9.0/24 is directly connected,
GigabitEthernet0/0
L 172.16.9.1/32 is directly connected,
```

GigabitEthernet0/0

between hosts on the same VLAN, but in different subnets, requires a trip through the router. For example, in Figure Q-1, when host A in subnet 172.16.1.0 sends a packet to host B, in subnet 172.16.9.0, host A's logic is to send the packet to its default gateway. So, the sending host sends the packet to the router, which then sends the packet to host B, which is in the other IP subnet but in the same Layer 2 VLAN.

Secondary addressing does have one negative: Traffic

#### Note

The content under the heading "Internal Processing on Cisco Routers" was most recently published for the 100-101 Exam in 2013, in Chapter 16 of the CCENT/CCNA ICND1 100-101 Official Cert Guide.

## **Internal Processing on Cisco Routers**

For Cisco to compete well in the router marketplace, it must be ready to make its routers perform the routing process well, and quickly, in all kinds of environments. If not, Cisco competitors could argue that their routers performed better, could route more packets per second (pps), and could win business away from Cisco.

This next topic looks a little deeper at how Cisco actually implements IP routing internal to a router. The discussion so far in this chapter was fairly generic, but it matches an early type of internal processing on Cisco routers called *process switching*. This section discusses the issues that drove Cisco to improve the internal routing process, while having the same result: A packet arrives inside one frame, a choice is made, and it exits the router inside another frame.

# Potential Routing Performance Issues When learning about IP routing, it helps to think through all

the particulars of the routing process; however, routers

barely spend any processing time to route a single IP packet. In fact, even slower routers need to forward tens of thousands of packets per second (pps); to do that, the routers cannot spend a lot of effort processing each packet. The process of matching a packet's destination address with the IP routing table can actually take a lot of CPU time. Enterprise networks routinely have thousands of IP routes, while routers in the core of the Internet have hundreds of thousands of routes. Now think about a router

CPU that needs to search a list 100,000 entries long, for every packet, for a router that needed to forward hundreds of thousands of packets per second! And what if the router

had to do subnetting math each time, calculating the range of addresses in each subnet for each route? Those actions would take too many CPU cycles.

Over the years, Cisco has created several ways to optimize the internal process of how routers forward packets. Some methods tie to a specific model series of router. Layer 3 switches do the forwarding in application-specific integrated circuits (ASIC), which are computer chips built for the purpose of forwarding frames or packets. All these optimizations take the basic logic from the five-step list here in the book, but work differently

inside the router hardware and software, in an effort to use

fewer CPU cycles and reduce the overhead of forwarding IP packets.

# Cisco Router Fast Switching and CEF Historically speaking, Cisco has had three major

variations of internal routing logic that apply across the entire router product family. First, Cisco routers used internal logic called *process switching* in the early days of Cisco routers, dating back to the late 1980s and early 1990s. Process switching works basically like the routing process, without any of the extra optimizations.

Next, in the early 1990s, Cisco introduced alternative

internal routing logic called *fast switching*. Fast switching made a couple of optimizations compared to the older process-switching logic. First, it kept another list in addition to the routing table, listing specific IP addresses for recently forwarded packets. This fast-switching cache also kept a copy of the new data link headers used when forwarding packets to each destination, so rather than build a new data link header for each packet destined for a particular IP address, the router saved a little effort by copying the old data link header.

Cisco improved over fast switching with the introduction of Cisco Express Forwarding (CEF) later in the 1990s. Like fast switching, CEF uses additional tables for faster searches, and it saves outgoing data link headers. However, CEF organizes its tables for all routing table

destinations, ahead of time, not just for some of the specific destination IP addresses. CEF also uses much more sophisticated search algorithms and binary tree structures as compared to fast switching. As a result, the CEF table lookups that replace the routing table matches take even less time than with fast switching. And it caches the data link headers as well.

Today, current models of Cisco routers, and current IOS versions, use CEF by default. <u>Table Q-2</u> lists a summary of the key comparison points between process switching, fast switching, and CEF.

| Improves Routing Efficiency By                                                                    | Process<br>Switching | Fast<br>Switching | CEF |
|---------------------------------------------------------------------------------------------------|----------------------|-------------------|-----|
| saving data link headers used for encapsulating packets                                           | No                   | Yes               | Yes |
| using other tables, with faster lookup time, before looking at the routing table                  | No                   | Yes               | Yes |
| organizing the tables using tree structures for very fast searches and less time to route packets | No                   | No                | Yes |

**Table Q-2** Comparisons of <u>Packet Switching</u>, Fast Switching, and CEF

### Note

The content under the heading "OSPF Configuration" was most recently published for the 100-101 Exam in 2013, in Chapter 17 of the CCENT/CCNA ICND1 100-101 Official Cert Guide. This short topic focuses on host name resolution.

# **OSPF** Configuration

Open Shortest Path First (OSPF) configuration includes only a few required steps, but it has many optional steps. After an OSPF design has been chosen—a task that can be complex in larger IP internetworks—the configuration can be as simple as enabling OSPF on each router interface and placing that interface in the correct OSPF area.

This section shows several configuration examples, all with a single-area OSPF internetwork. Following those examples, the text goes on to cover several of the additional optional configuration settings. For reference, the following list outlines the configuration steps covered in this appendix, as well as a brief reference to the required commands:

- **Step 1.** Enter OSPF configuration mode for a particular OSPF process using the **router ospf** *process-id* global command.
- Step 2. (Optional) Configure the OSPF router ID by
  - **A.** Configuring the **router-id** *id-value* router subcommand
  - **B.** Configuring an IP address on a loopback interface
- **Step 3.** Configure one or more **network** *ip-address* wildcard-mask **area** area-id router subcommands, with any matched interfaces being

added to the listed area.

For a more visual perspective on OSPFv2 configuration, Figure Q-2 shows the relationship between the key OSPF configuration commands. Note that the configuration creates a routing process in one part of the configuration, and then indirectly enables OSPF on each interface. The configuration does not name the interfaces on which OSPF is enabled, instead requiring IOS to apply some logic by comparing the OSPF **network** command to the interface **ip address** commands. The upcoming example discusses more about this logic.

#### Configuration

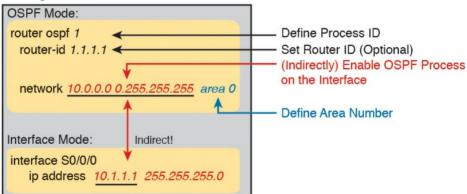

Figure Q-2 Organization of OSPFv2 Configuration

# **OSPF Single-Area Configuration**

Figure Q-3 shows a sample network that will be used for OSPF configuration. All links sit in area 0. It has four routers, each connected to one or two LANs. However, note that routers R3 and R4, at the top of the figure, connect to the same two VLANs/subnets, so they will form neighbor relationships with each other over each of those VLANs as well.

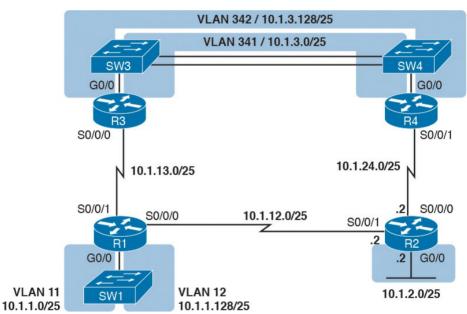

**Figure Q-3** Sample Network for OSPF Single-Area Configuration

Example Q-3 shows the IPv4 addressing configuration on Router R3, before getting into the OSPF detail. The configuration enables 802.1Q trunking on R3's G0/0

interface and assigns an IP address to each subinterface. (Not shown, switch S3 has configured trunking on the other side of that Ethernet link.)

# **Example Q-3** *IPv4 Address Configuration on R3* (*Including VLAN Trunking*)

### Click here to view code image

```
interface gigabitethernet 0/0.341
encapsulation dot1q 341
ip address 10.1.3.1 255.255.255.128
!
interface gigabitethernet 0/0.342
encapsulation dot1q 342
ip address 10.1.3.129 255.255.255.128
!
interface serial 0/0/0
ip address 10.1.13.3 255.255.255.128
```

in Example Q-4, enables OSPF on all the interfaces shown in Figure Q-3. First, the router ospf 1 global command puts the user in OSPF configuration mode and sets the OSPF process-id. This number just needs to be unique on the local router, allowing the router to support multiple OSPF processes in a single router by using different process IDs. (The router command uses the process-id to distinguish between the processes.) The process-id does not have to match on each router, and it can be any integer

The beginning single-area configuration on R3, as shown

between 1 and 65,535.

# **Example Q-4** OSPF Single-Area Configuration on R3 Using One **network** Command

#### Click here to view code image

router ospf 1 network 10.0.0.0 0.255.255.255 area 0

Speaking generally rather than about this example, the OSPF **network** command tells a router to find its local

network command. Then, for each matched interface, the router enables OSPF on those interfaces, discovers neighbors, creates neighbor relationships, and assigns the interface to the area listed in the **network** command. For the specific command in <a href="Example Q-4">Example Q-4</a>, any matched interfaces are assigned to area 0. However, the first two parameters—the *ip-address* and *wildcard-mask* parameter values of 10.0.0.0 and 0.255.255.255—need some explaining. In this case, the command matches all three interfaces shown for Router R3; the next topic explains why.

# Matching with the OSPF network Command

The OSPF **network** command compares the first parameter in the command to each interface IP address on the local router, trying to find a match. However, rather than comparing the entire number in the **network** command to the entire IPv4 address on the interface, the router can compare a subset of the octets, based on the wildcard mask, as follows:

Wildcard 0.0.0.0: Compare all four octets. In other words, the numbers must exactly match.

Wildcard 0.0.0.255: Compare the first three octets only. Ignore the last octet when comparing the numbers.

Wildcard 0.0.255.255: Compare the first two octets only. Ignore the last two octets when comparing the numbers.

Wildcard 0.255.255.255: Compare the first octet only. Ignore the last three octets when comparing the numbers.

Wildcard 255.255.255.255: Compare nothing; this wildcard mask means that all addresses will match the **network** command.

Basically, a wildcard mask value of 0 in an octet tells IOS to compare to see whether the numbers match, and a value of 255 tells IOS to ignore that octet when comparing the

numbers.

The **network** command provides many flexible options because of the wildcard mask. For example, in Router R3, many **network** commands could be used, with some matching all interfaces and some matching a subset of interfaces. <u>Table Q-3</u> shows a sampling of options, with notes.

| Command                         | Logic in Command                                     | Matched<br>Interfaces |
|---------------------------------|------------------------------------------------------|-----------------------|
| network 10.1.0.0 0.0.255.255    | Match interface IP addresses that begin              | G0/0.341              |
|                                 | with 10.1                                            | G0/0.342              |
|                                 |                                                      | S0/0/0                |
| network 10,0,0,0 0,255,255,255  | Match interface IP addresses that begin with 10      | G0/0.341              |
|                                 |                                                      | G0/0.342              |
|                                 |                                                      | S0/0/0                |
| network 0.0,0,0 255,255,255,255 | Match all interface IP addresses                     | G0/0.341              |
|                                 |                                                      | G0/0.342              |
|                                 |                                                      | S0/0/0                |
| network 10,1,13,0 0,0,0,255     | Match interface IP addresses that begin with 10.1.13 | S0/0/0                |
| network 10.1.3.1 0.0.0.0        | Match one IP address: 10.1.3.1                       | G0/0.341              |

**Table Q-3** Example OSPF **network** Commands on R3, with Expected Results

The wildcard mask gives the local router its rules for matching its own interfaces. For example, Example Q-4 shows R3 using the **network 10.0.0.0 0.255.255.255 area 0** command. In that same internetwork, Routers R1 and R2 would use the configuration shown in Example Q-5, with two other wildcard masks. In both routers, OSPF is enabled on all the interfaces shown in Figure Q-3.

# **Example Q-5** OSPF Configuration on Routers R1 and R2

#### Click here to view code image

```
! R1 configuration next - one network command enables OSPF ! on all three interfaces router ospf 1 network 10.1.0.0 0.0.255.255 area 0
```

```
! R2 configuration next - One network command per interface router ospf 1 network 10.1.12.2 0.0.0.0 area 0 network 10.1.24.2 0.0.0.0 area 0 network 10.1.2.2 0.0.0.0 area 0
```

Finally, note that other wildcard mask values can be used as well, so that the comparison happens between specific bits in the 32-bit numbers. <u>Chapter 25</u>, "<u>Basic IPv4</u> <u>Access Control Lists</u>," discusses wildcard masks in more

Access Control Lists," discusses wildcard masks in more detail, including these other mask options.

#### Note

The **network** command uses another convention for the first parameter (the address): if an octet will be ignored because of the wildcard mask octet value of 255, the address parameter should be a 0. However, IOS will actually accept a **network** command that breaks this rule, but then IOS will change that octet of the address to 0 before putting it into the running configuration file. For example, IOS will change a typed command that begins with **network 1.2.3.4 0.0.255.255** to **network 1.2.0.0 0.0.255.255**.

### **Verifying OSPF**

As mentioned earlier, OSPF routers use a three-step process. First, they create neighbor relationships. Then they build and flood link-state advertisements (LSA), so each router in the same area has a copy of the same LSDB. Finally, each router independently computes its own IP routes and adds them to its routing table.

The **show ip ospf neighbor**, **show ip ospf database**, and **show ip route** commands display information for each of these three steps, respectively. To verify OSPF, you can use the same sequence. Or, you can just go look at the IP

routing table, and if the routes look correct, OSPF probably worked.

First, examine the list of neighbors known on Router R3. R3 should have one neighbor relationship with R1, over the serial link. It also has two neighbor relationships with R4, over the two different VLANs to which both routers connect. Example Q-6 shows all three.

# **Example Q-6** OSPF Neighbors on Router R3 from Figure Q-3

### Click here to view code image

R3# show ip ospf neighbor

```
Neighbor ID Pri State Dead Time Address Interface
1.1.1.1 0 FULL/ - 00:00:33 10.1.13.1 Serial0/0/0 10.1.24.4 1 FULL/DR 00:00:35 10.1.3.130 GigabitEthernet0/0.342 10.1.24.4 1 FULL/DR 00:00:36 10.1.3.4 GigabitEthernet0/0.341
```

The detail in the output mentions several important facts, and for most people, working right to left works best. For example, looking at the headings:

**Interface:** This is the local router's interface connected to the neighbor. For example, the first neighbor in the list is reachable through

R3's S0/0/0 interface.

**Address:** This is the neighbor's IP address on that link. Again, for this first neighbor, the neighbor, which is R1, uses IP address 10.1.13.1.

**State:** Although many possible states exist, for the details discussed in this chapter, FULL is the correct and fully working state in this case.

**Neighbor ID:** This is the router ID of the neighbor.

Next, Example Q-7 shows the contents of the LSDB on Router R3. Interestingly, when OSPF is working correctly in an internetwork with a single area design, all the routers will have the same link-state database (LSDB) contents. So, the **show ip ospf database** command in Example Q-7 should list the same exact information, no matter which of the four routers on which it is issued.

**Example Q-7** OSPF Database on Router R3 from <u>Figure</u> <u>Q-3</u>

Click here to view code image

R3# show ip ospf database

```
Link ID ADV Router Age Seq# Checksum Link count 1.1.1.1 1.1.1.1 498 0x80000006 0x002294 6 2.2.2.2 2.2.2.2 497 0x80000004 0x00E8C6 5 10.1.13.3 10.1.13.3 450 0x80000003 0x001043 4 10.1.24.4 10.1.24.4 451 0x80000003 0x009D7E 4
```

Net Link States (Area 0)

Router Link States (Area 0)

```
Link ID ADV Router Age Seq# Checksum 10.1.3.4 10.1.24.4 451 0x80000001 0x0045F8 10.1.3.130 10.1.24.4 451 0x80000001 0x00546B
```

For the purposes of this book, do not be concerned about the specifics in the output of this command. However, for perspective, note that the LSDB should list one "Router Link State" (Type 1 Router LSA) for each of the four routers in the design, as highlighted in the example.

Next, Example Q-8 shows R3's IPv4 routing table with the **show ip route** command. Note that it lists connected routes as well as OSPF routes. Take a moment to look back at Figure Q-3 and look for the subnets that are not locally connected to R3. Then look for those routes in the output in Example Q-7.

**Example Q-8** *IPv4 Routes Added by OSPF on Router R3 from Figure Q-3* 

Click here to view code image

```
R3# show ip route
Codes: L - local, C - connected, S - static, R -
RIP, M - mobile, B - BGP
D - EIGRP, EX - EIGRP external, O - OSPF, IA -
OSPF inter area
N1 - OSPF NSSA external type 1, N2 - OSPF NSSA
external type 2
E1 - OSPF external type 1, E2 - OSPF external
type 2
! Legend lines omitted for brevity
10.0.0.0/8 is variably subnetted, 11 subnets, 2
masks
0 10.1.1.0/25 [110/65] via 10.1.13.1, 00:13:28,
Serial0/0/0
0 10.1.1.128/25 [110/65] via 10.1.13.1,
00:13:28, Serial0/0/0
0 10.1.2.0/25 [110/66] via 10.1.3.130, 00:12:41,
GigabitEthernet0/0.342
[110/66] via 10.1.3.4, 00:12:41,
GigabitEthernet0/0.341
C 10.1.3.0/25 is directly connected,
GigabitEthernet0/0.341
L 10.1.3.1/32 is directly connected,
GigabitEthernet0/0.341
C 10.1.3.128/25 is directly connected,
GigabitEthernet0/0.342
L 10.1.3.129/32 is directly connected,
GigabitEthernet0/0.342
0 10.1.12.0/25 [110/128] via 10.1.13.1,
00:13:28, Serial0/0/0
C 10.1.13.0/25 is directly connected,
Serial0/0/0
L 10.1.13.3/32 is directly connected,
Serial0/0/0
0 10.1.24.0/25
```

[110/65] via 10.1.3.130, 00:12:41, GigabitEthernet0/0.342 [110/65] via 10.1.3.4, 00:12:41, GigabitEthernet0/0.341

First, take a look at the bigger ideas confirmed by this output. The code of "O" on the left identifies a route as being learned by OSPF. The output lists five such IP routes. From the figure, five subnets exist that do not happen to be connected subnets off Router R3. Looking for a quick count of OSPF routes, versus nonconnected routes in the diagram, gives a quick check of whether OSPF learned all routes.

Next, take a look at the first route (to subnet 10.1.1.0/25). It lists the subnet ID and mask, identifying the subnet. It also lists two numbers in brackets. The first, 110, is the administrative distance of the route. All the OSPF routes in this example use the default of 110. The second number, 65, is the OSPF metric for this route.

Additionally, the **show ip protocols** command is popular as a quick look at how any routing protocol works. This command lists a group of messages for each routing protocol running on a router. <u>Example Q-9</u> shows a sample, this time taken from Router R3.

**Example Q-9** The show ip protocols Command on R3

Click here to view code image

```
R3# show ip protocols
*** IP Routing is NSF aware ***
Routing Protocol is "ospf 1"
Outgoing update filter list for all interfaces
is not set
Incoming update filter list for all interfaces
is not set
Router ID 10.1.13.3
Number of areas in this router is 1. 1 normal 0
stub 0 nssa
Maximum path: 4
Routing for Networks:
10.0.0.0 0.255.255.255 area 0
Routing Information Sources:
Gateway Distance Last Update
1.1.1.1 110 06:26:17
2.2.2.2 110 06:25:30
10.1.24.4 110 06:25:30
Distance: (default is 110)
```

The output shows several interesting facts. The first highlighted line repeats the parameters on the **router ospf** 1 global configuration command. The second highlighted item points out R3's router ID, as discussed further in the next section. The third highlighted line repeats more configuration, listing the parameters of the **network** 10.0.0.0 0.255.255.255 area 0 OSPF subcommand. Finally, the last highlighted item in the example acts as a heading before a list of known OSPF routers, by router ID.

# **Configuring the OSPF Router ID**

While OSPF has many other optional features, most enterprise networks that use OSPF choose to configure each router's OSPF router ID. OSPF-speaking routers must have a <u>router ID (RID)</u> for proper operation. By default, routers will choose an interface IP address to use as the RID. However, many network engineers prefer to choose each router's router ID, so command output from commands like **show ip ospf neighbor** lists more recognizable router IDs.

To find its RID, a Cisco router uses the following process when the router reloads and brings up the OSPF process. Note that when one of these steps identifies the RID, the process stops.

- 1. If the **router-id** *rid* OSPF subcommand is configured, this value is used as the RID.
- 2. If any loopback interfaces have an IP address configured, and the interface has an interface status of up, the router picks the highest numeric IP address among these loopback interfaces.
- 3. The router picks the highest numeric IP address from all other interfaces whose interface status code (first status code) is up. (In other words, an interface in up/down state will be included by OSPF when choosing its router ID.)

The first and third criteria should make some sense right

away: The RID is either configured or is taken from a working interface's IP address. However, this book has not yet explained the concept of a *loopback interface*, as mentioned in Step 2.

A loopback interface is a virtual interface that can be

configured with the **interface loopback** *interface-number* command, where *interface-number* is an integer.

Loopback interfaces are always in an "up and up" state unless administratively placed in a shutdown state. For example, a simple configuration of the command **interface loopback 0**, followed by **ip address 2.2.2.2**255.255.255.0, would create a loopback interface and assign it an IP address. Because loopback interfaces do not rely on any hardware, these interfaces can be up/up whenever IOS is running, making them good interfaces on

Routers R1 and R2 before the creation of the **show** command output in Examples Q-6, Q-7, and Q-8. R1 set its router ID using the direct method, while R2 used a loopback IP address.

Example Q-10 shows the configuration that existed in

# **Example Q-10** OSPF Router ID Configuration Examples

## Click here to view code image

which to base an OSPF RID.

```
router-id 1.1.1.1
network 10.1.0.0 0.0.255.255 area 0
network 10.0.0.0 0.255.255.255 area 0
```

```
! R2 Configuration next
!
interface Loopback2
ip address 2.2.2.2 255.255.255.255
```

Each router chooses its OSPF RID when OSPF is initialized, which happens when the router boots or when a CLI user stops and restarts the OSPF process (with the **clear ip ospf process** command). So, if OSPF comes up, and later, the configuration changes in a way that would impact the OSPF RID, OSPF does not change the RID immediately. Instead, IOS waits until the next time the OSPF process is restarted.

Example Q-11 shows the output of the **show ip ospf** command on R1, after the configuration of Example Q-10 was made and after the router was reloaded, which made the OSPF router ID change.

## **Example Q-11** Confirming the Current OSPF Router ID

### Click here to view code image

```
R1# show ip ospf
Routing Process "ospf 1" with ID 1.1.1.1
! lines omitted for brevity
```

## **Miscellaneous OSPF Configuration Settings**

These last few topics in the chapter discuss a few unrelated and optional OSPF configuration settings, namely how to make a router interface passive for OSPF and how to originate and flood a default route using OSPF.

### **OSPF Passive Interfaces**

After OSPF has been enabled on an interface, the router tries to discover neighboring OSPF routers and form a neighbor relationship. To do so, the router sends OSPF Hello messages on a regular time interval (called the Hello interval). The router also listens for incoming Hello messages from potential neighbors.

Sometimes, a router does not need to form neighbor relationships with neighbors on an interface. Often, no other routers exist on a particular link, so the router has no need to keep sending those repetitive OSPF Hello messages.

When a router does not need to discover neighbors off some interface, the engineer has a couple of configuration options. First, by doing nothing, the router keeps sending the messages, wasting some small bit of CPU cycles and effort. Alternatively, the engineer can configure the interface as an OSPF passive interface, telling the router to do the following:

■ Quit sending OSPF Hellos on the interface

- Ignore received Hellos on the interface
- Do not form neighbor relationships over the interface

By making an interface passive, OSPF does not form neighbor relationships over the interface, but it does still advertise about the subnet connected to that interface. That is, the OSPF configuration enables OSPF on the interface (using the **network** router subcommand), and then makes the interface passive (using the **passive-interface** router subcommand).

To configure an interface as passive, two options exist. First, you can add the following command to the configuration of the OSPF process, in router configuration mode:

### passive-interface type number

Alternatively, the configuration can change the default setting so that all interfaces are passive by default, and then add a **no passive-interface** command for all interfaces that need to not be passive:

## passive-interface default no passive interface type number

For example, in the sample internetwork in <u>Figure Q-3</u>, Router R1, at the bottom left of the figure, has a LAN interface configured for VLAN trunking. The only router connected to both VLANs is Router R1, so R1 will never

discover an OSPF neighbor on these subnets. Example Q-12 shows two alternative configurations to make the two LAN subinterfaces passive to OSPF.

# **Example Q-12** Configuring Passive Interfaces on R1 and R2 from Figure Q-3

### Click here to view code image

```
! First, make each subinterface passive directly router ospf 1
passive-interface gigabitethernet0/0.11
passive-interface gigabitethernet0/0.12
```

! Or, change the default to passive, and make

the other interfaces
! not be passive
router ospf 1

passive-interface default no passive-interface serial0/0/0 no passive-interface serial0/0/1

In real internetworks, the choice of configuration style reduces to which option requires the least number of commands. For example, a router with 20 interfaces, 18 of which are passive to OSPF, has far fewer configuration commands when using the **passive-interface default** command to change the default to passive. If only two of those 20 interfaces need to be passive, use the default setting, in which all interfaces are not passive, to keep the

configuration shorter.

Interestingly, OSPF makes it a bit of a challenge to use **show** commands to find whether an interface is passive.

The **show running-config** command lists the configuration directly, but if you cannot get into enable mode to use this command, note these two facts:

The **show ip ospf interface brief** command lists all interfaces on which OSPF is enabled, *including passive interfaces*.

The **show ip ospf interface** command lists a single line that mentions that the interface is passive.

Example Q-13 shows these two commands on Router R1, with the configuration shown in the top of Example Q-12. Note that subinterfaces G0/0.11 and G0/0.12 both show up in the output of **show ip ospf interface brief**.

## Example Q-13 Displaying Passive Interfaces

### Click here to view code image

## R1# show ip ospf interface brief

Interface PID Area IP Address/Mask Cost State
Nbrs F/C

Gi0/0.12 1 0 10.1.1.129/25 1 DR 0/0

Gi0/0.11 1 0 10.1.1.1/25 1 DR 0/0

Se0/0/0 1 0 10.1.12.1/25 64 P2P 0/0

Se0/0/1 1 0 10.1.13.1/25 64 P2P 0/0

R1# show ip ospf interface q0/0.11 GigabitEthernet0/0.11 is up, line protocol is up Internet Address 10.1.1.1/25, Area 0, Attached via Network Statement Process ID 1, Router ID 10.1.1.129, Network Type BROADCAST, Cost: 1 Topology-MTID Cost Disabled Shutdown Topology Name 0 1 no no Base Transmit Delay is 1 sec, State DR, Priority 1 Designated Router (ID) 10.1.1.129, Interface address 10.1.1.1 No backup designated router on this network Timer intervals configured, Hello 10, Dead 40, Wait 40, Retransmit 5 oob-resync timeout 40 No Hellos (Passive interface)

! Lines omitted for brevity

### **OSPF Default Routes**

As discussed in <u>Chapter 18</u>, "<u>Configuring IPv4 Addresses</u> and <u>Static Routes</u>," in some cases, routers benefit from using a default route. <u>Chapter 18</u> shows how to configure a router to know a static default route that only that one router uses. This final topic of the chapter looks at a different strategy for using default IP routes, one in which an OSPF router creates a default route and also advertises it with OSPF, so that other routers learn default routes dynamically.

The most classic case for using a routing protocol to advertise a default route has to do with an enterprise's connection to the Internet. As a strategy, the enterprise engineer uses these design goals:

- All routers learn specific routes for subnets inside the company; a default route is not needed when forwarding packets to these destinations.
- One router connects to the Internet, and it has a default route that points toward the Internet.
- All routers should dynamically learn a default route, used for all traffic going to the Internet, so that all packets destined to locations in the Internet go to the one router connected to the Internet.

Figure Q-4 shows the idea of how OSPF advertises the default route, with the specific OSPF configuration. In this case, a company connects to an ISP with their Router R1. That router uses the OSPF **default-information originate** command (Step 1). As a result, the router advertises a default route using OSPF (Step 2) to the remote routers (B1, B2, and B3).

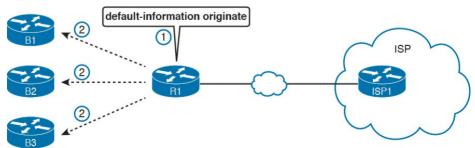

**Figure Q-4** Using OSPF to Create and Flood a Default Route

Figure Q-5 shows the default routes that result from OSPF's advertisements in Figure Q-4. On the far left, the three branch routers all have OSPF-learned default routes pointing to R1. R1 itself also needs a default route, pointing to the ISP router, so that R1 can forward all Internet-bound traffic to the ISP.

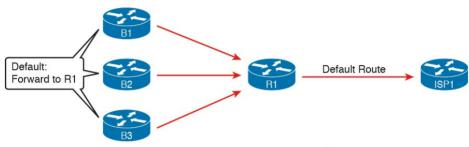

Figure Q-5 Default Routes Resulting from the defaultinformation originate Command

Finally, this feature gives the engineer control over when the router originates this default route. First, R1 needs a default route, either defined as a static default route or learned from the ISP. The **default-information originate** command then tells the R1 to advertise a default route when its own default route is working, and to advertise it as down when its own default route fails.

#### Note

Interestingly, the **default-information originate always** router subcommand tells
the router to always advertise the default
route, no matter whether the router's default
route is working or not.

#### Note

The content under the heading "Name Resolution with DNS" was most recently published for the 100-101 Exam in 2013, in Chapter 18 of the CCENT/CCNA ICND1 100-101 Official Cert Guide. This short topic focuses on host name resolution.

#### Name Resolution with DNS

Consider the network topology in <u>Figure Q-6</u> for the discussion that follows.

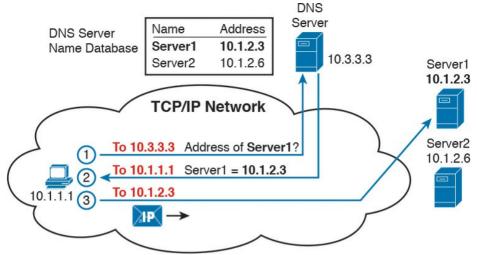

**Figure Q-6** Host Resolves Name to IP Address Before Sending Packet to Server1

When looking at problems with hosts, you can and should check the DNS settings to find out what DNS server addresses the host tries to use. At the same time, the user at the host can make the host try to use DNS. For example:

- Open a web browser and type in the name of the web server. DNS resolves the name that sits between the // and the first /.
- Use a command like **nslookup** *hostname*, supported on most PC OSs, which sends a DNS Request to the DNS server, showing the results.

Example Q-14 shows an example of the **nslookup** command that confirms that the host's Domain Name System (DNS) server is set to 209.18.47.61, with the end

of the output showing that the DNS request worked.

#### **Example Q-14 nslookup** *Command (Mac)*

#### Click here to view code image

WendellOdoms-iMac: wendellodom\$ nslookup
www.certskills.com

Server: 209.18.47.61 Address: 209.18.47.61#53

Non-authoritative answer: www.certskills.com canonical name = certskills.com.

Name: certskills.com

Address: 173.227.251.150

And as a brief aside, note that routers and switches do have some settings related to DNS. However, these router and switch DNS settings only allow the router or switch to act as a DNS resolver (client). That is, the router and switch will use DNS messages to ask the DNS server to resolve the name into its matching IP address. The commands to configure how a router or switch will resolve host names into their matching addresses (all global commands) are

**ip name-server** *server\_IP...*: Configure the IP addresses of up to six DNS servers in this one command.

**ip host** *name address*: Statically configure one name and matching IP address on this one router or switch. The local router/switch will use this IP address only if a command refers to the name.

**no ip domain-lookup:** Disable the DNS resolver function so that the router or switch does not attempt to ask a DNS server to resolve names. (The **ip domain-lookup** command, a default setting, enables the router to use a DNS server.)

#### Note

The content in this section did not appear in prior editions. It was planned for a prior edition and was not included for space. It is included here for those who may care.

#### **IOS Reorders ACEs**

Under some circumstances, IOS can appear to have changed your ACL. This behavior can be quite confusing to people just learning ACLs. This next topic points out two ways in which it appears that IOS is changing your ACL, describing what IOS is actually doing, and why neither of these apparent changes impact the logic of your ACL.

- From the first moment that you begin to learn about ACLs, you hear facts like this:

  The order of the ACL statements—the access control
- entries (ACE)—are important, because IOS acts based on the first ACE matched in an ACL.

  If you ignored line numbers when configuring the
  - ACL, IOS uses the order in which you typed the commands to determine the order to search the ACL ACEs.
  - If you choose to configure line numbers, the order of the line numbers tells IOS what order to search the statements when matching the ACL.

First, IOS can tell when the order of the statements could be changed for faster internal ACL processing, without changing the logic of the ACL. Sometimes, the order cannot be changed, and sometimes it can. Generally, the less overlap between the statements in the ACL, the more likely IOS can and will reorder the ACL.

As an example, consider the first three lines of ACL anyorder in Example Q-15. Each ACE matches one host.

# **Example Q-15** Example of IOS Reordering the ACEs in an ACL

#### Click here to view code image

```
Enter configuration commands, one per line. End
with CNTL/Z.
R1(config)# ip access-list standard anyorder
R1(config-std-nacl)# permit 9.9.9.1
R1(config-std-nacl)# permit 9.9.9.2
R1(config-std-nacl)# permit 9.9.9.3
R1(config-std-nacl)# ^Z
R1#
```

You could reorder the ACEs in the ACL in Example Q-15 and any other order would work the same way, because the matching logic does not overlap between the three statements. And because a reordering of these three ACEs would have no impact, IOS takes advantage of that fact and reorders the ACEs in the ACL. But why?

Cisco IOS examines and optimizes each ACL based on the router's internal search algorithm when matching packets against the ACL. Cisco does not say much about the particulars of the internal algorithms. But more importantly, IOS only changes the order to optimize the search if that change has no impact on the ACL. Summarizing:

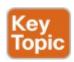

IOS may change the order of comparison for ACEs in an ACL, but only if that change does not impact the decision (the match) made by the ACL.

created that ACL could have listed the individual ACEs in any order without changing the logic. However, as typed into configuration mode, the statements in that ACL have a specific order. IOS may prefer a different order. Example Q-16 shows excerpts from two **show** commands that shows how IOS reordered the sequence to optimize its own internal processing.

Continuing the example in Example O-15, the person who

# **Example Q-16** Evidence of Reordering That Does Not Impact the ACL Decision

#### Click here to view code image

```
R1# show access-list anyorder
Standard IP access list anyorder
10 permit 9.9.9.1
30 permit 9.9.9.3
20 permit 9.9.9.2
```

```
R1# show running-config | section ip access-list standard anyorder
ip access-list standard anyorder
permit 9.9.9.1
permit 9.9.9.3
permit 9.9.9.2
R1#
```

When IOS reorders for internal processing, the literal order in the output of the **show** commands tells us the order IOS will use. For example, in this case, IOS will

compare the statement with 9.9.9.1 first, then 9.9.9.3, and then 9.9.9.2. However, note that the ACL line numbers for each ACE did not change.

As one final comparison, when ACE matching logic overlaps, the order of the ACEs is important and IOS does not change the order. Example Q-17 shows an example. The ACL uses ACEs that match three overlapping groups: host 9.9.9, all addresses that begin 9.9.9, and all addresses that begin 9.9. Because these address ranges overlap, any reordering among these three ACEs would change the logic of the ACL. Notice that the **show access-lists** command at the end of the example confirms that IOS did not change the order of these ACEs; the order of lines in the output tells us the order IOS will use to process the ACL.

## **Example Q-17** ACL Example That Does Not Allow IOS to Reorder

#### Click here to view code image

```
R1# configure terminal
Enter configuration commands, one per line. End
with CNTL/Z.
R1(config)# ip access-list standard
thisorderonly
R1(config-std-nacl)# permit 9.9.9.9
```

R1(config-std-nacl)# deny 9.9.9.0 0.0.0.255
R1(config-std-nacl)# permit 9.9.0.0 0.0.255.255

```
R1(config-std-nacl) # ^Z
R1#

*Aug 20 14:17:52.247: %SYS-5-CONFIG_I:
Configured from console by console
R1#
R1# show run | section ip access-list standard
thisorderonly
ip access-list standard thisorderonly
permit 9.9.9.9
deny 9.9.9.0 0.0.0.255
permit 9.9.0.0 0.0.255.255
R1#
```

# IOS Renumbers ACL Line Numbers, by 10s, at Reload

IOS enables you to edit an ACL in place. You can add ACL statements between others by referencing line numbers, delete single lines of ACLs using line numbers, and use any line numbers you would like to use.

Later, when you reload, IOS renumbers the line numbers sequentially, by 10s, starting at 10. Yep.

As it turns out, IOS does some subtle tricks with line numbers. The goal of the line numbers is to remember the relative order. IOS does that internally, and does not even store the line numbers in the configuration. Did you notice the fact that the **show running-config** output in the two previous examples does not even list the line numbers? That is because IOS records the relative order in the config files but not the literal line numbers.

when learning ACLs. You configure an ACL, you use line numbers, and maybe you insert a line with line number 15 in between lines 10 and 20. Great: that is what the line numbers are for. Later, you issue a **copy running-config startup-config**, turn off your lab gear, and start it up again the next day for more practice—and your ACL now lists new line numbers and that 15 you configured is gone. The ACL statement is still there; it just has a different line number.

This particular hidden behavior can be a little confusing

The sequence at startup for IOS's renumbering and reordering happens like this:

**Step 1.** At boot, find each ACL.

**Step 2.** Give each ACL entry a line number, by 10s, starting at 10, based on the relative order.

**Step 3.** After that, perform IOS reordering of the lines in the ACL.

#### Note

The content under the heading "NAT Overload (PAT) on Consumer Routers" was most recently published for the 100-101 Exam in 2013, in Chapter 24 of the CCENT/CCNA ICND1 100-101 Official Cert Guide. This short topic focuses on how consumer routers do NAT.

#### **NAT Overload (PAT) on Consumer Routers**

Consumer-grade Cisco routers enable many features by default, including NAT overload, or PAT. The strategy with consumer-grade routers allows the consumer to just physically install the router and cables, without needing to configure the router. This topic discusses how these consumer-grade routers work to enable PAT, even when using defaults.

First, as mentioned way back in <u>Chapter 3</u>, "<u>Fundamentals of WANs</u>," products sold in the store as a "router" actually have many features: a router, a LAN switch, often with a wireless LAN access point, and a security firewall. They often include the PAT function as well. As for hardware, these routers have several RJ-45 ports labeled as "LAN"; these are ports for the LAN switch function. They also have one RJ-45 port labeled "WAN," which is

another Ethernet port that acts like a router interface, typically connected to a DSL or cable modem that in turn connects to the Internet, as shown in Figure Q-7.

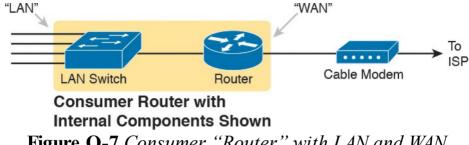

**Figure Q-7** Consumer "Router" with LAN and WAN Ports

To understand how a consumer router does PAT by default, you first must understand how it does DHCP. The router acts as a DHCP server on the LAN side, using a private IP network prechosen by the router vendor. (Cisco products often use private Class C network 192.168.1.0.) Then, on the WAN side, the router acts as a DHCP client, leasing an IP address from the ISP's DHCP server. However, the address learned from the ISP is not a private IP address but a public IPv4 address, as shown in Figure Q-8.

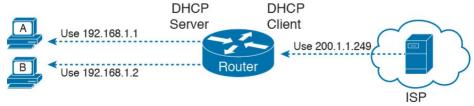

**Figure Q-8** Consumer Router as DHCP Server on LAN, DHCP Client on WAN

#### Note

To make an enterprise-class router act like the router in Figure Q-8, on the WAN port, use the **ip address dhcp** interface subcommand. This command simply tells the router to learn its own interface IP address with DHCP. The DHCP server configuration would use the same commands detailed in Chapter 20, "DHCP and IP Networking on Hosts."

By using DHCP on both the LAN and the WAN sides, a consumer router has created a perfect match of IP addresses to use PAT. The computers on the LAN all have private IP addresses, and the one WAN port has a public IP address. All the consumer router has to do is enable PAT, with the LAN side of the router as the NAT inside and the WAN port on the NAT outside, as shown in Figure O-9.

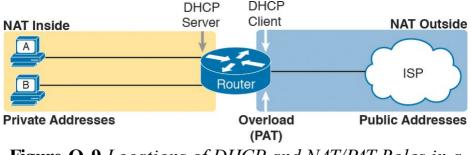

**Figure Q-9** Locations of DHCP and NAT/PAT Roles in a Consumer Router

# The content under the heading "Dynamic Routes with OSPFv3" was most recently published for the 100-101 Exam in 2013, in Chapter 29 of the CCENT/CCNA ICND1 100-101 Official Cert Guide. This short topic focuses on using OSPF to learn IPv6 routes.

#### **Dynamic Routes with OSPFv3**

Although static routes work, most internetworks use a dynamic routing protocol to learn the IPv6 routes for all subnets not connected to a local router. This last major section of the appendix looks at one IPv6 routing protocol —OSPF version 3—focusing on the similarities with OSPF version 2 and the configuration.

This section begins by working through some conceptual

After going through a short discussion of theory, this section walks you through the configuration, which is both different and simpler than the equivalent OSPFv2 configuration for IPv4. This section ends with many examples of **show** commands to find out whether OSPFv3 is working correctly, learning IPv6 routes.

and theoretical details about OSPF version 3 (OSPFv3).

# Comparing OSPF for IPv4 and IPv6 As you might expect, OSPFv3—the version of OSPF that

supports IPv6—works a lot like OSPFv2, which supports IPv4. The next few pages work through some of the terminology, concepts, similarities, and differences in how OSPF works for IPv6 versus IPv4.

#### **OSPF Routing Protocol Versions and Protocols**

First, when most engineers refer to "OSPF," they most

likely refer to OSPF as used with IPv4, and specifically, OSPF version 2 (OSPFv2). Once, there was an OSPF version 1, but OSPF version 2 (OSPFv2) followed soon afterward. When OSPF became widely used as an IPv4 routing protocol, back in the early to mid 1990s, everyone used OSPFv2 and not OSPFv1. So, even in the early days of OSPF, there was no need for people to talk about whether they used OSPFv1 or OSPFv2; everyone used OSPFv2 and just called it OSPF.

Next, consider the development of the original IPv6

many other protocols needed to be updated to make IPv6 work: ICMP, TCP, UDP, and so on, including OSPF. When a working group updated OSPF to support IPv6, what did they call it? OSPFv3, of course.

Interestingly, OSPFv3 supports advertising IPv6 routes but

not IPv4 routes. So, OSPFv3 does not attempt to add IPv6 support to the existing OSPFv2. Although the protocols

protocols, back in early to mid 1990s. Beyond IPv6 itself,

share many similarities, think of OSPFv2 and OSPFv3 as different routing protocols: one for IPv4 routes (OSPFv2) and one for IPv6 routes (OSPFv3).

Because OSPFv3 advertises IPv6 routes, and only IPv6 routes, an enterprise network that uses a dual-stack strategy actually needs to run both OSPFv2 and OSPFv3 (assuming they use OSPF at all). Are their underlying concepts very similar? Yes. However, each router would

run both an OSPFv2 and OSPFv3 routing protocol

process, with both processes forming neighbor relationships, both sending database updates, and both calculating routes. So, a typical migration from an OSPFv2, IPv4-only enterprise network, to instead support a dual-stack IPv4/IPv6 approach (running both IPv4 and IPv6 on each host/router), would use these basic steps:

Step 1. Before IPv6, the company supports IPv4 using OSPFv2.

**Step 2.** When planning to add IPv6 support, the company

plans to use a dual-stack approach, supporting both IPv4 and IPv6 routing on the routers in the enterprise network.

**Step 3.** To support IPv6 routing, companies add OSPFv3 configuration to all the routers, but they must keep the OSPFv2 configuration to continue to route IPv4 packets.

Other routing protocols followed a similar progression for updates to support IPv6, although with more unusual names. In the case of Routing Information Protocol (RIP), RIP has two versions that support IPv4, with the expected names of RIP version 1 (RIPv1) and RIP version 2 (RIPv2). To support IPv6, a working group created a new version of RIP, called *RIP next generation (RIPng)*, with the name chosen in reference to the *Star Trek* TV series. (Yep.) Enhanced Interior Gateway Routing Protocol (EIGRP), as a Cisco-proprietary routing protocol, has always been known simply as EIGRP. However, to make discussions easier, some documents refer to EIGRP IPv4

<u>Table Q-4</u> summarizes the terminology for these main three interior IP routing protocols.

support as EIGRP, and EIGRP for IPv6 as EIGRPv6.

|                                          | RIP                         | OSPF                       | EIGRP                       |
|------------------------------------------|-----------------------------|----------------------------|-----------------------------|
| Latest version that supports IPv4 routes | RIP version 2<br>(RIPv2)    | OSPF version 2<br>(OSPFv2) | EIGRP                       |
| Version that supports IPv6 routes        | RIP next generation (RIPng) | OSPF version 3<br>(OSPFv3) | EIGRP for IPv6<br>(EIGRPv6) |
| Table O 4 Summe                          | 1 0                         | ,                          |                             |

Routing Protocols

#### Comparing OSPFv2 and OSPFv3

To the depth that this book discusses OSPF theory and concepts, OSPFv3 acts very much like OSPFv2. For example, both use link-state logic. Both use the same metric. And the list keeps getting longer, because the protocols do have many similarities. The following list notes many of the similarities for the features of OSPFv2 and OSPFv3:

- Both are link-state protocols.
- Both use the same area design concepts and design terms.
- Both require that the routing protocol be enabled on an interface.
- Once enabled on an interface, both then attempt to discover neighbors connected to the data link connected to an interface.
- Both perform a check of certain settings before a router will become neighbors with another router. (The list of checks is slightly different between

#### OSPFv2 and OSPFv3.)

- After two routers become neighbors, both OSPFv2 and OSPFv3 proceed by exchanging the contents of their link-state databases (LSDB)—the link-state advertisements (LSA) that describe the network topology—between the two neighbors.
- After all the LSAs have been exchanged, both OSPFv2 and OSPFv3 use the shortest path first (SPF) algorithm to calculate the best route to each subnet
- Both use the same metric concept, based on the interface cost of each interface, with the same default cost values.
- Both use LSAs to describe the topology, with some differences in how LSAs work.

The biggest differences between OSPFv3 and the older OSPFv2 lay with internals and configuration. OSPFv3 changes the structure of some OSPF LSAs; however, these differences do not sit within the scope of this book. OSPFv3 uses a more direct approach to configuration, enabling OSPFv3 on each interface using an interface subcommand.

For later comparison to OSPFv3 configuration, <u>Figure Q-10</u> shows the structure of the configuration for OSPFv2. It shows the fact that the OSPFv2 **network** subcommand—a subcommand in router configuration mode—refers to the

IPv4 address on an interface, which then identifies the interface on which OSPFv2 should be enabled. In other words, the OSPFv2 configuration does not mention the interface directly.

Configuration

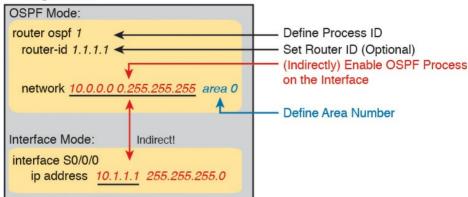

**Figure Q-10** OSPFv2 Indirectly Enables OSPF on the Interface

OSPFv3 configuration directly enables OSPF on the interface by adding a subcommand in interface configuration mode to enable OSPFv3 on that interface. In fact, OSPFv3 does not use a **network** subcommand in router configuration mode. Instead, OSPFv3 uses the **ipv6 ospf** *process-id* **area** *area-id* interface subcommand, as shown in Figure Q-11. This command enables the listed OSPFv3 process on that interface and sets the OSPFv3 area.

# OSPF Mode: ipv6 router ospf 1 ← Define Process ID router-id 1.1.1.1 ← Set Router ID (Optional) Interface Mode: interface S0/0/0 Direct! ipv6 ospf 1 area 0 Define Area Number

**Figure Q-11** *OSPFv3 Configuration Directly Enables OSPF on the Interface* 

# Cisco IOS actually supports configuration of OSPFv2 using the same style of commands shown for OSPFv3 in Figure Q-11 as well. IOS supports only the new, more direct configuration style for OSPFv3, as shown in the figure.

Now that you have a general idea about the similarities and differences between OSPFv3 and OSPFv2, the rest of this section shows examples of how to configure and verify OSPFv3.

### Configuring Single-Area OSPFv3

OSPFv3 configuration requires some basic steps: pick and configure a process ID, and enable the process on each interface, while assigning the correct OSPF area to each interface. These details should be listed in any planning information. Also, this book uses single-area designs only, so all the interfaces should be assigned to the same area.

The one potential configuration issue is the OSPFv3 router ID (RID).
For review, OSPFv2 uses a 32-bit RID, chosen when the

OSPF process initializes. That is, when OSPF is first

configured, or later, when the router is reloaded, the OSPFv2 process chooses a number to use as its RID. The OSPFv2 process chooses its RID using this list until it finds a RID:

1. If the router-id *rid* OSPF subcommand is

addresses.

2. If the router ID is not set with the router-id command, check any loopback interfaces that have

configured, use this value, and ignore interface IPv4

- an IPv4 address configured and an interface status of up. Among these, pick the highest numeric IP address.
  3. If neither of the first two items supply a router ID,
- the router picks the highest numeric IPv4 address from all other interfaces whose interface status code

(first status code) is up. (In other words, an interface in an up/down state will be included by OSPF when choosing its router ID.)

Interestingly, OSPFv3 also uses a 32-bit RID, using the exact same rules as OSPFv2. The number is typically listed in dotted-decimal notation (DDN). That is, OSPFv3, which supports IPv6, has a router ID that looks like an IPv4 address.

Using the same RID selection rules for OSPFv3 as for OSPFv2 leaves open one unfortunate potential misconfiguration: A router that does not use the OSPFv3 **router-id** command, and does not have any IPv4 addresses configured, cannot choose a RID. If the OSPFv3 process does not have an RID, the process cannot work correctly, form neighbor relationships, or exchange routes.

This problem can be easily solved. When configuring OSPFv3, if the router does not have any IPv4 addresses, make sure to configure the RID using the **router-id** router subcommand.

Beyond that one small issue, the OSPFv3 configuration is relatively simple. The following list summarizes the configuration steps and commands for later reference and study, with examples to follow:

**Step 1.** Create an OSPFv3 process number and enter OSPF configuration mode for that process, using the **ipv6 router ospf** *process-id* global command.

- **Step 2.** Ensure that the router has an OSPF router ID, through either
  - **A.** Configuring the **router-id** *id-value* router subcommand
  - **B.** Preconfiguring an IPv4 address on any loopback interface whose line status is up
  - C. Preconfiguring an IPv4 address on any working interface whose line status is up
- Step 3. Configure the ipv6 ospf process-id area areanumber command on each interface on which OSPFv3 should be enabled, to both enable OSPFv3 on the interface and set the area number for the interface.

#### **OSPFv3** Single-Area Configuration Example

Figure Q-12 shows the details of an internetwork used for an OSPFv3 configuration example. The figure shows a single area (area 0). Also, note that Routers R2 and R3 connect to the same VLAN and IPv6 prefix on the right.

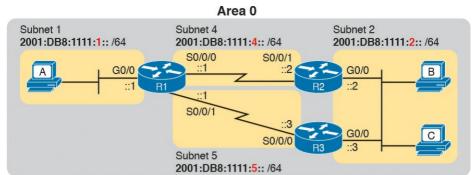

**Figure Q-12** Single-Area Design in OSPFv3
Configuration Example

The upcoming OSPFv3 configuration example uses the following requirements:

- All interfaces will be in area 0, so all the **ipv6 ospf** process-id **area** area-number commands will refer to area 0.
- Each router uses a different OSPF process ID number, just to emphasize the point that the process IDs do not have to match on neighboring OSPFv3 routers.
- Each router sets its router ID directly with the **router-id** command to an obvious number (1.1.1.1, 2.2.2.2, and 3.3.3.3 for R1, R2, and R3, respectively).
- The routers do not use IPv4.

To begin, <u>Example Q-18</u> shows an excerpt from R1's **show running-config** command before adding the OSPFv3

configuration with the **ipv6 unicast-routing** command, plus an **ipv6 address** command on each interface.

**Example Q-18** R1 IPv6 Configuration Reference (Before Adding OSPFv3 Configuration)

#### Click here to view code image

```
ipv6 unicast-routing
!
interface serial0/0/0
no ip address
ipv6 address 2001:db8:1111:4::1/64
!
interface serial0/0/1
no ip address
ipv6 address 2001:db8:1111:5::1/64
!
interface GigabitEthernet0/0
no ip address
ipv6 address 2001:db8:1111:1::1/64
```

Example Q-19 begins to show the OSPFv3 configuration, starting on Router R1. Note that at this point, Router R1 has no IPv4 addresses configured, so R1 cannot possibly choose an OSPFv3 RID; it must rely on the configuration of the **router-id** command. Following the example in sequence, the following occurs:

**Step 1.** The engineer adds the **ipv6 router ospf 1** global command, creating the OSPFv3 process.

**Step 2.** The router tries to allocate an OSPFv3 RID and fails, so it issues an error message.

**Step 3.** The engineer adds the **router-id 1.1.1.1** command to give R1's OSPFv3 process an RID.

Step 4. The engineer adds ipv6 ospf 1 area 0 commands to all three interfaces.

# **Example Q-19** Additional Configuration on R1 to Enable OSPFv3 on Three Interfaces

#### Click here to view code image

R1#

```
R1# configure terminal
Enter configuration commands, one per line. End
with CNTL/Z.
R1(config) # ipv6 router ospf 1
Jan 4 21:03:50.622: %OSPFv3-4-NORTRID: OSPFv3
process 1 could not pick a router-id,
please configure manually
R1(config-rtr)# router-id 1.1.1.1
R1(config-rtr)#
R1(config-rtr)# interface serial0/0/0
R1(config-if) # ipv6 ospf 1 area 0
R1(config-if) # interface serial0/0/1
R1(config-if) # ipv6 ospf 1 area 0
R1(config-if) # interface GigabitEthernet0/0
R1(config-if) # ipv6 ospf 1 area 0
R1(config-if)# end
```

When looking at the configuration on a single OSPFv3

an OSPFv3 configuration for errors, first check the process ID numbers and make sure that all the values match on that router. For example, the **ipv6 router ospf** process-id command's process ID should match all the **ipv6 ospf** process-id ... interface subcommands. The other value, the area number, simply needs to match the planning diagram that shows which interfaces should be in which

area.

router, only two other types of parameters can be an issue: the OSPF process ID and the area number. When checking

When comparing two neighboring routers, some parameters must match or the routers will not become neighbors. Troubleshooting these kinds of problems sits within the scope of the 200-101 ICND2 exam, not the 100-101 ICND1 exam. However, the one big difference between OSPFv2 and OSPFv3 in this neighbor checklist is that OSPFv3 neighbors do not have to have IPv6 prefixes (subnets) or prefix lengths that match. Otherwise, OSPFv3 neighbors must match with items such as both routers being in the same area, having the same Hello interval and the same dead interval.

Example Q-20 shows a completed configuration for Router R2. In this case, Router R2 uses a different OSPF process ID than R1; the process IDs on neighbors do not have to match with OSPFv2 or OSPFv3. R2 creates its OSPFv3 process (2), sets its RID (2.2.2.2), and enables OSPFv3 on all three of its interfaces with the ipv6 ospf 2

area 0 interface subcommand.

# **Example Q-20** Complete IPv6 Configuration, Using OSPFv3, on Router R2

#### Click here to view code image

```
ipv6 unicast-routing
!
ipv6 router ospf 2
router-id 2.2.2.2
!
interface serial0/0/1
ipv6 address 2001:db8:1111:4::2
ipv6 ospf 2 area 0
!
interface GigabitEthernet0/0
ipv6 address 2001:db8:1111:2::2
ipv6 ospf 2 area 0
```

#### **OSPFv3 Passive Interfaces**

Like OSPFv2, OSPFv3 can be configured to make interfaces passive. Some IPv6 subnets have only one router connected to the subnet. In those cases, the router needs to enable OSPFv3 on the interface, so that the router advertises about the connected subnet, but the router does not need to attempt to discover OSPFv3 neighbors on the interface. In those cases, the engineer can configure the interface as on OSPFv3 passive interface, telling the router to do the following:

- Quit sending OSPF Hellos on the interface
- Ignore received Hellos on the interface
- Do not form neighbor relationships over the interface
- Continue to advertise about any subnets connected to the interface

Interestingly, passive interface configuration works the same for both OSPFv2 and OSPFv3. For example, in the configuration example based on <u>Figure Q-12</u>, only R1 connects to the LAN subnet on the left side of the figure, so R1's G0/0 interface could be made passive to OSPFv3. To do so, the engineer could add the **passive-interface gigabitethernet0/0** subcommand in OSPFv3 configuration mode on Router R1.

#### **Verifying OSPFv3 Status and Routes**

To verify whether OSPFv3 works, you can take two

different approaches. You can start at the end, looking at the IPv6 routes added by OSPFv3. If the correct routes show up in the correct routers' routing tables, OSPFv3 must be working correctly. Alternatively, you can proceed in the same order that OSPF uses to build the routes: First confirm the configuration settings, then look at the OSPF neighbors, then the OSPF database, and finally look at the routes OSPF added to the routing tables.

When speed matters, look at the routing table first.

However, for the sake of learning, it helps to walk through the steps from start to finish, working through a variety of OSPFv3 **show** commands. The rest of this section works through several OSPFv3 **show** commands, in this order:

- Verifying the configuration settings (OSPFv3 process and interfaces)
- Verifying OSPFv3 neighbors
- Verifying the OSPFv3 link-state database (LSDB) and LSAs
- Verifying OSPFv3 routes

This section happens to mention a wide variety of OSPFv3 **show** commands that have a matching and similar OSPFv2 **show** command. Table Q-5 lists these **show** commands for easier reference and study.

| To Display Details About                   | OSPFv2                          | OSPFv3                            |
|--------------------------------------------|---------------------------------|-----------------------------------|
| OSPF process                               | show ip ospf                    | show ipv6 ospf                    |
| All sources of routing information         | show ip protocols               | show ipv6 protocols               |
| Details about OSPF-enabled interfaces      | show ip ospf interface          | show ipv6 ospf interface          |
| Concise info about OSPF-enabled interfaces | show ip ospf interface<br>brief | show ipv6 ospf interface<br>brief |
| List of neighbors                          | show ip ospf neighbor           | show ipv6 ospf neighbor           |
| Summary of LSDB                            | show ip ospf database           | show ipv6 ospf database           |
| OSPF-learned routes                        | show ip route ospf              | show ipv6 route ospf              |

**Table Q-5** OSPFv2 and Matching OSPFv3 **show**Commands

#### Note

Note that all the OSPFv3 commands use the exact same commands as those for IPv4, except they use **ipv6** instead of the **ip** parameter.

#### **Verifying OSPFv3 Configuration Settings**

To verify the OSPFv3 configuration on a router, a simple **show running-config** command works well. However, in some cases in real life, and on the exams with many Simlet questions, you might not be allowed to enter enable mode to use commands like **show running-config**. In those cases, you can re-create the OSPFv3 configuration using several **show** commands.

To start re-creating the OSPFv3 configuration, look at the output of the **show ipv6 ospf** command. This command lists information about the OSPFv3 process itself. In fact, the first line of output, highlighted in <u>Example Q-21</u>, tells you the following facts about the configuration:

- The router has been configured with OSPFv3 process ID 1, meaning the **ipv6 router ospf 1** command is configured.
- The router uses router ID 1.1.1.1, which means either the **router-id 1.1.1.1** command is configured or the **ip address 1.1.1.1** *mask* command is

configured on some interface on the router.

#### **Example Q-21** Verifying OSPFv3 Process Configuration

#### Click here to view code image

```
R1# show ipv6 ospf
Routing Process "ospfv3 1" with ID 1.1.1.1
Event-log enabled, Maximum number of events:
1000, Mode: cyclic
Initial SPF schedule delay 5000 msecs
Minimum hold time between two consecutive SPFs
10000 msecs
Maximum wait time between two consecutive SPFs
10000 msecs
Minimum LSA interval 5 secs
Minimum LSA arrival 1000 msecs
LSA group pacing timer 240 secs
Interface flood pacing timer 33 msecs
Retransmission pacing timer 66 msecs
Number of external LSA O. Checksum Sum 0x000000
Number of areas in this router is 1. 1 normal 0
stub 0 nssa
Graceful restart helper support enabled
Reference bandwidth unit is 100 mbps
Area BACKBONE(0)
Number of interfaces in this area is 3
SPF algorithm executed 4 times
Number of LSA 13. Checksum Sum 0x074B38
Number of DCbitless LSA 0
Number of indication LSA 0
Number of DoNotAge LSA 0
Flood list length 0
```

The highlights toward the end of Example Q-21 give some hints about the rest of the configuration but not enough detail to list every part of the remaining OSPFv3 configuration. The highlighted lines mention three interfaces are in "this area" and that the area is backbone area 0. All these messages sit under the heading line at the top of the example, for OSPFv3 process 1. These facts together tell us that this router (R1) uses the following configuration:

- Interface subcommand ipv6 ospf 1 area 0.
- The router uses this interface subcommand on three interfaces.

However, the **show ipv6 ospf** command does not identify the interfaces on which OSPFv3 is working. To find those interfaces, use either of the two commands in Example Q-22. Focusing first on the **show ipv6 ospf interface brief** command, this command lists one line for each interface on which OSPFv3 is enabled. Each line lists the interface, the OSPFv3 process ID (under the heading PID), the area assigned to the interface, and the number of OSPFv3 neighbors (Nbrs heading) known out that interface.

#### Example Q-22 Verifying OSPFv3 Interfaces

Click here to view code image

```
Interface PID Area Intf ID Cost State Nbrs F/C
Gi0/0 1 0 3 1 DR 0/0
Se0/0/1 1 0 7 64 P2P 1/1
Se0/0/0 1 0 6 64 P2P 1/1
R1# show ipv6 protocols
IPv6 Routing Protocol
                          "connected"
IPv6 Routing Protocol
                       is
                          "ND"
IPv6 Routing Protocol
                       is
                          "ospf 1"
Interfaces (Area 0):
GigabitEthernet0/0
Serial0/0/1
Serial0/0/0
Redistribution:
None
```

#### Note

Just as with the **show ip ospf interface brief** command, the **show ipv6 ospf interface brief** command lists both nonpassive and passive OSPFv3 interfaces.

The second half of the output in Example Q-22, listing the **show ipv6 protocols** command, lists information about every source of IPv6 routes on the router. This command lists noticeably less detail about OSPFv3 than the **show ip protocol** command lists about OSPFv2. However, both commands list the interfaces on which OSPFv3 is enabled.

Both of the commands in **Example Q-22** give enough

information to predict that this router (R1) has an ipv6 ospf 1 area 0 subcommand under three interfaces: G0/0, S0/0/0, and S0/0/1.

#### **Verifying OSPFv3 Neighbors**

Verifying OSPFv3 neighbors requires a brief look at a single command: show ipv6 ospf neighbor. This command lists one line per neighbor, listing key facts about that neighbor. In particular, it lists the neighbor's RID, the local router's interface through which that neighbor is reached, and the status of the neighbor relationship. In the OSPFv3 example used in this chapter, each router

should have two neighbor relationships. R1 has two serial links, one each to Routers R2 and R3, so R1 will form a neighbor relationship with each of these routers. R2 and

R3 both connect to the same IPv6 subnet over a LAN, and will form a neighbor relationship over that LAN. Figure **Q-13** shows the expected OSPFv3 neighbor relationships.

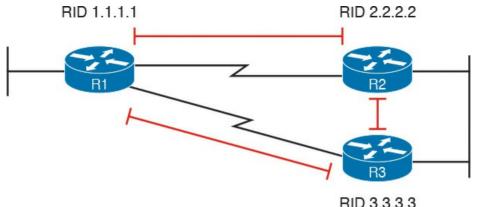

Figure Q-13 Expected OSPFv3 Neighbor Relationships Compared to Figure Q-12

Example Q-23 shows the OSPFv3 neighbor relationships on Routers R1 and R2. The highlighted portions point out the basics, with the neighboring routers' RIDs, local interface, and state. The "FULL" state means that the neighbor relationship is working, and that the neighbors have "fully" completed the exchange of LSAs.

**Example Q-23** Verifying OSPFv3 Neighbors on Routers R1 and R2

Click here to view code image

! The first command is from router R1, listing R2 and R3  $\,$ 

R1# show ipv6 ospf neighbor

Neighbor ID Pri State Dead Time Interface ID Interface

```
3.3.3.3 0 FULL/ - 00:00:39 6 Serial0/0/1 2.2.2.2 0 FULL/ - 00:00:31 7 Serial0/0/0
```

! The next command is from router R2, listing R1 and R3  $\,$ 

R2# show ipv6 ospf neighbor

Neighbor ID Pri State Dead Time Interface ID Interface
1.1.1.1 0 FULL/ - 00:00:39 6 Serial0/0/1
3.3.3.3 1 FULL/DR 00:00:33 3 GigabitEthernet0/0

Before speeding along to the next topic, take a moment to look again at the output in Example Q-23. Do you see anything in the output that makes you think of IPv6 instead of IPv4? OSPFv3 uses 32-bit RIDs, listed in dotted-decimal notation, and it lists the IPv6 interface ID, as opposed to the full IPv4 address, in the fifth column of output.

### **Examining the OSPFv3 Database**

OSPFv3 does differ from OSPFv2 with the theory and details of OSPF LSAs. However, this book mostly ignores LSA details, with the ICND2 book discussing LSAs in a small amount of detail. To understand the differences between OSPFv2 and OSPFv3, the discussion would need to be much deeper.

However, an easy way to do a basic check of the LSDB is to check for Type 1 router LSAs. Both OSPFv2 and

describing the router itself. The LSA has an identifier equal to the RID of that router. Inside an area, the LSDB should contain one Type 1 LSA for every router in the area. Example Q-24 shows the first section of output from the show ipv6 ospf database command and tells you whether a router has learned the Type 1 Router LSA from all the routers.

OSPFv3 use a Type 1 LSA for every router, with the LSA

### **Example Q-24** Verifying OSPFv3 LSDB on R1

R2# show ipv6 ospf database

! Lines omitted for brevity

### Click here to view code image

```
OSPFv3 Router with ID (2.2.2.2) (Process ID 2)

Router Link States (Area 0)

ADV Router Age Seq# Fragment ID Link count Bits 1.1.1.1 452 0x80000002 0 2 None 2.2.2.2 456 0x80000004 0 2 None 3.3.3.3 457 0x80000005 0 2 None
```

The example shows three lines of data under the heading lines in the section titled "Router Link States." This section shows data about the Type 1 Router LSAs. In that section, the heading "ADV Router" refers to the router that advertised the LSA. In this case, R1 (RID 1.1.1.1) knows

its own Type 1 LSA, plus R2's (RID 2.2.2.2) and R3's (RID 3.3.3.3).

### **Examining IPv6 Routes Learned by OSPFv3**

Finally, the real proof of whether OSPFv3 works is whether the routers learn and add any IPv6 routes to the IPv6 routing table. This section completes the verification process with a look at the IPv6 routes added by OSPFv3.

When working correctly, OSPFv3 routers learn enough information to create routes for all IPv6 prefixes (subnets) in the internetwork. The one big difference as compared with OSPFv2 is that OSPFv3-learned routes use a link-local next-hop address. For example, in the internetwork shown in Figure Q-14, which is the same design used for the OSPFv3 configuration example, R2 adds a route to subnet 1 on the left (subnet 2001:DB8:1111:1::/64). R2 uses R1's link-local address as the next-hop address, as shown in the figure.

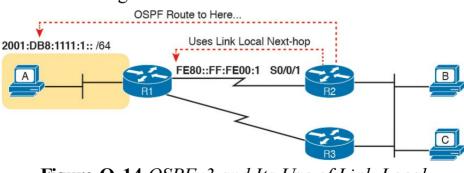

**Figure Q-14** *OSPFv3* and Its Use of Link-Local Addresses

# Example Q-25 lists the output from the **show ipv6 route ospf** command on Router R2, for the route highlighted in Figure Q-14. Of particular importance, note

- Code letter *O* meaning OSPF
- In brackets, 110, the administrative distance of OSPF, and 65, the metric for this route
- The fact that the route lists both the link-local address and the outgoing interface

### Example Q-25 OSPFv3 Routes on Router R2

#### Click here to view code image

```
R2# show ipv6 route ospf
```

IPv6 Routing Table - default - 9 entries
! Legend omitted for brevity

```
O 2001:DB8:1111:1::/64 [110/65]
```

via FE80::FF:FE00:1, Serial0/0/1
0 2001:DB8:1111:5::/64 [110/65]

via FE80::FF:FE00:3, GigabitEthernet0/0

## **Appendix R. Exam Topics Cross Reference**

This appendix lists the exam topics associated with the ICND1 100-105 exam and the CCNA 200-125 exam. Cisco lists the exam topics on its website. Even though changes to the exam topics are rare, you should always review those exam topics for any updates; check <a href="https://www.cisco.com/go/certifications">www.cisco.com/go/certifications</a>, and navigate to the correct exam.

Cisco organizes each list of exam topics by domains, which are major topic areas. Cisco states the percentage of the exam that should come from each exam, so you get some idea of the areas of importance. Traditionally, the score report you receive after taking the exam shows your percentage score in each domain.

This appendix includes three separate types of indices to exam topics: ICND1 100-105 Exam Topic Order: This section lists the ICND1 100-105 exam topics in the same order Cisco lists them on its website, with a list of associated book chapters. This first list shows a cross reference from each exam topic to the chapters that include at least some material about each topic.

■ Book Chapter Order Versus ICND1 100-105 Exam Topics: This lists the same ICND1 100-105 exam topics but indexed by chapter instead of exam topic. This section lists the chapters in this book, along with the exam topics that the chapter includes. This section basically re-lists the kind of information found on the first page of each chapter, just in condensed form in one place.

■ CCNA 200-125 Exam Topic Order: This final section of the chapter lists the CCNA 200-125 exam topics. This third list highlights the CCNA 200-125 exam topics that overlap with the ICND1 100-105 exam topics.

### ICND1 100-105 Exam Topic Order

The ICND1 100-105 Exam includes five major topic areas (domains), each with a percentage listed. <u>Table R-1</u> lists the domains and their percentages.

| Domain                               | Percentage |
|--------------------------------------|------------|
| Domain 1: Network Fundamentals       | 20%        |
| Domain 2: LAN Switching Technologies | 26%        |
| Domain 3: Routing Technologies       | 25%        |
| Domain 4: Infrastructure Services    | 15%        |
| Domain 5: Infrastructure Management  | 14%        |

Table R-1 ICND1 100-105 Exam Topic Domains

<u>Tables R-2</u> through <u>R-6</u> list the exam topics within each of the five domains.

| Exam Topic                                                                    | Chapter(s)                                       |
|-------------------------------------------------------------------------------|--------------------------------------------------|
| 1,1 Compare and contrast OSI and TCP/IP models                                | 1, 3                                             |
| 1.2 Compare and contrast TCP and UDP protocols                                | 1, 5                                             |
| 1.3 Describe the impact of infrastructure components in an enterprise network |                                                  |
| 1.3.a Firewalls                                                               | 34                                               |
| 1.3.b Access points                                                           | 10                                               |
| 1.3.c Wireless controllers                                                    | 10                                               |
| 1.4 Compare and contrast collapsed core and three-tier architectures          | 10                                               |
| 1,5 Compare and contrast network topologies                                   |                                                  |
| 1.5.a Star                                                                    | 10                                               |
| 1.5.b Mesb                                                                    | 10                                               |
| 1.5.c Hybrid                                                                  | 10                                               |
| 1,6 Select the appropriate cabling type based on implementation requirements  | 2, 3, 6, 10, 17                                  |
| 1.7 Apply troubleshooting methodologies to resolve problems                   |                                                  |
| 1.7.a Perform fault isolation and document                                    | 12                                               |
| 1.7.b Resolve or escalate                                                     | 12                                               |
| 1.7.c Verify and monitor resolution                                           | 12                                               |
| 1.8 Configure, verify, and troubleshoot IPv4 addressing and subnetting        | 13, 14, 15, 16,<br>17, 18, 20, 21,<br>22, 23, 24 |

| 1,7 Compare and contrast II v4 address types                                                                     |                |
|----------------------------------------------------------------------------------------------------|----------------|
| 1.9.a Unicast                                                                                                    | 13, 14, 16, 20 |
| 1.9.b Broadcast                                                                                                  | 14, 16, 20     |
| 1.9.c Multicast                                                                                                  | 20             |
| 1.10 Describe the need for private IPv4 addressing                                                               | 13, 27         |
| 1.11 Identify the appropriate IPv6 addressing scheme to satisfy addressing requirements in a LAN/WAN environment | 29             |
| 1.12 Configure, verify, and troubleshoot IPv6 addressing                                                         | 28, 29, 30, 31 |
| 1.13 Configure and verify IPv6 Stateless Address Auto Configuration                                              | 30, 31         |
| 1.14 Compare and contrast IPv6 address types                                                                     |                |
| 1.14.a Global unicast                                                                                            | 29, 30         |
| 1.14.b Unique local                                                                                              | 29, 30         |
| 1.14.c Link local                                                                                                | 30             |
| 1.14.d Multicast                                                                                                 | 30             |
| 1.14.e Modified EUI 64                                                                                           | 30             |
| 1.14.f Autoconfiguration                                                                                         | 30, 31         |
|                                                                                                    |                |

1.9 Compare and contrast IPv4 address types

Table R-2 ICND1 100-105 Domain 1 Exam Topics
(Network Fundamentals)

| 2.1.b Frame switching                                                                   | 2, 7, 11, 12 |
|-----------------------------------------------------------------------------------------|--------------|
| 2.1.c Frame flooding                                                                    | 2, 7, 11, 12 |
| 2.1.d MAC address table                                                                 | 2, 7, 11, 12 |
| 2.2 Interpret Ethernet frame format                                                     | 2            |
| 2.3 Troubleshoot interface and cable issues (collisions, errors, duplex, speed)         | 9, 10, 12    |
| 2.4 Configure, verify, and troubleshoot VLANs (normal range) spanning multiple switches |              |
| 2.4.a Access ports (data and voice)                                                     | 11, 12       |
| 2.4.b Default VLAN                                                                      | 11, 12       |
| 2.5 Configure, verify, and troubleshoot interswitch connectivity                        |              |
| 2.5.a Trunk ports                                                                       | 11, 12       |
| 2.5.b 802.1Q                                                                            | 11, 12       |
| 2.5.c Native VLAN                                                                       | 11, 12       |
| 2.6 Configure and verify Layer 2 protocols                                              |              |
| 2.6.a Cisco Discovery Protocol                                                          | 33           |
| 2.6.b LLDP                                                                              | 33           |
| 2.7 Configure, verify, and troubleshoot port security                                   |              |
| 2.7.a Static                                                                            | 9, 12        |
| 2.7.b Dynamic                                                                           | 9, 12        |
| 2.7.c Sticky                                                                            | 9, 12        |

Chapter(s)

2, 7, 11, 12

9, 12

9, 12

**Exam Topic** 

2.1 Describe and verify switching concepts
2.1.a MAC learning and aging

2.7.d Max MAC addresses

2.7.e Violation actions

2.7f Err-disable recovery 9, 12 **Table R-3** ICND1 100-105 Domain 2 Exam Topics (LAN Switching Technologies)

| Exam Topic                                                                             | Chapter(s) |
|----------------------------------------------------------------------------------------|------------|
| 3,1 Describe the routing concepts                                                      |            |
| 3.1.a Packet handling along the path through a network                                 | 4, 18      |
| 3.1.b Forwarding decision based on route lookup                                        | 4, 18      |
| 3.1.c Frame rewrite                                                                    | 3, 4, 18   |
| 3.2 Interpret the components of routing table                                          |            |
| 3.2.a Prefix                                                                           | 18, 19, 24 |
| 3.2.b Network mask                                                                     | 18, 19, 24 |
| 3.2.c Next hop                                                                         | 18, 19, 24 |
| 3.2.d Routing protocol code                                                            | 19, 24     |
| 3.2.e Administrative distance                                                          | 18, 19     |
| 3.2.f Metric                                                                           | 19         |
| 3.2.g Gateway of last resort                                                           | 18, 19     |
| 3.3 Describe how a routing table is populated by different routing information sources |            |
| 3.3.a Admin distance                                                                   | 19         |
| 3.4 Configure, verify, and troubleshoot inter-VLAN routing                             |            |
| 3.4.a Router on a stick                                                                | 18         |
| 3.5 Compare and contrast static routing and dynamic routing                            | 18, 19     |
| 3.6 Configure, verify, and troubleshoot IPv4 and IPv6 static routing                   |            |
| 3.6.a Default route                                                                    | 18, 32     |
| 3.6.b Network route                                                                    | 18, 32     |
| 3.6.c Host route                                                                       | 18, 32     |
| V20000 S0000 60 00                                                                     |            |

# 3.7 Configure, verify, and troubleshoot RIPv2 for IPv4 (excluding authentication, filtering, manual summarization, redistribution) 19 Table R-4 ICND1 100-105 Domain 3 Exam Topics (Routing Technologies)

18,32

3.6.d Floating static

| Exam Topics                                                                                                | Chapter(s) |
|----------------------------------------------------------------------------------------------------|------------|
| 4.1 Describe DNS lookup operation                                                                          | 5, 20, 23  |
| 4.2 Troubleshoot client connectivity issues involving DNS                                                  | 23, 24     |
| 4.3 Configure and verify DHCP on a router (excluding static reservations)                                  |            |
| 4.3.a Server                                                                                               | 20         |
| 4.3.b Relay                                                                                                | 20         |
| 4.3.c Client                                                                                               | 20         |
| 4.3.d TFTP, DNS, and gateway options                                                                       | 20         |
| 4.4 Troubleshoot client- and router-based DHCP connectivity issues                                         | 20, 24     |
| 4.5 Configure and verify NTP operating in client/server mode                                               | 33         |
| 4.6 Configure, verify, and troubleshoot IPv4 standard numbered and named access list for routed interfaces | 25, 26     |
| 4.7 Configure, verify, and troubleshoot inside source NAT                                                  |            |
| 4.7.a Static                                                                                               | 27         |
| 4.7.b Pool                                                                                                 | 27         |
|                                                                                                    |            |

27 4.7.c PAT Table R-5 ICND1 100-105 Domain 4 Exam Topics (Infrastructure Services)

| 5.1 Configure and verify device-monitoring using syslog                | 33     |
|------------------------------------------------------------------------|--------|
| 5.2 Configure and verify device management                             |        |
| 5.2.a Backup and restore device configuration                          | 35     |
| 5.2.b Using Cisco Discovery Protocol and LLDP for device discovery     | 33     |
| 5.2.c Licensing                                                        | 36     |
| 5.2.d Logging                                                          | 33     |
| 5.2.e Timezone                                                         | 33     |
| 5.2.f Loopback                                                         | 33     |
| 5.3 Configure and verify initial device configuration                  | 17, 35 |
| 5.4 Configure, verify, and troubleshoot basic device hardening         |        |
| 5.4.a Local authentication                                             | 8, 34  |
| 5.4.b Secure password                                                  | 8, 34  |
| 5.4.c Access to device                                                 |        |
| 5.4.c.1 Source address                                                 | 34     |
| 5.4.c.2 Telnet/SSH                                                     | 8, 34  |
| 5.4.d Login banner                                                     | 34     |
| 5.5 Perform device maintenance                                         |        |
| 5.5.a Cisco IOS upgrades and recovery (SCP, FTP, TFTP, and MD5 verify) | 35     |
| 5.5.b Password recovery and configuration register                     | 35     |
| 5.5.c File system management                                           | 35     |
| 5.6 Use Cisco IOS tools to troubleshoot and resolve problems           |        |
|                                                                        |        |

Chapter(s)

23, 24

33

**Exam Topics** 

# Table R-6 ICND1 100-105 Domain 5 Exam Topics (Infrastructure Management)

5.6.a Ping and traceroute with extended option

5.6.b Terminal monitor

## **Book Chapters, with Exam Topics Covered in Each**

Cisco organizes its exam topics based on the outcome of your learning experience, which is typically not a reasonable order for building the content of a book or course. This section lists the book chapters in sequence, with the exam topics covered in each chapter.

| Book Chapter                                | Exam Topics Covered                                                          |
|---------------------------------------------|------------------------------------------------------------------------------|
| Part I: Networking Fundamen                 | ıtals                                                                        |
| Chapter 1: Introduction to                  | 1.0 Network Fundamentals                                                     |
| TCP/IP Networking                           | 1.1 Compare and contrast OSI and TCP/IP models                               |
|                                             | 1.2 Compare and contrast TCP and UDP protocols                               |
| Chapter 2: Fundamentals of<br>Ethernet LANs | 1.0 Network Fundamentals                                                     |
|                                             | 1.6 Select the appropriate cabling type based on implementation requirements |
|                                             | 2.0 LAN Switching Technologies                                               |
|                                             | 2.1 Describe and verify switching concepts                                   |
|                                             | 2.1.a MAC learning and aging                                                 |
|                                             | 2.1.b Frame switching                                                        |
|                                             | 2.1.c Frame flooding                                                         |
|                                             | 2.1.d MAC address table                                                      |
|                                             | 2.2 Interpret Ethernet frame format                                          |
| Chapter 3: Fundamentals of WANs             | 1.0 Network Fundamentals                                                     |
|                                             | 1.1 Compare and contrast OSI and TCP/IP models                               |
|                                             | 1.6 Select the appropriate cabling type based on implementation requirements |
|                                             | 3.0 Routing Technologies                                                     |
|                                             | 3.1 Describe the routing concepts                                            |
|                                             | 3.1.c Frame rewrite                                                          |

| Packet handling along the path through a bork Forwarding decision based on route lookup Frame rewrite Work Fundamentals pare and contrast TCP and UDP protocols astructure Services wribe DNS lookup operation Ns Work Fundamentals et the appropriate cabling type based on intation requirements I Switching Technologies wribe and verify switching concepts |
|----------------------------------------------------------------------------------------------------|
| Forwarding decision based on route lookup Frame rewrite  Work Fundamentals pare and contrast TCP and UDP protocols astructure Services wribe DNS lookup operation Ns Work Fundamentals at the appropriate cabling type based on intation requirements I Switching Technologies wribe and verify switching concepts                                              |
| work Fundamentals pare and contrast TCP and UDP protocols astructure Services wribe DNS lookup operation Ns work Fundamentals at the appropriate cabling type based on intation requirements I Switching Technologies wribe and verify switching concepts                                                                                                    |
| work Fundamentals pare and contrast TCP and UDP protocols astructure Services cribe DNS lookup operation Ns work Fundamentals at the appropriate cabling type based on intation requirements I Switching Technologies cribe and verify switching concepts                                                                                                    |
| pare and contrast TCP and UDP protocols astructure Services cribe DNS lookup operation Ns work Fundamentals ct the appropriate cabling type based on intation requirements I Switching Technologies cribe and verify switching concepts                                                                                                    |
| astructure Services  Tribe DNS lookup operation  Ns  Work Fundamentals  It the appropriate cabling type based on nation requirements  I Switching Technologies  Tribe and verify switching concepts                                                                                                    |
| Ns  Work Fundamentals  It the appropriate cabling type based on intation requirements  I Switching Technologies  Tribe and verify switching concepts                                                                                                    |
| Ns work Fundamentals It the appropriate cabling type based on intation requirements I Switching Technologies iribe and verify switching concepts                                                                                                    |
| vork Fundamentals  It the appropriate cabling type based on intation requirements  I Switching Technologies ribe and verify switching concepts                                                                                                    |
| t the appropriate cabling type based on ntation requirements  Switching Technologies ribe and verify switching concepts                                                                                                    |
| ntation requirements  I Switching Technologies ribe and verify switching concepts                                                                                                    |
| ribe and verify switching concepts                                                                                                    |
|                                                                                                    |
|                                                                                                    |
| MAC learning and aging                                                                                                    |
| Frame switching                                                                                                    |
| Frame flooding                                                                                                    |
| MAC address table                                                                                                    |
| astructure Management                                                                                                    |
| figure, verify, and troubleshoot basic device<br>g                                                                                                    |
| Local authentication                                                                                                    |
| Secure password                                                                                                    |
| Access to device                                                                                                    |
| c.2 Telnet/SSH                                                                                                    |
| 1                                                                                                    |

| Chapter 9: Configuring Switch<br>Interfaces   | 2.0 LAN Switching Technologies 2.3 Troubleshoot interface and cable issues (collisions, errors, duplex, speed) 2.7 Configure, verify, and troubleshoot port security 2.7.a Static 2.7.b Dynamic 2.7.c Sticky 2.7.d Max MAC addresses 2.7.e Violation actions |
|-----------------------------------------------|----------------------------------------------------------------------------------------------------|
|                                               | 2.7.f Err-disable recovery                                                                                                    |
| Part III: Ethernet LANs: Design               | , VLANs, and Troubleshooting                                                                                                    |
| Chapter 10: Analyzing Ethernet<br>LAN Designs | 1.0 Network Fundamentals     1.3 Describe the impact of infrastructure components in an enterprise network                                                                                                    |
|                                               | 1.3.b Access points                                                                                                    |
|                                               | 1.3.c Wireless controllers                                                                                                    |
|                                               | 1.4 Compare and contrast collapsed core and three-tier architectures                                                                                                    |
|                                               | 1.5 Compare and contrast network topologies                                                                                                    |
|                                               | 1.5.a Star                                                                                                    |
|                                               | 1.5.b Mesb                                                                                                    |
|                                               | 1.5.c Hybrid                                                                                                    |
|                                               | 1.6 Select the appropriate cabling type based on implementation requirements                                                                                                    |
|                                               | 2.0 LAN Switching Technologies                                                                                                    |
|                                               | 2.3 Troubleshoot interface and cable issues (collisions, errors, duplex, speed)                                                                                                    |
|                                               |                                                                                                    |

| Ethernet Virtual LANs       | 2.0 LAN Switching Technologies                                                          |
|-----------------------------|-----------------------------------------------------------------------------------------|
|                             | 2.1 Describe and verify switching concepts                                              |
|                             | 2.1.a MAC learning and aging                                                            |
|                             | 2.1.b Frame switching                                                                   |
|                             | 2.1.c Frame flooding                                                                    |
|                             | 2.1.d MAC address table                                                                 |
|                             | 2.4 Configure, verify, and troubleshoot VLANs (normal range) spanning multiple switches |
|                             | 2.4.a Access ports (data and voice)                                                     |
|                             | 2.4.b Default VLAN                                                                      |
|                             | 2.5 Configure, verify, and troubleshoot interswitch connectivity                        |
|                             | 2.5.a Trunk ports                                                                       |
|                             | 2.5.b 802.1Q                                                                            |
|                             | 2.5.c Native VLAN                                                                       |
| Chapter 12: Troubleshooting | 1.0 Network Fundamentals                                                                |
| Ethernet LANs               | 1.7 Apply troubleshooting methodologies to resolve problems                             |
|                             | 1.7.a Perform fault isolation and document                                              |
|                             | 1.7.b Resolve or escalate                                                               |
|                             | 1.7.c Verify and monitor resolution                                                     |
|                             | 2.0 LAN Switching Technologies                                                          |
|                             | 2.1 Describe and verify switching concepts                                              |
|                             | 2.1.a MAC learning and aging                                                            |
|                             | 2.1.b Frame switching                                                                   |
|                             | 2.1.c Frame flooding                                                                    |
|                             | 2.1.d MAC address table                                                                 |

|                                  | errors, duplex, speed)                                                                  |
|----------------------------------|-----------------------------------------------------------------------------------------|
|                                  | 2.4 Configure, verify, and troubleshoot VLANs (normal range) spanning multiple switches |
|                                  | 2.4.a Access ports (data and voice)                                                     |
|                                  | 2.4.b Default VLAN                                                                      |
|                                  | 2.5 Configure, verify, and troubleshoot interswitch connectivity                        |
|                                  | 2.5.a Trunk ports                                                                       |
|                                  | 2.5.b 802.1Q                                                                            |
|                                  | 2.5.c Native VLAN                                                                       |
|                                  | 2.7 Configure, verify, and troubleshoot port security                                   |
|                                  | 2.7.a Static                                                                            |
|                                  | 2.7.b Dynamic                                                                           |
|                                  | 2.7.c Sticky                                                                            |
|                                  | 2.7.d Max MAC addresses                                                                 |
|                                  | 2.7.e Violation actions                                                                 |
|                                  | 2.7.f Err-disable recovery                                                              |
| Part IV: IP Version 4 Addressing | g and Subnetting                                                                        |
| Chapter 13: Perspectives on      | 1.0 Network Fundamentals                                                                |
| IPv4 Subnetting                  | 1.8 Configure, verify, and troubleshoot IPv4 addressing and subnetting                  |
|                                  | 1.9 Compare and contrast IPv4 address types                                             |
|                                  | 1.9.a Unicast                                                                           |
|                                  | 1.10 Describe the need for private IPv4 addressing                                      |
|                                  |                                                                                         |

2.3 Troubleshoot interface and cable issues (collisions,

|                                | subnetting                                                                   |
|--------------------------------|------------------------------------------------------------------------------|
|                                | 1.9 Compare and contrast IPv4 address types                                  |
|                                | 1.9.a Unicast                                                                |
|                                | 1.9.b Broadcast                                                              |
| Chapter 15: Analyzing Subnet   | 1,0 Network Fundamentals                                                     |
| Masks                          | 1.8 Configure, verify, and troubleshoot IPv4 addressing and subnetting       |
| Chapter 16: Analyzing Existing | 1.0 Network Fundamentals                                                     |
| Subnets                        | 1.8 Configure, verify, and troubleshoot IPv4 addressing and subnetting       |
|                                | 1.9 Compare and contrast IPv4 address types                                  |
|                                | 1.9.a Unicast                                                                |
|                                | 1.9.b Broadcast                                                              |
| Part V: Implementing IPv4      |                                                                              |
| Chapter 17: Operating Cisco    | 1.0 Network Fundamentals                                                     |
| Routers                        | 1.6 Select the appropriate cabling type based on implementation requirements |
|                                | 1.8 Configure, verify, and troubleshoot IPv4 addressing and subnetting       |
|                                | 5.0 Infrastructure Management                                                |
|                                | 5.3 Configure and verify initial device configuration                        |

1.0 Network Fundamentals

1.8 Configure, verify, and troubleshoot IPv4 addressing and

Chapter 14: Analyzing Classful

IPv4 Networks

| Chapter 18: Configuring IPv4 | 1.0 Network Fundamentals                                               |
|------------------------------|------------------------------------------------------------------------|
| Addresses and Static Routes  | 1.8 Configure, verify, and troubleshoot IPv4 addressing and subnetting |
|                              | 3.0 Routing Technologies                                               |
|                              | 3.1 Describe the routing concepts                                      |
|                              | 3.1.a Packet handling along the path through a network                 |
|                              | 3.1.b Forwarding decision based on route lookup                        |
|                              | 3.1.c Frame rewrite                                                    |
|                              | 3.2 Interpret the components of routing table                          |
|                              | 3.2.a Prefix                                                           |
|                              | 3.2.b Network mask                                                     |
|                              | 3.2.c Next hop                                                         |
|                              | 3.2.e Administrative distance                                          |
|                              | 3.2.g Gateway of last resort                                           |
|                              | 3.4 Configure, verify, and troubleshoot inter-VLAN routing             |
|                              | 3.4.a Router on a stick                                                |
|                              | 3.5 Compare and contrast static routing and dynamic routing            |
|                              | 3.6 Configure, verify, and troubleshoot IPv4 and IPv6 static routing   |
|                              | 3.6.a Default route                                                    |
|                              | 3.6.b Network route                                                    |
|                              | 3.6.c Host route                                                       |
|                              | 3.6.d Floating static                                                  |
|                              |                                                                        |
|                              |                                                                        |
|                              |                                                                        |
|                              |                                                                        |
|                              |                                                                        |

| Chapter 19: Learning IPv4<br>Routes with RIPv2 | 3.0 Routing Technologies                                                                                                    |
|------------------------------------------------|----------------------------------------------------------------------------------------------------|
|                                                | 3.2 Interpret the components of routing table                                                                                      |
|                                                | 3.2.a Prefix                                                                                                    |
|                                                | 3.2.b Network mask                                                                                                    |
|                                                | 3.2.c Next hop                                                                                                    |
|                                                | 3.2.d Routing protocol code                                                                                                    |
|                                                | 3.2.e Administrative distance                                                                                                    |
|                                                | 3.2.f Metric                                                                                                    |
|                                                | 3.2.g Gateway of last resort                                                                                                    |
|                                                | 3.3 Describe how a routing table is populated by different routing information sources                                             |
|                                                | 3.3.a Admin Distance                                                                                                    |
|                                                | 3.5 Compare and contrast static routing and dynamic routing                                                                        |
|                                                | 3.7 Configure, verify, and troubleshoot RIPv2 for IPv4 (excluding authentication, filtering, manual summarization, redistribution) |

| Networking on Hosts          | 1.8 Configure, verify, and troubleshoot IPv4 addressing and subnetting    |
|------------------------------|---------------------------------------------------------------------------|
|                              | 1.9 Compare and contrast IPv4 address types                               |
|                              | 1.9.a Unicast                                                             |
|                              | 1.9.b Broadcast                                                           |
|                              | 1.9.c Multicast                                                           |
|                              |                                                                           |
|                              | 4.0 Infrastructure Services                                               |
|                              | 4.1 Describe DNS lookup operation                                         |
|                              | 4.3 Configure and verify DHCP on a router (excluding static reservations) |
|                              | 4.3.a Server                                                              |
|                              | 4.3.b Relay                                                               |
|                              | 4.3.c Client                                                              |
|                              | 4.3.d TFTP, DNS, and gateway options                                      |
|                              | 4.4 Troubleshoot client- and router-based DHCP connectivity issues        |
| Part VI: IPv4 Design and Tro | oubleshooting                                                             |
| Chapter 21: Subnet Design    | 1,0 Network Fundamentals                                                  |
| •                            | 1.8 Configure, verify, and troubleshoot IPv4 addressing and subnetting    |
| Chapter 22: Variable-Length  | 1.0 Network Fundamentals                                                  |
| Subnet Masks                 | 1.8 Configure, verify, and troubleshoot IPv4 addressing and               |

1.0 Network Fundamentals

Chapter 20: DHCP and IP

| Chapter 23: IPv4            | 1.0 Network Fundamentals                                               |
|-----------------------------|------------------------------------------------------------------------|
| Troubleshooting Tools       | 1.8 Configure, verify, and troubleshoot IPv4 addressing and subnetting |
|                             | 4.0 Infrastructure Services                                            |
|                             | 4.1 Describe DNS lookup operation                                      |
|                             | 4.2 Troubleshoot client connectivity issues involving DNS              |
|                             | 5.0 Infrastructure Management                                          |
|                             | 5.6 Use Cisco IOS tools to troubleshoot and resolve problems           |
|                             | 5.6.a Ping and traceroute with extended option                         |
| Chapter 24: Troubleshooting | 1.0 Network Fundamentals                                               |
| IPv4 Routing                | 1.8 Configure, verify, and troubleshoot IPv4 addressing and subnetting |
|                             | 3.0 Routing Technologies                                               |
|                             | 3.2 Interpret the components of routing table                          |
|                             | 3.2.a Prefix                                                           |
|                             | 3.2.b Network mask                                                     |
|                             | 3.2.c Next hop                                                         |
|                             | 3.2.d Routing protocol code                                            |
|                             | 4.0 Infrastructure Services                                            |
|                             | 4.2 Troubleshoot client connectivity issues involving DNS              |
|                             | 4.4 Troubleshoot client- and router-based DHCP connectivity issues     |
|                             | 5.0 Infrastructure Management                                          |
|                             | 5.6 Use Cisco IOS tools to troubleshoot and resolve problems           |
|                             | 5.6.a Ping and traceroute with extended option                         |
|                             |                                                                        |
|                             |                                                                        |
|                             |                                                                        |
|                             |                                                                        |
|                             |                                                                        |
|                             |                                                                        |
|                             |                                                                        |

| Chapter 25: Basic IPv4 Access<br>Control Lists    | 4.0 Infrastructure Services                                                                                      |
|---------------------------------------------------|----------------------------------------------------------------------------------------------------|
|                                                   | 4.6 Configure, verify, and troubleshoot IPv4 standard numbered and named access list for routed interfaces       |
| Chapter 26: Advanced IPv4<br>Access Control Lists | 4.0 Infrastructure Services                                                                                      |
|                                                   | 4.6 Configure, verify, and troubleshoot IPv4 standard numbered and named access list for routed interfaces       |
| Chapter 27: Network Address                       | 1.0 Network Fundamentals                                                                                         |
| Translation                                       | 1.10 Describe the need for private IPv4 addressing                                                               |
|                                                   | 4.0 Infrastructure Services                                                                                      |
|                                                   | 4.7 Configure, verify, and troubleshoot inside source NAT                                                        |
|                                                   | 4.7.a Static                                                                                                    |
|                                                   | 4.7.b Pool                                                                                                    |
|                                                   | 4.7.c PAT                                                                                                    |
| Part VIII: IP Version 6                           |                                                                                                    |
| Chapter 28: Fundamentals of IP                    | 1,0 Network Fundamentals                                                                                         |
| Version 6                                         | 1.12 Configure, verify, and troubleshoot IPv6 addressing                                                         |
| Chapter 29: IPv6 Addressing                       | 1.0 Network Fundamentals                                                                                         |
| and Subnetting                                    | 1.11 Identify the appropriate IPv6 addressing scheme to satisfy addressing requirements in a LAN/WAN environment |
|                                                   | 1.12 Configure, verify, and troubleshoot IPv6 addressing                                                         |
|                                                   | 1.14 Compare and contrast IPv6 address types                                                                     |
|                                                   | 1.14.a Global unicast                                                                                            |
|                                                   | 1.14.b Unique local                                                                                              |

| Chapter 30: Implementing IPv6 | 1.0 Network Fundamentals                                               |
|-------------------------------|------------------------------------------------------------------------|
| Addressing on Routers         | 1.12 Configure, verify, and troubleshoot IPv6 addressing               |
|                               | 1.13 Configure and verify IPv6 Stateless Address Auto<br>Configuration |
|                               | 1.14 Compare and contrast IPv6 address types                           |
|                               | 1.14.a Global unicast                                                  |
|                               | 1.14.b Unique local                                                    |
|                               | 1.14.c Link local                                                      |
|                               | 1.14.d Multicast                                                       |
|                               | 1.14.e Modified EUI 64                                                 |
|                               | 1.14.f Autoconfiguration                                               |
|                               | 1.14.g Anycast                                                         |
| Chapter 31: Implementing IPv6 | 1,0 Network Fundamentals                                               |
| Addressing on Hosts           | 1.12 Configure, verify, and troubleshoot IPv6 addressing               |
|                               | 1.13 Configure and verify IPv6 Stateless Address Auto<br>Configuration |
|                               | 1.14 Compare and contrast IPv6 address types                           |
|                               | 1.14.f Autoconfiguration                                               |
| Chapter 32: Implementing IPv6 | 3,0 Routing Technologies                                               |
| Routing                       | 3.6 Configure, verify, and troubleshoot IPv4 and IPv6 static           |
|                               | routing                                                                |
|                               | 3.6.a Default route                                                    |
|                               | 3.6.b Network route                                                    |
|                               | 3.6.c Host route                                                       |
|                               | 3.6.d Floating static                                                  |
|                               |                                                                        |
|                               |                                                                        |
|                               |                                                                        |
|                               |                                                                        |
|                               |                                                                        |
| i                             |                                                                        |

| Part IX: Network Device Man |                                                                               |
|-----------------------------|-------------------------------------------------------------------------------|
| Chapter 33: Device          | 2.0 LAN Switching Technologies                                                |
| Management Protocols        | 2.6 Configure and verify Layer 2 Protocols                                    |
|                             | 2.6.a Cisco Discovery Protocol                                                |
|                             | 2.6.b LLDP                                                                    |
|                             | 4.0 Infrastructure Services                                                   |
|                             | 4.5 Configure and verify NTP operating in client/server mode                  |
|                             | 5.0 Infrastructure Management                                                 |
|                             | 5.1 Configure and verify device-monitoring using syslog                       |
|                             | 5.2 Configure and verify device management                                    |
|                             | 5.2.a Using Cisco Discovery Protocol, LLDP for device discovery               |
|                             | 5.2.d Logging                                                                 |
|                             | 5.2.e Timezone                                                                |
|                             | 5.2.f Loopback                                                                |
|                             | 5.6 Use Cisco IOS tools to troubleshoot and resolve problems                  |
|                             | 5.6.b Terminal monitor                                                        |
|                             | 5.6.c Log events                                                              |
| Chapter 34: Device Security | 1.0 Network Fundamentals                                                      |
| Features                    | 1.3 Describe the impact of infrastructure components in an enterprise network |
|                             | •                                                                             |
|                             |                                                                               |
|                             |                                                                               |
|                             |                                                                               |

|                                | 1.3.a Firewalls                                                |
|--------------------------------|----------------------------------------------------------------|
|                                | 5.0 Infrastructure Management                                  |
|                                | 5.4 Configure, verify, and troubleshoot basic device hardening |
|                                | 5.4.a Local authentication                                     |
|                                | 5.4.b Secure password                                          |
|                                | 5.4.c Access to device                                         |
|                                | 5.4.c.1 Source address                                         |
|                                | 5.4.c.2 Telnet/SSH                                             |
|                                | 5.4.d Login banner                                             |
| Chapter 35: Managing IOS Files | 5.0 Infrastructure Management                                  |
|                                | 5.2 Configure and verify device management                     |
|                                | 5.2.a Back up and restore device configuration                 |
|                                | 5.3 Configure and verify initial device configuration          |
|                                | 5.5 Perform device maintenance                                 |
| Chapter 36: IOS License        | 5.0 Infrastructure Management                                  |
| Management                     | 5.2 Configure and verify device management                     |
|                                | 5.2.c Licensing                                                |

### CCNA R&S 200-125 Exam Topics

The CCNA R&S 200-125 exam includes the exam topics from the ICND1 100-105 plus the ICND2 200-105 exams. The following list details Cisco's posted exam topics for the CCNA Routing and Switching 200-125 exam. It also highlights the items that exactly match the ICND1 100-105 exam topics.

The CCNA R&S 200-125 exam includes seven major topic areas (domains), each with a percentage listed. Table R-7 lists the domains and their percentages.

Percentage

15%

21%

23%

10%

10%

Domain

Domain 1: Network Fundamentals

Domain 3: Routing Technologies

Domain 5. Infrastructure Services

Domain 4: WAN Technologies

Domain 2: LAN Switching Technologies

#### Star

- 1.6.b Mesh
- 1.6.c Hybrid
- 1.7 Select the appropriate cabling type based on implementation requirements 1.8 Apply troubleshooting methodologies to resolve problems 1.8.a Perform fault isolation and document 1.8.b Resolve or escalate
  - 1.8.c Verify and monitor resolution
- 1.9 Configure, verify, and troubleshoot IPv4 addressing and subnetting 1.10 Compare and contrast IPv4 address types 1.10.a Unicast
  - 1.10.b Broadcast
  - 1.10.c Multicast
- 1.11 Describe the need for private IPv4 addressing 1.12 Identify the appropriate IPv6 addressing scheme to satisfy addressing requirements in a LAN/WAN environment 1.13 Configure, verify, and troubleshoot IPv6 addressing 1.14 Configure and verify IPv6 Stateless Address Auto Configuration 1.15 Compare and contrast IPv6 address types 1.15.a Global unicast

- 1.15.b Unique local
  - 1.15.c Link local
    - 1.15.d Multicast
    - 1.15.e Modified EUI 64
    - 1.15.f Autoconfiguration
  - 1.15.g Anycast

### 2.0 LAN Switching Technologies

- 2.1 Describe and verify switching concepts2.1.a MAC learning and aging
- 2.1.b Frame switching
  - 2.1.c Frame flooding
  - 2.1.d MAC address table
- 2.2 Interpret Ethernet frame format
- 2.3 Troubleshoot interface and cable issues (collisions, errors, duplex, speed) 2.4 Configure, verify, and troubleshoot VLANs (normal/extended range) spanning multiple switches 2.4.a Access ports (data and voice)
  - 2.4.b Default VLAN
- 2.5 Configure, verify, and troubleshoot interswitch connectivity 2.5.a Trunk ports
  - 2.5.b Add and remove VLANs on a trunk
  - 2.5.c DTP, VTP (v1&v2), and 802.1Q

- 2.5.d Native VLAN
- 2.6 Configure, verify, and troubleshoot STP protocols 2.6.a STP mode (PVST+ and RPVST+)
  - 2.6.b STP root bridge selection
- 2.7 Configure, verify and troubleshoot STP related optional features 2.7.a PortFast
  - 2.7.b BPDU guard
- 2.8 Configure and verify Layer 2 protocols
- 2.8.a Cisco Discovery Protocol
  - 2.8.b LLDP
- 2.9 Configure, verify, and troubleshoot (Layer 2/Layer 3) EtherChannel 2.9.a Static
  - 2.9.b PAGP
  - 2.9.c LACP
- 2.10 Describe the benefits of switch stacking and chassis aggregation **3.0**

### **Routing Technologies**

- 3.1 Describe the routing concepts
  - 3.1.a Packet handling along the path through a network 3.1.b Forwarding decision based on route lookup 3.1.c Frame rewrite
- 3.2 Interpret the components of routing table

- 3.2.a Prefix
  - 3.2.b Network mask
  - 3.2.c Next hop
  - 3.2.d Routing protocol code
  - 3.2.e Administrative distance
  - 3.2.f Metric
  - 3.2.g Gateway of last resort
- 3.3 Describe how a routing table is populated by different routing information sources 3.3.a Admin distance
- 3.4 Configure, verify, and troubleshoot inter-VLAN routing 3.4.a Router on a stick
  - 3.4.b SVI
- 3.5 Compare and contrast static routing and dynamic routing 3.6 Compare and contrast distance vector and link state routing protocols 3.7 Compare and contrast interior and exterior routing protocols 3.8 Configure, verify, and troubleshoot IPv4 and IPv6 static routing 3.8.a Default route
  - 3.8.b Network route
  - 3.8.c Host route
  - 3.8.d Floating static
- 3.9 Configure, verify, and troubleshoot

single area and multiarea OSPFv2 for IPv4 (excluding authentication, filtering, manual summarization, redistribution, stub, virtuallink, and LSAs) 3.10 Configure, verify, and troubleshoot single area and multiarea OSPFv3 for IPv6 (excluding authentication, filtering, manual summarization, redistribution, stub, virtual-link, and LSAs) 3.11 Configure, verify, and troubleshoot EIGRP for IPv4 (excluding authentication, filtering, manual summarization, redistribution, stub) 3.12 Configure, verify, and troubleshoot EIGRP for IPv6 (excluding authentication, filtering, manual summarization, redistribution, stub) 3.13 Configure, verify, and troubleshoot RIPv2 for IPv4 (excluding authentication, filtering, manual summarization, redistribution) 3.14 Troubleshoot basic Layer 3 end-to-end connectivity issues 4.0 WAN Technologies 4.1 Configure and verify PPP and MLPPP on WAN interfaces using local authentication 4.2 Configure, verify, and troubleshoot PPPoE client-side interfaces using local authentication 4.3 Configure, verify, and troubleshoot GRE tunnel connectivity 4.4 Describe WAN topology options

- 4.4.a Point-to-point4.4.b Hub and spoke4.4.c Full mesh
  - 4.4.d Single vs dual-homed
- 4.5 Describe WAN access connectivity options 4.5.a MPLS
  - 4.5.c Broadband PPPoE
    - 4.5.d Internet VPN (DMVPN, site-to-site VPN, client VPN) 4.6 Configure and verify single-homed branch connectivity using eBGP IPv4 (limited to peering and route advertisement using Network command only) 4.7 Describe basic QoS concepts
    - 4.7.a Marking
      - 4.7.b Device trust
      - 4.7.c Prioritization
        - 4.7.c.1 Voice 4.7.c.2 Video
        - 4.7.c.3 Data
      - 4.7.d Shaping
    - 4.7.e Policing
    - 4.7.f Congestion management

### **5.0 Infrastructure Services**

- 5.1 Describe DNS lookup operation
- 5.2 Troubleshoot client connectivity issues involving DNS
  - 5.3 Configure and verify DHCP on a router (excluding static reservations) 5.3.a Server
    - 5.3.b Relay 5.3.c Client
    - 5.3.d TFTP, DNS, and gateway options
  - 5.4 Troubleshoot client-and router-based DHCP connectivity issues 5.5 Configure,
  - verify, and troubleshoot basic HSRP 5.5.a Priority
    - 5.5.b Preemption
    - 5.5.c Version
  - 5.6 Configure, verify, and troubleshoot inside source NAT
    - 5.6.a Static
    - 5.6.b Pool
    - 5.6.c PAT
- 5.7 Configure and verify NTP operating in a client/server mode **6.0 Infrastructure**

### Security

6.1 Configure, verify, and troubleshoot port

- security 6.1.a Static
  - 6.1.b Dynamic
  - 6.1.c Sticky
  - 6.1.d Max MAC addresses
  - 6.1.e Violation actions
  - 6.1.f Err-disable recovery
- 6.2 Describe common access layer threat mitigation techniques 6.2.a 802.1x
  - 6.2.b DHCP snooping
  - 6.2.c Nondefault native VLAN
- 6.3 Configure, verify, and troubleshoot IPv4 and IPv6 access list for traffic filtering 6.3.a Standard
  - 6.3.b Extended
  - 6.3.c Named
- 6.4 Verify ACLs using the APIC-EM ACL Analysis tool 6.5 Configure, verify, and troubleshoot basic device hardening 6.5.a Local authentication
  - 6.5.b Secure password
  - 6.5.c Access to device
    - 6.5.c.1 Source address
    - 6.5.c.2 Telnet/SSH

- 6.5.d Login banner
- 6.6 Describe device security using AAA with TACACS+ and RADIUS

### 7.0 Infrastructure Management

- 7.1 Configure and verify device-monitoring protocols 7.1.a SNMPv2
  - 7.1.b SNMPv3
  - 7.1.c Syslog
- 7.2 Troubleshoot network connectivity issues using ICMP echo-based IP SLA 7.3 Configure and verify device management 7.3.a Backup and restore device configuration 7.3.b Using Cisco Discovery Protocol or LLDP for device discovery 7.3.c Licensing
  - 7.3.d Logging
  - 7.3.e Timezone
  - 7.3.f Loopback
- 7.4 Configure and verify initial device configuration 7.5 Perform device maintenance
  - 7.5.a Cisco IOS upgrades and recovery (SCP, FTP, TFTP, and MD5 verify) 7.5.b Password recovery and configuration register 7.5.c File system management

- 7.6 Use Cisco IOS tools to troubleshoot and resolve problems 7.6.a Ping and traceroute with extended option 7.6.b Terminal monitor
  - 7.7.c Log events
  - 7.7.d Local SPAN
- 7.7 Describe network programmability in enterprise network architecture 7.7.a Function of a controller
  - 7.7.b Separation of control plane and data plane 7.7.c Northbound and southbound APIs

In addition to the wealth of updated content, this new edition includes a series of free hands-on exercises to help you master several real-world configuration and troubleshooting activities. These exercises can be performed on the CCENT/CCNA ICND1 100-105 Network Simulator Lite software included for free on the DVD or companion web page that accompanies this book. This software, which simulates the experience of working on actual Cisco routers and switches, contains the following 24 free lab exercises, covering all the topics in Part II, the first hands-on configuration section of the book:

ahahi

CISCO

CCENT&CCNA

Simulators

- 2. Configuring Local Usernames
- Configuring Switch IP Settings

1. Configuring Hostnames

- 4. Interface Settings I
- Interface Settings II
- Interface Settings III
   Interface Status I
- 7. Interface Status i
- Interface Status II
   Interface Status III
- 10. Interface Status IV
- Setting Switch Passwords
- Switch CLI Configuration Process I
- 13. Switch CLI Configuration Process II
- 14. Switch CLI Exec Mode
- Switch Forwarding I
- 16. Switch IP Address
- Switch IP Connectivity I
- Switch Security I
   Switch Security II
- 19. Switch Security
- Switch Security III
   Switch Security IV
- 22. Switch Security Configuration Scenario
- 23. Switch Interfaces and Forwarding Configuration Scenario
- 24. Port Security Troubleshooting Scenario

If you are interested in exploring more hands-on labs and practicing configuration and troubleshooting with more router and switch commands, see the special 50% discount offer in the coupon code included in the sleeve in the back of this book.

Windows system requirements (minimum):

- Windows 10 (32/64 bit), Windows 8.1 (32/64 bit), or Windows 7 (32/64 bit)
- 1 gigahertz (GHz) or faster 32-bit (x86) or 64-bit (x64) processor
- 1 GB RAM (32-bit) or 2 GB RAM (64-bit)
- 16 GB available hard disk space (32-bit) or 20 GB (64-bit)
- DirectX 9 graphics device with WDDM 1.0 or higher driver
- Adobe Acrobat Reader version 8 and above

Mac system requirements (minimum)

- OS X 10.11, 10.10, 10.9, or 10.8
- Intel core Duo 1.83 GHz
- 512 MB RAM (1 GB recommended)
- 1.5 GB hard disk space
  32-bit color depth at 1024x768 resolution
- Adobe Acrobat Reader version 8 and above

### Exclusive Offer – 40% OFF

# Pearson IT Certification Video Training

livelessons®

pearsonitcertification.com/video
Use coupon code PITCVIDEO40 during checkout.

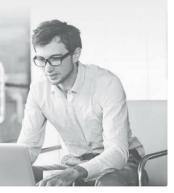

### Video Instruction from Technology Experts

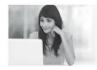

Advance Your Skills

Get started with fundamentals, become an expert, or get certified.

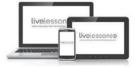

Train Anywhere

Train anywhere, at your own pace, on any device.

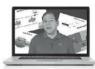

Learn

Learn from trusted author trainers published by Pearson IT Certification.

### Try Our Popular Video Training for FREE! pearsonitcertification.com/video

Explore hundreds of FREE video lessons from our growing library of Complete Video Courses, LiveLessons, networking talks, and workshops.

PEARSON IT CERTIFICATION

pearsonitcertification.com/video

ALWAYS LEARNING PEARSON

# Where are the companion content files?

# Register this digital version of CCENT/CCNA ICND1 100-105 Official Cert Guide to access important downloads.

Register this eBook to unlock the companion files that are included in the Print edition DVD. Follow the steps below:

- **1.** Go to <u>www.ciscopress.com/register</u> and log in or create a new account.
- **2.** Enter the ISBN: **9781587205804** (NOTE: Please enter the print book ISBN provided to register the eBook you purchased.)
- **3.** Answer the challenge question as proof of purchase.
- **4.** Click on the "Access Bonus Content" link in the Registered Products section of your account page, to be taken to the page where your downloadable content is available.

This eBook version of the print title does not contain the practice test software that accompanies the print book.

You May Also Like—Premium Edition eBook and Practice Test. To learn about the Premium Edition eBook

# and Practice Test series, visit <a href="https://www.pearsonITcertification.com/practicetest">www.pearsonITcertification.com/practicetest</a>

# The Professional and Personal Technology Brands of Pearson

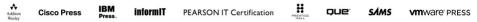

Cisco Cisco Press

## **NEW**CCNA Routing & Switching

(100-105 / 200-105 / 200-125)

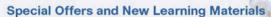

Cisco Press is pleased to provide you with special offers to save up to 70% on complementary learning materials. Each code is unique and only applies to the products specified in the grid below. Coupon details are located in the CD/DVD sleeve in the back of this book. Each product includes at least three of the special offers below.

| OFFER                          | ISBN          | TITLE                                                   |
|--------------------------------|---------------|---------------------------------------------------------|
| Single-use code                | 9780134440972 | CCENT ICND1 100-105 Official Cert Guide Premium Edition |
| 70% OFF one<br>Premium Edition | 9780134441009 | CCNA ICND2 200-105 Official Cert Guide Premium Edition  |
| Single-use code                | 9780134580722 | CCENT ICND1 100-105 Complete Video Course               |
| 60% OFF<br>one Complete        | 9780134580739 | CCNA ICND2 200-105 Complete Video Course                |
| Video Course                   | 9780134580708 | CCNA 200-125 Complete Video Course                      |
| Single-use code                | 9780134575728 | CCENT ICND1 100-105 Network Simulator                   |
| 50% OFF<br>one Simulator       | 9780789757814 | CCNA ICND2 200-105 Network Simulator                    |
| Product                        | 9780789757814 | CCNA 200-125 Network Simulator                          |
| Single-use code                | 9781587205880 | CCNA 200-125 Portable Command Guide                     |
| 50% OFF<br>one Reference       | 9780134466170 | CCNA 200-125 Portable Command Guide eBook               |
| or Late-Stage<br>Exam Prep     | 9781587205903 | 31 Days Before Your CCNA 200-125 Certification Exam     |
| Product                        | 9780134466194 | 31 Days Before Your CCNA 200-125 Digital Study Guide    |

### **SAVE 30% ON ALL**

CCENT & CCNA R&S Learning Materials
FREE SHIPPING in the U.S. at CiscoPress.com/CCNA

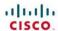

Connect, Engage, Collaborate

# The Award Winning Cisco Support Community

#### Attend and Participate in Events

Ask the Experts Live Webcasts

#### **Knowledge Sharing**

Documents Blogs Videos

#### **Top Contributor Programs**

Cisco Designated VIP Hall of Fame Spotlight Awards

Multi-Language Support

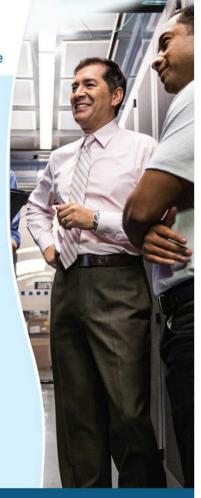

https://supportforums.cisco.com

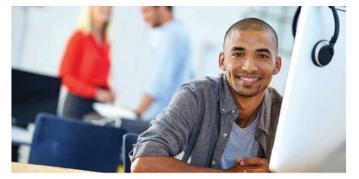

#### REGISTER YOUR PRODUCT at CiscoPress.com/register Access Additional Benefits and SAVE 35% on Your Next Purchase

- Download available product updates.
- · Access bonus material when applicable.
- · Receive exclusive offers on new editions and related products. (Just check the box to hear from us when setting up your account.)
- · Get a coupon for 35% for your next purchase, valid for 30 days. Your code will be available in your Cisco Press cart. (You will also find it in the Manage Codes section of your account page.)

Registration benefits vary by product. Benefits will be listed on your account page under Registered Products.

CiscoPress.com - Learning Solutions for Self-Paced Study, Enterprise, and the Classroom Cisco Press is the Cisco Systems authorized book publisher of Cisco networking technology, Cisco certification self-study, and Cisco Networking Academy Program materials.

#### At CiscoPress.com you can

- · Shop our books, eBooks, software, and video training.
- · Take advantage of our special offers and promotions (ciscopress.com/promotions).
- · Sign up for special offers and content newsletters (ciscopress.com/newsletters).
- Read free articles, exam profiles, and blogs by information technology experts.
- · Access thousands of free chapters and video lessons.

#### Connect with Cisco Press - Visit CiscoPress.com/community

Learn about Cisco Press community events and programs.

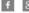

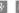

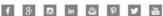

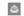

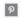

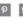

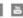

Cisco Press

ALWAYS LEARNING **PEARSON** 

### **Code Snippets**

Press RETURN to get started.

Proceed with reload? [confirm] y

```
User Access Verification

Password:
Certskills1>
Certskills1> reload
Translating "reload"
% Unknown command or computer name, or unable to find computer address
Certskills1> enable
Password:
Certskills1#
Certskills1# reload
```

00:08:42: %SYS-5-RELOAD: Reload requested by console. Reload Reason: Reload Command.

```
Certskills1# show running-config

! Output has been formatted to show only the parts relevant to this discussion hostname Certskills1
! enable secret love
! line console 0
 login
 password faith
! The rest of the output has been omitted
```

Certskills1#

|       |                   |                |      | _  |
|-------|-------------------|----------------|------|----|
|       |                   |                |      |    |
| Vlan  | Mac Address       | Type           | Port | 2  |
|       |                   |                |      | -  |
| 31    | 0200.1111.1111    | DYNAMIC        | Gi0/ | 1  |
| 31    | 0200.3333.3333    | DYNAMIC        | Fa0/ | 27 |
| 31    | 1833.9d7b.0e9a    | DYNAMIC        | Gi0/ | 1  |
| 10    | 1833.9d7b.0e9a    | DYNAMIC        | Gi0/ | 1  |
| 10    | 30f7.0d29.8561    | DYNAMIC        | Gi0/ | 1  |
| 1     | 1833.9d7b.0e9a    | DYNAMIC        | Gi0/ | 1  |
| 12    | 1833.9d7b.0e9a    | DYNAMIC        | Gi0/ | 1  |
| Total | Mac Addresses for | this criterion | 1: 7 |    |

Certskills1>

Certskills1> show mac address-table dynamic

Mac Address Table

```
Switch# configure terminal

Switch(config)# hostname Fred

Fred(config)# line console 0

Fred(config-line)# password hope

Fred(config-line)# interface FastEthernet 0/1

Fred(config-if)# speed 100

Fred(config-if)# exit

Fred(config)#
```

```
! Step 1 next (two commands)
hannah# show running-config
! (lines omitted)
hostname hannah
! (rest of lines omitted)
hannah# show startup-config
! (lines omitted)
hostname hannah
! (rest of lines omitted)
! Step 2 next. Notice that the command prompt changes immediately after
! the hostname command.
hannah# configure terminal
hannah (config) # hostname jessie
jessie (config) # exit
! Step 3 next (two commands)
jessie# show running-config
! (lines omitted) - just showing the part with the hostname command
hostname jessie
jessie# show startup-config
! (lines omitted) - just showing the part with the hostname command
hostname hannah
```

Vlan Mac Address Type Ports

1 02AA.AAAA.AAAA DYNAMIC Gi0/1
1 02BB.BBBB.BBBB DYNAMIC Gi0/2
1 02CC.CCCC.CCCC DYNAMIC Gi0/3

Total Mac Addresses for this criterion: 3

SW1# show mac address-table dynamic

Mac Address Table

|       | Mac Address Ta    | ble          |       |
|-------|-------------------|--------------|-------|
|       |                   |              |       |
| Vlan  | Mac Address       | Type         | Ports |
|       |                   | -110-        |       |
| 1     | 0200.1111.1111    | DYNAMIC      | Fa0/1 |
| 1     | 0200.2222.2222    | DYNAMIC      | Fa0/2 |
| 1     | 0200.3333.3333    | DYNAMIC      | Fa0/3 |
| 1     | 0200.4444.4444    | DYNAMIC      | Fa0/4 |
| Total | Mac Addresses for | this criteri | on: 4 |
| SW1#  |                   |              |       |

SW1# show mac address-table dynamic

### SW1# show interfaces status

Name

Port

| Fa0/1  | connected  | 1 | a-full | a-100 10/100BaseTX     |
|--------|------------|---|--------|------------------------|
| Fa0/2  | connected  | 1 | a-full | a-100 10/100BaseTX     |
| Fa0/3  | connected  | 1 | a-full | a-100 10/100BaseTX     |
| Fa0/4  | connected  | 1 | a-full | a-100 10/100BaseTX     |
| Fa0/5  | notconnect | 1 | auto   | auto 10/100BaseTX      |
| Fa0/6  | notconnect | 1 | auto   | auto 10/100BaseTX      |
| Fa0/7  | notconnect | 1 | auto   | auto 10/100BaseTX      |
| Fa0/8  | notconnect | 1 | auto   | auto 10/100BaseTX      |
| Fa0/9  | notconnect | 1 | auto   | auto 10/100BaseTX      |
| Fa0/10 | notconnect | 1 | auto   | auto 10/100BaseTX      |
| Fa0/11 | notconnect | 1 | auto   | auto 10/100BaseTX      |
| Fa0/12 | notconnect | 1 | auto   | auto 10/100BaseTX      |
| Fa0/13 | notconnect | 1 | auto   | auto 10/100BaseTX      |
| Fa0/14 | notconnect | 1 | auto   | auto 10/100BaseTX      |
| Fa0/15 | notconnect | 1 | auto   | auto 10/100BaseTX      |
| Fa0/16 | notconnect | 1 | auto   | auto 10/100BaseTX      |
| Fa0/17 | notconnect | 1 | auto   | auto 10/100BaseTX      |
| Fa0/18 | notconnect | 1 | auto   | auto 10/100BaseTX      |
| Fa0/19 | notconnect | 1 | auto   | auto 10/100BaseTX      |
| Fa0/20 | notconnect | 1 | auto   | auto 10/100BaseTX      |
| Fa0/21 | notconnect | 1 | auto   | auto 10/100BaseTX      |
| Fa0/22 | notconnect | 1 | auto   | auto 10/100BaseTX      |
| Fa0/23 | notconnect | 1 | auto   | auto 10/100BaseTX      |
| Fa0/24 | notconnect | 1 | auto   | auto 10/100BaseTX      |
| Gi0/1  | notconnect | 1 | auto   | auto 10/100/1000BaseTX |
| Gi0/2  | notconnect | 1 | auto   | auto 10/100/1000BaseTX |
| SW1#   |            |   |        |                        |

Status Vlan Duplex Speed Type

| SW1# s | how interfaces f0/1 | counters     |              |              |
|--------|---------------------|--------------|--------------|--------------|
| Port   | InOctets            | InUcastPkts  | InMcastPkts  | InBcastPkts  |
| Fa0/1  | 1223303             | 10264        | 107          | 18           |
| Port   | OutOctets           | OutUcastPkts | OutMcastPkts | OutBcastPkts |
| Fa0/1  | 3235055             | 13886        | 22940        | 437          |

| SW1#  | show mac address-ta | able dynamic | address | 0200.1111.1111 |
|-------|---------------------|--------------|---------|----------------|
|       | Mac Address Ta      | able         |         |                |
|       |                     |              |         |                |
| Vlan  | Mac Address         | Type         | Ports   |                |
|       |                     |              |         |                |
| 1     | 0200.1111.1111      | DYNAMIC      | Fa0/1   |                |
| Total | Mac Addresses for   | this criteri | ion: 1  |                |

| SW1# sh | ow mac address-tak | ole dynamic | interface | fastEthernet | 0/1 |
|---------|--------------------|-------------|-----------|--------------|-----|
|         | Mac Address Tak    | ole         |           |              |     |
|         |                    |             |           |              |     |
|         |                    |             |           |              |     |
| Vlan    | Mac Address        | Туре        | Ports     |              |     |
|         |                    |             |           |              |     |
| 1       | 0200.1111.1111     | DYNAMIC     | Fa0/1     |              |     |
| Total M | ac Addresses for t | his criteri | on: 1     |              |     |

| SW1# s | how mac address-ta | able dynamic | vlan 1 |
|--------|--------------------|--------------|--------|
|        | Mac Address Ta     | able         |        |
|        |                    |              |        |
|        |                    |              |        |
| Vlan   | Mac Address        | Type         | Ports  |
|        |                    |              |        |
| 1      | 0200.1111.1111     | DYNAMIC      | Fa0/1  |
| 1      | 0200.2222.2222     | DYNAMIC      | Fa0/2  |
| 1      | 0200.3333.3333     | DYNAMIC      | Fa0/3  |
| 1      | 0200.4444.4444     | DYNAMIC      | Fa0/4  |
| Total  | Mac Addresses for  | this criteri | on: 4  |
| SW1#   |                    |              |        |
| SW1# s | how mac address-ta | able dynamic | vlan 2 |
|        | Mac Address Ta     | able         |        |
|        |                    |              |        |
|        |                    |              |        |
| Vlan   | Mac Address        | Type         | Ports  |
|        |                    |              |        |
| SW1#   |                    |              |        |

| Global | Aging Time:   | 300            |        |
|--------|---------------|----------------|--------|
| Vlan   | Aging Time    |                |        |
|        |               |                |        |
| SW1#   |               |                |        |
| SW1# s | how mac addre | ss-table count |        |
| Mac En | tries for Vla | n 1:           |        |
|        |               |                |        |
| Dynami | c Address Cou | nt : 4         |        |
| Static | Address Cou   | nt : 0         |        |
| Total  | Mac Addresses | : 4            |        |
|        |               |                |        |
| Total  | Mac Address S | pace Available | : 7299 |

SW1# show mac address-table aging-time

|                                           | Mac Address Ta    | ble         |        |  |  |  |  |
|-------------------------------------------|-------------------|-------------|--------|--|--|--|--|
|                                           |                   |             |        |  |  |  |  |
|                                           |                   |             |        |  |  |  |  |
| Vlan                                      | Mac Address       | Туре        | Ports  |  |  |  |  |
|                                           |                   |             |        |  |  |  |  |
| 1                                         | 0200.1111.1111    | DYNAMIC     | Fa0/1  |  |  |  |  |
| 1                                         | 0200.2222.2222    | DYNAMIC     | Fa0/2  |  |  |  |  |
| 1                                         | 0200.3333.3333    | DYNAMIC     | Gi0/1  |  |  |  |  |
| 1                                         | 0200.4444.4444    | DYNAMIC     | Gi0/1  |  |  |  |  |
| Total Mac Addresses for this criterion: 4 |                   |             |        |  |  |  |  |
| ! The next output is from switch SW2      |                   |             |        |  |  |  |  |
| SW2# show mac address-table dynamic       |                   |             |        |  |  |  |  |
| 1                                         | 0200.1111.1111    | DYNAMIC     | Gi0/2  |  |  |  |  |
| 1                                         | 0200.2222.2222    | DYNAMIC     | Gi0/2  |  |  |  |  |
| 1                                         | 0200.3333.3333    | DYNAMIC     | Fa0/3  |  |  |  |  |
| 1                                         | 0200.4444.4444    | DYNAMIC     | Fa0/4  |  |  |  |  |
| Total                                     | Mac Addresses for | this criter | ion: 4 |  |  |  |  |

SW1# show mac address-table dynamic

(User now presses enter now to start the process. This line of text does not appear.)

User Access Verification

Password: hope
Switch> enable
Password: love

Switch#

```
! set the hostname (just because it makes sense to do so)
!

Switch# configure terminal

Switch(config)# enable secret faith
!
! At Step 2 in the checklist, enter console configuration mode, set the
! password value to "hope", and enable simple passwords for the console.
! The exit command moves the user back to global config mode.
!

Switch#(config)# line console 0

Switch#(config-line)# password hope

Switch#(config-line)# login

Switch#(config-line)# exit
!
! The next few lines do basically the same configuration, except it is
! for the vty lines. Telnet users will use "love" to login.
!

Switch#(config)# line vty 0 15

Switch#(config-line)# password love

Switch#(config-line)# login
```

Switch# (config-line) # end

Switch#

! Enter global configuration mode, set the enable password, and also

```
Building configuration ...
Current configuration: 1333 bytes
version 12.2
enable secret 5 $1$YXRN$11zOe1Lb0Lv/nHyTquobd.
interface FastEthernet0/1
interface FastEthernet0/2
! Several lines have been omitted here - in particular, lines for
! FastEthernet interfaces 0/3 through 0/23.
interface FastEthernet0/24
interface GigabitEthernet0/1
interface GigabitEthernet0/2
line con 0
password hope
login
line vty 0 4
password love
login
line vty 5 15
password love
 login
```

Switch# show running-config

```
User Access Verification

Username: wendell

Password:

SW1> enable

Password:

SW1# configure terminal

Enter configuration commands, one per line. End with CNTL/Z.

SW1 (config) #^Z

SW1#
```

\*Mar 1 02:00:56.229: %SYS-5-CONFIG I: Configured from console by wendell on vty0

SW2# telnet 10.9.9.19 Trying 10.9.9.19 ... Open

(10.9.9.19)

```
Enter configuration commands, one per line. End with CNTL/Z.
! Step 1 next. The hostname is already set, but it is repeated just
! to be obvious about the steps.
SW1 (config) # hostname SW1
SW1(config) # ip domain-name example.com
SW1 (config) # crypto key generate rsa
The name for the keys will be: SW1.example.com
Choose the size of the key modulus in the range of 360 to 2048 for your
 General Purpose Keys. Choosing a key modulus greater than 512 may take
 a few minutes.
How many bits in the modulus [512]: 1024
% Generating 1024 bit RSA keys, keys will be non-exportable...
[OK] (elapsed time was 4 seconds)
SW1 (config) #
! Optionally, set the SSH version to version 2 (only) - preferred
SW1(config)# ip ssh version 2
! Next, configure the vty lines for local username support, just like
! with Telnet
SW1(config)# line vty 0 15
SW1(config-line)# login local
SW1(config-line)# exit
! Define the local usernames, just like with Telnet
SW1(config)# username wendell password odom
SW1(config)# username chris password youdaman
SW1(config)# ^Z
SW1#
```

SW1# configure terminal

#### SW1# show ip ssh

SSH Enabled - version 2.0

Authentication timeout: 120 secs; Authentication retries: 3

#### SW1# show ssh

| Connection | Version | Mode | Encryption | Hmac      | State           | Username |
|------------|---------|------|------------|-----------|-----------------|----------|
| 0          | 2.0     | IN   | aes128-cbc | hmac-sha1 | Session started | wendell  |
| 0          | 2.0     | OUT  | aes128-cbc | hmac-sha1 | Session started | wendell  |

%No SSHv1 server connections running.

Emma# configure terminal

Emma(config)# interface vlan 1

Emma(config-if)# ip address 192.168.1.200 255.255.255.0

Emma(config-if)# no shutdown

00:25:07: %LINK-3-UPDOWN: Interface Vlan1, changed state to up

00:25:08: %LINEPROTO-5-UPDOWN: Line protocol on Interface Vlan1, changed state to up

Emma(config-if)# exit

Emma(config)# ip default-gateway 192.168.1.1

#### Emma# configure terminal

Enter configuration commands, one per line. End with CNTL/Z.

Emma(config)# interface vlan 1

Emma(config-if)# ip address dhcp

Emma (config-if) # no shutdown

Emma(config-if)# ^Z

Emma#

00:38:20: %LINK-3-UPDOWN: Interface Vlan1, changed state to up

00:38:21: %LINEPROTO-5-UPDOWN: Line protocol on Interface Vlan1, changed state to up

```
Emma# show dhcp lease
Temp IP addr: 192.168.1.101 for peer on Interface: Vlan1
Temp sub net mask: 255.255.255.0
  DHCP Lease server: 192.168.1.1, state: 3 Bound
  DHCP transaction id: 1966
  Lease: 86400 secs, Renewal: 43200 secs, Rebind: 75600 secs
Temp default-gateway addr: 192.168.1.1
  Next timer fires after: 11:59:45
  Retry count: 0 Client-ID: cisco-0019.e86a.6fc0-Vl1
  Hostname: Emma
Emma# show interfaces vlan 1
Vlan1 is up, line protocol is up
  Hardware is EtherSVI, address is 0019.e86a.6fc0 (bia 0019.e86a.6fc0)
 Internet address is 192.168.1.101/24
 MTU 1500 bytes, BW 1000000 Kbit, DLY 10 usec,
     reliability 255/255, txload 1/255, rxload 1/255
! lines omitted for brevity
Emma# show ip default-gateway
192.168.1.1
```

interface range gigabitethernet 0/1 - 24
switchport mode access
switchport port-security
switchport port-security mac-address sticky

Emma# configure terminal

Enter configuration commands, one per line. End with CNTL/Z.

Emma (config) # interface FastEthernet 0/1

Emma(config-if)# duplex full

Emma(config-if)# speed 100

Emma(config-if)# description Printer on 3rd floor, Preset to 100/full is connected

Emma(config-if)# exit

Emma(config)# interface range FastEthernet 0/11 - 20

Emma(config-if-range) # description end-users connect here

Emma (config-if-range) # ^Z

Emma#

| Port   | Name               | Status       | Vlan | Duplex | Speed | Туре             |
|--------|--------------------|--------------|------|--------|-------|------------------|
| Fa0/1  | Printer on 3rd flo | o notconnect | 1    | full   | 100   | 10/100BaseTX     |
| Fa0/2  |                    | notconnect   | 1    | auto   | auto  | 10/100BaseTX     |
| Fa0/3  |                    | notconnect   | 1    | auto   | auto  | 10/100BaseTX     |
| Fa0/4  |                    | connected    | 1    | a-full | a-100 | 10/100BaseTX     |
| Fa0/5  |                    | notconnect   | 1    | auto   | auto  | 10/100BaseTX     |
| Fa0/6  |                    | connected    | 1    | a-full | a-100 | 10/100BaseTX     |
| Fa0/7  |                    | notconnect   | 1    | auto   | auto  | 10/100BaseTX     |
| Fa0/8  |                    | notconnect   | 1    | auto   | auto  | 10/100BaseTX     |
| Fa0/9  |                    | notconnect   | 1    | auto   | auto  | 10/100BaseTX     |
| Fa0/10 |                    | notconnect   | 1    | auto   | auto  | 10/100BaseTX     |
| Fa0/11 | end-users connect  | notconnect   | 1    | auto   | auto  | 10/100BaseTX     |
| Fa0/12 | end-users connect  | notconnect   | 1    | auto   | auto  | 10/100BaseTX     |
| Fa0/13 | end-users connect  | notconnect   | 1    | auto   | auto  | 10/100BaseTX     |
| Fa0/14 | end-users connect  | notconnect   | 1    | auto   | auto  | 10/100BaseTX     |
| Fa0/15 | end-users connect  | notconnect   | 1    | auto   | auto  | 10/100BaseTX     |
| Fa0/16 | end-users connect  | notconnect   | 1    | auto   | auto  | 10/100BaseTX     |
| Fa0/17 | end-users connect  | notconnect   | 1    | auto   | auto  | 10/100BaseTX     |
| Fa0/18 | end-users connect  | notconnect   | 1    | auto   | auto  | 10/100BaseTX     |
| Fa0/19 | end-users connect  | notconnect   | 1    | auto   | auto  | 10/100BaseTX     |
| Fa0/20 | end-users connect  | notconnect   | 1    | auto   | auto  | 10/100BaseTX     |
| Fa0/21 |                    | notconnect   | 1    | auto   | auto  | 10/100BaseTX     |
| Fa0/22 |                    | notconnect   | 1    | auto   | auto  | 10/100BaseTX     |
| Fa0/23 |                    | notconnect   | 1    | auto   | auto  | 10/100BaseTX     |
| Fa0/24 |                    | notconnect   | 1    | auto   | auto  | 10/100BaseTX     |
| Gi0/1  |                    | notconnect   | 1    | auto   | auto  | 10/100/1000BaseT |
| Gi0/2  |                    | notconnect   | 1    | auto   | auto  | 10/100/1000BaseT |

Emma# show interfaces status

```
Emma# show running-config
! Lines omitted for brevity
interface FastEthernet0/11
description end-users connect here
!
interface FastEthernet0/12
description end-users connect here
! Lines omitted for brevity
```

#### SW1# configure terminal

Enter configuration commands, one per line. End with CNTL/Z.

SW1(config)# interface fastEthernet 0/1

G110 / --- 51 -- 153 H -1 -1 1

SW1(config-if)# shutdown

SW1(config-if)#

- \*Mar 2 03:02:19.701: %LINK-5-CHANGED: Interface FastEthernet0/1, changed state to administratively down
- \*Mar 2 03:02:20.708: %LINEPROTO-5-UPDOWN: Line protocol on Interface FastEthernet0/1, changed state to down

#### SW1# show interfaces f0/1 status

Port Name Status Vlan Duplex Speed Type

Fa0/1 disabled 1 auto auto 10/100BaseTX

#### SW1# show interfaces f0/1

FastEthernet0/1 is administratively down, line protocol is down (disabled)

Hardware is Fast Ethernet, address is 1833.9d7b.0e81 (bia 1833.9d7b.0e81)
MTU 1500 bytes. BW 10000 Kbit/sec. DLY 1000 usec.

reliability 255/255, txload 1/255, rxload 1/255

Encapsulation ARPA, loopback not set

Keepalive set (10 sec)

Auto-duplex, Auto-speed, media type is 10/100BaseTX

input flow-control is off, output flow-control is unsupported

ARP type: ARPA, ARP Timeout 04:00:00

Last input never, output 00:00:36, output hang never

Last clearing of "show interface" counters never

Input queue: 0/75/0/0 (size/max/drops/flushes); Total output drops: 0

Queueing strategy: fifo

Output queue: 0/40 (size/max)

5 minute input rate 0 bits/sec. 0 packets/sec

5 minute output rate 0 bits/sec, 0 packets/sec

164 packets input, 13267 bytes, 0 no buffer

Received 164 broadcasts (163 multicasts)

- 0 runts, 0 giants, 0 throttles
- 0 input errors, 0 CRC, 0 frame, 0 overrun, 0 ignored
- 0 watchdog, 163 multicast, 0 pause input
- 0 input packets with dribble condition detected
- 66700 packets output, 5012302 bytes, 0 underruns
- 0 output errors, 0 collisions, 1 interface resets
- 0 unknown protocol drops
- 0 babbles, 0 late collision, 0 deferred
- 0 lost carrier, 0 no carrier, 0 pause output
- 0 output buffer failures, 0 output buffers swapped out

```
SW1# show running-config interface f0/2
Building configuration...
Current configuration: 95 bytes
interface FastEthernet0/2
description link to 2901-2
shutdown
speed 100
duplex half
end
SW1# configure terminal
Enter configuration commands, one per line. End with CNTL/Z.
SW1(config)# interface fastEthernet 0/2
SW1(config-if)# no speed
SW1(config-if)# no duplex
SW1(config-if)# no description
SW1(config-if)# no shutdown
SW1(config-if)# ^Z
SW1#
SW1# show running-config interface f0/2
Building configuration...
Current configuration: 33 bytes
interface FastEthernet0/2
end
SW1#
```

```
SW1# show running-config
(Lines omitted for brevity)
interface FastEthernet0/1
switchport mode access
switchport port-security
switchport port-security mac-address 0200.1111.1111
interface FastEthernet0/2
switchport mode access
switchport port-security
switchport port-security mac-address sticky
interface FastEthernet0/3
switchport mode access
switchport port-security
interface FastEthernet0/4
switchport mode trunk
switchport port-security
```

switchport port-security maximum 8

```
: Enabled
Port Security
                           : Secure-shutdown
Port Status
Violation Mode
                         : Shut.down
Aging Time
                           · 0 mins
Aging Type
                          : Absolute
SecureStatic Address Aging : Disabled
Maximum MAC Addresses : 1
Total MAC Addresses
                          : 1
Configured MAC Addresses : 1
Sticky MAC Addresses
                         : 0
Last Source Address: Vlan : 0013.197b.5004:1
Security Violation Count : 1
SW1# show port-security interface fastEthernet 0/2
Port Security
                      : Enabled
Port Status
                          : Secure-up
Violation Mode
                         : Shutdown
Aging Time
                           : 0 mins
Aging Type
                          : Absolute
SecureStatic Address Aging : Disabled
Maximum MAC Addresses
Total MAC Addresses
                          : 1
Configured MAC Addresses : 1
Sticky MAC Addresses
                         : 1
Last Source Address: Vlan : 0200.2222.222:1
Security Violation Count
SW1# show running-config interface f0/2
Building configuration...
Current configuration: 188 bytes
interface FastEthernet0/2
switchport mode access
switchport port-security
switchport port-security mac-address sticky
switchport port-security mac-address sticky 0200.2222.2222
```

SW1# show port-security interface fastEthernet 0/1

|   | SW1# s |                                      |              |                |
|---|--------|--------------------------------------|--------------|----------------|
| ١ |        | Mac Address Ta                       | able         |                |
| l |        |                                      |              |                |
| ١ |        |                                      |              |                |
| l | Vlan   | Mac Address                          | Type         | Ports          |
| ١ |        |                                      |              |                |
| ١ | 1      | 0200.2222.2222                       | STATIC       | Fa0/2          |
|   |        |                                      |              |                |
| l | Total  | Mac Addresses for                    | this criteri | on: 1          |
| l | Total  | Mac Addresses for                    | this criteri | on: 1          |
|   |        | Mac Addresses for how mac address-ta |              |                |
|   |        |                                      | able dynamic |                |
|   |        | how mac address-ta                   | able dynamic |                |
|   |        | how mac address-ta                   | able dynamic |                |
|   |        | how mac address-ta                   | able dynamic |                |
|   | SW1# 8 | how mac address-to<br>Mac Address To | able dynamic | interface f0/2 |

```
SW1# show vlan brief
VLAN Name
                                      Status Ports
     default
                                      active
                                              Fa0/1, Fa0/2, Fa0/3, Fa0/4
                                               Fa0/5, Fa0/6, Fa0/7, Fa0/8
                                                Fa0/9, Fa0/10, Fa0/11, Fa0/12
                                                Fa0/13, Fa0/14, Fa0/15, Fa0/16
                                                Fa0/17, Fa0/18, Fa0/19, Fa0/20
                                                Fa0/21, Fa0/22, Fa0/23, Fa0/24
                                                Gi0/1, Gi0/2
1002 fddi-default
                                     act/unsup
1003 token-ring-default
                                     act/unsup
1004 fddinet-default
                                     act/unsup
1005 trnet-default
                                      act/unsup
! Above, VLANs 2 and 3 do not yet exist. Below, VLAN 2 is added, with name Freds-vlan,
! with two interfaces assigned to VLAN 2.
SW1# configure terminal
Enter configuration commands, one per line. End with CNTL/Z.
SW1(config)# vlan 2
SW1(config-vlan)# name Freds-vlan
SW1(config-vlan)# exit
SW1(config)# interface range fastethernet 0/13 - 14
SW1(config-if)# switchport access vlan 2
SW1(config-if)# switchport mode access
SW1(config-if)# end
```

```
! Below, the show running-config command lists the interface subcommands on
! interfaces Fa0/13 and Fa0/14.
SW1# show running-config
! Many lines omitted for brevity
! Early in the output:
vlan 2
name Freds-vlan
! more lines omitted for brevity
interface FastEthernet0/13
switchport access vlan 2
switchport mode access
interface FastEthernet0/14
switchport access vlan 2
switchport mode access
SW1# show vlan brief
VLAN Name
                                      Status
                                                Ports
1 default
                                                Fa0/1, Fa0/2, Fa0/3, Fa0/4
                                      active
                                                Fa0/5, Fa0/6, Fa0/7, Fa0/8
                                                Fa0/9, Fa0/10, Fa0/11, Fa0/12
                                                Fa0/15, Fa0/16, Fa0/17, Fa0/18
                                                Fa0/19, Fa0/20, Fa0/21, Fa0/22
                                                Fa0/23, Fa0/24, Gi0/1, Gi0/2
```

| 2    | Freds  | -vlan        |      |        |     | act: | ive    | Fac | )/13, | Fa0/14           |        |        |
|------|--------|--------------|------|--------|-----|------|--------|-----|-------|------------------|--------|--------|
| 1002 | fddi-  | default      |      |        |     | act, | /unsup |     |       |                  |        |        |
| 1003 | token  | -ring-defau  | lt   |        |     | act, | /unsup |     |       |                  |        |        |
| 1004 | fddin  | et-default   |      |        |     | act, | /unsup |     |       |                  |        |        |
| 1005 | trnet  | -default     |      |        |     | act, | /unsup |     |       |                  |        |        |
|      |        |              |      |        |     |      |        |     |       |                  |        |        |
| SW1# | show   | vlan id 2    |      |        |     |      |        |     |       |                  |        |        |
| VLAN | Name   |              |      |        |     | Stat | tus    | Por | rts   |                  |        |        |
|      |        |              |      |        |     |      |        |     |       |                  |        |        |
| 2    | Freds- | vlan         |      |        |     | act: | ive    | Fac | )/13, | Fa0/14           |        |        |
|      |        |              |      |        |     |      |        |     |       |                  |        |        |
| VLAN | Туре   | SAID         | MTU  | Parent | Rir | ngNo | Bridge | eNo | Stp   | ${\tt BrdgMode}$ | Trans1 | Trans2 |
|      |        |              |      |        |     |      |        |     |       |                  |        |        |
| 2    | enet   | 100010       | 1500 | -      | -   |      | -      |     | -     | -                | 0      | 0      |
|      |        |              |      |        |     |      |        |     |       |                  |        |        |
| Remo | te SPA | N VLAN       |      |        |     |      |        |     |       |                  |        |        |
|      |        |              |      |        |     |      |        |     |       |                  |        |        |
| Disa | bled   |              |      |        |     |      |        |     |       |                  |        |        |
|      |        |              |      |        |     |      |        |     |       |                  |        |        |
| Prim | ary Se | condary Type | е    |        | Po  | orts |        |     |       |                  |        |        |

\_\_\_\_\_\_

```
SW1# configure terminal
Enter configuration commands, one per line. End with CNTL/Z.
SW1(config)# interface range Fastethernet 0/15 - 16
SW1(config-if-range) # switchport access vlan 3
% Access VLAN does not exist. Creating vlan 3
SW1(config-if-range) # ^Z
SW1# show vlan brief
VLAN Name
                                      Status
                                               Ports
   default
                                      active Fa0/1, Fa0/2, Fa0/3, Fa0/4
                                               Fa0/5, Fa0/6, Fa0/7, Fa0/8
                                               Fa0/9, Fa0/10, Fa0/11, Fa0/12
                                               Fa0/17, Fa0/18, Fa0/19, Fa0/20
                                               Fa0/21, Fa0/22, Fa0/23, Fa0/24
                                               Gi0/1, Gi0/2
2
    Freds-vlan
                                      active
                                               Fa0/13, Fa0/14
3 VLAN0003
                                      active Fa0/15, Fa0/16
1002 fddi-default
                                      act/unsup
1003 token-ring-default
                                      act/unsup
1004 fddinet-default
                                      act/unsup
1005 trnet-default
                                      act/unsup
```

```
Administrative Trunking Encapsulation: dot1q
Operational Trunking Encapsulation: native
Negotiation of Trunking: On
Access Mode VLAN: 1 (default)
Trunking Native Mode VLAN: 1 (default)
Administrative Native VLAN tagging: enabled
Voice VLAN: none
Access Mode VLAN: 1 (default)
Trunking Native Mode VLAN: 1 (default)
Administrative Native VLAN tagging: enabled
Voice VLAN: none
Administrative private-vlan host-association: none
Administrative private-vlan mapping: none
Administrative private-vlan trunk native VLAN: none
Administrative private-vlan trunk Native VLAN tagging: enabled
Administrative private-vlan trunk encapsulation: dot1q
Administrative private-vlan trunk normal VLANs: none
Administrative private-vlan trunk private VLANs: none
Operational private-vlan: none
Trunking VLANs Enabled: ALL
Pruning VLANs Enabled: 2-1001
Capture Mode Disabled
Capture VLANs Allowed: ALL
Protected: false
Unknown unicast blocked: disabled
Unknown multicast blocked: disabled
Appliance trust: none
! Note that the next command results in a single empty line of output.
SW1# show interfaces trunk
```

SW1# show interfaces gigabit 0/1 switchport

Administrative Mode: dynamic auto Operational Mode: static access

Name: Gi0/1 Switchport: Enabled

SW1#

```
Enter configuration commands, one per line. End with CNTL/Z.
SW1(config)# interface gigabit 0/1
SW1(config-if)# switchport mode dynamic desirable
SW1(config-if)# ^Z
SW1#
%LINEPROTO-5-UPDOWN: Line protocol on Interface GigabitEthernet0/1, changed state to
%LINEPROTO-5-UPDOWN: Line protocol on Interface GigabitEthernet0/1, changed state to
SW1# show interfaces gigabit 0/1 switchport
Name: Gi0/1
Switchport: Enabled
Administrative Mode: dynamic desirable
Operational Mode: trunk
Administrative Trunking Encapsulation: dot1q
Operational Trunking Encapsulation: dot1q
Negotiation of Trunking: On
Access Mode VLAN: 1 (default)
Trunking Native Mode VLAN: 1 (default)
! lines omitted for brevity
! The next command formerly listed a single empty line of output; now it lists
! information about the 1 operational trunk.
SW1# show interfaces trunk
```

SW1# configure terminal

| Gi0/1   | 1       |              |       |          |        | tatus     | Na       |                      |        |        |
|---------|---------|--------------|-------|----------|--------|-----------|----------|----------------------|--------|--------|
|         |         | desirable    | 80:   | 2.1q     | t:     | runking   | 1        |                      |        |        |
|         |         |              |       |          |        |           |          |                      |        |        |
| Port    |         | Vlans allo   | wed o | n trunk  |        |           |          |                      |        |        |
| Gi0/2   | 1       | 1-4094       |       |          |        |           |          |                      |        |        |
|         |         |              |       |          |        |           |          |                      |        |        |
| Port    |         | Vlans allo   | wed a | nd activ | e in m | anagement | domai    | n                    |        |        |
| Gi0/2   | 1       | 1-3          |       |          |        |           |          |                      |        |        |
|         |         | 112          | 24    |          | 2 2    | 200 00 00 | 2        |                      |        |        |
| Port    |         | Vlans in s   | panni | ng tree  | forwar | ding stat | e and    | not prun             | ed     |        |
| Gi0/1   | 1       | 1-3          |       |          |        |           |          |                      |        |        |
| arra II |         | -1 43 0      |       |          |        |           |          |                      |        |        |
|         |         | vlan id 2    |       |          | -      |           | SSI_0007 |                      |        |        |
| VLAN    | Name    |              |       |          |        | tus Po    |          |                      |        |        |
| 2 1     | Freds-v |              |       |          |        | ive Fa    |          |                      |        |        |
| 2 1     | rieus-  | / Lan        |       |          | acc    | Ive ra    | .0/13,   | rau/14,              | G0/1   |        |
| VLAN    | Type    | SAID         | MTU   | Parent   | RingNo | BridgeNo  | Stp      | BrdgMode             | Trans1 | Trans2 |
|         |         |              |       |          |        |           |          | Dec. 20 = 1200 (200) |        |        |
| 2       | enet    | 100010       | 1500  |          | -      | -         | -        | -                    | 0      | 0      |
|         |         |              |       |          |        |           |          |                      |        |        |
| Remot   | te SPAN | VLAN         |       |          |        |           |          |                      |        |        |
|         |         |              |       |          |        |           |          |                      |        |        |
| Disab   | bled    |              |       |          |        |           |          |                      |        |        |
|         |         |              |       |          |        |           |          |                      |        |        |
| Prima   | ary Sec | condary Type | •     |          | Ports  |           |          |                      |        |        |
|         |         |              |       |          |        |           |          |                      |        |        |

```
SW1# configure terminal
Enter configuration commands, one per line. End with CNTL/Z.
SW1(config)# vlan 10
SW1(config-vlan)# vlan 11
SW1(config-vlan)# interface range FastEthernet0/1 - 4
SW1(config-if)# switchport mode access
SW1(config-if)# switchport access vlan 10
SW1(config-if)# switchport voice vlan 11
SW1(config-if)#^Z
```

SW1#

SWI# show interfaces FastEthernet 0/4 switchport
Name: Fa0/4
Switchport: Enabled
Administrative Mode: static access
Operational Mode: static access
Administrative Trunking Encapsulation: dotlq
Operational Trunking Encapsulation: native
Negotiation of Trunking: Off

Access Mode VLAN: 10 (VLAN0010)

Voice VLAN: 11 (VLAN0011)

Trunking Native Mode VLAN: 1 (default)

Administrative Native VLAN tagging: enabled

! The rest of the output is omitted for brevity

| SW1# show i | nterfaces trunk                                        |
|-------------|--------------------------------------------------------|
| SW1# show i | nterfaces F0/4 trunk                                   |
|             |                                                        |
| Port        | Mode Encapsulation Status Native vlan                  |
| Fa0/4       | off 802.1q not-trunking 1                              |
|             |                                                        |
| Port        | Vlans allowed on trunk                                 |
| Fa0/4       | 10-11                                                  |
|             |                                                        |
| Port        | Vlans allowed and active in management domain          |
| Fa0/4       | 10-11                                                  |
|             |                                                        |
| Port        | Vlans in spanning tree forwarding state and not pruned |
| Fa0/4       | 10-11                                                  |
|             |                                                        |
|             |                                                        |
|             |                                                        |
|             |                                                        |

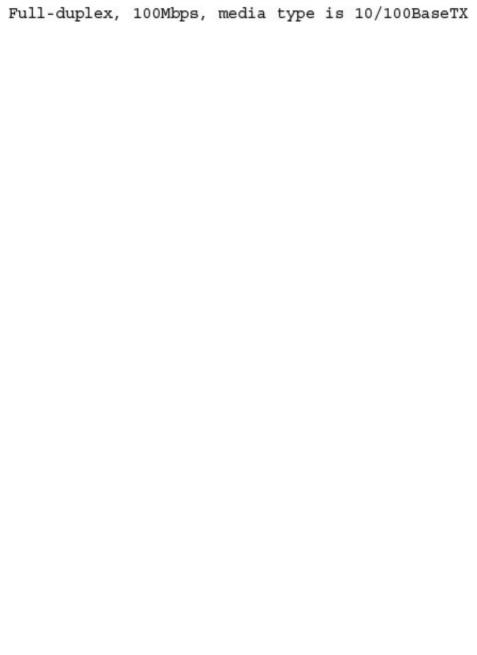

SW1# show interfaces gigabit0/1 switchport Name: Gi0/1 Switchport: Enabled Administrative Mode: trunk Operational Mode: trunk

# SW1# show interfaces status

| Port    | Name                | Status     | Vlan | Duplex | Speed | Туре         |
|---------|---------------------|------------|------|--------|-------|--------------|
| Fa0/1   |                     | notconnect | 1    | auto   | auto  | 10/100BaseTX |
| Fa0/2   |                     | notconnect | 1    | auto   | auto  | 10/100BaseTX |
| Fa0/3   |                     | notconnect | 1    | auto   | auto  | 10/100BaseTX |
| Fa0/4   |                     | connected  | 1    | a-full | a-100 | 10/100BaseTX |
| Fa0/5   |                     | connected  | 1    | a-full | a-100 | 10/100BaseTX |
| Fa0/6   |                     | notconnect | 1    | auto   | auto  | 10/100BaseTX |
| Fa0/7   |                     | notconnect | 1    | auto   | auto  | 10/100BaseTX |
| Fa0/8   |                     | notconnect | 1    | auto   | auto  | 10/100BaseTX |
| Fa0/9   |                     | notconnect | 1    | auto   | auto  | 10/100BaseTX |
| Fa0/10  |                     | notconnect | 1    | auto   | auto  | 10/100BaseTX |
| Fa0/11  |                     | connected  | 1    | a-full | 10    | 10/100BaseTX |
| Fa0/12  |                     | connected  | 1    | half   | 100   | 10/100BaseTX |
| Fa0/13  |                     | connected  | 1    | a-full | a-100 | 10/100BaseTX |
| Fa0/14  |                     | disabled   | 1    | auto   | auto  | 10/100BaseTX |
| ! Lines | omitted for brevity |            |      |        |       |              |

# SW1# show interfaces fa0/13

FastEthernet0/13 is up, line protocol is up (connected)

Hardware is Fast Ethernet, address is 0019.e86a.6f8d (bia 0019.e86a.6f8d)

MTU 1500 bytes, BW 100000 Kbit, DLY 100 usec,

reliability 255/255, txload 1/255, rxload 1/255

Encapsulation ARPA, loopback not set

Keepalive set (10 sec)

```
Full-duplex, 100Mbps, media type is 10/100BaseTX
input flow-control is off, output flow-control is unsupported
ARP type: ARPA, ARP Timeout 04:00:00
Last input 00:00:05, output 00:00:00, output hang never
Last clearing of "show interface" counters never
Input queue: 0/75/0/0 (size/max/drops/flushes); Total output drops: 0
Queueing strategy: fifo
Output queue: 0/40 (size/max)
5 minute input rate 0 bits/sec, 0 packets/sec
5 minute output rate 0 bits/sec, 0 packets/sec
85022 packets input, 10008976 bytes, 0 no buffer
```

- 0 runts, 0 giants, 0 throttles
- 0 input errors, 0 CRC, 0 frame, 0 overrun, 0 ignored
- 0 watchdog, 281 multicast, 0 pause input

Received 284 broadcasts (0 multicast)

- 0 input packets with dribble condition detected
- 95226 packets output, 10849674 bytes, 0 underruns
- 0 output errors, 0 collisions, 1 interface resets
- 0 unknown protocol drops
- 0 babbles, 0 late collision, 0 deferred
- 0 lost carrier, 0 no carrier, 0 PAUSE output
- 0 output buffer failures, 0 output buffers swapped out

Port Name Status Vlan Duplex Speed Type
Gi0/1 connected trunk a-half a-100 10/100/1000BaseTX

SW1# show interfaces gi0/1 status

### SW1# show interfaces fa0/13 ! lines omitted for brevity Received 284 broadcasts (0 multicast) 0 runts, 0 giants, 0 throttles 0 input errors, 0 CRC, 0 frame, 0 overrun, 0 ignored 0 watchdog, 281 multicast, 0 pause input 0 input packets with dribble condition detected

- 95226 packets output, 10849674 bytes, 0 underruns
- 0 output errors, 0 collisions, 1 interface resets
- 0 unknown protocol drops
- 0 babbles, 0 late collision, 0 deferred
- 0 lost carrier, 0 no carrier, 0 PAUSE output
- 0 output buffer failures, 0 output buffers swapped out

|        | Mac Address Ta     | ble         |         |  |
|--------|--------------------|-------------|---------|--|
|        |                    |             |         |  |
| /lan   | Mac Address        | Туре        | Ports   |  |
|        |                    |             |         |  |
| 10     | 0200.1111.1111     | DYNAMIC     | Fa0/9   |  |
| 10     | 0200.2222.2222     | DYNAMIC     | Fa0/12  |  |
| 10     | 0200.5555.5555     | DYNAMIC     | Gi0/1   |  |
| SW2# s | how mac address-ta | ble dynamic |         |  |
|        | Mac Address Ta     | ble         |         |  |
|        |                    |             |         |  |
|        |                    |             |         |  |
|        |                    |             |         |  |
| /lan   | Mac Address        | Туре        | Ports   |  |
| /lan   | Mac Address        | Туре        | Ports   |  |
|        | Mac Address        | Type        | <br>R 2 |  |
|        | 0200.1111.1111     |             | Gi0/2   |  |

```
! and the violation mode, under the heading "Security Action."
SW1# show port-security
Secure Port MaxSecureAddr CurrentAddr SecurityViolation Security Action
              (Count)
                         (Count)
                                         (Count)
Fa0/13
                                 1
                                                  1
                                                            Shutdown
Total Addresses in System (excluding one mac per port) : 0
Max Addresses limit in System (excluding one mac per port) : 8192
! The next command shows the err-disabled state, implying a security violation.
SW1# show interfaces Fa0/13 status
Port
                                    Vlan Duplex Speed Type
        Name
                         Status
Fa0/13
                          err-disabled 1
                                                auto auto 10/100BaseTX
! The next command's output has shading for several of the most important facts.
SW1# show port-security interface Fa0/13
Port Security
                       : Enabled
                       : Secure-shutdown
Port Status
Violation Mode
                      : Shutdown
Aging Time
                        : 0 mins
Aging Type
                        : Absolute
SecureStatic Address Aging : Disabled
Maximum MAC Addresses
                       : 1
Total MAC Addresses
                       : 1
Configured MAC Addresses : 1
Sticky MAC Addresses : 0
Last Source Address: Vlan : 0200.3333.3333:2
Security Violation Count : 1
```

! The first command lists all interfaces on which port security has been enabled,

```
interface FastEthernet0/13
switchport mode access
switchport port-security
switchport port-security mac-address 0200.1111.1111
switchport port-security violation protect
! Lines omitted for brevity
SW1# show port-security interface Fa0/13
Port Security
                          : Enabled
Port Status
                         : Secure-up
Violation Mode
                         : Protect
Aging Time
                          : 0 mins
Aging Type
                          : Absolute
SecureStatic Address Aging : Disabled
Maximum MAC Addresses
                      : 1
Total MAC Addresses
                         : 1
Configured MAC Addresses : 1
Sticky MAC Addresses
                      : 0
Last Source Address:Vlan : 0200.3333.3333:1
Security Violation Count : 0
```

SW1# show running-config
! Lines omitted for brevity

```
Port Status
                         : Secure-up
Violation Mode
                        : Restrict
Aging Time
                          : 0 mins
                          : Absolute
Aging Type
SecureStatic Address Aging : Disabled
Maximum MAC Addresses
                       : 1
Total MAC Addresses
                        : 1
Configured MAC Addresses : 1
Sticky MAC Addresses
                      : 0
Last Source Address:Vlan : 0200.3333.3333:1
Security Violation Count : 97
! The following log message also points to a port security issue.
01:46:58: %PORT SECURITY-2-PSECURE VIOLATION: Security violation occurred, caused by
MAC address 0200.3333.3333 on port FastEthernet0/13.
```

SW1# show port-security interface fa0/13

: Enabled

Port Security

| VLAN  | Name                              | Status    | Ports                          |
|-------|-----------------------------------|-----------|--------------------------------|
|       |                                   |           |                                |
| 1     | default                           | active    | Fa0/1, Fa0/2, Fa0/3, Fa0/4     |
|       |                                   |           | Fa0/5, Fa0/6, Fa0/7, Fa0/8     |
|       |                                   |           | Fa0/9, Fa0/10, Fa0/11, Fa0/12  |
|       |                                   |           | Fa0/14, Fa0/15, Fa0/16, Fa0/17 |
|       |                                   |           | Fa0/18, Fa0/19, Fa0/20, Fa0/21 |
|       |                                   |           | Fa0/22, Fa0/23, Fa0/24, Gi0/1  |
| 10    | VLAN0010                          | act/lshut | Fa0/13                         |
| 20    | VLAN0020                          | active    |                                |
| 30    | VLAN0030                          | act/lshut |                                |
| 40    | VLAN0040                          | active    |                                |
| SW2#  | configure terminal                |           |                                |
| Enter | r configuration commands, one per | line. En  | d with CNTL/Z.                 |
| SW2 ( | config)# no shutdown vlan 10      |           |                                |
| SW2 ( | config)# shutdown vlan 20         |           |                                |
| SW2 ( | config)# vlan 30                  |           |                                |
| SW2 ( | config-vlan)# no shutdown         |           |                                |
| SW2 ( | config-vlan)# vlan 40             |           |                                |
| SW2 ( | config-vlan)# shutdown            |           |                                |

SW2# show vlan brief

SW2(config-vlan)#

SW2# show interfaces gigabit0/2 switchport
Name: Gi0/2
Switchport: Enabled
Administrative Mode: dynamic auto
Operational Mode: static access
Administrative Trunking Encapsulation: dot1q
Operational Trunking Encapsulation: native
! lines omitted for brevity

```
IP-Address
                                       OK? Method Status
Interface
                                                                           Protocol
Embedded-Service-Engine0/0 unassigned
                                         YES NVRAM administratively down down
GigabitEthernet0/0
                         172.16.1.1
                                         YES NVRAM down
                                                                           down
GigabitEthernet0/1
                        unassigned YES manual administratively down down
Serial0/0/0
                          172.16.4.1
                                         YES NVRAM up
Serial0/0/1
                          172.16.5.1
                                         YES NVRAM up
                                                                          up
Serial0/1/0
                          unassigned
                                         YES NVRAM up
                                                                          up
Serial0/1/1
                          unassigned YES NVRAM administratively down down
R1# show interfaces serial 0/0/0
Serial0/0/0 is up, line protocol is up
 Hardware is WIC MBRD Serial
 Description: Link in lab to R2's S0/0/1
 Internet address is 172.16.4.1/24
 MTU 1500 bytes, BW 1544 Kbit/sec, DLY 20000 usec,
    reliability 255/255, txload 1/255, rxload 1/255
 Encapsulation HDLC, loopback not set
 Keepalive set (10 sec)
 Last input 00:00:03, output 00:00:06, output hang never
 Last clearing of "show interface" counters never
 Input queue: 0/75/0/0 (size/max/drops/flushes); Total output drops: 0
 Queueing strategy: fifo
 Output queue: 0/40 (size/max)
 5 minute input rate 0 bits/sec, 0 packets/sec
 5 minute output rate 0 bits/sec, 0 packets/sec
    42 packets input, 3584 bytes, 0 no buffer
    Received 42 broadcasts (0 IP multicasts)
    0 runts, 0 giants, 0 throttles
    0 input errors, 0 CRC, 0 frame, 0 overrun, 0 ignored, 0 abort
    41 packets output, 3481 bytes, 0 underruns
    0 output errors, 0 collisions, 4 interface resets
    3 unknown protocol drops
    0 output buffer failures, 0 output buffers swapped out
    0 carrier transitions
    DCD=up DSR=up DTR=up RTS=up CTS=up
```

R1# show ip interface brief

```
Enter configuration commands, one per line. End with CNTL/Z.

Rlconfig)# interface G0/0

Rl(config-if)# ip address 172.16.1.1 255.255.255.0

Rl(config-if)# no shutdown

Rl(config-if)# interface S0/0/0

Rl(config-if)# ip address 172.16.4.1 255.255.255.0

Rl(config-if)# no shutdown

Rl(config-if)# interface S0/0/1

Rl(config-if)# ip address 172.16.5.1 255.255.255.0

Rl(config-if)# no shutdown

Rl(config-if)# no shutdown

Rl(config-if)# no shutdown
```

R1# configure terminal

R1#

```
R1# show protocols
Global values:
   Internet Protocol routing is enabled
Embedded-Service-Engine0/0 is administratively down, line protocol is down
GigabitEthernet0/0 is up, line protocol is up
```

Internet address is 172.16.1.1/24

 ${\tt GigabitEthernet0/1}\ is\ administratively\ down,\ {\tt line}\ protocol\ is\ down$ 

Serial0/0/0 is up, line protocol is up

Internet address is 172.16.4.1/24

Serial0/0/1 is up, line protocol is up

Internet address is 172.16.5.1/24

Serial0/1/0 is administratively down, line protocol is down

Serial0/1/1 is administratively down, line protocol is down

```
! lines omitted for brevity
interface Serial0/0/0
ip address 172.16.4.1 255.255.255.0
clock rate 2000000
!
interface Serial0/0/1
ip address 172.16.5.1 255.255.255.0
clock rate 128000
! lines omitted for brevity
```

R1# show running-config

R1# show controllers serial 0/0/1

Interface Serial0
Hardware is PowerOUICC MPC860

DCE V.35, clock rate 128000

idb at 0x8169BB20, driver data structure at 0x816A35E4

! Lines omitted for brevity

```
R1# show interfaces s0/0/1

Serial0/0/1 is up, line protocol is up

Hardware is WIC MBRD Serial

Description: link to R3

Internet address is 10.1.13.1/24

MTU 1500 bytes, BW 1544 Kbit/sec, DLY 20000 usec,

reliability 255/255, txload 1/255, rxload 1/255
```

Encapsulation HDLC, loopback not set

```
! Excerpt from show running-config follows...
interface GigabitEthernet0/0
ip address 172.16.1.1 255.255.255.0
interface Serial0/0/0
ip address 172.16.4.1 255.255.255.0
interface Serial0/0/1
ip address 172.16.5.1 255.255.255.0
R1# show ip route
Codes: L - local, C - connected, S - static, R - RIP, M - mobile, B - BGP
       D - EIGRP, EX - EIGRP external, O - OSPF, IA - OSPF inter area
       N1 - OSPF NSSA external type 1, N2 - OSPF NSSA external type 2
       E1 - OSPF external type 1, E2 - OSPF external type 2
       i - IS-IS, su - IS-IS summary, L1 - IS-IS level-1, L2 - IS-IS level-2
       ia - IS-IS inter area, * - candidate default, U - per-user static route
       o - ODR, P - periodic downloaded static route, H - NHRP, 1 - LISP
       + - replicated route, % - next hop override
Gateway of last resort is not set
      172.16.0.0/16 is variably subnetted, 6 subnets, 2 masks
C
         172.16.1.0/24 is directly connected, GigabitEthernet0/0
         172.16.1.1/32 is directly connected, GigabitEthernet0/0
         172.16.4.0/24 is directly connected, Serial0/0/0
         172.16.4.1/32 is directly connected, Serial0/0/0
L
         172.16.5.0/24 is directly connected, Serial0/0/1
         172.16.5.1/32 is directly connected, Serial0/0/1
L
```

| R2# show ip arp |            |     |       |                |      |                    |  |
|-----------------|------------|-----|-------|----------------|------|--------------------|--|
| Protocol        | Address    | Age | (min) | Hardware Addr  | Type | Interface          |  |
| Internet        | 172.16.1.1 |     | -     | 0200.2222.2222 | ARPA | GigabitEthernet0/0 |  |
| Internet        | 172.16.1.9 |     | 35    | 0200.3333.3333 | ARPA | GigabitEthernet0/0 |  |

```
! Only pertinent lines shown
interface gigabitethernet 0/0
! No IP address up here! No encapsulation up here!
interface gigabitethernet 0/0.10
encapsulation dot1q 10
ip address 10.1.10.1 255.255.255.0
interface gigabitethernet 0/0.20
encapsulation dot1q 20
ip address 10.1.20.1 255.255.255.0
B1# show ip route
Codes: L - local, C - connected, S - static, R - RIP, M - mobile, B - BGP
! Lines omitted for brevity
      10.0.0.0/8 is variably subnetted, 4 subnets, 2 masks
         10.1.10.0/24 is directly connected, GigabitEthernet0/0.10
C
         10.1.10.1/32 is directly connected, GigabitEthernet0/0.10
\mathbf{L}
```

10.1.20.0/24 is directly connected, GigabitEthernet0/0.20 10.1.20.1/32 is directly connected, GigabitEthernet0/0.20

B1# show running-config

```
interface gigabitethernet 0/0

ip address 10.1.10.1 255.255.255.0

!
interface gigabitethernet 0/0.20
encapsulation dotlq 20
ip address 10.1.20.1 255.255.255.0
! Second option: like normal, but add the native keyword
interface gigabitethernet 0/0.10
encapsulation dotlq 10 native
ip address 10.1.10.1 255.255.255.0
!
interface gigabitethernet 0/0.20
encapsulation dotlq 20
```

! First option: put the native VLAN IP address on the physical interface

ip address 10.1.20.1 255.255.255.0

```
Virtual LAN ID: 1 (IEEE 802.10 Encapsulation)
  vLAN Trunk Interface: GigabitEthernet0/0
  Protocols Configured: Address:
                                              Received.
                                                              Transmitted:
       Other
                                                                        83
  69 packets, 20914 bytes input
  147 packets, 11841 bytes output
Virtual LAN ID: 10 (IEEE 802.1Q Encapsulation)
  vLAN Trunk Interface: GigabitEthernet0/0.10
This is configured as native Vlan for the following interface(s):
GigabitEthernet0/0
  Protocols Configured: Address:
                                                              Transmitted:
                                              Received:
          IP
                       10.1.10.1
       Other
                                                                         1
  3 packets, 722 bytes input
  4 packets, 264 bytes output
Virtual LAN ID: 20 (IEEE 802.10 Encapsulation)
  vLAN Trunk Interface: GigabitEthernet0/0.20
  Protocols Configured: Address:
                                            Received:
                                                           Transmitted:
          ΙP
                        10.1.20.1
                                                      0
                                                                       134
       Other
  0 packets, 0 bytes input
  135 packets, 10498 bytes output
```

R1# show vlans

```
ip routing
!
interface vlan 10
  ip address 10.1.10.1 255.255.255.0
!
interface vlan 20
  ip address 10.1.20.1 255.255.255.0
!
interface vlan 30
  ip address 10.1.30.1 255.255.255.0
```

```
! legend omitted for brevity

10.0.0.0/8 is variably subnetted, 6 subnets, 2 masks

C 10.1.10.0/24 is directly connected, Vlan10

L 10.1.10.1/32 is directly connected, Vlan10

C 10.1.20.0/24 is directly connected, Vlan20

L 10.1.30.0/24 is directly connected, Vlan20

C 10.1.30.0/24 is directly connected, Vlan30
```

10.1.30.1/32 is directly connected, Vlan30

SW1# show ip route

L

ip route 172.16.2.0 255.255.255.0 172.16.4.2 ip route 172.16.3.0 255.255.255.0 s0/0/1

```
Codes: L - local, C - connected, S - static, R - RIP, M - mobile, B - BGP
! lines omitted for brevity
Gateway of last resort is not set

172.16.0.0/16 is variably subnetted, 10 subnets, 2 masks
S 172.16.2.0/24 [1/0] via 172.16.4.2
```

172.16.3.0/24 is directly connected, Serial0/0/1

R1# show ip route static

S

ip route 10.1.1.0 255.255.255.0 10.2.2.2 ip route 10.1.1.9 255.255.255.255 10.9.9.9 ip route 172.16.2.0 255.255.255.0 172.16.4.2 permanent ip route 172.16.3.0 255.255.255.0 S0/0/1 permanent

R1# show ip route 172.16.2.0

R1# show ip route static

Routing entry for 172.16.2.0/24

Known via "static", distance 130, metric 0 (connected)

Routing Descriptor Blocks:

\* directly connected, via Serial0/0/1

Route metric is 0, traffic share count is 1

```
Enter configuration commands, one per line. End with CNTL/Z.
R2(config) # ip route 0.0.0.0 0.0.0.0 s0/0/1
R2(config)# ^Z
R2# show ip route
Codes: L - local, C - connected, S - static, R - RIP, M - mobile, B - BGP
      D - EIGRP, EX - EIGRP external, O - OSPF, IA - OSPF inter area
      N1 - OSPF NSSA external type 1, N2 - OSPF NSSA external type 2
      E1 - OSPF external type 1, E2 - OSPF external type 2
       i - IS-IS, su - IS-IS summary, L1 - IS-IS level-1, L2 - IS-IS level-2
      ia - IS-IS inter area, * - candidate default, U - per-user static route
      o - ODR, P - periodic downloaded static route, H - NHRP, l - LISP
      + - replicated route, % - next hop override
Gateway of last resort is 0.0.0.0 to network 0.0.0.0
      0.0.0.0/0 is directly connected, Serial0/0/1
S*
      172.16.0.0/16 is variably subnetted, 4 subnets, 2 masks
        172.16.2.0/24 is directly connected, GigabitEthernet0/0
C
        172.16.2.2/32 is directly connected, GigabitEthernet0/0
C
        172.16.4.0/24 is directly connected, Serial0/0/1
         172.16.4.2/32 is directly connected, Serial0/0/1
```

R2# configure terminal

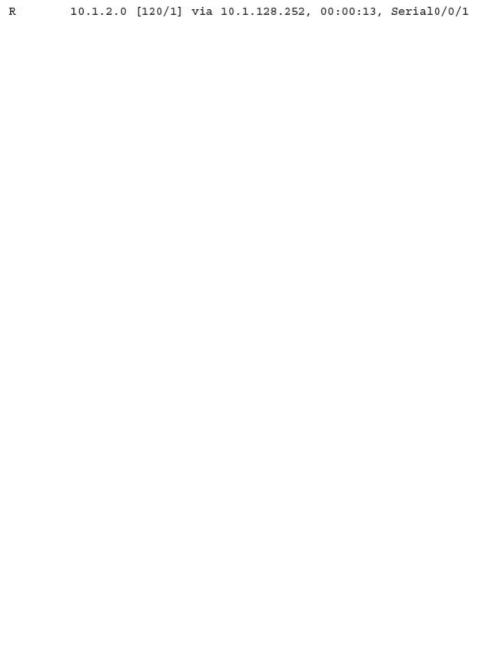

```
Automatic network summarization is not in effect
Maximum path: 5
Routing for Networks:
  192.168.1.0
  192.168.5.0
Passive Interface(s):
  GigabitEthernet0/1
```

```
Codes: L - local, C - connected, S - static, R - RIP, M - mobile, B - BGP
       D - EIGRP, EX - EIGRP external, O - OSPF, IA - OSPF inter area
       N1 - OSPF NSSA external type 1, N2 - OSPF NSSA external type 2
       E1 - OSPF external type 1, E2 - OSPF external type 2
       i - IS-IS, su - IS-IS summary, L1 - IS-IS level-1, L2 - IS-IS level-2
       ia - IS-IS inter area, * - candidate default, U - per-user static route
       o - ODR, P - periodic downloaded static route, H - NHRP, 1 - LISP
       a - application route
       + - replicated route, % - next hop override
Gateway of last resort is not set
      192.168.1.0/24 is variably subnetted, 2 subnets, 2 masks
C
         192.168.1.0/24 is directly connected, GigabitEthernet0/1
         192.168.1.1/32 is directly connected, GigabitEthernet0/1
L
      192.168.2.0/24 [120/1] via 192.168.5.2, 00:00:21, Serial0/0/0
R
      192.168.3.0/24 [120/1] via 192.168.4.3, 00:00:05, Serial0/0/1
      192.168.4.0/24 is variably subnetted, 2 subnets. 2 masks
C
         192.168.4.0/24 is directly connected, Serial0/0/1
         192.168.4.1/32 is directly connected, Serial0/0/1
L
      192.168.5.0/24 is variably subnetted, 2 subnets, 2 masks
C
         192.168.5.0/24 is directly connected, Serial0/0/0
         192.168.5.1/32 is directly connected, Serial0/0/0
L
      192.168.6.0/24 [120/1] via 192.168.5.2, 00:00:21, Serial0/0/0
                     [120/1] via 192.168.4.3, 00:00:05, Serial0/0/1
R1# show ip route rip
! The same lines of legend show up here - removed for brevity
      192.168.2.0/24 [120/1] via 192.168.5.2, 00:00:21, Serial0/0/0
      192.168.3.0/24 [120/1] via 192.168.4.3, 00:00:05, Serial0/0/1
R
R
      192.168.6.0/24 [120/1] via 192.168.5.2, 00:00:21, Serial0/0/0
                     [120/1] via 192.168.4.3, 00:00:05, Serial0/0/1
```

R1# show ip route

## ! The same lines of legend show up here - removed for brevity R 192.168.2.0/24 [120/2] via 192.168.4.3, 00:00:01, Serial0/0/1 R 192.168.3.0/24 [120/1] via 192.168.4.3, 00:00:01, Serial0/0/1

192.168.6.0/24 [120/1] via 192.168.4.3, 00:00:01, Serial0/0/1

R1# show ip route rip

R

```
R1# show ip protocols
Routing Protocol is "rip"
 Outgoing update filter list for all interfaces is not set
 Incoming update filter list for all interfaces is not set
  Sending updates every 30 seconds, next due in 23 seconds
  Invalid after 180 seconds, hold down 180, flushed after 240
 Redistributing: rip
 Default version control: send version 2, receive version 2
                         Send Recv Triggered RIP Key-chain
   Interface
   GigabitEthernet0/1
                        2
   Serial0/0/0
                         2
   Serial0/0/1
                         2
                               2
 Automatic network summarization is in effect
 Maximum path: 4
 Routing for Networks:
   192.168.1.0
   192.168.4.0
   192.168.5.0
Routing Information Sources:
   Gateway
                   Distance
                                 Last Update
    192.168.4.3
                        120
                                 00:00:18
    192.168.5.2
                        120
                                 00:00:05
  Distance: (default is 120)
```

```
R1# show ip rip database

10.0.0.0/8 auto-summary

10.1.1.0/24 directly connected, GigabitEthernet0/1

10.1.2.0/24

[1] via 10.1.5.2, 00:00:00, Serial0/0/0

10.1.3.0/24

[1] via 10.1.4.3, 00:00:08, Serial0/0/1

10.1.4.0/24 directly connected, Serial0/0/1

10.1.5.0/24 directly connected, Serial0/0/0

10.1.6.0/24

[1] via 10.1.5.2, 00:00:00, Serial0/0/0
```

[1] via 10.1.4.3, 00:00:08, Serial0/0/1

```
! Lines other than the RIP configuration are omitted
router rip
version 2
network 192.168.1.0
network 192.168.4.0
network 192.168.5.0
no auto-summary
maximum-paths 3
passive-interface gigabitethernet0/1
R1# show ip protocols
Routing Protocol is "rip"
 Outgoing update filter list for all interfaces is not set
  Incoming update filter list for all interfaces is not set
  Sending updates every 30 seconds, next due in 23 seconds
  Invalid after 180 seconds, hold down 180, flushed after 240
 Redistributing: rip
 Default version control: send version 2, receive version 2
   Interface
                          Send Recv Triggered RIP Key-chain
   Serial0/0/0
                                2
   Serial0/0/1
 Automatic network summarization is not in effect
 Maximum path: 3
 Routing for Networks:
   192.168.1.0
   192.168.4.0
   192.168.5.0
 Passive Interface(s):
   GigabitEthernet0/1
 Routing Information Sources:
                                Last Update
   Gateway
                   Distance
   192.168.4.3
                         120
                                 00:00:03
    192.168.5.2
                        120
                                  00:00:09
 Distance: (default is 120)
```

R2# show running-config

```
192.168.1.0/24 is variably subnetted. 2 subnets. 2 masks
         192.168.1.0/24 is directly connected, GigabitEthernet0/1
C
         192.168.1.1/32 is directly connected, GigabitEthernet0/1
L
      192.168.2.0/24 [120/1] via 192.168.5.2, 00:00:21, Serial0/0/0
R
      192.168.3.0/24 [120/1] via 192.168.4.3, 00:00:05, Serial0/0/1
      192.168.4.0/24 is variably subnetted, 2 subnets, 2 masks
C
         192.168.4.0/24 is directly connected, Serial0/0/1
         192.168.4.1/32 is directly connected, Serial0/0/1
L
      192.168.5.0/24 is variably subnetted, 2 subnets, 2 masks
         192.168.5.0/24 is directly connected, Serial0/0/0
C
         192.168.5.1/32 is directly connected, Serial0/0/0
L
R
      192.168.6.0/24 [120/1] via 192.168.5.2, 00:00:21, Serial0/0/0
                     [120/1] via 192.168.4.3, 00:00:05, Serial0/0/1
```

R1# show ip route rip
! Legend omitted for brevity

```
R1# configure terminal
R1(config)# ip route 0.0.0.0 0.0.0.0 192.0.2.1
R1(config)# router rip
R1(config-router)# default-information originate
R1(config-router)# end
R1#
```

```
! Legend omitted
Gateway of last resort is 192.0.2.1 to network 0.0.0.0
```

S\* 0.0.0.0/0 [1/0] via 192.0.2.1

R1# show ip route static

```
! Legend omitted

Gateway of last resort is 10.1.12.1 to network 0.0.0.0

R* 0.0.0.0/0 [120/1] via 10.1.12.1, 00:00:06, GigabitEthernet0/1
```

R1# show ip route rip

```
R1(config-if)# end
R1#
R1# show ip route static
! Legend omitted
Gateway of last resort is 192.0.2.1 to network 0.0.0.0

S* 0.0.0.0/0 [254/0] via 192.0.2.1
```

R1# configure terminal

R1(config-if)# ip address dhcp

R1(config)# interface gigabitethernet0/1

```
ip address 192.168.1.101 255.255.255.224
interface G0/2
ip address 192.168.12.1 255.255.255.224
router rip
version 2
no auto-summary
network 192.168.1.0
network 192.168.12.0
! Configuration on router R2
interface G0/1
ip address 192.168.12.102 255.255.255.224
interface G0/2
ip address 192.168.12.2 255.255.255.224
router rip
version 2
 network 192.168.12.0
```

! Configuration on router R1

interface G0/1

```
R1# show ip protocols
Routing Protocol is "rip"
 Outgoing update filter list for all interfaces is not set
 Incoming update filter list for all interfaces is not set
 Sending updates every 30 seconds, next due in 4 seconds
 Invalid after 180 seconds, hold down 180, flushed after 240
 Redistributing: rip
 Default version control: send version 2, receive version 2
   Interface
                         Send Recv Triggered RIP Key-chain
   GigabitEthernet0/1
                         2
 Automatic network summarization is not in effect
 Maximum path: 4
 Routing for Networks:
  192.168.1.0
 Routing Information Sources:
   Gateway
            Distance
                                 Last Update
 Distance: (default is 120)
```

```
R1# show ip protocols
Routing Protocol is "rip"
 Outgoing update filter list for all interfaces is not set
 Incoming update filter list for all interfaces is not set
  Sending updates every 30 seconds, next due in 4 seconds
  Invalid after 180 seconds, hold down 180, flushed after 240
 Redistributing: rip
 Default version control: send version 2, receive version 2
   Interface
                         Send Recv Triggered RIP Key-chain
   GigabitEthernet0/2
 Automatic network summarization is not in effect
 Maximum path: 4
 Routing for Networks:
   192.168.12.0
 Routing Information Sources:
   Gateway
            Distance
                                 Last Update
   192.168.12.2
                        120
                                 00:00:12
 Distance: (default is 120)
```

```
R2# show ip route | section 192.168.1.0
! lines omitted for brevity

192.168.1.0/27 is subnetted, 1 subnets
R 192.168.1.96 [120/1] via 192.168.12.1, 00:00:16, Serial0/0/1
! R2's RIP route with auto-summary configured on R1
R2# show ip route rip
! lines omitted for brevity
```

! R2's RIP route with no auto-summary configured on R1 (per Example 19-12)

192.168.1.0/24 [120/1] via 192.168.12.1, 00:00:03, Serial0/0/1

```
ip dhcp pool subnet-left
network 172.16.1.0 255.255.255.0
dns-server 172.16.1.12
default-router 172.16.1.1
lease 0 23 59
domain-name example.com
next-server 172.16.2.5
!
ip dhcp pool subnet-right
network 172.16.2.0 /24
dns-server 172.16.1.12
```

ip dhcp excluded-address 172.16.1.1 172.16.1.50
ip dhcp excluded-address 172.16.2.1 172.16.2.100

default-router 172.16.2.1

next-server 172.16.2.5

lease 1 2 3

```
R2# show ip dhcp binding
Bindings from all pools not associated with VRF:
IP address
                  Client-ID/
                                        Lease expiration Type
                  Hardware address/
                  User name
172.16.1.51
                 0063.6973.636f.2d30. Oct 12 2012 02:56 AM Automatic
                  3230.302e.3131.3131.
                  2e31.3131.312d.4661.
                  302f.30
172.16.2.101
                 0063.6973.636f.2d30. Oct 12 2012 04:59 AM Automatic
                  3230.302e.3232.3232.
                  2e32.3232.322d.4769.
                  302f.30
R2# show ip dhcp pool subnet-right
Pool subnet-right :
Utilization mark (high/low) : 100 / 0
Subnet size (first/next) : 0 / 0
Total addresses
                            : 254
Leased addresses
                            : 1
Pending event
                             : none
1 subnet is currently in the pool :
                                                     Leased addresses
Current index
                   IP address range
172.16.2.102
                   172.16.2.1
                                - 172.16.2.254
                                                      1
```

```
R1# show ip interface g0/0
GigabitEthernet0/0 is up, line protocol is up
Internet address is 182.16.1.1/24
Broadcast address is 255.255.255
Address determined by non-volatile memory
MTU is 1500 bytes
Helper address is 172.16.2.11
! Lines omitted for brevity (about 20 lines)
```

\*Oct 16 19:28:59.220: %DHCPD-4-DECLINE CONFLICT: DHCP address conflict: client 0063.6973.636f.2d30.3230.302e.3034.3034.2e30.3430.342d.4769.302f.30 declined 172.16.2.102. R2# show ip dhcp conflict

IP address Detection method Detection time VRF 172.16.2.102 Gratuitous ARP Oct 16 2012 07:28 PM

```
Windows IP Configuration

Ethernet adapter Wireless Network Connection 3:

Connection-specific DNS Suffix : Belkin
Description . . . : Linksys WUSB600N Dual-Band Wireless-N USB
Network Adapter
Physical Address . . : 00-1E-E5-D8-CB-E4
Dhcp Enabled . : Yes
Autoconfiguration Enabled . : Yes
IP Address . : 192.168.2.13
Subnet Mask . : 255.255.255.0
Default Gateway . : 192.168.2.1
DHCP Server . : 192.168.2.1
DNS Servers . : 192.168.2.1
Lease Obtained . : Wednesday, October 10, 2012 3:25:00AM
Lease Expires . : Monday, January 18, 2013 11:14:07 PM
```

C:\DOCUME1\OWNER> ipconfig /all

| Routing tables |                   |         |      |         |       |        |  |  |
|----------------|-------------------|---------|------|---------|-------|--------|--|--|
| Internet:      |                   |         |      |         |       |        |  |  |
| Destination    | Gateway           | Flags   | Refs | Use     | Netif | Expire |  |  |
| default        | 192.168.1.1       | UGSc    | 45   | 0       | en0   |        |  |  |
| 127            | 127.0.0.1         | UCS     | 0    | 0       | 100   |        |  |  |
| 127.0.0.1      | 127.0.0.1         | UH      | 36   | 9143335 | 100   |        |  |  |
| 169.254        | link#4            | UCS     | 0    | 0       | en0   |        |  |  |
| 192.168.1      | link#4            | UCS     | 4    | 0       | en0   |        |  |  |
| 192.168.1.1/32 | link#4            | UCS     | 1    | 0       | en0   |        |  |  |
| 192.168.1.1    | 5c:d9:98:59:b3:fc | UHLWIir | 44   | 553     | en0   | 1190   |  |  |

UCS

ff:ff:ff:ff:ff UHLWbI

0

0

5

en0

en0

Wendell-Odoms-iMac:~ wendellodom\$ netstat -rn

192.168.1.150/32 link#4

192.168.1.255

| Interface: 172.16.1.9 | 0xa               |         |
|-----------------------|-------------------|---------|
| Internet Address      | Physical Address  | Туре    |
| 172.16.1.1            | 02-00-01-01-01-01 | dynamic |
| 172.16.1.8            | 00-50-56-e5-d4-72 | dynamic |

C:\Users\wodom> arp -a

| R1# show | arp        |     |       |                |      |                    |
|----------|------------|-----|-------|----------------|------|--------------------|
| Protocol | Address    | Age | (min) | Hardware Addr  | Type | Interface          |
| Internet | 172.16.1.1 |     | -     | 0200.0101.0101 | ARPA | GigabitEthernet0/0 |
| Internet | 172.16.1.9 |     | 2     | 0200.1111.1111 | ARPA | GigabitEthernet0/0 |

## R1# configure terminal

Enter configuration commands, one per line. End with CNTL/Z.

R1(config) # no ip subnet-zero

R1(config)# interface g0/1

R1(config-if)# ip address 10.0.0.1 255.255.255.0

Bad mask /24 for address 10.0.0.1

Yosemite# configure terminal

Yosemite(config)# interface Fa0/0

Yosemite(config-if)# ip address 10.2.1.1 255.255.255.0

Yosemite(config-if) # interface S0/1

Yosemite(config-if) # ip address 10.1.4.1 255.255.255.252

## ! Legend omitted for brevity 10.0.0.0/8 is variably subnetted, 14 subnets, 3 masks 10.2.1.0/24 [90/2172416] via 10.1.4.1, 00:00:34, Serial0/0 D D 10.2.2.0/24 [90/2172416] via 10.1.4.1, 00:00:34, Serial0/0 10.2.3.0/24 [90/2172416] via 10.1.4.1, 00:00:34, Serial0/0 10.2.4.0/24 [90/2172416] via 10.1.4.1, 00:00:34, Serial0/0 10.3.4.0/24 [90/2172416] via 10.1.6.2, 00:00:56, Serial0/1 D 10.3.5.0/24 [90/2172416] via 10.1.6.2, 00:00:56, Serial0/1 10.3.6.0/24 [90/2172416] via 10.1.6.2, 00:00:56, Serial0/1 D 10.3.7.0/24 [90/2172416] via 10.1.6.2, 00:00:56, Serial0/1 D 10.1.1.0/24 is directly connected, FastEthernet0/0 C 10.1.1.1/32 is directly connected, FastEthernet0/0

10.1.6.0/30 is directly connected, Serial0/1 10.1.6.1/32 is directly connected, Serial0/1

10.1.4.0/30 is directly connected, Serial0/0

10.1.4.1/32 is directly connected, Serial0/0

Albuquerque# show ip route

C

C

L

```
Wendell-Odoms-iMac:~ wendellodom$ ping 172.16.2.101

PING 172.16.2.101 (172.16.2.101): 56 data bytes

64 bytes from 172.16.2.101: icmp_seq=0 ttl=64 time=1.112 ms

64 bytes from 172.16.2.101: icmp_seq=1 ttl=64 time=0.673 ms

64 bytes from 172.16.2.101: icmp_seq=2 ttl=64 time=0.631 ms

64 bytes from 172.16.2.101: icmp_seq=3 ttl=64 time=0.674 ms

64 bytes from 172.16.2.101: icmp_seq=4 ttl=64 time=0.642 ms

64 bytes from 172.16.2.101: icmp_seq=5 ttl=64 time=0.656 ms

^C
```

6 packets transmitted, 6 packets received, 0.0% packet loss

round-trip min/avg/max/stddev = 0.631/0.731/1.112/0.171 ms

--- 172.16.2.101 ping statistics ---

```
R1# ping 172.16.2.101

Type escape sequence to abort.

Sending 5, 100-byte ICMP Echos to 172.16.2.101, timeout is 2 seconds:
.!!!!

Success rate is 80 percent (4/5), round-trip min/avg/max = 1/2/4 ms
R1# ping 172.16.2.101

Type escape sequence to abort.

Sending 5, 100-byte ICMP Echos to 172.16.2.101, timeout is 2 seconds:
!!!!!
```

Success rate is 100 percent (5/5), round-trip min/avg/max = 1/2/4 ms

```
Protocol [ip]:
Target IP address: 172.16.2.101
Repeat count [5]:
Datagram size [100]:
Timeout in seconds [2]:
Extended commands [n]: y
Source address or interface: 172.16.1.1
Type of service [0]:
Set DF bit in IP header? [no]:
Validate reply data? [no]:
Data pattern [0xABCD]:
Loose, Strict, Record, Timestamp, Verbose[none]:
Sweep range of sizes [n]:
Type escape sequence to abort.
Sending 5, 100-byte ICMP Echos to 172.16.2.101, timeout is 2 seconds:
Packet sent with a source address of 172.16.1.1
11111
Success rate is 100 percent (5/5), round-trip min/avg/max = 1/2/4 ms
```

R1# ping

Wendell-Odoms-iMac:~ wendellodom\$ traceroute 172.16.2.101 traceroute to 172.16.2.101, 64 hops max, 52 byte packets

1 172.16.1.1 (172.16.1.1) 0.870 ms 0.520 ms 0.496 ms

2 172.16.4.2 (172.16.4.2) 8.263 ms 7.518 ms 9.319 ms

3 172.16.2.101 (172.16.2.101) 16.770 ms 9.819 ms 9.830 ms

R1# traceroute 172.16.2.101

Type escape sequence to abort.

Tracing the route to 172.16.2.101

VRF info: (vrf in name/id, vrf out name/id)

1 172.16.4.2 0 msec 0 msec 0 msec

2 172.16.2.101 0 msec 0 msec \*

```
Protocol [ip]:
Target IP address: 172.16.2.101
Source address: 172.16.1.1
Numeric display [n]:
Timeout in seconds [3]:
Probe count [3]:
Minimum Time to Live [1]:
Maximum Time to Live [30]:
Port Number [33434]:
Loose, Strict, Record, Timestamp, Verbose[none]:
Type escape sequence to abort.
Tracing the route to 172.16.2.101
VRF info: (vrf in name/id, vrf out name/id)
1 172.16.4.2 0 msec 0 msec 0 msec
2 172.16.2.101 0 msec 0 msec *
```

R1# traceroute

| Trying 10.1.2.2 Open        |            |     |        |                       |          |  |  |  |
|-----------------------------|------------|-----|--------|-----------------------|----------|--|--|--|
| User Access Verification    |            |     |        |                       |          |  |  |  |
| Username: wendell           |            |     |        |                       |          |  |  |  |
| Password:                   |            |     |        |                       |          |  |  |  |
| R2>                         |            |     |        |                       |          |  |  |  |
| R2> show ip interface brief |            |     |        |                       |          |  |  |  |
| Interface                   | IP-Address | OK? | Method | Status                | Protocol |  |  |  |
| GigabitEthernet0/0          | unassigned | YES | unset  | administratively down | down     |  |  |  |
| GigabitEthernet0/1          | 10.1.3.2   | YES | manual | up                    | up       |  |  |  |
| GigabitEthernet0/2          | 10.1.2.2   | YES | manual | up                    | up       |  |  |  |

YES unset administratively down down

unassigned

R1# telnet 10.1.2.2

GigabitEthernet0/3

| Password:                  |            |     |        |                  |      |          |
|----------------------------|------------|-----|--------|------------------|------|----------|
| R2>                        |            |     |        |                  |      |          |
| R2> show ip interface brie | f          |     |        |                  |      |          |
| Interface                  | IP-Address | OK? | Method | Status           |      | Protocol |
| GigabitEthernet0/0         | unassigned | YES | unset  | administratively | down | down     |
| GigabitEthernet0/1         | 10.1.3.2   | YES | manual | up               |      | up       |
| CigabitEthernet0/2         | 10 1 2 2   | VEC | manual | 1110             |      |          |

unassigned

YES unset administratively down down

R1# ssh -1 wendell 10.1.2.2

GigabitEthernet0/3

```
Current configuration: 185 bytes
!
interface GigabitEthernet0/0
description LAN at Site 1
mac-address 0200.0101.0101
ip address 10.1.1.150 255.255.255.128
ip helper-address 10.1.2.130
duplex auto
speed auto
end

Rl# show ip route connected
! Legend omitted for brevity

10.0.0.0/8 is variably subnetted, 9 subnets, 4 masks
C 10.1.1.128/25 is directly connected, GigabitEthernet0/0
L 10.1.1.150/32 is directly connected, GigabitEthernet0/0
```

R1# show running-config interface g0/0

! Other routes omitted for brevity

Building configuration ...

```
ip helper-address 10.1.2.130
!
interface GigabitEthernet0/1.2
encapsulation dot1q 2
ip address 10.1.3.65 255.255.255.192
! There is no ip helper-address command on this subinterface!
```

interface GigabitEthernet0/1

ip address 10.1.3.3 255.255.255.192

| R3# show interfaces description | n          |                         |
|---------------------------------|------------|-------------------------|
| Interface                       | Status     | Protocol Description    |
| Gi0/0                           | up         | up                      |
| Gi0/1                           | down       | down link to campus LAN |
| Se0/0/0                         | admin down | down                    |
| Se0/0/1                         | up         | up                      |
| Se0/1/0                         | up         | up                      |
| Se0/1/1                         | admin down | down                    |
|                                 |            |                         |

```
Codes: L - local, C - connected, S - static, R - RIP, M - mobile, B - BGP
       D - EIGRP, EX - EIGRP external, O - OSPF, IA - OSPF inter area
       N1 - OSPF NSSA external type 1, N2 - OSPF NSSA external type 2
       E1 - OSPF external type 1, E2 - OSPF external type 2
      i - IS-IS, su - IS-IS summary, L1 - IS-IS level-1, L2 - IS-IS level-2
      ia - IS-IS inter area, * - candidate default, U - per-user static route
       o - ODR, P - periodic downloaded static route, H - NHRP, l - LISP
      + - replicated route, % - next hop override
Gateway of last resort is 172.16.25.129 to network 0.0.0.0
     172.16.0.0/16 is variably subnetted, 9 subnets, 5 masks
        172.16.1.1/32 [110/50] via 172.16.25.2, 00:00:04, Serial0/1/1
0
       172.16.1.0/24 [110/100] via 172.16.25.129, 00:00:09, Serial0/1/0
       172.16.0.0/22 [110/65] via 172.16.25.2, 00:00:04, Serial0/1/1
0
       172.16.0.0/16 [110/65] via 172.16.25.129, 00:00:09, Serial0/1/0
       0.0.0.0/0 [110/129] via 172.16.25.129, 00:00:09, Serial0/1/0
0
```

R1# show ip route ospf

## R1# show ip route 172.16.4.3

## Routing entry for 172.16.0.0/16

Known via "ospf 1", distance 110, metric 65, type intra area Last update from 10.2.2.5 on Serial0/1/0, 14:22:06 ago

Routing Descriptor Blocks:

\* 172.16.25.129, from 172.16.25.129, 14:22:05 ago, via Serial0/1/0 Route metric is 65, traffic share count is 1

```
R3# configure terminal
R3(config)# interface Fa0/0
R3(config-if)# ip address 172.16.5.1 255.255.255.0
R3(config-if)# interface Fa0/1
R3(config-if)# ip address 172.16.5.193 255.255.255.192
% 172.16.5.192 overlaps with FastEthernet0/0
R3(config-if)#
```

```
R2# configure terminal
R2(config)# interface G0/0
R2(config-if)# ip address 172.16.4.1 255.255.254.0
! Next, on router R3
R3# configure terminal
```

R3(config)# interface G0/0
R3(config-if)# ip address 172.16.5.1 255.255.255.0

! First, on router R2

| access-list | {1-99 | 1300-1999} | $\{\mathtt{permit}$ | $\mathtt{deny}\}$ | matching-parameters |
|-------------|-------|------------|---------------------|-------------------|---------------------|
|             |       |            |                     |                   |                     |
|             |       |            |                     |                   |                     |
|             |       |            |                     |                   |                     |
|             |       |            |                     |                   |                     |
|             |       |            |                     |                   |                     |
|             |       |            |                     |                   |                     |
|             |       |            |                     |                   |                     |
|             |       |            |                     |                   |                     |
|             |       |            |                     |                   |                     |
|             |       |            |                     |                   |                     |
|             |       |            |                     |                   |                     |
|             |       |            |                     |                   |                     |
|             |       |            |                     |                   |                     |
|             |       |            |                     |                   |                     |
|             |       |            |                     |                   |                     |
|             |       |            |                     |                   |                     |
|             |       |            |                     |                   |                     |
|             |       |            |                     |                   |                     |
|             |       |            |                     |                   |                     |
|             |       |            |                     |                   |                     |
|             |       |            |                     |                   |                     |
|             |       |            |                     |                   |                     |
|             |       |            |                     |                   |                     |
|             |       |            |                     |                   |                     |

access-list 1 permit host 10.1.1.1

access-list 1 permit 172.16.8.0 0.0.3.255

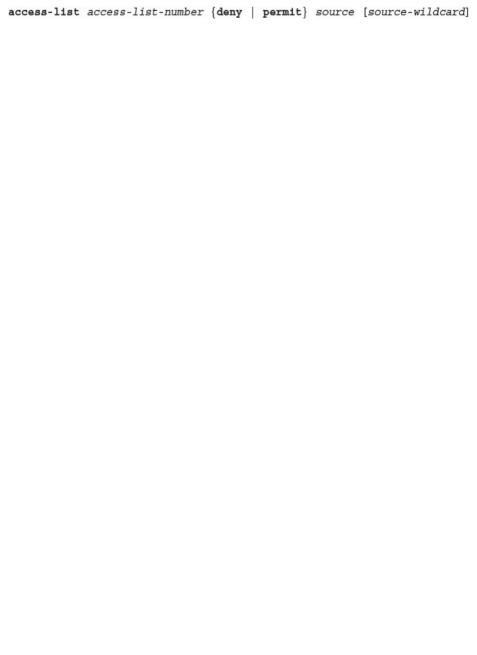

```
Enter configuration commands, one per line. End with CNTL/Z.

R2(config)# access-list 1 permit 10.1.1.1

R2(config)# access-list 1 deny 10.1.1.0 0.0.0.255

R2(config)# access-list 1 permit 10.0.0.0 0.255.255.255

R2(config)# interface S0/0/1

R2(config-if)# ip access-group 1 in

R2(config-if)# ^Z

R2# show running-config
! Lines omitted for brevity
```

access-list 1 deny 10.1.1.0 0.0.0.255 access-list 1 permit 10.0.0.0 0.255.255.255

access-list 1 permit 10.1.1.1

R2# configure terminal

```
R2# show ip access-lists
Standard IP access list 1
   10 permit 10.1.1.1 (107 matches)
   20 denv 10.1.1.0, wildcard bits 0.0.0.255 (4 matches)
    30 permit 10.0.0.0, wildcard bits 0.255.255.255 (10 matches)
R2# show access-lists
Standard IP access list 1
   10 permit 10.1.1.1 (107 matches)
   20 deny 10.1.1.0, wildcard bits 0.0.0.255 (4 matches)
    30 permit 10.0.0.0, wildcard bits 0.255.255.255 (10 matches)
R2# show ip interface s0/0/1
Serial0/0/1 is up, line protocol is up
  Internet address is 10.1.2.2/24
 Broadcast address is 255.255.255.255
 Address determined by setup command
 MTU is 1500 bytes
 Helper address is not set
 Directed broadcast forwarding is disabled
 Multicast reserved groups joined: 224.0.0.9
```

Outgoing access list is not set
Inbound access list is 1
! Lines omitted for brevity

```
access-list 2 permit 10.2.2.1
!
access-list 3 remark This ACL permits server S2 traffic to host C's subnet
access-list 3 permit 10.2.2.2
!
interface F0/0
ip access-group 2 out
!
interface F0/1
ip access-group 3 out
```

access-list 2 remark This ACL permits server S1 traffic to host A's subnet

```
! lines removed for brevity
access-list 2 remark This ACL permits server S1 traffic to host A's subnet
access-list 2 permit 10.2.2.1 log
!
interface F0/0
ip access-group 2 out
```

R1#

R1# show running-config

Feb 4 18:30:24.082: %SEC-6-IPACCESSLOGNP: list 2 permitted 0 10.2.2.1 -> 10.1.1.1, 1 packet

```
R2# configure terminal
Enter configuration commands, one per line. End with CNTL/Z.
R2(config)# access-list 21 permit 10.1.1.1 0.0.255.255
R2(config)# ^Z
R2#
R2# show ip access-lists
Standard IP access list 21
```

10 permit 10.1.0.0, wildcard bits 0.0.255.255

```
ip access-group 101 in
!
interface Serial1
ip address 172.16.13.1 255.255.255.0
ip access-group 101 in
!
access-list 101 remark Stop Bob to FTP servers, and Larry to Server1 web access-list 101 deny tcp host 172.16.3.10 172.16.1.0 0.0.0.255 eq ftp access-list 101 deny tcp host 172.16.2.10 host 172.16.1.100 eq www access-list 101 permit ip any any
```

interface Serial0

ip address 172.16.12.1 255.255.255.0

ip address 172.16.3.1 255.255.255.0
ip access-group 103 in
access-list 103 remark deny Bob to FTP servers in subnet 172.16.1.0/24

access-list 103 deny tcp host 172.16.3.10 172.16.1.0 0.0.0.255 eq ftp access-list 103 permit ip any any

interface Ethernet0

```
ip access-group 110 in
!
access-list 110 deny ip host 10.1.2.1 10.1.1.0 0.0.0.255
access-list 110 deny ip 10.1.2.0 0.0.0.255 10.1.3.0 0.0.0.255
access-list 110 permit ip any any
```

interface ethernet 0

```
Router# configure terminal
Enter configuration commands, one per line. End with Ctrl-Z.
Router(config) # ip access-list extended barney
Router(config-ext-nacl) # permit tcp host 10.1.1.2 eq www any
Router(config-ext-nacl) # deny udp host 10.1.1.1 10.1.2.0 0.0.0.255
Router(config-ext-nacl)# deny ip 10.1.3.0 0.0.0.255 10.1.2.0 0.0.0.255
Router(config-ext-nacl)# deny ip 10.1.2.0 0.0.0.255 10.2.3.0 0.0.0.255
Router(config-ext-nacl) # permit ip any any
Router(config-ext-nacl)# interface serial1
Router(config-if) # ip access-group barney out
Router(config-if)# ^Z
Router# show running-config
Building configuration ...
Current configuration:
! lines omitted for brevity
interface serial 1
ip access-group barney out
ip access-list extended barney
permit tcp host 10.1.1.2 eq www any
deny udp host 10.1.1.1 10.1.2.0 0.0.0.255
deny ip 10.1.3.0 0.0.0.255 10.1.2.0 0.0.0.255
deny ip 10.1.2.0 0.0.0.255 10.2.3.0 0.0.0.255
permit ip any any
```

```
Router(config)# ip access-list extended barney
Router(config-ext-nacl)# no deny ip 10.1.2.0 0.0.0.255 10.2.3.0 0.0.0.255
Router(config-ext-nacl)# ^Z
Router# show access-list

Extended IP access list barney
10 permit tcp host 10.1.1.2 eq www any
20 deny udp host 10.1.1.1 10.1.2.0 0.0.0.255
```

Enter configuration commands, one per line. End with Ctrl-Z.

30 deny ip 10.1.3.0 0.0.0.255 10.1.2.0 0.0.0.255

Router# configure terminal

50 permit ip any any

```
R1# configure terminal
Enter configuration commands, one per line. End with Ctrl-Z.
R1(config) # ip access-list standard 24
R1(config-std-nacl)# permit 10.1.1.0 0.0.0.255
R1(config-std-nacl)# permit 10.1.2.0 0.0.0.255
R1(config-std-nacl)# permit 10.1.3.0 0.0.0.255
! Step 2: Displaying the ACL's contents, without leaving configuration mode.
R1(config-std-nacl)# do show ip access-lists 24
Standard IP access list 24
    10 permit 10.1.1.0, wildcard bits 0.0.0.255
    20 permit 10.1.2.0, wildcard bits 0.0.0.255
    30 permit 10.1.3.0, wildcard bits 0.0.0.255
! Step 3: Still in ACL 24 configuration mode, the line with sequence number 20 is
 deleted.
R1(config-std-nacl)# no 20
! Step 4: Displaying the ACL's contents again, without leaving configuration mode.
! Note that line number 20 is no longer listed.
R1(config-std-nacl)#do show ip access-lists 24
Standard IP access list 24
    10 permit 10.1.1.0, wildcard bits 0.0.0.255
    30 permit 10.1.3.0, wildcard bits 0.0.0.255
! Step 5: Inserting a new first line in the ACL.
R1(config-std-nacl) # 5 deny 10.1.1.1
! Step 6: Displaying the ACL's contents one last time, with the new statement
! (sequence number 5) listed first.
R1(config-std-nacl) # do show ip access-lists 24
Standard IP access list 24
     5 deny 10.1.1.1
    10 permit 10.1.1.0, wildcard bits 0.0.0.255
    30 permit 10.1.3.0, wildcard bits 0.0.0.255
```

! Step 1: The 3-line Standard Numbered IP ACL is configured.

```
! Step 7: A configuration snippet for ACL 24.
R1# show running-config
! The only lines shown are the lines from ACL 24
access-list 24 deny 10.1.1.1
access-list 24 permit 10.1.1.0 0.0.0.255
access-list 24 permit 10.1.3.0 0.0.0.255
! Step 8: Adding a new access-list 24 global command
R1# configure terminal
Enter configuration commands, one per line. End with CNTL/Z.
R1(config) # access-list 24 permit 10.1.4.0 0.0.0.255
R1(config)# ^Z
! Step 9: Displaying the ACL's contents again, with sequence numbers. Note that even
! the new statement has been automatically assigned a sequence number.
R1# show ip access-lists 24
Standard IP access list 24
    5 deny 10.1.1.1
   10 permit 10.1.1.0, wildcard bits 0.0.0.255
    30 permit 10.1.3.0, wildcard bits 0.0.0.255
    40 permit 10.1.4.0, wildcard bits 0.0.0.255
! Step 10: The numbered ACL configuration remains in old-style configuration commands
R1# show running-config
! The only lines shown are the lines from ACL 24
access-list 24 deny 10.1.1.1
access-list 24 permit 10.1.1.0 0.0.0.255
access-list 24 permit 10.1.3.0 0.0.0.255
access-list 24 permit 10.1.4.0 0.0.0.255
```

```
R1> show ip interface s0/0/1

Serial0/0/1 is up, line protocol is up
Internet address is 10.1.2.1/24

Broadcast address is 255.255.255.255

Address determined by setup command
MTU is 1500 bytes

Helper address is not set
Directed broadcast forwarding is disabled
Multicast reserved groups joined: 224.0.0.9

Outgoing access list is not set
Inbound access list is 102

! roughly 26 more lines omitted for brevity
```

R1# show ip access-lists

Extended IP access list 102

10 permit ip 10.1.2.0 0.0.0.255 10.1.4.0 0.0.1.255 (15 matches)

```
R2# show ip access-lists

Standard IP access list Step3B

10 permit 10.3.3.0 0.0.0.127

20 deny 10.4.4.0 0.0.1.255

30 permit 10.0.0.0 0.255.255.255 (12 matches)

R2#

R2# show ip interface G0/2 | include Inbound

Inbound access list is Step3B
```

```
Rl# show ip access-lists

Standard IP access list Step3G

10 permit host 10.4.4.1

20 permit 10.3.3.0 0.0.0.127 (12 matches)
! using the implicit deny to match everything else

Rl#
! On router R1:

Rl# show ip interface G0/2 | include Inbound

Inbound access list is Step3G
```

R1# show ip access-lists
ip access-list extended RoutingProtocolExample
10 permit udp any any eq 520
20 permit ospf any any
30 permit eigrp any any
remark a complete ACL would also need more statements here

R1#

```
ip nat inside
interface Serial0/0
  ip address 200.1.1.249 255.255.255.252
ip nat inside source list 1 interface Serial0/0
access-list 1 permit 10.1.1.0 0.0.0.255
```

interface Ethernet0/0

ip address 10.1.1.1 255.255.255.0

```
access-list 1 pool fred refcount 2288
pool fred: netmask 255.255.255.240
   start 200.1.1.1 end 200.1.1.7
   type generic, total addresses 7, allocated 7 (100%), misses 965
```

-- Inside Source

```
NAT# show running-config
! Lines omitted for brevity
interface GigabitEthernet0/0
ip address 10.1.1.3 255.255.255.0
ip nat inside
interface Serial0/0/0
ip address 200.1.1.251 255.255.255.0
ip nat outside
ip nat inside source static 10.1.1.2 200.1.1.2
ip nat inside source static 10.1.1.1 200.1.1.1
NAT# show ip nat translations
Pro Inside global Inside local Outside local
                                                           Outside global
--- 200.1.1.1
                      10.1.1.1
--- 200.1.1.2
                      10.1.1.2
                                         ---
                                                            ---
NAT# show ip nat statistics
Total active translations: 2 (2 static, 0 dynamic; 0 extended)
Outside interfaces:
 Serial0/0/0
Inside interfaces:
 GigabitEthernet0/0
Hits: 100 Misses: 0
Expired translations: 0
Dynamic mappings:
```

```
! Lines omitted for brevity
!
interface GigabitEthernet0/0
ip address 10.1.1.3 255.255.255.0
ip nat inside
!
interface Serial0/0/0
ip address 200.1.1.251 255.255.255.0
ip nat outside
!
ip nat pool fred 200.1.1.1 200.1.1.2 netmask 255.255.252
ip nat inside source list 1 pool fred
!
access-list 1 permit 10.1.1.2
access-list 1 permit 10.1.1.1
```

NAT# show running-config

```
! The next command lists one empty line because no entries have been dynamically
! created yet.

NAT# show ip nat translations

NAT# show ip nat statistics

Total active translations: 0 (0 static, 0 dynamic; 0 extended)

Peak translations: 8, occurred 00:02:44 ago

Outside interfaces:
```

Serial0/0
Inside interfaces:
Ethernet0/0

Hits: 0 Misses: 0

CEF Translated packets: 0, CEF Punted packets: 0

Expired translations: 0

Dynamic mappings:
-- Inside Source

[id 1] access-list 1 pool fred refcount 0

pool fred: netmask 255.255.255.252 start 200.1.1.1 end 200.1.1.2

type generic, total addresses 2, allocated 0 (0%), misses 0

Total doors: 0

Appl doors: 0 Normal doors: 0

Normal doors: 0

Queued Packets: 0

```
NAT# show ip nat translations
Pro Inside global
                     Inside local Outside local Outside global
--- 200.1.1.1
                      10.1.1.1
NAT# show ip nat statistics
Total active translations: 1 (0 static, 1 dynamic; 0 extended)
Peak translations: 11, occurred 00:04:32 ago
Outside interfaces:
 Serial0/0
Inside interfaces:
 Ethernet0/0
Hits: 69 Misses: 1
Expired translations: 0
Dynamic mappings:
-- Inside Source
access-list 1 pool fred refcount 1
[eml fred: netmask 255.255.255.252
   start 200.1.1.1 end 200.1.1.2
```

type generic, total addresses 2, allocated 1 (50%), misses 0

```
NAT# show ip nat translations
Pro Inside global Inside local Outside global Outside global
--- 200.1.1.1
                      10.1.1.1
NAT# clear ip nat translation *
! telnet from 10.1.1.2 to 170.1.1.1 happened next; not shown
! Now host 10.1.1.2 uses inside global 200.1.1.1
NAT# show ip nat translations
Pro Inside global
                     Inside local
                                       Outside local
                                                         Outside global
--- 200.1.1.1
                      10.1.1.2
! Telnet from 10.1.1.1 to 170.1.1.1 happened next; not shown
NAT# debug ip nat
IP NAT debugging is on
Oct 20 19:23:03.263: NAT*: s=10.1.1.1->200.1.1.2, d=170.1.1.1 [348]
Oct 20 19:23:03.267: NAT*: s=170.1.1.1, d=200.1.1.2->10.1.1.1 [348]
Oct 20 19:23:03.464: NAT*: s=10.1.1.1->200.1.1.2, d=170.1.1.1 [349]
Oct 20 19:23:03.568: NAT*: s=170.1.1.1, d=200.1.1.2->10.1.1.1 [349]
```

! Host 10.1.1.1 currently uses inside global 200.1.1.1

```
NAT# show running-config
! Lines Omitted for Brevity
interface GigabitEthernet0/0
ip address 10.1.1.3 255.255.255.0
ip nat inside
interface Serial0/0/0
ip address 200.1.1.249 255.255.255.252
ip nat outside
ip nat inside source list 1 interface Serial0/0/0 overload
access-list 1 permit 10.1.1.2
access-list 1 permit 10.1.1.1
NAT# show ip nat translations
Pro Inside global
                     Inside local
                                        Outside local
                                                            Outside global
tcp 200.1.1.249:3212 10.1.1.1:3212
                                        170.1.1.1:23
                                                            170.1.1.1:23
tcp 200.1.1.249:3213 10.1.1.2:3213
                                        170.1.1.1:23
                                                            170.1.1.1:23
tcp 200.1.1.249:38913 10.1.1.2:38913
                                        170.1.1.1:23
                                                            170.1.1.1:23
NAT# show ip nat statistics
Total active translations: 3 (0 static, 3 dynamic; 3 extended)
Peak translations: 12, occurred 00:01:11 ago
Outside interfaces:
  Serial0/0/0
Inside interfaces:
 GigabitEthernet0/0
Hits: 103 Misses: 3
Expired translations: 0
Dynamic mappings:
-- Inside Source
access-list 1 interface Serial0/0/0 refcount 3
```

```
!
interface GigabitEthernet0/0
ipv6 address 2001:DB8:1111:1::1/64
!
interface Serial0/0/0
ipv6 address 2001:0db8:1111:0002:0000:0000:0001/64
```

ipv6 unicast-routing

```
ipv6 unicast-routing
!
interface GigabitEthernet0/0
  ipv6 address 2001:DB8:1111:3::2/64
!
interface Serial0/0/1
  ipv6 address 2001:db8:1111:2::2/64
```

```
R1# show ipv6 interface GigabitEthernet 0/0
GigabitEthernet0/0 is up, line protocol is up
 IPv6 is enabled, link-local address is FE80::1FF:FE01:101
 No Virtual link-local address(es):
 Description: LAN at Site 1
 Global unicast address(es):
    2001:DB8:1111:1::1, subnet is 2001:DB8:1111:1::/64
 Joined group address(es):
   FF02::1
   FF02::2
   FF02::A
    FF02::1:FF00:1
   FF02::1:FF01:101
 MTU is 1500 bytes
 ICMP error messages limited to one every 100 milliseconds
 ICMP redirects are enabled
  ICMP unreachables are sent
 ND DAD is enabled, number of DAD attempts: 1
 ND reachable time is 30000 milliseconds (using 30000)
 ND advertised reachable time is 0 (unspecified)
 ND advertised retransmit interval is 0 (unspecified)
 ND router advertisements are sent every 200 seconds
 ND router advertisements live for 1800 seconds
 ND advertised default router preference is Medium
 Hosts use stateless autoconfig for addresses.
R1# show ipv6 interface S0/0/0
Serial0/0/0 is up, line protocol is up
  IPv6 is enabled. link-local address is FE80::1FF:FE01:101
 No Virtual link-local address(es):
 Description: link to R2
 Global unicast address(es):
   2001:DB8:1111:2::1, subnet is 2001:DB8:1111:2::/64
 Joined group address(es):
   FF02::1
   FF02::2
   FF02::A
   FF02::1:FF00:1
   FF02::1:FF01:101
 MTU is 1500 bytes
! Lines omitted for brevity
```

! The first interface is in subnet 1

```
RI# show ipv6 interface brief

GigabitEthernet0/0 [up/up]
FE80::1FF:FE01:101
2001:DB8:1111:1::1

GigabitEthernet0/1 [administratively down/down]
unassigned

Serial0/0/0 [up/up]
FE80::1FF:FE01:101
2001:DB8:1111:2::1

Serial0/0/1 [administratively down/down]
unassigned
```

R1# show ipv6 route connected

IPv6 Routing Table - default - 5 entries

Codes: C - Connected, L - Local, S - Static, U - Per-user Static route

B - BGP, R - RIP, I1 - ISIS L1, I2 - ISIS L2

IA - ISIS interarea, IS - ISIS summary, D - EIGRP, EX - EIGRP external

ND - ND Default, NDp - ND Prefix, DCE - Destination, NDr - Redirect

O - OSPF Intra, OI - OSPF Inter, OE1 - OSPF ext 1, OE2 - OSPF ext 2

ON1 - OSPF NSSA ext 1, ON2 - OSPF NSSA ext 2

C 2001:DB8:1111:1::/64 [0/0]

via GigabitEthernet0/0, directly connected

C 2001:DB8:1111:2::/64 [0/0] via Serial0/0/0, directly connected

```
! The ipv6 address command now lists a prefix, not the full address
interface GigabitEthernet0/0
ipv6 address 2001:DB8:1111:1::/64 eui-64
interface Serial0/0/0
ipv6 address 2001:DB8:1111:2::/64 eui-64
R1# show ipv6 interface brief
GigabitEthernet0/0
                      [up/up]
    FE80::1FF:FE01:101
   2001:DB8:1111:1:0:1FF:FE01:101
GigabitEthernet0/1 [administratively down/down]
   unassigned
Serial0/0/0
                     [up/up]
   FE80::1FF:FE01:101
   2001:DB8:1111:2:0:1FF:FE01:101
                      [administratively down/down]
Serial0/0/1
   unassigned
```

ipv6 unicast-routing

```
! This interface uses DHCP to learn its IPv6 address
interface FastEthernet0/0
ipv6 address dhcp
!
! This interface uses SLAAC to learn its IPv6 address
interface FastEthernet0/1
ipv6 address autoconfig
```

```
RI# show ipv6 interface brief

GigabitEthernet0/0 [up/up]

FE80::1FF:FE01:101

2001:DB8:1111:1:0:1FF:FE01:101

GigabitEthernet0/1 [administratively down/down]

unassigned

Serial0/0/0 [up/up]

FE80::1FF:FE01:101

2001:DB8:1111:2:0:1FF:FE01:101

Serial0/0/1 [administratively down/down]

unassigned
```

```
R1# show ipv6 interface GigabitEthernet 0/0

GigabitEthernet0/0 is up, line protocol is up

IPv6 is enabled, link-local address is FE80::1FF:FE01:101

No Virtual link-local address(es):

Description: LAN at Site 1

Global unicast address(es):

2001:DB8:1111:1::1, subnet is 2001:DB8:1111:1::/64

Joined group address(es):

FF02::1

FF02::2

FF02::A

FF02::1:FF00:1

FF02::1:FF01:101
```

! Lines omitted for brevity

```
R1# configure terminal
Enter configuration commands, one per line. End with CNTL/Z.
R1(config) # interface gigabitEthernet 0/0
R1(config-if)# ipv6 address 2001:1:1:1::1/64
R1(config-if)# ipv6 address 2001:1:1:2::99/128 anycast
R1(config-if)# ^Z
R1#
R1# show ipv6 interface q0/0
GigabitEthernet0/0 is up, line protocol is up
 IPv6 is enabled, link-local address is FE80::11FF:FE11:1111
 No Virtual link-local address(es):
 Global unicast address(es):
    2001:1:1:1::1, subnet is 2001:1:1:1::/64
   2001:1:1:2::99, subnet is 2001:1:1:2::99/128 [ANY]
 ! Lines omitted for brevity
R1# show ipv6 interface brief q0/0
GigabitEthernet0/0
                     [up/up]
   FE80::11FF:FE11:1111
   2001:1:1:1::1
```

2001:1:1:2::99

```
interface GigabitEthernet0/0
ipv6 dhcp relay destination 2001:DB8:1111:3::8

R1# show ipv6 interface g0/0
GigabitEthernet0/0 is up, line protocol is up
    IPv6 is enabled, link-local address is FE80::FF:FE00:1
    No Virtual link-local address(es):
    Description: to SW1 port F0/1
Global unicast address(es):
    2001:DB8:1111:1::1, subnet is 2001:DB8:1111:1::/64 [EUI]
    Joined group address(es):
    FF02::1
    FF02::2
    FF02::A
    FF02::1:FF00:1
```

! Lines omitted for brevity

```
WOair$ ifconfig en0
```

en0: flags=8863<UP, BROADCAST, SMART, RUNNING, SIMPLEX, MULTICAST> mtu 1500

## ether 10:93:e9:06:a4:b6

inet6 fe80::1293:e9ff:fe06:a4b6%en0 prefixlen 64 scopeid 0x4
inet 192.168.1.163 netmask 0xffffff00 broadcast 192.168.1.255

inet6 2001:db8:1111:1:1293:e9ff:fe06:a4b6 prefixlen 64 autoconf

inet6 2001:db8:1111:1:50c0:2cf5:a699:d7ba prefixlen 64 autoconf temporary

media: autoselect status: active

```
Master@PC1:$ ping6 2001:db8:1111:1::1
PING 2001:db8:1111:1::1 (2001:db8:1111:1::1) 56 data bytes
64 bytes from 2001:db8:1111:1::1: icmp seq=1 ttl=64 time=1.26 ms
64 bytes from 2001:db8:1111:1::1: icmp seq=2 ttl=64 time=1.15 ms
^0
--- 2001:db8:1111:1::1 ping statistics ---
2 packets transmitted, 2 received, 0% packet loss, time 1001 ms
rtt min/avg/max/mdev = 1.156/1.210/1.263/0.062 ms
Master@PC1:S ping6 2001:db8:1111:3::22
PING 2001:db8:1111:3::22 (2001:db8:1111:3::22) 56 data bytes
64 bytes from 2001:db8:1111:3::22: icmp seq=1 ttl=64 time=2.33 ms
64 bytes from 2001:db8:1111:3::22: icmp seq=2 ttl=64 time=2.59 ms
64 bytes from 2001:db8:1111:3::22: icmp seq=3 ttl=64 time=2.03 ms
--- 2001:db8:1111:3::22 ping statistics ---
3 packets transmitted, 3 received, 0% packet loss, time 2003 ms
rtt min/avg/max/mdev = 2.039/2.321/2.591/0.225 ms
! An IPv4 ping next, for comparison - ping of PC2 from PC1
Master@PC1:$ ping 10.1.3.22
PING 10.1.3.22 (10.1.3.22) 56 data bytes
64 bytes from 10.1.3.22: icmp seq=1 ttl=64 time=2.45 ms
64 bytes from 10.1.3.22: icmp seq=2 ttl=64 time=2.55 ms
64 bytes from 10.1.3.22: icmp seg=3 ttl=64 time=2.14 ms
^C
--- 10.1.3.22 ping statistics ---
3 packets transmitted, 3 received, 0% packet loss, time 2014 ms
rtt min/avg/max/mdev = 2.04/2.318/2.604/0.224 ms
```

## Master@PC1:\$ traceroute6 2001:db8:1111:3::22

 ${\tt traceroute\ to\ 2001:db8:1111:3::22\ (2001:db8:1111:3::22)\ from\ 2001:db8:1111:1::11,}$ 

30 hops max, 24 byte packets

- 1 2001:db8:1111:1::1 (2001:db8:1111:1::1) 0.794 ms 0.648 ms 0.604 ms
- 2 2001:db8:1111:2::2 (2001:db8:1111:2::2) 1.606 ms 1.49 ms 1.497 ms
- 3 2001:db8:1111:3::22 (2001:db8:1111:3::22) 2.038 ms 1.911 ms 1.899 ms

```
R1# ping
Protocol [ip]: ipv6
Target IPv6 address: 2001:db8:1111:3::22
Repeat count [5]:
Datagram size [100]:
Timeout in seconds [2]:
Extended commands? [no]: yes
Source address or interface: GigabitEthernet0/0
UDP protocol? [no]:
Verbose? [no]:
Precedence [0]:
DSCP [0]:
Include hop by hop option? [no]:
Include destination option? [no]:
Sweep range of sizes? [no]:
Type escape sequence to abort.
Sending 5, 100-byte ICMP Echos to 2001:DB8:1111:3::22, timeout is 2 seconds:
Packet sent with a source address of 2001:DB8:1111:1::1
11111
Success rate is 100 percent (5/5), round-trip min/avg/max = 0/1/4 ms
R1# traceroute 2001:db8:1111:3::22
Type escape sequence to abort.
Tracing the route to 2001:DB8:1111:3::22
  1 2001:DB8:1111:2::2 4 msec 0 msec 0 msec
```

2 2001:DB8:1111:3::22 0 msec 4 msec 0 msec

| IPv6 Address         Age Link-layer Addr State Interface           FE80::11FF:FE11:1111         0 0200.1111.1111         STALE Gi0/0           FE80::22FF:FE22:2222         1 0200.2222.2222         STALE Gi0/0           2001:DB8:1111:3::22         0 0200.2222.2222         REACH Gi0/0           FE80::FF:FE00:3333         1 0200.0000.3333         DELAY Gi0/0 |
|----------------------------------------------------------------------------------------------------|
| FE80::22FF:FE22:2222                                                                                                    |
| 2001:DB8:1111:3::22                                                                                                    |
| FE80::FF:FE00:3333                                                                                                    |
|                                                                                                    |
|                                                                                                    |
| 2001:DB8:1111:3::33 0 0200.1111.1111 REACH Gi0/0                                                                                                    |
| 2001:DB8:1111:3::3 0 0200.0000.3333 REACH Gi0/0                                                                                                    |

```
R1#
! The next command happens on R2 - one router (R3) listed
R2# show ipv6 routers
Router FE80::FF:FE00:3333 on GigabitEthernet0/0, last update 0 min
Hops 64, Lifetime 1800 sec, AddrFlag=0, OtherFlag=0, MTU=1500
HomeAgentFlag=0, Preference=Medium
Reachable time 0 (unspecified), Retransmit time 0 (unspecified)
```

! No routers listed by this command on R1

Prefix 2001:DB8:1111:3::/64 onlink autoconfig

Valid lifetime 2592000, preferred lifetime 604800

R1# show ipv6 routers

WOAir\$ ndp -an

Neighbor Linklayer Address Netif Expire St Flgs Prbs

::1 (incomplete) lo0 permanent R

2001:db8:1111:1::1 5c:d9:98:59:b3:fc en0 ls D R

2001:db8:1111:1:1293:e9ff:fe06:a4b6 10:93:e9:6:a4:b6 en0 5s R

```
R1# show ipv6 route static
! Legend omitted for brevity
    2001:DB8:2:2::/64 [1/0]
S
     via 2001:DB8:4:4::4
S ::/0 [1/0]
     via Serial0/0/1, directly connected
```

```
!
interface serial0/0/0
   ipv6 address 2001:db8:1111:4::1/64
!
interface serial0/0/1
   ipv6 address 2001:db8:1111:5::1/64
!
interface gigabitethernet0/0
   ipv6 address 2001:db8:1111:1::1/64
```

ipv6 unicast-routing

```
IPv6 Routing Table - default - 7 entries
Codes: C - Connected, L - Local, S - Static, U - Per-user Static route
      B - BGP, R - RIP, I1 - ISIS L1, I2 - ISIS L2
      IA - ISIS interarea, IS - ISIS summary, D - EIGRP, EX - EIGRP external
      ND - Neighbor Discovery, 1 - LISP
      O - OSPF Intra, OI - OSPF Inter, OE1 - OSPF ext 1, OE2 - OSPF ext 2
      ON1 - OSPF NSSA ext 1, ON2 - OSPF NSSA ext 2
   2001:DB8:1111:1::/64 [0/0]
    via GigabitEthernet0/0, directly connected
   2001:DB8:1111:1::1/128 [0/0]
    via GigabitEthernet0/0, receive
   2001:DB8:1111:4::/64 [0/0]
   via Serial0/0/0, directly connected
   2001:DB8:1111:4::1/128 [0/0]
L
    via Serial0/0/0, receive
   2001:DB8:1111:5::/64 [0/0]
```

via Serial0/0/1, directly connected

2001:DB8:1111:5::1/128 [0/0] via Serial0/0/1, receive

FF00::/8 [0/0]

via Nullo, receive

L

R1# show ipv6 route

```
L 2001:DB8:1111:1::1/128 [0/0]
via GigabitEthernet0/0, receive
L 2001:DB8:1111:4::1/128 [0/0]
via Serial0/0/0, receive
L 2001:DB8:1111:5::1/128 [0/0]
via Serial0/0/1, receive
L FF00::/8 [0/0]
via Null0, receive
```

R1# show ipv6 route local
! Legend omitted for brevity

! Static route on router R1
R1(config)# ipv6 route 2001:db8:1111:2::/64 s0/0/0

! Static route on router R2
R2(config)# ipv6 route 2001:db8:ll11:1::/64 s0/0/1

# R1# show ipv6 route static ! Legend omitted for brevity

S 2001:DB8:1111:2::/64 [1/0]

via Serial0/0/0, directly connected

R1# show ipv6 route 2001:db8:1111:2::22
Routing entry for 2001:DB8:1111:2::/64
Known via "static", distance 1, metric 0
Route count is 1/1, share count 0
Routing paths:
directly connected via Serial0/0/0

Last updated 00:01:29 ago

! The first command is on router R1, listing R2's global unicast address R1(config) # ipv6 route 2001:db8:1111:2::/64 2001:DB8:1111:4::2 ! The next command is on router R2, listing R1's global unicast address

R2(config) # ipv6 route 2001:db8:1111:1::/64 2001:db8:1111:4::1

```
! Legend omitted for brevity

S 2001:DB8:1111:2::/64 [1/0]
via 2001:DB8:1111:4::2

Rl# show ipv6 route 2001:db8:1111:2::22/64

Routing entry for 2001:DB8:1111:2::/64

Known via "static", distance 1, metric 0
Backup from "ospf 1 [110]"
Route count is 1/1, share count 0
Routing paths:
2001:DB8:1111:4::2
Last updated 00:07:43 ago
```

R1# show ipv6 route static

! The first command is on router R1, listing R2's link-local address
R1(config)# ipv6 route 2001:db8:1111:2::/64 50/0/0 FE80::FF:FE00:2
! The next command is on router R2, listing R1's link-local address

R2(config)# ipv6 route 2001:db8:1111:1::/64 S0/0/1 FE80::FF:FE00:1

```
! Legend omitted for brevity

S 2001:DB8:1111:2::/64 [1/0]
via FE80::FF:FE00:2, Serial0/0/0

Rl# show ipv6 route 2001:db8:1111:2::22

Routing entry for 2001:DB8:1111:2::/64
Known via "static", distance 1, metric 0
Backup from "ospf 1 [110]"
Route count is 1/1, share count 0
Routing paths:
FE80::FF:FE00:2, Serial0/0/0
```

R1# show ipv6 route static

Last updated 00:08:10 ago

!Forward out B1's S0/0/1 local interface...

B1(config)# ipv6 route ::/0 S0/0/1

```
B1# show ipv6 route static

IPv6 Routing Table - default - 10 entries

Codes: C - Connected, L - Local, S - Static, U - Per-user Static route

B - BGP, R - RIP, I1 - ISIS L1, I2 - ISIS L2

IA - ISIS interarea, IS - ISIS summary, D - EIGRP, EX - EIGRP external

ND - ND Default, NDp - ND Prefix, DCE - Destination, NDr - Redirect

O - OSPF Intra, OI - OSPF Inter, OE1 - OSPF ext 1, OE2 - OSPF ext 2

ON1 - OSPF NSSA ext 1, ON2 - OSPF NSSA ext 2
```

S ::/0 [1/0]

via Serial0/0/1, directly connected

```
! The first command lists host B's address, prefix length /128,
! with R2's link-local address as next-hop, with an outgoing interface.
R1(config) # ipv6 route 2001:db8:1111:2::22/128 S0/0/0 FE80::FF:FE00:2
```

! The next command also lists host B's address, prefix length /128,

! but with R2's global unicast address as next-hop, and no outgoing interface.

R1(config) # ipv6 route 2001:db8:1111:2::22/128 2001:DB8:1111:4::2

```
S 3444:4:4:4:64 [130/0]
via 3444:2:2:2:2

R1# show ipv6 route 3444:4:4::/64

Routing entry for 3444:4:4::/64

Known via "static", distance 130, metric 0

Route count is 1/1, share count 0

Routing paths:
3444:2:2:2:2

Last updated 00:00:58 ago
```

R1# show ipv6 route static
! Legend omitted for brevity

```
R1# show ipv6 route

IPv6 Routing Table - default - 4 entries

Codes: C - Connected, L - Local, S - Static, U - Per-user Static route

B - BGP, HA - Home Agent, MR - Mobile Router, R - RIP

H - NHRP, II - ISIS L1, I2 - ISIS L2, IA - ISIS interarea

IS - ISIS summary, D - EIGRP, EX - EIGRP external, NM - NEMO

ND - ND Default, NDp - ND Prefix, DCE - Destination, NDr - Redirect

O - OSPF Intra, OI - OSPF Inter, OEI - OSPF ext 1, OE2 - OSPF ext 2

ON1 - OSPF NSSA ext 1, ON2 - OSPF NSSA ext 2, la - LISP alt

lr - LISP site-registrations, ld - LISP dyn-eid, a - Application

ND ::/0 [2/0]

via FE80::22FF:FE22:2222, Serial0/0/0

NDp 2001:DB8:1:12::/64 [2/0]
```

via Serial0/0/0, directly connected
L 2001:DB8:1:12:32F7:DFF:FE29:8560/128 [0/0]
via Serial0/0/0, receive

! lines omitted for brevity

 ipv6 route 2001:DB8:9:33::/64 2001:DB8:9:2::2
 ! Step 1: Wrong prefix

 ipv6 route 2001:DB8:9:3::/64 G0/2 FE80::AAA9
 ! Step 2A: Wrong neighbor link local

 ipv6 route 2001:DB8:9:3::/64 FE80::2
 ! Step 2B: Missing outgoing interface

 ipv6 route 2001:DB8:9:3::/64 2001:DB8:9:2::1
 ! Step 3: Wrong neighbor address

 ipv6 route 2001:DB8:9:3::/64 G0/1 FE80::2
 ! Step 4: Wrong interface on R1

```
R1# configure terminal
Enter configuration commands, one per line. End with CNTL/Z.
R1(config)# ipv6 route 2001:DB8:9:3::/64 FE80::2
% Interface has to be specified for a link-local nexthop
R1(config)# ^Z
R1#
R1# show running-config | include ipv6 route
R1#
```

```
R1# configure terminal
Enter configuration commands, one per line. End with CNTL/Z.
R1(config) # ipv6 route 2001:DB8:9:3::/64 2001:DB8:9:3::2
R1(config)# ^Z
R1# show ipv6 route
IPv6 Routing Table - default - 5 entries
Codes: C - Connected, L - Local, S - Static, U - Per-user Static route
      B - BGP, HA - Home Agent, MR - Mobile Router, R - RIP
      H - NHRP, I1 - ISIS L1, I2 - ISIS L2, IA - ISIS interarea
      IS - ISIS summary, D - EIGRP, EX - EIGRP external, NM - NEMO
      ND - ND Default, NDp - ND Prefix, DCE - Destination, NDr - Redirect
      RL - RPL, O - OSPF Intra, OI - OSPF Inter, OE1 - OSPF ext 1
      OE2 - OSPF ext 2, ON1 - OSPF NSSA ext 1, ON2 - OSPF NSSA ext 2
      la - LISP alt, lr - LISP site-registrations, ld - LISP dyn-eid
      a - Application
   2001:DB8:9:1::/64 [0/0]
    via GigabitEthernet0/1, directly connected
   2001:DB8:9:1::1/128 [0/0]
    via GigabitEthernet0/1, receive
```

2001:DB8:9:2::/64 [0/0]

2001:DB8:9:2::1/128 [0/0] via GigabitEthernet0/2, receive

FF00::/8 [0/0] via Null0, receive

L

via GigabitEthernet0/2, directly connected

\*Dec 18 17:10:15.079: %LINEPROTO-5-UPDOWN: Line protocol on Interface FastEthernet0/0, changed state to down

```
R1(config)# no service timestamps
R1(config)# service sequence-numbers
R1(config)# end
R1#
000011: %SYS-5-CONFIG I: Configured from console by console
```

```
R1# show logging
Syslog logging: enabled (0 messages dropped, 3 messages rate-limited, 0 flushes, 0 overruns, xml disabled, filtering disabled)

No Active Message Discriminator.

No Inactive Message Discriminator.
```

Count and timestamp logging messages: disabled Persistent logging: disabled

No active filter modules.

Log Buffer (8192 bytes):

Trap logging: level warnings, 0 message lines logged

Logging to 172.16.3.9 (udp port 514, audit disabled,
link up),
0 message lines logged,
0 message lines rate-limited,
0 message lines dropped-by-MD,

xml disabled, sequence number disabled filtering disabled

VRF Name:

Logging Source-Interface:

```
R1# configure terminal
Enter configuration commands, one per line. End with CNTL/Z.
R1(config)# interface g0/1
R1(config-if)# shutdown
R1(config-if)#
```

\*Oct 21 20:07:07.244: \*LINK-5-CHANGED: Interface GigabitEthernet0/1, changed state to administratively down

\*Oct 21 20:07:08.244: %LINEPROTO-5-UPDOWN: Line protocol on Interface GigabitEthernet0/1, changed state to down

R1(config-if)# no shutdown

R1(config-if)#
\*Oct 21 20:07:24.312: %LINK-3-UPDOWN: Interface GigabitEthernet0/1, changed state to

\*Oct 21 20:07:25.312: %LINEPROTO-5-UPDOWN: Line protocol on Interface

GigabitEthernet0/1, changed state to up
R1(config-if)# ^Z

\*Oct 21 20:07:36.546: %SYS-5-CONFIG\_I: Configured from console by console R1# show logging

! Skipping about 20 lines, the same lines in Example 33-3, until the last few lines

Log Buffer (8192 bytes):

R1#

\*Oct 21 20:07:24.312: %LINK-3-UPDOWN: Interface GigabitEthernet0/1, changed state to up

```
RIP protocol debugging is on

R1#

*Oct 21 20:26:55.316: RIP: received v2 update from 172.16.2.2 on GigabitEthernet0/2

*Oct 21 20:26:55.317: 172.16.3.0/24 via 0.0.0.0 in 1 hops

*Oct 21 20:27:14.200: RIP: sending v2 update to 224.0.0.9 via GigabitEthernet0/2
(172.16.2.1)

*Oct 21 20:27:14.200: RIP: build update entries

*Oct 21 20:27:14.201: 172.16.1.0/24 via 0.0.0.0, metric 1, tag 0

R1# no debug ip rip
```

KI# NO debug IP IIP

R1# debug ip rip

RIP protocol debugging is off

R1#

- \*Oct 19 13:38:37.568: %OSPF-5-ADJCHG: Process 1, Nbr 2.2.2.2 on Serial0/0/0 from FULL to DOWN, Neighbor Down: Interface down or detached
- \*Oct 19 13:38:40.568: %LINEPROTO-5-UPDOWN: Line protocol on Interface Serial0/0/0, changed state to down
- ! These messages happened on router R2

Oct 19 09:44:09.027: %LINK-3-UPDOWN: Interface Serial0/0/1, changed state to down
Oct 19 09:44:09.027: %OSPF-5-ADJCHG: Process 1, Nbr 1.1.1.1 on Serial0/0/1 from FULL
to DOWN, Neighbor Down: Interface down or detached

R1# configure terminal

Enter configuration commands, one per line. End with CNTL/Z.

R1(config) # clock timezone EST -5

R1(config) # clock summer-time EDT recurring

R1(config)# ^Z

R1#

R1# clock set 20:52:49 21 October 2015

\*Oct 21 20:52:49.000: %SYS-6-CLOCKUPDATE: System clock has been updated from 00:36:38 UTC Thu Oct 22 2015 to 20:52:49 UTC Wed Oct 21 2015, configured from console by console.

R1# show clock

20:52:55.051 EDT Wed Oct 21 2015

### R1# show ntp associations

address ref clock st when poll reach delay offset disp \*~172.16.2.2 10.1.3.3 3 50 64 377 1.223 0.090 4.469

\* sys.peer, # selected, + candidate, - outlyer, x falseticker, ~ configured

#### R1# show ntp status

Clock is synchronized, stratum 4, reference is 172.16.2.2

nominal freq is 250.0000 Hz, actual freq is 250.0000 Hz, precision is 2\*\*21

ntp uptime is 1553800 (1/100 of seconds), resolution is 4000

reference time is DA5E7147.56CADEA7 (19:54:31.339 EST Thu Feb 4 2016)

clock offset is 0.0986 msec, root delay is 2.46 msec

root dispersion is 22.19 msec, peer dispersion is 5.33 msec

loopfilter state is 'CTRL' (Normal Controlled Loop), drift is 0.000000009 s/s

## system poll interval is 64, last update was 530 sec ago. R2# show ntp associations

! This output is taken from router R2, acting in client/server mode address ref clock st when poll reach delay offset disp \*~172.16.3.3 127.127.1.1 2 49 64 377 1.220 -7.758 3.695

\* sys.peer, # selected, + candidate, - outlyer, x falseticker, ~ configured

```
! Configuration on R1, a client
ntp server 172.16.9.9
! Configuration on R2 for its server function
interface loopback 0
ip address 172.16.9.9 255.255.255.0
!
ntp master 4
ntp source loopback 0
! Verification on router R2
R2# show interfaces loopback 0
Loopback0 is up, line protocol is up
Hardware is Loopback
Internet address is 172.16.9.9/24
```

! lines omitted for brevity

Capability Codes: R - Router, T - Trans Bridge, B - Source Route Bridge
S - Switch, H - Host, I - IGMP, r - Repeater, P - Phone,
D - Remote, C - CVTA, M - Two-port Mac Relay

Device ID Local Intrfce Holdtme Capability Platform Port ID
SW1 Gig 0/2 170 S I WS-C2960- Gig 0/1

R S I CISCO2901 Gig 0/1

136

SW2# show cdp neighbors

Fas 0/13

R1

```
Device ID: SW1

Entry address(es):
    IP address: 172.16.1.1

Platform: cisco WS-C2960-24TT-L, Capabilities: Switch IGMP

Interface: GigabitEthernet0/2, Port ID (outgoing port): GigabitEthernet0/1

Holdtime: 161 sec

Version:
Cisco IOS Software, C2960 Software (C2960-LANBASEK9-M), Version 15.0(1)SE3, RELEASE SOFTWARE (fc1)

Technical Support: http://www.cisco.com/techsupport
Copyright (c) 1986-2012 by Cisco Systems, Inc.

Compiled Wed 30-May-12 14:26 by prod_rel_team

advertisement version: 2

Protocol Hello: OUI=0x00000C, Protocol ID=0x0112; payload len=27, value=00000000FFFFFFFF010221FF0000000000018339D7B0E80FF0000
```

SW2# show cdp neighbors detail

VTP Management Domain: ''

Management address(es):

IP address: 172.16.1.1

Native VLAN: 1 Duplex: full Device ID: R1
Entry address(es):

IP address: 10.1.1.9
Platform: Cisco CISCO2901/K9, Capabilities: Router Switch IGMP
Interface: FastEthernet0/13, Port ID (outgoing port): GigabitEthernet0/1
Holdtime: 127 sec

Version:
Cisco IOS Software, C2900 Software (C2900-UNIVERSALK9-M), Version 15.2(4)M1, RELEASE SOFTWARE (fc1)
Technical Support: http://www.cisco.com/techsupport
Copyright (c) 1986-2012 by Cisco Systems, Inc.
Compiled Thu 26-Jul-12 20:54 by prod\_rel\_team

! This is a comment from the author: next lines are about R1.

advertisement version: 2
VTP Management Domain: ''
Duplex: full
Management address(es):

```
Sending CDP packets every 60 seconds
Sending a holdtime value of 180 seconds
Sending CDPv2 advertisements is enabled

SW2# show cdp interface FastEthernet0/13

FastEthernet0/13 is up, line protocol is up
Encapsulation ARPA
Sending CDP packets every 60 seconds
Holdtime is 180 seconds

SW2# show cdp traffic

CDP counters:

Total packets output: 304, Input: 305
Hdr syntax: 0, Chksum error: 0, Encaps failed: 0
No memory: 0, Invalid packet: 0,
CDP version 1 advertisements output: 304, Input: 305
CDP version 2 advertisements output: 304, Input: 305
```

SW2# show cdp

Global CDP information:

```
SW2# show lldp neighbors
Capability codes:

(R) Router, (B) Bridge, (T
```

(R) Router, (B) Bridge, (T) Telephone, (C) DOCSIS Cable Device

(W) WLAN Access Point, (P) Repeater, (S) Station, (O) Other

 Device ID
 Local Intf
 Hold-time
 Capability
 Port ID

 SW1
 Gi0/2
 105
 B
 Gi0/1

 R2
 Fa0/13
 91
 R
 Gi0/1

Total entries displayed: 2

#### SW2# show lldp entry R2

Capability codes:

(R) Router, (B) Bridge, (T) Telephone, (C) DOCSIS Cable Device

(W) WLAN Access Point, (P) Repeater, (S) Station, (O) Other

-----

Chassis id: 0200.2222.2222

Port id: Gi0/1

Port Description: GigabitEthernet0/1

System Name: R2

System Description:

Cisco IOS Software, C2900 Software (C2900-UNIVERSALK9-M), Version 15.4(3)M3, RELEASE SOFTWARE (fc2)

Technical Support: http://www.cisco.com/techsupport

Copyright (c) 1986-2015 by Cisco Systems, Inc.

Compiled Fri 05-Jun-15 13:24 by prod\_rel\_team

Time remaining: 100 seconds

System Capabilities: B,R

Enabled Capabilities: R Management Addresses:

IP: 10.1.1.9

Auto Negotiation - not supported

Physical media capabilities - not advertised

Media Attachment Unit type - not advertised

Vlan ID: - not advertised

Total entries displayed: 1

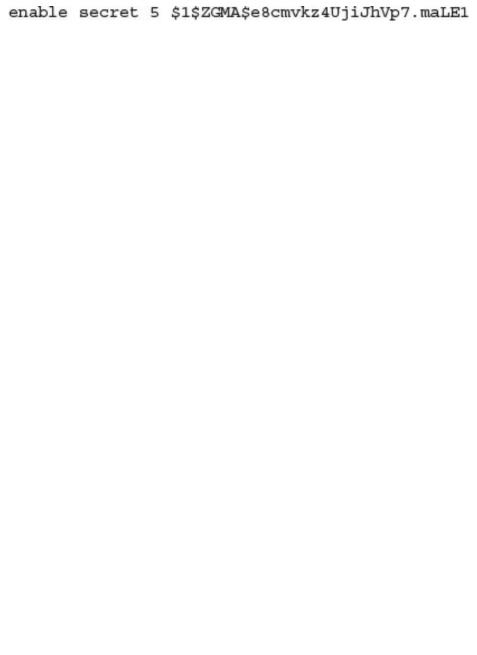

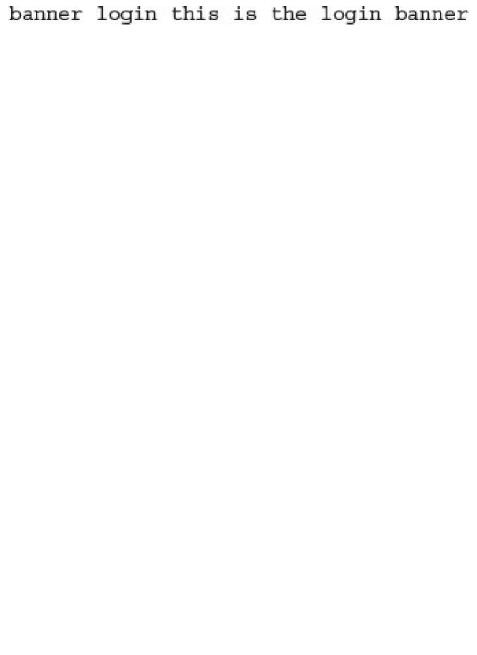

```
line con 0

password cisco
login

Switch3# configure terminal

Enter configuration commands, one per line. End with CNTL/Z.

Switch3 (config)# service password-encryption

Switch3 (config)# ^Z

Switch3# show running-config | section line con 0

line con 0

password 7 070C285F4D06
```

Switch3# show running-config | section line con 0

login

```
enable secret 5 $1$ZGMA$e8cmvkz4UjiJhVp7.maLE1

Switch3# configure terminal

Enter configuration commands, one per line. End with CNTL/Z.

Switch3(config)# no enable secret
```

Switch3 (config) # enable secret fred

Switch3# show running-config | include enable secret

Switch3 (config) # ^Z

Switch3 (config) # ^Z

```
enable secret 5 $1$ZSYj$725dBZmLUJ0nx8gFPTtTv0

R1# configure terminal

Enter configuration commands, one per line. End with CNTL/Z.

R1(config)# enable algorithm-type scrypt secret mypass1

R1(config)# ^Z

R1#

R1# show running-config | include enable
```

enable secret 9 \$9\$II/EeKiRW91uxE\$fwYu0E5EHoii16AWv2wSywkLJ/KNeGj8uK/24B0TVU6
R1#

R1# show running-config | include enable

```
! Below, the three banners are created in configuration mode. Note that any
! delimiter can be used, as long as the character is not part of the message
! text.
SW1(config)# banner #
Enter TEXT message.
                     End with the character '#'.
(MOTD) Switch down for maintenance at 11PM Today #
SW1(config)# banner login #
Enter TEXT message.
                      End with the character '#'.
(Login) Unauthorized Access Prohibited!!!!
SW1(config)# banner exec Z
Enter TEXT message.
                     End with the character 'Z'.
(Exec) Company picnic at the park on Saturday.
Don't tell outsiders!
SW1(config)# end
! Below, the user of this router quits the console connection, and logs
! back in, seeing the motd and login banners, then the password prompt,
! and then the exec banner.
SW1# quit
```

SW1 con0 is now available

User Access Verification

Don't tell outsiders!

Username: fred Password:

SW1>

Press RETURN to get started.

(MOTD) Switch down for maintenance at 11PM Today (Login) Unauthorized Access Prohibited!!!!

(Exec) Company picnic at the park on Saturday.

```
line vty 0 4
login
password cisco
access-class 3 in
!
! Next command is a global command that matches IPv4 packets with
! a source address that begins with 10.1.1.
access-list 3 permit 10.1.1.0 0.0.0.255
```

### File Systems: Size(b) Free(b) Type Flags Prefixes opaque rw archive: opaque rw system: opaque rw tmpsvs: null: opaque rw network rw tftp: 256487424 49238016 disk rw flash0: flash:# disk rw flash1: 262136 253220 nvram rw nvram: opaque WO syslog: opaque rw xmodem: opaque rw vmodem: network rw rcp: network pram: rw network http: rw network ftp: rw network scp: rw tar: opaque ro network rw https: cns: opaque ro 7794737152 7483719680 usbflash usbflash0: rw

74503236 bytes copied in 187.876 secs (396555 bytes/sec)

R2# show file systems

97794040 bytes copied in 187.876 secs (396555 bytes/sec) R2#

```
R4# show flash
-#- --length-- ----date/time----- path
    104193476 Jul 21 2015 13:38:06 +00:00 c2900-universalk9-mz.SPA.154-3.M3.bin
1
3
      3000320 Jul 10 2012 00:05:44 +00:00 cpexpress.tar
         1038 Jul 10 2012 00:05:52 +00:00 home.shtml
       122880 Jul 10 2012 00:06:02 +00:00 home.tar
      1697952 Jul 10 2012 00:06:16 +00:00 securedesktop-ios-3.1.1.45-k9.pkg
6
       415956 Jul 10 2012 00:06:28 +00:00 sslclient-win-1.1.4.176.pkg
         1153 Aug 16 2012 18:20:56 +00:00 wo-lic-1
Я
      97794040 Oct 10 2014 21:06:38 +00:00 c2900-universalk9-mz.SPA.152-4.M1.bin
49238016 bytes available (207249408 bytes used)
R4# dir flash0:
Directory of flash0:/
    1 -rw-
             104193476 Jul 21 2015 13:38:06 +00:00 c2900-universalk9-mz.SPA.154-3.
                                                     M3.bin
              3000320 Jul 10 2012 00:05:44 +00:00 cpexpress.tar
    3 -rw-
    4 -rw-
                  1038 Jul 10 2012 00:05:52 +00:00 home.shtml
                122880 Jul 10 2012 00:06:02 +00:00 home.tar
      -rw-
               1697952 Jul 10 2012 00:06:16 +00:00 securedesktop-ios-3.1.1.45-k9.
      -rw-
                                                     pkg
               415956 Jul 10 2012 00:06:28 +00:00 sslclient-win-1.1.4.176.pkg
    7 -rw-
                  1153 Aug 16 2012 18:20:56 +00:00 wo-lic-1
      -rw-
              97794040 Oct 10 2014 21:06:38 +00:00 c2900-universalk9-mz.SPA.152-4.
    9 -rw-
                                                     M1.bin
256487424 bytes total (49238016 bytes free)
```

| R2# verify /md5 flash0:c2900-universalk9-mz.SPA.154-3.M3.bin a79e325e6c498b70829d4d b0afba5041 |
|------------------------------------------------------------------------------------------------|
|                                                                                                |
|                                                                                                |
| MD5 of flash0:c2900-universalk9-mz.SPA.154-3.M3.bin Done!                                      |
| Verified (flash0:c2900-universalk9-mz.SPA.154-3.M3.bin) = a79e325e6c498b70829d4d               |
| b0afba5041                                                                                     |

WO-iMac:Desktop wendellodom\$ scp c2900-universalk9-mz.SPA.155-2.T1.bin wendell@192.168.1.9:flash0:c2900-universalk9-mz.SPA.155-2.T1.bin Password:

c2900-universalk9-mz.SPA.155-2.T1.bin

100% 102MB 322.8KB/s

05:25

```
R2# show version
Cisco IOS Software, C2900 Software (C2900-UNIVERSALK9-M), Version 15.2(4)M1, RELEASE
  SOFTWARE (fc1)
Technical Support: http://www.cisco.com/techsupport
Copyright 1986-2012 by Cisco Systems, Inc.
Compiled Thu 26-Jul-12 20:54 by prod rel team
ROM: System Bootstrap, Version 15.0(1r)M15, RELEASE SOFTWARE (fc1)
R2 uptime is 44 minutes
System returned to ROM by reload at 19:44:01 UTC Tue Feb 12 2013
System restarted at 19:45:53 UTC Tue Feb 12 2013
System image file is "flash:c2900-universalk9-mz.SPA.152-4.M1.bin"
Last reload type: Normal Reload
Last reload reason: Reload Command
This product contains cryptographic features and is subject to United
States and local country laws governing import, export, transfer and
! Rest of legal disclaimer omitted
Cisco CISCO2901/K9 (revision 1.0) with 483328K/40960K bytes of memory.
Processor board ID FTX1628837T
2 Gigabit Ethernet interfaces
4 Serial(sync/async) interfaces
1 terminal line
DRAM configuration is 64 bits wide with parity enabled.
255K bytes of non-volatile configuration memory.
3425968K bytes of USB Flash usbflash1 (Read/Write)
250880K bytes of ATA System CompactFlash 0 (Read/Write)
License Info:
License UDI:
Device#
         PID
                                  SN
               -----
```

FTX1628837T

\*0

CISCO2901/K9

| Technology Pa | ckage License 1 | Information for M | odule:'c2900'      |
|---------------|-----------------|-------------------|--------------------|
| Technology    | Technology-p    | package           | Technology-package |
|               | Current         | Туре              | Next reboot        |
|               |                 |                   |                    |
| ipbase        | ipbasek9        | Permanent         | ipbasek9           |
| security      | None            | None              | None               |
| uc            | None            | None              | None               |
| data          | None            | None              | None               |
|               |                 |                   |                    |
| Configuration | register is 02  | k2102             |                    |

- ! 1) User walks to the router and powers off the router
- ! 2) User removes all flash memory
- ! 3) User turns router back on again

System Bootstrap, Version 15.0(1r)M15, RELEASE SOFTWARE (fc1)

Technical Support: http://www.cisco.com/techsupport

Copyright 2011 by cisco Systems, Inc.

! 4) Several lines of messages omitted: ROMMON is initializing

Readonly ROMMON initialized

rommon 1> confreg 0x2142

You must reset or power cycle for new config to take effect rommon 2 >

- ! 5) Just above, user sets the config register to ignore the startup-config.
- ! 6) User powers off router and then safely plugs the flash back in.
- ! 7) User powers on router, so that the router now boots IOS.

```
System Bootstrap, Version 15.0(1r)M15, RELEASE SOFTWARE (fc1)
Technical Support: http://www.cisco.com/techsupport
Copyright 2011 by cisco Systems, Inc.
! Lots of IOS initialization messages omitted; watch for these next messages
          --- System Configuration Dialog ---
Would you like to enter the initial configuration dialog? [yes/no]: no
Press RETURN to get started!
! 8) Just above, IOS asked the user if they wanted to do the initial config dialogue.
! That happens when a router boots with no startup config. That confirms the router
! booted and ignored startup-config. The user answered no, to avoid using setup.
! 9) Below, the console user logs in with no passwords required to reach enable mode.
Router>
Routersenable
Router#
! 10) Next, user copies the starting config to make the router do its normal job
Router# copy startup-config running-config
Destination filename [running-config]?
3297 bytes copied in 0.492 secs (6701 bytes/sec)
! 11) User changes the forgotten enable secret password, and sets config register back
! to the default setting of 0x2102
R1# configure terminal
Enter configuration commands, one per line. End with CNTL/Z.
R1(config) # enable secret cisco
R1(config) # config-reg 0x2102
R1(config) # ^Z
R1#
! 12) User saves his changes to the password
R1# copy running-config startup-config
Destination filename [startup-config]?
3297 bytes copied in 0.492 secs (6701 bytes/sec)
R1#
```

```
Destination filename [temp-copy-of-config]?

3159 bytes copied in 0.944 secs (3346 bytes/sec)

R1# dir usbflash1:

Directory of usbflash1:/

! lines listing other files omitted for brevity.

74 -rw- 3159 Feb 12 2013 22:17:00 +00:00 temp-copy-of-config
```

7783804928 bytes total (7685111808 bytes free)

R1#

R1# copy running-config usbflash1:temp-copy-of-config

```
R1# configure terminal
Enter configuration commands, one per line. End with CNTL/Z.
R1(config)# archive
R1(config-archive)# path ftp://wendell:odom@192.168.1.170/
R1(config-archive)# time-period 1440
R1(config-archive)# write-memory
R1(config-archive)# ^Z
R1#
```

```
Writing -Oct-24-09-46-43.165-2
R1# show archive
The maximum archive configurations allowed is 10.
The next archive file will be named ftp://wendell:odom@192.168.1.170/-<timestamp>-3
Archive # Name
1 ftp://wendell:odom@192.168.1.170/-Oct-24-09-21-38.865-0
2 ftp://wendell:odom@192.168.1.170/-Oct-24-09-22-22.561-1
3 ftp://wendell:odom@192.168.1.170/-Oct-24-09-46-43.165-2 <- Most Recent
R1# configure terminal
Enter configuration commands, one per line. End with CNTL/Z.
R1(config)# hostname ridiculousname
ridiculousname(config)# access-list 141 permit ip host 2.2.2.2 host 3.3.3.3
ridiculousname(config)# ^Z
```

```
ridiculousname# configure replace ftp://wendell:odom@192.168.1.170/
-Oct-24-09-46-43.165-2
```

\*Oct 24 09:47:57.189: %SYS-5-CONFIG I: Configured from console by console

This will apply all necessary additions and deletions to replace the current running configuration with the contents of the specified configuration file, which is

assumed to be a complete configuration, not a partial

configuration. Enter Y if you are sure you want to proceed. ? [no]: y

Loading -Oct-24-09-46-43.165-2 !

Loading -Oct-24-09-46-43.165-2 !

Total number of passes: 1

R1# show access-list 141

Rollback Done

[OK - 6498/4096 bytes]

R1# archive config

ridiculousname#

R1#

| R1# show license udi |              |             |                          |  |
|----------------------|--------------|-------------|--------------------------|--|
| Device#              | PID          | SN          | UDI                      |  |
|                      |              |             |                          |  |
| *0                   | CISCO2901/K9 | FTX162883H0 | CISCO2901/K9:FTX162883H0 |  |
|                      |              |             |                          |  |

```
R1# show license
Index 1 Feature: ipbasek9
       Period left: Life time
       License Type: Permanent
       License State: Active, In Use
       License Count: Non-Counted
       License Priority: Medium
Index 2 Feature: securityk9
       Period left: Not Activated
       Period Used: 0 minute 0 second
       License Type: EvalRightToUse
       License State: Not in Use, EULA not accepted
       License Count: Non-Counted
       License Priority: None
Index 3 Feature: uck9
       Period left: Not Activated
       Period Used: 0 minute 0 second
       License Type: EvalRightToUse
       License State: Not in Use, EULA not accepted
       License Count: Non-Counted
       License Priority: None
Index 4 Feature: datak9
       Period left: Not Activated
       Period Used: 0 minute 0 second
       License Type: Permanent
       License State: Active, Not in Use
       License Count: Non-Counted
       License Priority: Medium
! Lines omitted for brevity; 8 more feature licenses available
```

# R1# show license feature

| l | Feature name   | Enforcement | Evaluation | Subscription | Enabled | RightToUse |  |
|---|----------------|-------------|------------|--------------|---------|------------|--|
| l | ipbasek9       | no          | no         | no           | yes     | no         |  |
| l | securityk9     | yes         | yes        | no           | no      | yes        |  |
| l | uck9           | yes         | yes        | no           | no      | yes        |  |
| l | datak9         | yes         | yes        | no           | no      | yes        |  |
| l | gatekeeper     | yes         | yes        | no           | no      | yes        |  |
| l | SSL_VPN        | yes         | yes        | no           | no      | yes        |  |
| l | ios-ips-update | yes         | yes        | yes          | no      | yes        |  |
| l | SNASw          | yes         | yes        | no           | no      | yes        |  |
| l | hseck9         | yes         | no         | no           | no      | no         |  |
| l | cme-srst       | yes         | yes        | no           | no      | yes        |  |
|   | WAAS_Express   | yes         | yes        | no           | no      | yes        |  |
| I | UCVideo        | ves         | ves        | no           | no      | yes        |  |

# R1# show version

Cisco IOS Software, C2900 Software (C2900-UNIVERSALK9-M), Version 15.1(4)M4, RELEASE SOFTWARE (fc1)

! Lines omitted for brevity

License UDI:

Device# PID

CISCO2901/K9 FTX1628838P

Technology Package License Information for Module: 'c2900'

Technology-package Technology-package

Current Next reboot Type

ipbase ipbasek9 Permanent ipbasek9 security None None None None None None uc data None None None

Configuration register is 0x2102

```
Directory of usbflash1:/

1 -rw- 4096 Feb 11 2013 17:17:00 FTX1628838P_201302111432454180.lic

7783804928 bytes total (7782912000 bytes free)
```

# R1# license install usbflash1:FTX1628838P\_201302111432454180.lic

Installing...Feature:datak9...Successful:Supported

1/1 licenses were successfully installed 0/1 licenses were existing licenses

0/1 licenses were failed to install

R1# dir usbflash1:

R1#

Feb 11 22:35:20.786: %LICENSE-6-INSTALL: Feature datak9 1.0 was installed in this device. UDI=CISCO2901/K9:FTX1628838P; StoreIndex=1:Primary License Storage

Feb 11 22:35:21.038: %IOS\_LICENSE\_IMAGE\_APPLICATION-6-LICENSE\_LEVEL: Module name = c2900 Next reboot level = datak9 and License = datak9

```
R1# show license

Index 1 Feature: ipbasek9

Period left: Life time

License Type: Permanent

License State: Active, In Use

License Count: Non-Counted

License Priority: Medium

!
! Omitted section for security and UC feature sets - output is unchanged vs.

Example 36-3
!
Index 4 Feature: datak9

Period left: Life time

License Type: Permanent
```

License State: Active, In Use License Count: Non-Counted License Priority: Medium

! Lines omitted for brevity

| R1# show vers | sion   begin To | echnology Packa | ige                |
|---------------|-----------------|-----------------|--------------------|
| Technology Pa | ckage License   | Information fo  | or Module: 'c2900' |
|               | -               |                 |                    |
|               |                 |                 |                    |
|               |                 |                 |                    |
| Technology    | Technology-pa   | ackage          | Technology-package |
|               | Current         | Type            | Next reboot        |
|               |                 |                 |                    |
| d-1           | i-bb0           | D               | i-hh0              |
| ipbase        | ipbasek9        | Permanent       | ipbasek9           |
| security      | securityk9      | None            | None               |
| uc            | None            | None            | None               |
| data          | datak9          | Permanent       | datak9             |
|               |                 |                 |                    |
|               |                 |                 |                    |
| Configuration | n register is   | 0x2102          |                    |

### R1(config)# license boot module c2900 technology-package securityk9

PLEASE READ THE FOLLOWING TERMS CAREFULLY. INSTALLING THE LICENSE OR LICENSE KEY PROVIDED FOR ANY CISCO PRODUCT FEATURE OR USING SUCH PRODUCT FEATURE CONSTITUTES YOUR FULL ACCEPTANCE OF THE FOLLOWING TERMS. YOU MUST NOT PROCEED FURTHER IF YOU ARE NOT WILLING TO BE BOUND BY ALL THE TERMS SET FORTH HEREIN.

### ! The rest of the EULA is omitted ...

Activation of the software command line interface will be evidence of your acceptance of this agreement.

### ACCEPT? [yes/no]: yes

% use 'write' command to make license boot config take effect on next boot

Feb 12 01:35:45.060: %IOS\_LICENSE\_IMAGE\_APPLICATION-6-LICENSE\_LEVEL: Module name = c2900 Next reboot level = securityk9 and License = securityk9

Feb 12 01:35:45.524: %LICENSE-6-EULA\_ACCEPTED: EULA for feature securityk9 1.0 has been accepted. UDI=CISCO2901/K9:FTX1628838P; StoreIndex=0:Built-In License Storage R1(config)# ^Z

# Rl# show license Index 1 Feature: ipbasek9 Period left: Life time License Type: Permanent License State: Active, In Use License Count: Non-Counted License Priority: Medium Index 2 Feature: securityk9 Period left: 8 weeks 4 days Period Used: 0 minute 0 second License Type: EvalRightToUse License State: Active, In Use License Count: Non-Counted License Priority: Low ! Lines omitted for brevity

```
! First, the before case
R1# show ip route rip
! (Legend lines omitted for brevity)
     10.0.0.0/8 is variably subnetted, 14 subnets, 3 masks
        10.2.1.0/24 [120/1] via 10.1.4.2, 00:00:20, Serial0/0
R
R
        10.2.2.0/24 [120/1] via 10.1.4.2, 00:00:20, Serial0/0
        10.2.3.0/24 [120/1] via 10.1.4.2, 00:00:20, Serial0/0
R
        10.2.4.0/24 [120/1] via 10.1.4.2, 00:00:20, Serial0/0
R
        10.3.4.0/24 [120/1] via 10.1.6.3, 00:00:12, Serial0/1
R
        10.3.5.0/24 [120/2] via 10.1.6.3, 00:00:12, Serial0/1
R
        10.3.6.0/24 [120/3] via 10.1.6.3, 00:00:12, Serial0/1
R
        10.3.7.0/24 [120/4] via 10.1.6.3, 00:00:12, Serial0/1
R
! Now, the after case.
R1# show ip route rip
! (Legend lines omitted for brevity)
     10.0.0.0/8 is variably subnetted, 11 subnets, 4 masks
R
        10.2.1.0/24 [120/1] via 10.1.4.2, 00:00:20, Serial0/0
        10.2.2.0/24 [120/1] via 10.1.4.2, 00:00:20, Serial0/0
R
        10.2.3.0/24 [120/1] via 10.1.4.2, 00:00:20, Serial0/0
R
        10.2.4.0/24 [120/1] via 10.1.4.2, 00:00:20, Serial0/0
R
```

10.3.0.0/16 [120/1] via 10.1.6.3, 00:00:04, Serial0/1

```
R1# show running-config

! Note - only the related lines are shown
interface GigabitEthernet0/0
  ip address 192.168.1.1 255.255.255.0

!
interface Serial0/0/0
  ip address 192.168.2.1 255.255.255.0
description link to R2
clock rate 20000000
!
router eigrp 1
network 192.168.1.0
network 192.168.2.0
```

```
Interface Serial0/0/0
Hardware is SCC
DCE V.35, clock rate 2000000
! lines omitted for brevity
R1# show interfaces s0/0/0
Serial0/0/0 is up, line protocol is up
 Hardware is WIC MBRD Serial
 Description: link to R2
 Internet address is 192.168.2.1/24
 MTU 1500 bytes, BW 1544 Kbit/sec, DLY 20000 usec,
     reliability 255/255, txload 1/255, rxload 1/255
  Encapsulation HDLC, loopback not set
 Keepalive set (10 sec)
 Last input 00:00:01, output 00:00:00, output hang never
 Last clearing of "show interface" counters never
  Input queue: 0/75/0/0 (size/max/drops/flushes); Total output drops: 0
  Queueing strategy: fifo
 Output queue: 0/40 (size/max)
  5 minute input rate 0 bits/sec, 0 packets/sec
  5 minute output rate 0 bits/sec, 0 packets/sec
     276 packets input, 19885 bytes, 0 no buffer
    Received 96 broadcasts (0 IP multicasts)
     0 runts, 0 giants, 0 throttles
     0 input errors, 0 CRC, 0 frame, 0 overrun, 0 ignored, 0 abort
    284 packets output, 19290 bytes, 0 underruns
     0 output errors, 0 collisions, 5 interface resets
     0 unknown protocol drops
     0 output buffer failures, 0 output buffers swapped out
     7 carrier transitions
    DCD=up DSR=up DTR=up RTS=up CTS=up
```

R1# show controllers serial 0/0/0

| R1# show ip interface brief |                                 |            |                       |          |  |  |
|-----------------------------|---------------------------------|------------|-----------------------|----------|--|--|
| Interface                   | IP-Address                      | OK? Method | Status                | Protocol |  |  |
| GigabitEthernet0/0          | 192.168.1.1                     | YES manual | up                    | up       |  |  |
| GigabitEthernet0/1          | unassigned                      | YES manual | administratively down | down     |  |  |
| Serial0/0/0                 | 192.168.2.1                     | YES manual | up                    | up       |  |  |
| Serial0/0/1                 | unassigned                      | YES NVRAM  | administratively down | down     |  |  |
| Serial0/1/0                 | unassigned                      | YES NVRAM  | administratively down | down     |  |  |
| Serial0/1/1                 | unassigned                      | YES NVRAM  | administratively down | down     |  |  |
|                             |                                 |            |                       |          |  |  |
| R1# show interfaces descri  | R1# show interfaces description |            |                       |          |  |  |
| Interface                   | Status                          | Protoco    | l Description         |          |  |  |
| Gi0/0                       | up                              | up         | LAN at Site 1         |          |  |  |
| Gi0/1                       | admin down                      | down       |                       |          |  |  |
| Se0/0/0                     | up                              | up         | link to R2            |          |  |  |
| Se0/0/1                     | admin down                      | down       |                       |          |  |  |
| Se0/1/0                     | admin down                      | down       |                       |          |  |  |
| Se0/1/1                     | admin down                      | down       |                       |          |  |  |

```
interface Serial0/0/0
ip address 192.168.2.1 255.255.255.0
encapsulation ppp
clockrate 2000000
! Next, the configuration on router R2
interface Serial0/0/1
ip address 192.168.2.2 255.255.255.0
```

! The example starts with router R1

encapsulation ppp

```
R1# show interfaces serial 0/0/0
Serial0/0/0 is up, line protocol is up
Hardware is WIC MBRD Serial
Description: link to R2
Internet address is 192.168.2.1/24
MTU 1500 bytes, BW 1544 Kbit/sec, DLY 20000 usec,
reliability 255/255, txload 1/255, rxload 1/255
Encapsulation PPP, LCP Open
Open: IPCP, CDPCP, loopback not set
! Lines omitted for brevity
```

```
R1# show interfaces serial 0/0/0
Serial0/0/0 is up, line protocol is up
 Hardware is WIC MBRD Serial
 Description: link to R2
 Internet address is 192.168.2.1/24
 MTU 1500 bytes, BW 1544 Kbit/sec, DLY 20000 usec,
    reliability 255/255, txload 1/255, rxload 1/255
 Encapsulation PPP, LCP Open
 Open: IPCP, CDPCP, loopback not set
 Keepalive set (10 sec)
! Lines omitted for brevity
R1# show ppp all
Interface/ID OPEN+ Nego* Fail- Stage Peer Address Peer Name
                    Se0/0/0
          LCP+ CHAP+ IPCP+ CDP> LocalT 192.168.2.2
                                                  R2
```

```
RI# show interfaces serial 0/0/0

Serial0/0/0 is up, line protocol is up

Hardware is WIC MBRD Serial

Description: link to R2

Internet address is 192.168.2.1/24

MTU 1500 bytes, BW 1544 Kbit/sec, DLY 20000 usec,

reliability 255/255, txload 1/255, rxload 1/255

Encapsulation PPP, LCP Open

Open: IPCP, CDPCP, loopback not set

Keepalive set (10 sec)
! Lines omitted for brevity

R1# show ppp all

Interface/ID OPEN+ Nego* Fail- Stage Peer Address Peer Name
```

LCP+ PAP+ IPCP+ CDPC> LocalT 192.168.2.2 ciscouser2

```
! Legend omitted for brevity
     192.168.1.0/24 is variably subnetted, 2 subnets, 2 masks
         192.168.1.0/24 is directly connected, GigabitEthernet0/0
C
L
         192.168.1.1/32 is directly connected, GigabitEthernet0/0
     192.168.5.0/24 is variably subnetted. 3 subnets. 2 masks
         192.168.5.0/24 is directly connected, Multilink1
C
         192.168.5.1/32 is directly connected, Multilink1
L
         192.168.5.2/32 is directly connected, Multilink1
C
D
     192.168.9.0/24 [90/1343488] via 192.168.5.2, 16:02:07, Multilink1
R1# show ip eigrp interfaces
EIGRP-IPv4 Interfaces for AS(1)
                                            Mean Pacing Time
                  Xmit Oueue
                              Peer0
                                                                 Multicast
                                                                              Pending
Interface Peers Un/Reliable Un/Reliable SRTT Un/Reliable
                                                                 Flow Timer
                                                                              Routes
Mu1
                   0/0
                               0/0
                                                   0/8
                                                                  50
Gi0/0
                   0/0
                               0/0
                                                   0/0
                                                                  50
           1
                                            1
                                                                               0
R1# show ip interface brief
Interface
                          IP-Address
                                          OK? Method Status
                                                                            Protocol
Embedded-Service-Engine0/0 unassigned
                                          YES NVRAM administratively down down
GigabitEthernet0/0
                          192.168.1.1
                                          YES manual up
                                                                            up
GigabitEthernet0/1
                          unassigned
                                          YES manual up
                                                                            up
Serial0/0/0
                          unassigned
                                          YES manual up
                                                                            up
Serial0/0/1
                          unassigned
                                          YES manual administratively down down
Serial0/1/0
                          unassigned
                                          YES NVRAM administratively down down
                                          YES NVRAM up
Serial0/1/1
                          unassigned
                                                                            up
Multilink1
                           192.168.5.1
                                          YES manual up
                                                                            up
```

R1# show ip route

```
R1# show interfaces multilink 1
Multilink1 is up, line protocol is up
 Hardware is multilink group interface
  Internet address is 192.168.5.1/24
 MTU 1500 bytes, BW 3088 Kbit/sec, DLY 20000 usec,
     reliability 255/255, txload 1/255, rxload 1/255
 Encapsulation PPP, LCP Open, multilink Open
 Open: IPCP, CDPCP, loopback not set
 Keepalive set (10 sec)
! lines omitted for brevity
R1# show ppp multilink
Multilink1
 Bundle name: R2
 Remote Username: R2
 Remote Endpoint Discriminator: [1] R2
 Local Username: R1
 Local Endpoint Discriminator: [1] R1
  Bundle up for 16:50:33, total bandwidth 3088, load 1/255
 Receive buffer limit 24000 bytes, frag timeout 1000 ms
   0/0 fragments/bytes in reassembly list
   0 lost fragments, 96 reordered
    0/0 discarded fragments/bytes, 0 lost received
    0x654D7 received sequence, 0x654D5 sent sequence
 Member links: 2 active, 0 inactive (max 255, min not set)
   Se0/1/1, since 16:50:33
    Se0/0/0, since 16:23:16
No inactive multilink interfaces
```

# R1# debug ppp authentication

PPP authentication debugging is on

! Lines omitted for brevity

- \*Nov 18 23:45:48.820: Se0/0/0 CHAP: O CHALLENGE id 1 len 23 from "R1"
- \*Nov 18 23:45:48.820: Se0/0/0 CHAP: I RESPONSE id 1 len 23 from "R2"
- \*Nov 18 23:45:48.820: Se0/0/0 CHAP: O FAILURE id 1 len 25 msg is "Authentication failed"

192.168.3.2 is directly connected, Serial0/0/0

### R1# ping 192.168.3.2

Type escape sequence to abort.

R1# show ip route

Sending 5, 100-byte ICMP Echos to 192.168.3.2, timeout is 2 seconds: !!!!!

Success rate is 100 percent (5/5), round-trip min/avg/max = 1/2/4 ms

Cisco IOS Software, C2960 Software (C2960-LANBASEK9-M), Version 15.0(1)SE3, RELEASE SOFTWARE (fc1)

Technical Support: http://www.cisco.com/techsupport

Copyright (c) 1986-2012 by Cisco Systems, Inc.

Compiled Wed 30-May-12 14:26 by prod\_rel\_team

ROM: Bootstrap program is C2960 boot loader

BOOTLDR: C2960 Boot Loader (C2960-HBOOT-M) Version 12.2(44)SE5, RELEASE SOFTWARE (fc1)

SW1 uptime is 2 days, 22 hours, 2 minutes

System returned to ROM by power-on

System image file is "flash:c2960-lanbasek9-mz.150-1.SE3.bin"

SW1# show version

This product contains cryptographic features and is subject to United States and local country laws governing import, export, transfer and use...

! Lines omitted for brevity

```
cisco WS-C2960-24TT-L (PowerPC405) processor (revision P0) with 65536K bytes of
  memory.
Processor board ID FCQ1621X6QC
Last reset from power-on
1 Virtual Ethernet interface
24 FastEthernet interfaces
2 Gigabit Ethernet interfaces
The password-recovery mechanism is enabled.
64K bytes of flash-simulated non-volatile configuration memory.
Base ethernet MAC Address : 18:33:9D:7B:13:80
Motherboard assembly number : 73-11473-11
Power supply part number : 341-0097-03
Motherboard serial number
                            : FCQ162103ZL
Power supply serial number : ALD1619B37W
Model revision number
                            : P0
Motherboard revision number
                            : A0
Model number : WS-C2960-24TT-L
                     : FCQ1621X6QC
System serial number
Top Assembly Part Number : 800-29859-06
Top Assembly Revision Number
                            : C0
Version ID
                            : V10
CLEI Code Number
                            : COMCXOOARB
Hardware Board Revision Number : 0x01
Switch Ports Model
                            SW Version
                                                SW Image
* 1 26 WS-C2960-24TT-L 15.0(1)SE3 C2960-LANBASEK9-M
Configuration register is 0xF
```

172.16.9.0/24 is directly connected, GigabitEthernet0/0 172.16.9.1/32 is directly connected, GigabitEthernet0/0

! Excerpt from show running-config follows...

```
interface gigabitethernet 0/0.341
encapsulation dot1q 341
ip address 10.1.3.1 255.255.255.128
!
interface gigabitethernet 0/0.342
encapsulation dot1q 342
ip address 10.1.3.129 255.255.255.128
!
interface serial 0/0/0
ip address 10.1.13.3 255.255.255.128
```

router ospf 1
network 10.0.0.0 0.255.255.255 area 0

```
! R1 configuration next - one network command enables OSPF
! on all three interfaces
router ospf 1
network 10.1.0.0 0.0.255.255 area 0
! R2 configuration next - One network command per interface
router ospf 1
network 10.1.12.2 0.0.0.0 area 0
network 10.1.24.2 0.0.0.0 area 0
network 10.1.2.2 0.0.0.0 area 0
```

| R3# show ip o | spf neig | Jhbor   |           |            |                        |
|---------------|----------|---------|-----------|------------|------------------------|
| Neighbor ID   | Pri      | State   | Dead Time | Address    | Interface              |
| 1.1.1.1       | 0        | FULL/ - | 00:00:33  | 10.1.13.1  | Serial0/0/0            |
| 10.1.24.4     | 1        | FULL/DR | 00:00:35  | 10.1.3.130 | GigabitEthernet0/0.342 |
| 10.1.24.4     | 1        | FULL/DR | 00:00:36  | 10.1.3.4   | GigabitEthernet0/0.341 |

|           | OSPF Router with I | D (10.1.13.3) | (Process II | D 1)     |           |   |
|-----------|--------------------|---------------|-------------|----------|-----------|---|
|           | Router Link St     | ates (Area 0) |             |          |           |   |
| Link ID   | ADV Router         | Age           | Seq#        | Checksum | Link coun | t |
| 1.1.1.1   | 1.1.1.1            | 498           | 0x80000006  | 0x002294 | 6         |   |
| 2.2.2.2   | 2.2.2.2            | 497           | 0x80000004  | 0x00E8C6 | 5         |   |
| 10.1.13.3 | 10.1.13.3          | 450           | 0x80000003  | 0x001043 | 4         |   |
| 10.1.24.4 | 10.1.24.4          | 451           | 0x80000003  | 0x009D7E | 4         |   |
|           |                    |               |             |          |           |   |
|           | Net Link State     | es (Area 0)   |             |          |           |   |

| I | Link ID    | ADV Router | Age | Seq#       | Checksum |
|---|------------|------------|-----|------------|----------|
| I | 10.1.3.4   | 10.1.24.4  | 451 | 0x80000001 | 0x0045F8 |
| I | 10.1.3.130 | 10.1.24.4  | 451 | 0x80000001 | 0x00546B |

R3# show ip ospf database

```
R3# show ip route
Codes: L - local, C - connected, S - static, R - RIP, M - mobile, B - BGP
      D - EIGRP, EX - EIGRP external, O - OSPF, IA - OSPF inter area
      N1 - OSPF NSSA external type 1, N2 - OSPF NSSA external type 2
      E1 - OSPF external type 1, E2 - OSPF external type 2
! Legend lines omitted for brevity
      10.0.0.0/8 is variably subnetted, 11 subnets, 2 masks
         10.1.1.0/25 [110/65] via 10.1.13.1, 00:13:28, Serial0/0/0
         10.1.1.128/25 [110/65] via 10.1.13.1, 00:13:28, Serial0/0/0
0
         10.1.2.0/25 [110/66] via 10.1.3.130, 00:12:41, GigabitEthernet0/0.342
                     [110/66] via 10.1.3.4, 00:12:41, GigabitEthernet0/0.341
         10.1.3.0/25 is directly connected, GigabitEthernet0/0.341
        10.1.3.1/32 is directly connected, GigabitEthernet0/0.341
L
C
        10.1.3.128/25 is directly connected, GigabitEthernet0/0.342
        10.1.3.129/32 is directly connected, GigabitEthernet0/0.342
L
        10.1.12.0/25 [110/128] via 10.1.13.1, 00:13:28, Serial0/0/0
C
        10.1.13.0/25 is directly connected, Serial0/0/0
         10.1.13.3/32 is directly connected, Serial0/0/0
L
0
        10.1.24.0/25
           [110/65] via 10.1.3.130, 00:12:41, GigabitEthernet0/0.342
           [110/65] via 10.1.3.4, 00:12:41, GigabitEthernet0/0.341
```

```
Routing Protocol is "ospf 1"
 Outgoing update filter list for all interfaces is not set
  Incoming update filter list for all interfaces is not set
  Router ID 10.1.13.3
 Number of areas in this router is 1. 1 normal 0 stub 0 nssa
 Maximum path: 4
  Routing for Networks:
    10.0.0.0 0.255.255.255 area 0
  Routing Information Sources:
   Gateway
                   Distance
                                 Last Update
                        110
                                 06:26:17
   1.1.1.1
   2.2.2.2
                        110
                                 06:25:30
   10.1.24.4
                         110
                                 06:25:30
```

R3# show ip protocols

\*\*\* IP Routing is NSF aware \*\*\*

Distance: (default is 110)

```
router-id 1.1.1.1

network 10.1.0.0 0.0.255.255 area 0

network 10.0.0.0 0.255.255.255 area 0

! R2 Configuration next
!

interface Loopback2

ip address 2.2.2.2 255.255.255.255
```

! R1 Configuration first

router ospf 1

R1# show ip ospf
Routing Process "ospf 1" with ID 1.1.1.1
! lines omitted for brevity

```
passive-interface gigabitethernet0/0.12

! Or, change the default to passive, and make the other interfaces
! not be passive

router ospf 1

passive-interface default
```

! First, make each subinterface passive directly

passive-interface gigabitethernet0/0.11

no passive-interface serial0/0/0 no passive-interface serial0/0/1

router ospf 1

| TEL BROW IP | OPPL . | INCOLLEGE DILECE |                 |                      |                            |
|-------------|--------|------------------|-----------------|----------------------|----------------------------|
| Interface   | PID    | Area             | IP Address/Mask | IP Address/Mask Cost | IP Address/Mask Cost State |
| Gi0/0.12    | 1      | 0                | 10.1.1.129/25   | 10.1.1.129/25 1      | 10.1.1.129/25 1 DR         |
| Gi0/0.11    | 1      | 0                | 10.1.1.1/25     | 10.1.1.1/25 1        | 10.1.1.1/25 1 DR           |
| Se0/0/0     | 1      | 0                | 10.1.12.1/25    | 10.1.12.1/25 64      | 10.1.12.1/25 64 P2P        |
| Se0/0/1     | 1      | 0                | 10.1.13.1/25    | 10.1.13.1/25 64      | 10.1.13.1/25 64 P2P        |
|             |        |                  |                 |                      |                            |

## R1# show ip ospf interface g0/0.11

D1# show in conf interfess brief

GigabitEthernet0/0.11 is up, line protocol is up

Internet Address 10.1.1.1/25, Area 0, Attached via Network Statement

Process ID 1, Router ID 10.1.1.129, Network Type BROADCAST, Cost: 1

Shutdown

Topology-MTID Cost Disabled Topology Name 1 no no Base

Transmit Delay is 1 sec, State DR, Priority 1

Designated Router (ID) 10.1.1.129, Interface address 10.1.1.1

No backup designated router on this network

Timer intervals configured, Hello 10, Dead 40, Wait 40, Retransmit 5

oob-resync timeout 40 No Hellos (Passive interface)

! Lines omitted for brevity

Wendell-Odoms-iMac: wendellodom\$ nslookup www.certskills.com
Server: 209.18.47.61

Address: 209.18.47.61#53

Non-authoritative answer:

www.certskills.com canonical name = certskills.com.

Name: certskills.com
Address: 173.227.251.150

R1# configure terminal
Enter configuration commands, one per line. End with CNTL/Z.
R1(config)# ip access-list standard anyorder
R1(config-std-nacl)# permit 9.9.9.1
R1(config-std-nacl)# permit 9.9.9.2
R1(config-std-nacl)# permit 9.9.9.3
R1(config-std-nacl)# ^Z

R1#

```
Standard IP access list anyorder

10 permit 9.9.9.1

30 permit 9.9.9.3

20 permit 9.9.9.2

Rl# show running-config | section ip access-list standard anyorder
ip access-list standard anyorder
permit 9.9.9.1
permit 9.9.9.3
permit 9.9.9.2
```

R1# show access-list anyorder

R1#

```
R1# configure terminal
Enter configuration commands, one per line. End with CNTL/Z.
R1(config)# ip access-list standard thisorderonly
R1(config-std-nacl)# permit 9.9.9.9
R1(config-std-nacl)# deny 9.9.9.0 0.0.0.255
R1(config-std-nacl)# permit 9.9.0.0 0.0.255.255
R1(config-std-nacl)# ^Z
R1#
*Aug 20 14:17:52.247: %SYS-5-CONFIG_I: Configured from console by console
R1#
R1# show run | section ip access-list standard thisorderonly
ip access-list standard thisorderonly
permit 9.9.9.9
```

deny 9.9.9.0 0.0.0.255
permit 9.9.0.0 0.0.255.255

R1#

```
!
interface serial0/0/0
no ip address
ipv6 address 2001:db8:1111:4::1/64
!
interface serial0/0/1
no ip address
ipv6 address 2001:db8:1111:5::1/64
!
interface GigabitEthernet0/0
no ip address
ipv6 address
ipv6 address 2001:db8:1111:1::1/64
```

ipv6 unicast-routing

```
R1# configure terminal
Enter configuration commands, one per line. End with CNTL/Z.
R1(config)# ipv6 router ospf 1

Jan 4 21:03:50.622: %OSPFv3-4-NORTRID: OSPFv3 process 1 could not pick a router-id,
    please configure manually
R1(config-rtr)# router-id 1.1.1.1
R1(config-rtr)#
R1(config-rtr)# interface serial0/0/0
R1(config-if)# ipv6 ospf 1 area 0
R1(config-if)# interface serial0/0/1
R1(config-if)# ipv6 ospf 1 area 0
R1(config-if)# interface GigabitEthernet0/0
R1(config-if)# ipv6 ospf 1 area 0
R1(config-if)# ipv6 ospf 1 area 0
R1(config-if)# ipv6 ospf 1 area 0
R1(config-if)# ipv6 ospf 1 area 0
R1(config-if)# ipv6 ospf 1 area 0
```

```
!
ipv6 router ospf 2
  router-id 2.2.2.2
!
interface serial0/0/1
  ipv6 address 2001:db8:1111:4::2
  ipv6 ospf 2 area 0
!
interface GigabitEthernet0/0
  ipv6 address 2001:db8:1111:2::2
ipv6 ospf 2 area 0
```

ipv6 unicast-routing

```
Routing Process "ospfv3 1" with ID 1.1.1.1

Event-log enabled, Maximum number of events: 1000, Mode: cyclic Initial SPF schedule delay 5000 msecs

Minimum hold time between two consecutive SPFs 10000 msecs

Maximum wait time between two consecutive SPFs 10000 msecs

Minimum LSA interval 5 secs

Minimum LSA arrival 1000 msecs

LSA group pacing timer 240 secs

Interface flood pacing timer 33 msecs
```

Retransmission pacing timer 66 msecs
Number of external LSA 0. Checksum Sum 0x000000

Number of areas in this router is 1. 1 normal 0 stub 0 nssa

Graceful restart helper support enabled

Reference bandwidth unit is 100 mbps

Area BACKBONE(0)

R1# show ipv6 ospf

Number of interfaces in this area is 3

SPF algorithm executed 4 times

Number of LSA 13. Checksum Sum 0x074B38

Number of DCbitless LSA 0 Number of indication LSA 0

Number of DoNotAge LSA 0

Flood list length 0

| R1# show ip  | v6 ospf | inter  | face brief |      |    |      |       |      |     |
|--------------|---------|--------|------------|------|----|------|-------|------|-----|
| Interface    | PID     | Area   |            | Intf | ID | Cost | State | Nbrs | F/C |
| Gi0/0        | 1       | 0      |            | 3    |    | 1    | DR    | 0/0  |     |
| Se0/0/1      | 1       | 0      |            | 7    |    | 64   | P2P   | 1/1  |     |
| Se0/0/0      | 1       | 0      |            | 6    |    | 64   | P2P   | 1/1  |     |
|              |         |        |            |      |    |      |       |      |     |
| R1# show ip  | v6 prot | ocols  |            |      |    |      |       |      |     |
| IPv6 Routing | g Proto | col is | "connecte  | d"   |    |      |       |      |     |
| IPv6 Routing | g Proto | col is | "ND"       |      |    |      |       |      |     |
| IPv6 Routing | g Proto | col is | "ospf 1"   |      |    |      |       |      |     |
| Interface    | s (Area | 0):    |            |      |    |      |       |      |     |
| Gigabit      | Etherne | t0/0   |            |      |    |      |       |      |     |
| Serial0,     | /0/1    |        |            |      |    |      |       |      |     |
| Serial0,     | /0/0    |        |            |      |    |      |       |      |     |
| Redistrib    | ution:  |        |            |      |    |      |       |      |     |
| None         |         |        |            |      |    |      |       |      |     |

| Meighbor ID   | Pri      | State   |           | Dead Time  | Interface ID | Interface   |
|---------------|----------|---------|-----------|------------|--------------|-------------|
| 3.3.3.3       | 0        | FULL/   | =         | 00:00:39   | 6            | Serial0/0/1 |
| 2.2.2.2       | 0        | FULL/   | *         | 00:00:31   | 7            | Serial0/0/0 |
| ! The next co | mmand is | from re | outer R2, | listing R1 | and R3       |             |

! The first command is from router R1, listing R2 and R3

| Neighbor ID | Pri | State   | Dead Time | Interface ID | Interface          |
|-------------|-----|---------|-----------|--------------|--------------------|
| 1.1.1.1     | 0   | FULL/ - | 00:00:39  | 6            | Serial0/0/1        |
| 3.3.3.3     | 1   | FULL/DR | 00:00:33  | 3            | GigabitEthernet0/0 |

R2# show ipv6 ospf database

OSPFv3 Router with ID (2.2.2.2) (Process ID 2)

## Router Link States (Area 0)

| ADV Router    | Age            | Seq#       | Fragment ID | Link count | Bits |
|---------------|----------------|------------|-------------|------------|------|
| 1.1.1.1       | 452            | 0x80000002 | 0           | 2          | None |
| 2.2.2.2       | 456            | 0x80000004 | 0           | 2          | None |
| 3.3.3.3       | 457            | 0x80000005 | 0           | 2          | None |
|               |                |            |             |            |      |
| ! Lines omitt | ed for brevity |            |             |            |      |

```
! Legend omitted for brevity

O     2001:DB8:1111:1::/64 [110/65]
     via FE80::FF:FE00:1, Serial0/0/1
O     2001:DB8:1111:5::/64 [110/65]
```

R2# show ipv6 route ospf

IPv6 Routing Table - default - 9 entries

via FE80::FF:FE00:3, GigabitEthernet0/0